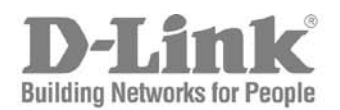

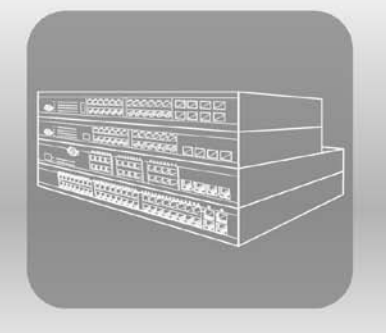

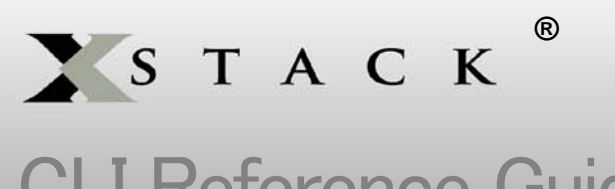

# CLI Reference Guide

Product Model:xStack® DES-3528/DES-3552 Series

Layer 2 Managed Stackable Fast Ethernet Switch Release 2.60

### **Table of Contents**

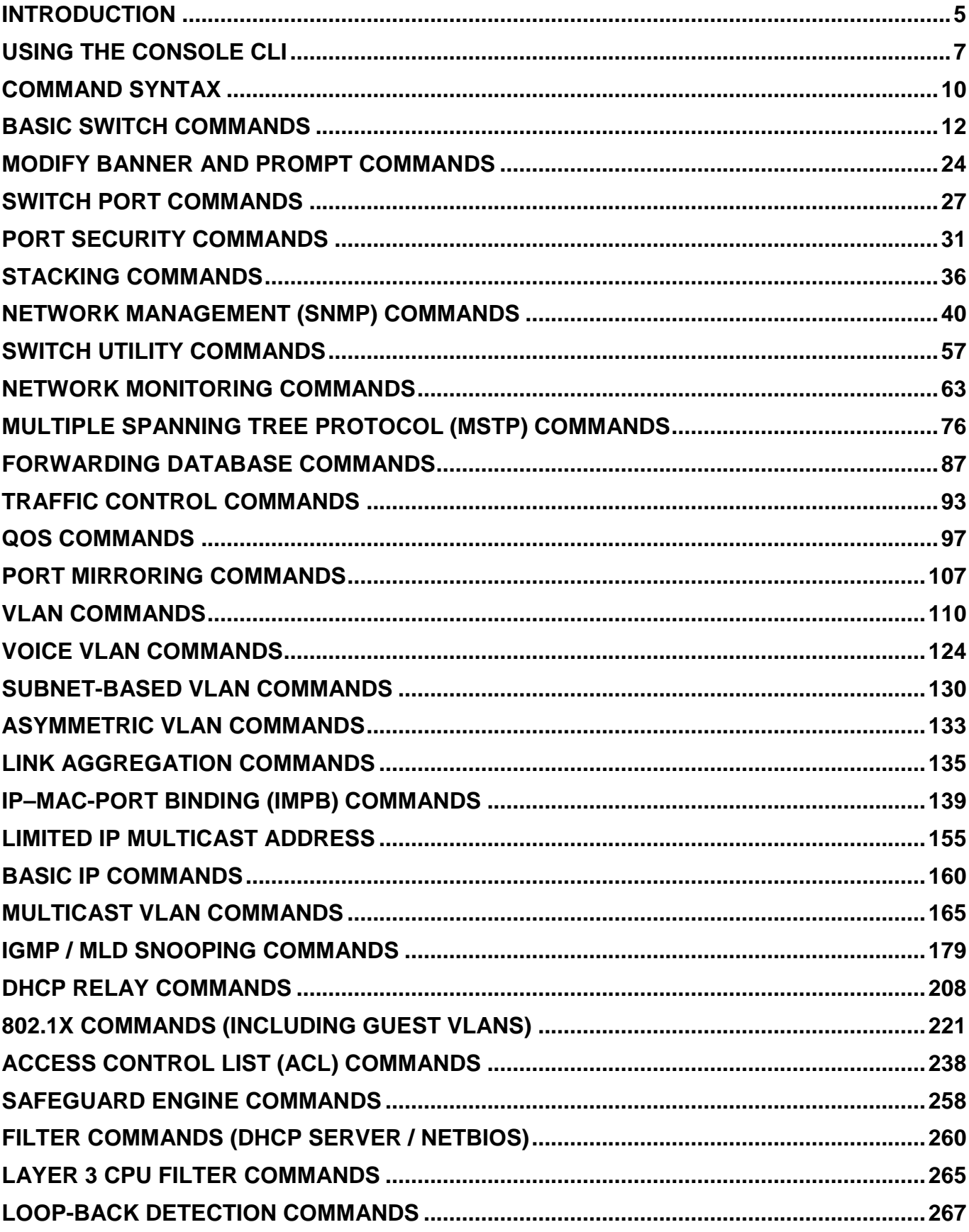

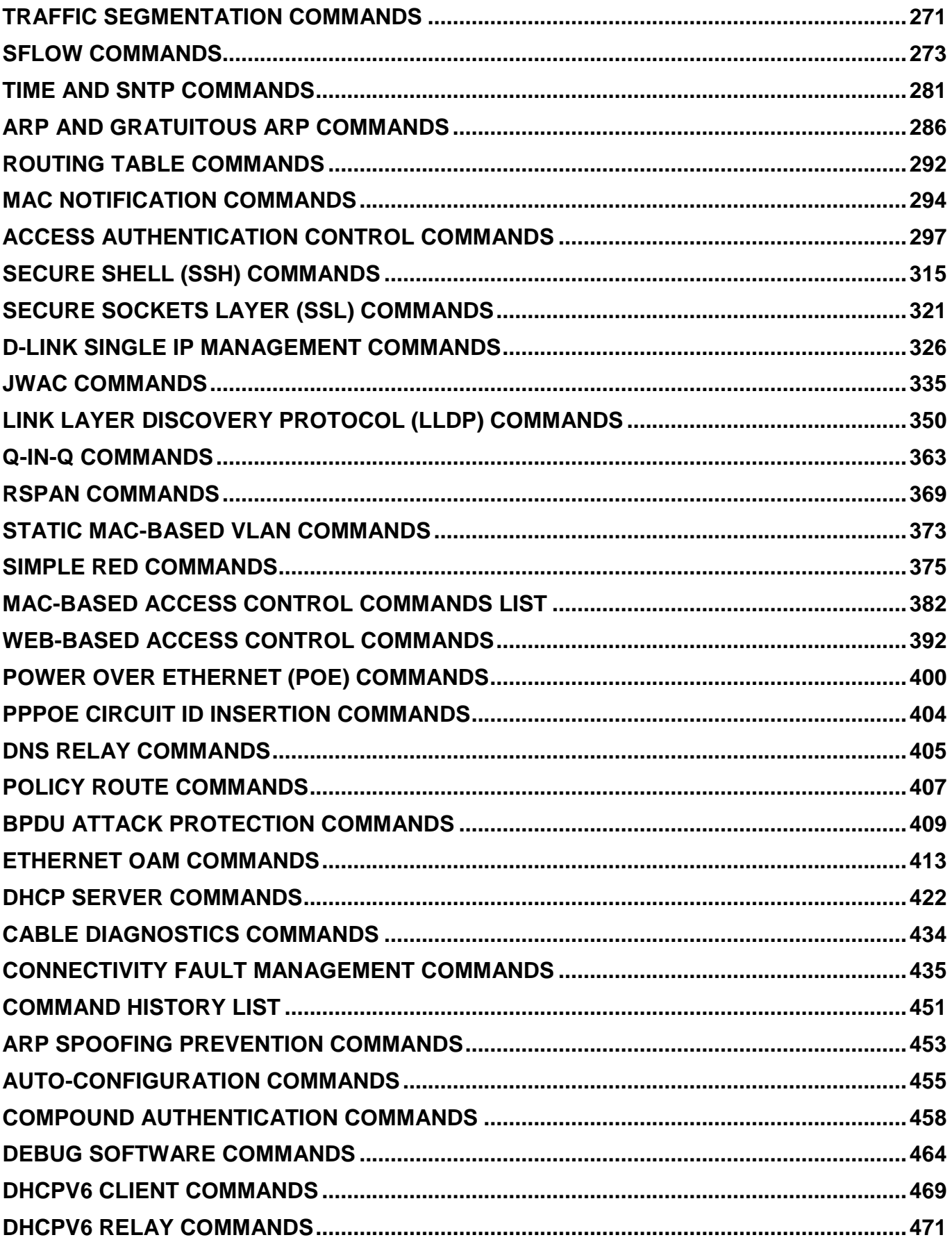

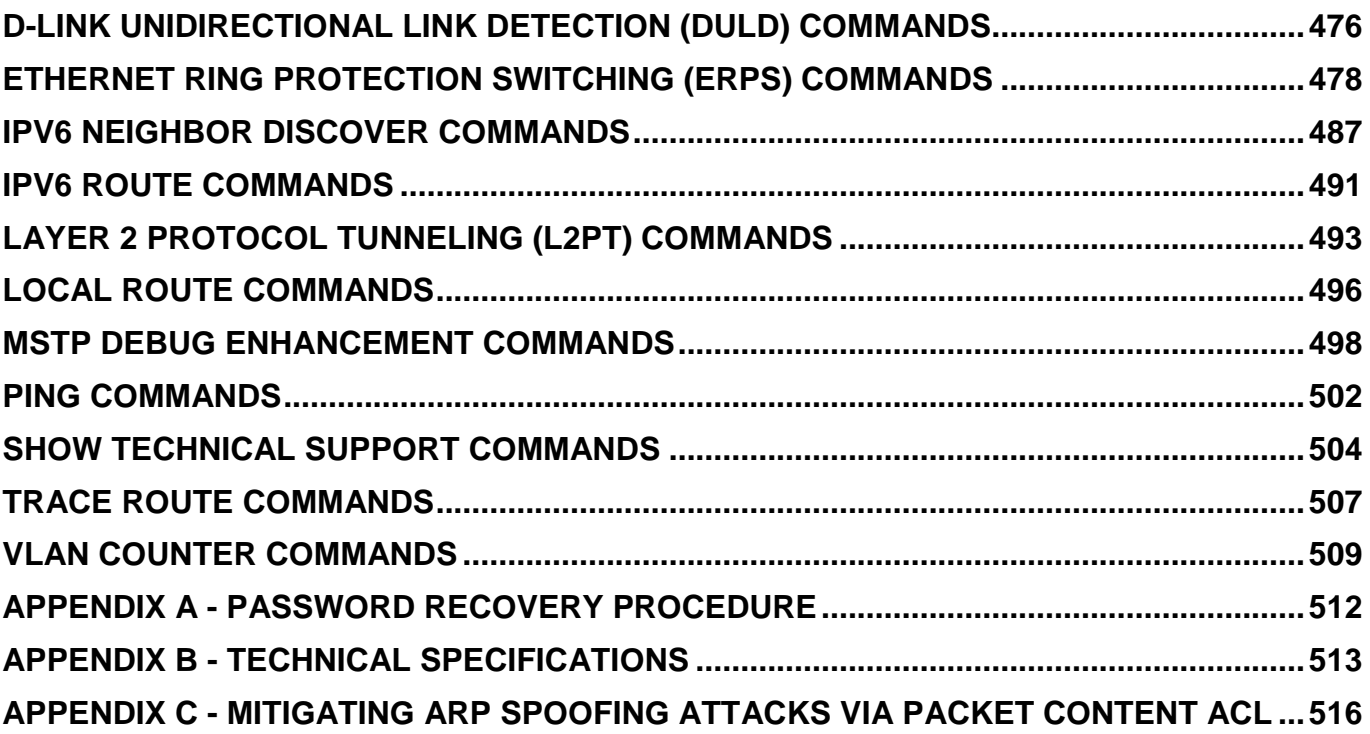

### <span id="page-4-0"></span>**INTRODUCTION**

The Switch can be managed through the Switch's serial port, Telnet, or the Web-based management agent. The Command Line Interface (CLI) can be used to configure and manage the Switch via the serial port or Telnet interfaces.

The DES-3528/DES-3552 Series Layer 2 stackable Fast Ethernet Switch Series are members of the D-Link xStack® family. Ranging from 10/100Mbps edge Switches to core gigabit Switches, the xStack Switch family has been futureproof designed to provide a stacking architecture with fault tolerance, flexibility, port density, robust security and maximum throughput with a user-friendly management interface for the networking professional.

This manual provides a reference for all of the commands contained in the CLI for the xStack® DES-3528, DES-3528P, DES-3528DC, DES-3552 and DES-3552P series of Switches. Configuration and management of the Switch via the Web-based management agent is discussed in the User's Guide.

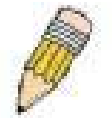

**NOTE:** For the remainder of this manual, all versions of the DES-3528, DES-3528P, DES-3528DC, DES-3552 and DES-3552P Switches will be referred to as simply the Switch or the DES-3528/52 Series.

#### **Accessing the Switch via the Serial Port**

The Switch's serial port's default settings are as follows:

- **115200 baud**
- **no parity**
- **8 data bits**
- **1 stop bit**

A computer running a terminal emulation program capable of emulating a VT-100 terminal and a serial port configured as above are then connected to the Switch's serial port via an RS-232 DB-9 cable.

With the serial port properly connected to a management computer, the following screen should be visible. If this screen does not appear, try pressing Ctrl+r to refresh the console screen.

> **DES-3528 Fast Ethernet Switch Command Line Interface**

**Firmware: Build 2.60.017 Copyright(C) 2010 D-Link Corporation. All rights reserved.**

**UserName:**

**Figure 1-1. Initial CLI screen**

There is no initial username or password. Just press the **Enter** key twice to display the CLI input cursor − **DES-3528:admin#** . This is the command line where all commands are input.

#### **Setting the Switch's IP Address**

Each Switch must be assigned its own IP Address, which is used for communication with an SNMP network manager or other TCP/IP application (for example BOOTP, TFTP). The Switch's default IP address is 10.90.90.90. Users can change the default Switch IP address to meet the specification of your networking address scheme.

The Switch is also assigned a unique MAC address by the factory. This MAC address cannot be changed, and can be found on the initial boot console screen – shown below.

```
Boot Procedure V1.00.B008
-------------------------------------------------------------------------------
  Power On Self Test ........................................ 100 %
  MAC Address : 00-22-B0-10-8A-00
 H/W Version
  Please wait, loading V2.60..017 Runtime image ............. 100 %
  UART init ................................................. 100 %
  Device Discovery .......................................... 100 %
  Configuration init ........................................ |
```
#### **Figure 1-2. Boot screen**

The Switch's MAC address can also be found in the Web management program on the Switch Information (Basic Settings) window on the Configuration menu.

The IP address for the Switch must be set before it can be managed with the Web-based manager. The Switch IP address can be automatically set using BOOTP or DHCP protocols, in which case the actual address assigned to the Switch must be known.

The IP address may be set using the Command Line Interface (CLI) over the console serial port as follows:

- 1. Starting at the command line prompt, enter the commands **config ipif System ipaddress xxx.xxx.xxx.xxx/yyy.yyy.yyy.yyy**. Where the **x**'s represent the IP address to be assigned to the IP interface named **System** and the **y**'s represent the corresponding subnet mask.
- 2. Alternatively, users can enter **config ipif System ipaddress xxx.xxx.xxx.xxx/z**. Where the **x**'s represent the IP address to be assigned to the IP interface named **System** and the **z** represents the corresponding number of subnets in CIDR notation.

The IP interface named **System** on the Switch can be assigned an IP address and subnet mask which can then be used to connect a management station to the Switch's Telnet or Web-based management agent.

**DES-3528:admin# config ipif System ipaddress 10.24.73.21/8 Command: config ipif System ipaddress 10.24.73.21/8**

**Success.**

**DES-3528:admin#** 

#### **Figure 1-3. Assigning an IP Address screen**

In the above example, the Switch was assigned an IP address of 10.24.73.21 with a subnet mask of 255.0.0.0. The system message **Success** indicates that the command was executed successfully. The Switch can now be configured and managed via Telnet, SNMP MIB browser and the CLI or via the Web-based management agent using the above IP address to connect to the Switch.

## <span id="page-6-0"></span>**USING THE CONSOLE CLI**

The DES-3528/52 Series supports a console management interface that allows the user to connect to the Switch's management agent via a serial port and a terminal or a computer running a terminal emulation program. The console can also be used over the network using the TCP/IP Telnet protocol. The console program can be used to configure the Switch to use an SNMP-based network management software over the network.

This chapter describes how to use the console interface to access the Switch, change its settings, and monitor its operation.

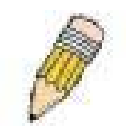

**NOTE:** Switch configuration settings are saved to non-volatile RAM using the save command. The current configuration will then be retained in the Switch's NV-RAM, and reloaded when the Switch is rebooted. If the Switch is rebooted without using the save command, the last configuration saved to NV-RAM will be loaded.

#### **Connecting to the Switch**

The console interface is used by connecting the Switch to a VT100-compatible terminal or a computer running an ordinary terminal emulator program (e.g., the **HyperTerminal** program included with the Windows operating system) using an RS-232C serial cable. Your terminal parameters will need to be set to:

- **VT-100 compatible**
- **115200 baud**
- **8 data bits**
- **No parity**
- **One stop bit**
- **No flow control**

Users can also access the same functions over a Telnet interface. Once users have set an IP address for your Switch, users can use a Telnet program (in VT-100 compatible terminal mode) to access and control the Switch. All of the screens are identical, whether accessed from the console port or from a Telnet interface.

After the Switch reboots and users have logged in, the console looks like this:

**DES-3528 Fast Ethernet Switch Command Line Interface**

**Firmware: Build 2.60.017 Copyright(C) 2010 D-Link Corporation. All rights reserved.**

**UserName:**

#### **Figure 2-1. Initial Console screen after logging in**

Commands are entered at the command prompt, **DES-3528:admin#** ..

There are a number of helpful features included in the CLI. Entering the **?** command will display a list of all of the toplevel commands.

**? cable\_diag ports cfm linktrace cfm loopback clear clear address\_binding dhcp\_snoop binding\_entry ports clear address\_binding nd\_snoop binding\_entry ports clear arptable clear attack\_log clear cfm pkt\_cnt clear counters clear dhcp binding clear dhcp conflict\_ip clear ethernet\_oam ports clear fdb**

**clear igmp\_snooping data\_driven\_group clear igmp\_snooping statistics counter clear jwac auth\_state clear log clear mac\_based\_access\_control auth\_state clear mld\_snooping data\_driven\_group CTRL+C ESC q Quit SPACE n Next Page ENTER Next Entry a All**

#### **Figure 2-2. The ? Command**

When users enter a command without its required parameters, the CLI will prompt users with a **Next possible completions:** message.

**DES-3528:admin# config account Command: config account**

**Next possible completions: <username>**

**DES-3528:admin#** 

#### **Figure 2-3. Example Command Parameter Help**

In this case, the command **config account** was entered with the parameter **<username>**. The CLI will then prompt users to enter the **<username>** with the message, **Next possible completions:**. Every command in the CLI has this feature, and complex commands have several layers of parameter prompting.

In addition, after typing any given command plus one space, users can see all of the next possible sub-commands, in sequential order, by repeatedly pressing the **Tab** key.

To re-enter the previous command at the command prompt, press the up arrow cursor key. The previous command will appear at the command prompt.

**DES-3528:admin# config account Command: config account Next possible completions: <username> DES-3528:admin# config account Command: config account Next possible completions: <username>**

**DES-3528:admin#** 

#### **Figure 2-4. Using the Up Arrow to Re-enter a Command**

In the above example, the command **config account** was entered without the required parameter **<username>**, the CLI returned the **Next possible completions: <username>** prompt. The up arrow cursor control key was pressed to re-enter the previous command (**config account**) at the command prompt. Now the appropriate username can be entered and the **config account** command re-executed.

All commands in the CLI function in this way. In addition, the syntax of the help prompts are the same as presented in this manual − angle brackets < > indicate a numerical value or character string, braces { } indicate optional parameters or a choice of parameters, and brackets [ ] indicate required parameters.

If a command is entered that is unrecognized by the CLI, the top-level commands will be displayed under the **Available commands:** prompt.

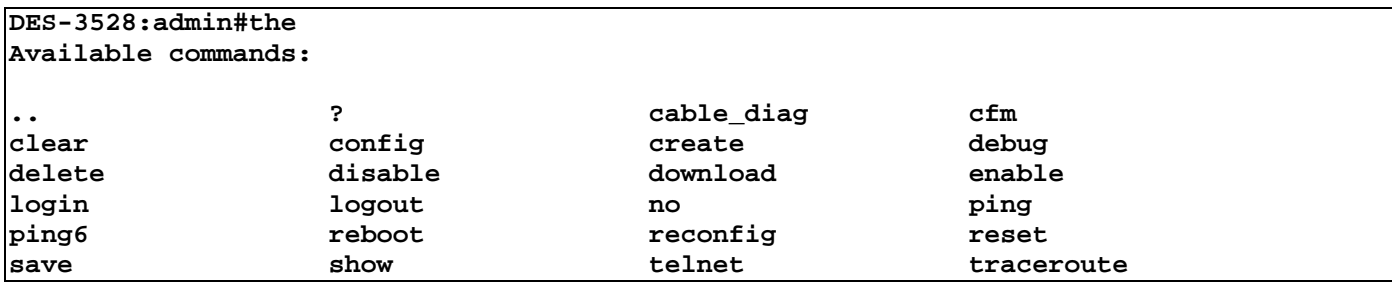

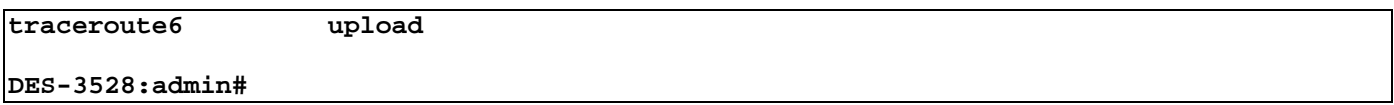

#### **Figure 2-5. The Next Available Commands Prompt**

The top-level commands consist of commands such as **show** or **config**. Most of these commands require one or more parameters to narrow the top-level command. This is equivalent to **show** what? or **config** what? Where the what? is the next parameter.

For example, if users enter the **show** command with no additional parameters, the CLI will then display all of the possible next parameters.

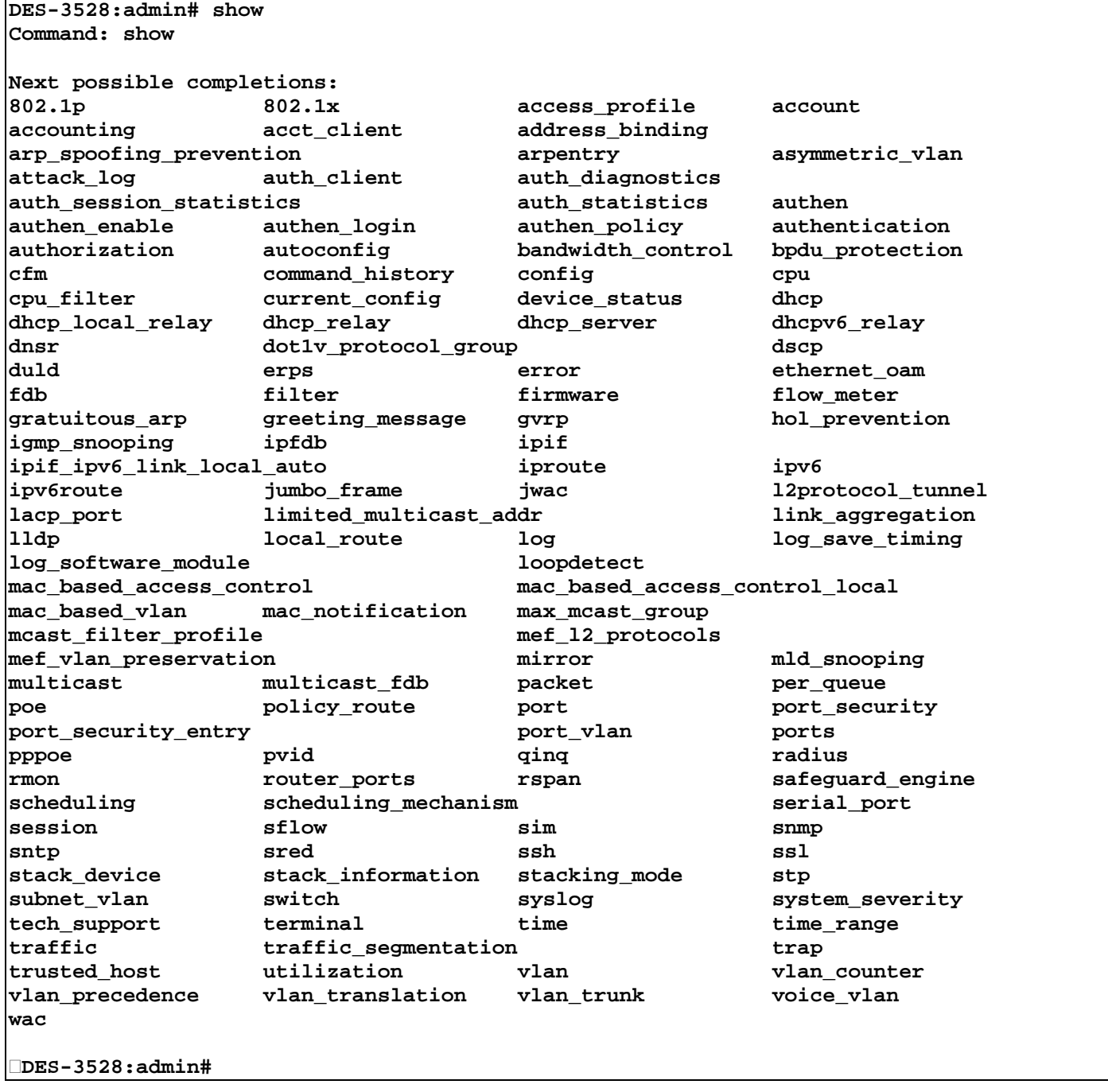

#### **Figure 2-6. Next possible completions: Show Command**

In the above example, all of the possible next parameters for the **show** command are displayed. At the next command prompt, the up arrow was used to re-enter the **show** command, followed by the **account** parameter. The CLI then displays the user accounts configured on the Switch.

### <span id="page-9-0"></span>**COMMAND SYNTAX**

The following symbols are used to describe how command entries are made and values and arguments are specified in this manual. The online help contained in the CLI and available through the console interface uses the same syntax.

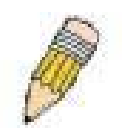

**NOTE:** All commands are case-sensitive. Be sure to disable Caps Lock or any other unwanted function that changes text case.

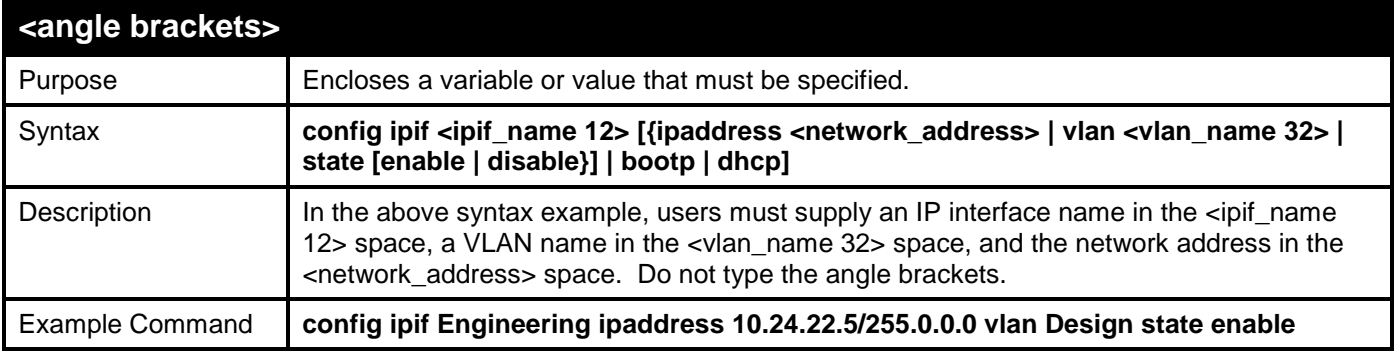

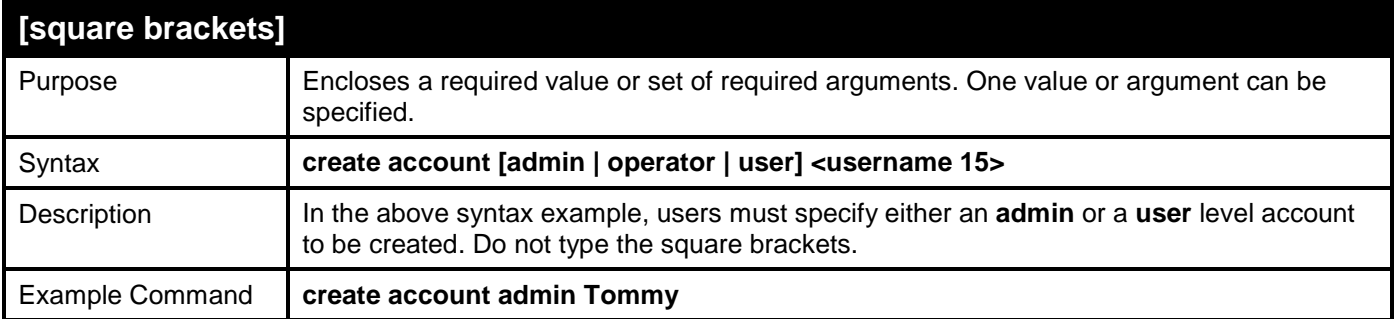

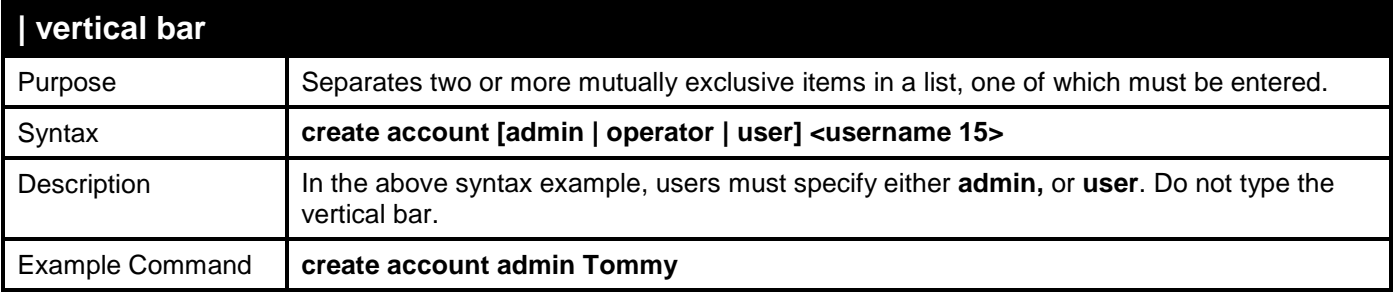

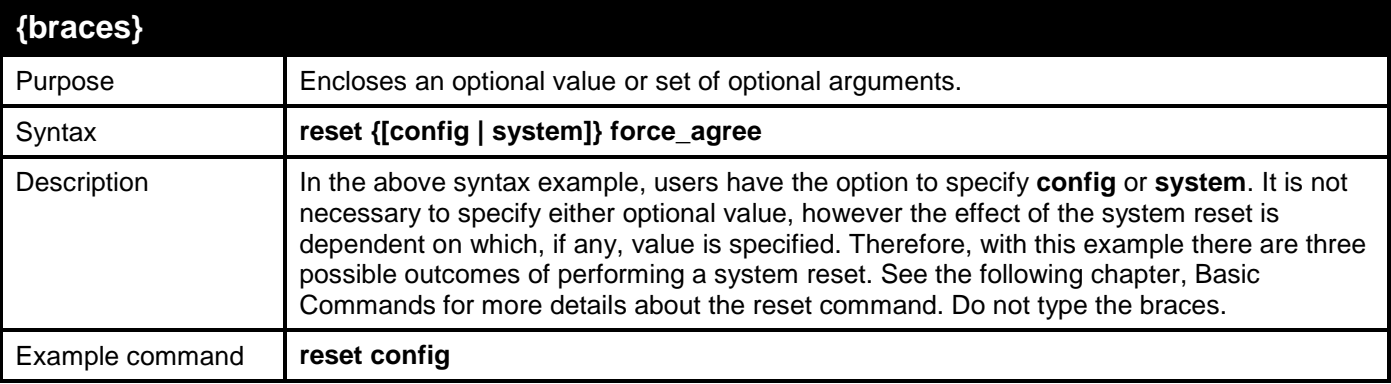

### **(parentheses)**

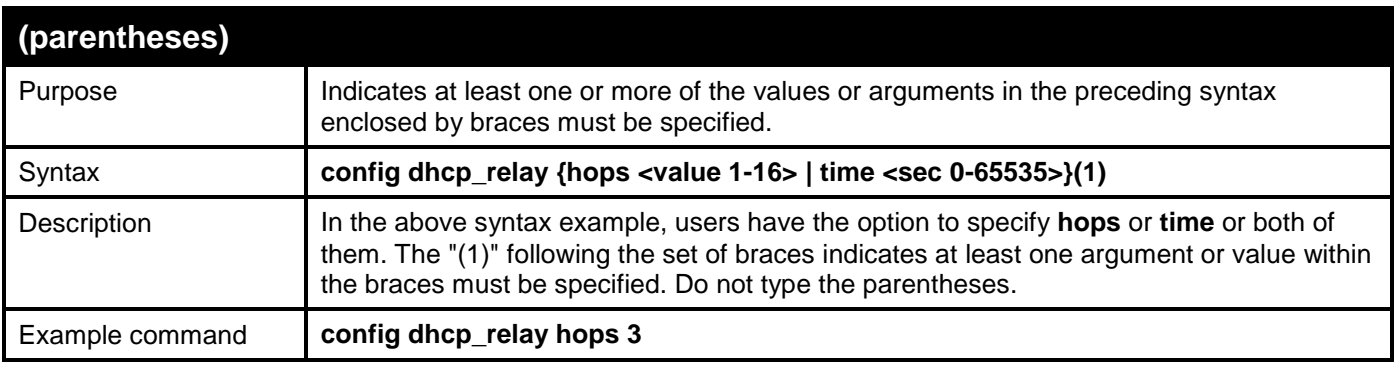

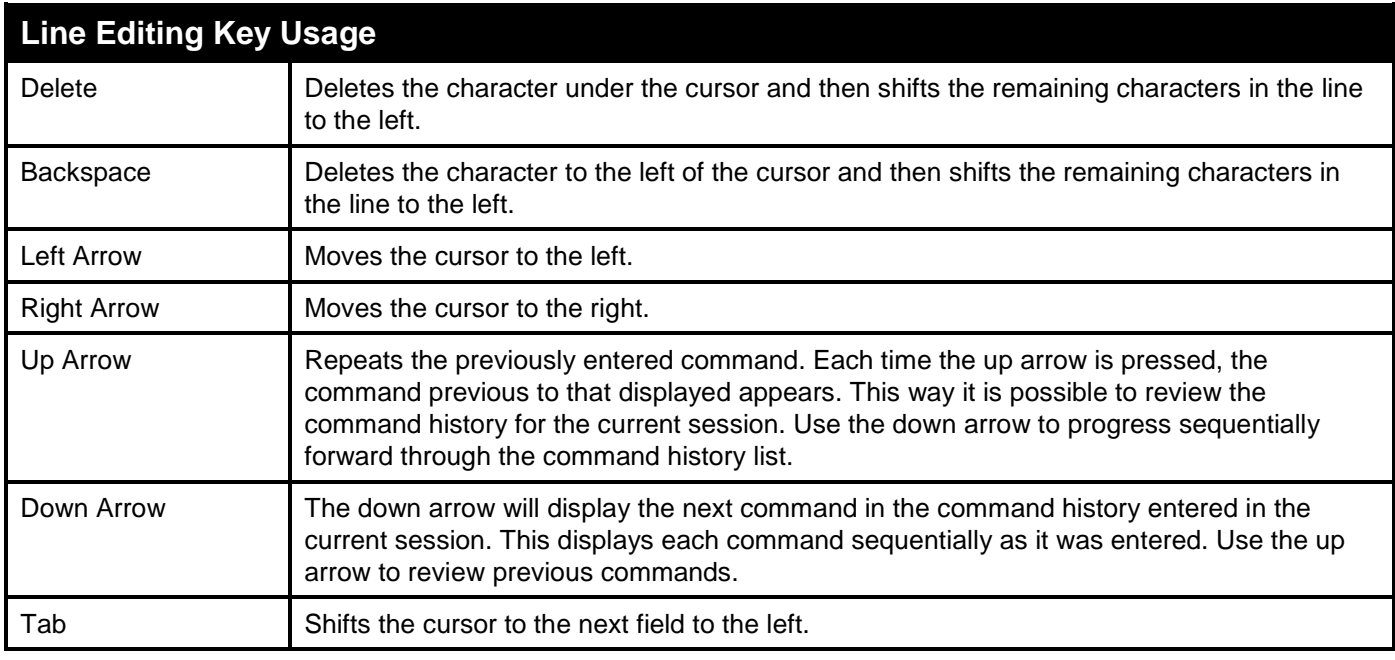

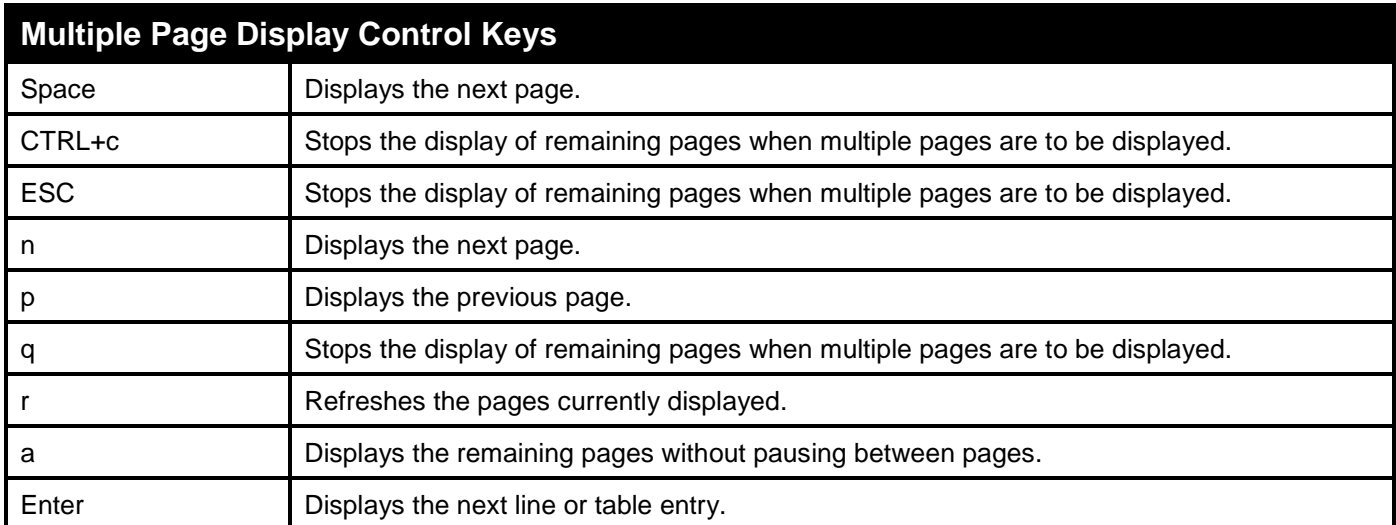

## <span id="page-11-0"></span>**BASIC SWITCH COMMANDS**

The basic Switch commands in the Command Line Interface (CLI) are listed (along with the appropriate parameters) in the following table.

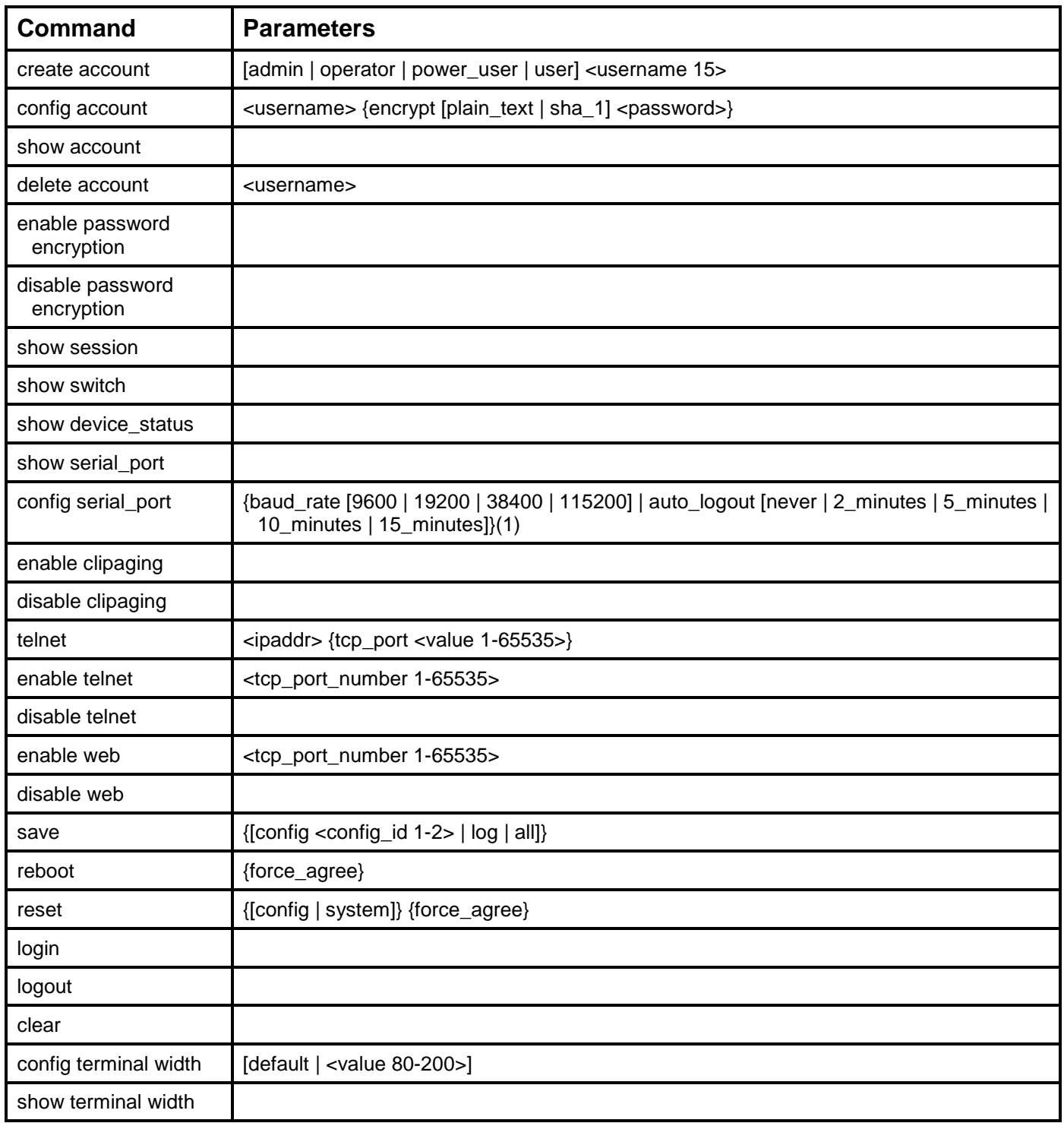

Each command is listed, in detail, in the following sections.

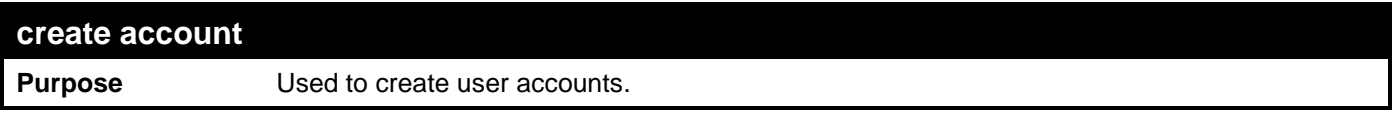

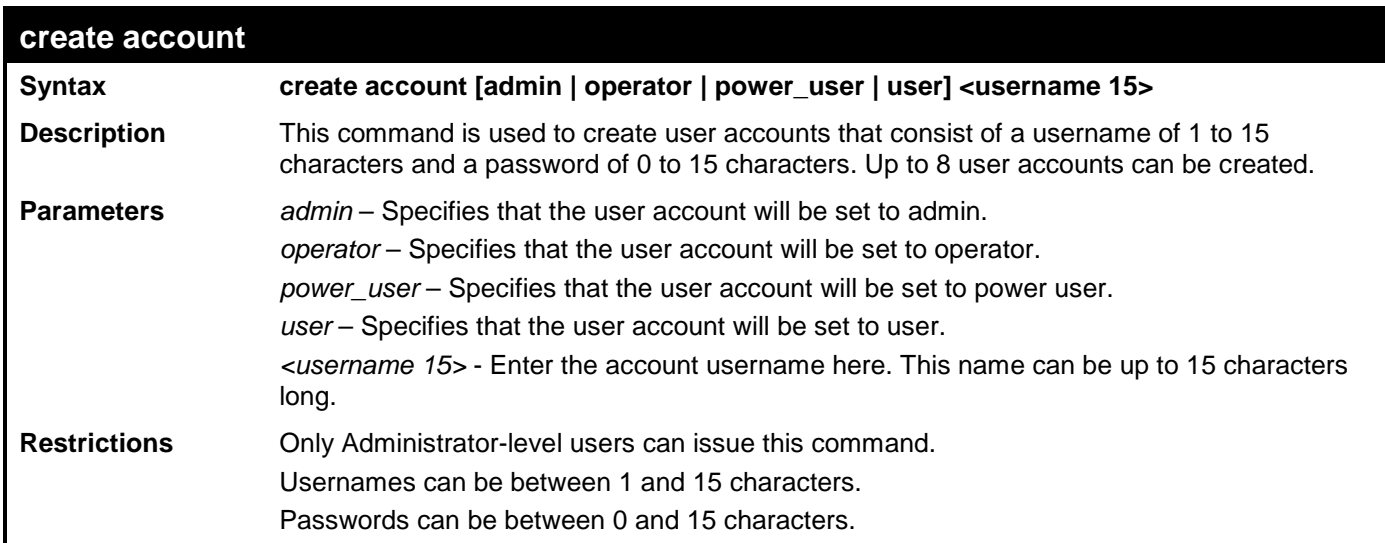

To create an administrator-level user account with the username "dlink".

```
DES-3528:admin# create account admin dlink
Command: create account admin dlink
Enter a case-sensitive new password:****
Enter the new password again for confirmation:****
Success.
```
**DES-3528:admin#** 

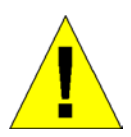

**NOTICE:** In case of lost passwords or password corruption, please refer to the D-Link website and the White Paper entitled "Password Recovery Procedure", which will guide you through the steps necessary to resolve this issue.

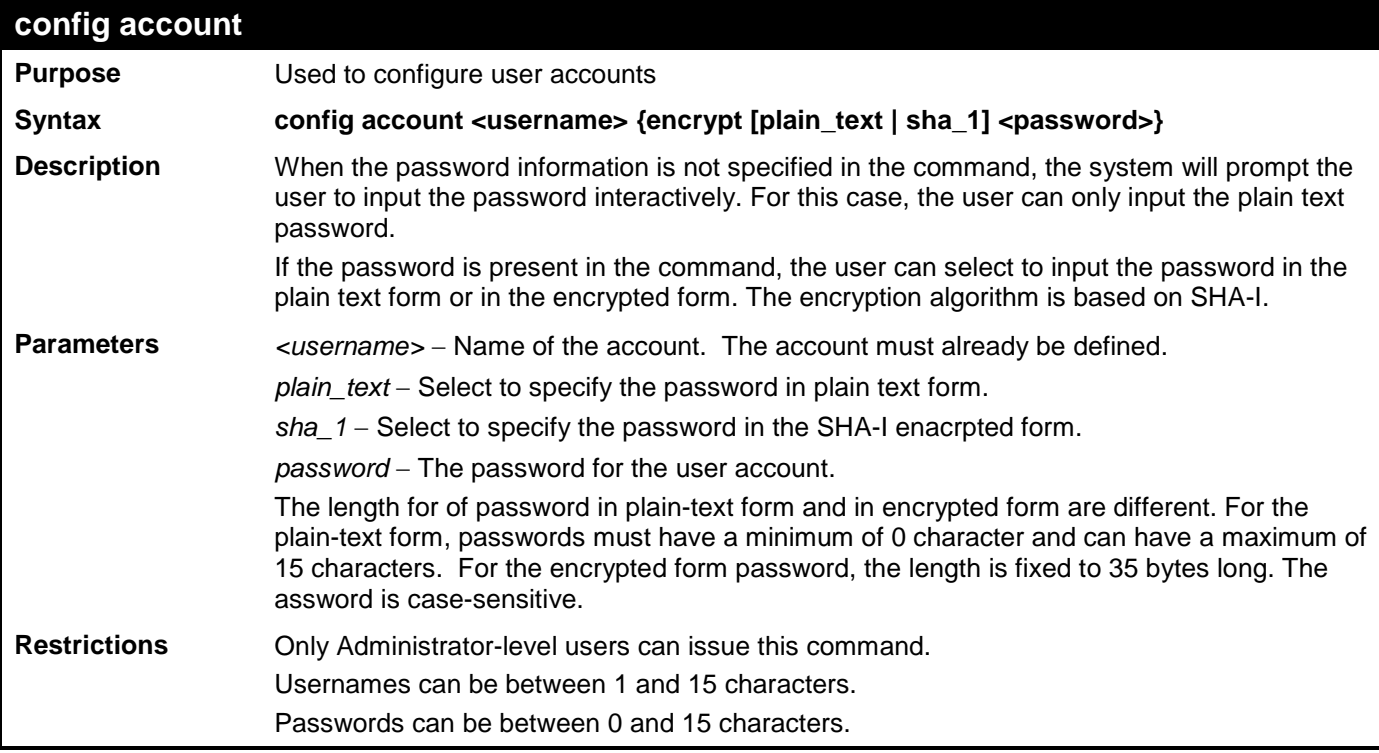

Example usage:

To configure the user password of "dlink" account:

```
DES-3528:admin# config account dlink
Command: config account dlink
Enter a old password:****
Enter a case-sensitive new password:****
```
**Enter the new password again for confirmation:\*\*\*\***

```
DES-3528:admin#
```
**Success.**

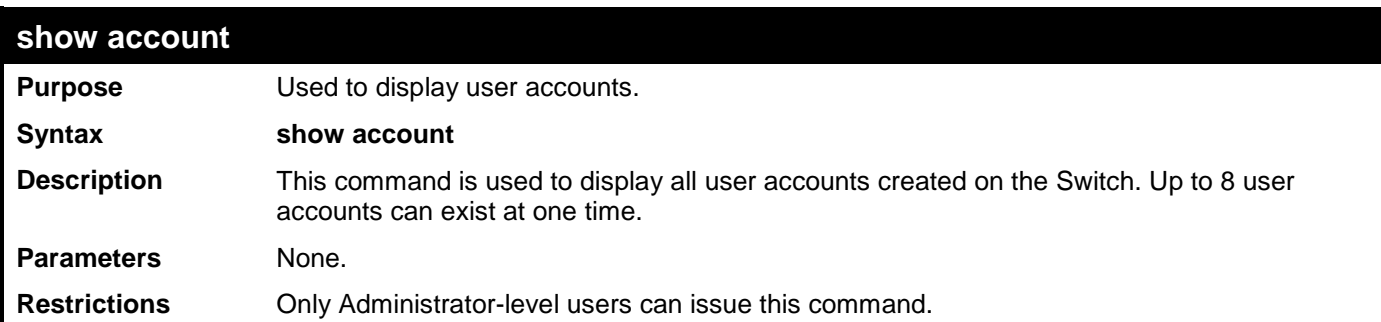

Example usage:

To display the accounts that have been created:

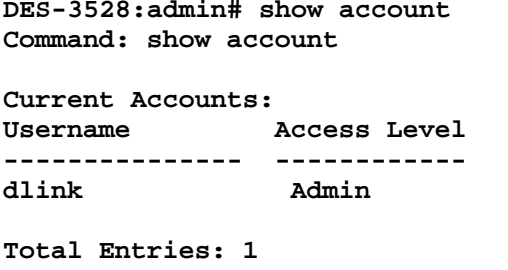

**DES-3528:admin#** 

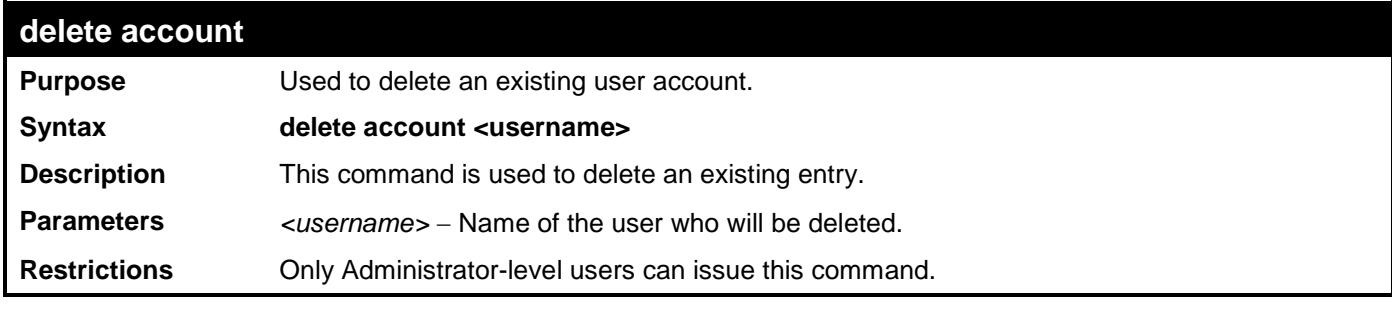

Example usage:

To delete the user account "System":

```
DES-3528:admin# delete account System
Command: delete account System
```
**Success.**

**DES-3528:admin#** 

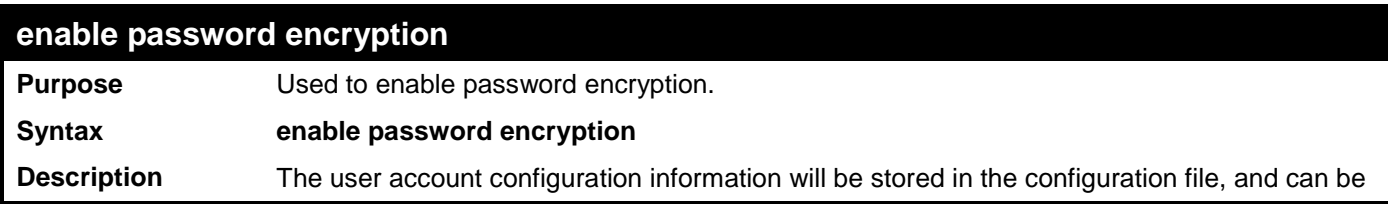

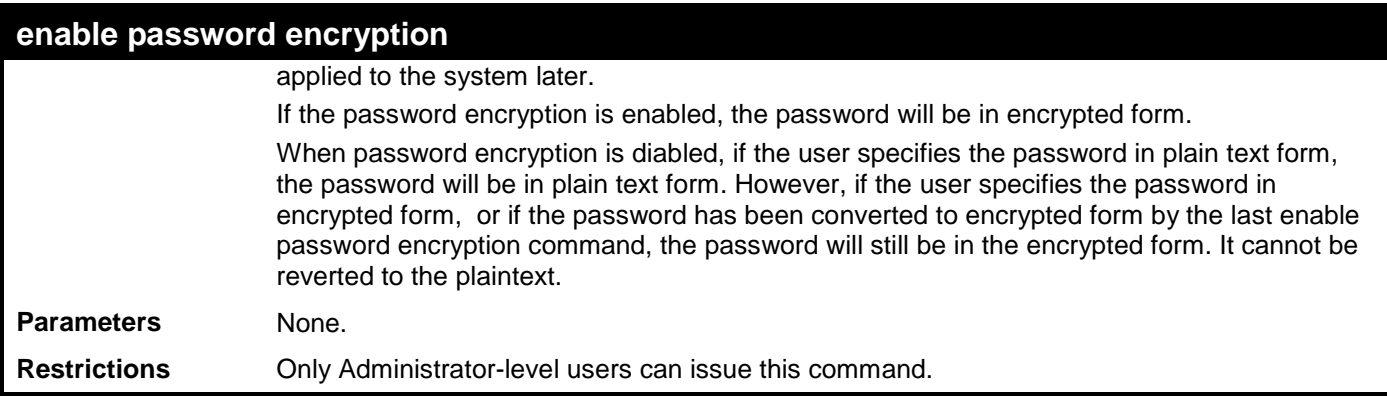

To enable password encryption:

```
DES-3528:admin# enable password encryption 
Command: enable password encryption
```
**Success.** 

**DES-3528:admin#** 

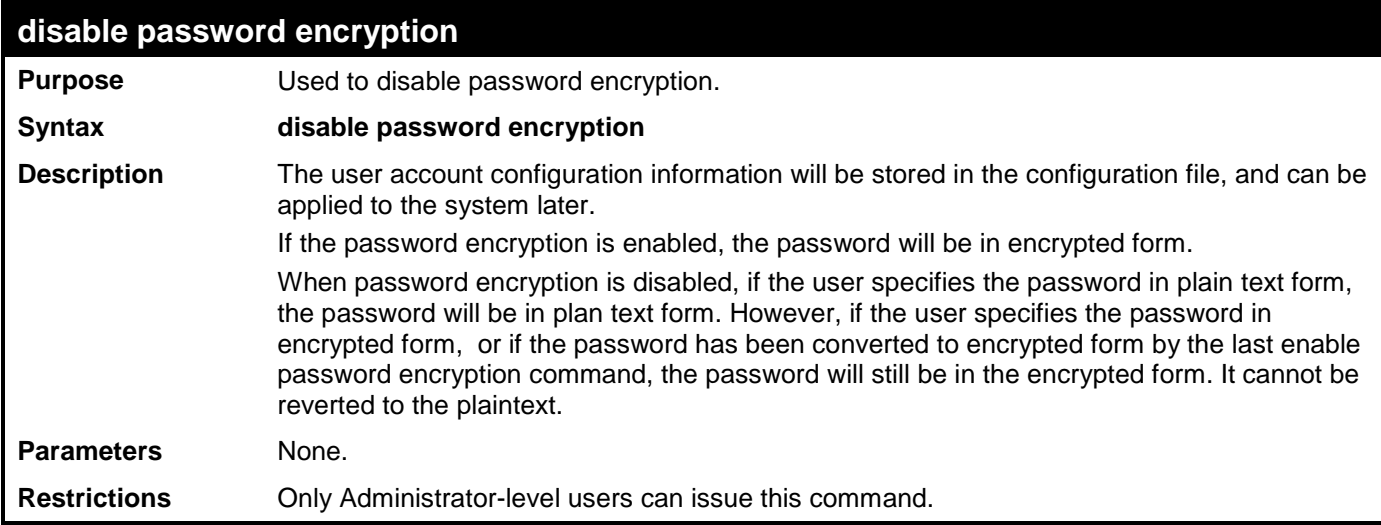

Example usage:

To disable password encryption:

```
DES-3528:admin# disable password encryption 
Command: disable password encryption 
Success.
```

```
DES-3528:admin#
```
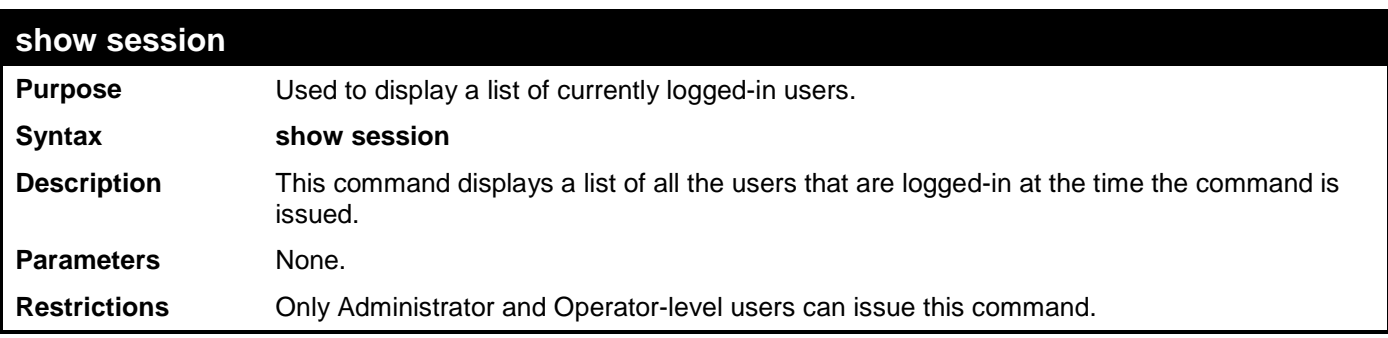

Example usage:

To display the way that the users logged in:

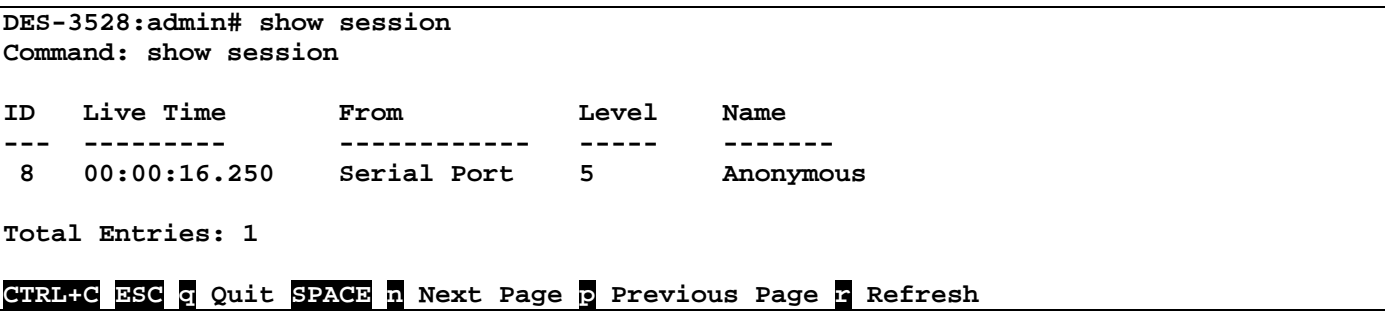

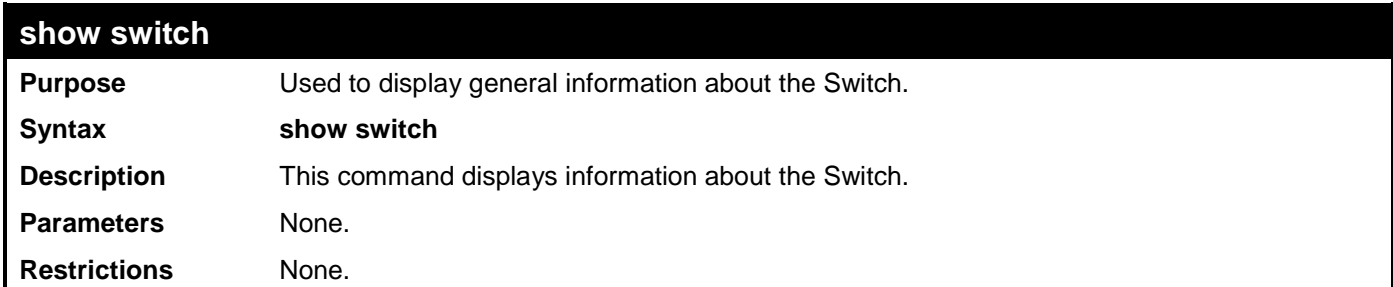

Example usage:

To display the Switch's information:

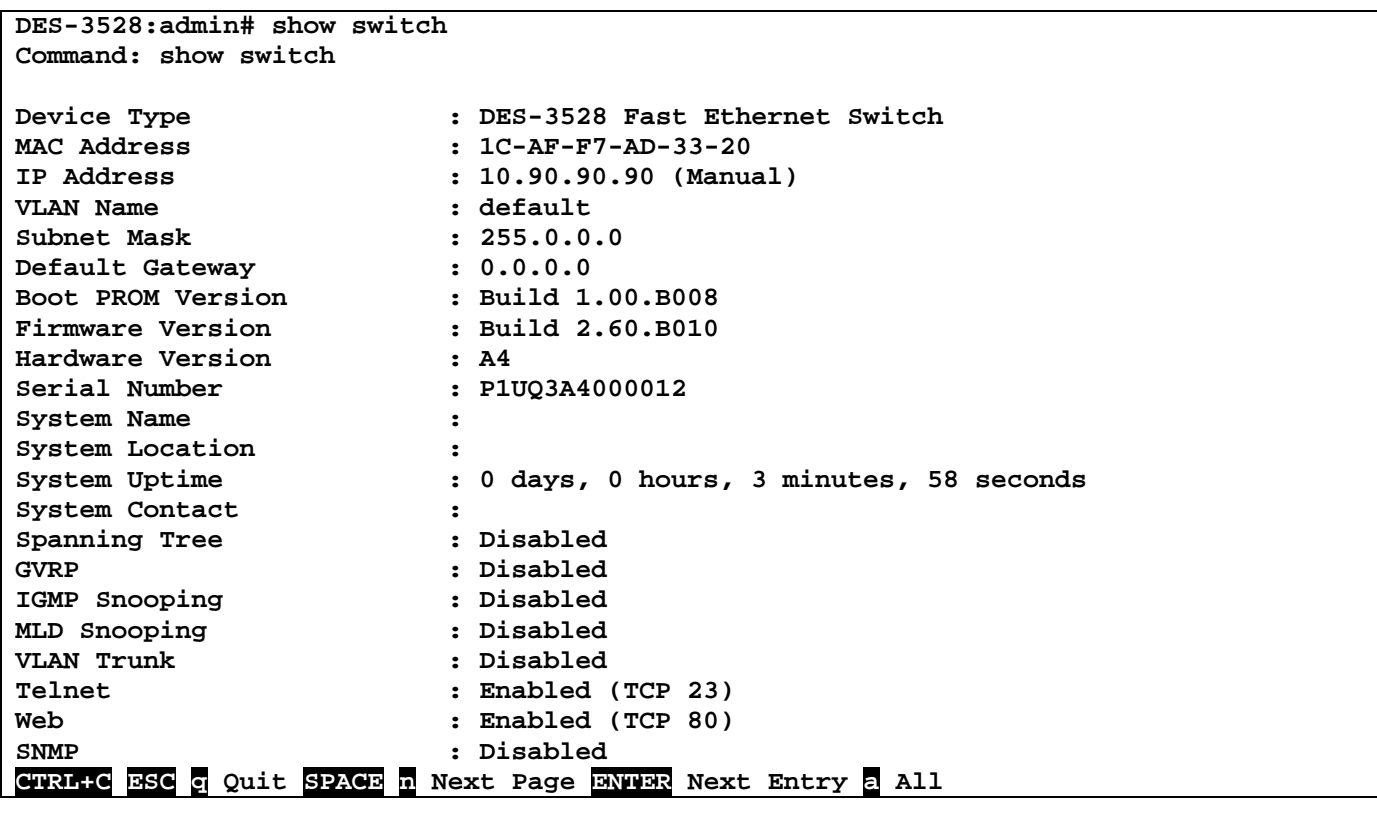

### **show device\_status**

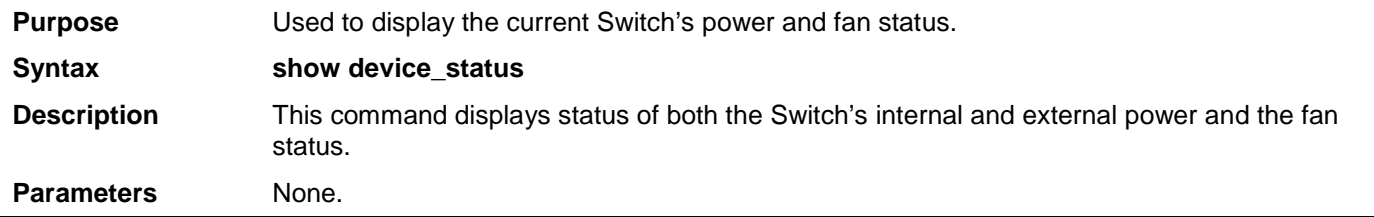

**show device\_status**

**Restrictions** None.

Example usage:

To display the Switch's device status:

```
DES-3528:admin# show device_status
Command: show device_status
     Internal Power: Active
     External Power: Fail
DES-3528:admin#
```
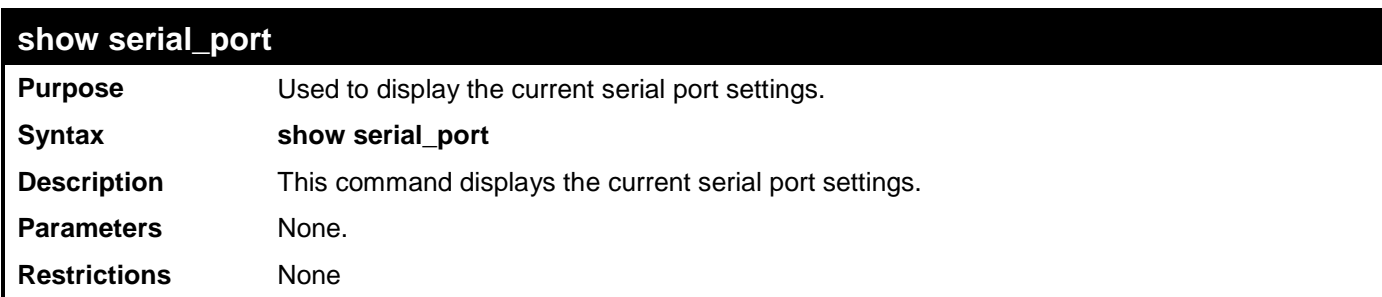

Example usage:

To display the serial port setting:

```
DES-3528:admin#show serial_port
Command: show serial_port
 Baud Rate : 115200<br>Data Bits : 8
 Data Bits : 8
 Parity Bits : None
 Stop Bits : 1
 Auto-Logout : Never
DES-3528:admin#
```
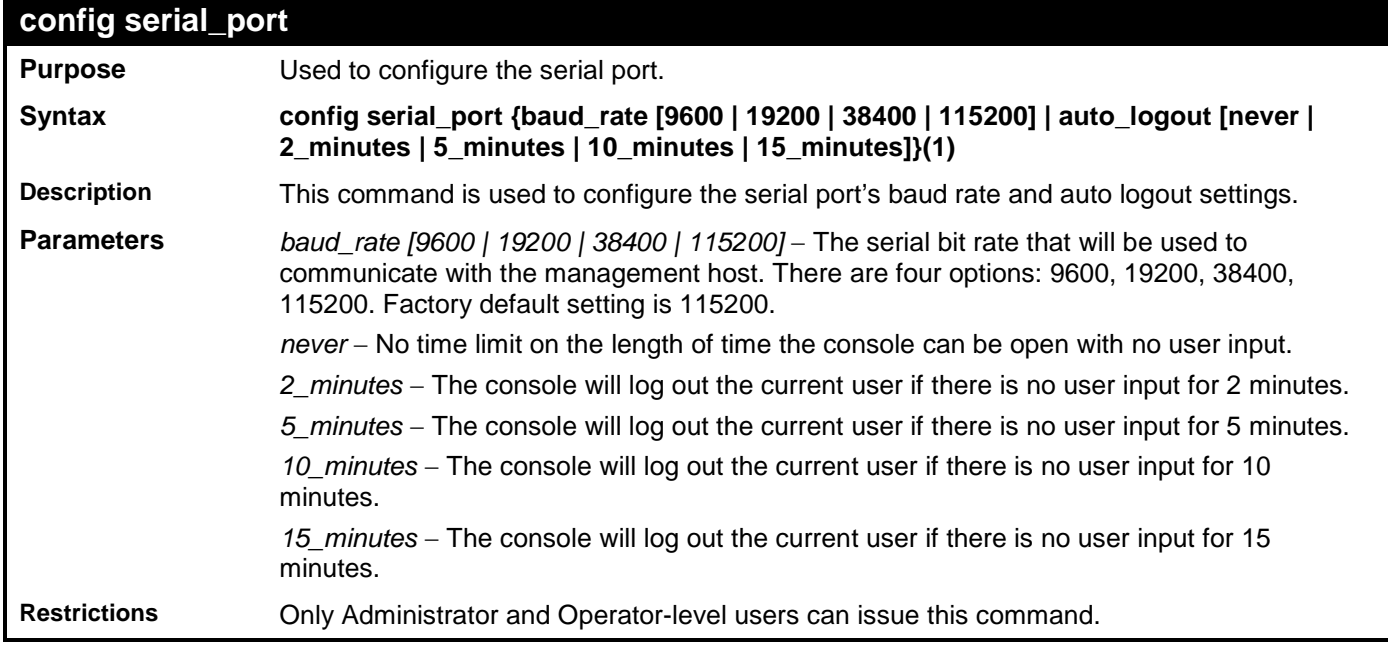

Example usage:

To configure baud rate:

**DES-3528:admin# config serial\_port baud\_rate 115200 Command: config serial\_port baud\_rate 115200**

**Success.**

**DES-3528:admin#** 

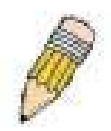

**NOTE:** If a user configures the serial port's baud rate, the baud rate will take effect and save immediately. Baud rate settings will not change even if the user resets or reboots the Switch. The Baud rate will only change when the user configures it again. The serial port's baud rate setting is not stored in the Switch's configuration file. Resetting the Switch will not restore the baud rate to the default setting.

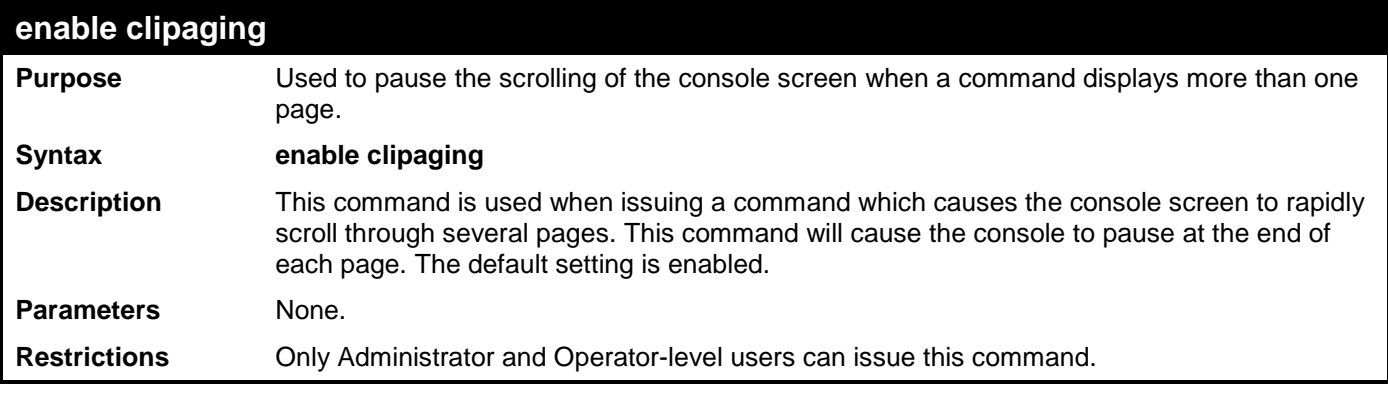

Example usage:

To enable pausing of the screen display when the show command output reaches the end of the page:

```
DES-3528:admin# enable clipaging
Command: enable clipaging
```
**Success.**

**DES-3528:admin#** 

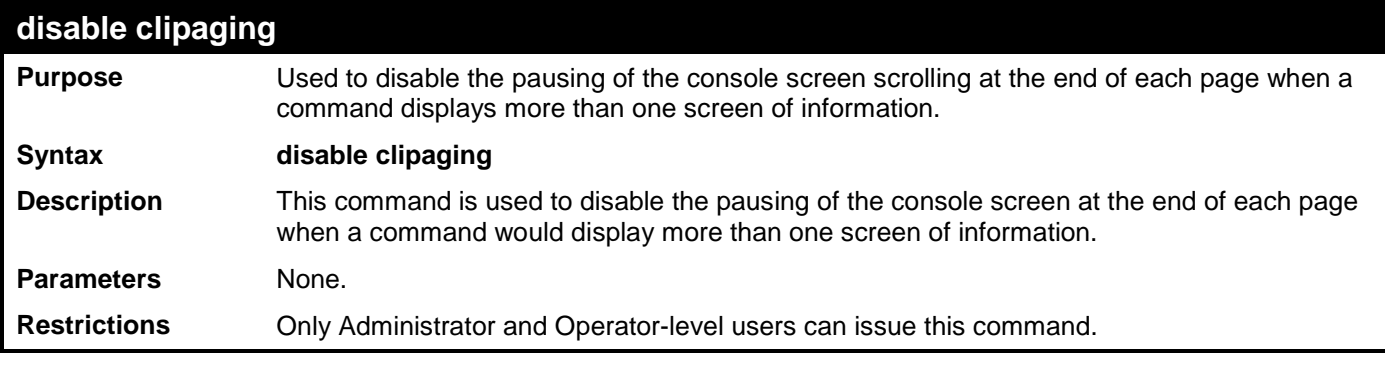

Example usage:

To disable pausing of the screen display when show command output reaches the end of the page:

**DES-3528:admin# disable clipaging Command: disable clipaging**

**Success.**

**DES-3528:admin#** 

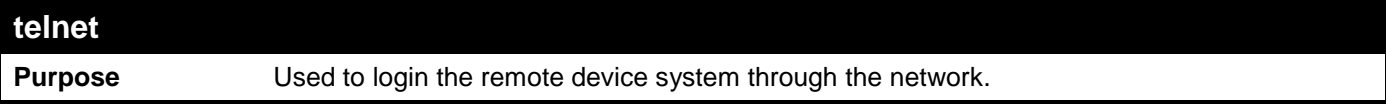

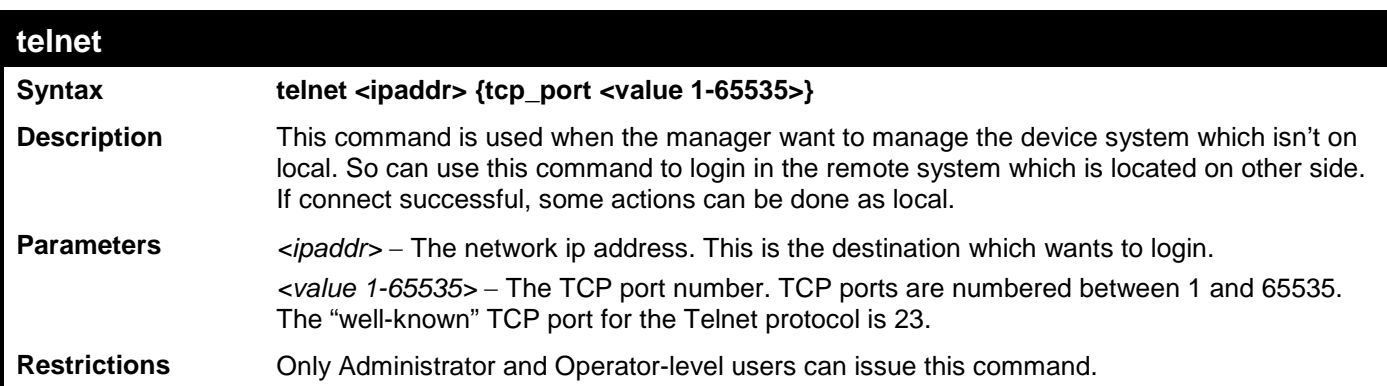

Telnet to the remote Switch:

```
DES-3528:admin# telnet 172.18.168.12 tcp_port 50
Command: telnet 172.18.168.12 tcp_port 50
Connecting to server,please wait....
                        DES-3528 Gigabit Ethernet Switch
                              Command Line Interface
                            Firmware: Build 2.60.B010
            Copyright(C) 2009 D-Link Corporation. All rights reserved.
UserName:
PassWord:
```
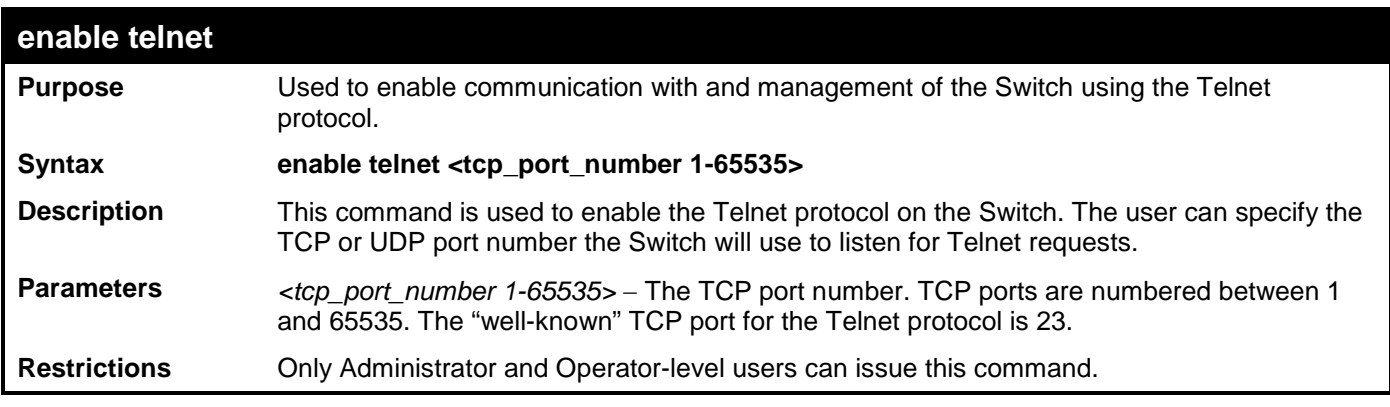

Example usage:

To enable Telnet and configure port number:

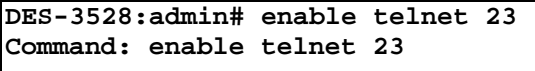

**Success.**

**DES-3528:admin#** 

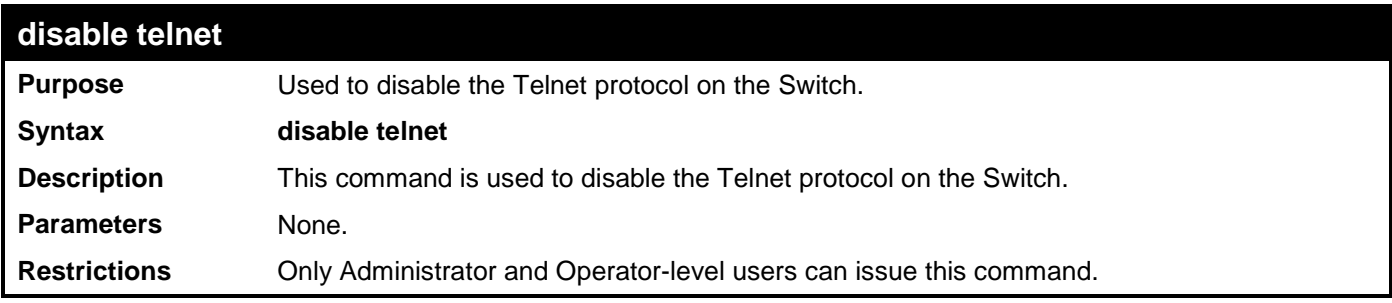

Example usage:

To disable the Telnet protocol on the Switch:

```
DES-3528:admin# disable telnet
Command: disable telnet
```
**Success.**

**DES-3528:admin#** 

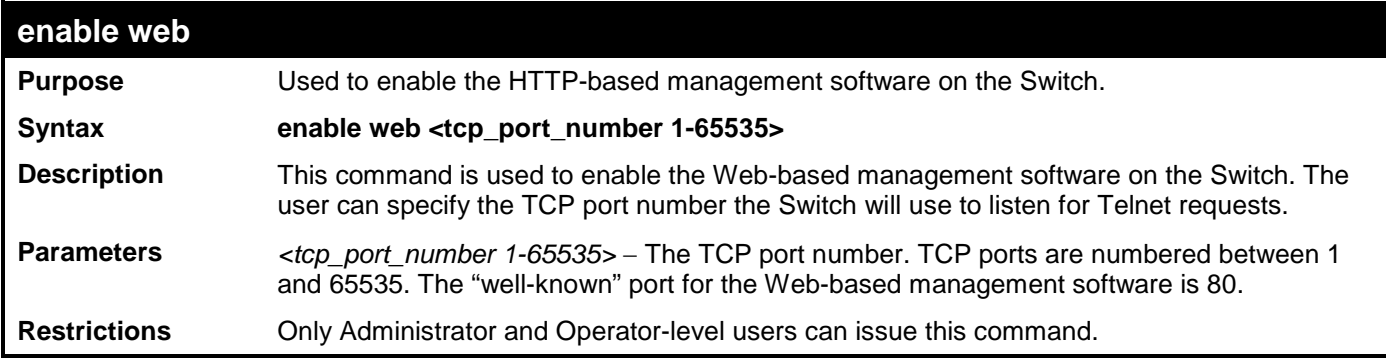

Example usage:

To enable HTTP and configure port number:

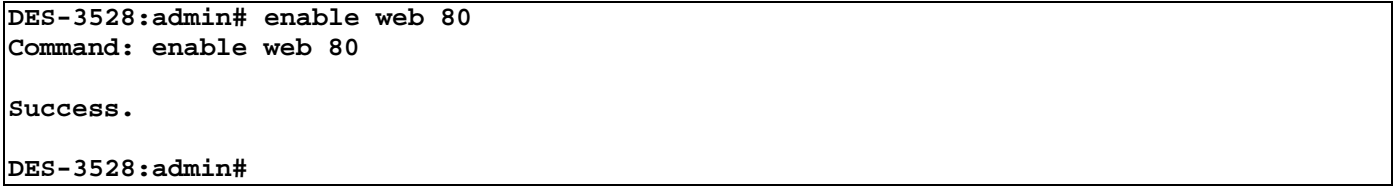

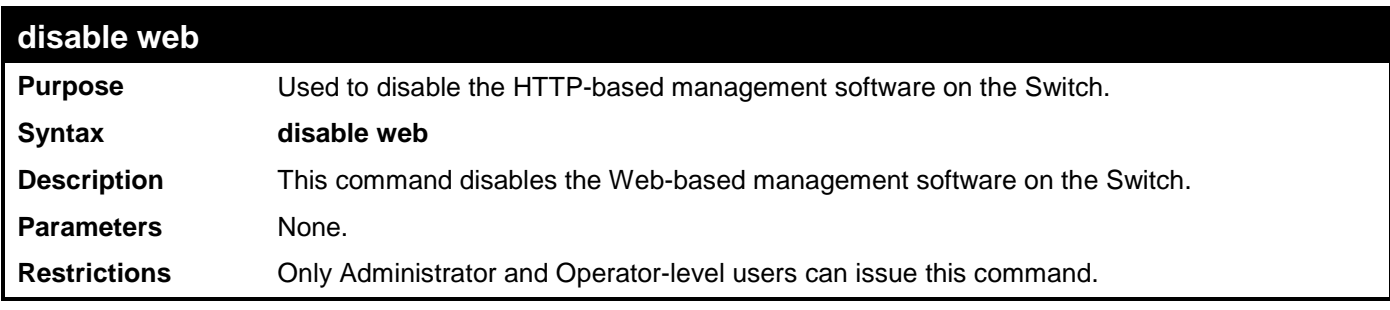

Example usage:

To disable HTTP:

```
DES-3528:admin# disable web
Command: disable web
Success.
```

```
DES-3528:admin#
```
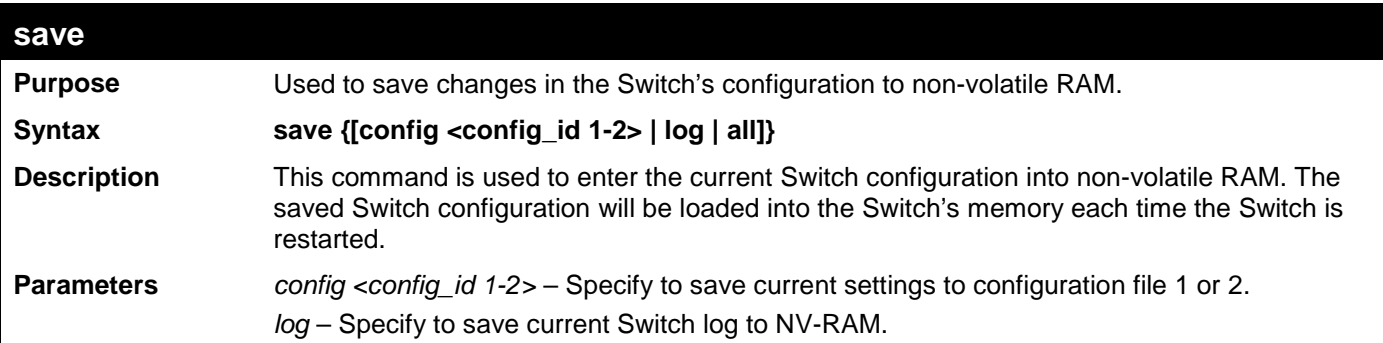

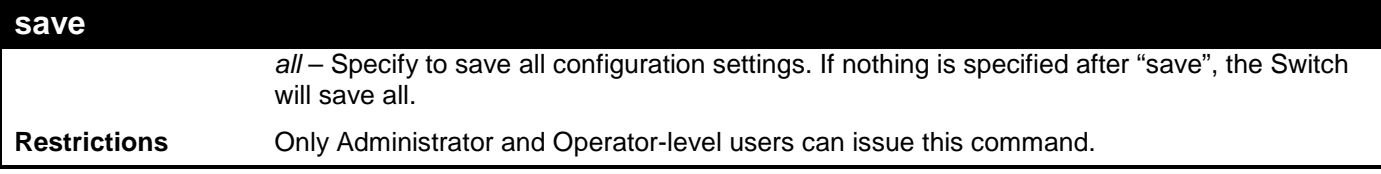

To save the Switch's current configuration to non-volatile RAM:

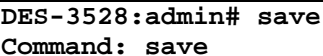

**Saving all configurations to NV-RAM... Done.**

**DES-3528:admin#** 

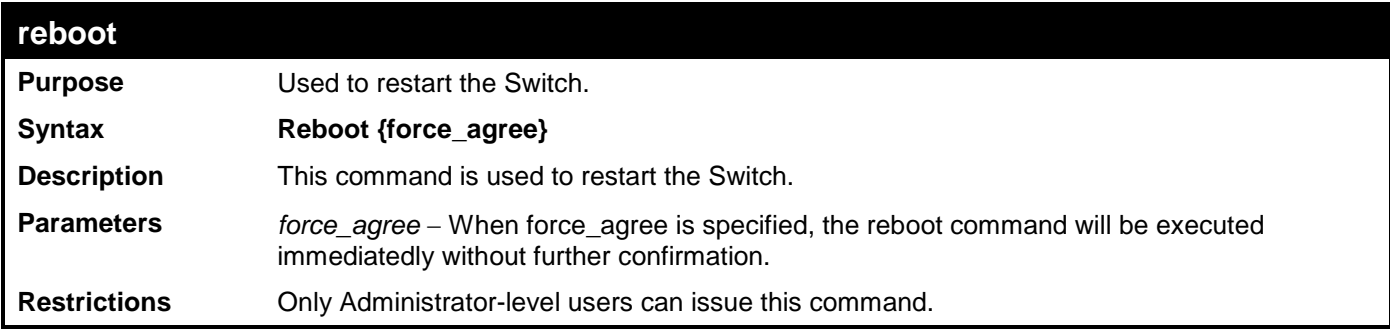

Example usage:

To restart the Switch:

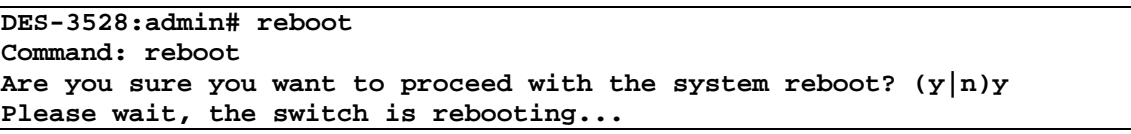

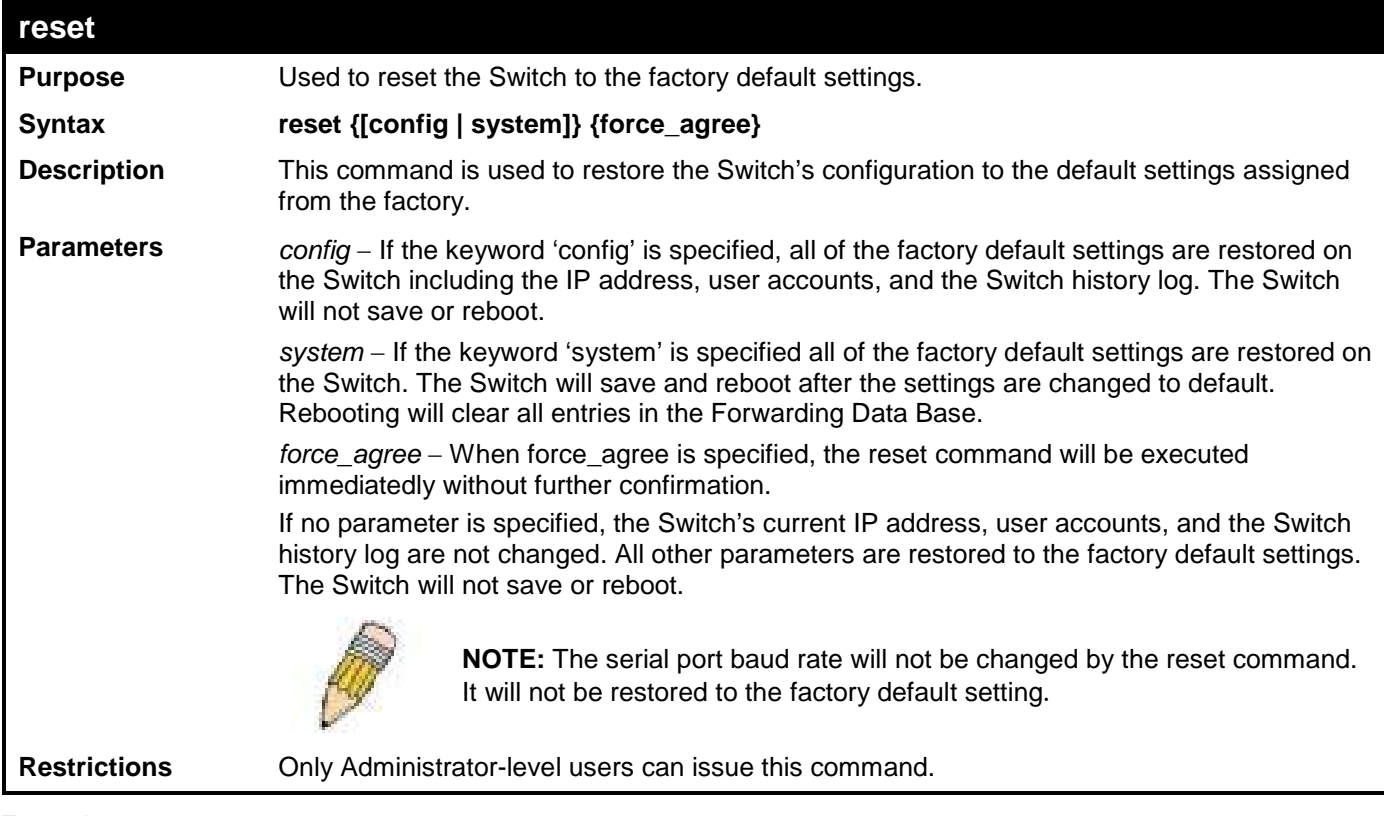

Example usage:

To restore all of the Switch's parameters to their default values:

**DES-3528:admin# reset config Command: reset config Are users sure to proceed with system reset?(y/n)y Success.**

**DES-3528:admin#** 

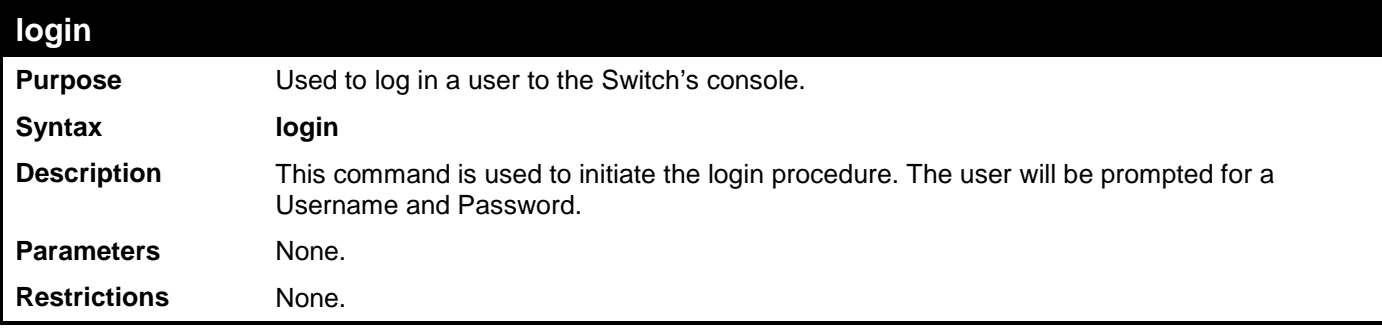

Example usage:

To initiate the login procedure:

**DES-3528:admin# login Command: login UserName:**

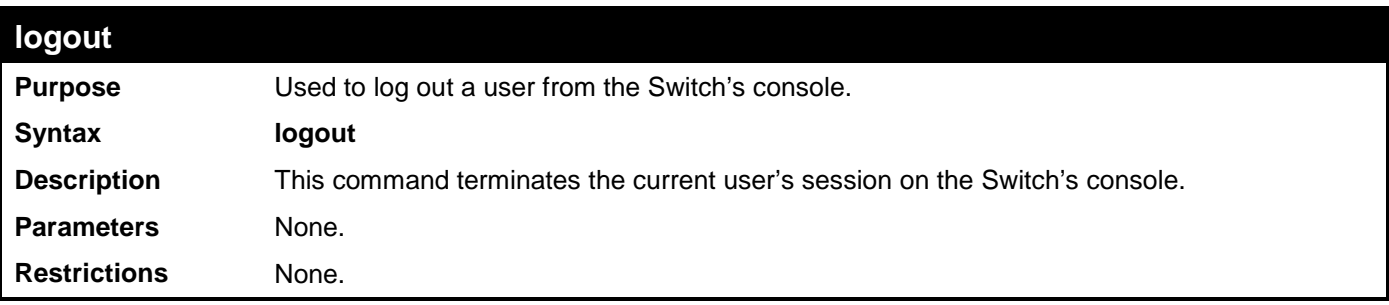

Example usage:

To terminate the current user's console session:

**DES-3528:admin# logout**

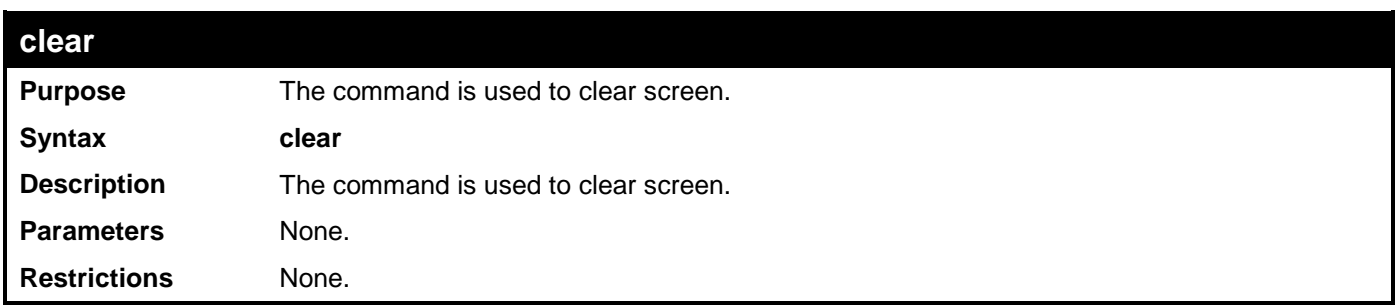

Example usage:

To clear screen:

**DES-3528:admin# clear Command: clear**

#### **DES-3528:admin#**

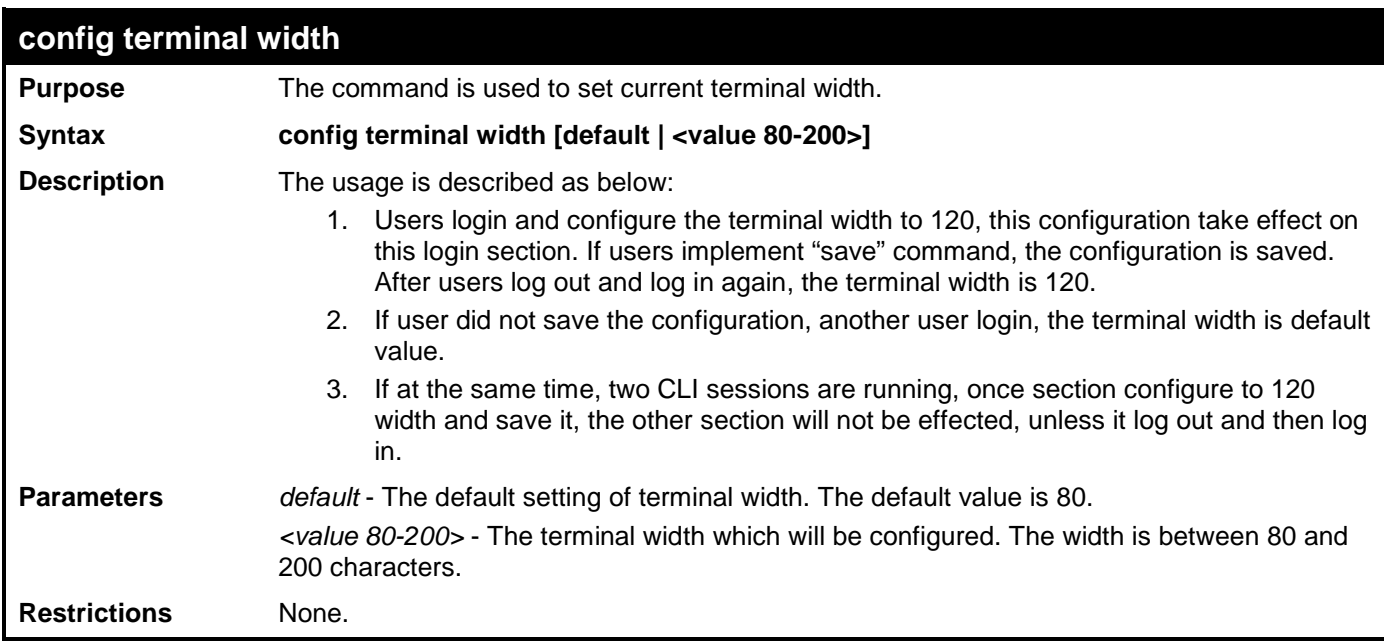

Example usage:

To configure the current terminal width:

**DES-3528:admin# config terminal width 120 Command: config terminal width 120**

**Success.**

**DES-3528:admin#**

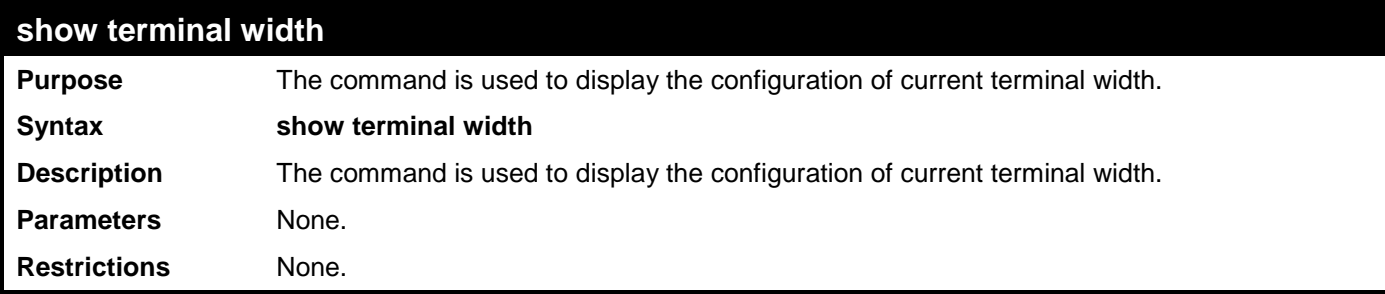

Example usage:

To display the configuration of current terminal width:

```
DES-3528:admin#show terminal width
Command: show terminal width
Global terminal width : 80
Current terminal width
DES-3528:admin#
```
### <span id="page-23-0"></span>**MODIFY BANNER AND PROMPT COMMANDS**

Administrator level users can modify the login banner (greeting message) and command prompt by using the commands described below.

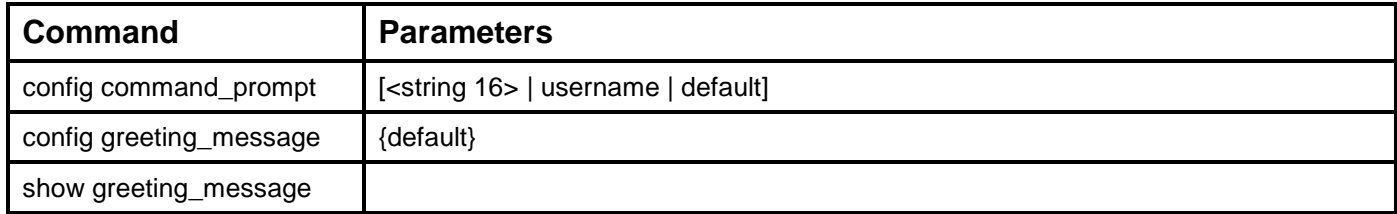

The Modify Banner and Prompt commands in the Command Line Interface (CLI) are listed (along with the appropriate parameters) in the following table.

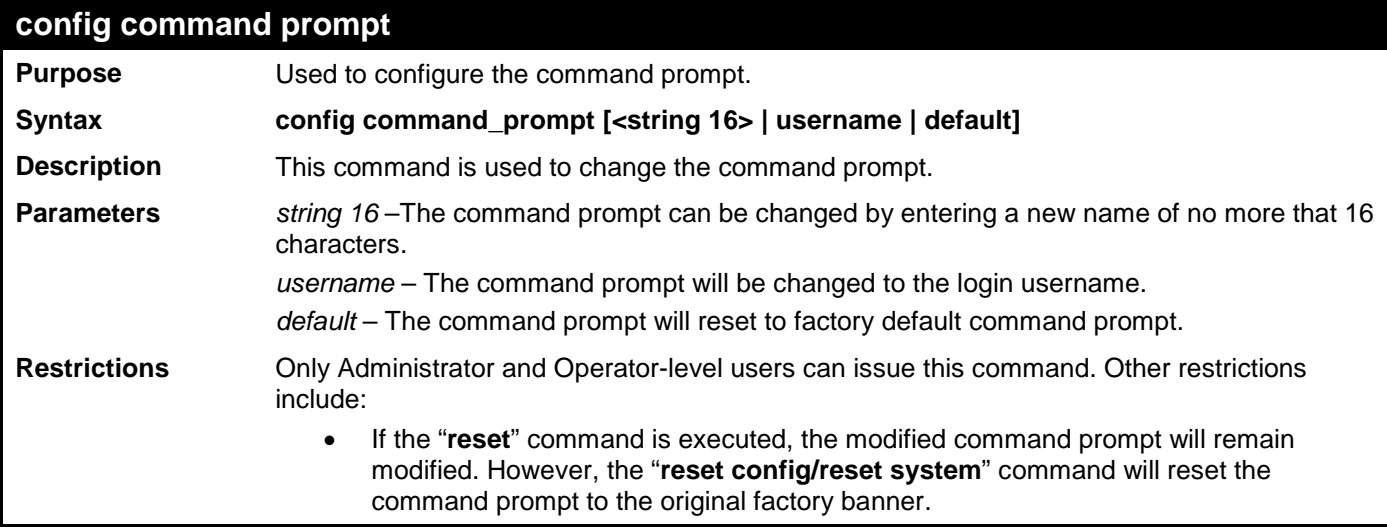

Example usage:

To modify the command prompt to "AtYourService":

**DES-3528:admin#config command\_prompt AtYourService Command: config command\_prompt AtYourService**

**Success.**

**AtYourService:admin#**

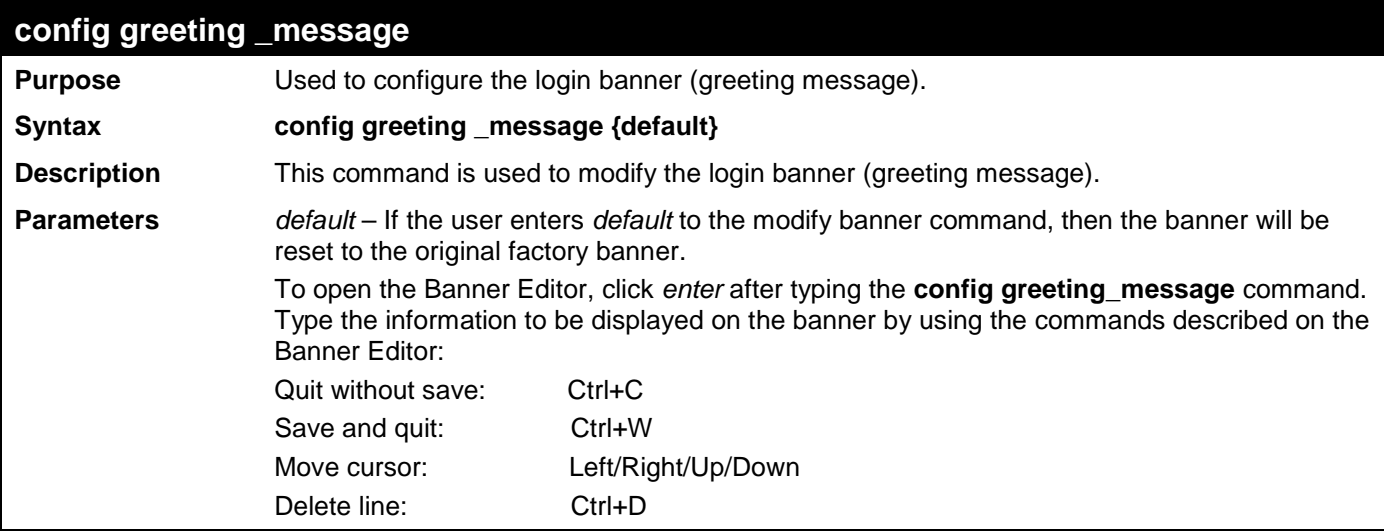

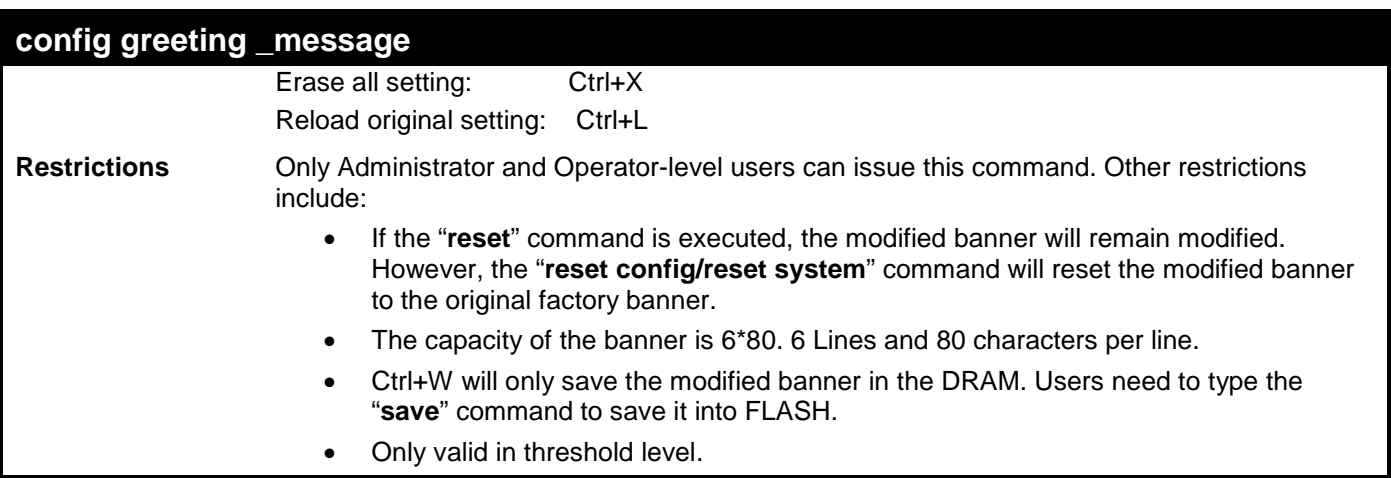

To modify the banner:

```
DES-3528:admin#config greeting_message
Command: config greeting_message
Greeting Messages Editor
================================================================================
                           DES-3528 Fast Ethernet Switch
                              Command Line Interface
                             Firmware: Build 2.60.017
            Copyright(C) 2010 D-Link Corporation. All rights reserved.
================================================================================
    <Function Key> <Control Key>
   Ctrl+C Quit without save<br>Ctrl+W Save and quit
                                      up/down Move cursor<br>Ctrl+D Delete line
                                      Ctrl+D Delete line<br>Ctrl+X Erase all se
                                       Ctrl+X Erase all setting
    Ctrl+L Reload original setting
                           --------------------------------------------------------------------------------
```
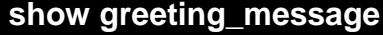

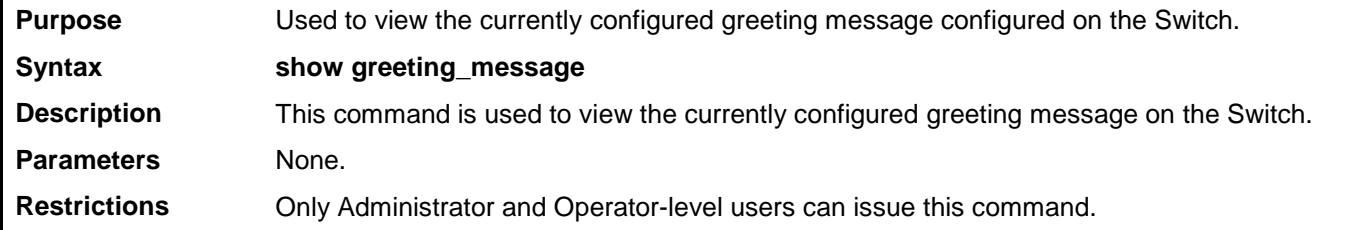

Example usage:

To view the currently configured greeting message:

**DES-3528:admin#show greeting\_message Command: show greeting\_message ================================================================================ DES-3528 Fast Ethernet Switch Command Line Interface Firmware: Build 2.60.017 Copyright(C) 2010 D-Link Corporation. All rights reserved. ================================================================================**

**DES-3528:admin#**

## <span id="page-26-0"></span>**SWITCH PORT COMMANDS**

The Switch port commands in the Command Line Interface (CLI) are listed (along with the appropriate parameters) in the following table.

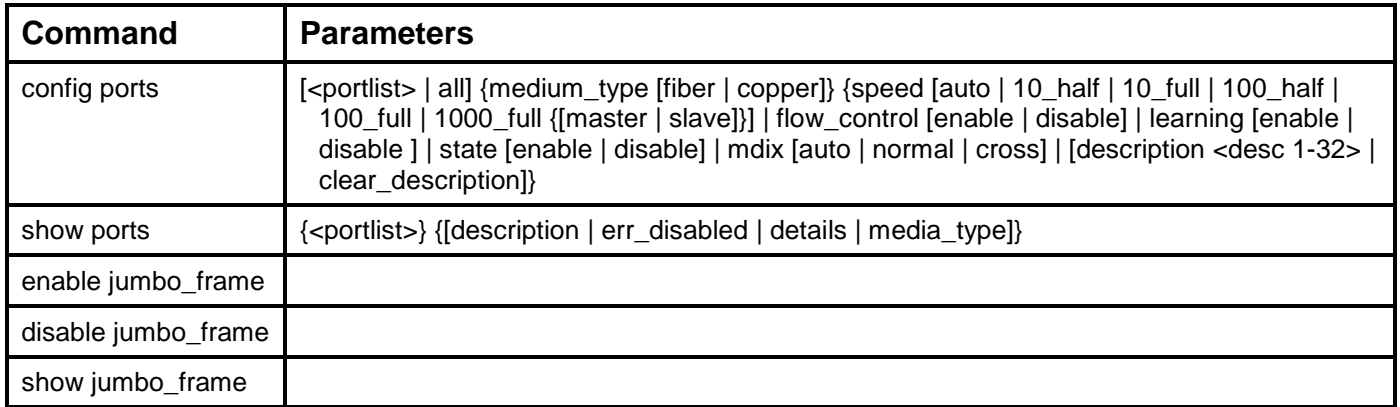

Each command is listed, in detail, in the following sections.

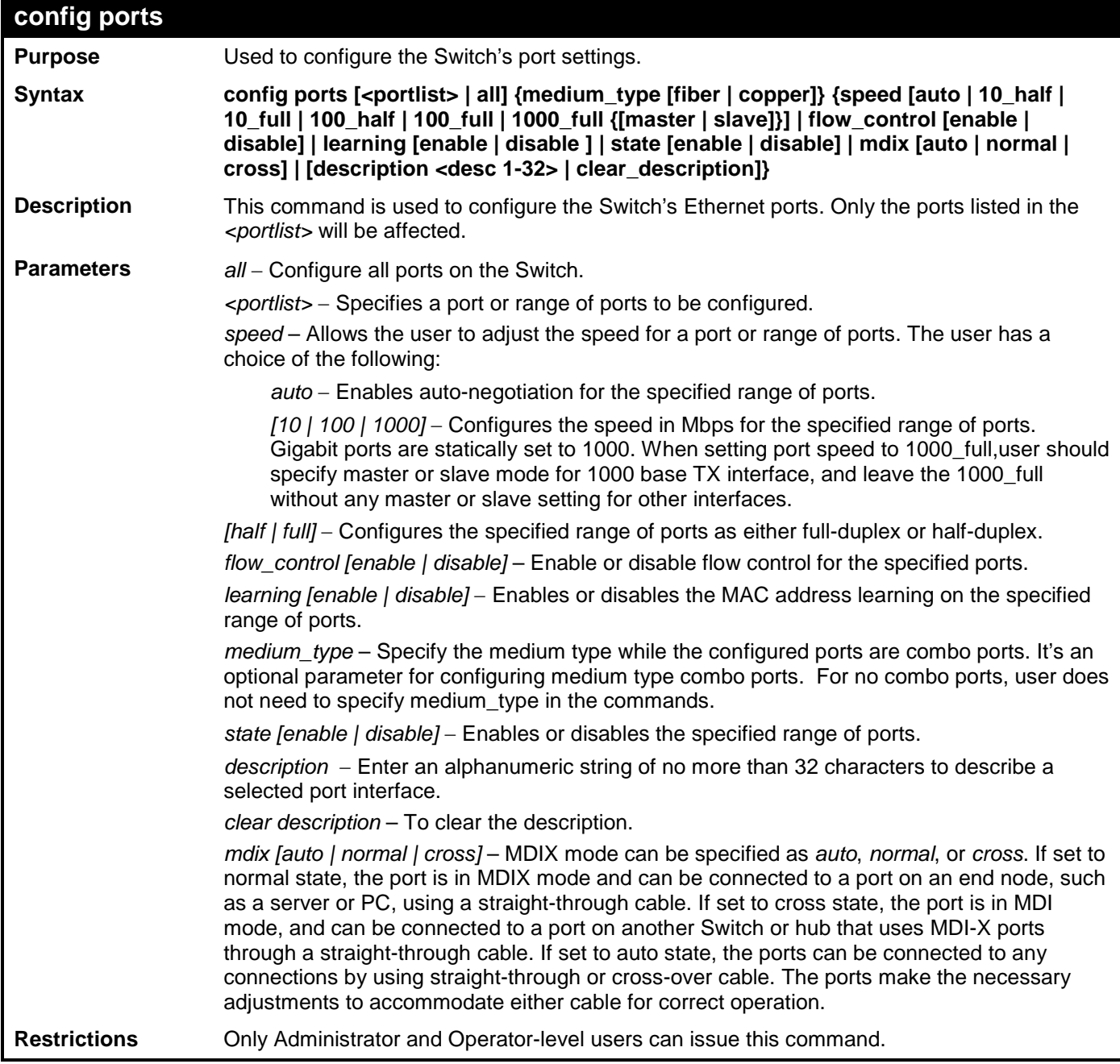

To configure the speed of ports 1-3 of unit 1 to be 10 Mbps, full duplex, learning enabled, state enabled and flow control enabled:

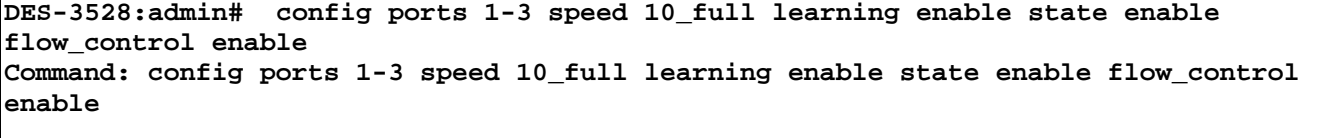

**Success.**

**DES-3528:admin#** 

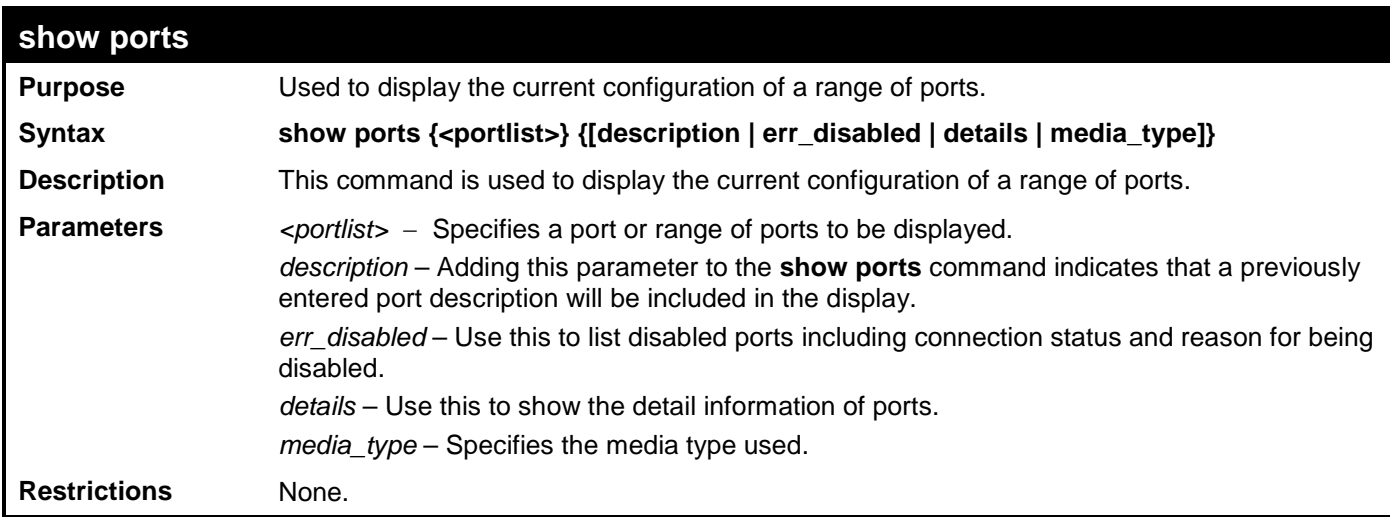

Example usage:

To display the configuration of all ports on a Switch:

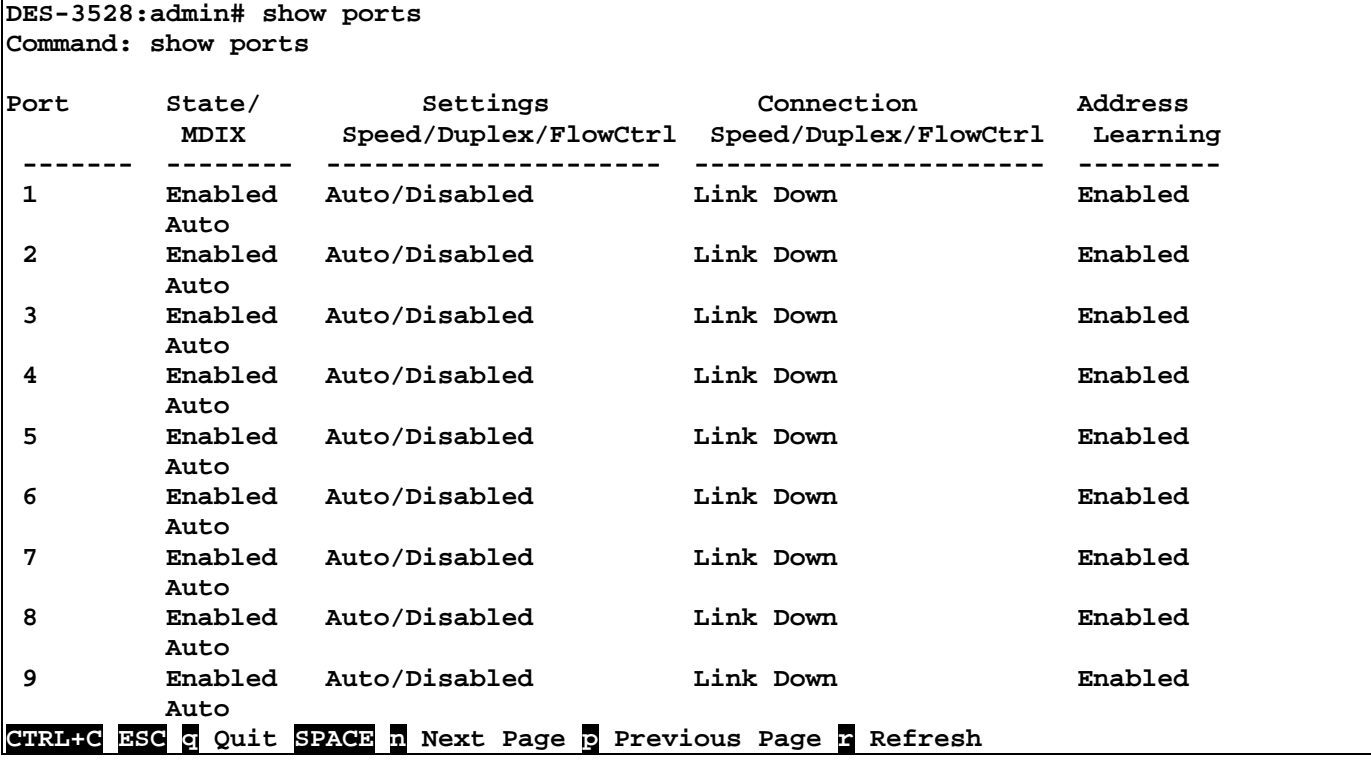

Example usage:

To display the configuration of all ports on a standalone Switch, with description:

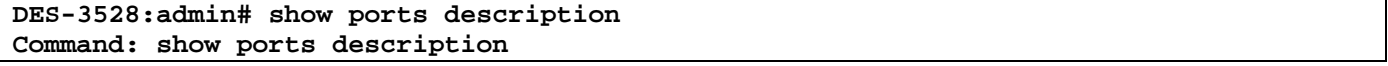

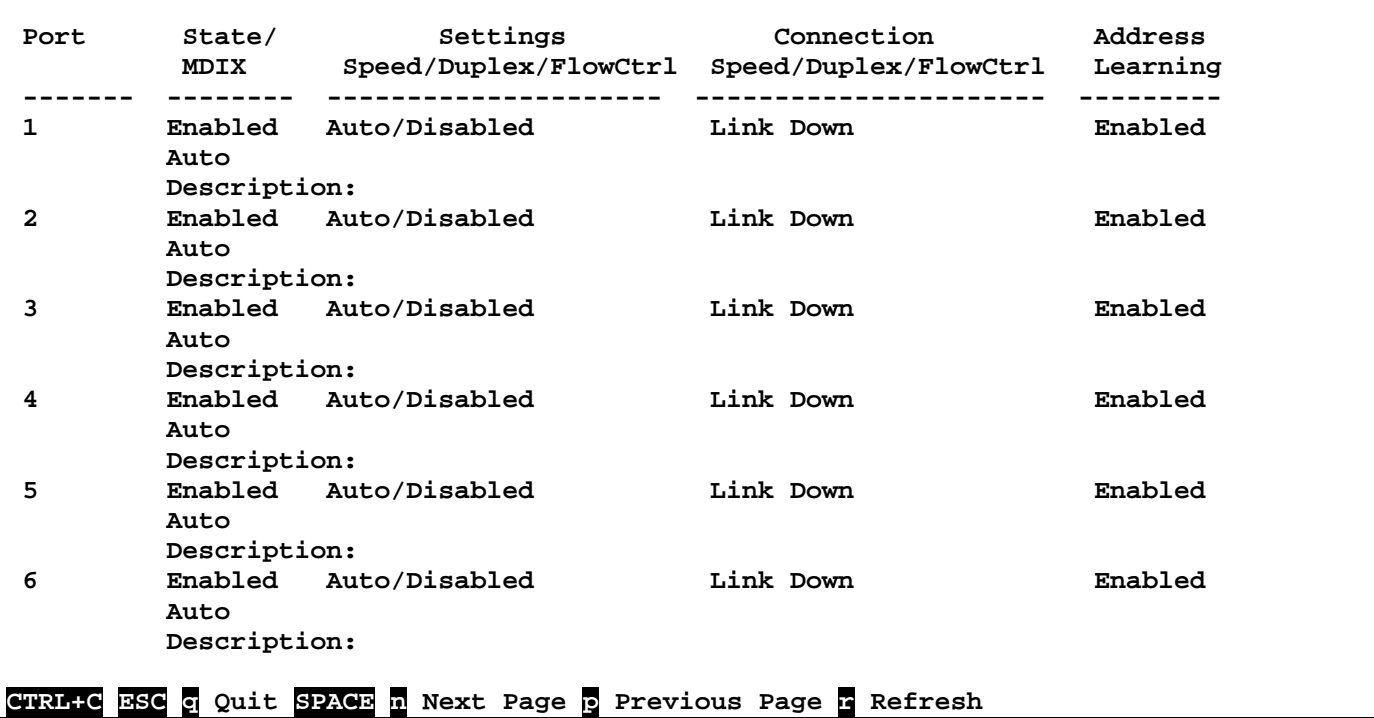

To display disabled ports including connection status and reason for being disabled on a standalone Switch:

```
DES-3528:admin# show ports err_disabled
Command: show ports err_disabled
 Port Port Connection Status Reason
           State
                                                 ----- -------- --------------------- ----------------
DES-3528:admin#
```
Example usage:

To display detail information of ports on the Switch:

```
DES-3528:admin# show ports details 
Command: show ports details
Port : 1
--------------------
Port Status : Link Down
Description :
HardWare Type<br>MAC Address
                           MAC Address : 00-22-B0-10-8A-01
| Bandwidth : 100000Kbit<br>| Auto-Negotiation : Enabled
Auto-Negotiation
Duplex Mode 5 (2018) Puplex Flow Control (2018) Puplex Flow Control
\begin{array}{l} {\rm Flow\;\; Control} \ {\rm MDI} \end{array}: Auto<br>: Enabled
Address Learning : Enabled
Last Clear of Counter
BPDU Hardware Filtering Mode: Disabled
Queuing Strategy
TX Load : 0/100, 0bits/sec, 0packets/sec
RX Load : 0/100, 0bits/sec, 0packets/sec
CTRL+C ESC q Quit SPACE n Next Page p Previous Page r Refresh
```
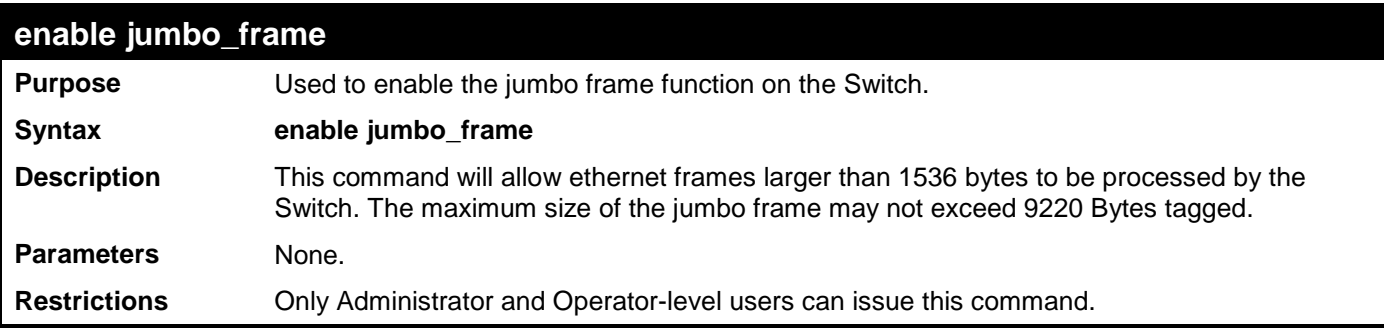

To enabled the jambo frame:

**DES-3528:admin# enable jumbo\_frame Command: enable jumbo\_frame**

**The maximum size of jumbo frame is 9216 bytes. Success.** 

**DES-3528:admin#** 

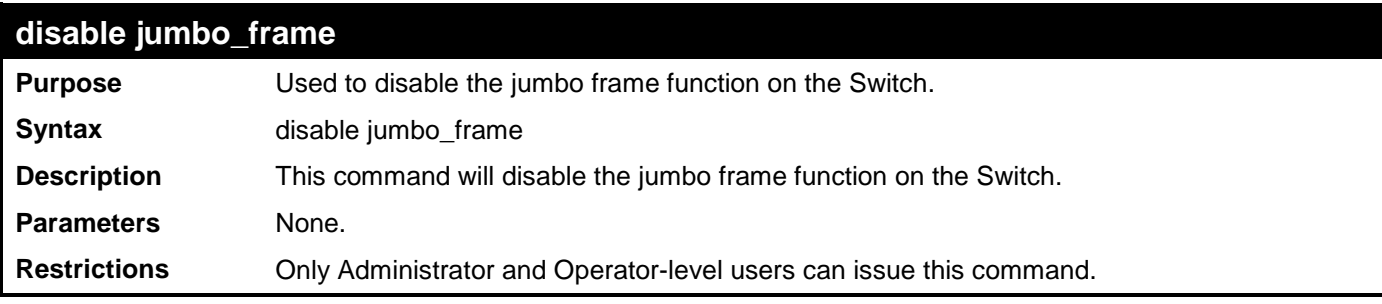

Example usage:

To disable the jumbo frame:

```
DES-3528:admin# disable jumbo_frame 
Command: disable jumbo_frame
Success. 
DES-3528:admin#
```
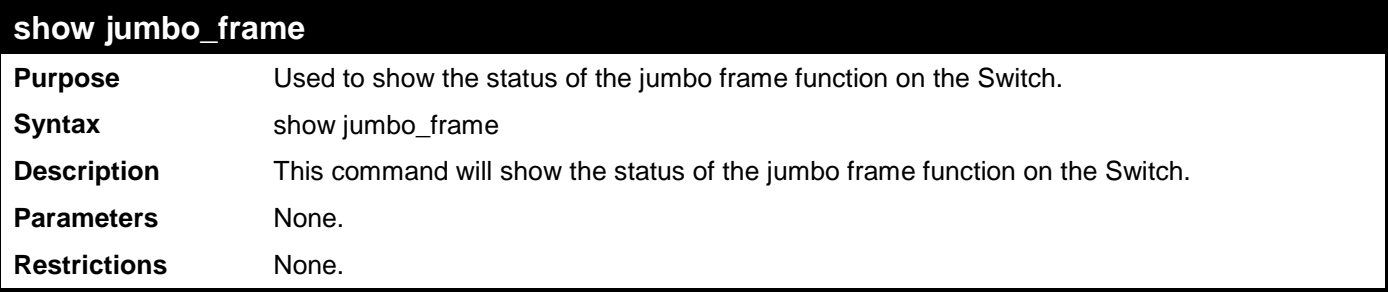

Example usage:

To show the jumbo frame status currently configured on the Switch:

```
DES-3528:admin# show jumbo_frame 
Command: show jumbo_frame
Jumbo Frame State : Disabled
Maximum Frame Size : 1536 Bytes
```

```
DES-3528:admin#
```
## <span id="page-30-0"></span>**PORT SECURITY COMMANDS**

The Switch's port security commands in the Command Line Interface (CLI) are listed (along with the appropriate parameters) in the following table.

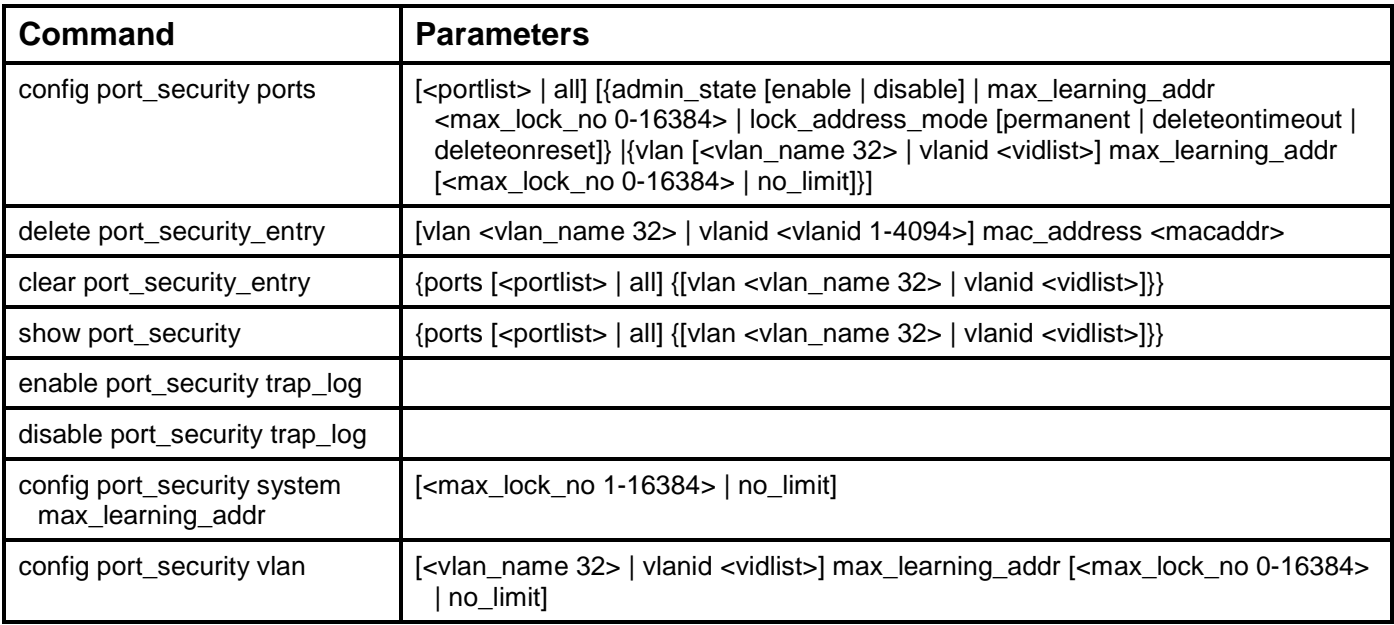

Each command is listed, in detail, in the following sections.

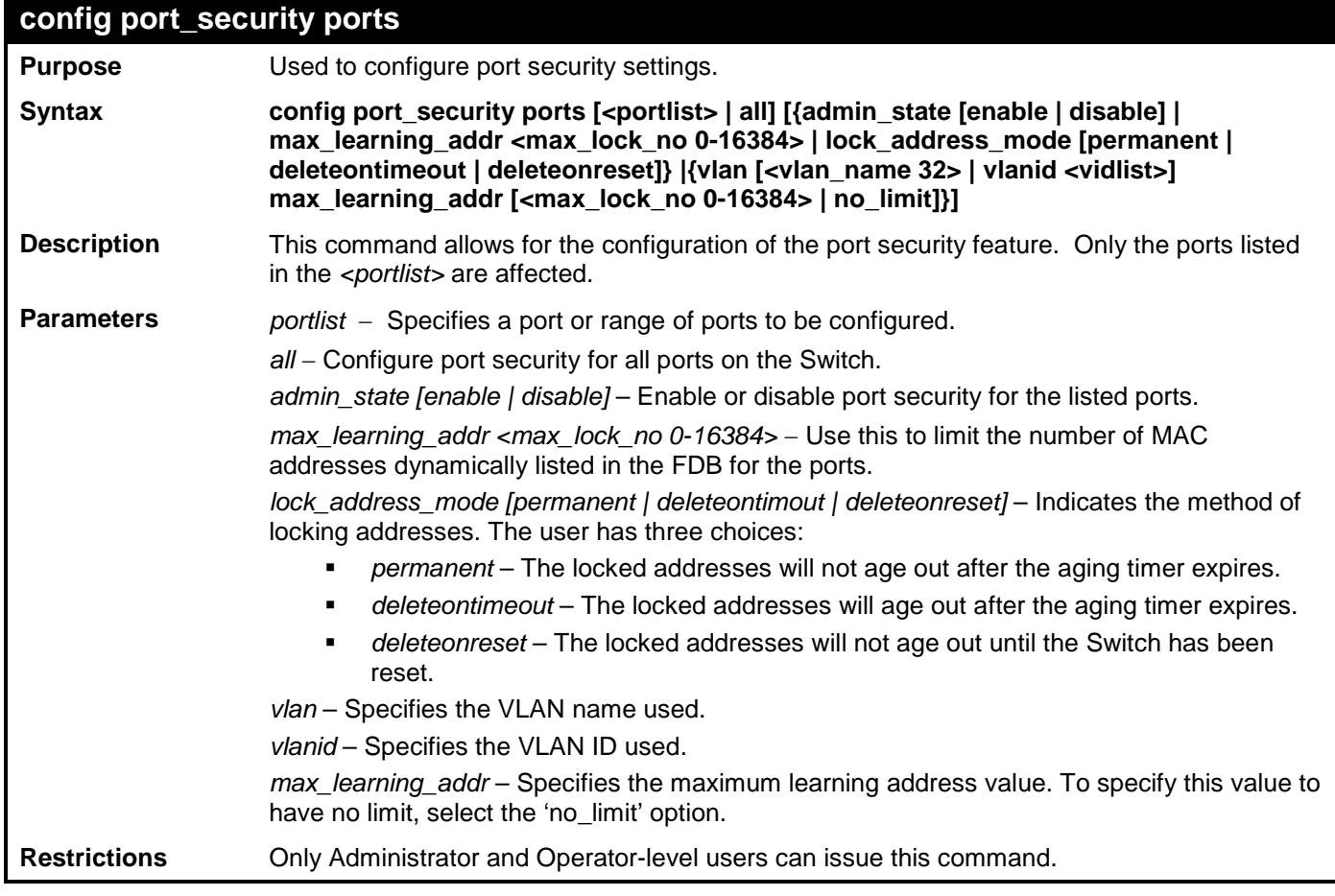

Example usage:

To configure the port security:

**DES-3528:admin# config port\_security ports 1-5 admin\_state enable max\_learning\_addr 5 lock\_address\_mode deleteonreset**

**Command: config port\_security ports 1-5 admin\_state enable max\_learning\_addr 5 lock\_address\_mode deleteonreset**

**Success.**

**DES-3528:admin#** 

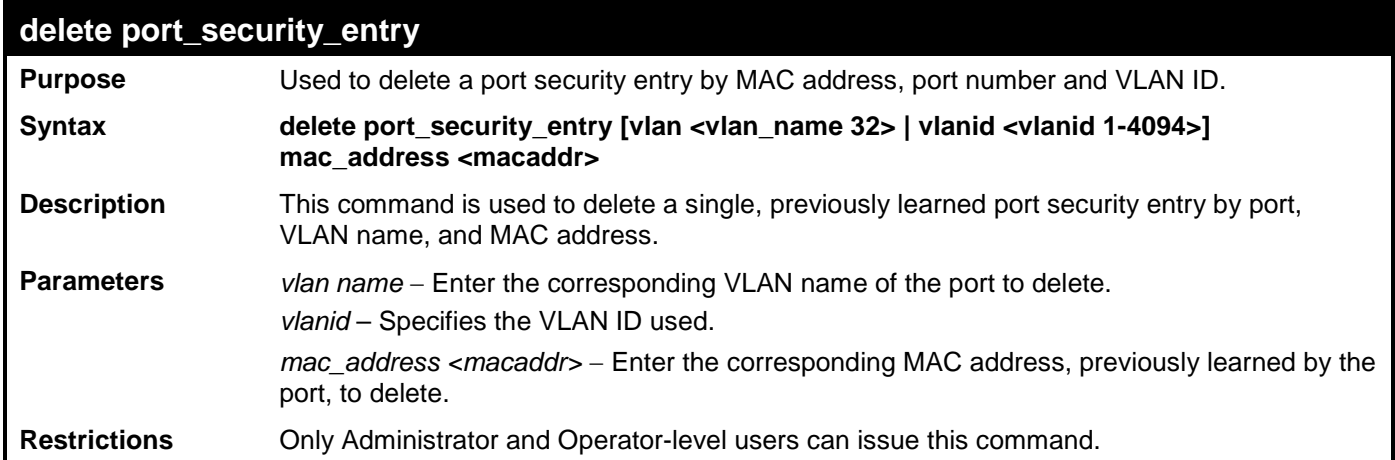

Example usage:

To delete a port security entry:

**DES-3528:admin# delete port\_security\_entry vlan default mac\_address 00-01-30-10-2C-C7 Command: delete port\_security\_entry vlan default mac\_address 00-01-30-10-2C-C7 Success.**

**DES-3528:admin#** 

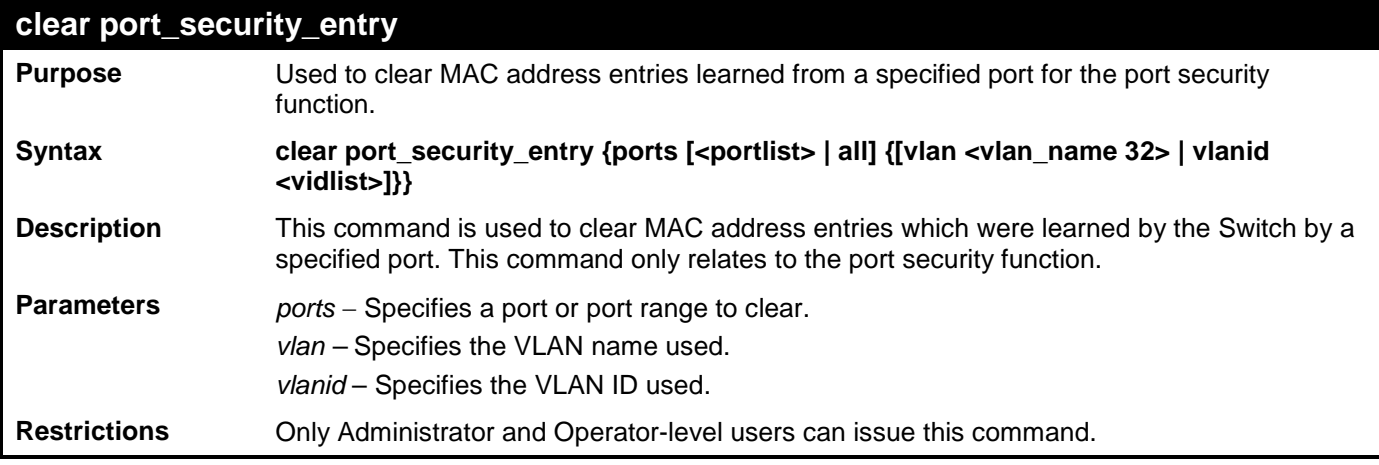

Example usage:

To clear a port security entry by port:

**DES-3528:admin#clear port\_security\_entry ports all Command: clear port\_security\_entry ports all**

**Success.**

**DES-3528:admin#**

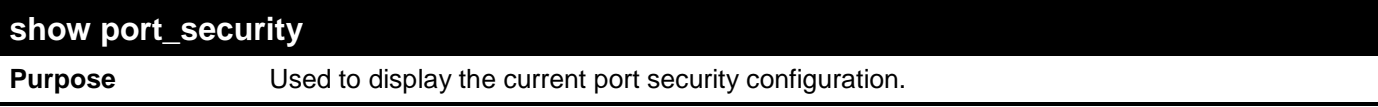

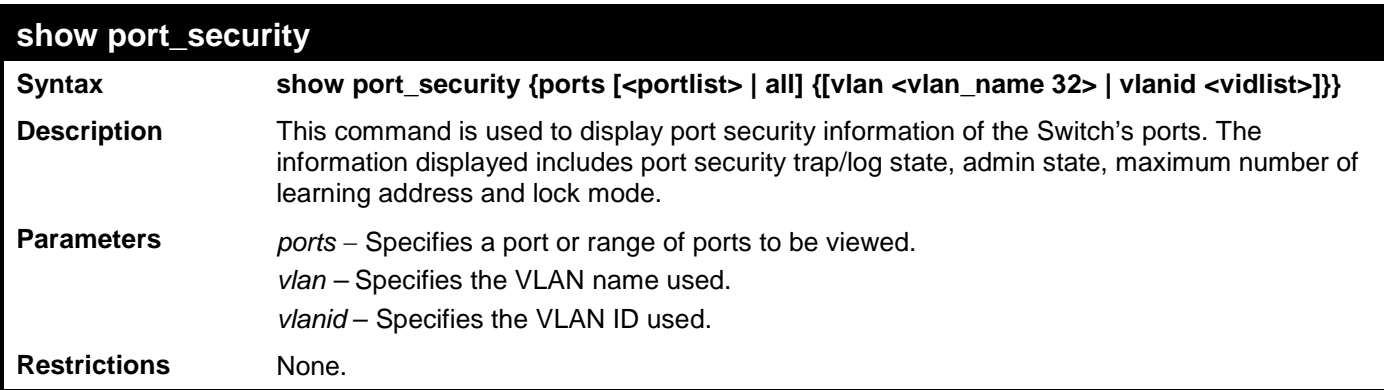

To display the port security configuration:

```
DES-3528:admin#show port_security
Command: show port_security
 Port Security Trap/Log : Enabled<br>System Maximum Address : no_limit
 System Maximum Address
 VLAN Configuration (Only VLANs with limitation are displayed):
 VID VLAN Name Max. Learning Addr.
 ---- -------------------------------- ------------------
       1 default 2
DES-3528:admin#
```
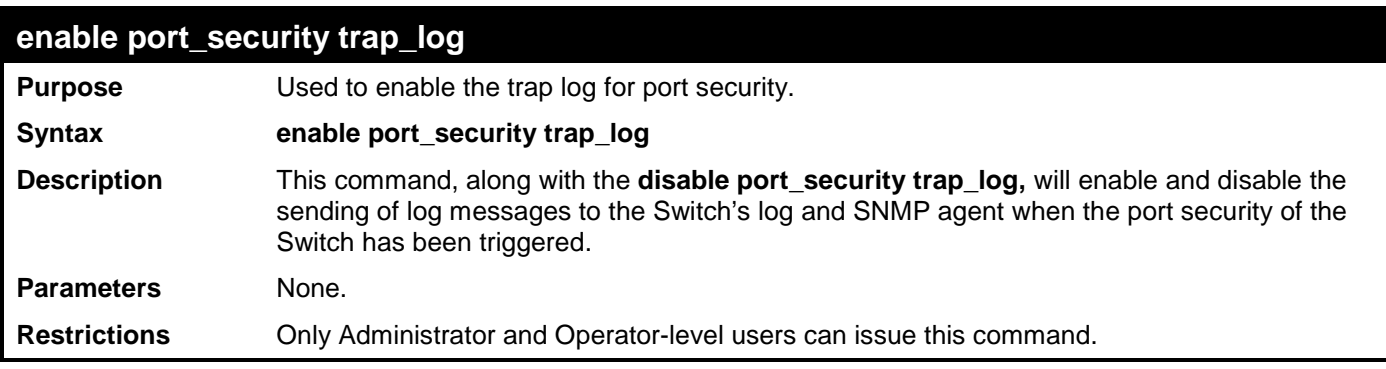

Example usage:

To enable the port security trap log setting:

**DES-3528:admin# enable port\_security trap\_log Command: enable port\_security trap\_log**

**Success.**

**DES-3528:admin#** 

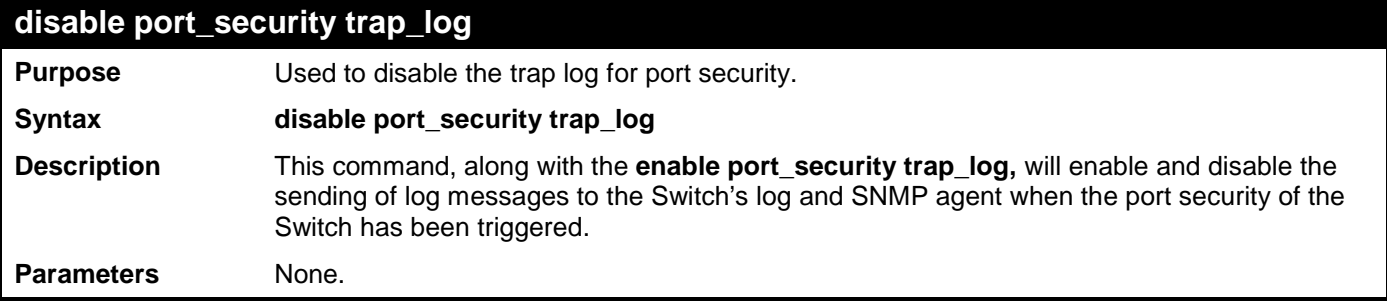

#### **disable port\_security trap\_log**

**Restrictions** Only Administrator and Operator-level users can issue this command.

Example usage:

To disable the port security trap log setting:

```
DES-3528:admin# disable port_security trap_log
Command: disable port_security trap_log
```
**Success.**

```
DES-3528:admin#
```
### **config port\_security system max\_learning\_addr**

**Purpose** This command sets the maximum number of port security entries that can be authorized system wide. **Syntax config port\_security system max\_learning\_addr [<max\_lock\_no 1-16384> | no\_limit] Description** There are four levels of limitations on the learned entry number; for the entire system, for a port, for a VLAN, and for a specific VLAN on a port. If any limitation is exceeded, the new entry will be discarded. The setting for system level maximum learned users must be greater than the total of maximum learned users allowed on all ports. **Parameters** *max\_learning\_addr* - Specifies the maximum number of port security entries that can be learned by the system. If the setting is smaller than the number of current learned entries on all enabled ports, the command will be rejected. *<max\_lock\_no 1-16384>* - Enter the maximum learning address value here. This value must be between 1 and 16384. *no\_limit* - No limitation on the number of port security entries that can be learned by the system. By default, the number is set to no\_limit. **Restrictions** Only Administrator and Operator-level users can issue this command.

Example usage:

To configure the maximum number of port security entries on the Switch to be 256:

```
DES-3528:admin# config port_security system max_learning_addr 256
Command: config port_security system max_learning_addr 256
```
**Success.**

```
DES-3528:admin#
```
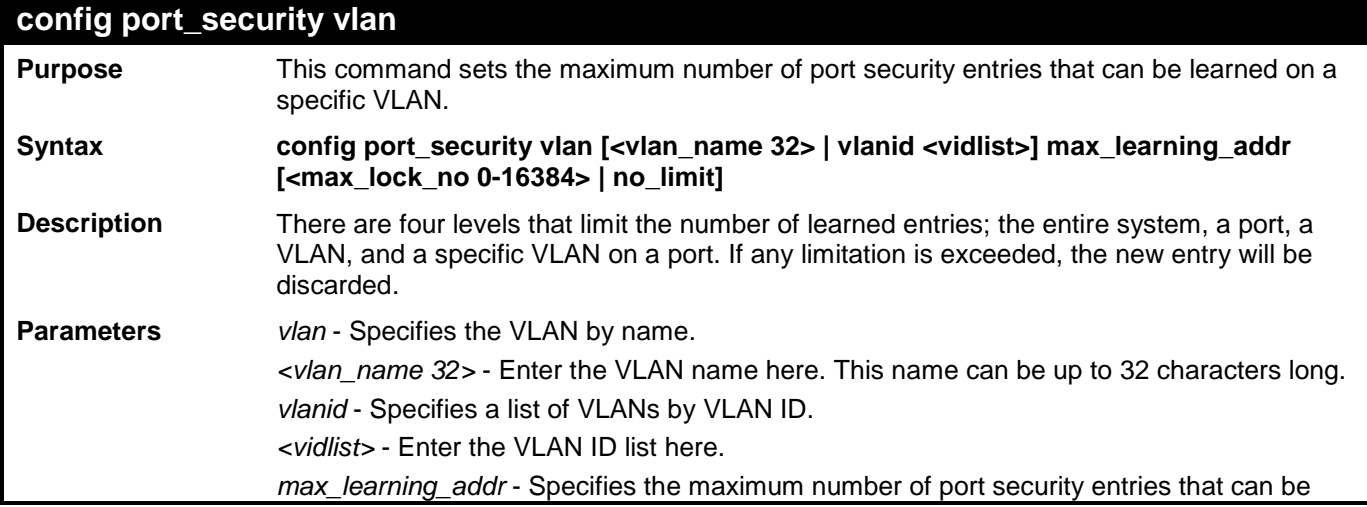

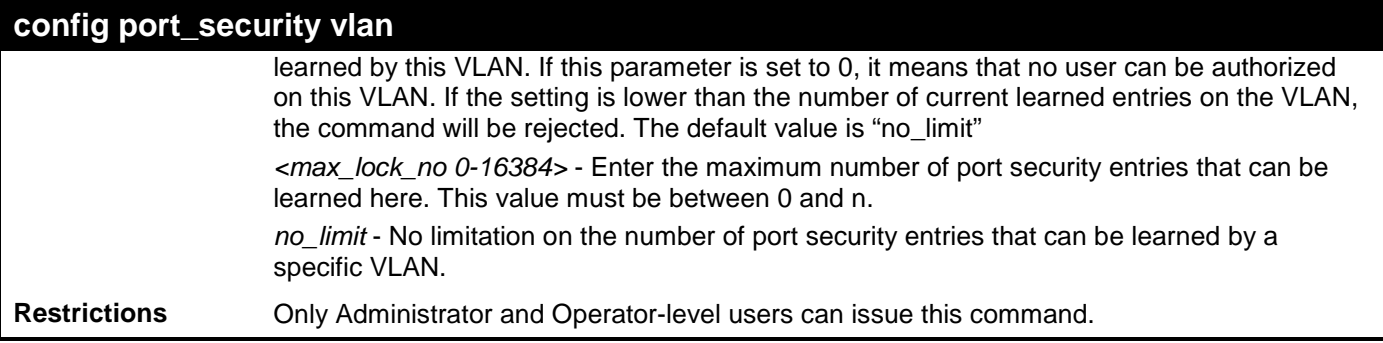

To configure the maximum number of VLAN-based port security entries on VLAN 1 to be 64:

**DES-3528:admin# config port\_security vlan vlanid 1 max\_learning\_addr 64 Command: config port\_security vlan vlanid 1 max\_learning\_addr 64**

**Success.**

**DES-3528:admin#**

## <span id="page-35-0"></span>**STACKING COMMANDS**

The stacking configuration commands in the Command Line Interface (CLI) are listed (along with the appropriate parameters) in the following table.

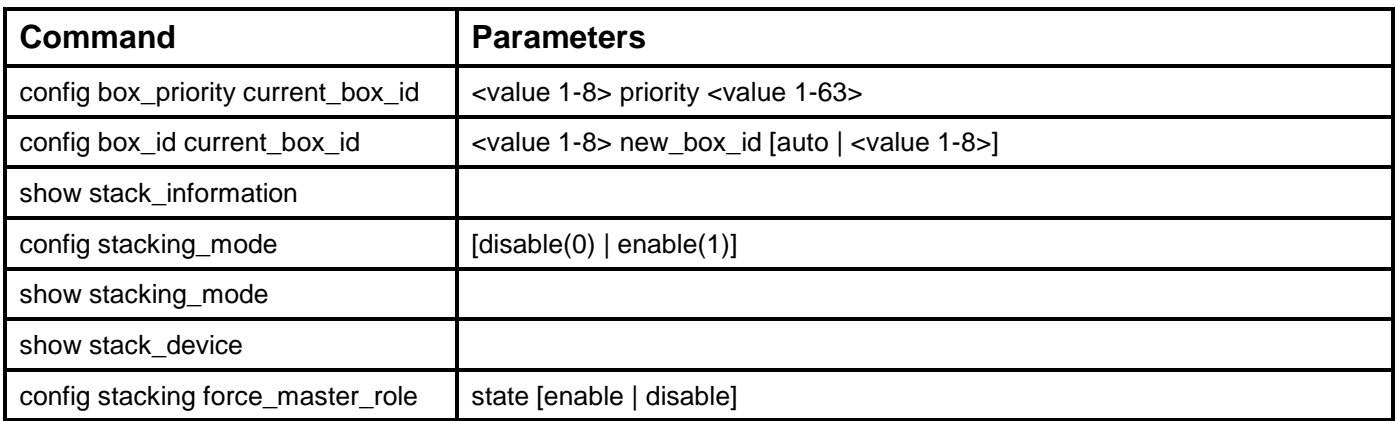

Each command is listed, in detail, in the following sections.

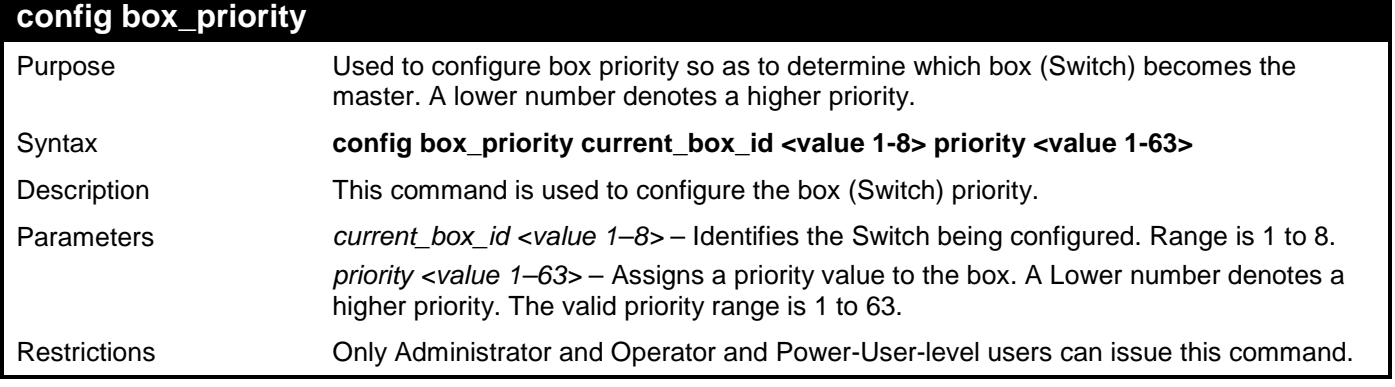

Usage example:

To configure box priority:

**DES-3528:admin# config box\_priority current\_box\_id 1 priority 1 Command: config box\_priority current\_box\_id 1 priority 1**

**Success.**

**DES-3528:admin#** 

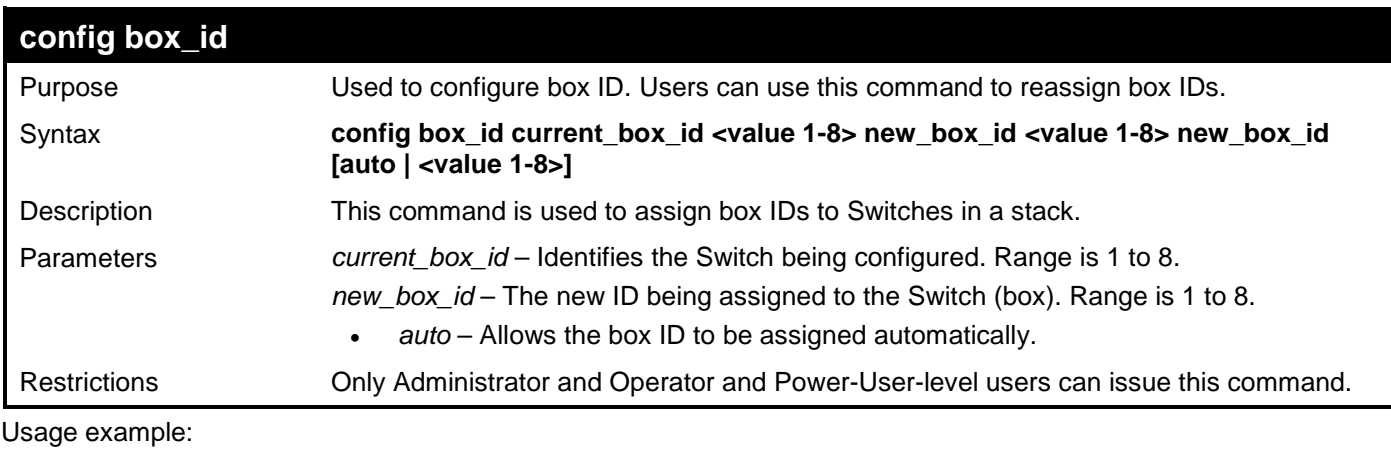

To change a box ID:

```
DES-3528:admin# config box_id current_box_id 1 new_box_id 2
Command: config box_id current_box_id 1 new_box_id 2
Success.
```
### **DES-3528:admin#**

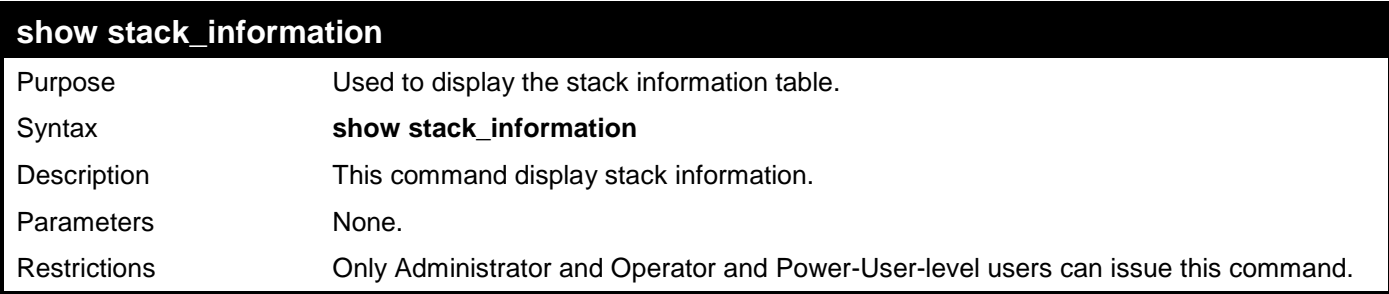

Usage example:

To display stack information:

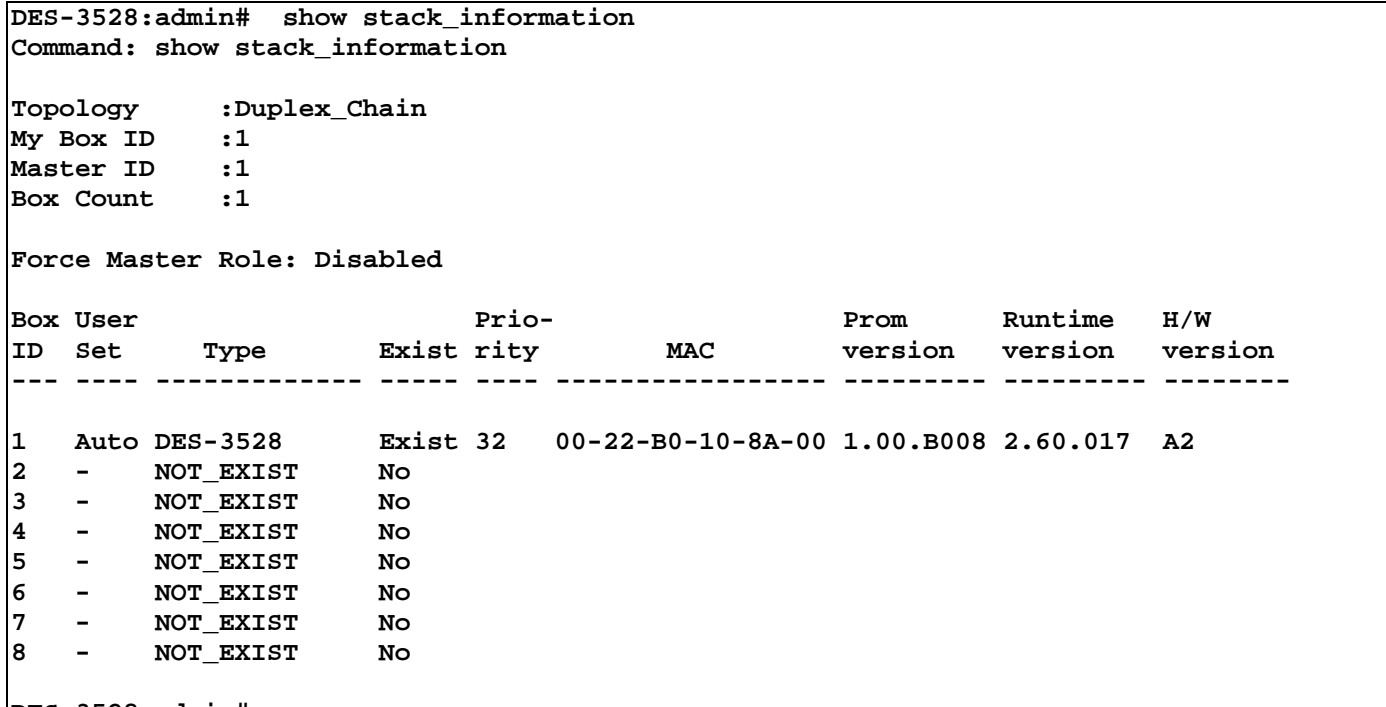

**DES-3528:admin#**

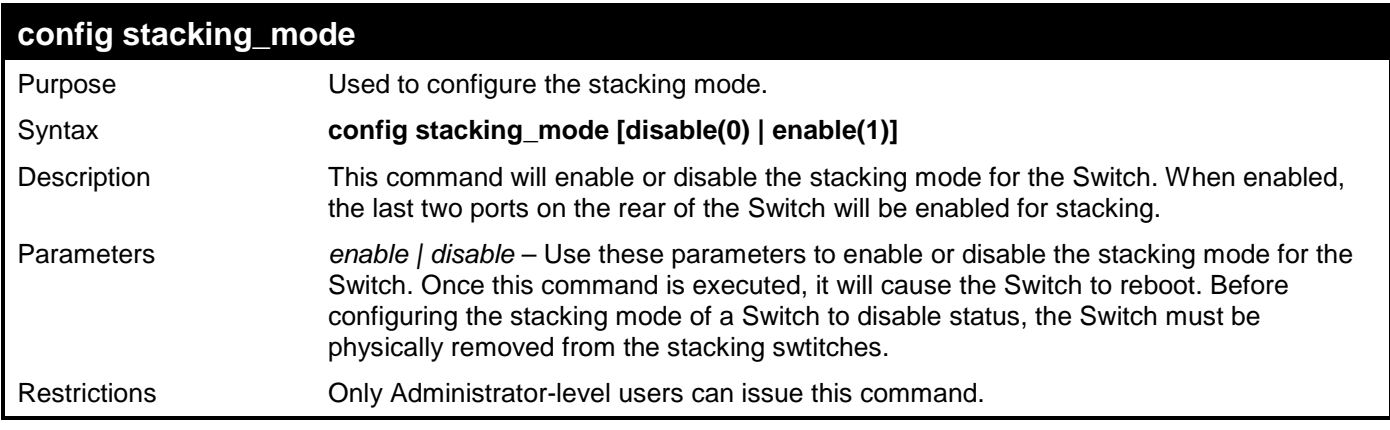

Usage example:

To disable the stacking mode:

**DES-3528:admin# config stacking mode disable Command: config stacking mode disable**

**Change Box bootmode may cause devices work restart, still continue? (y/n)y**

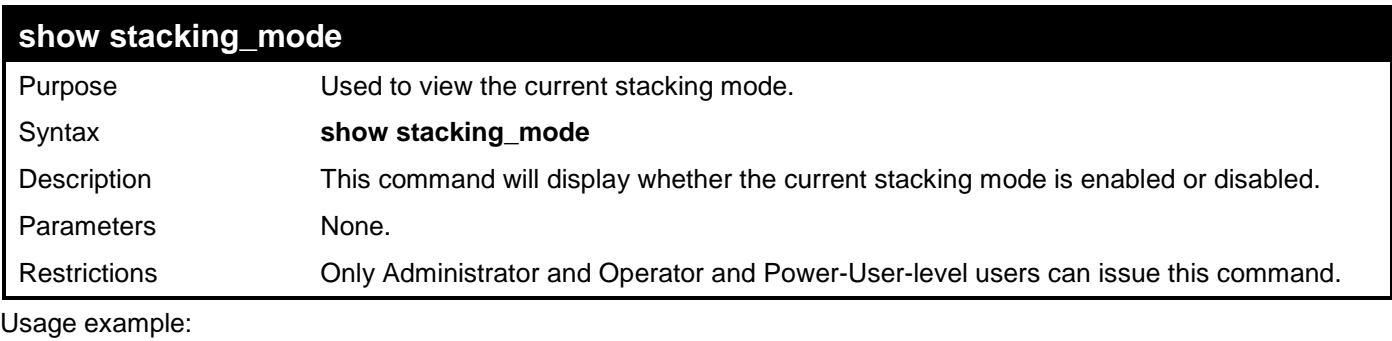

To view the current stacking mode:

**DES-3528:admin# show stacking mode Command: show stacking mode Stacking mode : Enabled**

**DES-3528:admin#** 

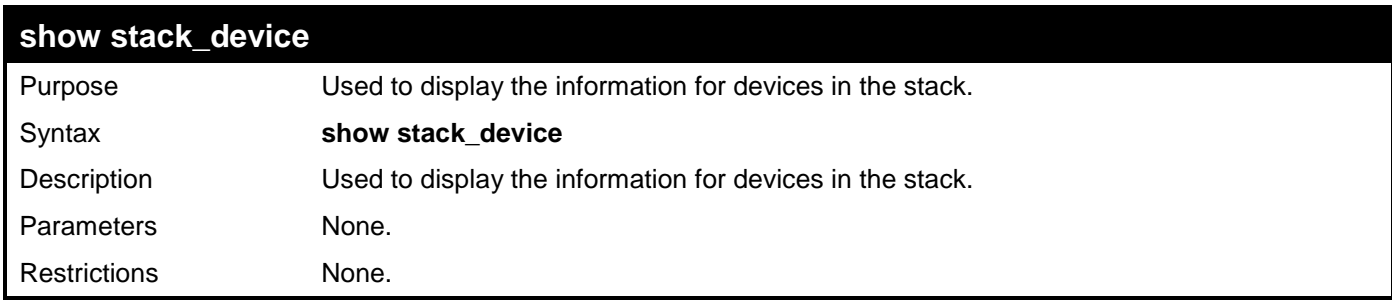

Usage example:

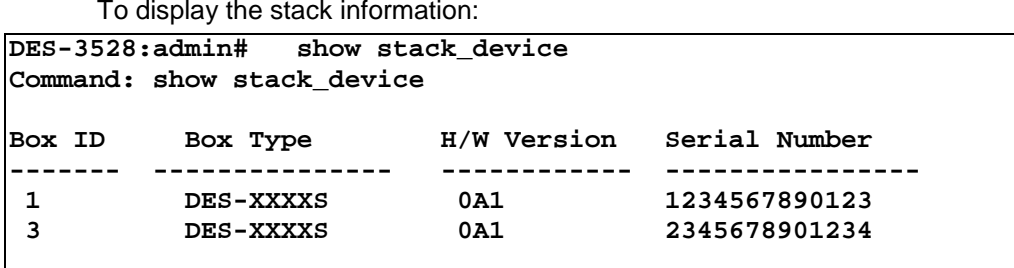

**DES-3528:admin#** 

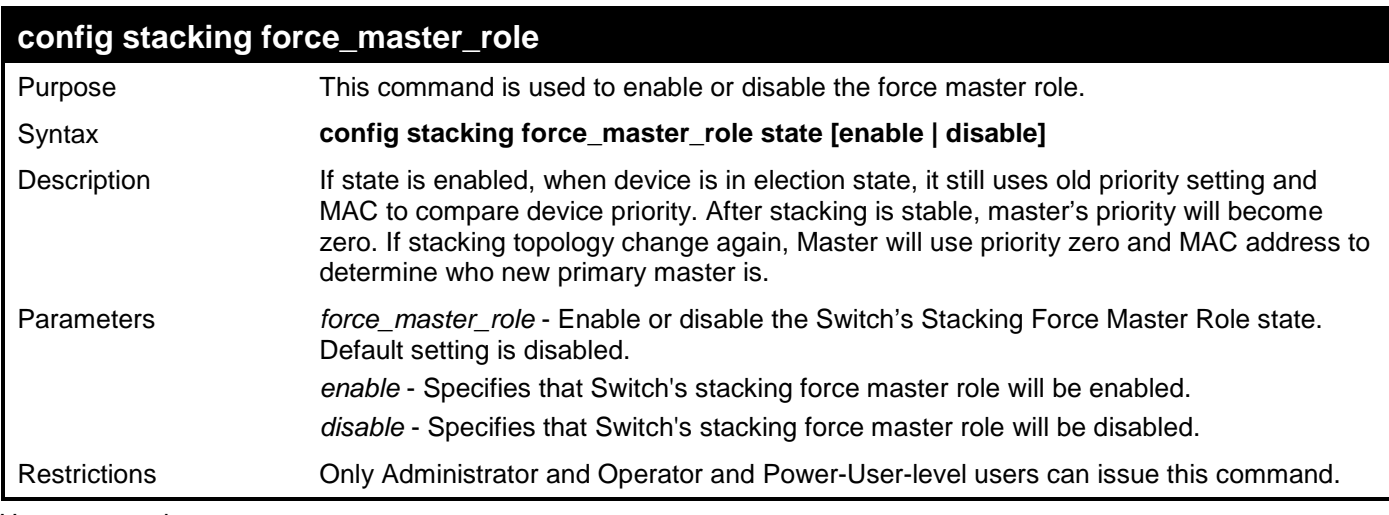

Usage example:

To enable stacking force master role state:

**DES-3528:admin# config stacking force\_master\_role state enable Command: config stacking force\_master\_role state enable**

**Success.**

## **NETWORK MANAGEMENT (SNMP) COMMANDS**

The Switch supports the Simple Network Management Protocol (SNMP) versions 1, 2c, and 3. Users can specify which version of the SNMP users want to use to monitor and control the Switch. The three versions of SNMP vary in the level of security provided between the management station and the network device. The following table lists the security features of the three SNMP versions:

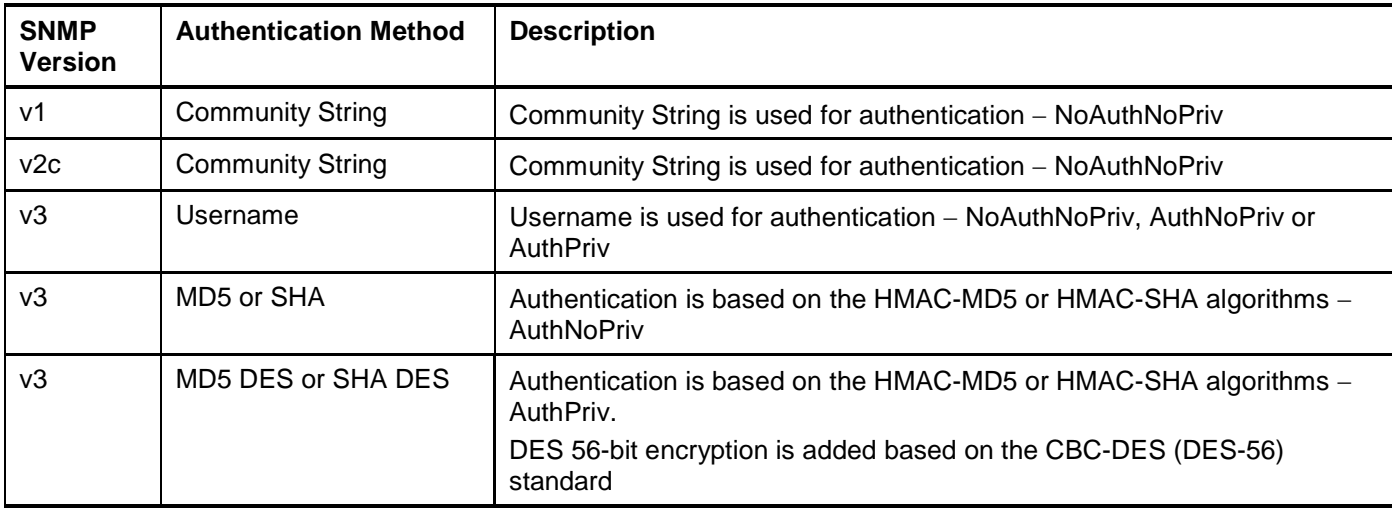

The network management commands in the Command Line Interface (CLI) are listed (along with the appropriate parameters) in the following table.

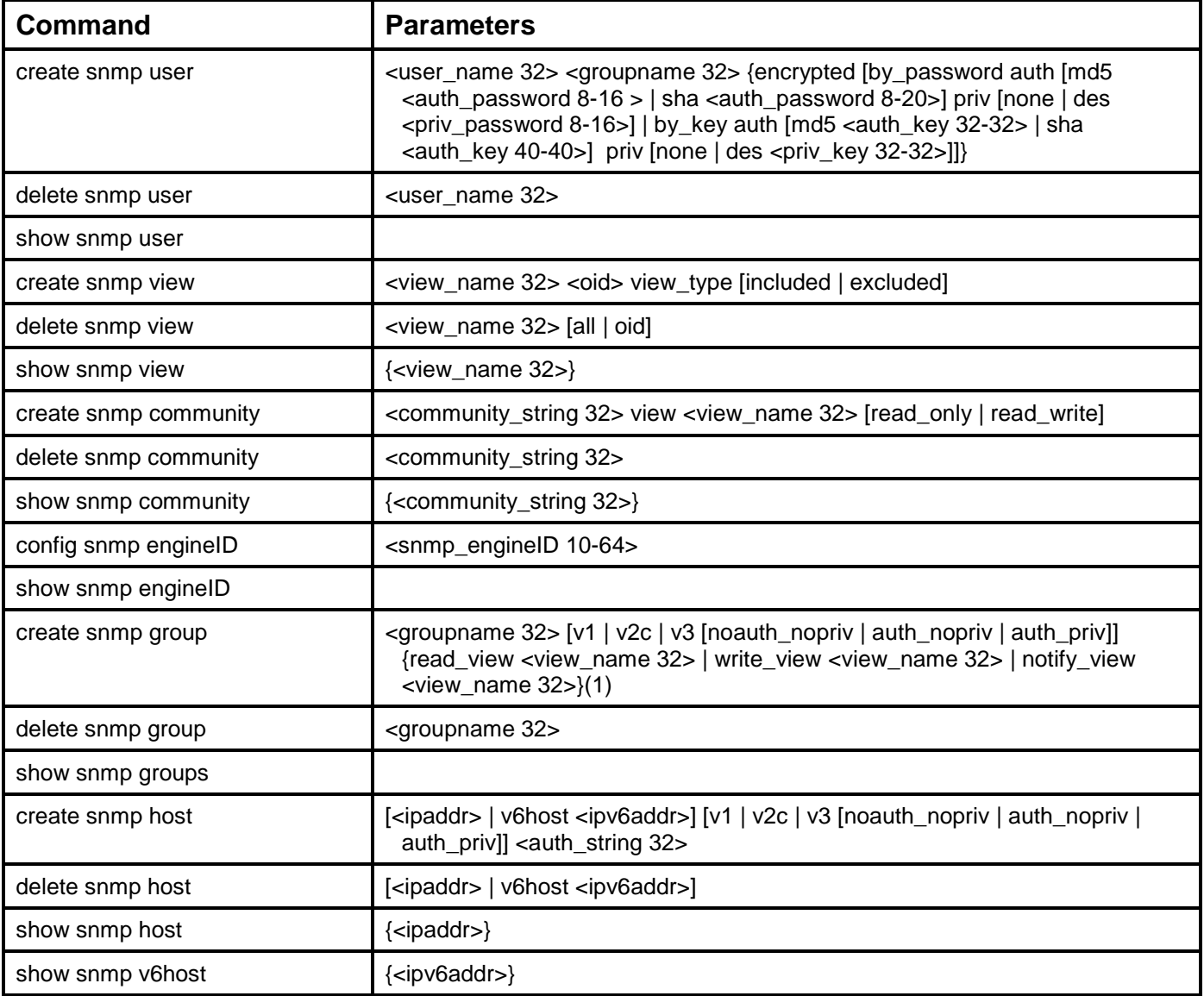

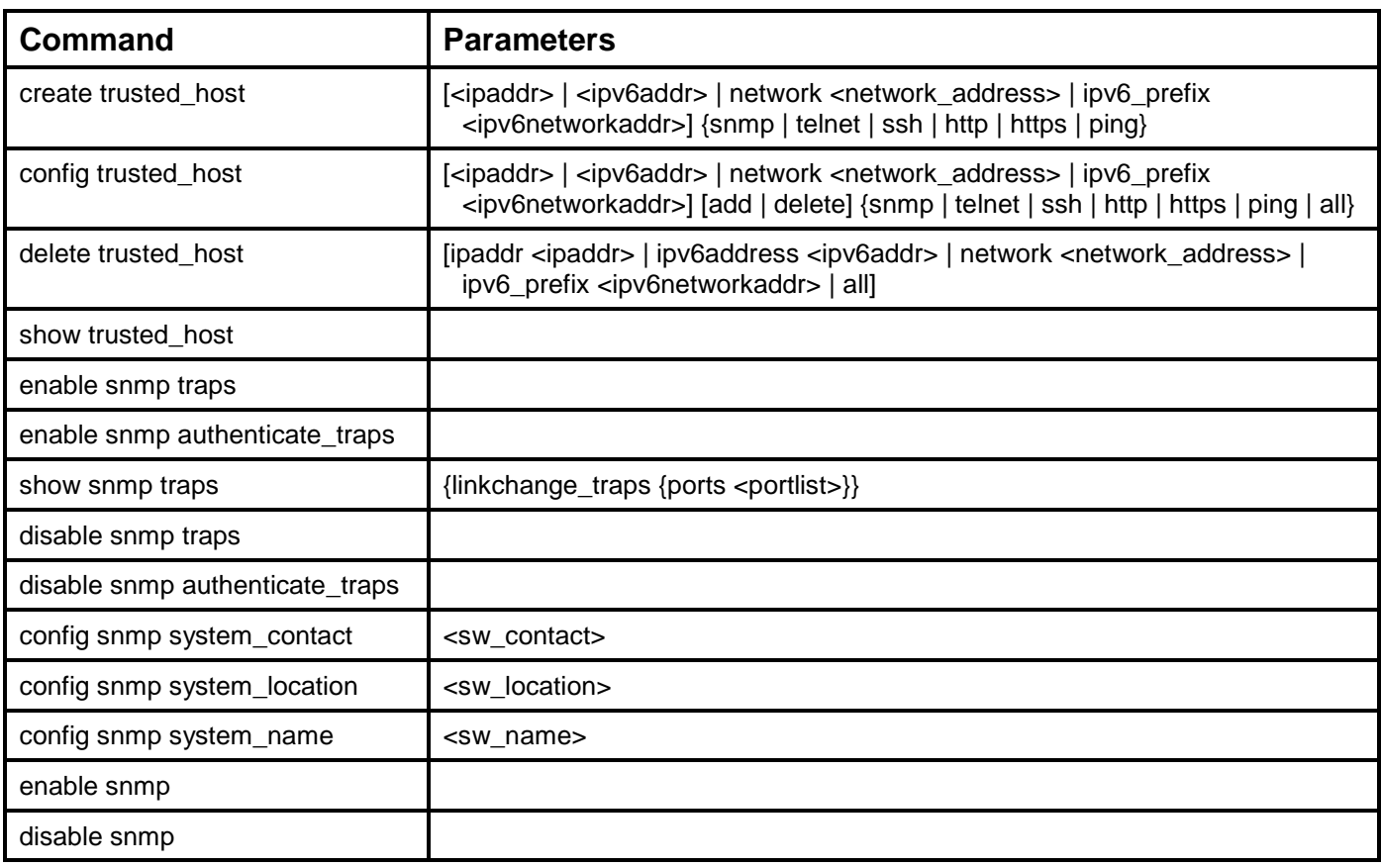

Each command is listed, in detail, in the following sections.

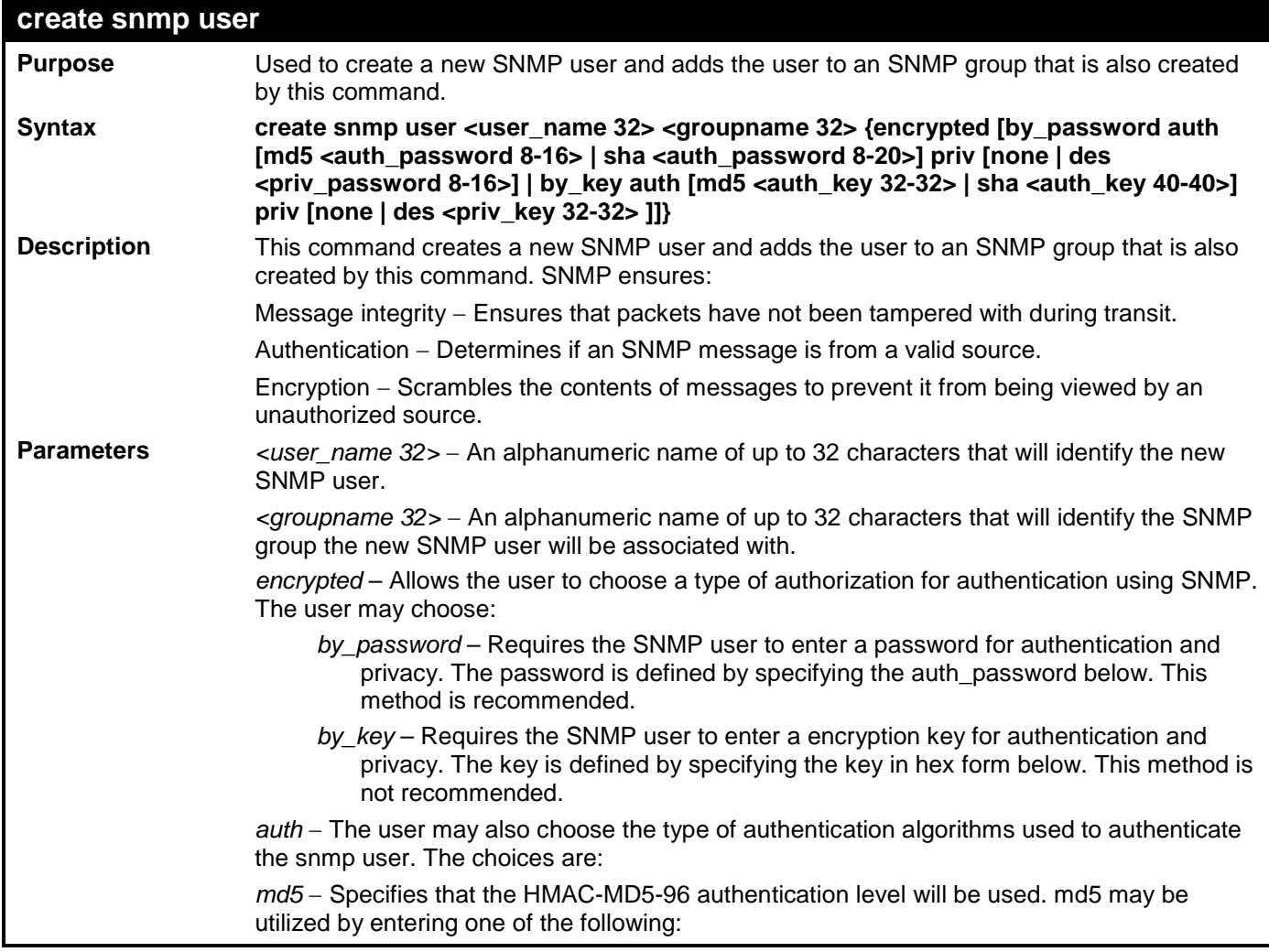

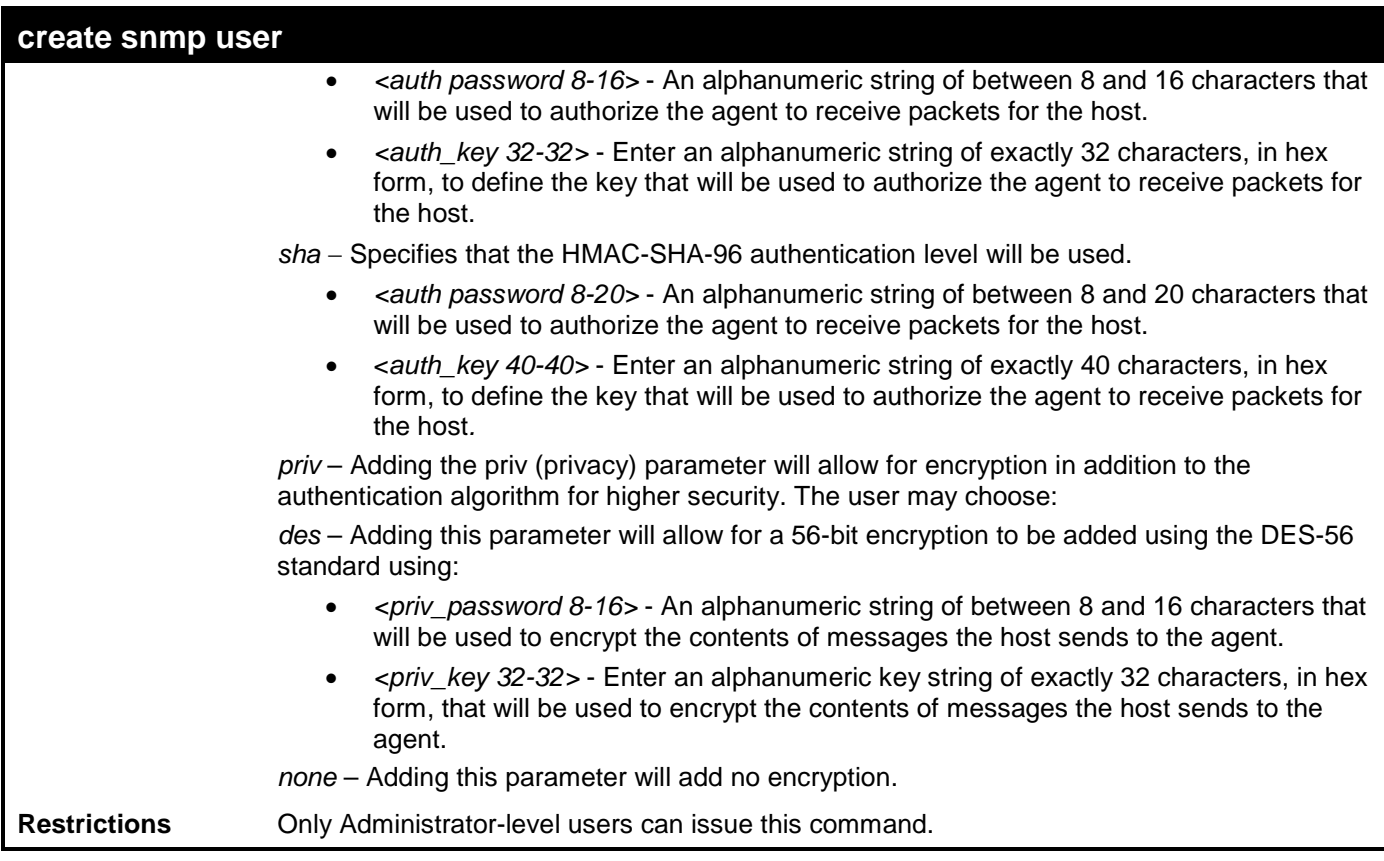

To create an SNMP user on the Switch:

```
DES-3528:admin# create snmp user dlink default encrypted by_password auth md5 canadian 
priv none
Command: create snmp user dlink default encrypted by_password auth md5 canadian priv 
none
```
**Success.**

**DES-3528:admin#** 

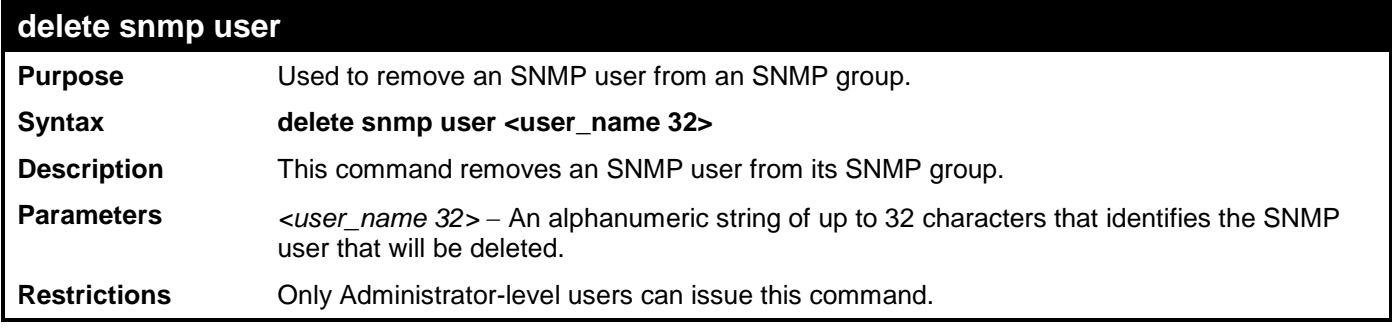

Example usage:

To delete a previously entered SNMP user on the Switch:

**DES-3528:admin# delete snmp user dlink Command: delete snmp user dlink**

**Success.**

**DES-3528:admin#** 

### **show snmp user**

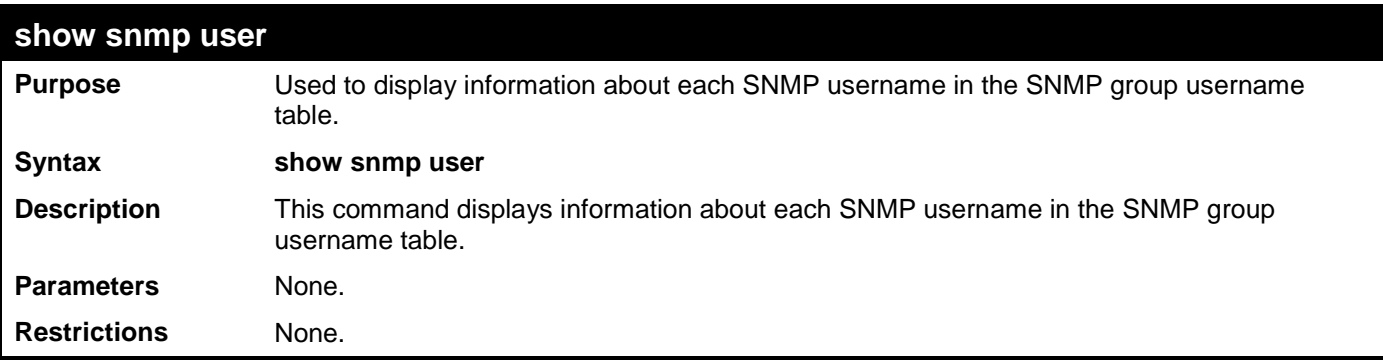

To display the SNMP users currently configured on the Switch:

```
DES-3528:admin# show snmp user
Command: show snmp user
Username Group Name VerAuthPriv
---------  -------------<br>initial  initial
                                    initial initial V3 NoneNone 
Total Entries: 1
```
**DES-3528:admin#** 

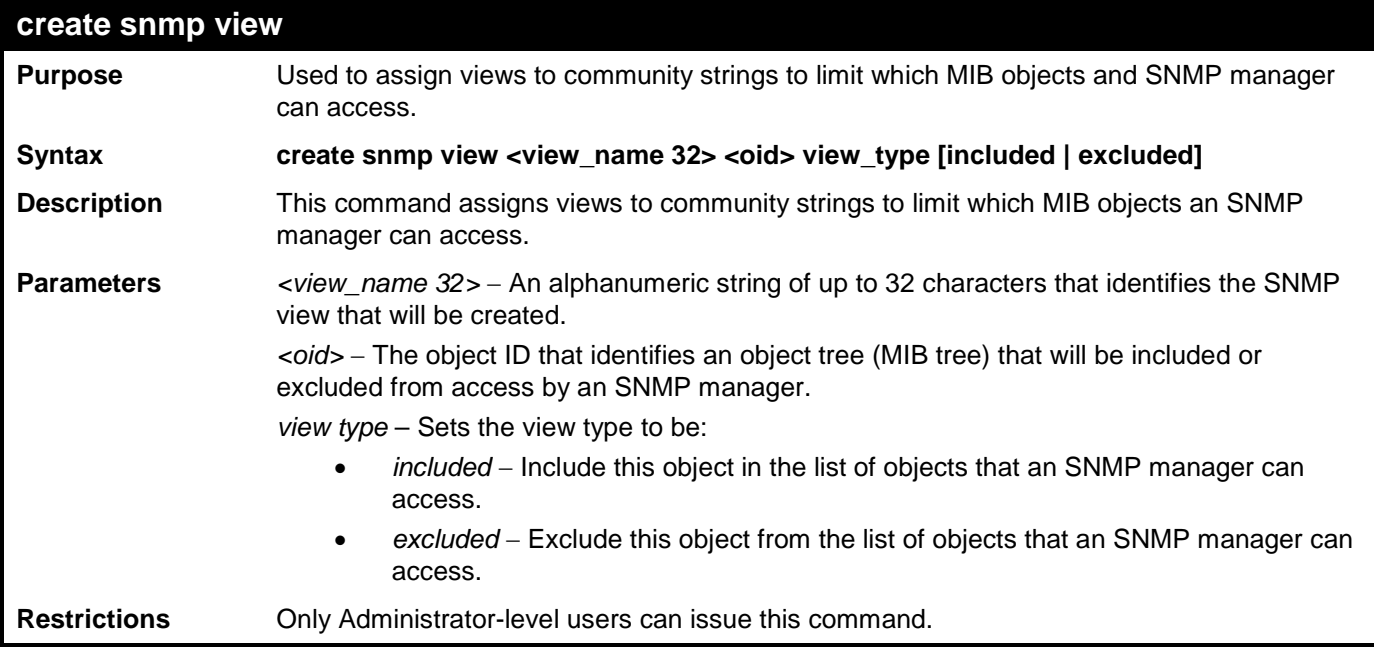

Example usage:

To create an SNMP view:

```
DES-3528:admin# create snmp view dlinkview 1.3.6 view_type included
Command: create snmp view dlinkview 1.3.6 view_type included
```
**Success.**

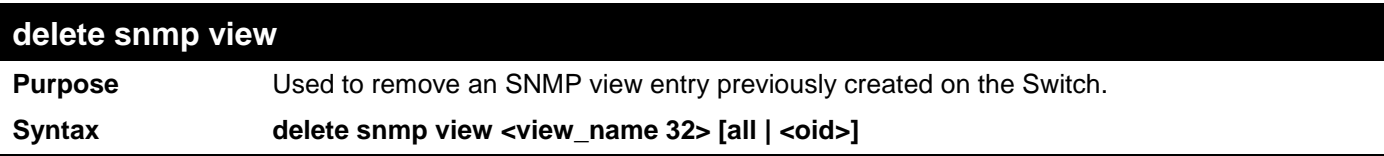

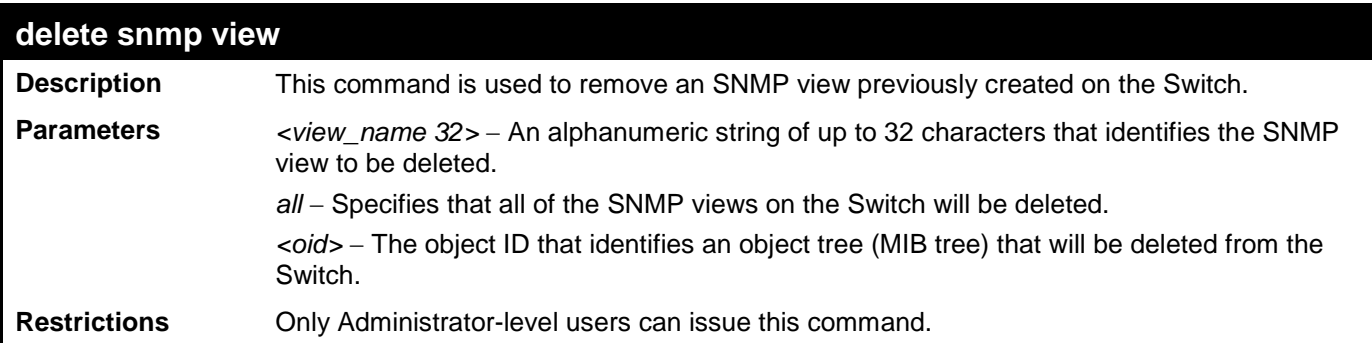

To delete a previously configured SNMP view from the Switch:

**DES-3528:admin# delete snmp view dlinkview all Command: delete snmp view dlinkview all**

**Success.**

**DES-3528:admin#** 

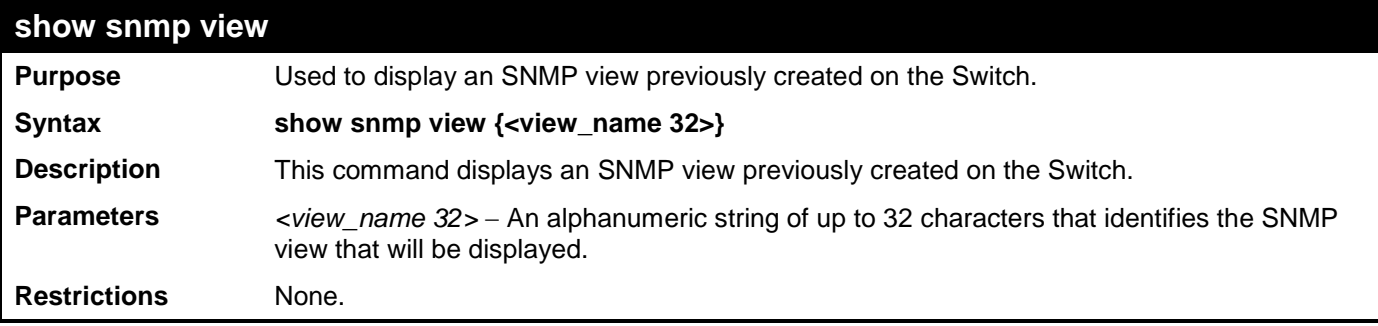

Example usage:

To display SNMP view configuration:

```
DES-3528:admin# show snmp view
Command: show snmp view
 Vacm View Table Settings
 View Name Subtree View Type
                 --------- ---------- ----------
 ReadView 1 1 1 Included<br>
WriteView 1 1 Included
 \begin{tabular}{ll} WriteView & 1 & \multicolumn{2}{l}{{\bf{Ncti}}} \\ NotifyView & 1.3.6 & \multicolumn{2}{l}{\bf{Included}} \end{tabular}NotifyView 1.3.6 Included
 restricted 1.3.6.1.2.1.1 Included
 restricted 1.3.6.1.2.1.11 Included
 restricted 1.3.6.1.6.3.10.2.1<br>restricted 1.3.6.1.6.3.11.2.1
 restricted 1.3.6.1.6.3.11.2.1 Included
                 restricted 1.3.6.1.6.3.15.1.1 Included
 CommunityView 1 Included<br>
CommunityView 1.3.6.1.6.3 Excluded
 CommunityView 1.3.6.1.6.3 Excluded
 CommunityView 1.3.6.1.6.3.1
Total Entries: 11
DES-3528:admin#
```
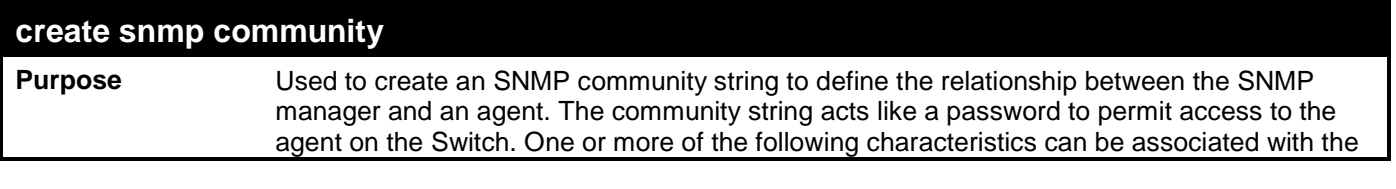

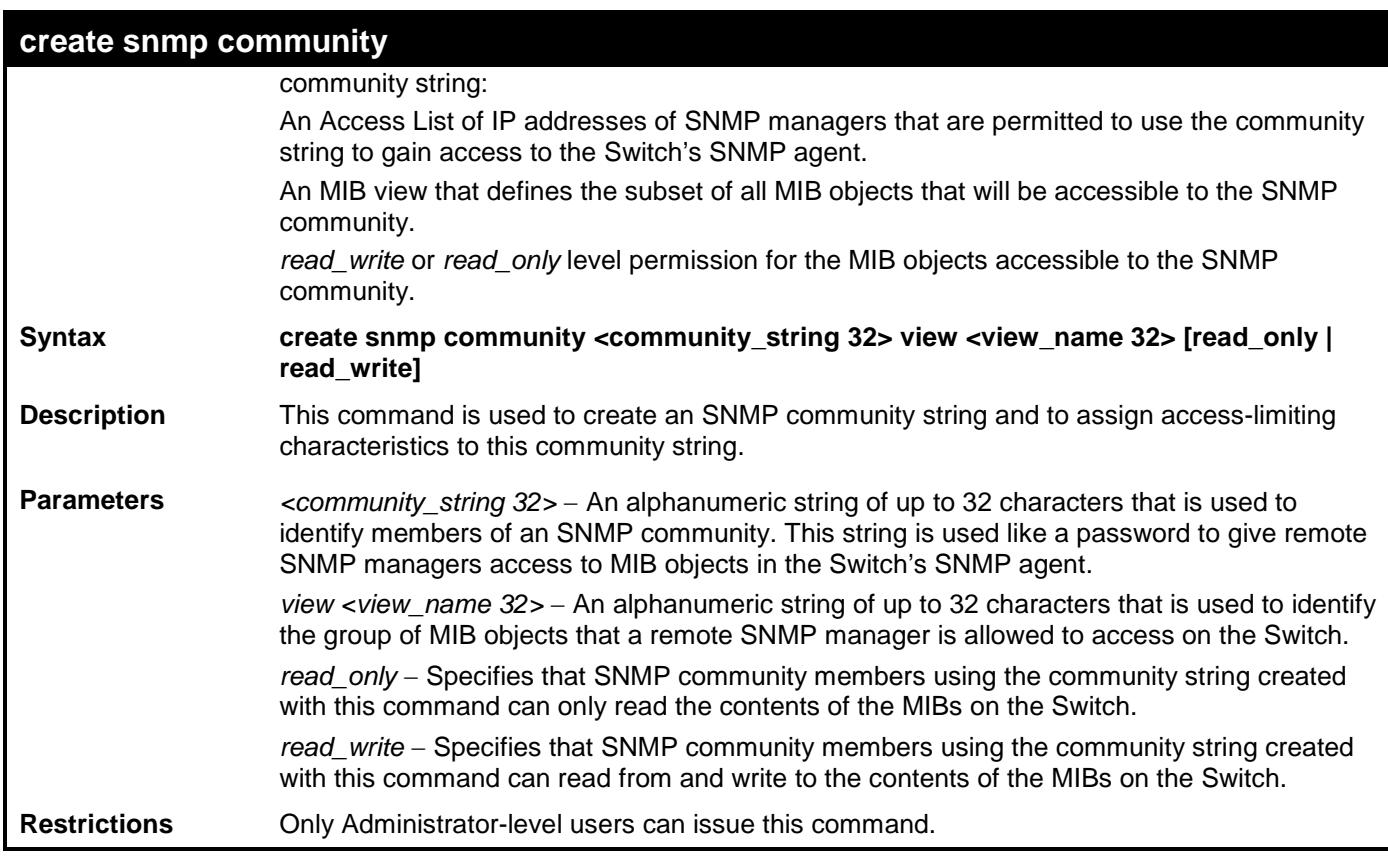

To create the SNMP community string "dlink:"

```
DES-3528:admin# create snmp community dlink view ReadView read_write
Command: create snmp community dlink view ReadView read_write
```
**Success.**

**DES-3528:admin#** 

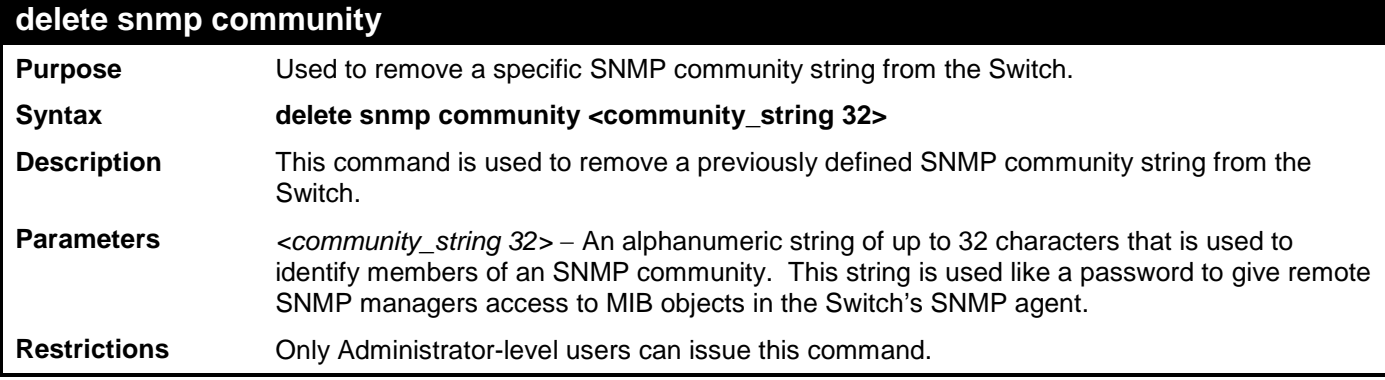

Example usage:

To delete the SNMP community string "dlink":

```
DES-3528:admin# delete snmp community dlink
Command: delete snmp community dlink
```
**Success.**

**DES-3528:admin#** 

**show snmp community**

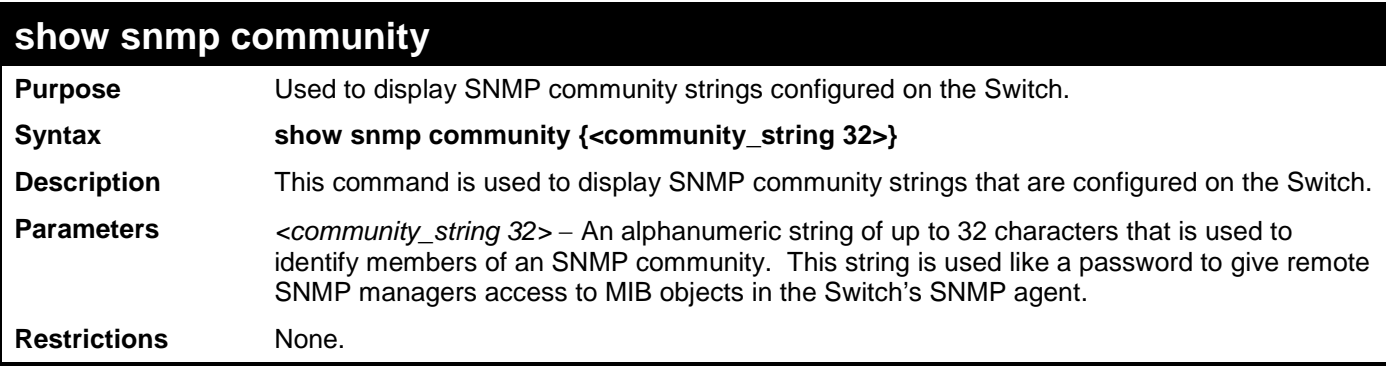

To display the currently entered SNMP community strings:

```
DES-3528:admin# show snmp community
Command: show snmp community
SNMP Community Table
Community Name View Name Access Right
-------------- ----------- ------------
dlink ReadView read_write
private CommunityView read_write
public CommunityView read_only
Total Entries: 3
DES-3528:admin#
```
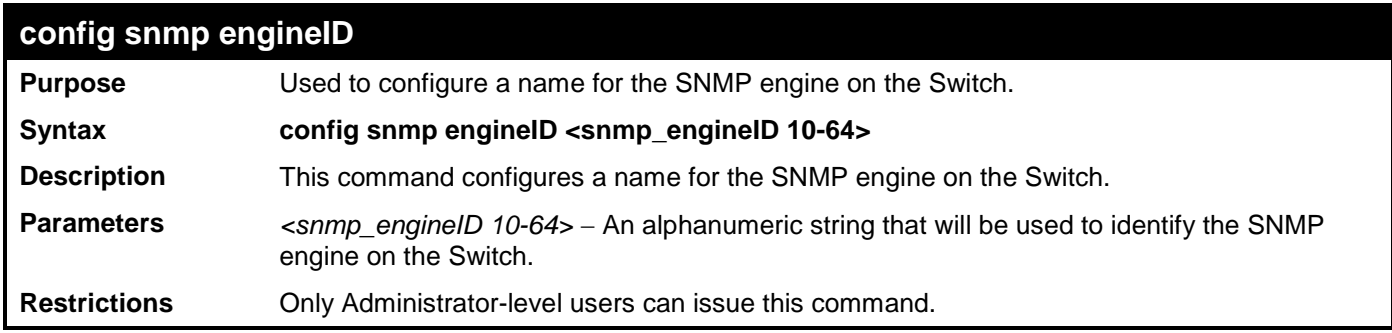

Example usage:

To give the SNMP agent on the Switch the name "0035636666":

**DES-3528:admin# config snmp engineID 0035636666 Command: config snmp engineID 0035636666**

```
Success.
```

```
DES-3528:admin#
```
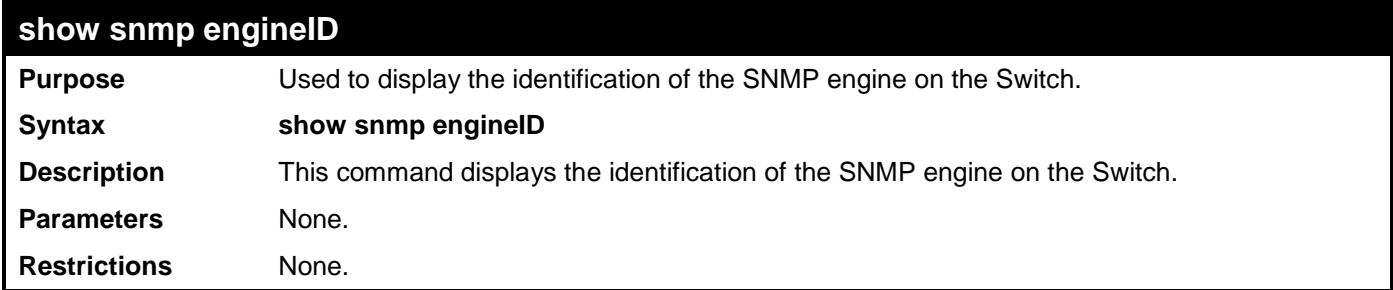

Example usage:

To display the current name of the SNMP engine on the Switch:

### **DES-3528:admin# show snmp engineID Command: show snmp engineID**

**SNMP Engine ID : 0035636666**

**DES-3528:admin#** 

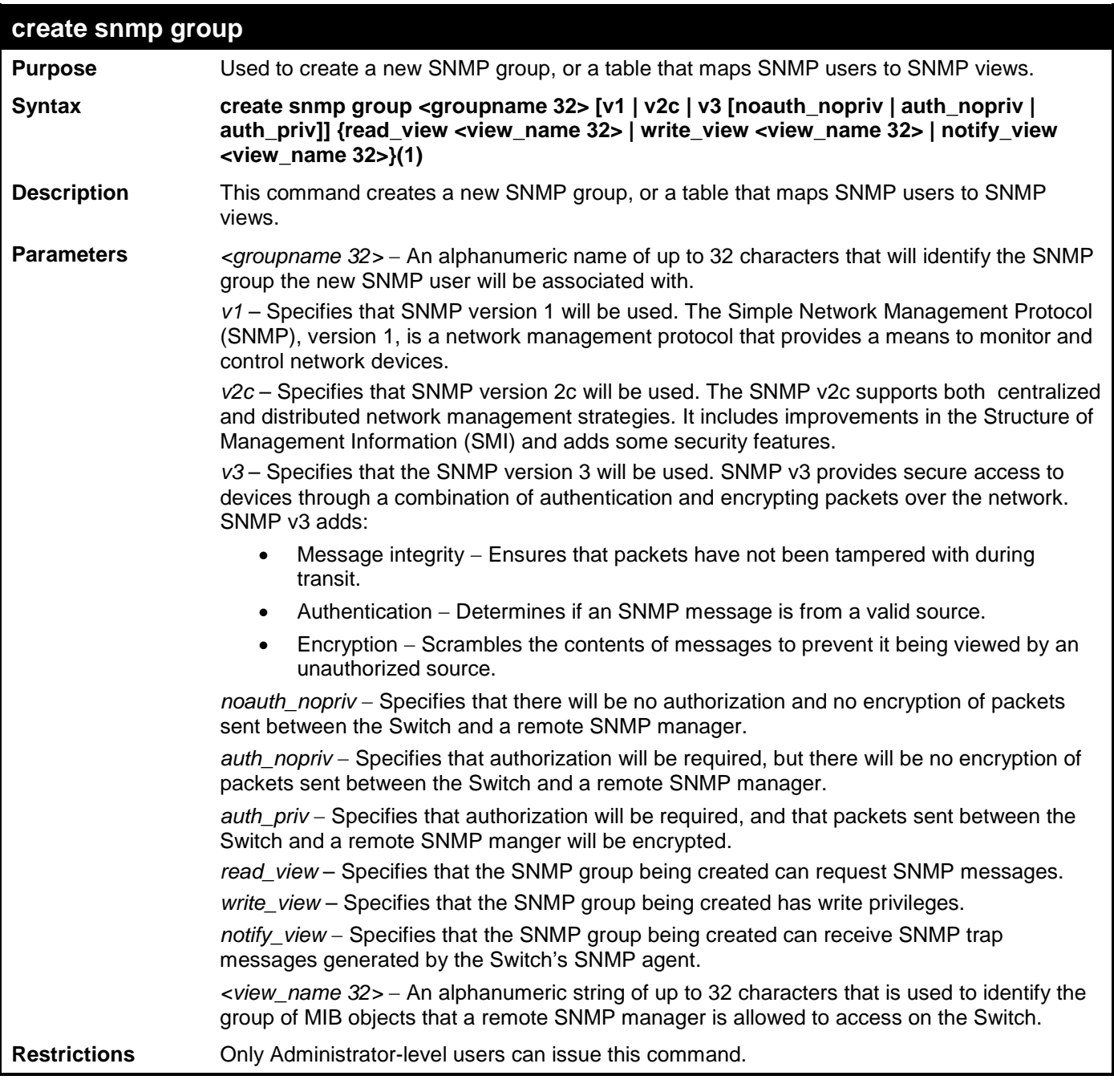

Example usage:

To create an SNMP group named "sg1":

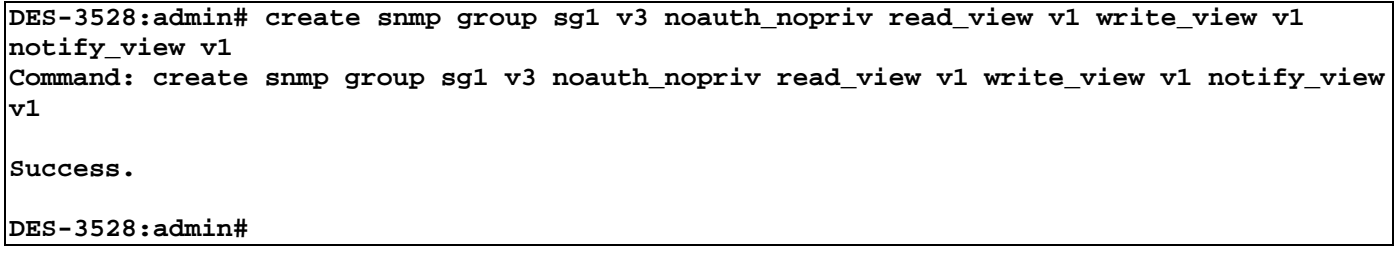

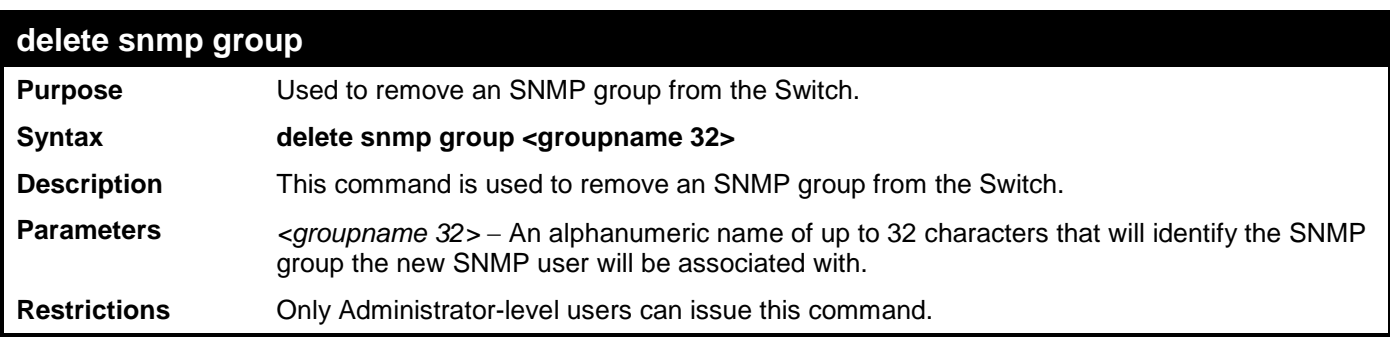

To delete the SNMP group named "sg1":

**DES-3528:admin# delete snmp group sg1 Command: delete snmp group sg1**

**Success.**

**DES-3528:admin#** 

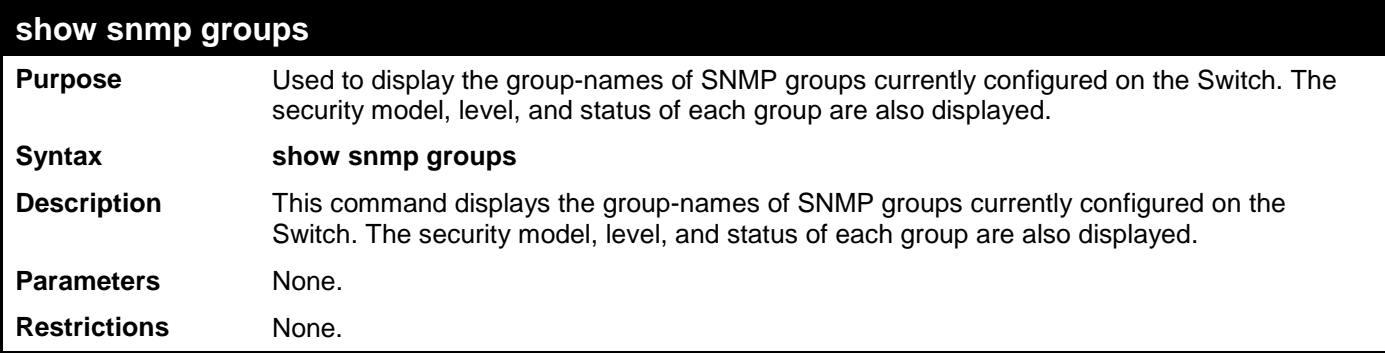

Example usage:

To display the currently configured SNMP groups on the Switch:

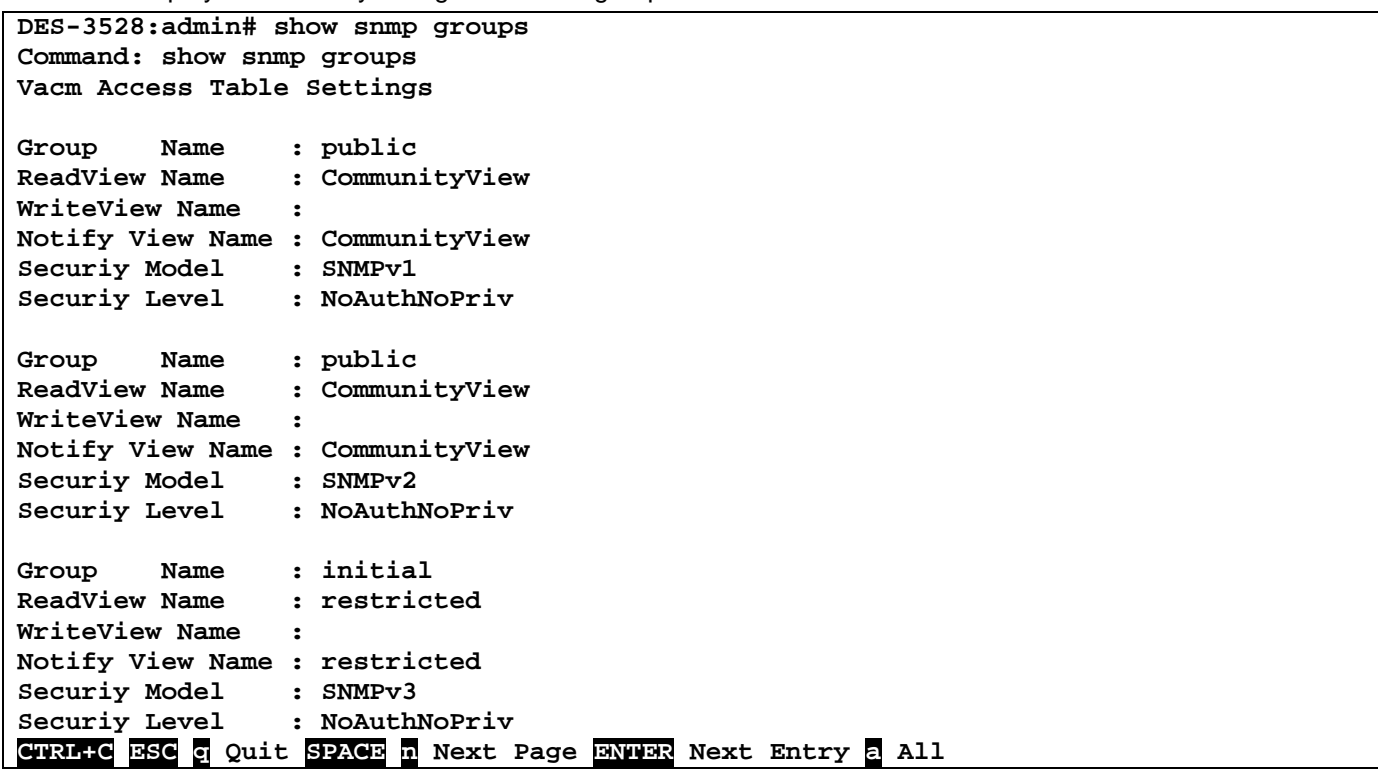

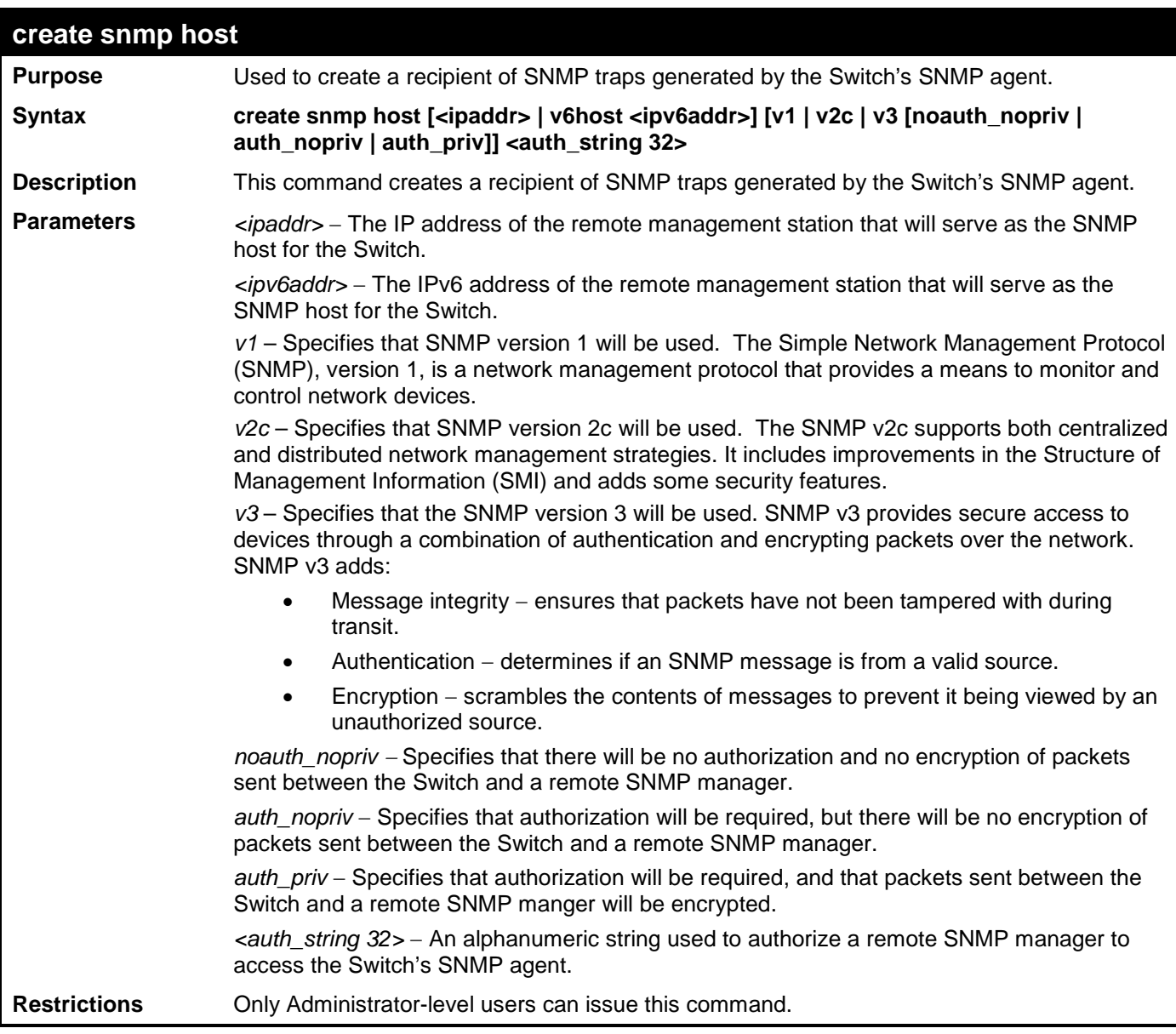

To create an SNMP host to receive SNMP messages:

**DES-3528:admin# create snmp host 10.48.74.100 v3 auth\_priv public Command: create snmp host 10.48.74.100 v3 auth\_priv public**

**Success.**

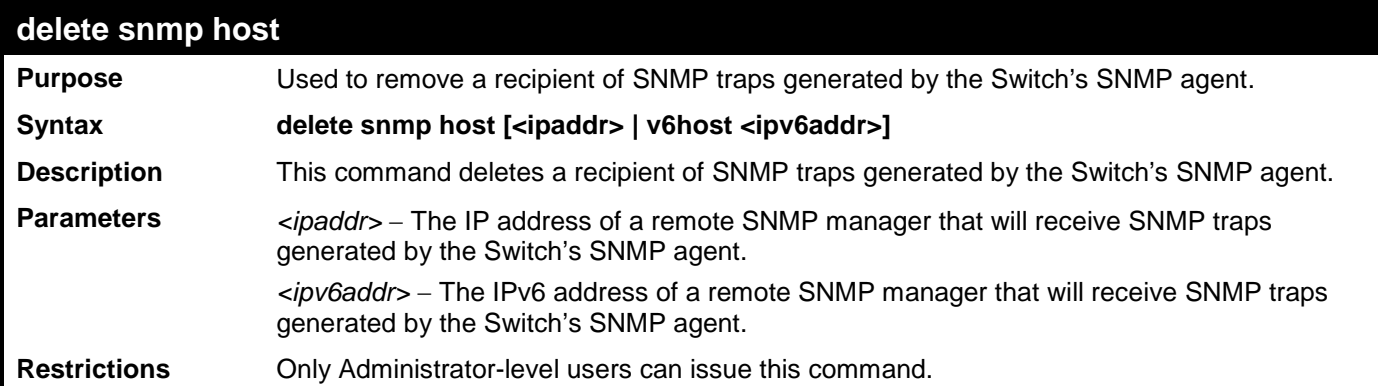

To delete an SNMP host entry:

**DES-3528:admin# delete snmp host 10.48.74.100 Command: delete snmp host 10.48.74.100**

**Success.**

**DES-3528:admin#** 

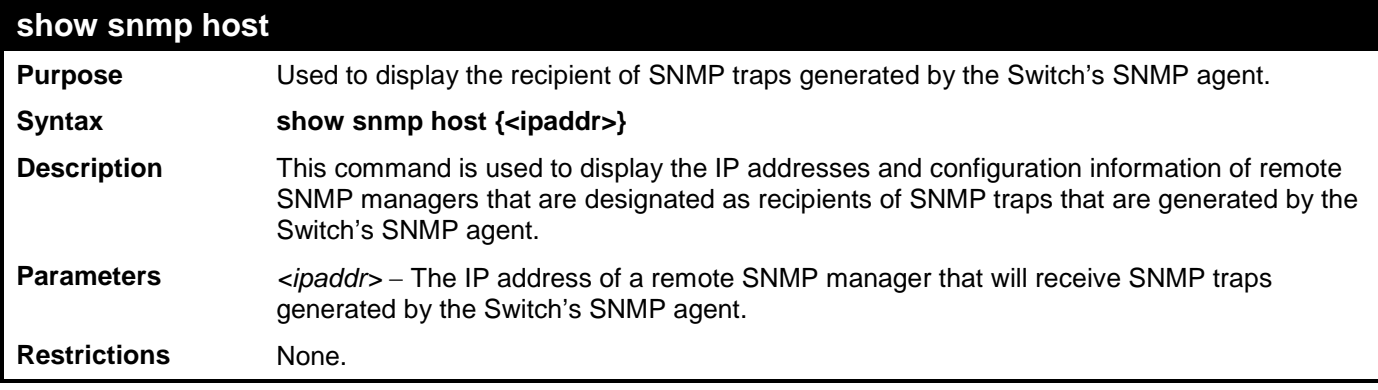

Example usage:

To display the currently configured SNMP hosts on the Switch:

```
DES-3528:admin# show snmp host
Command: show snmp host
SNMP Host Table
Host IP Address SNMP Version Community Name/SNMPv3 User Name 
--------------- ------------ ------------------------------
10.48.76.23 V2c private
10.48.74.100 V3 authpriv public
Total Entries: 2
```
**DES-3528:admin#** 

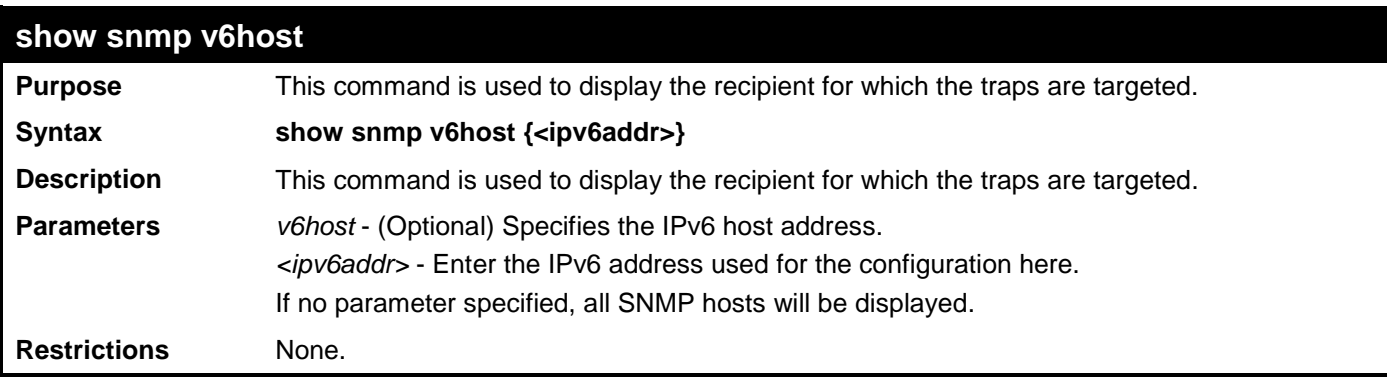

Example usage:

To show SNMP host:

```
DES-3528:admin# show snmp v6host
Command: show snmp v6host
SNMP Host Table
                                        ------------------------------------------------------------------
Host IPv6 Address : 3FFE::3
               SNMP Version : V3 na/np
Community Name/SNMPv3 User Name : initial
Host IPv6 Address : 3FFE::2
SNMP Version
Community Name/SNMPv3 User Name : private
Host IPv6 Address : 3FFE::1
SNMP Version
Community Name/SNMPv3 User Name : public
Host IPv6 Address : 3FFE::3
               SNMP Version : V3 a/np
Community Name/SNMPv3 User Name : user123
Host IPv6 Address : 3FFE::3
                   SNMP Version : V3 a/ p
Community Name/SNMPv3 User Name : user234
Total Entries: 5
DES-3528:admin#
```
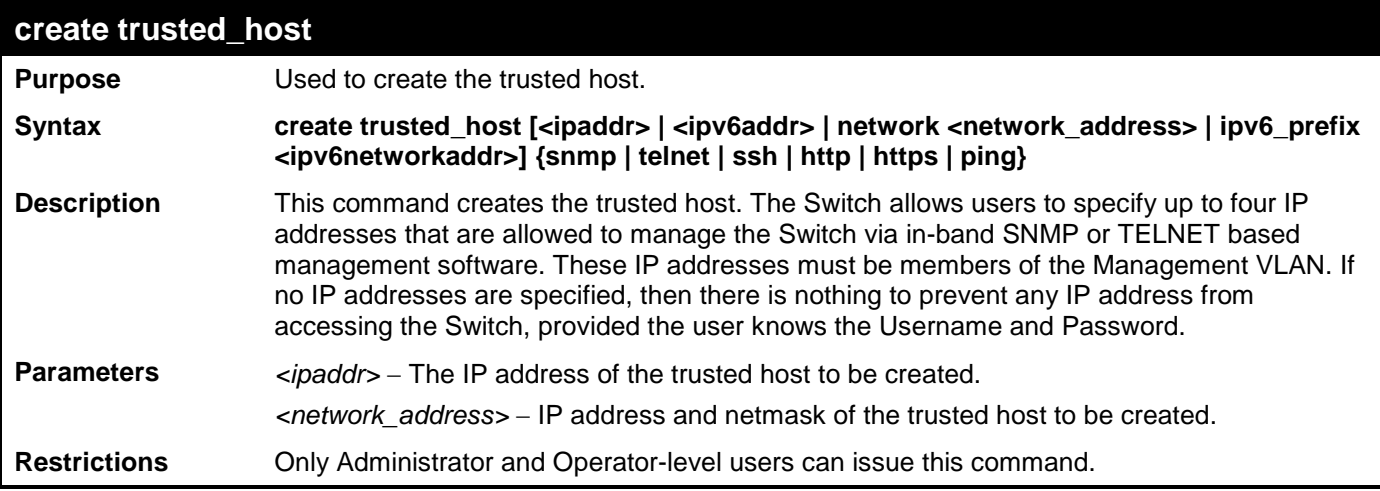

To create the trusted host:

**DES-3528:admin# create trusted\_host 10.62.32.1 Command: create trusted\_host 10.62.32.1**

```
Success.
```
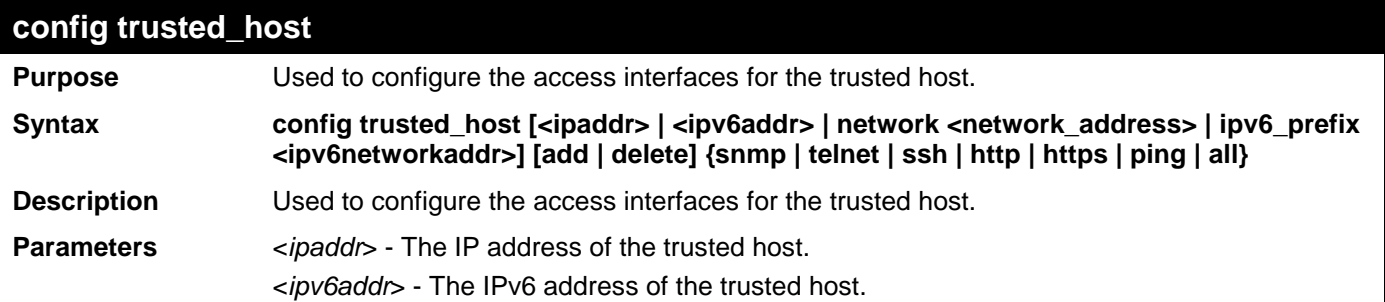

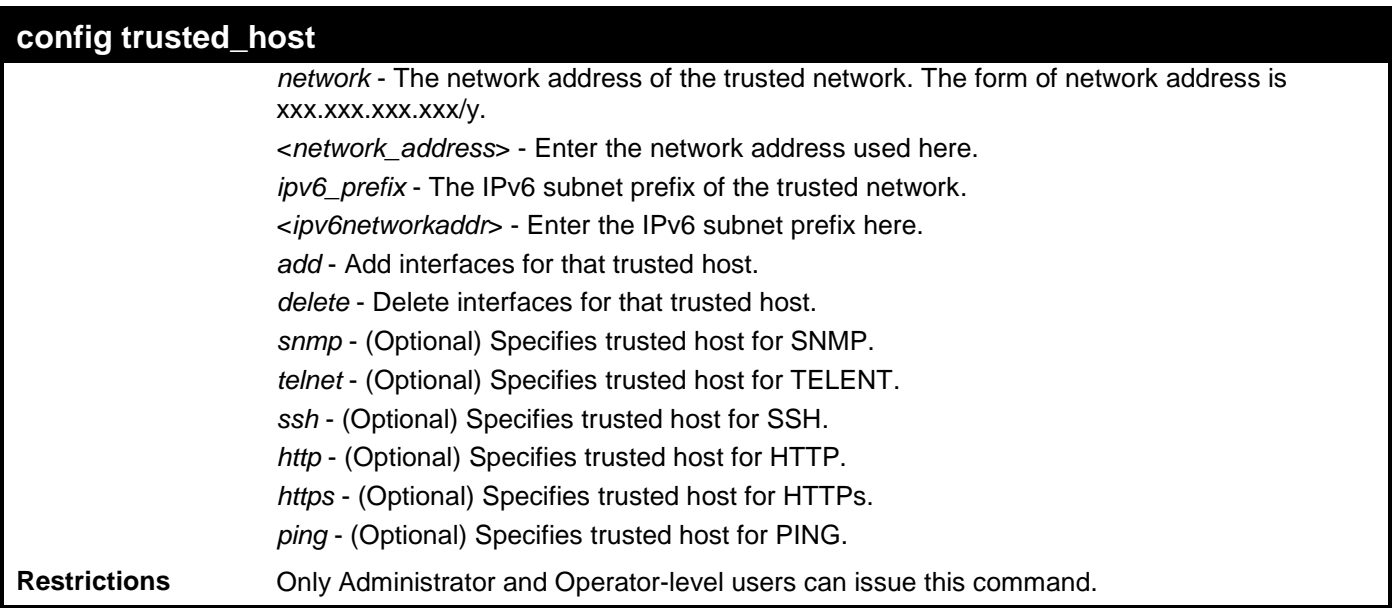

To configure the trusted host:

**DES-3528:admin# config trusted\_host 10.48.74.121 add ssh telnet Command: config trusted\_host 10.48.74.121 add ssh telnet**

**Success.**

**DES-3528:admin#** 

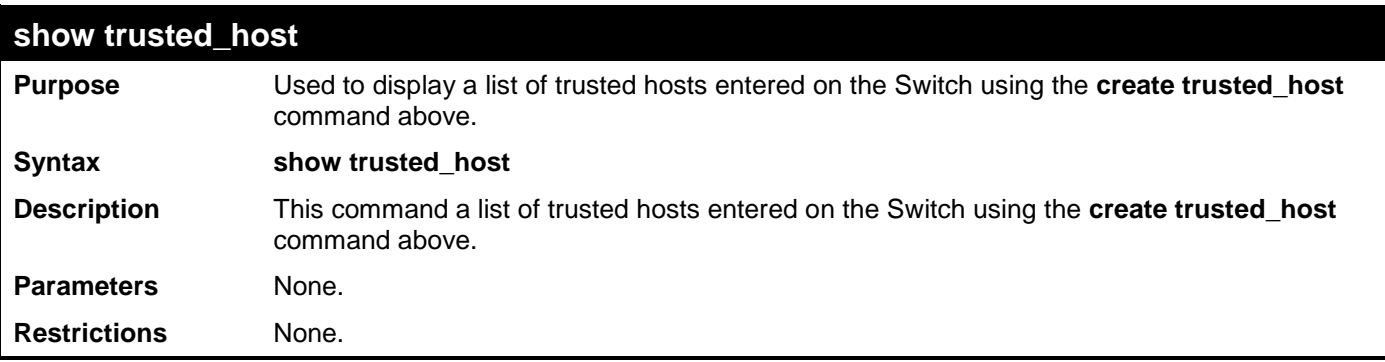

Example Usage:

To display the list of trust hosts:

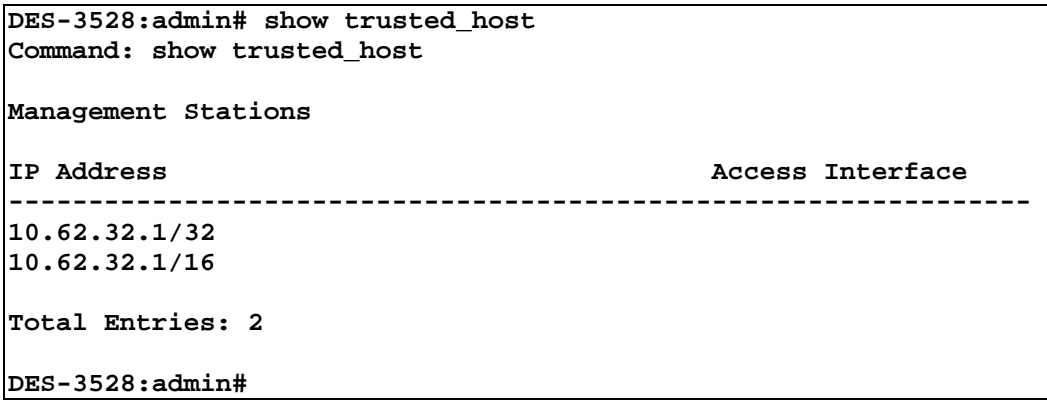

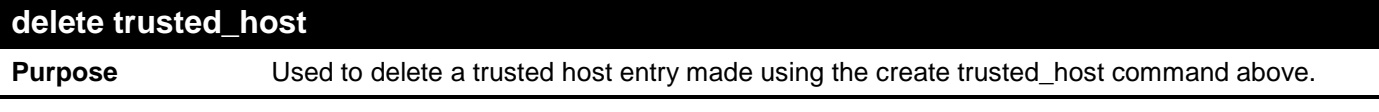

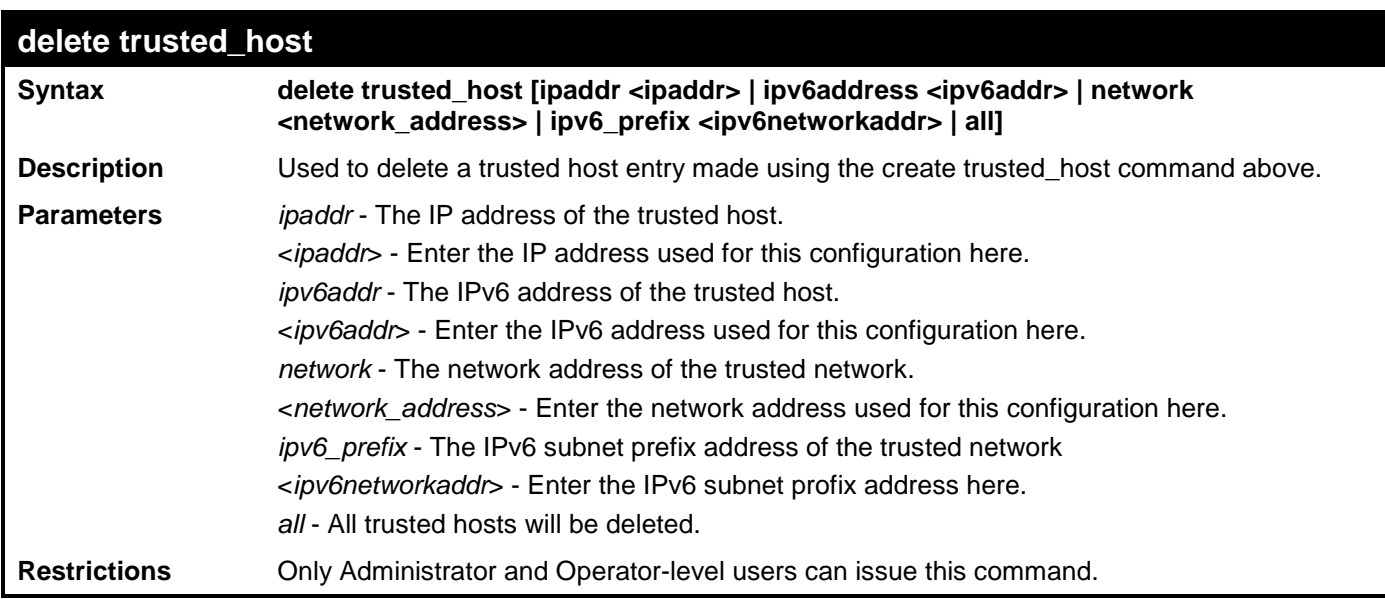

To delete a trusted host with an IP address 10.62.32.1:

**DES-3528:admin# delete trusted\_host ipaddr 10.62.32.1 Command: delete trusted\_host ipaddr 10.62.32.1**

```
Success.
```
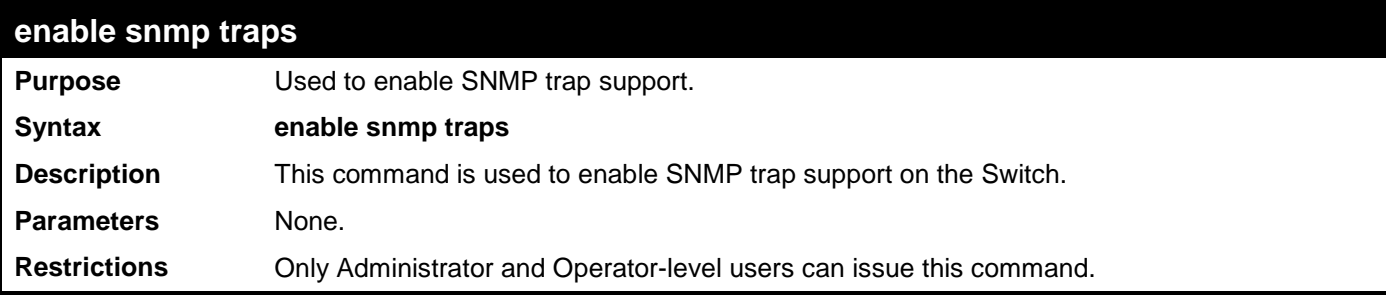

Example usage:

To enable SNMP trap support on the Switch:

```
DES-3528:admin# enable snmp traps
Command: enable snmp traps
Success.
```
**DES-3528:admin#** 

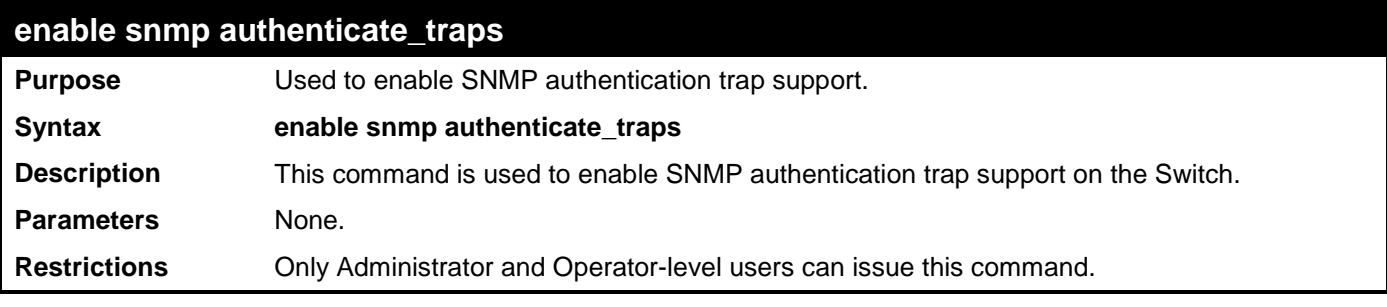

Example Usage:

To turn on SNMP authentication trap support:

**DES-3528:admin# enable snmp authenticate\_traps Command: enable snmp authenticate\_traps**

#### **Success.**

**DES-3528:admin#** 

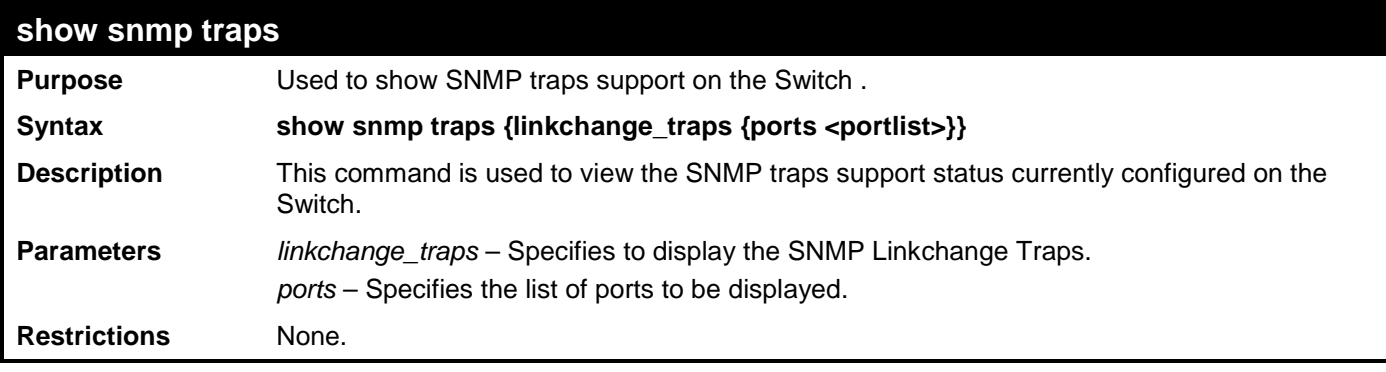

Example usage:

To view the current SNMP traps support:

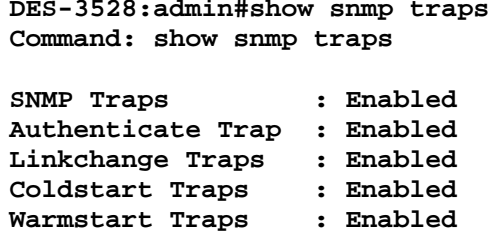

**DES-3528:admin#**

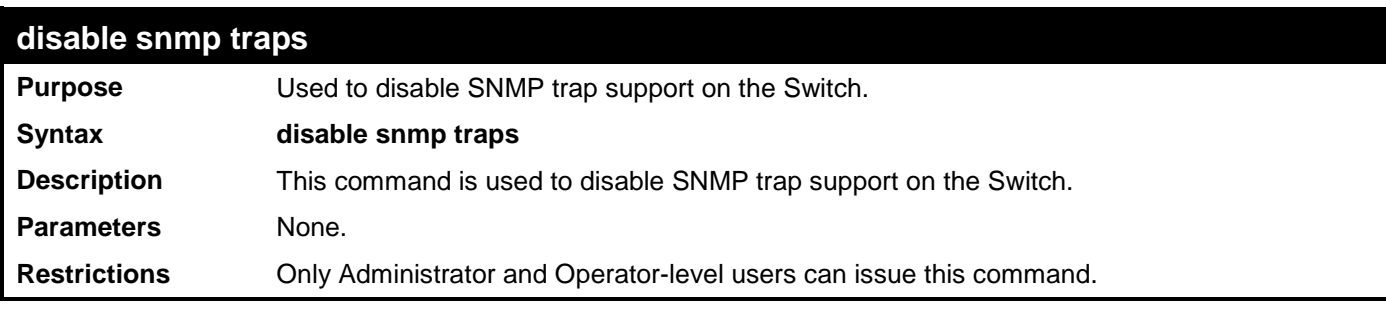

Example usage:

To prevent SNMP traps from being sent from the Switch:

```
DES-3528:admin# disable snmp traps
Command: disable snmp traps
```
**Success.**

**DES-3528:admin#** 

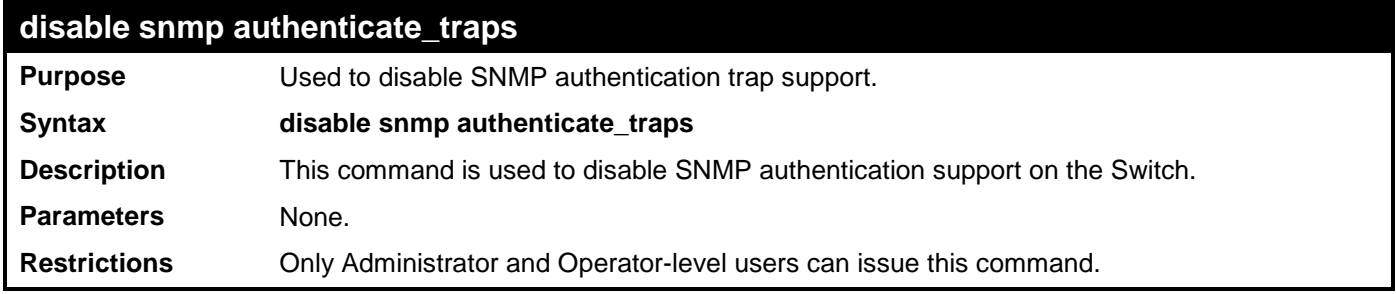

Example usage:

To disable the SNMP authentication trap support:

**DES-3528:admin# disable snmp authenticate\_traps Command: disable snmp authenticate\_traps**

**Success.**

**DES-3528:admin#** 

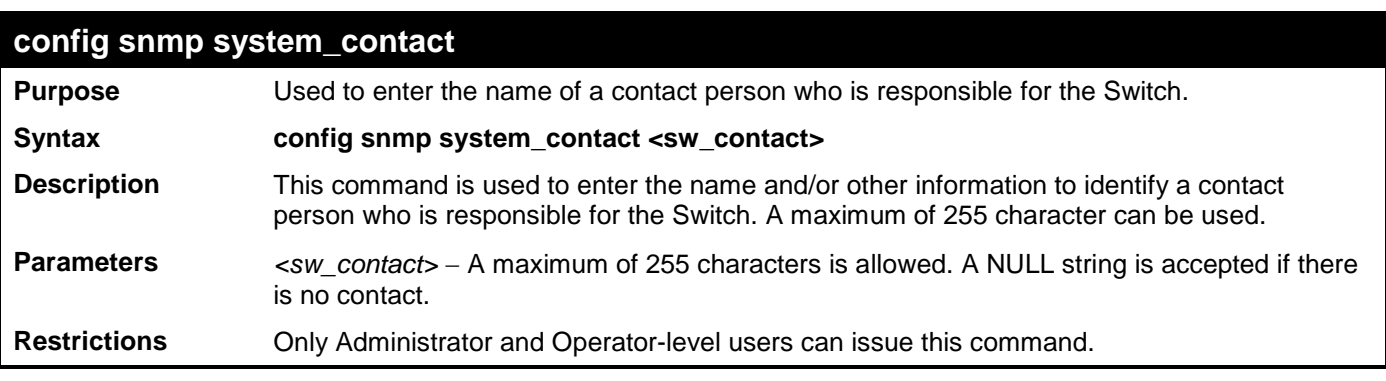

Example usage:

To configure the Switch contact to "**MIS Department II**":

**DES-3528:admin# config snmp system\_contact MIS Department II Command: config snmp system\_contact MIS Department II**

**Success.**

**DES-3528:admin#** 

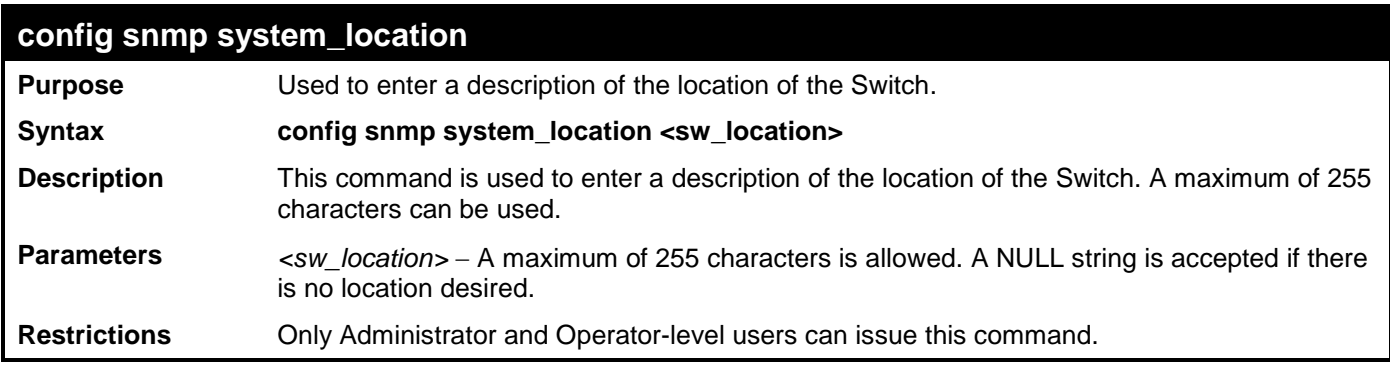

Example usage:

To configure the Switch location for "HQ 5F":

**DES-3528:admin# config snmp system\_location HQ 5F Command: config snmp system\_location HQ 5F**

**Success.**

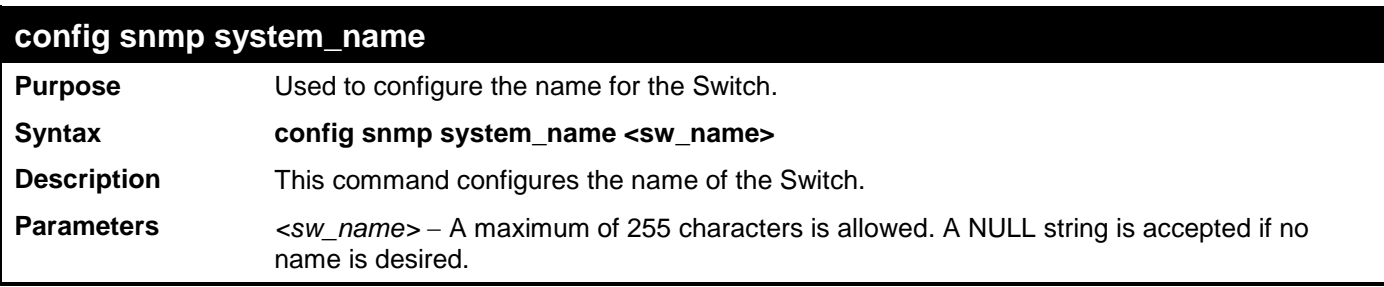

## **config snmp system\_name**

**Restrictions** Only Administrator and Operator-level users can issue this command.

Example usage:

To configure the Switch name for "DES-3526 Switch":

```
DES-3528:admin# config snmp system_name DES-3526 Switch
Command: config snmp system_name DES-3526 Switch
```
**Success.**

```
DES-3528:admin#
```
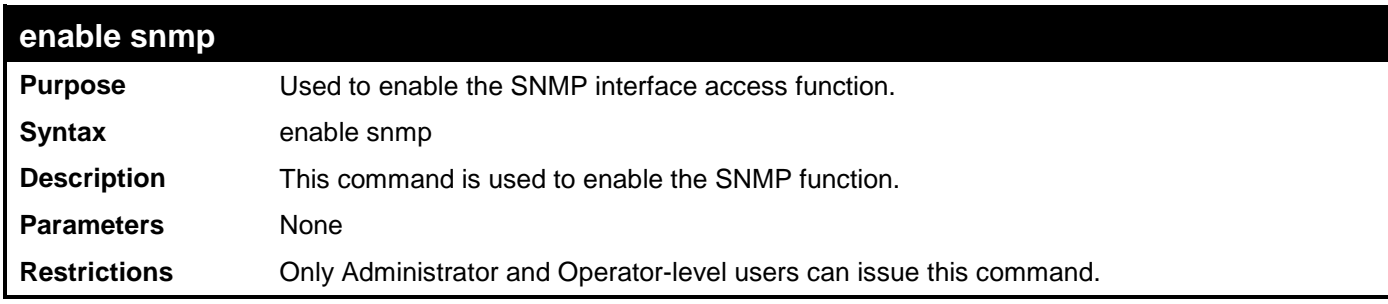

Example usage:

To enable snmp on the Switch**:**

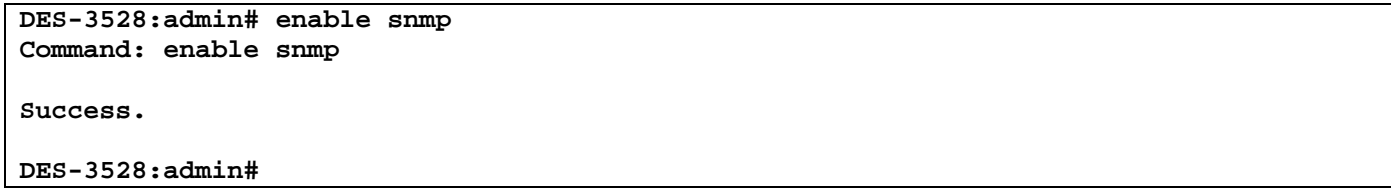

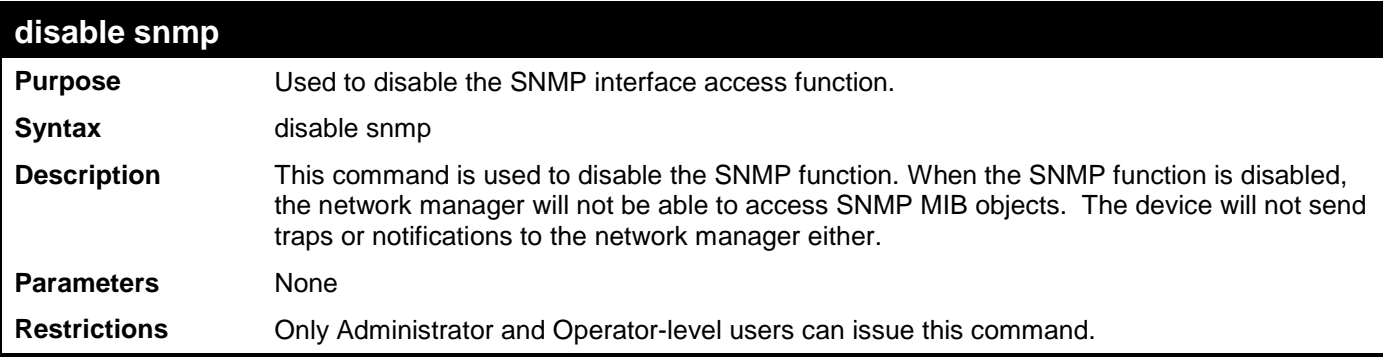

Example usage:

To disable SNMP on the Switch**:**

```
DES-3528:admin# disable snmp
Command: disable snmp 
Success.
DES-3528:admin#
```
## **SWITCH UTILITY COMMANDS**

The Switch utility commands in the Command Line Interface (CLI) are listed (along with the appropriate parameters) in the following table.

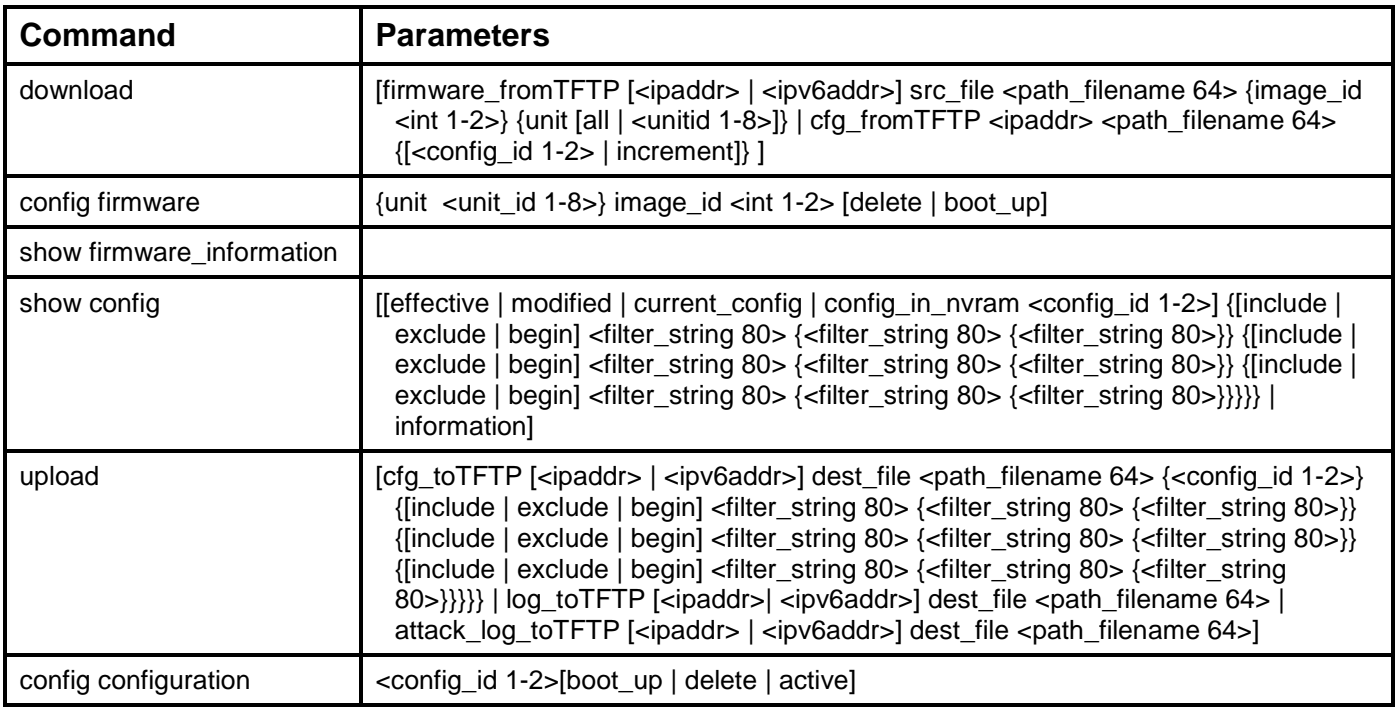

Each command is listed, in detail, in the following sections.

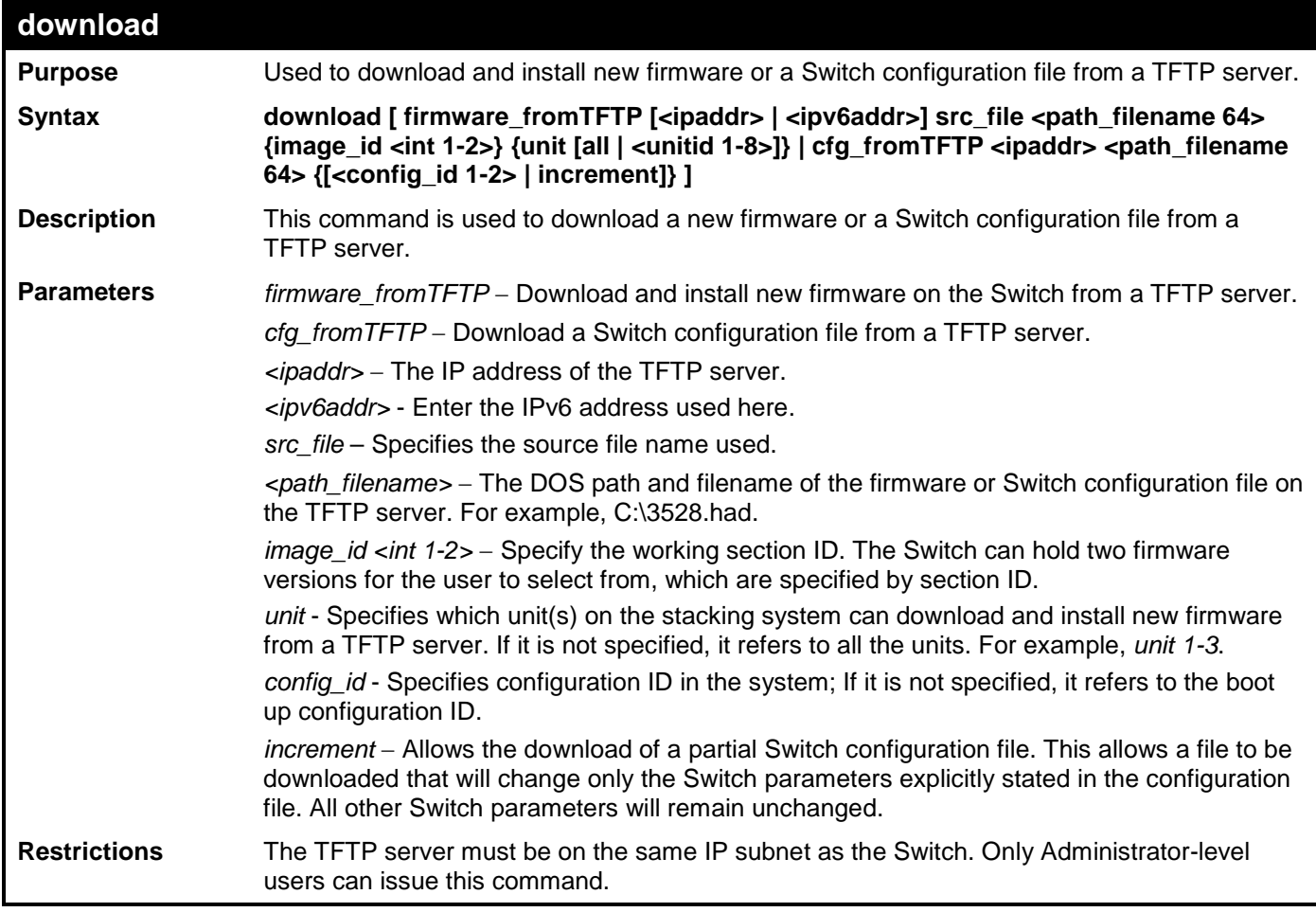

Example usage:

To download a configuration file:

**DES-3528:admin# download cfg\_fromTFTP 10.48.74.121 c:\cfg\setting.txt Command: download cfg\_fromTFTP 10.48.74.121 c:\cfg\setting.txt Connecting to server................... Done. Download configuration................. Done. DES-3528:admin# DES-3528:admin# #-------------------------------------------------------------------** DES-3528 Configuration **DES-3528:admin# # DES-3528:admin# # Firmware: Build 2.60.B010** Copyright(C) 2009 D-Link Corporation. All rights reserved. **DES-3528:admin# #------------------------------------------------------------------- DES-3528:admin# DES-3528:admin# DES-3528:admin# # BASIC DES-3528:admin# DES-3528:admin# config serial\_port baud\_rate 115200 auto\_logout 10\_minutes Command: config serial\_port baud\_rate 115200 auto\_logout 10\_minutes**

The download configuration command will initiate the loading of the various settings in the order listed in the configuration file. When the file has been successfully loaded the message "End of configuration file for DES-3528" appears followed by the command prompt.

```
DES-3528:admin# disable authen_policy
Command: disable authen_policy
Success.
DES-3528:admin# 
DES-3528:admin# #-------------------------------------------------------
                              End of configuration file for DES-3528
DES-3528:admin# #-------------------------------------------------------
DES-3528:admin#
```
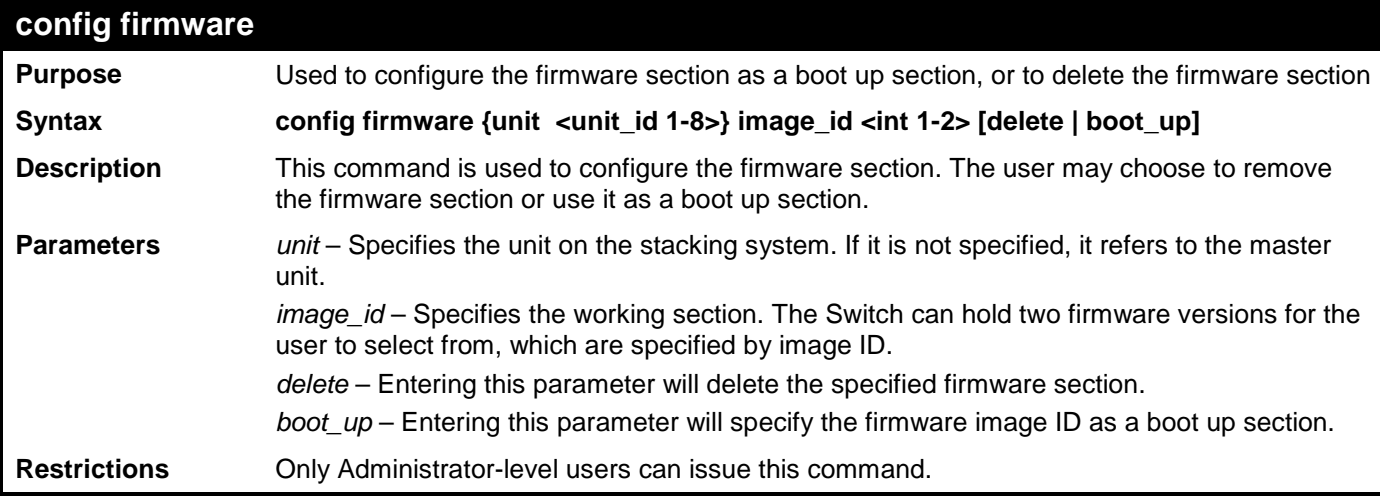

Example usage:

To configure firmware image 1 as a boot up section:

```
DES-3528:admin# config firmware image_id 1 boot_up
Command: config firmware image_id 1 boot_up
```
**Success.**

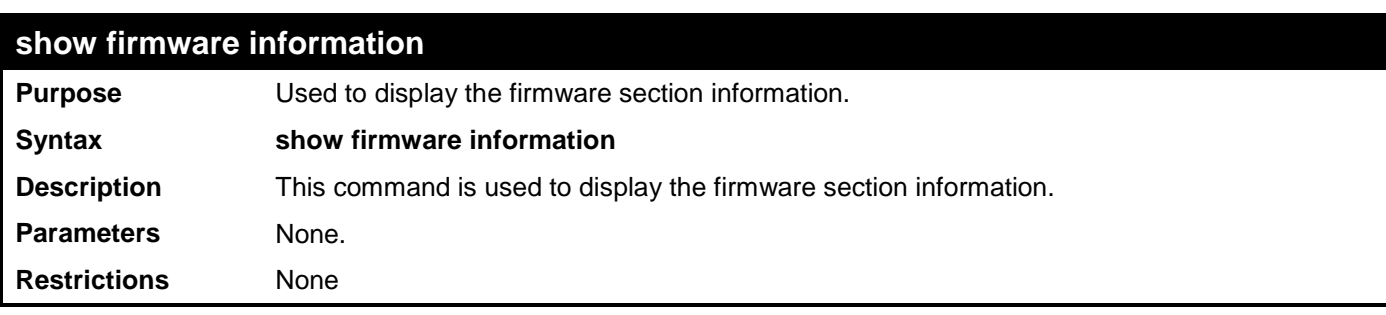

To display the current firmware information on the Switch:

```
DES-3528:admin# show firmware information
Command: show firmware information
 Image ID : 1
 Version : 2.01.B042
 Size : 4262112 Bytes
 Update Time: 0 days 00:00:00
 From : Serial Port(Prom)<br>User : Serial Port(Prom)
            User : Serial Port(Prom)
 Image ID : 2(Boot up firmware)
 Version : 2.60.B010<br>Size : 4652268 B
            Size : 4652268 Bytes
 Update Time: 2010/05/29 14:36:20
 From : 192.168.69.200<br>User : Guest(WEB)
             User : Guest(WEB)
DES-3528:admin#
```
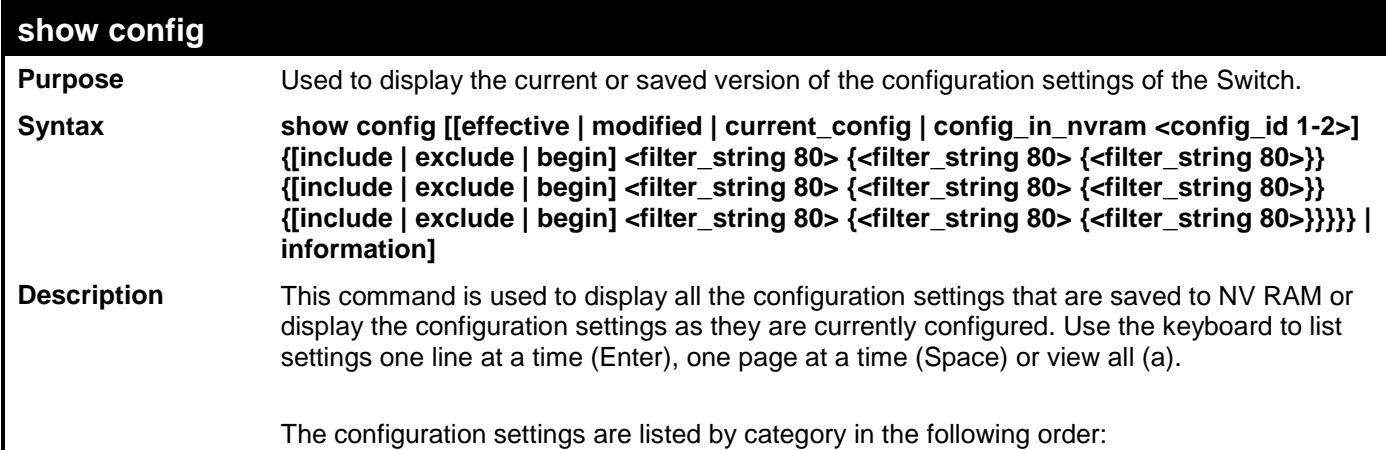

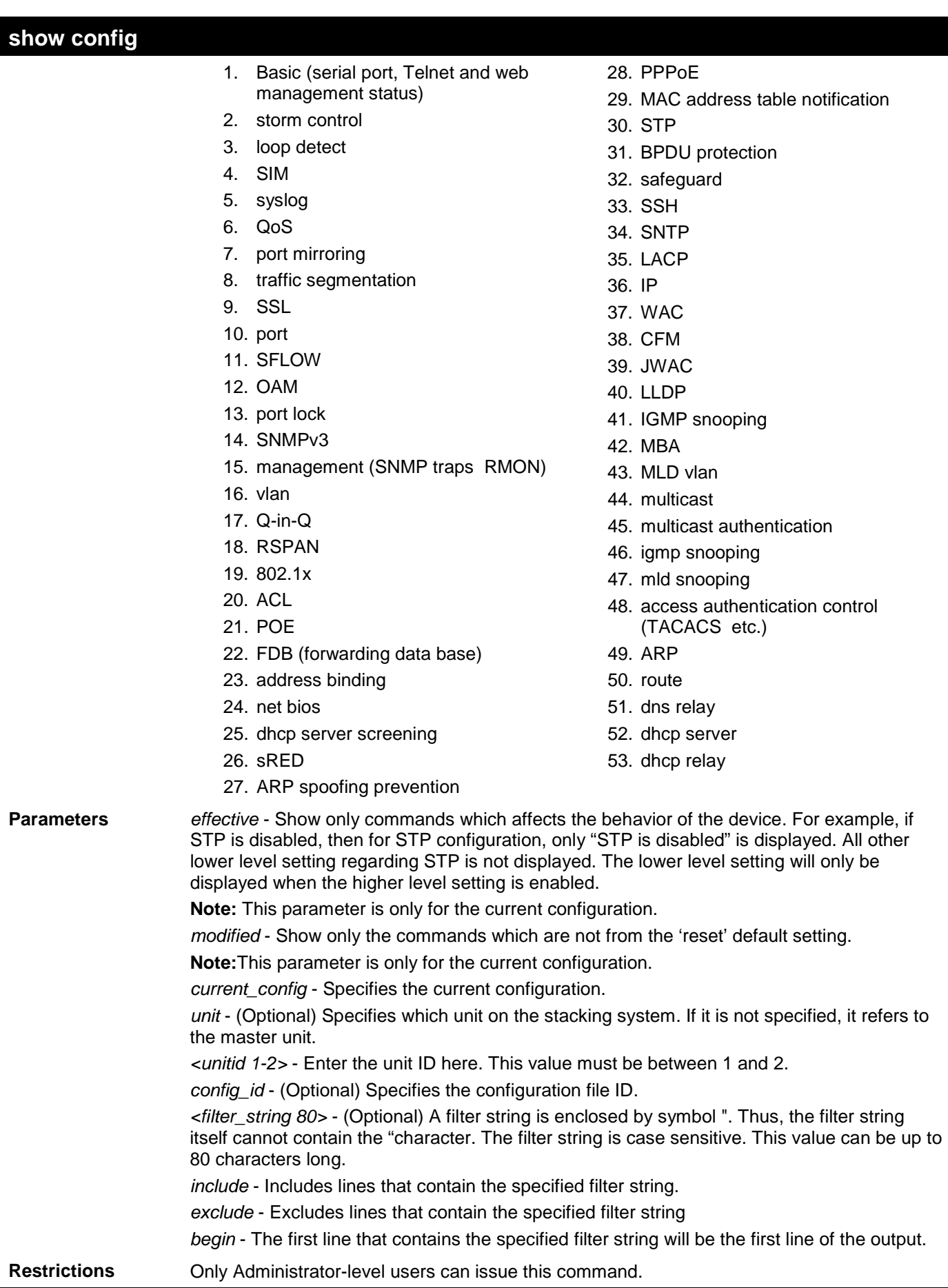

To view the current configuration settings:

```
DES-3528:admin# show config current_config
Command: show config current_config
#-------------------------------------------------------------------------------
# DES-3528 Fast Ethernet Switch
                              # Configuration
#
# Firmware: Build 2.60.B010
# Copyright(C) 2010 D-Link Corporation. All rights reserved.
  #-------------------------------------------------------------------------------
# STACK
config stacking force_master_role state disable
# BASIC
# ACCOUNT LIST
# ACCOUNT END
# PASSWORD ENCRYPTION
disable password encryption
```
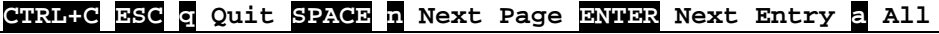

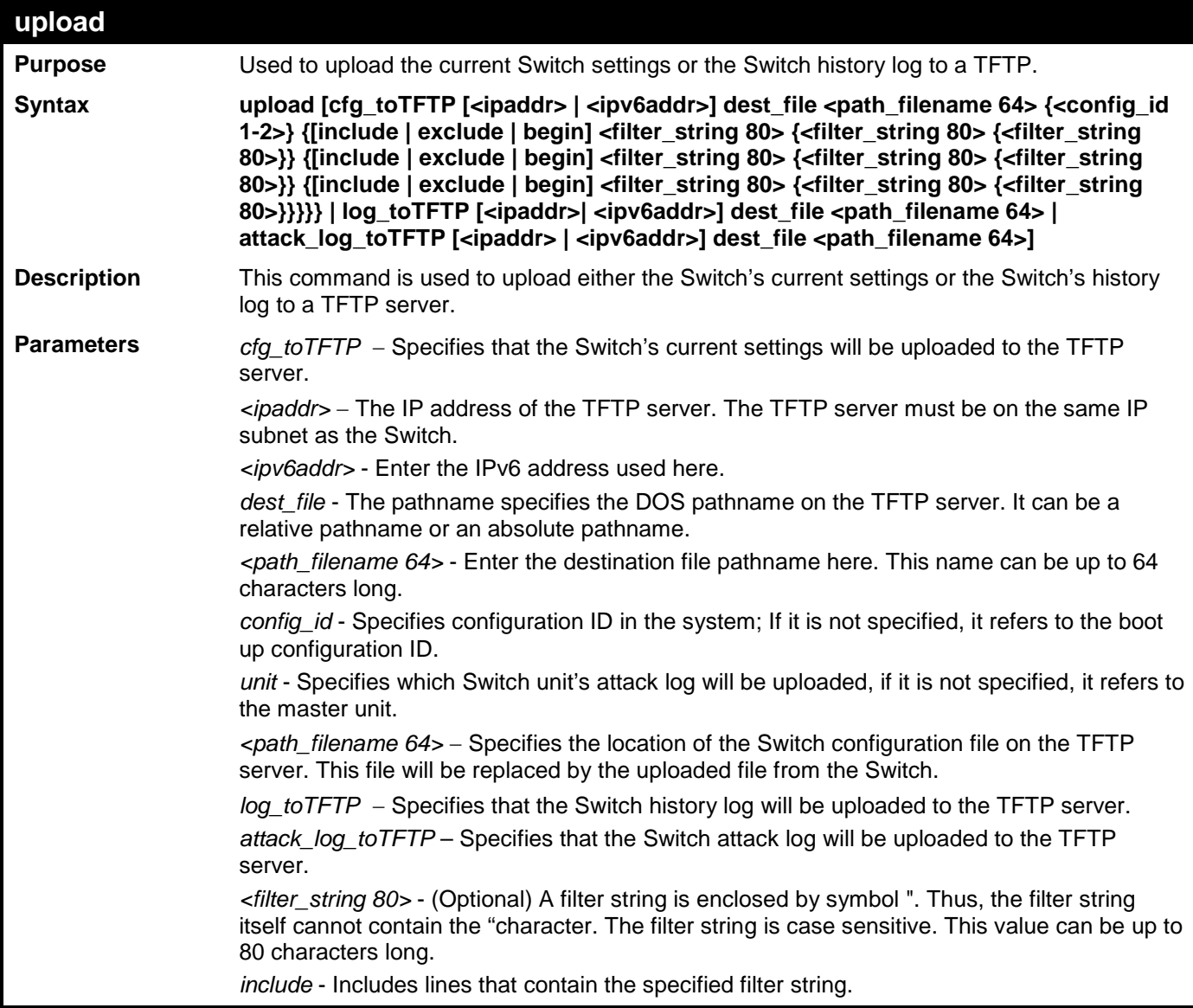

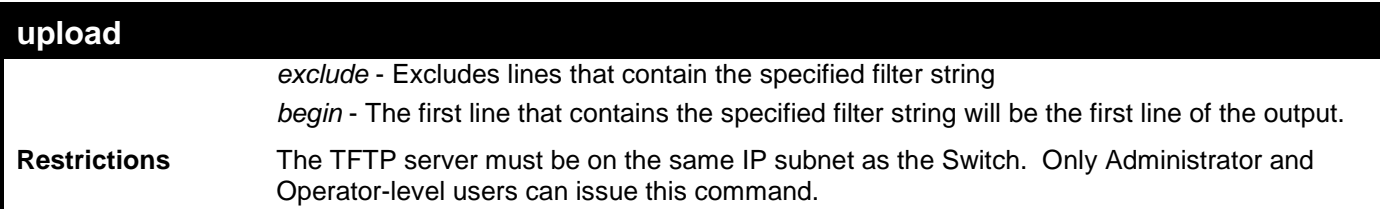

To upload a configuration file:

**DES-3528:admin# upload cfg\_toTFTP 10.48.74.121 c:\cfg\log.txt Command: upload cfg\_toTFTP 10.48.74.121 c:\cfg\log.txt**

**Connecting to server................... Done. Upload configuration...................Done.**

**DES-3528:admin#** 

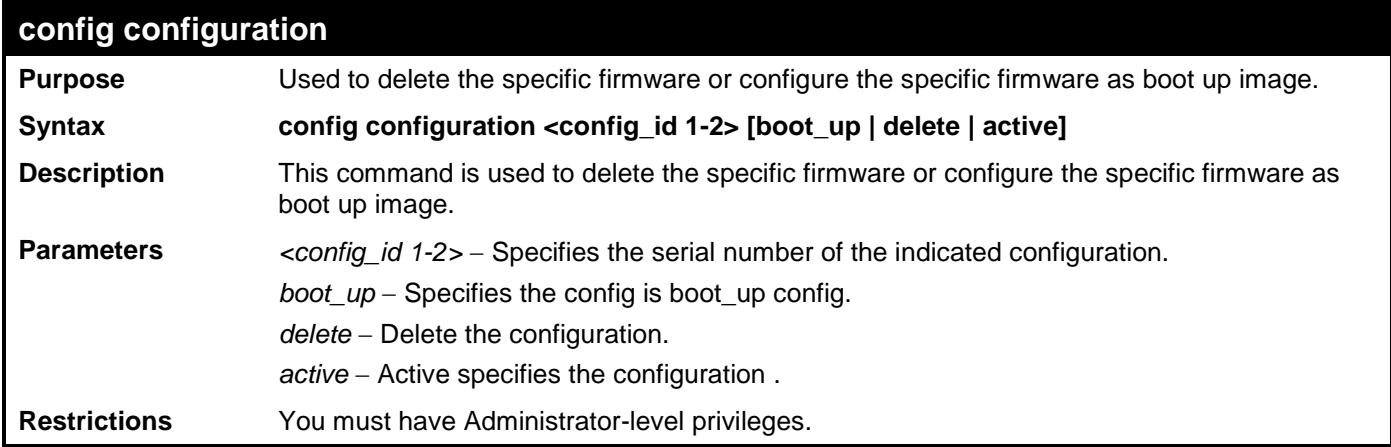

Example usage:

To configure the specific configuration as boot up image:

```
DES-3528:admin# config configuration 2 boot_up 
Command: config configuration 2 boot_up
Success. 
DES-3528:4#
```
# **NETWORK MONITORING COMMANDS**

The network monitoring commands in the Command Line Interface (CLI) are listed (along with the appropriate parameters) in the following table.

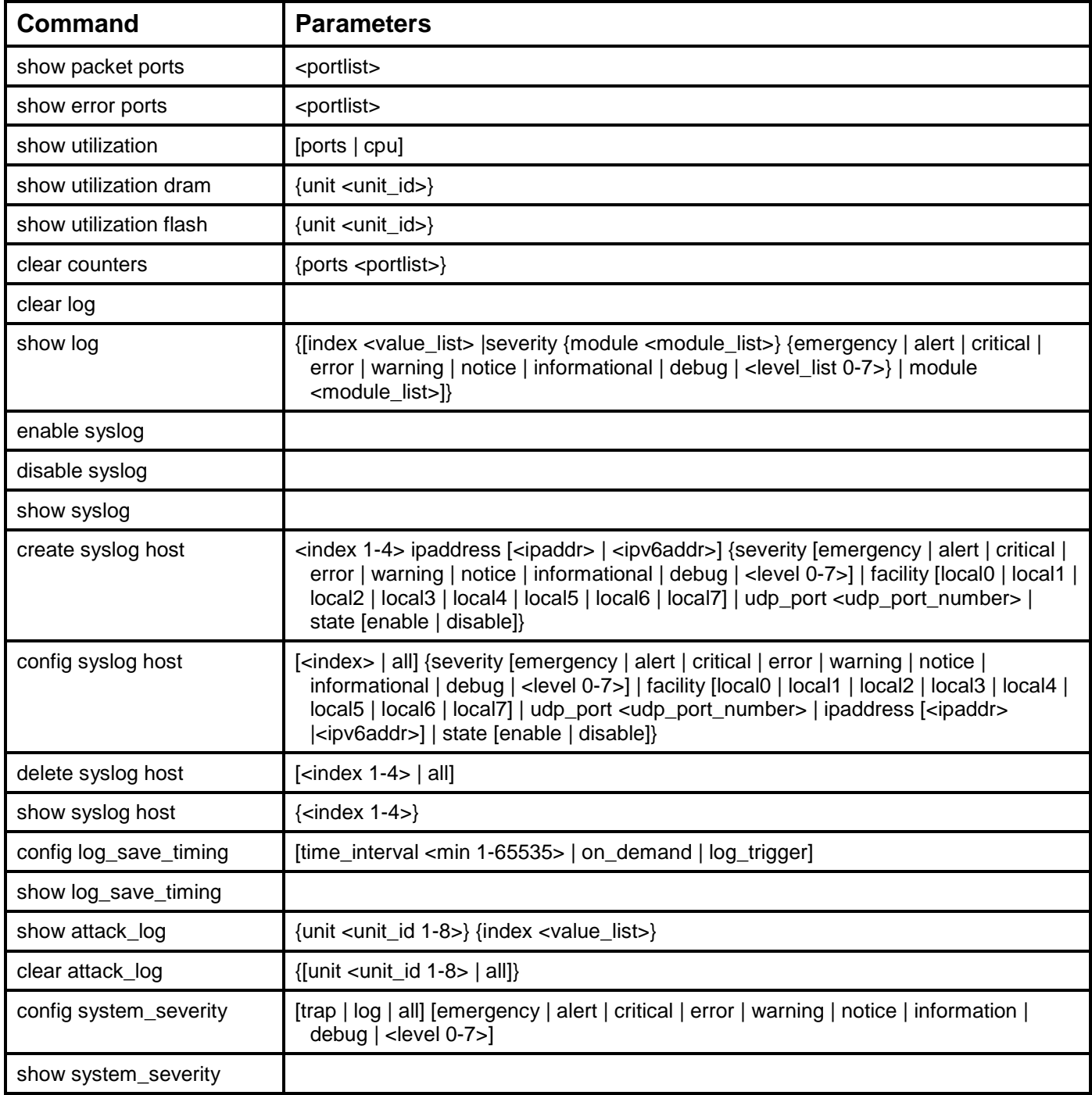

Each command is listed, in detail, in the following sections.

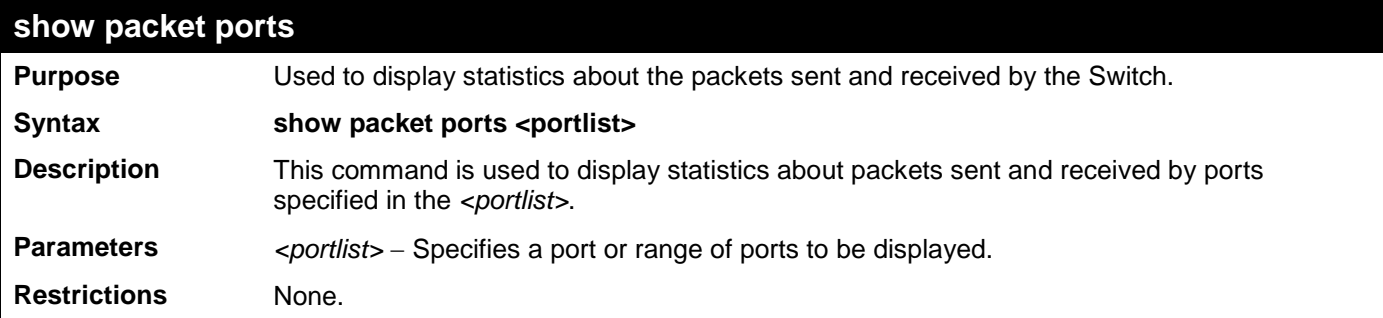

To display the packets analysis for port 2

**DES-3528:admin# show packet port 2 Command: show packet port 2 Port Number : 2**

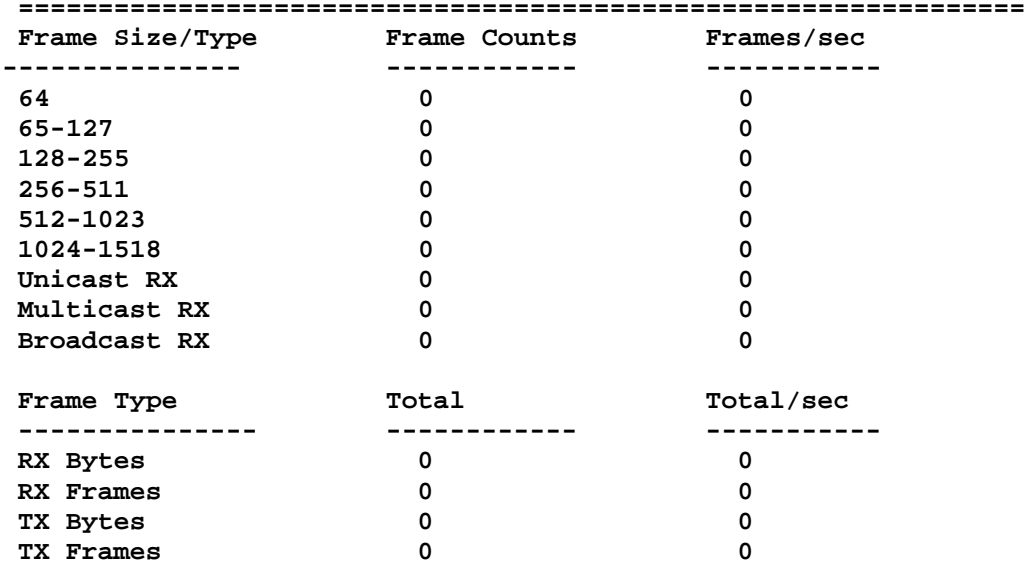

**CTRL+C ESC q Quit SPACE n Next Page p Previous Page r Refresh**

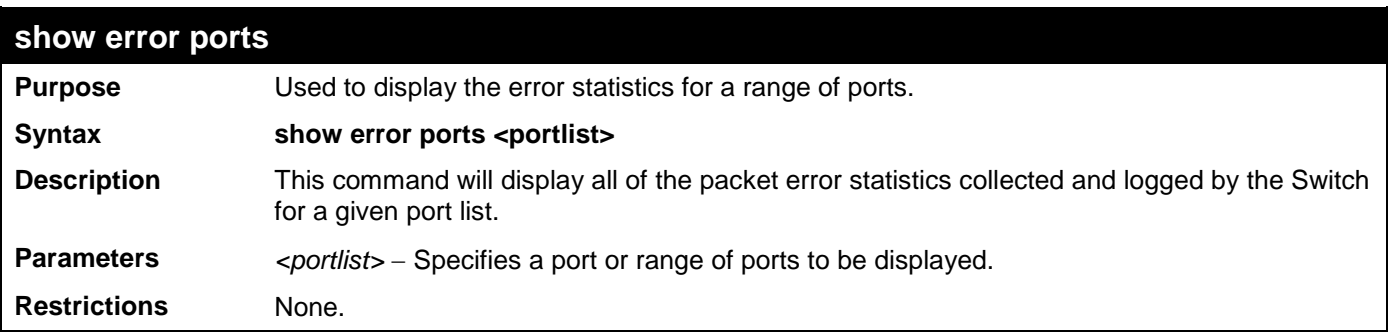

Example usage:

To display the errors of the port 3:

```
DES-3528:admin# show error ports 3
Command: show error ports 3
```

```
Port Number : 3
          RX Frames TX Frames
          --------- ---------
CRC Error 0 Excessive Deferral 0
Undersize 0 CRC Error 0
Oversize 0<br>
Excessive Collision<br>
Excessive Collis
Fragment 0 Excessive Collision 0
Jabber 0 0 Single Collision 0<br>Drop Pkts 0 0 0 Collision 0
          Drap Physics Collision
Symbol Error 0
```

```
CTRL+C ESC q Quit SPACE n Next Page p Previous Page r Refresh
```
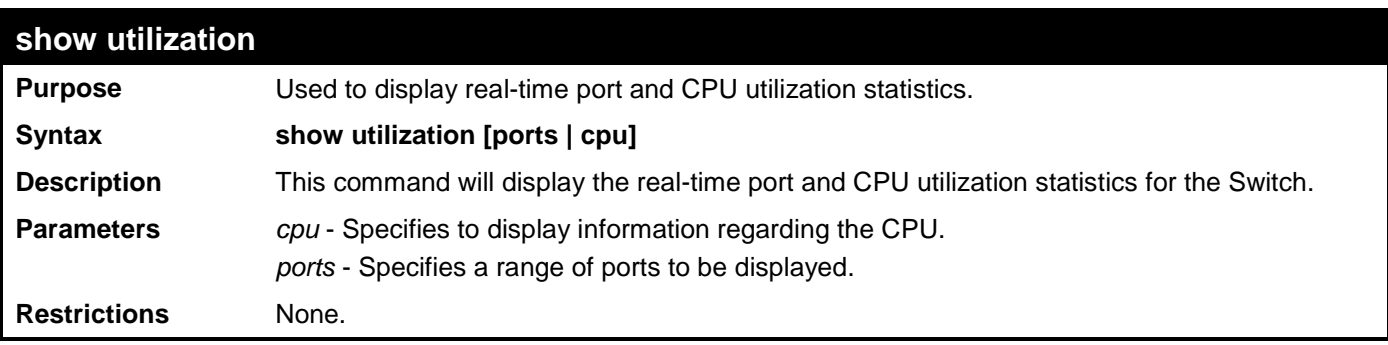

To display the port utilization statistics:

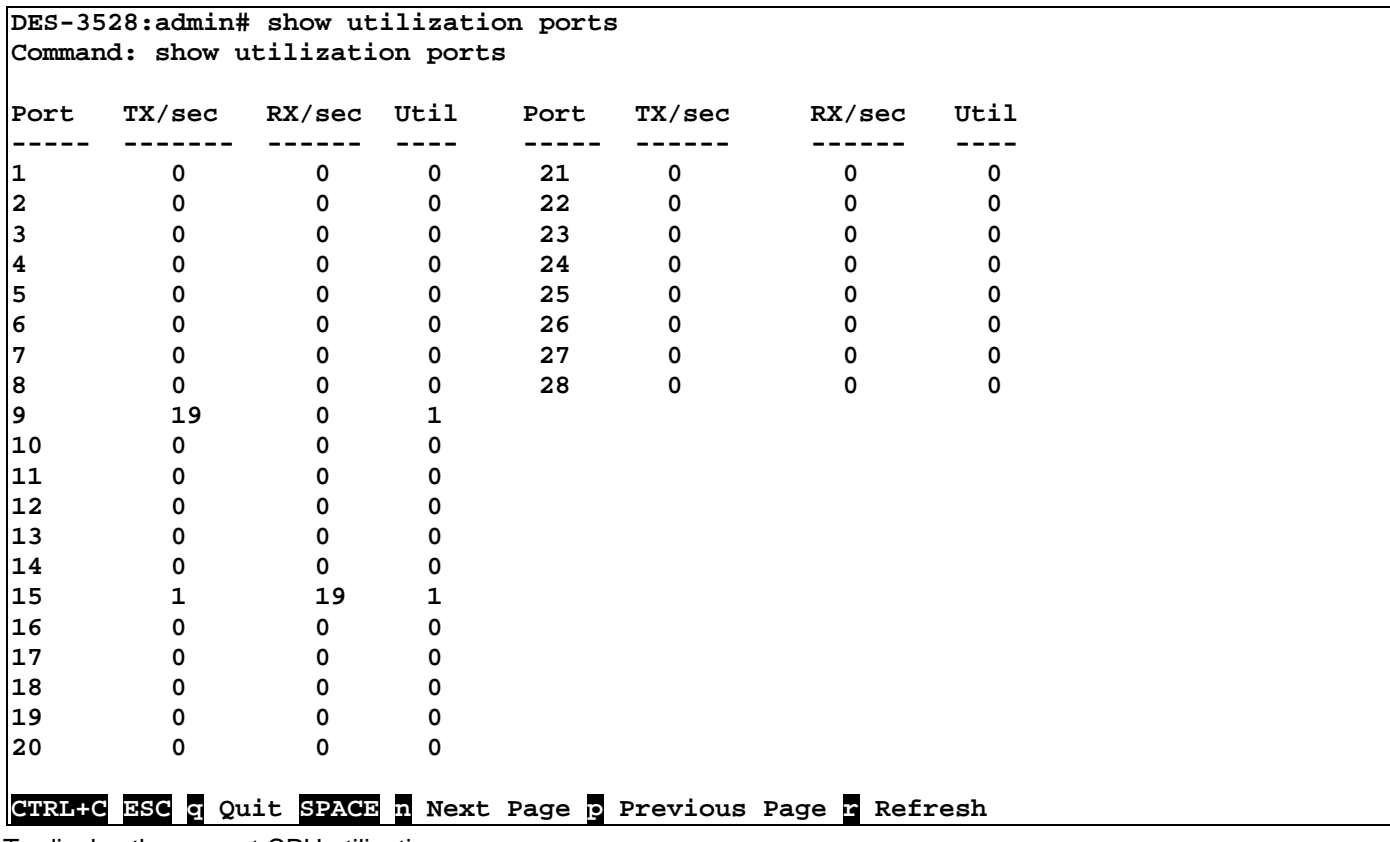

## To display the current CPU utilization: **DES-3528:admin# show utilization cpu Command: show utilization cpu CPU Utilization ------------------------------------------------------------------------------- One minute - 7 % Five minutes - 7 %**

**CTRL+C ESC q Quit SPACE n Next Page p Previous Page r Refresh**

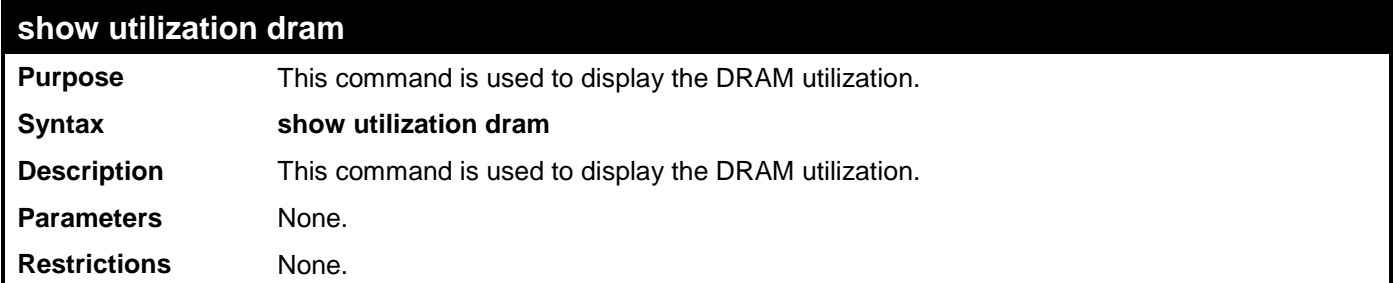

To display the DRAM utilization:

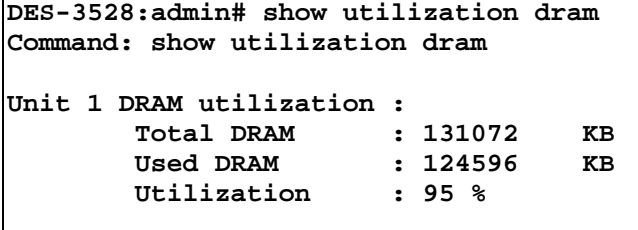

**CTRL+C ESC q Quit SPACE n Next Page p Previous Page r Refresh**

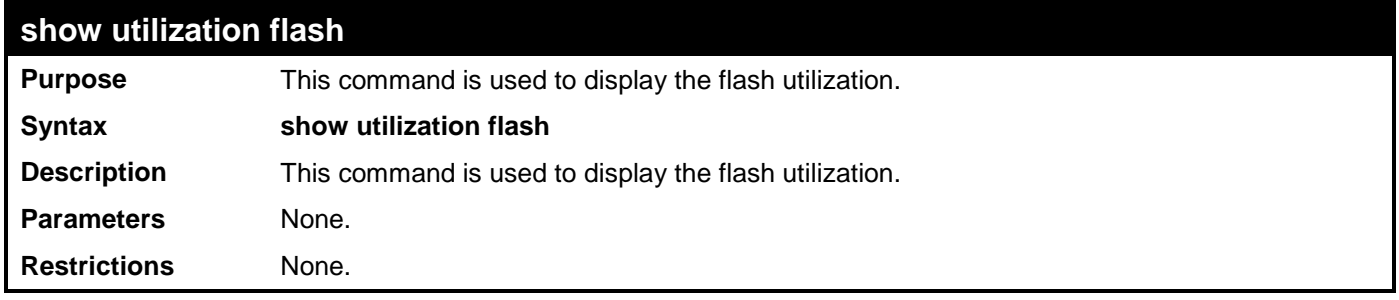

Example usage:

To display the flash utilization:

```
DES-3528:admin# show utilization flash
Command: show utilization flash
Unit 1 Flash Memory Utilization :
         Total Flash : 16384 KB
        Used Flash : 7662<br>Utilization : 46 %
        Utilization
```
**CTRL+C ESC q Quit SPACE n Next Page p Previous Page r Refresh**

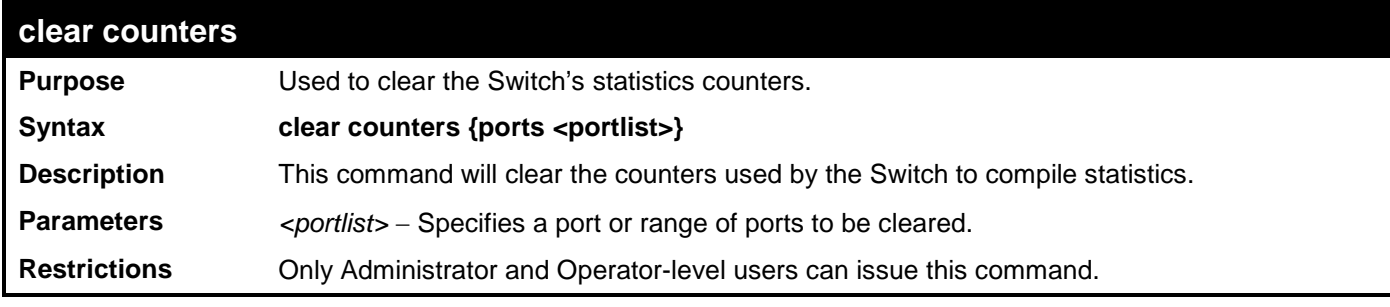

Example usage:

To clear the counters:

```
DES-3528:admin# clear counters ports 2-9
Command: clear counters ports 2-9
Success.
DES-3528:admin#
```
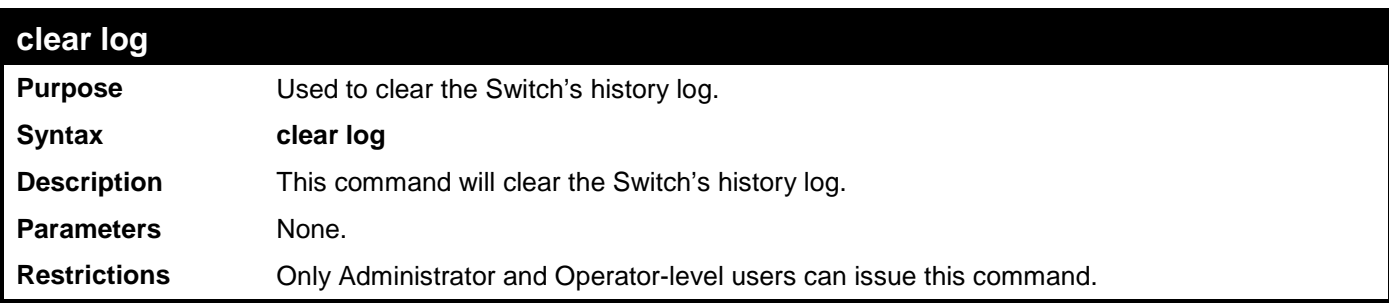

To clear the log information:

**DES-3528:admin# clear log Command: clear log**

**Success.**

**DES-3528:admin#** 

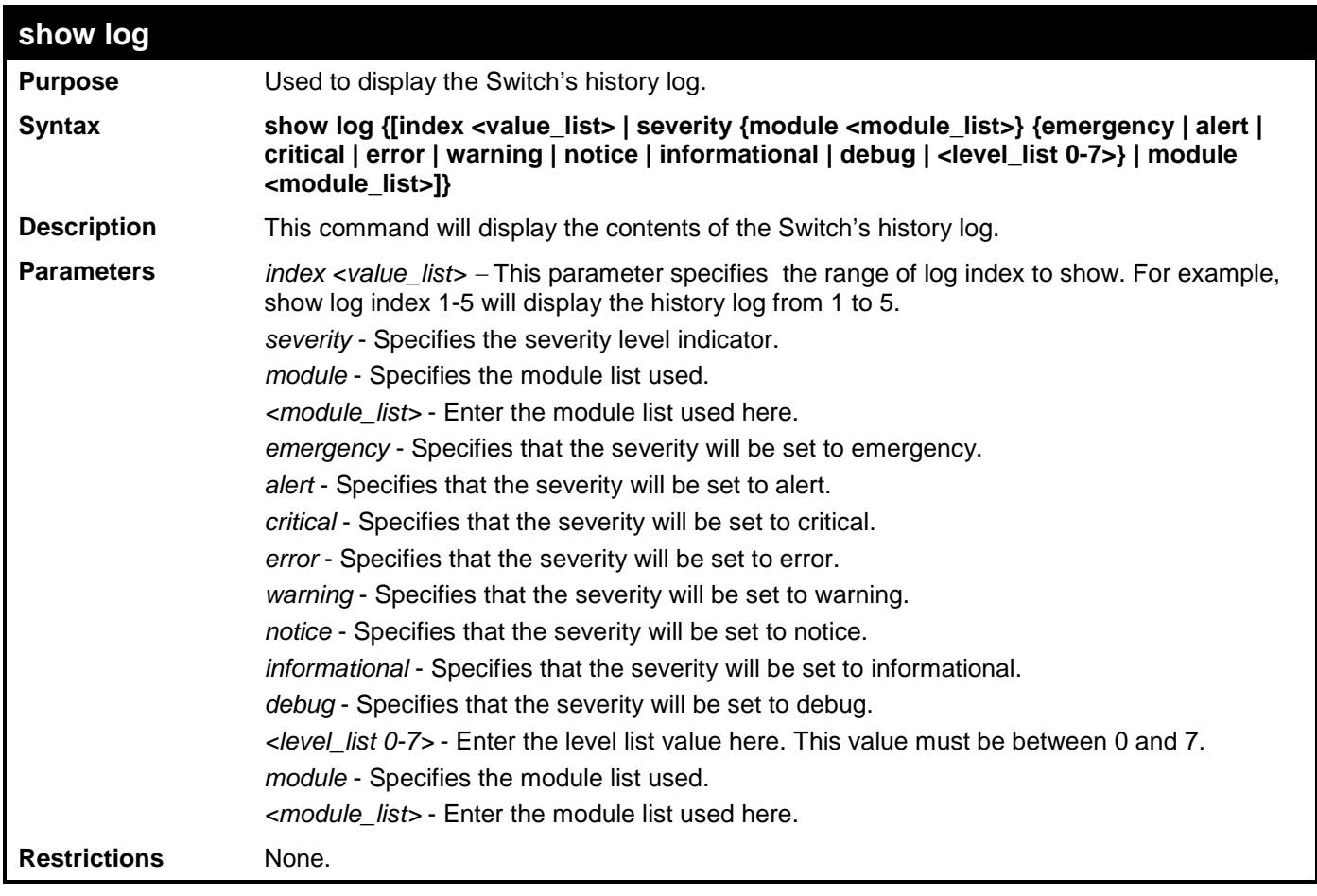

Example usage:

To display the Switch's history log:

```
DES-3528:admin# show log index 1-5
Command: show log index 1-5
Index Time Log Text
----- ------------------- ----------------------------------
5 00000 days 00:01:09 Successful login through Console (Username: Anonymous) 
4 00000 days 00:00:14 System started up
3 00000 days 00:00:06 Port 1 link up, 100Mbps FULL duplex
       2 00000 days 00:00:01 Spanning Tree Protocol is disabled
```
**1 00000 days 00:06:31 Configuration saved to flash (Username: Anonymous)**

**DES-3528:admin#** 

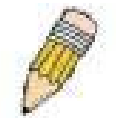

**NOTE:** For detailed information regarding Log entries that will appear in this window, please refer to Appendix C at the back of the *xStack DES-3528 Layer 2 Stackable Fast Ethernet Managed Switch User Manual.*

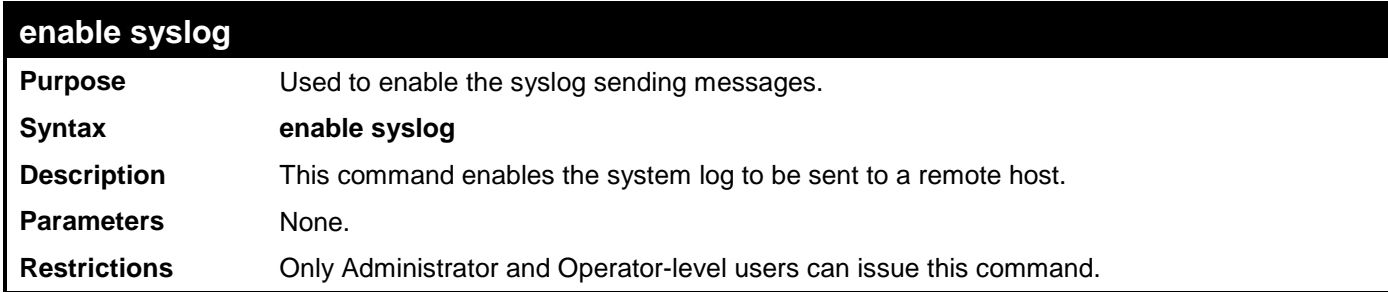

Example usage:

To the Syslog function on the Switch:

**DES-3528:admin# enable syslog Command: enable syslog**

**Success.**

**DES-3528:admin#** 

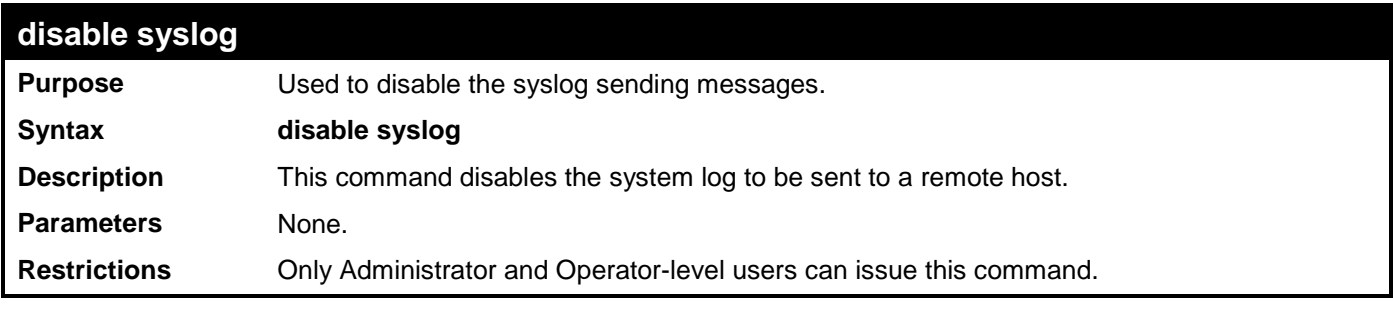

Example usage:

To disable the syslog function on the Switch:

```
DES-3528:admin# disable syslog
Command: disable syslog
```
**Success.**

**DES-3528:admin#** 

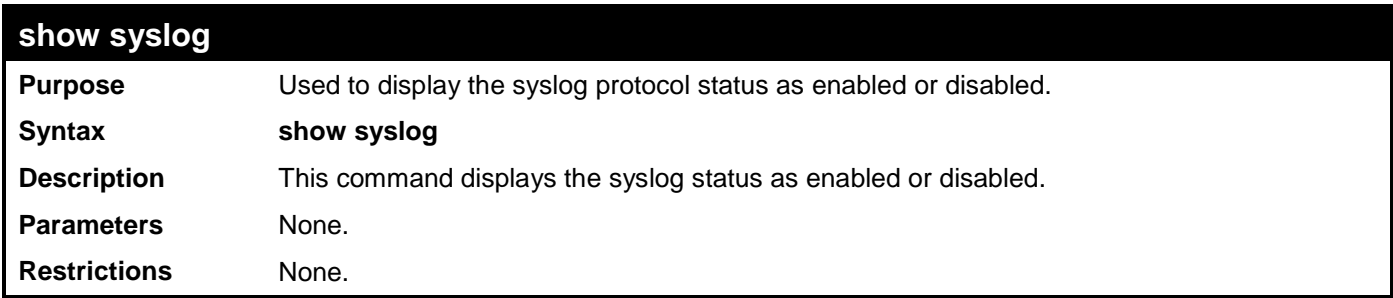

Example usage:

To display the current status of the syslog function:

**DES-3528:admin# show syslog Command: show syslog**

**Syslog Global State: Enabled**

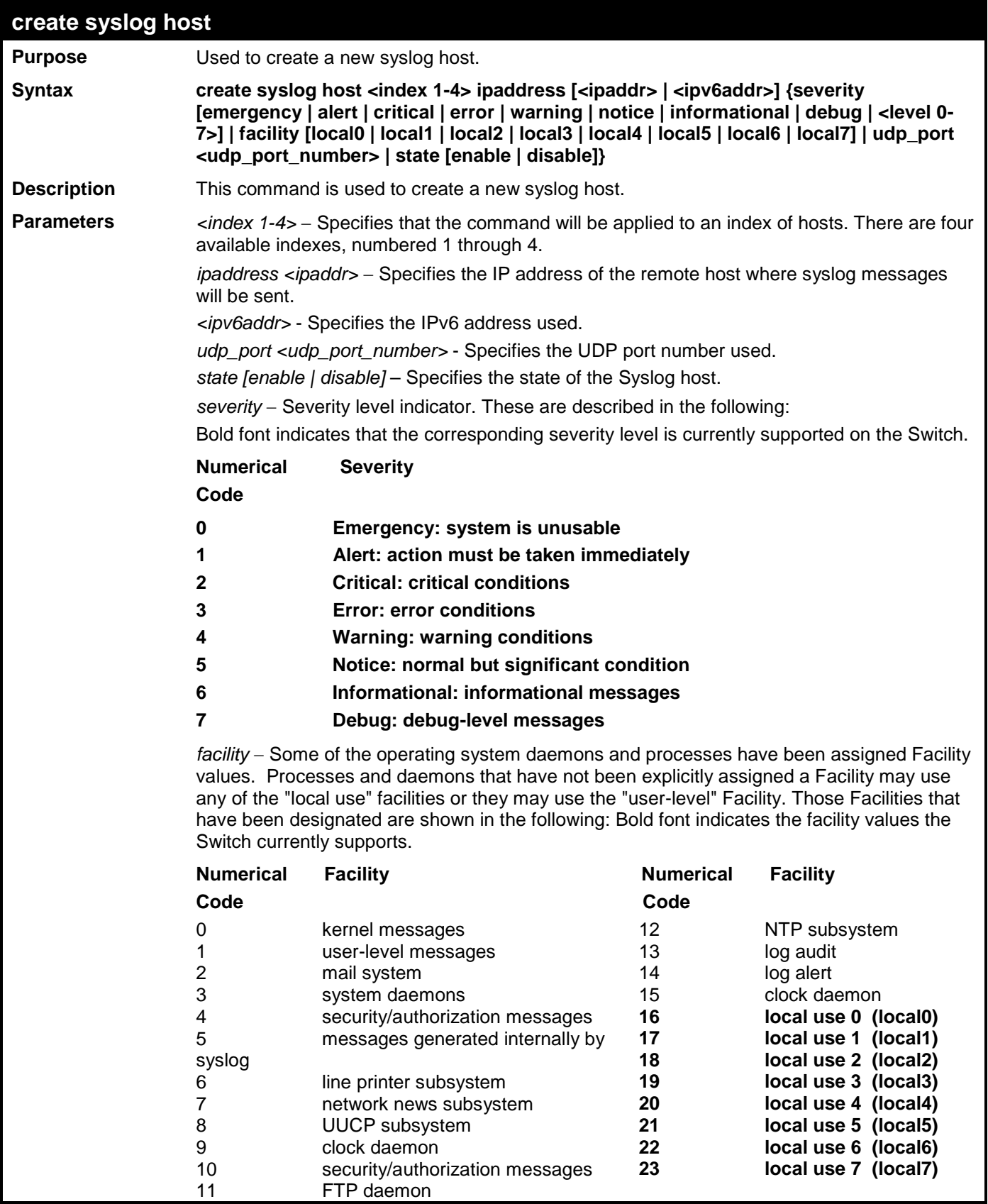

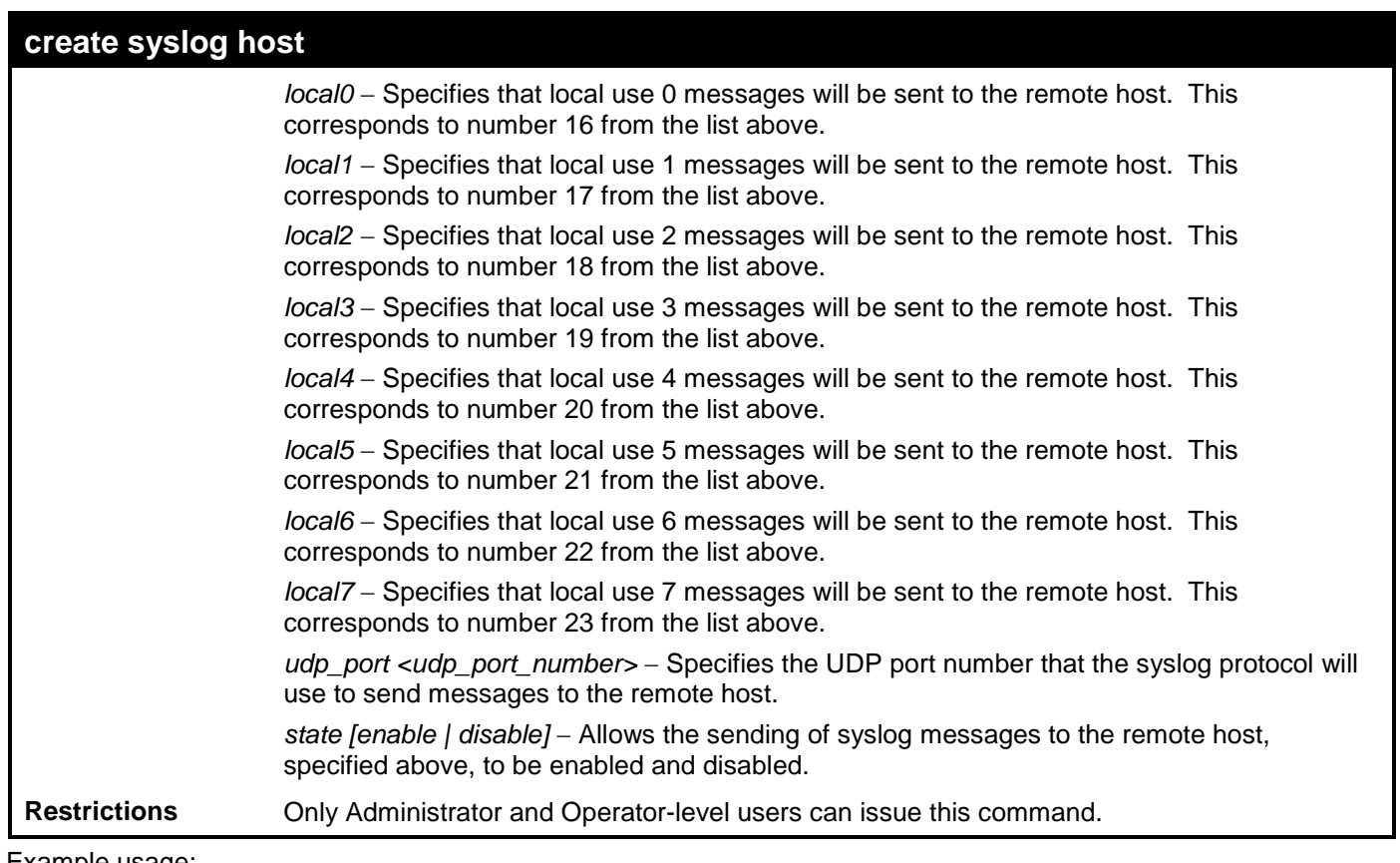

```
To create a Syslog host:
```
**DES-3528:admin#create syslog host 1 ipaddress 192.168.69.123 state enable Command: create syslog host 1 ipaddress 192.168.69.123 state enable**

**Success.**

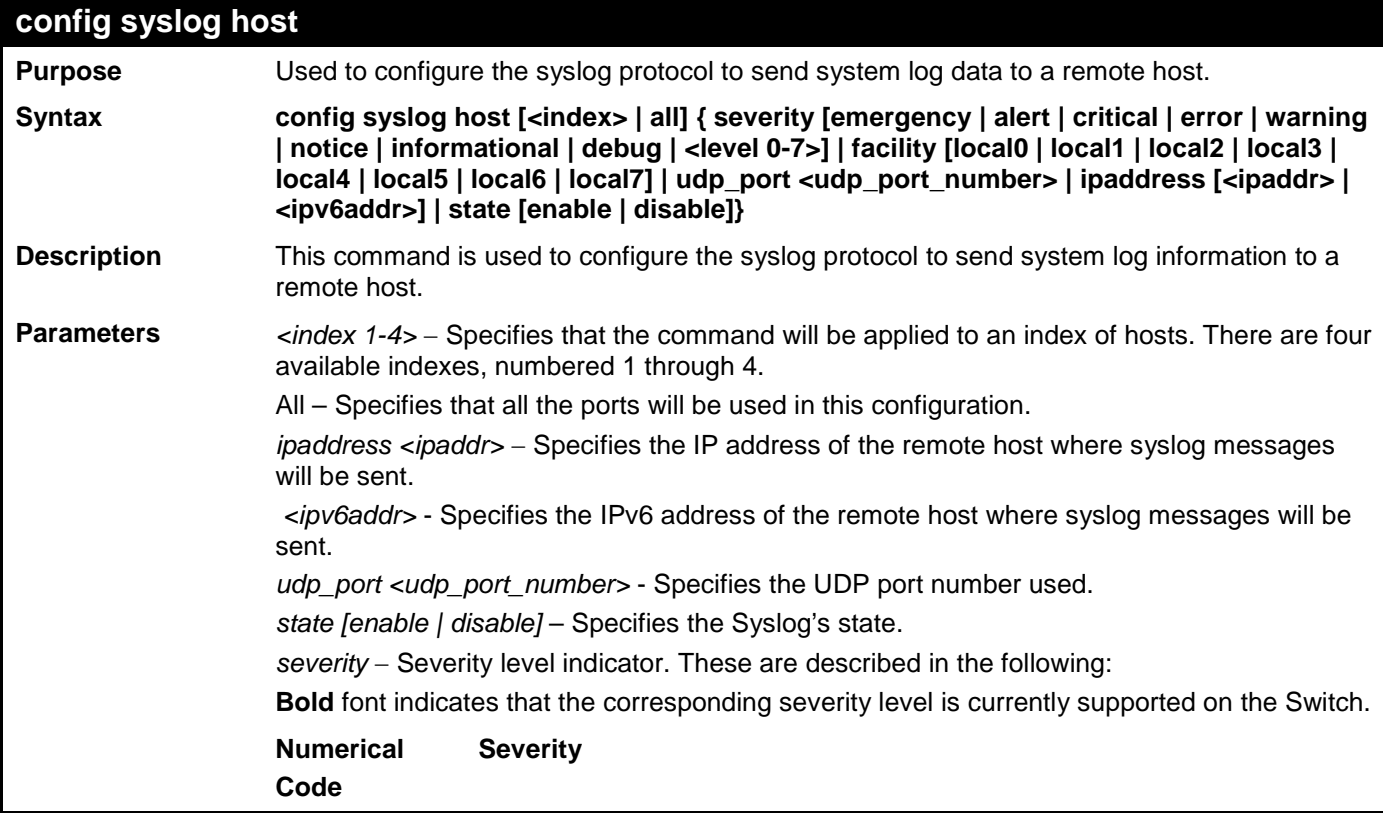

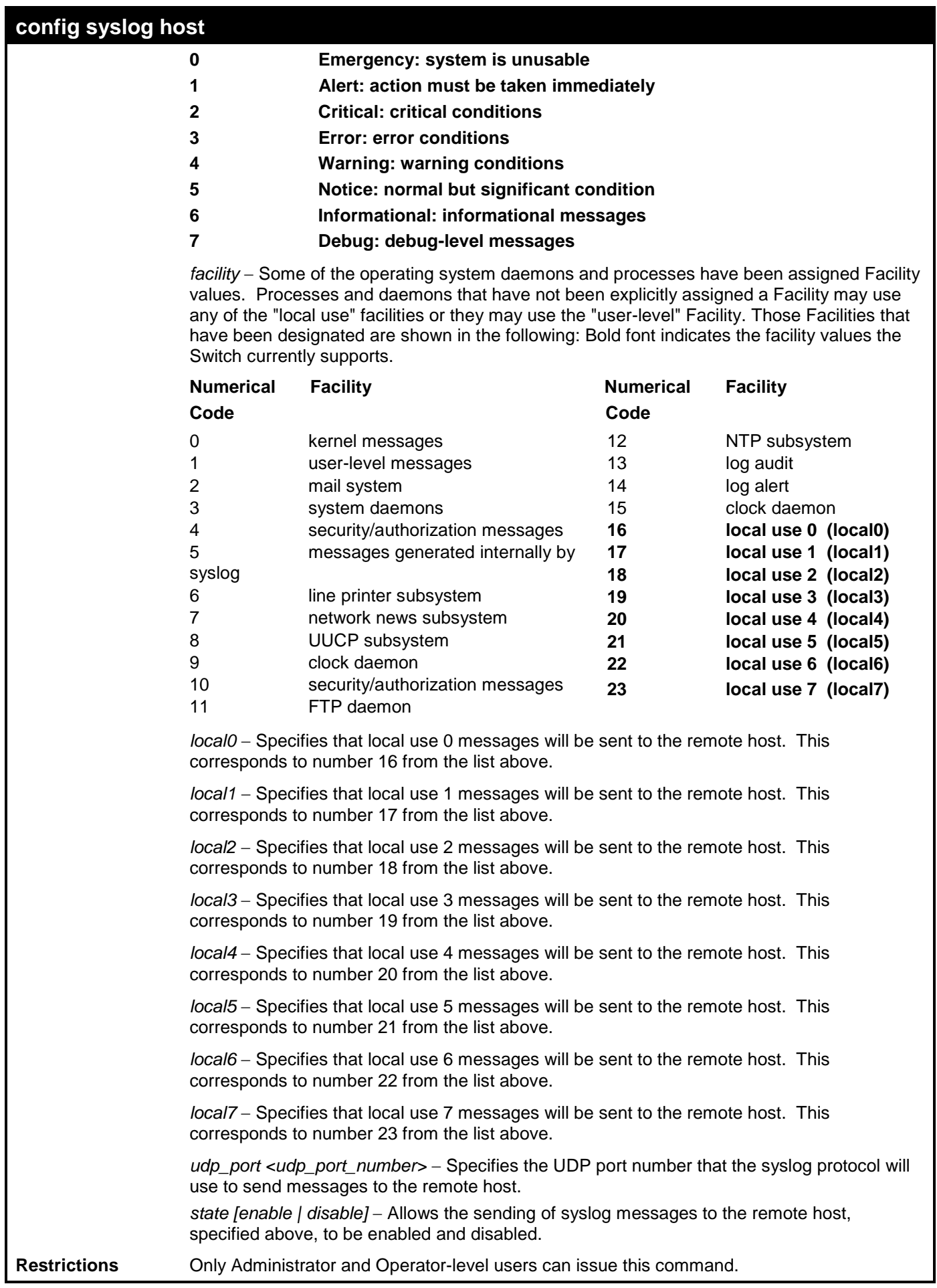

To configure a Syslog host:

```
DES-3528:admin#config syslog host 1 severity alert
Command: config syslog host 1 severity alert
```
**Success.**

**DES-3528:admin#**

Example usage:

To configure a syslog host for all hosts:

```
DES-3528:admin#config syslog host all severity critical
Command: config syslog host all severity critical
```
**Success.**

**DES-3528:admin#**

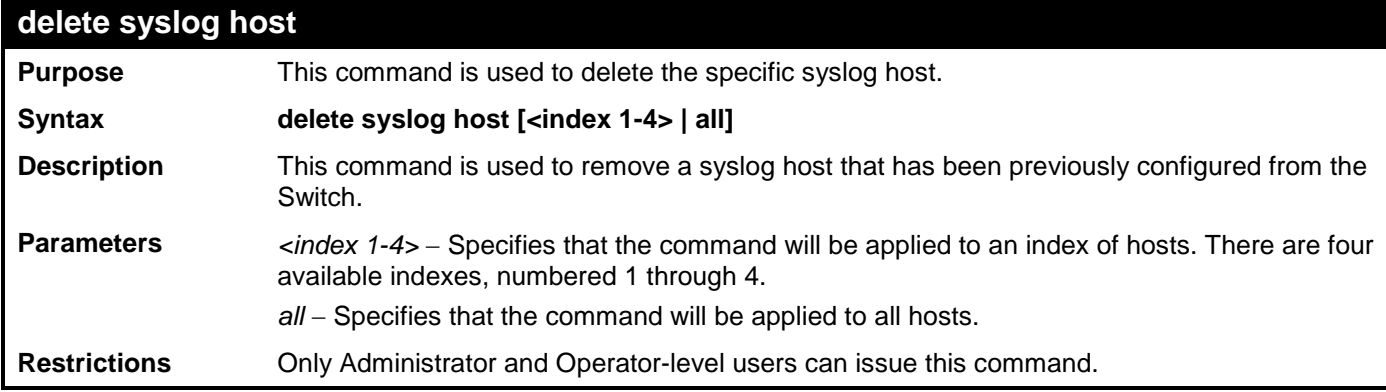

Example usage:

To delete a previously configured syslog host:

```
DES-3528:admin# delete syslog host 4
Command: delete syslog host 4
```
**Success.**

**DES-3528:admin#** 

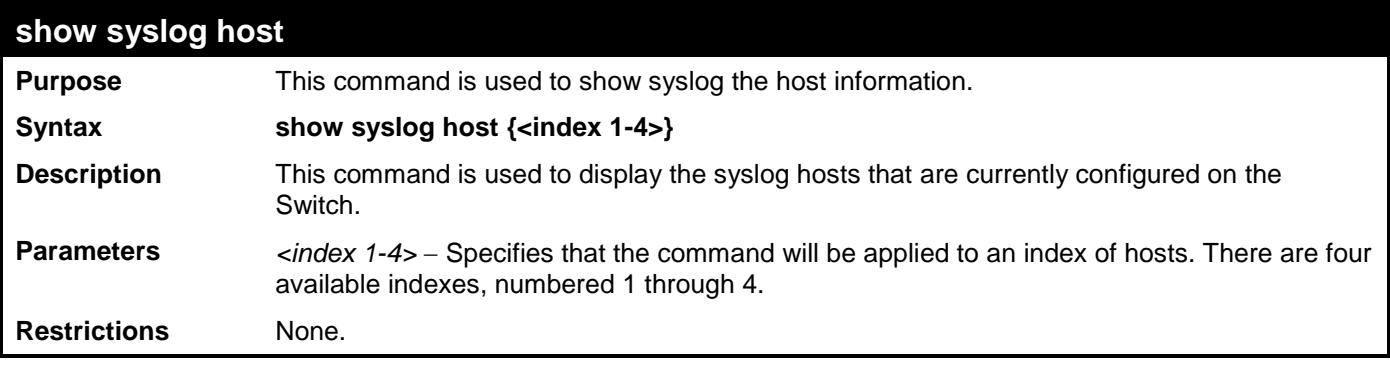

Example usage:

To show Syslog host information:

```
DES-3528:admin#show syslog host
Command: show syslog host
Syslog Global State: Disabled
Host 1
```
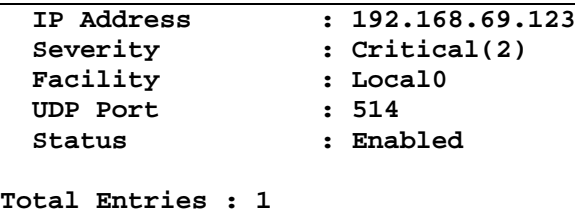

**DES-3528:admin#**

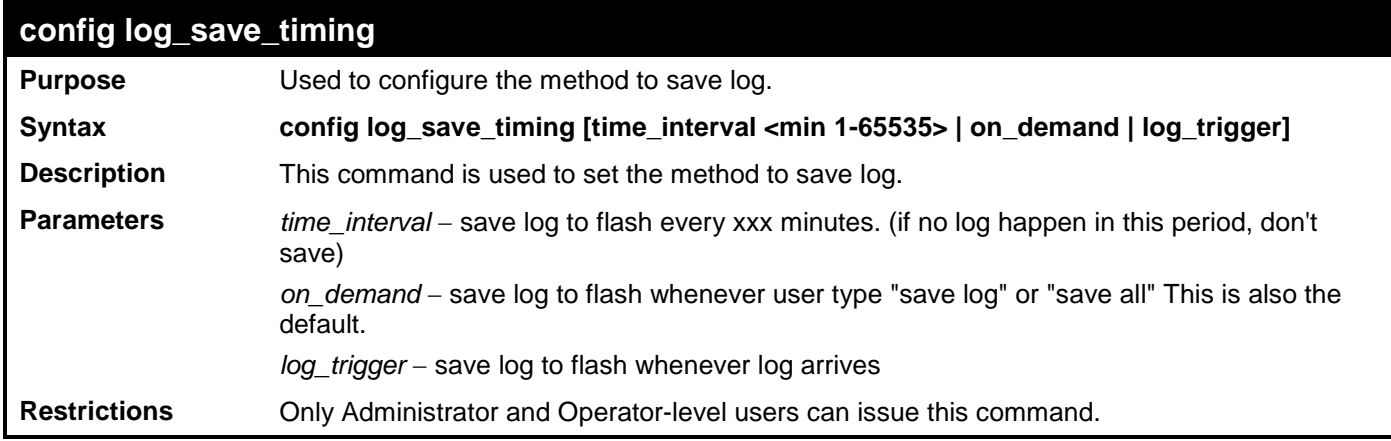

Example usage:

To configure log\_save\_timing:

**DES-3528:admin# config log\_save\_timing on\_demand Command: config log\_save\_timing on\_demand**

**Success.**

**DES-3528:admin#** 

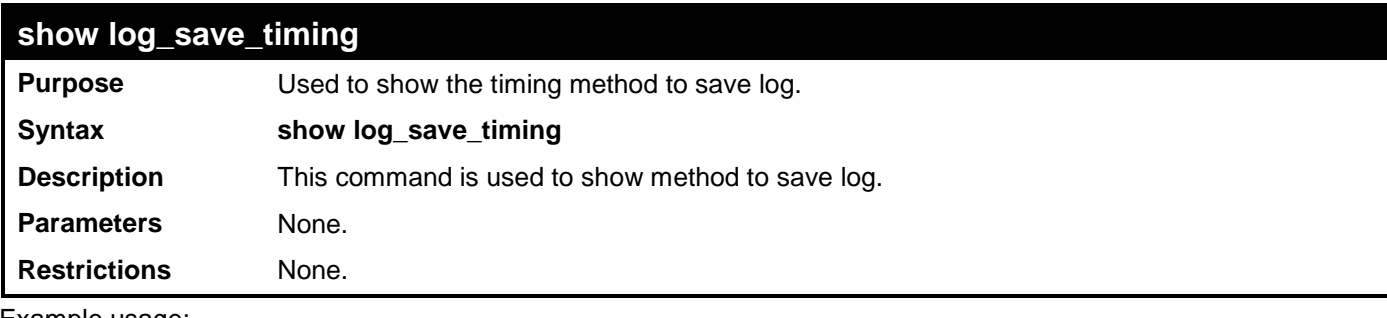

Example usage:

To show log\_save\_timing:

**DES-3528:admin# show log\_save\_timing Command: show log\_save\_timing**

**Saving Log Method: On\_demand**

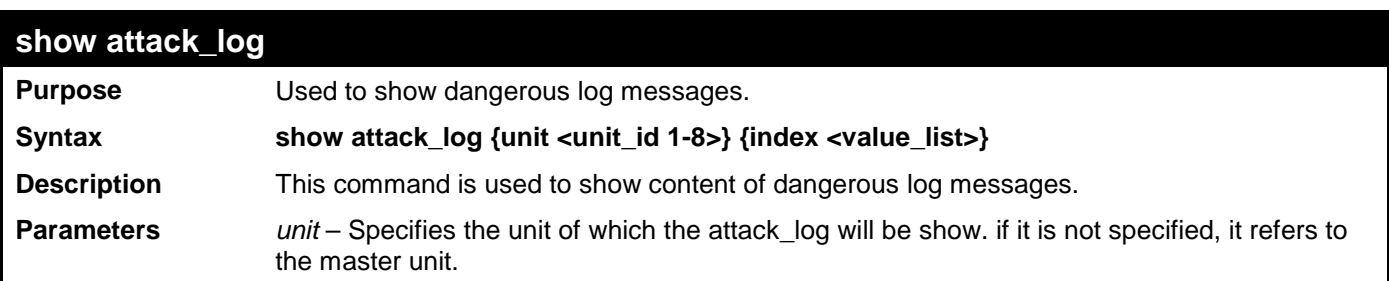

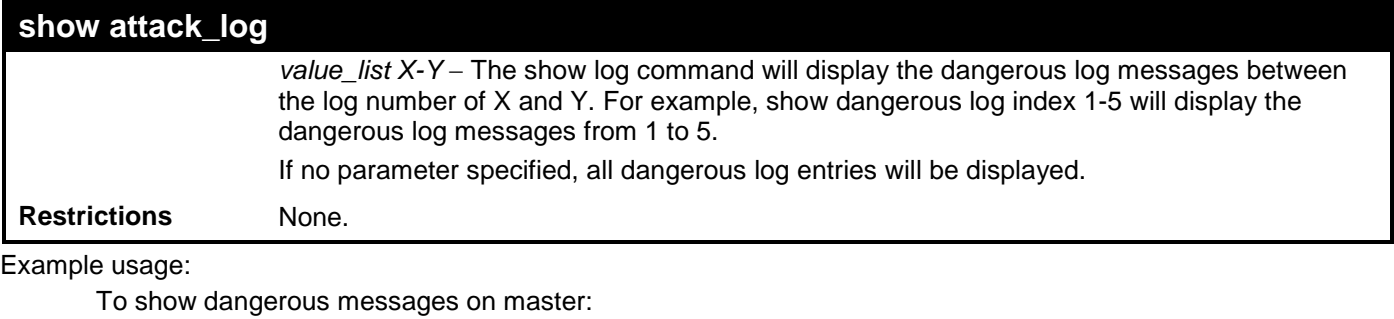

**DES-3528:admin# show attack\_log Command: show attack\_log Index Time Log Text ---- --------------- ----------------------- 2 00000 days 01:25:43 Possible spoofing attack from 000d01002301 port 6:3 1 00000 days 01:25:43 Possible spoofing attack from 000d01002301 port 6:3**

**DES-3528:admin#** 

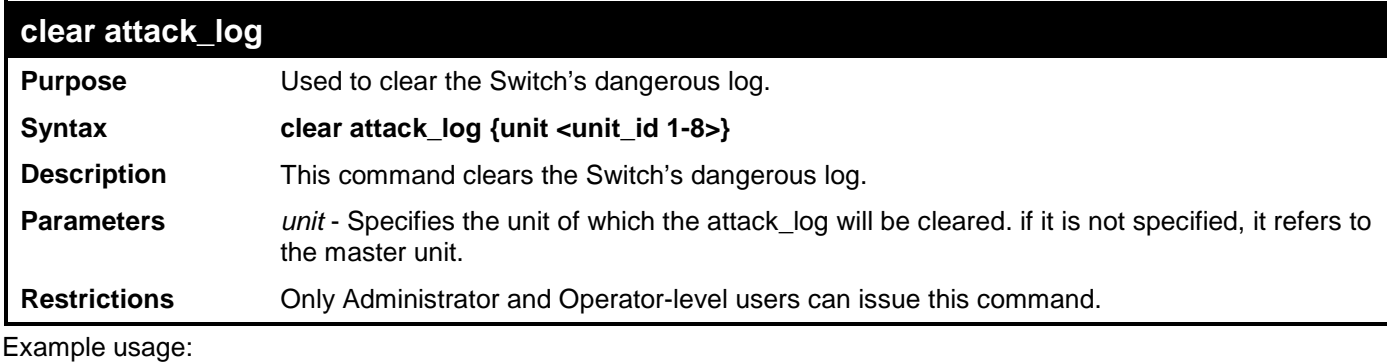

To clear the master's dangerous log:

```
DES-3528:admin# clear attack_log
Command: clear attack_log
```
**Success.**

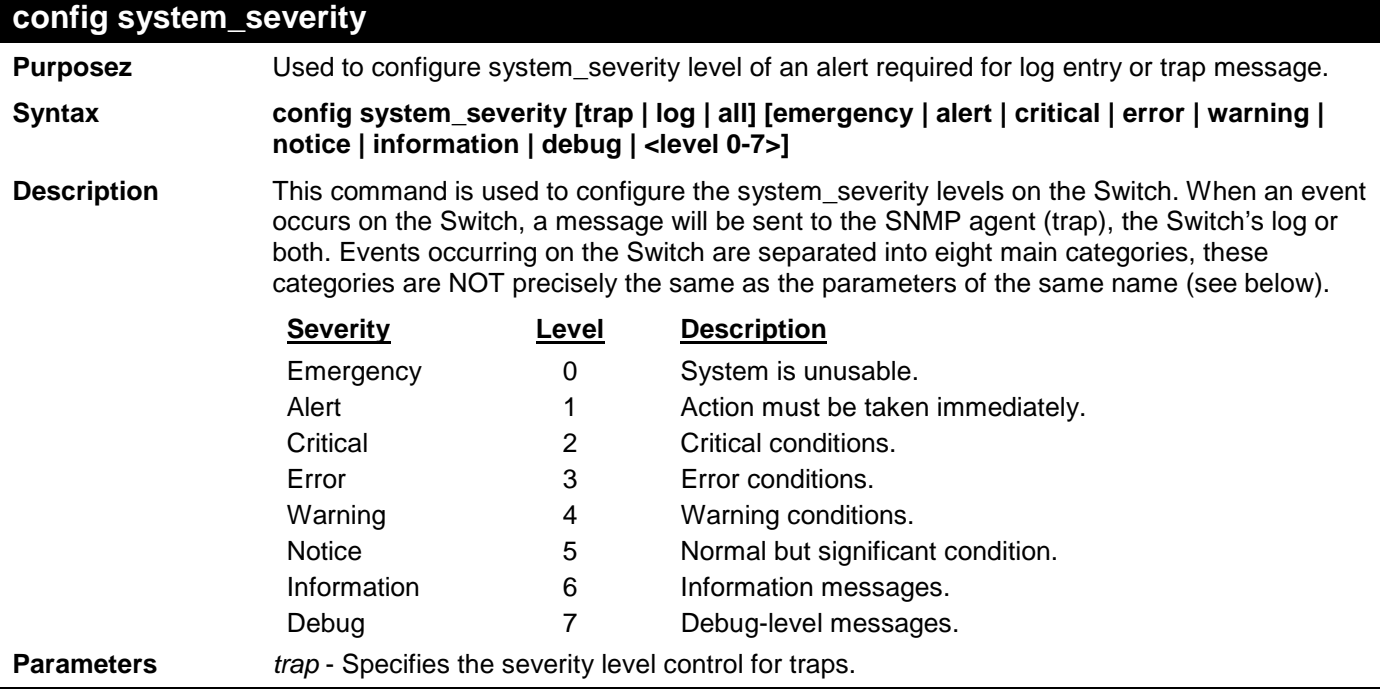

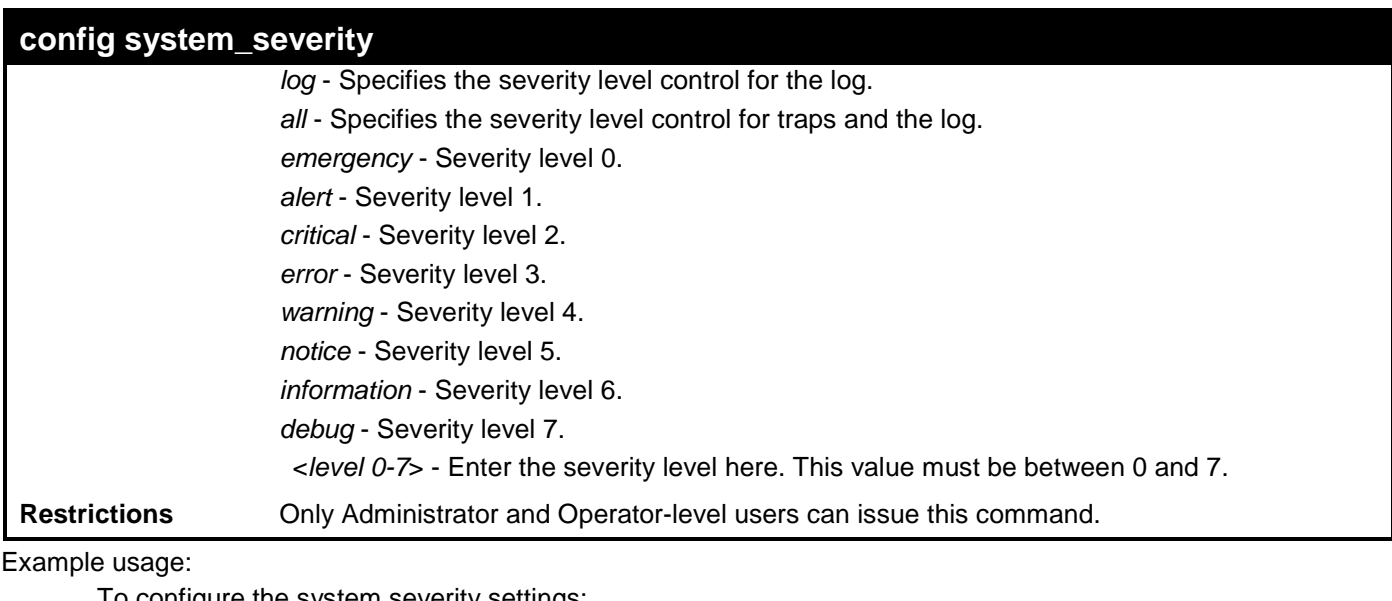

To configure the system severity settings: **DES-3528:admin# config system\_severity trap critical Command: config system\_severity trap critical**

**Success.**

```
DES-3528:admin#
```
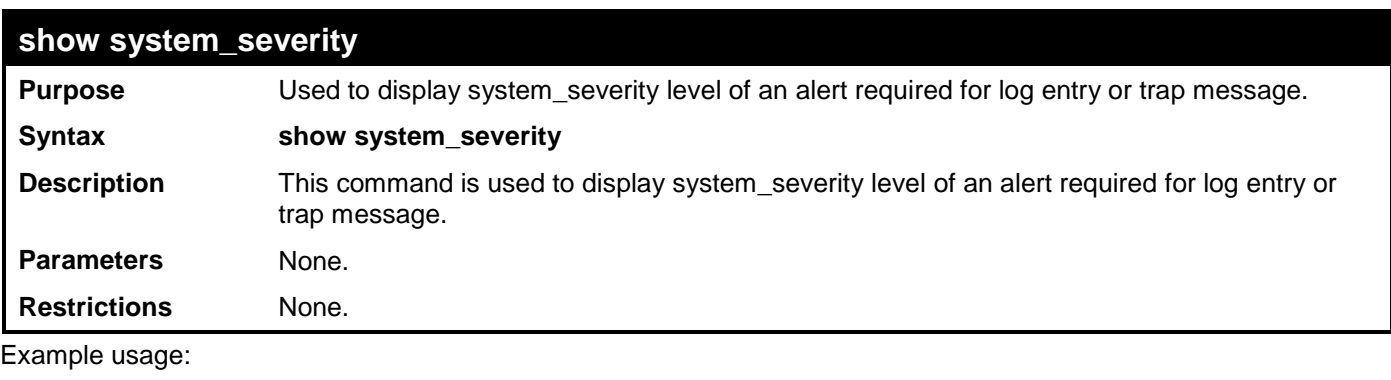

To display the system severity settings for critical traps and log:

```
DES-3528:admin# show system_severity 
Command: show system_severity
System Severity Trap : information
```

```
System Severity Log : information
```

```
DES-3528:admin#
```
# **MULTIPLE SPANNING TREE PROTOCOL (MSTP) COMMANDS**

This Switch supports three versions of the Spanning Tree Protocol: 802.1D STP, 802.1w Rapid STP and 802.1s MSTP. Multiple Spanning Tree Protocol, or MSTP, is a standard defined by the IEEE community that allows multiple VLANs to be mapped to a single spanning tree instance, which will provide multiple pathways across the network. Therefore, these MSTP configurations will balance the traffic load, preventing wide scale disruptions when a single spanning tree instance fails. This will allow for faster convergences of new topologies for the failed instance. Frames designated for these VLANs will be processed quickly and completely throughout interconnected bridges utilizing either of the three spanning tree protocols (STP, RSTP or MSTP). This protocol will also tag BDPU packets so receiving devices can distinguish spanning tree instances, spanning tree regions and the VLANs associated with them. These instances will be classified by an *instance\_id*. MSTP will connect multiple spanning trees with a Common and Internal Spanning Tree (CIST). The CIST will automatically determine each MSTP region, its maximum possible extent and will appear as one virtual bridge that runs a single spanning tree. Consequentially, frames assigned to different VLANs will follow different data routes within administratively established regions on the network, continuing to allow simple and full processing of frames, regardless of administrative errors in defining VLANs and their respective spanning trees. Each Switch utilizing the MSTP on a network will have a single MSTP configuration that will have the following three attributes:

- a) A configuration name defined by an alphanumeric string of up to 32 characters (defined in **the config stp mst\_config\_id** command as *name <string>*).
- b) A configuration revision number (named here as a *revision\_level*) and;
- c) A 4096 element table (defined here as a *vid\_range*) which will associate each of the possible 4096 VLANs supported by the Switch for a given instance.

To utilize the MSTP function on the Switch, three steps need to be taken:

- a) The Switch must be set to the MSTP setting (*config stp version*)
- b) The correct spanning tree priority for the MSTP instance must be entered (*config stp priority*).
- c) VLANs that will be shared must be added to the MSTP Instance ID (*config stp instance\_id*).

The Multiple Spanning Tree Protocol commands in the Command Line Interface (CLI) are listed (along with the appropriate parameters) in the following table.

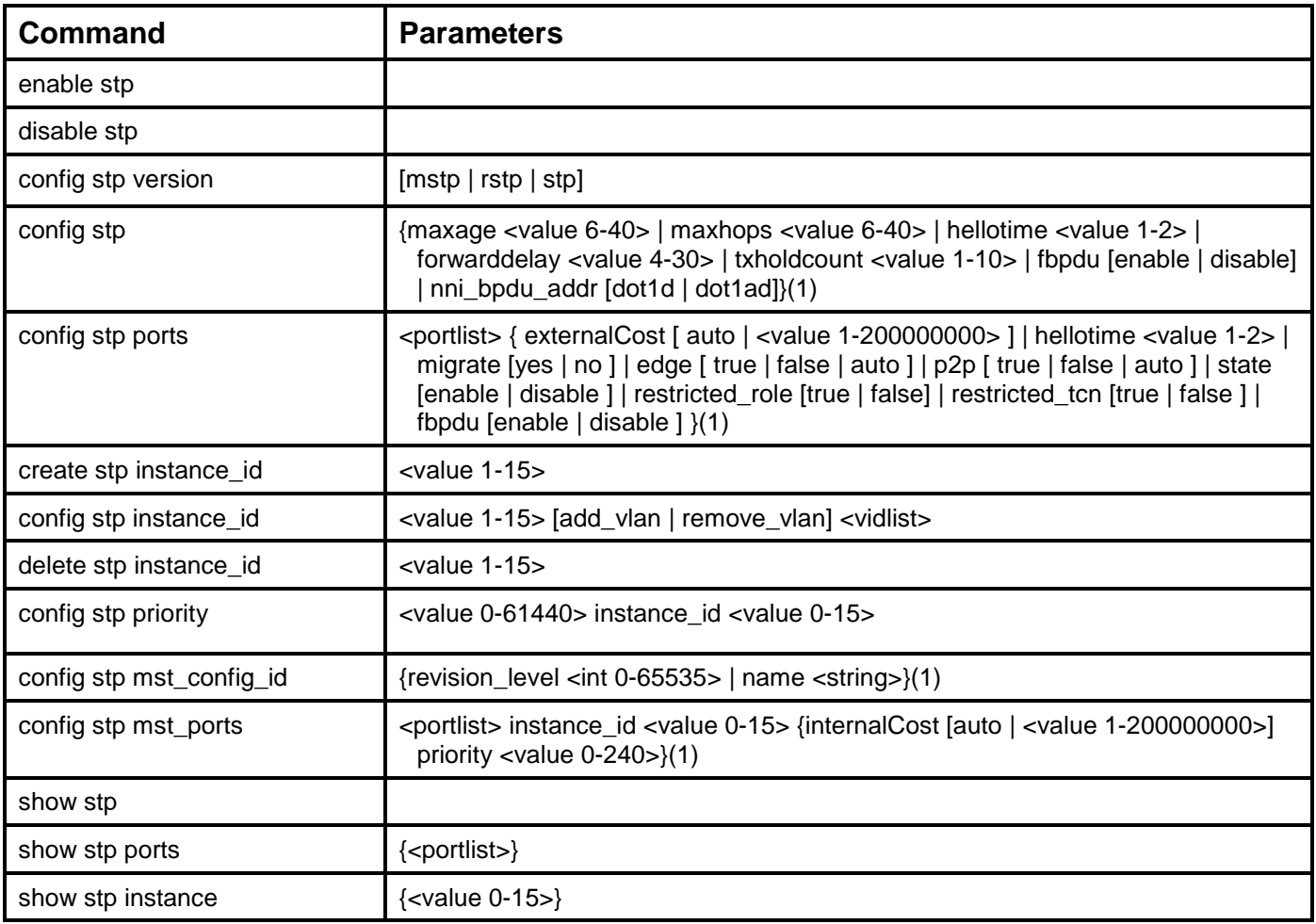

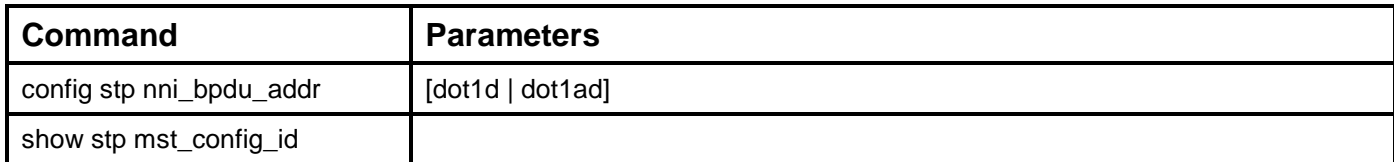

Each command is listed, in detail, in the following sections.

## **enable stp**

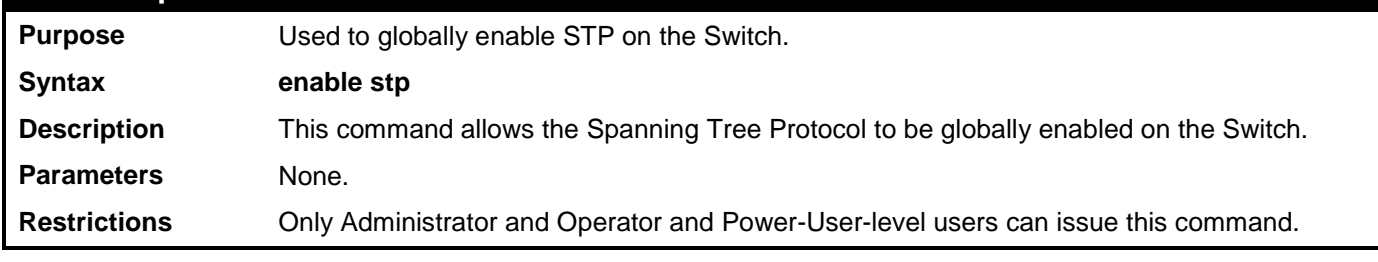

Example usage:

To enable STP, globally, on the Switch:

**DES-3528:admin# enable stp Command: enable stp**

**Success.**

**DES-3528:admin#** 

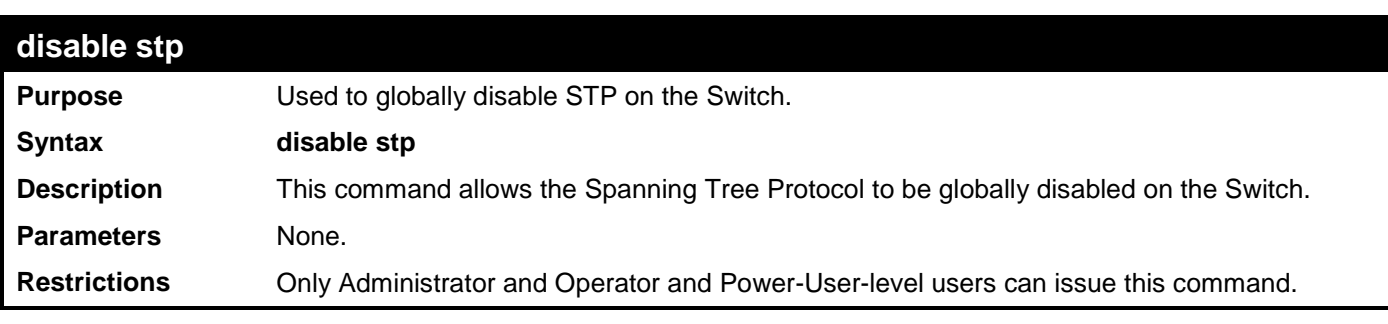

Example usage:

To disable STP on the Switch:

**DES-3528:admin# disable stp Command: disable stp**

**Success.**

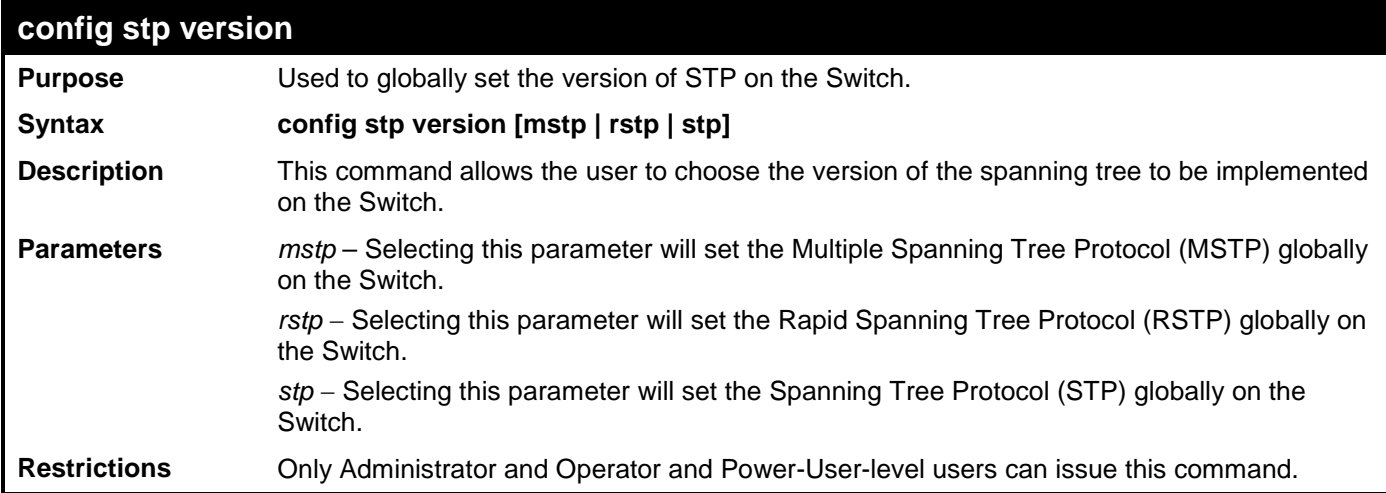

To set the Switch globally for the Multiple Spanning Tree Protocol (MSTP):

**DES-3528:admin# config stp version mstp Command: config stp version mstp**

### **Success**

**DES-3528:admin#** 

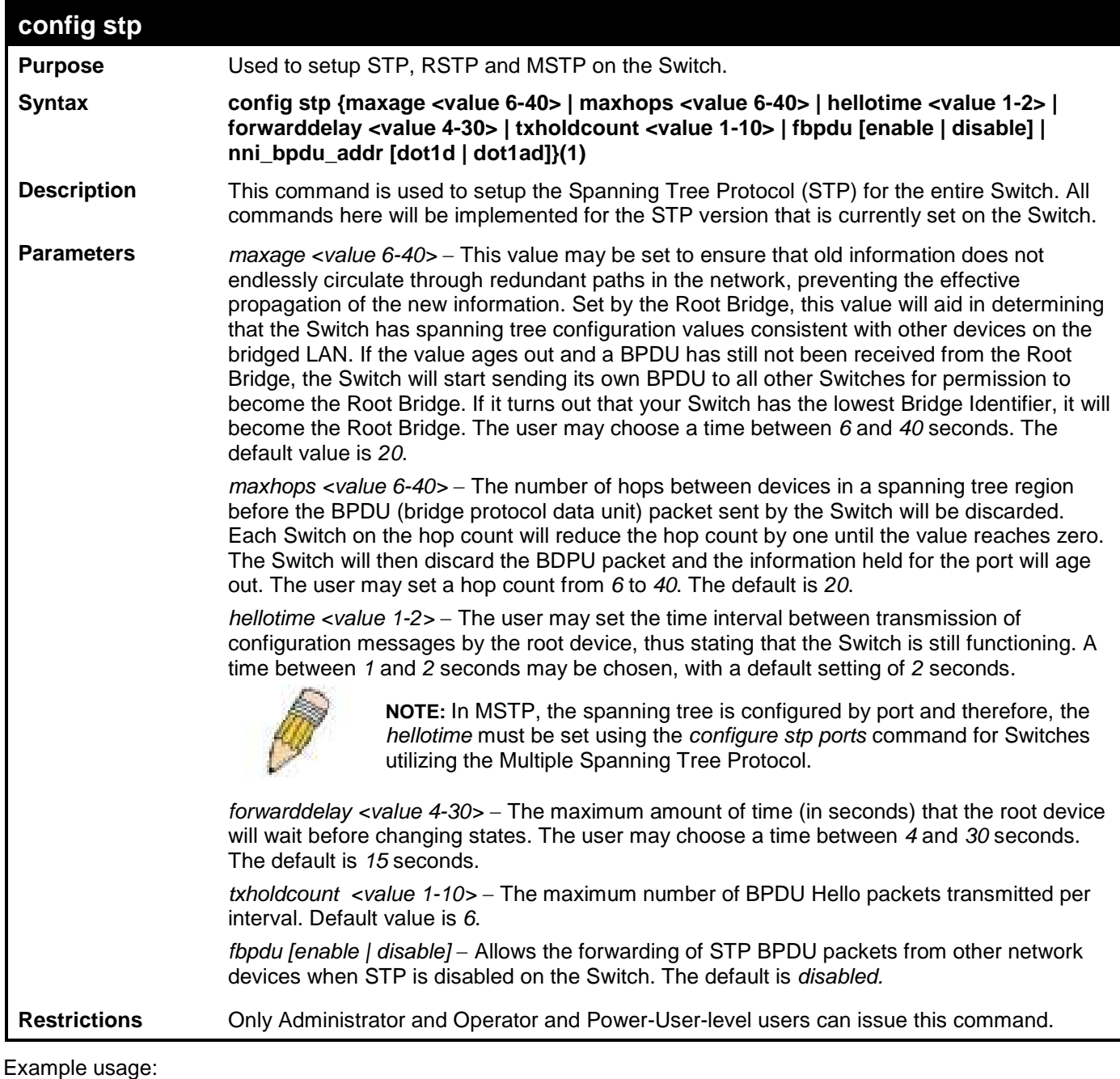

To configure STP with maxage 18 and maxhops of 15:

```
DES-3528:admin# config stp maxage 18 maxhops 15
Command: config stp maxage 18 maxhops 15
```
**Success.**

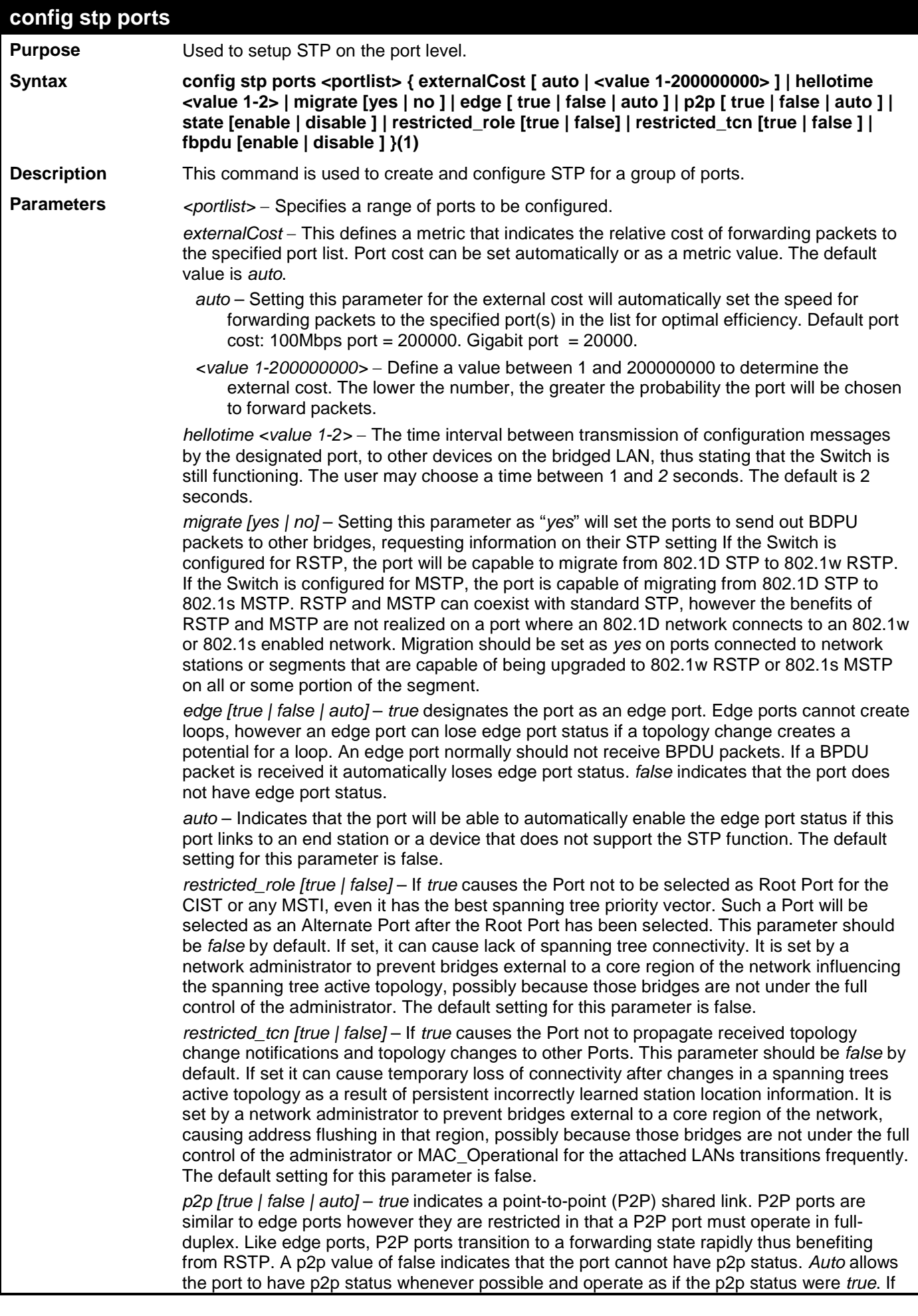

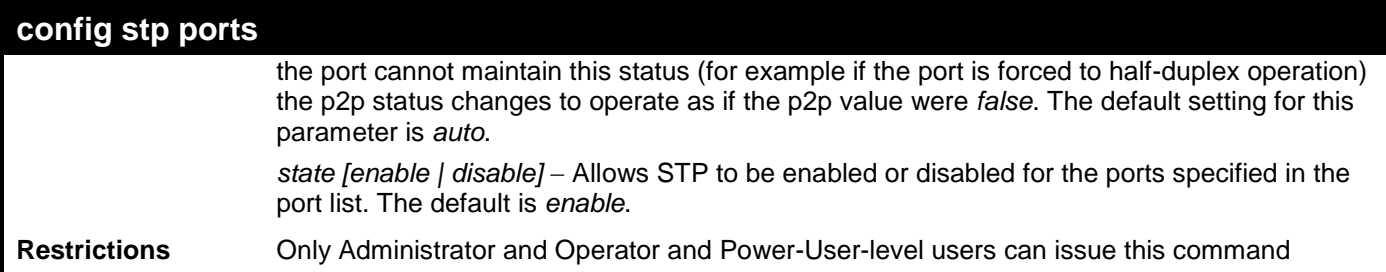

To configure STP with path cost 19, hellotime set to 2 seconds, migration enabled, and state enabled for ports 1-5 of module 1.

**DES-3528:admin# config stp ports 1-5 externalCost 19 hellotime 2 migrate yes state enable Command: config stp ports 1-5 externalCost 19 hellotime 2 migrate yes state enable Success.**

**DES-3528:admin#** 

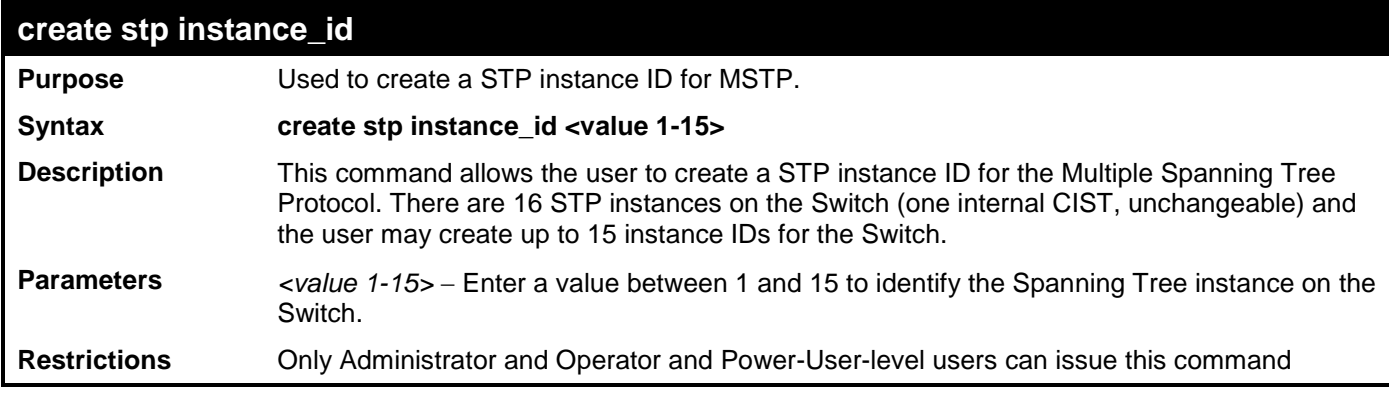

Example usage:

To create a spanning tree instance 2:

```
DES-3528:admin# create stp instance_id 2
Command: create stp instance_id 2
```
**Warning:There is no VLAN mapping to this instance\_id! Success.**

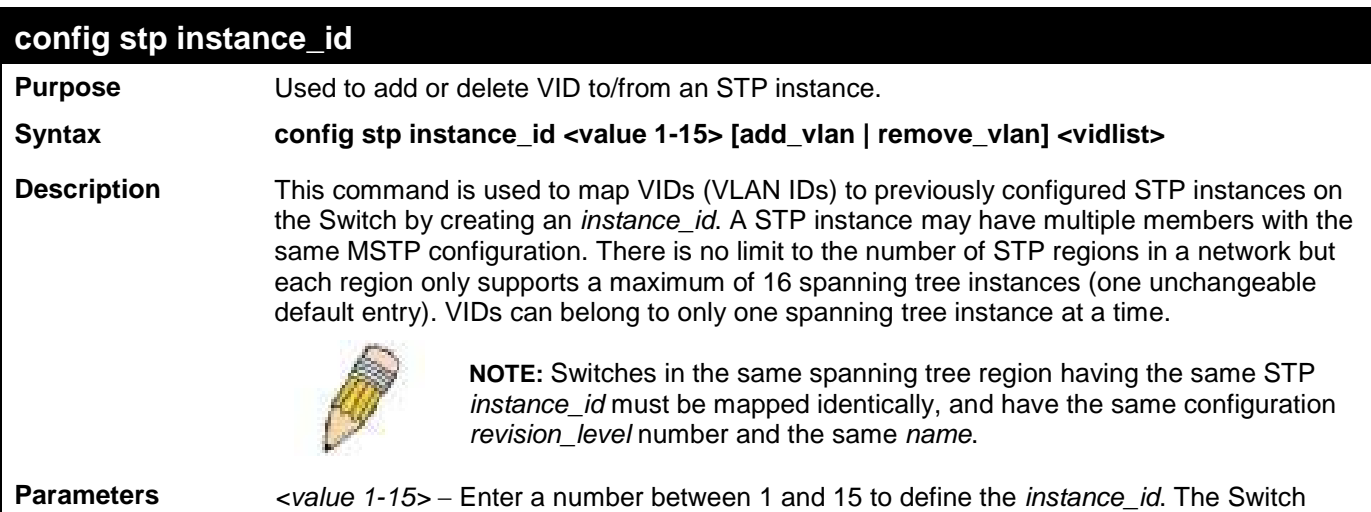

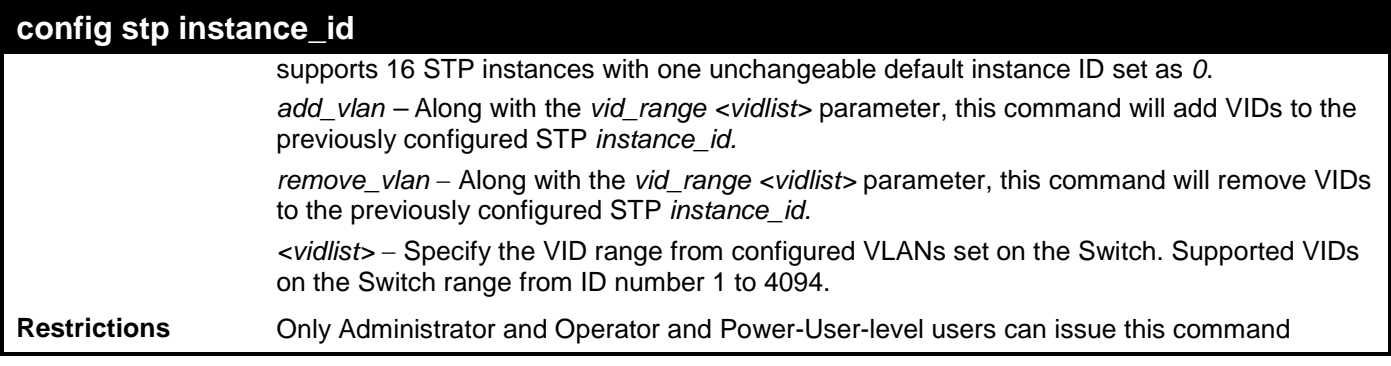

To configure instance ID 2 to add VID 10:

**DES-3528:admin# config stp instance\_id 2 add\_vlan 10 Command : config stp instance\_id 2 add\_vlan 10**

**Success.**

**DES-3528:admin#** 

Example usage:

To remove VID 10 from instance ID 2:

```
DES-3528:admin# config stp instance_id 2 remove_vlan 10
Command : config stp instance_id 2 remove_vlan 10
```
**Success.**

**DES-3528:admin#** 

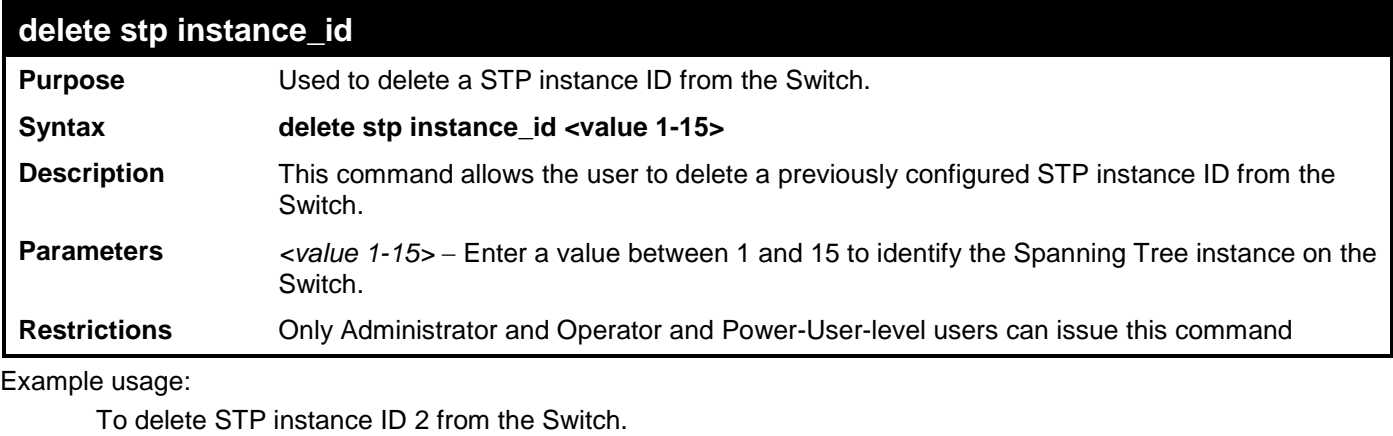

**DES-3528:admin# delete stp instance\_id 2 Command: delete stp instance\_id 2**

**Success.**

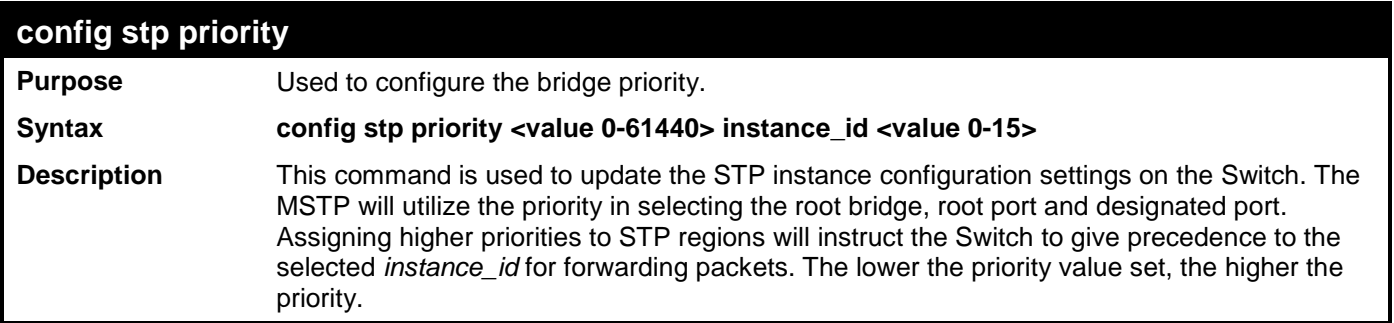

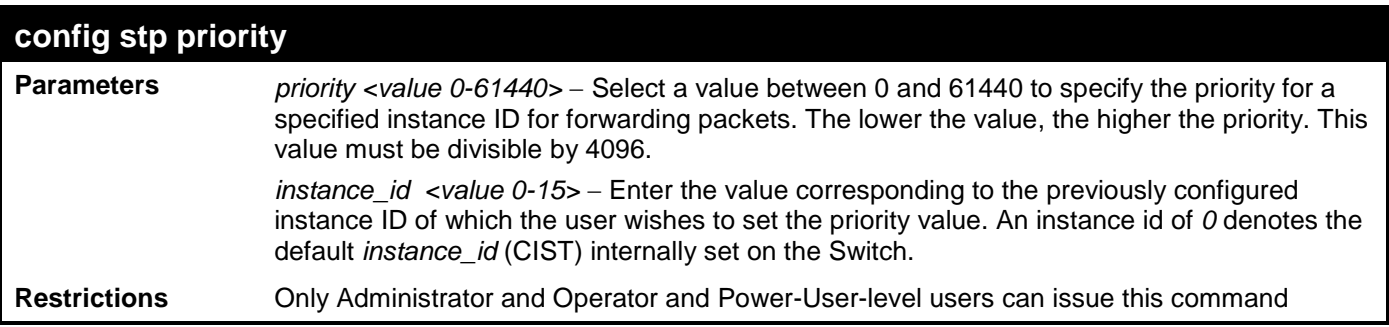

To set the priority value for *instance\_id* 2 as 4096.

**DES-3528:admin# config stp priority 4096 instance\_id 2 Command : config stp priority 4096 instance\_id 2**

**Success.**

**DES-3528:admin#** 

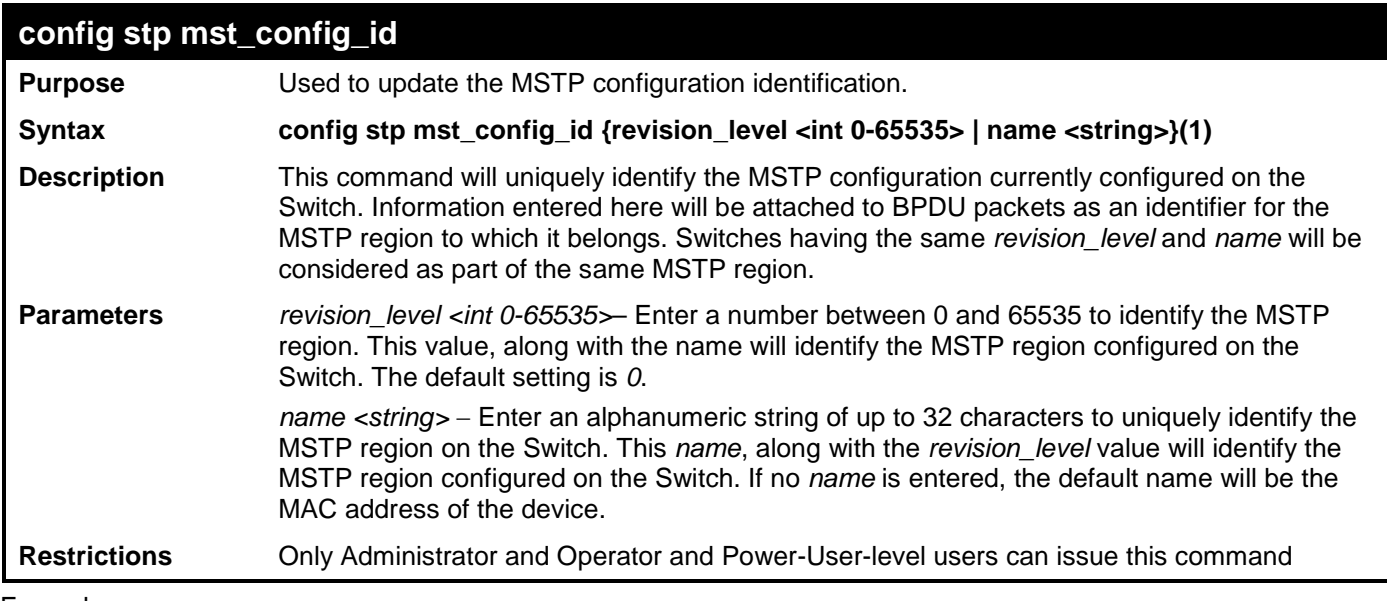

Example usage:

To configure the MSTP region of the Switch with *revision\_level* 10 and the *name* "Trinity":

**DES-3528:admin# config stp mst\_config\_id revision\_level 10 name Trinity Command : config stp mst\_config\_id revision\_level 10 name Trinity**

**Success.**

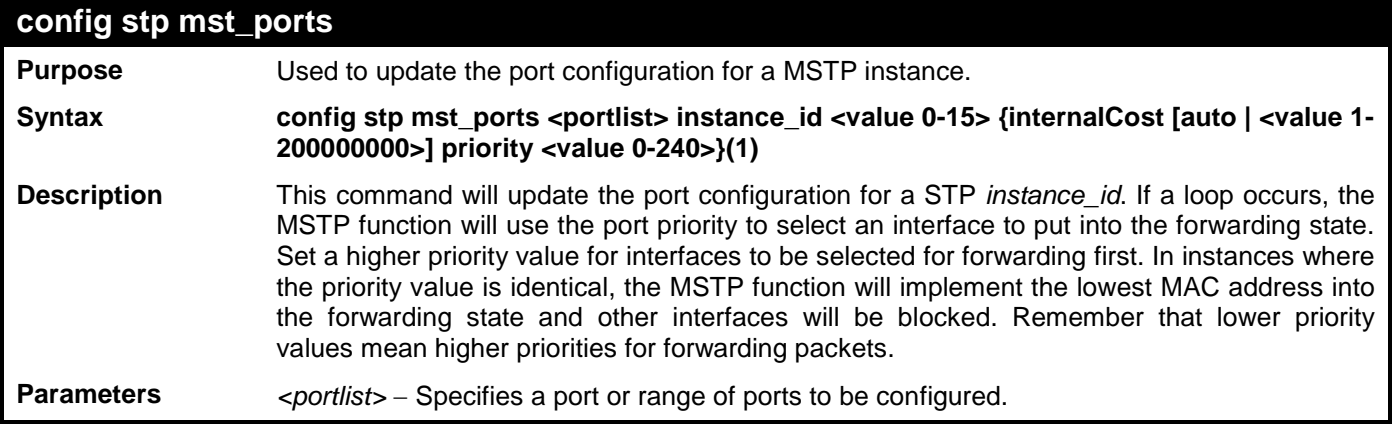

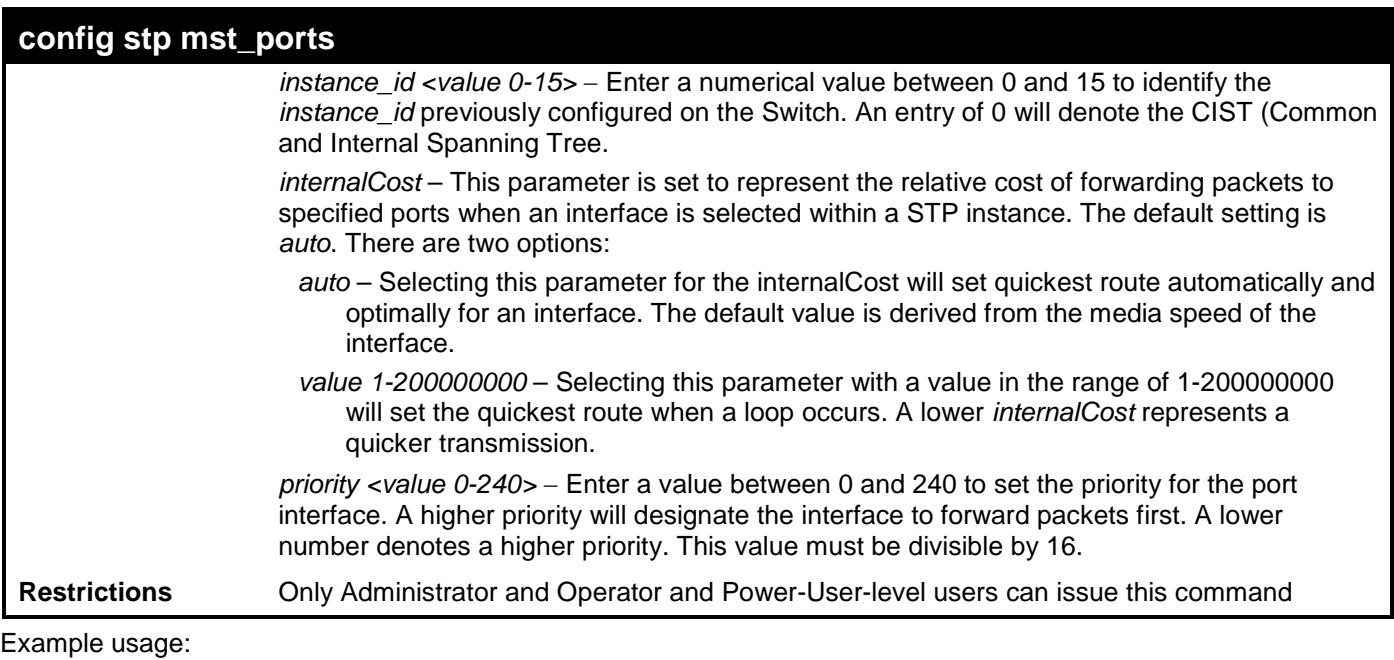

To designate ports 1 through 5, with instance id 2, to have an auto internalCost and a priority of 16:

**DES-3528:admin# config stp mst\_ports 1-5 instance\_id 2 internalCost auto priority 16 Command : config stp mst\_ports 1-5 instance\_id 2 internalCost auto priority 16**

**Success.**

**DES-3528:admin#** 

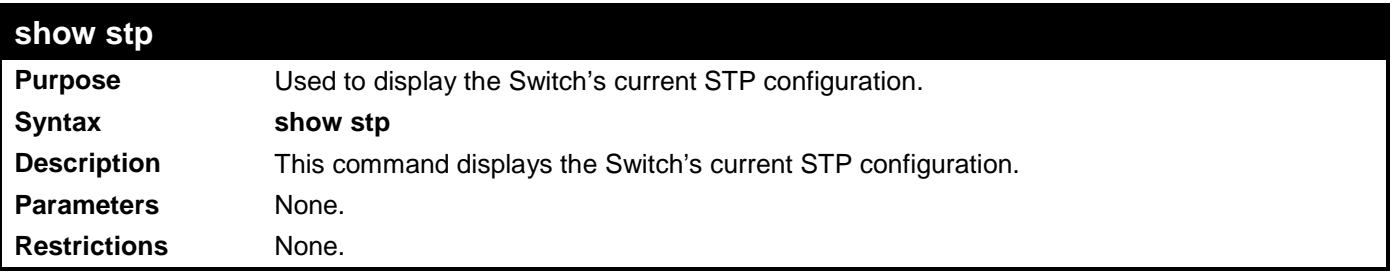

Example usage:

To display the status of STP on the Switch:

## **Status 1: STP enabled with STP compatible version**

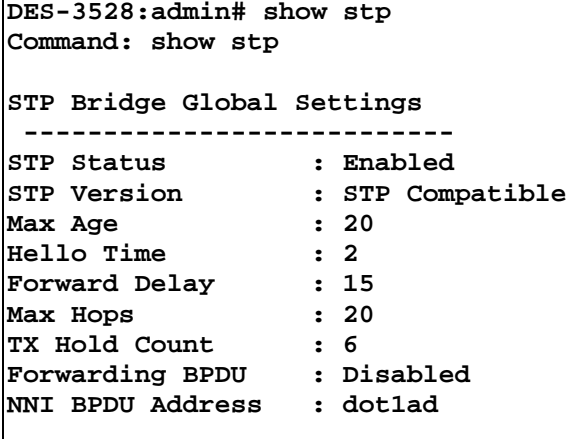

**DES-3528:admin#** 

**Status 2 : STP enabled for RSTP**

**DES-3528:admin# show stp Command: show stp** 

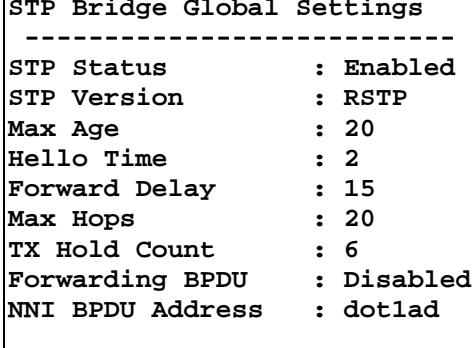

**DES-3528:admin#** 

### **Status 3 : STP enabled for MSTP**

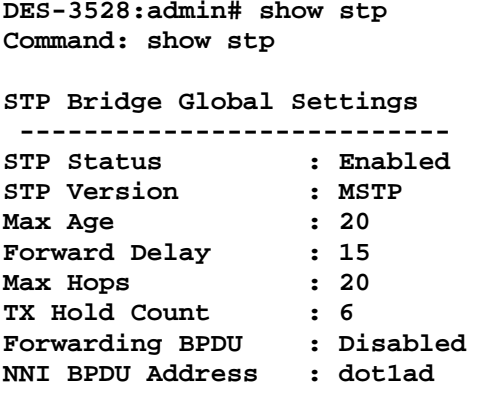

```
DES-3528:admin#
```
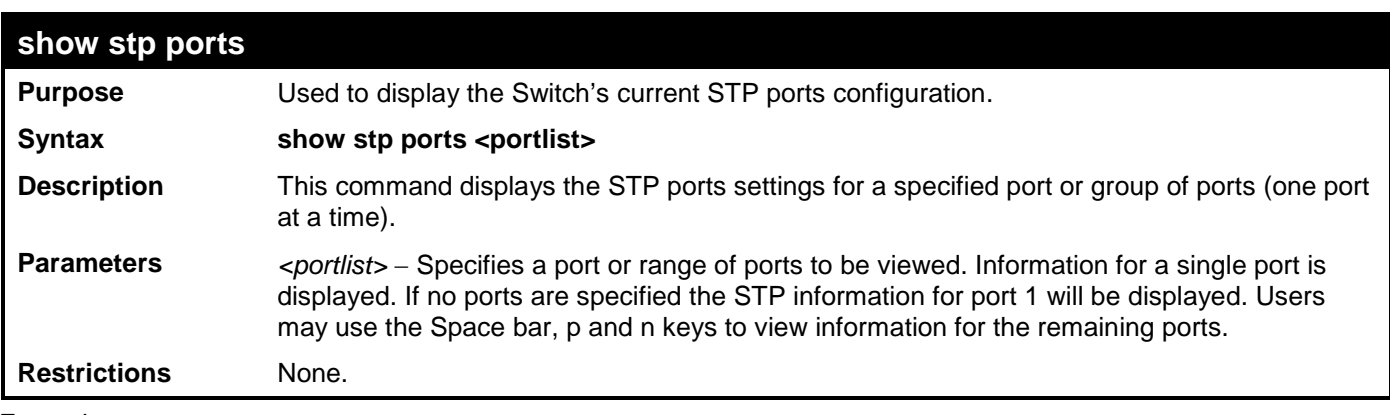

Example usage:

To show STP ports information for port 1 (STP enabled on Switch):

```
DES-3528:admin# show stp ports
Command: show stp ports
MSTP Port Information
 ----------------------
Port Index : 1 , Hello Time: 2 /2 , Port STP : Enabled ,
External PathCost : Auto/200000 , Edge Port : False/No , P2P : Auto /Yes
Port RestrictedRole : False, Port RestrictedTCN : False
Port Forward BPDU : Disabled
MSTI Designated Bridge Internal PathCost Prio Status Role
 ----- ------------------ ----------------- ---- ---------- ----------
                                                    0 N/A 200000 128 Disabled Disabled
CTRL+C ESC q Quit SPACE n Next Page p Previous Page r Refresh
```
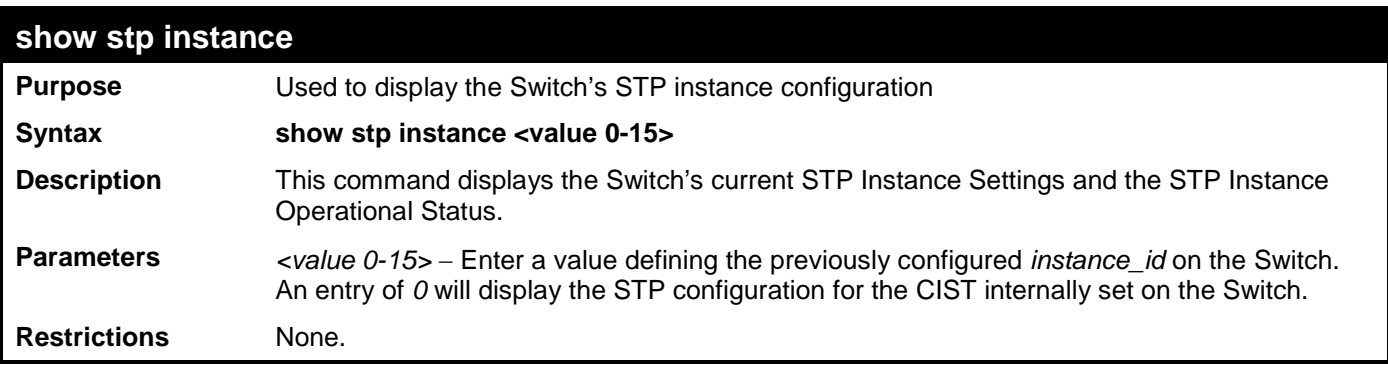

To display the STP instance configuration for instance 0 (the internal CIST) on the Switch:

```
DES-3528:admin# show stp instance 0 
Command: show stp instance 0 
STP Instance Settings
 ---------------------------
Instance Type
Instance Status : Enabled
Instance Priority : 32768(bridge priority : 32768, sys ID ext : 0 )
STP Instance Operational Status
 --------------------------------
Designated Root Bridge : 32766/00-90-27-39-78-E2
 External Root Cost : 200012
 Regional Root Bridge : 32768/00-53-13-1A-33-24
 Internal Root Cost : 0
 Designated Bridge : 32768/00-50-BA-71-20-D6
Root Port : 1<br>Max Age : 20<br>20
Max Age : 20
Forward Delay
Last Topology Change : 856
 Topology Changes Count : 2987
CTRL+C ESC q Quit SPACE n Next Page p Previous Page r Refresh
```
## **config stp nni\_bpdu\_addr**

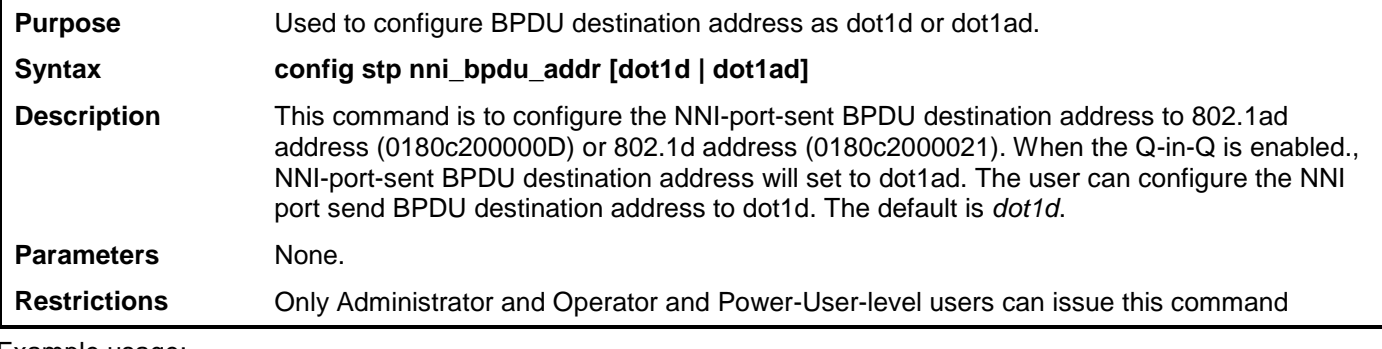

Example usage:

To configure the STP BPDU destination address as dot1 ad on the Switch:

**DES-3528:admin# config stp nni\_bpdu\_addr dot1ad Command: config stp nni\_bpdu\_addr dot1ad**

**Success.**

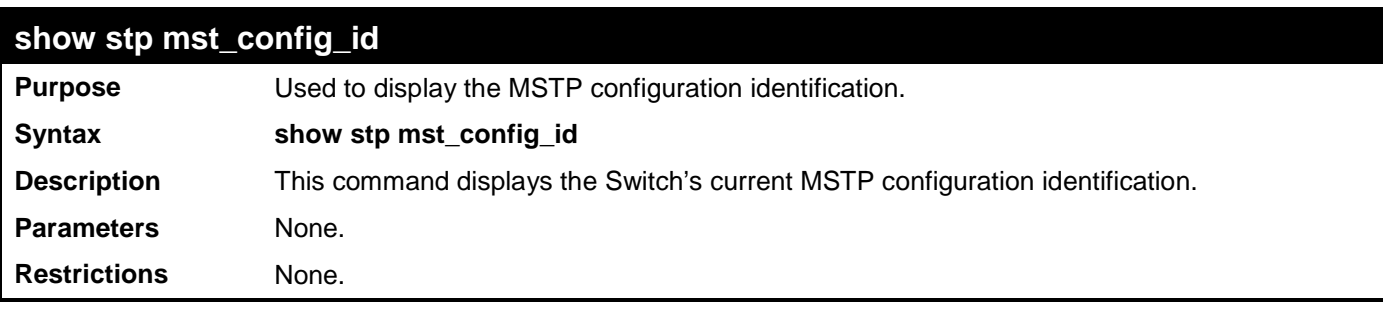

To show the MSTP configuration identification currently set on the Switch:

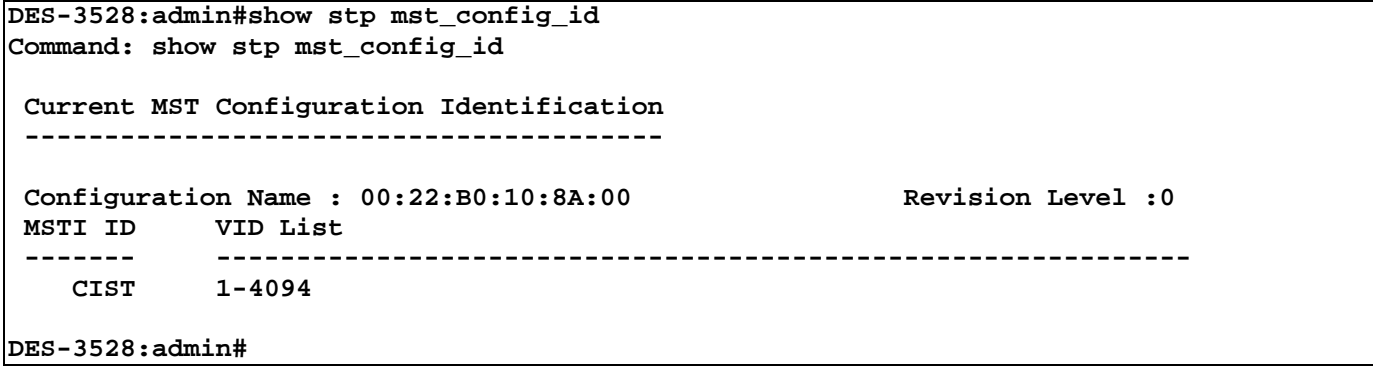

## **FORWARDING DATABASE COMMANDS**

The layer 2 forwarding database commands in the Command Line Interface (CLI) are listed (along with the appropriate parameters) in the following table.

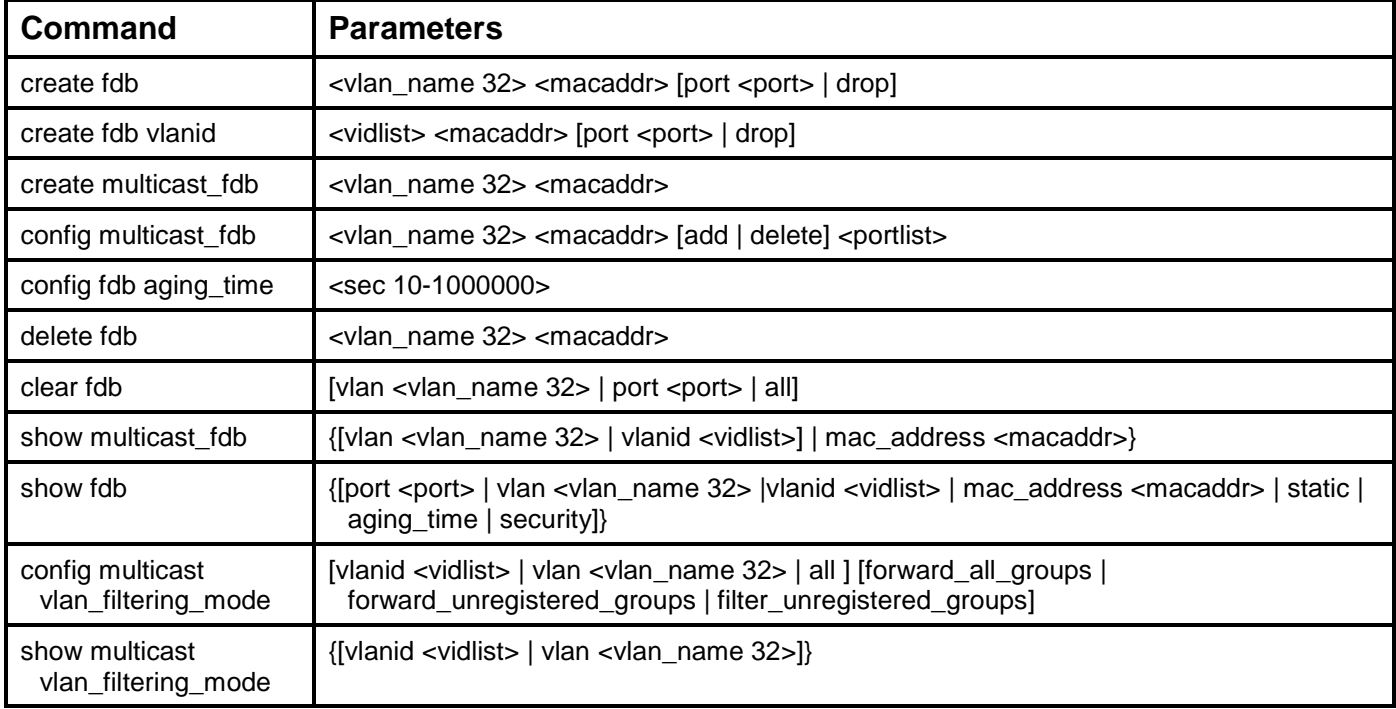

Each command is listed, in detail, in the following sections.

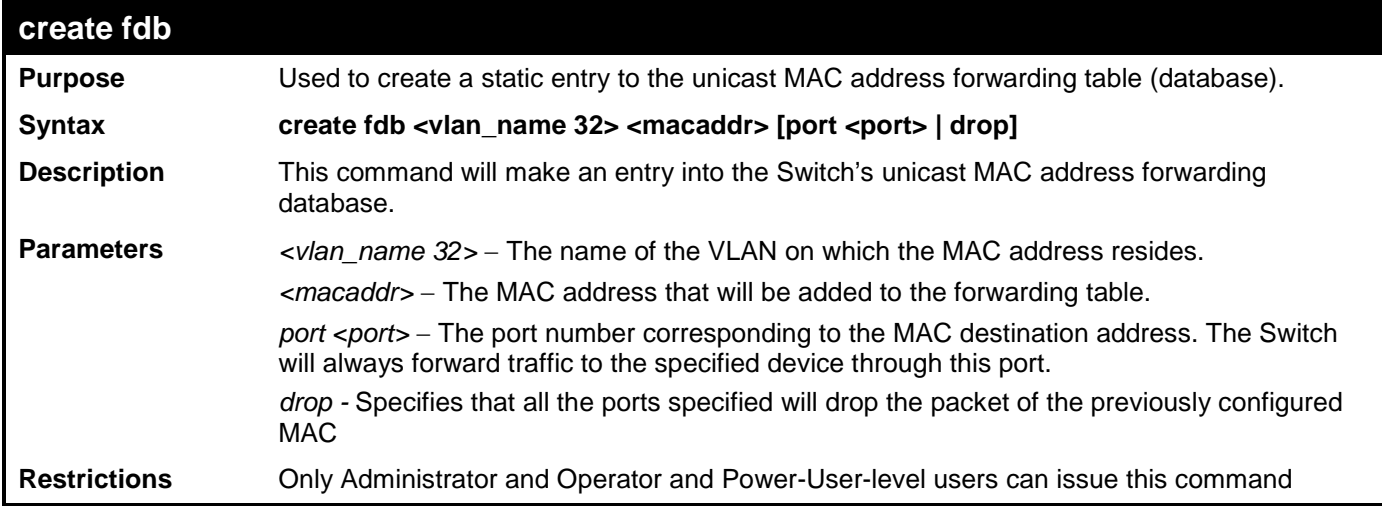

Example usage:

To create a unicast MAC FDB entry**:**

**DES-3528:admin# create fdb default 00-00-00-00-01-02 port 5 Command: create fdb default 00-00-00-00-01-02 port 5**

**Success.**

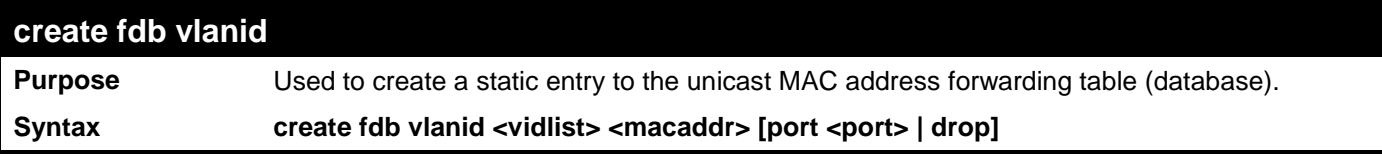

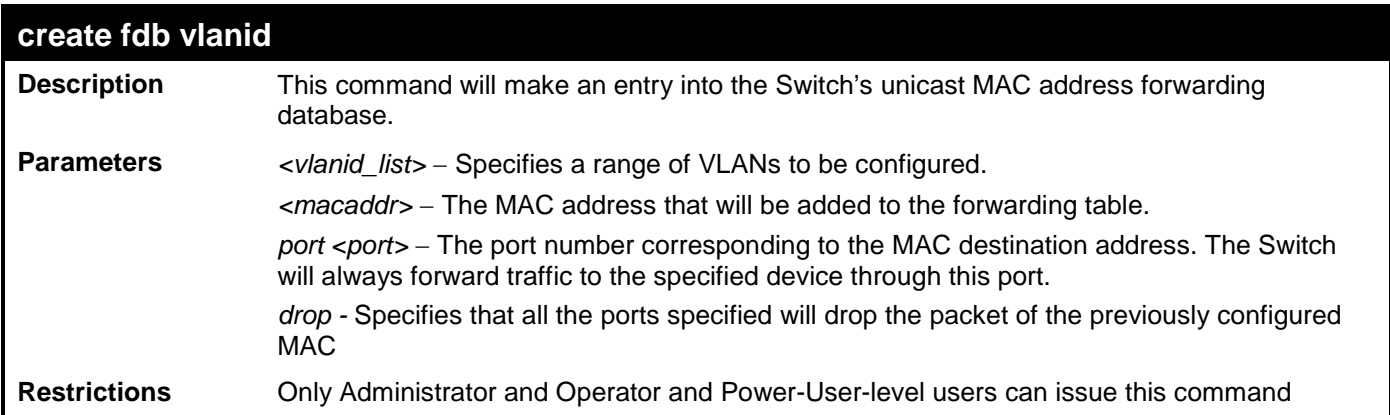

To filter an unicast MAC:

```
DES-3528:admin# create fdb default 00-00-00-33-01-02 drop
Command: create fdb default 00-00-00-33-01-02 drop
```
**Success.**

**DES-3528:admin#** 

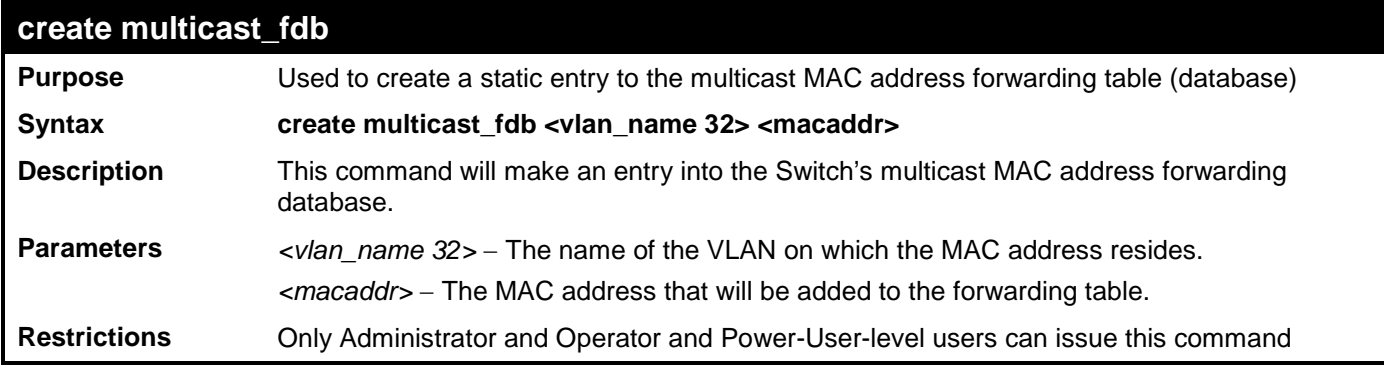

Example usage:

To create multicast MAC forwarding**:**

```
DES-3528:admin# create multicast_fdb default 01-00-00-00-00-01
Command: create multicast_fdb default 01-00-00-00-00-01
```
**Success.**

**DES-3528:admin#** 

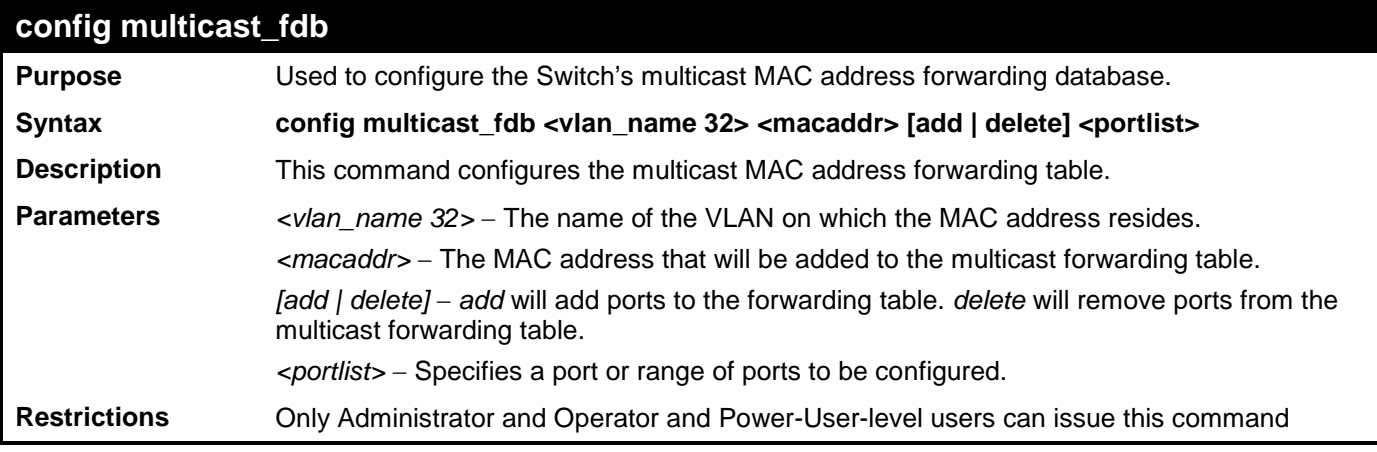

Example usage:

To add multicast MAC forwarding:

```
DES-3528:admin# config multicast_fdb default 01-00-00-00-00-01 add 1-5
Command: config multicast_fdb default 01-00-00-00-00-01 add 1-5
```
**Success.**

**DES-3528:admin#** 

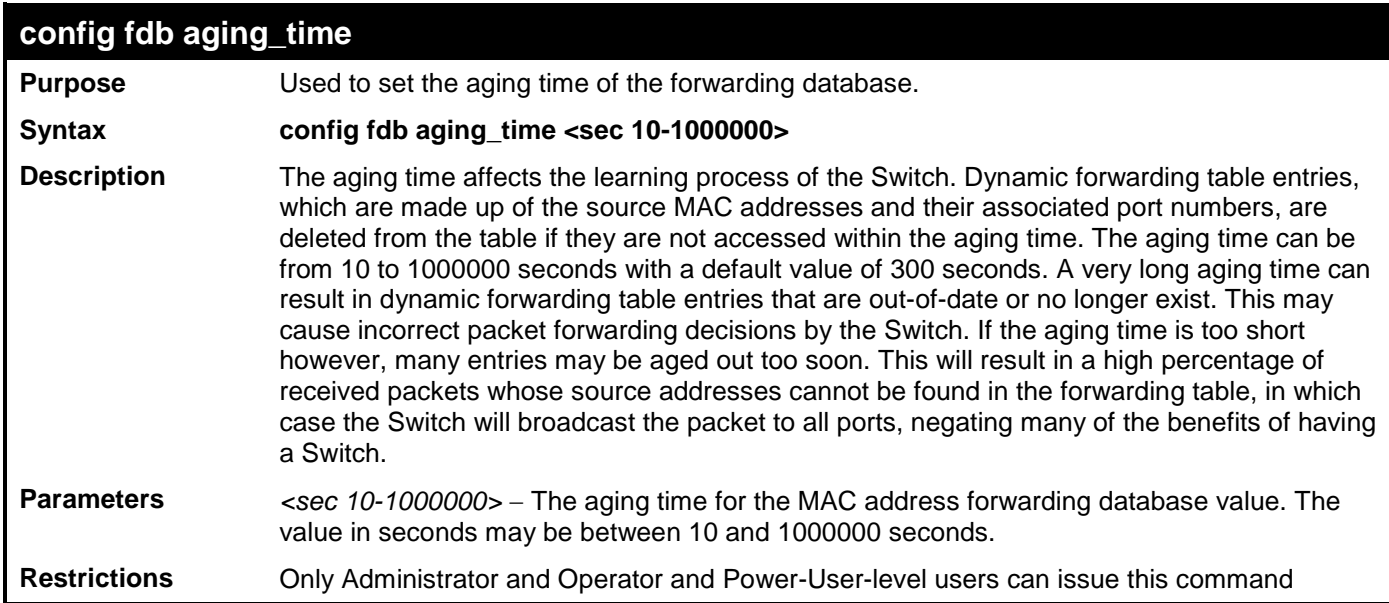

Example usage:

To set the FDB aging time:

```
DES-3528:admin# config fdb aging_time 300
Command: config fdb aging_time 300
```
**Success.**

**DES-3528:admin#** 

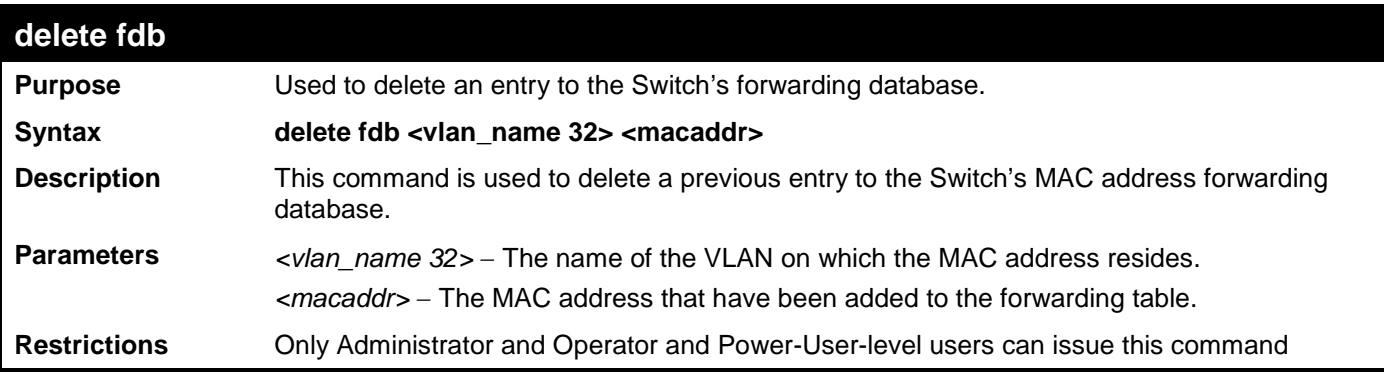

Example usage:

To delete a permanent FDB entry:

```
DES-3528:admin# delete fdb default 00-00-00-00-01-02
Command: delete fdb default 00-00-00-00-01-02
Success.
DES-3528:admin#
```
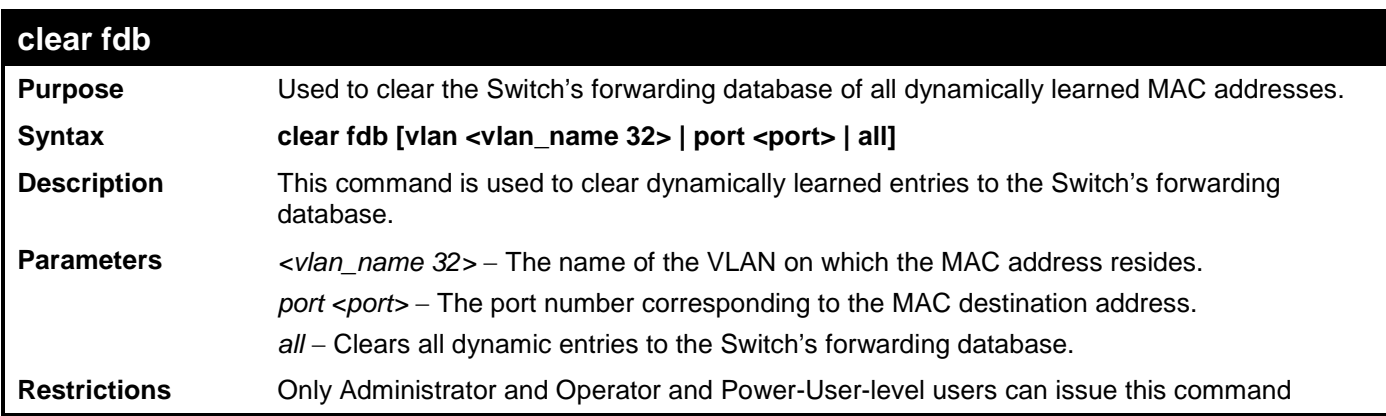

To clear all FDB dynamic entries**:**

```
DES-3528:admin# clear fdb all
Command: clear fdb all
Success.
```
**DES-3528:admin#** 

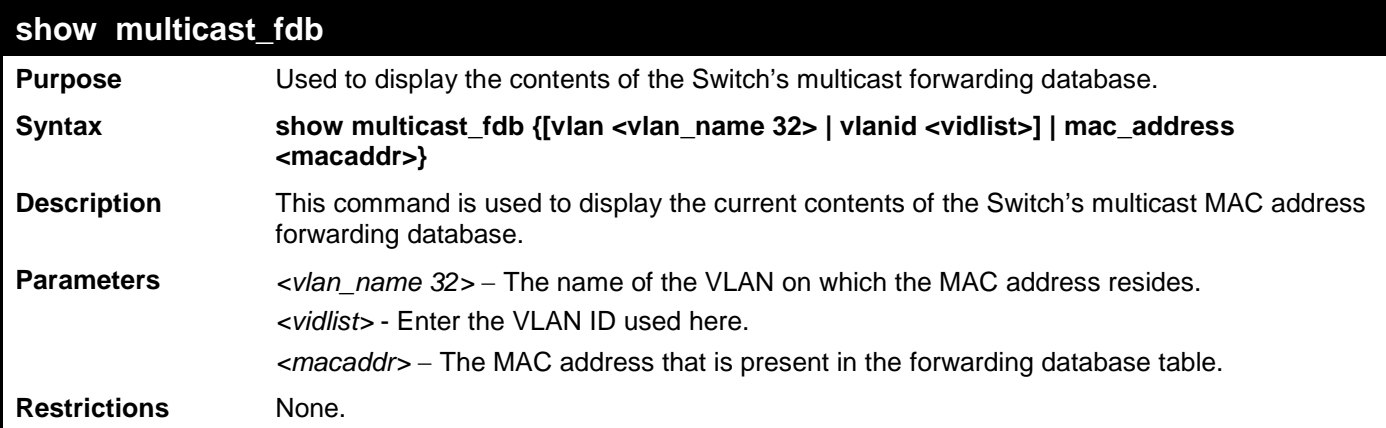

Example usage:

To display multicast MAC address table:

```
DES-3528:admin# show multicast_fdb vlan default
Command: show multicast_fdb vlan default
VLAN Name : default
MAC Address : 01-00-5E-00-00-00
Egress Ports : 1-5
Mode : Static
Total Entries : 1
DES-3528:admin#
```
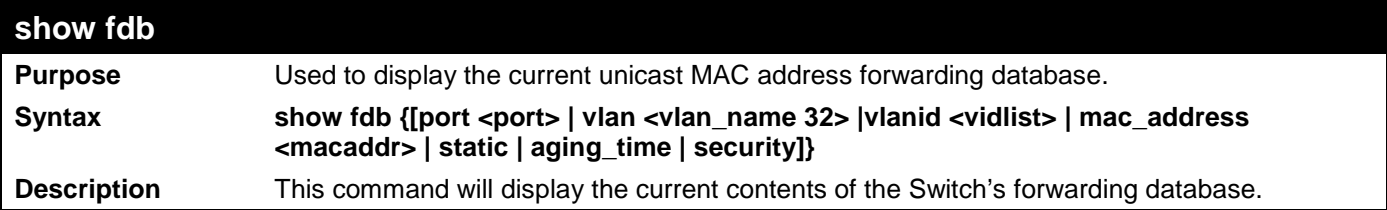

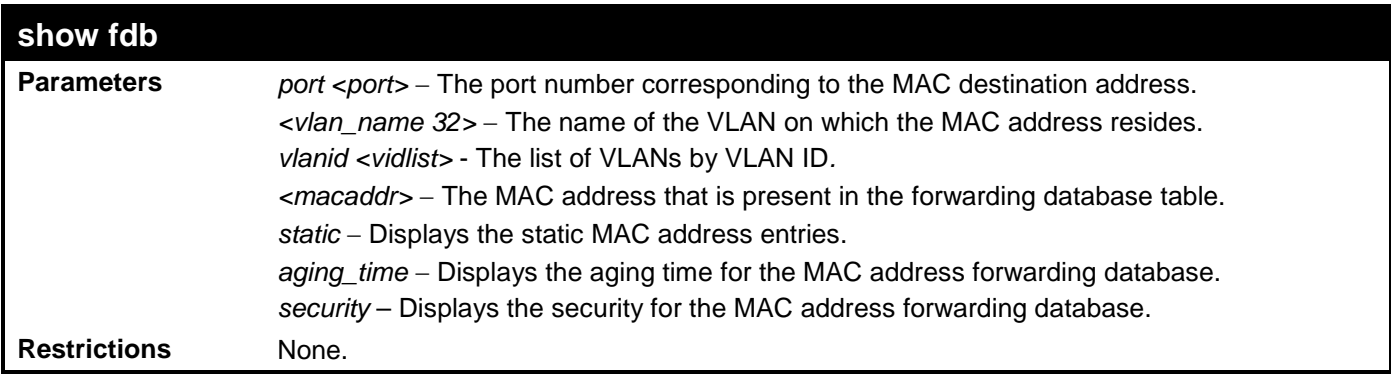

To display unicast MAC address table:

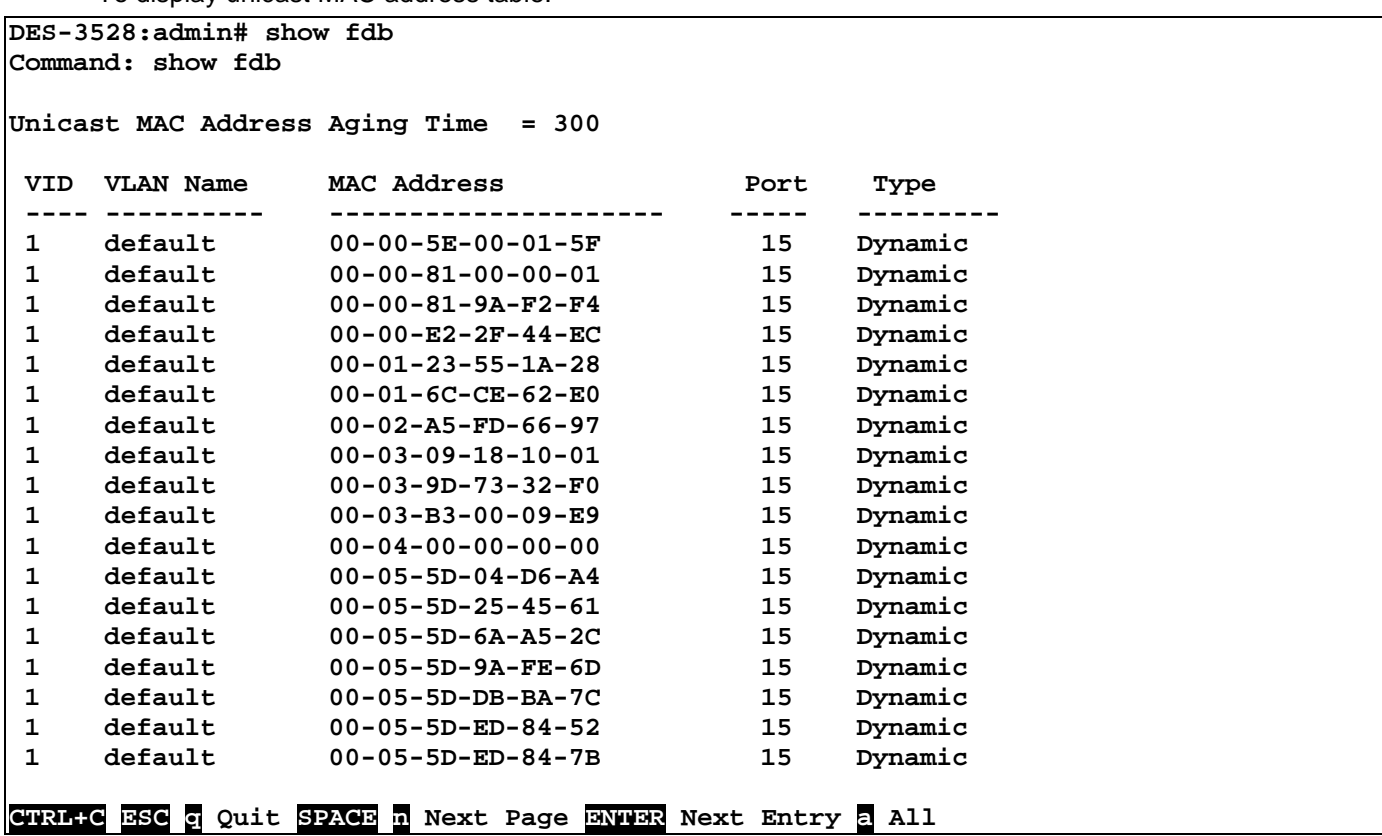

## **config multicast vlan\_filtering\_mode**

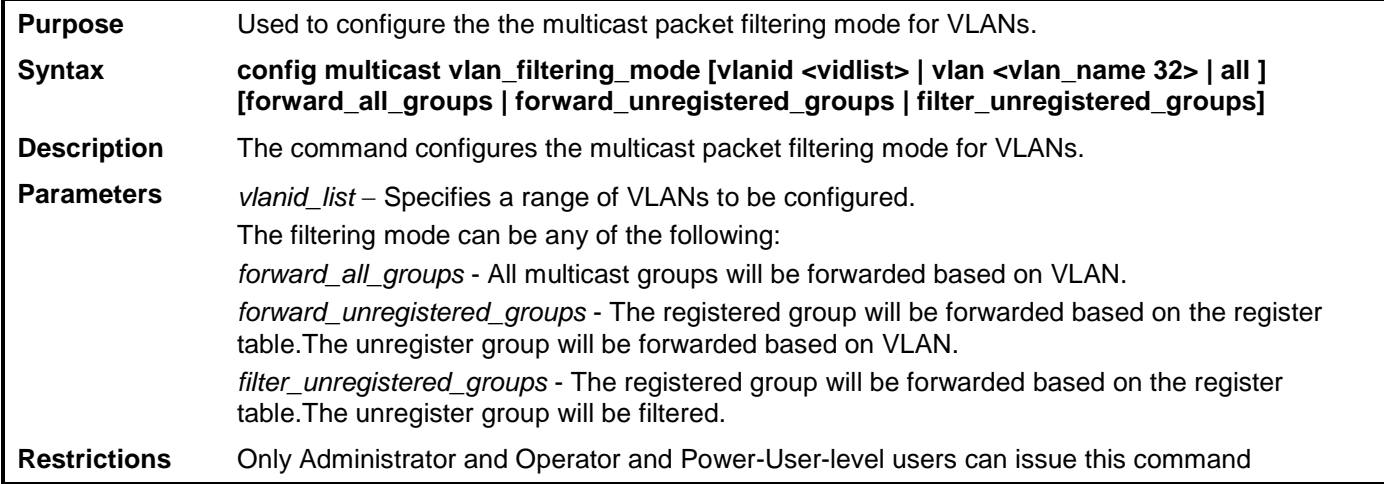

Example usage:

To configure the multicast packet filtering mode for vlans:

**DES-3528:admin# config multicast vlan\_filtering\_mode vlan 200-300 forward\_all\_groups Command: config multicast vlan\_filtering\_mode vlan 200-300 forward\_all\_groups**

**Success.**

**DES-3528:admin#** 

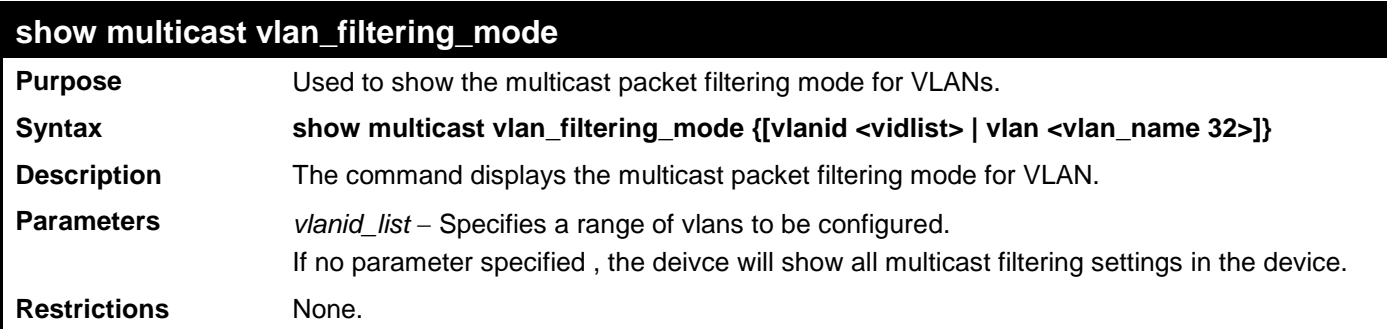

Example usage:

To display multicast VLAN filtering mode for VLANs:

```
DES-3528:admin# show multicast vlan_filtering_mode
Command: show multicast vlan_filtering_mode
VLAN ID/VLAN Name Multicase Filter Mode
----------------------- -----------------------------
100 /Sales forward_all_groups
200 /PM forward_all_groups
                       filter unregistered groups
Total Entries : 3
DES-3528:admin#
```
# **TRAFFIC CONTROL COMMANDS**

On a computer network, packets such as Multicast packets and Broadcast packets continually flood the network as normal procedure. At times, this traffic may increase do to a malicious endstation on the network or a malfunctioning device, such as a faulty network card. Thus, Switch throughput problems will arise and consequently affect the overall performance of the Switch network. To help rectify this packet storm, the Switch will monitor and control the situation.

The packet storm is monitored to determine if too many packets are flooding the network, based on the threshold level provided by the user. Once a packet storm has been detected, the Switch will drop overflow packets coming into the Switch until the storm has subsided. This method can be utilized by selecting the **Drop** option of the **Action** field in the window below.

The Switch will also scan and monitor packets coming into the Switch by monitoring the Switch's chip counter. This method is only viable for Broadcast and Multicast storms because the chip only has counters for these two types of packets. Once a storm has been detected (that is, once the packet threshold set below has been exceeded), the Switch will shutdown the port to all incoming traffic with the exception of STP BPDU packets, for a time period specified using the *countdown* field. If the packet storm discontinues before the countdown timer expires, the port will again allow all incoming traffic. If this field times out and the packet storm continues, the port will be placed in a Shutdown Forever mode which will produce a warning message to be sent to the Trap Receiver, if we have set the trap field. Once in Shutdown Forever mode, the port will be recovered automatically, when the auto-recover time has expired. (If the value was set to "0", the port will not be auto recovered), or the user manually resets the port using the **config ports enable** command, mentioned previously in this manual.

The broadcast storm control commands in the Command Line Interface (CLI) are listed (along with the appropriate parameters) in the following table.

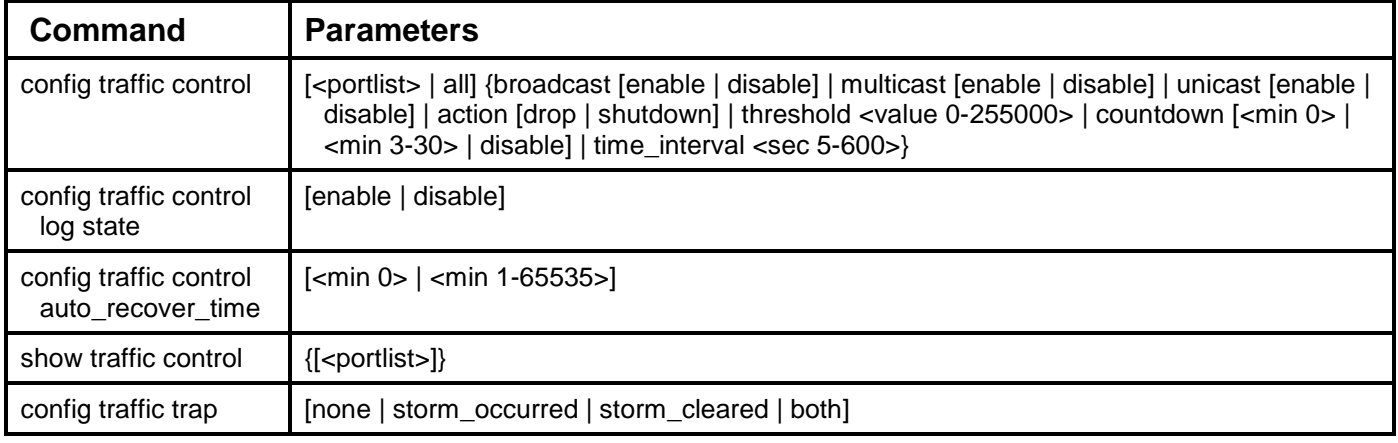

Each command is listed, in detail, in the following sections.

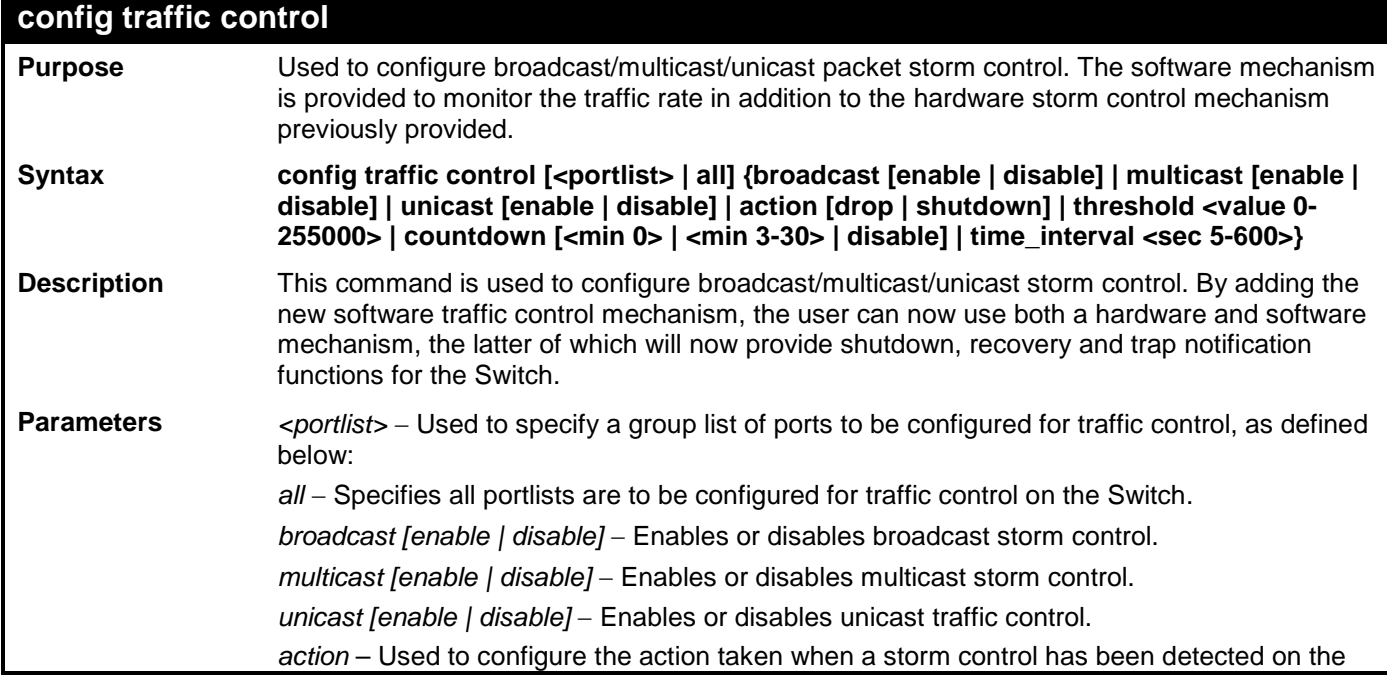

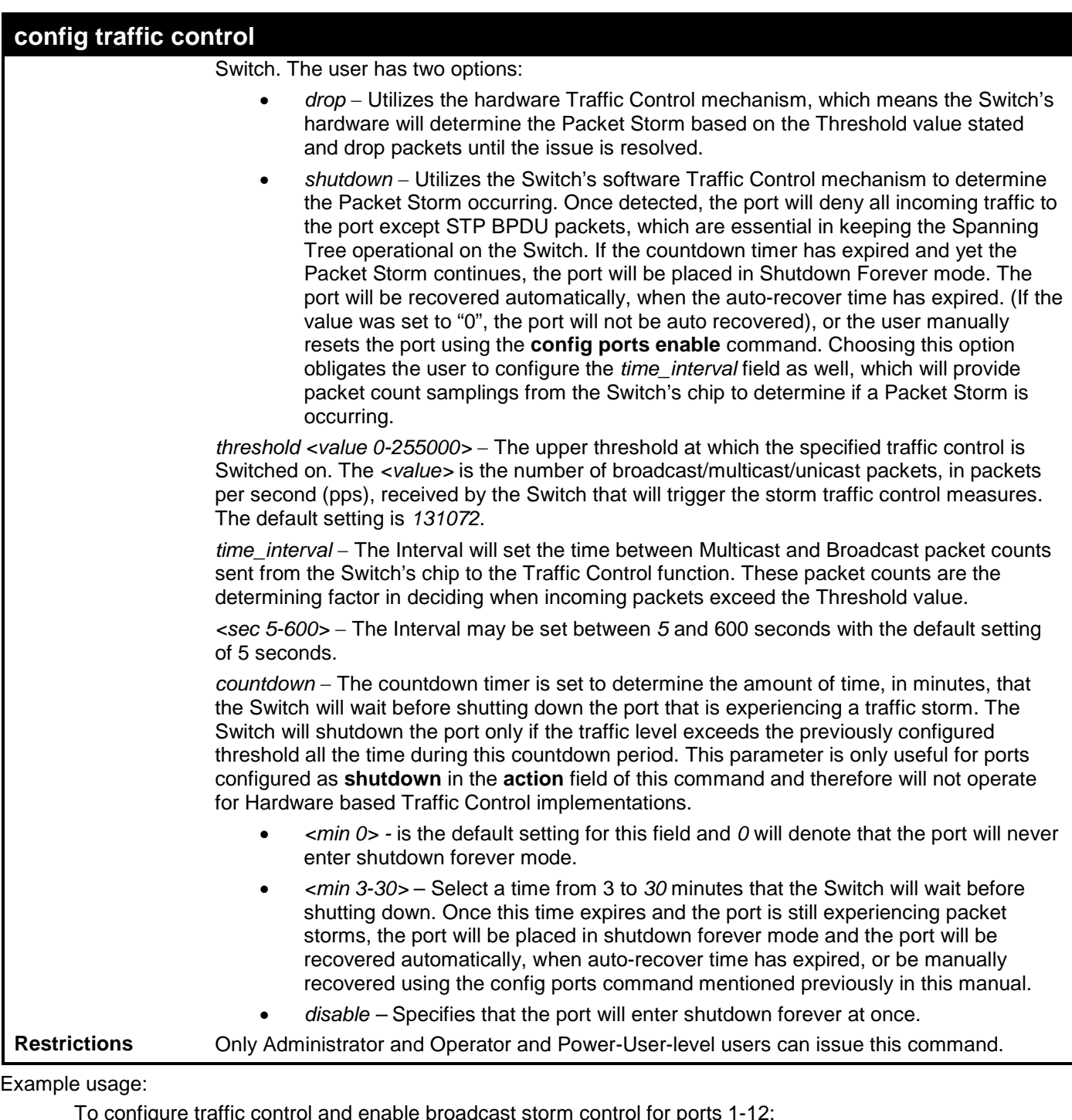

To configure traffic control and enable broadcast storm control for ports 1-12:

**DES-3528:admin# config traffic control 1-12 broadcast enable action shutdown threshold 1 countdown 10 time\_interval 10 Command: config traffic control 1-12 broadcast enable action shutdown threshold 1 countdown 10 time\_interval 10**

**Success.**

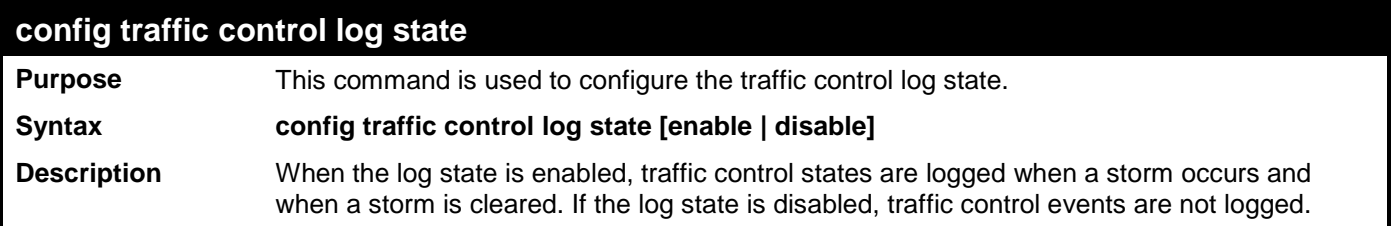

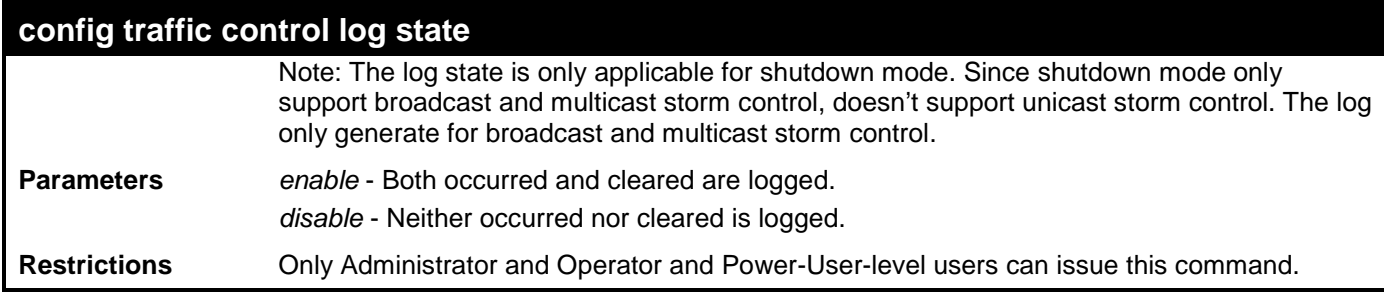

To configure the traffic log state on the Switch:

**DES-3528:admin# config traffic control log state enable Command: config traffic control log state enable**

**Success.**

**DES-3528:admin#** 

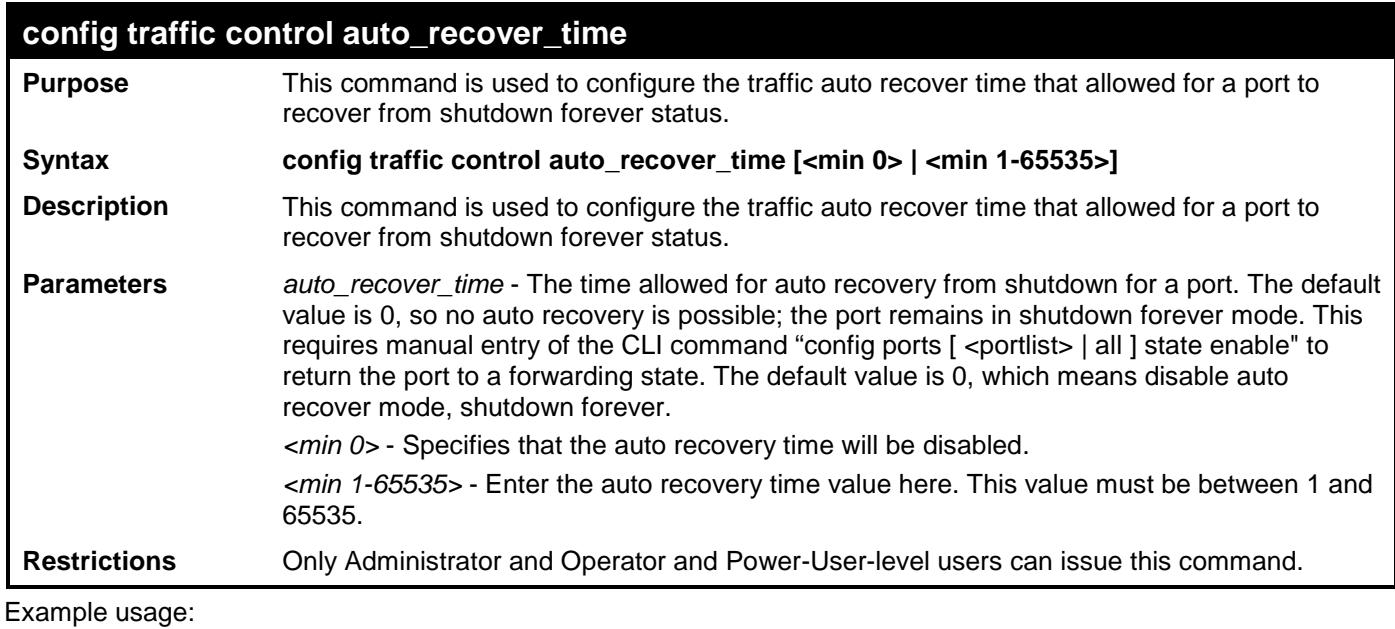

To configure the auto recover time to 5 minutes:

```
DES-3528:admin# config traffic control auto_recover_time 5
Command: config traffic control auto_recover_time 5
```
**Success.**

**DES-3528:admin#** 

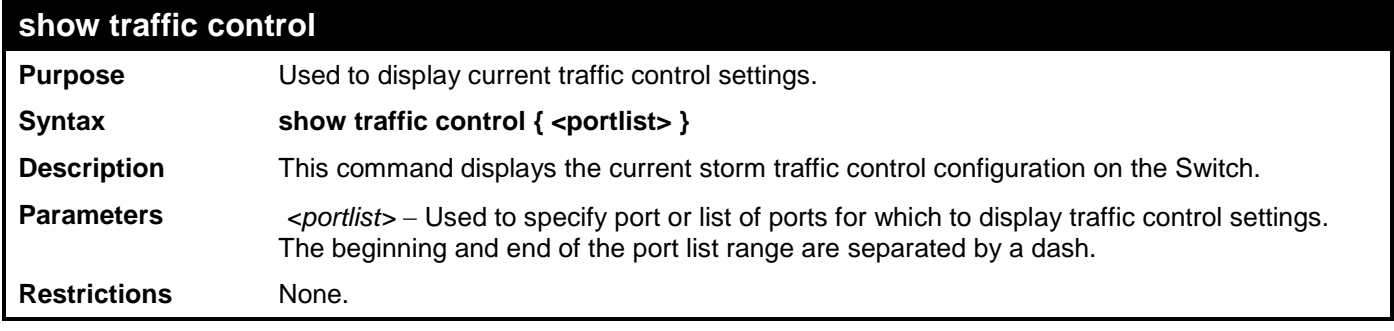

Example usage:

To display traffic control settings:

**DES-3528:admin# show traffic control**

```
Command: show traffic control
Traffic Control Trap : [None]
Traffic Control Log
Traffic Control Auto Recover Time: 0 Minutes
Port Thres Broadcast Multicast Unicast Action Count Time Shutdown
   hold Storm Storm Storm
---- ------ --------- --------- -------- -------- -------- -------- --------
1 131072 Disabled Disabled Disabled drop 0 5
2 131072 Disabled Disabled Disabled drop 0 5
3 131072 Disabled Disabled Disabled drop 0 5
4 131072 Disabled Disabled Disabled drop 0 5
5 131072 Disabled Disabled Disabled drop 0 5
6 131072 Disabled Disabled Disabled drop 0 5
7 131072 Disabled Disabled Disabled drop 0 5
8 131072 Disabled Disabled Disabled drop 0 5
9 131072 Disabled Disabled Disabled drop 0 5
10 131072 Disabled Disabled Disabled drop 0 5
11 131072 Disabled Disabled Disabled drop 0 5
12 131072 Disabled Disabled Disabled drop 0 5
13 131072 Disabled Disabled Disabled drop 0 5
    131072 Disabled Disabled Disabled drop
CTRL+C ESC q Quit SPACE n Next Page ENTER Next Entry a All
```
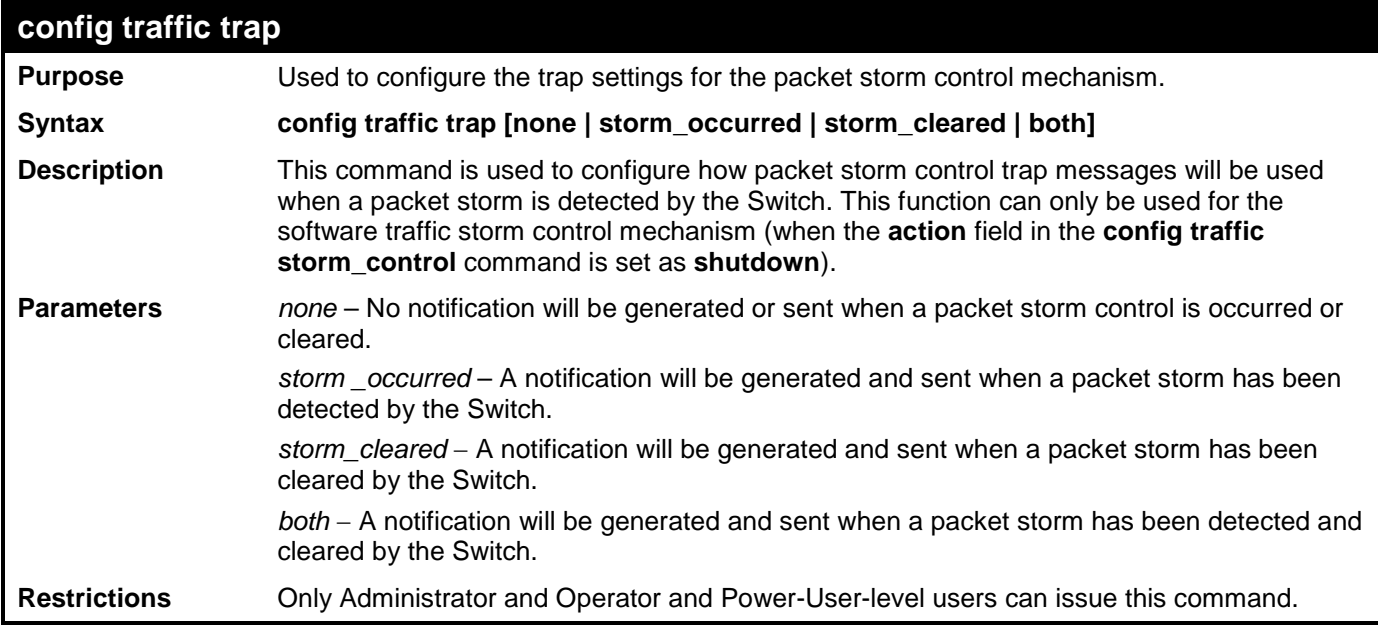

To configure notifications to be sent when a packet storm control has been detected and cleared by the Switch.

**DES-3528:admin# config traffic trap both Command: config traffic trap both**

**Success.**

# **QOS COMMANDS**

The Switch supports 802.1p priority queuing. The Switch has 8 priority queues, but it has 7 priority queues available . Q7 is reserved for stacking function. These priority queues are numbered from 6 (Class 6) — the highest priority queue — to 0 (Class 0) — the lowest priority queue. The eight priority tags specified in IEEE 802.1p (p0 to p7) are mapped to the Switch's priority queues as follows:

- Priority 0 is assigned to the Switch's Q2 queue.
- Priority 1 is assigned to the Switch's Q0 queue.
- Priority 2 is assigned to the Switch's Q1 queue.
- Priority 3 is assigned to the Switch's Q3 queue.
- Priority 4 is assigned to the Switch's Q4 queue.
- Priority 5 is assigned to the Switch's Q5 queue.
- Priority 6 is assigned to the Switch's Q6 queue.
- Priority 7 is assigned to the Switch's Q6 queue.
- Q7 is reserved for stacking function.

Priority scheduling is implemented by the priority queues stated above. The Switch will empty the seven hardware priority queues in order, beginning with the highest priority queue, 6, to the lowest priority queue, 0. Each hardware queue will transmit all of the packets in its buffer before permitting the next lower priority to transmit its packets. When the lowest hardware priority queue has finished transmitting all of its packets, the highest hardware priority queue will begin transmitting any packets it may have received.

The commands in the Command Line Interface (CLI) are listed (along with the appropriate parameters) in the following table.

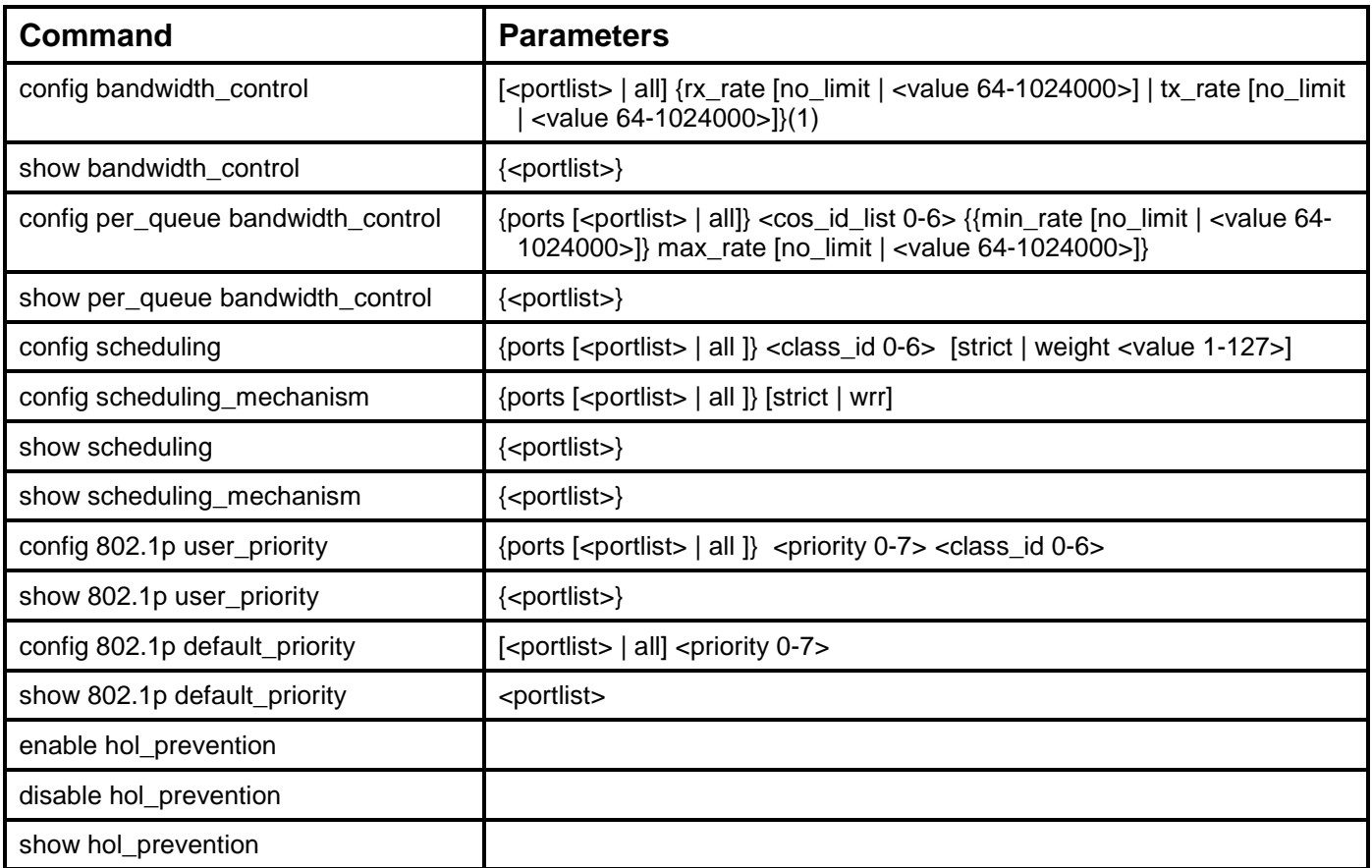

Each command is listed, in detail, in the following sections.

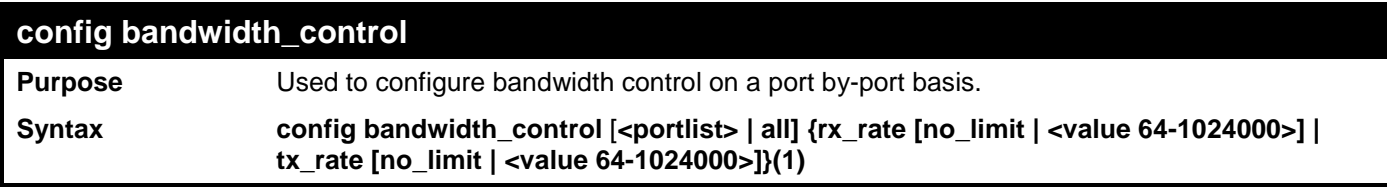

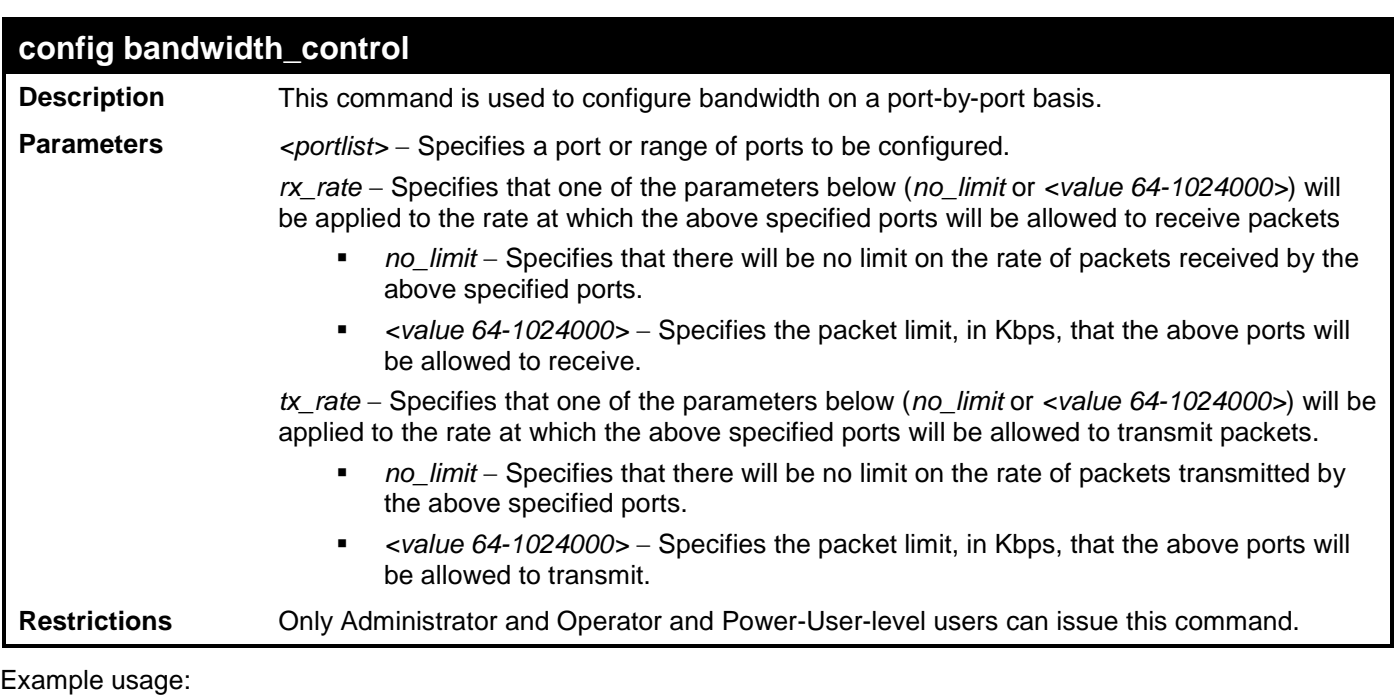

To configure bandwidth control:

**DES-3528:admin# config bandwidth\_control 1-10 tx\_rate 64 Command: config bandwidth\_control 1-10 tx\_rate 64**

**Success.**

**DES-3528:admin#** 

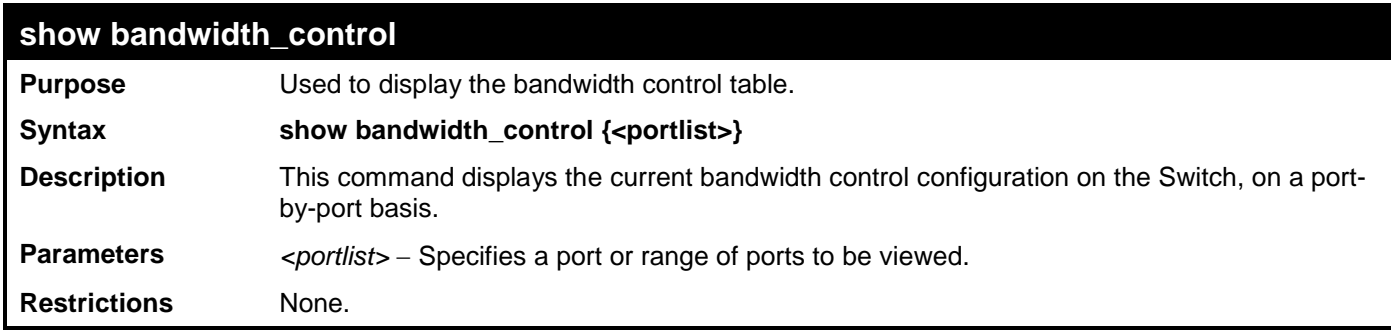

Example usage:

To display port bandwidth control table:

```
DES-3528:admin# show bandwidth_control 1-10
Command: show bandwidth_control 1-10
```

```
Bandwidth Control Table
```
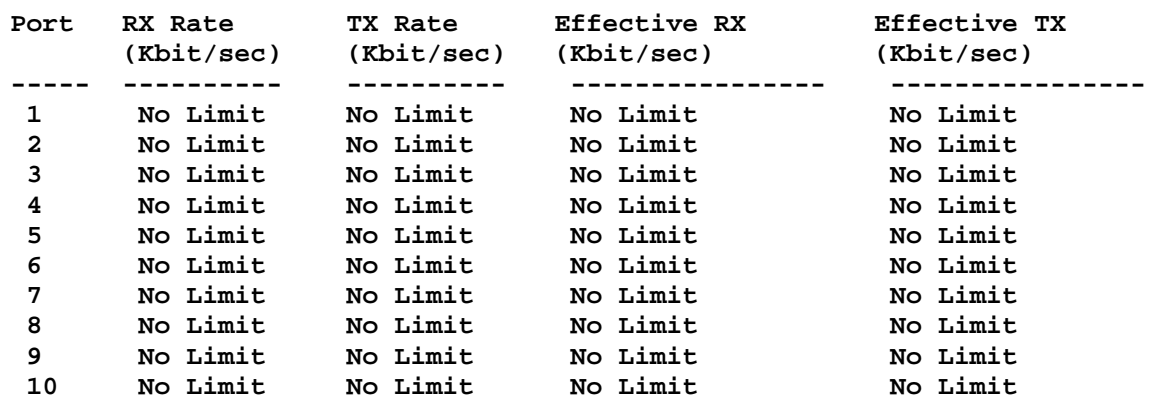

### **DES-3528:admin#**

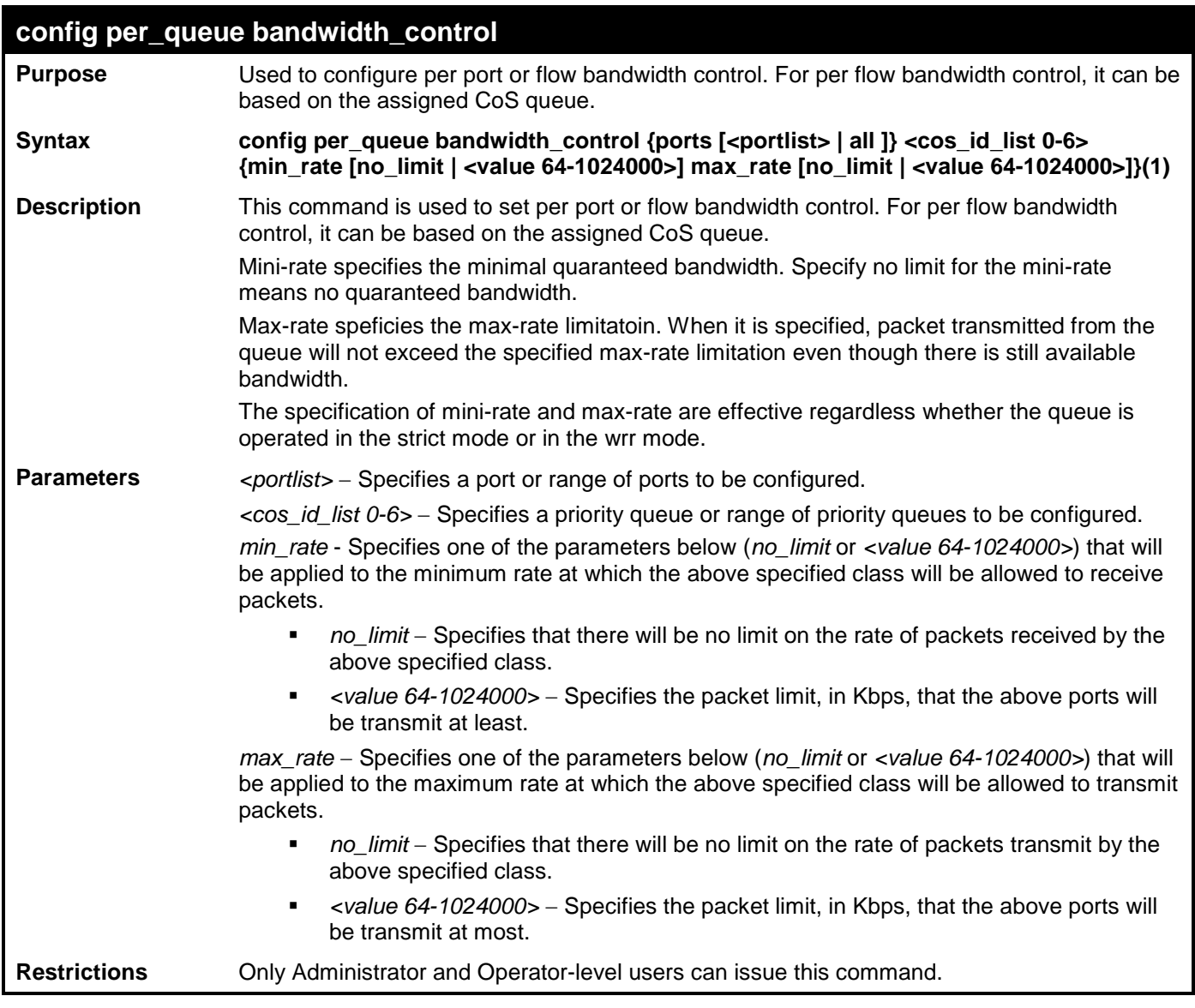

Example usage:

To configure per-queue bandwidth control:

```
DES-3528:admin# config per_queue bandwidth_control ports 1-10 1 min_rate 100 max_rate 
200
Command: config per_queue bandwidth_control ports 1-10 1 min_rate 100 max_rate 200
 Granularity: TX: 64. Actual Rate: MIN: 64, MAX: 192.
Success.
```
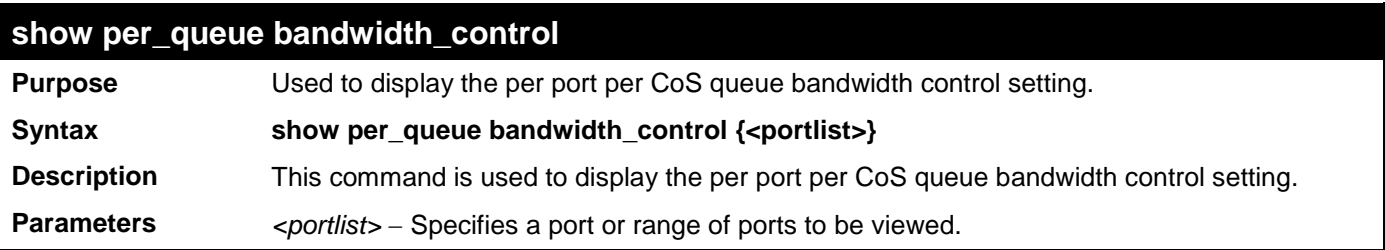

## **show per\_queue bandwidth\_control**

**Restrictions** None.

Example usage:

```
To display port per CoS bandwidth control table:
DES-3528:admin#show per_queue bandwidth_control 10
Command: show per_queue bandwidth_control 10
Queue Bandwidth Control Table On Port: 10
Queue Min Rate(Kbit/sec) Max Rate(Kbit/sec)
0 No Limit No Limit
1 64 192
2 No Limit No Limit
3 No Limit<br>
4 No Limit<br>
4 No Limit<br>
No Limit
4 No Limit No Limit<br>5 No Limit No Limit No Limit
5 No Limit No Limit
        6 No Limit No Limit
DES-3528:admin#
```
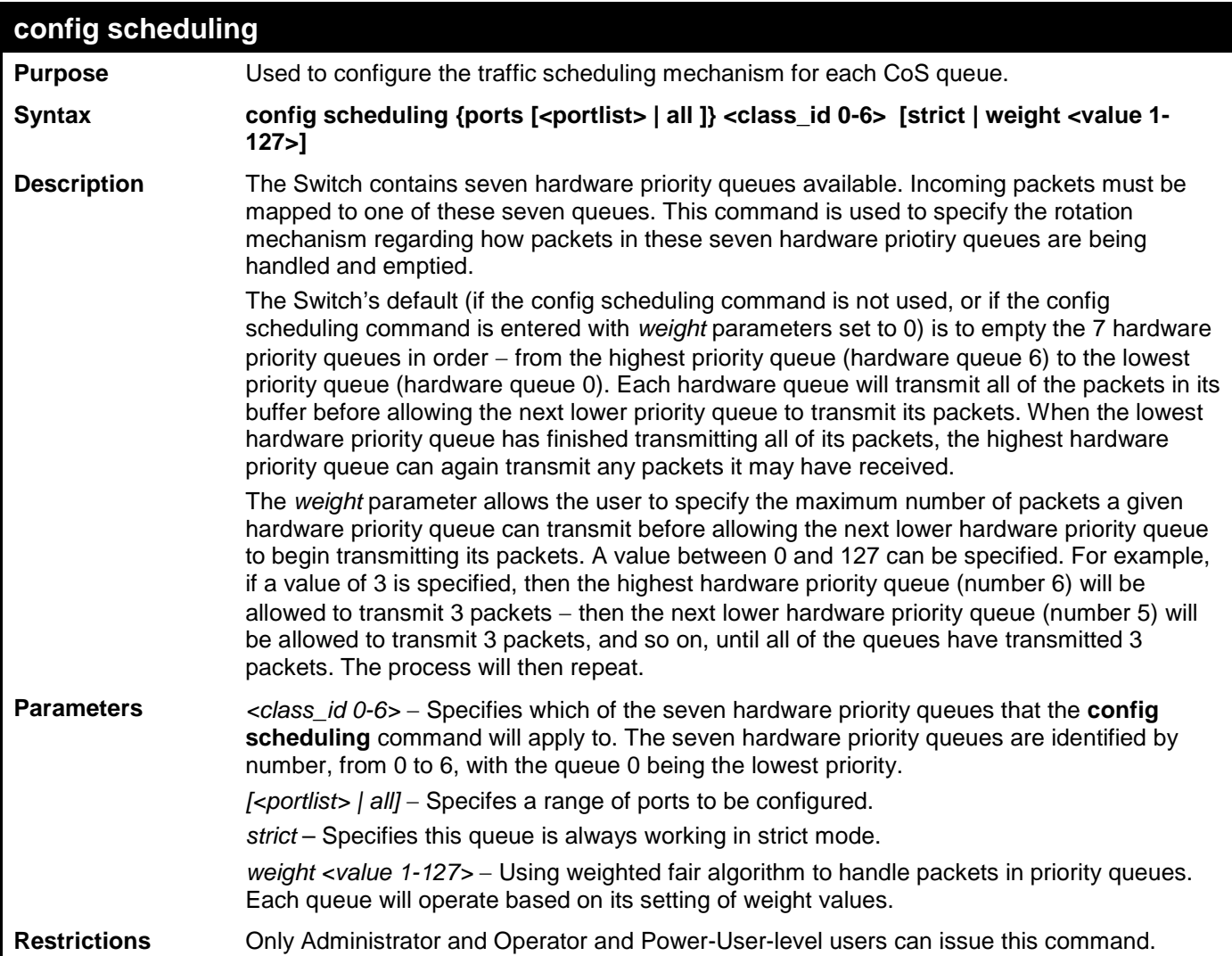

Example usage:

To configure the traffic scheduling for each CoS queue:

```
DES-3528:admin# config scheduling ports 10 3 strict
Command: config scheduling ports 10 3 strict
```
**Success.**

**DES-3528:admin#** 

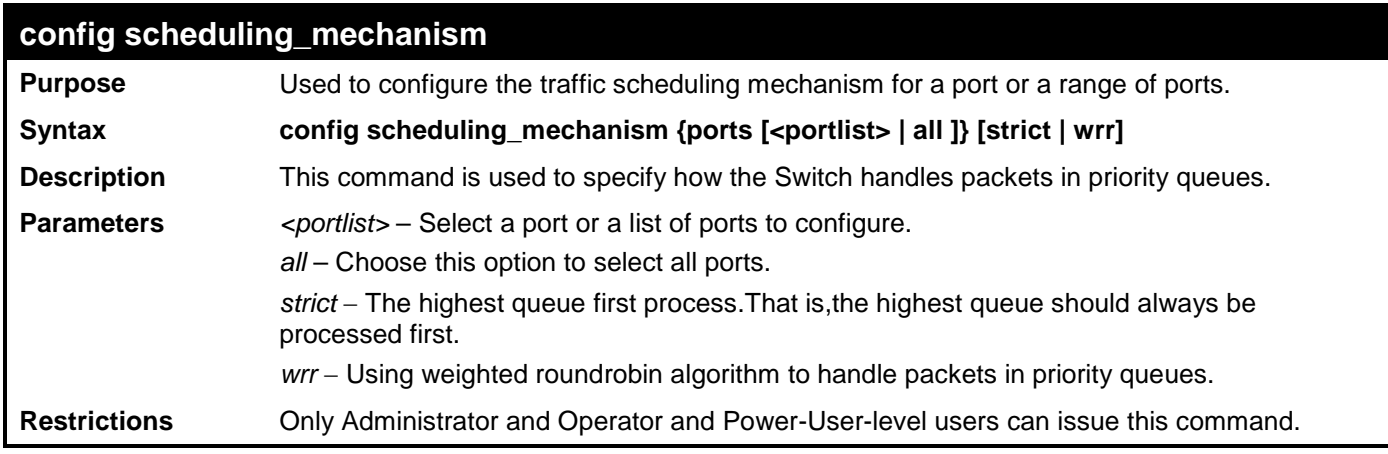

Example usage:

To configure the traffic scheduling mechanism for each CoS queue:

**DES-3528:admin# config scheduling\_mechanism ports 1 strict Command: config scheduling\_mechanism ports 1 strict**

**Success.**

**DES-3528:admin#** 

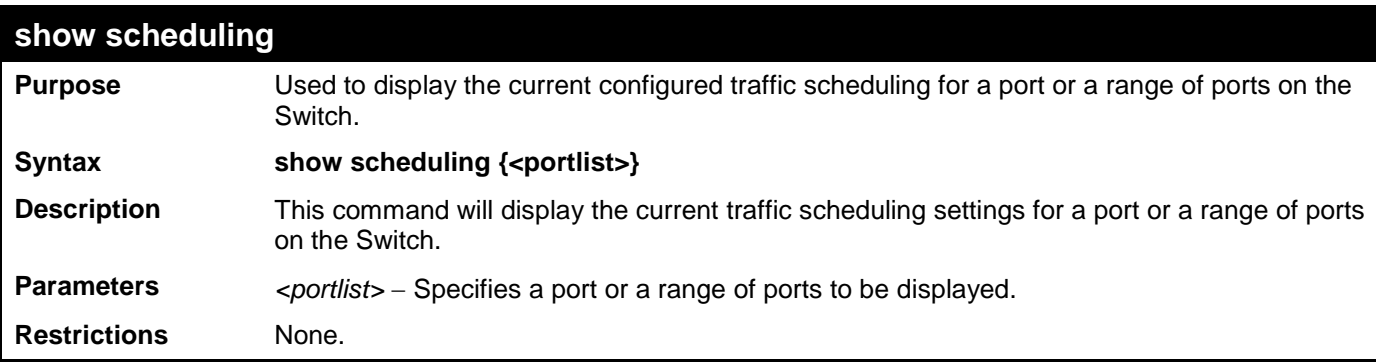

Example usage:

To display the current scheduling configuration:

```
DES-3528:admin# show scheduling
Command: show scheduling
QoS Output Scheduling On Port: 1
Class ID Weight
-------- ------
Class-0 1
Class-1 2
Class-2 3
Class-3 4
Class-4 5
Class-5 6
Class-6 7
QoS Output Scheduling On Port: 2
Class ID Weight
```
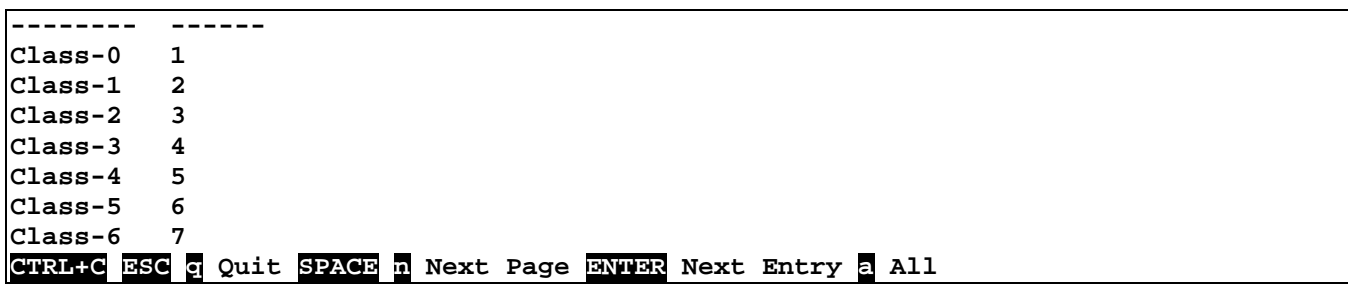

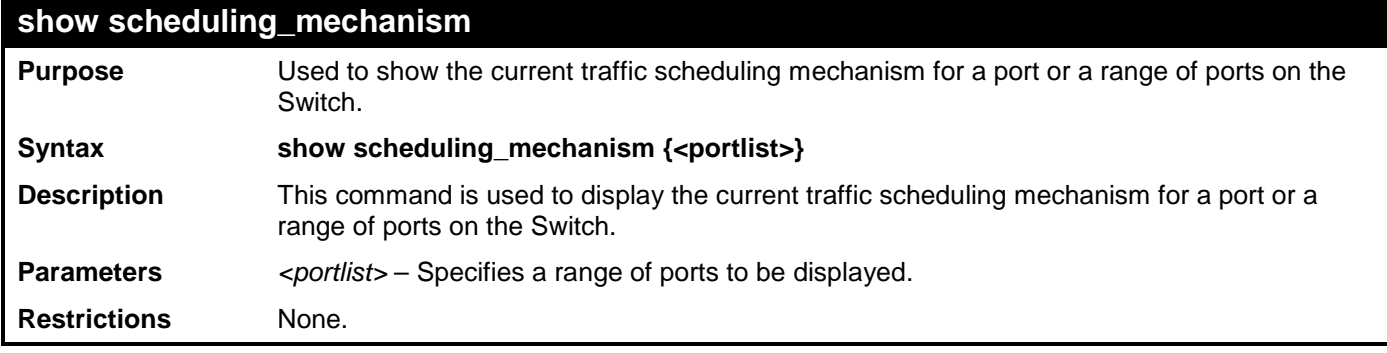

To display the scheduling mechanism:

```
DES-3528:admin#show scheduling_mechanism 1-4
Command: show scheduling_mechanism 1-4
Port Mode
----- ------
1 Strict
2 Strict
3 Strict
       4 Strict
DES-3528:admin#
```
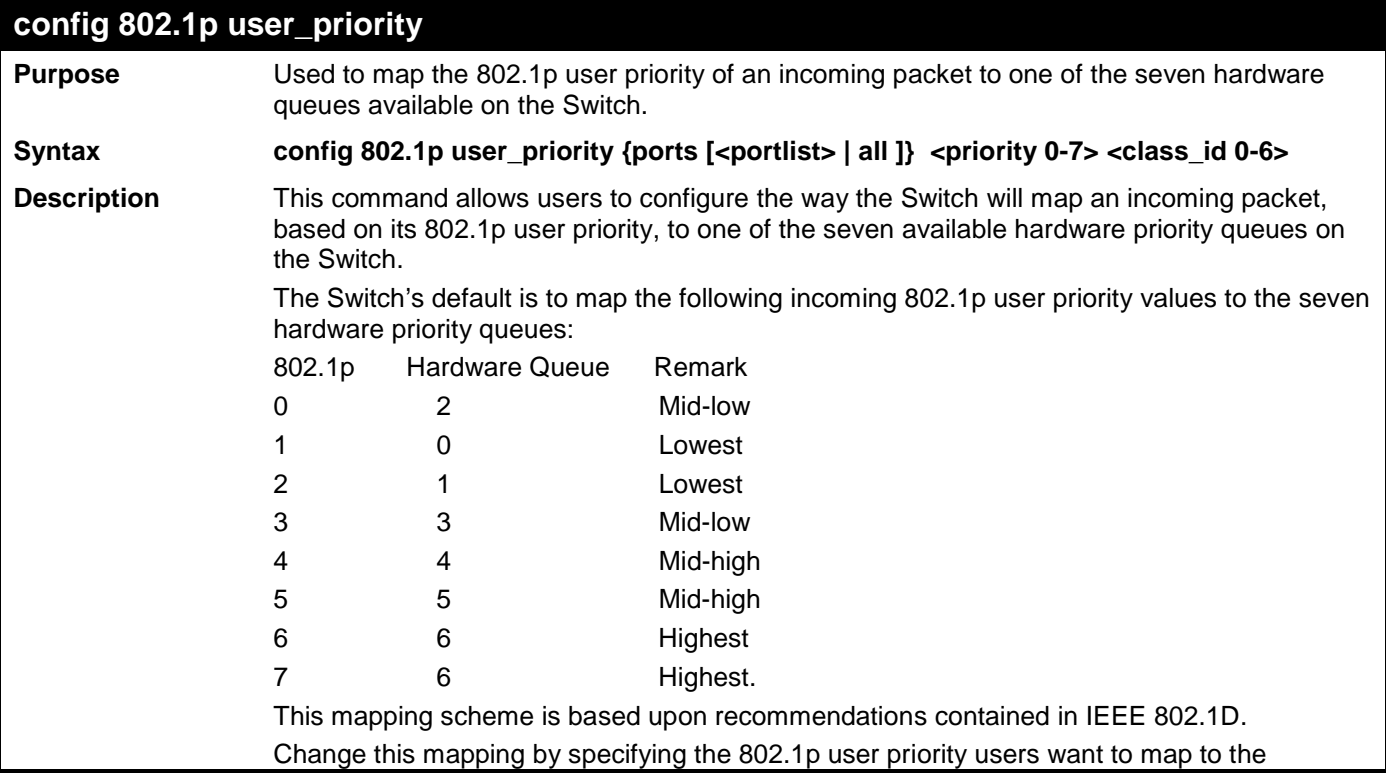

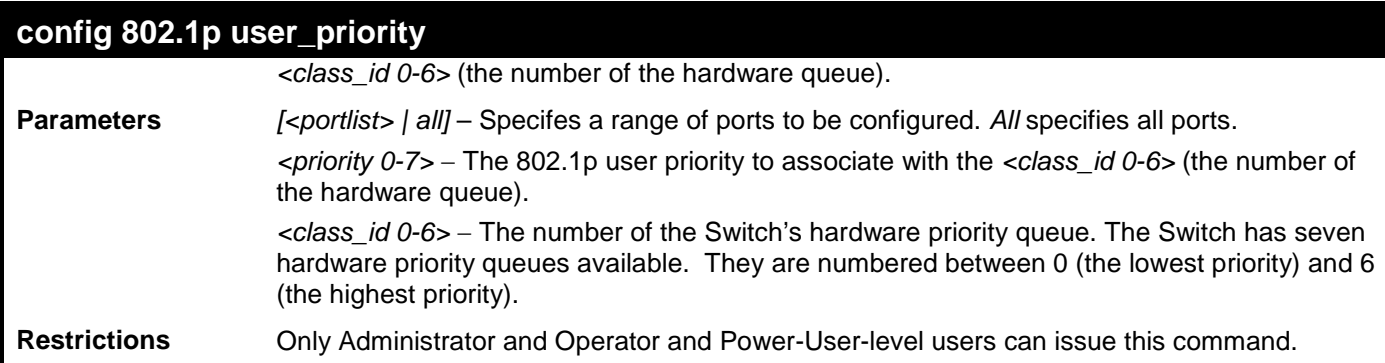

To configure 802.1p user priority on the Switch:

```
DES-3528:admin# config 802.1p user_priority ports 1 5 5
Command: config 802.1p user_priority ports 1 5 5
```
**Success.**

**DES-3528:admin#** 

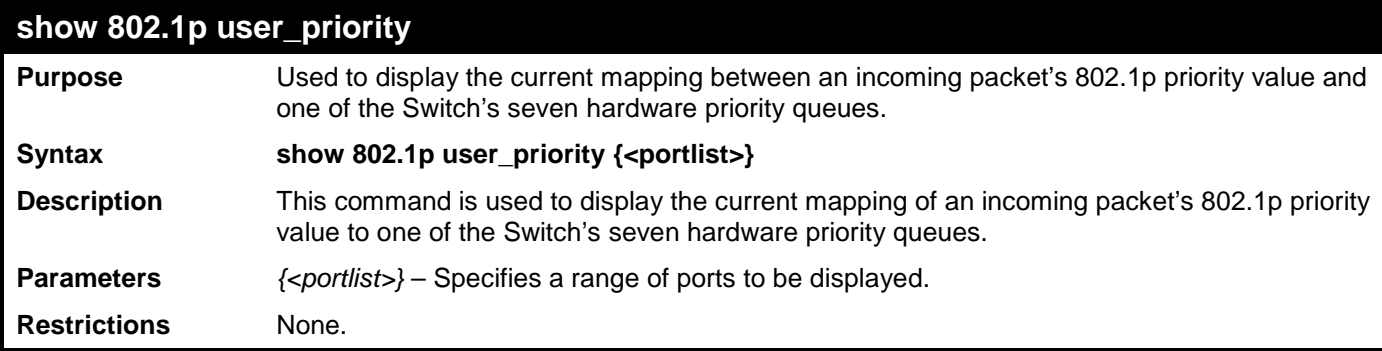

Example usage:

To show 802.1p user priority:

```
DES-3528:admin# show 802.1p user_priority 1-2
Command: show 802.1p user_priority 1-2
QOS Class of Traffic
Port 1
     Priority-0 -> <Class-2>
     Priority-1 -> <Class-0>
     Priority-2 -> <Class-1>
     Priority-3 -> <Class-3>
     Priority-4 -> <Class-4>
     Priority-5 -> <Class-5>
     Priority-6 -> <Class-6>
     Priority-7 -> <Class-6>
Port 2
     Priority-0 -> <Class-2>
     Priority-1 -> <Class-0>
     Priority-2 -> <Class-1>
     Priority-3 -> <Class-3>
     Priority-4 -> <Class-4>
     Priority-5 -> <Class-5>
     Priority-6 -> <Class-6>
     Priority-7 -> <Class-6>
CTRL+C ESC q Quit SPACE n Next Page ENTER Next Entry a All
```
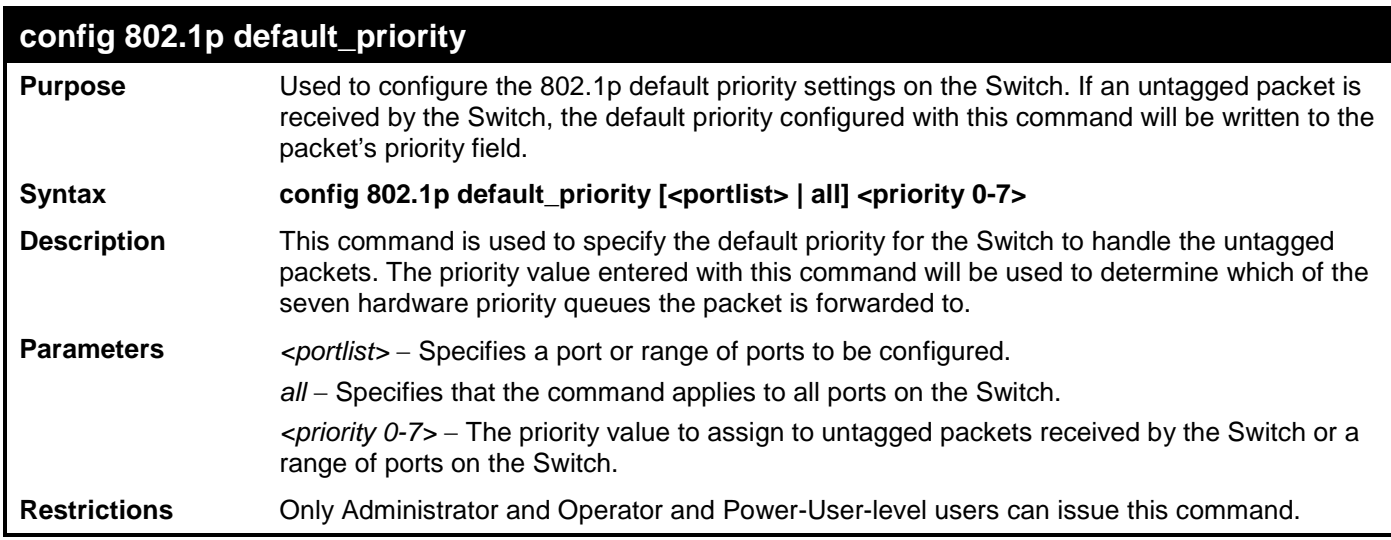

To configure 802.1p default priority on the Switch:

```
DES-3528:admin# config 802.1p default_priority all 5
Command: config 802.1p default_priority all 5
```

```
Success.
```
**DES-3528:admin#** 

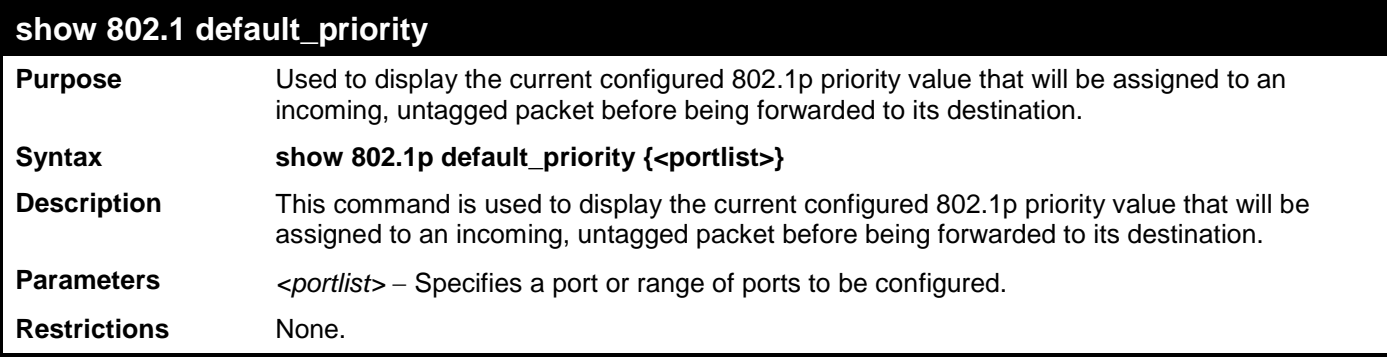

Example usage:

To display the current 802.1p default priority configuration on the Switch:

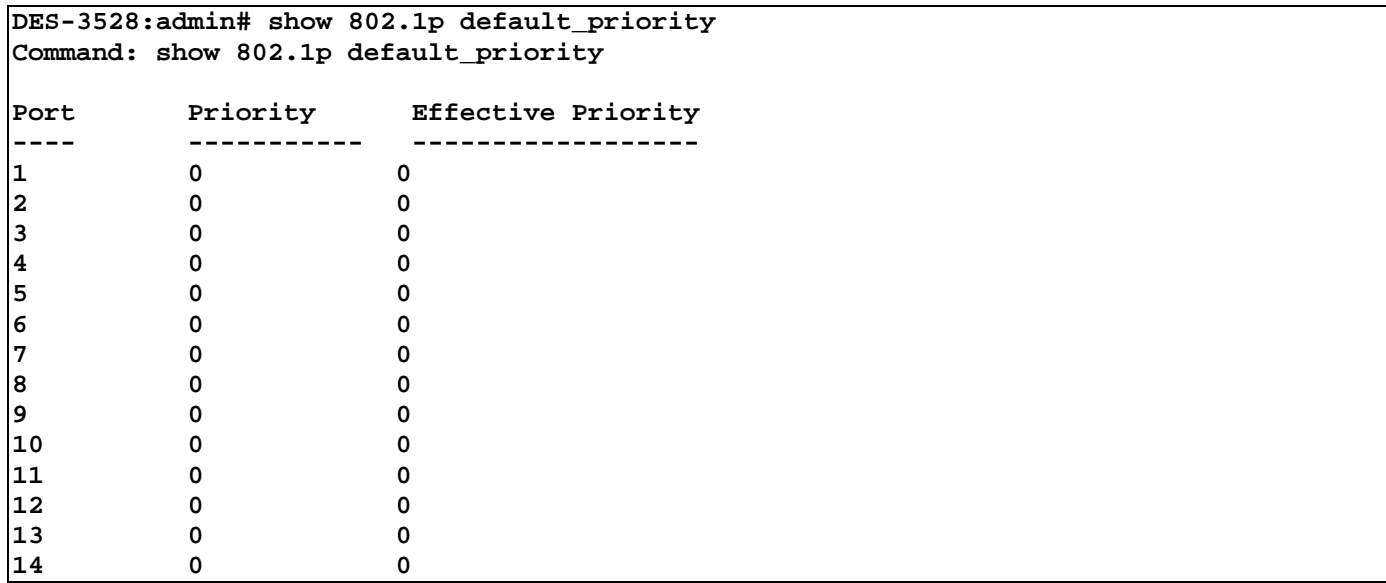

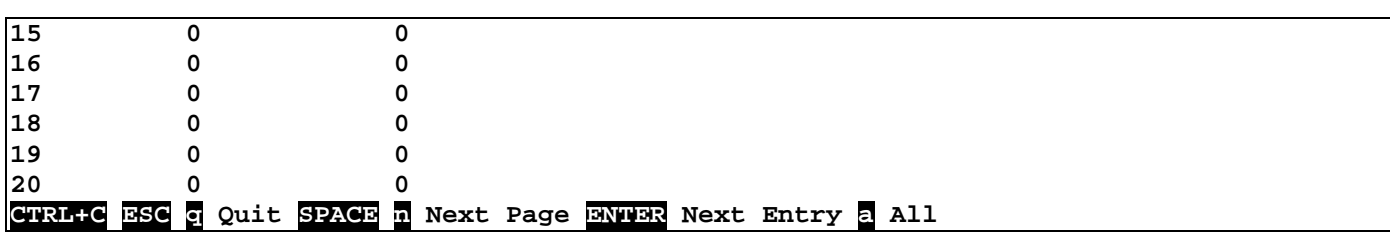

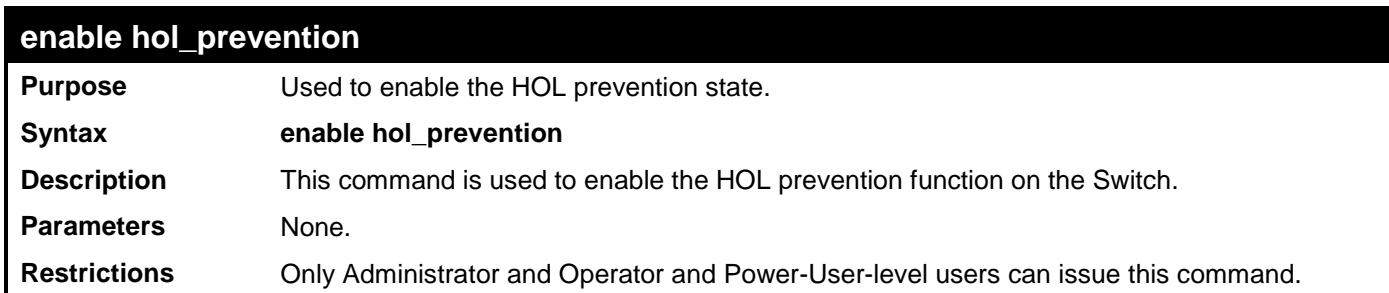

To enable HOL prevention:

### **DES-3528:admin# enable hol\_prevention Command: enable hol\_prevention**

**Success. DES-3528:admin#** 

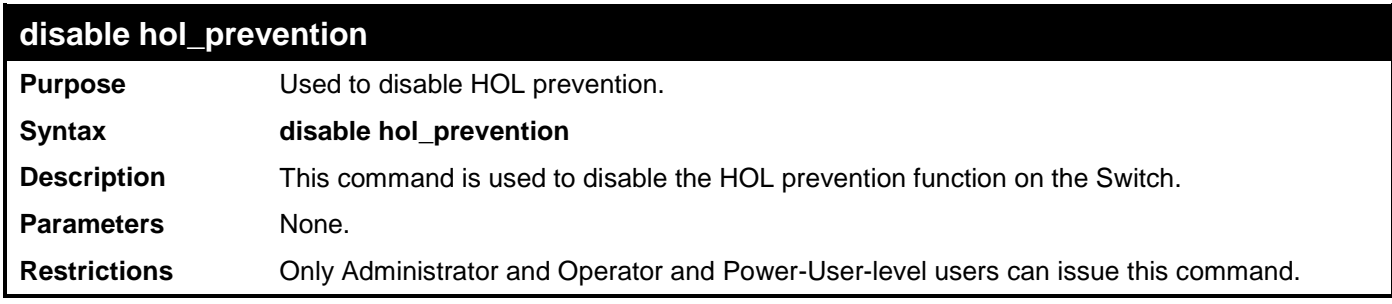

Example usage:

To disable HOL prevention:

**DES-3528:admin# disable hol\_prevention Command: disable hol\_prevention**

```
Success.
DES-3528:admin#
```
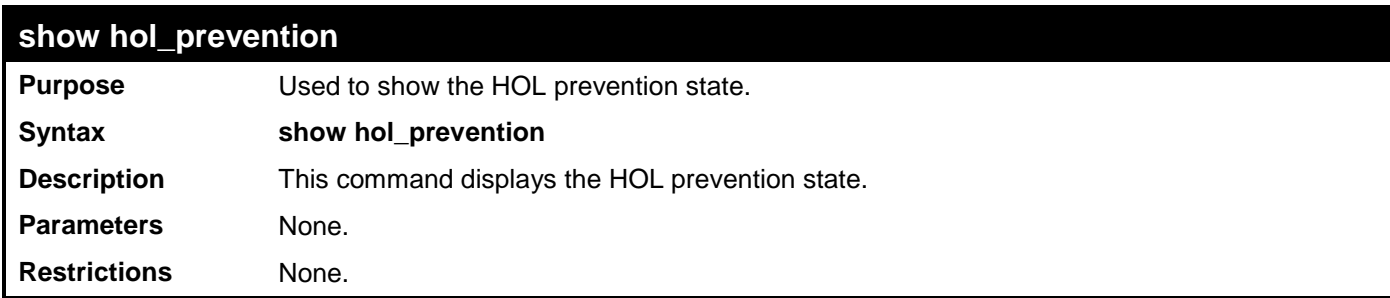

Example usage:

To display HOL prevention:

**DES-3528:admin# show hol\_prevention Command: show hol\_prevention**

**Device HOL Prevention State: Enabled**

## **PORT MIRRORING COMMANDS**

The port mirroring commands in the Command Line Interface (CLI) are listed (along with the appropriate parameters) in the following table.

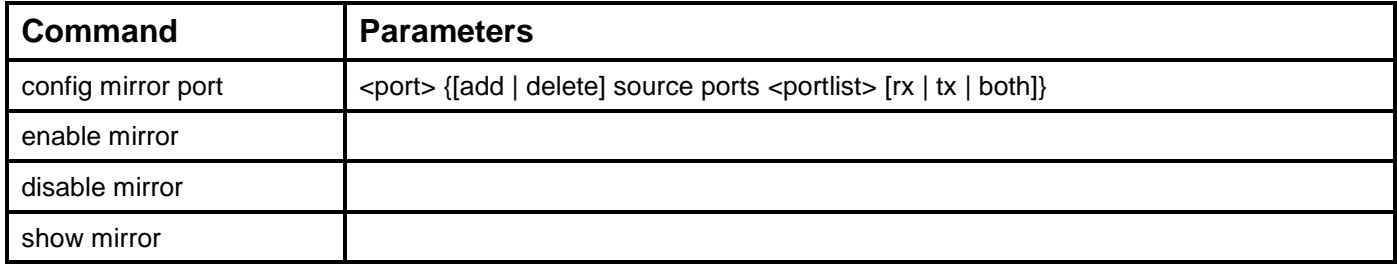

Each command is listed, in detail, in the following sections.

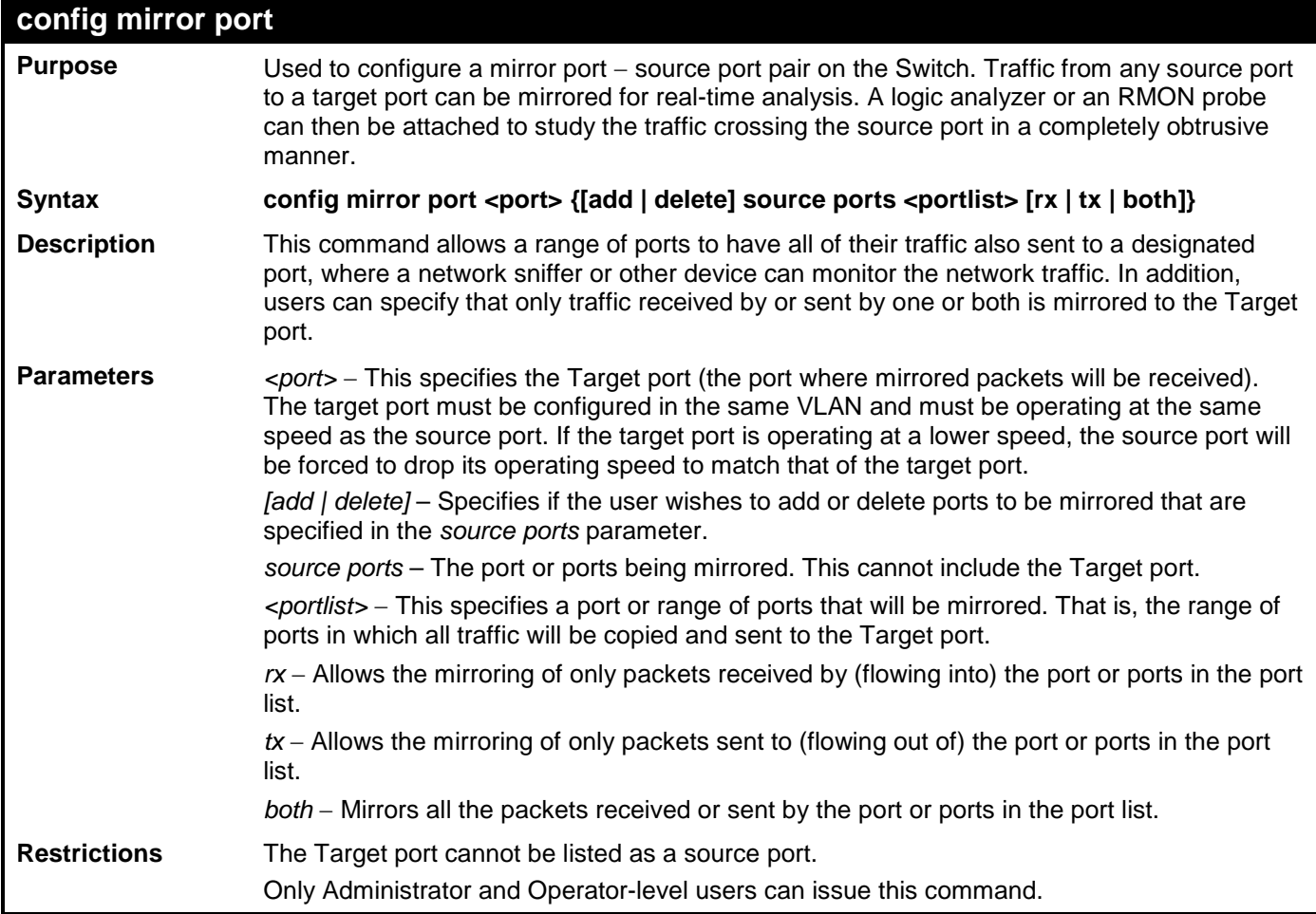

Example usage:

To add the mirroring ports:

```
DES-3528:admin# config mirror port 1 add source ports 2-5 both
Command: config mirror port 1 add source ports 2-5 both
Success.
DES-3528:admin# 
Example usage:
```
To delete the mirroring ports:

```
DES-3528:admin# config mirror port 1 delete source port 2-4 both
Command: config mirror 1 delete source 2-4 both
```
### **Success.**

**DES-3528:admin#** 

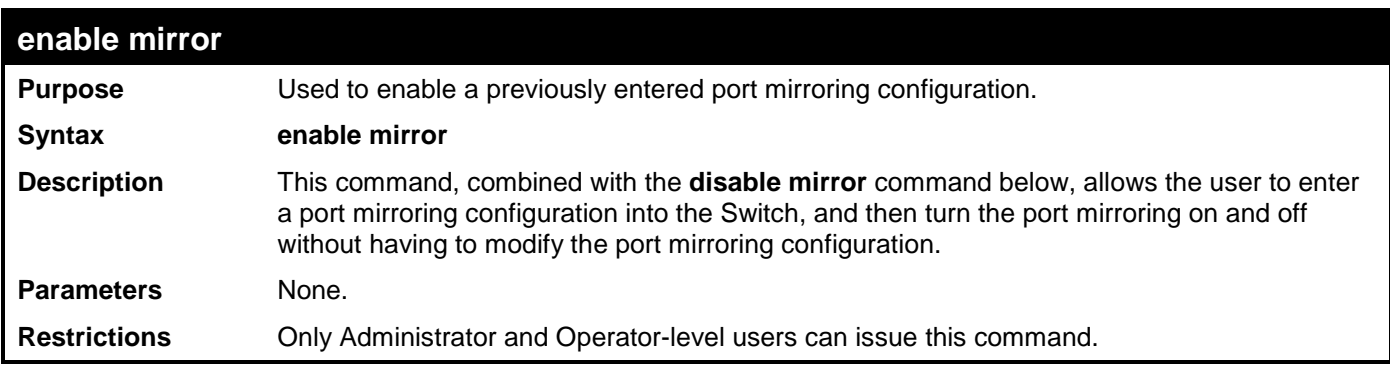

Example usage:

To enable mirroring configurations:

```
DES-3528:admin# enable mirror
Command: enable mirror
Success.
```

```
DES-3528:admin#
```
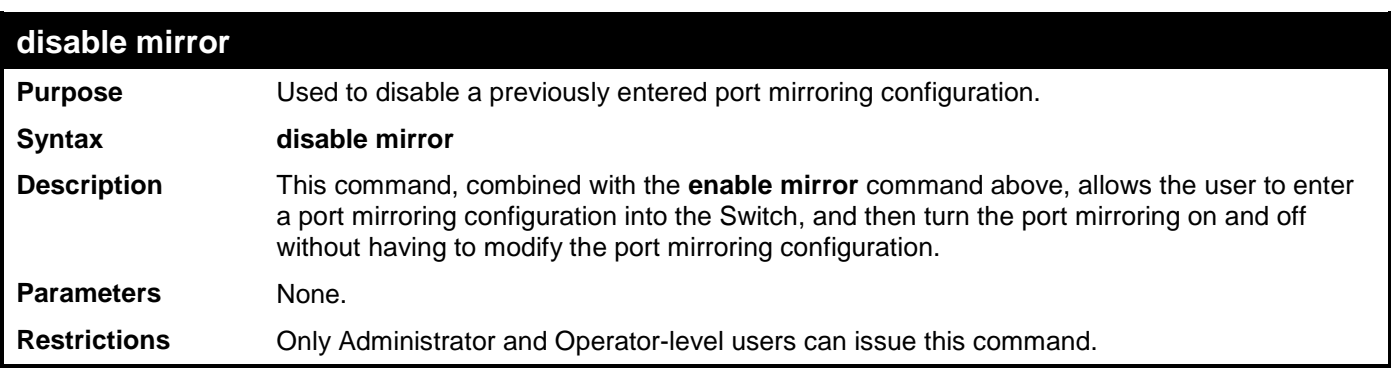

Example usage:

To disable mirroring configurations:

```
DES-3528:admin# disable mirror
Command: disable mirror
Success.
```
**DES-3528:admin#** 

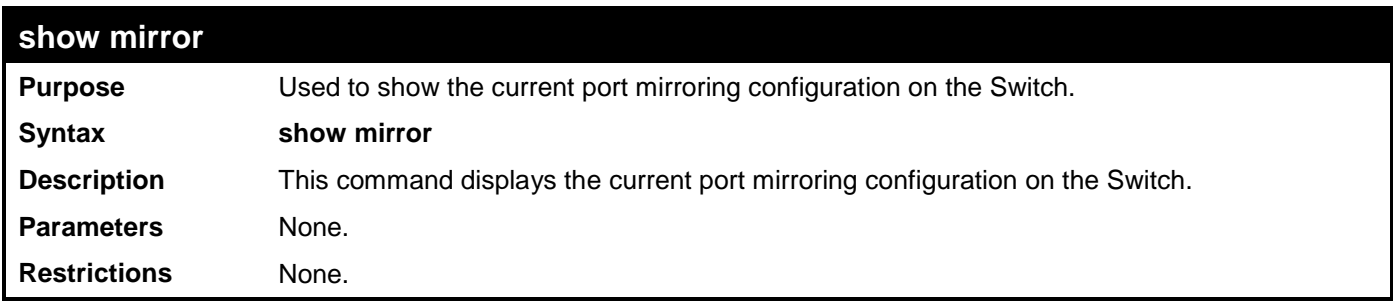

Example usage:

To display mirroring configuration:

**Current Settings**
**Mirror Status: Enabled Target Port : 1 Mirrored Port RX: 2-5 TX: 2-5**

# **VLAN COMMANDS**

The VLAN commands in the Command Line Interface (CLI) are listed (along with the appropriate parameters) in the following table.

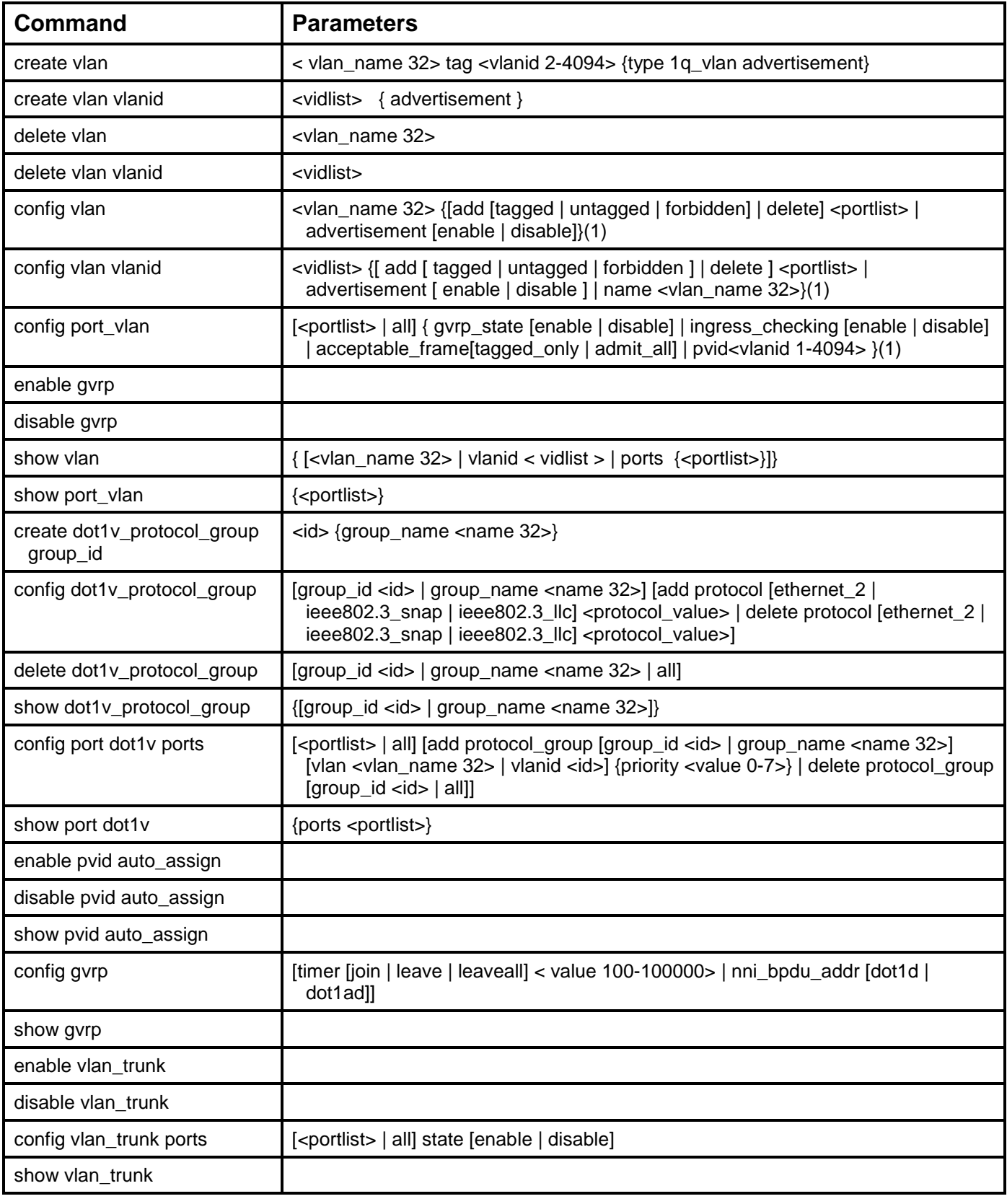

Each command is listed, in detail, in the following sections.

### **create vlan**

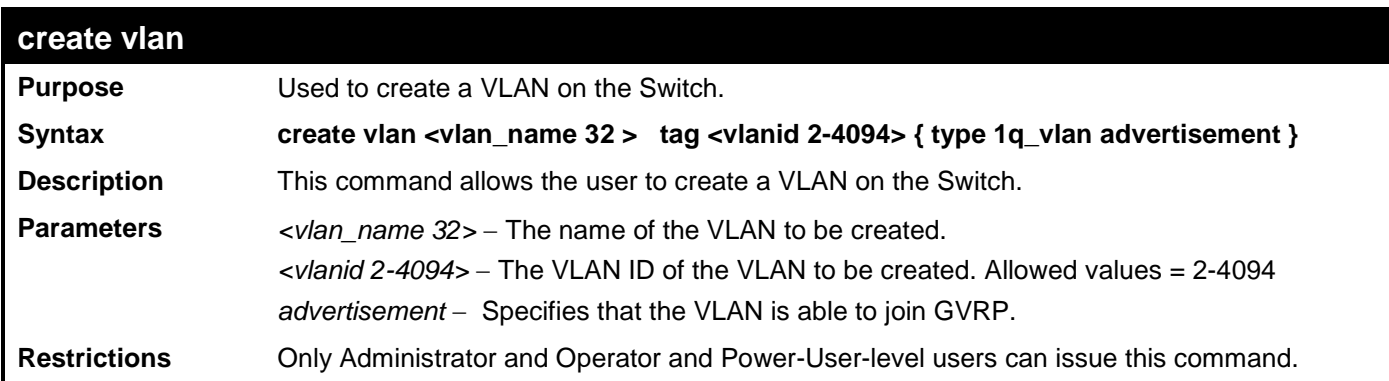

To create a VLAN v1, tag 2:

```
DES-3528:admin# create vlan v1 tag 2
Command: create vlan v1 tag 2
Success.
DES-3528:admin#
```
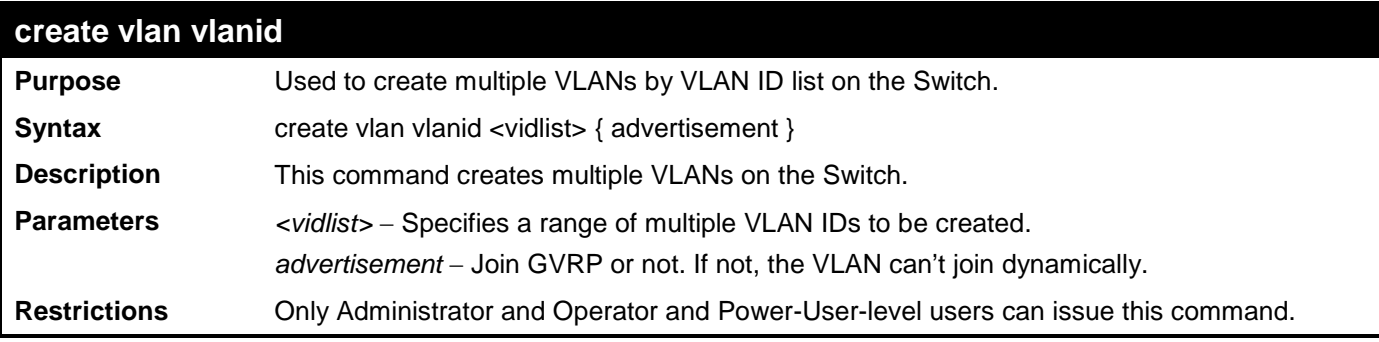

Example usage:

To create a VLAN ID on the Switch:

**DES-3528:admin# create vlan vlanid 5 advertisement Command: create vlan vlanid 5 advertisement**

**Success**

**DES-3528:admin#** 

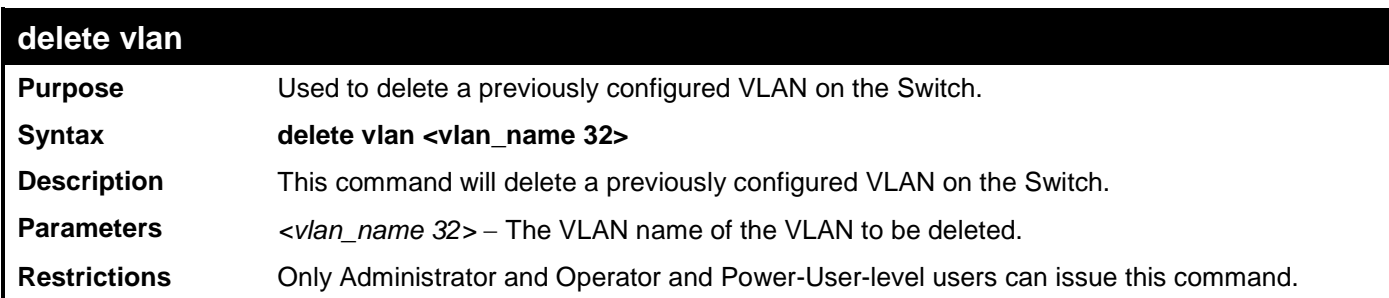

Example usage:

To remove the VLAN "v1":

```
DES-3528:admin# delete vlan v1
Command: delete vlan v1
```
**Success.**

**DES-3528:admin#** 

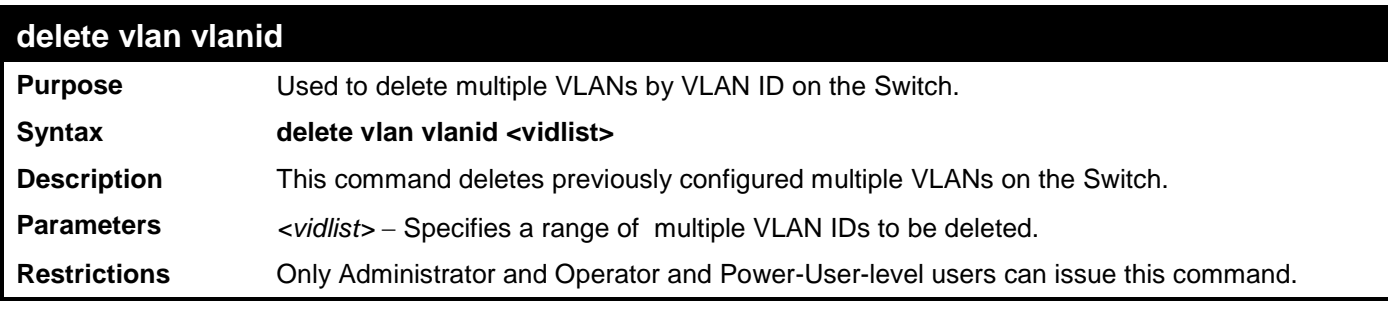

Example usage:

To delete VLAN ID on the Switch:

**DES-3528:admin# delete vlan vlanid 5 Command: delete vlan vlanid 5**

**Success**

**DES-3528:admin#** 

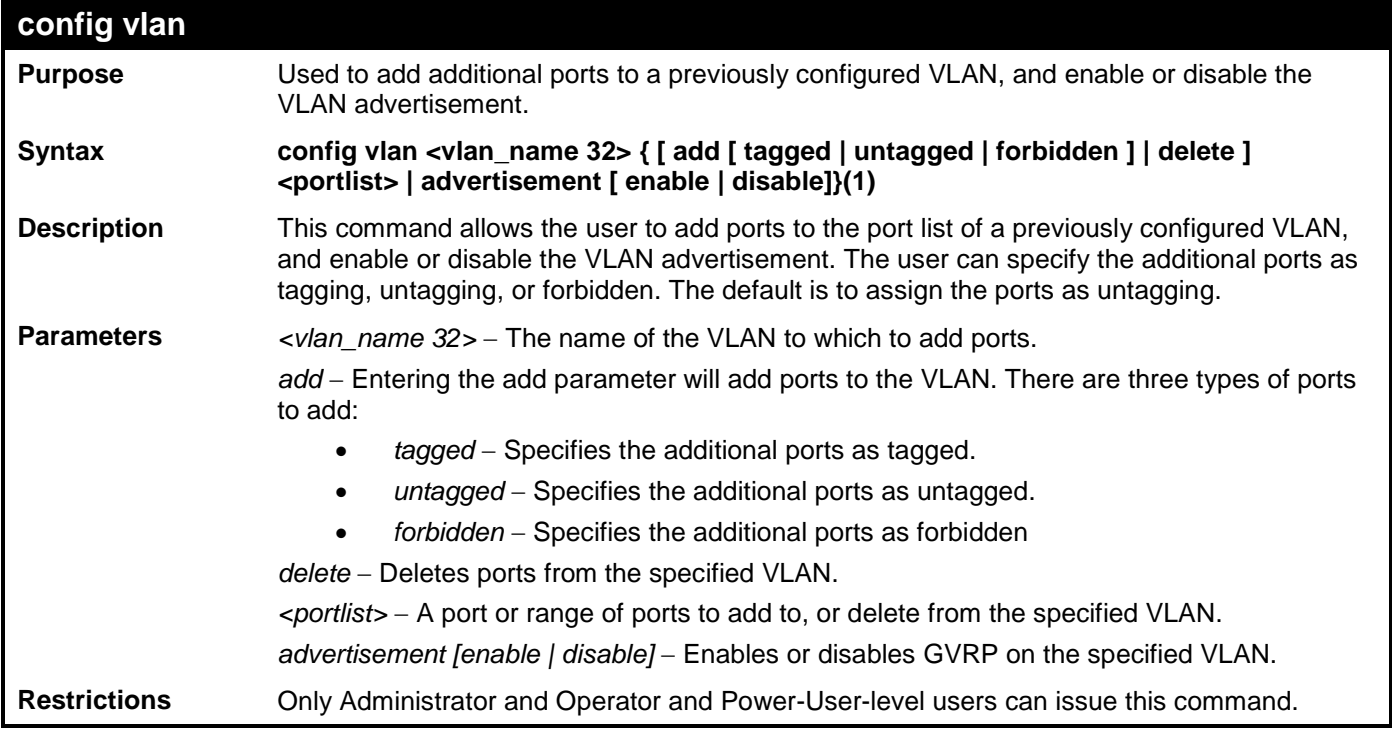

Example usage:

To add 4 through 8 as tagged ports to the VLAN v1:

```
DES-3528:admin# config vlan v1 add tagged 4-8
Command: config vlan v1 add tagged 4-8
Success.
```
**DES-3528:admin#** 

To delete ports from a VLAN:

```
DES-3528:admin# config vlan v1 delete 6-8
Command: config vlan v1 delete 6-8
```
### **Success.**

**DES-3528:admin#** 

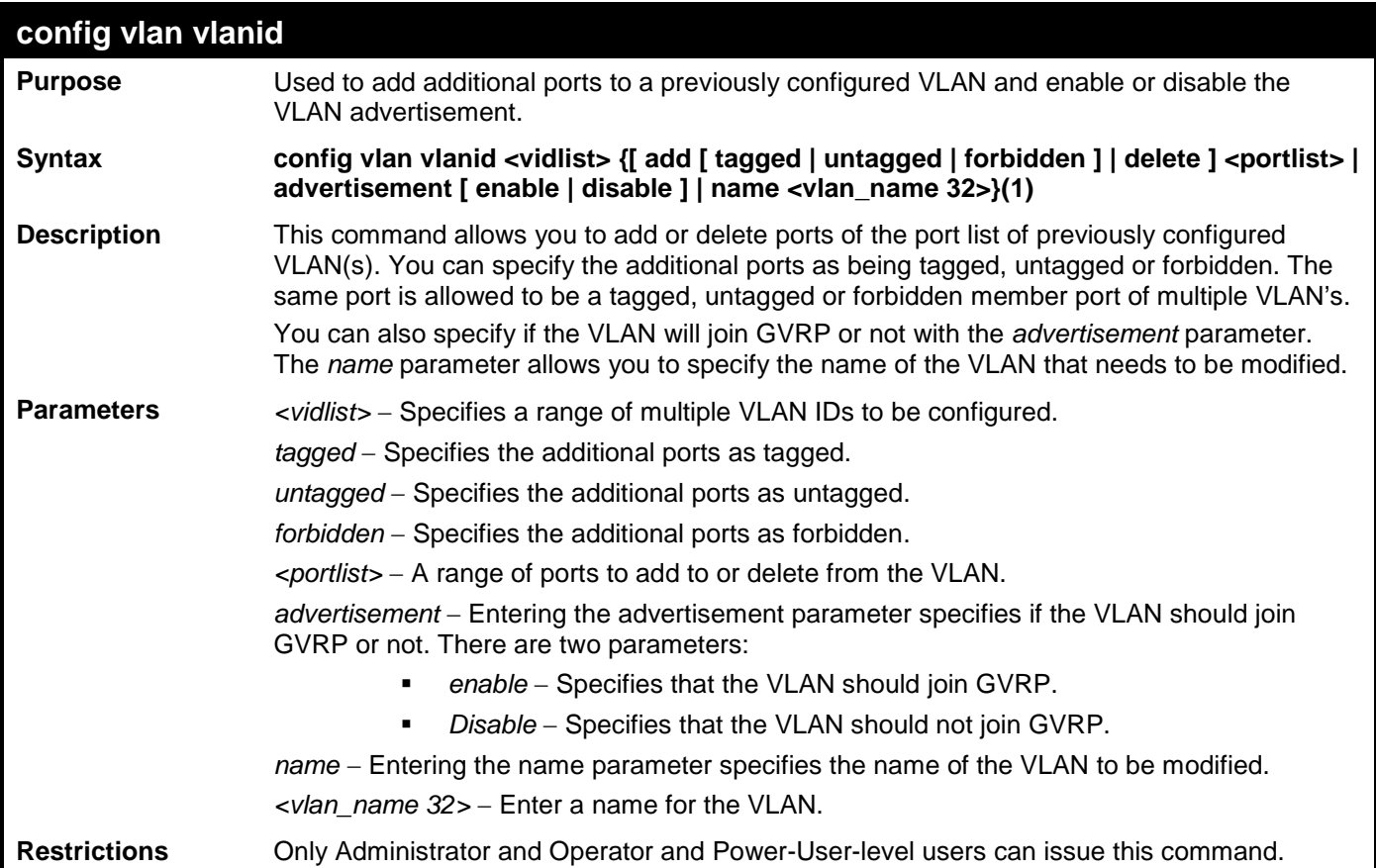

Example usage:

To config vlan vlanid on the Switch:

```
DES-3528:admin# config vlan vlanid 5 add tagged 7 advertisement enable name RG
Command: config vlan vlanid 5 add tagged 7 advertisement enable name RG 
Success.
```

```
DES-3528:admin#
```
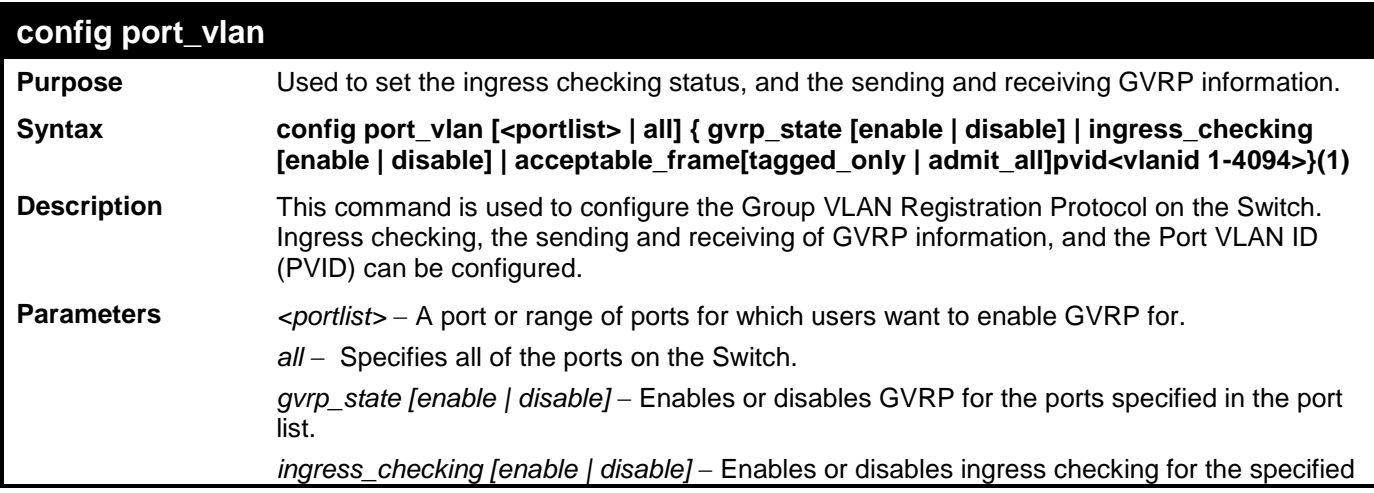

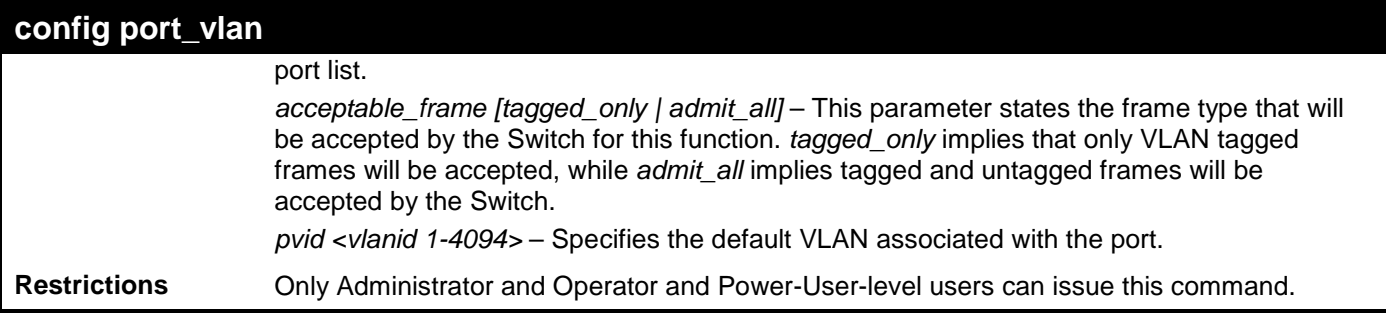

To set the ingress checking status, the sending and receiving GVRP information:

**DES-3528:admin# config port\_vlan 1-4 gvrp\_state enable ingress\_checking enable acceptable\_frame tagged\_only pvid 2 Command: config gvrp 1-4 state enable ingress\_checking enable acceptable\_frame tagged\_only pvid 2**

**Success.**

**DES-3528:admin#** 

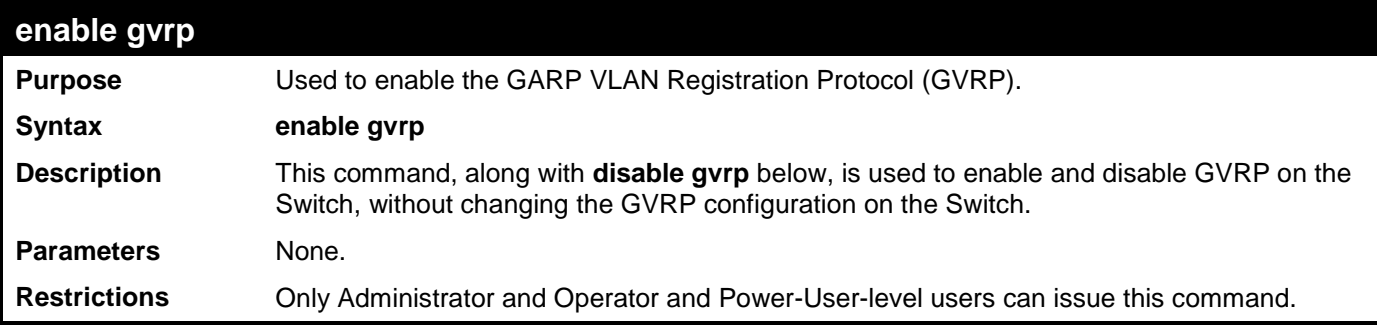

Example usage:

To enable the GARP VLAN Registration Protocol (GVRP):

```
DES-3528:admin# enable gvrp
Command: enable gvrp
```
**Success.**

**DES-3528:admin#** 

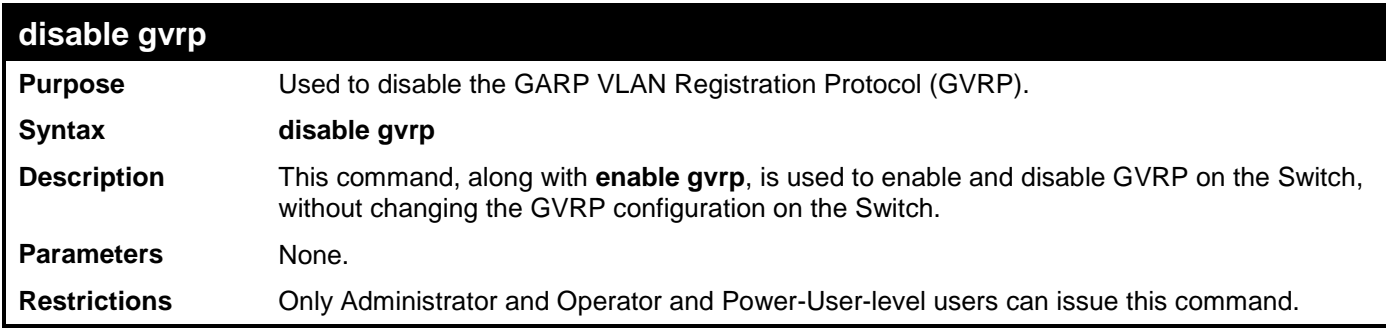

Example usage:

To disable the GARP VLAN Registration Protocol (GVRP):

**DES-3528:admin# disable gvrp Command: disable gvrp**

#### **Success.**

#### **DES-3528:admin#**

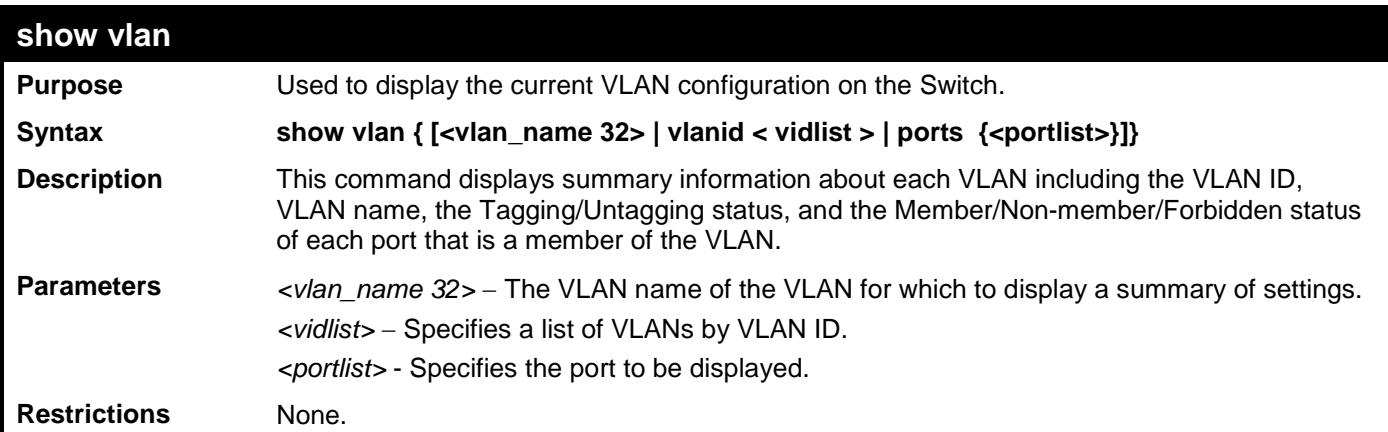

Example usage:

To display the Switch's current VLAN settings:

```
DES-3528:admin# show vlan
Command: show vlan
VLAN Trunk State :Enabled
VLAN Trunk Member Ports :1-5
VID : 1 VLAN Name : default<br>VLAN Type : Static Advertisement : Enabled
                          Advertisement : Enabled
Member Ports : 1-28<br>Static Ports : 1-28
Static Ports
Current Tagged Ports :
Current Untagged Ports: 1-28
Static Tagged Ports :
Static Untagged Ports : 1-28
Forbidden Ports :
VID : 100 VLAN Name : 
VLAN Type : Dynamic Advertisement : Enabled
Member Ports : 8
Static Ports : 
Current Tagged Ports : 8
Current Untagged Ports:
Static Tagged Ports :
Static Untagged Ports :
Forbidden Ports :
Total Static VLAN Entries : 1
Total GVRP VLAN Entries: 1
```

```
DES-3528:admin#
```
**DES-3528:admin# show vlan ports 1-4 Command: show vlan ports 1-4 Port VID Untagged Tagged Dynamic Forbidden ----- ---- -------- ------ ------- --------- 1 1 X - - - 2 1 X - - - 3 1 X - - - 4 1 X - - -**

**DES-3528:admin#** 

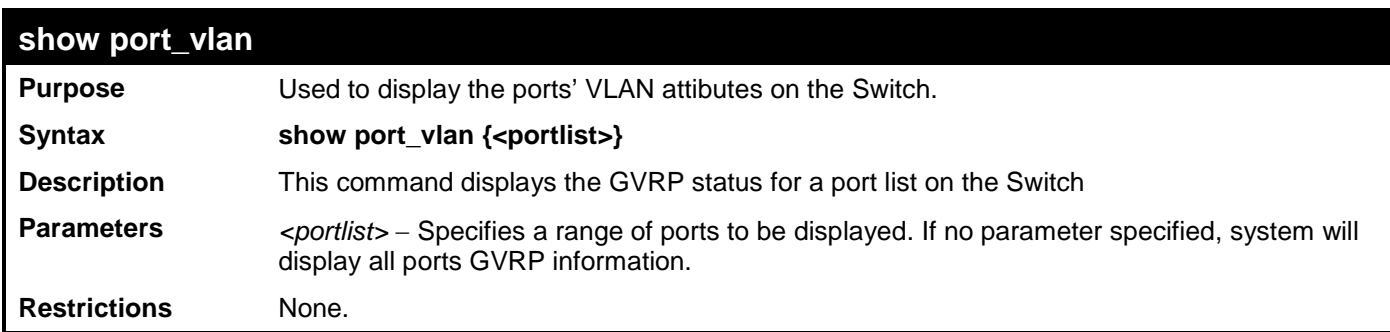

Example usage:

To display GVRP port status:

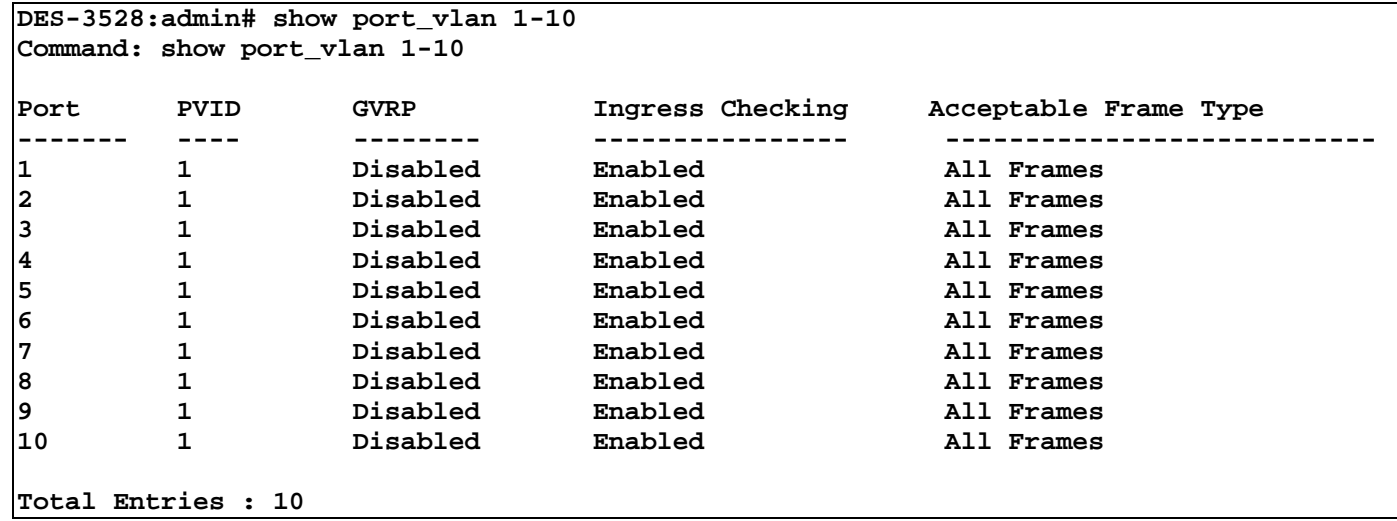

## **create dot1v\_protocol\_group group\_id**

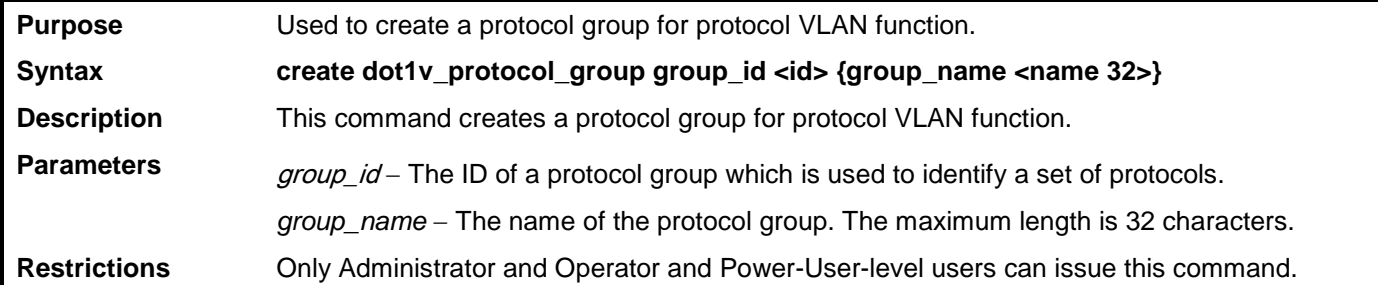

Example usage:

To create a protocol group:

```
DES-3528:admin# create dot1v_protocol_group group_id 1 group_name General_Group
Command: create dot1v_protocol_group group_id 1 group_name General_Group
Success.
```
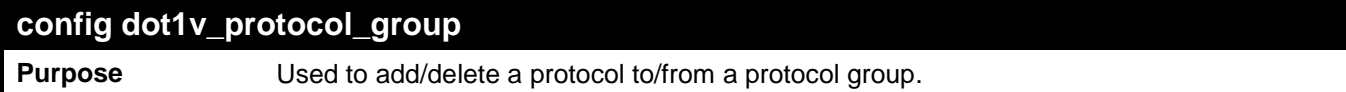

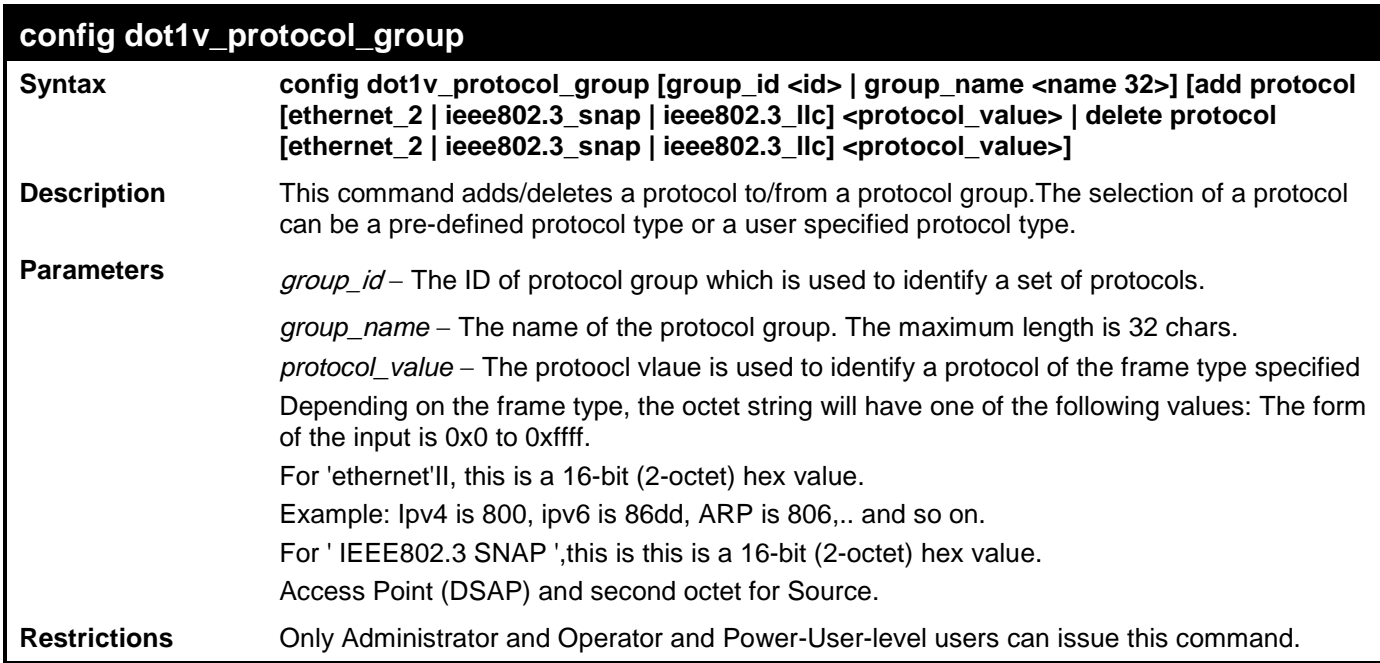

To add a protocol IPv6 to protocol group 1:

**DES-3528:admin# config dot1v\_protocol\_group group\_id 1 add protocol Ethernet\_2 86DD Command: config dot1v\_protocol\_group group\_id 1 add protocol Ethernet\_2 86DD Success.**

**DES-3528:admin#** 

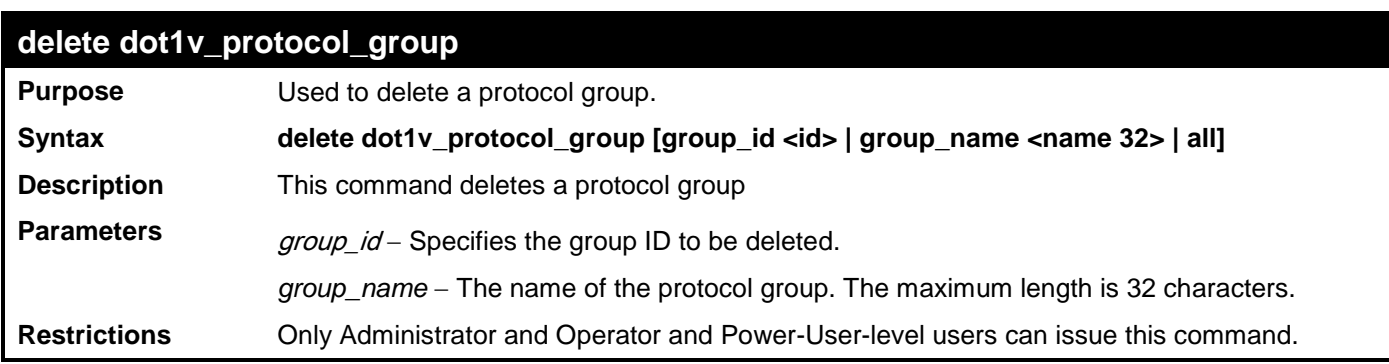

Example usage:

To delete protocol group 1:

```
DES-3528:admin# delete dot1v_protocol_group group_id 1
Command: delete dot1v_protocol_group group_id 1
```
**Success.**

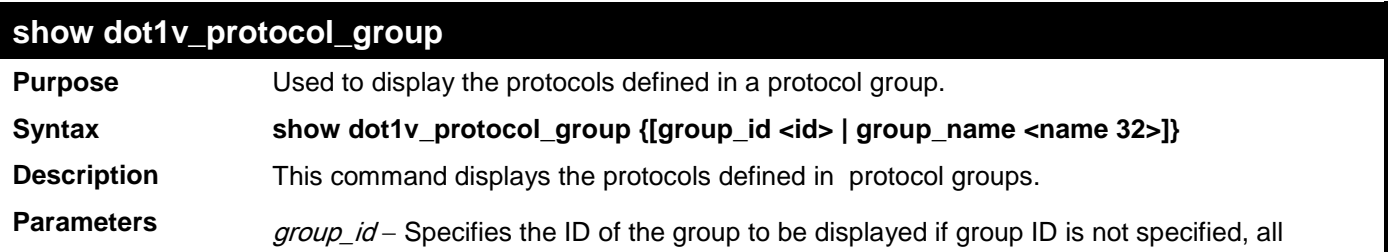

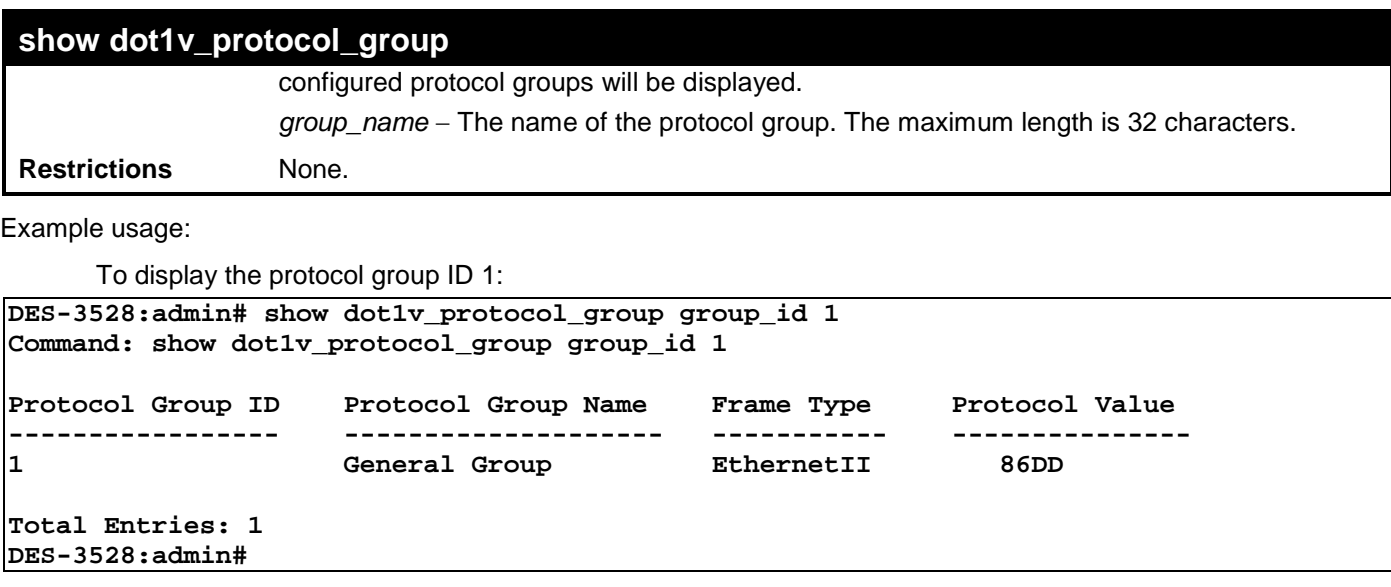

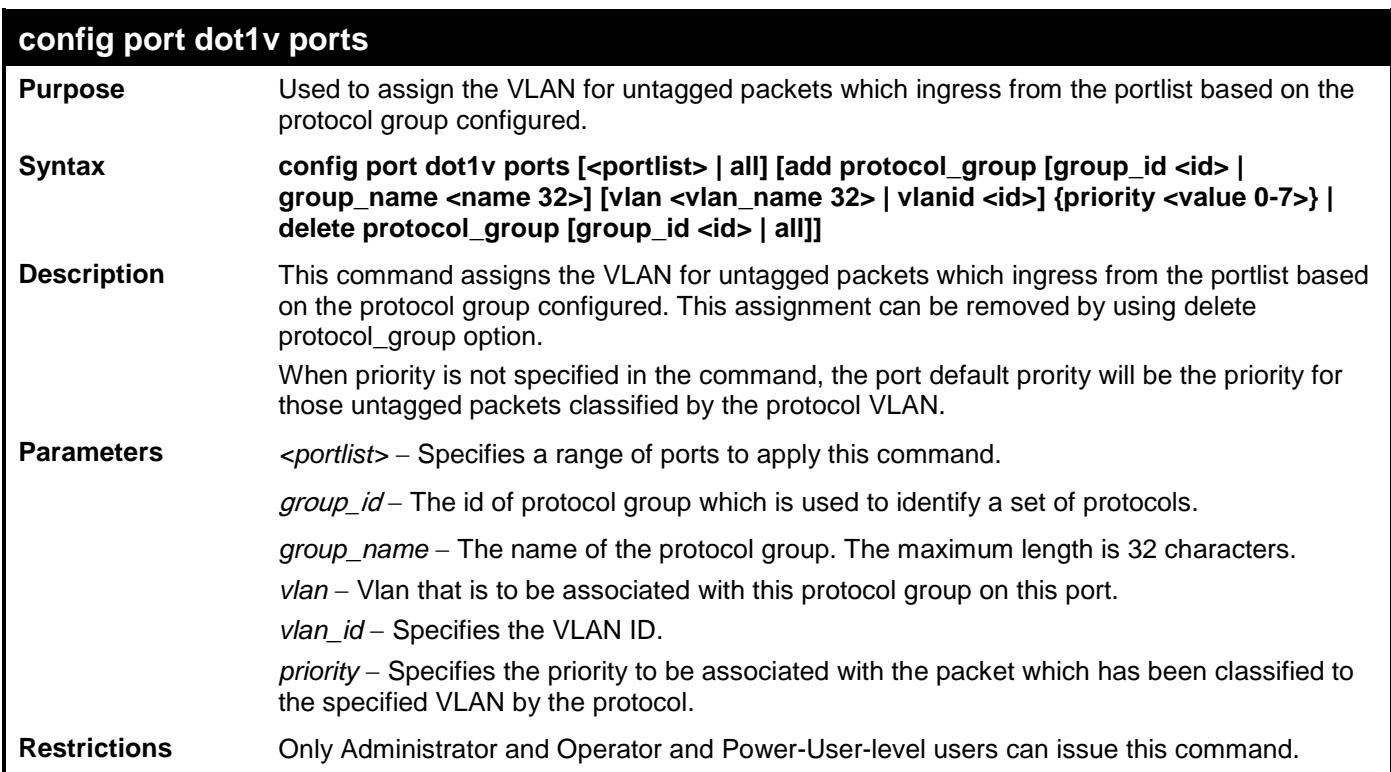

The example is to assign VLAN marketing-1 for untagged ipv6 packets ingressed from port 3. To configure the group ID 1 on port 3 to be associated with VLAN marketing-1:

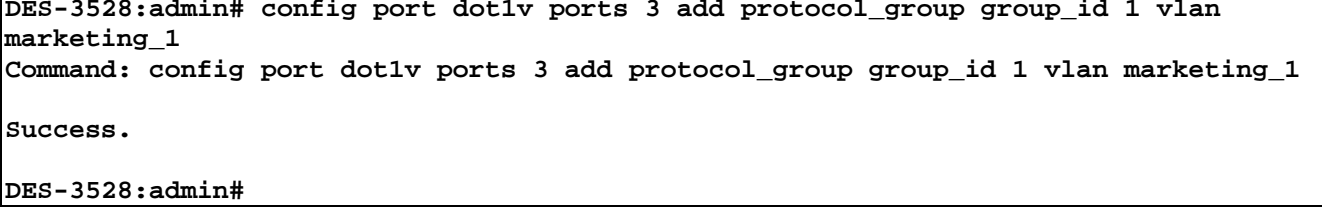

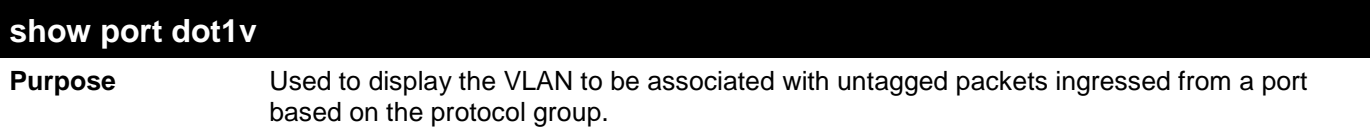

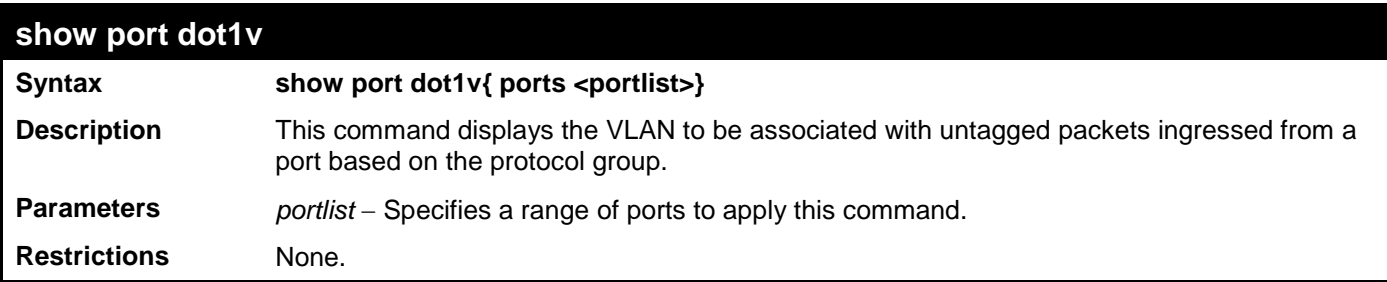

To display the protocol VLAN information for ports  $1 - 2$ :

```
DES-3528:admin# show port dot1v ports 1-2
Command: show port dot1v ports 1-2
Port : 1
Protocol Group ID VLAN Name Protocol Priority
----------------- ---------------- -----------------
1 default -<br>2 vlan_2 -
2 vlan_2 -
3 vlan_3 -
             vlan_4Port : 2 
Protocol Group ID VLAN Name Protocol Priority
----------------- ------------ ----------------- 
1 vlan_2 -
2 vlan_3 -
3 vlan_4 -
4 vlan_5 -
Total Entries: 2
DES-3528:admin#
```
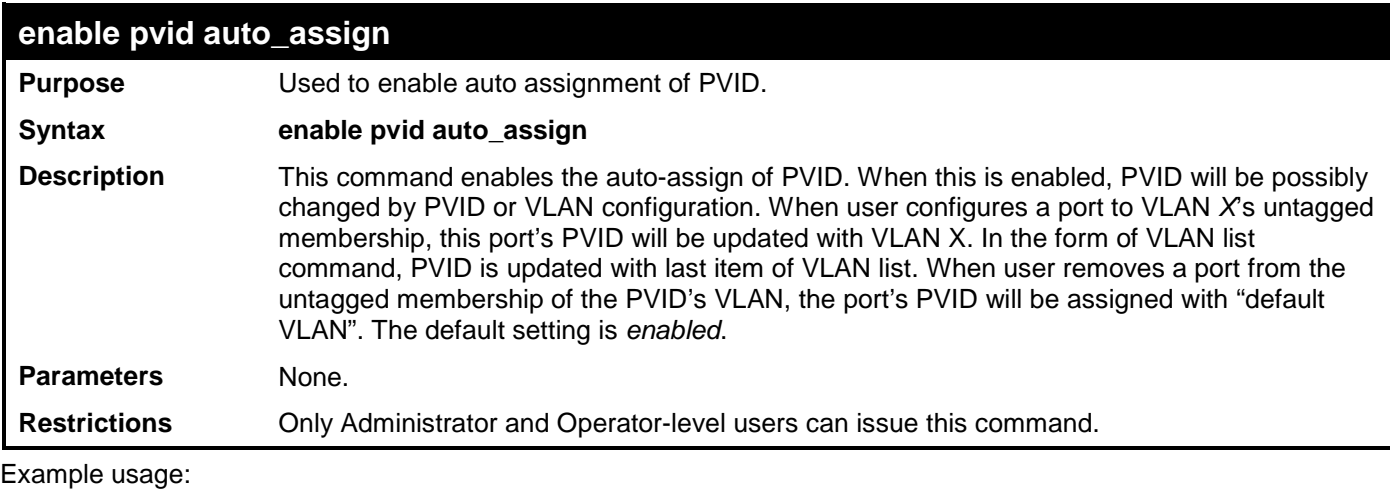

To enable the auto-assign PVID:

**DES-3528:admin# enable pvid auto\_assign Command: enable pvid auto\_assign Success. DES-3528:admin#** 

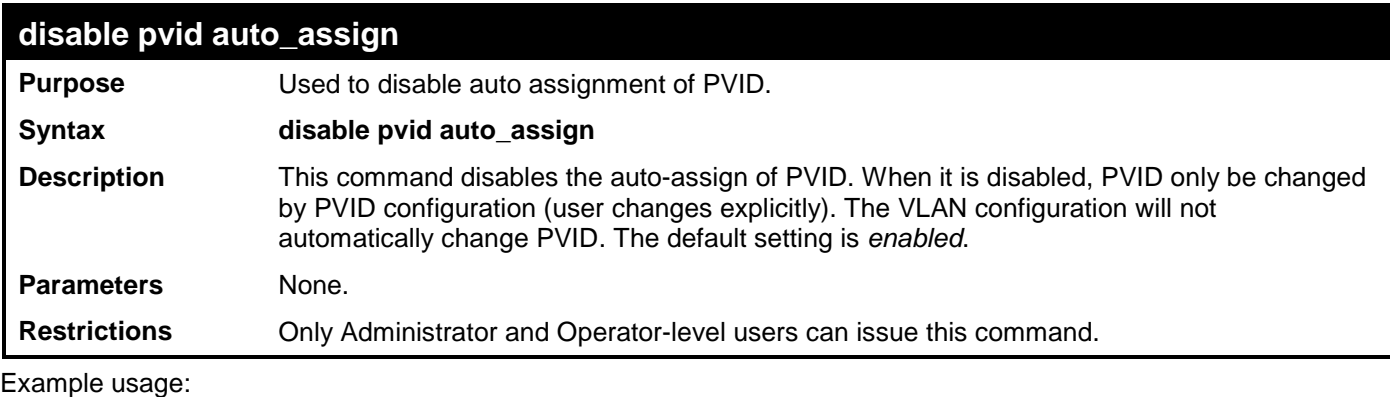

To disable the auto-assign PVID:

```
DES-3528:admin# disable pvid auto_assign
Command: disable pvid auto_assign
```
**Success.**

**DES-3528:admin#** 

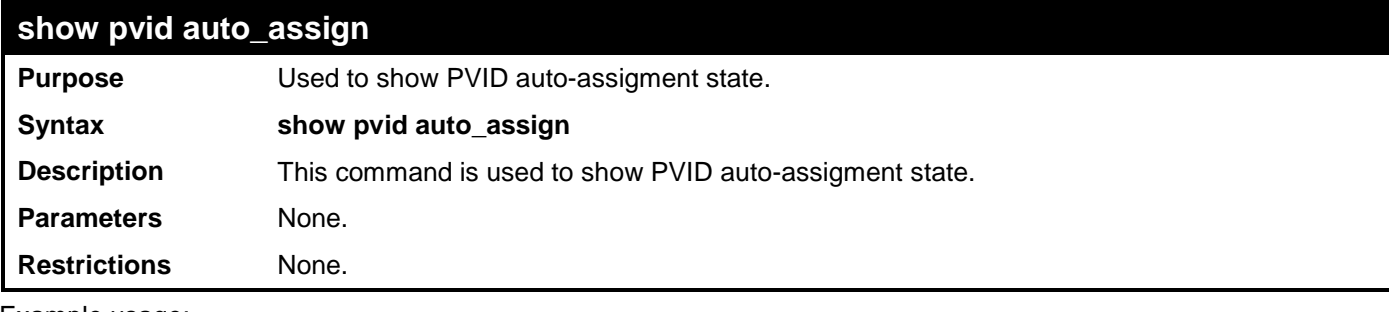

Example usage:

To display PVID auto-assignment state:

```
DES-3528:admin# show pvid auto_assign
Command: show pvid auto_assign
```
**PVID Auto-assignment: Enabled.**

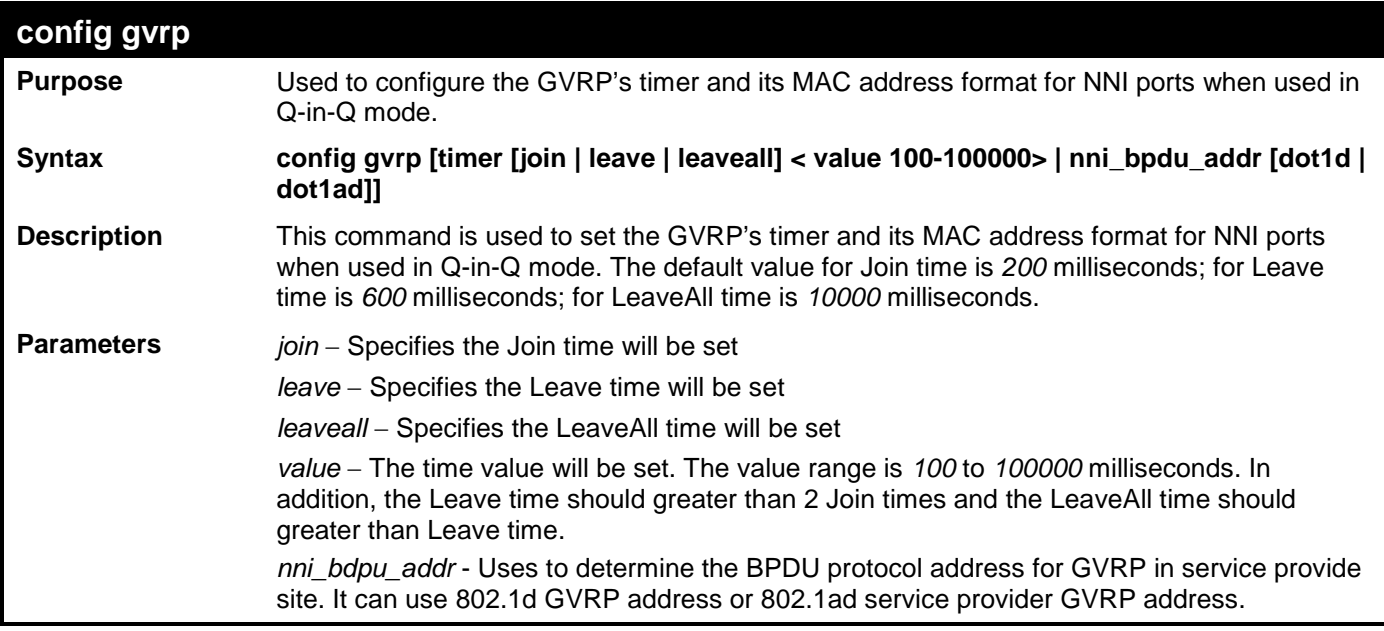

**config gvrp**

**Restrictions** Only Administrator and Operator and Power-User-level users can issue this command.

Example usage:

To set the Join time to 200 milliseconds:

```
DES-3528:admin# config gvrp timer join 200
Command: config gvrp timer join 200
```
**Success.**

**DES-3528:admin#** 

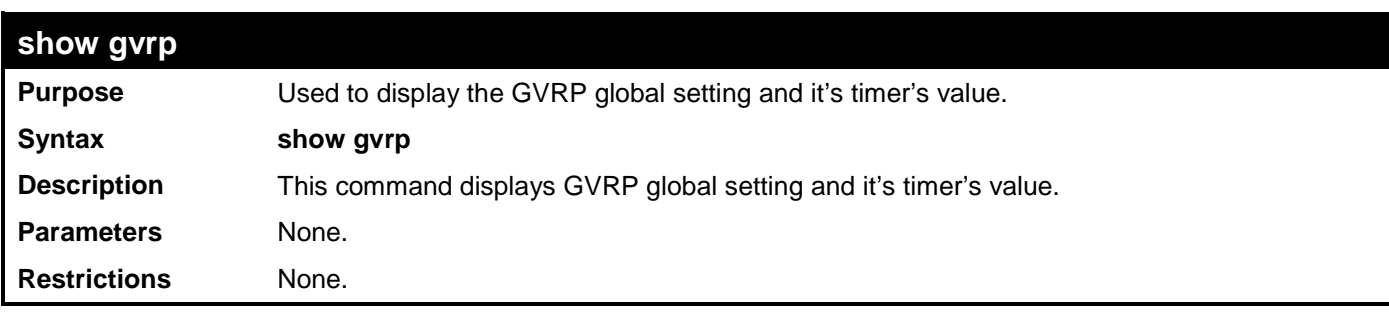

Example usage:

To display the timer's value of GVRP:

**DES-3528:admin# show gvrp Command: show gvrp**

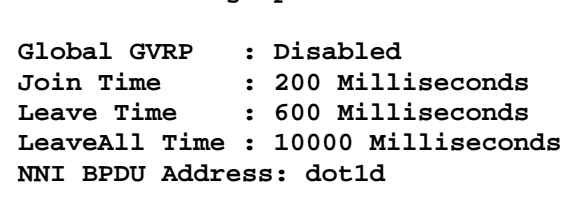

**DES-3528:admin#** 

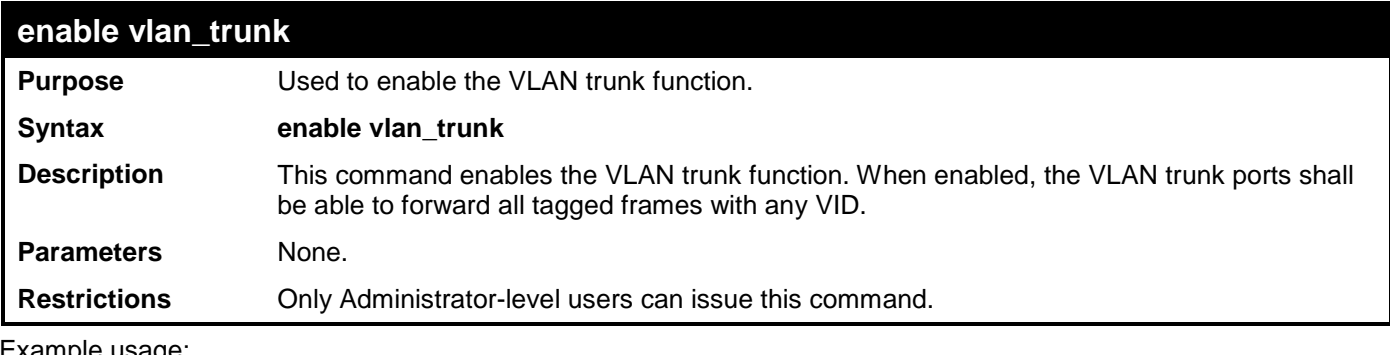

xample usage:

To enable the VLAN trunk:

```
DES-3528:admin# enable vlan_trunk
Command: enable vlan_trunk
Success.
DES-3528:admin#
```
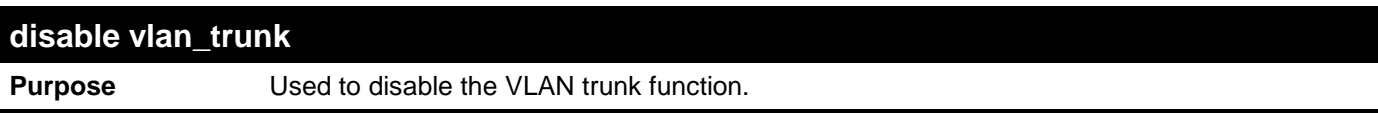

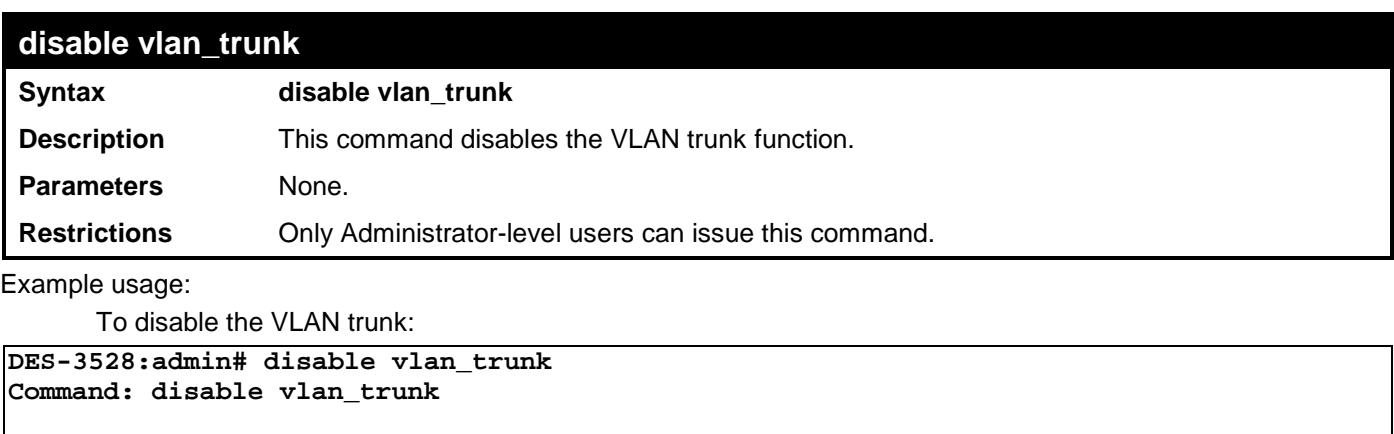

**Success.**

**DES-3528:admin#** 

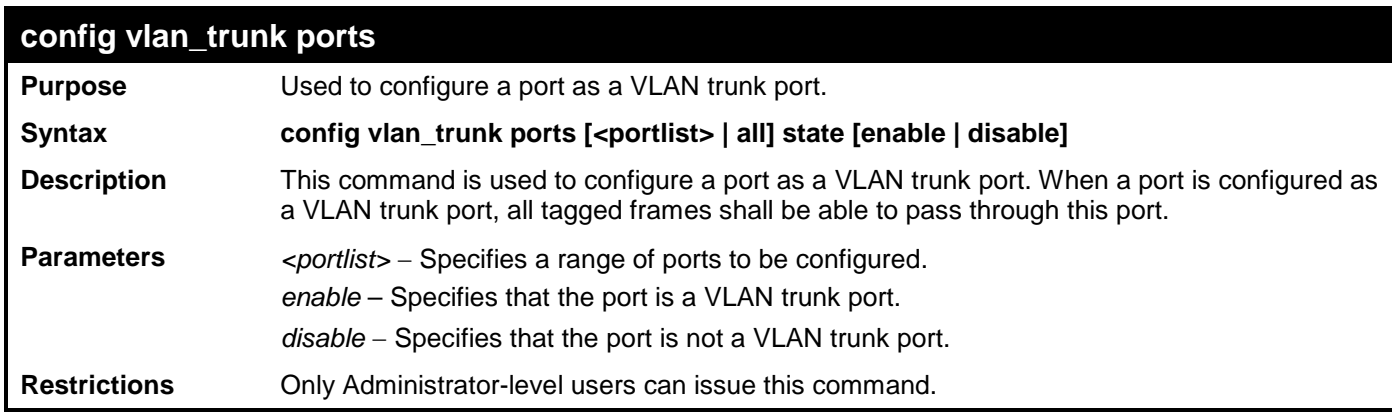

Example usage:

To configure VLAN trunk ports:

**DES-3528:admin# config vlan\_trunk ports 1-5 state enable Command: config vlan\_trunk ports 1-5 state enable**

**Success.**

**DES-3528:admin#** 

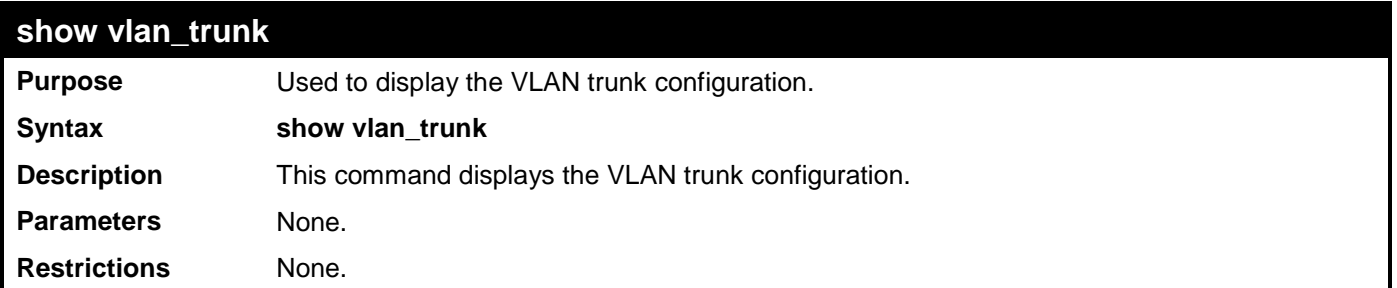

Example usage:

To display the VLAN trunk configuration:

```
DES-3528:admin# show vlan_trunk
Command: show vlan_trunk
VLAN Trunk Global Setting
----------------------------
VLAN Trunk Status : Enabled
VLAN Trunk Member Ports : 1-5
DES-3528:admin#
```
# **VOICE VLAN COMMANDS**

The voice VLAN commands in the Command Line Interface (CLI) are listed (along with the appropriate parameters) in the following table.

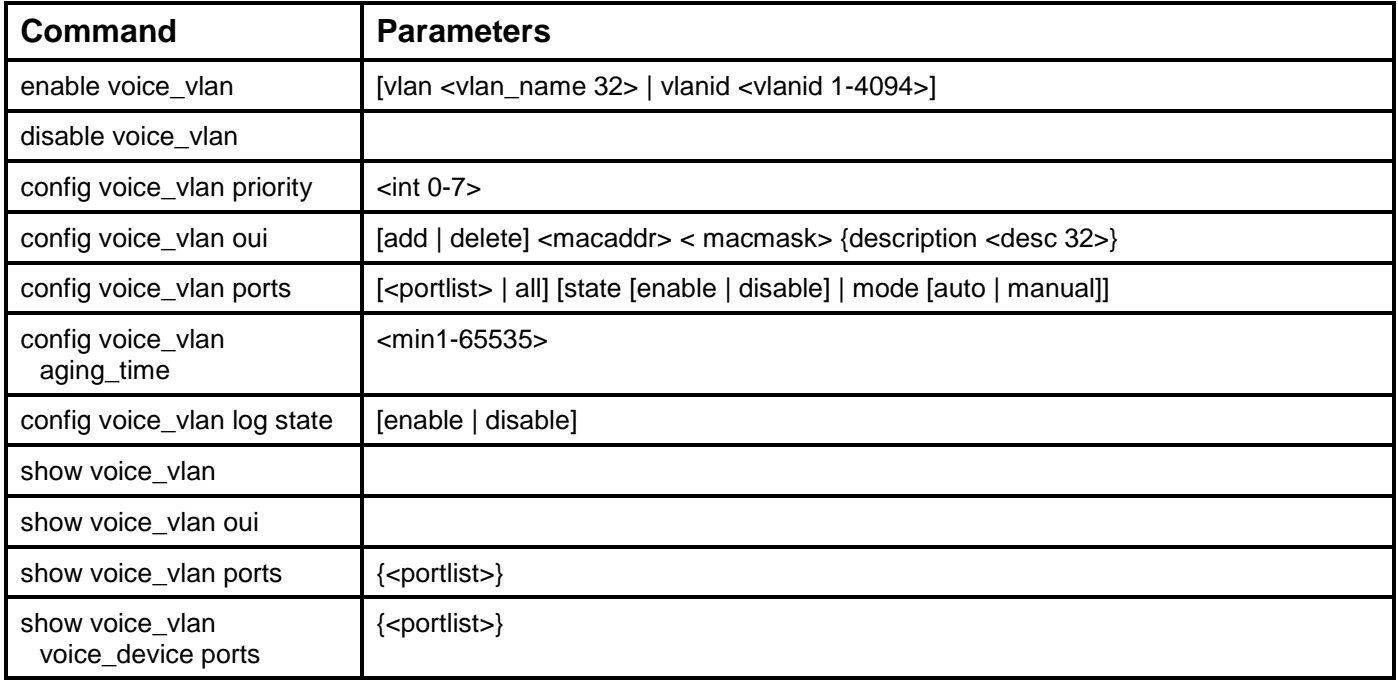

Each command is listed, in detail, in the following sections.

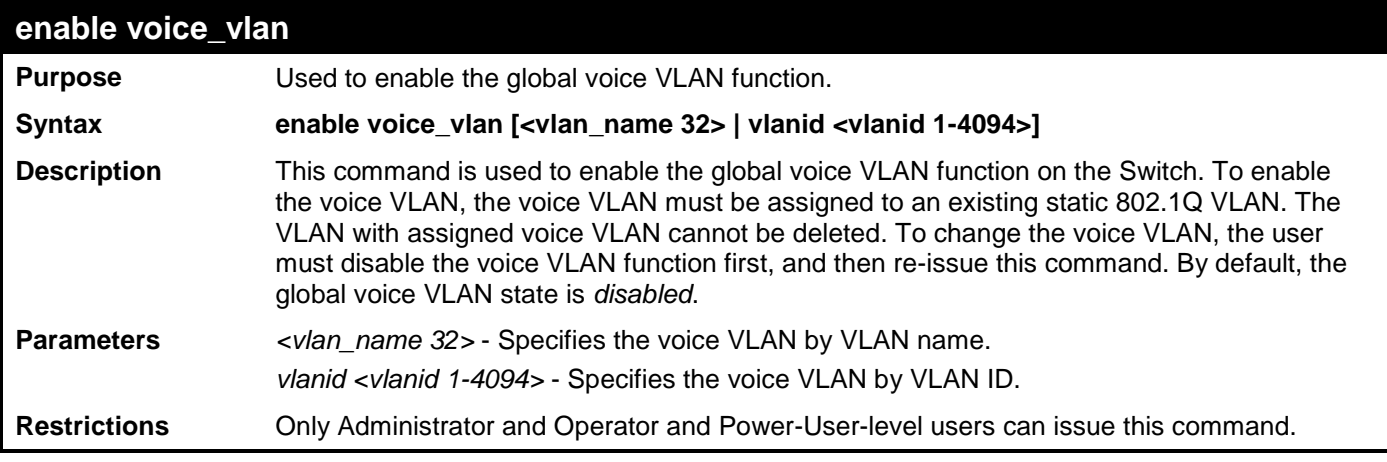

Example usage:

To enable a voice VLAN:

**DES-3528:admin# enable voice\_vlan vlanid 1 Command: enable voice\_vlan vlanid 1**

**Success.**

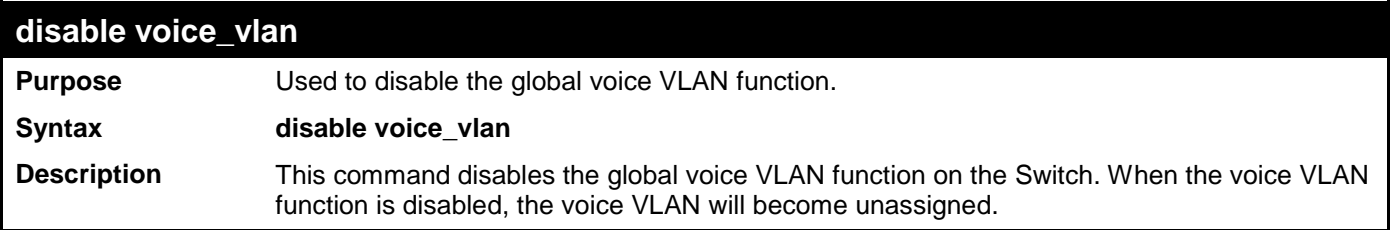

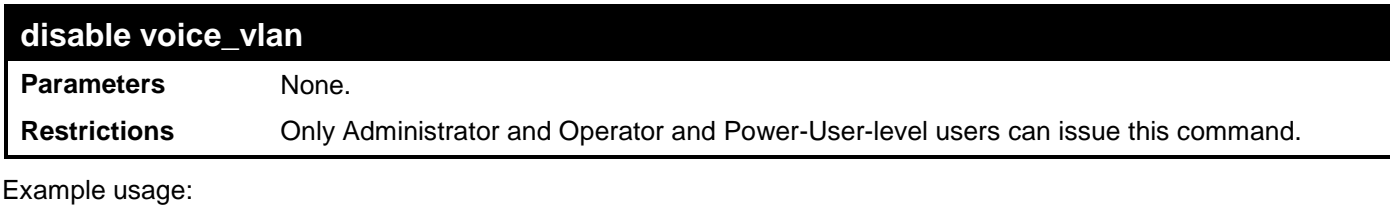

To disable the voice VLAN:

```
DES-3528:admin# disable voice_vlan 
Command: disable voice_vlan
Success.
```
**DES-3528:admin#** 

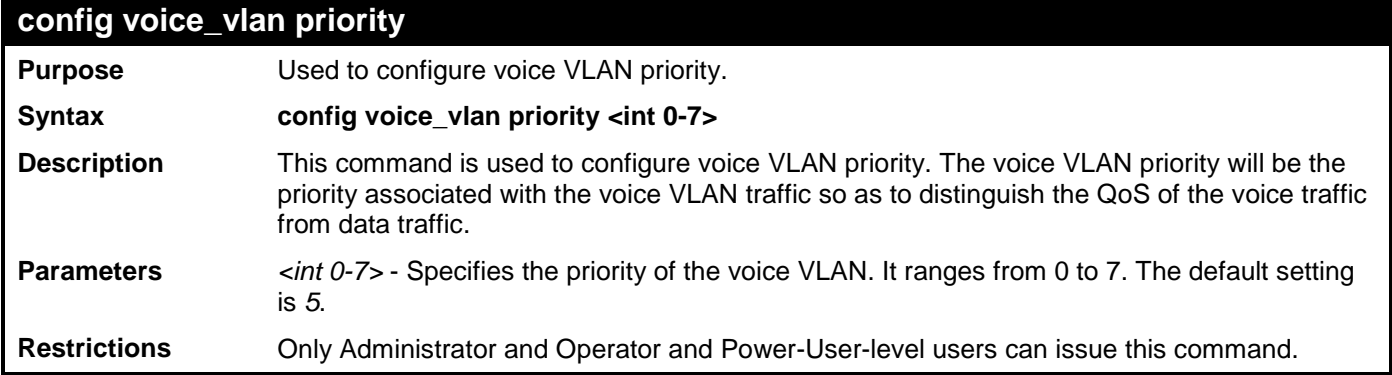

Example usage:

To configure the voice VLAN priority to 6:

```
DES-3528:admin# config voice_vlan priority 6
Command: config voice_vlan priority 6
Success.
```
**DES-3528:admin#** 

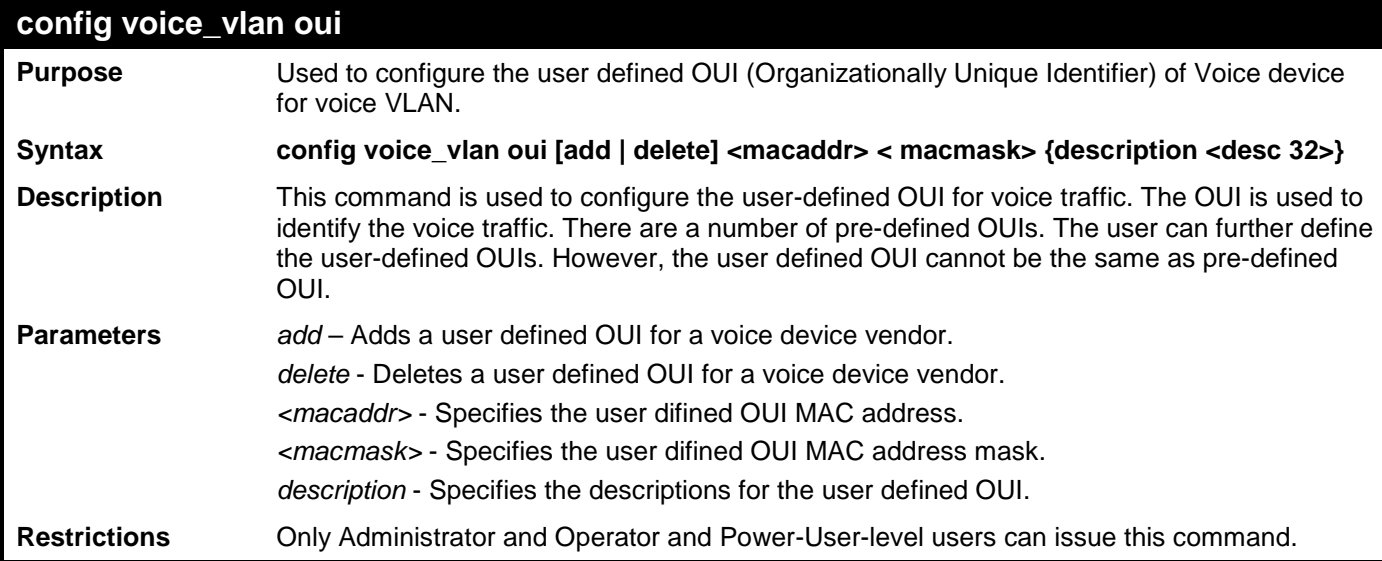

Example usage:

To add a user defined OUI of Voice device:

**DES-3528:admin# config voice\_vlan oui add 00-0A-0B-00-00-00 FF-FF-FF-00-00-00 Command: config voice\_vlan oui add 00-0A-0B-00-00-00 FF-FF-FF-00-00-00**

#### **Success.**

**DES-3528:admin#** 

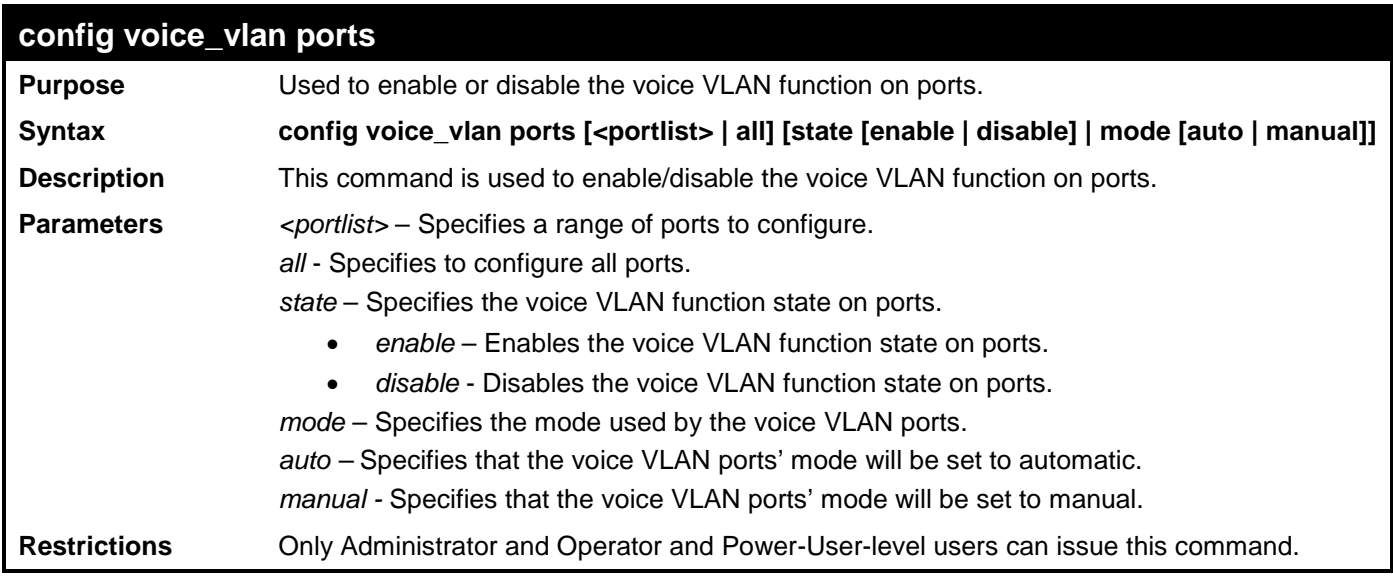

Example usage:

To configure the voice VLAN portlist 4-6 enable:

**DES-3528:admin# config voice\_vlan ports 4-6 state enable Command: config voice\_vlan ports 4-6 state enable**

```
Success.
DES-3528:admin#
```
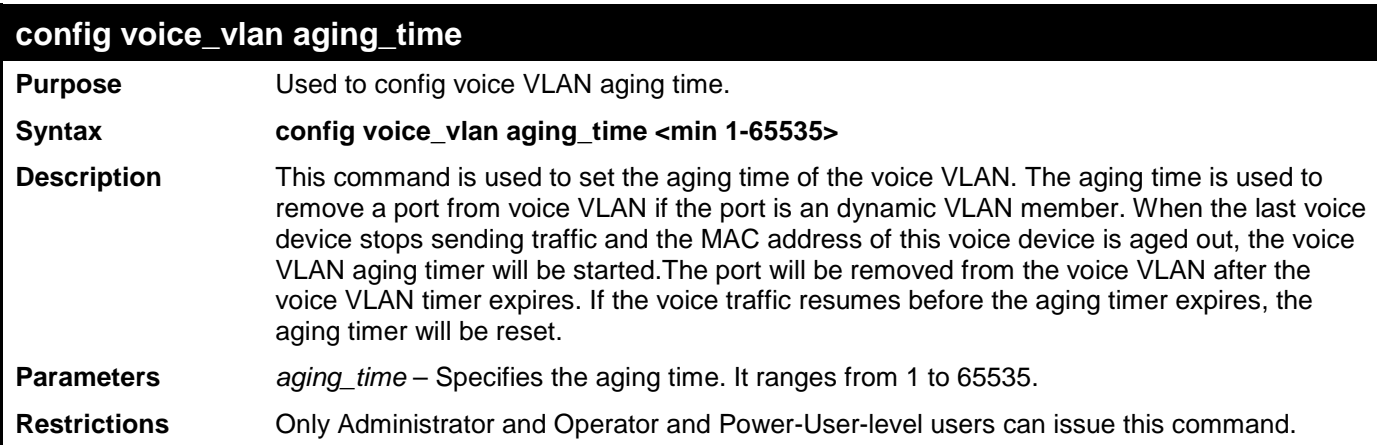

Example usage:

To set 60 minutes as the aging time of voice VLAN:

```
DES-3528:admin# config voice_vlan aging_time 60 
Command: config voice_vlan aging_time 60
Success.
DES-3528:admin#
```
### **config voice\_vlan log state**

**Purpose** Used to configure the log state for voice VLAN.

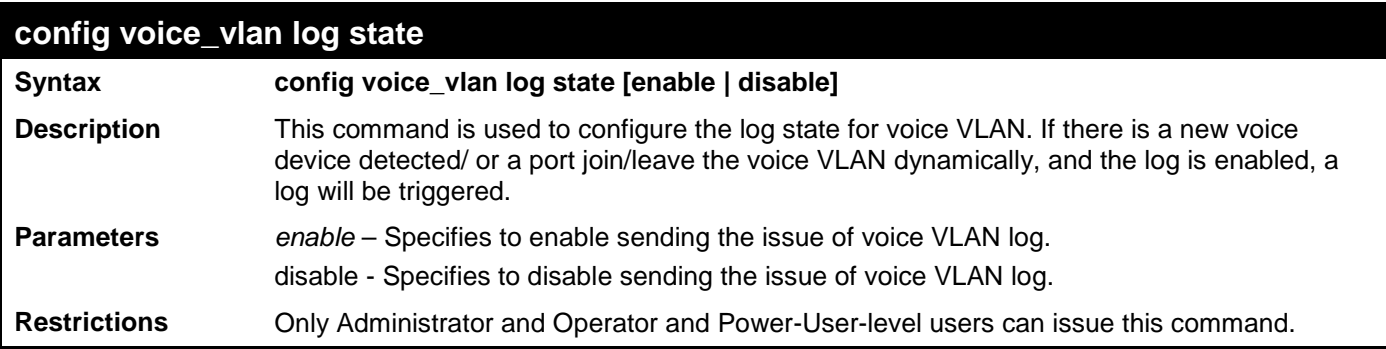

To enable log state of voice VLAN:

**DES-3528:admin#config voice\_vlan log state enable Command: config voice\_vlan log state enable**

**Success.**

**DES-3528:admin#**

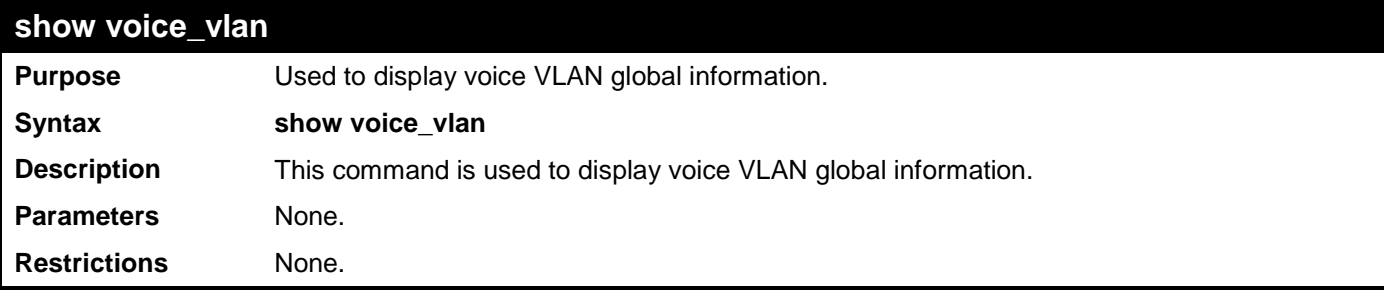

Example usage:

To display the voice VLAN global information when voice VLAN is enabled:

```
DES-3528:admin# show voice_vlan
Command: show voice_vlan
Voice VLAN State : Enabled<br>VLAN ID : 1
VLAN ID : 1<br>
VLAN Name : default
VLAN Name : de<br>Priority : 6
Priority : 6<br>Aging Time : 60 minutes
Aging Time<br>Log State
                        : Enabled<br>: 1-28
Member Ports
Dynamic Member Ports :
```
**DES-3528:admin#** 

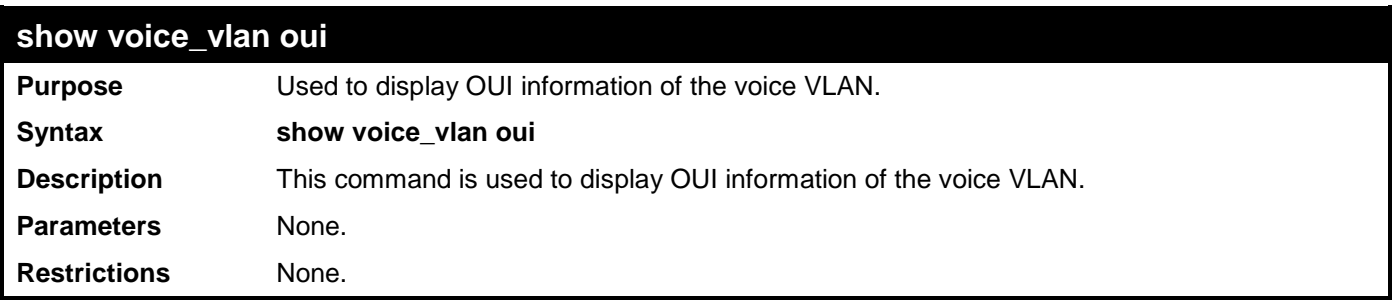

Example usage:

To display the OUI information of voice VLAN:

**DES-3528:admin# show voice\_vlan oui Command: show voice\_vlan oui**

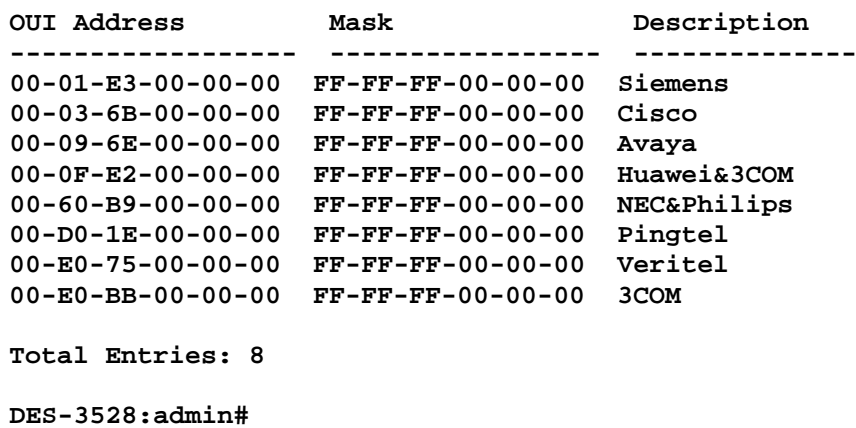

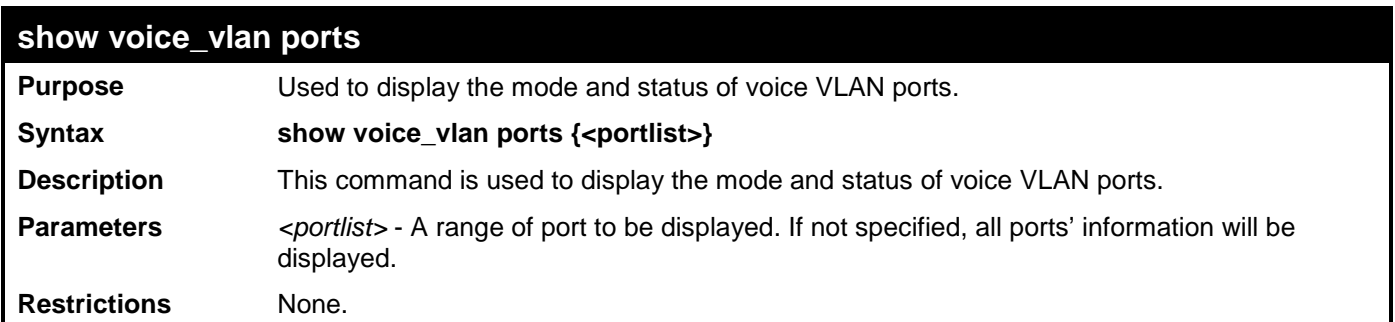

Example usage:

To display the voice VLAN information of ports 1-5:

```
DES-3528:admin#show voice_vlan ports 1-5
Command: show voice_vlan ports 1-5
Ports Status Mode
----- --------- --------
1 Disabled Auto
2 Disabled Auto
 3 Disabled Auto
       4 Disabled Auto
5 Disabled Auto
DES-3528:admin#
```
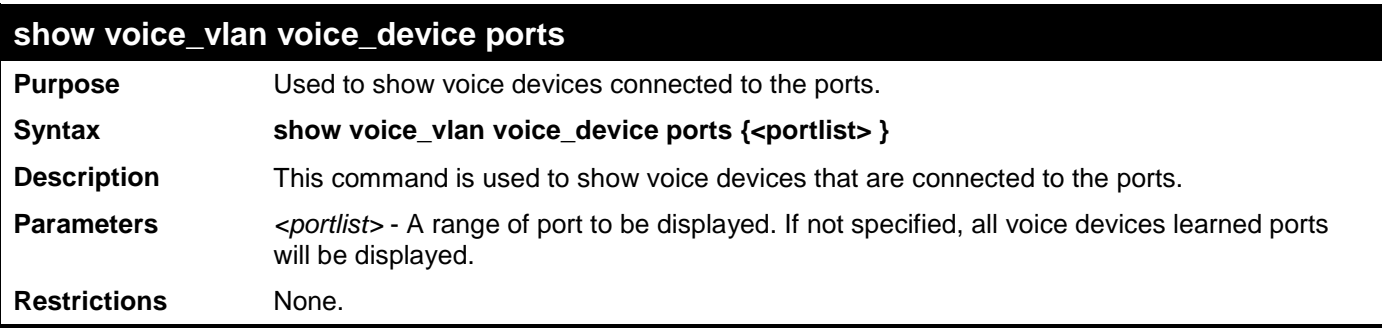

Example usage:

To display the voice devices that connected to the ports 1-5:

**DES-3528:admin#show voice\_vlan voice\_device ports 1-5 Command: show voice\_vlan voice\_device ports 1-5**

**Ports Voice Device Start Time Last Active Time ----- ----------------- ---------------- ---------------- 2 00-01-E3-00-00-01 2009-09-15 18:38 2009-09-15 18:39 Total Entries : 1 DES-3528:admin#**

## **SUBNET-BASED VLAN COMMANDS**

The subnet-based VLAN commands in the Command Line Interface (CLI) are listed (along with the appropriate parameters) in the following table.

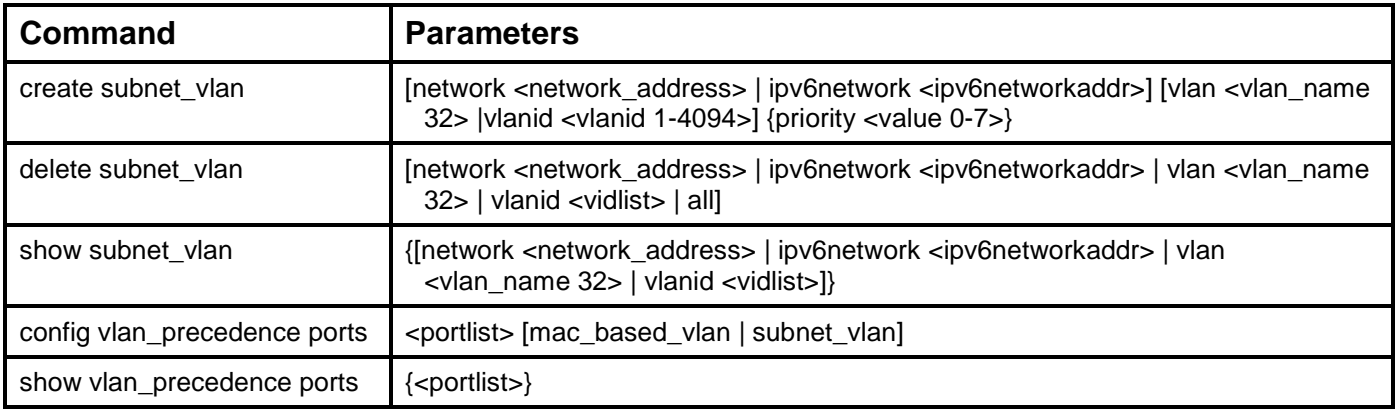

Each command is listed, in detail, in the following sections.

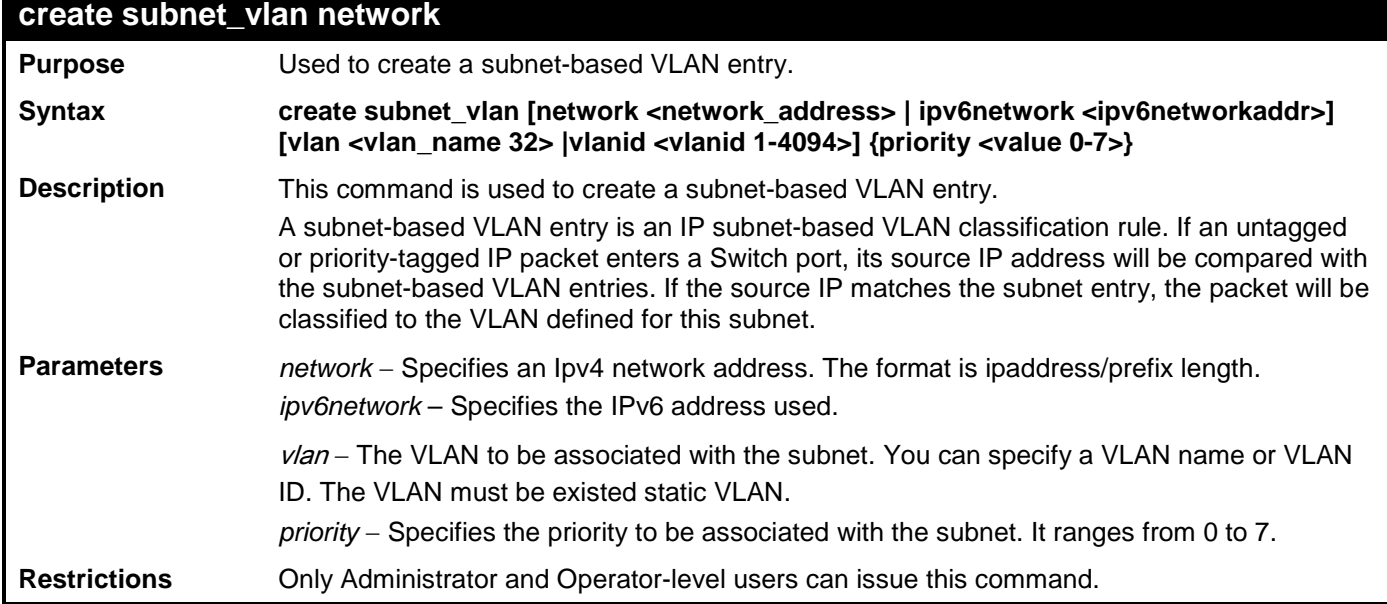

Example usage:

To create a subnet-based VLAN entry:

**DES-3528:admin# create subnet\_vlan network 172.168.1.1/24 vlan default priority 2 Command: create subnet\_vlan network 172.168.1.1/24 vlan default priority 2 Success.**

```
DES-3528:admin#
```
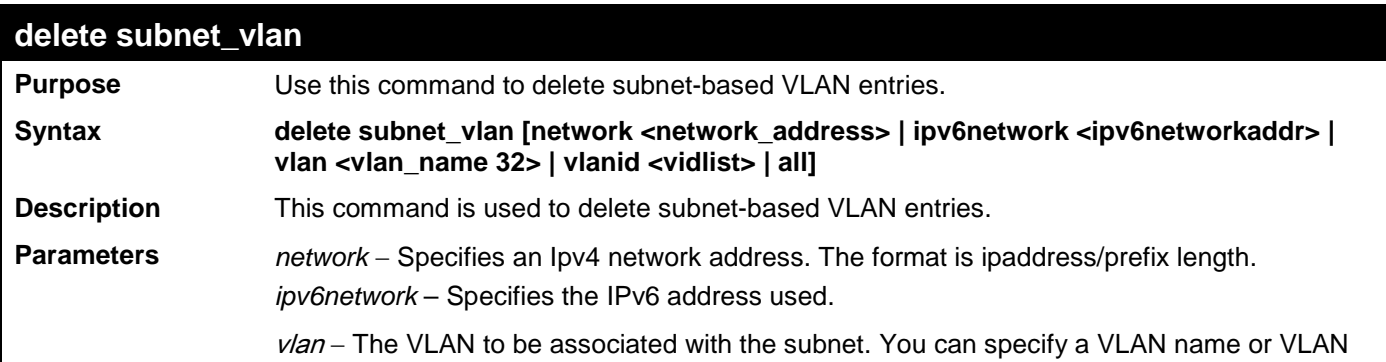

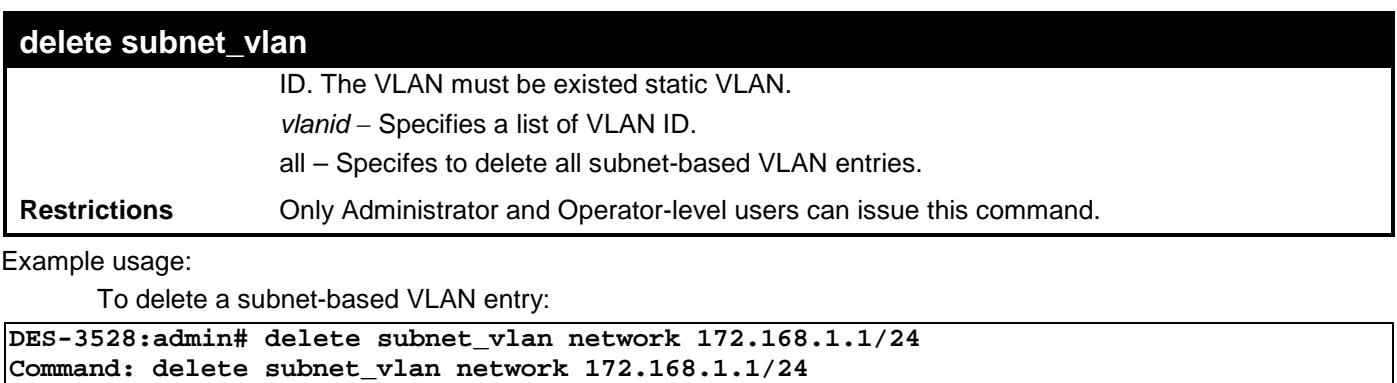

**Success.**

**DES-3528:admin#** 

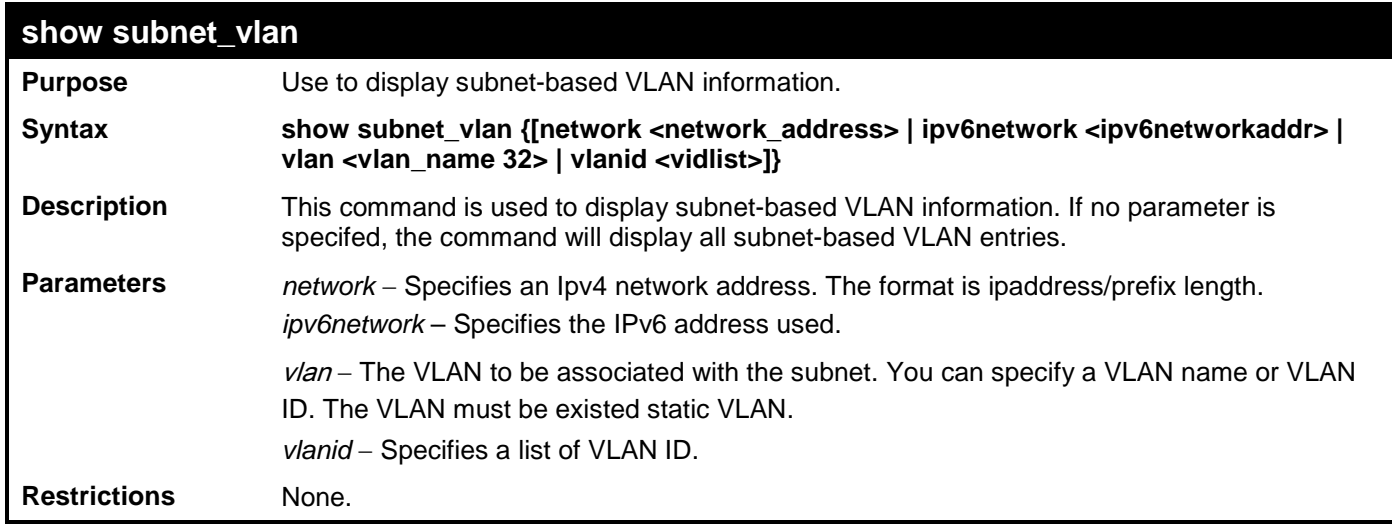

Example usage:

To display the subnet-based VLAN:

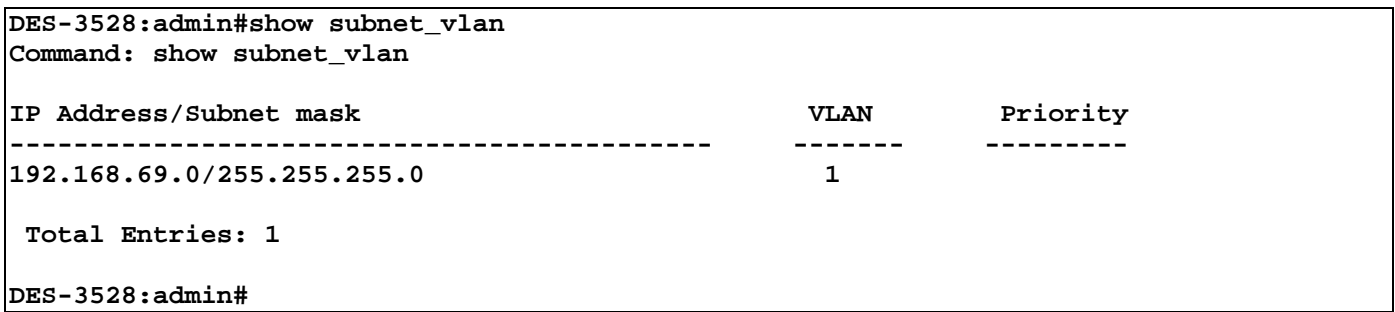

## **config vlan\_precedence ports**

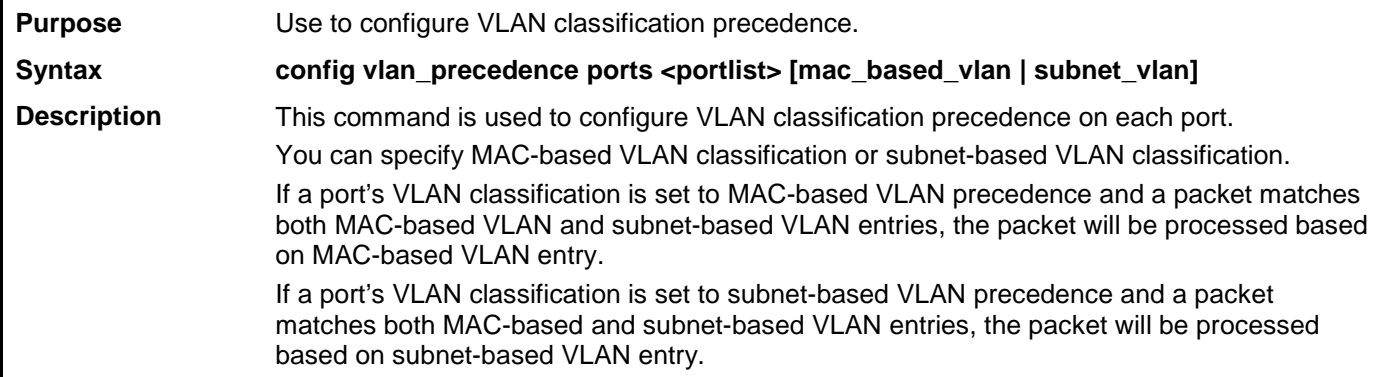

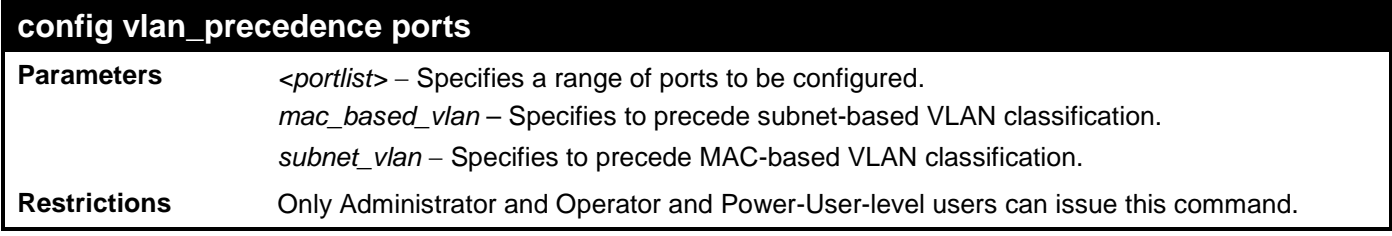

To configure subnet-based VLAN classification precedence on port 1:

```
DES-3528:admin# config vlan_precedence ports 1 subnet_vlan
Command: config vlan_precedence ports 1 subnet_vlan
```
**Success.**

**DES-3528:admin#** 

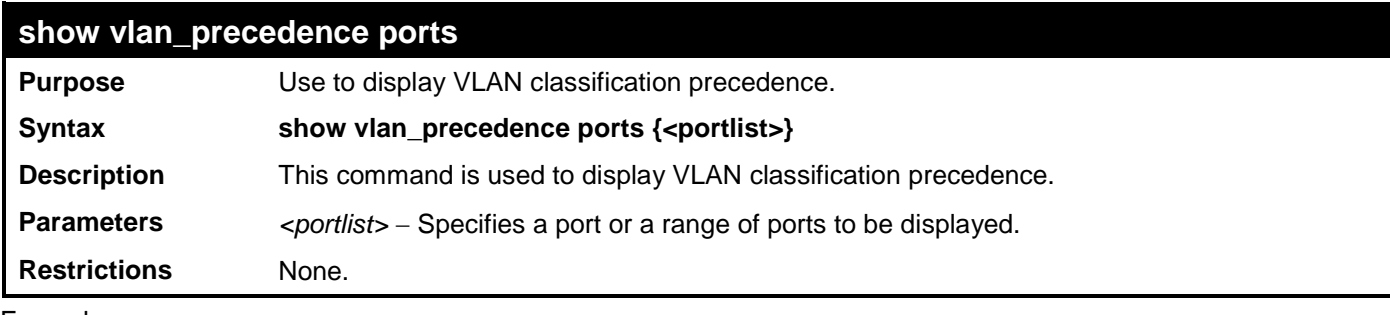

Example usage:

To display the subnet-based VLAN classification precedence:

```
DES-3528:admin# show vlan_precedence ports 1
Command: show vlan_precedence ports 1
Port VLAN Precedence<br>---- -----------------
---- -----------------
            1 Subnet VLAN
```
## **ASYMMETRIC VLAN COMMANDS**

The asymmetric VLAN commands in the Command Line Interface (CLI) are listed (along with the appropriate parameters) in the following table.

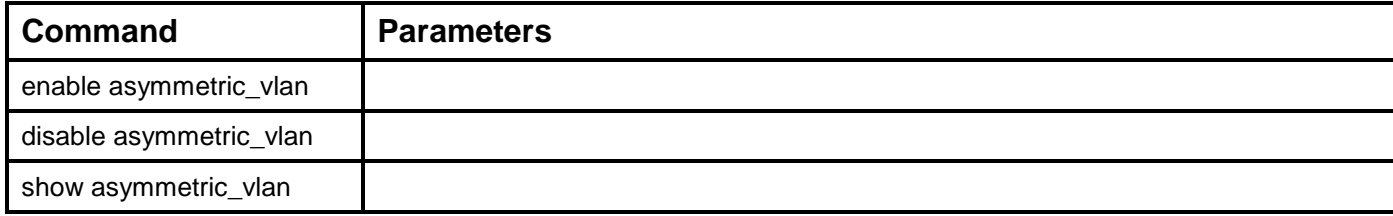

Each command is listed, in detail, in the following sections.

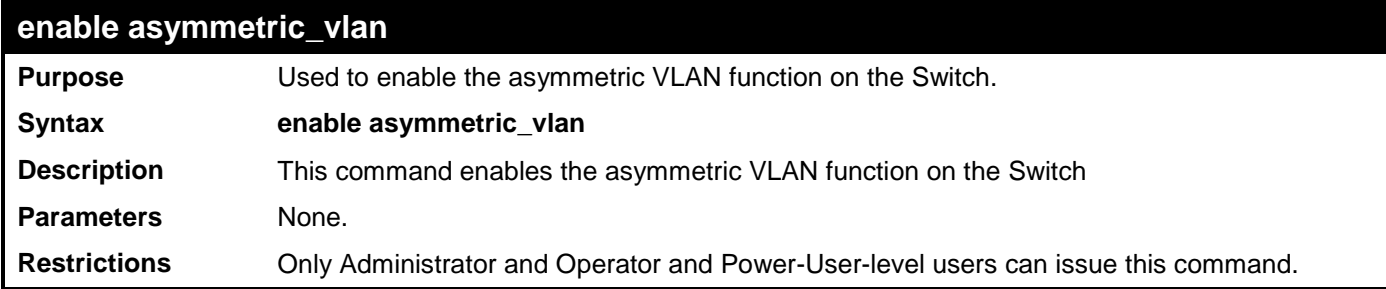

Example usage:

To enable asymmetric VLANs:

```
DES-3528:admin# enable asymmetric_vlan
Command: enable asymmetric_vlan
```
**Success.**

**DES-3528:admin#** 

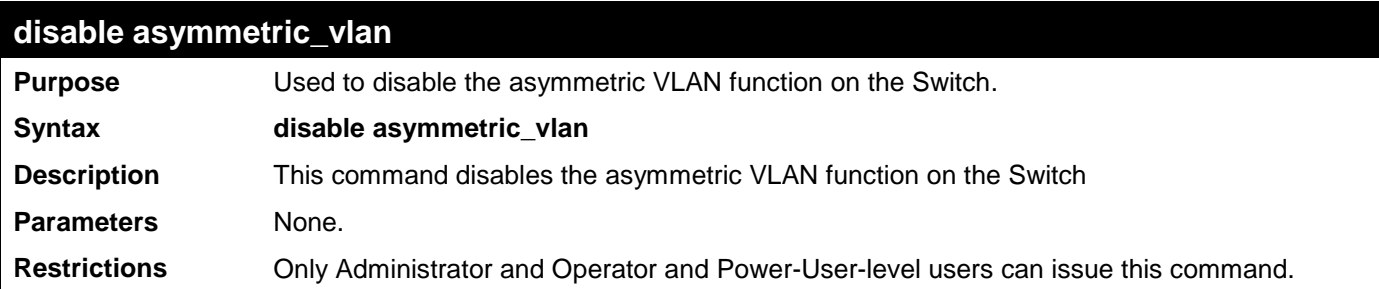

Example usage:

To disable asymmetric VLANs:

**DES-3528:admin# disable asymmetric\_vlan Command: disable asymmetric\_vlan**

**Success.**

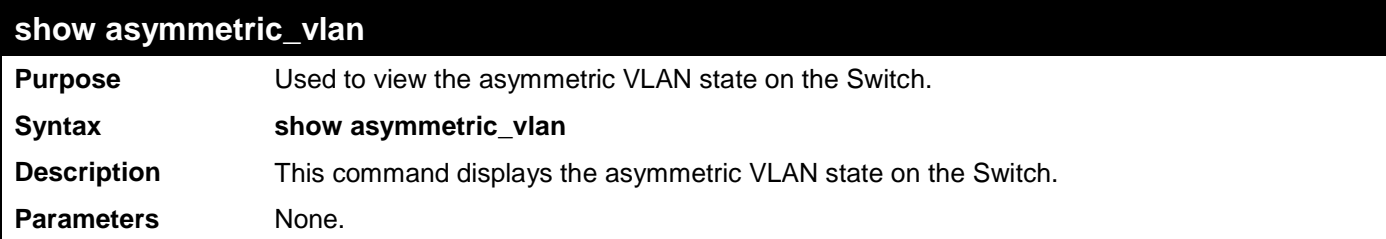

**show asymmetric\_vlan**

**Restrictions** None.

Example usage:

To display the asymmetric VLAN state currently set on the Switch:

```
DES-3528:admin# show asymmetric_vlan
Command: show asymmetric_vlan
```
**Asymmetric VLAN: Enabled**

## **LINK AGGREGATION COMMANDS**

The link aggregation commands in the Command Line Interface (CLI) are listed (along with the appropriate parameters) in the following table.

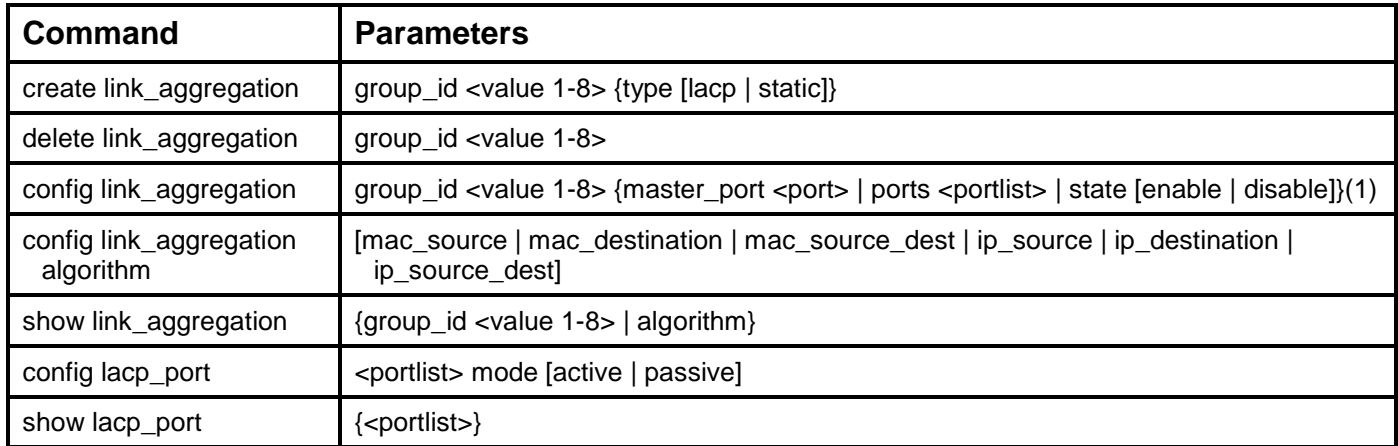

Each command is listed, in detail, in the following sections.

**create link\_aggregation Purpose** Used to create a link aggregation group on the Switch. **Syntax create link\_aggregation group\_id <value 1-8> {type[lacp | static]} Description** This command will create a link aggregation group with a unique identifier. **Parameters**  $\langle$ *zalue>* – Specifies the group ID. The Switch allows up to eight link aggregation groups to be configured. The group number identifies each of the groups. *type* – Specify the type of link aggregation used for the group. If the type is not specified the default type is *static*. • *lacp* – This designates the port group as LACP compliant. LACP allows dynamic adjustment to the aggregated port group. LACP compliant ports may be further configured (see config lacp\_ports). LACP compliant must be connected to LACP compliant devices. • *static* – This designates the aggregated port group as static. Static port groups cannot be changed as easily as LACP compliant port groups since both linked devices must be manually configured if the configuration of the trunked group is changed. If static link aggregation is used, be sure that both ends of the connection are properly configured and that all ports have the same speed/duplex settings. **Restrictions** Only Administrator and Operator and Power-User-level users can issue this command. Example usage:

To create a link aggregation group:

**DES-3528:admin# create link\_aggregation group\_id 1 Command: create link\_aggregation group\_id 1**

**Success.**

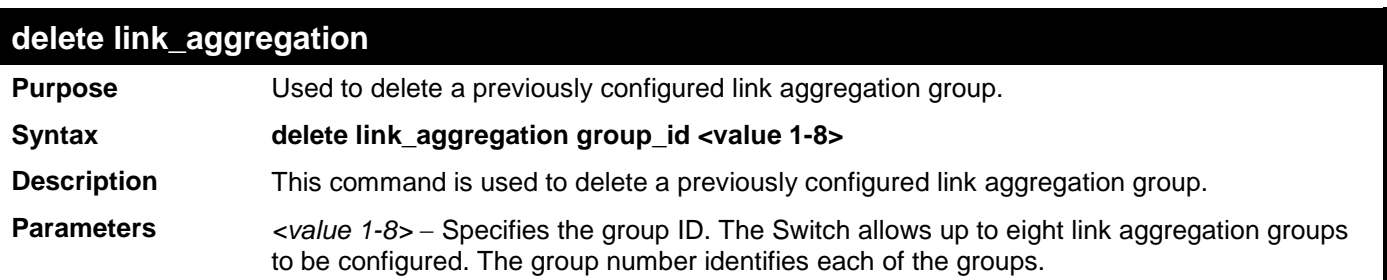

## **delete link\_aggregation**

**Restrictions** Only Administrator and Operator and Power-User-level users can issue this command.

Example usage:

To delete link aggregation group:

```
DES-3528:admin# delete link_aggregation group_id 6
Command: delete link_aggregation group_id 6
```
**Success.**

```
DES-3528:admin#
```
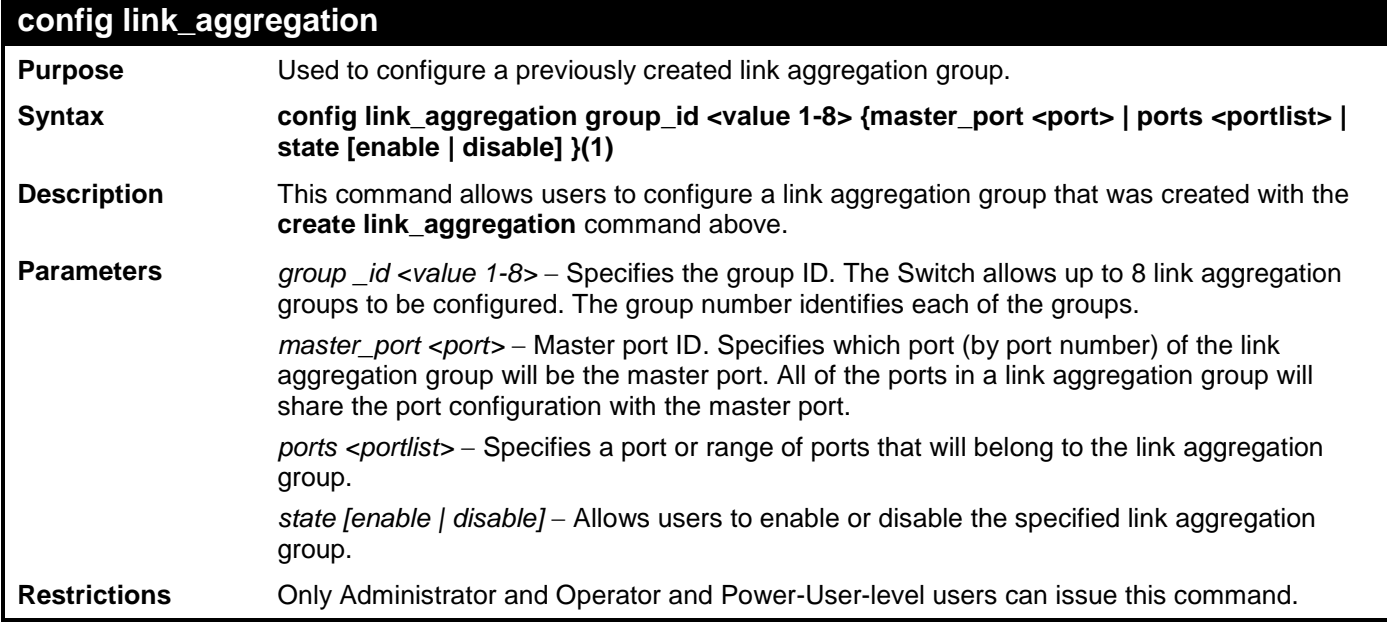

Example usage:

To define a load-sharing group of ports, group-id 1,master port 5 with group members ports 5-7 plus port 9:

**DES-3528:admin# config link\_aggregation group\_id 1 master\_port 5 ports 5-7, 9 Command: config link\_aggregation group\_id 1 master\_port 5 ports 5-7, 9**

**Success.**

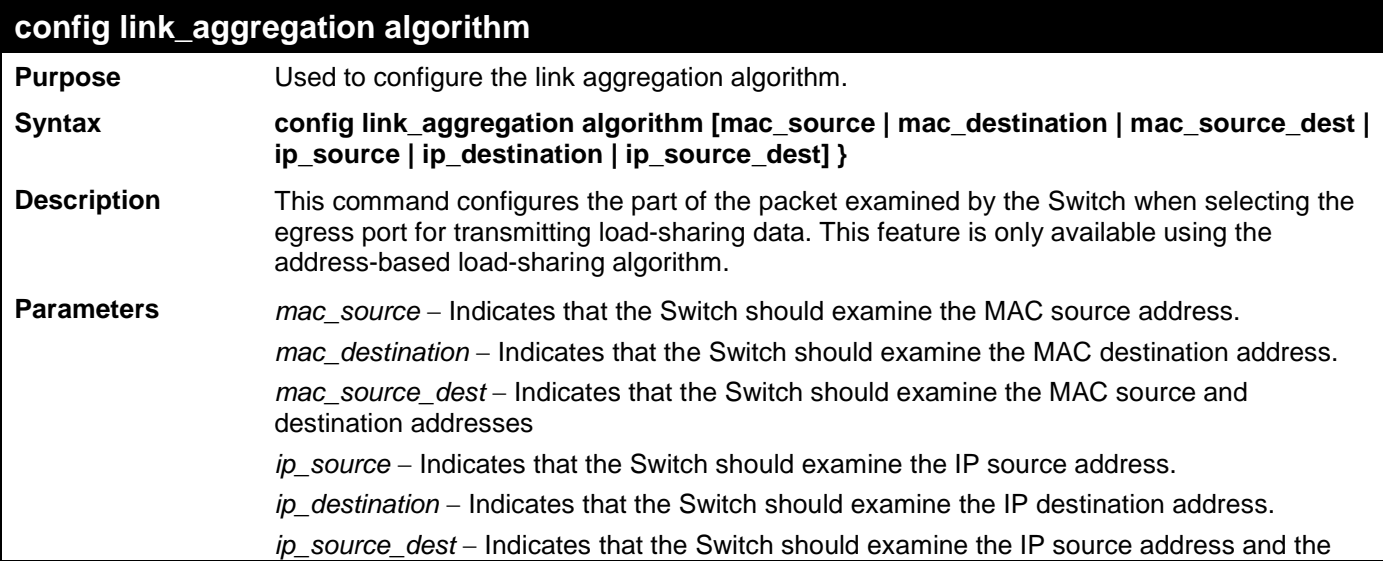

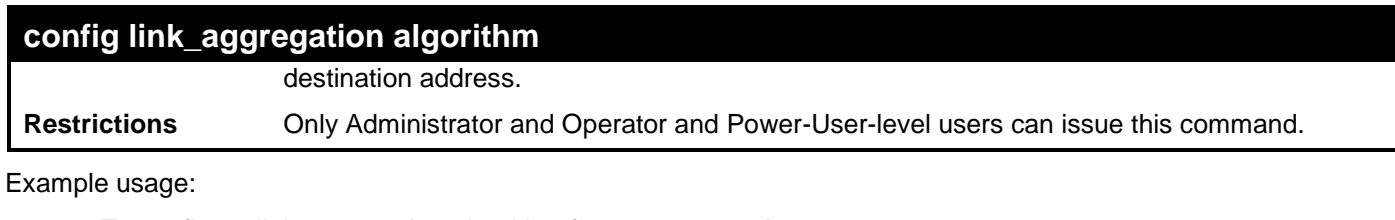

To configure link aggregation algorithm for mac-source-dest:

```
DES-3528:admin# config link_aggregation algorithm mac_source_dest
Command: config link_aggregation algorithm mac_source_dest
```
**Success.**

```
DES-3528:admin#
```
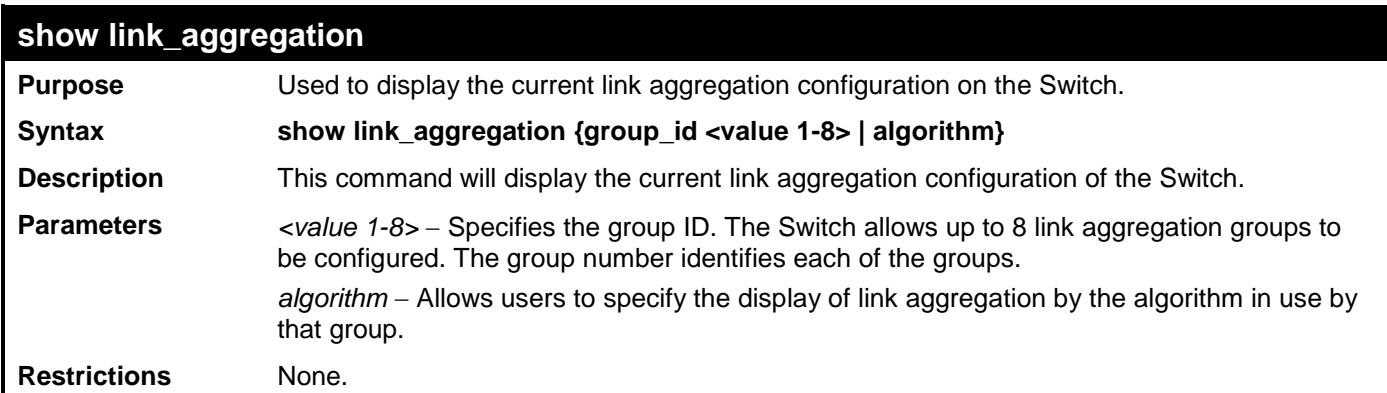

Example usage:

To display Link Aggregation configuration:

```
DES-3528:admin# show link_aggregation
Command: show link_aggregation
Link Aggregation Algorithm = mac_source_dest
Group ID : 1<br>Type : L
                  Type : LACP
Master Port : 1<br>Member Port : 1-8
Member Port : 1<br>Active Port : 7
Active Port<br>Status
                  Status : Enabled
Flooding Port : 7
Total Entries : 1
DES-3528:admin#
```
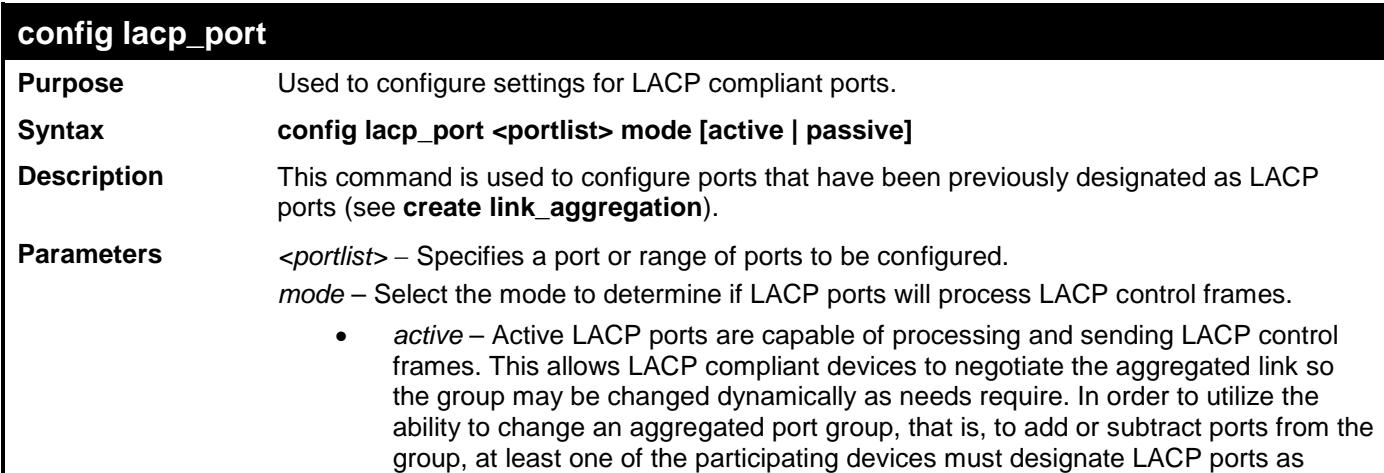

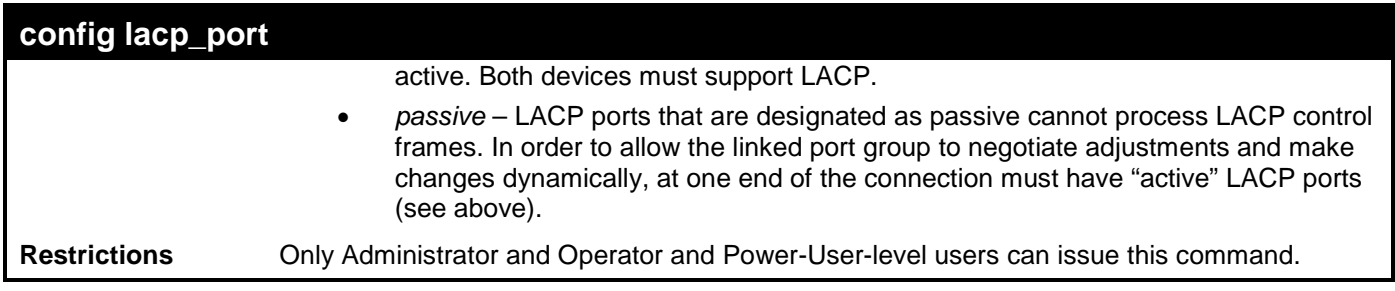

To configure LACP port mode settings:

**DES-3528:admin# config lacp\_port 1-12 mode active Command: config lacp\_port 1-12 mode active**

**Success.**

**DES-3528:admin#** 

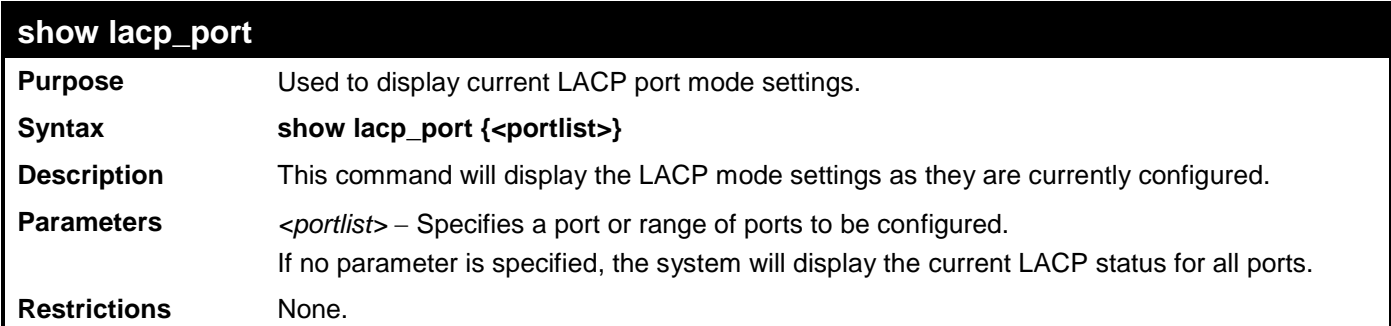

Example usage:

To display LACP port mode settings:

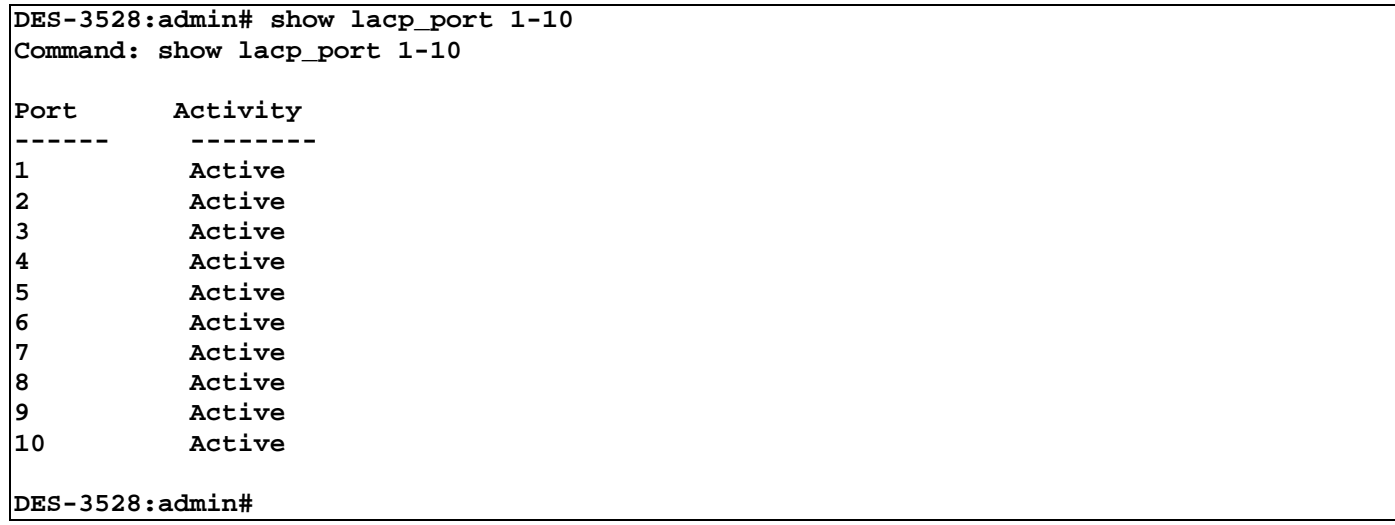

# **IP–MAC-PORT BINDING (IMPB) COMMANDS**

IMPB is a security application found on edge Switches which are usually directly connected to hosts. IMPB enables administrators to configure (or snoop) pairs of MAC and IP addresses that are allowed to access networks through the Switch. IMPB binds together the network layer IP address, and the Ethernet link layer MAC address, and the receiving port, to allow the transmission of data between the layers.

The IP network layer uses a 4byte IP address. The Ethernet link layer uses a 6byte MAC address. Binding these two address types together allows the transmission of data between the layers. The primary purpose of IP–MAC–Port Binding is to restrict the access to a Switch to a number of authorized users. Only the authorized client can access the Switch's port by checking the pair of IP–MAC addresses with the pre–configured white list. If an unauthorized user tries to access an IMPB-enabled port, the system will block the access by dropping its packet. For this Switch, the maximum number of IP-MAC Binding entries is 511. The creation of authorized IP-MAC pairs can be manually configured by the CLI or Web, or can be leaned automatically when DHCP snooping is enabled. The function is port– based, meaning a user can enable or disable the function on the individual port.

## **ACL Mode**

Due to some special cases that have arisen with the IP–MAC–Port Binding, this Switch has been equipped with a special ACL mode for IP–MAC–Port Binding. When enabled, the Switch will create one entry in the Access Profile Table. The entry may only be created if there are at least a Profile ID available on the Switch. If not, when the ACL mode is enabled, an error message will be prompted to the user. When the ACL Mode is enabled, the Switch will only accept packets from a created entry in the IP–MAC–Port Binding Setting window. All others will be discarded. The function is port–based, meaning a user can enable or disable the function on the individual port.

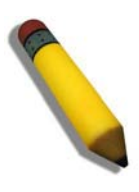

**NOTE:** When configuring the ACL mode function of the IP–MAC–Port Binding function, please pay close attention to previously set ACL entries. Since the ACL mode is enabled, it adds the last available access profile ID to the ACL table, and the first ACL mode entry takes precedence over later entries.This may render some user–defined ACL parameters inoperable due to the overlapping of settings combined with the ACL entry priority (defined by profile ID). For more information on ACL settings, please refer to ["Access Control List \(ACL\) Commands"](#page-237-0) section in this manual.

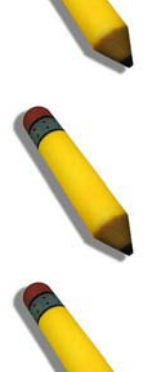

**NOTE:** Once ACL profiles have been created by the Switch through the IP–MAC–Port Binding function, the user cannot modify, delete or add ACL rules to these ACL mode access profile entries. Any attempt to modify, delete or add ACL rules will result in a configuration error as seen in the previous figure.

**NOTE:** When downloading configuration files to the Switch, be aware of the ACL configurations loaded, as compared to the ACL mode access profile entries set by this function, which may cause both access profile types to experience problems.

The IP–MAC–Port Binding commands in the Command Line Interface (CLI) are listed (along with the appropriate parameters) in the following table.

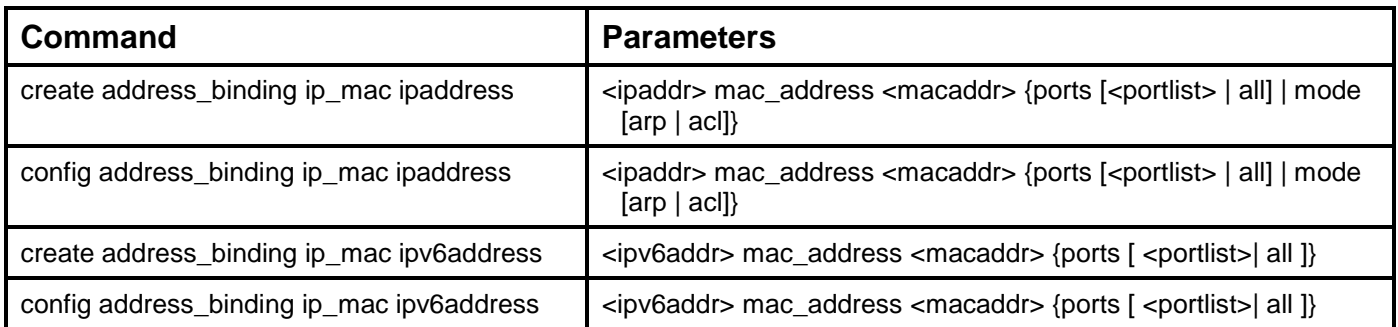

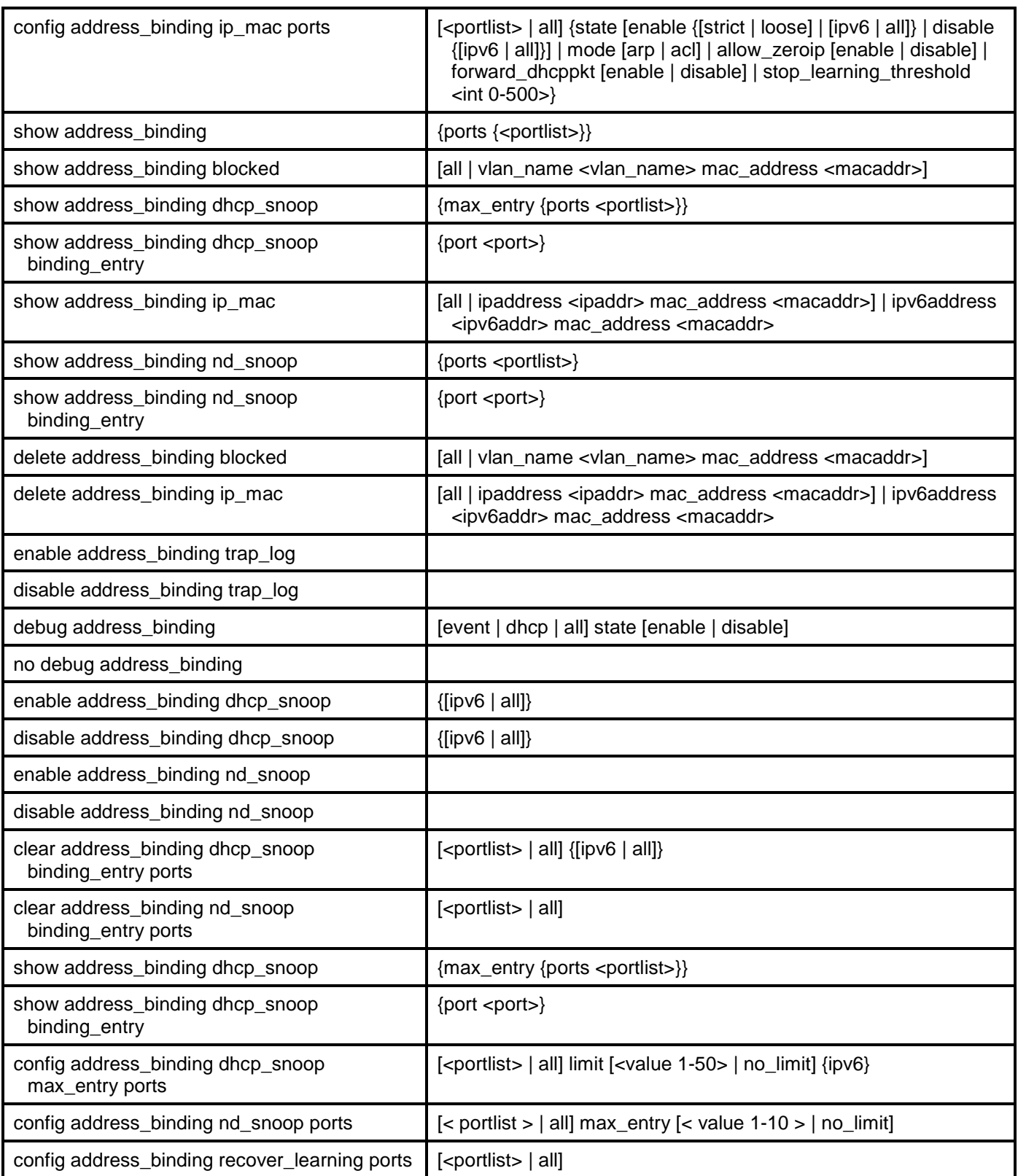

Each command is listed, in detail, in the following sections.

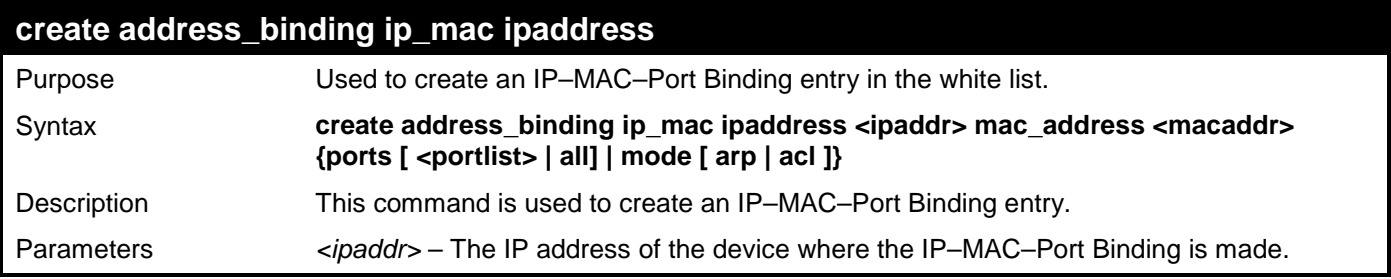

## **create address\_binding ip\_mac ipaddress** *<macaddr>* – The MAC address of the device where the IP–MAC–Port binding is made. *<portlist>* – Specifies a port or range of ports to be configured for address binding. all – Specifies that all ports on the Switch will be configured for address binding. *mode* – This command is used to be compatible with Release 1 CLI firmware. Restrictions Only Administrator, Operator and Power User-level users can issue this command.

Example usage:

To create address binding entry on the Switch:

**DES-3528:admin# create address\_binding ip\_mac ipaddress 10.1.1.3 mac\_address 00-00- 00-00-00-04 Command: create address\_binding ip\_mac ipaddress 10.1.1.3 mac\_address 00-00-00-00- 00-04**

**Success.** 

**DES-3528:admin#** 

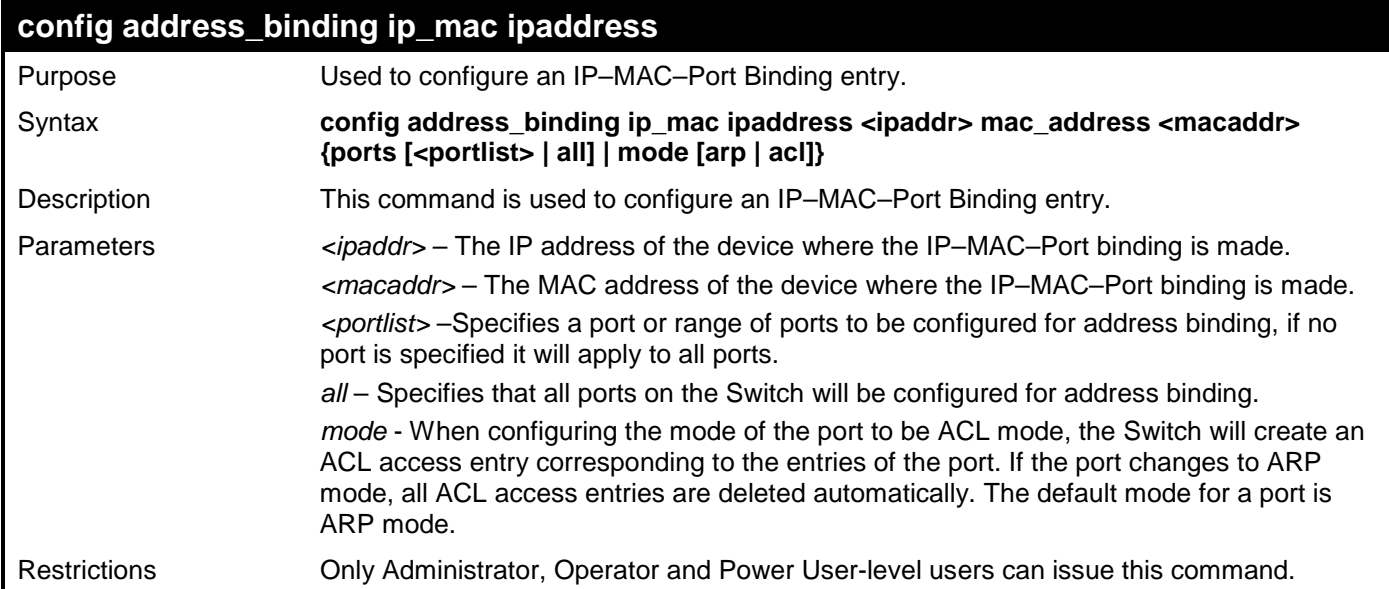

Example usage:

To configure address binding entry on the Switch:

```
DES-3528:admin# config address_binding ip_mac ipaddress 10.1.1.3 mac_address 00-00-
00-00-00-05
Command: config address_binding ip_mac ipaddress 10.1.1.3 mac_address 00-00-00-00-
00-05
Success.
```
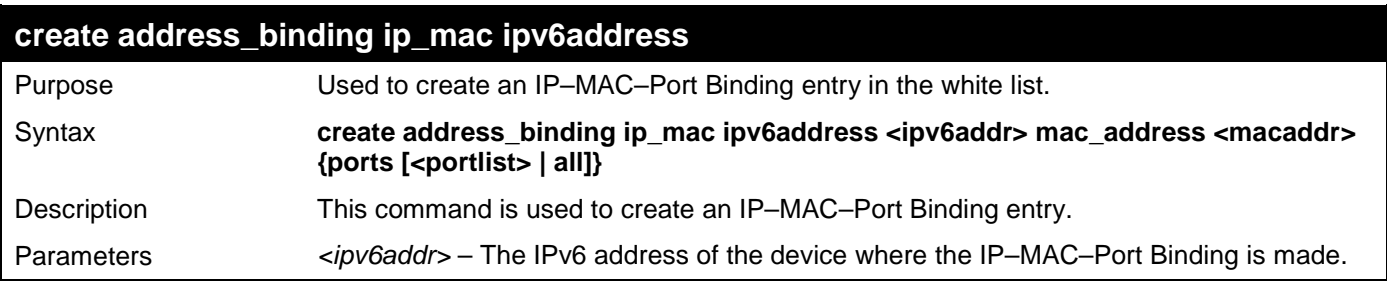

### **create address\_binding ip\_mac ipv6address**

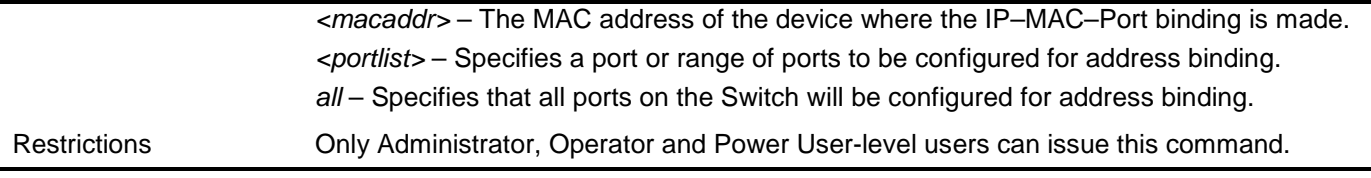

Example usage:

To create a static IPv6 IMPB entry:

```
DES-3528:admin# create address_binding ip_mac ipv6address fe80::240:5ff:fe00:28 
mac_address 00-00-00-00-00-11
Command: create address_binding ip_mac ipv6address fe80::240:5ff:fe00:28 mac_address 
00-00-00-00-00-11
```
**Success.**

**DES-3528:admin#**

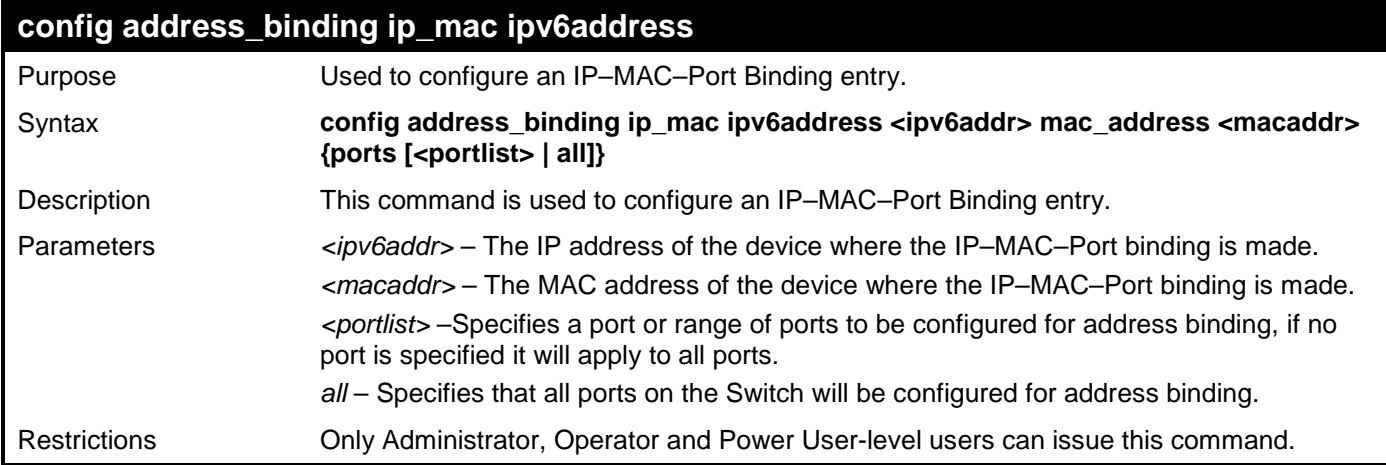

Example usage:

To configure a static IPv6 IMPB entry:

```
DES-3528:admin# config address_binding ip_mac ipv6address fe80::240:5ff:fe00:28 
mac_address 00-00-00-00-00-11
Command: config address_binding ip_mac ipv6address fe80::240:5ff:fe00:28 mac_address 
00-00-00-00-00-11
```
**Success.**

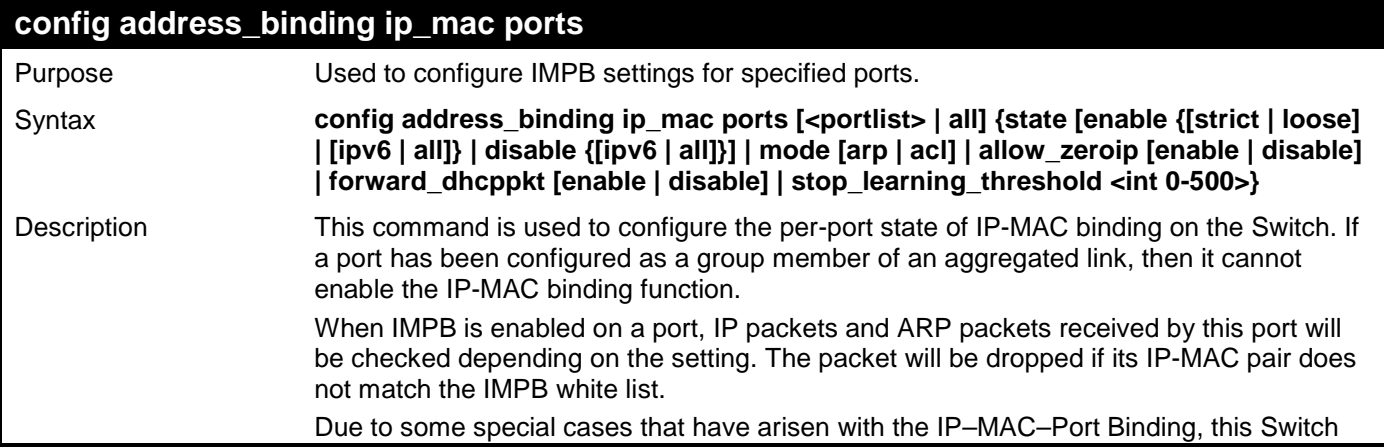

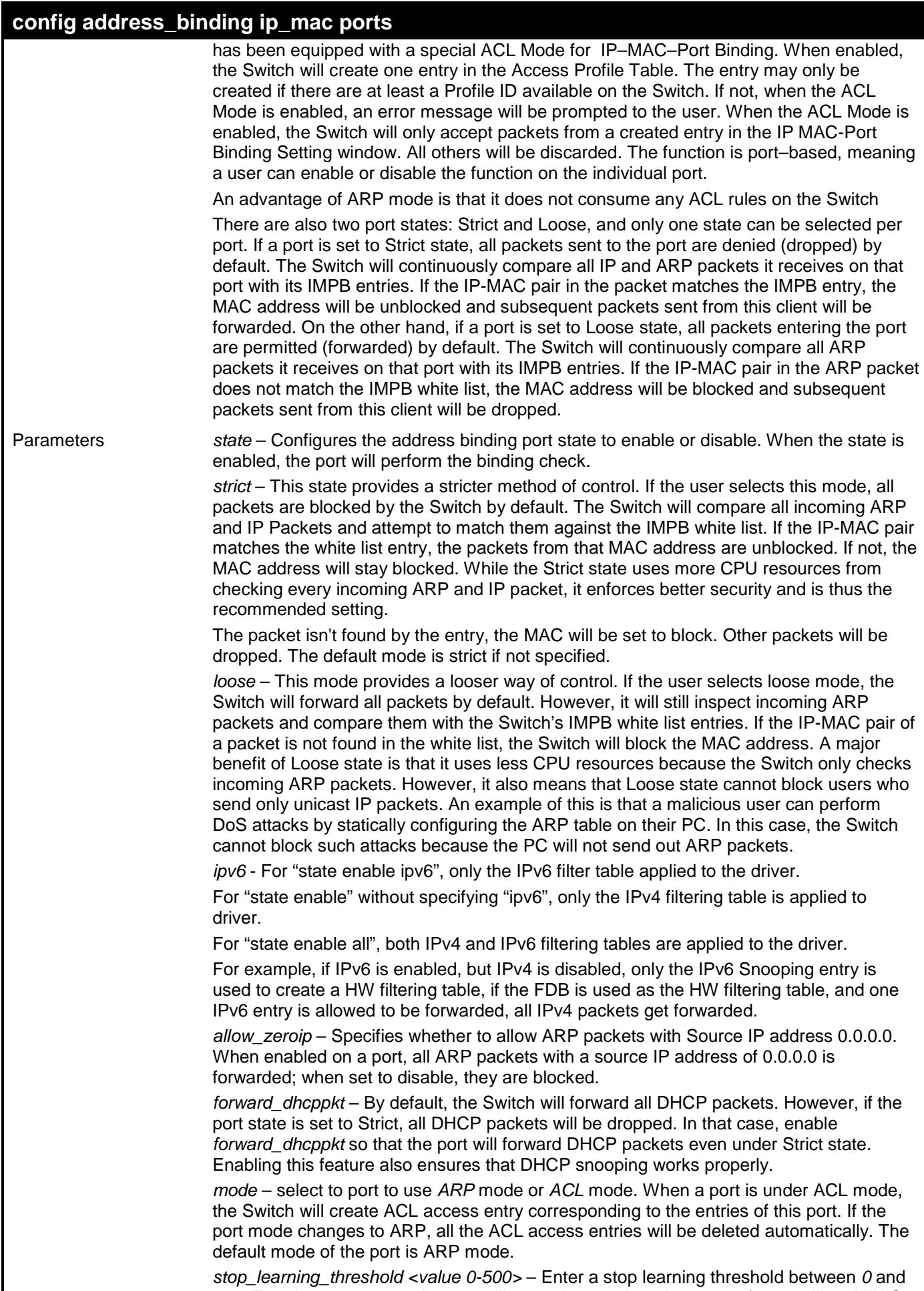

*500*. Entering 500 means the port will enter the stop learning state after 500 illegal MAC

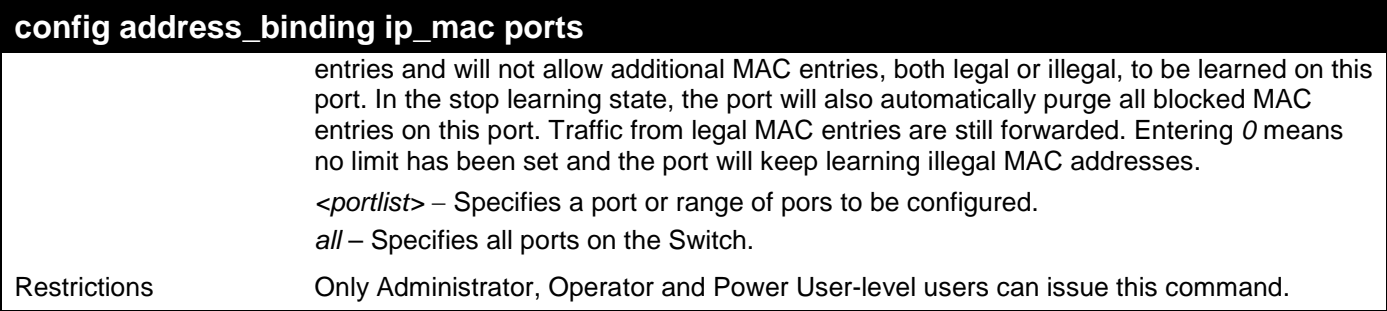

To enable port 1 address\_binding state:

**DES-3528:admin# config address\_binding ip\_mac ports 1 state enable Command: config address\_binding ip\_mac ports 1 state enable**

**Success.**

**DES-3528:admin#** 

To enable port 1 address\_binding state and set mode to acl:

```
DES-3528:admin# config address_binding ip_mac ports 1 state enable mode acl
Command: config address_binding ip_mac ports 1 state enable mode acl
```
**Success.**

**DES-3528:admin#** 

To enable port 1 address\_binding state and set stop\_learning\_threshold to 60:

```
DES-3528:admin# config address_binding ip_mac ports 1 state enable
stop_learning_threshold 60
Command: config address_binding ip_mac ports 1 state enable
stop_learning_threshold 60
```
**Success.**

**DES-3528:admin#** 

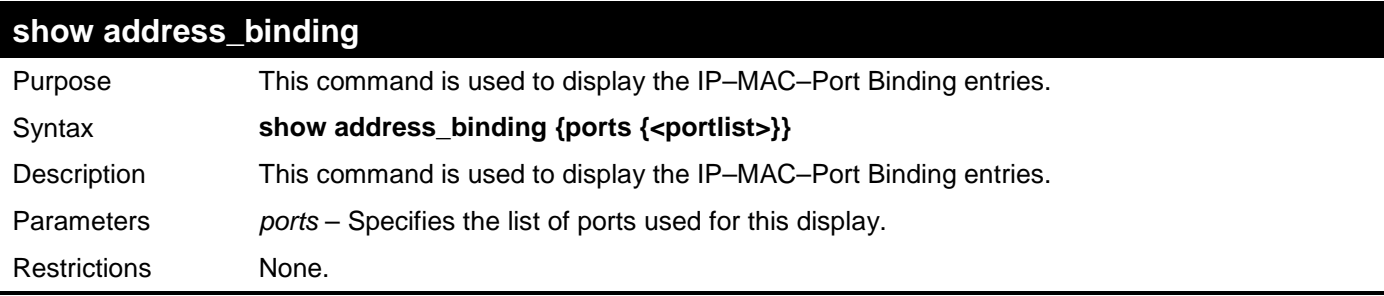

Example usage:

To show IP–MAC–Port Binding global configuration:

```
DES-3528:admin#show address_binding
Command: show address_binding
Trap/Log : Disabled
DHCP Snoop(IPv4) : Disabled
DHCP Snoop(IPv6) : Disabled
                 ND Snoop : Disabled
DES-3528:admin#
```
To show IP–MAC–Port Binding configuration of port 1:

```
DES-3528:admin#show address_binding ports 1
Command: show address_binding ports 1
Port IPv4 IPv6 Mode Zero IP DHCP Packet Stop Learning<br>State State State Interpolation
  State State Threshold/Mode
----- -------- -------- ---- --------- ----------- --------------
      1 Disabled Disabled ARP Not Allow Forward 500/Normal
```
**DES-3528:admin#**

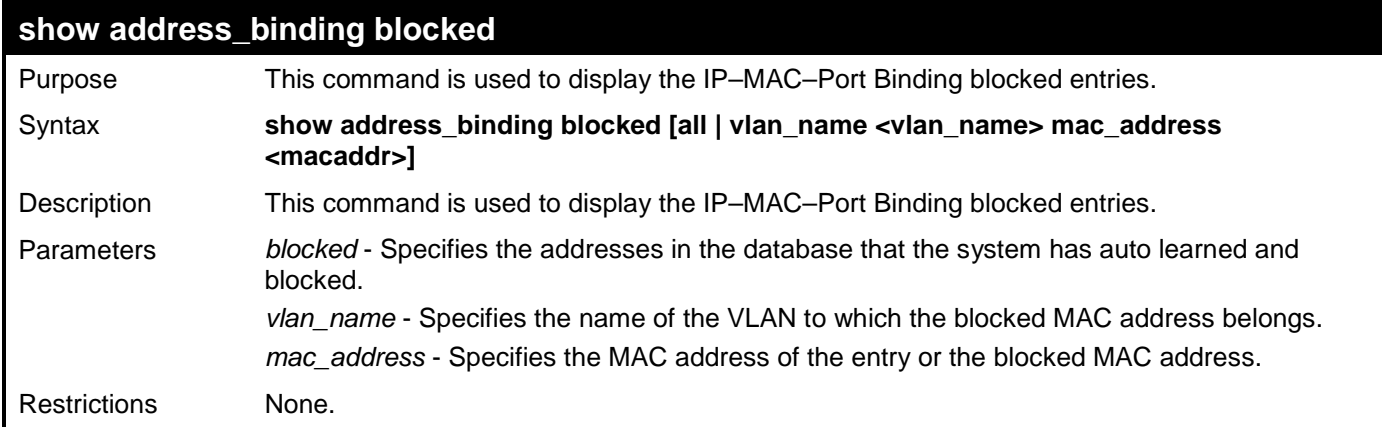

Example usage:

To show IP–MAC–Port Binding blocked MAC entries:

```
DES-3528:admin# show address_binding blocked all
Command: show address_binding blocked all
VID VLAN Name MAC Address Port 
---- -------------------------------- ----------------- ----
1 default 00-05-5D-0B-AD-A5 1 
1 default 00-05-5D-65-76-60 1 
1 default 00-0F-EA-13-4F-4A 1 
   1 default 00-15-E9-85-BD-3F 1 
1 default 00-16-36-8A-42-CB 1 
1 default 00-16-76-33-FC-88 1 
1 default 00-1A-4D-65-FE-A5 1 
1 default 00-1B-11-C8-55-CB 1 
Total Entries : 8
DES-3528:admin#
```
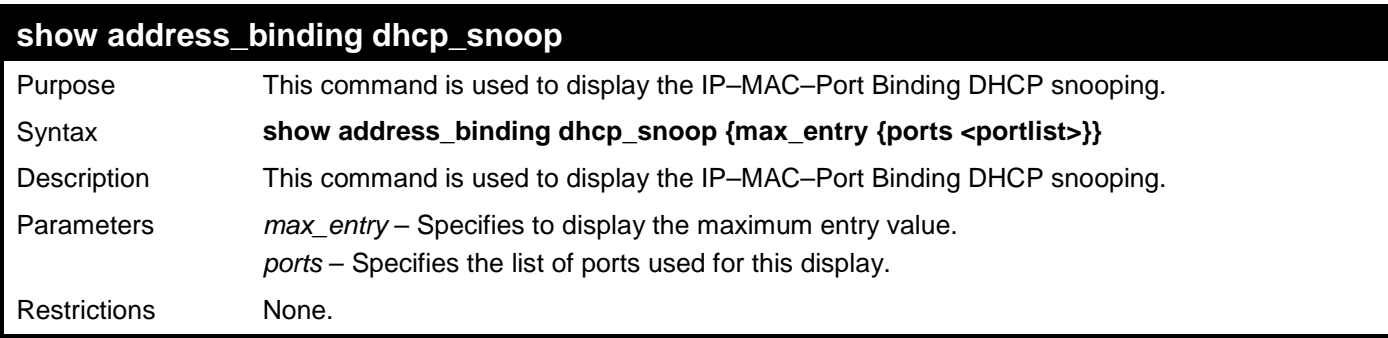

Example usage:

To display the IP–MAC–Port Binding DHCP snooping:

**DES-3528:admin#show address\_binding dhcp\_snoop Command: show address\_binding dhcp\_snoop**

**DHCP\_Snoop(IPv4) : Disabled DHCP\_Snoop(IPv6) : Disabled**

**DES-3528:admin#**

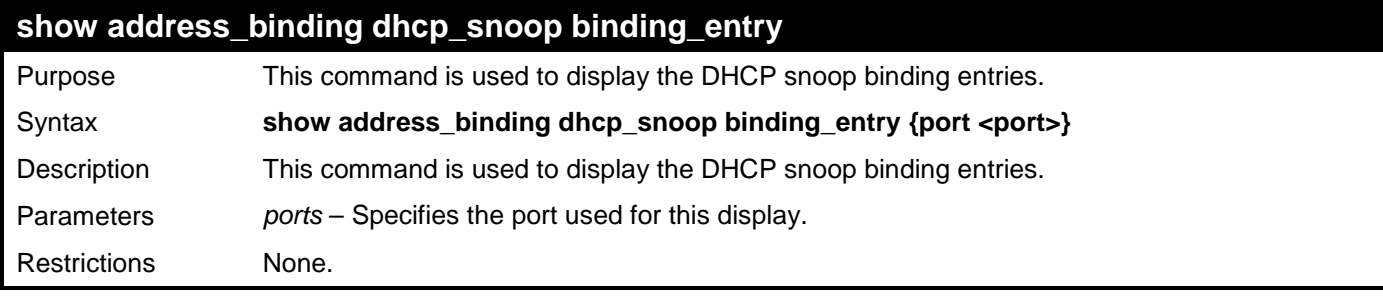

Example usage:

To display the DHCP snoop binding entries:

```
DES-3528:admin#show address_binding dhcp_snoop binding_entry
Command: show address_binding dhcp_snoop binding_entry
 LT(Lease Time) ST(Status) - A:Active I:Inactive
 IP Address MAC Address LT(sec) Port ST
   --------------------------------------- ----------------- ---------- ----- --
Total Entries : 0
DES-3528:admin#
```
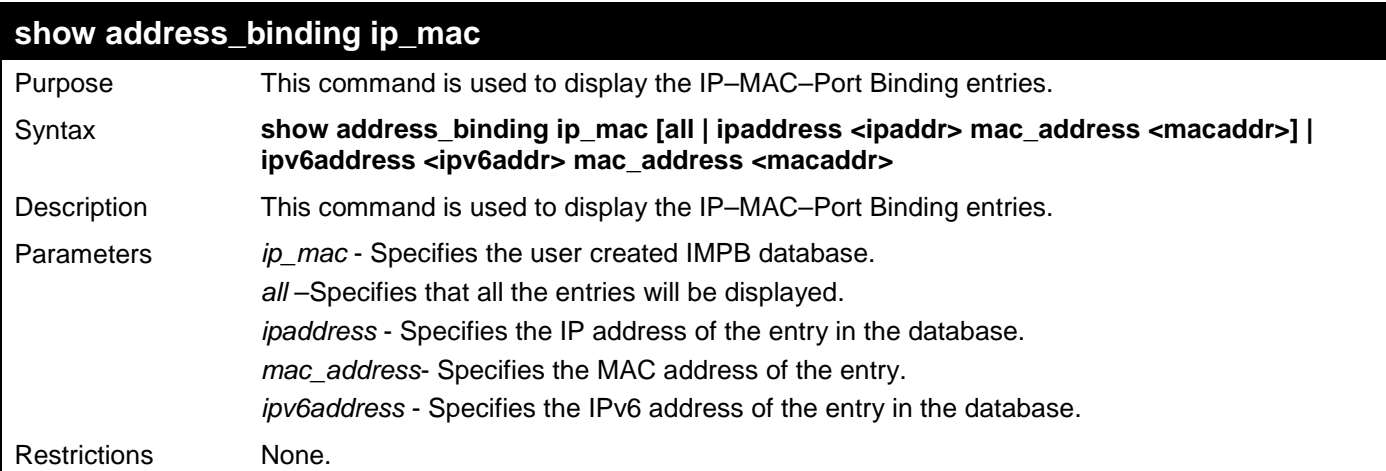

Example usage:

To show IP–MAC–Port Binding entries:

```
DES-3528:admin#show address_binding ip_mac all
Command: show address_binding ip_mac all
M(Mode) - D:DHCP, N:ND S:Static ST(ACL Status) - A:Active I:Inactive
IP Address MAC Address M ST Ports
  --------------------------------------- ----------------- -- -- ---------------
Total Entries : 0
```
### **DES-3528:admin#**

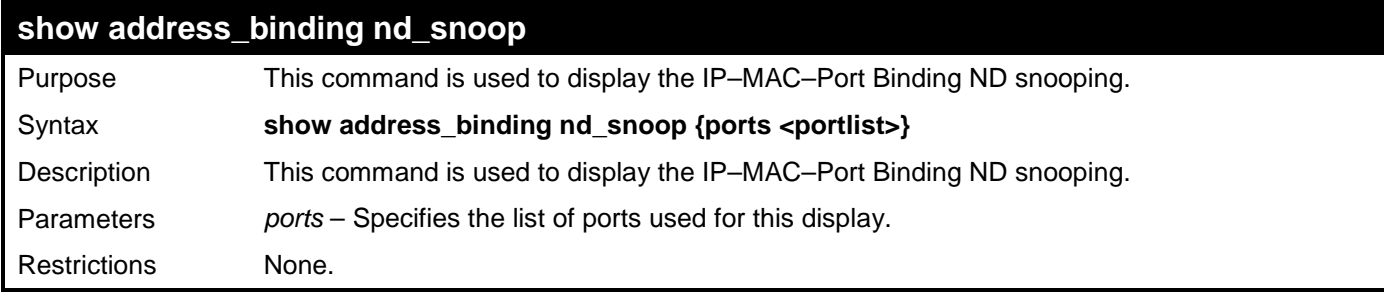

Example usage:

To display the IP–MAC–Port Binding ND snooping:

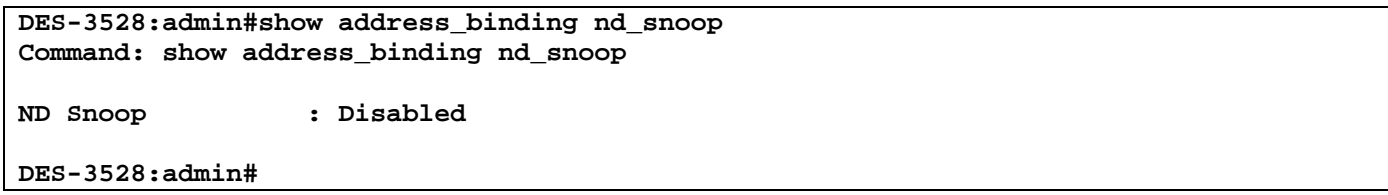

To display the IP–MAC–Port Binding ND snooping port 1:

```
DES-3528:admin#show address_binding nd_snoop ports 1
Command: show address_binding nd_snoop ports 1
Port Max Entry
---- ---------
     1 No Limit
DES-3528:admin#
```
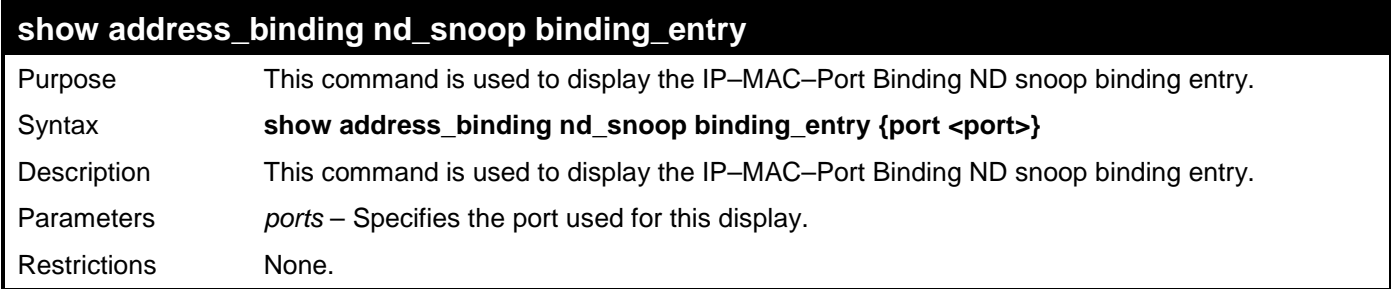

Example usage:

To display the IP–MAC–Port Binding ND snoop binding entry:

```
DES-3528:admin#show address_binding nd_snoop binding_entry
Command: show address_binding nd_snoop binding_entry
LT(Lease Time) ST(Status) - A:Active I:Inactive
IP Address MAC Address LT(sec) Port ST
 --------------------------------------- ----------------- ---------- ----- --
Total Entries : 0
DES-3528:admin#
```
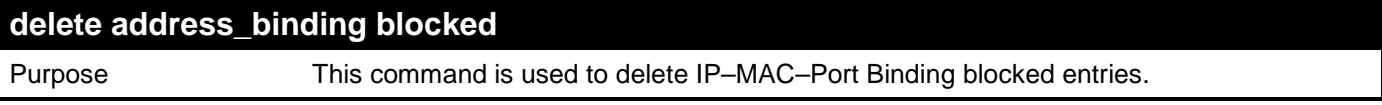

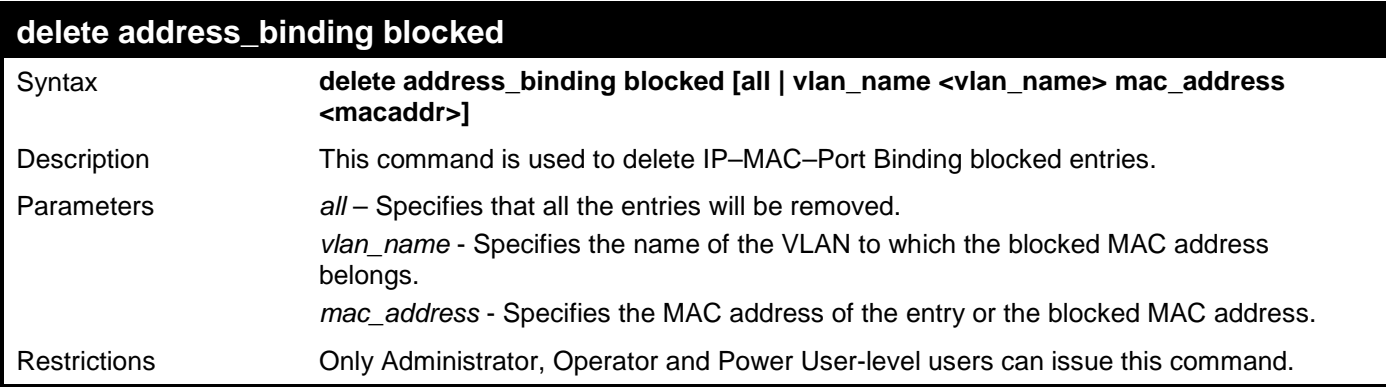

To delete IP–MAC–Port Binding blocked entries:

**DES-3528:admin#delete address\_binding blocked all Command: delete address\_binding blocked all**

**Success.**

**DES-3528:admin#**

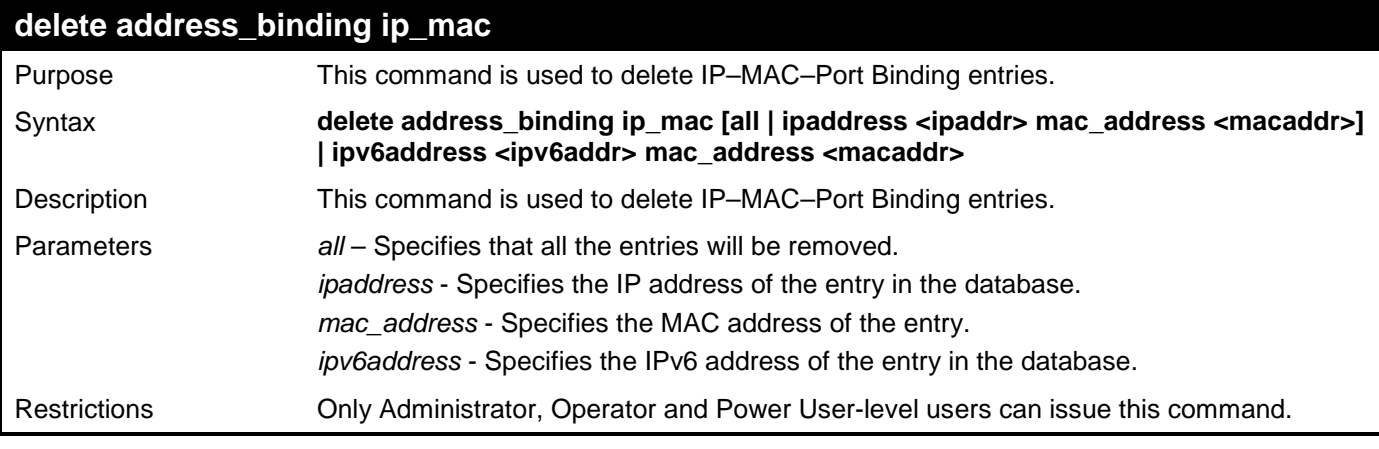

Example usage:

To delete IP–MAC–Port Binding entries:

```
DES-3528:admin#delete address_binding ip_mac all
Command: delete address_binding ip_mac all
```
**Success.**

**DES-3528:admin#**

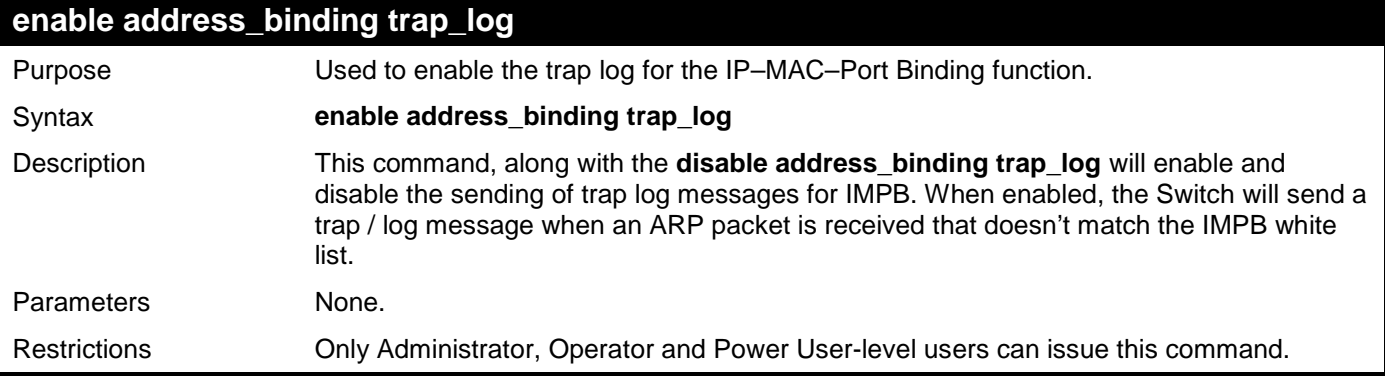

Example usage:

To enable address binding trap log on the Switch:

**DES-3528:admin# enable address\_binding trap\_log Command: enable address\_binding trap\_log**

**Success.** 

**DES-3528:admin#** 

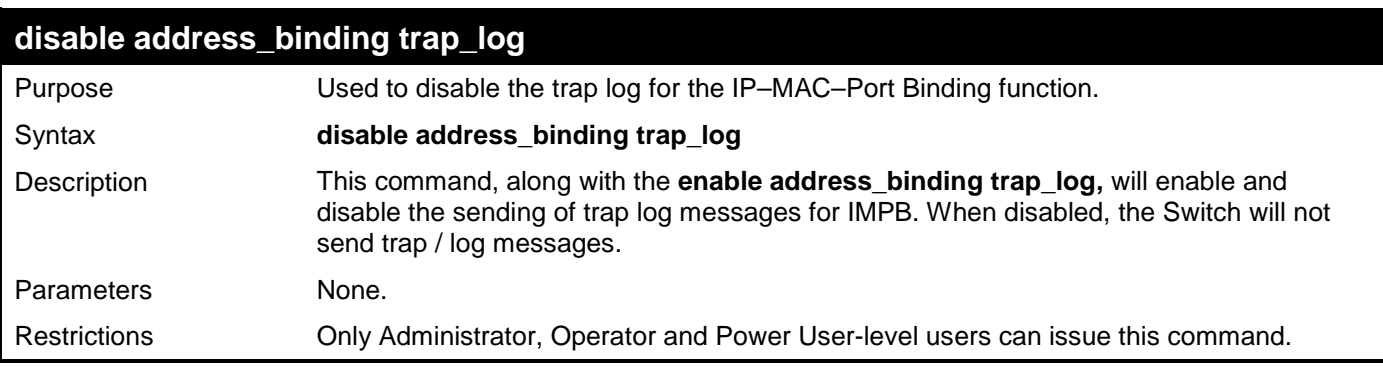

Example usage:

To disable address binding trap log on the Switch:

**DES-3528:admin# disable address\_binding trap\_log Command: disable address\_binding trap\_log**

**Success.** 

**DES-3528:admin#** 

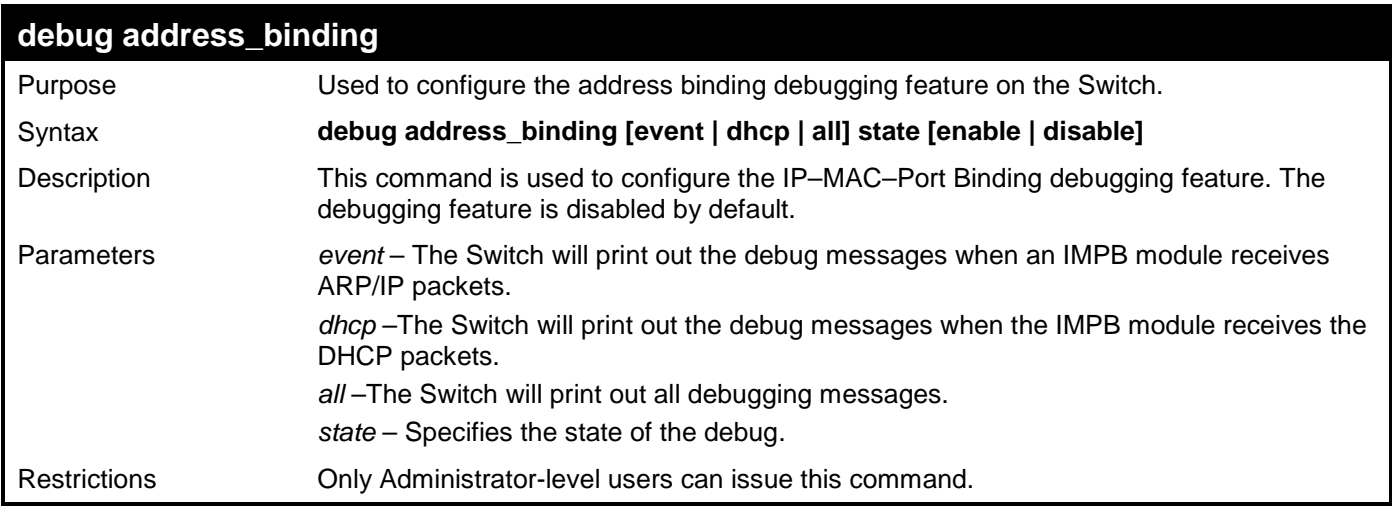

Example usage:

To open the debug event:

**DES-3528:admin# debug address\_binding event state enable Command: debug address\_binding event state enable**

**Success.**

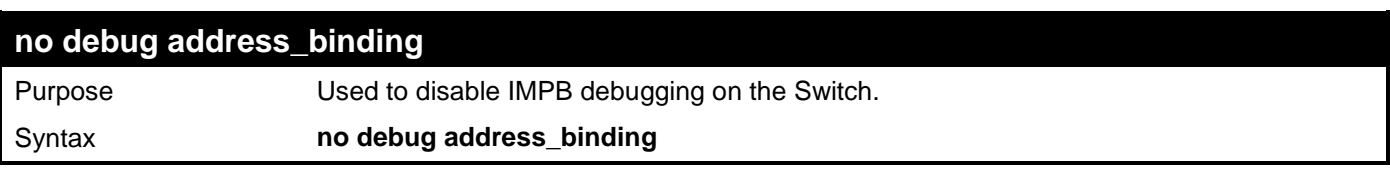

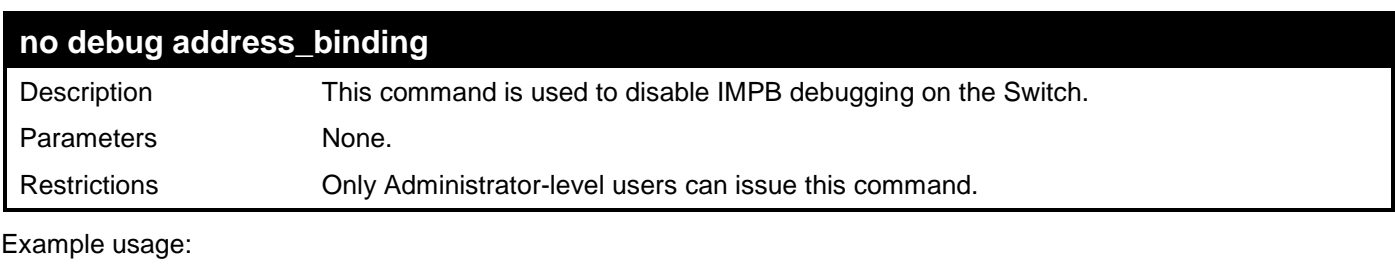

To close the debug:

**DES-3528:admin# no debug address\_binding Command: no debug address\_binding**

**Success.** 

**DES-3528:admin#** 

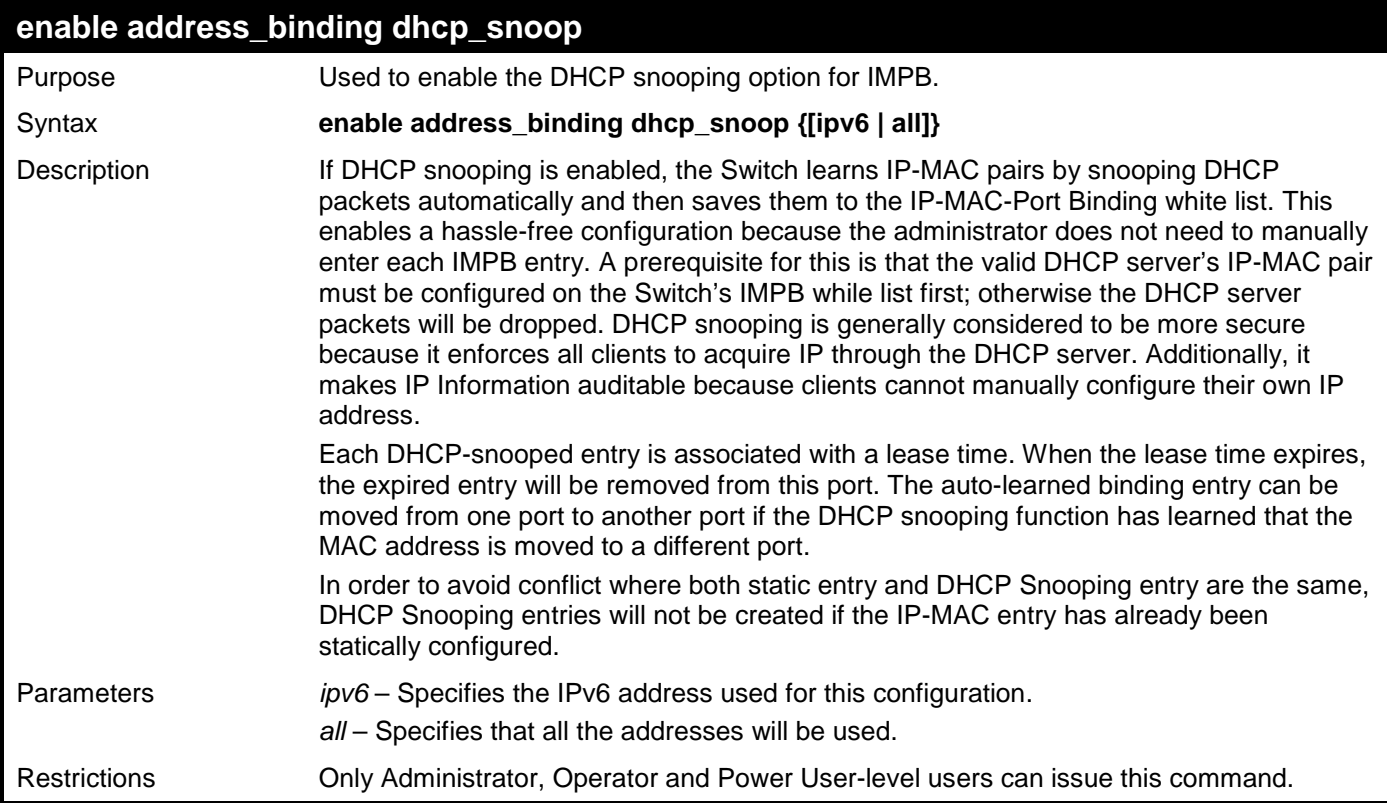

Example usage:

To enable the address binding DHCP snooping mode:

**DES-3528:admin# enable address\_binding dhcp\_snoop Command: enable address\_binding dhcp\_snoop**

**Success.** 

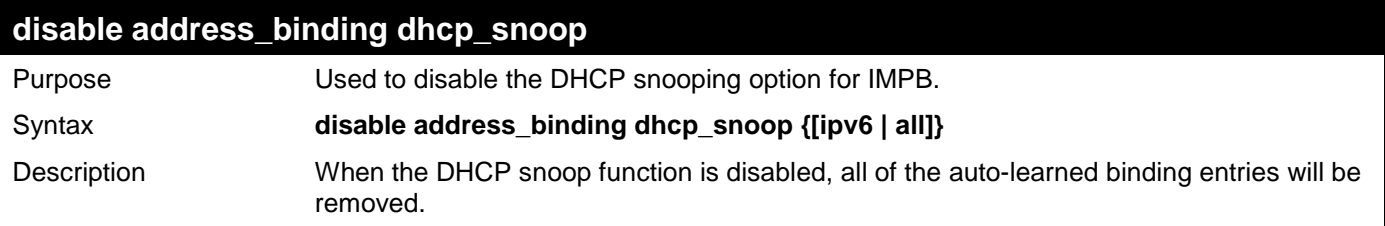

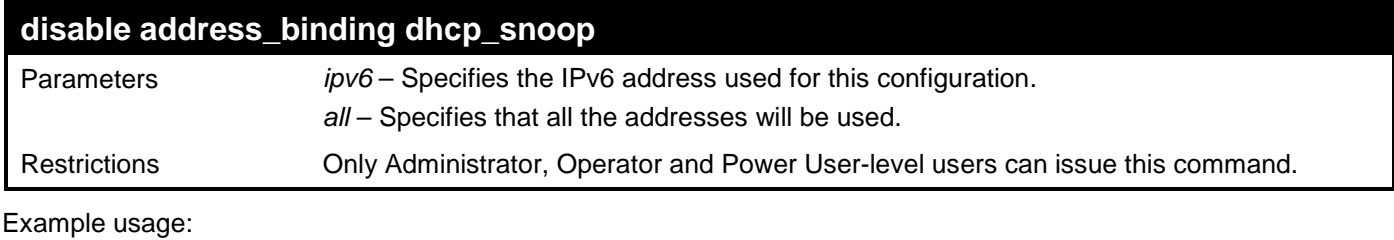

To disable the address binding DHCP snooping mode:

**DES-3528:admin# disable address\_binding dhcp\_snoop Command: disable address\_binding dhcp\_snoop**

**Success.**

**DES-3528:admin#** 

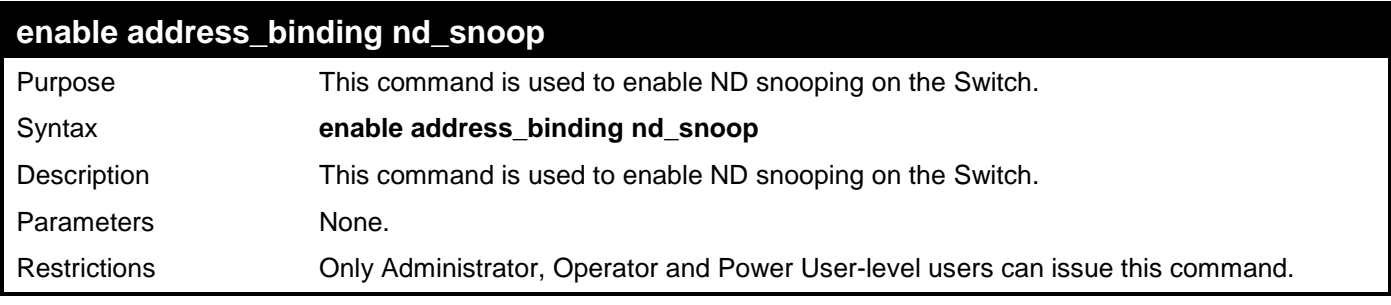

Example usage:

To enable the ND snooping function on the Switch:

**DES-3528:admin# enable address\_binding nd\_snoop Command: enable address\_binding nd\_snoop**

**Success.**

**DES-3528:admin#**

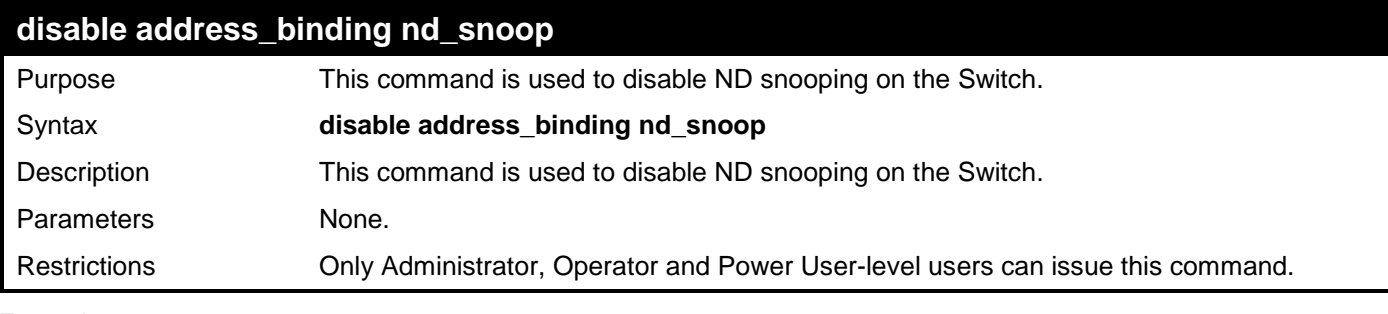

Example usage:

To disable the ND snooping function on the Switch:

**DES-3528:admin# disable address\_binding nd\_snoop Command: disable address\_binding nd\_snoop**

**Success.**

**DES-3528:admin#**

## **clear address\_binding dhcp\_snoop binding\_entry ports**

Purpose Used to clear DHCP snooping entries on specified ports.

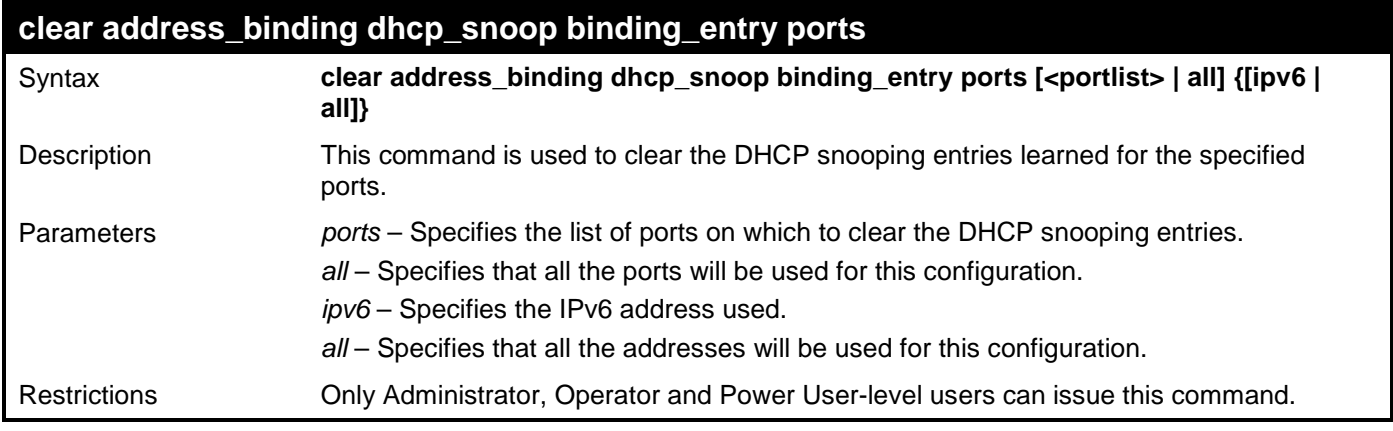

To clear address binding DHCP snooping entries:

```
DES-3528:admin# clear address_binding dhcp_snoop binding_entry ports 1-3
Command: clear address_binding dhcp_snoop binding_entry ports 1-3
Success.
```
**DES-3528:admin#** 

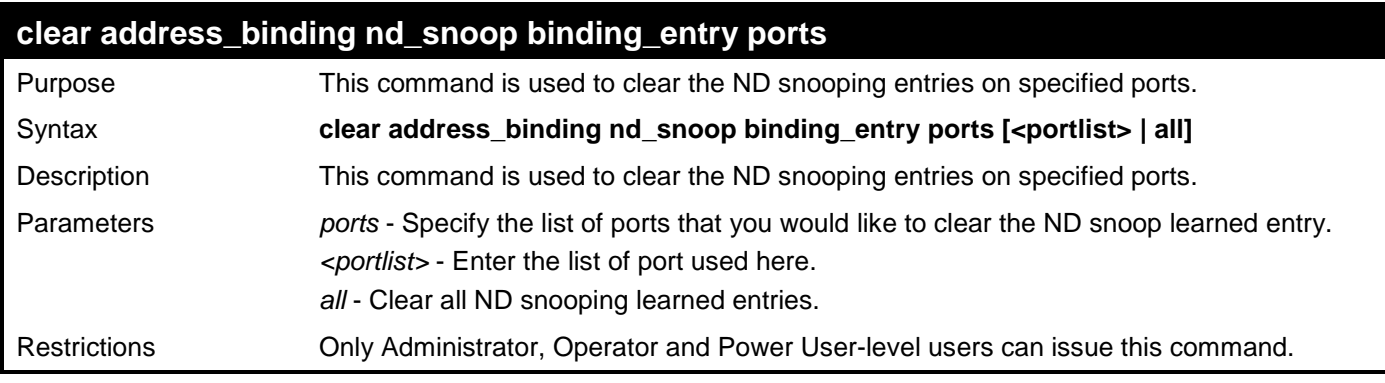

Example usage:

To clear ND snooping entry on ports 1-3:

```
DES-3528:admin# clear address_binding nd_snoop binding_entry ports 1-3
Command: clear address_binding nd_snoop binding_entry ports 1-3
```
**Success.**

```
DES-3528:admin#
```
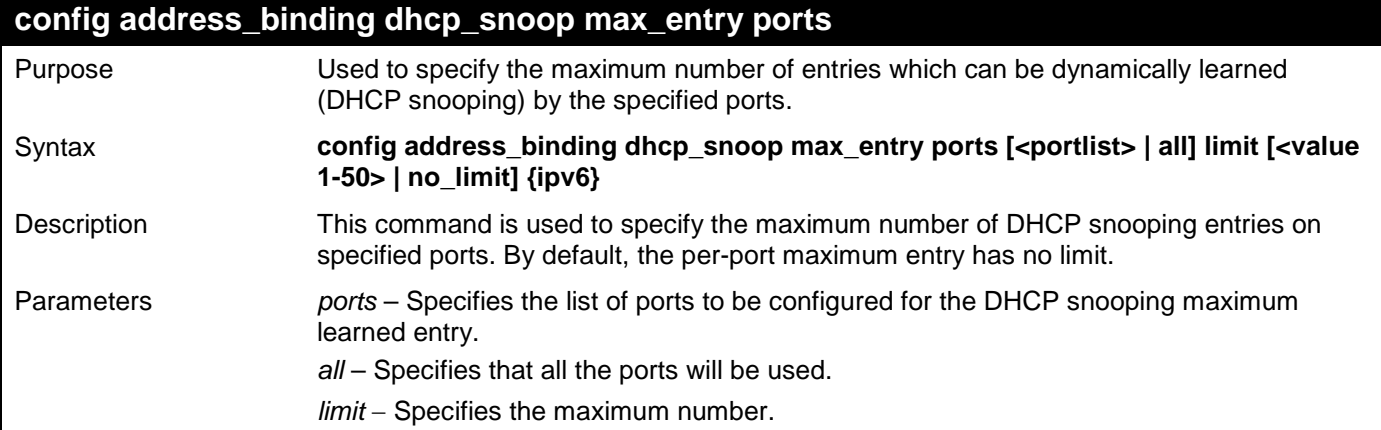

# **config address\_binding dhcp\_snoop max\_entry ports** *ipv6* – Specifies the IPv6 address used for this configuration. Restrictions Only Administrator, Operator and Power User-level users can issue this command. Example usage:

To set the maximum number of entries that ports 1-3 can learn to 10:

**DES-3528:admin# config address\_binding dhcp\_snoop max\_entry ports 1-3 limit 10 Command: config address\_binding dhcp\_snoop max\_entry ports 1-3 limit 10**

**Success.** 

**DES-3528:admin#** 

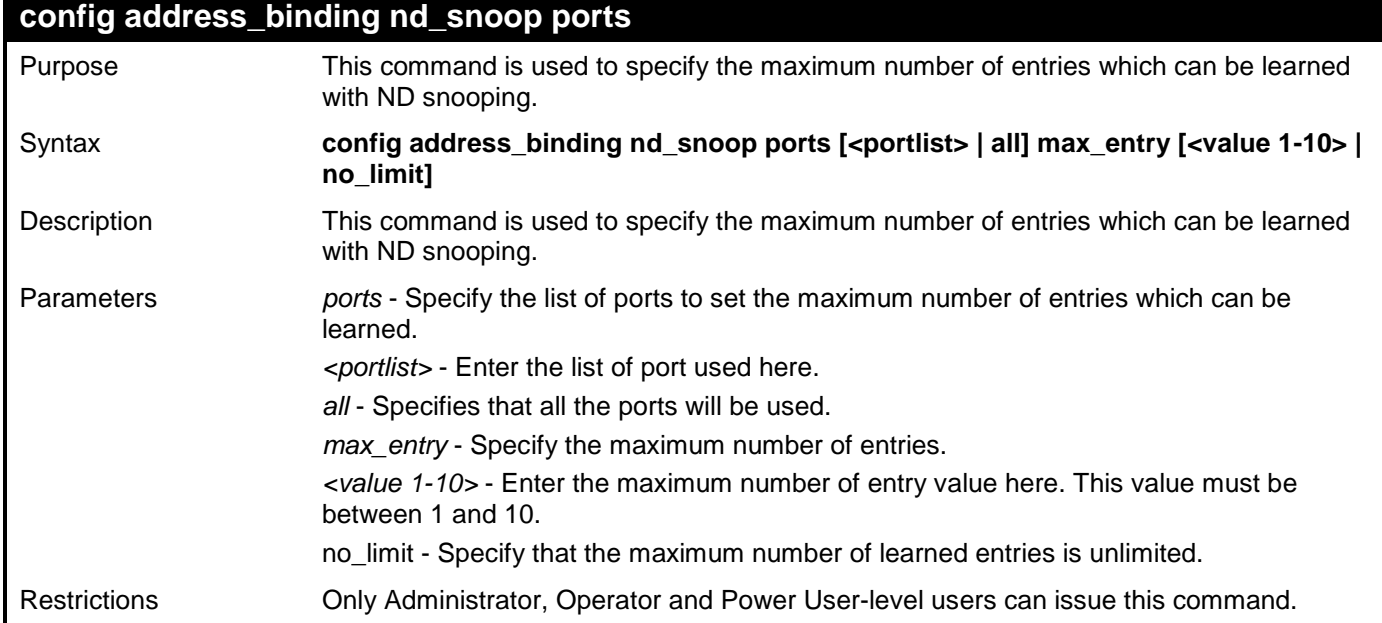

Example usage:

To set the maximum number of entries those ports 1–3 can learn, up to 10:

**DES-3528:admin# config address\_binding nd\_snoop ports 1-3 max\_entry 10 Command: config address\_binding nd\_snoop ports 1-3 max\_entry 10**

#### **Success.**

```
DES-3528:admin#
```
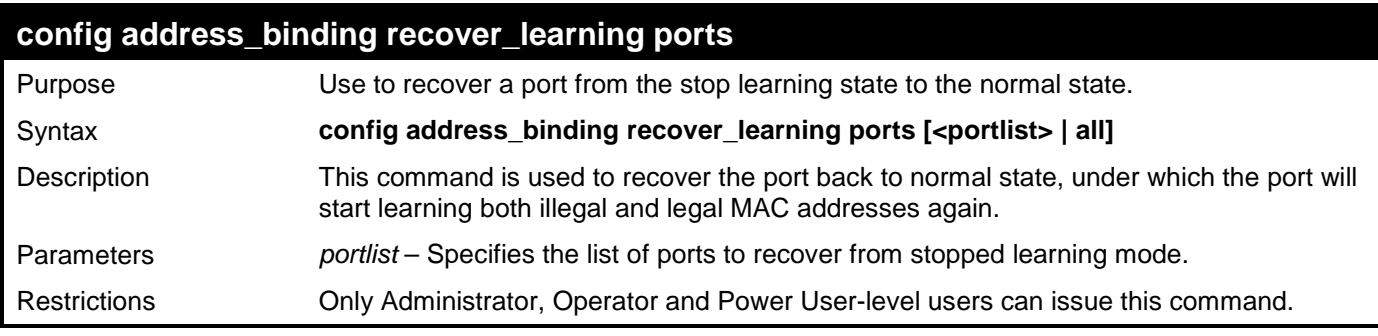

Example usage:

To configure address binding recover learning ports:

**DES-3528:admin# config address\_binding recover\_learning ports 6-7**

**Command: config address\_binding recover\_learning ports 6-7**

**Success.** 

# **LIMITED IP MULTICAST ADDRESS**

The Limited IP Multicast command allows the administrator to permit or deny access to a port or range of ports by specifying a range of multicast addresses. The Limited IP Multicast Commands in the Command Line Interface (CLI) are listed (along with the appropriate parameters) in the following table.

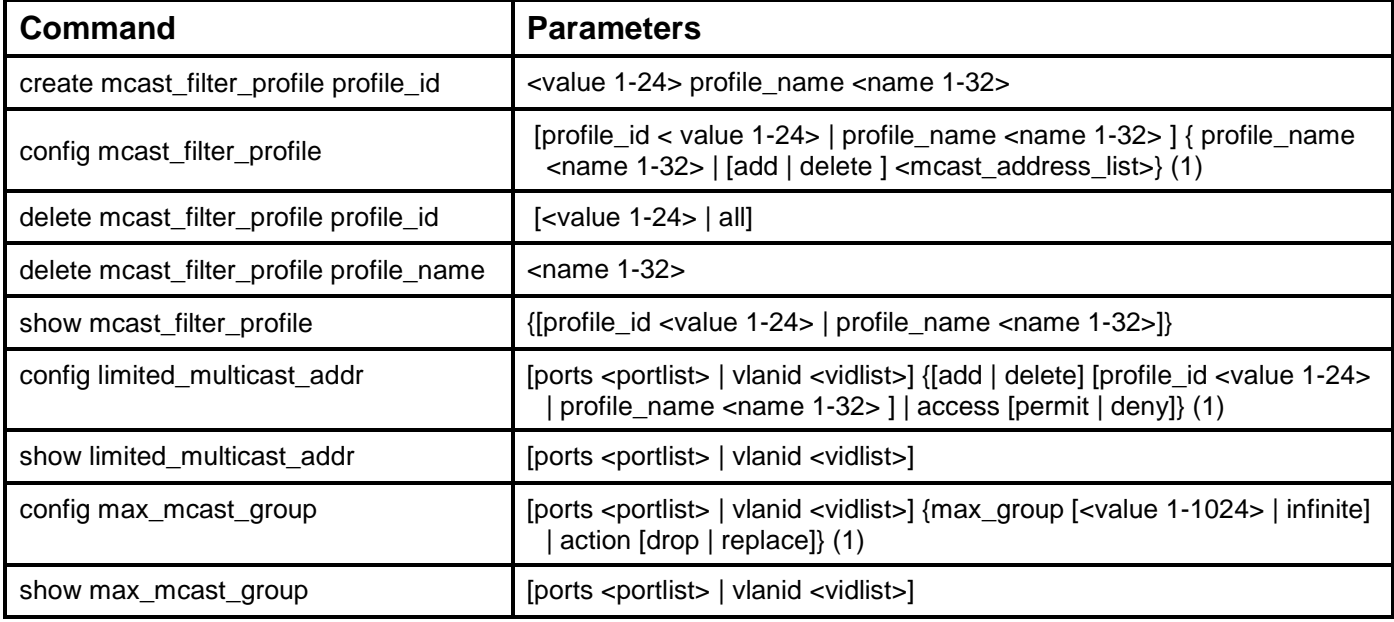

Each command is listed, in detail, in the following sections.

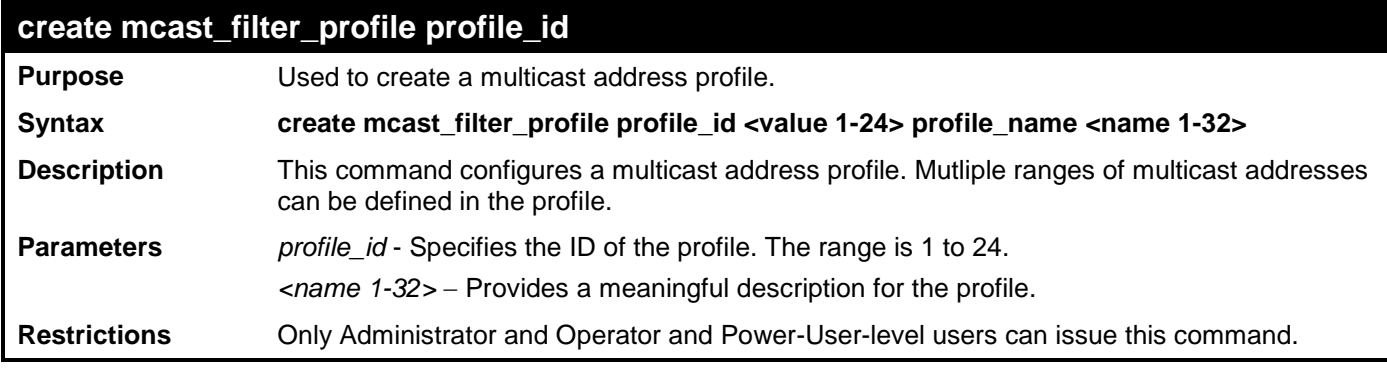

Example usage:

To create a multicast filter profile:

```
DES-3528:admin# create mcast_filter_profile profile_id 2 profile_name MOD
Command: create mcast_filter_profile profile_id 2 profile_name MOD
```
**Success.**

```
DES-3528:admin#
```
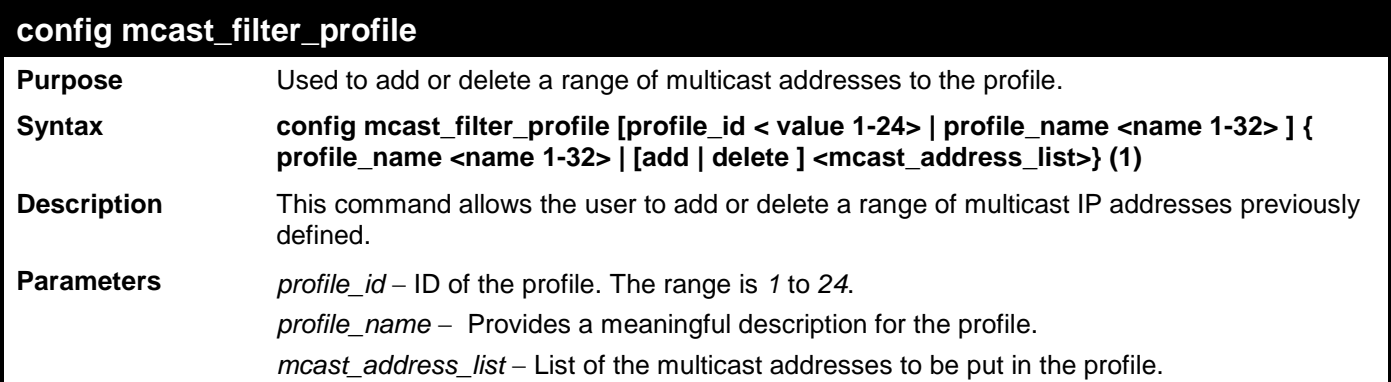

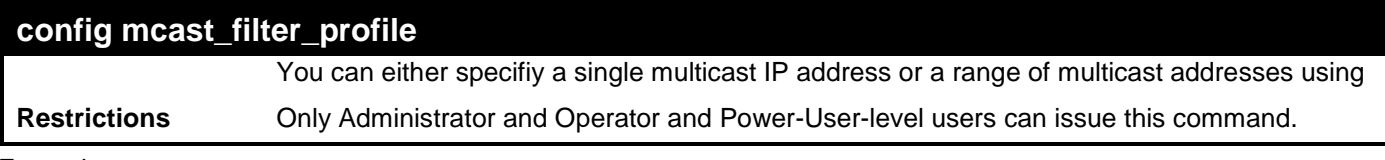

To config a multicast filter profile:

```
DES-3528:admin# config mcast_filter_profile profile_id 2 add 225.1.1.1 - 225.1.1.1
Command: config mcast_filter_profile profile_id 2 add 225.1.1.1 - 225.1.1.1
Success. 
DES-3528:admin#
```
## **delete mcast\_filter\_profile profile\_id**

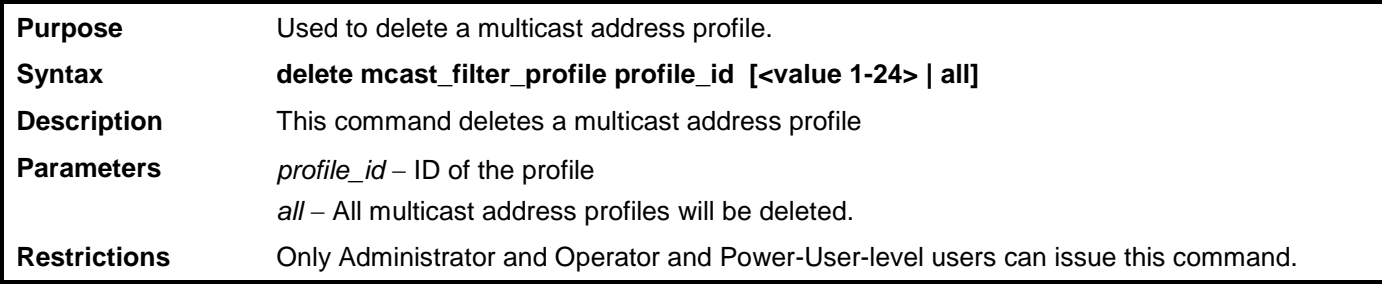

Example usage:

To delete a multicast filter profile:

```
DES-3528:admin# delete mcast_filter_profile profile_id 3 
Command: delete mcast_filter_profile profile_id 3
```
**Success.** 

**DES-3528:admin#** 

### **delete mcast\_filter\_profile profile\_name**

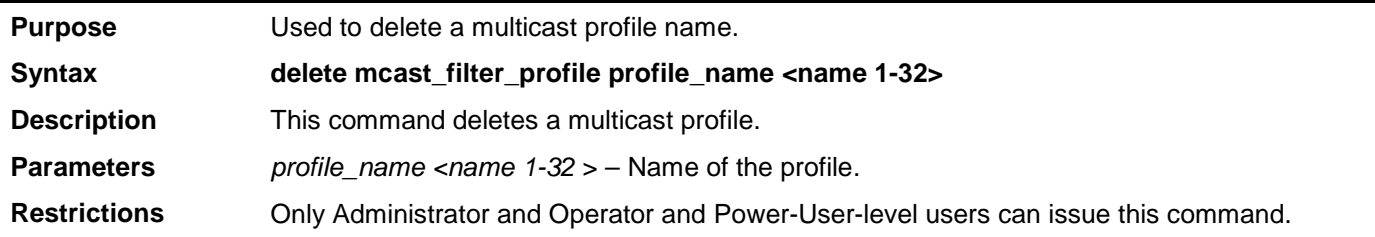

Example usage:

To delete a multicast filter profile profile name:

**DES-3528:admin# delete mcast\_filter\_profile profile\_name 123 Command: delete mcast\_filter\_profile profile\_name 123**

**Success.**

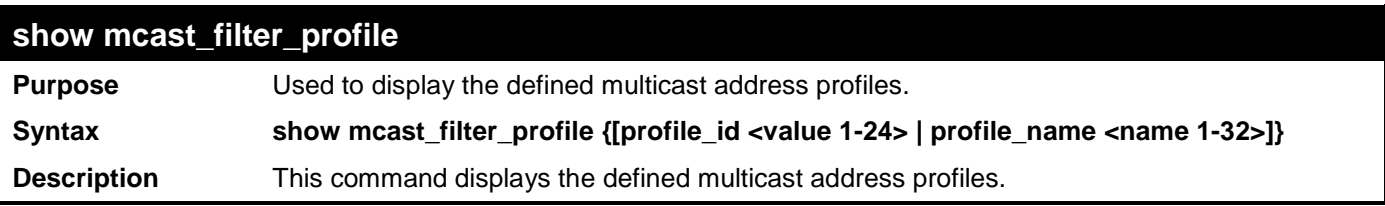

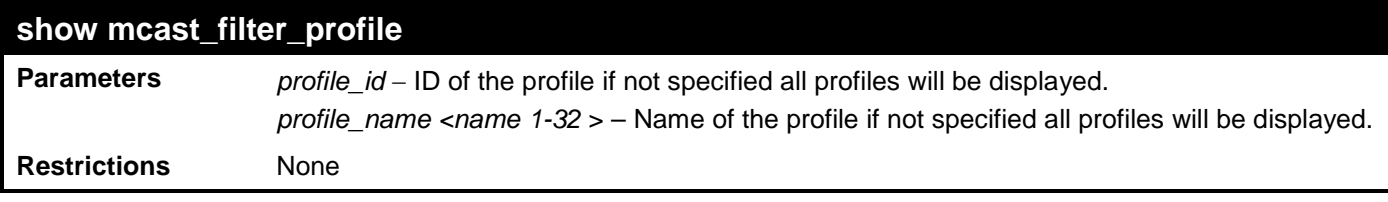

To display a multicast filter profile:

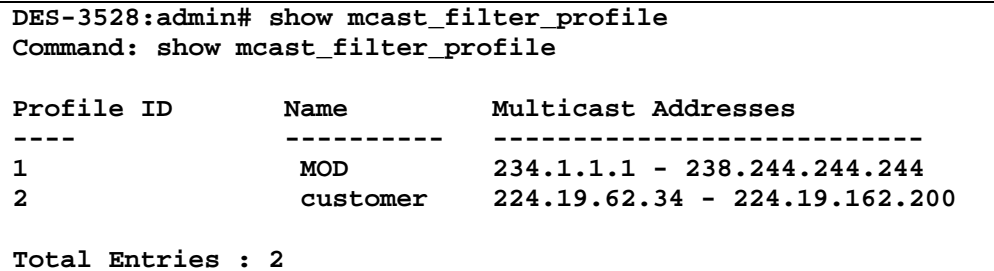

**DES-3528:admin#** 

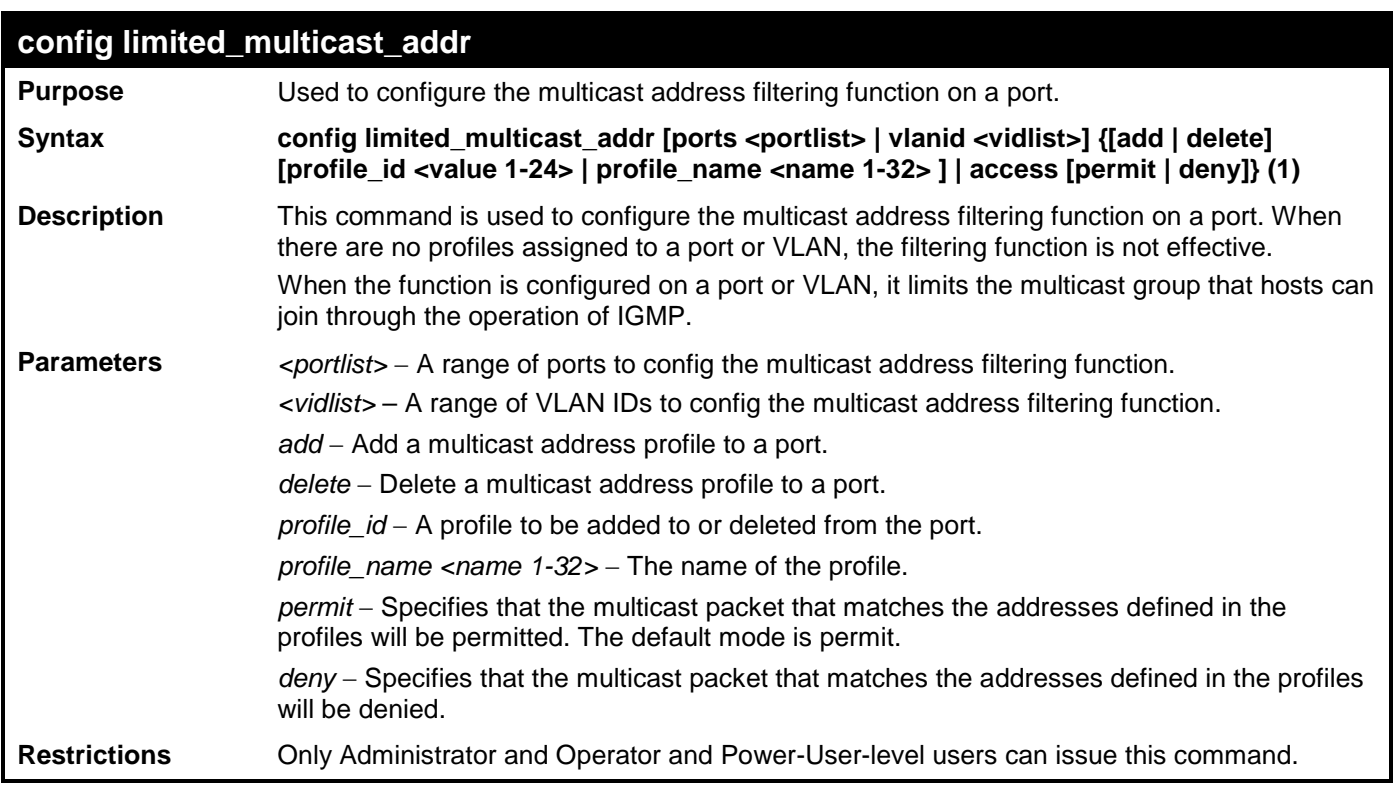

Example usage:

To config port 1,3 to set the multicast address profile 2:

```
DES-3528:admin# config limited_multicast_addr ports 1,3 add profile_id 2 
Command: config limited_multicast_addr ports 1,3 add profile_id 2
```
**Success.**

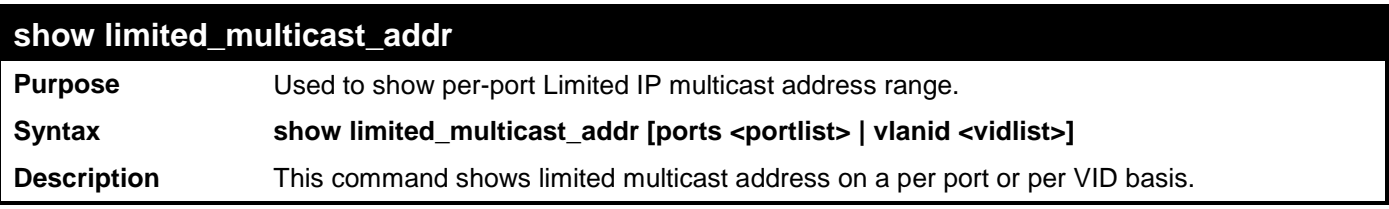

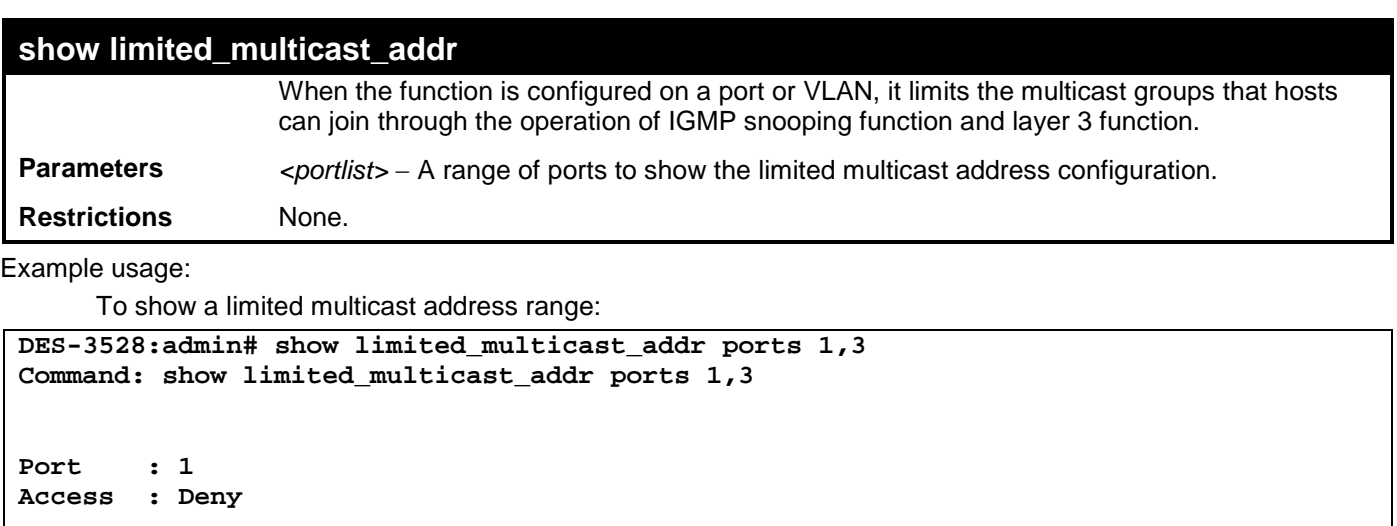

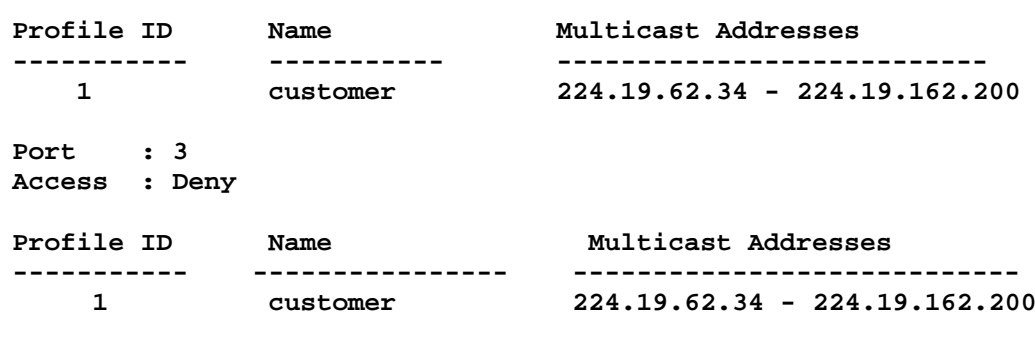

**DES-3528:admin#** 

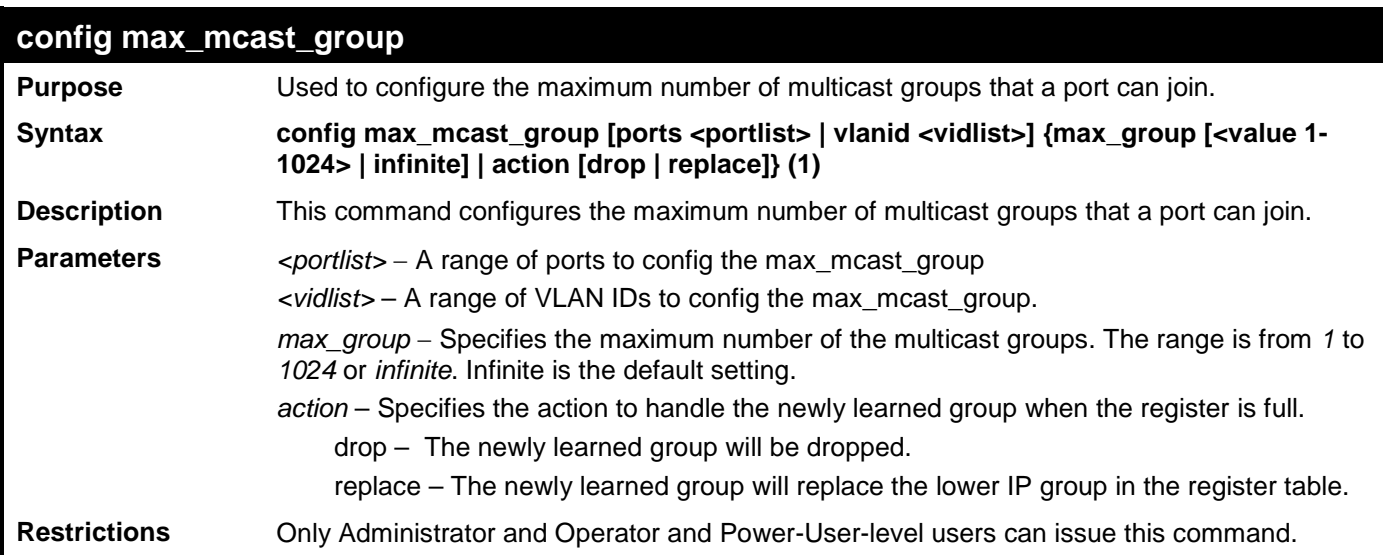

Example usage:

To configure the maximum number of multicast groups:

**DES-3528:admin# config max\_mcast\_group ports 1, 3 max\_group 100 Command: config max\_mcast\_group ports 1, 3 max\_group 100**

**Success.**

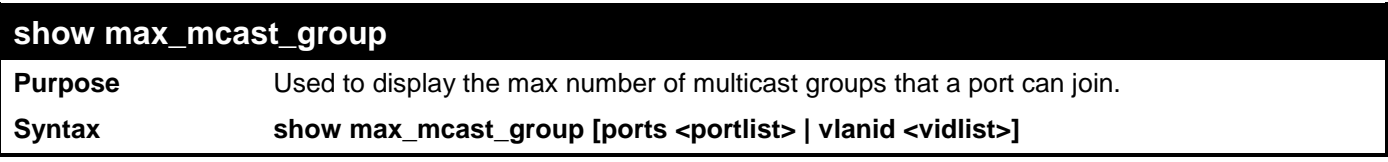

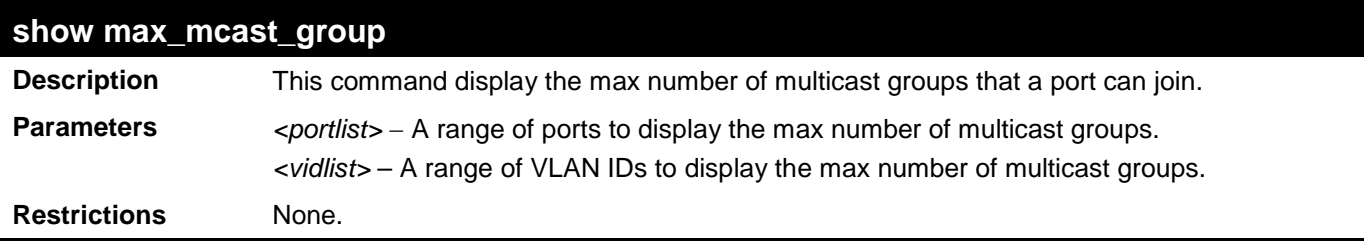

To display the maximum number of multicast groups:

```
DES-3528:admin# show max_mcast_group ports 1,3
Command: show max_mcast_group ports 1,3
Port Max Multicast Group Number Action
------ ---------------------------- ---------
1 Infinite Drop<br>3 Infinite Drop
         Infinite
Total Entries: 2
DES-3528:admin#
```
# **BASIC IP COMMANDS**

The IP interface commands in the Command Line Interface (CLI) are listed (along with the appropriate parameters) in the following table.

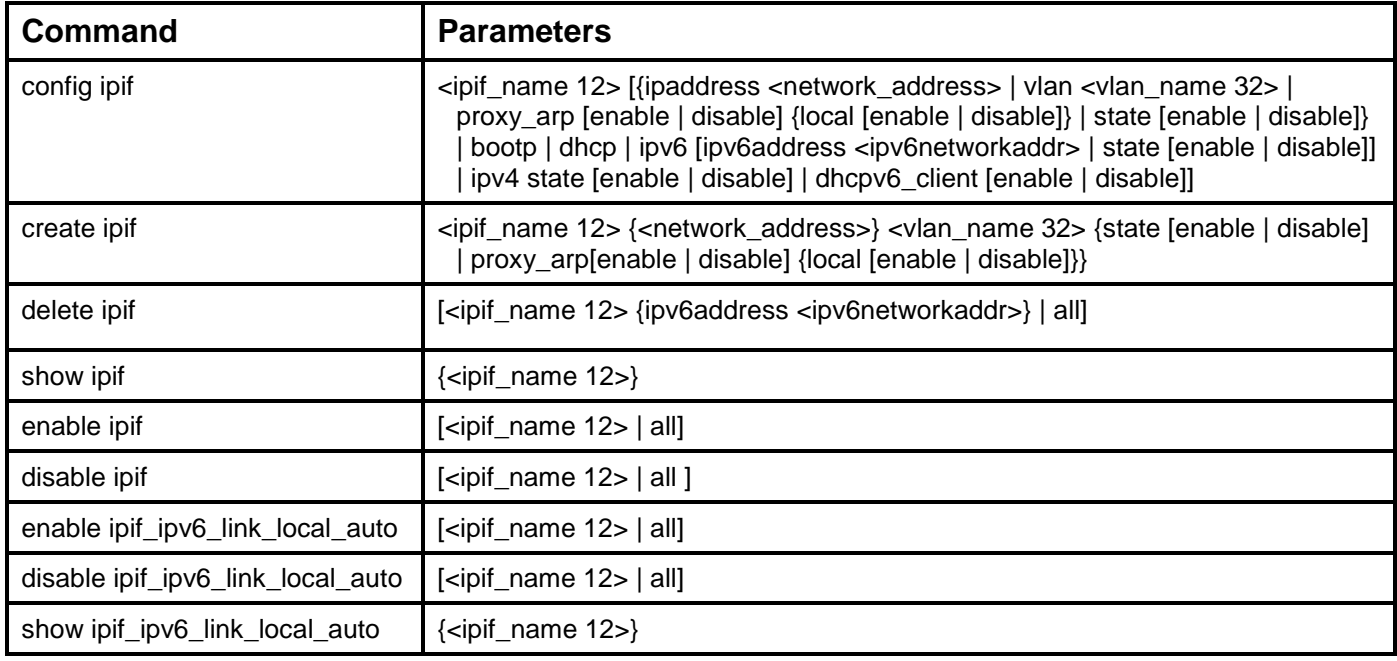

Each command is listed, in detail, in the following sections.

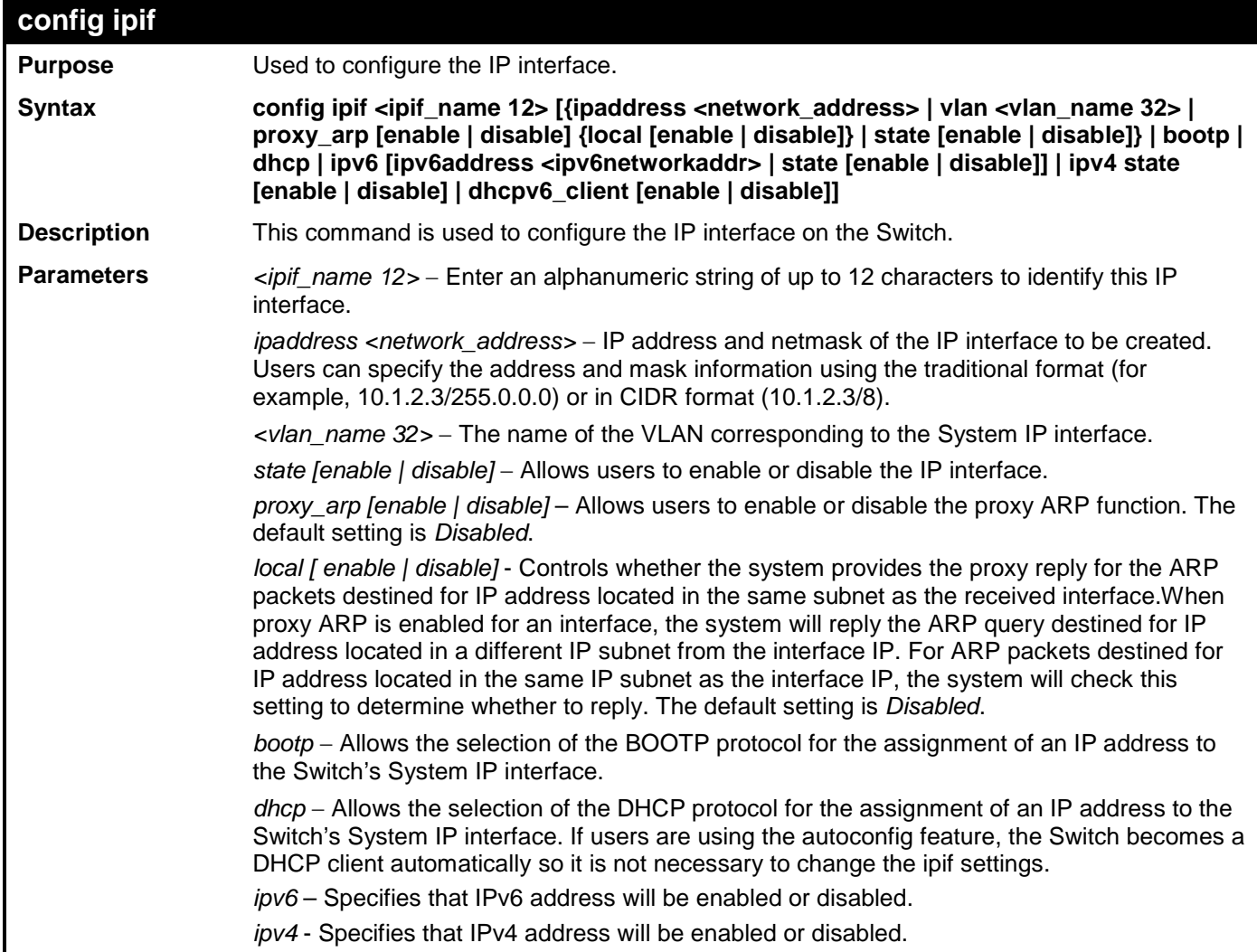

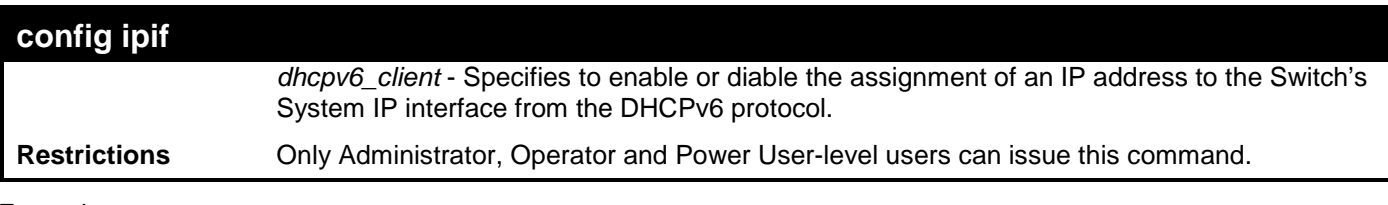

To configure the IP interface System:

```
DES-3528:admin# config ipif System ipaddress 10.48.74.122/8
Command: config ipif System ipaddress 10.48.74.122/8
```
**Success.**

**DES-3528:admin#** 

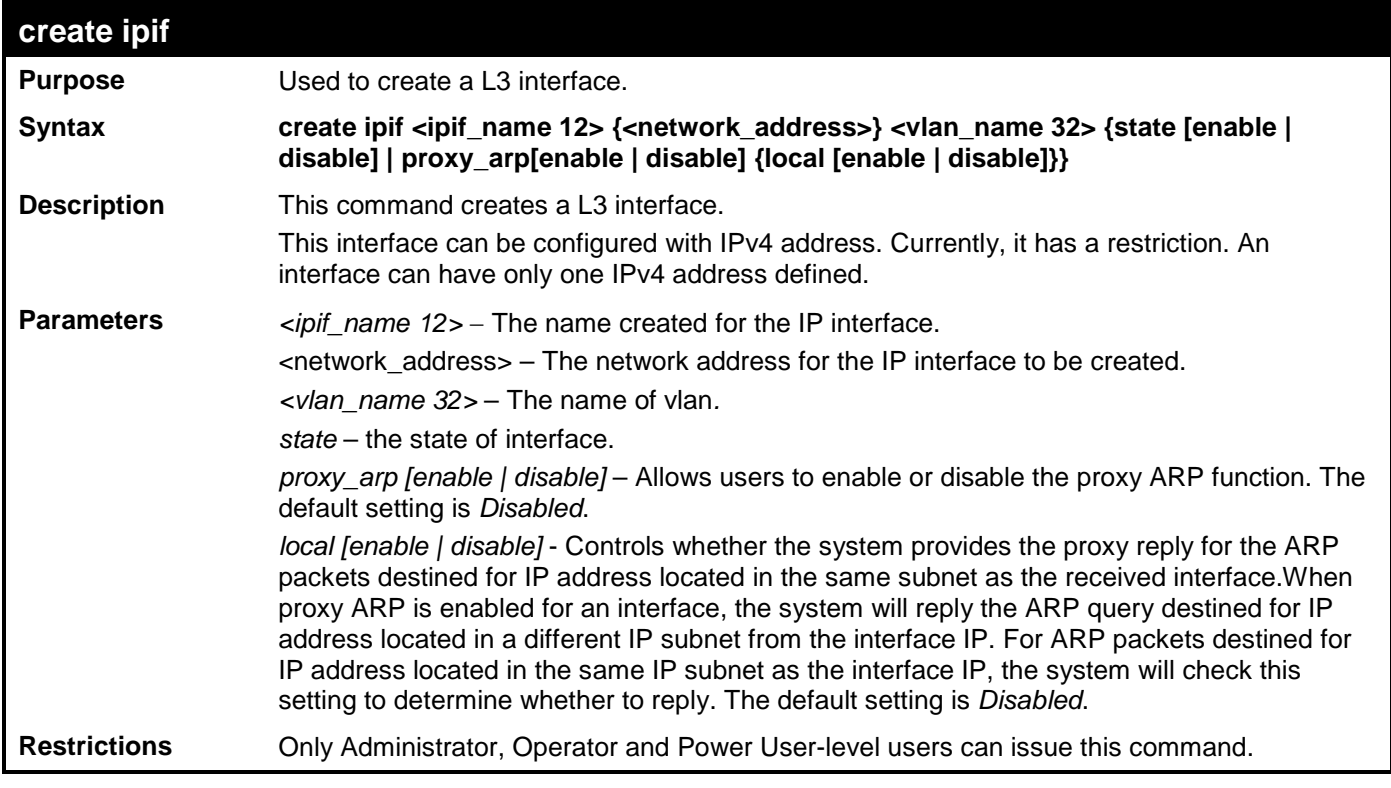

Example usage:

To create an interface

**DES-3528:admin# create ipif if2 vlan2 state enable Command: create ipif if2 vlan2 state enable**

**Success.**

**DES-3528:admin#** 

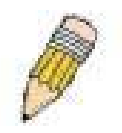

**NOTE:** To create IPv6 interfaces, the user has to create an IPv4 interface then configure it to IPv6.

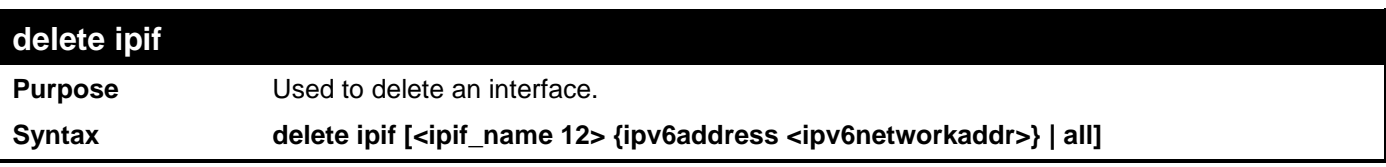

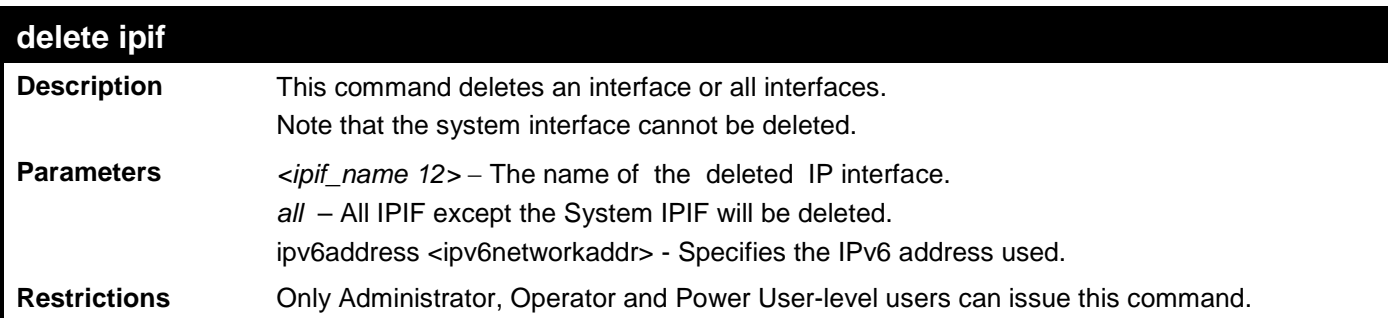

To delete an IP interface.

**DES-3528:admin# delete ipif if2 Command: delete ipif if2**

**Success.**

**DES-3528:admin#** 

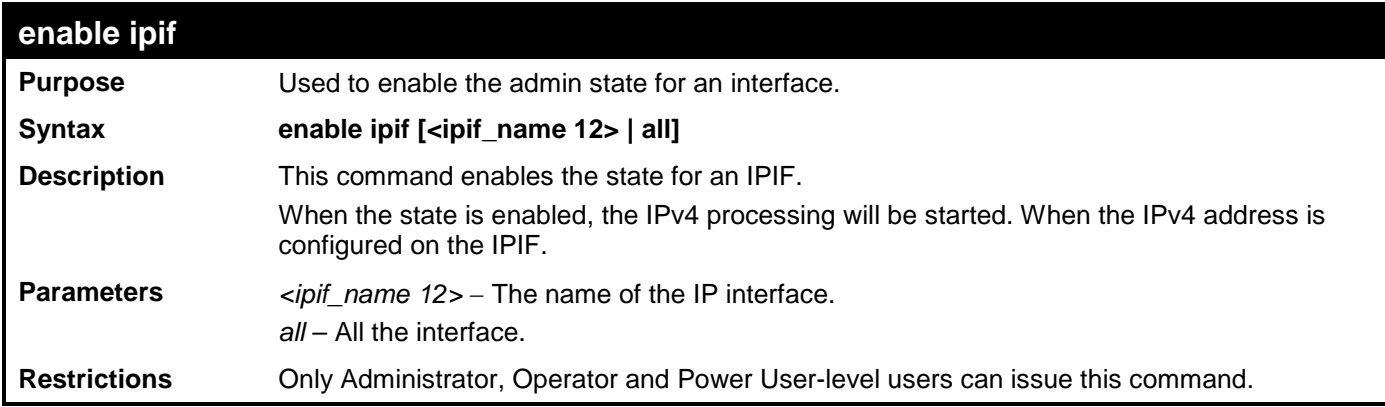

Example usage:

To enable the admin state of the System interface .

```
DES-3528:admin# enable ipif System
Command: enable ipif System
```
**Success.**

**DES-3528:admin#** 

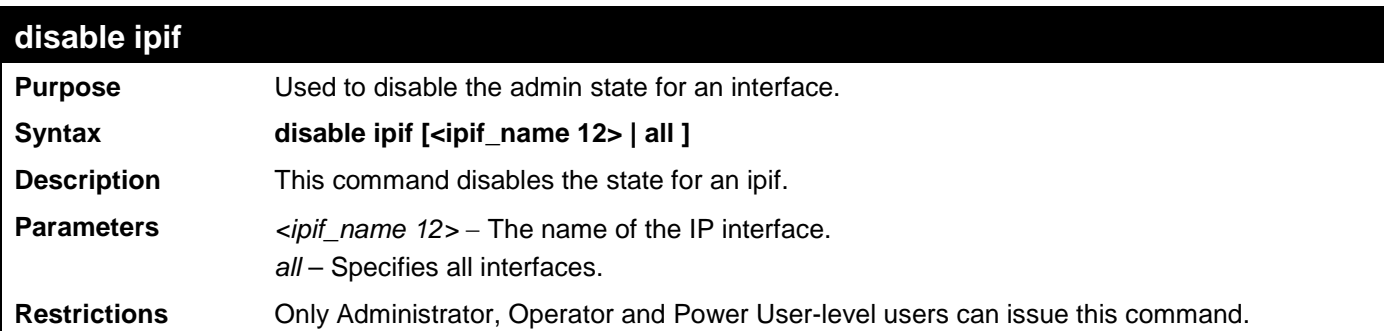

Example usage:

To disable the admin state of the System interface.

```
DES-3528:admin# disable ipif System
Command: disable ipif System
```
**Success.**

### **DES-3528:admin#**

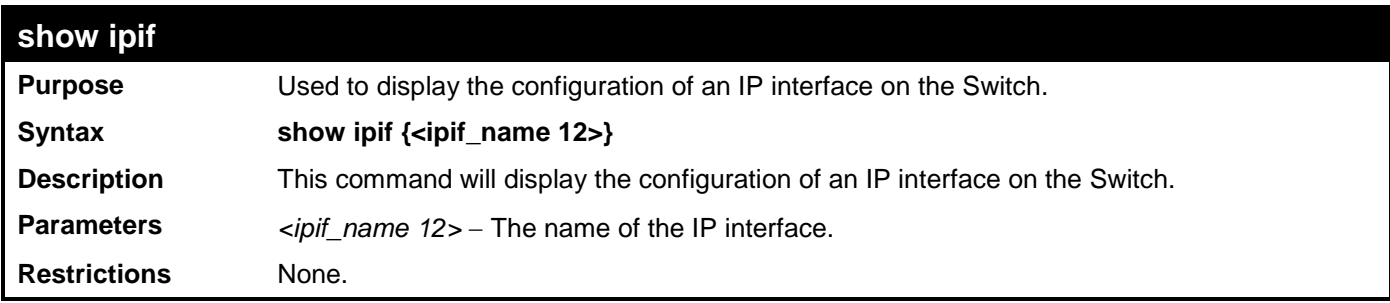

Example usage:

To display IP interface settings.

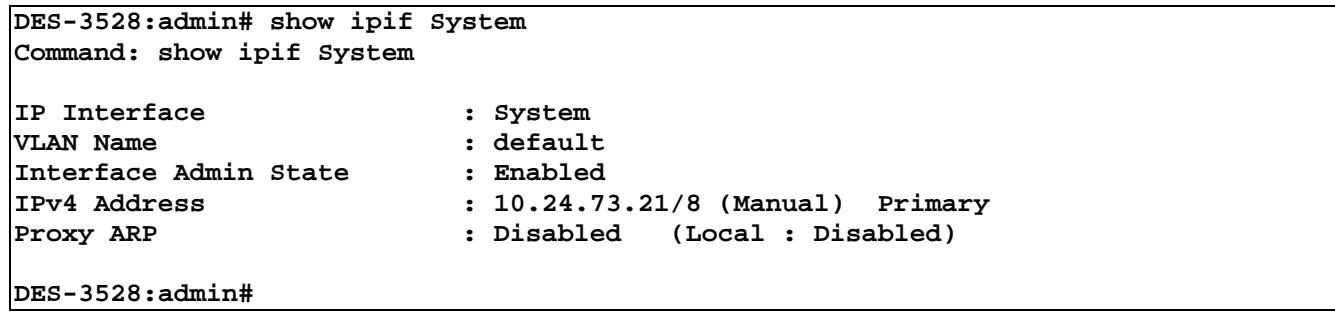

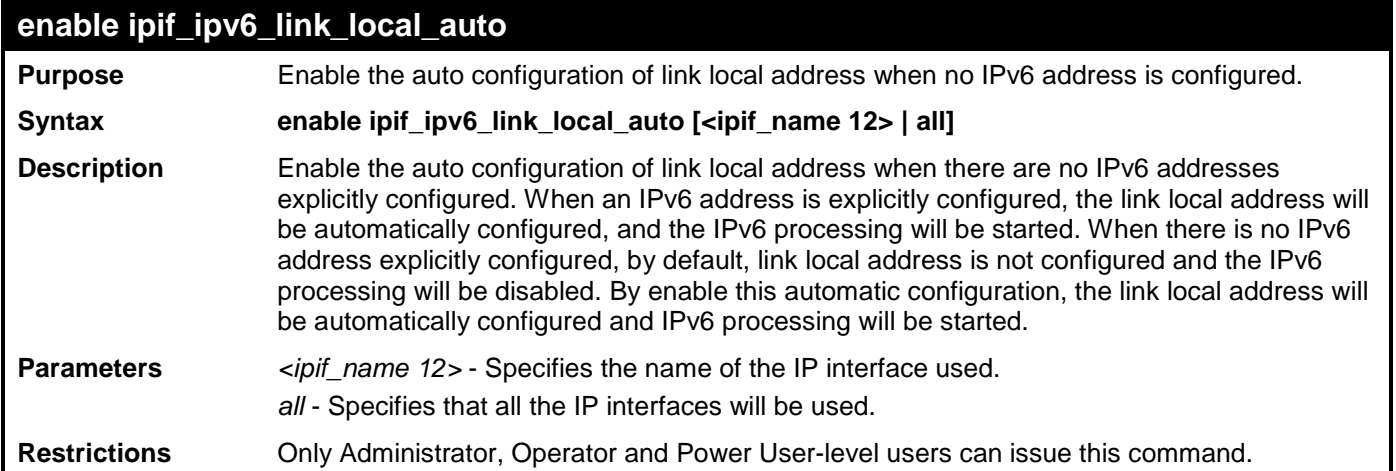

Example usage:

Enable the automatic configuration of link local address for an interface:

```
DES-3528:admin# enable ipif_ipv6_link_local_auto Intface_1 
Command: enable ipif_ipv6_link_local_auto Intface_1 
Success
```
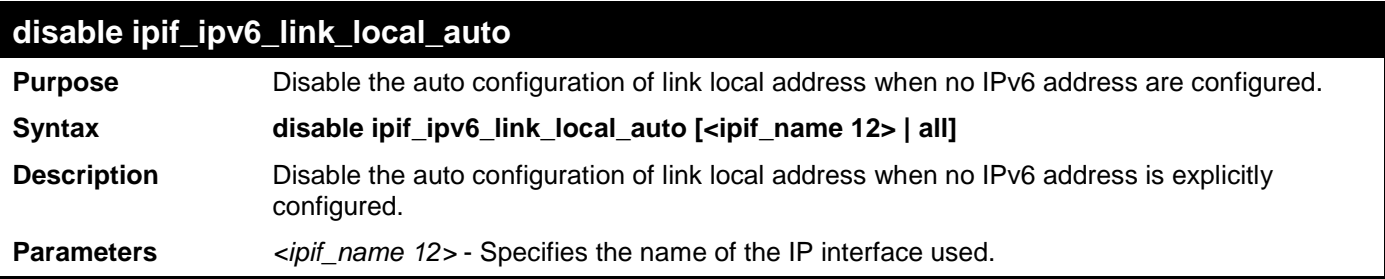

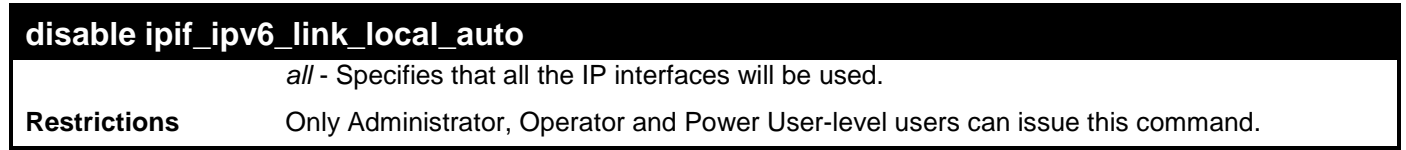

Disable the automatic configuration of link local address for an interface:

```
DES-3528:admin# disable ipif_ipv6_link_local_auto Intface_1 
Command: disable ipif_ipv6_link_local_auto Intface_1
```
**Success**

```
DES-3528:admin#
```
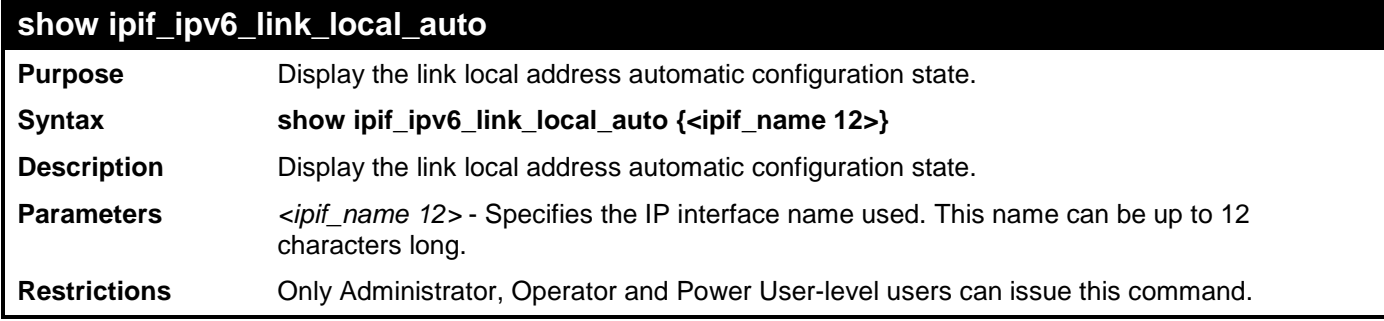

Example usage:

Show interface's information:

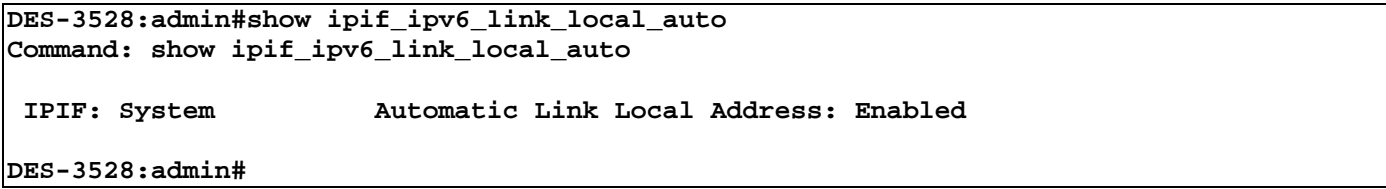

# **MULTICAST VLAN COMMANDS**

The Multicast VLAN commands in the Command Line Interface (CLI) are listed (along with the appropriate parameters) in the following table.

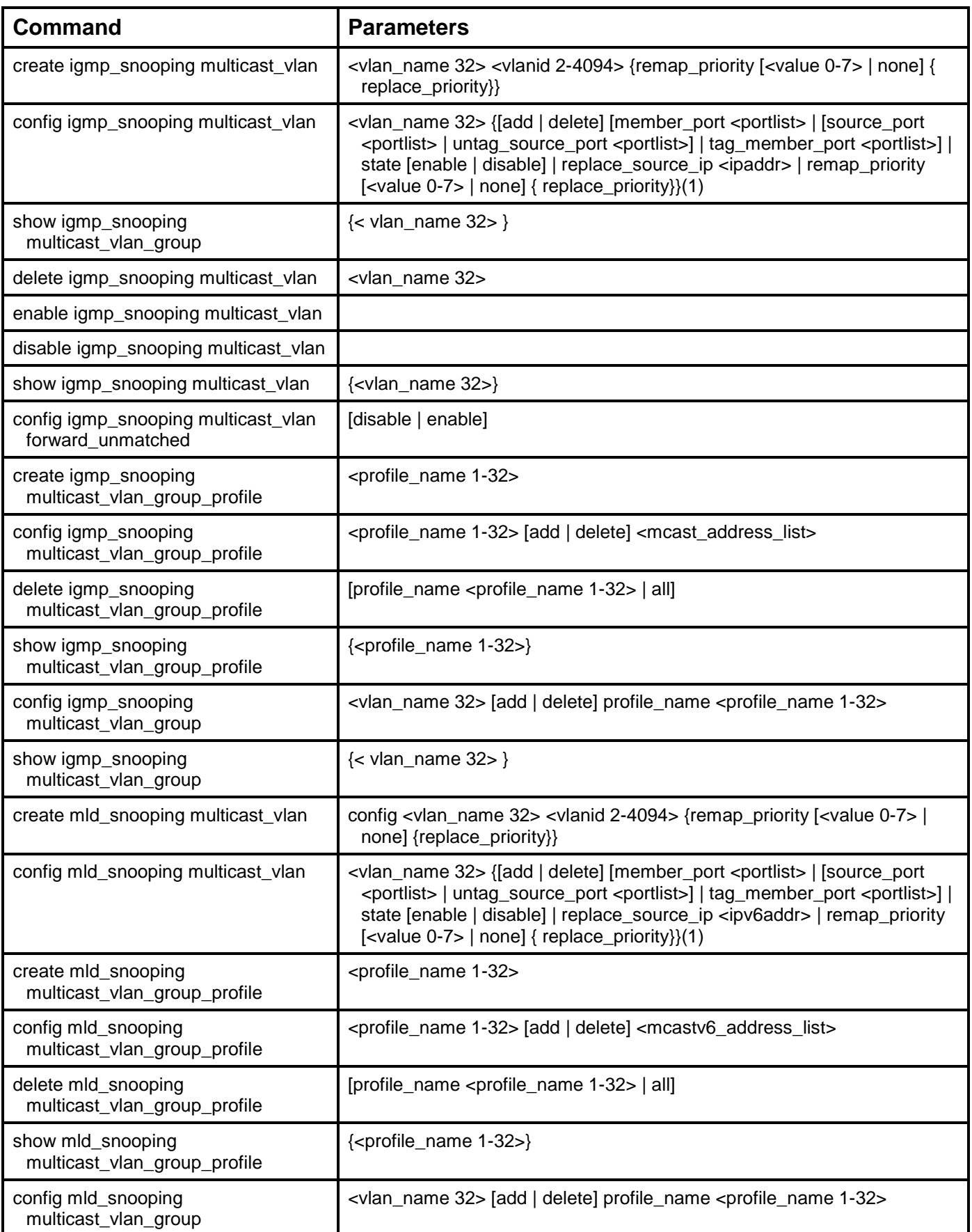

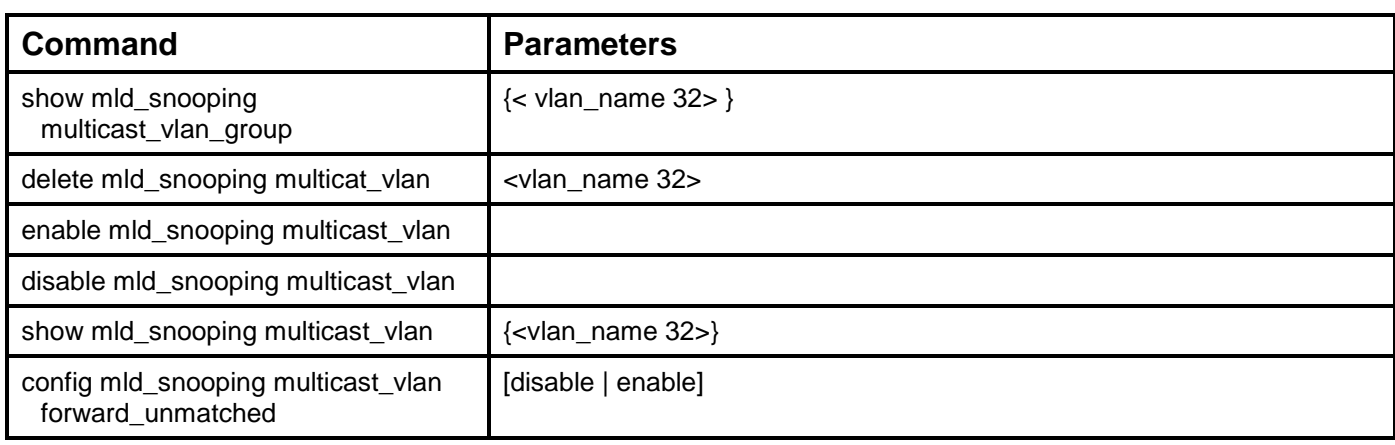

Each command is listed, in detail, in the following sections.

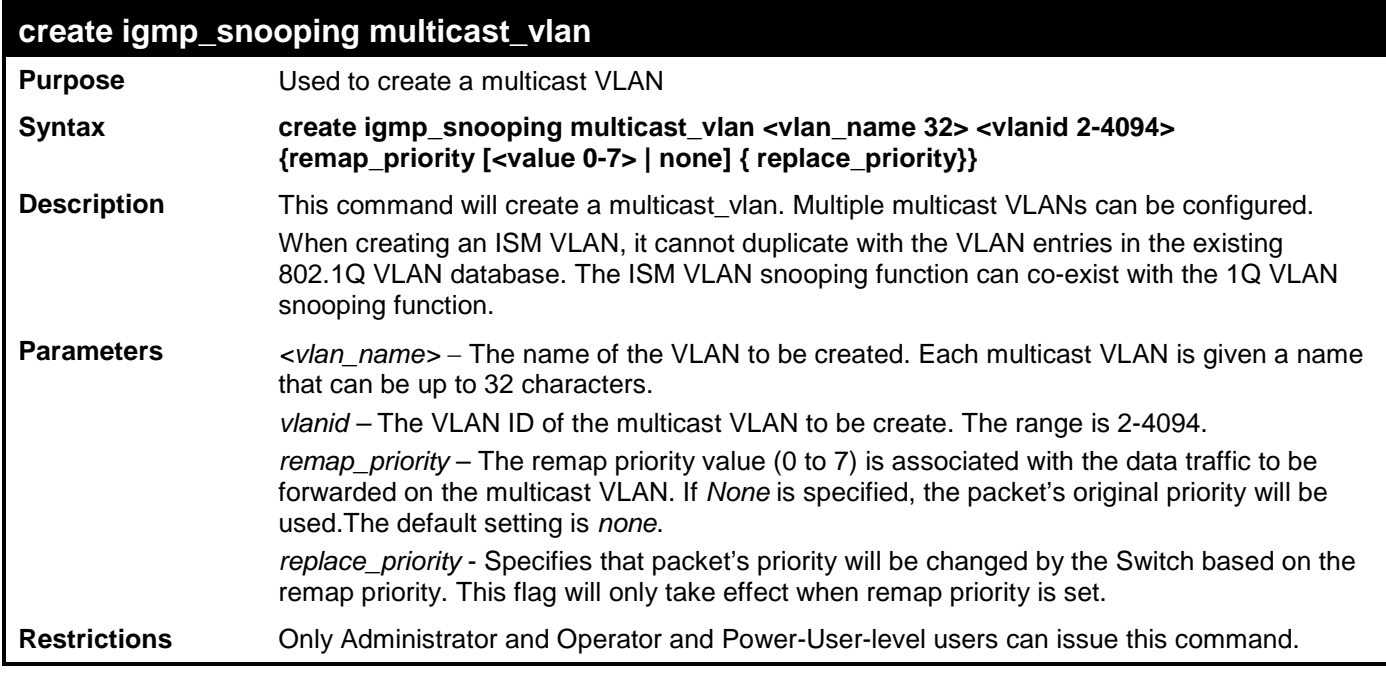

Example usage:

To create IGMP snoop multicast VLAN mv12:

```
DES-3528:admin# create igmp_snoop multicast_vlan mv1 2
Command: create igmp_snoop multicast_vlan mv1 2
Success.
```
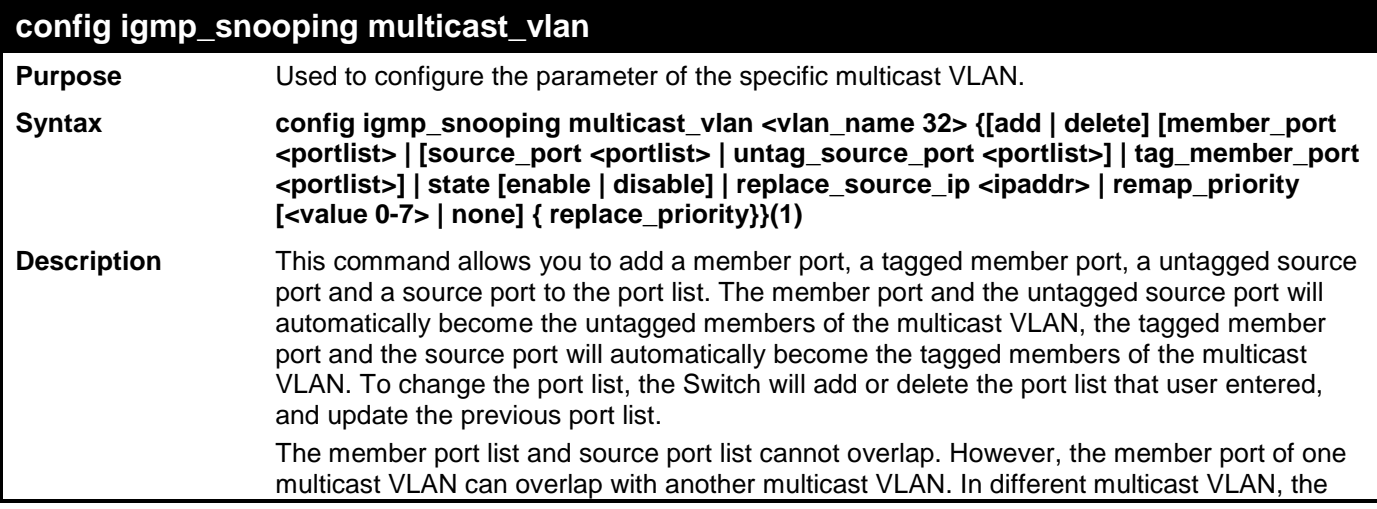

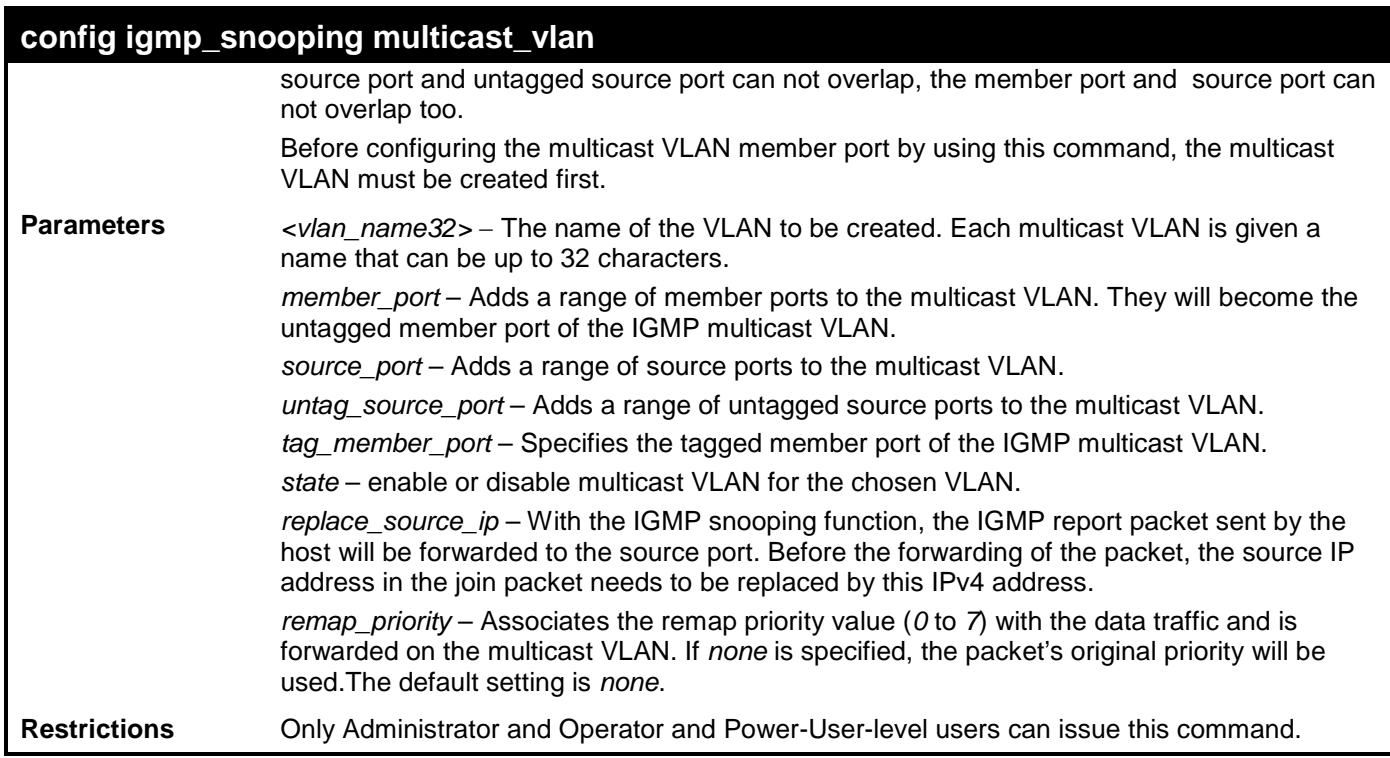

To configure an IGMP snoop multicast VLAN:

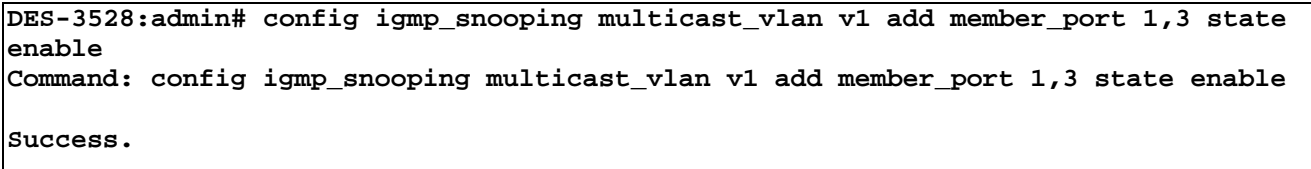

**DES-3528:admin#** 

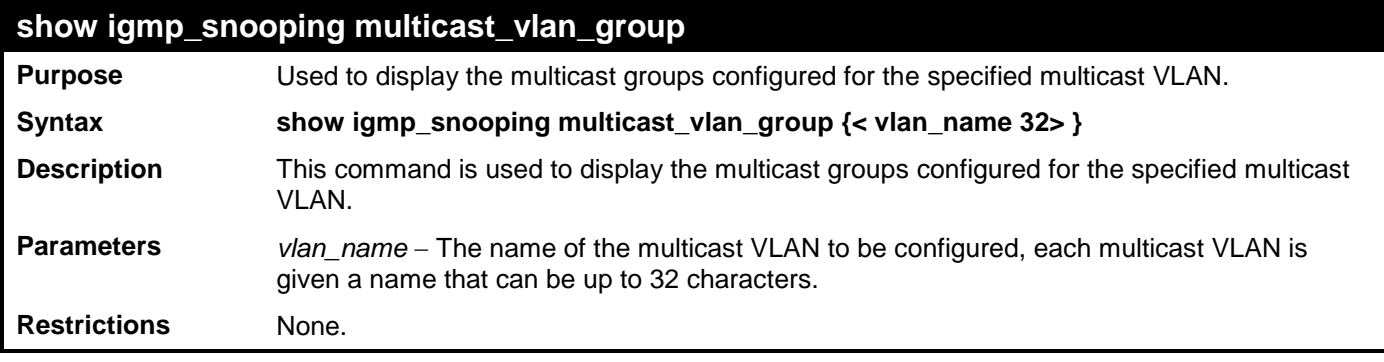

Example usage:

To display the multicast groups configured for a multicast VLAN.

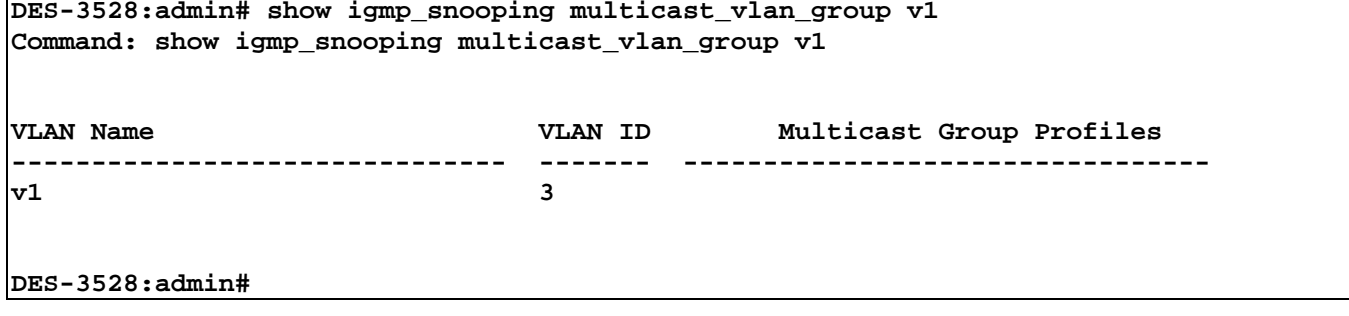

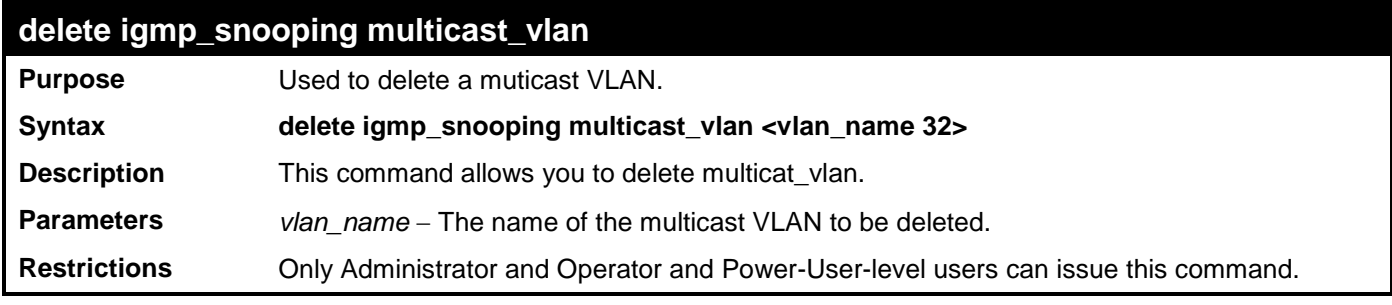

To delete an IGMP snoop multicast VLAN:

**DES-3528:admin# delete igmp\_snooping multicast\_vlan v1 Command: delete igmp\_snooping multicast\_vlan v1**

**Success.**

**DES-3528:admin#** 

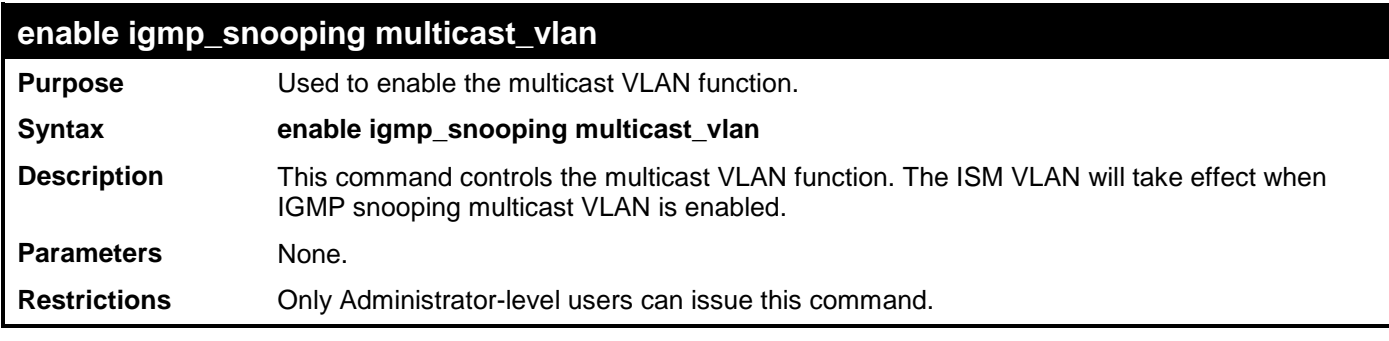

Example usage:

To enable IGMP snoop multicast VLAN:

**DES-3528:admin# enable igmp\_snooping multicast\_vlan Command: enable igmp\_snooping multicast\_vlan**

**Success.**

**DES-3528:admin#** 

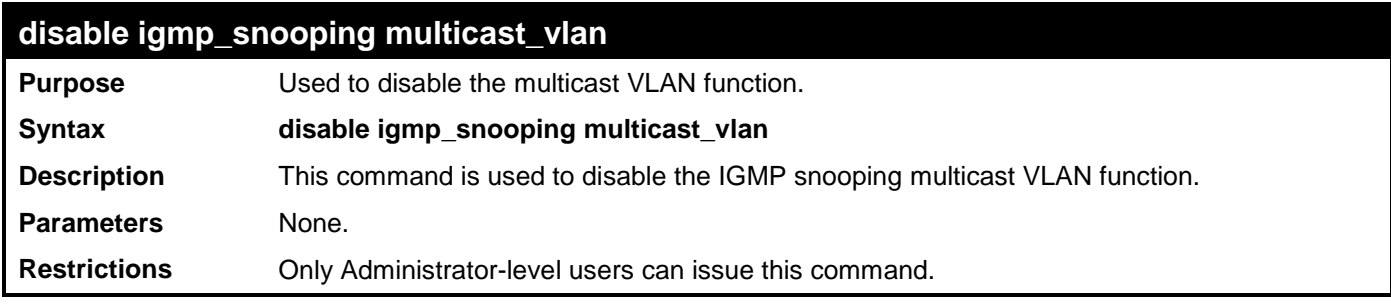

Example usage:

To enable IGMP snoop multicast VLAN:

```
DES-3528:admin# disable igmp_snooping multicast_vlan
Command: disable igmp_snooping multicast_vlan
Success.
DES-3528:admin#
```
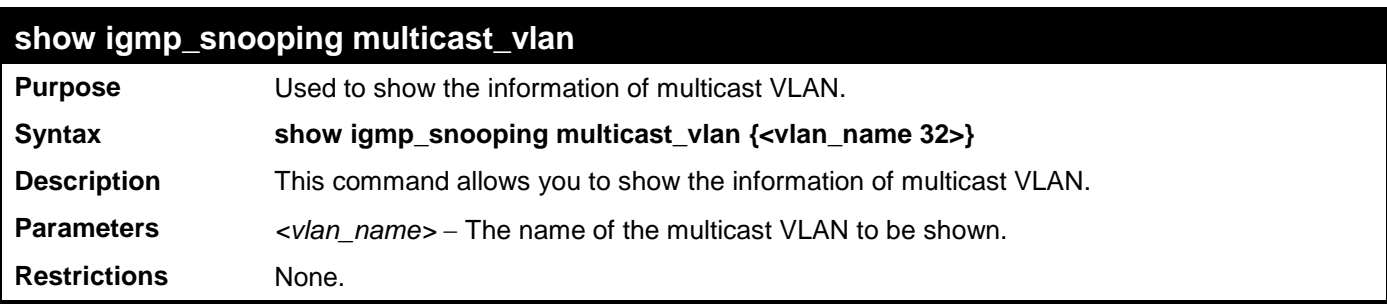

To display IGMP snoop multicast VLAN:

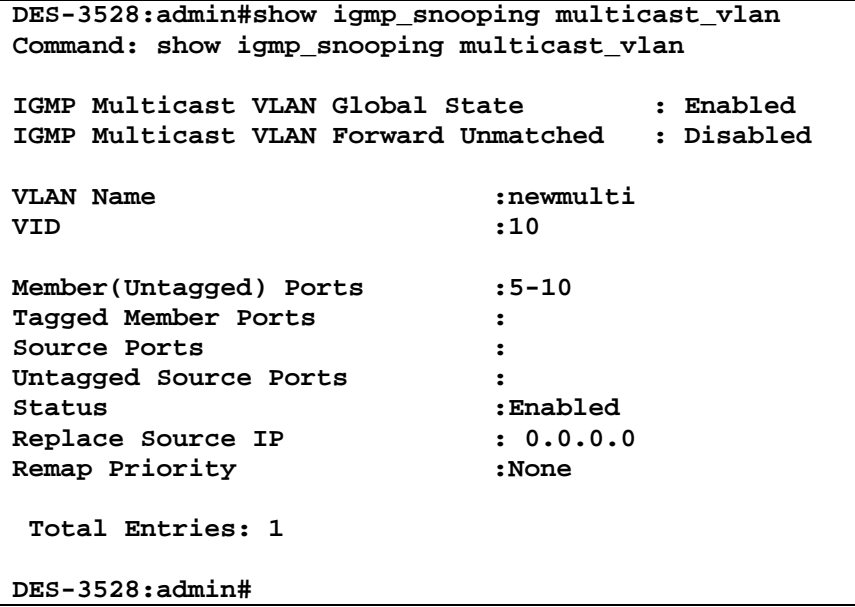

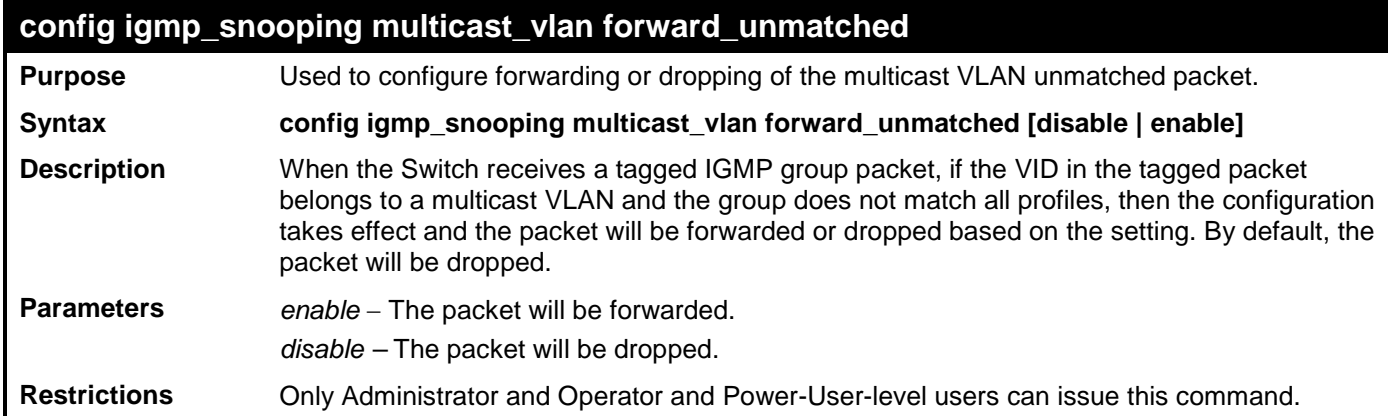

Example usage:

To configure IGMP snooping multicast VLAN forward:

**DES-3528:admin# config igmp\_snooping multicast\_vlan forward\_unmatched enable Command: config igmp\_snooping multicast\_vlan forward\_unmatched enable**

**Success.**

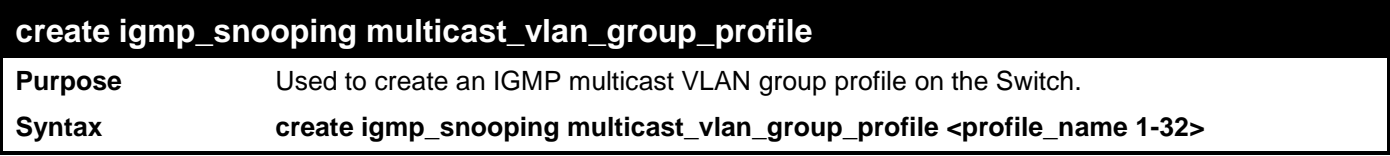

## **create igmp\_snooping multicast\_vlan\_group\_profile Description** This command is used to create an IGMP multicast VLAN group profile on the Switch. The profile name used for IGMP snooping must be unique. **Parameters** *<profile\_name 32>* − Specifies the IGMP multicast VLAN group profile name, max length is 32. **Restrictions** Only Administrator and Operator and Power-User-level users can issue this command.

Example usage:

To create an IGMP multicast VLAN group profile "g1":

**DES-3528:admin# create igmp\_snooping multicast\_vlan\_group\_profile g1 Command: create igmp\_snooping multicast\_vlan\_group\_profile g1**

**Success.**

**DES-3528:admin#** 

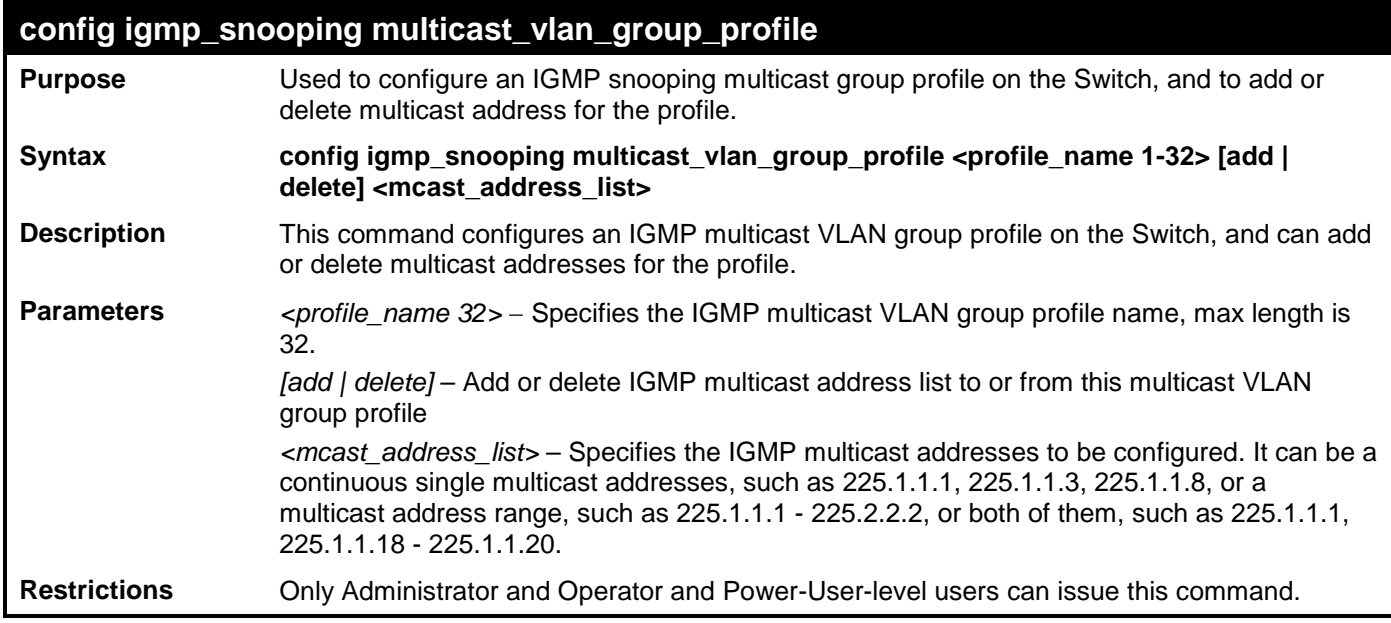

Example usage:

To add IGMP multicast address or range to a profile:

**DES-3528:admin# config igmp\_snooping multicast\_vlan\_group\_profile g1 add 235.2.2.1-23 5.2.2.2 Command: config igmp\_snooping multicast\_vlan\_group\_profile g1 add 235.2.2.1-235. 2.2.2 Success.**

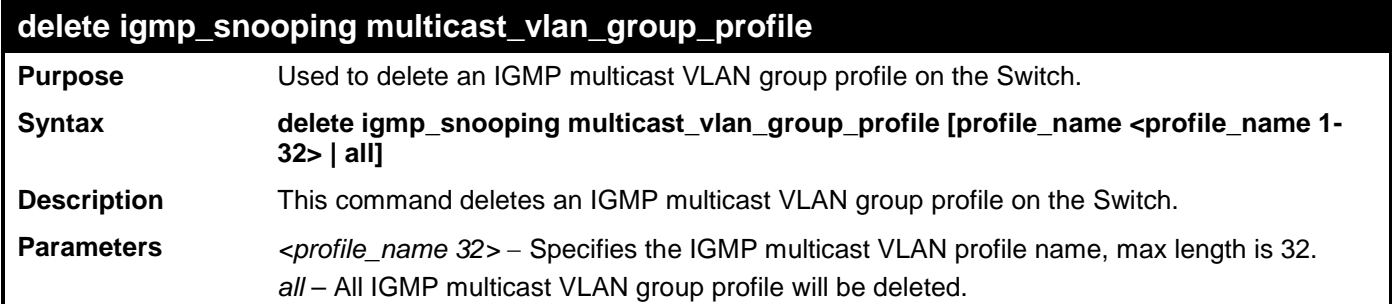

## **delete igmp\_snooping multicast\_vlan\_group\_profile**

**Restrictions** Only Administrator and Operator and Power-User-level users can issue this command.

Example usage:

To delete the IGMP multicast VLAN group profile "g1":

**DES-3528:admin# delete igmp\_snooping multicast\_vlan\_group\_profile g1 Command: delete igmp\_snooping multicast\_vlan\_group\_profile g1**

**Success.**

**DES-3528:admin#** 

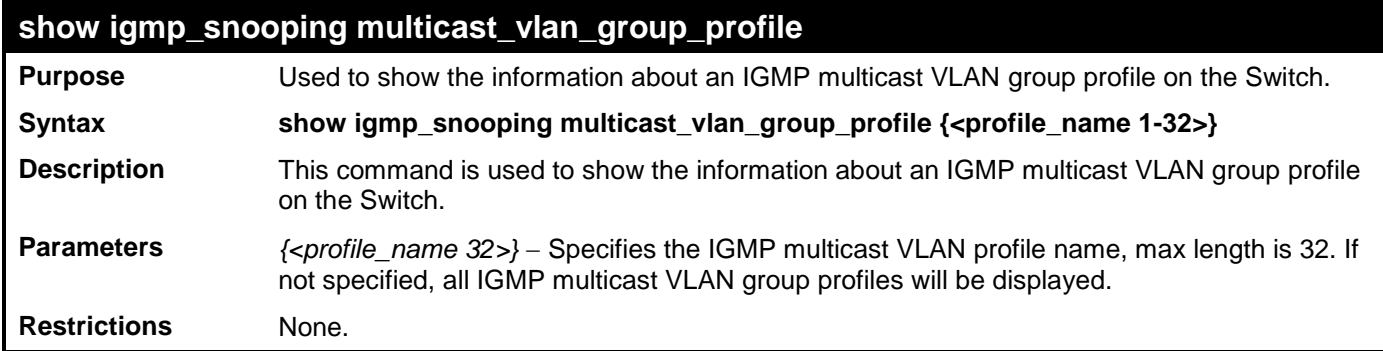

Example usage:

To display the IGMP multicast VLAN group profile:

```
DES-3528:admin# show igmp_snooping multicast_vlan_group_profile
Command: show igmp_snooping multicast_vlan_group_profile
Profile Name Multicast Addresses
-------------------------------- -------------------------------
                               g1 235.2.2.1-235.2.2.2
Total Entries: 1
```
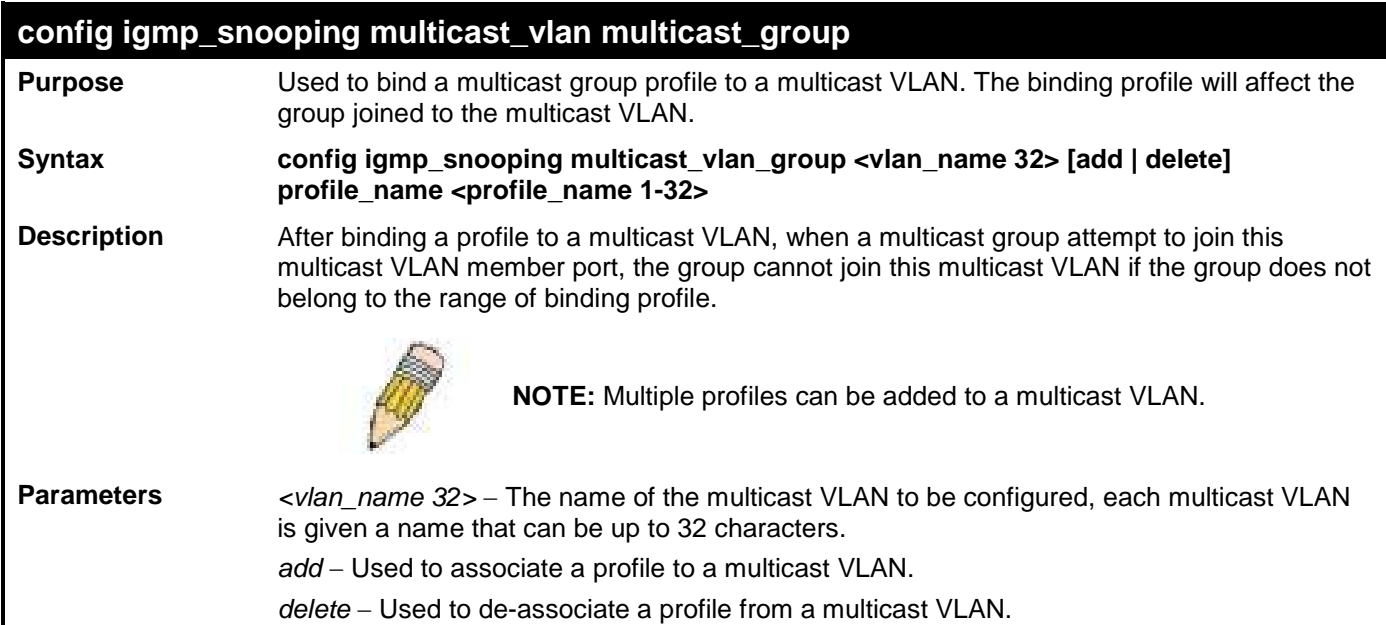

### **config igmp\_snooping multicast\_vlan multicast\_group**

*<profile\_name 32>* − The name of the IGMP multicast VLAN group profile to be associated or de- associated to the specified multicast VLAN.

**Restrictions** Only Administrator and Operator and Power-User-level users can issue this command.

Example usage:

To associate an IGMP multicast VLAN group profile "g1" to IGMP multicast VLAN "mv1":

**DES-3528:admin# config igmp\_snooping multicast\_vlan\_group mv1 add profile\_name g1 Command: config igmp\_snooping multicast\_vlan\_group mv1 add profile\_name g1 Success.**

### **DES-3528:admin#**

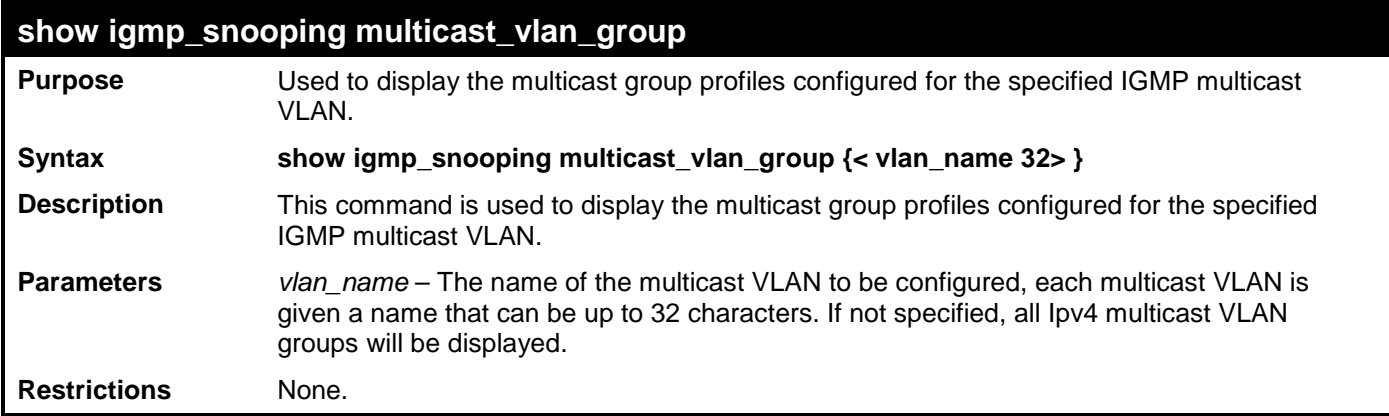

Example usage:

To display the multicast group profiles configured for an IGMP multicast VLAN.

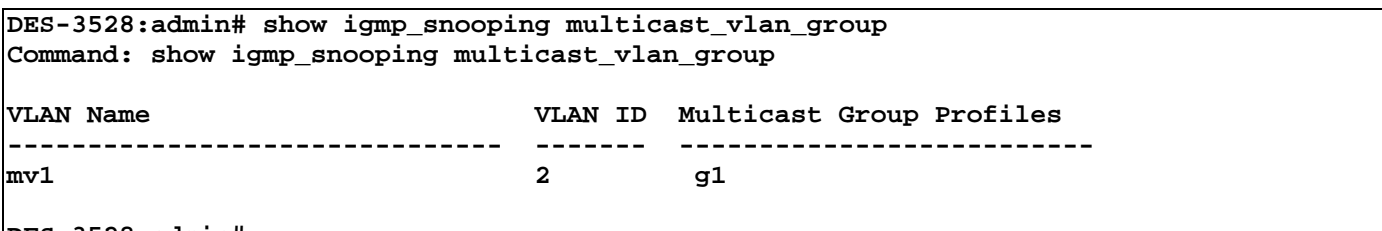

**DES-3528:admin#** 

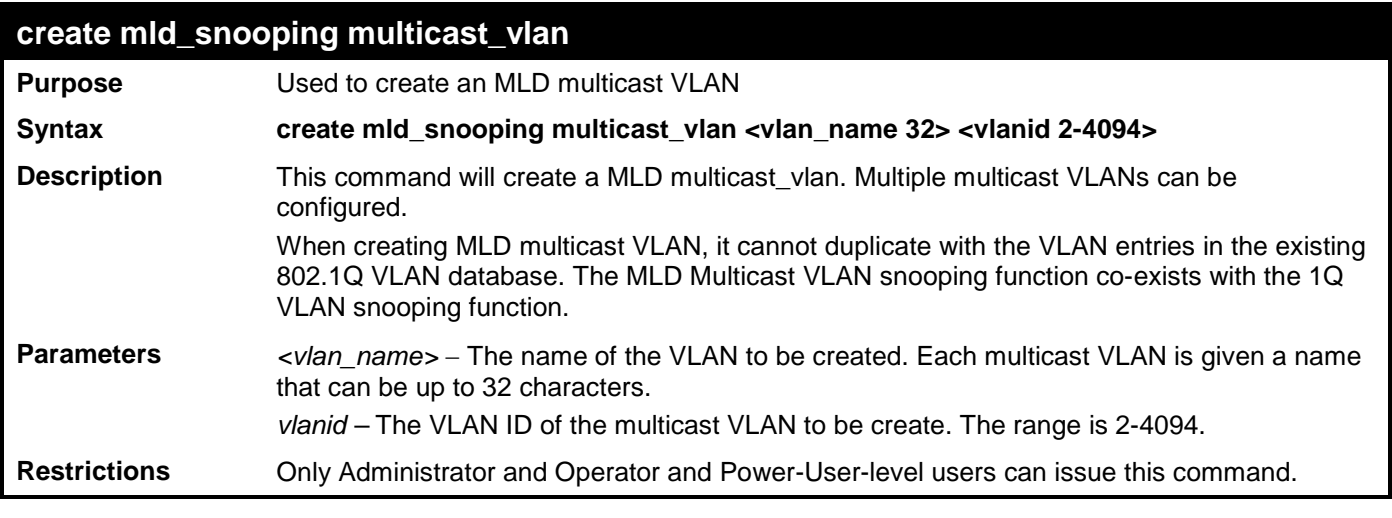

Example usage:

To create MLD multicast VLAN mv1:

**DES-3528:admin# create mld\_snooping multicast\_vlan mv1 2**

**Command: create mld\_snooping multicast\_vlan mv1 2**

**Success.**

**DES-3528:admin#** 

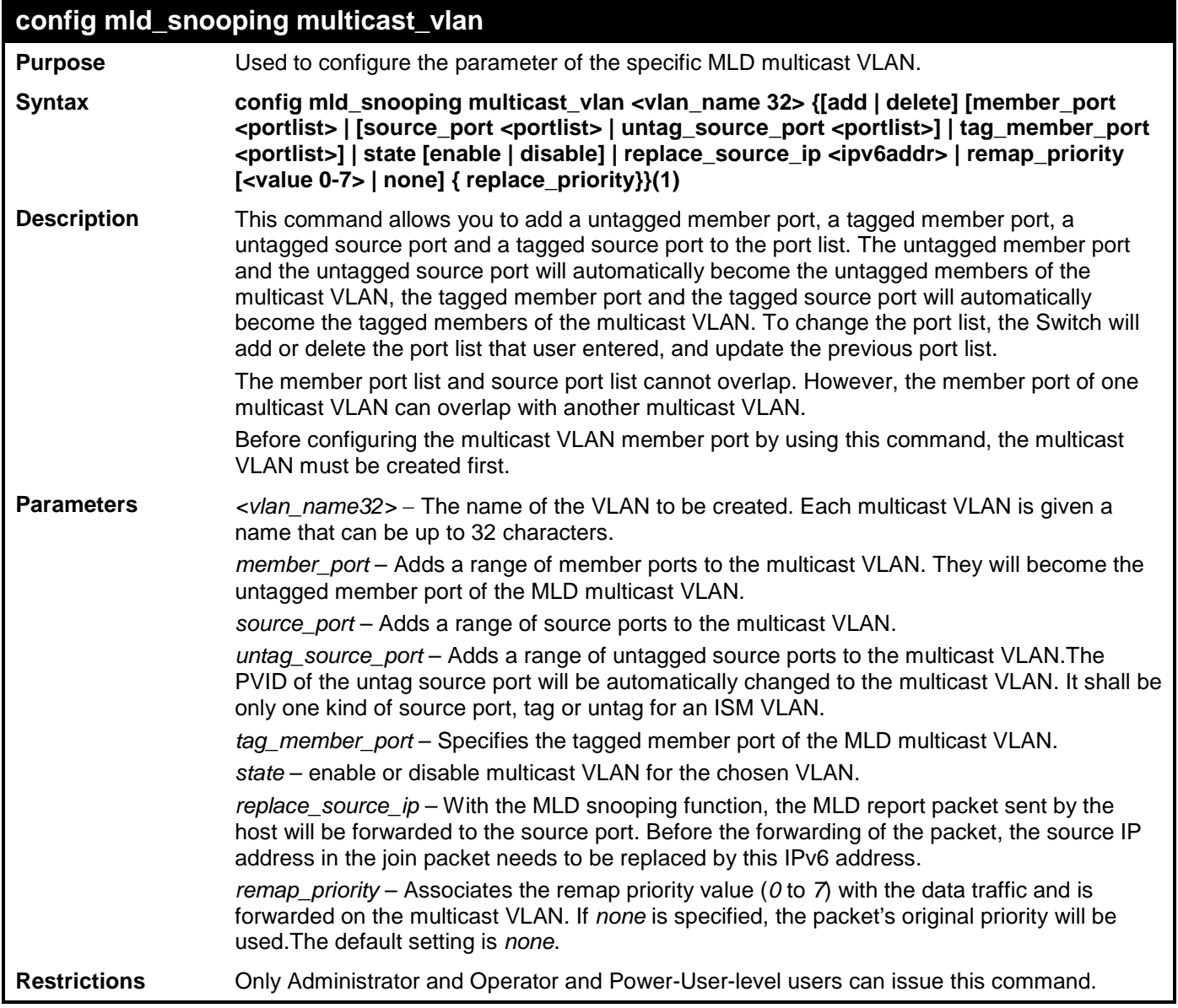

Example usage:

To config MLD multicast VLAN mv1:

**DES-3528:admin# config mld\_snooping multicast\_vlan mv1 add member\_port 1,3 state enable Command: config mld\_snooping multicast\_vlan mv1 add member\_port 1,3 state enable Success.**

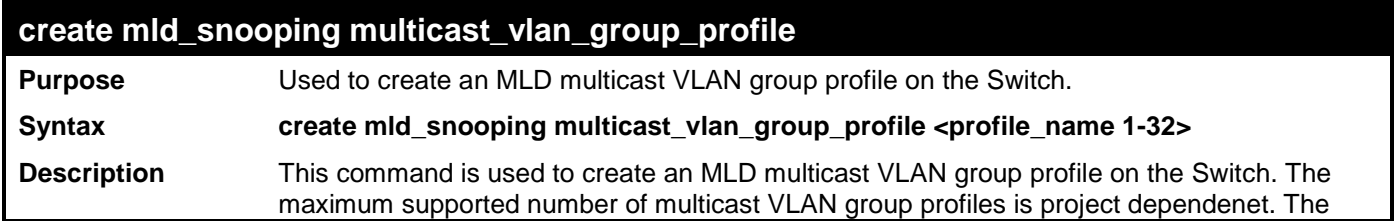

### **create mld\_snooping multicast\_vlan\_group\_profile**

profile name used for mld snooping must be unique. **Parameters** <profile\_name 32> − Specifies the MLD multicast VLAN group profile name, max length is 32 **Restrictions** Only Administrator and Operator and Power-User-level users can issue this command.

Example usage:

To create an MLD multicast VLAN group profile "g1":

**DES-3528:admin# create mld\_snooping multicast\_vlan\_group\_profile g1 Command: create mld\_snooping multicast\_vlan\_group\_profile g1**

**Success.**

**DES-3528:admin#** 

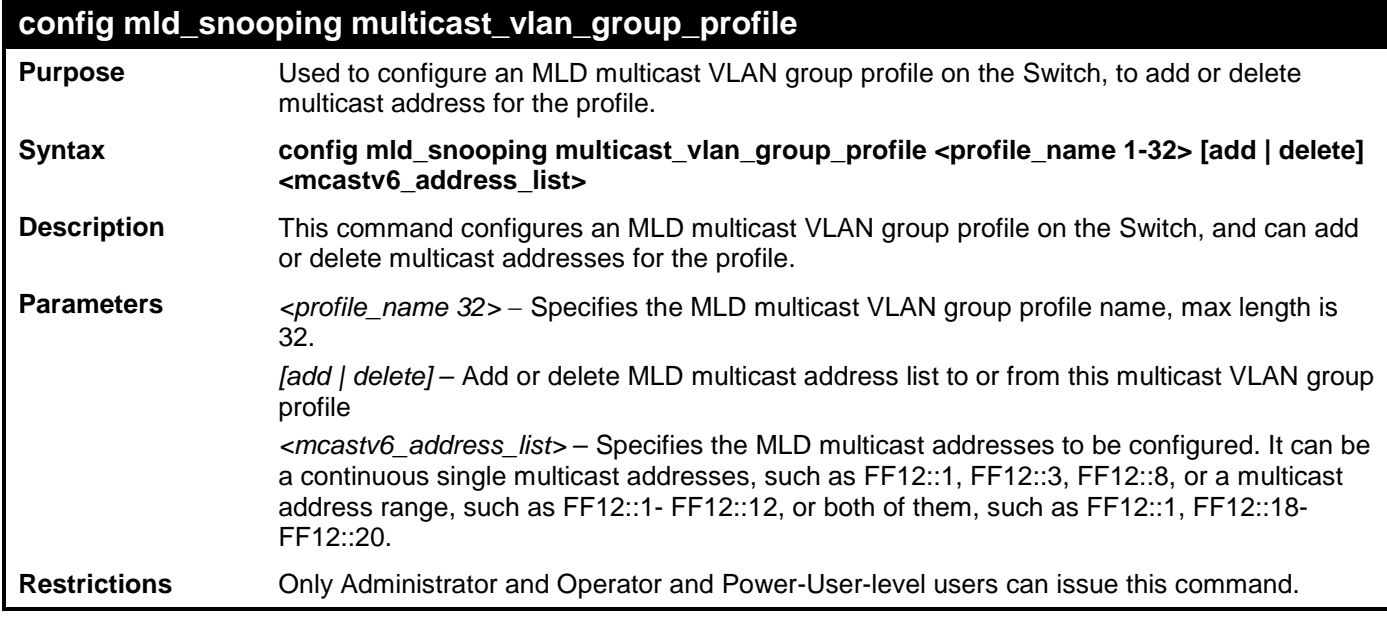

Example usage:

To add 225.1.1.1 to 226.1.1.1 to MLD multicast VLAN group profile "g1":

**DES-3528:admin# config mld\_snooping multicast\_vlan\_group\_profile g1 add FF12::1- FF12::2 Command: config mld\_snooping multicast\_vlan\_group\_profile g1 add FF12::1-FF12::2 Success.**

**DES-3528:admin#** 

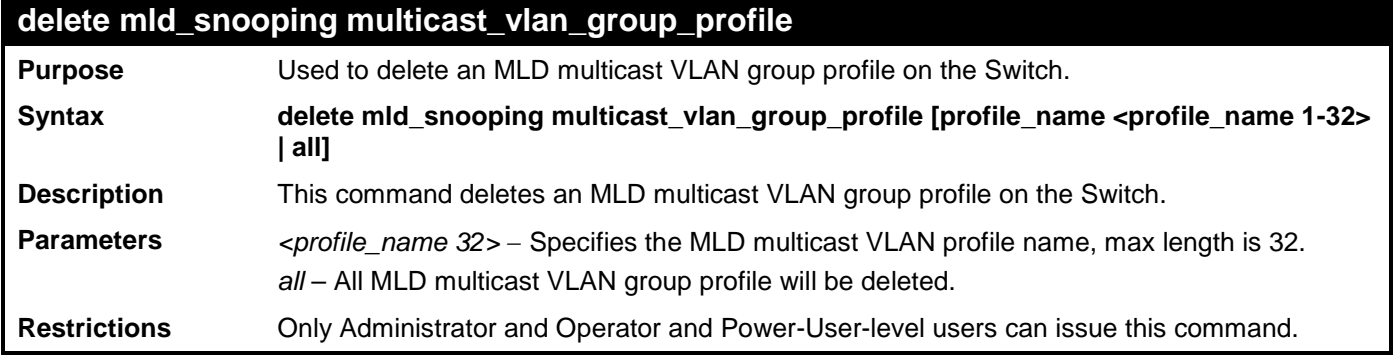

Example usage:

To delete the MLD multicast VLAN group profile "g1":

**DES-3528:admin# delete mld\_snooping multicast\_vlan\_group\_profile g1 Command: delete mld\_snooping multicast\_vlan\_group\_profile g1**

**Success.**

**DES-3528:admin#** 

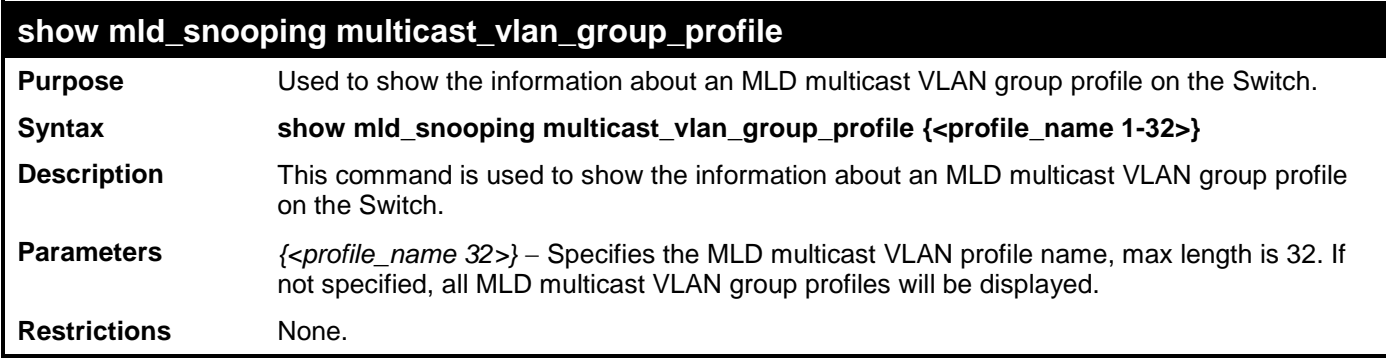

Example usage:

To display the MLD multicast VLAN group profile:

**DES-3528:admin# show mld\_snooping multicast\_vlan\_group\_profile Command: show mld\_snooping multicast\_vlan\_group\_profile**

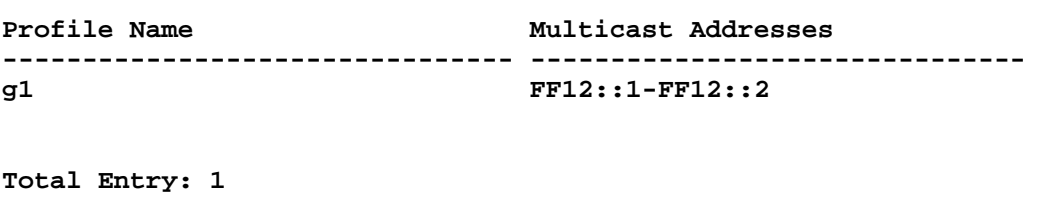

**DES-3528:admin#** 

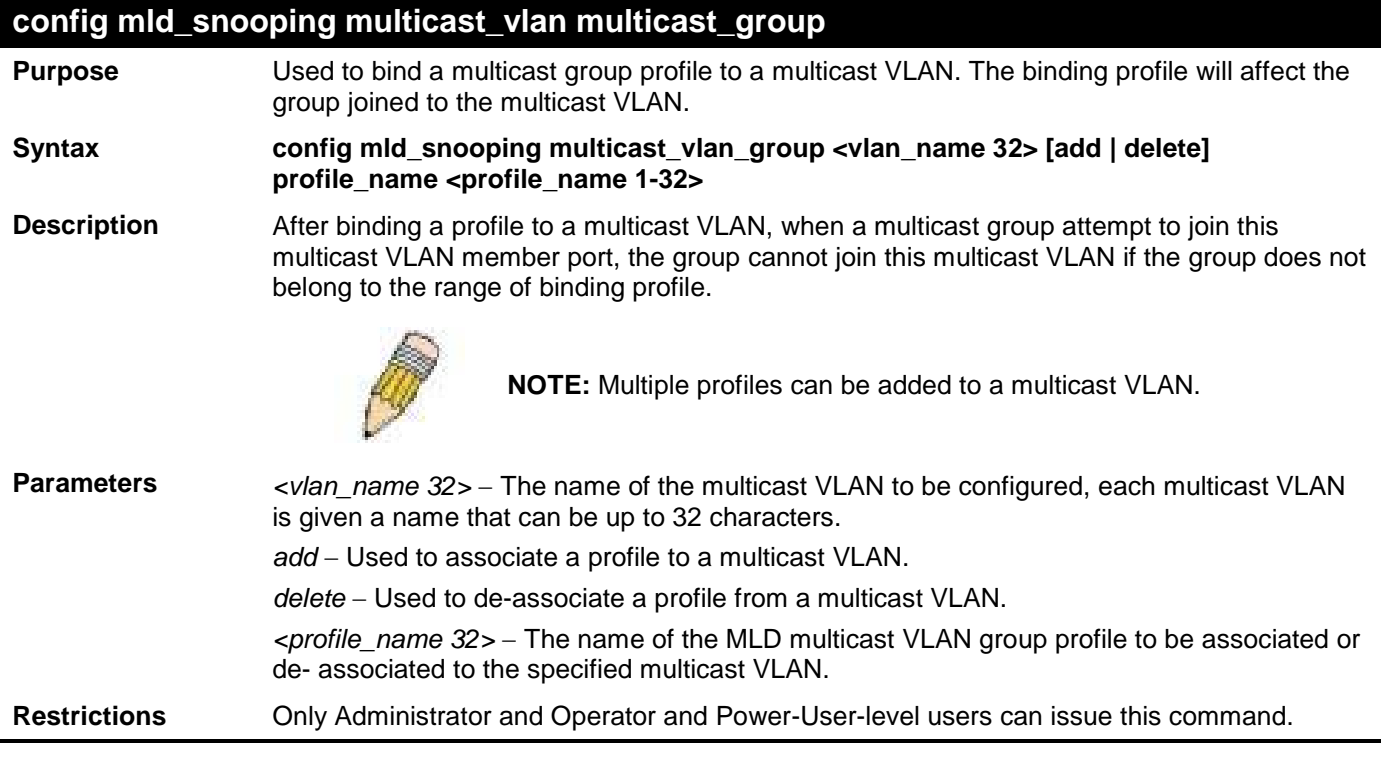

Example usage:

To associate an MLD multicast VLAN group profile "g1" to MLD multicast VLAN "mv1":

**DES-3528:admin# config mld\_snooping multicast\_vlan\_group mv1 add profile\_name g1 Command: config mld\_snooping multicast\_vlan\_group mv1 add profile\_name g1**

**Success.**

**DES-3528:admin#** 

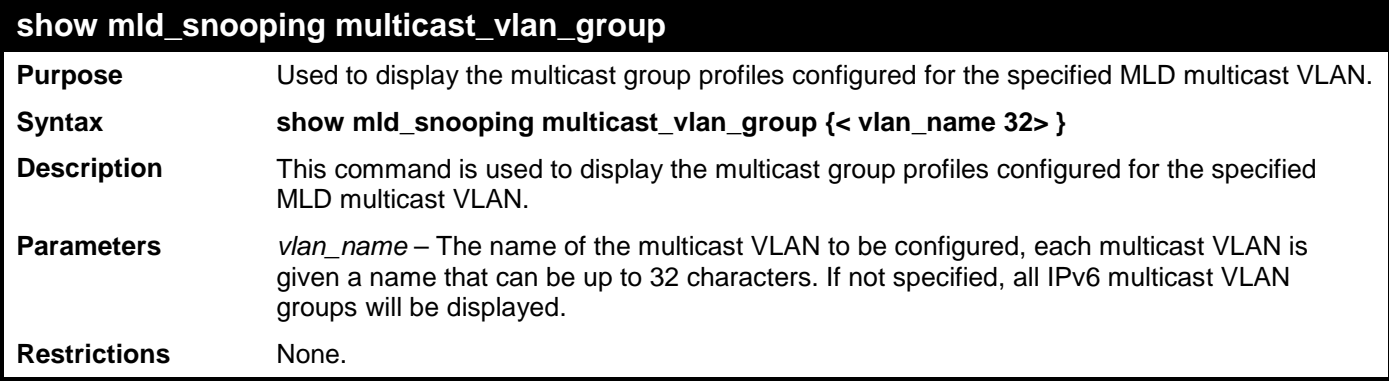

Example usage:

To display the multicast group profiles configured for an MLD multicast VLAN.

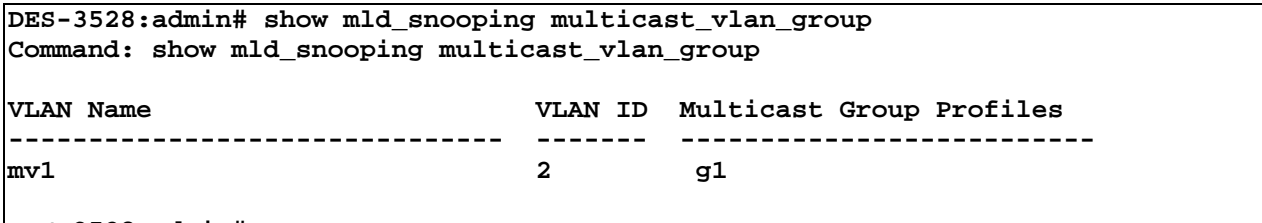

**DES-3528:admin#** 

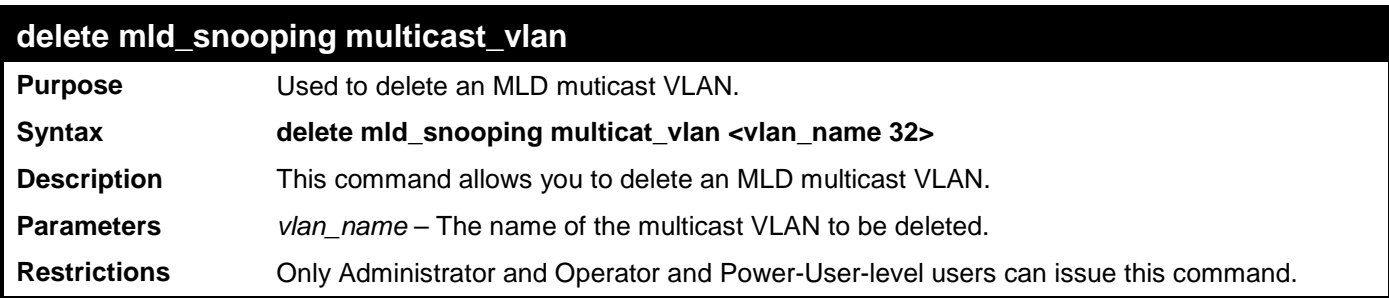

Example usage:

To delete an MLD multicast VLAN:

**DES-3528:admin# delete mld\_snooping multicast\_vlan mv1 Command: delete mld\_snooping multicast\_vlan mv1**

**Success.**

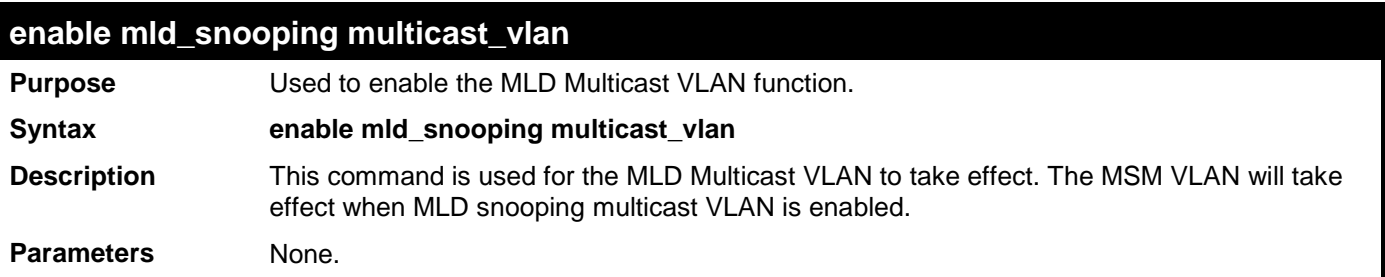

### **enable mld\_snooping multicast\_vlan**

**Restrictions** Only Administrator-level users can issue this command.

Example usage:

To enable MLD Multicast VLAN:

```
DES-3528:admin# enable mld_snooping multicast_vlan 
Command: enable mld_snooping multicast_vlan
```
**Success.**

```
DES-3528:admin#
```
## **disable mld\_snooping multicast\_vlan**

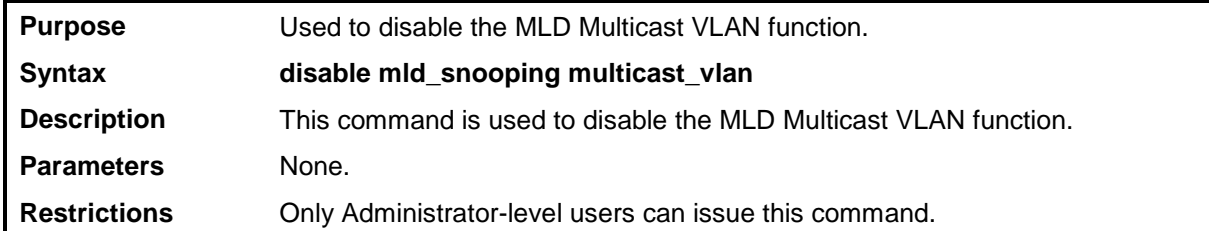

Example usage:

To enable MLD Multicast VLAN:

```
DES-3528:admin# disable mld_snooping multicast_vlan
Command: disable mld_snooping multicast_vlan
```
**Success.**

**DES-3528:admin#** 

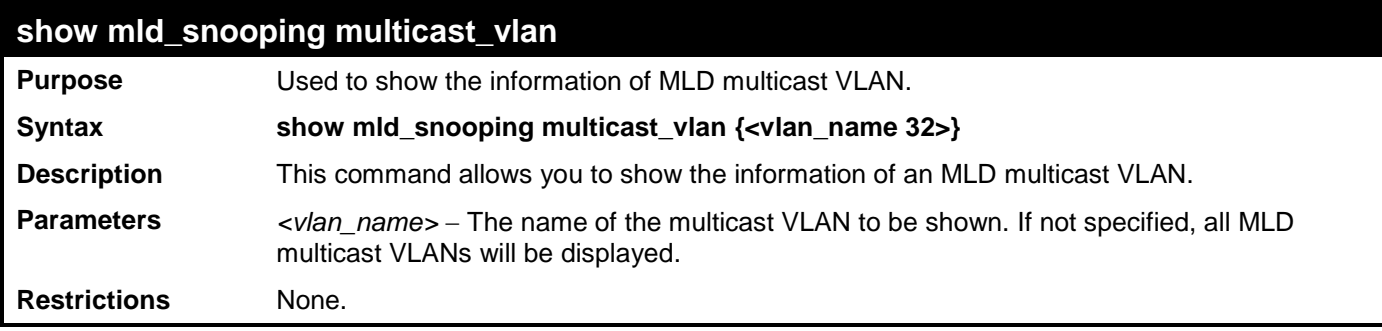

Example usage:

To show MLD multicast VLAN:

**DES-3528:admin#show igmp\_snooping multicast\_vlan newmulti Command: show igmp\_snooping multicast\_vlan newmulti IGMP Multicast VLAN Global State : Enabled IGMP Multicast VLAN Forward Unmatched : Disabled** VLAN Name : newmulti<br>VID :10 **VID :10 Member(Untagged) Ports :5-10 Tagged Member Ports : Source Ports :** Untagged Source Ports<br>Status **:Enabled**<br>: 0.0.0.0 Replace Source IP : 0.0<br>Remap Priority : None **Remap Priority Total Entries: 1 DES-3528:admin#**

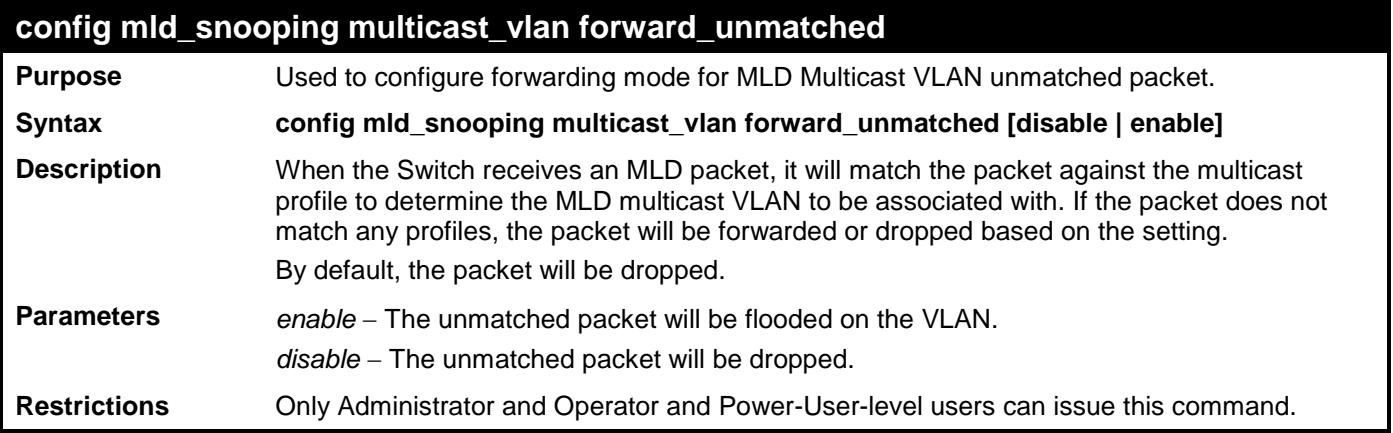

Example usage:

To set unmatched packet to be flooded on the VLAN:

**DES-3528:admin# config mld\_snooping multicast\_vlan forward\_unmatched enable Command: config mld\_snooping multicast\_vlan forward\_unmatched enable**

**Success.**

# **IGMP / MLD SNOOPING COMMANDS**

The IGMP / MLD Snooping commands in the Command Line Interface (CLI) are listed (along with the appropriate parameters) in the following table.

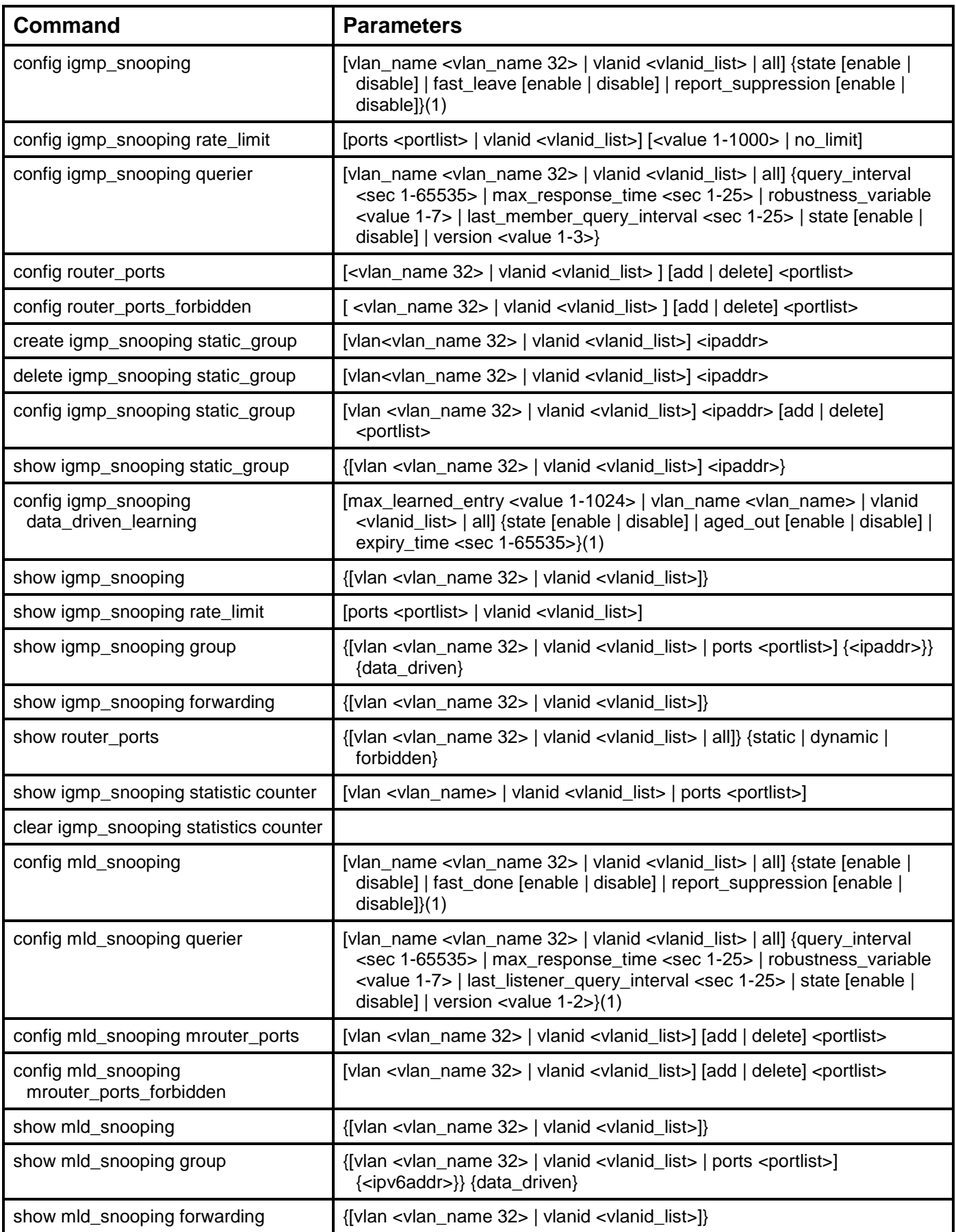

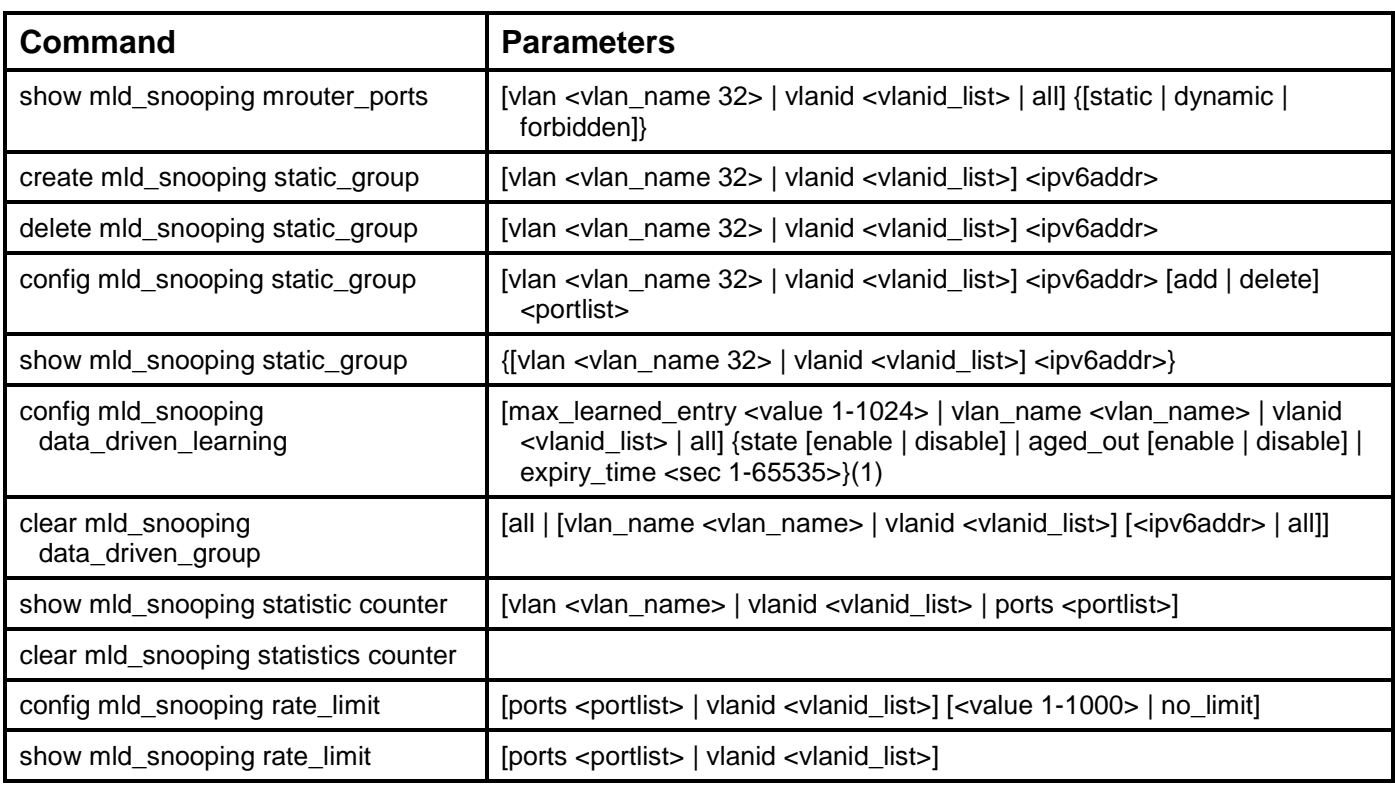

Each command is listed, in detail, in the following sections.

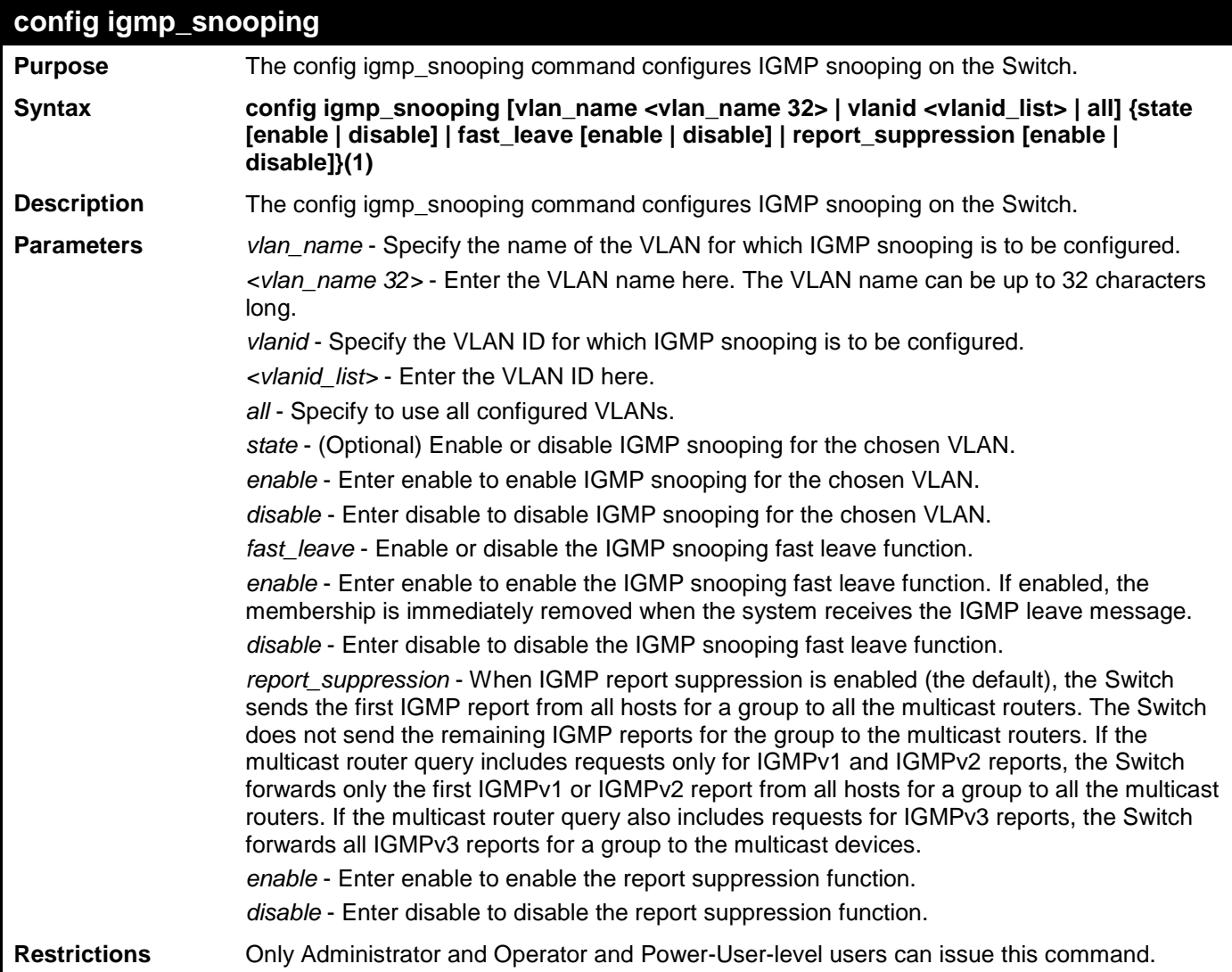
To configure IGMP snooping:

```
DES-3528:admin# config igmp_snooping vlan_name default state enable
Command: config igmp_snooping vlan_name default state enable
```
**Success.**

**DES-3528:admin#** 

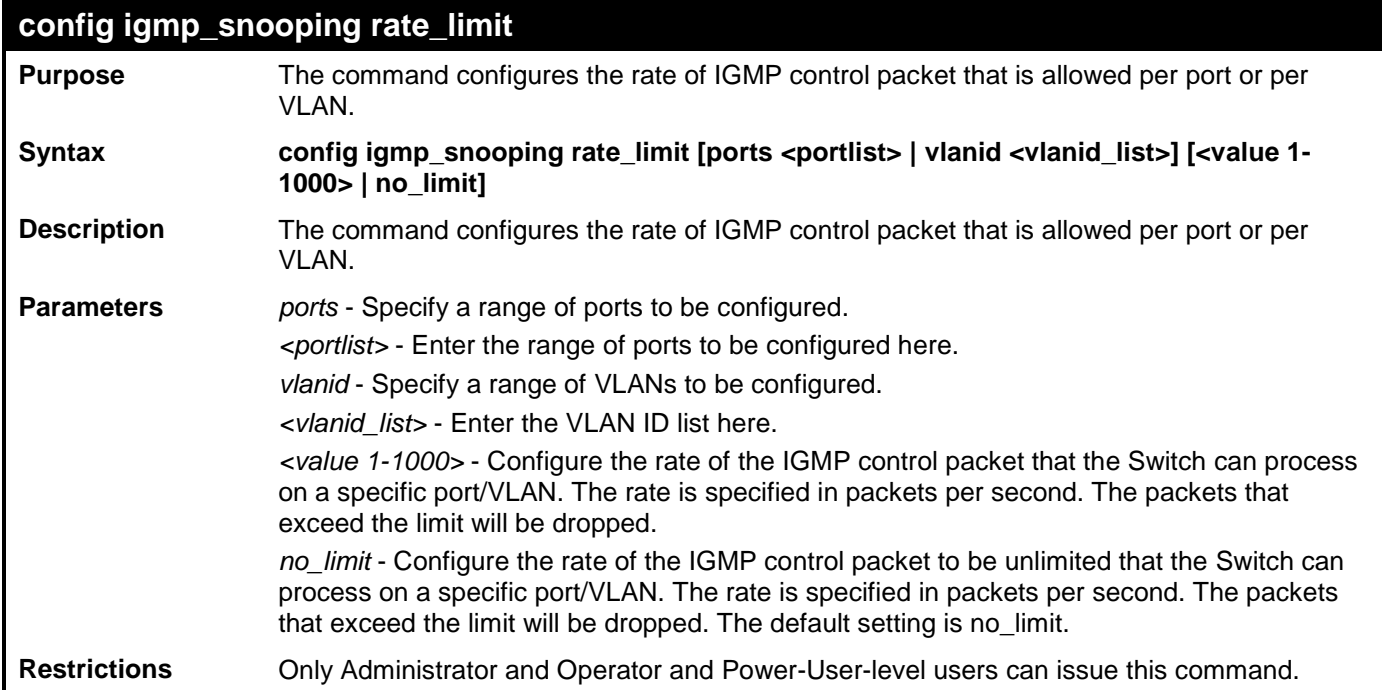

Example usage:

To configure the IGMP snooping per port rate\_limit:

```
DES-3528:admin# config igmp_snooping rate_limit ports 1 100
Command: config igmp_snooping rate_limit ports 1 100
Success.
```
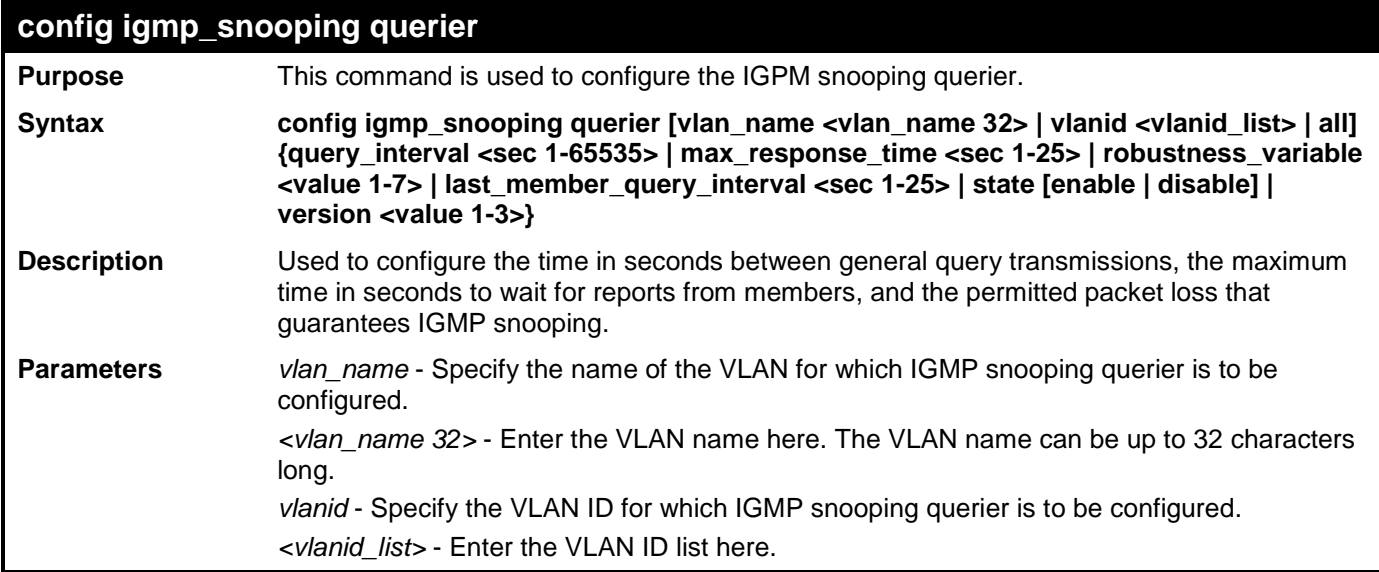

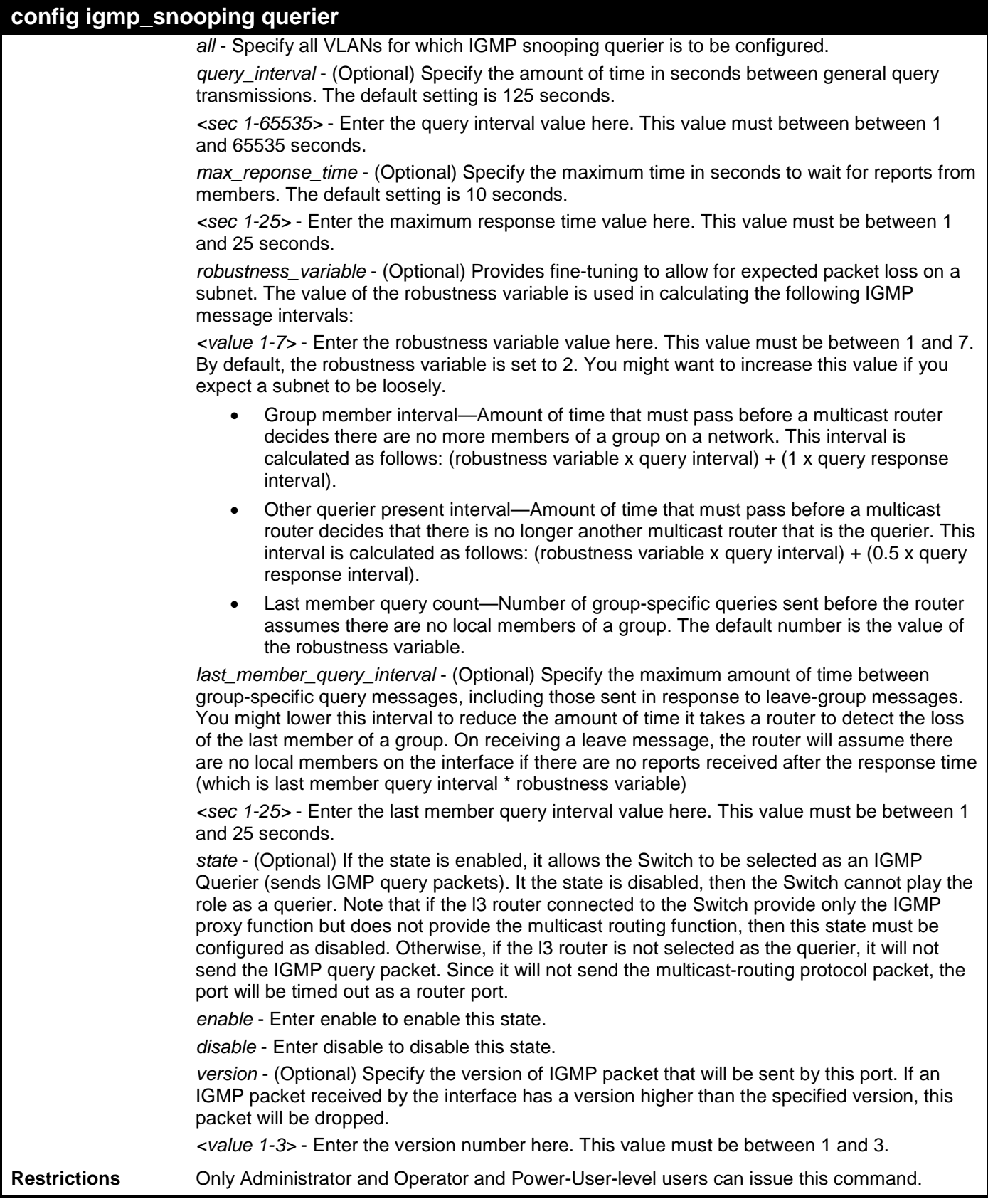

To configure the IGMP snooping querier:

**DES-3528:admin# config igmp\_snooping querier vlan\_name default query\_interval 125 state enable Command: config igmp\_snooping querier vlan\_name default query\_interval 125 state enable**

**Success.**

**DES-3528:admin#** 

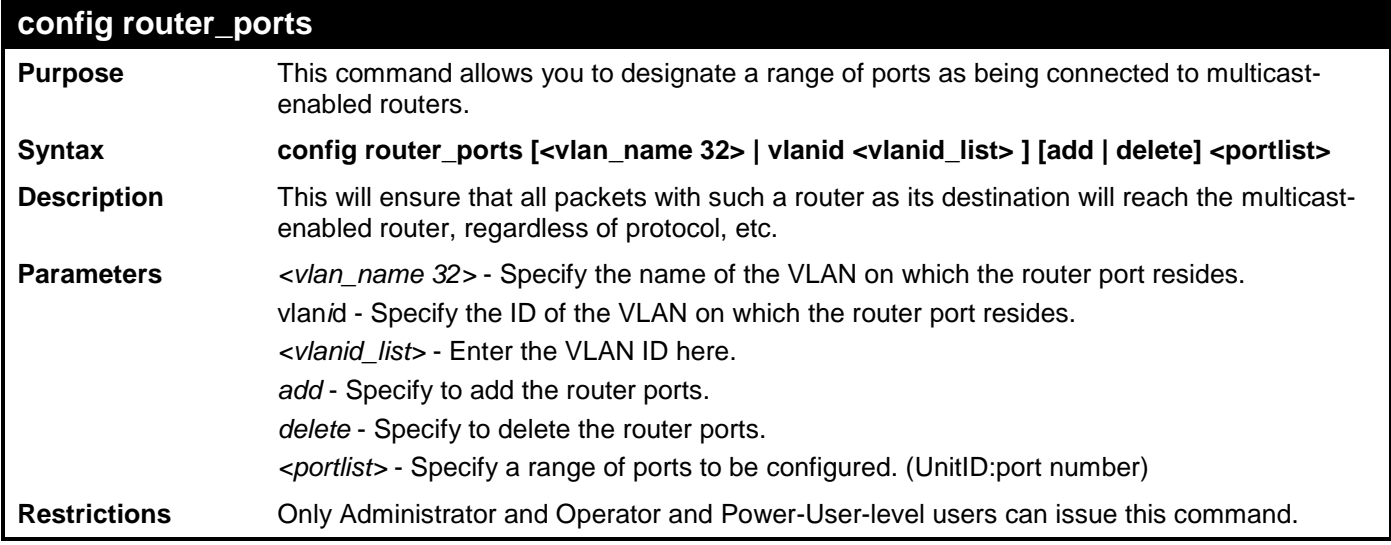

Example usage:

To set up static router ports:

```
DES-3528:admin# config router_ports default add 2:1-2:10
Command: config router_ports default add 2:1-2:10
```
**Success.**

**DES-3528:admin#** 

# **config router\_ports\_forbidden**

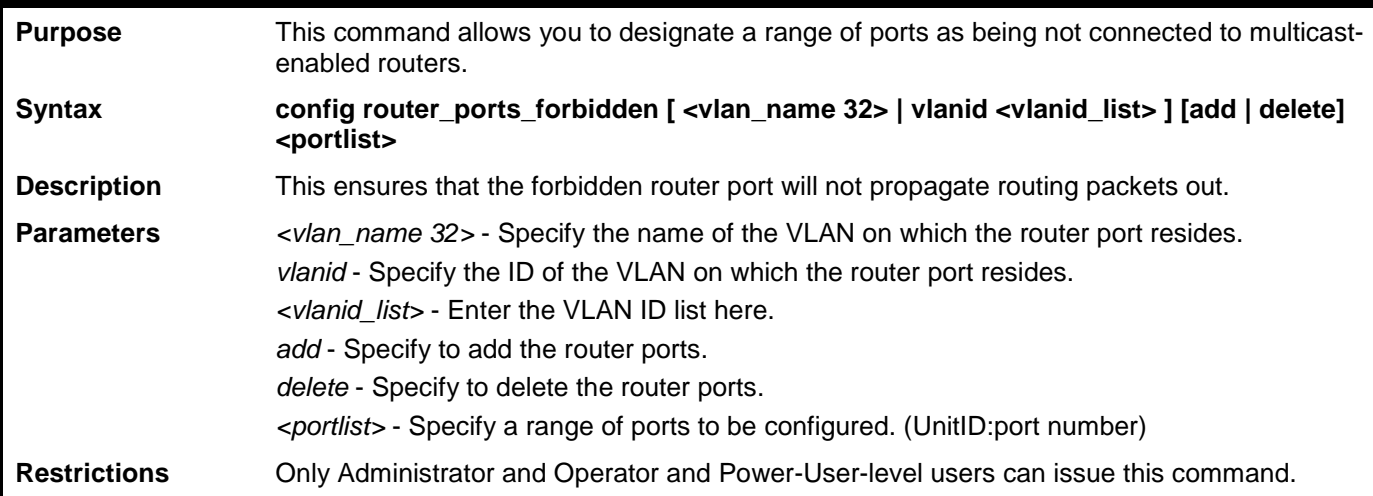

Example usage:

To set up port range 1-10 to forbidden router ports of default VLAN:

**DES-3528:admin# config router\_ports\_forbidden default add 1-10 Command: config router\_ports\_forbidden default add 1-10**

**Success.**

**DES-3528:admin#** 

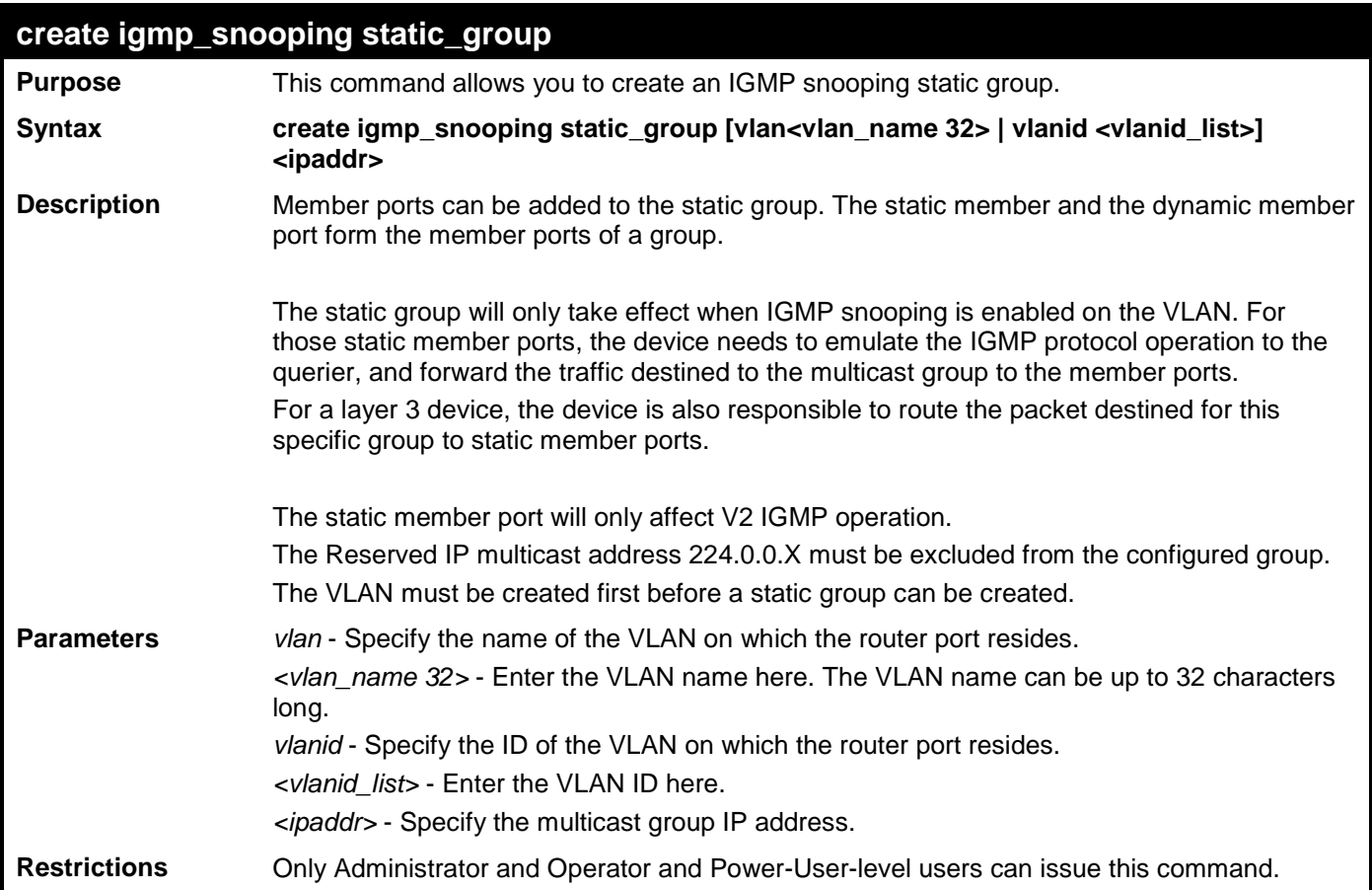

Example usage:

To create an IGMP snooping static group for VLAN 1, group 239.1.1.1:

```
DES-3528:admin# create igmp_snooping static_group vlan default 239.1.1.1
Command: create igmp_snooping static_group vlan default 239.1.1.1
Success.
```
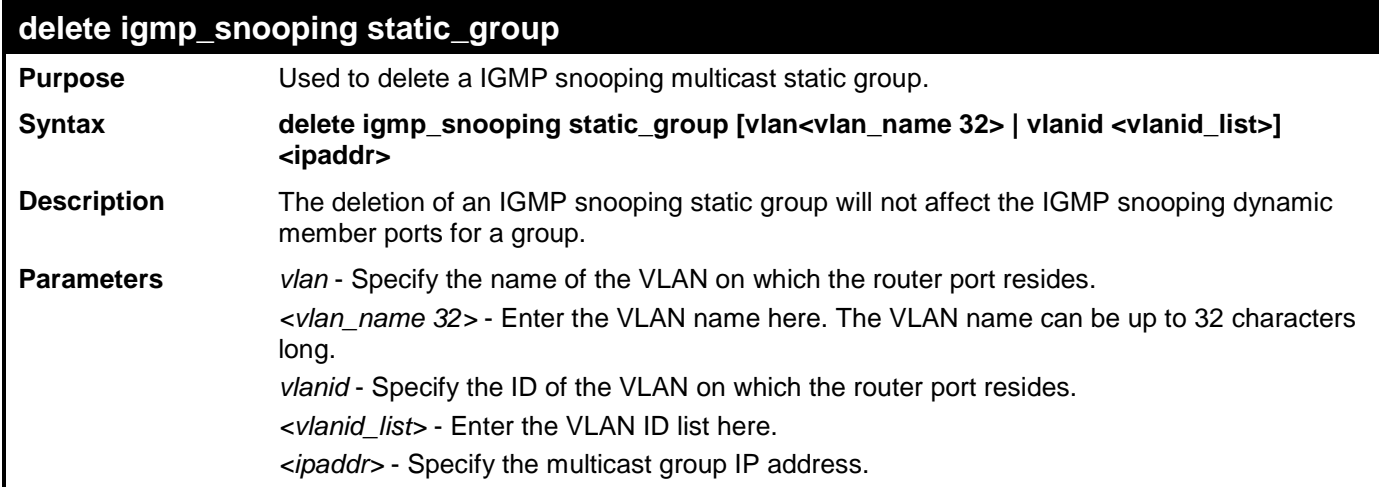

# **delete igmp\_snooping static\_group**

**Restrictions** Only Administrator and Operator and Power-User-level users can issue this command.

Example usage:

To delete an IGMP snooping static group for VLAN 1, group 239.1.1.1:

```
DES-3528:admin# delete igmp_snooping static_group vlan default 239.1.1.1
Command: delete igmp_snooping static_group vlan default 239.1.1.1
Success.
```
**DES-3528:admin#** 

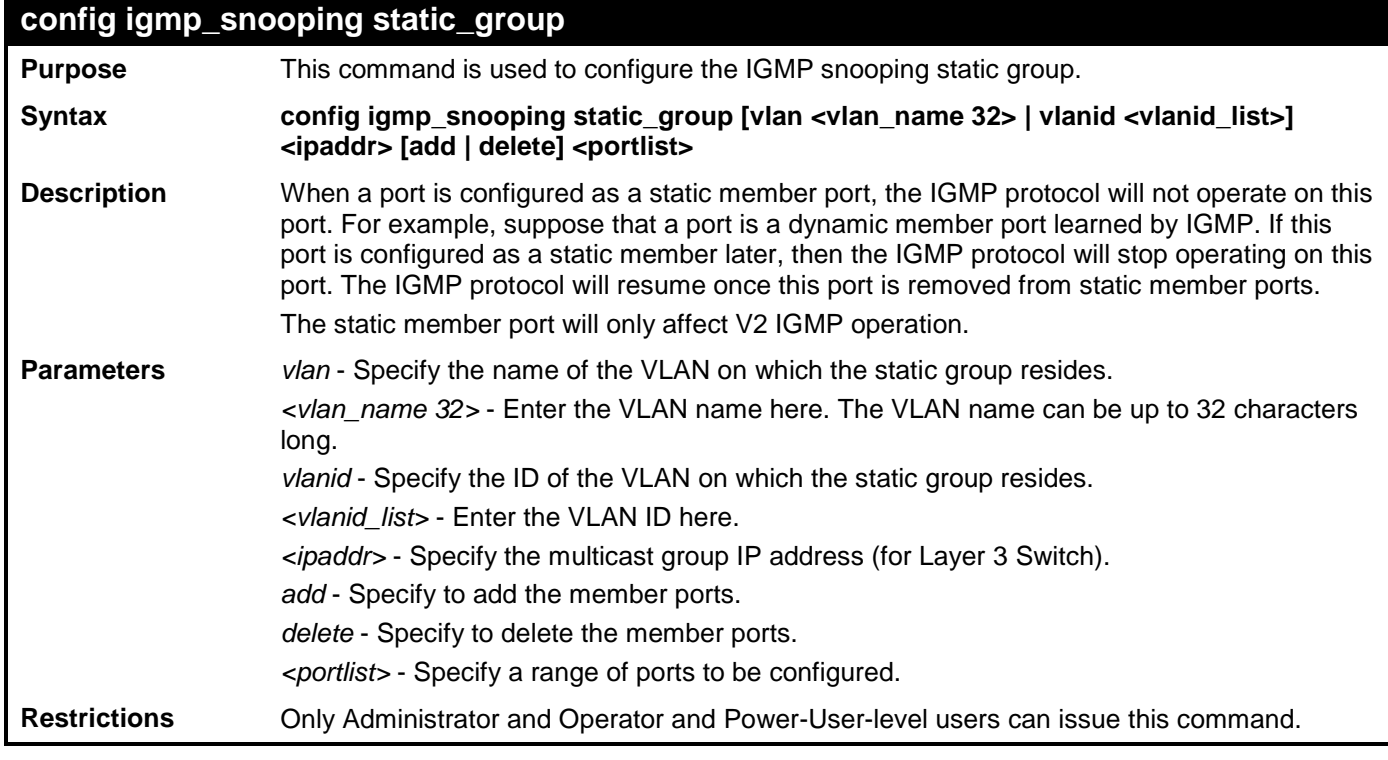

Example usage:

To unset port range 9-10 from IGMP snooping static member ports for group 239.1.1.1 on default VLAN:

**DES-3528:admin# config igmp\_snooping static\_group vlan default 239.1.1.1 delete 2:9- 2:10 Command: create igmp\_snooping static\_group vlan default 239.1.1.1 delete 2:9-2:10 Success.**

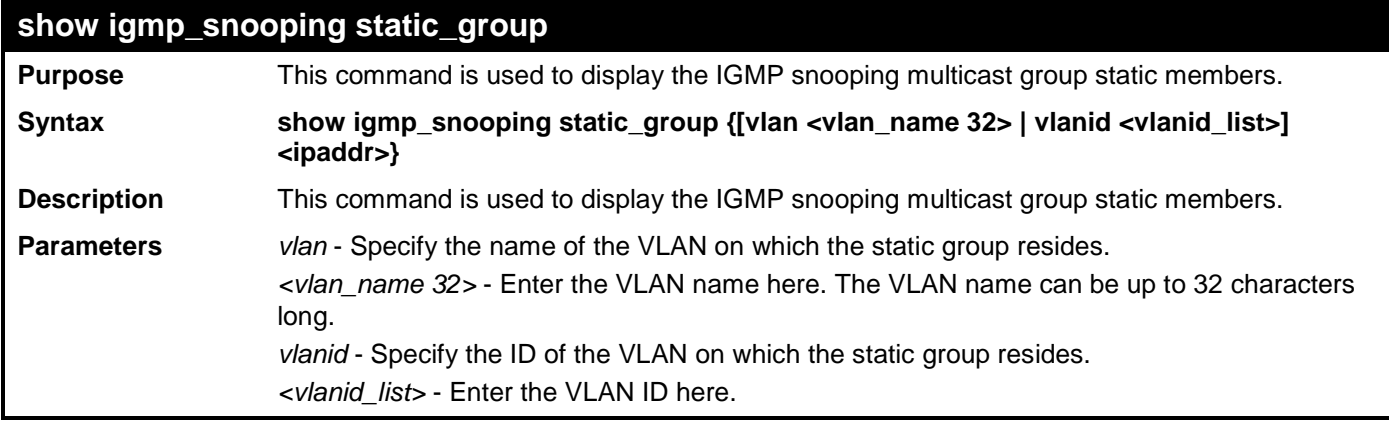

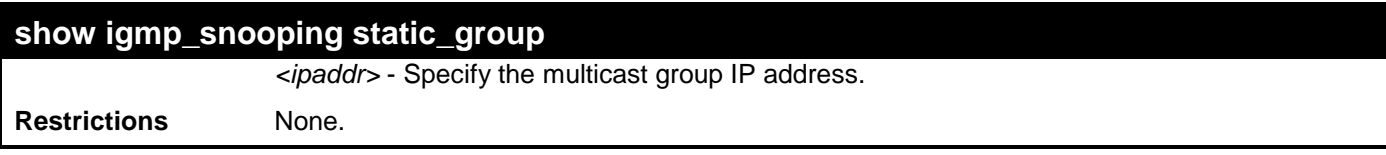

To display all the IGMP snooping static groups:

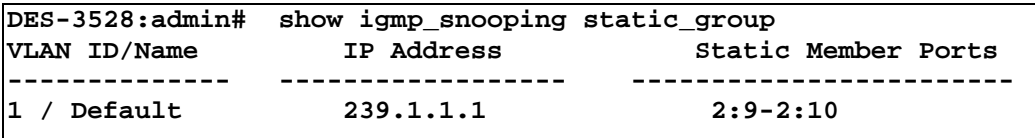

**Total Entries : 1 DES-3528:admin#** 

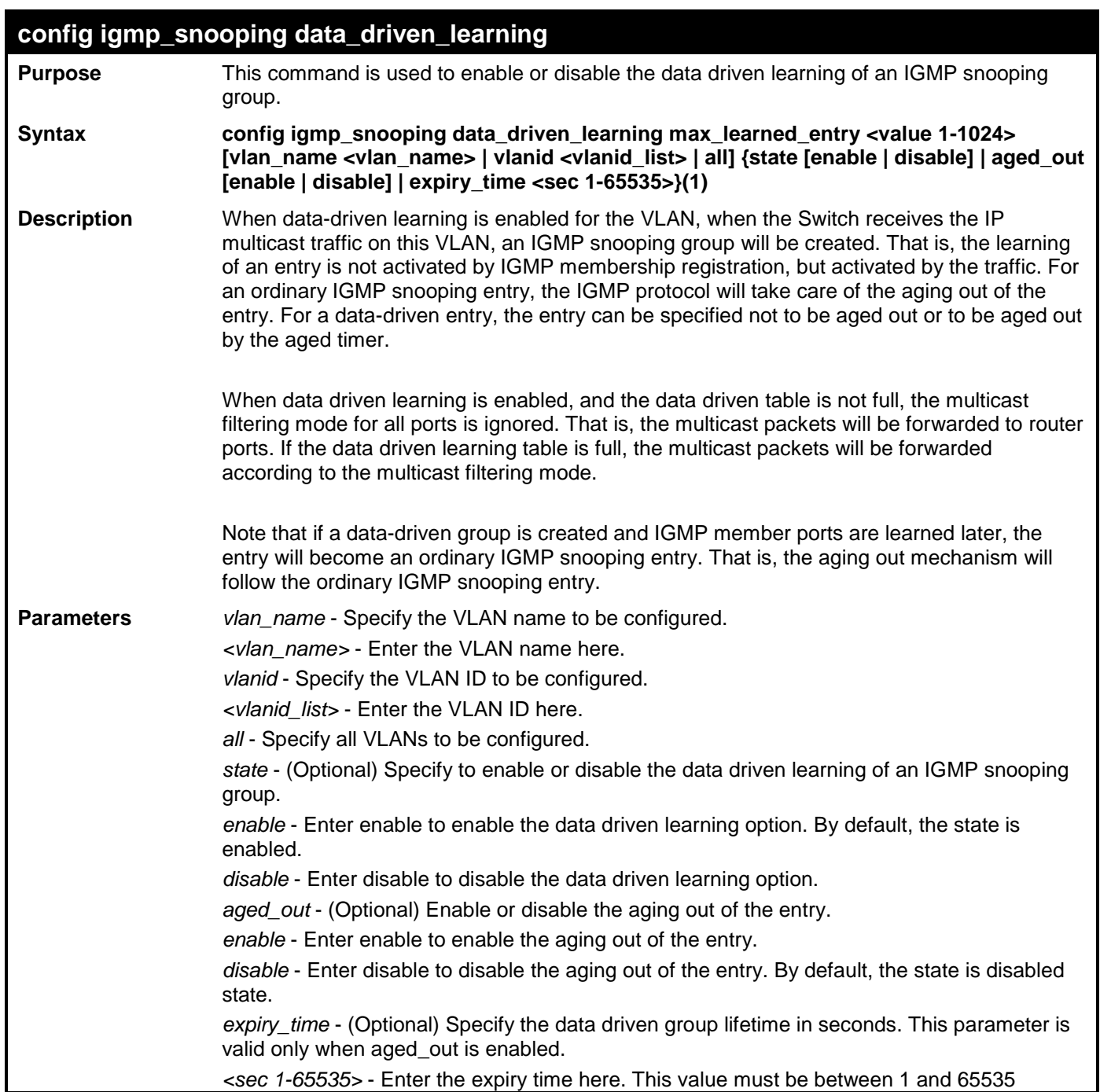

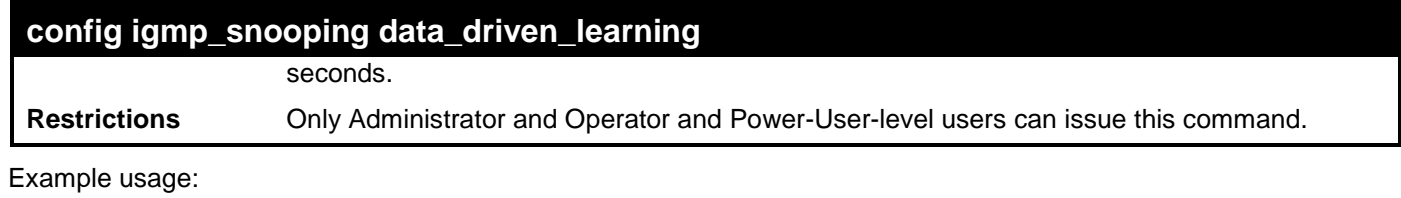

To enable the data driven learning of an IGMP snooping group on the default VLAN:

**DES-3528:admin# config igmp\_snooping data\_driven\_learning vlan default state enable Command: config igmp\_snooping data\_driven\_learning vlan default state enable**

**Success.**

**DES-3528:admin#** 

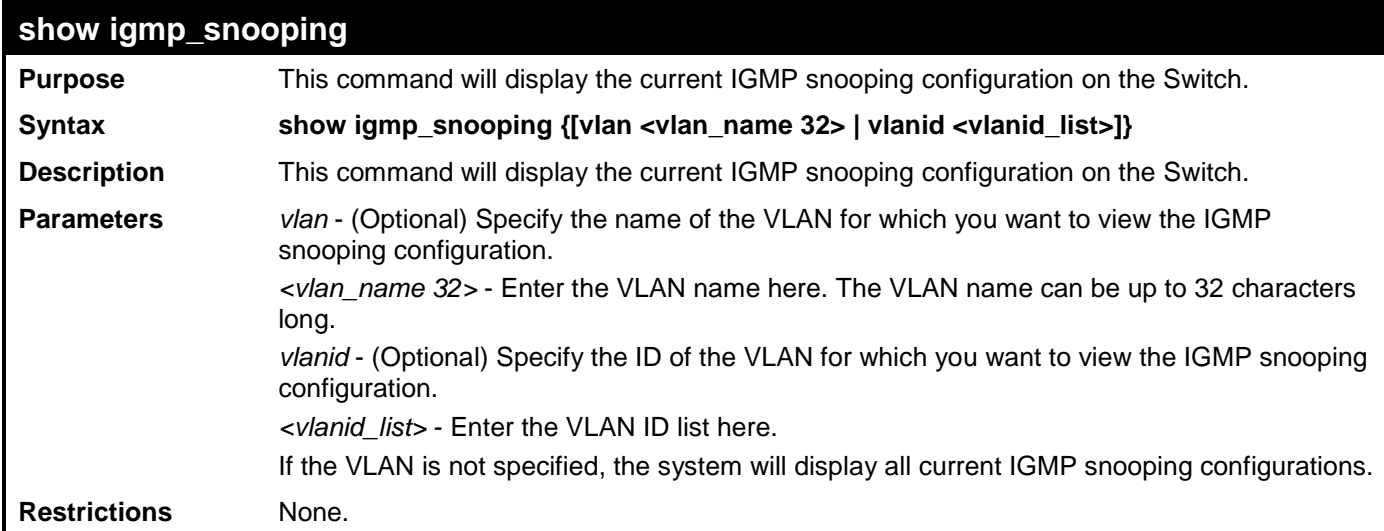

Example usage:

To show IGMP snooping:

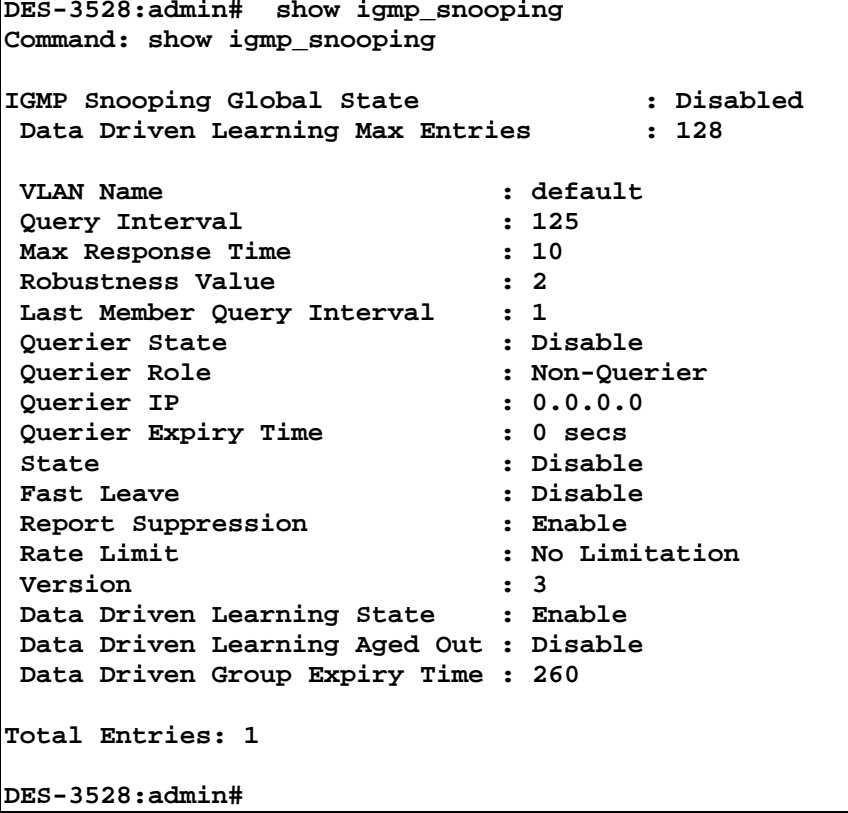

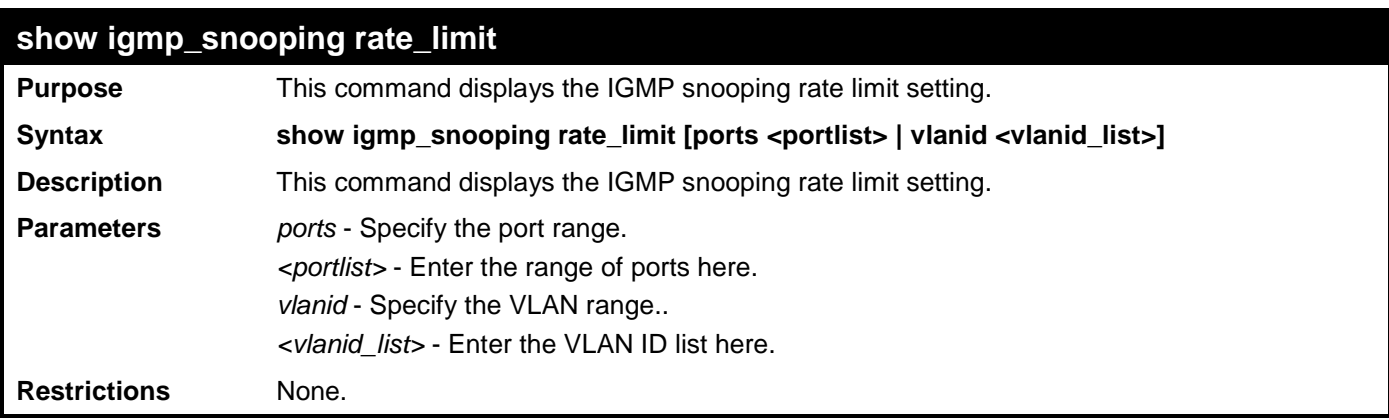

To display the IGMP snooping rate limit for ports 1 to 15:

```
DES-3528:admin# show igmp_snooping rate_limit ports 1-15
Command: show igmp_snooping rate_limit ports 1-15
Port Rate Limit<br>-------- -----------
-------- -----------
 1 No Limit
 2 100
 3 No Limit
 4 No Limit
            5 No Limit
Total Entries: 5
```
**show igmp\_snooping group Purpose** This command displays the current IGMP snooping group configuration on the Switch. Syntax **show igmp\_snooping group {[vlan <vlan\_name 32> | vlanid <vlanid\_list> | ports <portlist>] {<ipaddr>}} {data\_driven} Description** This command displays the current IGMP snooping group configuration on the Switch. **Parameters** *vlan* - (Optional) Specify the name of the VLAN for which you want to view IGMP snooping group information. If VLAN, ports and IP address are not specified, the system will display all current IGMP snooping group information. *<vlan\_name 32>* - Enter the VLAN name here. The VLAN name can be up to 32 characters long. *vlanid* - (Optional) Specify the ID of the VLAN for which you want to view IGMP snooping group information. *<vlanid\_list>* - Enter the VLAN ID list here. *ports* - (Optional) Specify a list of ports for which you want to view IGMP snooping group information. *<portlist>* - Enter the list of ports here. *<ipaddr>* - (Optional) Specify the group IP address for which you want to view IGMP snooping group information. *data\_driven* - (Optional) If data\_driven is specified, only data driven groups will be displayed. **Restrictions** None.

Example usage:

To show IGMP snooping groups when IGMP v3 is supported:

The first item means that for ports 1-2, the data from the 10.0.0.2/225.0.0.2 will be forwarded.

The second item means that for port 3, the data from the 10.0.0.2/225.0.0.2 must not be forwarded.

The third item means that for ports 4-5, the data from 225.0.0.2 will be forwarded, IGMP v2 group. The source address does not matter.

The fourth item is a data-driven learned entry. If the member port list is empty, the multicast packets will be forwarded to the router ports. If the router port list is empty, the packets will be dropped.

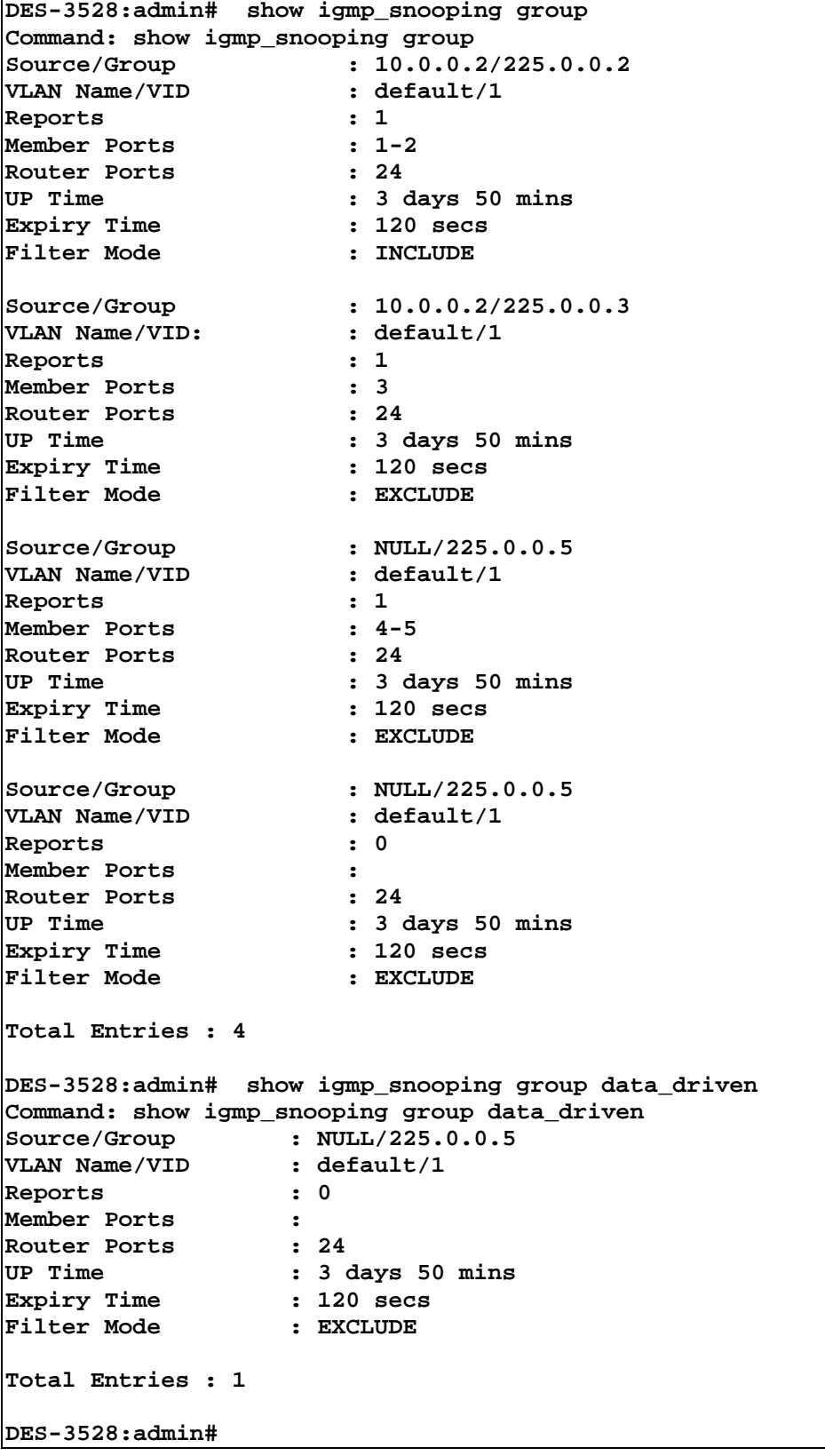

To show IGMP snooping groups when only IGMP v2 is supported: The third item is a data-driven learned entry. If the member port list is empty, the multicast packets will be forwarded to the router ports. If the router port list is empty, the packets will be dropped.

```
DES-3528:admin# show igmp_snooping group
Command: show igmp_snooping group
VLAN Name : default
Multicast Group : 224.0.0.2
Reports : 1<br>Member Ports : 1
                      Member Ports : 1:3, 1:4, 1:26,2:7
Router Ports<br>UP Time
                       UP Time : 3 days 50 mins
Expiry Time
Static Member Ports : 1:3, 1:4
VLAN Name : default<br>Multicast Group : 224.0.0.9
Multicast Group : 22<br>Reports : 1
Reports<br>Member Ports
                   : 1:13, 1:14, 1:23,2:17<br>: 24
Router Ports<br>UP Time
UP Time : 3 days 50 mins
                 Expiry Time : 120 secs
Static Member Ports : 1:13, 1:14
VLAN Name : default
Multicast Group : 224.0.0.15
Reports : 1
Member Ports :
Router Ports :<br>
The manuform of the set of the set of the set of the set of the set of the set of the set of the set of the s<br>
Represent to the set of the set of the set of the set of the set of the set of the set of the
UP Time : 3 days 50 mins
Expiry Time : 120 secs
Total Entries : 3
DES-3528:admin# show igmp_snooping group static
Command: show igmp_snooping group static
VLAN ID/Name IP Address Static Member Ports
                        -------------- ------------------ ------------------------
1 / Default
```
**Total Entries : 1 DES-3528:admin#** 

| show igmp_snooping forwarding |                                                                                                    |
|-------------------------------|----------------------------------------------------------------------------------------------------|
| <b>Purpose</b>                | This command displays the Switch's current IGMP snooping forwarding table.                                                                                                    |
| <b>Syntax</b>                 | show igmp_snooping forwarding {[vlan <vlan_name 32="">   vlanid <vlanid_list>]}</vlanid_list></vlan_name>                                                                                                    |
| <b>Description</b>            | It provides an easy way for users to check the list of ports that the multicast group that<br>comes from a specific sources will be forwarded to. The packet comes from the source<br>VLAN. They will be forwarded to the forwarding VLAN. The IGMP snooping further restricts<br>the forwarding ports. |
| <b>Parameters</b>             | vlan - (Optional) Specify the name of the VLAN for which you want to view IGMP snooping<br>forwarding table information.                                                                                                    |
|                               | <i>cylan name 32&gt;</i> - Enter the VLAN name here. The VLAN name can be up to 32 characters<br>long.                                                                                                    |
|                               | vlanid - (Optional) Specify the ID of the VLAN for which you want to view IGMP snooping<br>forwarding table information.                                                                                                    |
|                               | <vlanid list=""> - Enter the VLAN ID list here.</vlanid>                                                                                                    |
|                               | If no parameter is specified, the system will display all current IGMP snooping forwarding<br>table entries of the Switch.                                                                                                    |

# **show igmp\_snooping forwarding**

**Restrictions** None.

Example usage:

To show all IGMP snooping forwarding entries located on the Switch:

```
DES-3528:admin# show igmp_snooping forwarding
Command: show igmp_snooping forwarding
VLAN Name : default
Source IP : 10.90.90.114
Multicast Group: 225.0.0.0
Port Member : 2,7
VLAN Name : default
Source IP : 10.90.90.10
Multicast Group: 225.0.0.1
Port Member : 2,5
VLAN Name : default
Source IP : 10.90.90.20
Multicast Group: 225.0.0.2
Port Member : 2,8
Total Entries : 3
DES-3528:admin#
```
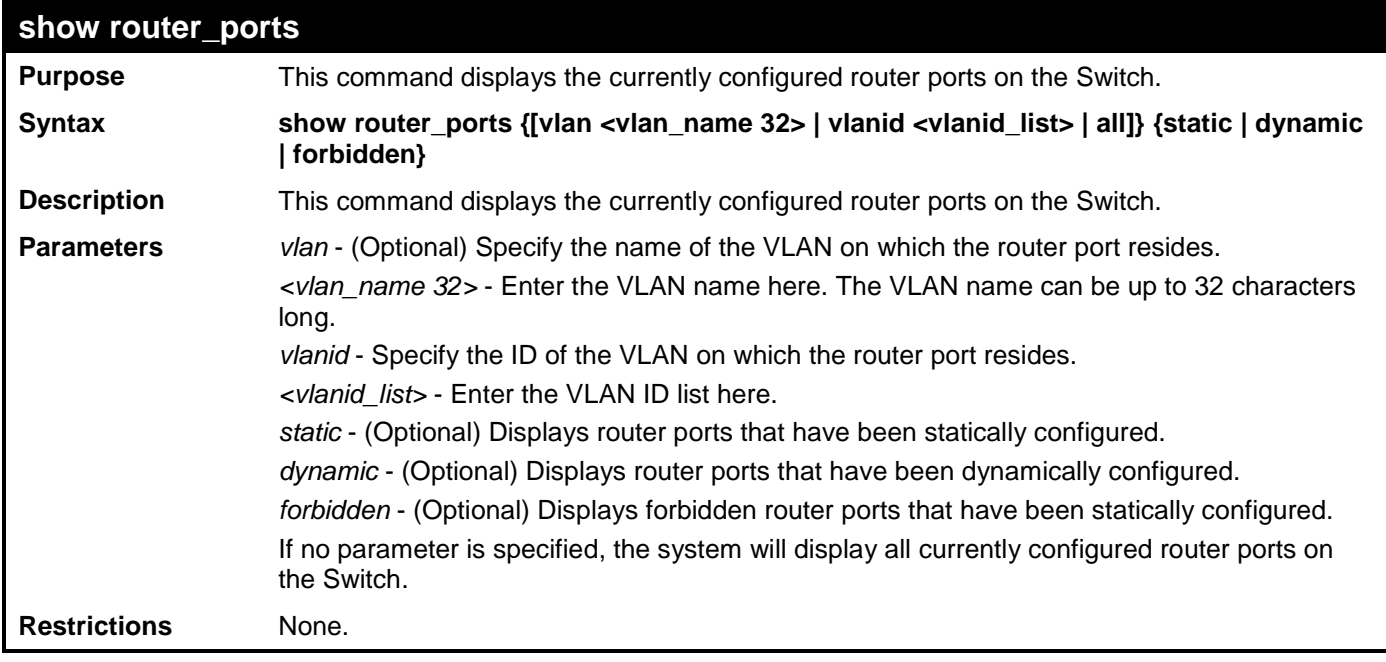

Example usage:

To display router ports:

```
DES-3528:admin# show router_ports all
Command: show router_ports all
VLAN Name : default
Static Router Port
Dynamic Router Port :
                       Router IP : 10.0.0.1, 10.0.0.2, 10.0.0.3
Forbidden router port :
VLAN Name : vlan2
Static router port :
Dynamic router port :<br>Router IP :
                       Router IP : 10.0.0.4, 10.0.0.5, 10.0.0.6
Forbidden router port :
Total Entries : 2
DES-3528:admin#
```
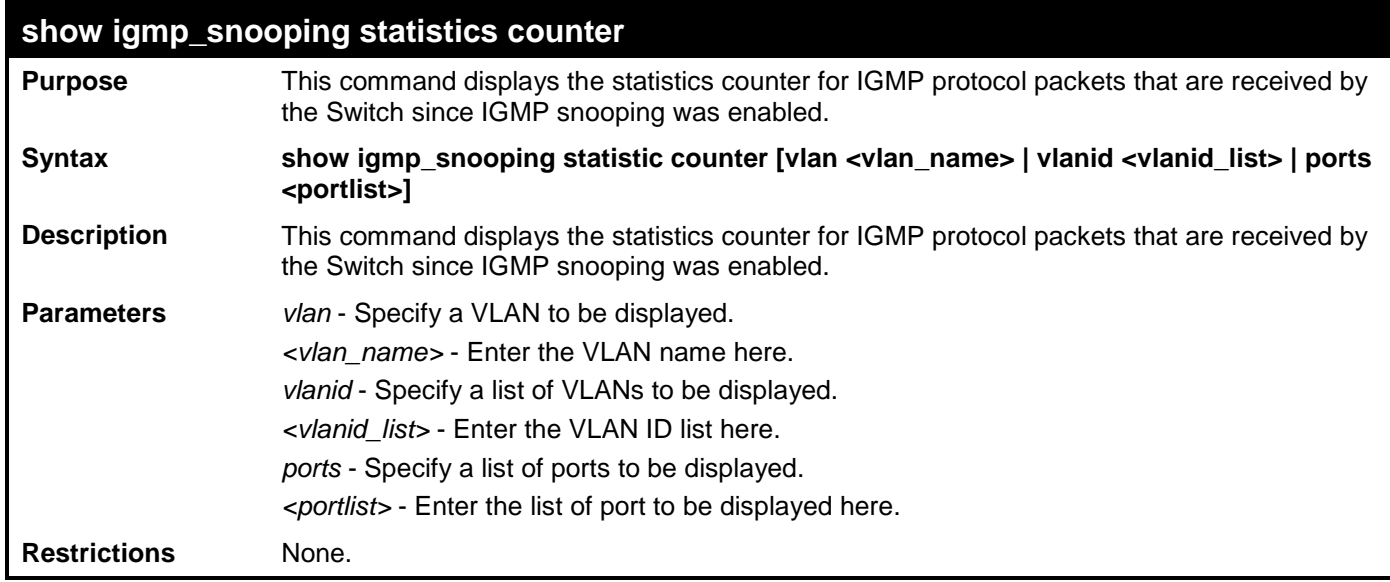

To display the IGMP snooping statistics counter:

**DES-3528:admin# show igmp\_snooping statistics counter vlanid 1 Command: show igmp\_snooping statistics counter vlanid 1 VLAN Name : default ----------------------------------------------- Group Number Receive Statistics Query IGMP** v1 Query : 1<br> **IGMP** v2 Query : 1 **IGMP** v2 Query : 1<br> **IGMP** v3 Query : 1 **IGMP** v3 Query : 1<br> **Total** : 3 **Total : 3 Dropped By Rate Limitation : 1 Dropped By Multicast VLAN : 1 Report & Leave IGMP** v1 Report  $\begin{array}{ccc} 1 & 0 \\ 1 & 0 \end{array}$  : 0 IGMP v2 Report : 10<br>IGMP v3 Report : 10 **IGMP** v3 Report : 10<br> **IGMP** v2 Leave : 1 **IGMP v2 Leave : 1 Total : 21 Dropped By Rate Limitation : 0 Dropped By Max Group Limitation : 90 Dropped By Group Filter : 0**<br>Dropped By Multicast VLAN : 1 **Dropped By Multicast VLAN : 1 Transmit Statistics Query IGMP** v1 Query : 1<br> **IGMP** v2 Query : 1 **IGMP** v2 Query : 1<br> **IGMP** v3 Query : 1 IGMP v3 Query **Total : 3 Report & Leave IGMP v1 Report : 0<br>
IGMP v2 Report : 10** IGMP v2 Report : 10<br> **IGMP** v3 Report : 10 **IGMP** v3 Report : 10<br> **IGMP** v2 Leave : 1 **IGMP** v2 Leave : 1<br>Total : 21 **Total : 21 Total Entries : 1 DES-3528:admin#** 

To display the IGMP snooping statistics counter for a port:

**DES-3528:admin# show igmp\_snooping statistics counter ports 1 Command: show igmp\_snooping statistics counter ports 1 Port #** : **1 ------------------------------------------------** Total Groups **Receive Statistics Query IGMP** v1 Query : 0<br> **IGMP** v2 Query : 0 **IGMP** v2 Query : 0<br> **IGMP** v3 Query : 0 **IGMP v3 Query : 0 Total : 0 Dropped By Rate Limitation**  $\qquad \qquad : 0$ <br>Dropped By Multicast VLAN  $\qquad \qquad : 0$ Dropped By Multicast VLAN **Report & Leave IGMP** v1 Report  $\begin{array}{ccc} 1 \text{ GMP} & \text{v1} & \text{Report} \\ 1 \text{ GMP} & \text{v2} & \text{Report} \end{array}$ **IGMP** v2 Report : 1<br>IGMP v3 Report : 0 **IGMP** v3 Report : 0<br>IGMP v2 Leave : 0 **IGMP v2 Leave : 0** Dropped By Rate Limitation : 0 **Dropped By Rate Limitation : 0 Dropped By Max Group Limitation : 90 Dropped By Group Filter 1986**<br>Dropped By Multicast VLAN 1986 1988 Dropped By Multicast VLAN **Transmit Statistics Query IGMP** v1 Query : 0<br> **IGMP** v2 Ouerv : 0 **IGMP** v2 Query : 0<br> **IGMP** v3 Query : 0 **IGMP** v3 Query : 0<br> **Total** : 0 **Total : 0 Report & Leave IGMP** v1 Report : 0<br> **IGMP** v2 Report : 0 **IGMP** v2 Report : 0<br> **IGMP** v3 Report : 0 **IGMP** v3 Report : 0<br> **IGMP** v2 Leave : 0 **IGMP** v2 Leave : 0<br> **I**otal : 0 **Total : 0 Total Entries : 1 DES-3528:admin#** 

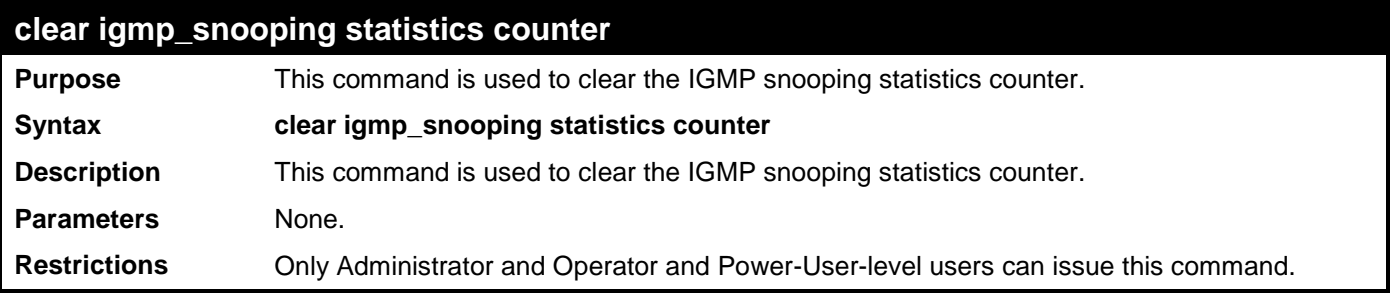

Example usage:

To clear the IGMP snooping statistics counter:

```
DES-3528:admin# clear igmp_snooping statistic counter
Command: clear igmp_snooping statistic counter
Success.
DES-3528:admin#
```
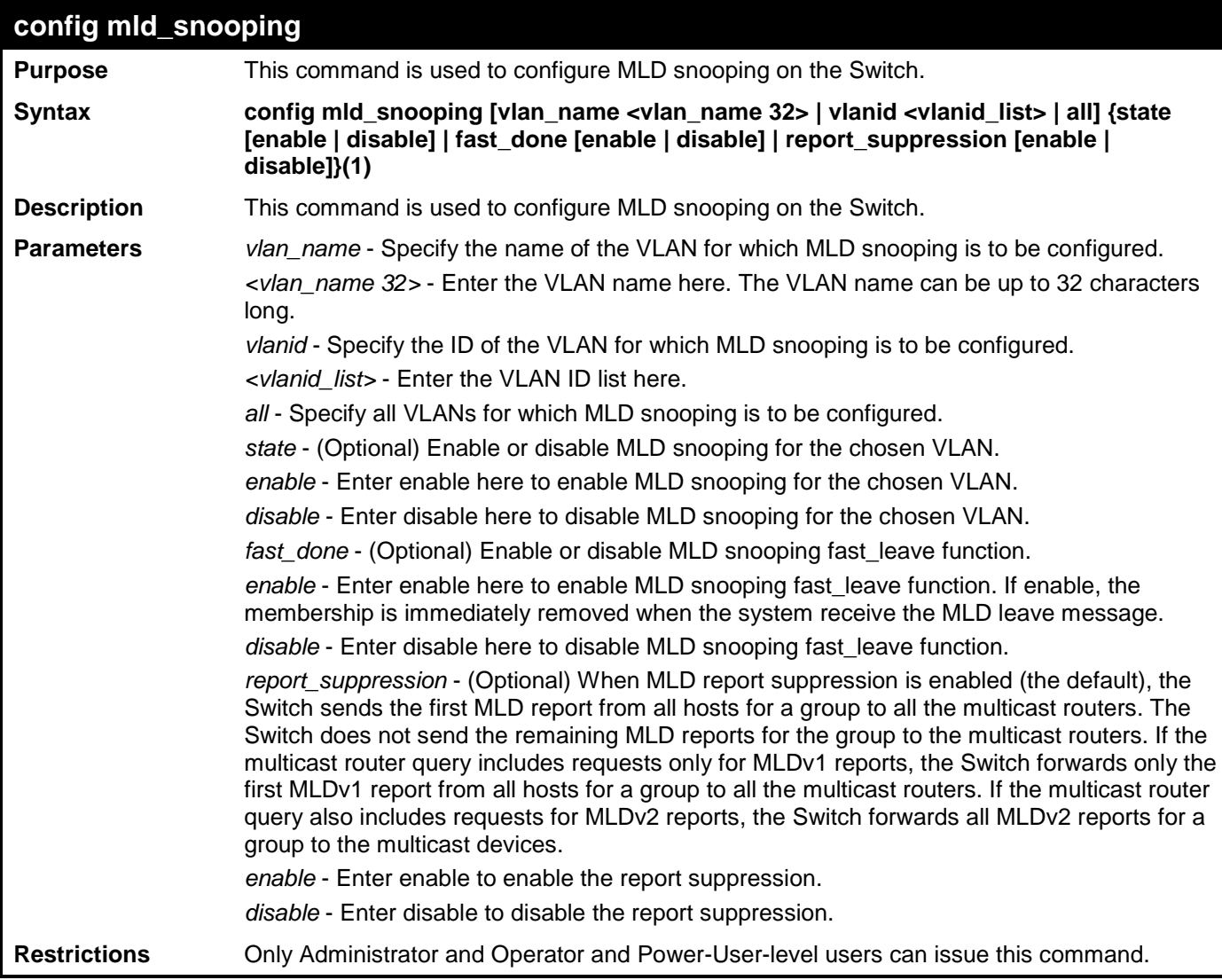

To configure MLD snooping:

**DES-3528:admin# config mld\_snooping vlan\_name default state enable Command: config mld\_snooping vlan\_name default state enable**

#### **Success.**

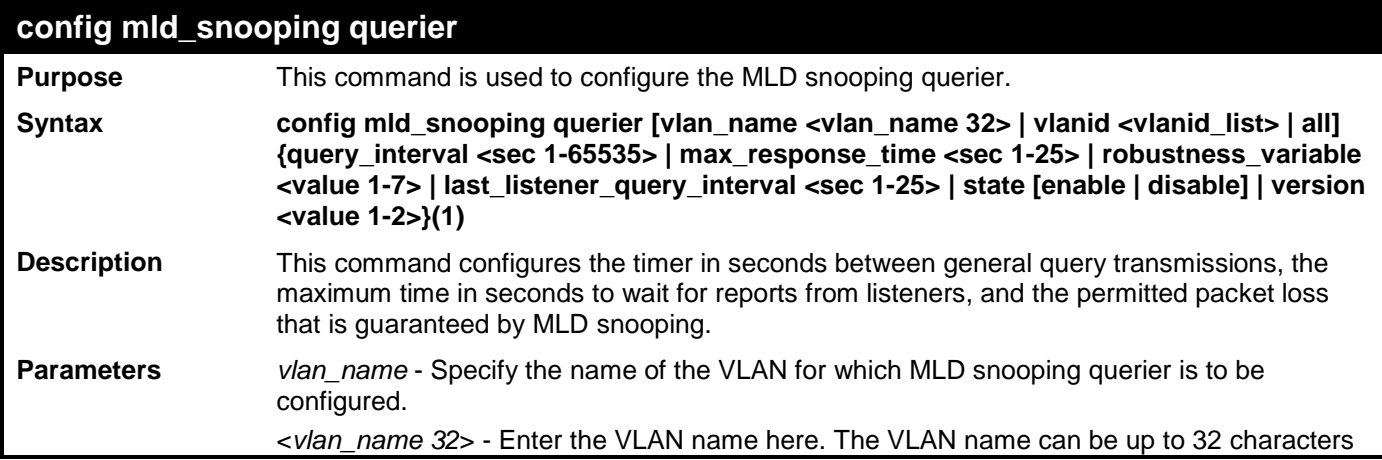

# **config mld\_snooping querier**

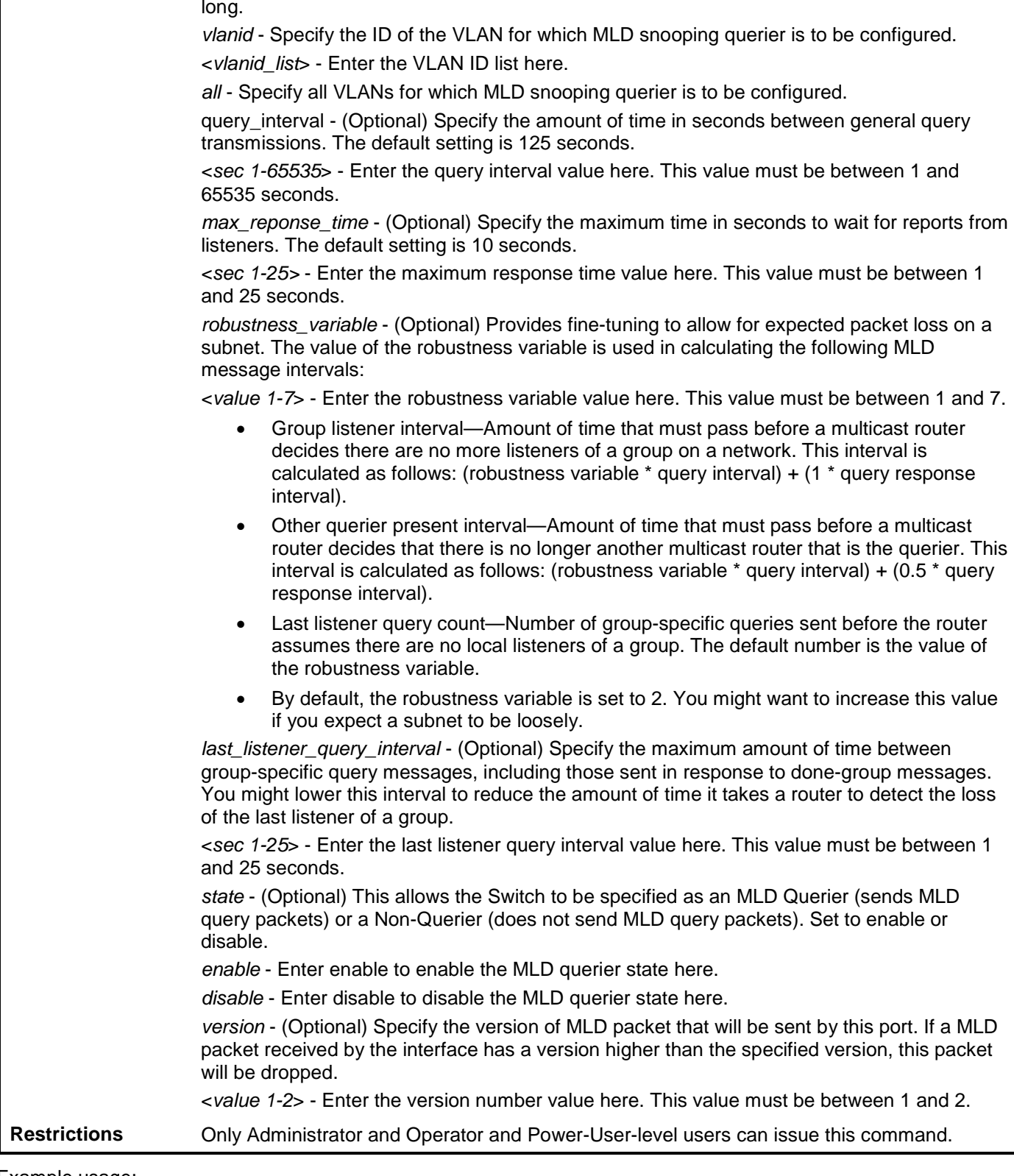

Example usage:

To configure the MLD snooping querier:

**DES-3528:admin# config mld\_snooping querier vlan\_name default query\_interval 125 state enable Command: config mld\_snooping querier vlan\_name default query\_interval 125 state enable Success. DES-3528:admin#** 

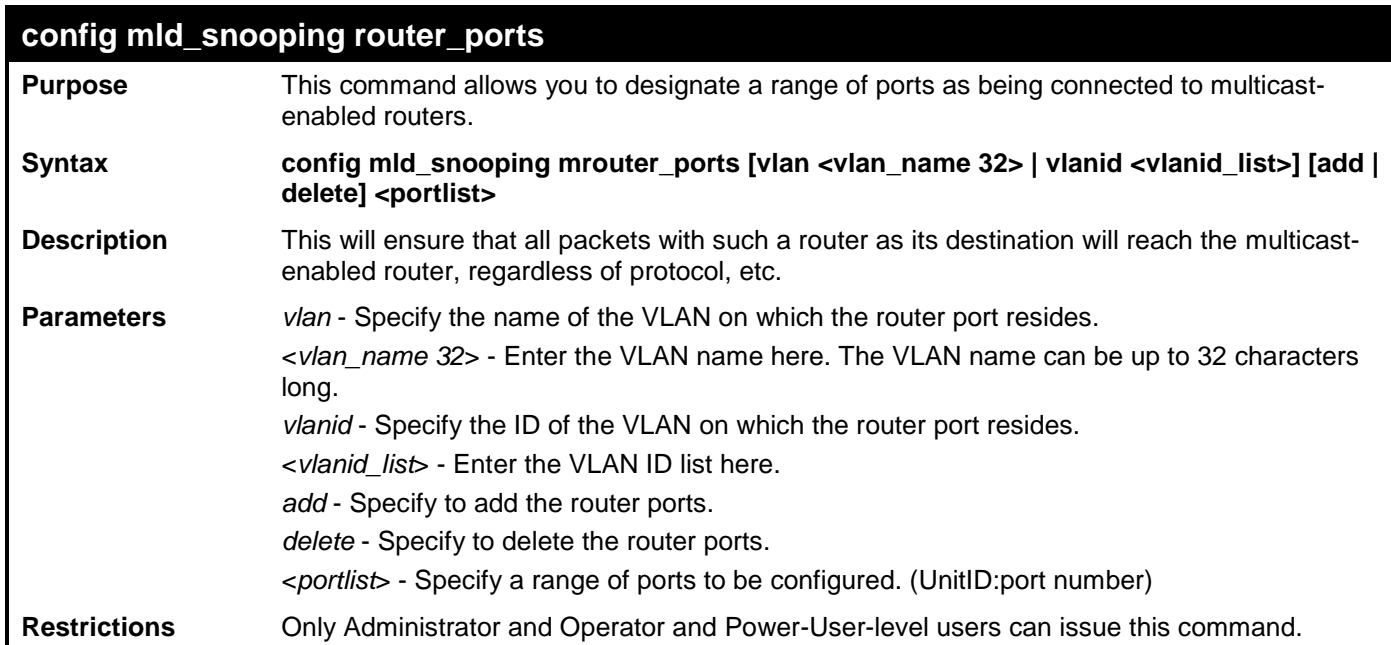

To set up static router ports:

**DES-3528:admin# config mld\_snooping mrouter\_ports vlan default add 2:1-2:10 Command: config mld\_snooping mrouter\_ports vlan default add 2:1-2:10**

**Success.**

**DES-3528:admin#** 

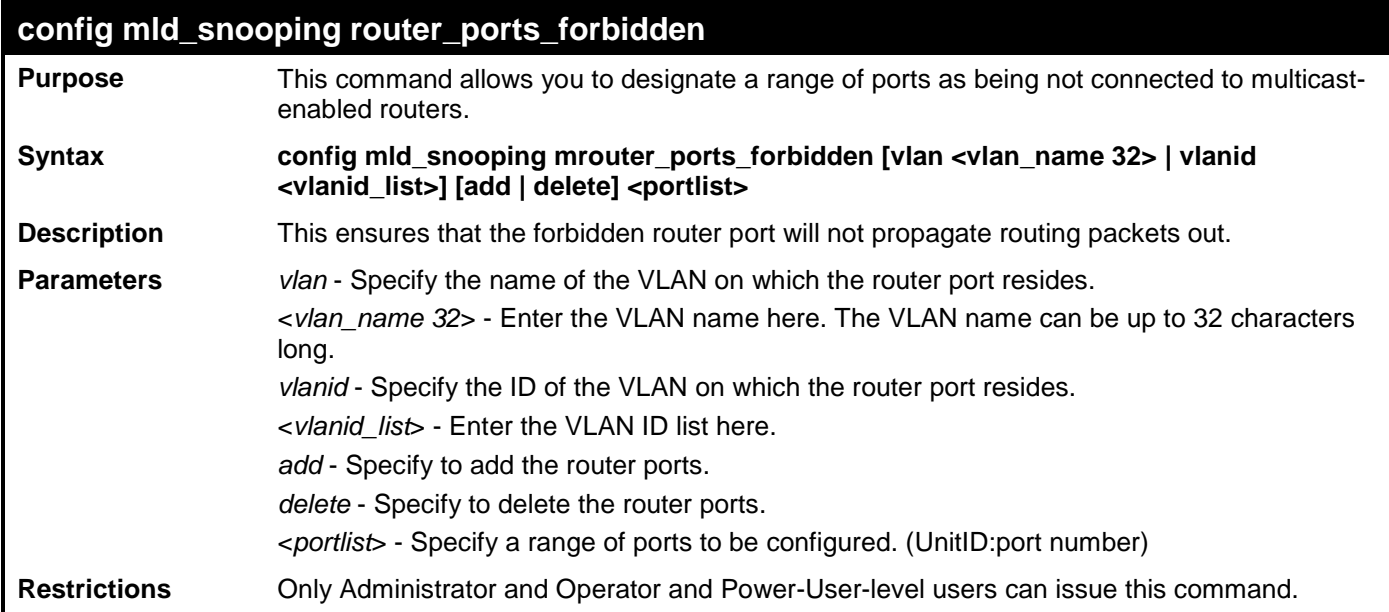

Example usage:

To set up port range 1-10 to forbidden router ports of the default VLAN:

**DES-3528:admin# config mld\_snooping mrouter\_ports\_forbidden vlan default add 1-10 Command: config mld\_snooping mrouter\_ports\_forbidden vlan default add 1-10 Success.**

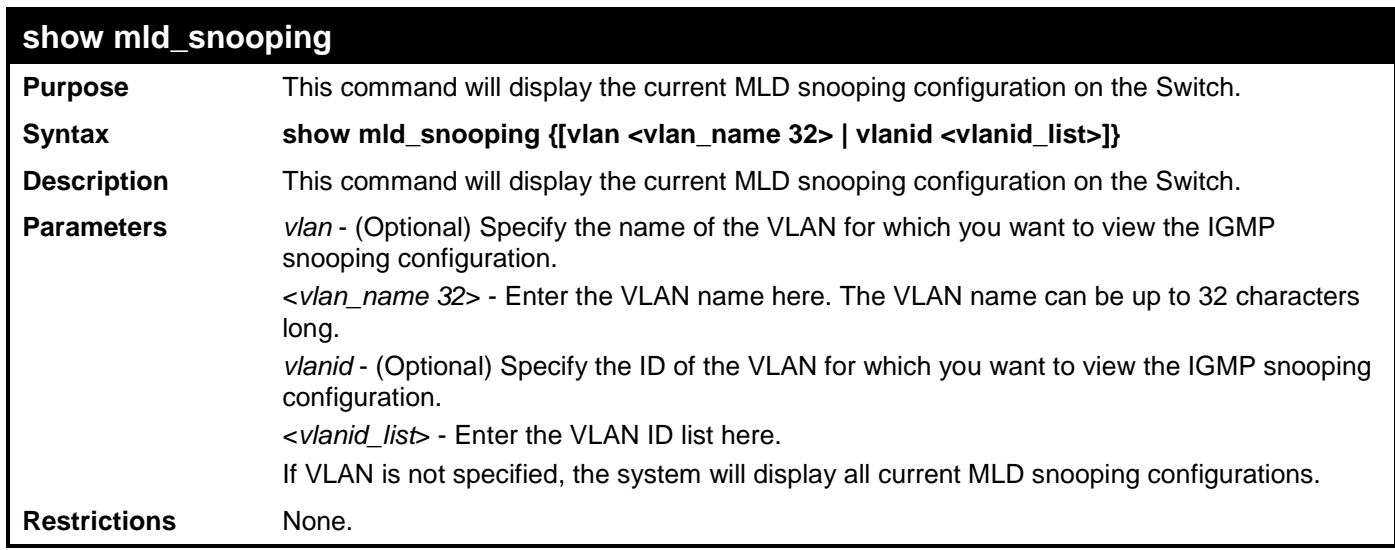

To show MLD snooping:

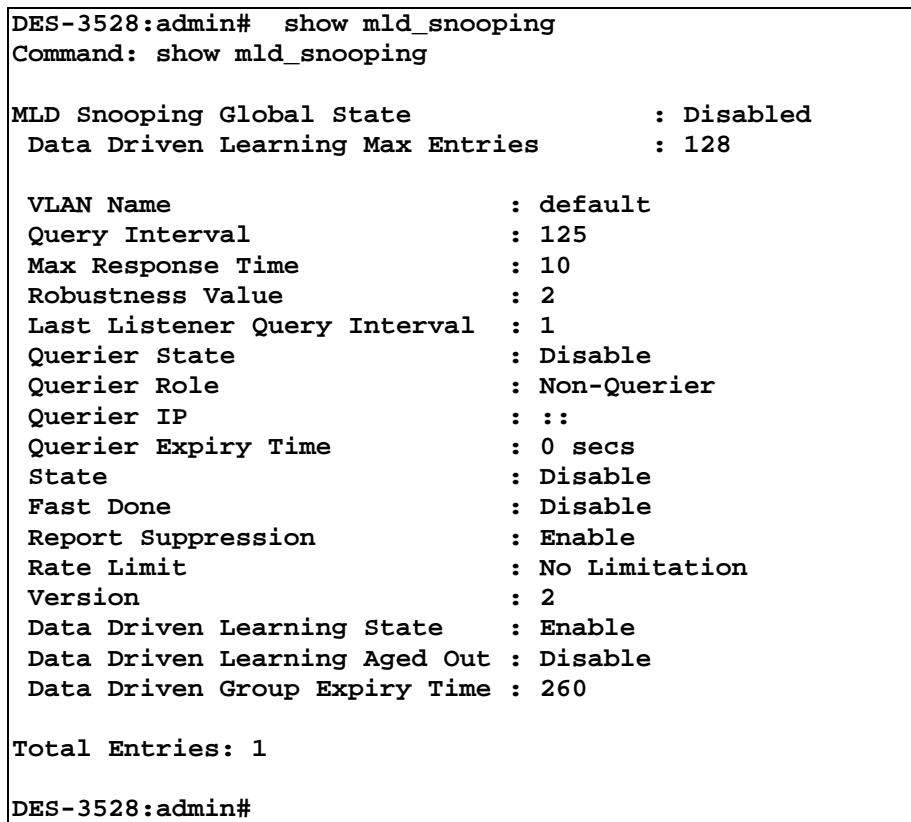

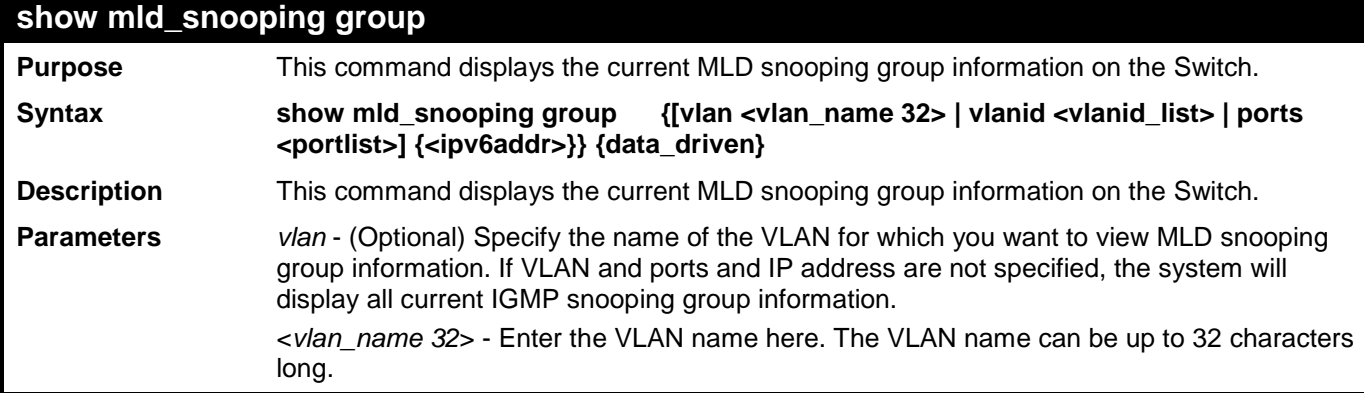

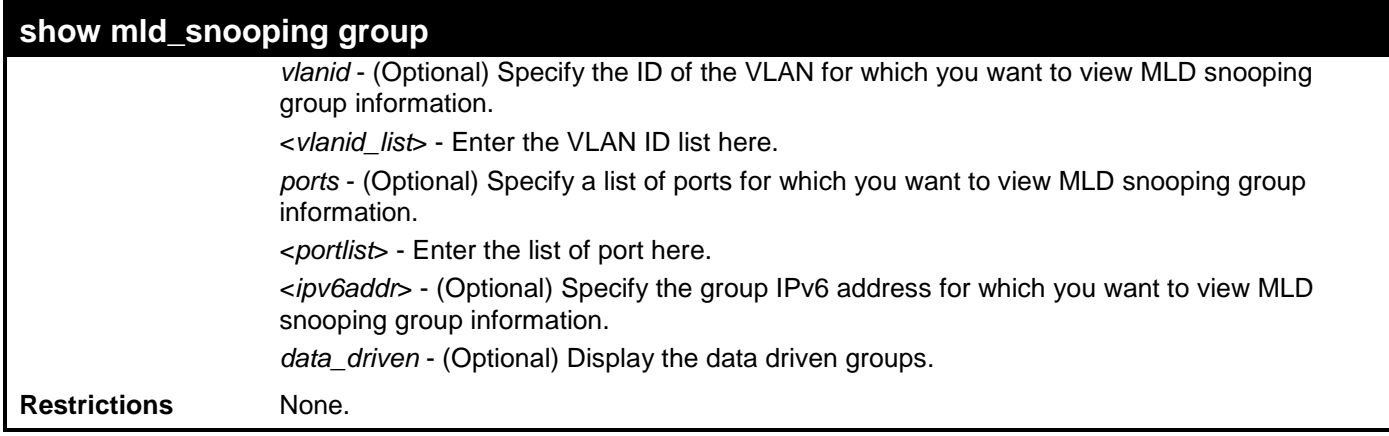

To show an MLD snooping group when MLD v2 is supported:

The first item means that for ports 1-2, the data from the 2001::1/FE1E::1 will be forwarded.

The second item means that for port 3, the data from the 2002::2/FE1E::1 must not be forwarded.

The third item means that for ports 4-5, the data from FE1E::2 will be forwarded, MLD v1 group doesn't care about the source address.

The fourth item is a data-driven learned entry. The member port list is empty. The multicast packets will be forwarded to the router ports. If the router port list is empty, the packet will be dropped.

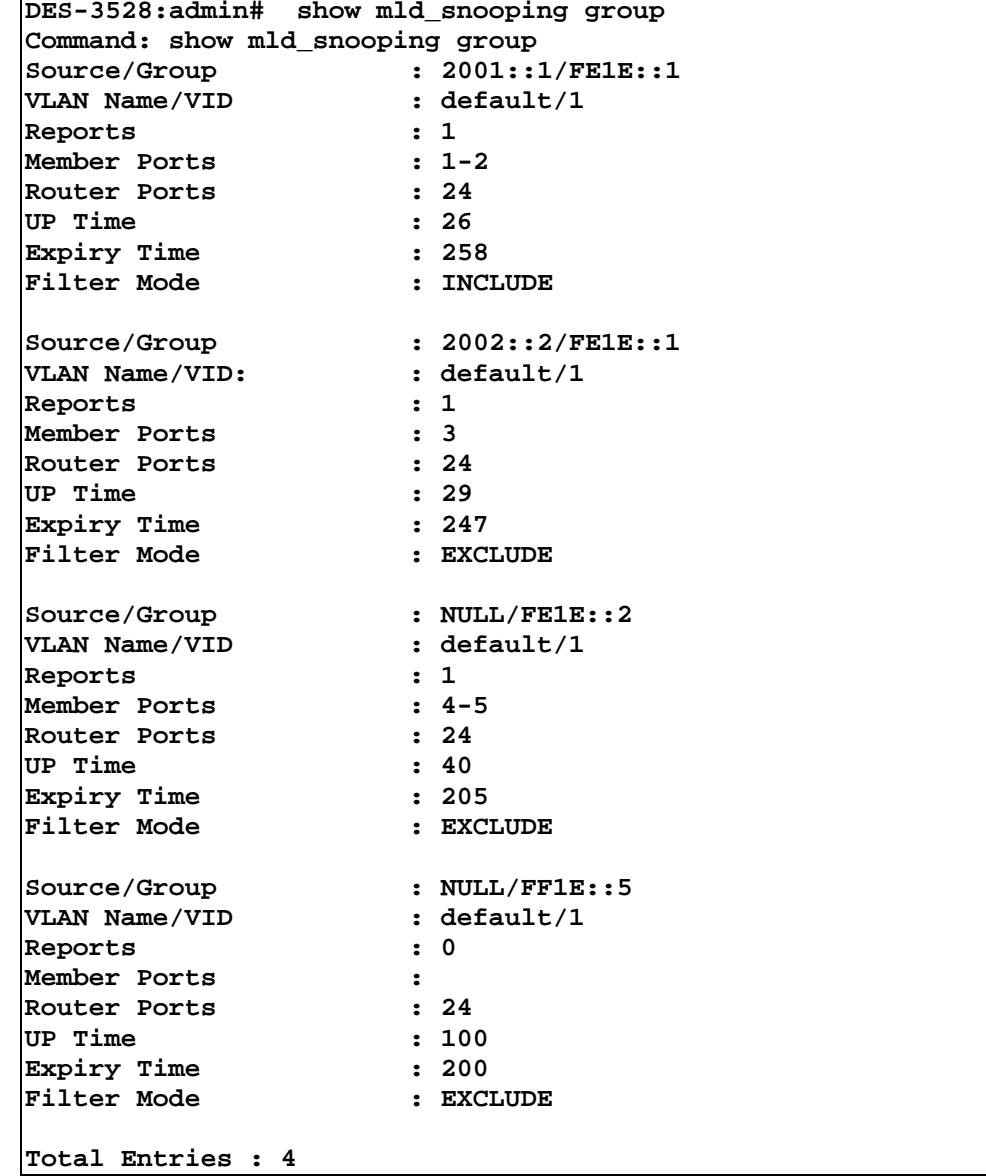

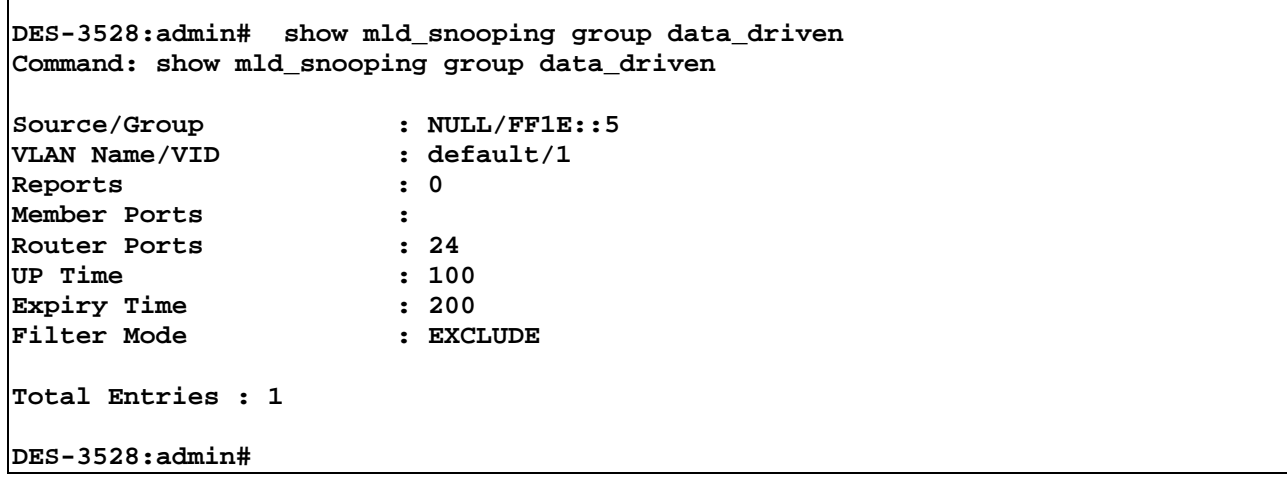

To show an MLD snooping group when only MLD v1 is supported: The third item is a data-driven learned entry. The member port list is empty. The multicast packets will be forwarded to the router ports. If the router port list is empty, the packet will be dropped.

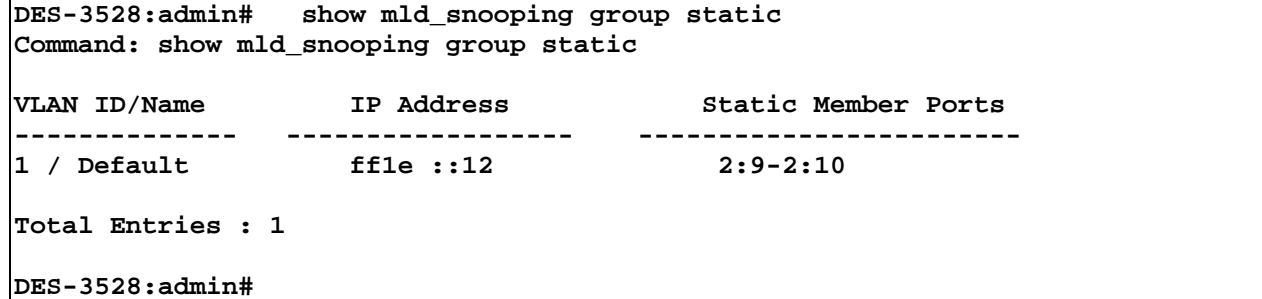

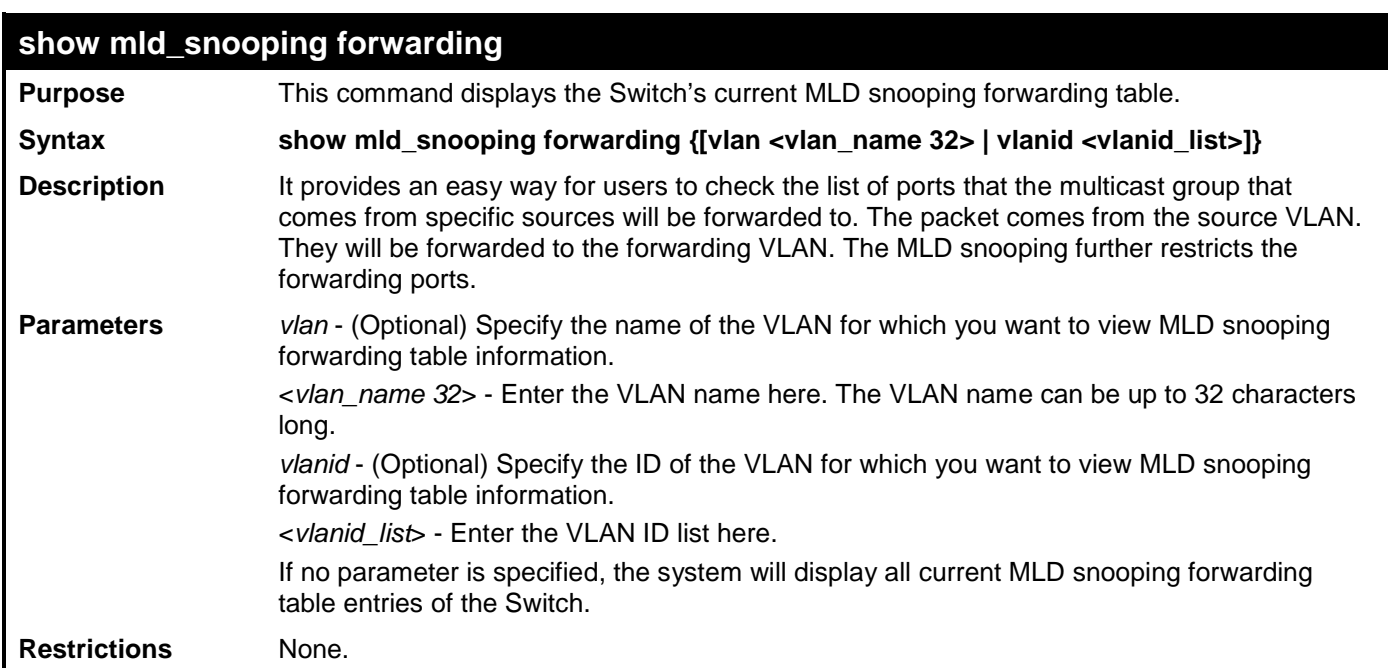

Example usage:

To show all MLD snooping forwarding entries located on the Switch:

```
DES-3528:admin# show mld_snooping forwarding
Command: show mld_snooping forwarding
VLAN Name : default<br>Source IP : 2001::1
                 Source IP : 2001::1
Multicast Group: FE1E::1<br>Port Member : 2,7
Port Member
VLAN Name : default
                Source IP : 2001::2
Multicast Group: FF1E::1
Port Member : 5
Total Entries : 2
DES-3528:admin#
```
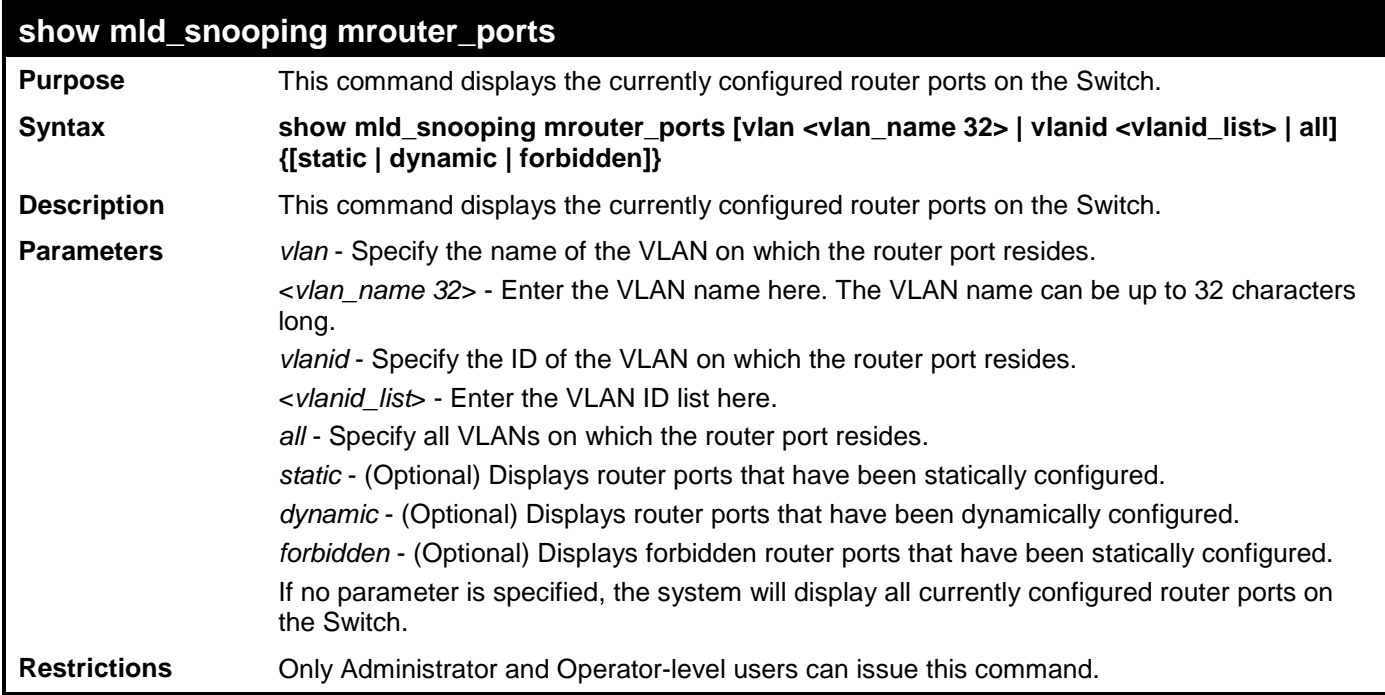

To display the mld\_snooping router ports:

```
DES-3528:admin# show mld_snooping mrouter_ports all
Command: show mld_snooping mrouter_ports all
VLAN Name : default
Static Router Port :<br>Dynamic Router Port : 1-10
Dynamic Router Port : 1-10<br>Router IP : FE08::1
          Router IP
Forbidden router port :
Total Entries : 1
DES-3528:admin#
```
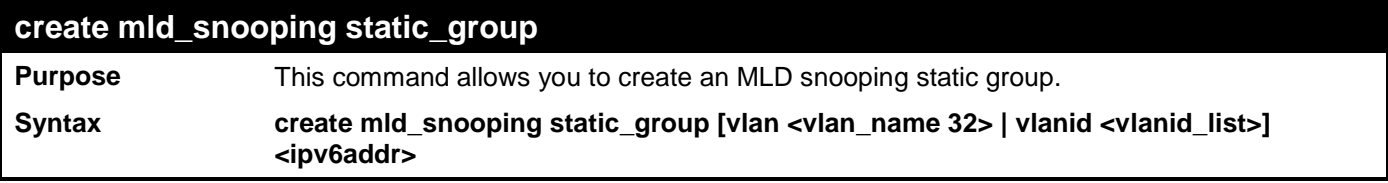

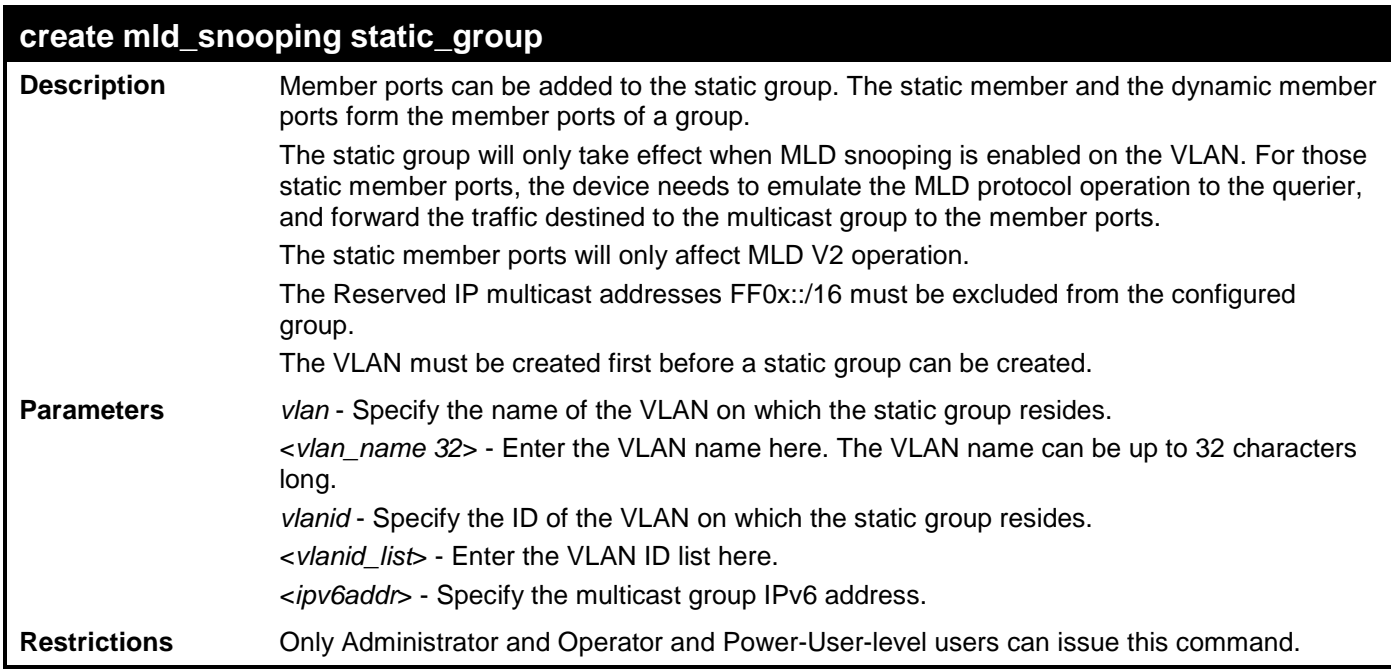

To create an MLD snooping static group for VLAN 1, group FF1E::1:

```
DES-3528:admin# create mld_snooping static_group vlan default FF1E::1
Command: create mld_snooping static_group vlan default FF1E::1
Success.
```
**DES-3528:admin#** 

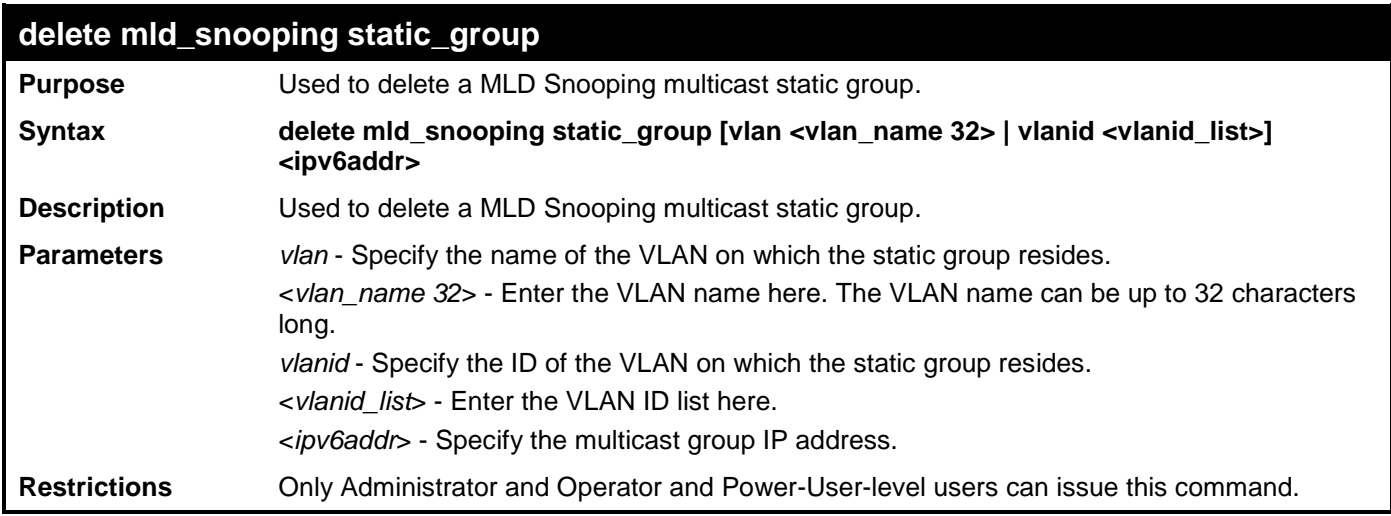

Example usage:

To delete an MLD snooping static group for VLAN 1, group FF1E::1:

```
DES-3528:admin# delete mld_snooping static_group vlan default FF1E::1
Command: delete mld_snooping static_group vlan default FF1E::1
```
**Success.**

**DES-3528:admin#** 

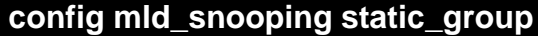

**Purpose** Used to configure an MLD snooping multicast group static member port.

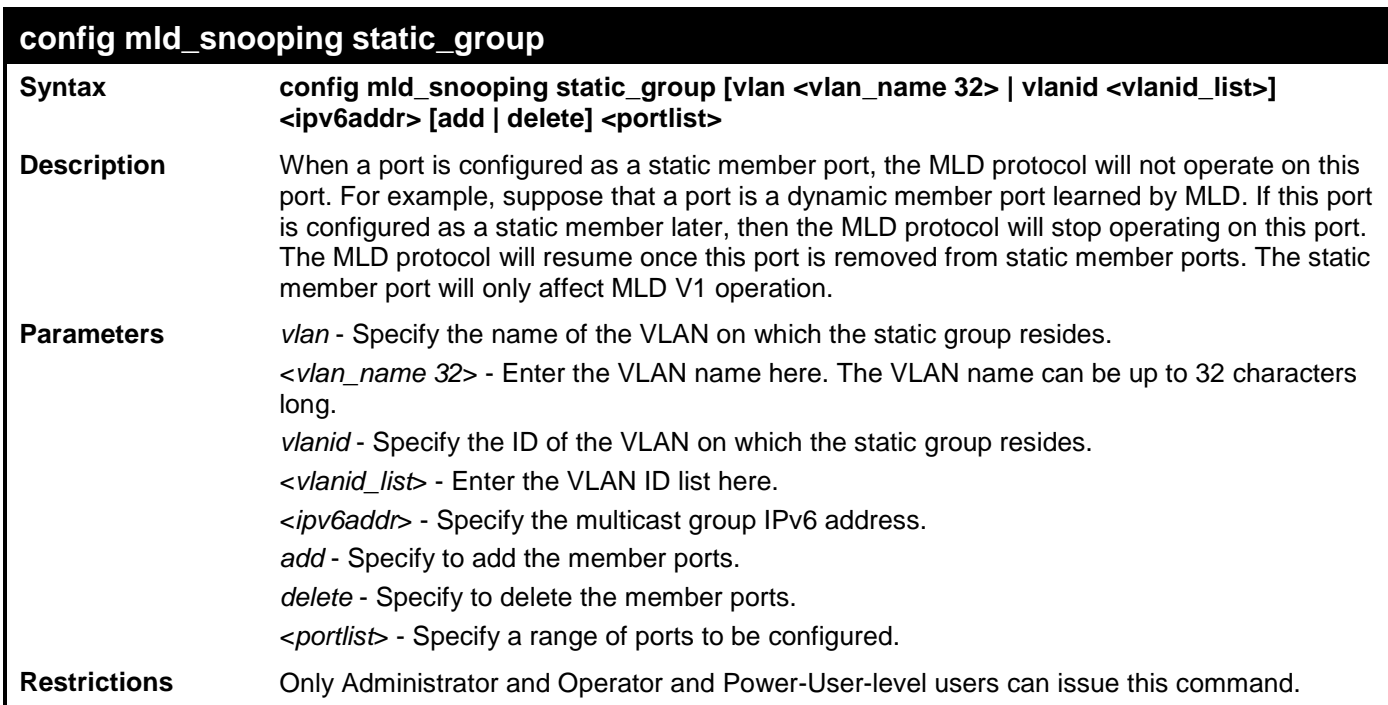

To unset port range 9-10 from MLD snooping static member ports for group FF1E::1 on default VLAN:

**DES-3528:admin# config mld\_snooping static\_group vlan default FF1E::1 delete 2:9-2:10 Command: create mld\_snooping static\_group vlan default FF1E::1 delete 2:9-2:10 Success.**

**DES-3528:admin#** 

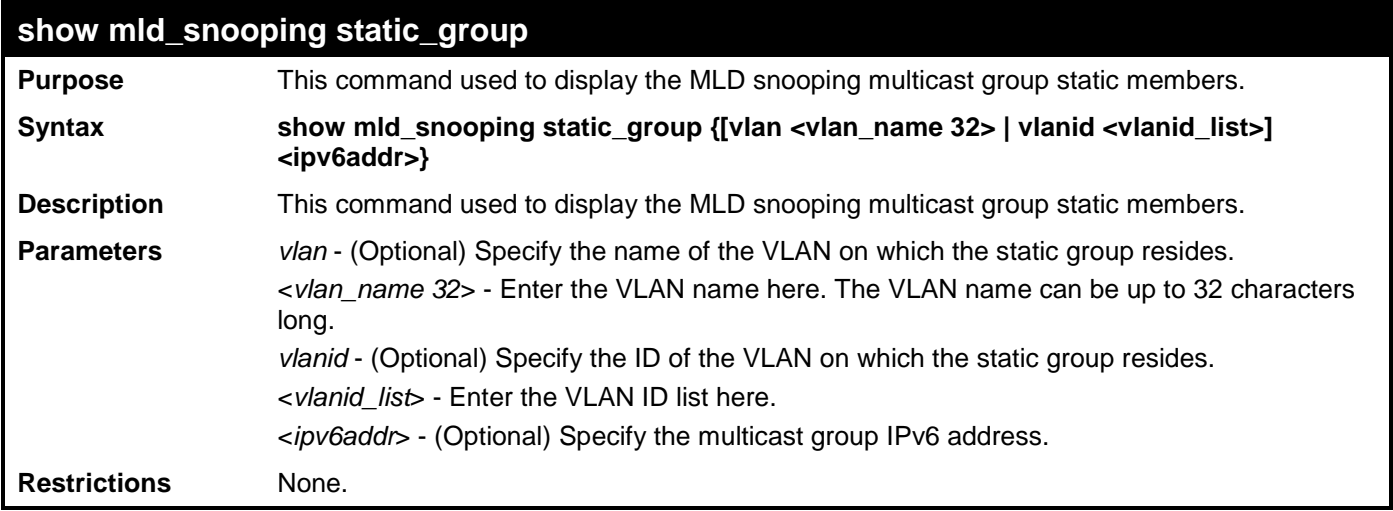

Example usage:

To display all the MLD snooping static groups:

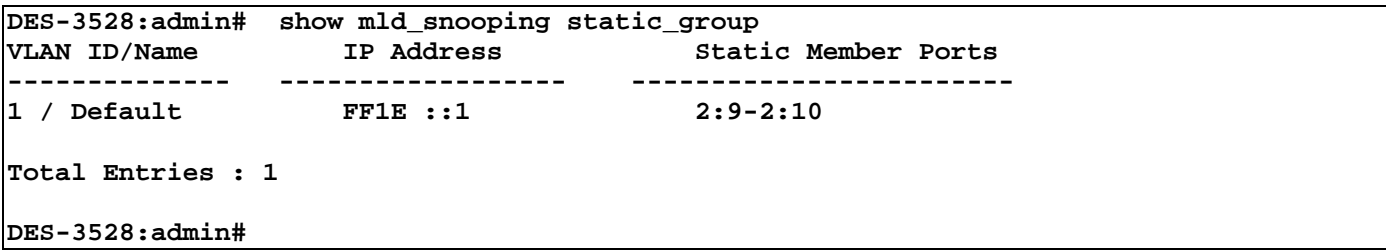

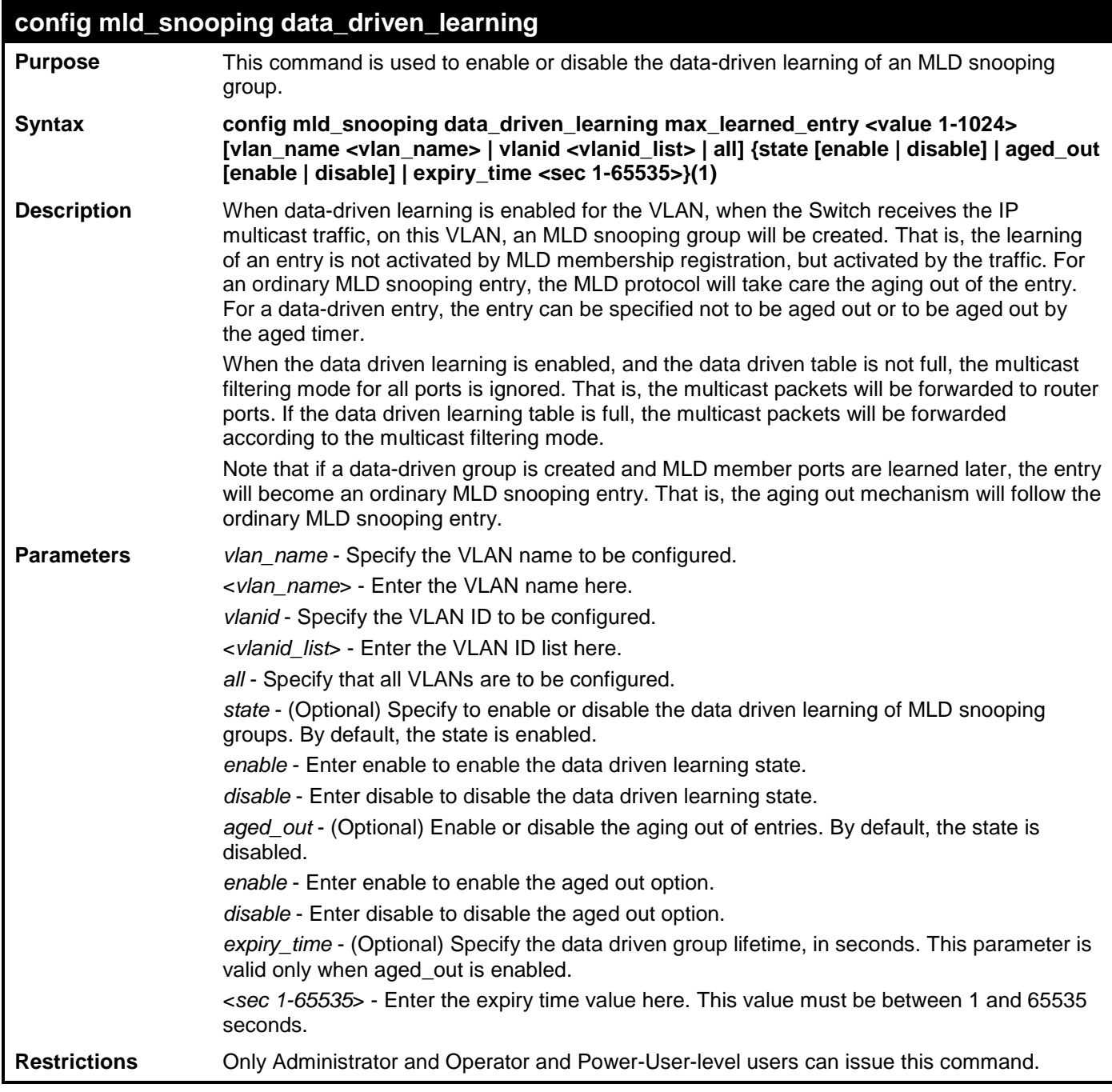

To enable the data driven learning of an MLD snooping group on the default VLAN:

**DES-3528:admin# config mld\_snooping data\_driven\_learning vlan default state enable Command: config mld\_snooping data\_driven\_learning vlan default state enable Success. DES-3528:admin#** 

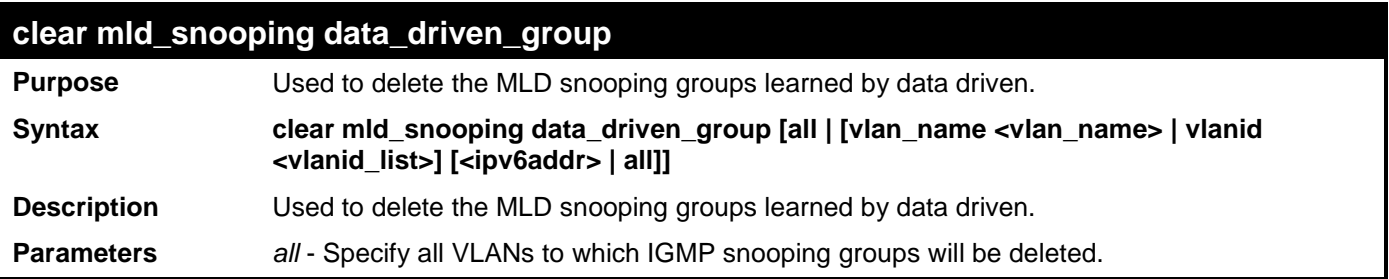

# **clear mld\_snooping data\_driven\_group** *vlan\_name* - Specify the VLAN name. <*vlan\_name*> - Enter the VLAN name here. *vlanid* - Specify the VLAN ID. <*vlanid\_list*> - Enter the VLAN ID list here. <*ipaddr*> - Specify the group's IP address learned by data driven. *all* - Specify to clear all data driven groups of the specified VLAN. **Restrictions** Only Administrator and Operator and Power-User-level users can issue this command.

Example usage:

To delete all the groups learned by data-driven:

**DES-3528:admin# clear mld\_snooping data\_driven\_group all Command: clear mld\_snooping data\_driven\_group all**

**Success.**

**DES-3528:admin#** 

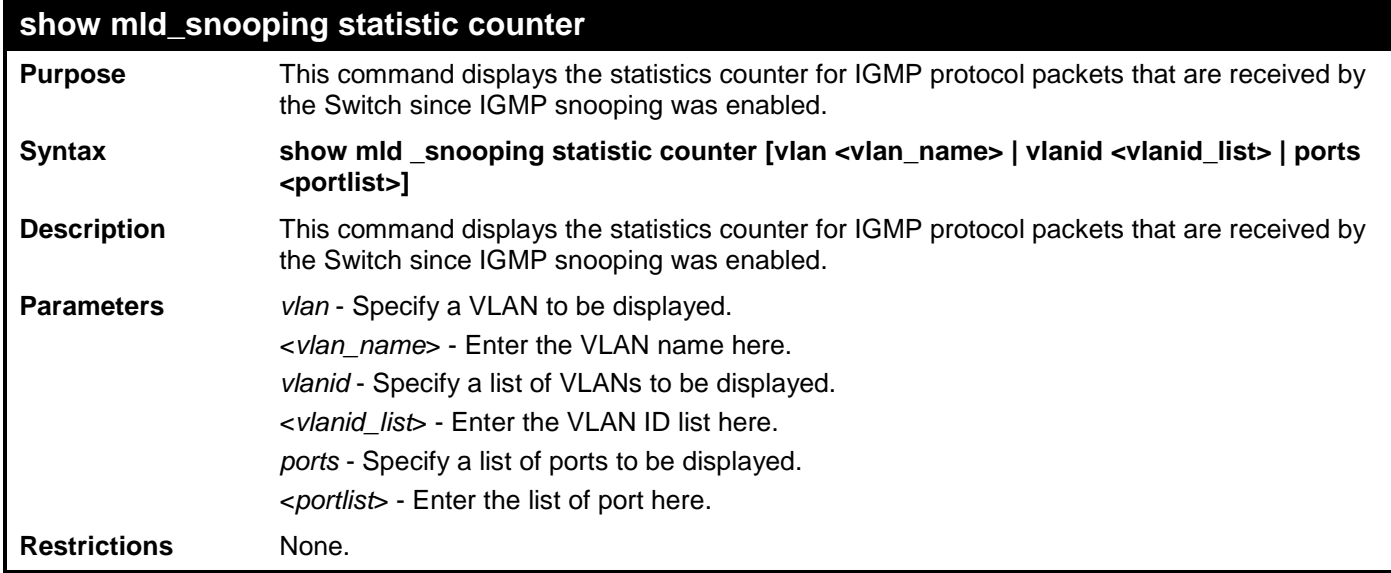

Example usage:

To show MLD snooping statistics counters:

**DES-3528:admin# show mld\_snooping statistics counter vlanid 1 Command: show mld\_snooping statistics counter vlanid 1 VLAN Name : default ----------------------------------------------- Group Number Receive Statistics Query MLD** v1 Query : 1<br>**MLD** v2 Ouery : 1 **MLD v2 Query**  $\qquad \qquad : 1$ <br>Total  $\qquad \qquad : 2$ **Total : 2 Dropped By Rate Limitation : 1 Dropped By Multicast VLAN : 1 Report & Leave MLD v1 Report : 0 MLD v2 Report : 1<br>MLD v1 Done : 100 i 100 i 100 i 100 i 100 i 100 i 100 i 100 i 100 i 100 i 100 i 100 i 100 i 100 i 100 i 100 i 100 i 100 i 100 i 100 i 100 i 100 i 100 i 100 i 100 i 100 i 100 i 100 i 100 i 100 i 100 i 100 MLD v1 Done : 1**<br>Total : 11 **Total : 11 Dropped By Rate Limitation : 0 Dropped By Max Group Limitation : 90 Dropped By Group Filter : 0**<br>Dropped By Multicast VLAN : 1 Dropped By Multicast VLAN **Transmit Statistics Query MLD v1 Query**  $\qquad \qquad : 1$ **<br>MLD v2 Query**  $\qquad \qquad : 1$ **MLD v2 Query**  $\qquad \qquad : 1$ <br>Total  $\qquad \qquad : 2$ **Total : 2 Report & Leave MLD v1 Report : 0**<br> **MLD v2 Report : 10 MLD v2 Report : 1**<br> **MLD v1 Done** : 1 **MLD v1 Done : 1**<br>Total : 11 **Total Total Entries : 1 DES-3528:admin#** 

#### **clear mld\_snooping statistic counter**

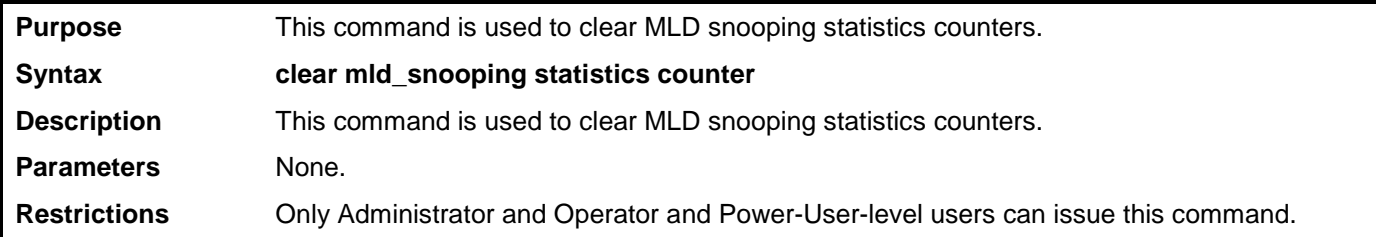

Example usage:

To clear MLD snooping statistics counter:

```
DES-3528:admin# clear mld_snooping statistic counter
Command: clear mld_snooping statistic counter
```
**Success.**

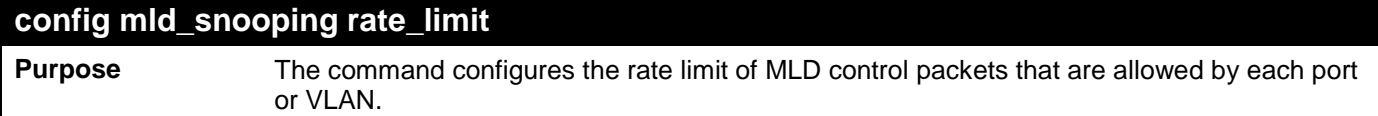

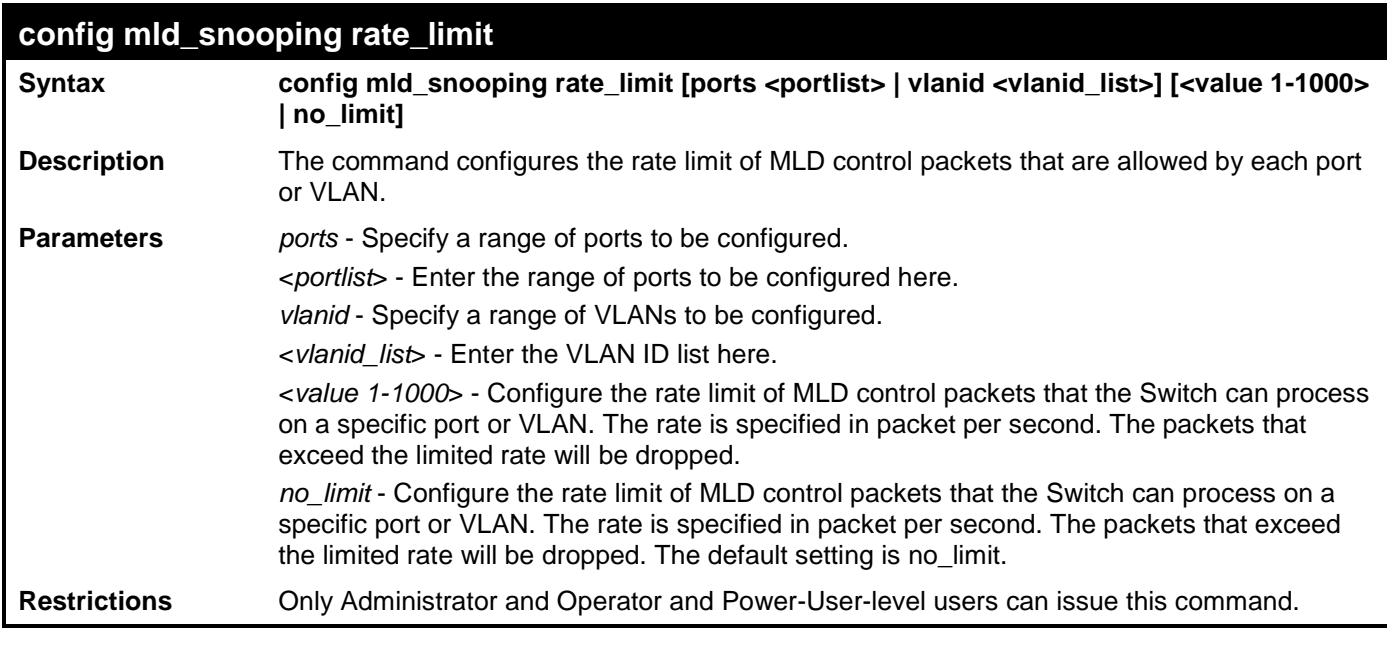

To configure the MLD snooping per port rate limit:

**DES-3528:admin# config mld\_snooping ports 1 rate\_limit 100 Command: config mld\_snooping ports 1 rate\_limit 100**

**Success.**

**DES-3528:admin#** 

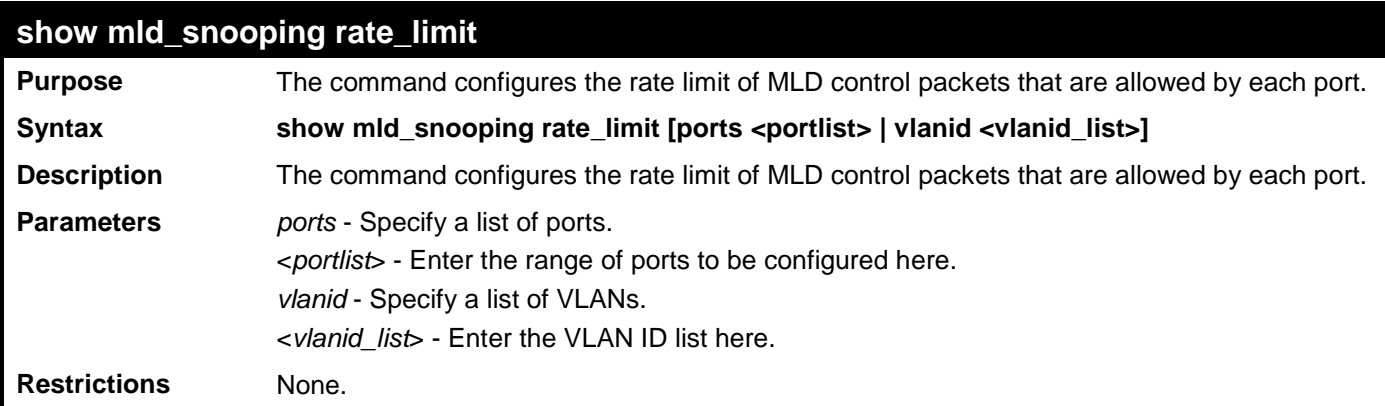

Example usage:

To configure the mld\_snooping per port rate\_limit:

```
DES-3528:admin# show mld_snooping rate_limit ports 1-15
Command: show mld_snooping rate_limit ports 1-15
Port Rate Limit
-------- -----------
1 No Limit
2 100
3 No Limit
4 No Limit
           5 No Limit
Total Entries: 5
```
# **DHCP RELAY COMMANDS**

The DHCP relay commands in the Command Line Interface (CLI) are listed (along with the appropriate parameters) in the following table.

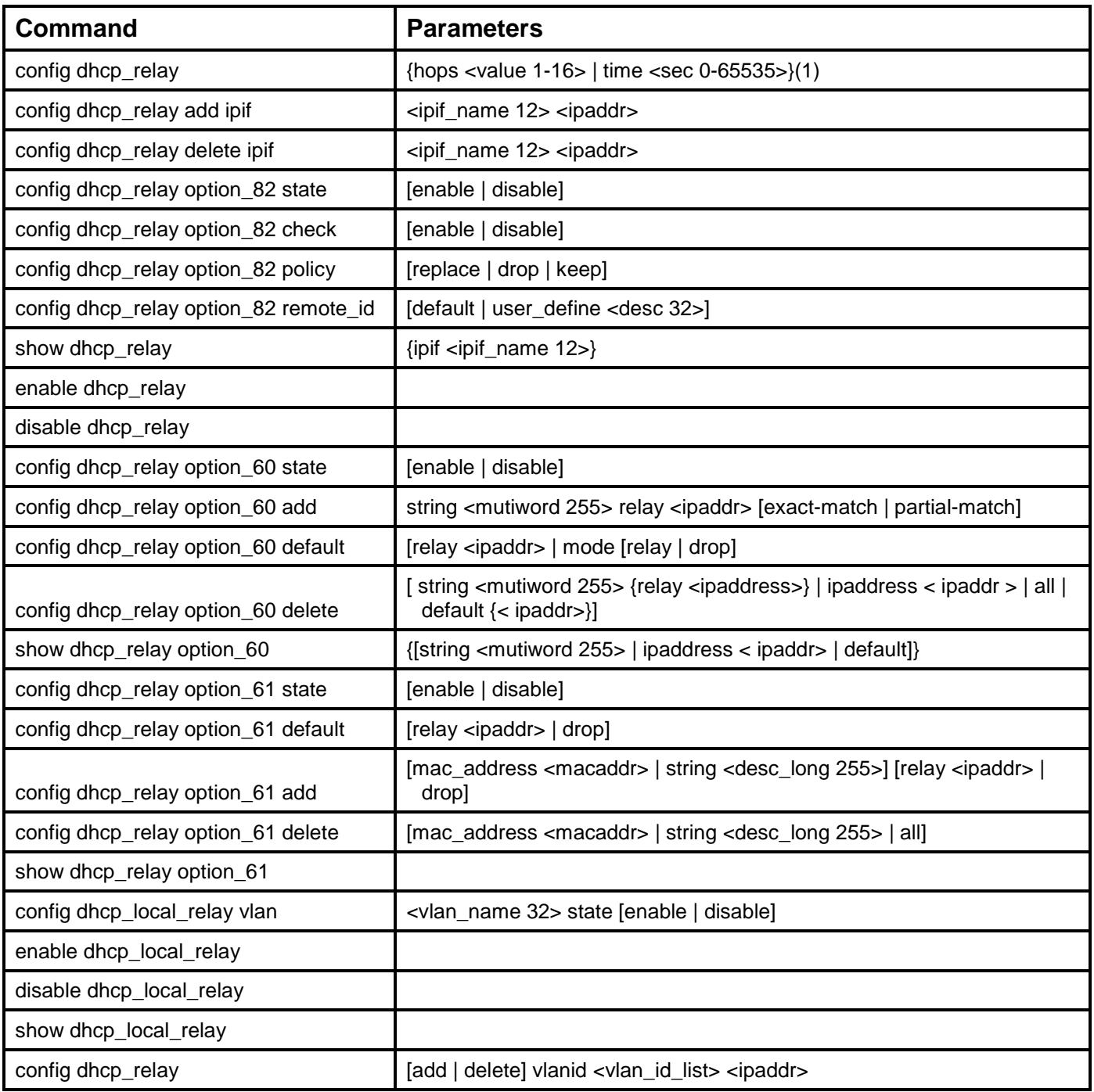

Each command is listed in detail in the following sections.

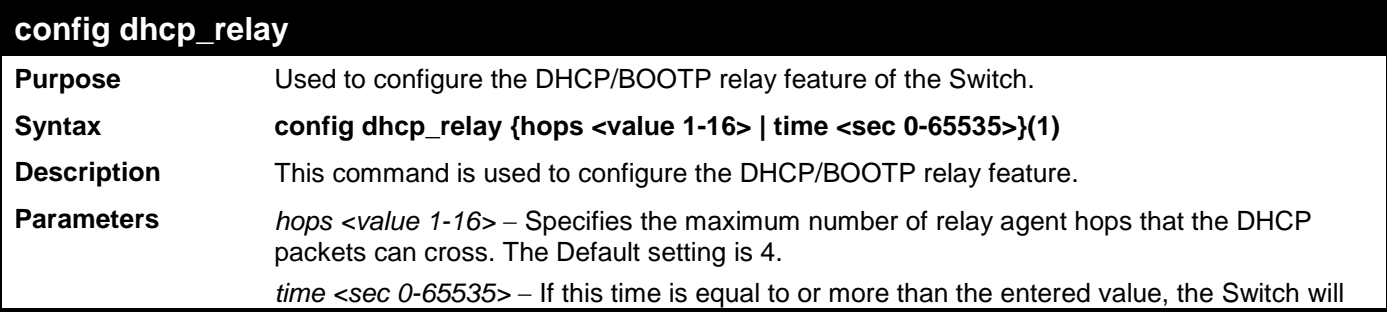

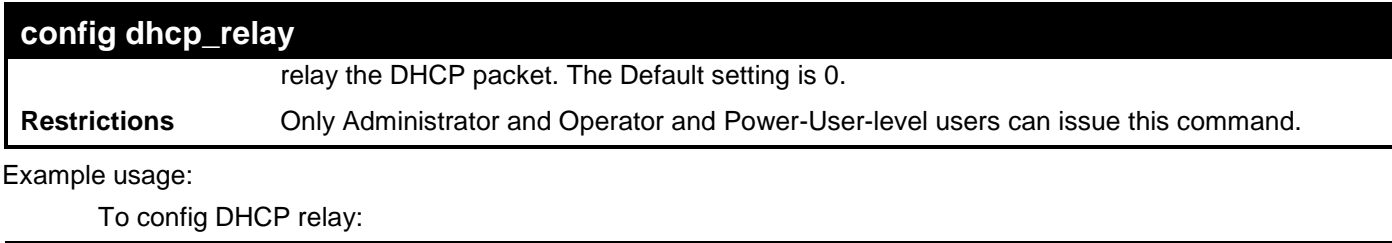

```
DES-3528:admin# config dhcp_relay hops 2 time 23
Command: config dhcp_relay hops 2 time 23
```
**Success.**

```
DES-3528:admin#
```
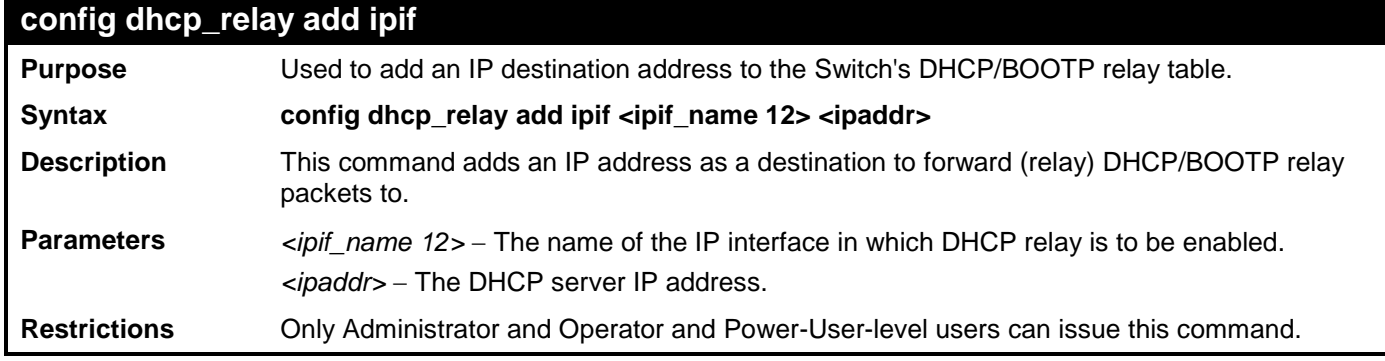

Example usage:

To add an IP destination to the DHCP relay table:

```
DES-3528:admin# config dhcp_relay add ipif System 10.58.44.6
Command: config dhcp_relay add ipif System 10.58.44.6
```
**Success.**

**DES-3528:admin#** 

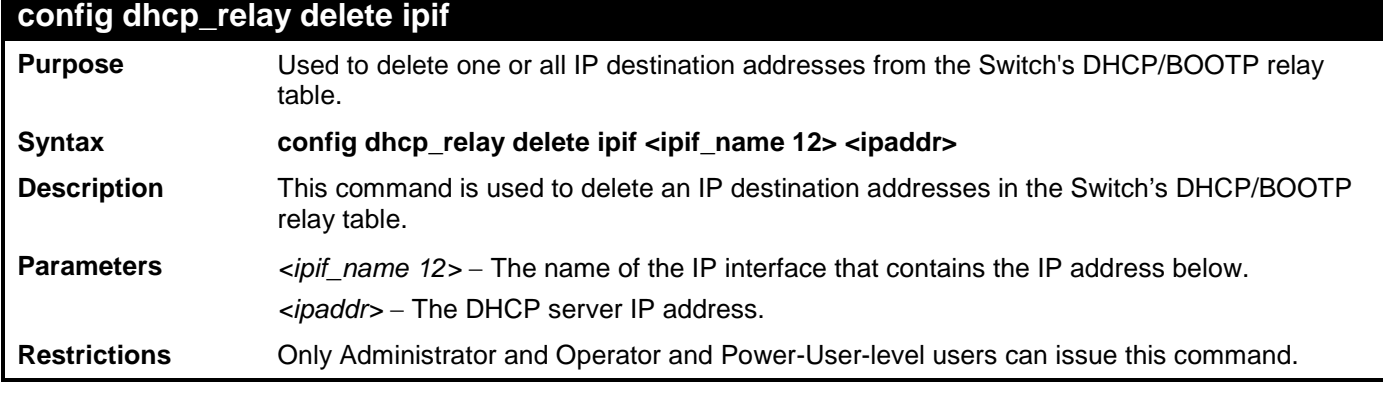

Example usage:

To delete an IP destination from the DHCP relay table:

```
DES-3528:admin# config dhcp_relay delete ipif System 10.58.44.6
Command: config dhcp_relay delete ipif System 10.58.44.6
```
**Success.**

**DES-3528:admin#** 

# **config dhcp\_relay option\_82 state**

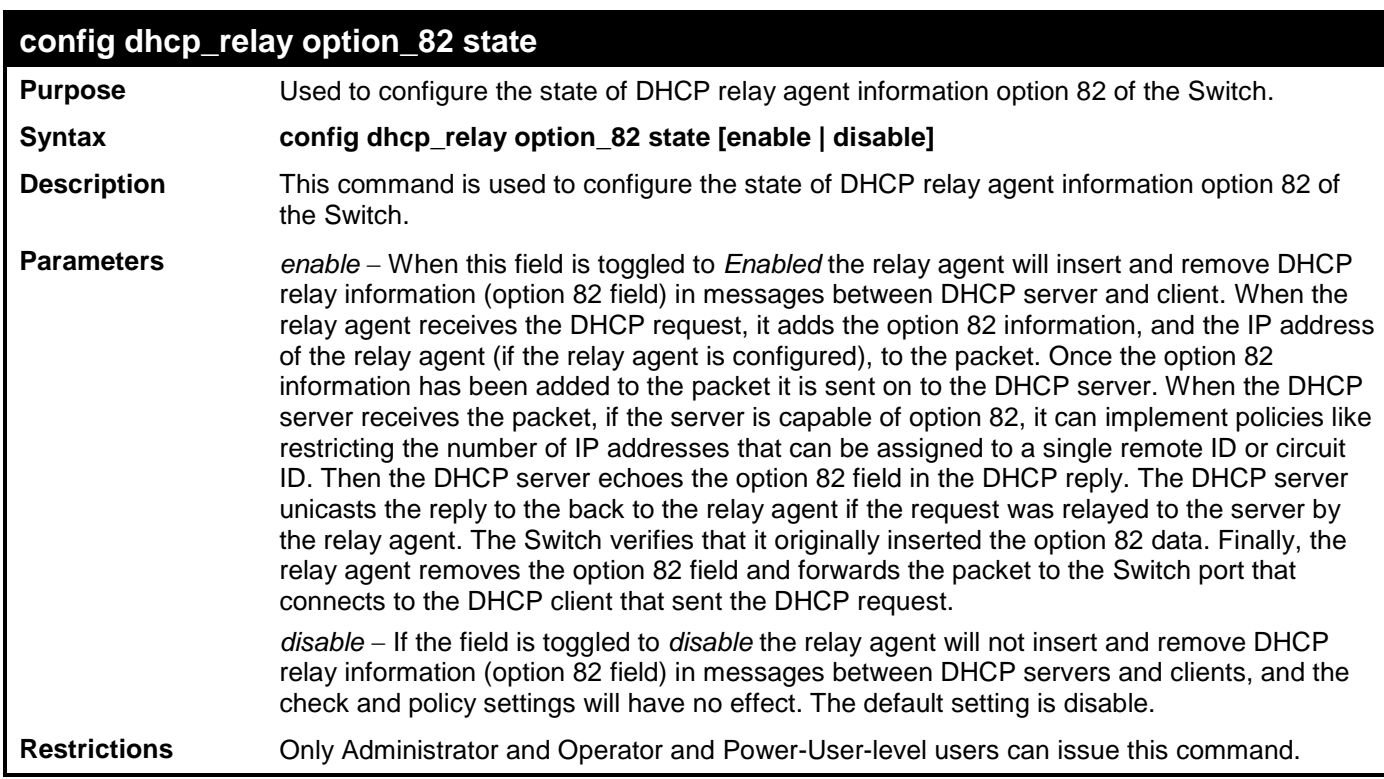

To configure DHCP relay option 82 state:

**DES-3528:admin# config dhcp\_relay option\_82 state enable Command: config dhcp\_relay option\_82 state enable**

**Success.**

**DES-3528:admin#** 

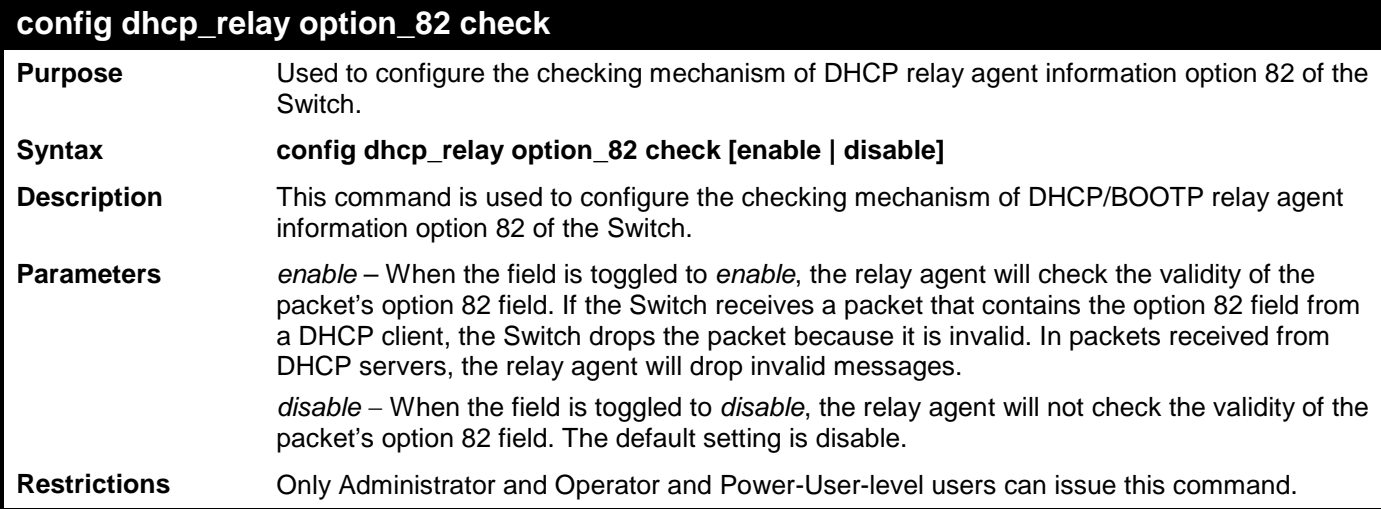

Example usage:

To configure DHCP relay option 82 check:

```
DES-3528:admin# config dhcp_relay option_82 check enable
Command: config dhcp_relay option_82 check enable
Success.
DES-3528:admin#
```
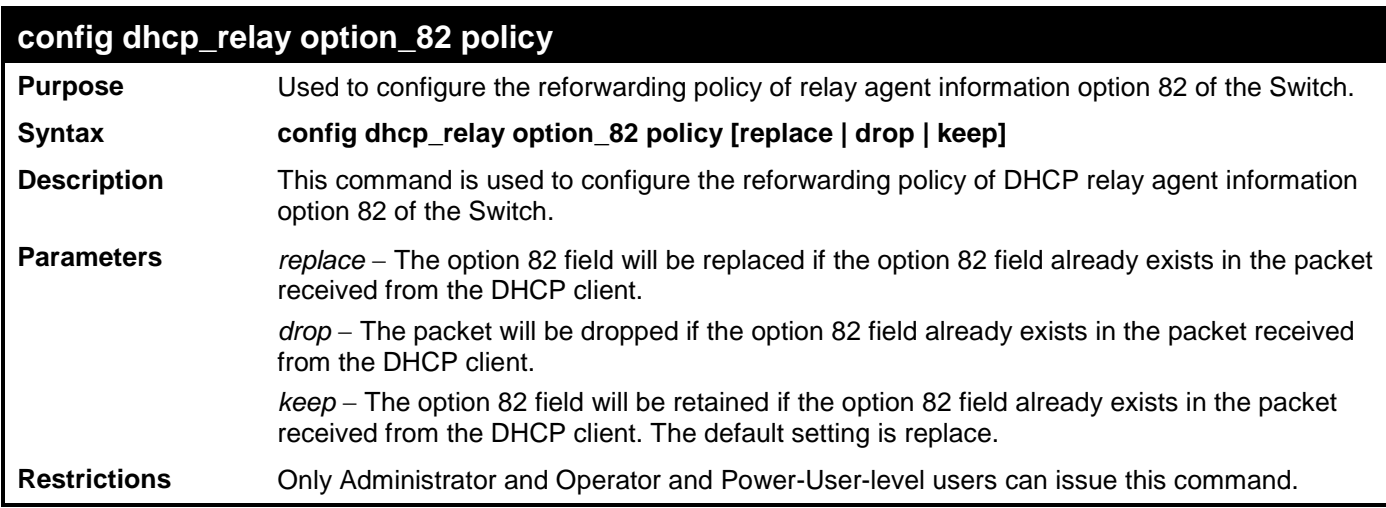

To configure DHCP relay option 82 policy:

```
DES-3528:admin# config dhcp_relay option_82 policy replace
Command: config dhcp_relay option_82 policy replace
```
**Success.**

```
DES-3528:admin#
```
# **config dhcp\_relay option\_82 remote\_id**

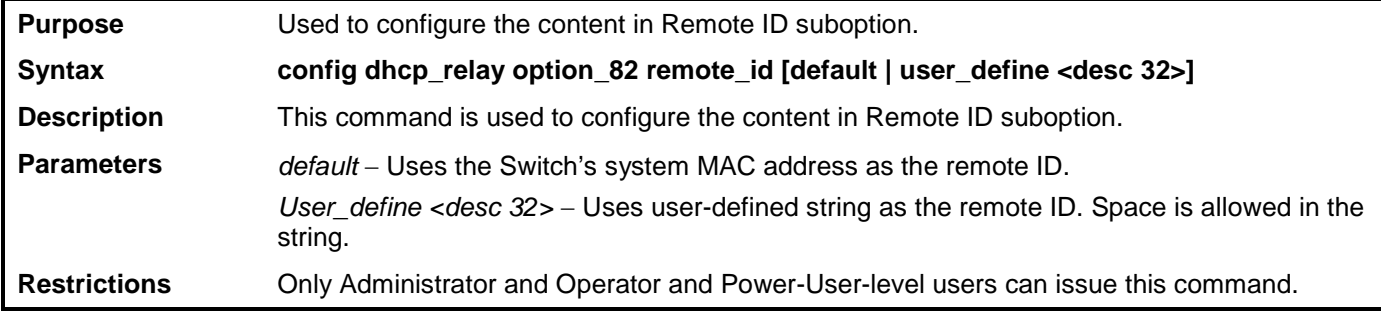

Example usage:

To configure DHCP relay option 82 remote ID:

```
DES-3528:admin# config dhcp_relay option_82 remote_id user_define D-Link L2 Switch
Command: config dhcp_relay option_82 remote_id user_define D-Link L2 Switch
Success.
DES-3528:admin#
```

```
show dhcp_relay
Purpose Used to display the current DHCP/BOOTP relay configuration.
Syntax show dhcp_relay {ipif <ipif_name 12>}
Description This command will display the current DHCP relay configuration for the Switch, or if an IP
                   interface name is specified, the DHCP relay configuration for that IP interface.
Parameters ipif <ipif_name 12> − The name of the IP interface for which to display the current DHCP 
                   relay configuration.
Restrictions None.
```
Example usage:

To show the DHCP relay configuration:

```
DES-3528:admin#show dhcp_relay
Command: show dhcp_relay
DHCP/BOOTP Relay Status : Disabled<br>DHCP/BOOTP Hops Count Limit : 4
DHCP/BOOTP Hops Count Limit
DHCP/BOOTP Relay Time Threshold : 0
DHCP Vendor Class Identifier Option 60 State: Disabled
DHCP Client Identifier Option 61 State: Disabled
DHCP Relay Agent Information Option 82 State : Disabled
DHCP Relay Agent Information Option 82 Check : Disabled
DHCP Relay Agent Information Option 82 Policy : Replace
DHCP Relay Agent Information Option 82 Remote ID : 00-22-B0-10-8A-00
Interface Server 1 Server 2 Server 3 Server 4
------------ --------------- --------------- --------------- ---------------
Server VLAN ID List
                --------------- -----------------------------------------------------------
```
**DES-3528:admin#**

Example usage:

To show a single IP destination of the DHCP relay configuration:

```
DES-3528:admin#show dhcp_relay ipif System
Command: show dhcp_relay ipif System
DHCP/BOOTP Relay Status : Disabled
DHCP/BOOTP Hops Count Limit : 4
DHCP/BOOTP Relay Time Threshold : 0
DHCP Vendor Class Identifier Option 60 State: Disabled
DHCP Client Identifier Option 61 State: Disabled
DHCP Relay Agent Information Option 82 State : Disabled
DHCP Relay Agent Information Option 82 Check : Disabled
DHCP Relay Agent Information Option 82 Policy : Replace
DHCP Relay Agent Information Option 82 Remote ID : 00-22-B0-10-8A-00
Interface Server 1 Server 2 Server 3 Server 4
------------ --------------- --------------- --------------- ---------------
Server VLAN ID List
                --------------- -----------------------------------------------------------
```
**DES-3528:admin#**

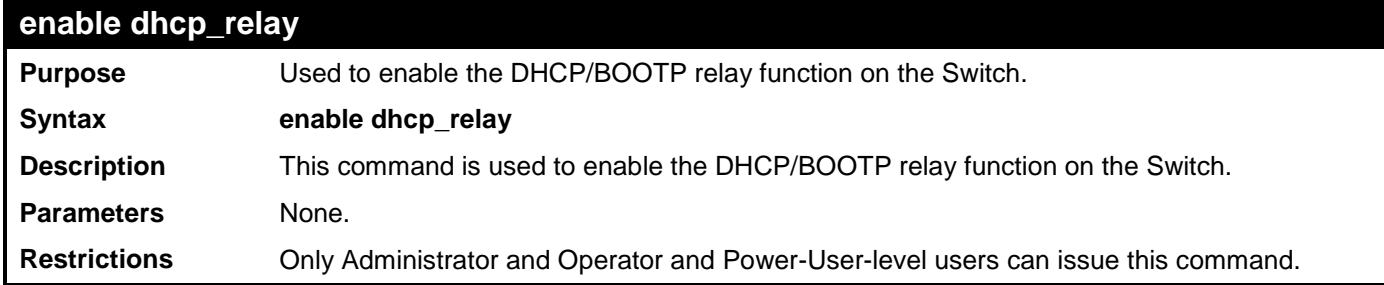

Example usage:

To enable DHCP relay:

```
DES-3528:admin# enable dhcp_relay
Command: enable dhcp_relay
```
**Success.**

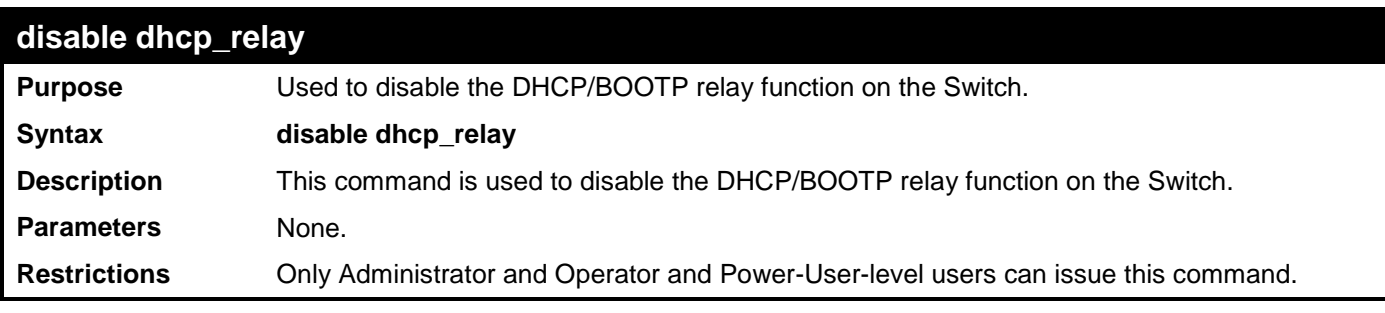

To disable DHCP relay:

**DES-3528:admin# disable dhcp\_relay Command: disable dhcp\_relay**

**Success.**

**DES-3528:admin#** 

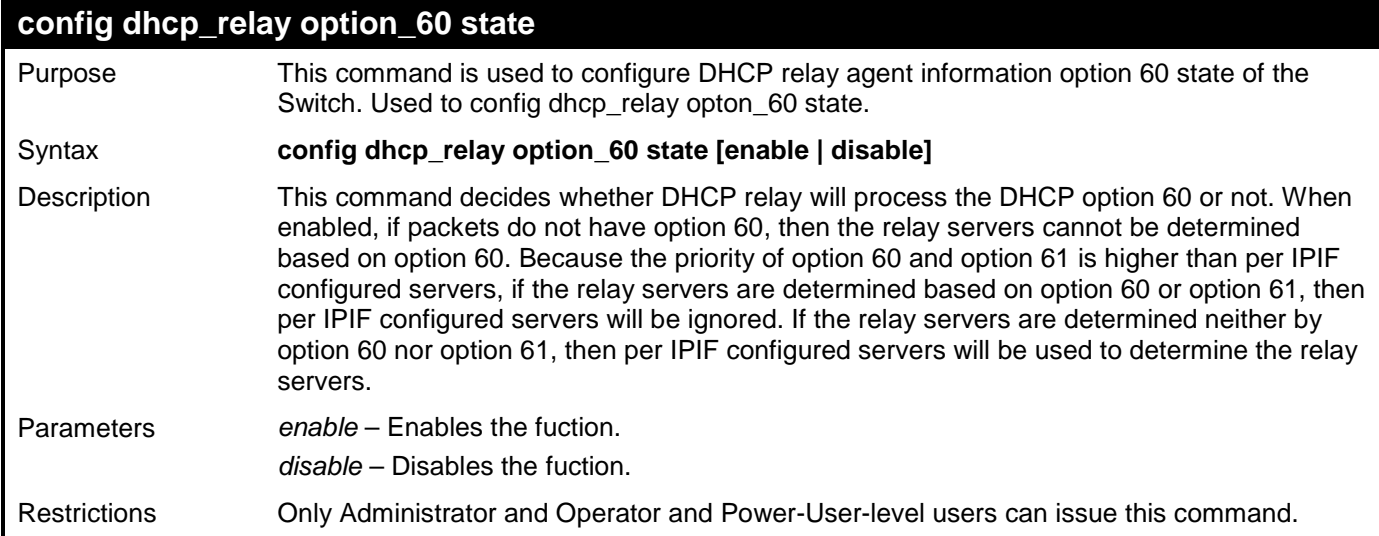

Example usage:

To configure DHCP relay option 60 state:

**DES-3528:admin# config dhcp\_relay option\_60 state enable Command: config dhcp\_relay option\_60 state enable**

**Success.**

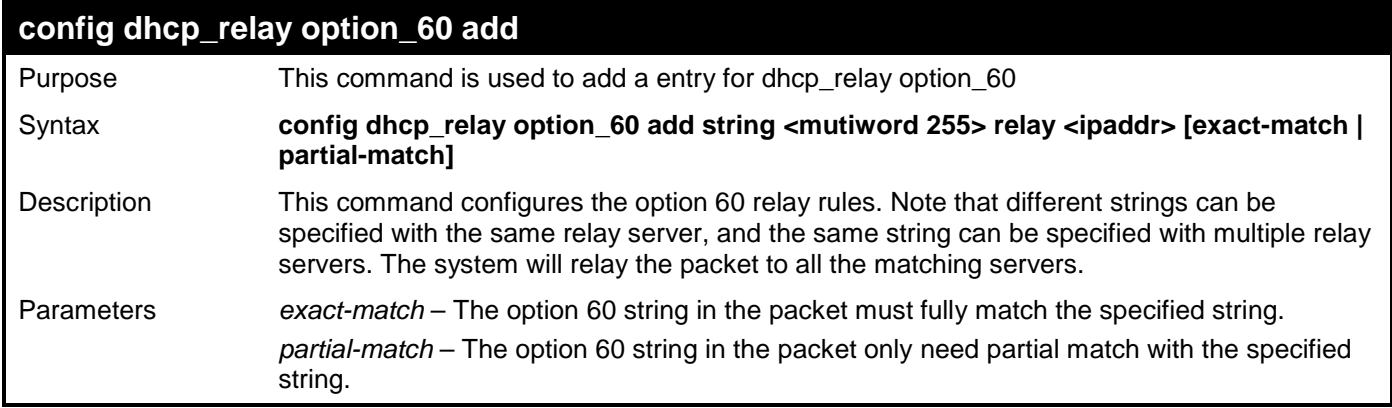

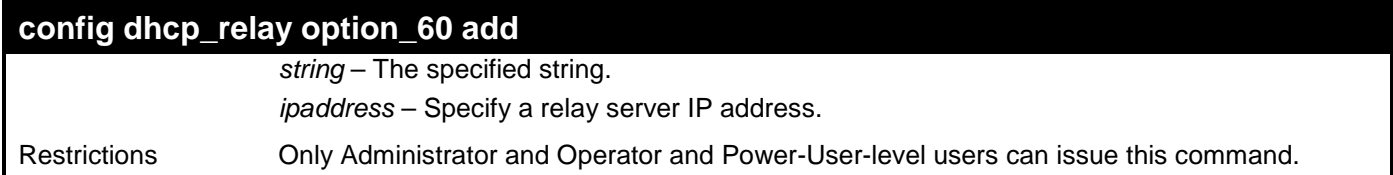

To configure a new dhcp relay with option 60:

**DES-3528:admin# config dhcp\_relay option\_60 add string "abc" relay 10.90.90.1 exactmatch Command: config dhcp\_relay option\_60 add string "abc" relay 10.90.90.1 exact-match Success.**

**DES-3528:admin#** 

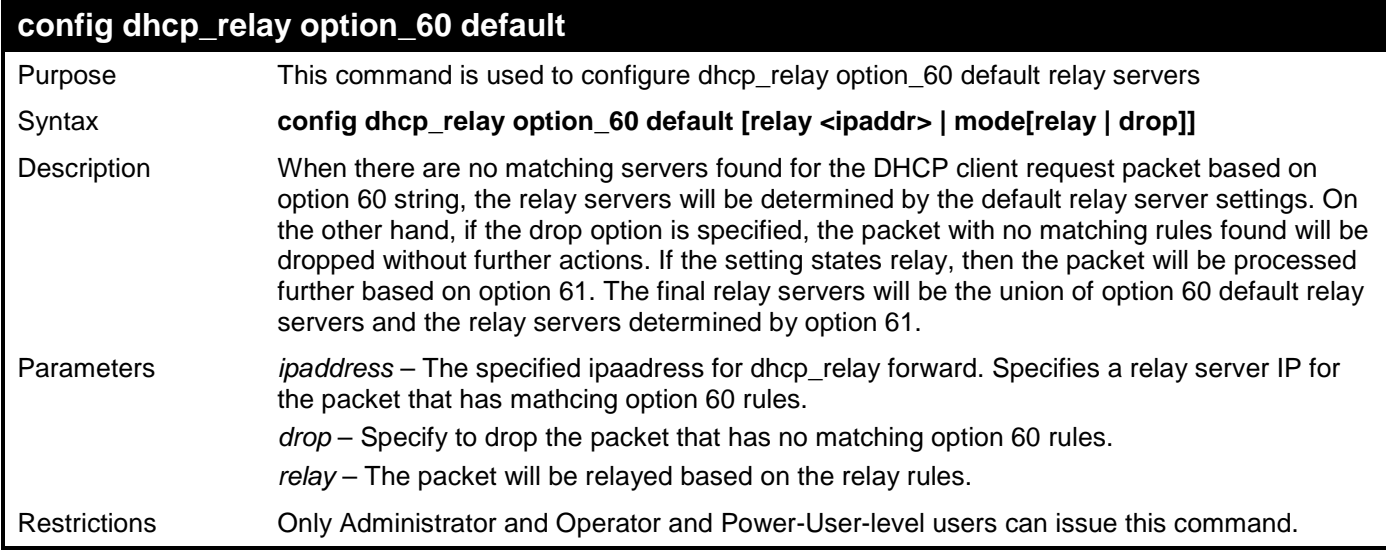

Example usage:

To configure the DHCP relay default option 60:

**DES-3528:admin# config dhcp\_relay option\_60 default mode drop Command: config dhcp\_relay option\_60 default mode drop**

**Success.**

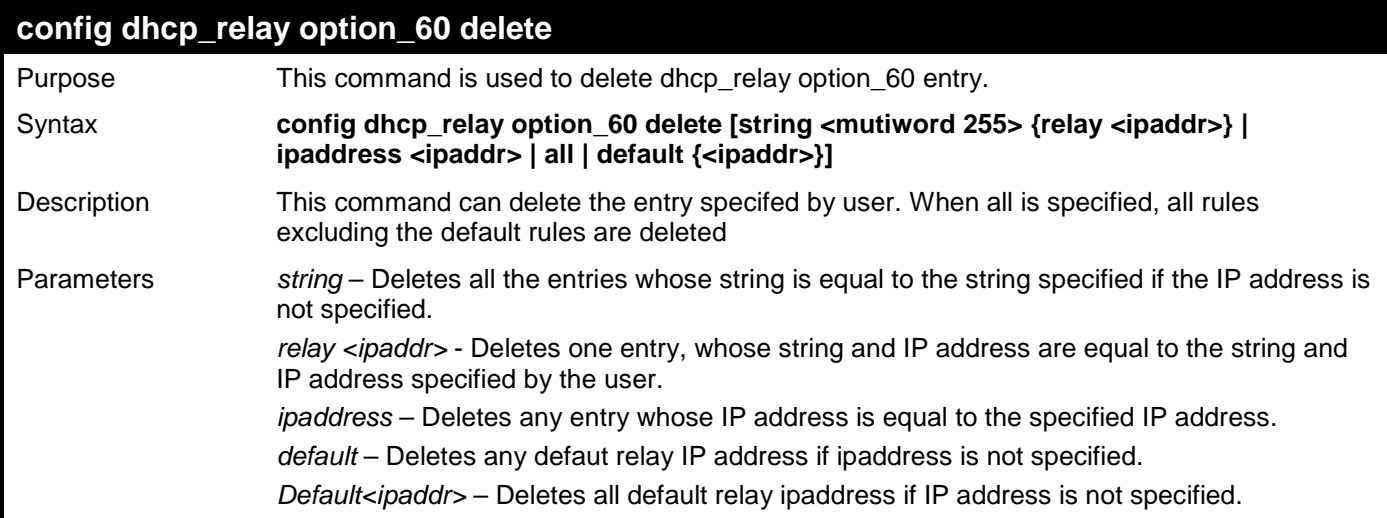

## **config dhcp\_relay option\_60 delete**

Restrictions Only Administrator and Operator and Power-User-level users can issue this command.

Example usage:

To delete the DHCP relay option 60:

```
DES-3528:admin# config dhcp_relay option_60 delete all
Command: config dhcp_relay option_60 delete all
```
**Success.**

**DES-3528:admin#** 

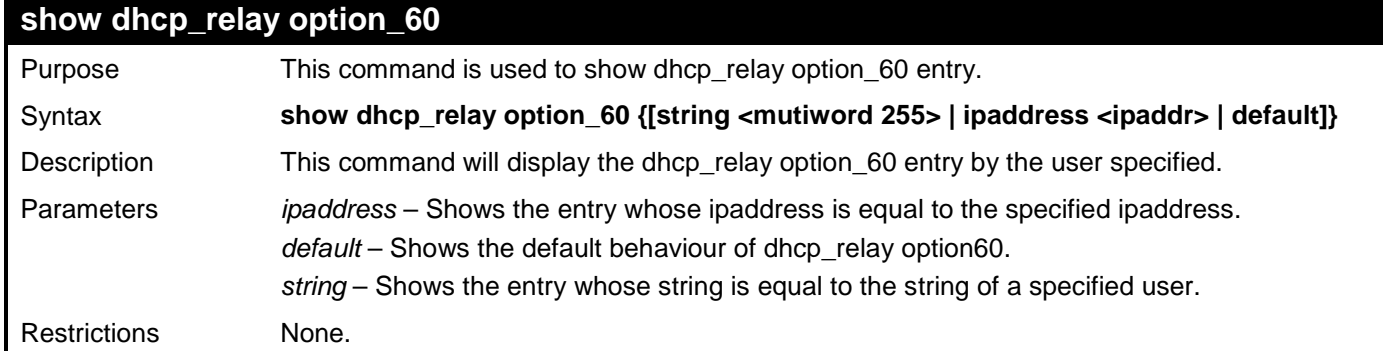

Example usage:

To display the DHCP relay option 60:

```
DES-3528:admin# show dhcp_relay option_60
Command: show dhcp_relay option_60
Default Processing Mode: Drop
Default Servers:
Matching Rules:
String Match Type IP Address
------ ----------- ---------
abc Exact Match 10.90.90.1
Total Entries : 1
DES-3528:admin#
```
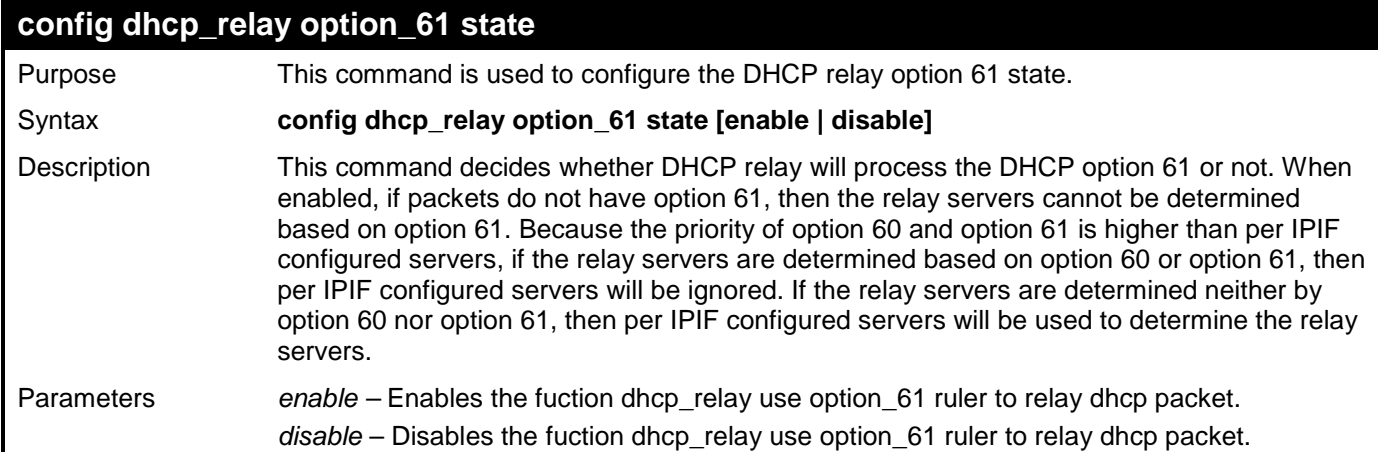

#### **config dhcp\_relay option\_61 state**

Restrictions Only Administrator and Operator and Power-User-level users can issue this command.

Example usage:

To configure the state of DHCP relay option 61:

```
DES-3528:admin# config dhcp_relay option_61 state enable
Command: config dhcp_relay option_61 state enable
```
**Success.**

```
DES-3528:admin#
```
# **config dhcp\_relay option\_61 add**

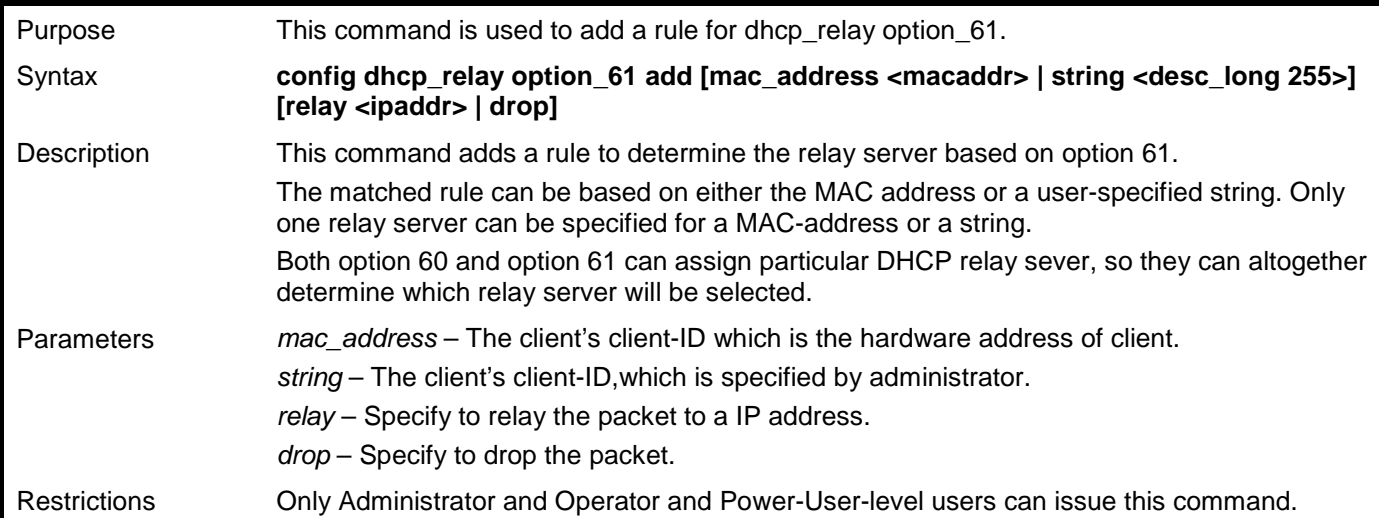

Example usage:

To configure the DHCP relay option 61:

```
DES-3528:admin# config dhcp_relay option_61 add mac_address 00-01-22-33-44-55 drop
Command: config dhcp_relay option_61 add mac_address 00-01-22-33-44-55 drop
```
**Success.**

**DES-3528:admin#** 

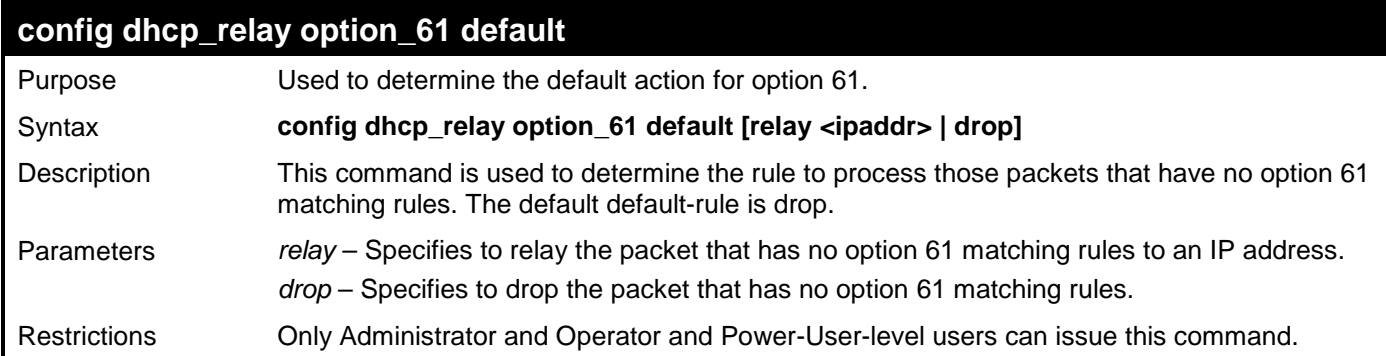

Example usage:

To configure the DHCP relay option 61 default:

```
DES-3528:admin# config dhcp_relay option_61 default drop
Command: config dhcp_relay option_61 default drop
```
**Success.**
### **DES-3528:admin#**

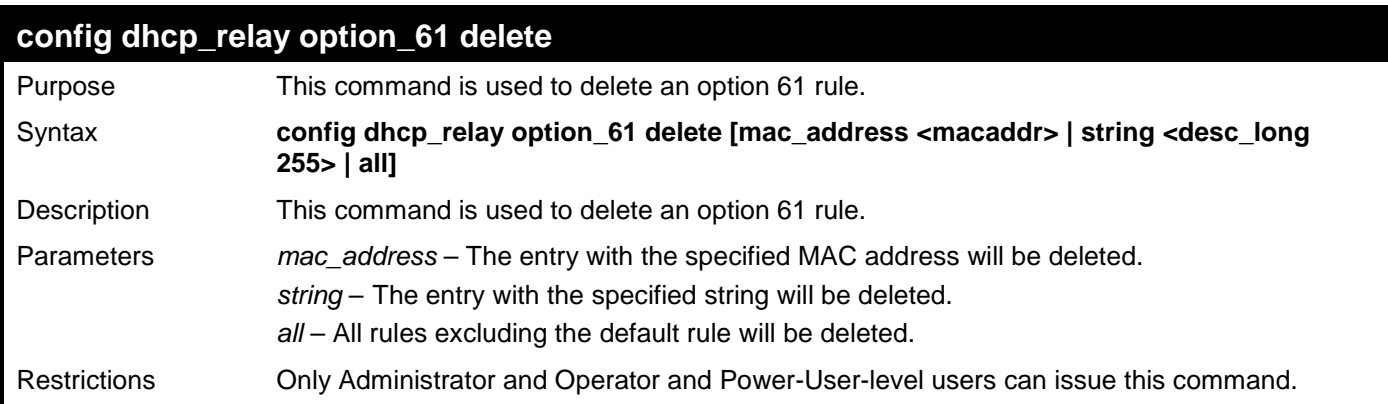

Example usage:

To delete the DHCP relay option 61 rules:

```
DES-3528:admin# config dhcp_relay option_61 delete mac_address 00-11-22-33-44-55
Command: config dhcp_relay option_61 delete mac_address 00-11-22-33-44-55
```
**Success**

**DES-3528:admin#** 

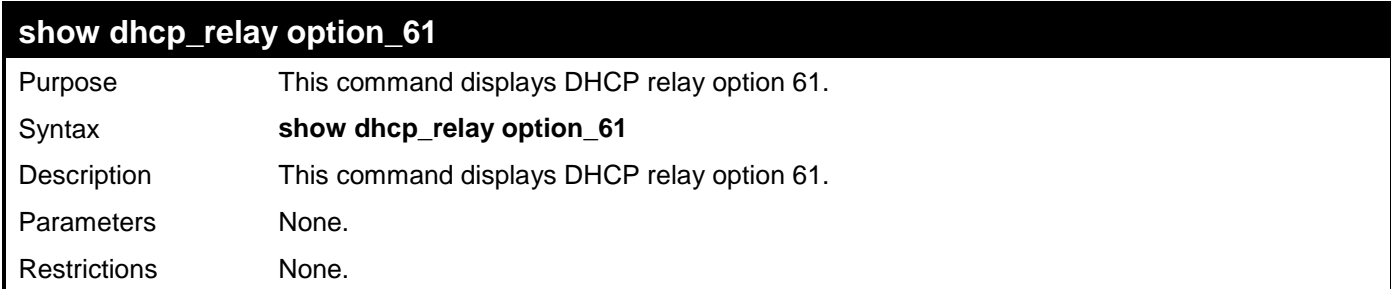

Example usage:

To display the DHCP relay option 61:

```
DES-3528:admin# show dhcp_relay option_61
Command: show dhcp_relay option_61
Default Relay Rule:Drop
Matching Rules:
Client-ID Type Relay Rule
----------- ---- ---------
00-01-22-33-44-55
Total Entries : 1
DES-3528:admin#
```
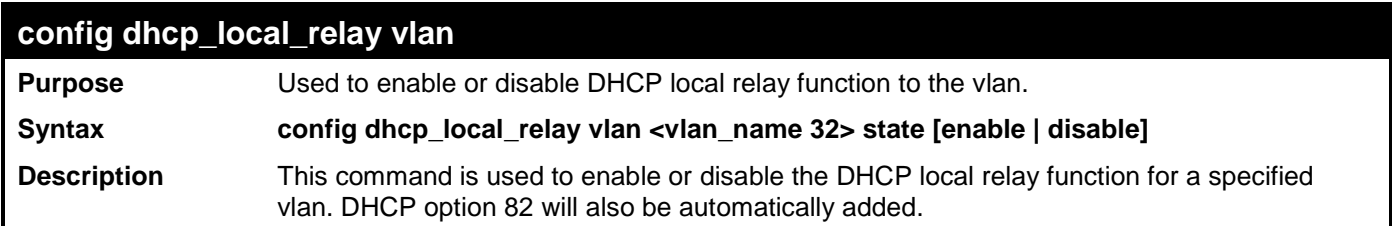

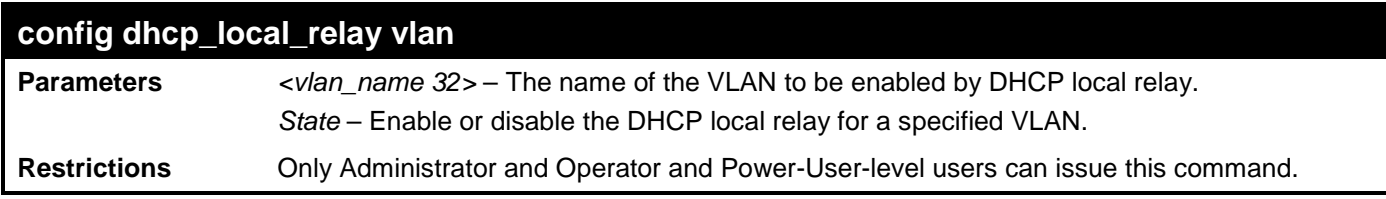

To enable DHCP local relay for the default VLAN:

```
DES-3528:admin# config dhcp_local_relay vlan default state enable
Command: config dhcp_local_relay vlan default state enable
```
**Success.**

**DES-3528:admin#** 

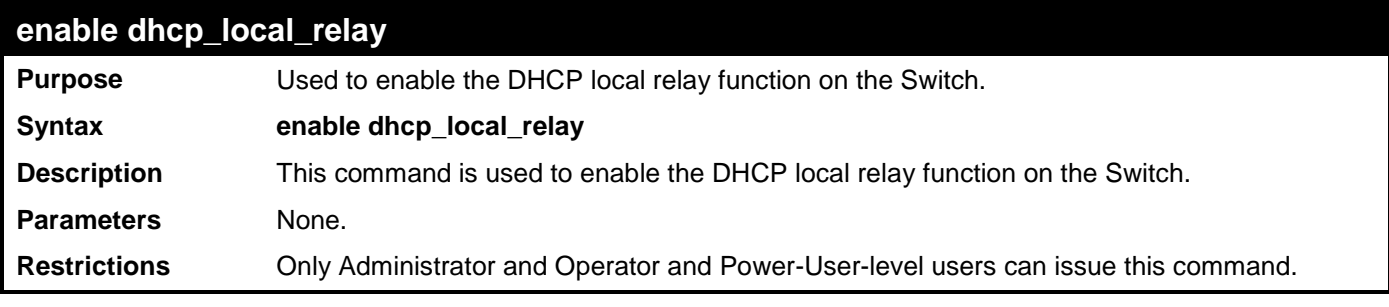

Example usage:

To enable the DHCP local relay function:

```
DES-3528:admin# enable dhcp_local_relay
Command: enable dhcp_local_relay
```
**Success.**

**DES-3528:admin#** 

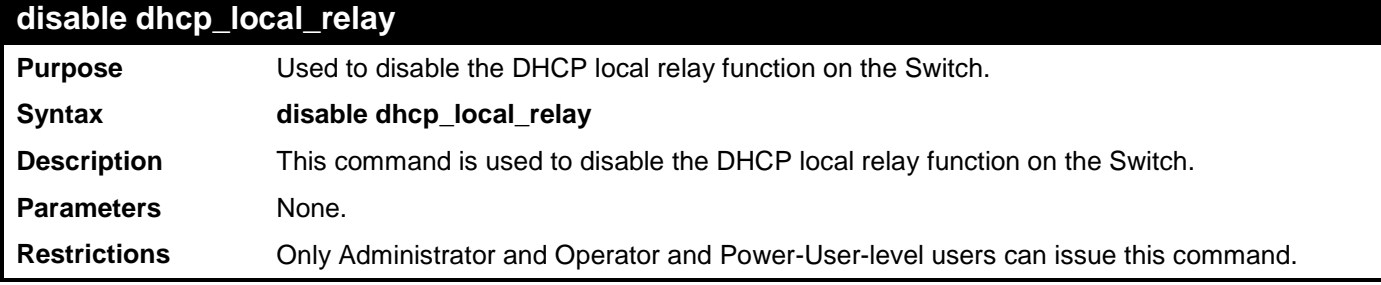

Example usage:

To disable the DHCP local relay function:

```
DES-3528:admin# disable dhcp_local_relay
Command: disable dhcp_local_relay
```
**Success.**

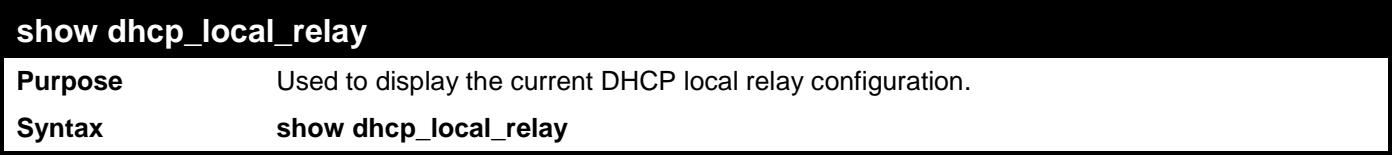

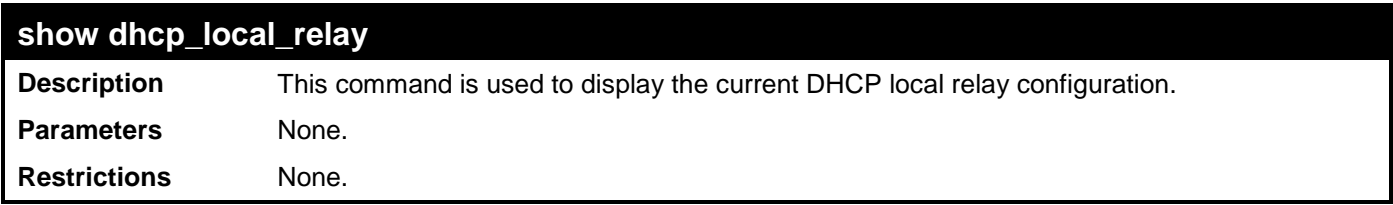

To display the local dhcp relay status:

```
DES-3528:admin# show dhcp_local_relay
Command: show dhcp_local_relay
DHCP/BOOTP Local Relay Status : Disabled
DHCP/BOOTP Local Relay VID List : 1
```
**DES-3528:admin#** 

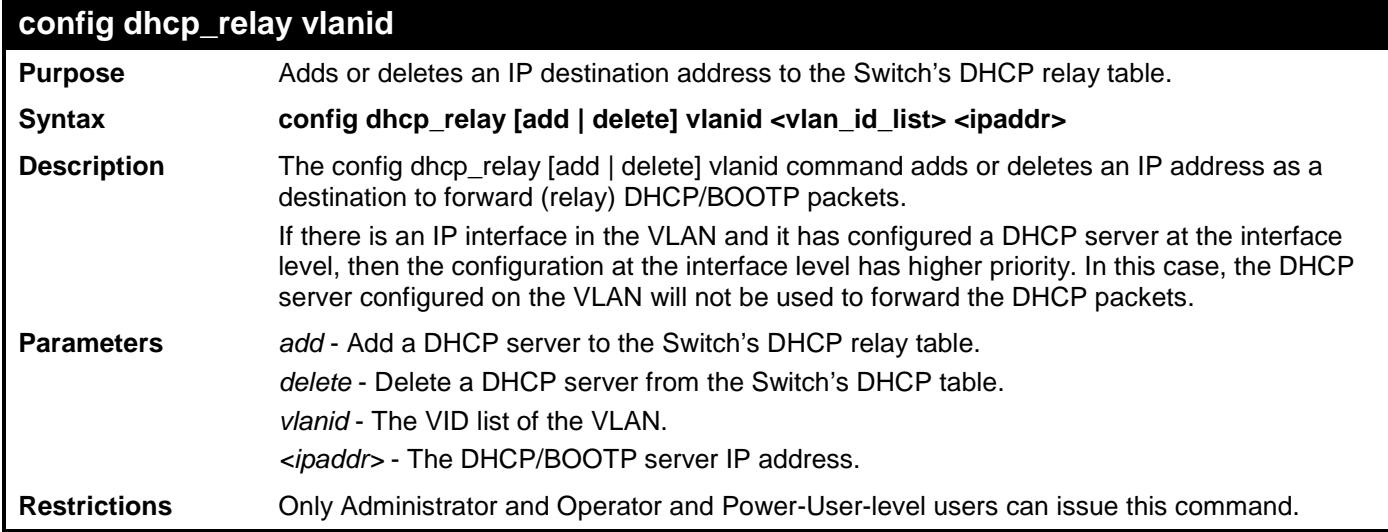

Example usage:

To add DHCP/BOOTP server 10.43.21.12 to VLAN 1 to 10:

**DES-3528:admin# config dhcp\_relay add vlanid 1-10 10.43.21.12 Command: config dhcp\_relay add vlanid 1-10 10.43.21.12**

**Success.**

**DES-3528:admin# #**

To display the DHCP relay status:

```
DES-3528:admin# show dhcp_relay
Command: show dhcp_relay 
DHCP/BOOTP Relay Status : Disabled<br>DHCP/BOOTP Hops Count Limit : 4
DHCP/BOOTP Hops Count Limit : 4
DHCP/BOOTP Relay Time Threshold : 0
DHCP Relay Agent Information Option 82 State : Disabled
DHCP Relay Agent Information Option 82 Check : Disabled
DHCP Relay Agent Information Option 82 Policy : Replace
DHCP Relay Agent Information Option 82 Remote ID : 00-80-11-00-11-22
Interface Server 1 Server 2 Server 3 Server 4
------------- --------------- ---------------- --------------- --------------
Server VLAN ID List
```
xStack® DES-3528/DES-3552 Series Layer 2 Fast Ethernet Managed Switch CLI Reference Guide

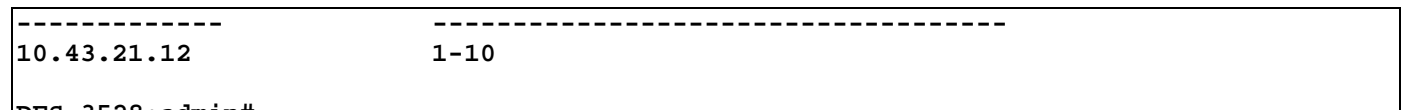

**DES-3528:admin#** 

To delete DHCP/BOOTP server 10.43.21.12 from VLAN 2 and VLAN 3:

```
DES-3528:admin# config dhcp_relay delete vlanid 2-3 10.43.21.12
Command: config dhcp_relay delete vlanid 2-3 10.43.21.12
Success.
DES-3528:admin# show dhcp_relay
Command: show dhcp_relay 
DHCP/BOOTP Relay Status : Disabled<br>DHCP/BOOTP Hops Count Limit : 4
DHCP/BOOTP Hops Count Limit
DHCP/BOOTP Relay Time Threshold : 0
DHCP Relay Agent Information Option 82 State : Disabled
DHCP Relay Agent Information Option 82 Check : Disabled
DHCP Relay Agent Information Option 82 Policy : Replace
DHCP Relay Agent Information Option 82 Remote ID : 00-80-11-00-11-22
Interface Server 1 Server 2 Server 3 Server 4
------------- --------------- ---------------- --------------- --------------
Server VLAN ID List
                         ------------- ------------------------------------
10.43.21.12
DES-3528:admin#
```
# **802.1X COMMANDS (INCLUDING GUEST VLANS)**

The Switch implements the server-side of the IEEE 802.1X Port-based and Host-based Network Access Control. This mechanism is intended to allow only authorized users, or other network devices, access to network resources by establishing criteria for each port on the Switch that a user or network device must meet before allowing that port to forward or receive frames.

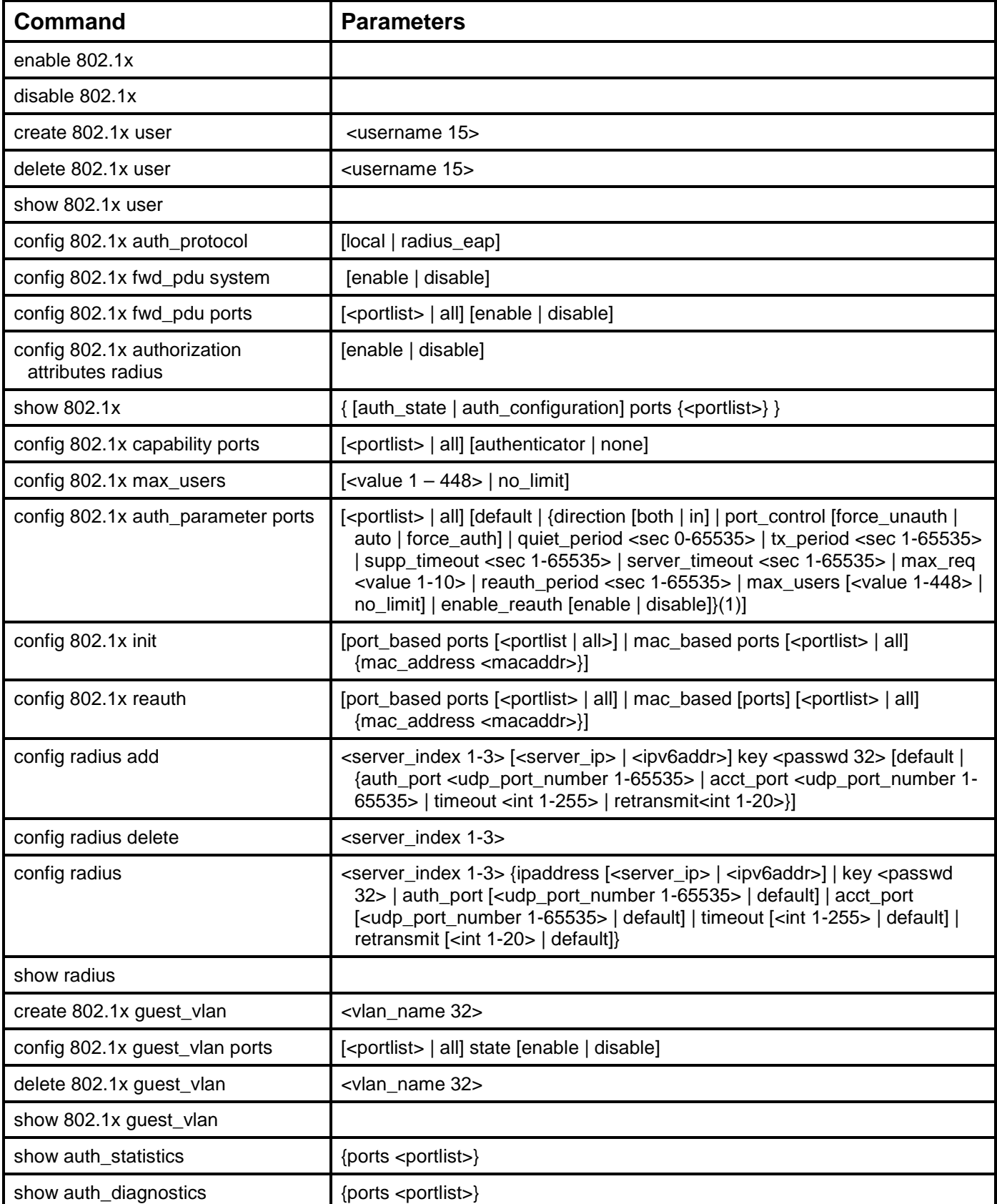

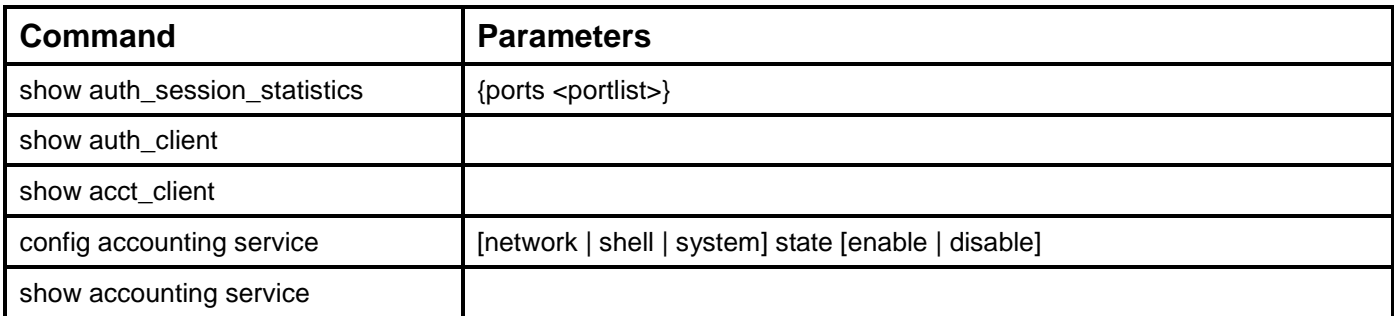

Each command is listed, in detail, in the following sections:

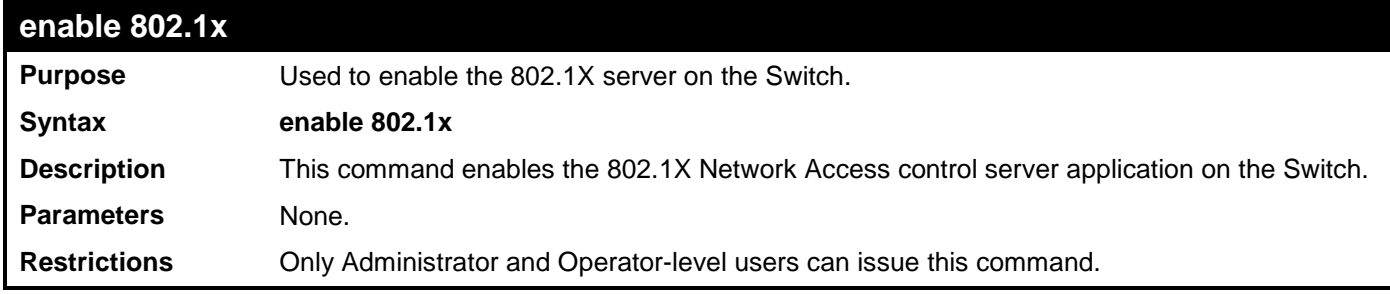

Example usage:

To enable 802.1X on the Switch globally:

**DES-3528:admin# enable 802.1x Command: enable 802.1x**

**Success.**

**DES-3528:admin#** 

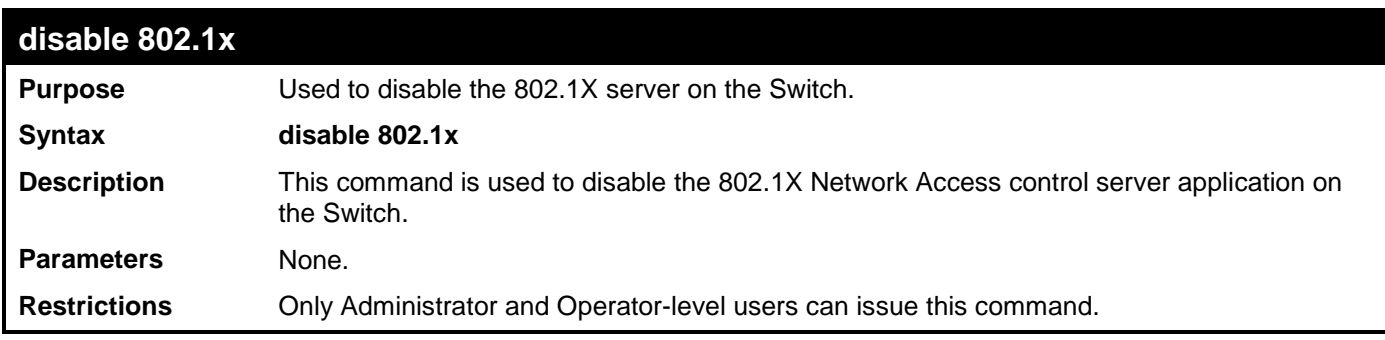

Example usage:

To disable 802.1X on the Switch:

**DES-3528:admin# disable 802.1x Command: disable 802.1x**

**Success.**

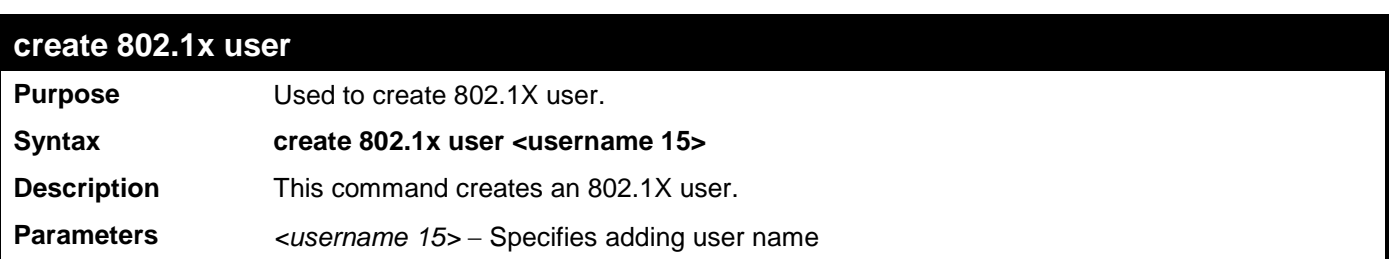

**create 802.1x user**

**Restrictions** Only Administrator-level users can issue this command.

Example usage:

To create user "test":

```
DES-3528:admin# create 802.1x user test
Command: create 802.1x user test
Enter a case-sensitive new password:
Enter the new password again for confirmation:
Success.
```
**DES-3528:admin#** 

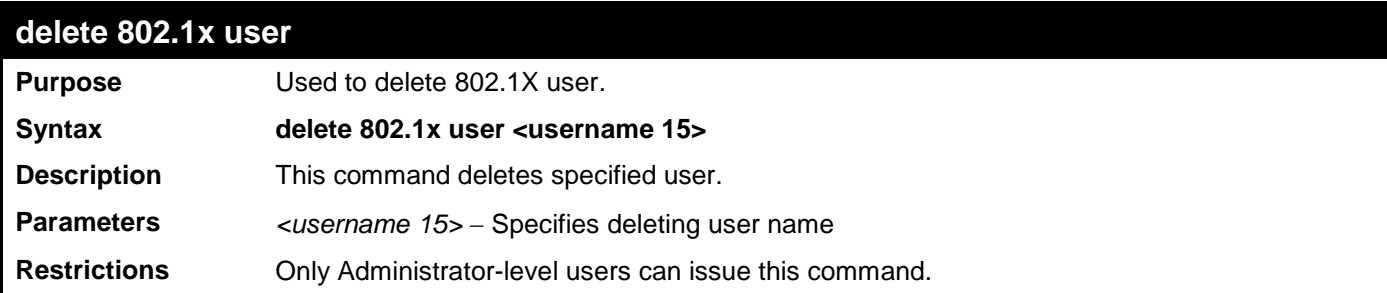

Example usage:

To delete user "test":

```
DES-3528:admin# delete 802.1x user test
Command: delete 802.1x user test
```
**Success.**

**DES-3528:admin#** 

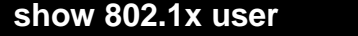

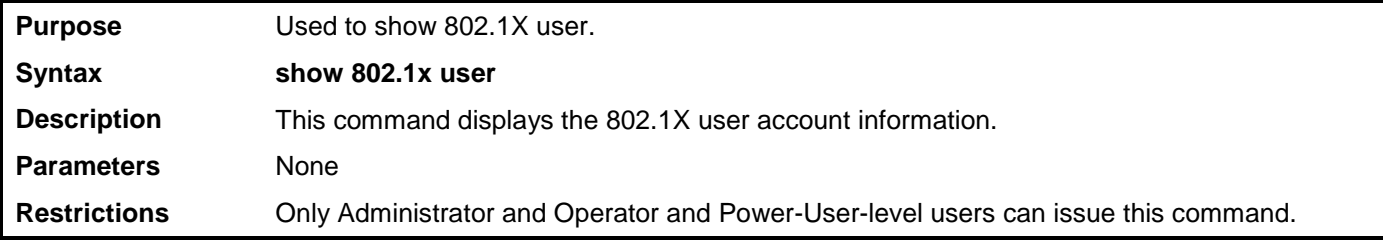

Example usage:

To display the 802.1X user information:

```
DES-3528:admin# show 802.1x user
Command: show 802.1x user
 Current Accounts:
 Username Password
                 --------------- ---------------
 aaa 123 
 Total Entries:1
DES-3528:admin#
```
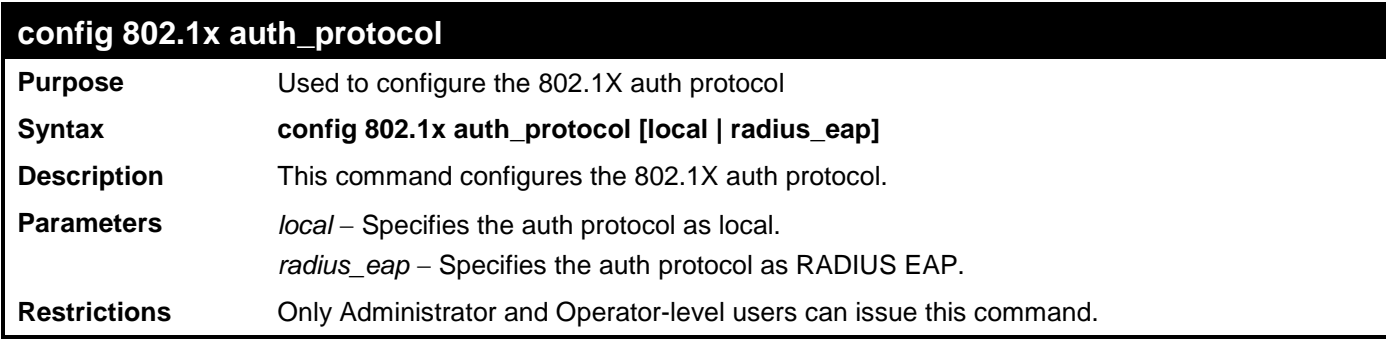

To config the 802.1X RADIUS EAP:

**DES-3528:admin# config 802.1x auth\_protocol radius\_eap Command: config 802.1x auth\_protocol radius\_eap**

**Success.**

**DES-3528:admin#** 

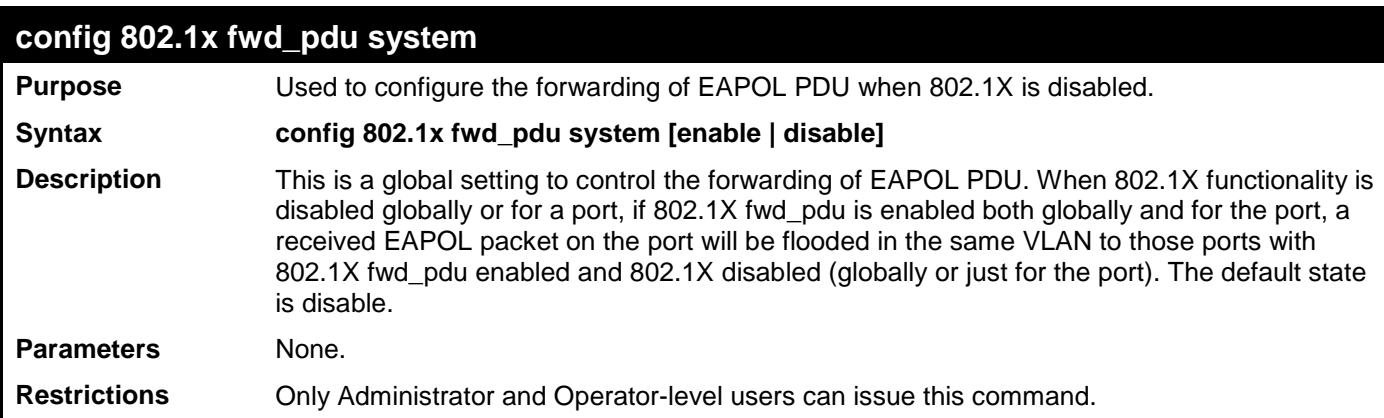

Example usage:

To configure forwarding of EAPOL PDU

```
DES-3528:admin# config 802.1x fwd_pdu system enable
Command: config 802.1x fwd_pdu system enable
```
**Success.**

**DES-3528:admin#** 

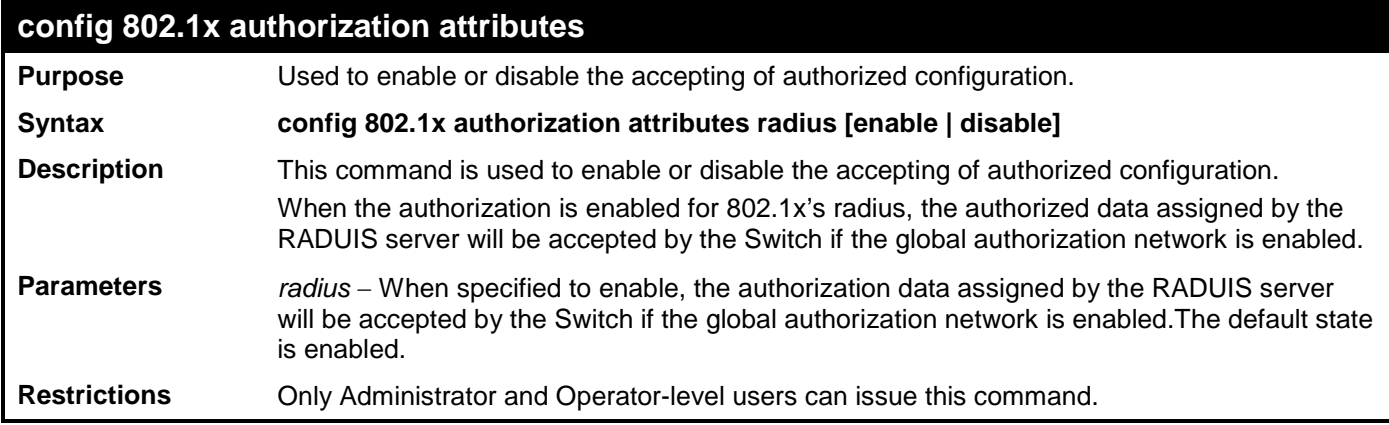

Example usage:

To disable to accept the authorized data assgined from the RADIUS server.

**DES-3528:admin# config 802.1x authorization attributes radius disable**

**Command: config 802.1x authorization attributes radius disable**

**Success.**

**DES-3528:admin#** 

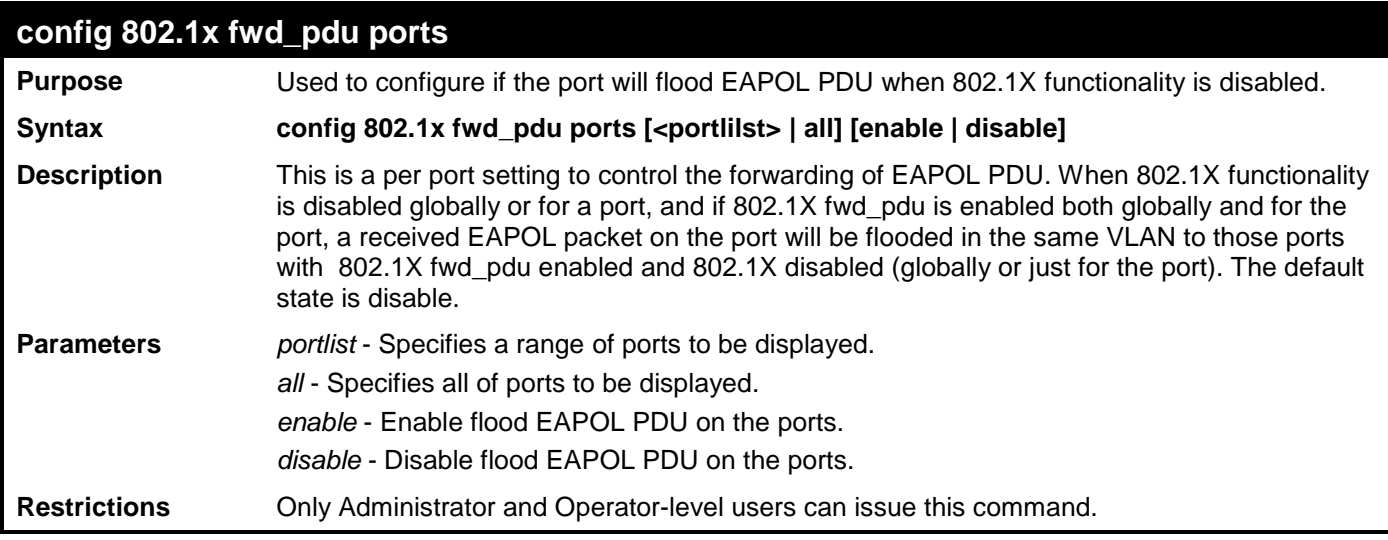

Example usage:

To configure 802.1X fwd PDU for ports:

```
DES-3528:admin# config 802.1x fwd_pdu ports 1-2 enable
Command: config 802.1x fwd_pdu ports 1-2 enable
```
**Success. DES-3528:admin#** 

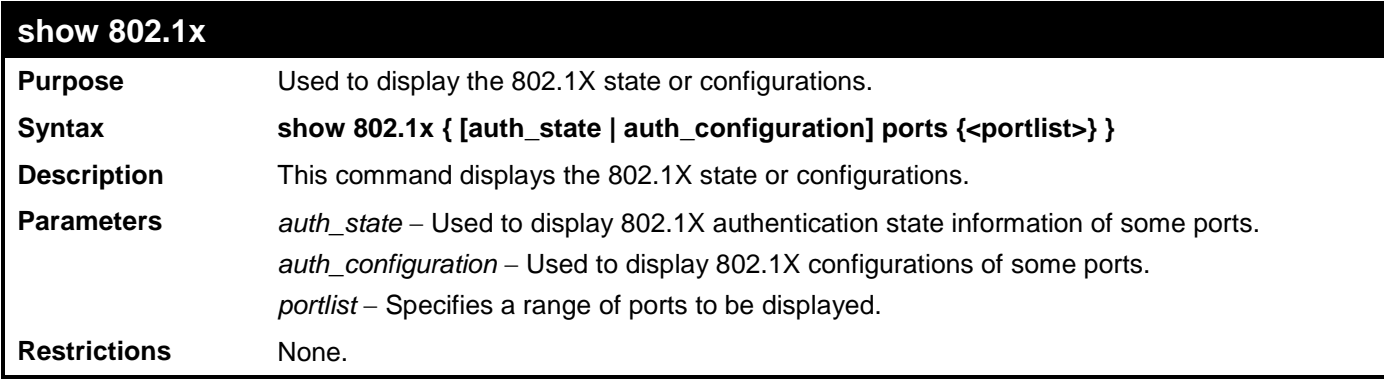

Example usage:

To display the 802.1X states:

```
DES-3528:admin# show 802.1x auth_state ports 1-3
Command: show 802.1x auth_state ports 1-3
Status: A - Authorized; U - Unauthorized; (P): Port-Based 802.1X;Pri-Priority
Port MAC Address RX VID PAE State Backend State Status VID Pri
----- -------------------- ------ -------------- ------------- ------ ---- ---
   00-05-5D-F9-16-76 3 Authenticated Idle A
Total Authenticating Hosts :0 
Total Authenticated Hosts :1 
DES-3528:admin#
```
To display the 802.1X system level configurations:

```
DES-3528:admin#show 802.1x
Command: show 802.1x
802.1X : Disabled
Authentication Protocol : RADIUS_EAP
Forward EAPOL PDU : Disabled
                     Max User : no_limit
RADIUS Authorization
```
**DES-3528:admin#**

To display the 802.1X configurations:

**DES-3528:admin# show 802.1x auth\_configuration ports 1 Command: show 802.1x auth\_configuration ports 1**

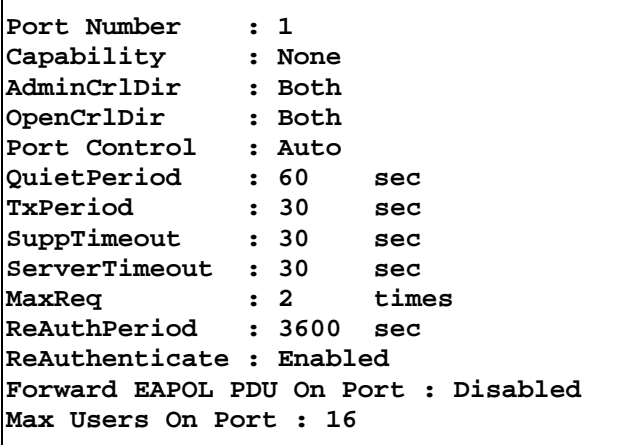

**CTRL+C ESC q Quit SPACE n Next Page p Previous Page r Refresh**

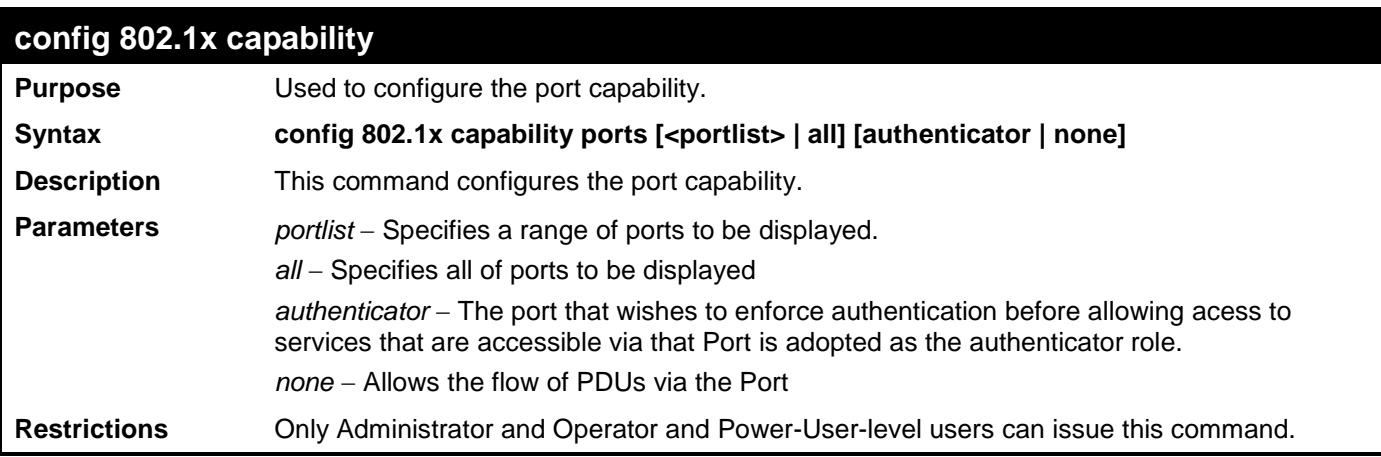

Example usage:

To configure the port capabilty:

```
DES-3528:admin# config 802.1x capability ports 1-10 authenticator
Command: config 802.1x capability ports 1-10 authenticator
```
**Success.**

**DES-3528:admin#** 

**config 802.1x max \_users**

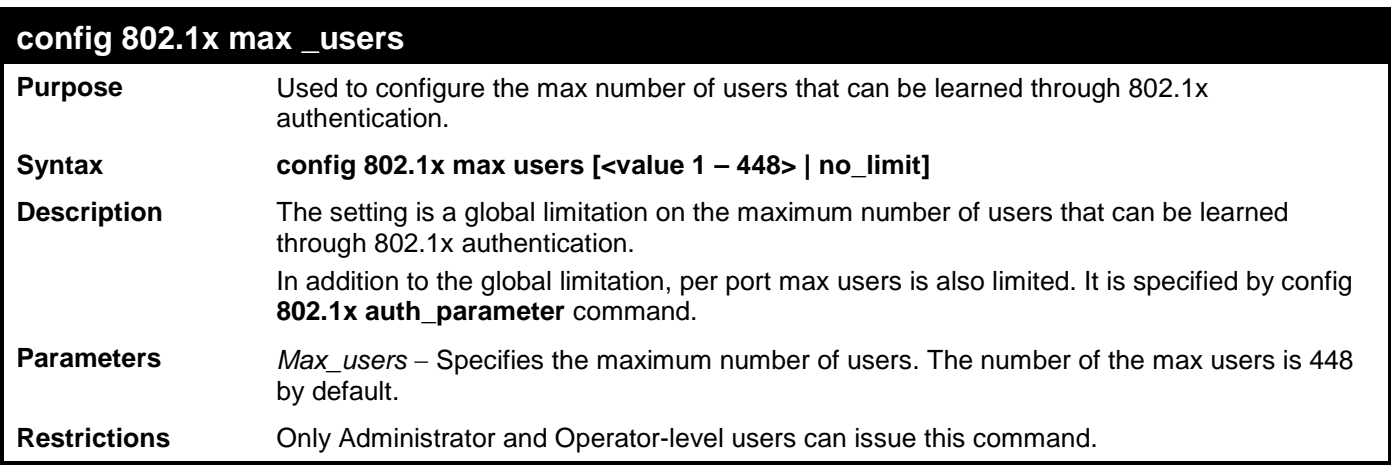

To configure 802.1x max users:

**DES-3528:admin# config 802.1x max users 200 Command: config 802.1x max users 200** 

**Success.**

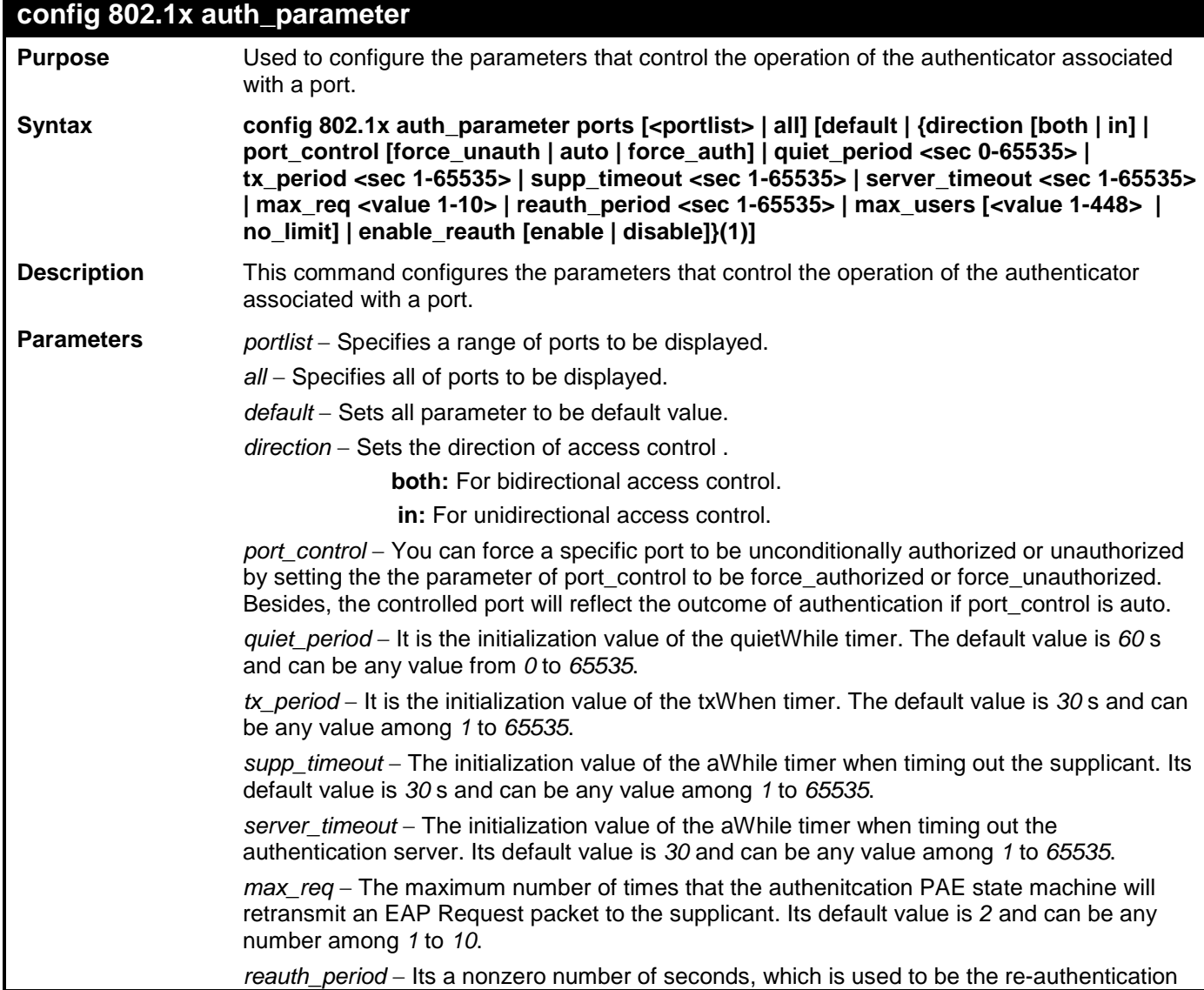

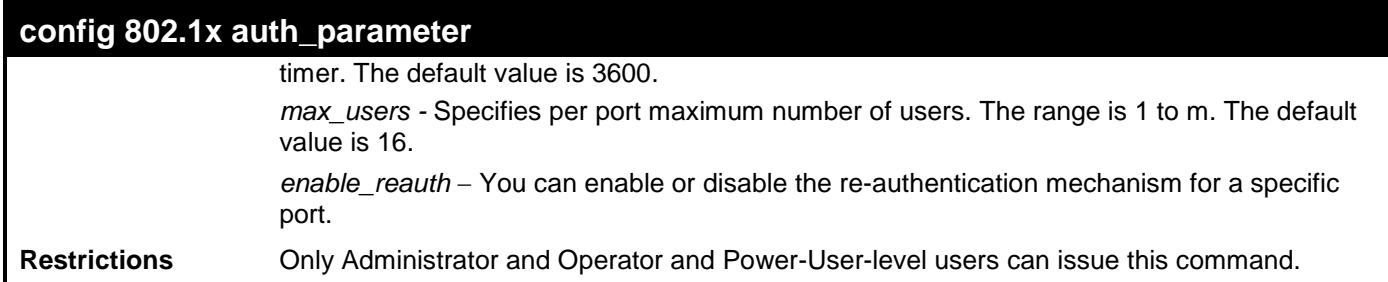

To configure the parameters that control the operation of the authenticator associated with a port::

**DES-3528:admin# config 802.1x auth\_parameter ports 1-20 direction both Command: config 802.1x auth\_parameter ports 1-20 direction both**

**Success.**

**DES-3528:admin#** 

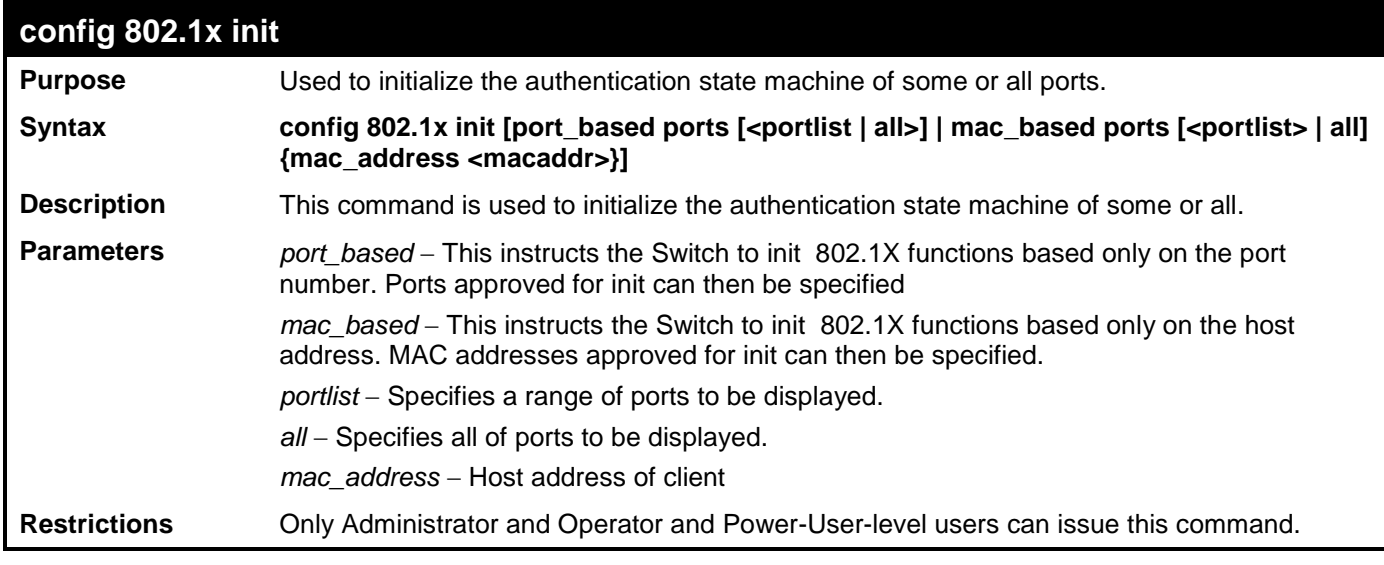

Example usage:

To initialize the authentication state machine of all the ports:

```
DES-3528:admin# config 802.1x init port_based ports all
Command: config 802.1x init port_based ports all
```
**Success.**

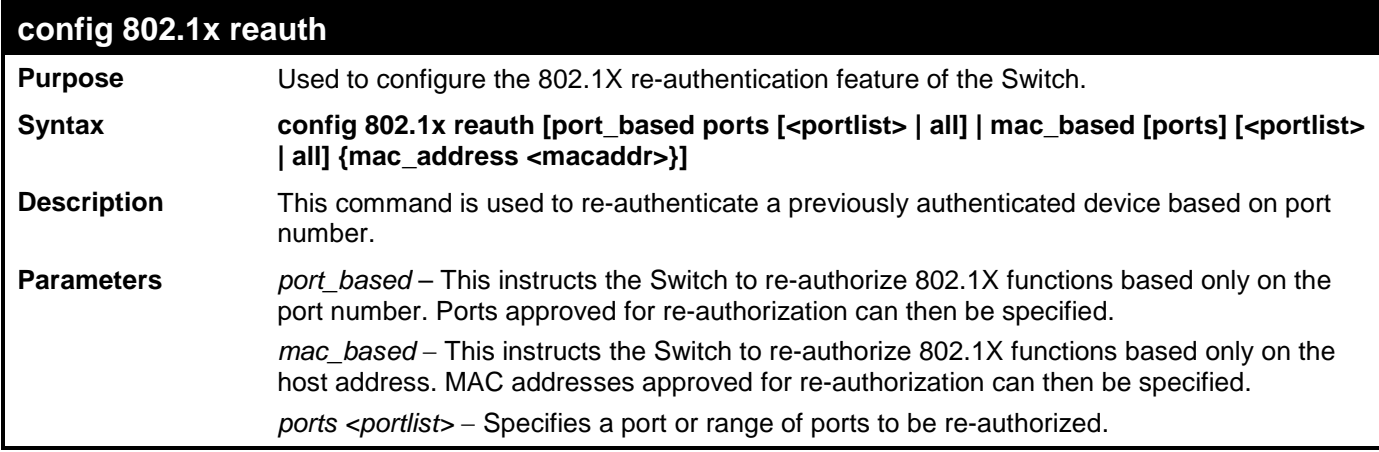

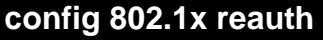

*all* − Specifies all of the ports on the Switch. *mac\_address <macaddr>* − Enter the MAC address to be re-authorized.

**Restrictions** Only Administrator and Operator and Power-User-level users can issue this command.

Example usage:

To configure 802.1X reauthentication for ports 1 to 18:

```
DES-3528:admin# config 802.1x reauth port_based ports 1-18
Command: config 802.1x reauth port_based ports 1-18
```
**Success.**

**DES-3528:admin#** 

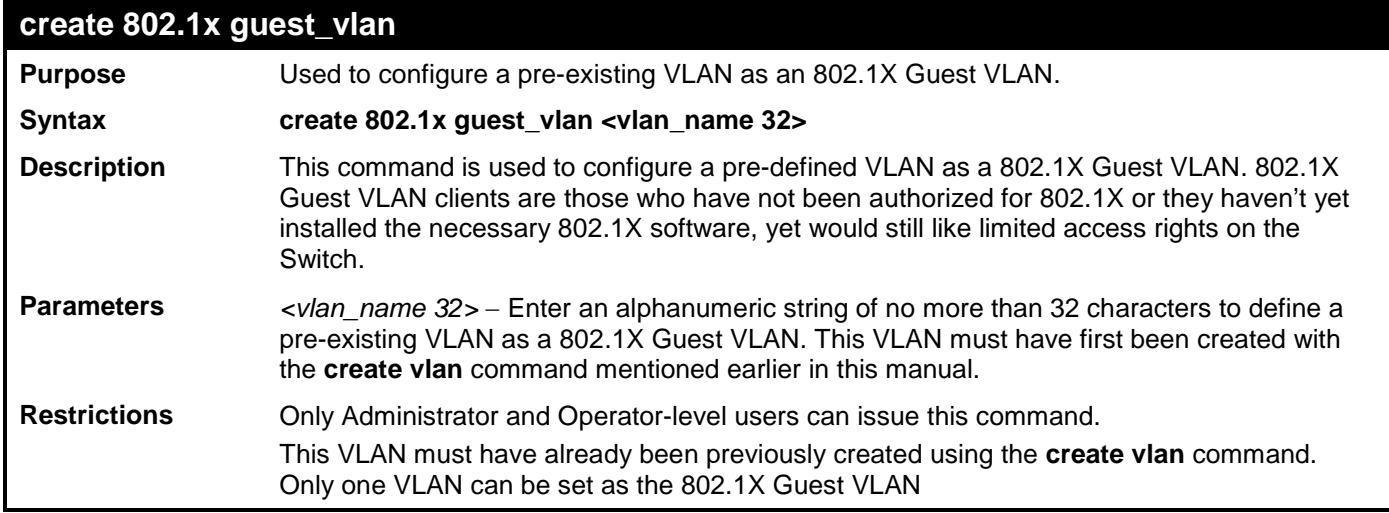

Example usage:

To configure a previously created VLAN as a 802.1X Guest VLAN for the Switch.

**DES-3528:admin# create 802.1x guest\_vlan Trinity Command: create 802.1x guest\_vlan Trinity**

**Success.**

**DES-3528:admin#** 

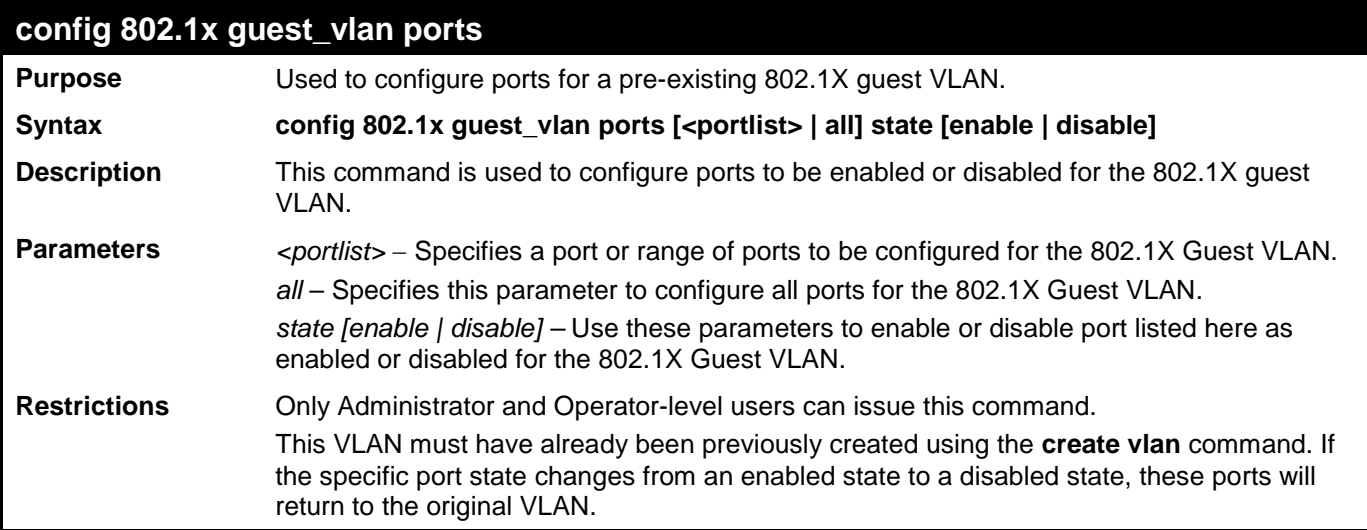

Example usage:

To configure the ports for a previously created 802.1X Guest VLAN as enabled.

**DES-3528:admin# config 802.1x guest\_vlan ports 1-5 state enable Command: config 802.1x guest\_vlan ports 1-5 state enable**

**Success.**

**DES-3528:admin#** 

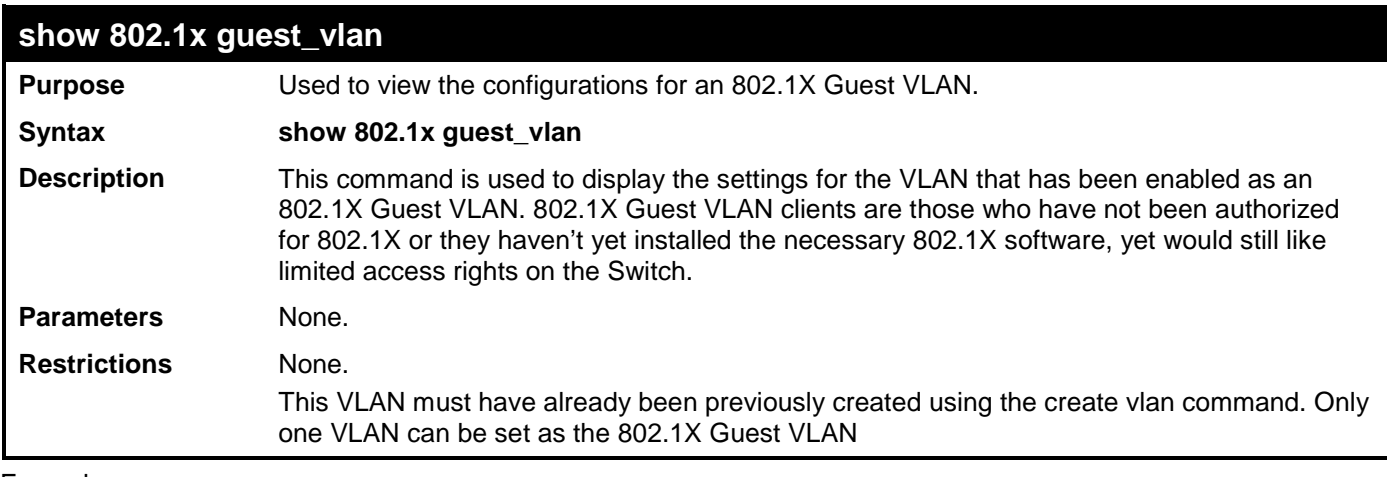

Example usage:

To show 802.1X Guest VLAN.

```
DES-3528:admin# show 802.1x guest_vlan
Command: show 802.1x guest_vlan
Guest VLAN Setting
-----------------------------------------------------------
```

```
Guest VLAN : Trinity
Enable Guest VLAN Ports: 5-8
```
**Success.**

**DES-3528:admin#** 

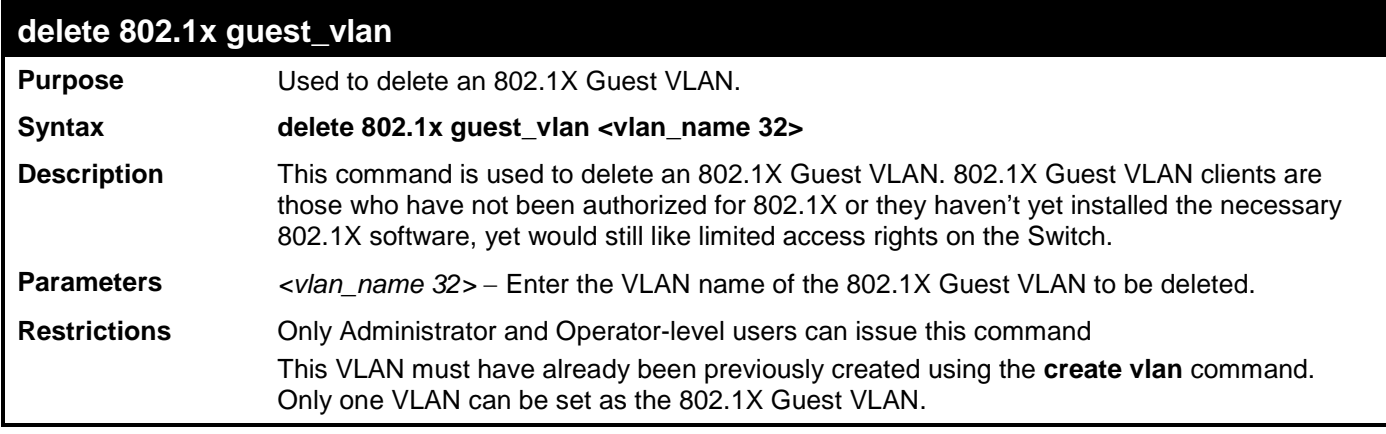

Example usage:

To delete a previously created 802.1X Guest VLAN.

```
DES-3528:admin# delete 802.1x guest_vlan Trinity
Command: delete 802.1x guest_vlan Trinity
Success.
DES-3528:admin#
```
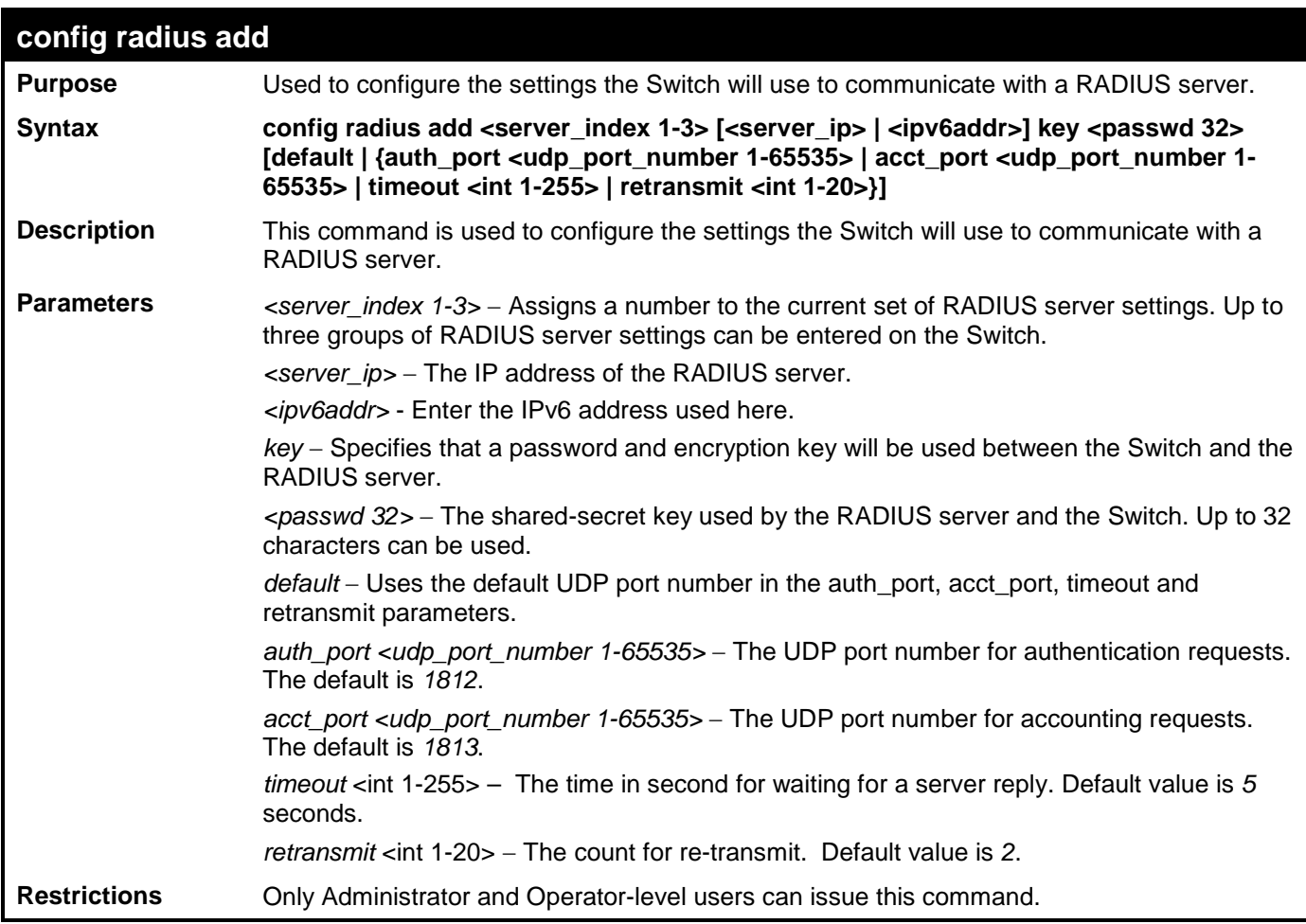

To configure the RADIUS server communication settings:

**DES-3528:admin# config radius add 1 10.48.74.121 key dlink default Command: config radius add 1 10.48.74.121 key dlink default**

**Success.**

**DES-3528:admin#** 

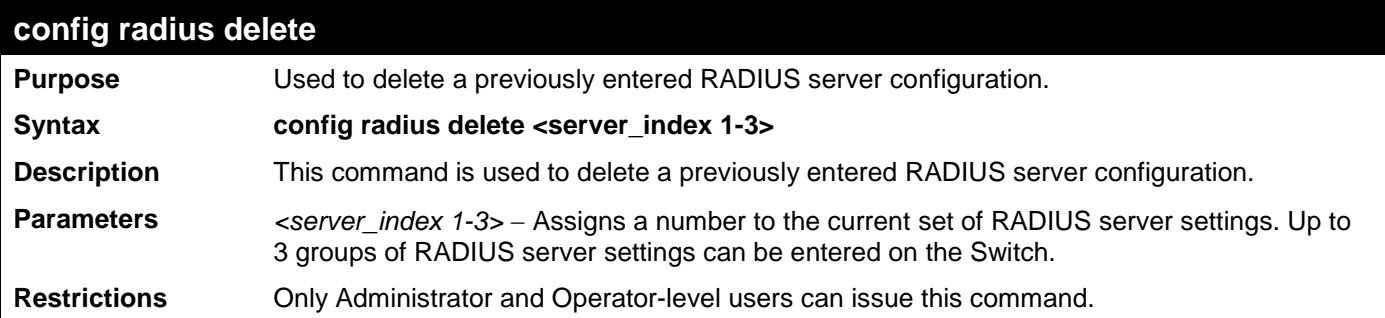

Example usage:

To delete previously configured RADIUS server communication settings:

```
DES-3528:admin# config radius delete 1
Command: config radius delete 1
Success.
DES-3528:admin#
```
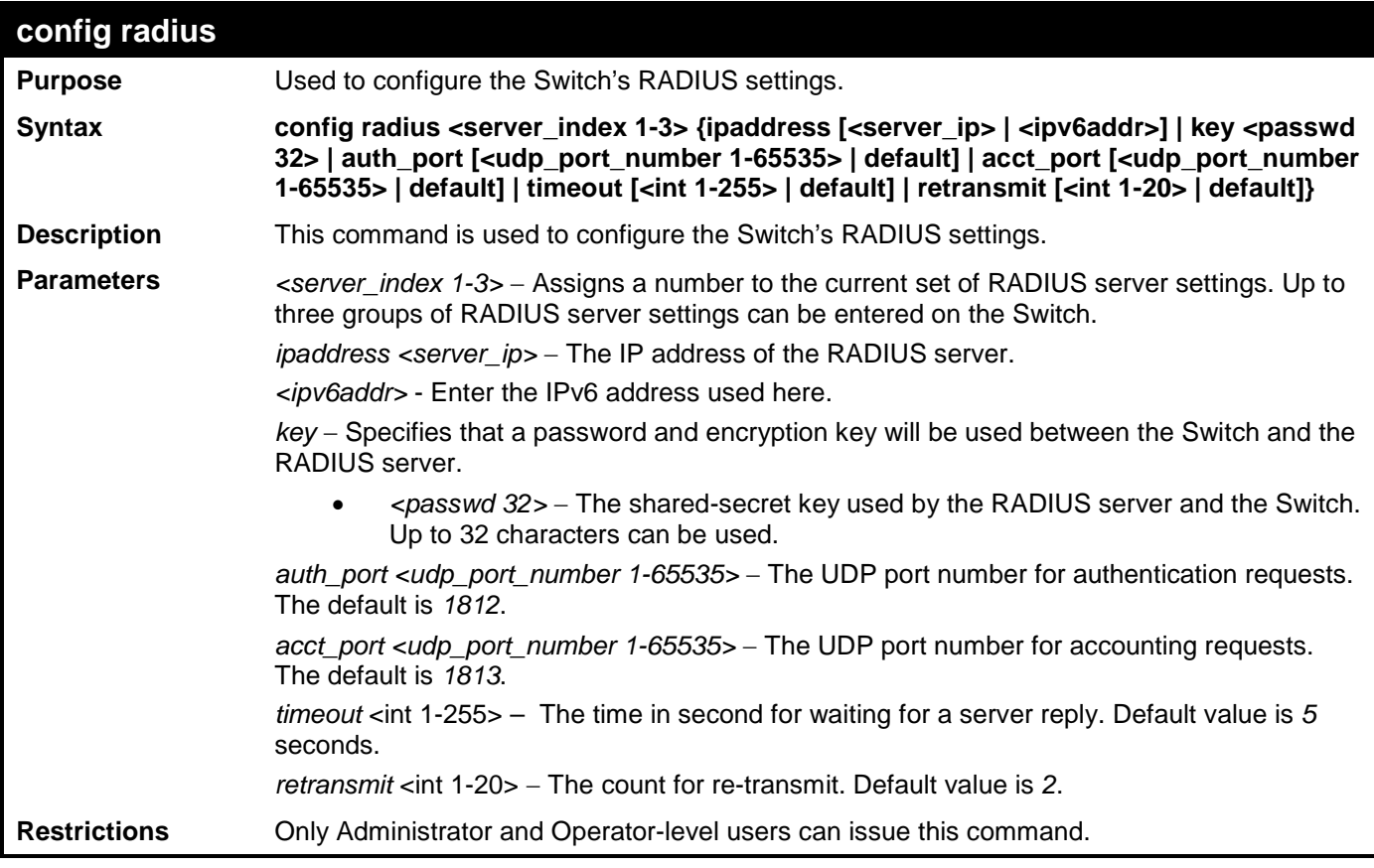

To configure the RADIUS settings:

```
DES-3528:admin# config radius 1 ipaddress 10.48.74.121 key dlink_default
Command: config radius 1 ipaddress 10.48.74.121 key dlink_default
```
**Success.**

**DES-3528:admin#** 

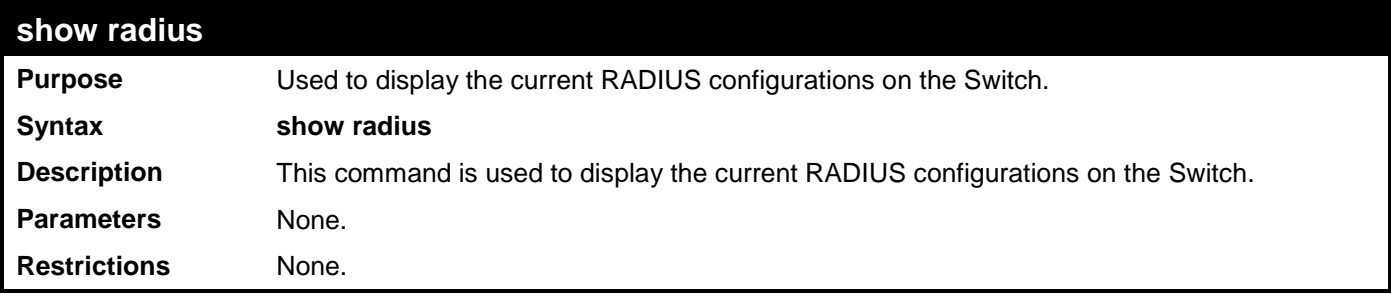

Example usage:

To display RADIUS settings on the Switch:

```
DES-3528:admin# show radius
Command: show radius
Index 1
 IP Address : 192.168.69.100
 Auth-Port : 1812
    Acct-Port : 1813<br>
Timeout : 5
    Timeout : 5<br>Retransmit : 2
     Retransmit : 2
     Key : passwordrad
```
**Total Entries : 1**

**DES-3528:admin#**

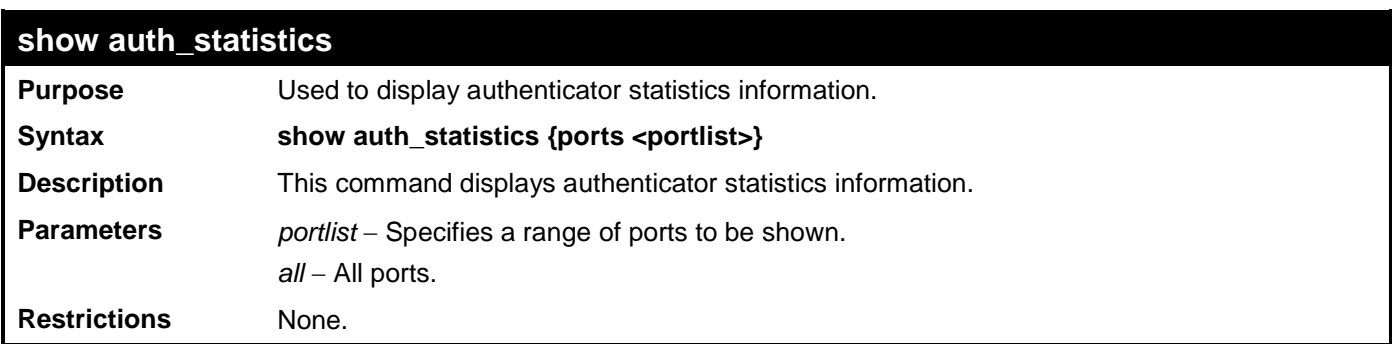

Example usage:

To display authenticator statistics information from port 1:

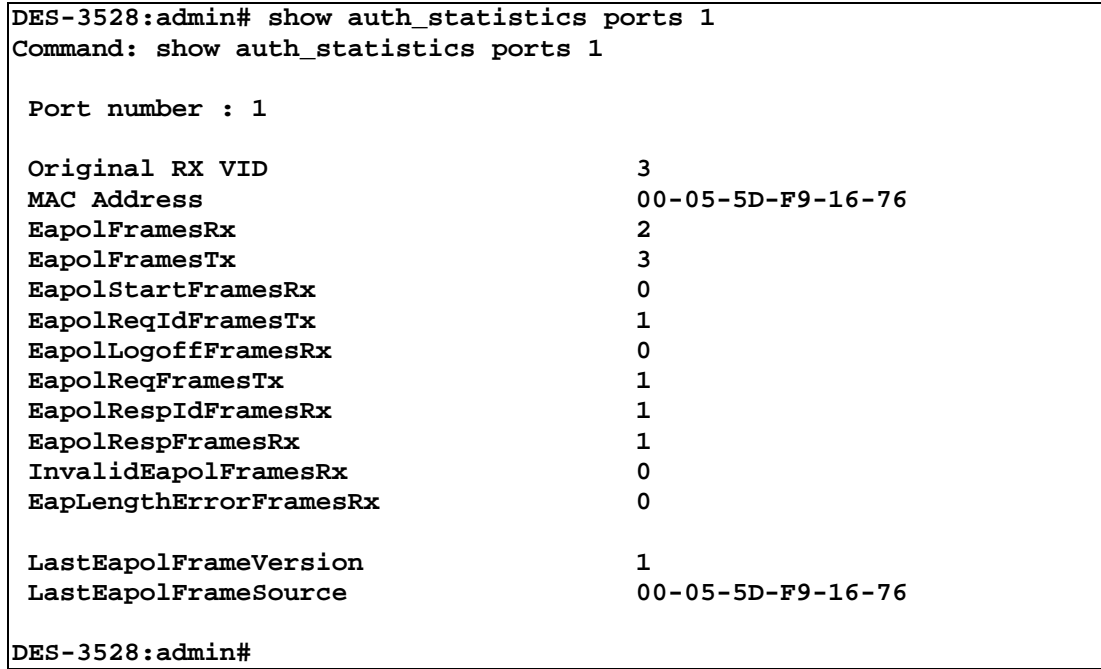

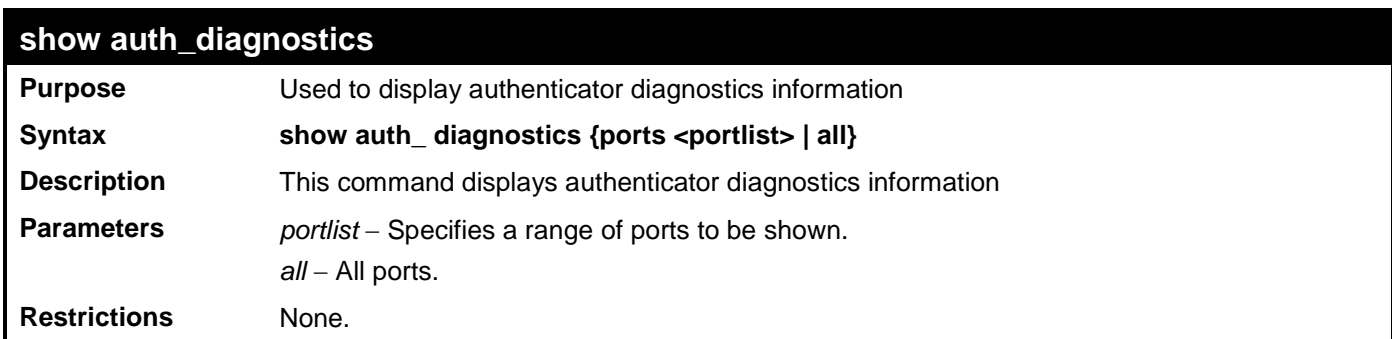

Example usage:

To display authenticator diagnostics information from port 1:

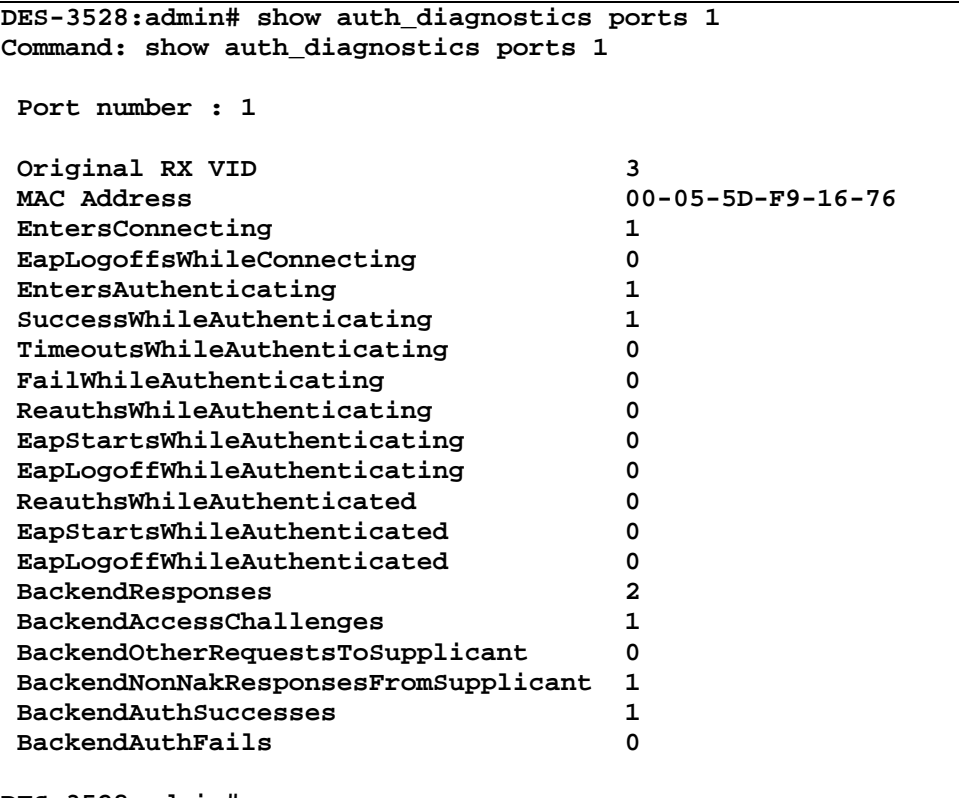

**DES-3528:admin#** 

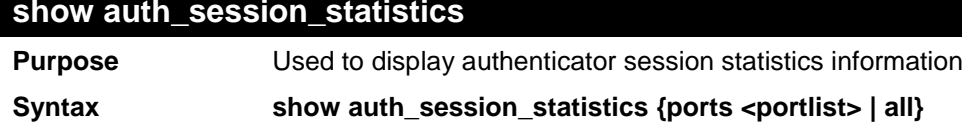

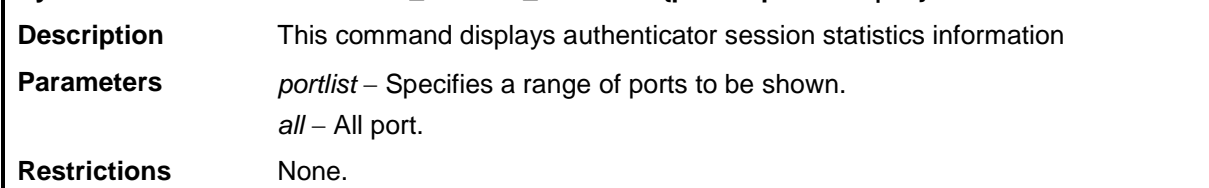

Example usage:

To display authenticator session statistics information from port 1:

```
DES-3528:admin# show auth_session_statistics ports 1
Command: show auth_session_statistics ports 1
Port number : 1
Original RX VID 3<br>MAC Address 00
                                  MAC Address 00-05-5D-F9-16-76 
 SessionOctetsRx 186<br>
SessionOctetsTx 137
 SessionOctetsTx 13<br>
SessionFramesRx 26
 SessionFramesRx 26 
 SessionFramesTx 2 
 SessionId ether1_1-1 
                                  Local Authentication Server<br>71
 SessionTime 71 
 SessionTerminateCause                          Not'<br>SessionUserName
 SessionUserName
DES-3528:admin#
```
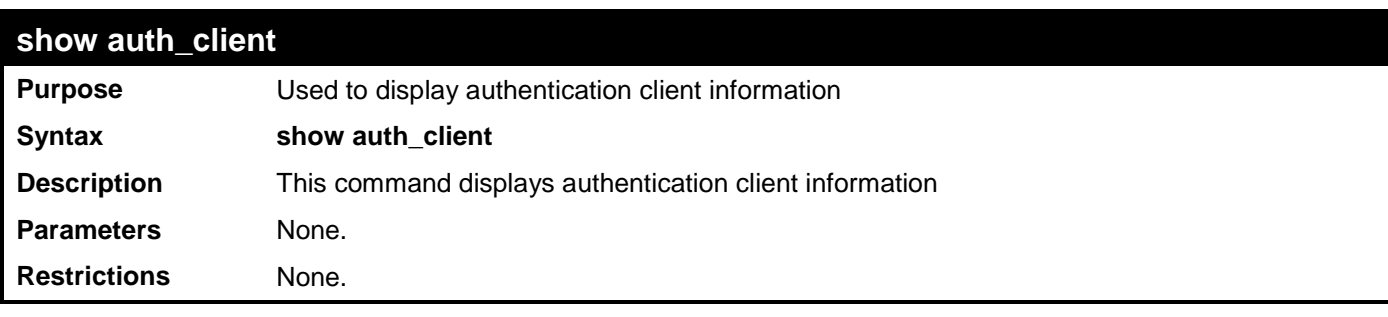

To display authentication client information:

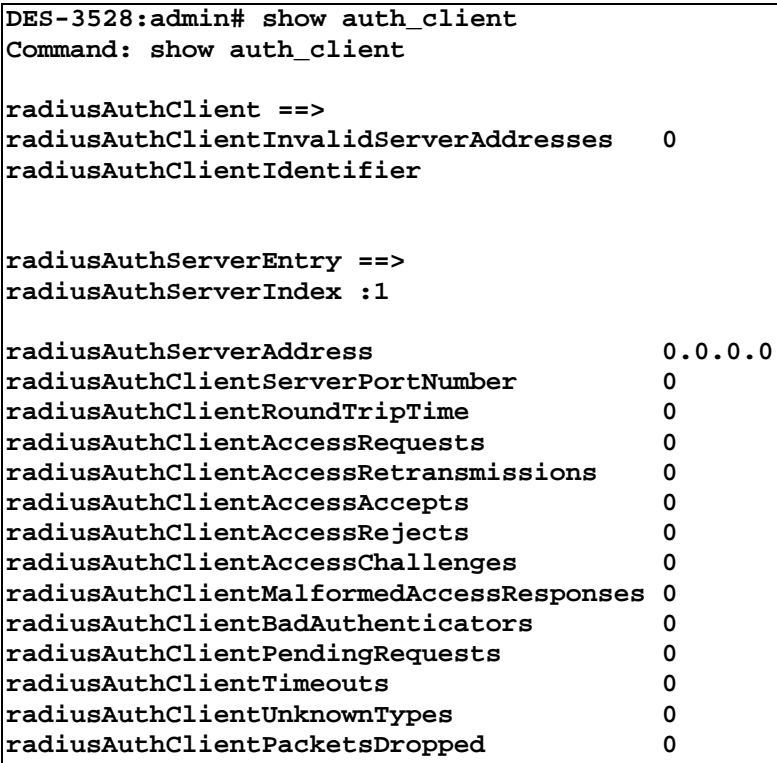

**CTRL+C ESC q Quit SPACE n Next Page p Previous Page r Refresh**

# **show acct\_client**

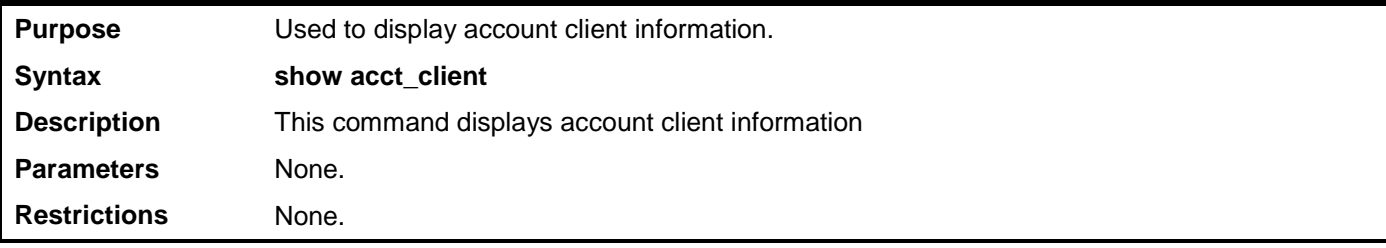

Example usage:

To display account client information:

```
DES-3528:admin# show acct_client
Command: show acct_client
radiusAcctClient ==>
radiusAcctClientInvalidServerAddresses 0
radiusAcctClientIdentifier 
radiusAuthServerEntry ==>
radiusAccServerIndex : 1
radiusAccServerAddress 0.0.0.0
```
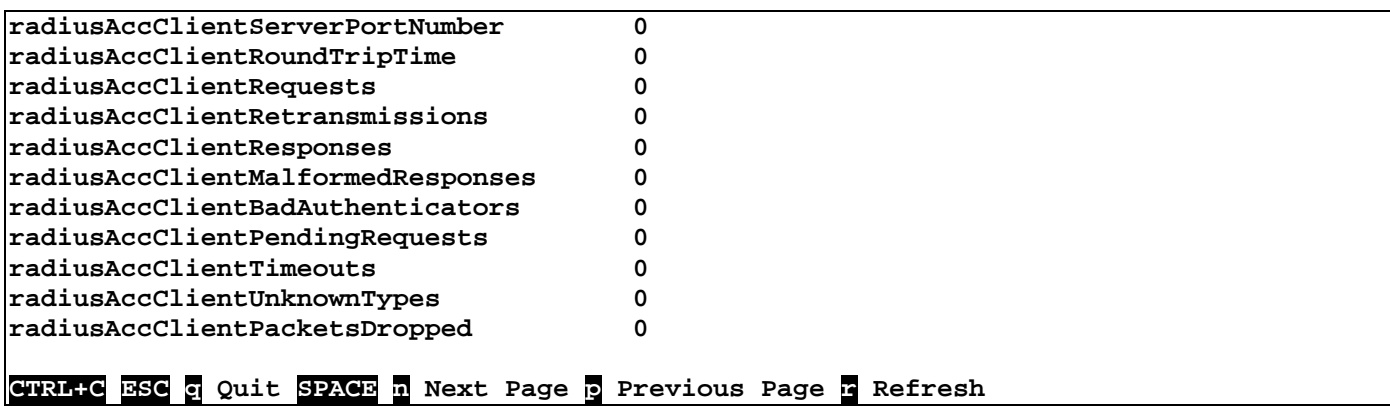

# **config accounting service**

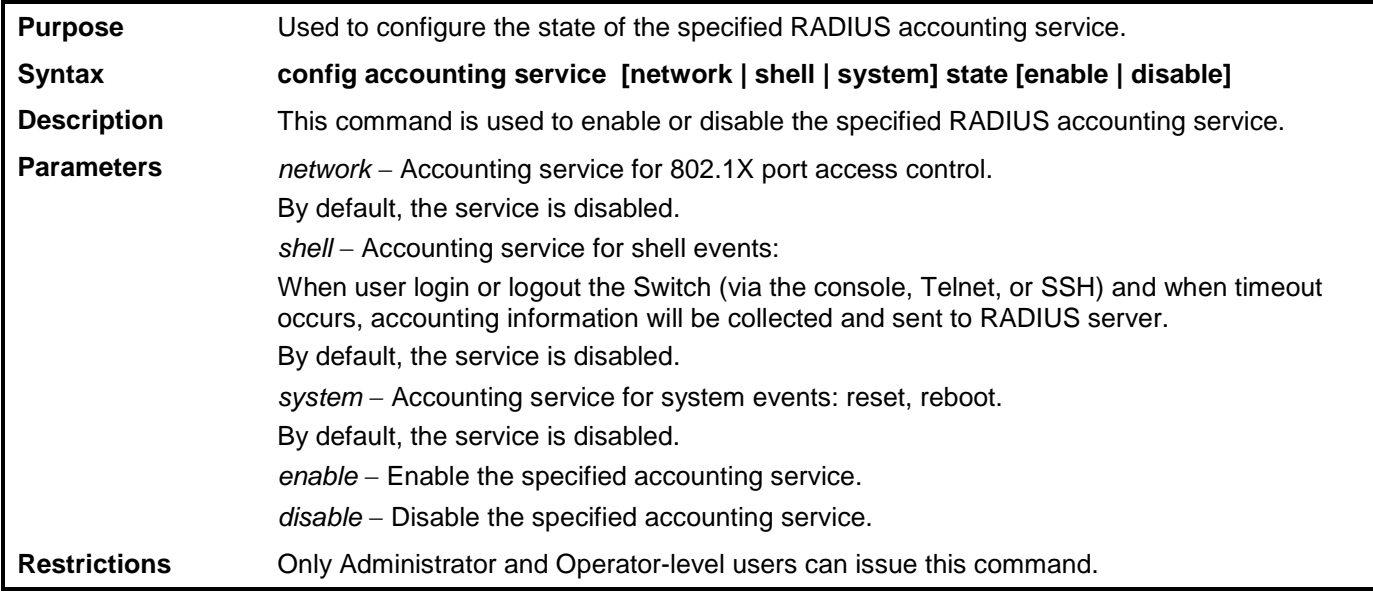

Example usage:

To configure the accounting service:

**DES-3528:admin# config accounting service shell state enable Command: config accounting service shell state enable**

**Success.**

**DES-3528:admin#** 

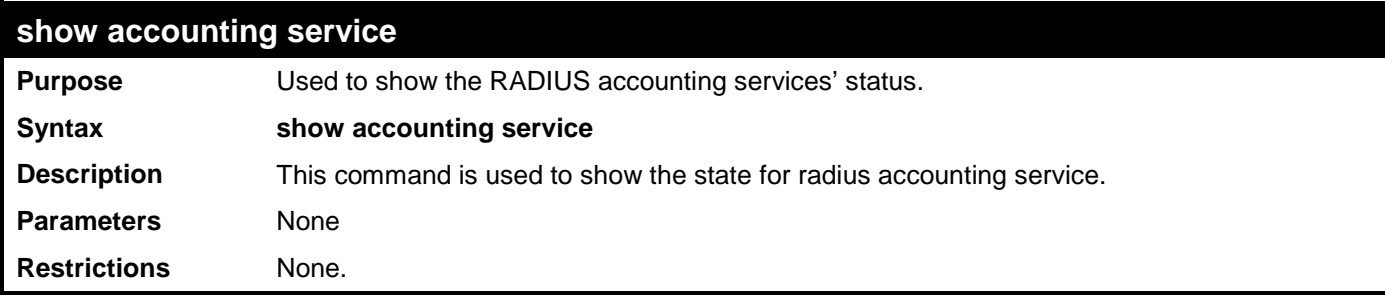

Example usage:

To show accounting service:

**DES-3528:admin# show accounting service Command: show accounting service**

**Accounting Service ------------------- Network : Enabled Shell : Enabled System : Enabled**

# **ACCESS CONTROL LIST (ACL) COMMANDS**

The Switch implements Access Control Lists that enable the Switch to deny network access to specific devices or device groups based on IP settings and MAC address.

Access profiles allows establishment of a criteria to determine whether or not the Switch will forward packets based on the information contained in each packet's header. These criteria can be specified on a VLAN–by–VLAN basis.

Creating an access profile is divided into two basic parts. First, an access profile must be created using the **create access\_profile** command. For example, if you want to deny all traffic to the subnet 10.42.73.0 to 10.42.73.255, you must first **create** an access profile that instructs the Switch to examine all of the relevant fields of each frame:

## **CREATE ACCESS\_PROFILE PROFILE\_ID 1 PROFILE\_NAME 1 IP SOURCE\_IP\_MASK 255.255.255.0**

Here we have created an access profile that will examine the IP field of each frame received by the Switch. Each source IP address the Switch finds will be combined with the **source\_ip\_mask** with a logical AND operation. The **profile\_id** parameter is used to give the access profile an identification number − in this case, **1**. The **deny** parameter instructs the Switch to filter any frames that meet the criteria − in this case, when a logical AND operation between an IP address specified in the next step and the **ip\_source\_mask** match.

The default for an access profile on the Switch is to **permit** traffic flow. To restrict traffic, users must use the **deny** parameter.

Now that an access profile has been created, you must add the criteria the Switch will use to decide if a given frame should be forwarded or filtered. Here, we want to filter any packets that have an IP source address between 10.42.73.0 and 10.42.73.255:

## **config access\_profile profile\_id 1 add access\_id 1 ip source\_ip 10.42.73.1 port 1 deny**

Here we use the **profile id 1** which was specified when the access profile was created. The **add** parameter instructs the Switch to add the criteria that follows to the list of rules that are associated with access profile 1. For each rule entered into the access profile, you can assign an **access\_id** that both identifies the rule and establishes a priority within the list of rules. A lower **access id** gives the rule a higher priority. In case of a conflict in the rules entered for an access profile, the rule with the highest priority (lowest **access id**) will take precedence.

The **ip** parameter instructs the Switch that this new rule will be applied to the IP addresses contained within each frame's header. **source\_ip** tells the Switch that this rule will apply to the source IP addresses in each frame's header. Finally, the IP address **10.42.73.1** will be combined with the **source\_ip\_mask 255.255.255.0** to give the IP address 10.42.73.0 for any source IP address between 10.42.73.0 to 10.42.73.255.

Due to a chipset limitation, the Switch supports a maximum of 6 access profiles. The rules used to define the access profiles are limited to a total of 768 rules for the Switch. One rule can support ACL per port or per portmap.

The access profile commands in the Command Line Interface (CLI) are listed (along with the appropriate parameters) in the following table.

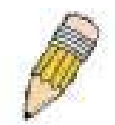

**NOTE:** By default, firmware version 2.60 supports only 12 ACL profiles and 1536 rules which is less than in firmware version 2.01 (14 profiles and 1792 rules). Some ACL settings in the previous configuration file may be lost after the firmware upgrade. To gain all 14 ACL profiles and 1792 rules, disable the local routing feature and reload the configuration.

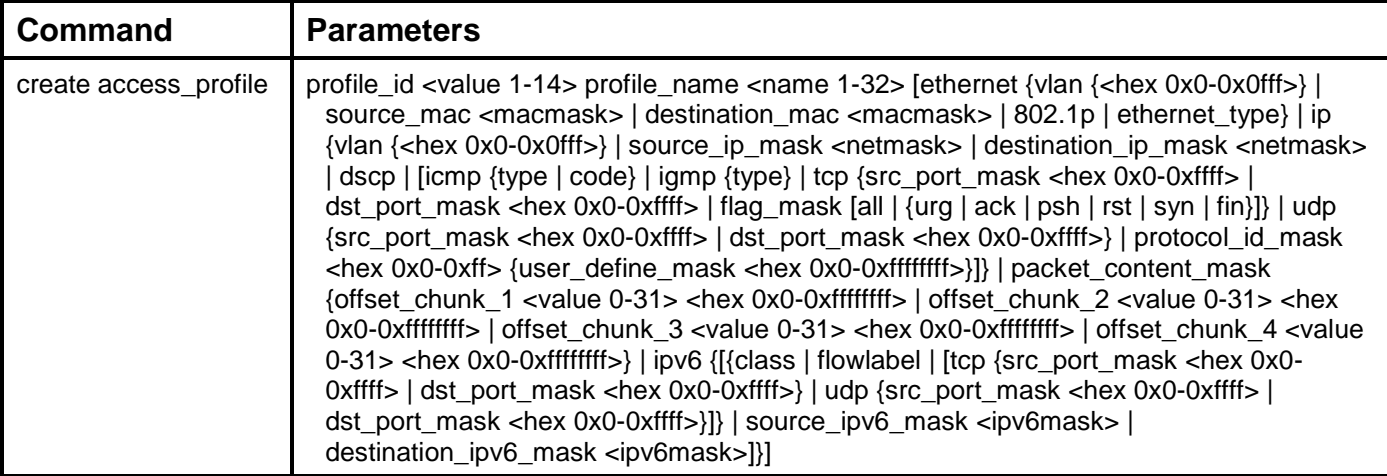

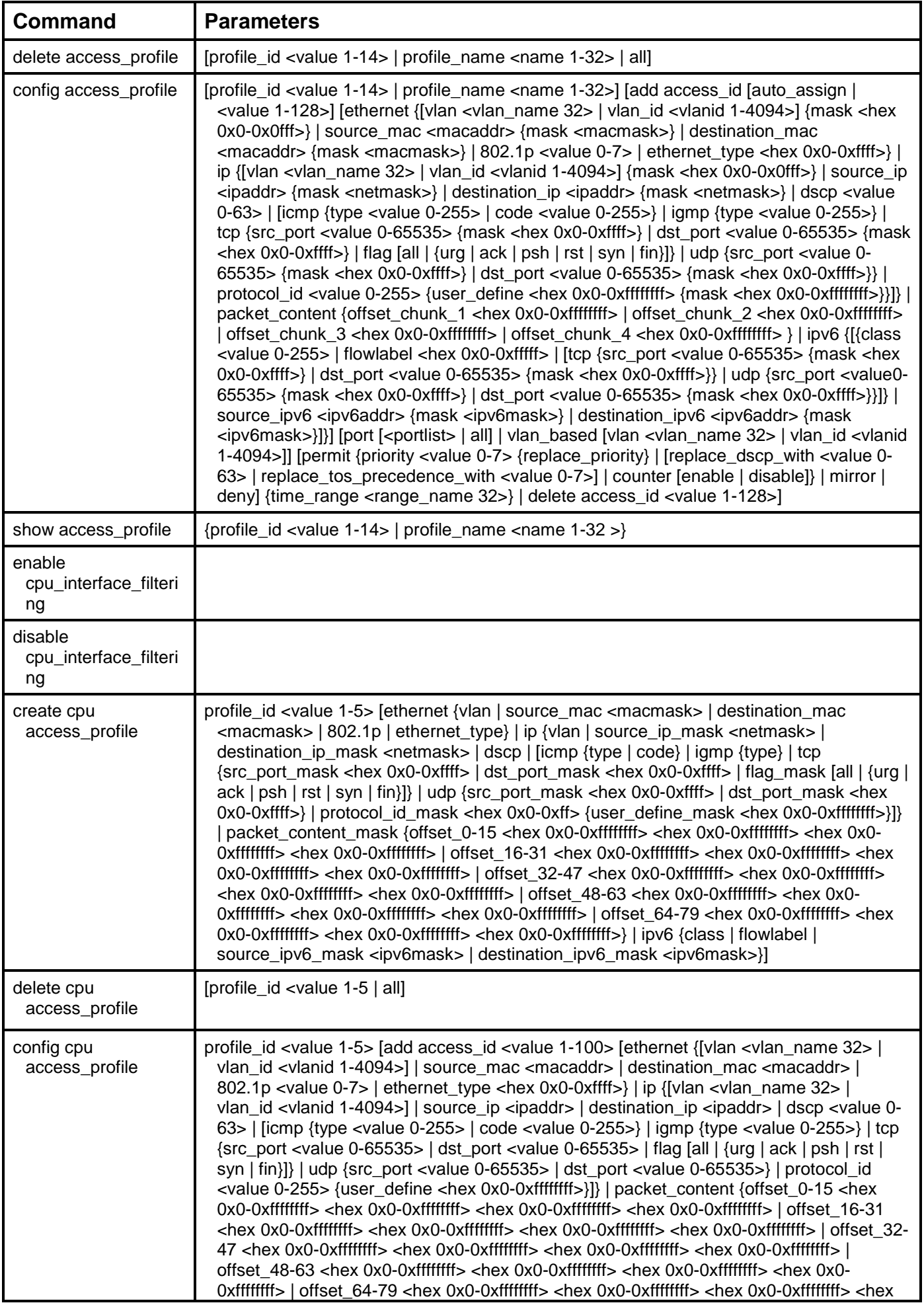

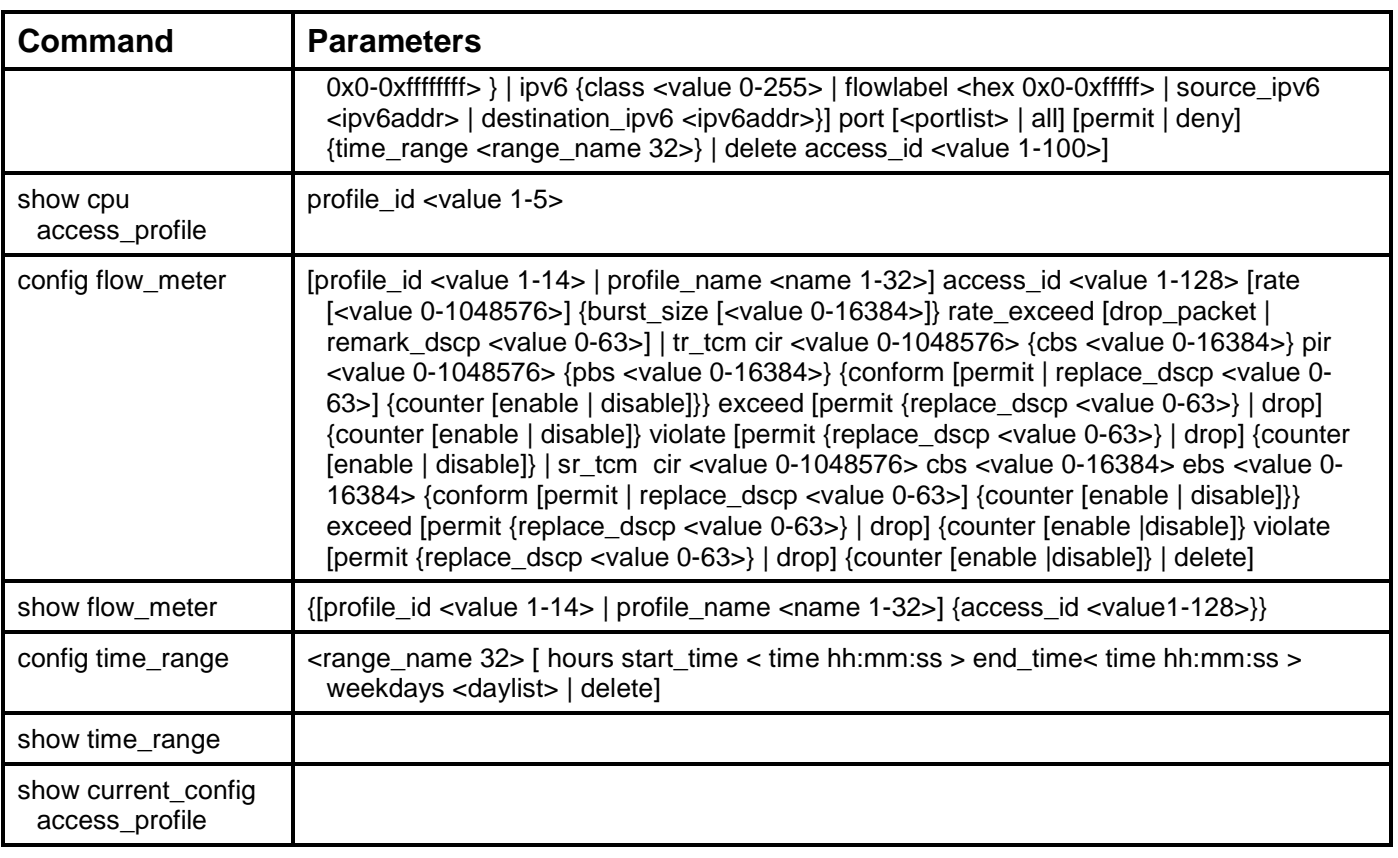

Each command is listed in detail in the following sections.

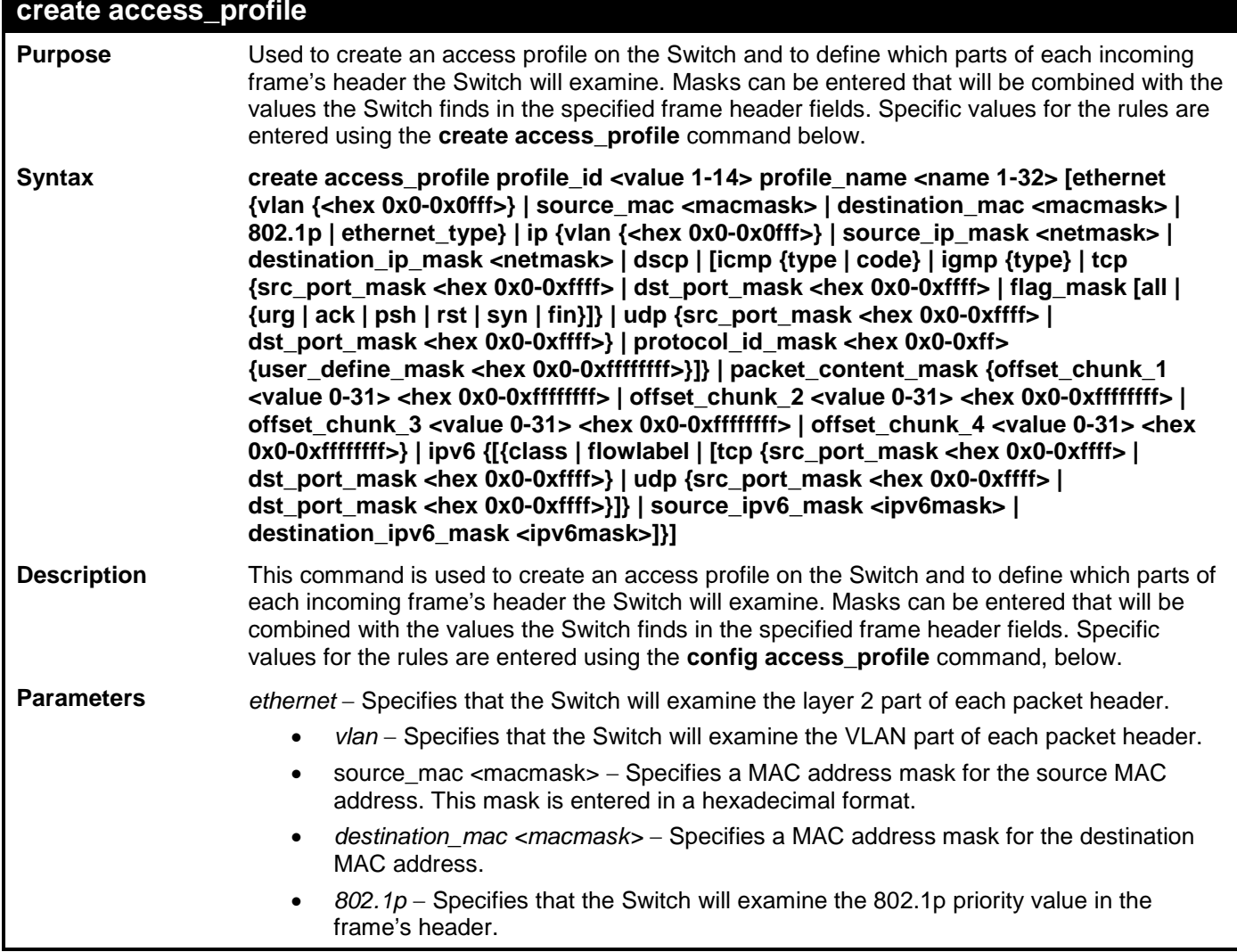

### **create access\_profile**

*ethernet type –* Specifies that the Switch will examine the Ethernet type value in each frame's header.

*ip* − Specifies that the Switch will examine the IP address in each frame's header. *vlan* − Specifies a VLAN mask.

source *ip\_mask <netmask>* − Specifies an IP address mask for the source IP address. destination\_ip\_mask <netmask> – Specifies an IP address mask for the destination IP address.

*dscp* − Specifies that the Switch will examine the DiffServ Code Point (DSCP) field in each frame's header.

*icmp* – Specifies that the Switch will examine the Internet Control Message Protocol (ICMP) field in each frame's header.

- *type* − Specifies that the Switch will examine each frame's ICMP Type field.
- *code* − Specifies that the Switch will examine each frame's ICMP Code field.

*igmp* − Specifies that the Switch will examine each frame's Internet Group Management Protocol (IGMP) field.

*type* − Specifies that the Switch will examine each frame's IGMP Type field. *tcp –* Specifies that the Switch will examine each frame's Transmission Control Protocol (TCP) field.

*src\_port\_mask <hex 0x0-0xffff>* − Specifies a TCP port mask for the source port.

*dst\_port\_mask <hex 0x0-0xffff>* − Specifies a TCP port mask for the destination port. *flag\_mask* – Enter the appropriate flag\_mask parameter. All incoming packets have TCP port numbers contained in them as the forwarding criterion. These numbers have flag bits associated with them which are parts of a packet that determine what to do with the packet. The user may deny packets by denying certain flag bits within the packets. The user may choose between *all, urg* (urgent), *ack* (acknowledgement), *psh* (push), *rst* (reset), *syn* (synchronize) and *fin* (finish).

- *udp* − Specifies that the Switch will examine each frame's User Datagram Protocol (UDP) field.
- *src\_port\_mask <hex 0x0-0xffff>* − Specifies a UDP port mask for the source port.

*dst\_port\_mask <hex 0x0-0xffff>* − Specifies a UDP port mask for the destination port.

*protocol id mask <hex 0x0-0xff>* − Specifies that the Switch will examine the protocol field in each packet and if this field contains the value entered here, apply the following rules.

*user\_define\_mask <hex 0x0-0xffffffff>* − Specifies that the rule applies to the IP protocol ID and the mask options behind the IP header.

*packet\_content\_mask* – Allows users to examine up to 4 specified offset\_chunk within a packet at one time and specifies that the Switch will mask the packet header beginning with the offset value specified as follows:

**packet\_content\_mask {offset\_chunk\_1 <value 0-31> <hex 0x0-0xffffffff> | offset\_chunk\_2 <value 0-31> <hex 0x0-0xffffffff> | offset\_chunk\_3 <value 0-31> <hex 0x0-0xffffffff> | offset\_chunk\_4 <value 0-31> <hex 0x0-0xffffffff> }**

With this advanced unique Packet Content Mask (also known as Packet Content Access Control List - ACL), D-Link xStack Switch family can effectively mitigate some network attacks like the common ARP Spoofing attack that is wide spread today. This is the reason why Packet Content ACL is able to inspect any specified content of a packet in different protocol layers.

*profile id <value 1-14> –* Sets the relative priority for the profile. Priority is set relative to other

profiles where the lowest profile ID has the highest priority. The user may enter a profile ID number between 1-14, yet, remember only 14 access profiles can be created on the Switch.

*profile\_name* − Specifies the name of the profile. The maximum length is 32 characters.

*IPV6* – Denotes that IPv6 packets will be examined by the Switch for forwarding or filtering based on the rules configured in the **config access\_profile** command for IPv6.

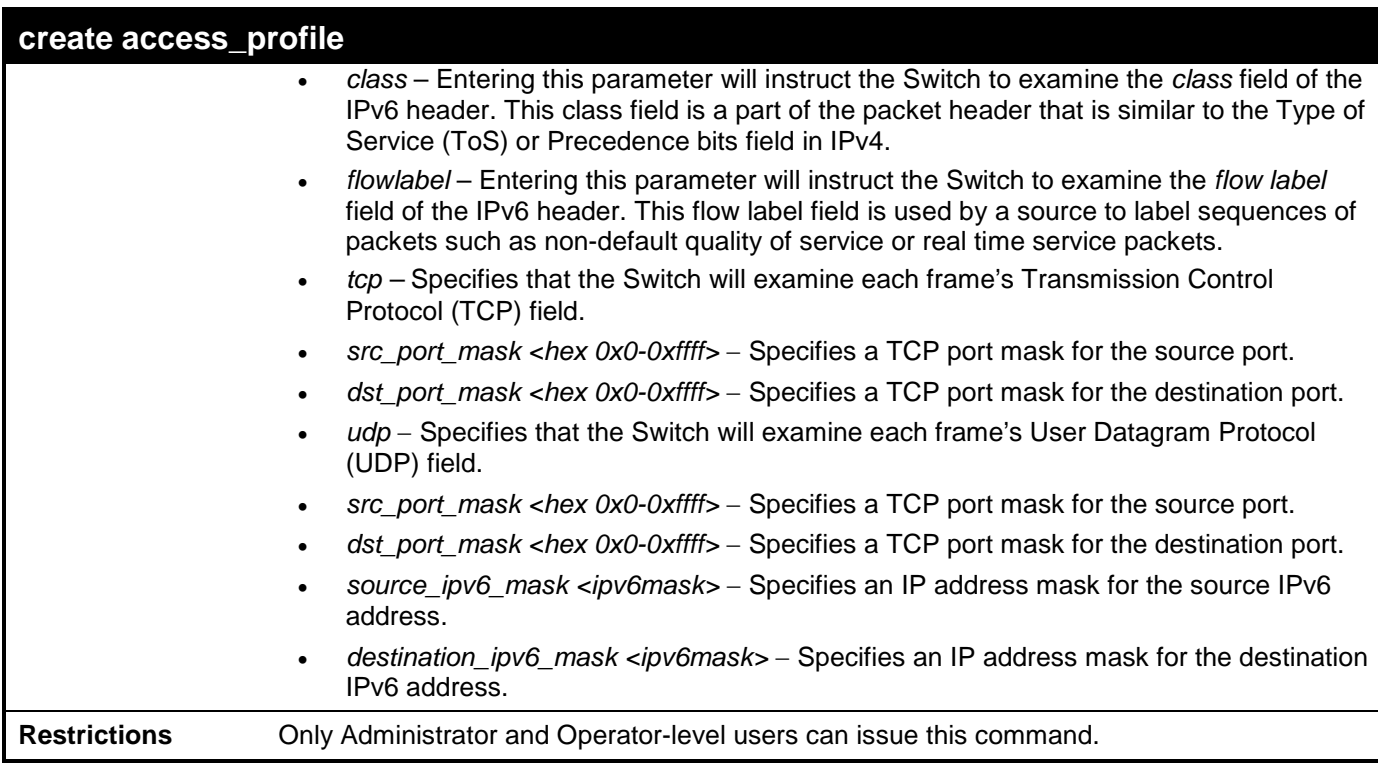

To create an access list rules:

**DES-3528:admin# create access\_profile profile\_id 5 profile\_name 5 ethernet vlan source\_mac 00-00-00-00-00-01 destination\_mac 00-00-00-00-00-02 802.1p ethernet\_type Command: create access\_profile profile\_id 5 profile\_name 5 ethernet vlan source\_mac 00-00-00-00-00-01 destination\_mac 00-00-00-00-00-02 802.1p ethernet\_type**

**Success.**

**DES-3528:admin#** 

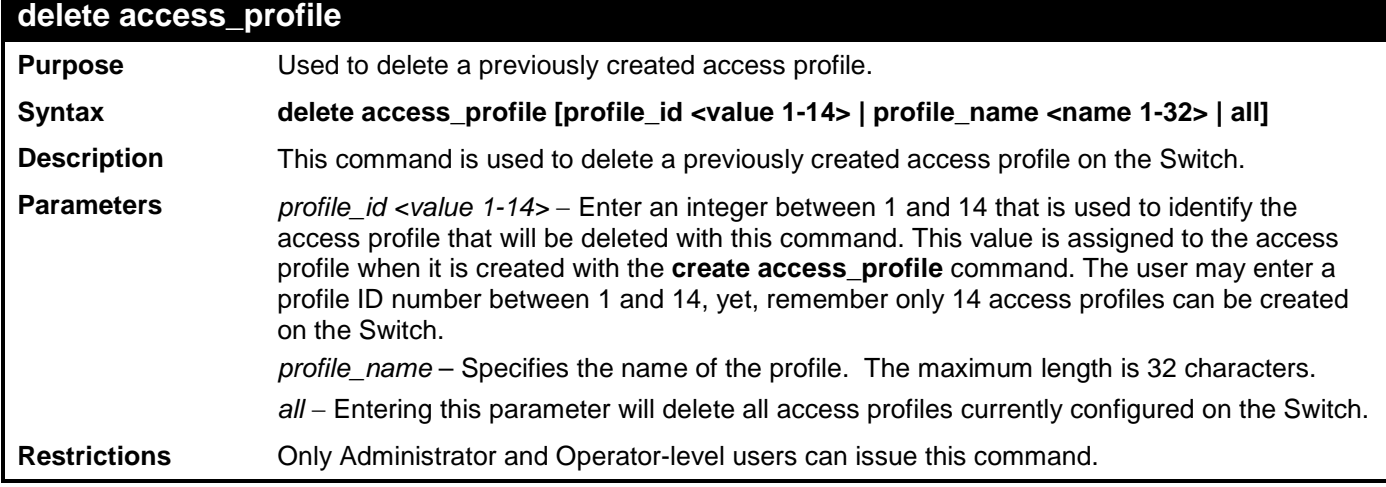

Example usage:

To delete the access profile with a profile ID of 1:

```
DES-3528:admin# delete access_profile profile_id 1 
Command: delete access_profile profile_id 1
```

```
Success.
```
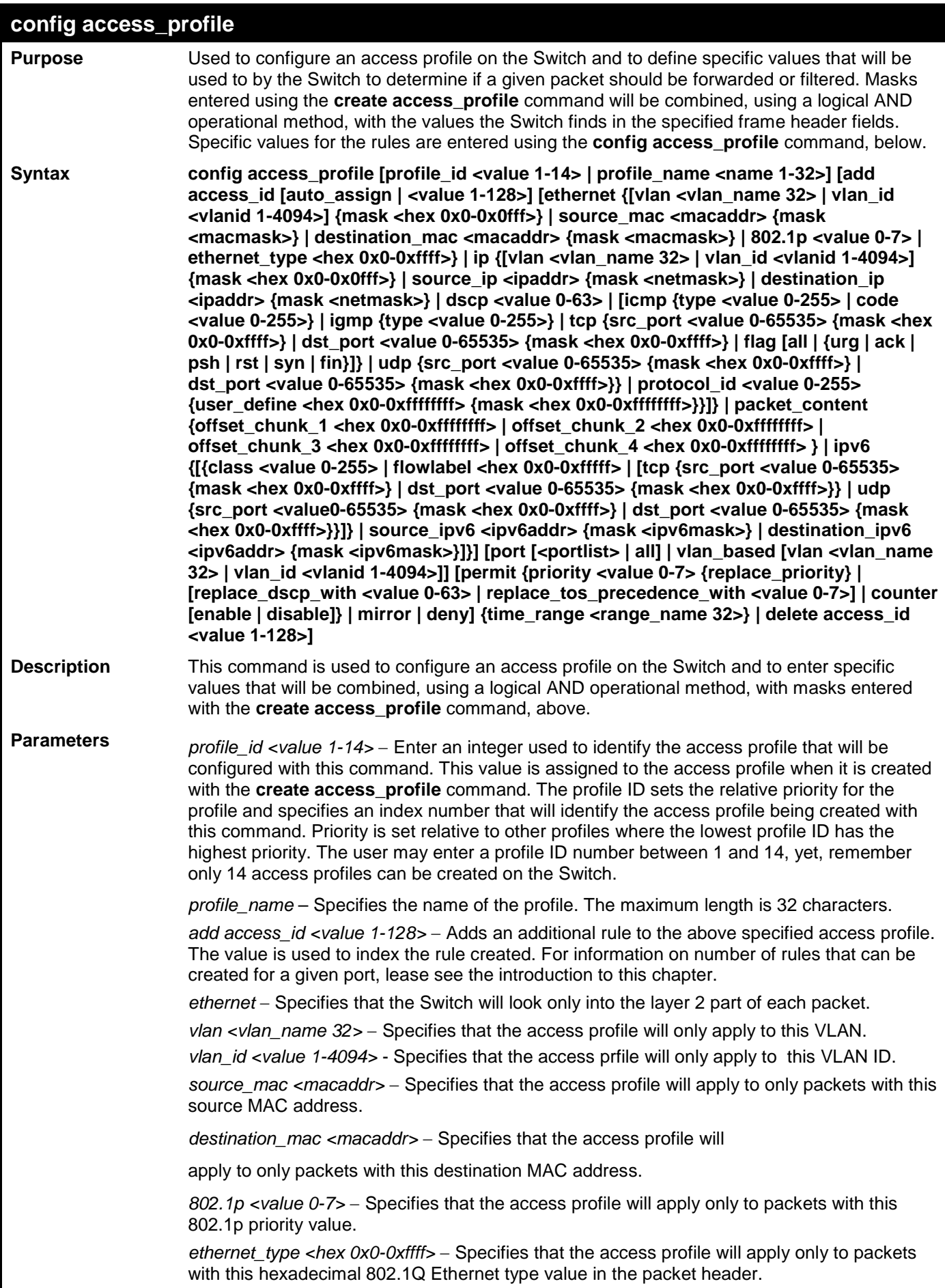

#### **config access\_profile**

*ip* − Specifies that the Switch will look into the IP fields in each packet.

*vlan <vlan name 32>* − Specifies that the access profile will only apply to this VLAN.

*vlan\_id <value 1-4094>* - Specifies that the access prfile will only apply to this VLAN ID.

source\_ip <ipaddr> – Specifies that the access profile will apply to only packets with this source IP address.

*destination\_ip <ipaddr>* − Specifies that the access profile will apply to only packets with this destination IP address.

*dscp <value 0-63>* − Specifies that the access profile will apply only to packets that have this value in their Type-of-Service (DiffServ code point, DSCP) field in their IP packet header

*icmp* – Specifies that the Switch will examine the Internet Control Message Protocol (ICMP) field within each packet.

> *type <value 0-255> −* Specifies that the access profile will apply to this ICMP type value.

*code <value 0-255>* − Specifies that the access profile will apply to this ICMP code value.

*igmp* – Specifies that the Switch will examine the Internet Group Management Protocol (IGMP) field within each packet.

> *type <value 0-255>* − Specifies that the access profile will apply to packets that have this IGMP type value.

*tcp* − Specifies that the Switch will examine the Transmission Control Protocol (TCP) field within each packet.

- *src\_port <value 0-65535>* − Specifies that the access profile will apply only to packets that have this TCP source port in their TCP header.
- *dst\_port <value 0-65535>* − Specifies that the access profile will apply only to packets that have this TCP destination port in their TCP header.

*urg*: TCP control flag (urgent) *ack*: TCP control flag (acknowledgement) *psh*: TCP control flag (push) *rst*: TCP control flag (reset) *syn*: TCP control flag (synchronize) *fin*: TCP control flag (finish)

*udp* − Specifies that the Switch will examine the User Datagram Protocol (UDP) field in each packet.

- *src\_port <*value 0-65535> − Specifies that the access profile will apply only to packets that have this UDP source port in their header.
- dst\_port <value 0-65535> − Specifies that the access profile will apply only to packets that have this UDP destination port in their header.

*protocol\_id <value 0-255>* − Specifies that the Switch will examine the protocol field in each packet and if this field contains the value entered here, apply the following rules.

*user\_define <hex 0x0-0xfffffff>* − Specifies a mask to be combined with the value found in the frame header and if this field contains the value entered here, apply the following rules.

*packet\_content* - Allows users to examine any up to four specified offset\_chunk within a packet at one time and specifies that the Switch will check packet header beginning with the offset value specified as follows:

**packet\_content { offset\_chunk\_1 <hex 0x0-0xffffffff> | offset\_chunk\_2 <hex 0x0- 0xffffffff> | offset\_chunk\_3 <hex 0x0-0xffffffff> | offset\_chunk\_4 <hex 0x0-0xffffffff>**

• With this advanced unique Packet Content Mask (also known as Packet Content Access Control List - ACL), D-Link xStack Switch family can effectively mitigate some network attacks like the common ARP Spoofing attack that is wide spread today. This is the reason that Packet Content ACL is able to inspect any specified content of a packet in different protocol layers.

*IPv6* - Denotes that IPv6 packets will be examined by the Switch for forwarding or filtering based on the rules configured in the config access\_profile command for IPv6.

- Type of Service (ToS) or <mark>Brec</mark>edence bits field in IPv4. • *class* – Entering this parameter will instruct the Switch to examine the *class* field of the IPv6 header. This class field is a part of the packet header that is similar to the
	- *flowlabel*  Entering this parameter will instruct the Switch to examine the *flow label* field of the IPv6 header. This flow label field is used by a source to

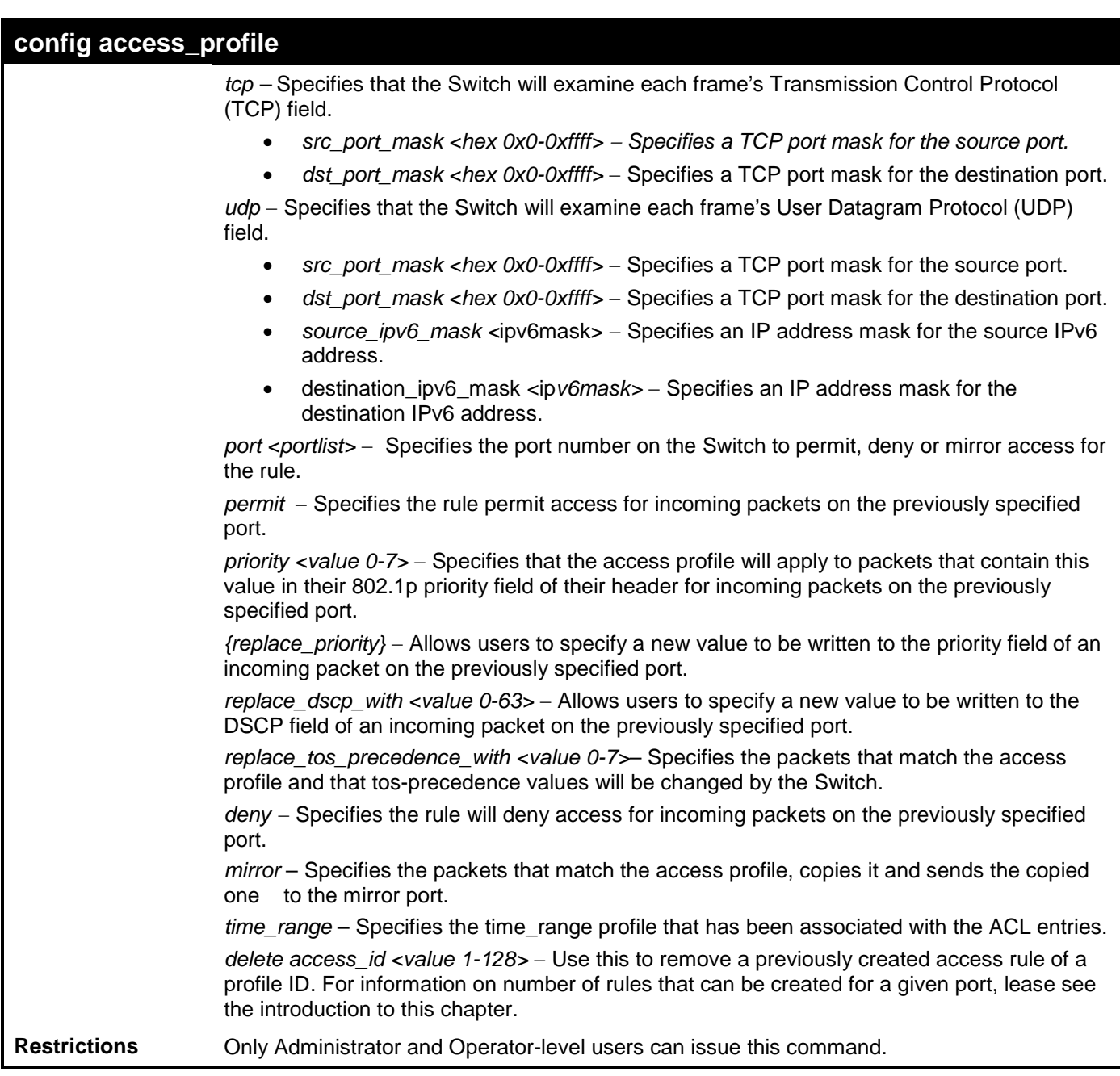

To configure the access profile with the profile ID of 1 to filter frames on port 7 that have IP addresses in the range between 10.42.73.0 to 10.42.73.255:

**DES-3528:admin# config access\_profile profile\_id 1 add access\_id 1 ip source\_ip 10.42.73.1 port 7 deny Command: config access\_profile profile\_id 1 add access\_id 1 ip source\_ip 10.42.73.1 port 7 deny**

**Success.**

**DES-3528:admin#** 

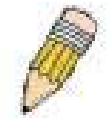

**NOTE:** Address Resolution Protocol (ARP) is the standard for finding a host's hardware address (MAC Address). However, ARP is vulnerable as it can be easily spoofed and utilized to attack a LAN (known as ARP spoofing attack). For a more detailed explaination on how ARP protocol works and how to employ D-Link's advanced unique Packet Content ACL to prevent an ARP spoofing attack, please see Appendix B, at the end of this manual.

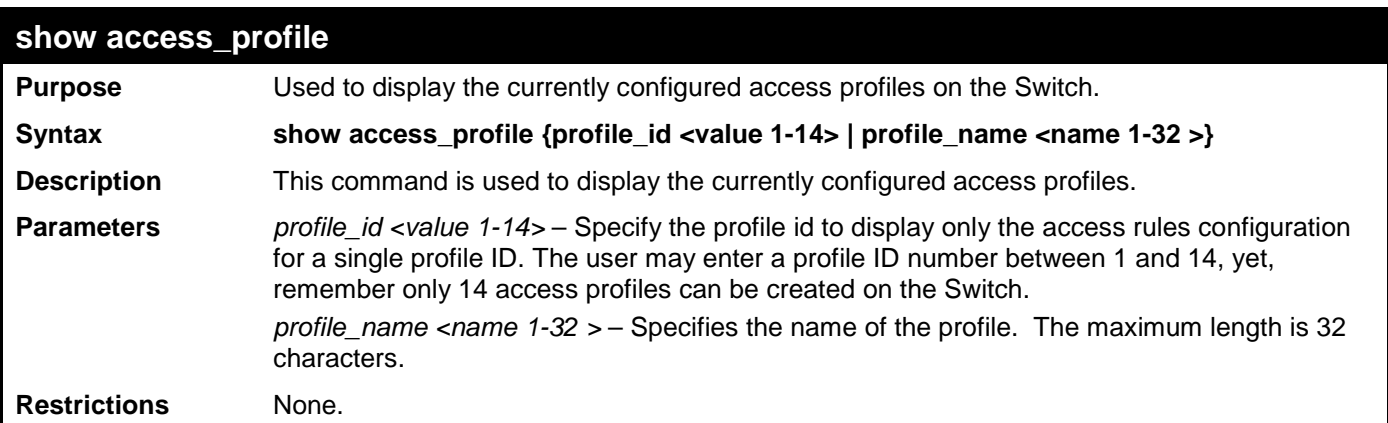

To display all of the currently configured access profiles on the Switch:

```
DES-3528:admin#show access_profile
Command: show access_profile
Access Profile Table
Total User Set Rule Entries : 0
Total Used HW Entries : 1
Total Available HW Entries : 1791
================================================================================
Profile ID: 15 Profile name: System
Consumed HW Entries : 14
================================================================================
================================================================================
Profile ID: 16 Profile name: IPv4 Route
Consumed HW Entries : 1
================================================================================
DES-3528:admin#
```
## **create cpu access\_profile**

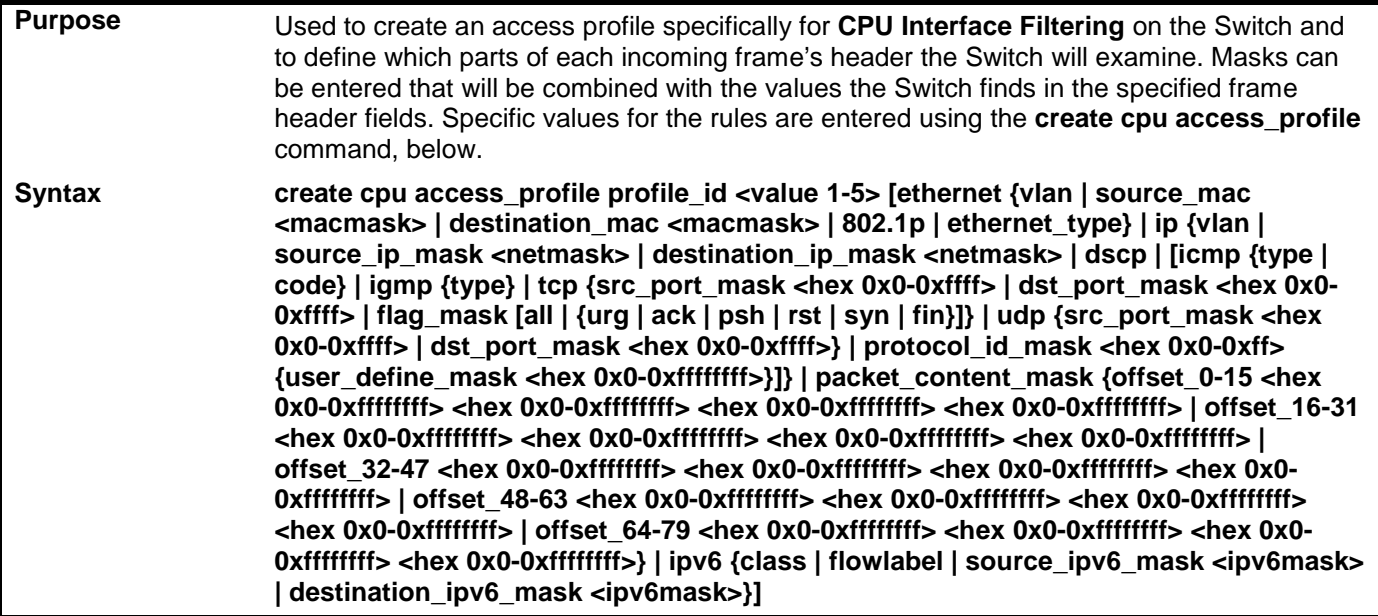

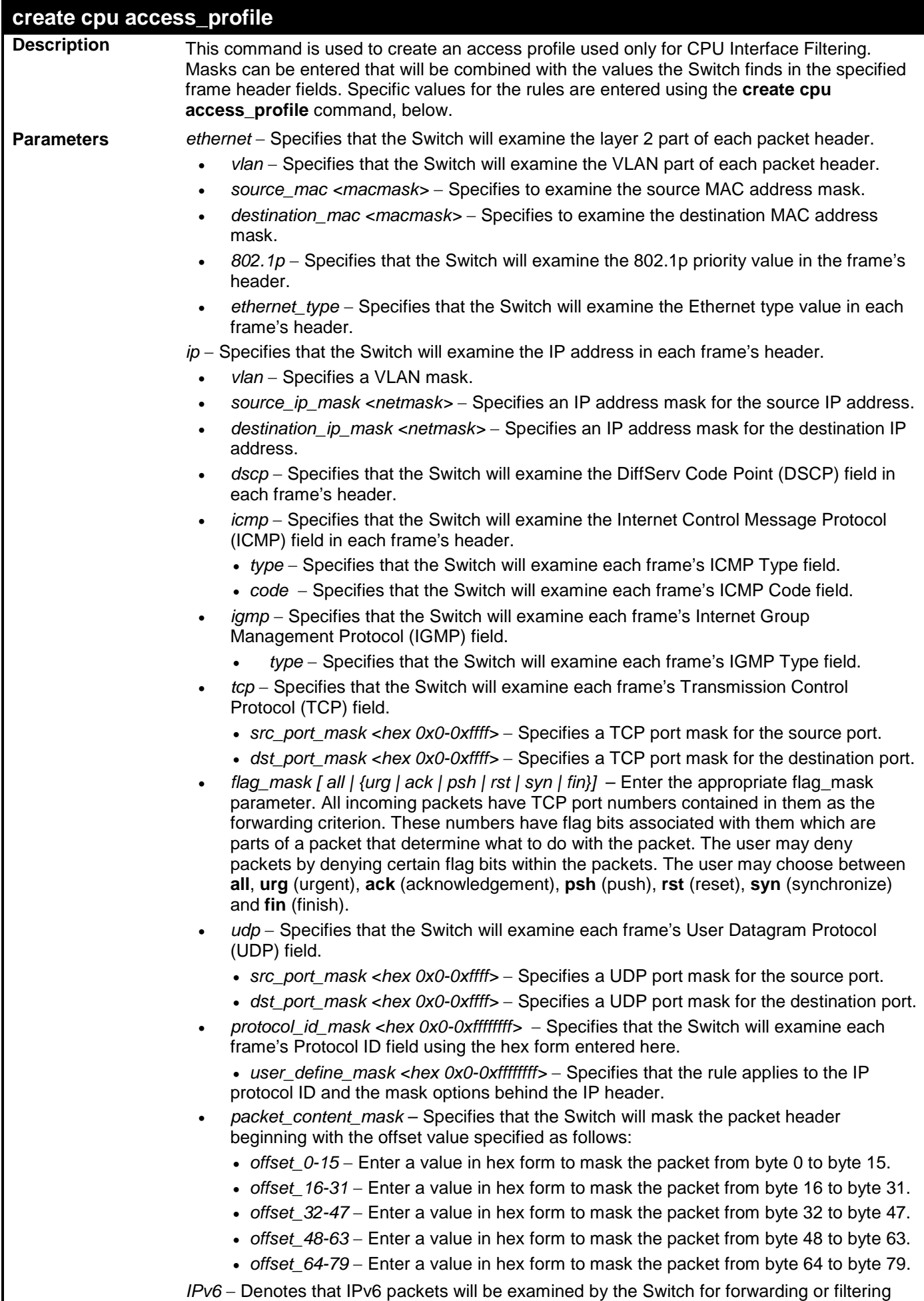

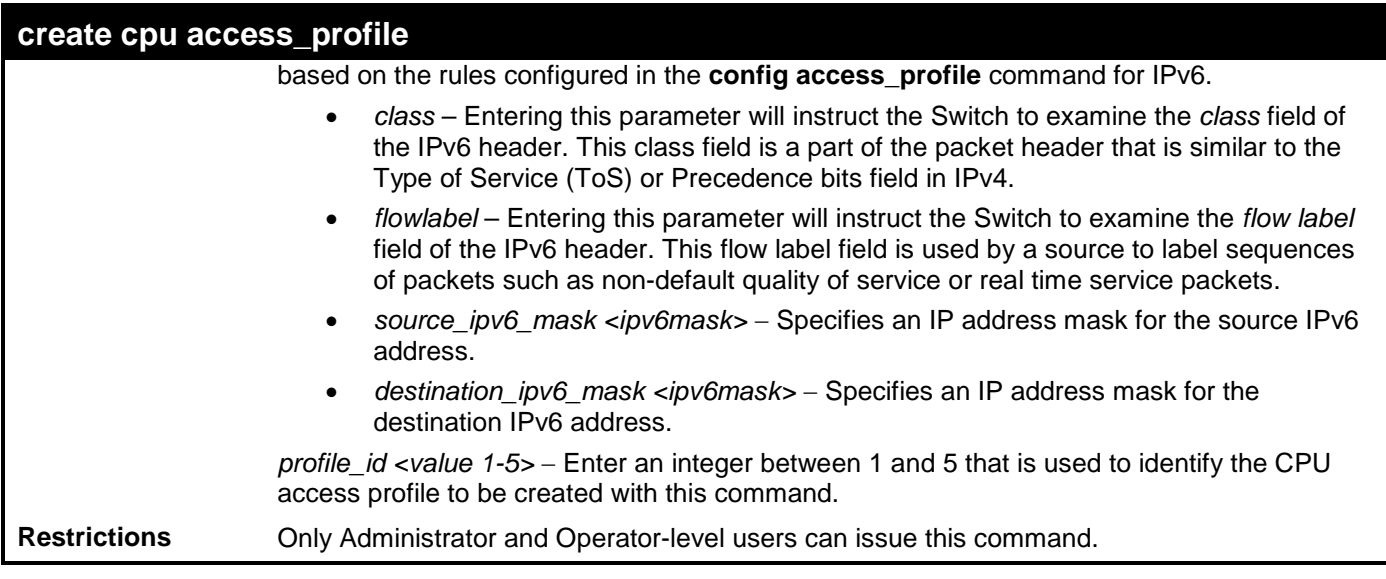

To create a CPU access profile:

```
DES-3528:admin# create cpu access_profile profile_id 1 ip vlan source_ip_mask 20.0.0.0 
destination_ip_mask 10.0.0.0 dscp icmp type code
Command: create cpu access_profile profile_id 1 ip vlan source_ip_mask 20.0.0.0 
destination_ip_mask 10.0.0.0 dscp icmp type code
```
**Success.**

**DES-3528:admin#** 

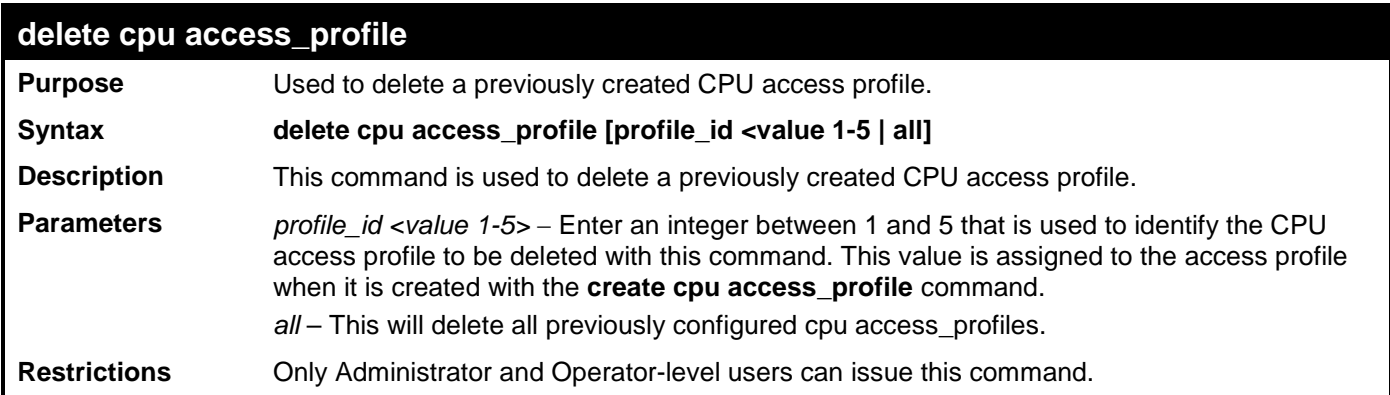

Example usage:

To delete the CPU access profile with a profile ID of 1:

```
DES-3528:admin# delete cpu access_profile profile_id 1
Command: delete cpu access_profile profile_id 1
```
**Success.**

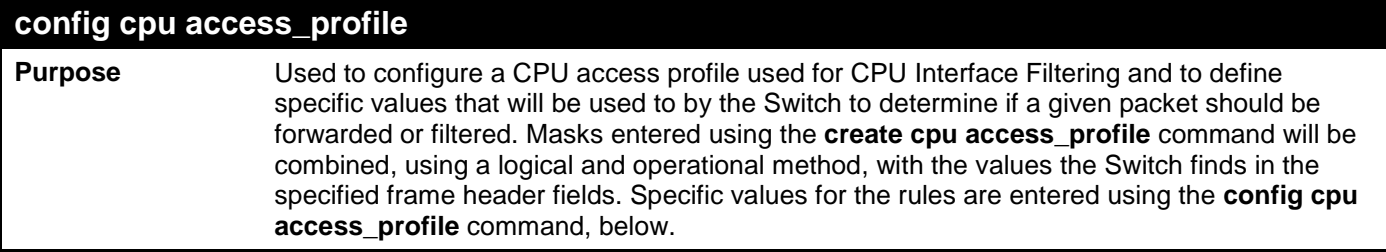

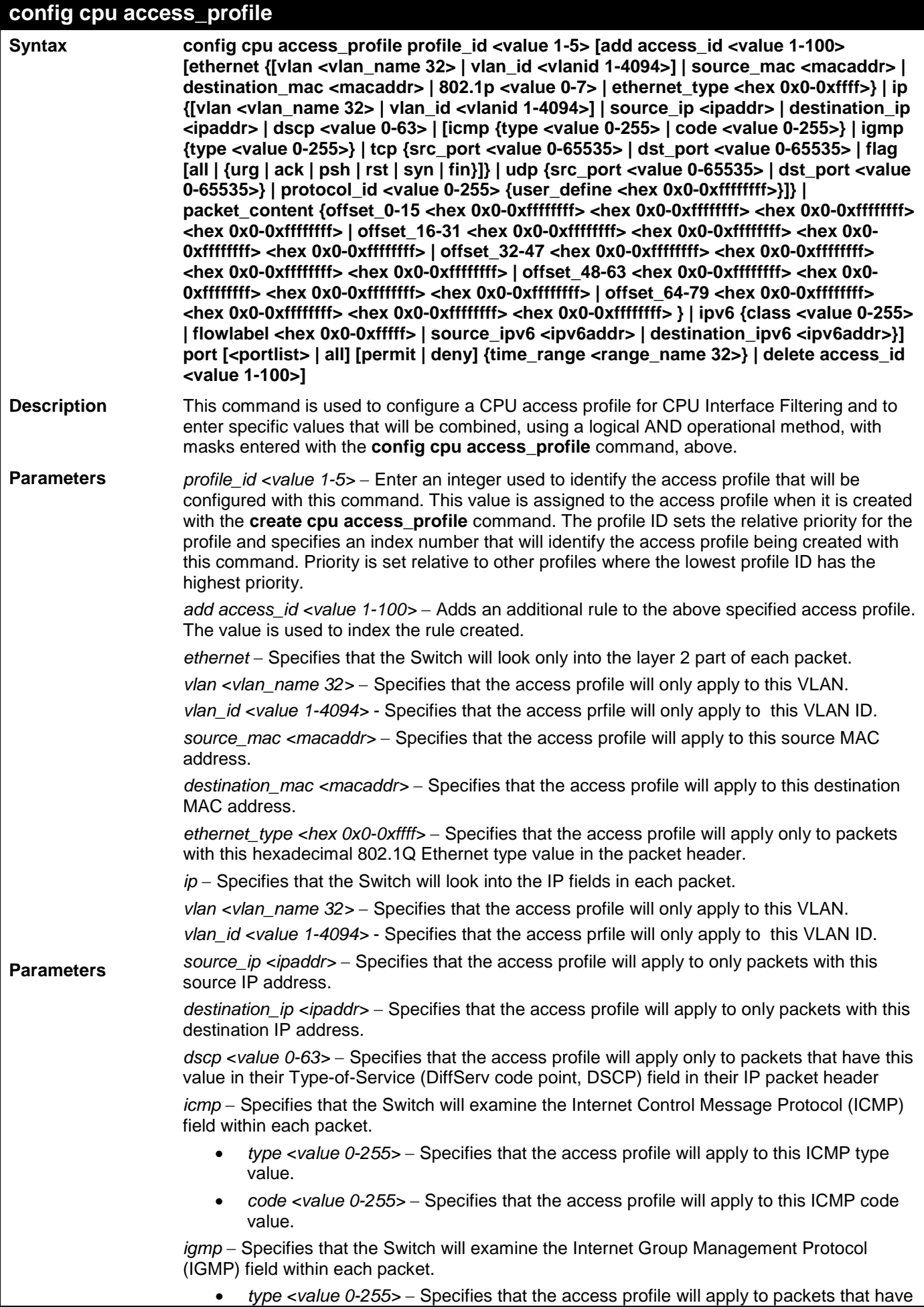

### **config cpu access\_profile**

this IGMP type value.

*tcp* − Specifies that the Switch will examine the Transmission Control Protocol (TCP) field within each packet.

- *src\_port <value 0-65535>* − Specifies that the access profile will apply only to packets that have this TCP source port in their TCP header.
- *dst\_port <value 0-65535>* − Specifies that the access profile will apply only to packets that have this TCP destination port in their TCP header.
- *urg | ack | psh | rst | syn | fin* Enter the appropriate flag\_mask parameter. All incoming packets have TCP port numbers contained in them as the forwarding criterion. These numbers have flag bits associated with them which are parts of a packet that determine what to do with the packet. The user may deny packets by denying certain flag bits within the packets. The user may choose between urg (urgent), ack (acknowledgement), psh (push), rst (reset), syn (synchronize) and fin (finish).

*protocol\_id <value 0-255>* − Specifies that the Switch will examine the Protocol field in each packet and if this field contains the value entered here, apply the following rules.

*udp* − Specifies that the Switch will examine the User Datagram Protocol (UDP) field within each packet.

- *src\_port <value 0-65535>* − Specifies that the access profile will apply only to packets that have this UDP source port in their header.
- *dst\_port <value 0-65535>* − Specifies that the access profile will apply only to packets that have this UDP destination port in their header.

*protocol\_id <value 0-255>* − Specifies that the Switch will examine the protocol field in each packet and if this field contains the value entered here, apply the following rules.

• *user\_define\_mask <hex 0x0-0xffffffff>* − Specifies that the rule applies to the IP protocol ID and the mask options behind the IP header.

*packet\_content* – Specifies that the Switch will check the packet header beginning with the offset value specified as follows:

- *offset\_0-15* − Enter a value in hex form from byte 0 to byte 15.
- *offset\_16-31* − Enter a value in hex form from byte 16 to byte 31.
- *offset\_32-47 –* Enter a value in hex form from byte 32 to byte 47.
- *offset\_48-63* − Enter a value in hex form from byte 48 to byte 63.
- *offset\_64-79* − Enter a value in hex form from byte 64 to byte 79.

*IPV6* – Denotes that IPv6 packets will be examined by the Switch for forwarding or filtering based on the rules configured in the **config access\_profile** command for IPv6.

- *class*  Entering this parameter will instruct the Switch to examine the *class* field of the IPv6 header. This class field is a part of the packet header that is similar to the Type of Service (ToS) or Precedence bits field in IPv4.
- *flowlabel*  Entering this parameter will instruct the Switch to examine the *flow label* field of the IPv6 header. This flow label field is used by a source to label sequences of packets such as non-default quality of service or real time service packets.
- source\_ipv6\_mask <ipv6mask> Specifies an IP address mask for the source IPv6 address.
- *destination\_ipv6\_mask <ipv6mask>* − Specifies an IP address mask for the destination IPv6 address.

*permit | deny* –Specifies that the packets forwarded to the CPU will either be permitted or denied based on the criteria defined in the CPU access profile.

*time\_range* – Specifies the time range profile that has been associated with the ACL entries.

*delete access\_id <value 1-100> –* Use this to remove a previously created access rule in a profile ID.

**Restrictions** Only Administrator and Operator-level users can issue this command.

#### Example usage:

To configure CPU access list entry:

**DES-3528:admin# config cpu access\_profile profile\_id 5 add access\_id 1 ip vlan default source\_ip 20.2.2.3 destination\_ip 10.1.1.252 dscp 3 icmp type 11 code 32 port 1 deny Command: config cpu access\_profile profile\_id 10 add access\_id 1 ip vlan default source\_ip 20.2.2.3 destination\_ip 10.1.1.252 dscp 3 icmp type 11 code 32 port 1 deny**

**Success.**

**DES-3528:admin#** 

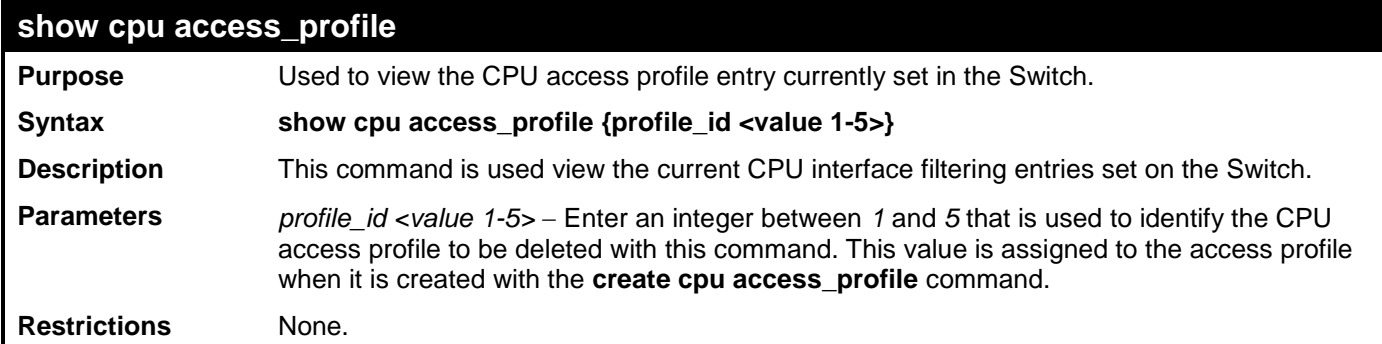

Example usage:

To show the CPU filtering state on the Switch:

```
DES-3528:admin#show cpu access_profile
Command: show cpu access_profile
CPU Interface Filtering State: Enabled
CPU Interface Access Profile Table
Total Unused Rule Entries : 500
Total Used Rule Entries : 0
================================================================================
Profile ID: 1 Type: Ethernet
MASK on
                    : 0xFFF
     802.1p
     Ethernet Type
Unused Rule Entries: 100
================================================================================
```
**DES-3528:admin#**

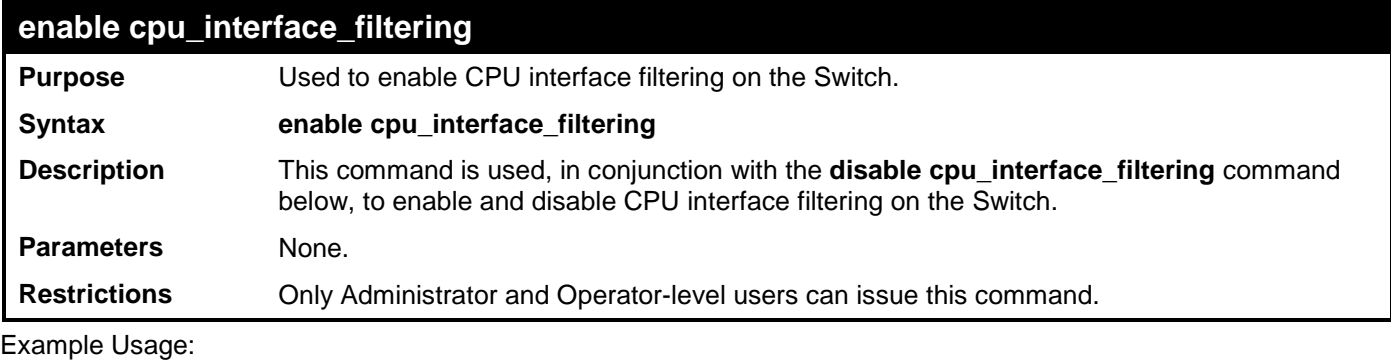

To enable CPU interface filtering:

**DES-3528:admin# enable cpu\_interface\_filtering Command: enable cpu\_interface\_filtering**

#### **Success.**

**DES-3528:admin#** 

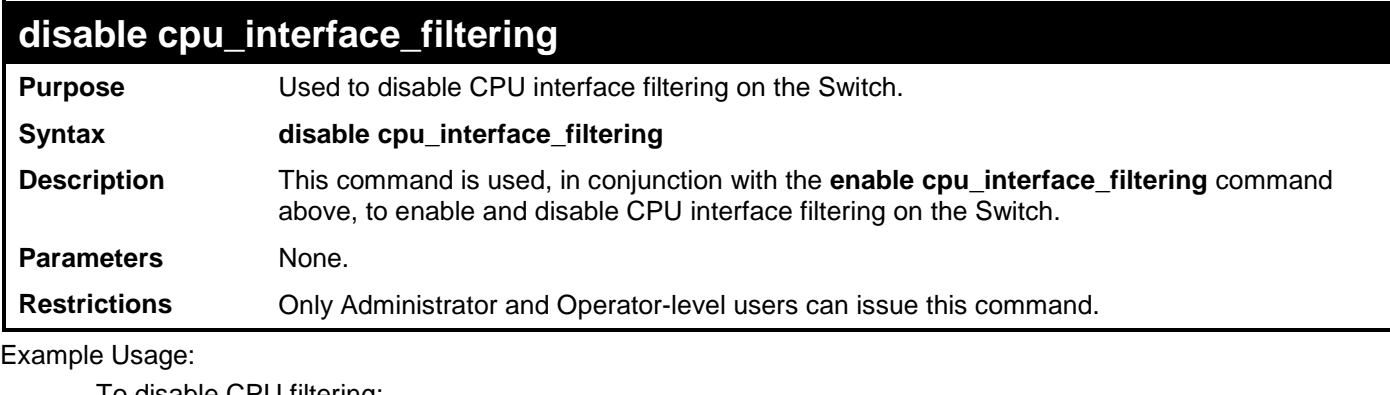

To disable CPU filtering:

**DES-3528:admin# disable cpu\_interface\_filtering Command: disable cpu\_interface\_filtering**

**Success.**

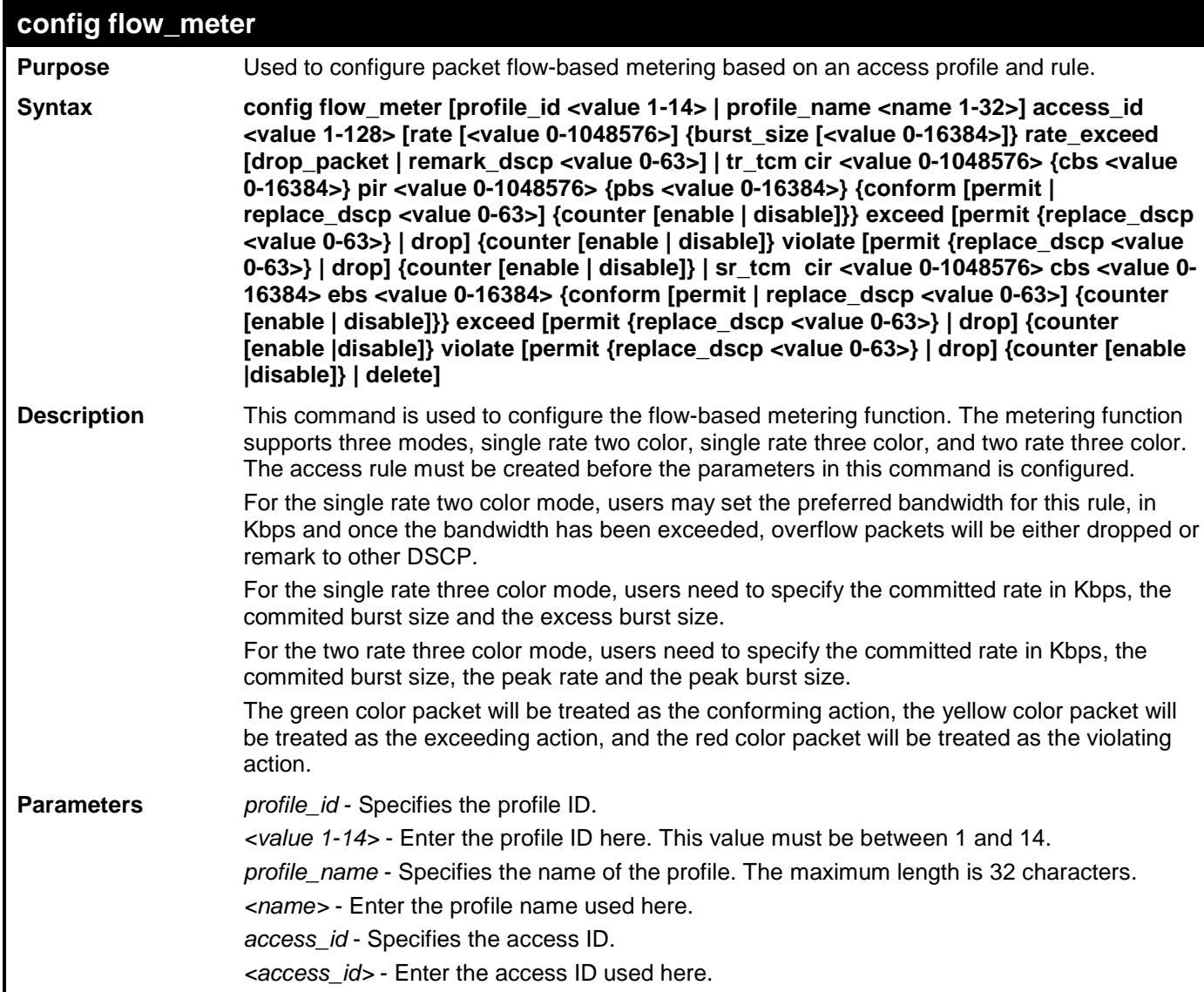
### config flo

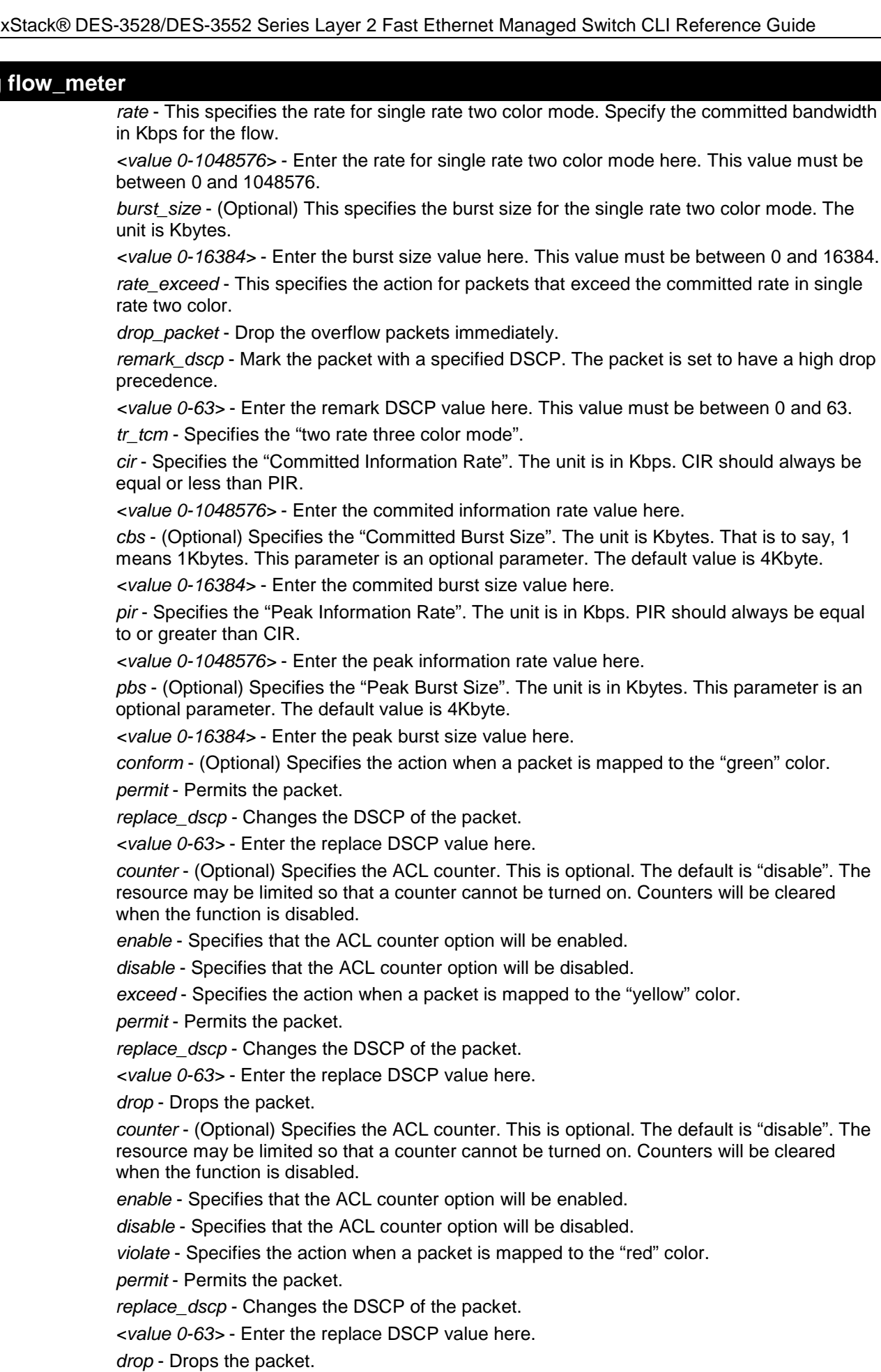

*counter* - (Optional) Specifies the ACL counter. This is optional. The default is "disable". The resource may be limited so that a counter cannot be turned on. Counters will be cleared

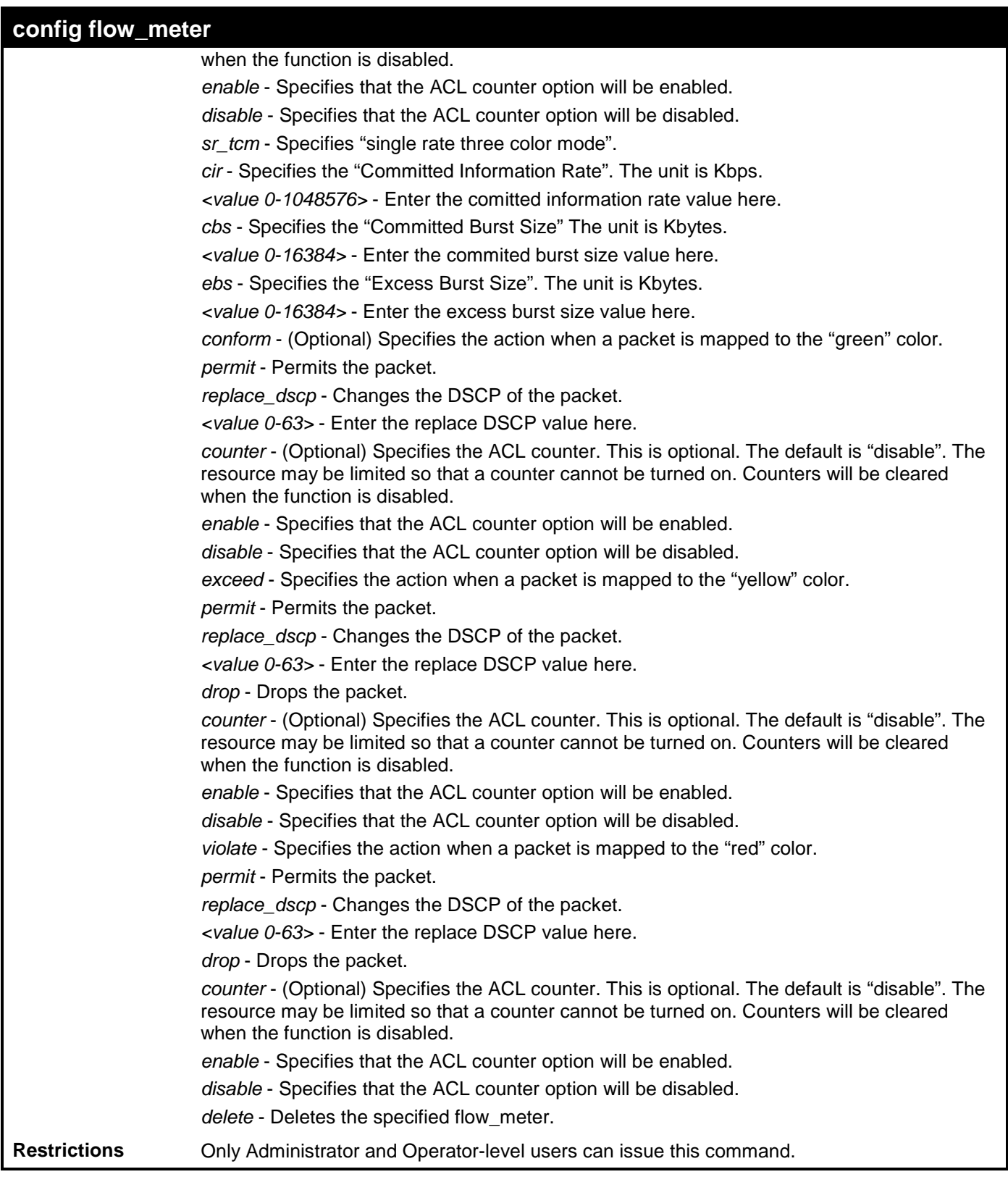

To configure the ACL flow meter on the Switch:

```
DES-3528:admin# config flow_meter profile_id 1 access_id 1 tr_tcm cir 1000 cbs 200 pir 
2000 pbs 2000 exceed permit replace_dscp 21 violate drop
Command: config flow_meter profile_id 1 access_id 1 tr_tcm cir 1000 cbs 200 pir 2000 
pbs 2000 exceed permit replace_dscp 21 violate drop
Success.
```

```
DES-3528:admin#
```
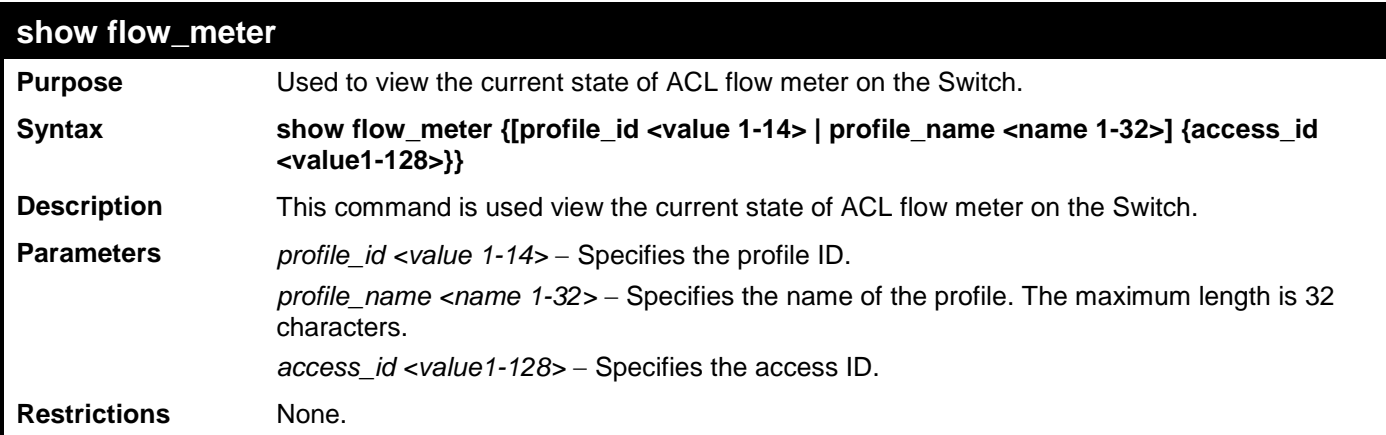

To show the ACL flow meter state on the Switch:

```
DES-3528:admin# show flow_meter 
Command: show flow_meter
Flow Meter Information
------------------------------------------------------------------------------
                Aceess ID:1
CIR(Kbps):1000 CBS(Kbyte):2000 PIR(Kbps):2000 PBS(Kbyte):2000 
Action:
       Conform : Permit Replace DSCP: 11 Counter: Enabled
       Exceed : Permit Replace DSCP: 22 Counter: Enabled
                                                Counter: Disabled
------------------------------------------------------------------------------
Profile ID:1 Aceess ID:2 Mode : srTCM<br>CIR(Kbps):2500 CBS(Kbyte):2000 EBS(Kbyte):3500
                  CIR(Kbps):2500 CBS(Kbyte):2000 EBS(Kbyte):3500 
Action:
      Conform : Permit Counter: Enabled<br>Exceed : Permit Replace DSCP: 33 Counter: Enabled
       Exceed : Permit Replace DSCP: 33 Counter: Enabled
                                  Violate : Drop Counter: Disabled
 ------------------------------------------------------------------------------
Profile ID:1 Aceess ID:3
Rate(Kbps):2000 Burst size(Kbyte):2000 
Action:
  Rate exceed : Drop
 ------------------------------------------------------------------------------
Total Entries: 3
```
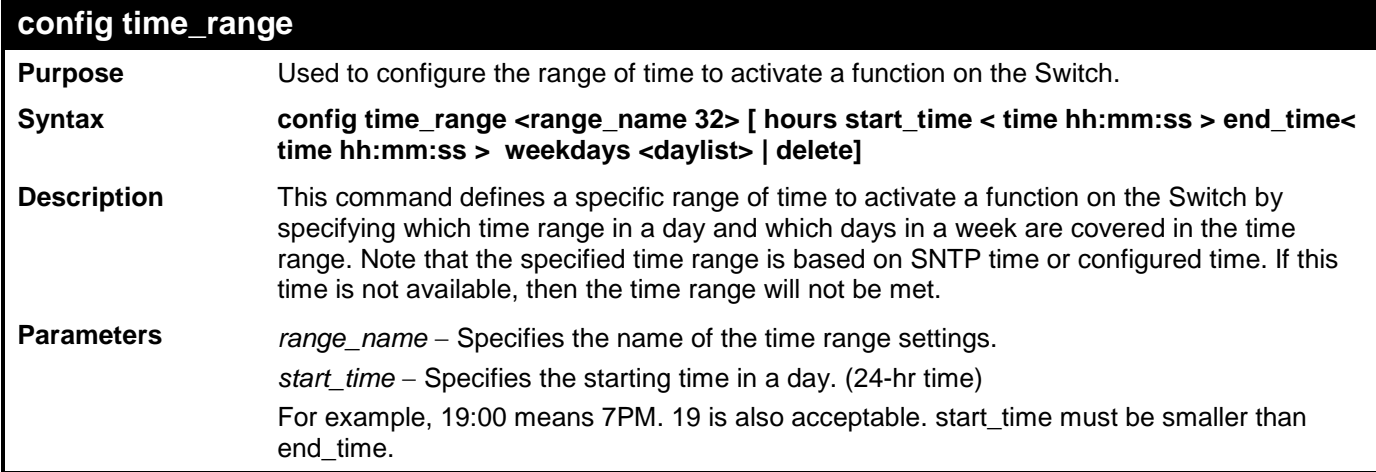

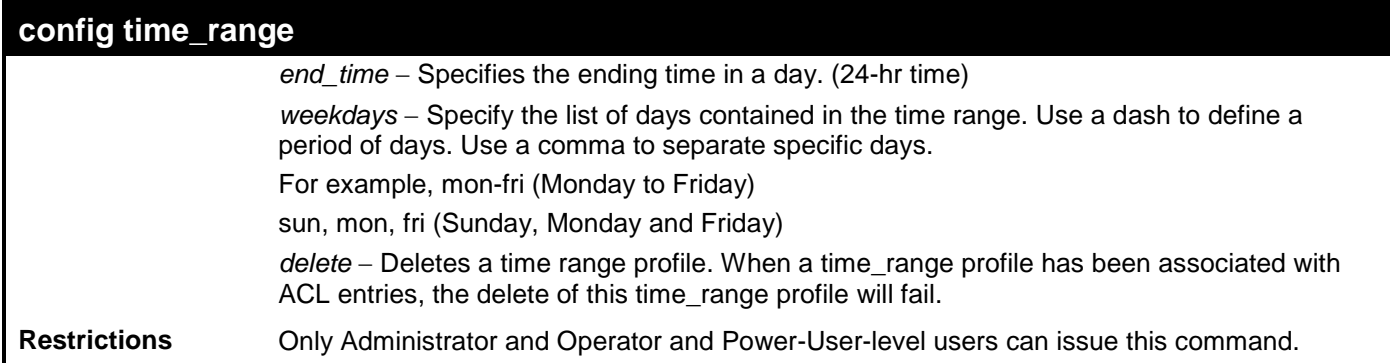

To config time range:

**DES-3528:admin# config time\_range 1-3\_new hours start\_time 11:21:20 end\_time 11:44:40 weekdays mon-fri Command: config time\_range 1-3\_new hours start\_time 11:21:20 end\_time 11:44:40 weekdays mon-fri**

**Success.**

**DES-3528:admin#** 

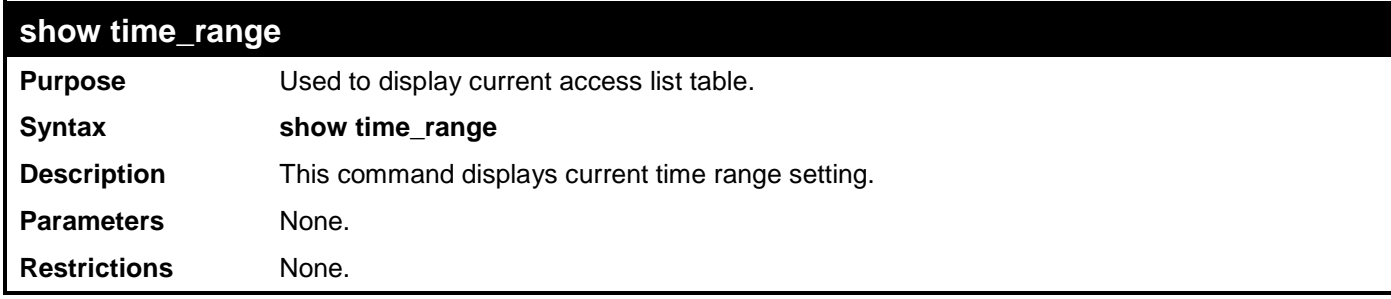

Example usage:

To show the time range on the Switch:

```
DES-3528:admin# show time_range
Command: show time_range
Time Range Information
-------------------------
Range Name : 1-3_new
Weekdays : Mon,Tue,Wed,Thu,Fri
Start Time : 11:21:20
             End Time : 11:44:40
Total Entries :1
DES-3528:admin#
```
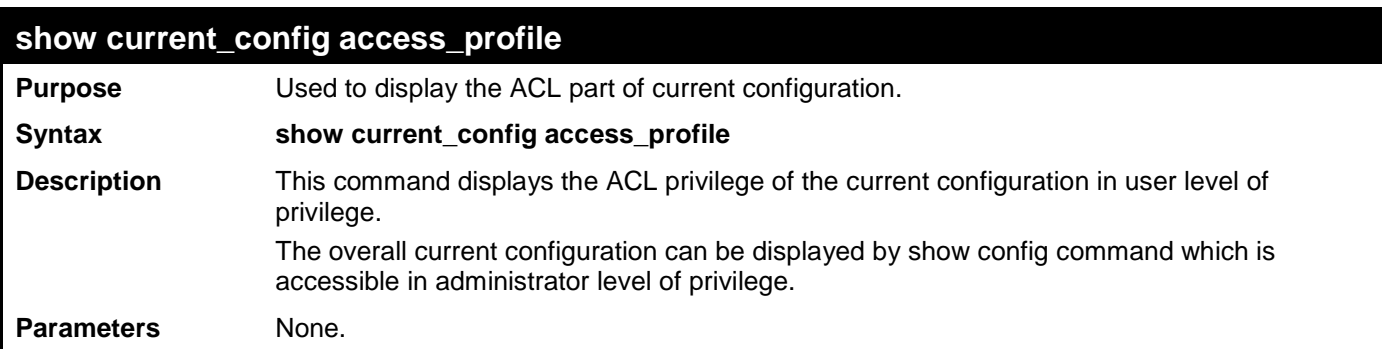

### **show current\_config access\_profile**

**Restrictions** None.

Example usage:

To show the current configuration access profile on the Switch:

```
DES-3528:admin#show current_config access_profile
Command: show current_config access_profile
#-------------------------------------------------------------------------------
# ACL
create access_profile profile_id 1 profile_name ethacl ethernet vlan 0xFFF
#-------------------------------------------------------------------------------
DES-3528:admin#
```
# **SAFEGUARD ENGINE COMMANDS**

Periodically, malicious hosts on the network will attack the Switch by utilizing packet flooding (ARP Storm) or other methods. These attacks may increase the CPU utilization beyond its capability. To alleviate this problem, the Safeguard Engine function was added to the Switch's software.

The Safeguard Engine can help the overall operability of the Switch by minimizing the workload of the Switch while the attack is ongoing, thus making it capable to forward essential packets over its network in a limited bandwidth. When the Switch either (a) receives too many packets to process or (b) exerts too much memory, it will enter an **Exhausted**  mode. When in this mode, the Switch will perform the following tasks to minimize the CPU usage:

- a. It will limit bandwidth of receiving ARP packets.
- b. It will limit the bandwidth of IP packets received by the Switch.

IP packets may also be limited by the Switch by configuring only certain IP addresses to be accepted. This method can be accomplished through the CPU Interface Filtering mechanism explained in the previous section. Once the user configures these acceptable IP addresses, other packets containing different IP addresses will be dropped by the Switch, thus limiting the bandwidth of IP packets. To keep the process moving fast, be sure not to add many conditions on which to accept these acceptable IP addresses and their packets, this limiting the CPU utilization.

Once in Exhausted mode, the packet flow will decrease by half of the level that caused the Switch to enter Exhausted mode. After the packet flow has stabilized, the rate will initially increase by 25% and then return to a normal packet flow.

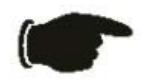

**NOTICE:** When the Safeguard Engine is enabled, the Switch will allot bandwidth to various traffic flows (ARP, IP) using the FFP (Fast Filter Processor) metering table to control the CPU utilization and limit traffic. This may limit the speed of routing traffic over the network.

The Safeguard Engine commands in the Command Line Interface (CLI) are listed (along with the appropriate parameters) in the following table.

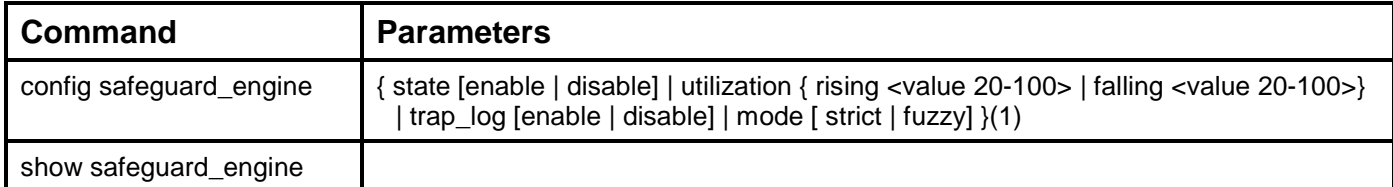

Each command is listed, in detail, in the following sections.

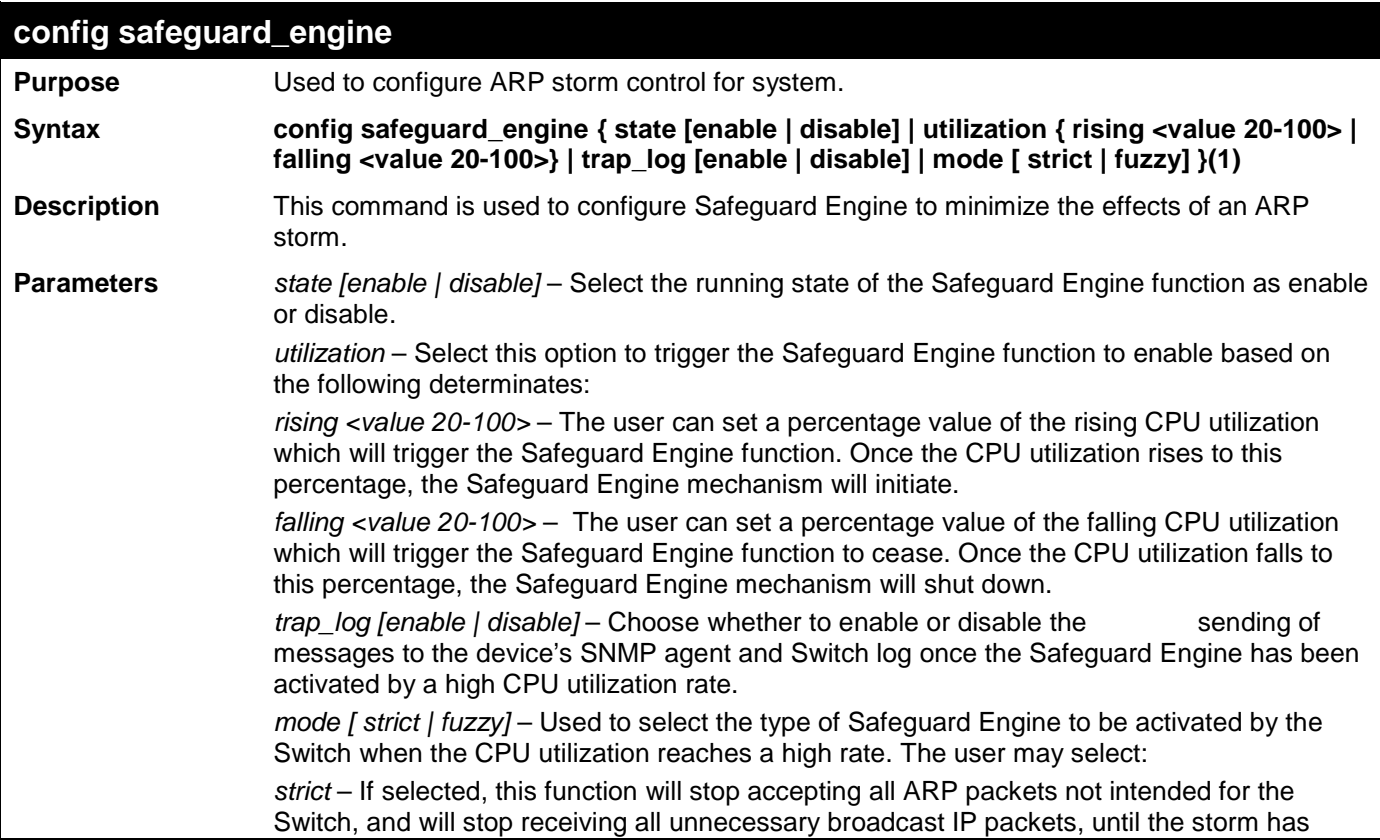

### **config safeguard\_engine**

subsided*.*

*fuzzy* – If selected, this function will instruct the Switch to minimize the IP and ARP traffic flow to the CPU by dynamically allotting an even bandwidth to all traffic flows.

**Restrictions** Only Administrator and Operator and Power-User-level users can issue this command.

Example usage:

To configure the safeguard engine for the Switch:

```
DES-3528:admin# config safeguard_engine state enable utilization rising 45
Command: config safeguard_engine state enable utilization rising 45
```
**Success.**

**DES-3528:admin#** 

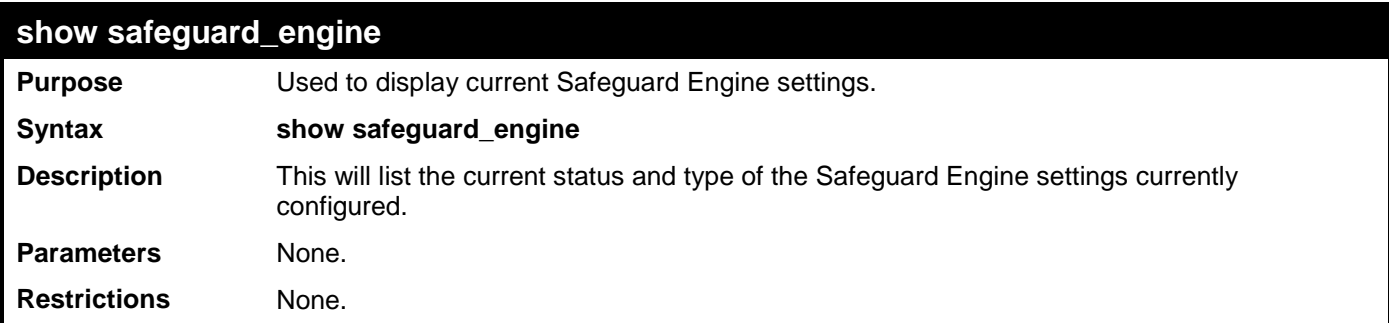

Example usage:

To display the safeguard engine status:

```
DES-3528:admin# show safeguard_engine
Command: show safeguard_engine
Safeguard Engine State : Disabled
Safeguard Engine Current Status : Normal Mode
=======================================================
CPU Utilization Information:
Rising Threshold : 30%
Falling Threshold : 20%
Trap/Log State : Enabled 
                Mode : Strict 
DES-3528:admin#
```
# **FILTER COMMANDS (DHCP SERVER / NETBIOS)**

### **DHCP Server Screening Settings**

This function allows you not only to restrict all DHCP Server packets but also to receive any specified DHCP server packets by any specified DHCP client. It is useful when one or more than one DHCP servers are present on the network and both provide DHCP services to different distinct groups of clients. It requires the support of ACL to enable the DHCP server filter function and it will create a deny rule with low priority to block the packets from the untrusted DHCP server. Similarly, the addition of a permitted DHCP entry should be created by ACL with high priority so as to permit packets from the trusted DHCP server.

When the DHCP Server filter function is enabled, all DHCP Server packets will be filtered from a specific port. Also, you are allowed to create entries for specific port-based Server IP address and Client MAC address binding entries. Be aware that the DHCP Server filter function must be enabled first. Once all settings are complete, all DHCP Server packets will be filtered from a specific port except those that meet the Server IP Address and Client MAC Address binding.

### **NetBIOS Filtering Setting**

When the NetBIOS filter is enabled, all NetBIOS packets will be filtered from the specified port. Enabling the NetBIOS filter will create one access profile and create three access rules per port (UDP port numbers 137 and 138 and TCP port number 139).

For Extensive NetBIOS Filter, when it is enabled, all NetBIOS packets over 802.3 frames will be filtered from the specified port. This command is used to configure the state of the NetBIOS filter. Enabling the Extensive NetBIOS filter will create one access profile and create one access rule per port (DSAP (Destination Service Access Point) =F0, and SASP (Source Service Access Point) =F0).

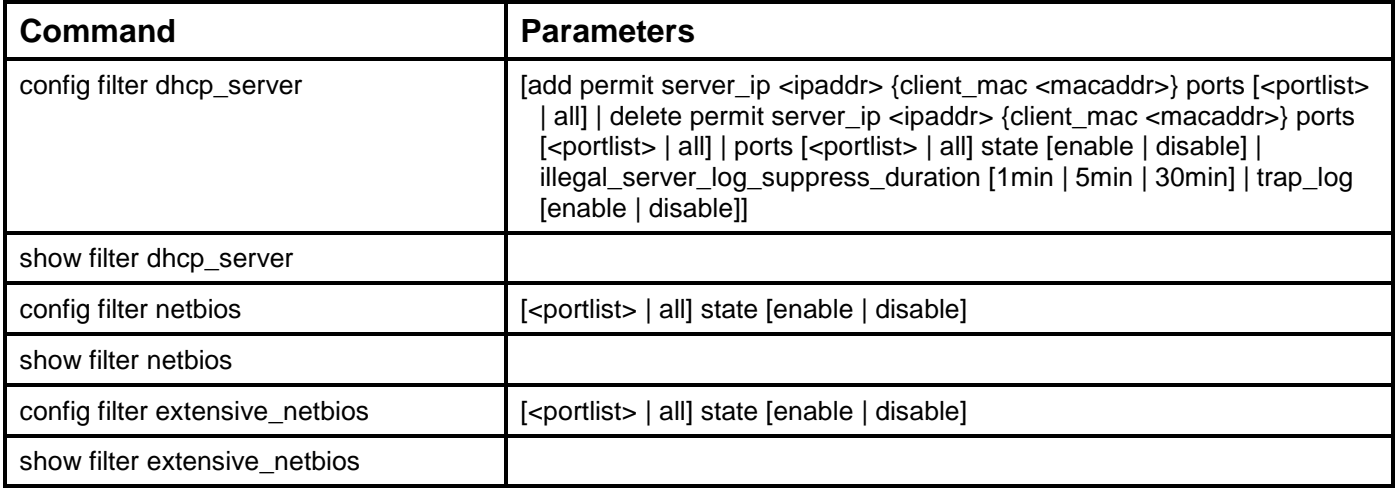

The DHCP Server/NetBIOS Filter commands in the Command Line Interface (CLI) are listed (along with the appropriate parameters) in the following table.

Each command is listed, in detail, in the following sections.

### **config filter dhcp\_server**

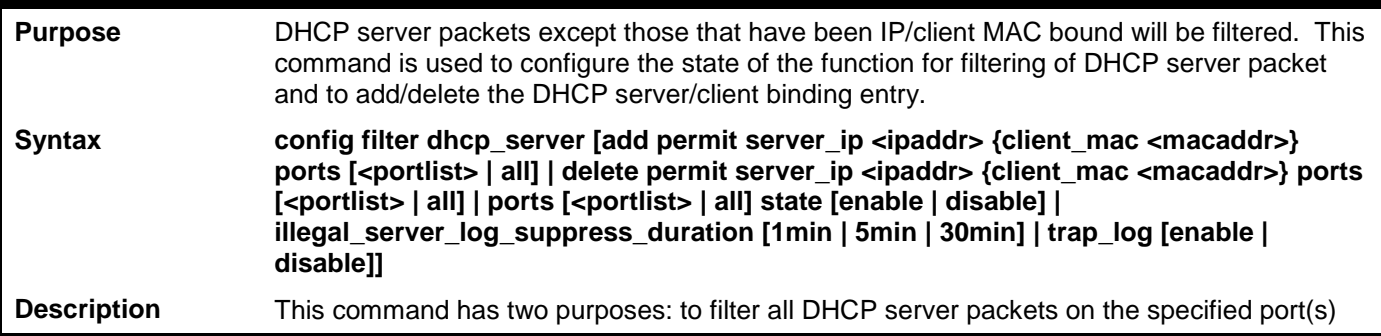

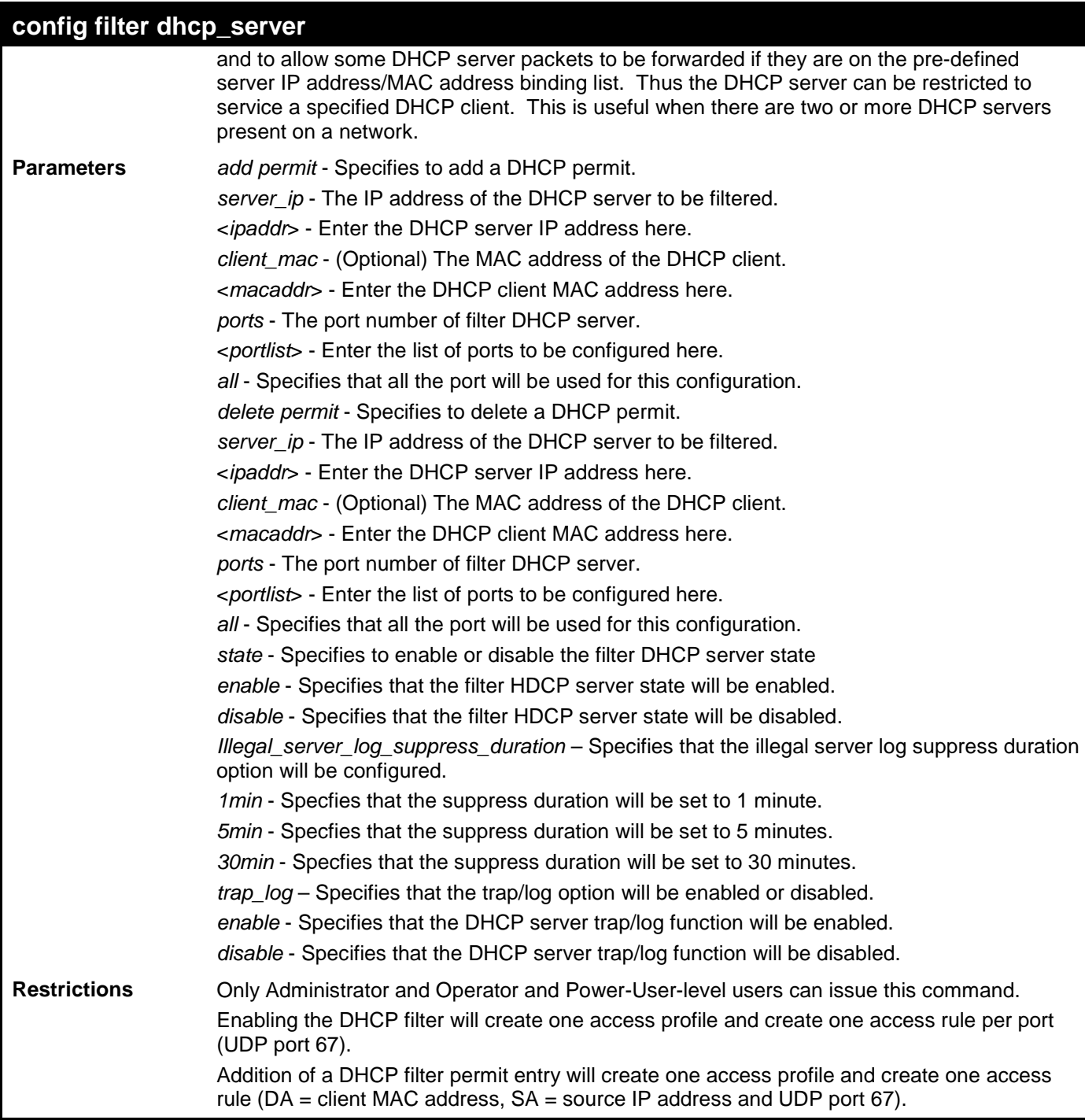

To add an entry from the DHCP server/client filter list in the Switch's database:

```
DES-3528:admin# config filter dhcp_server add permit server_ip 10.1.1.1 client_mac 00-
00-00-00-00-01 port 1-26
Command: config filter dhcp_server add permit server_ip 10.1.1.1 client_mac 00-00-00-
00-00-01 port 1-26
```
**Success** 

**DES-3528:admin#** 

To configure the DHCP filter state:

**DES-3528:admin# config filter dhcp\_server ports 1-10 state enable Command: config filter dhcp\_server ports 1-10 state enable**

#### **Success**

**DES-3528:admin#** 

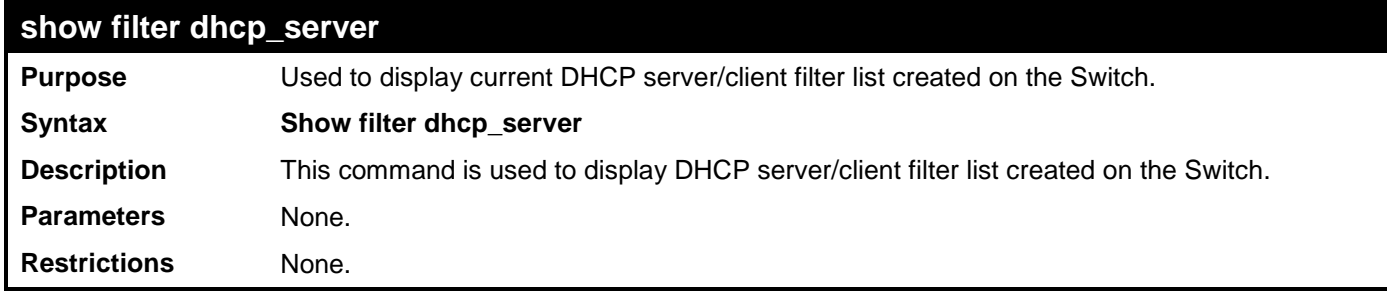

Example usage:

To display the DHCP server filter list created on the Switch:

```
DES-3528:admin#show filter dhcp_server
Command: show filter dhcp_server
Enabled Ports:
Trap & Log State: Disabled
Illegal Server Log Suppress Duration:5 minutes
Filter DHCP Server/Client Table
Server IP Address Client MAC Address Port
----------------- ------------------ --------------------
10.255.255.254 00-00-00-00-00-01 1-28
 Total Entries: 1
DES-3528:admin#
```
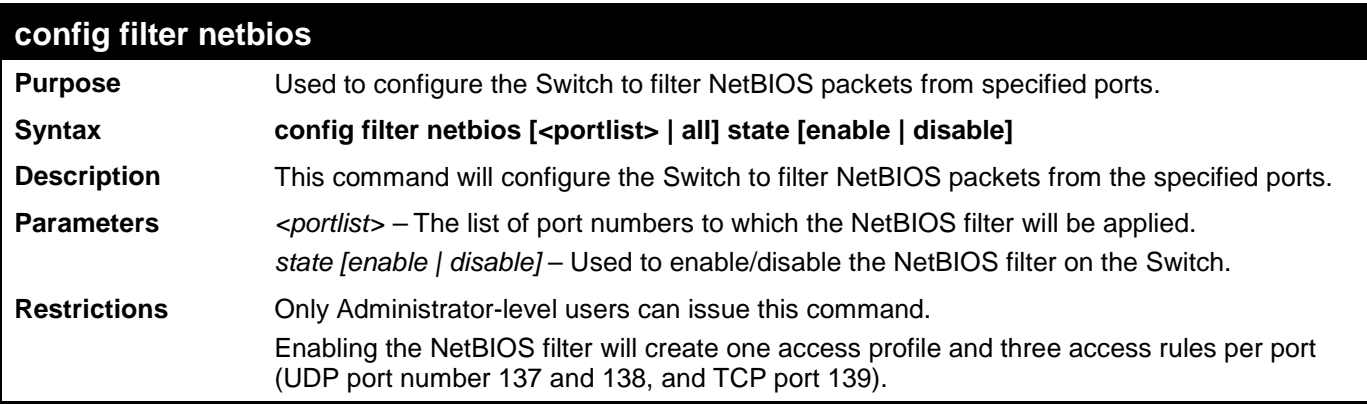

Example usage:

To configure the NetBIOS state:

```
DES-3528:admin# config filter netbios 1-10 state enable
Command: config filter netbios 1-10 state enable
```
**Success.**

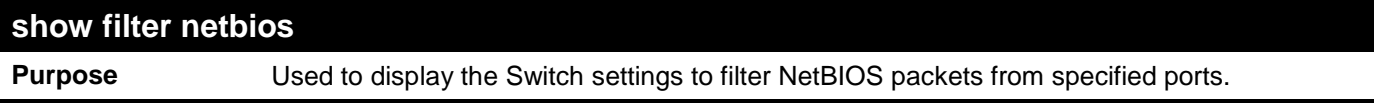

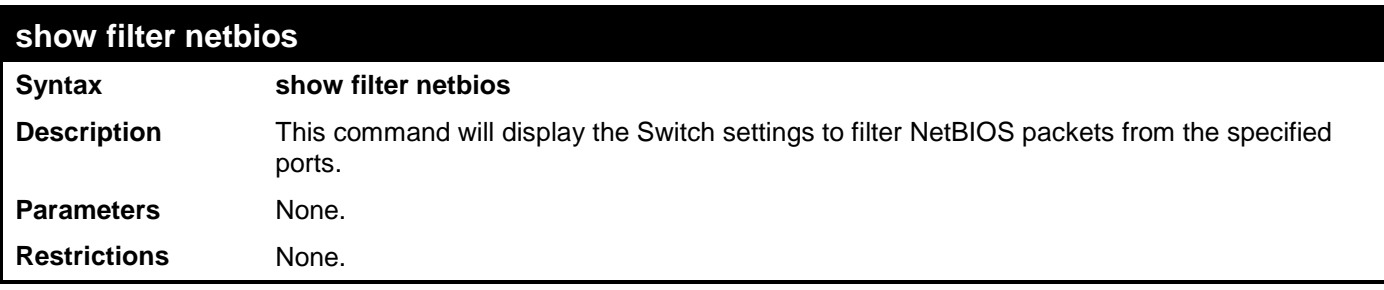

To display the NetBIOS filter status:

**DES-3528:admin# show filter netbios Command: show filter netbios**

**Enabled Ports: 1-3**

**DES-3528:admin#** 

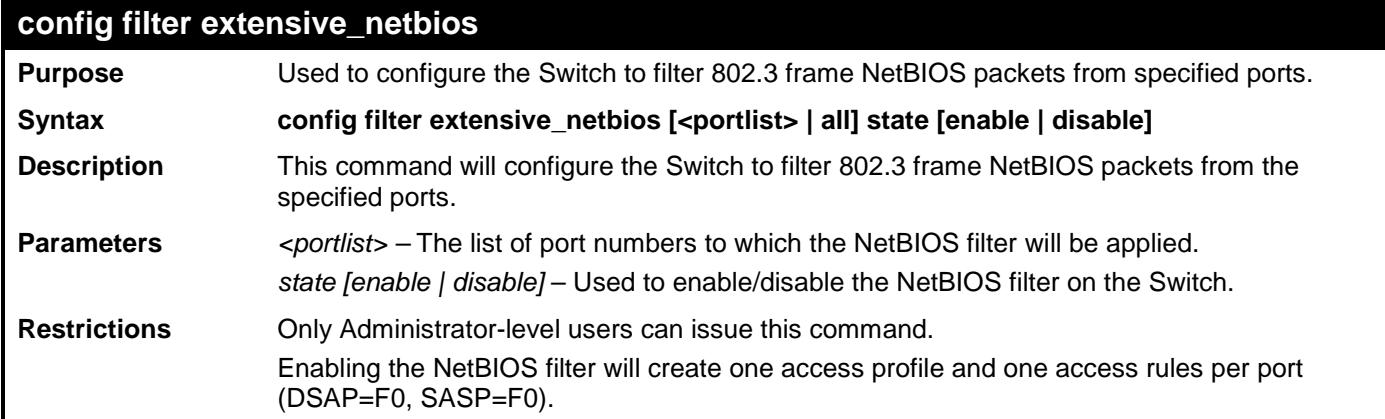

Example usage:

To configure the extensive NetBIOS state::

**DES-3528:admin# config filter extensive\_netbios 1-10 state enable Command: config filter extensive\_netbios 1-10 state enable**

**Success.**

**DES-3528:admin#** 

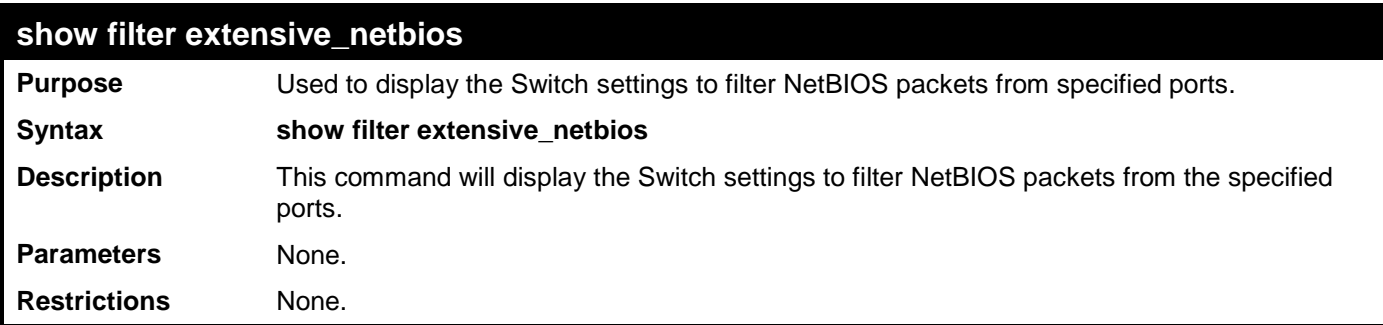

Example usage:

To display the extensive NetBIOS filter status:

```
DES-3528:admin# show filter extensive_netbios
Command: show filter extensive_netbios
```

```
Enabled Ports: 1-3
```
## **LAYER 3 CPU FILTER COMMANDS**

The L3 CPU Filter commands in the Command Line Interface (CLI) are listed (along with the appropriate parameters) in the following table.

When the Switch receives a packet such as PIM, DVMRP or IGMP query, the L3 CPU filter mode will determine how the packet is handled. If the mode is disabled, the packets will be sent to the CPU and will be treated according to the RFC standards. If the mode is enabled, the packets will be discarded. That means the packets will not be sent to the CPU and will not be propagated.

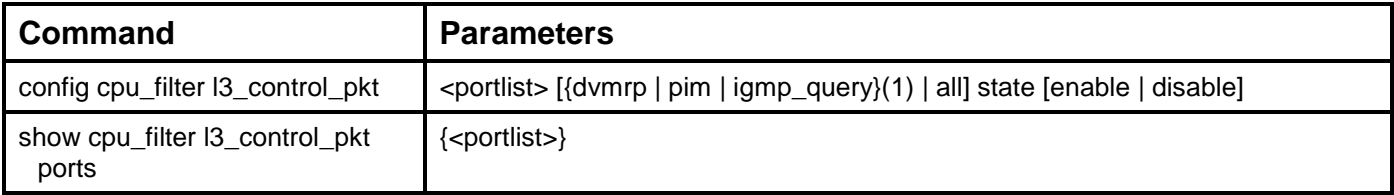

Each command is listed, in detail, in the following sections.

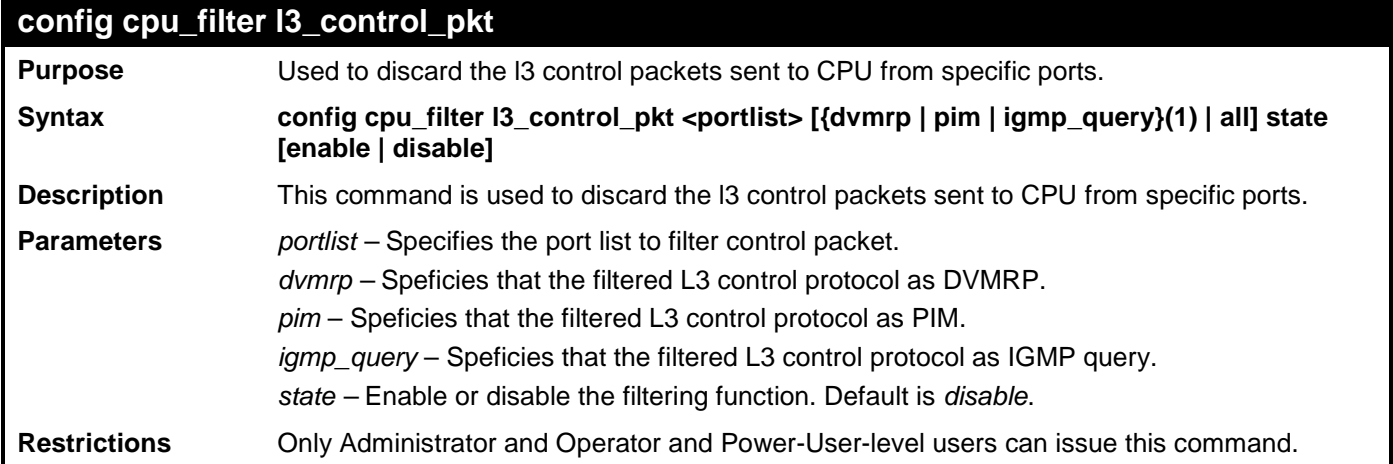

Example usage:

To filter DVMRP and PIM in port 1-26

```
DES-3528:admin# config filter control_packet 1-26 dvmrp pim state enable 
Command: config filter control_packet 1-26 dvmrp pim state enable
Success.
```
**DES-3528:admin#** 

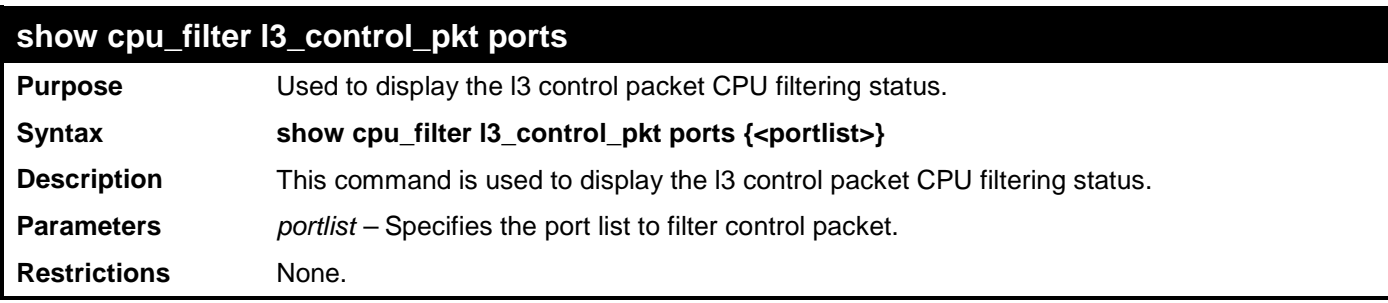

Example usage:

To display the filtering status:

**DES-3528:admin# show cpu\_filter l3\_control\_pkt ports 1:1-1:2 Command: show cpu\_filter l3\_control\_pkt ports 1:1-1:2**

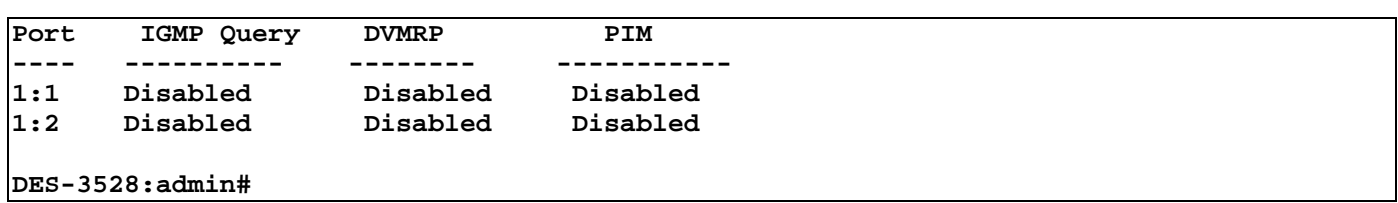

266

### **LOOP-BACK DETECTION COMMANDS**

The Loop-back Detection commands in the Command Line Interface (CLI) are listed (along with the appropriate parameters) in the following table.

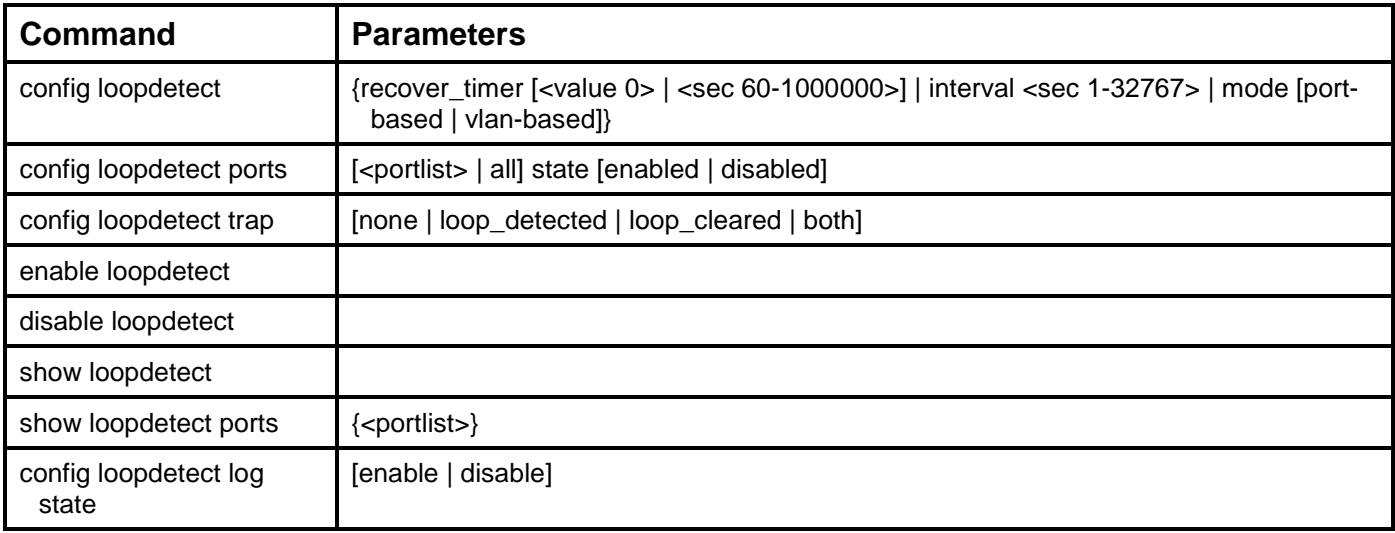

Each command is listed, in detail, in the following sections.

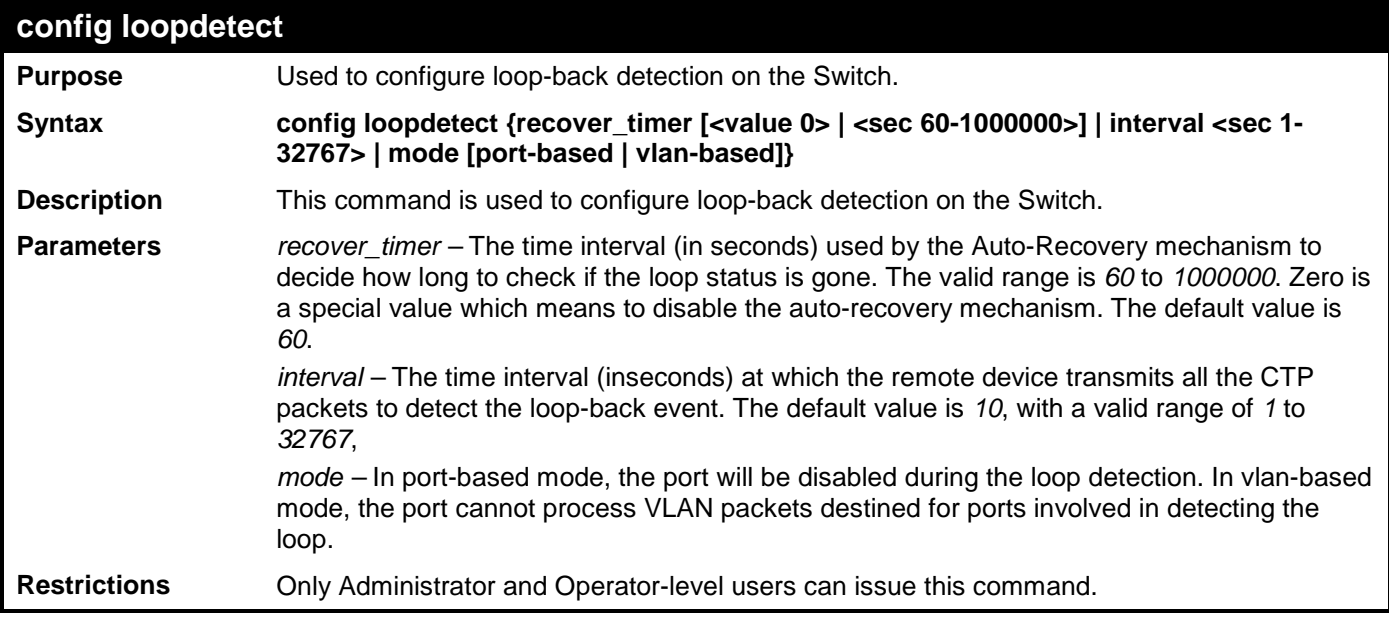

Example usage:

To set the recover time to 0, and interval to 20, and VLAN-based mode:

**DES-3528:admin# config loopdetect recover\_timer 0 interval 20 mode vlan-based Command: config loopdetect recover\_timer 0 interval 20 mode vlan-based**

#### **Success**

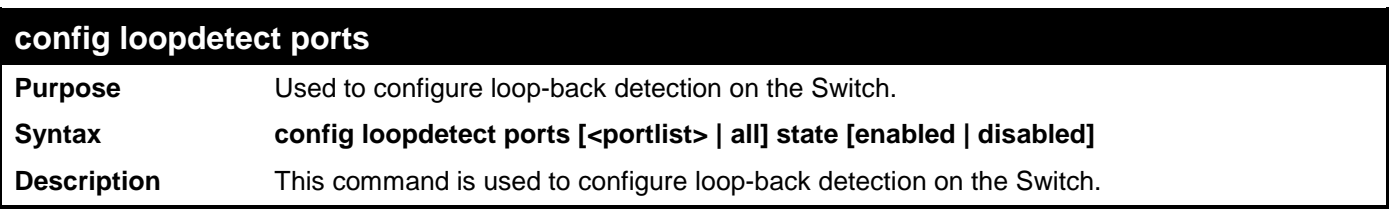

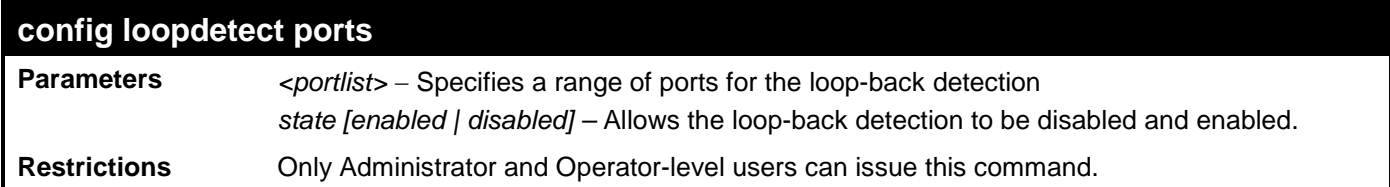

To set the loop-detect state to enable:

**DES-3528:admin# config loopdetect ports 1-5 state enable Command: config loopdetect ports 1-5 state enable**

**Success** 

**DES-3528:admin#** 

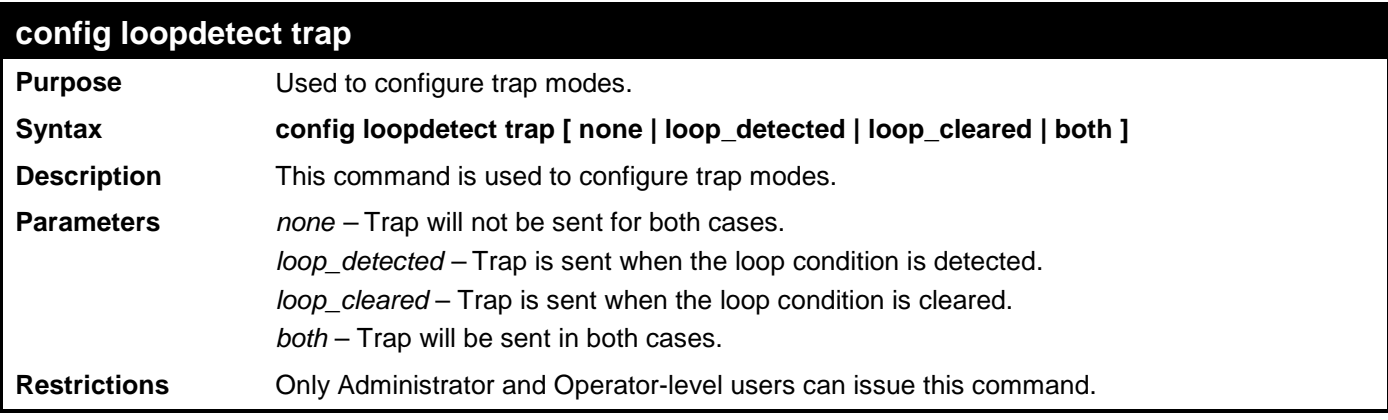

Example usage:

To config loop trap both:

**DES-3528:admin# config loopdetect trap both Command: config loopdetect trap both**

**Success.**

**DES-3528:admin#** 

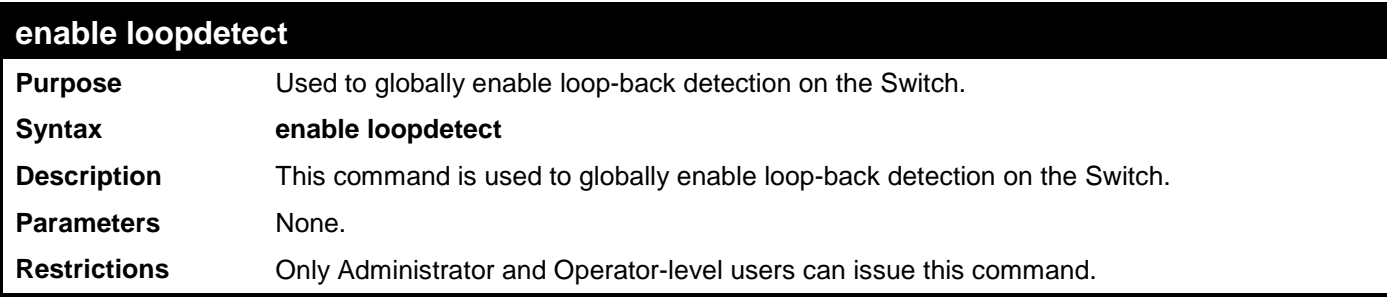

Example usage:

To enable loop-back detection on the Switch:

```
DES-3528:admin# enable loopdetect
Command: enable loopdetect
Success 
DES-3528:admin#
```
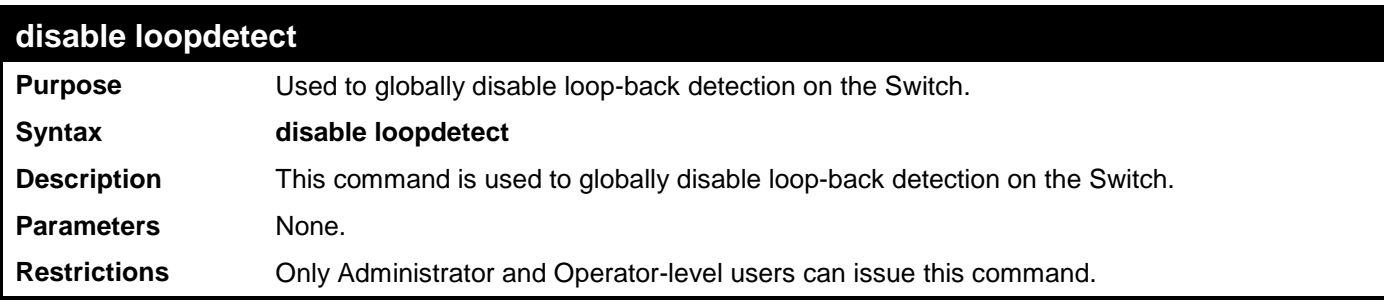

To disable loop-back detection on the Switch:

#### **DES-3528:admin# disable loopdetect Command: disable loopdetect**

**Success** 

**DES-3528:admin#** 

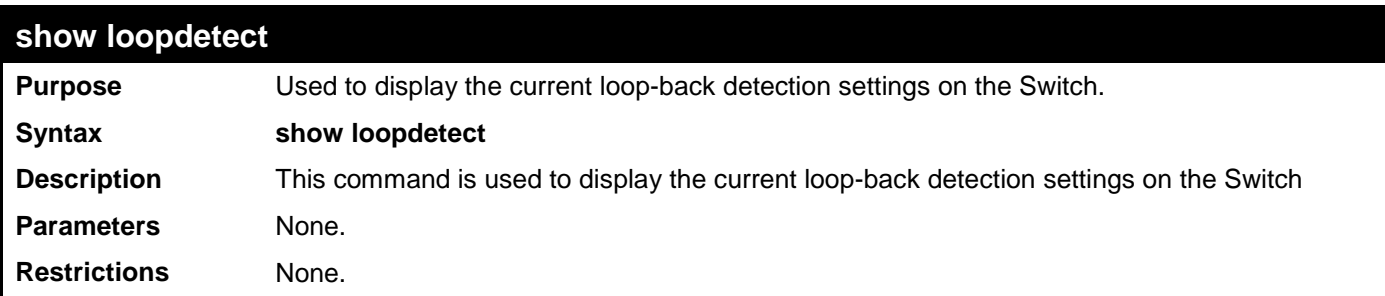

Example usage:

To show loop-detect:

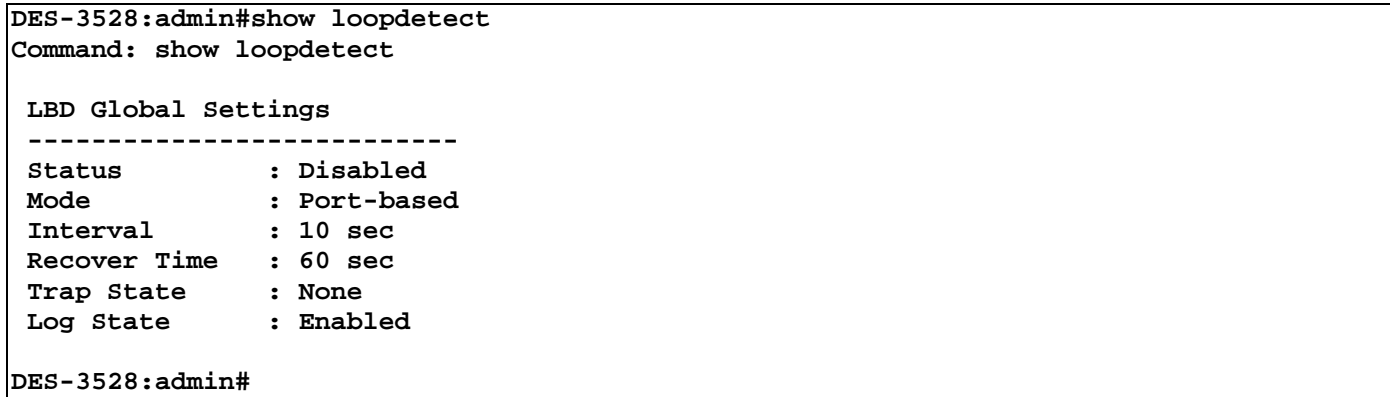

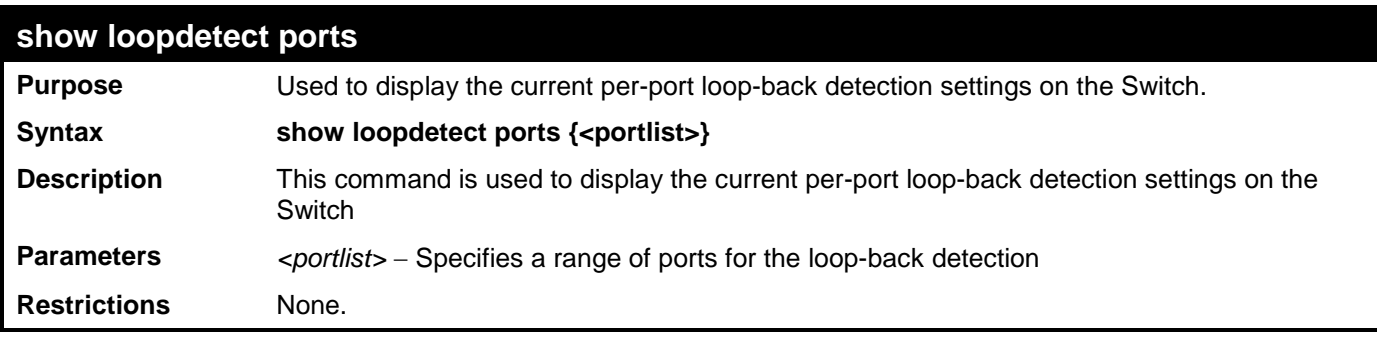

Example usage:

To show loop-detect ports:

```
DES-3528:admin# show loopdetect ports 1-3
Command: show loopdetect ports 1-3
Port LoopDetect State Loop Status
------ ------------------ ----------
1 Enabled Normal
2 Enabled Normal
      3 Enabled Normal
CTRL+C ESC q Quit SPACE n Next Page p Previous Page r Refresh
```
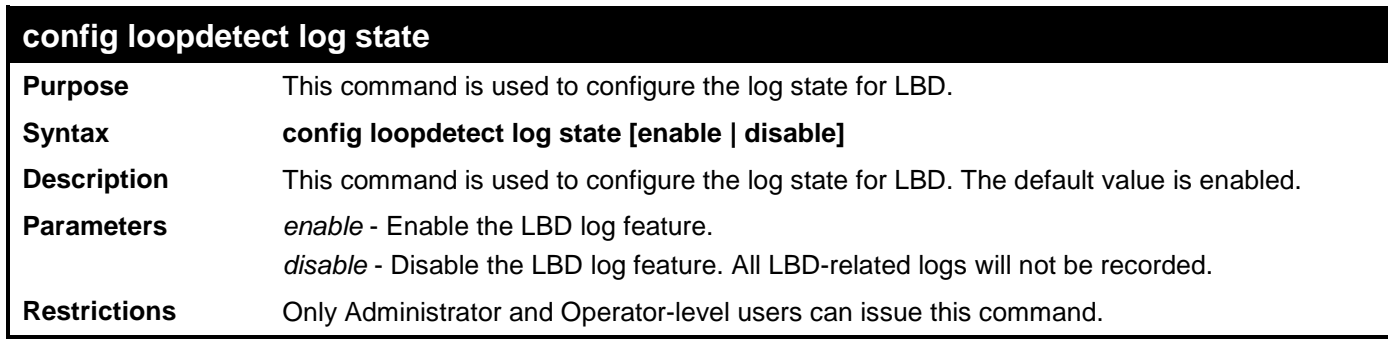

To enable the log state for LBD:

```
DES-3528:admin#config loopdetect log state enable
Command: config loopdetect log state enable
```
**Success.**

# **TRAFFIC SEGMENTATION COMMANDS**

Traffic segmentation allows users to further sub-divide VLANs into smaller groups of ports that will help to reduce traffic on the VLAN. The VLAN rules take precedence, and then the traffic segmentation rules are applied.

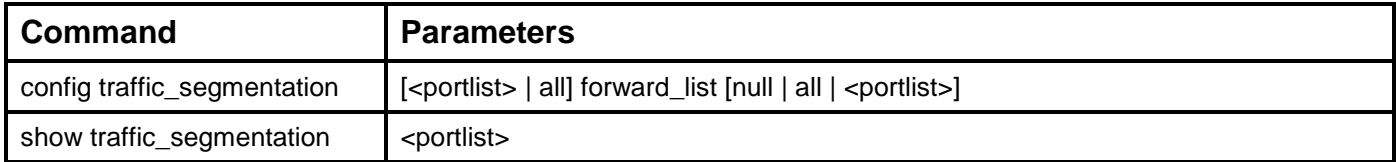

Each command is listed, in detail, in the following sections.

### **config traffic\_segmentation Purpose** Used to configure traffic segmentation on the Switch. **Syntax config traffic\_segmentation [<portlist> | all] forward\_list [null | all | <portlist>] Description** This command is used to configure traffic segmentation on the Switch. **Parameters** *<portlist>* − Specifies a port or range of ports that will be configured for traffic segmentation. all – Specifies all the ports that will be configured for traffic segmentation. *forward\_list* − Specifies a range of ports that will receive forwarded frames from the ports specified in the portlist, above. • *null* − No ports are specified. all − All ports are specified. • *<portlist>* − Specifies a range of ports for the forwarding list. This list must be on the same Switch previously specified for traffic segmentation (i.e. following the *<portlist>* specified above for **config traffic\_segmentation**). **Restrictions** Only Administrator and Operator and Power-User-level users can issue this command.

Example usage:

To configure ports 1 through 10 to be able to forward frames to port 11 through 15:

```
DES-3528:admin# config traffic_segmentation 1-10 forward_list 11-15
Command: config traffic_segmentation 1-10 forward_list 11-15
```
**Success.**

**DES-3528:admin#** 

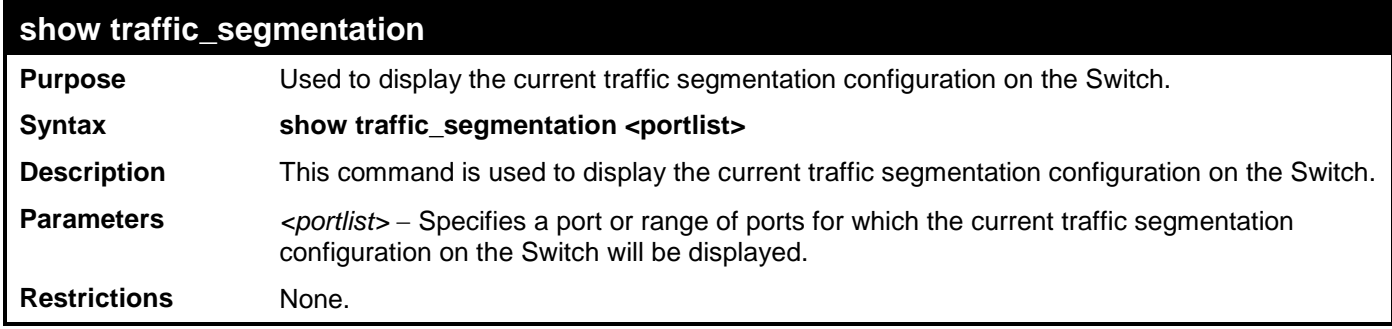

Example usage:

To display the current traffic segmentation configuration on the Switch.

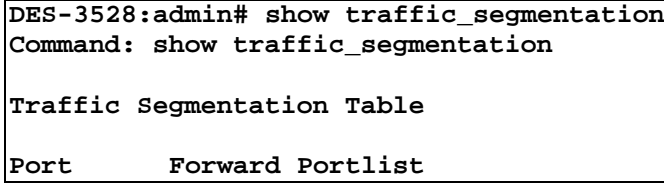

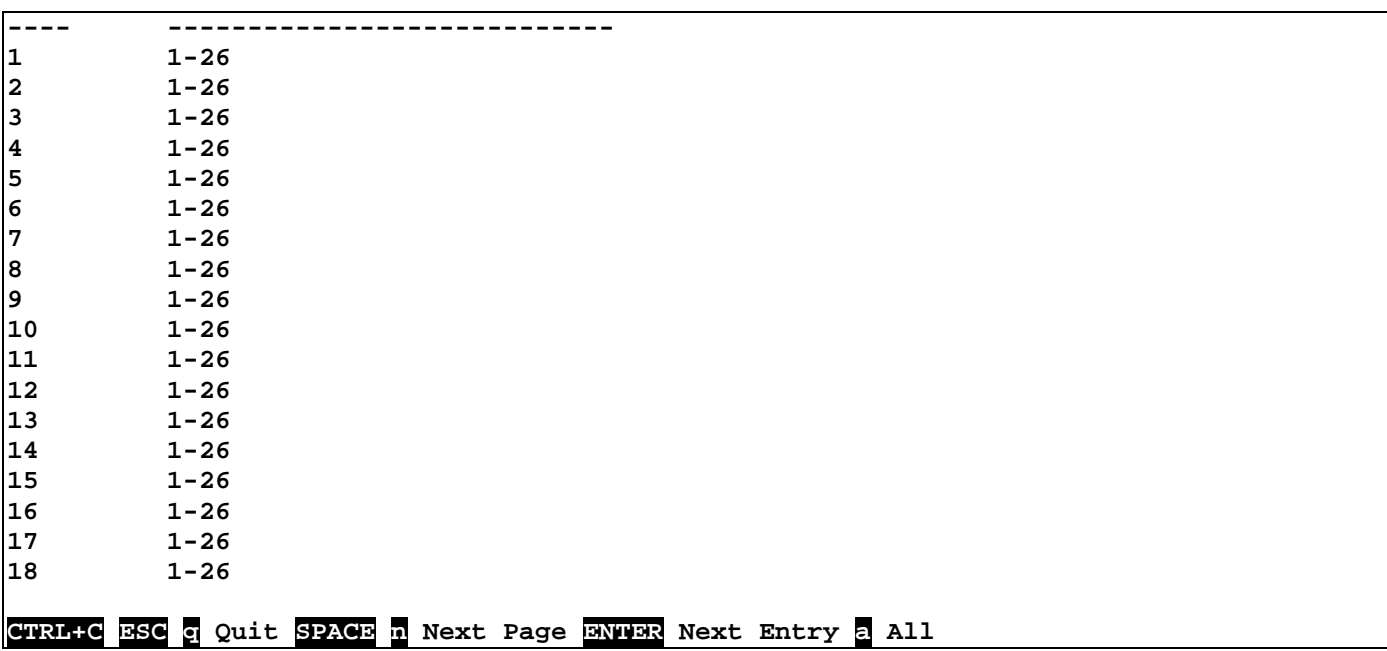

# **SFLOW COMMANDS**

The sFlow commands in the Command Line Interface (CLI) are listed (along with the appropriate parameters) in the following table.

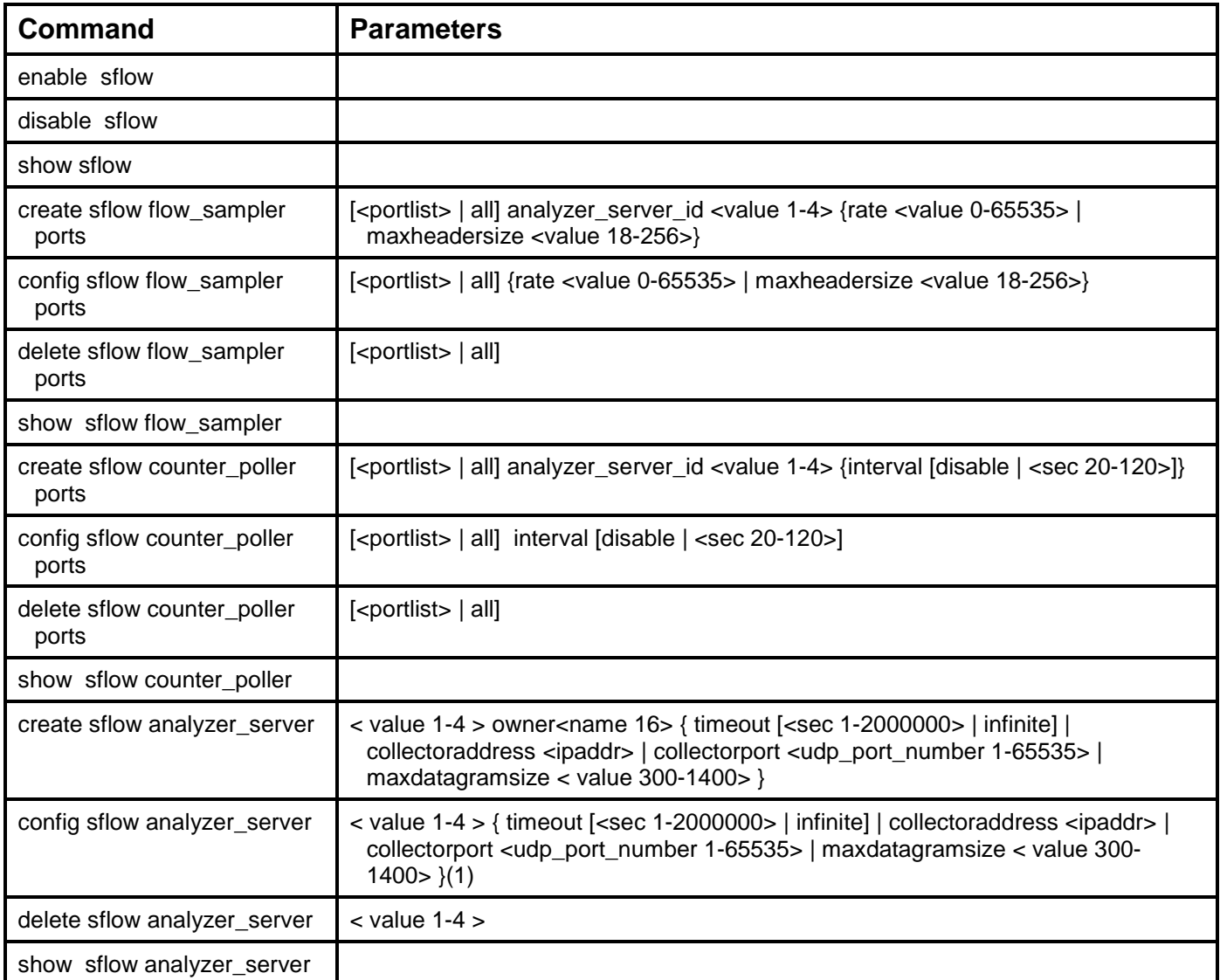

Each command is listed, in detail, in the following sections.

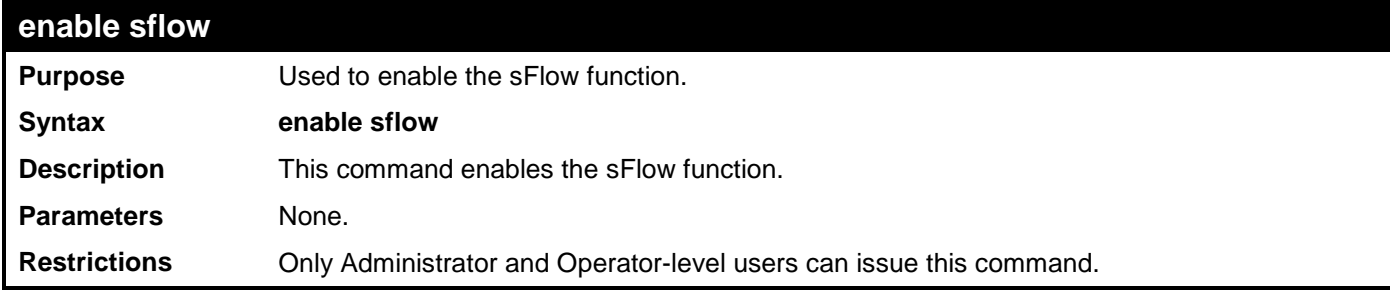

Example usage:

To enable sflow:

```
DES-3528:admin# enable sflow
Command: enable sflow
Success.
DES-3528:admin#
```
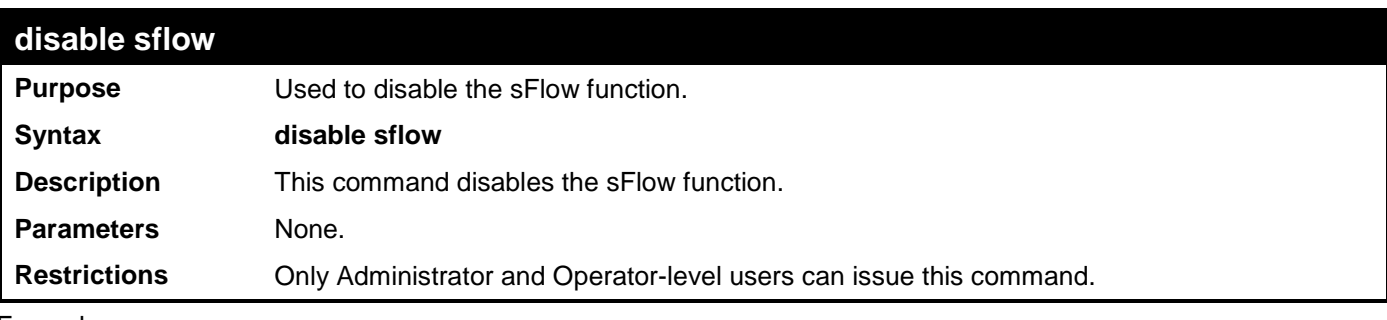

To disable sflow:

```
DES-3528:admin# disable sflow
Command: disable sflow
Success.
```
**DES-3528:admin#** 

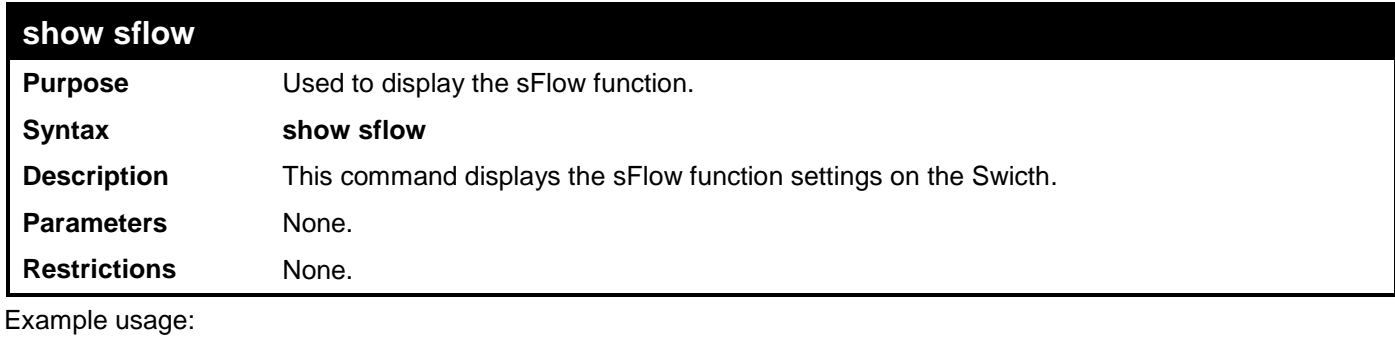

To display sflow:

```
DES-3528:admin# show sflow
Command: show sflow
sFlow Version : 1.00
sFlow Address : 10.24.73.21
sFlow State
```
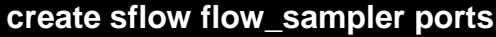

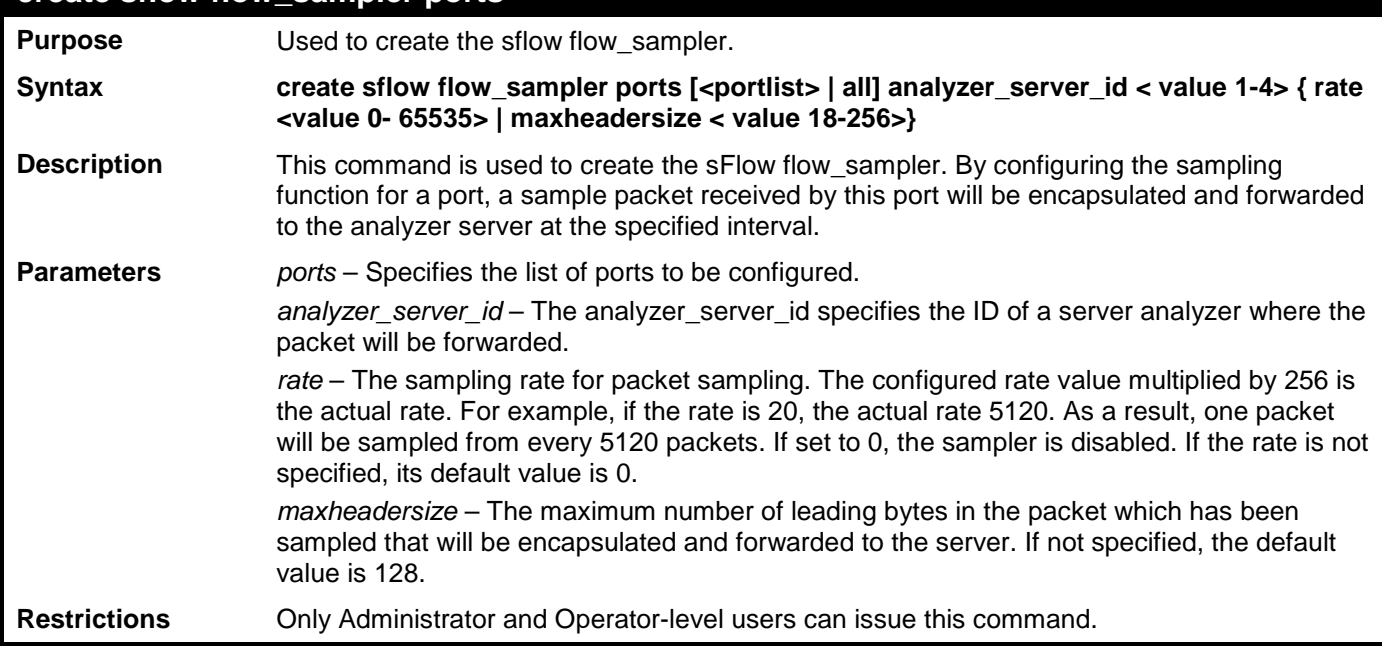

To create sflow flow\_sampler:

```
DES-3528:admin# create sflow flow_sampler ports all analyzer_server_id 1 rate 10 
maxheadersize 100
Command: create sflow flow_sampler ports all analyzer_server_id 1 rate 10 
maxheadersize 100
```
**Success.**

**DES-3528:admin#** 

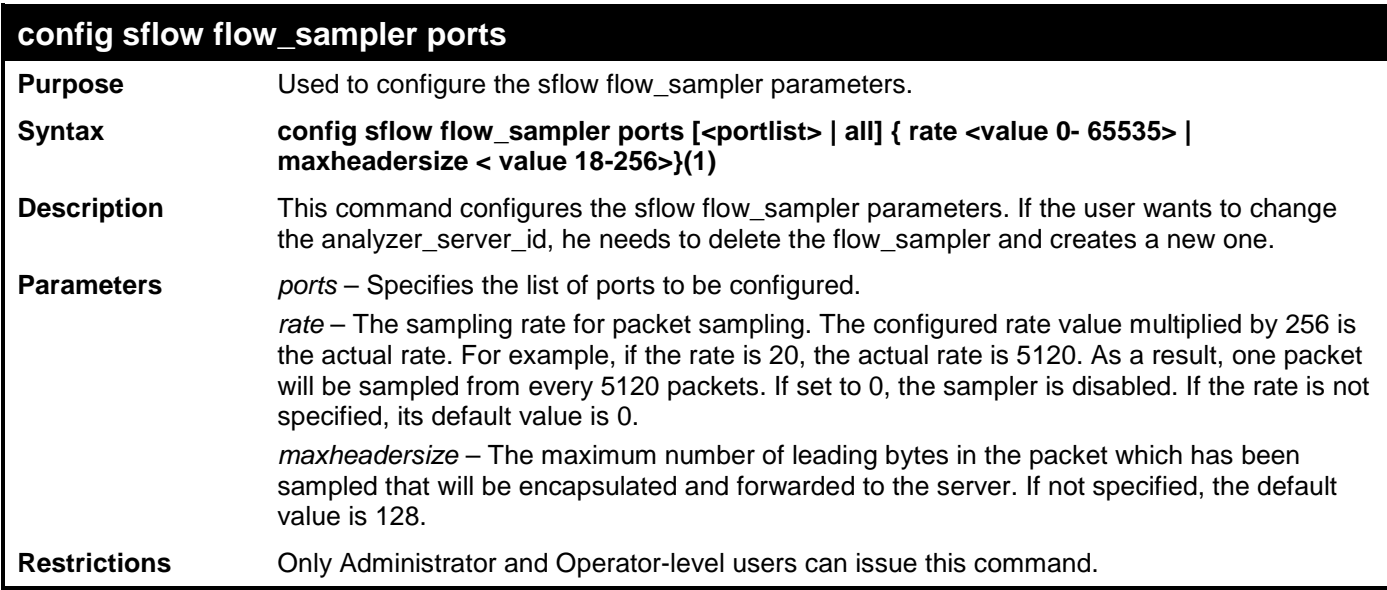

Example usage:

To configure sflow flow\_sampler:

```
DES-3528:admin# config sflow flow_sampler ports all rate 10 maxheadersize 100
Command: config sflow flow_sampler ports all rate 10 maxheadersize 100
```
**Success.**

**DES-3528:admin#** 

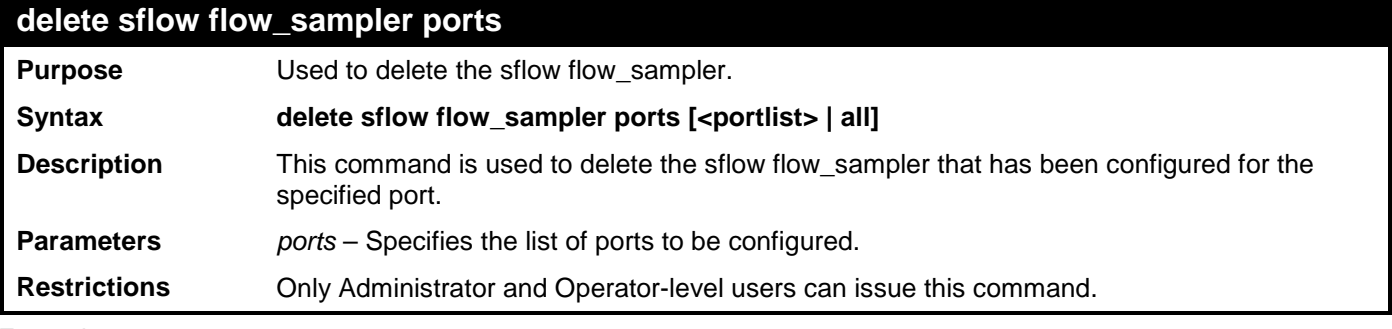

Example usage:

To delete all the sflow flow\_sampler:

```
DES-3528:admin# delete sflow flow_sampler ports all 
Command: delete sflow flow_sampler ports all
```
**Success.**

**DES-3528:admin#** 

**show sflow flow\_sampler**

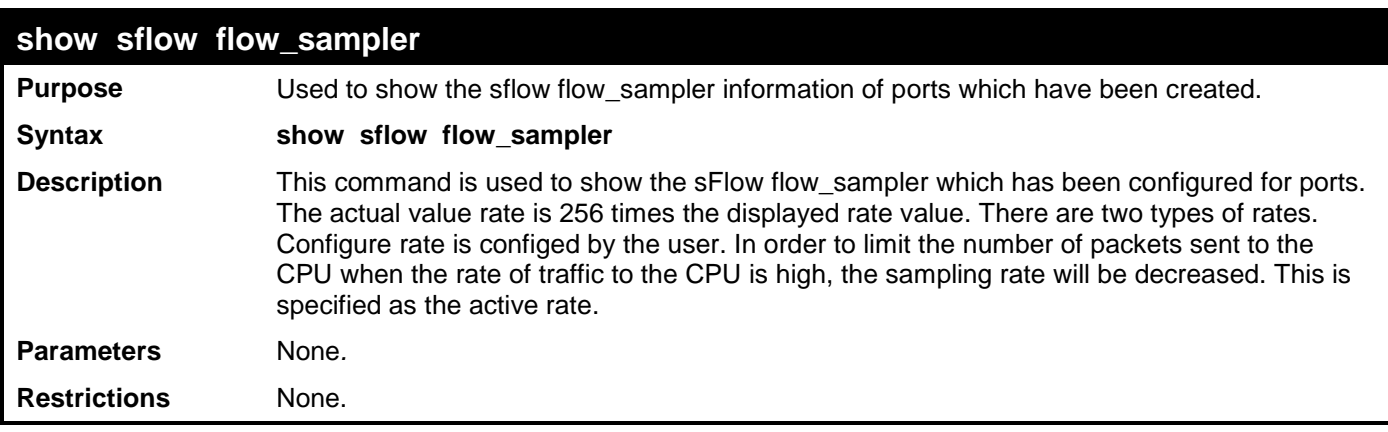

To show the sflow flow\_sampler:

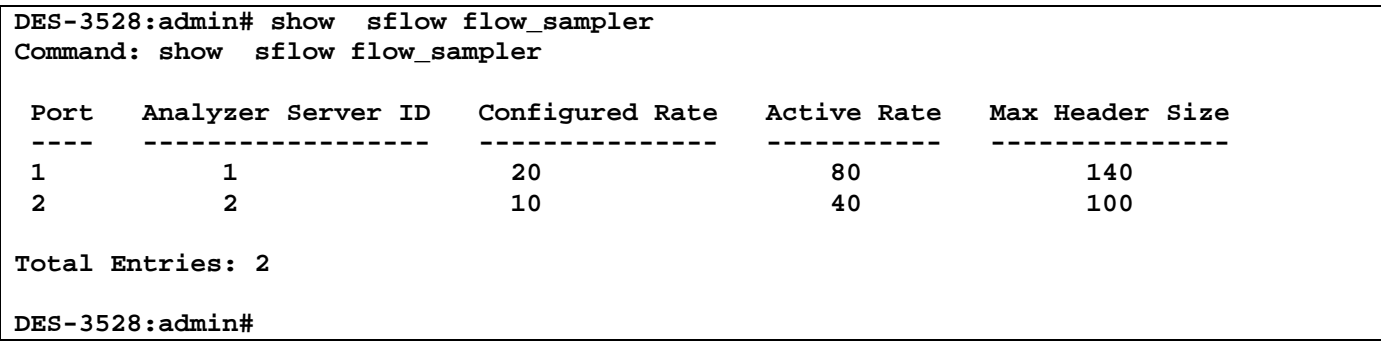

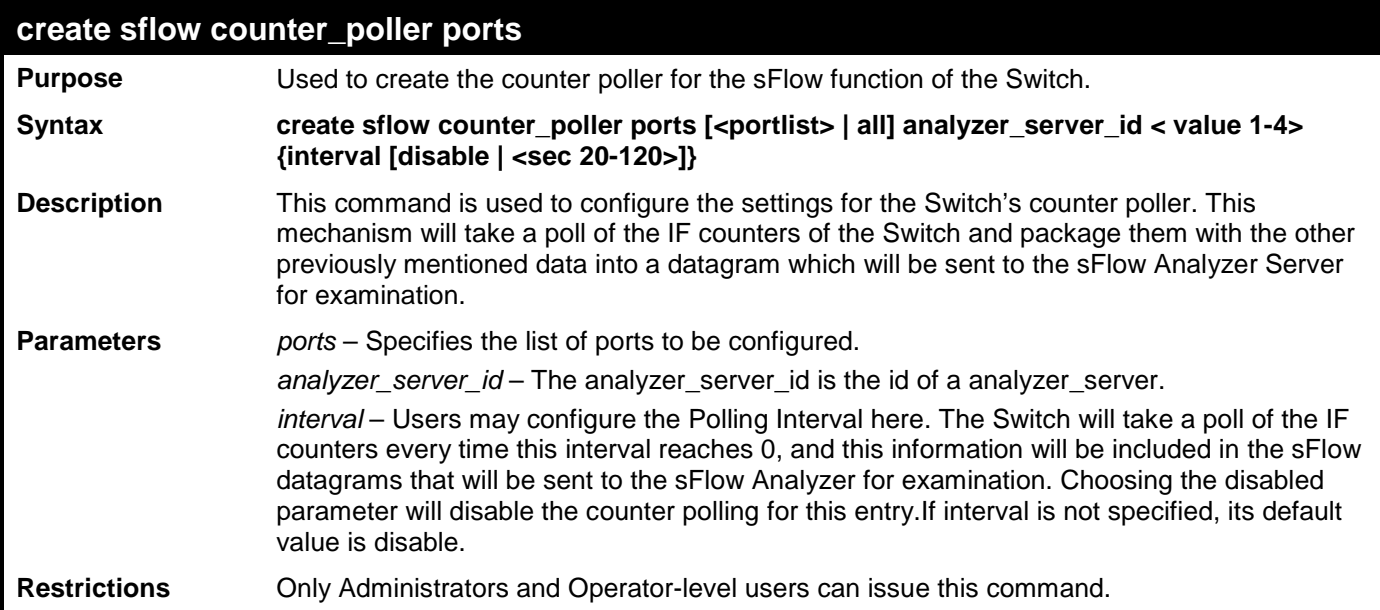

Example usage:

To create the sflow counter\_poller:

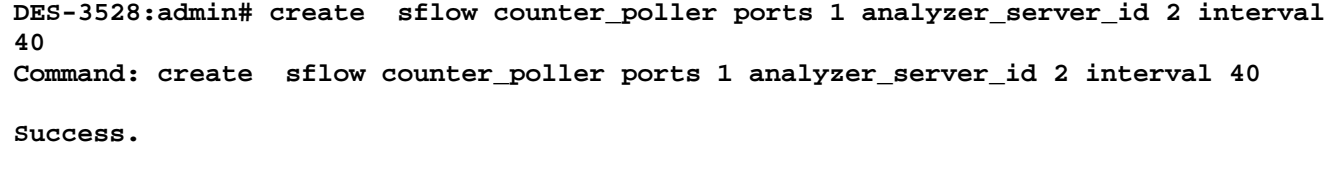

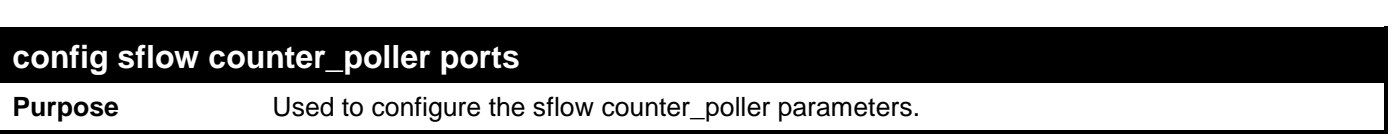

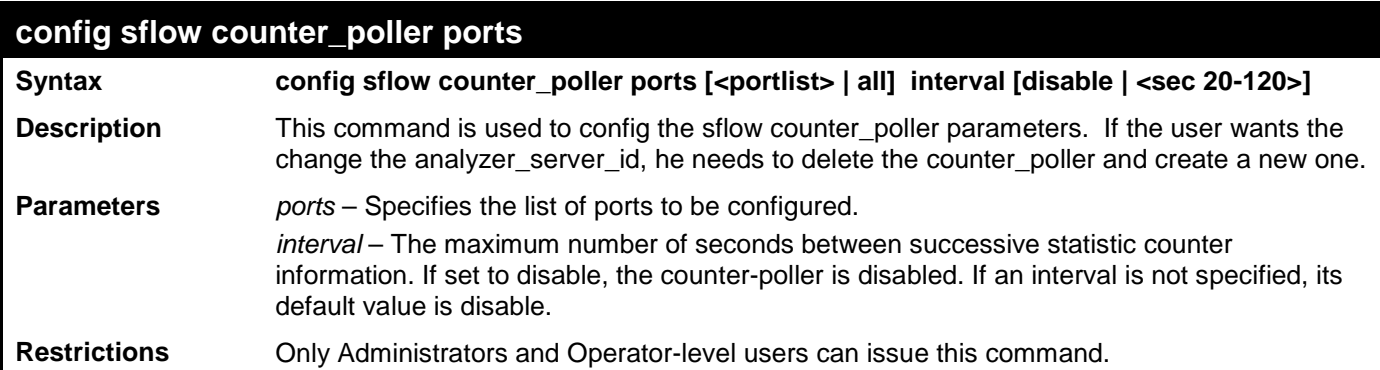

To configure the sflow counter\_poller:

**DES-3528:admin# config sflow counter\_poller ports 1 interval 40 Command: config sflow counter\_poller ports 1interval 40** 

**Success.**

**DES-3528:admin#** 

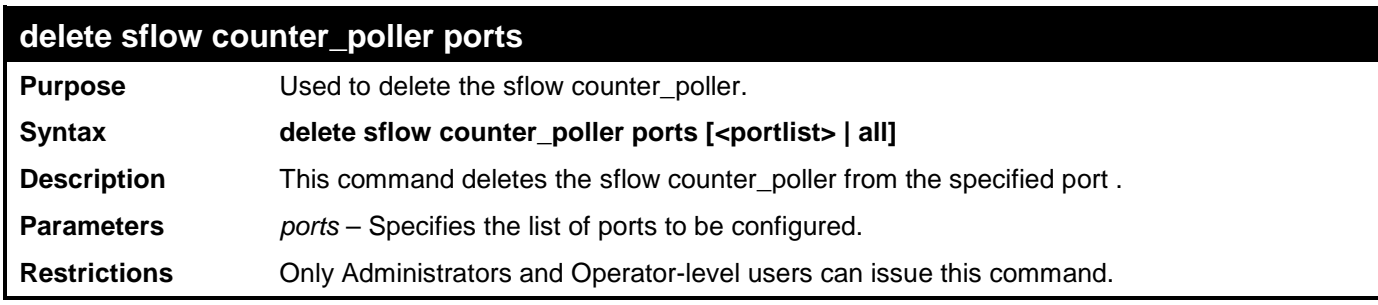

Example usage:

To delete the sflow counter\_poller:

**DES-3528:admin# delete sflow counter\_poller ports 1 Command: delete sflow counter\_poller ports 1**

**Success.**

**DES-3528:admin#** 

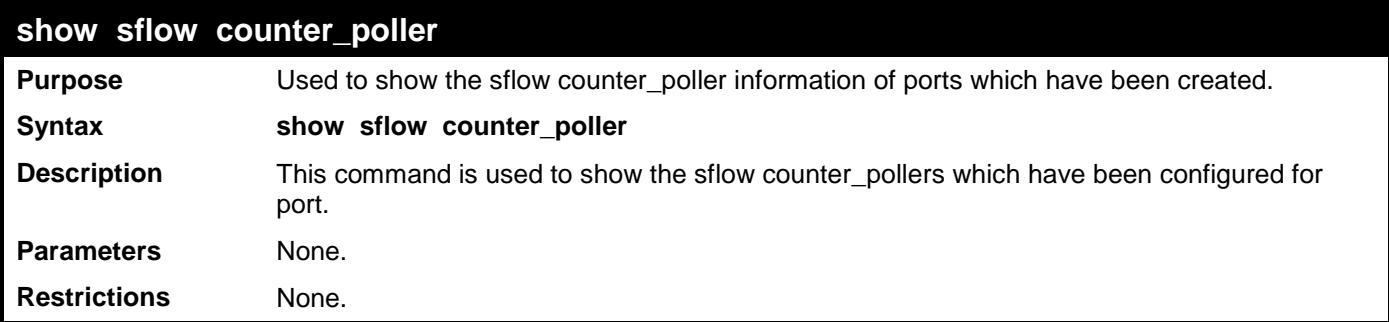

Example usage:

To show the sflow counter\_poller:

```
DES-3528:admin# show sflow counter_poller
Command: show sflow counter_poller
Port Analyzer Server ID Polling Interval (secs)
---- ------------------ -----------------------
 1 1 25
 2 3 30
Total Entries: 2
DES-3528:admin#
```
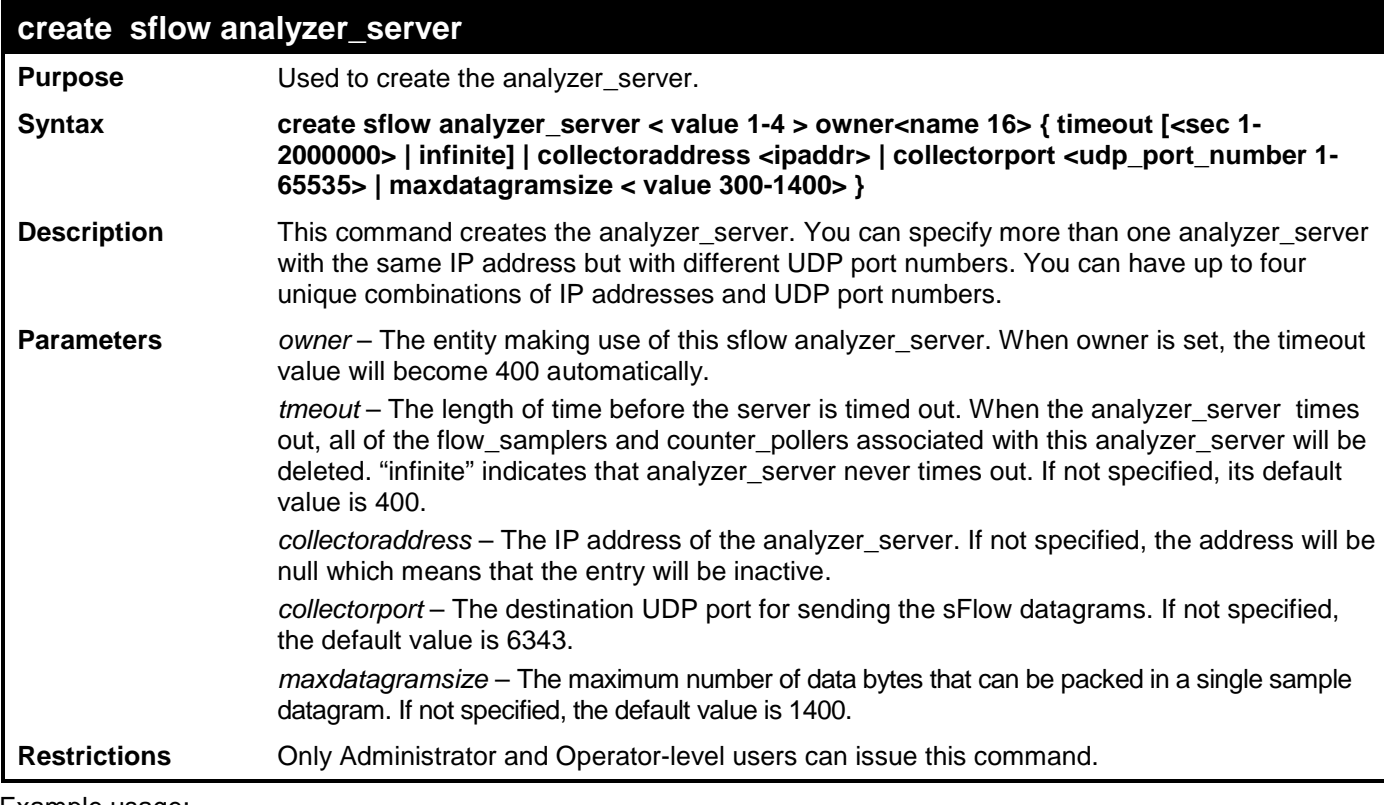

To create the sflow analyzer\_server:

```
DES-3528:admin# create sflow analyzer_server 1 owner monitor
Command: create sflow analyzer_server 1 owner monitor
```
#### **Success.**

```
DES-3528:admin#
```
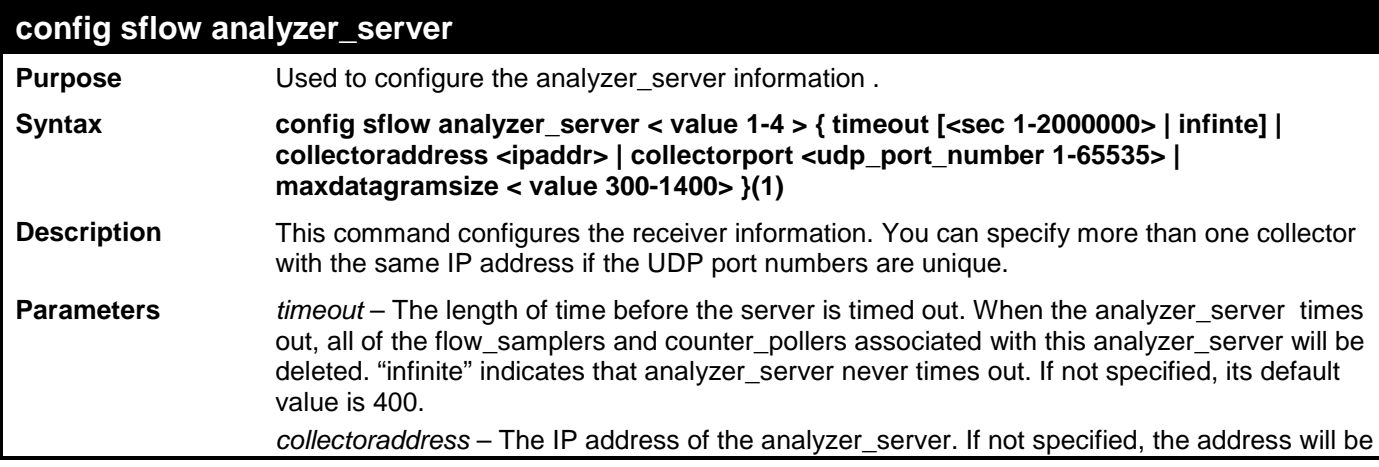

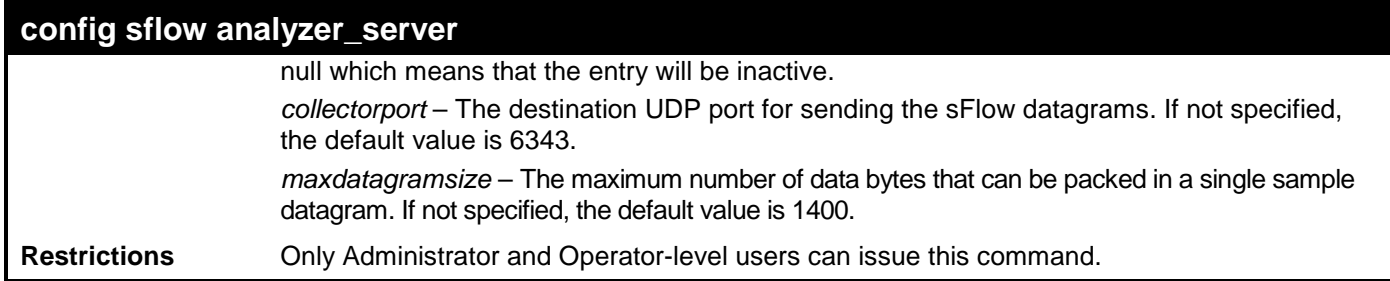

To configure the sflow analyzer\_server:

```
DES-3528:admin# config sflow analyzer_server 2 collectoraddress 10.90.90.9
Command: config sflow analyzer_server 2 collectoraddress 10.90.90.9
```
**Success.**

**DES-3528:admin#** 

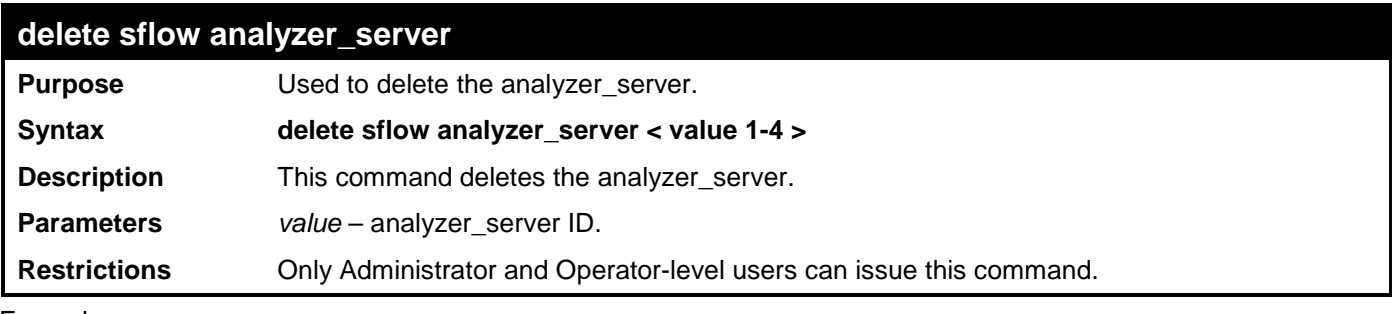

Example usage:

To delete the sflow analyzer\_server:

**DES-3528:admin# delete sflow analyzer\_server 2 Command: delete sflow analyzer\_server 2**

**Success.**

**DES-3528:admin#** 

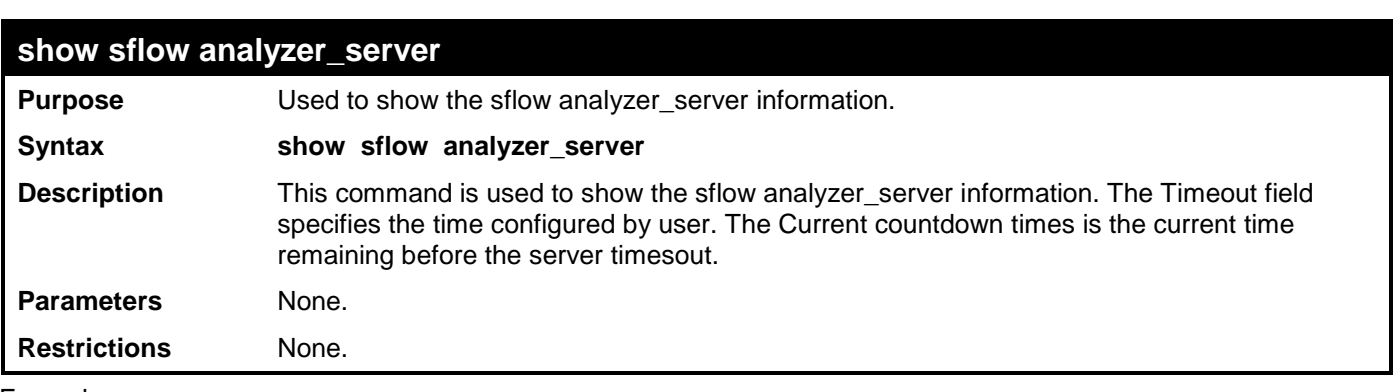

Example usage:

To show the sflow analyzer\_server:

```
DES-3528:admin# show sflow analyzer_server
Command: show sflow analyzer_server
 sFlow Analyzer_server Information
 ------------------------------
 Server ID<br>Owner
                     : monitor<br>: 400
 TimeoutCurrent Countdown Time: 400
 Collector Address : 10.90.90.1
 Collector Port : 6343
 Max Datagram Size : 1400
Total Entries: 1
DES-3528:admin#
```
## **TIME AND SNTP COMMANDS**

The Simple Network Time Protocol (SNTP) (an adaptation of the Network Time Protocol (NTP)) commands in the Command Line Interface (CLI) are listed (along with the appropriate parameters) in the following table.

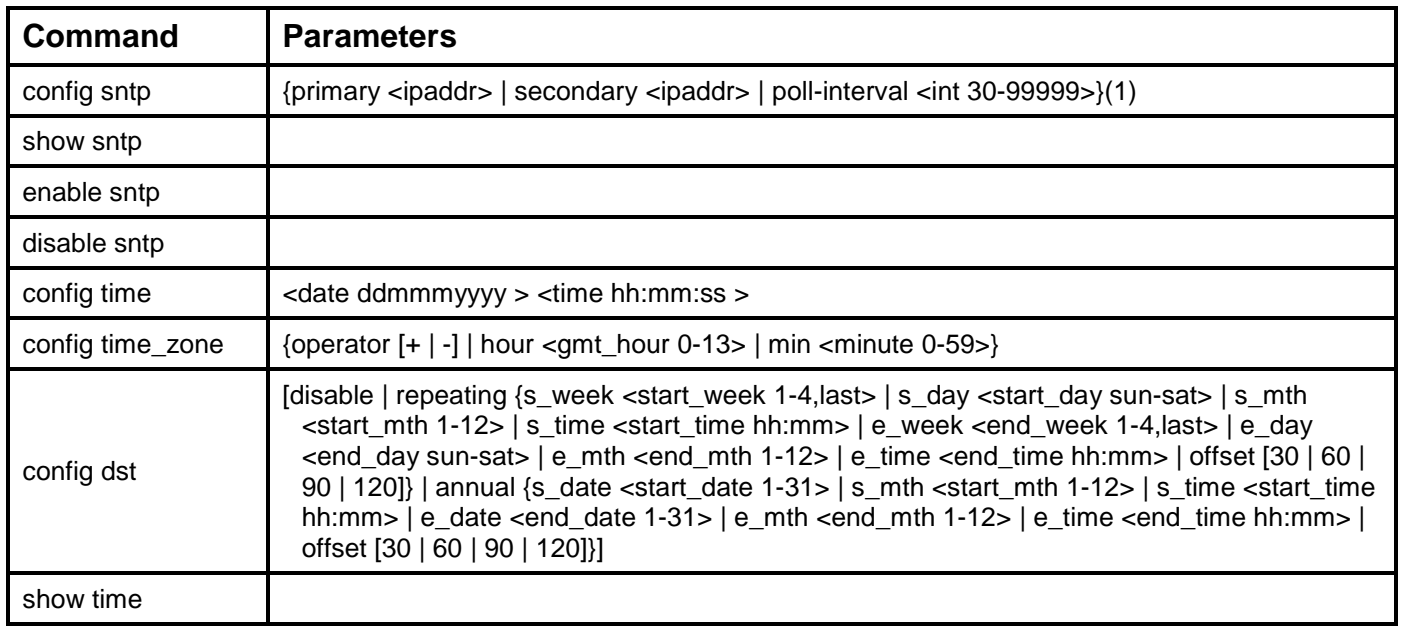

Each command is listed, in detail, in the following sections.

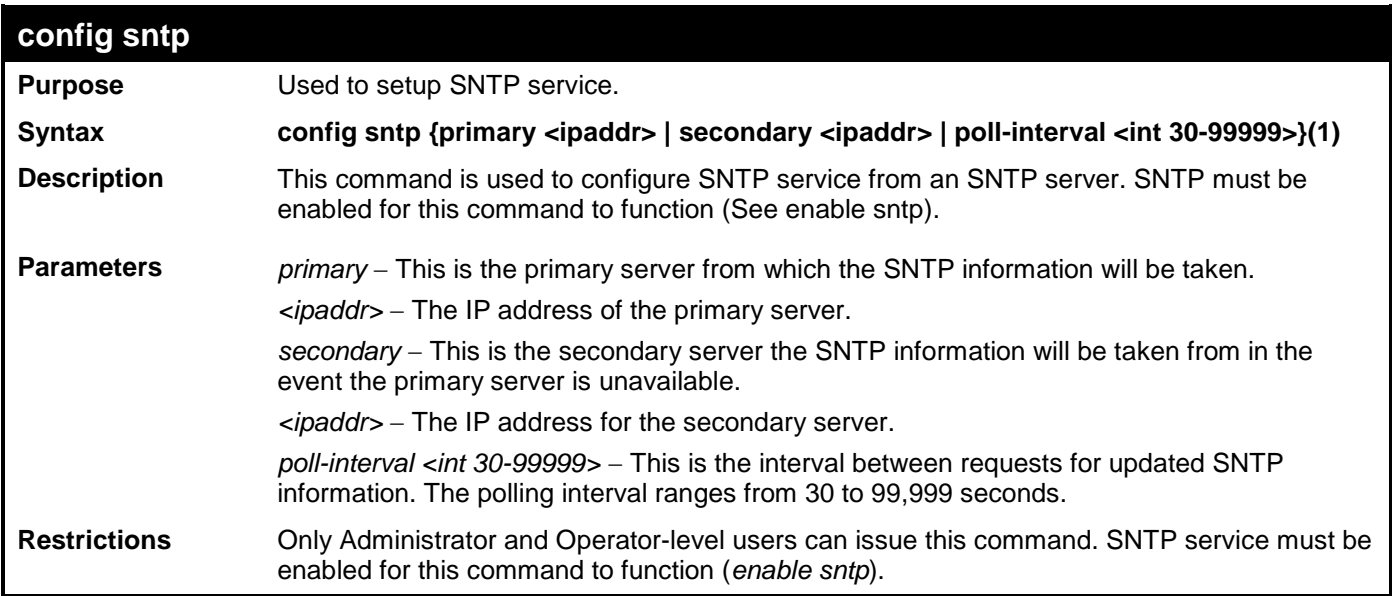

Example usage:

To configure SNTP settings:

**DES-3528:admin# config sntp primary 10.1.1.1 secondary 10.1.1.2 poll-interval 30 Command: config sntp primary 10.1.1.1 secondary 10.1.1.2 poll-interval 30**

#### **Success.**

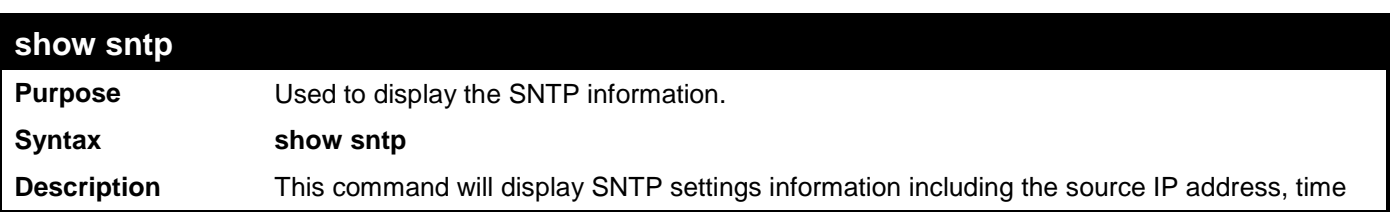

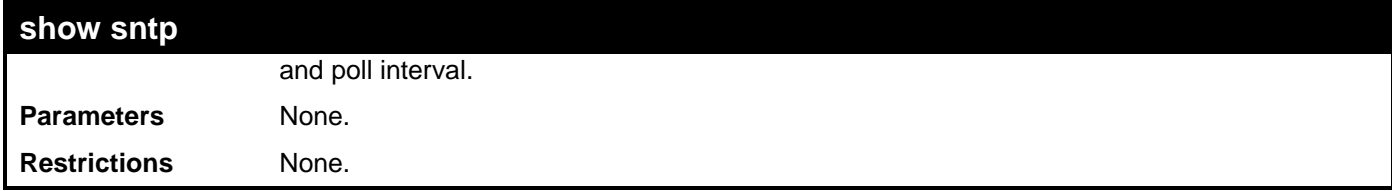

To display SNTP configuration information:

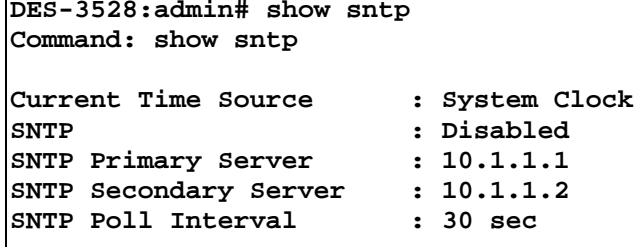

**DES-3528:admin#** 

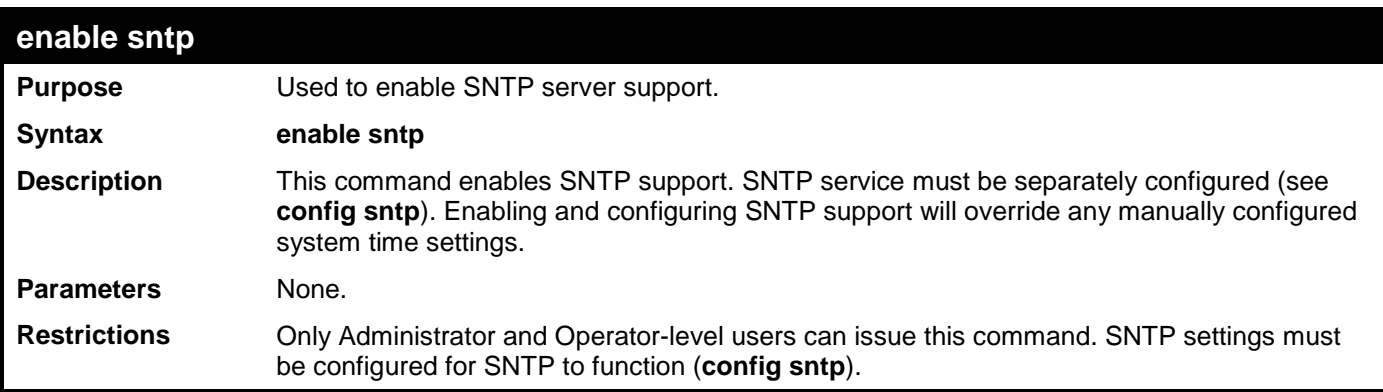

Example usage:

To enable the SNTP function:

```
DES-3528:admin# enable sntp
Command: enable sntp
```
**Success.**

**DES-3528:admin#** 

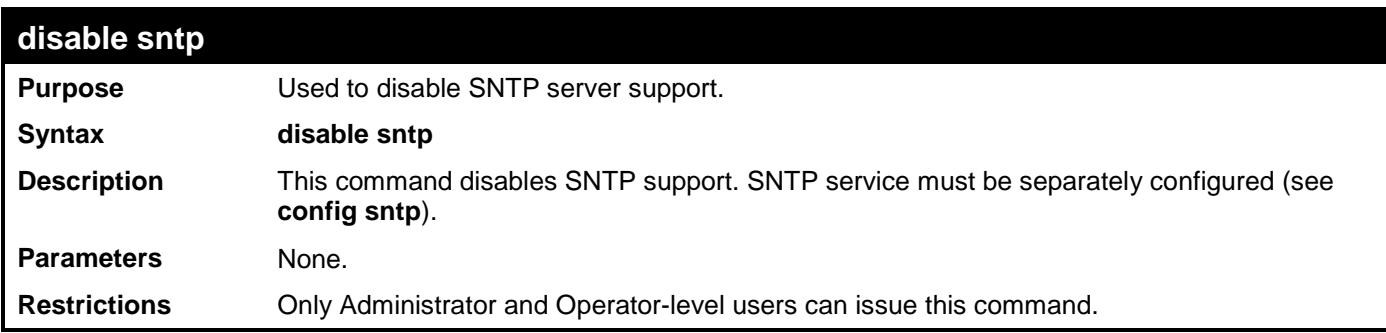

Example usage:

To disable SNTP support:

**DES-3528:admin# disable sntp Command: disable sntp**

#### **Success.**

**DES-3528:admin#** 

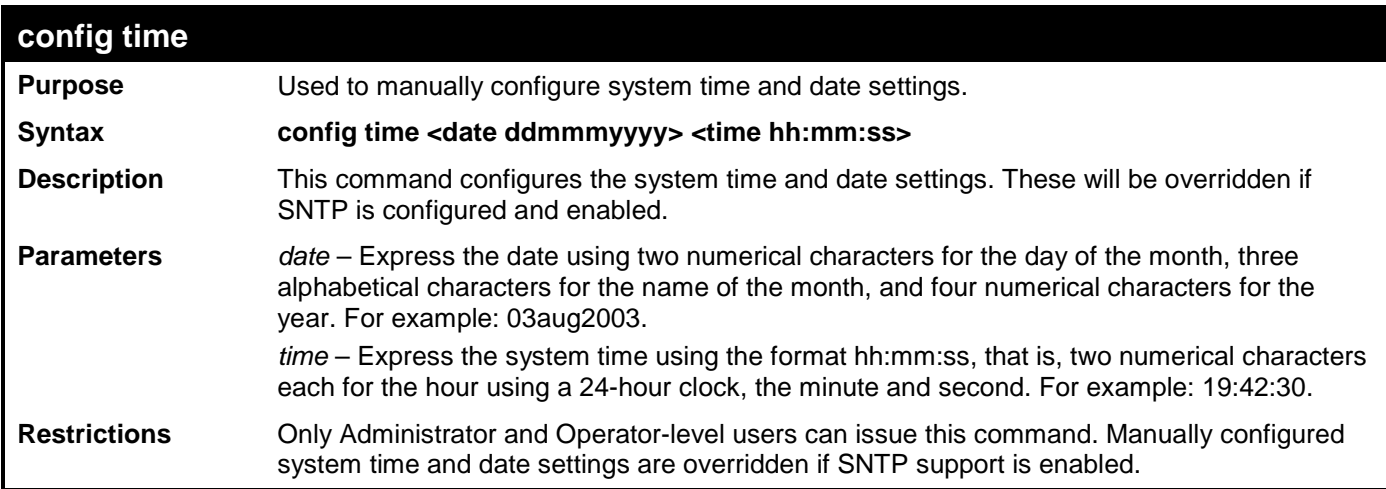

Example usage:

To manually set system time and date settings:

**DES-3528:admin# config time 30jul2010 16:30:30 Command: config time 30jul2010 16:30:30**

**Success.**

**DES-3528:admin#** 

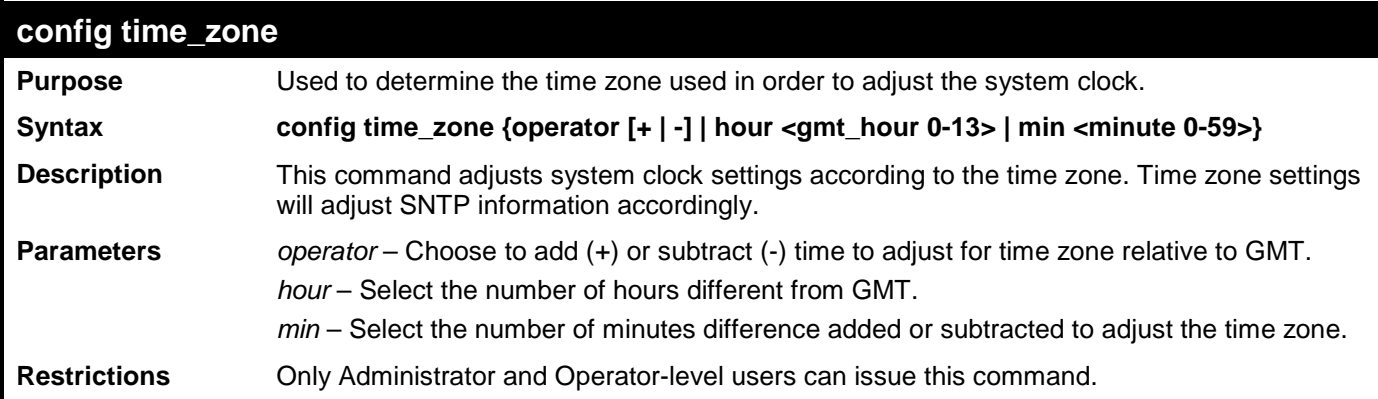

Example usage:

To configure time zone settings:

```
DES-3528:admin# config time_zone operator + hour 2 min 30
Command: config time_zone operator + hour 2 min 30
```
**Success.**

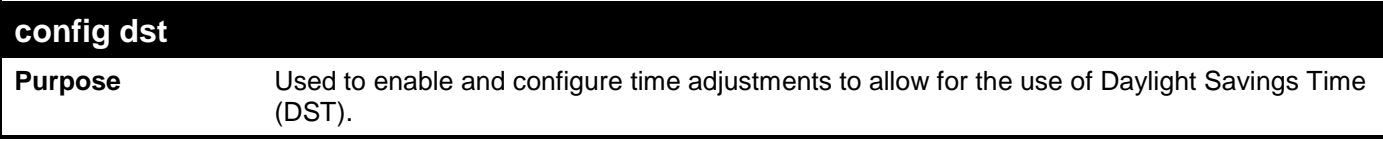

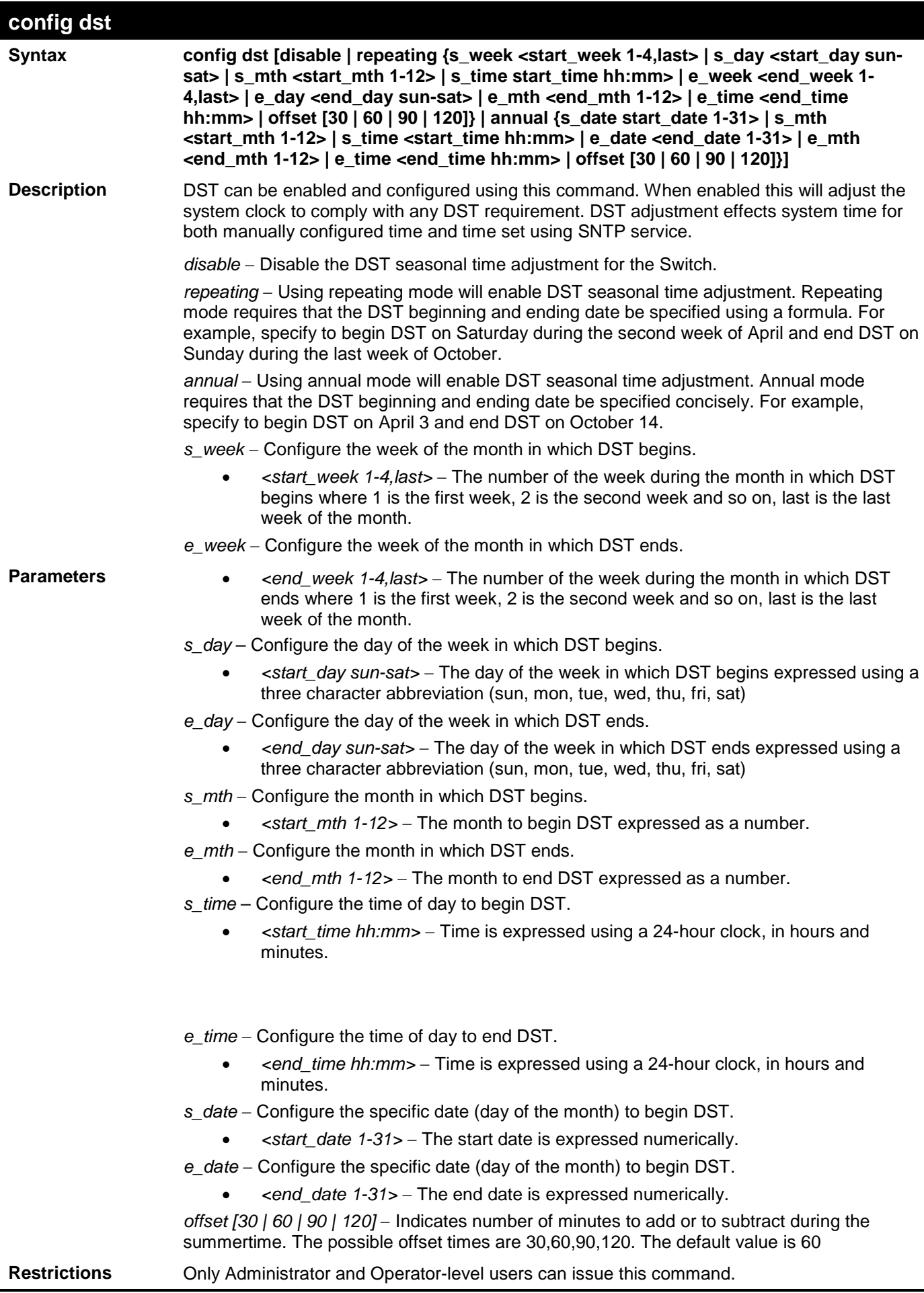

To configure daylight savings time on the Switch:

**DES-3528:admin# config dst repeating s\_week 2 s\_day tue s\_mth 4 s\_time 15:00 e\_week 2 e\_day wed e\_mth 10 e\_time 15:30 offset 30 Command: config dst repeating s\_week 2 s\_day tue s\_mth 4 s\_time 15:00 e\_week 2 e\_day wed e\_mth 10 e\_time 15:30 offset 30**

**Success.**

**DES-3528:admin#** 

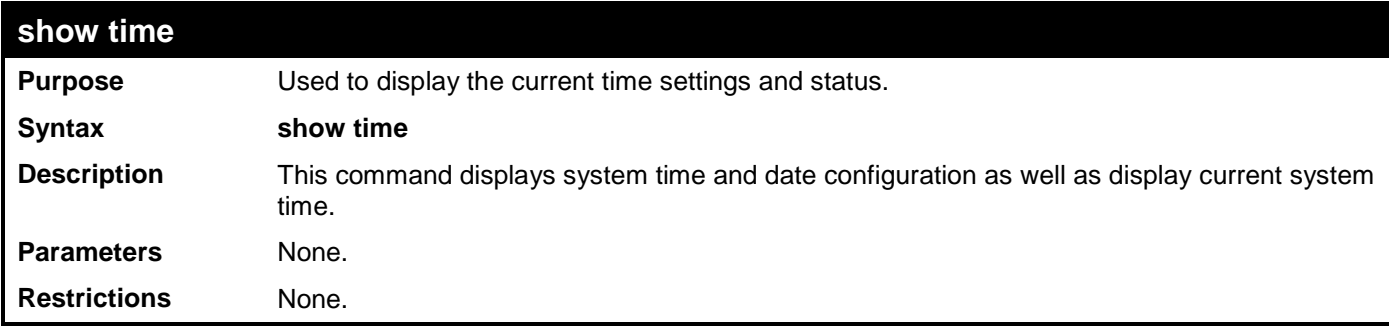

Example usage:

To show the time currently set on the Switch's System clock:

```
DES-3528:admin# show time
Command: show time
      Current Time Source : System Clock
      Boot Time : 29 May 2010 14:38:21
      Current Time : 29 May 2010<br>Time Zone : GMT +00:00
                  Time Zone : GMT +00:00
      Daylight Saving Time : Disabled
          Offset In Minutes : 60
          Repeating From : Apr 1st Sun 00:00
                        To : Oct last Sun 00:00
          Annual From : 29 Apr 00:00
                            To : 12 Oct 00:00
DES-3528:admin#
```
# **ARP AND GRATUITOUS ARP COMMANDS**

The ARP commands in the Command Line Interface (CLI) are listed (along with the appropriate parameters) in the following table.

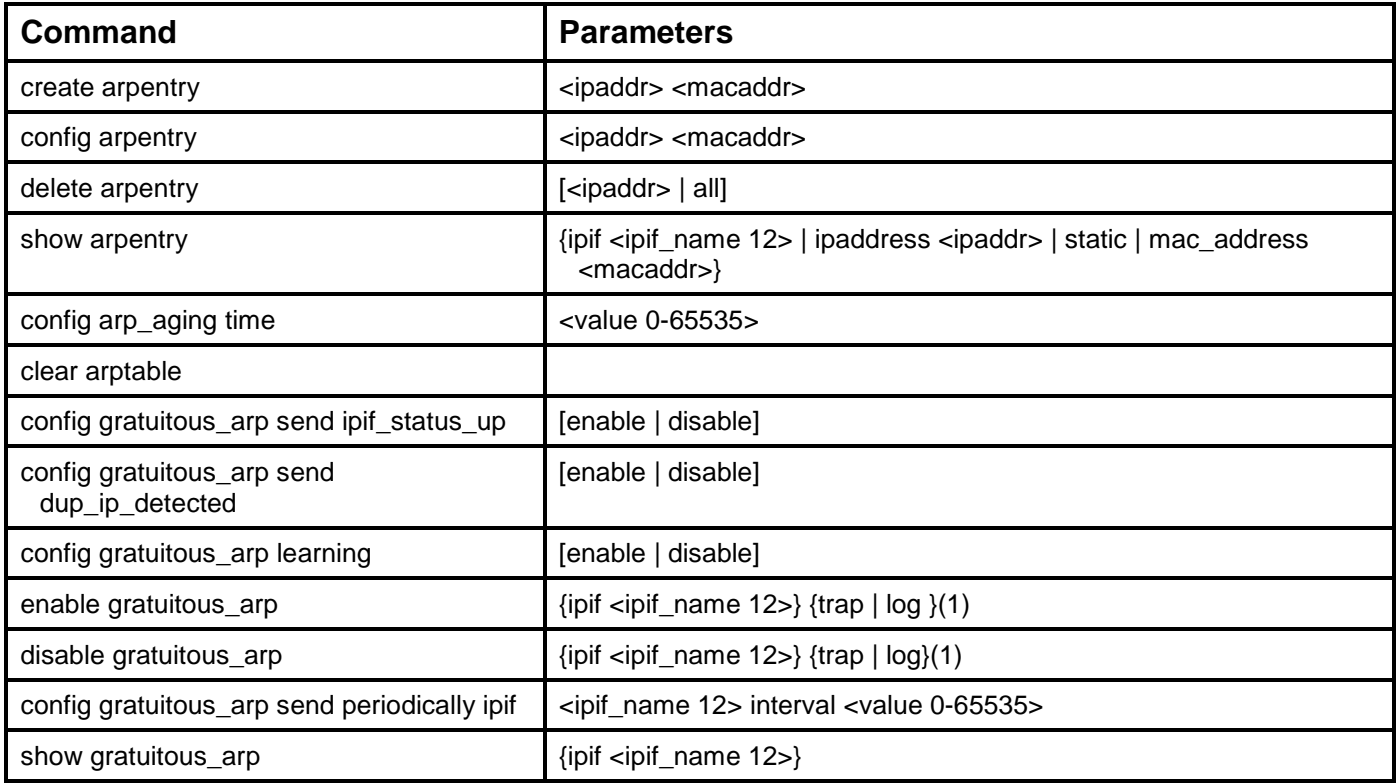

Each command is listed, in detail, in the following sections.

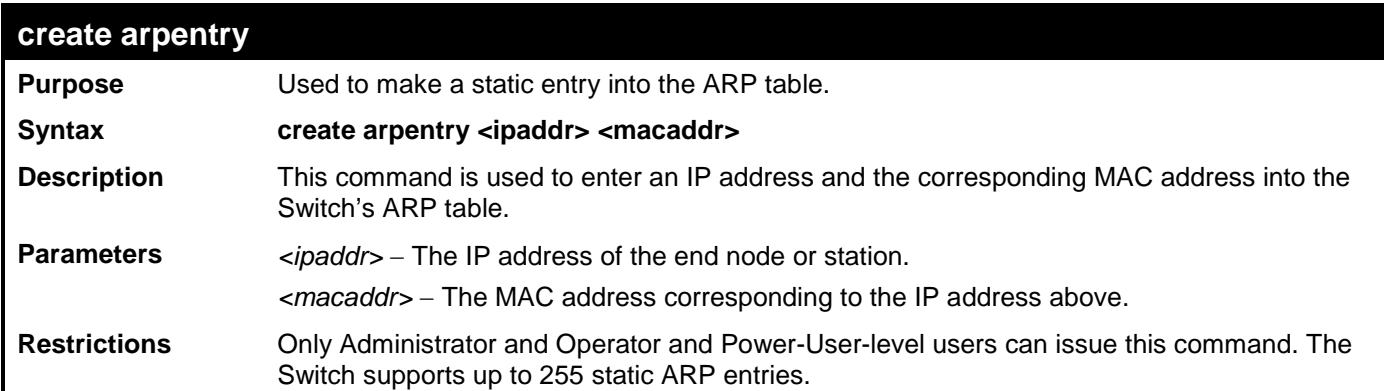

Example Usage:

To create a static arp entry for the IP address 10.48.74.121 and MAC address 00:50:BA:00:07:36:

```
DES-3528:admin# create arpentry 10.48.74.121 00-50-BA-00-07-36
Command: create arpentry 10.48.74.121 00-50-BA-00-07-36
```
**Success.**

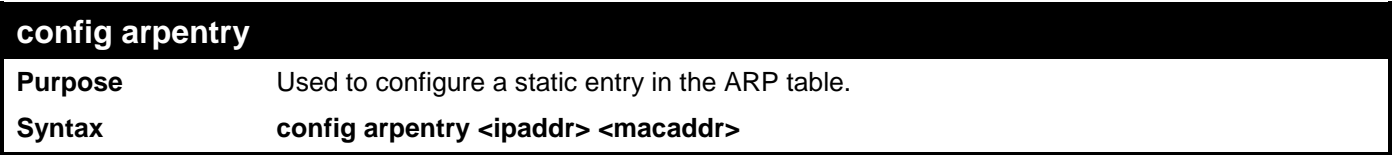

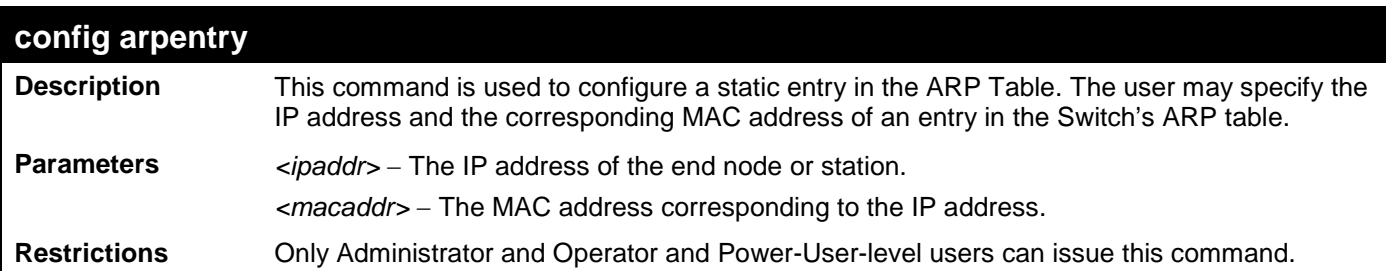

To configure a static ARP entry for the IP address 10.48.74.12 and MAC address 00:50:BA:00:07:36:

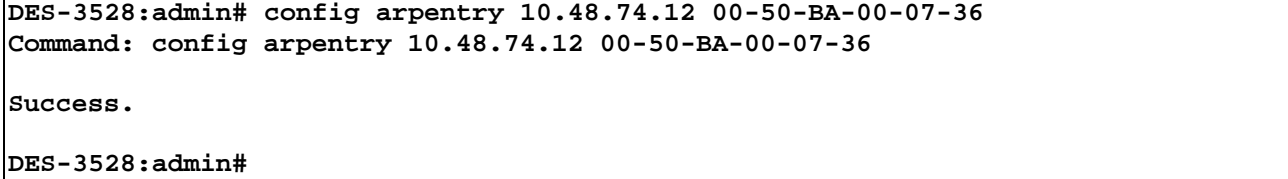

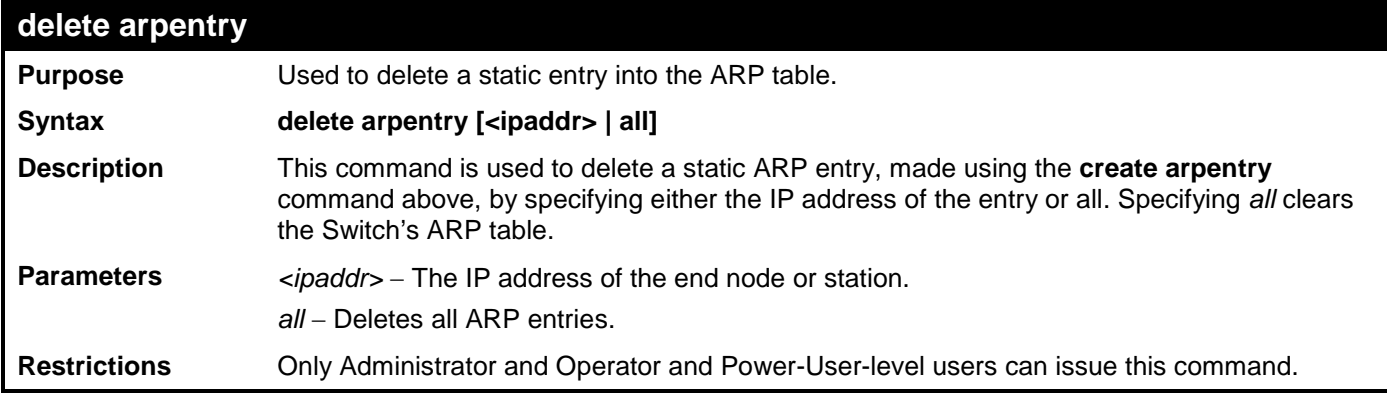

Example Usage:

To delete an entry of IP address 10.48.74.121 from the ARP table:

```
DES-3528:admin# delete arpentry 10.48.74.121
Command: delete arpentry 10.48.74.121
Success.
```
**DES-3528:admin#** 

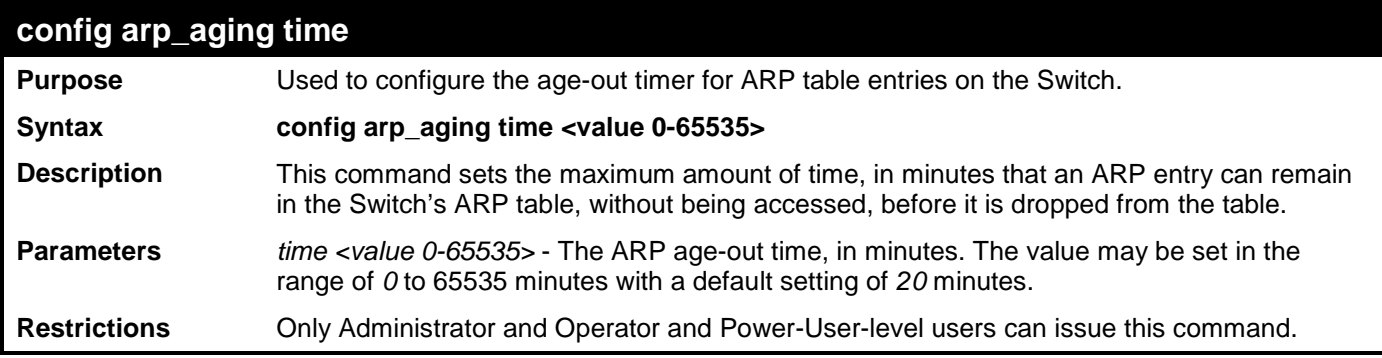

Example Usage:

To configure ARP aging time:

```
DES-3528:admin# config arp_aging time 30
Command: config arp_aging time 30
```
**Success.**

**DES-3528:admin#** 

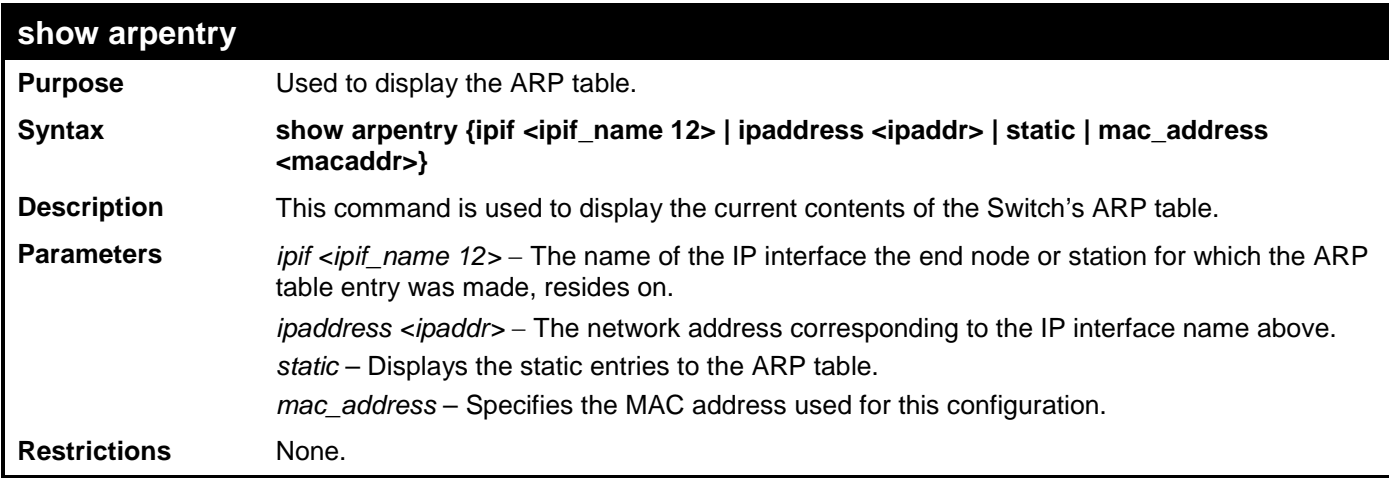

Example Usage:

To display the ARP table**:**

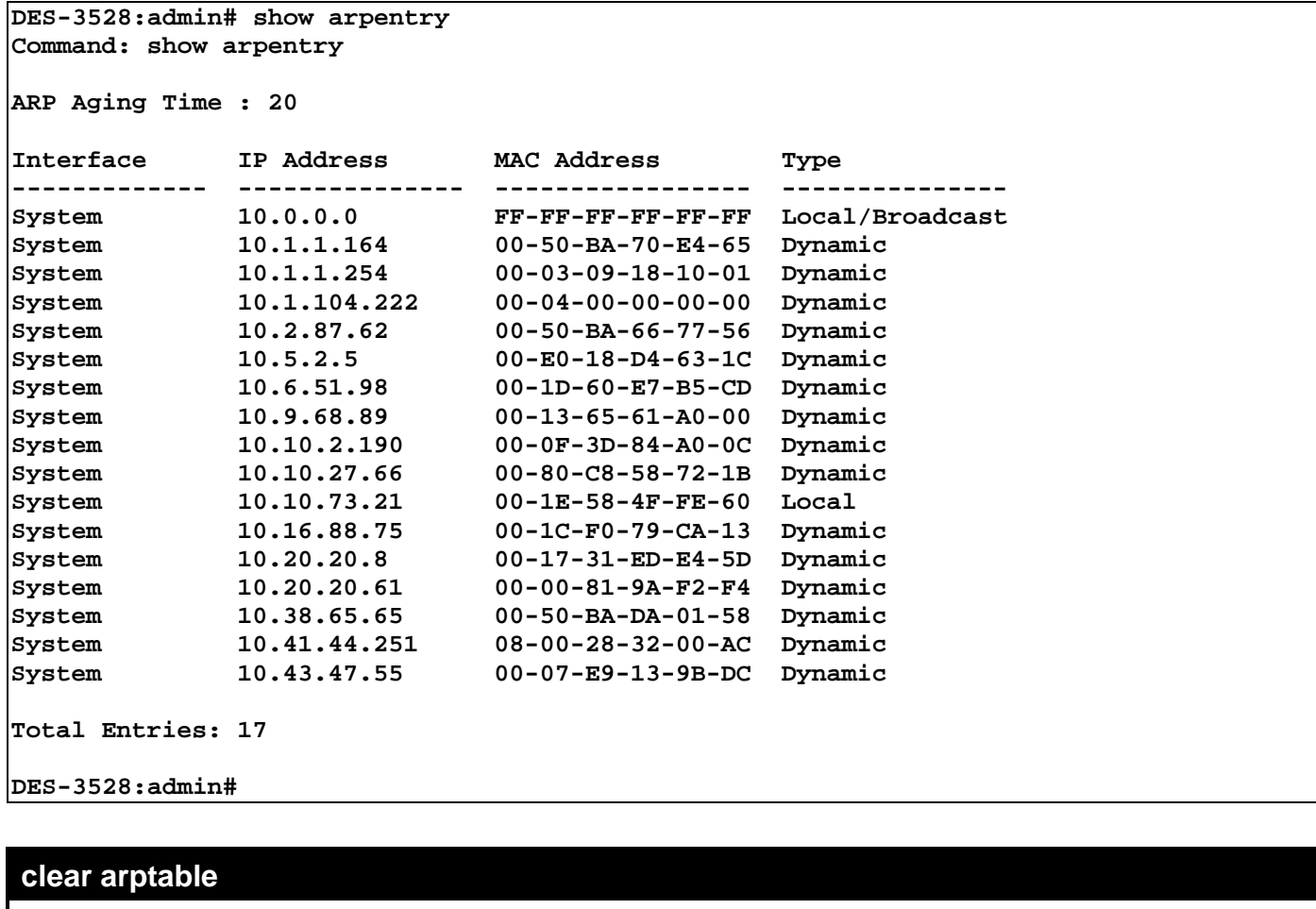

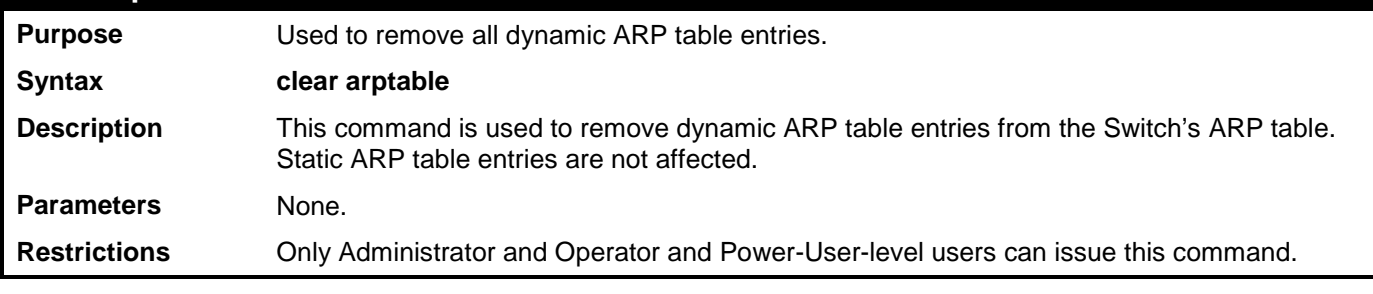

Example Usage:
To remove dynamic entries in the ARP table:

```
DES-3528:admin# clear arptable
Command: clear arptable
```
**Success.**

**DES-3528:admin#**

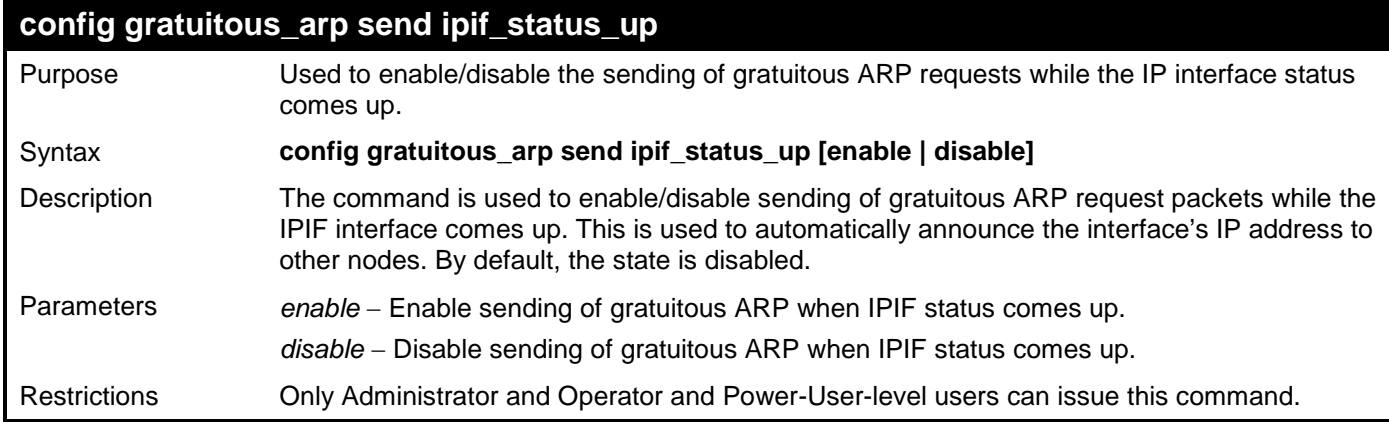

Example usage:

To enable send gratuitous ARP request in a normal situation:

**DES-3528:admin# config gratuitous\_arp send ipif\_status\_up enable Command: config gratuitous\_arp send ipif\_status\_up enable**

**Success.**

**DES-3528:admin#** 

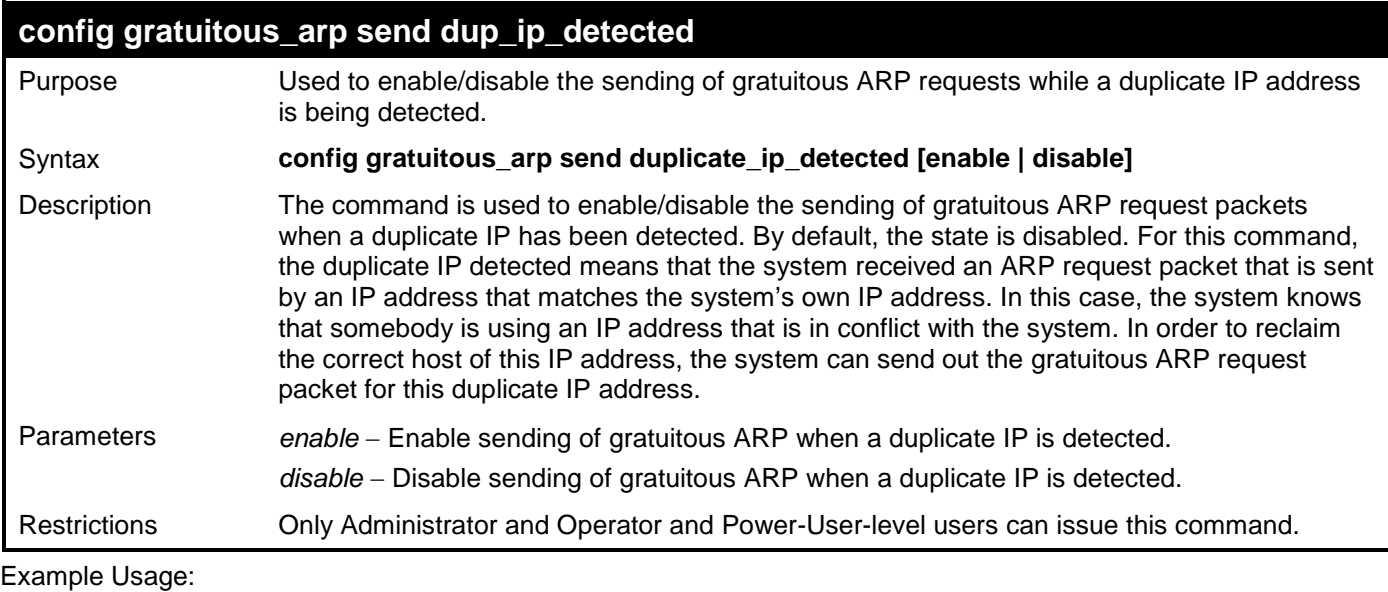

To enable send a gratuitous ARP request when a duplicate IP is detected:

```
DES-3528:admin# config gratuitous_arp send duplicate_ip_detected enable
Command: config gratuitous_arp send duplicate_ip_detected enable
```
**Success.**

**DES-3528:admin#** 

# **config gratuitous\_arp learning**

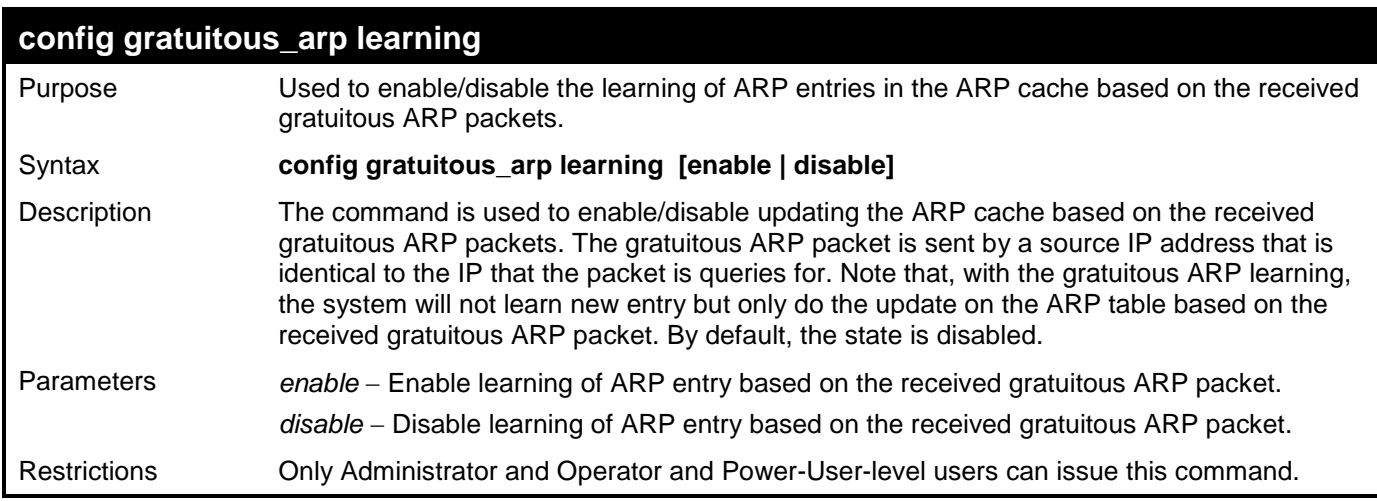

To enable learning of ARP entry based on the received gratuitous ARP packet:

**DES-3528:admin# config gratuitous\_arp learning enable Command: config gratuitous\_arp learning enable**

**Success.**

**DES-3528:admin#** 

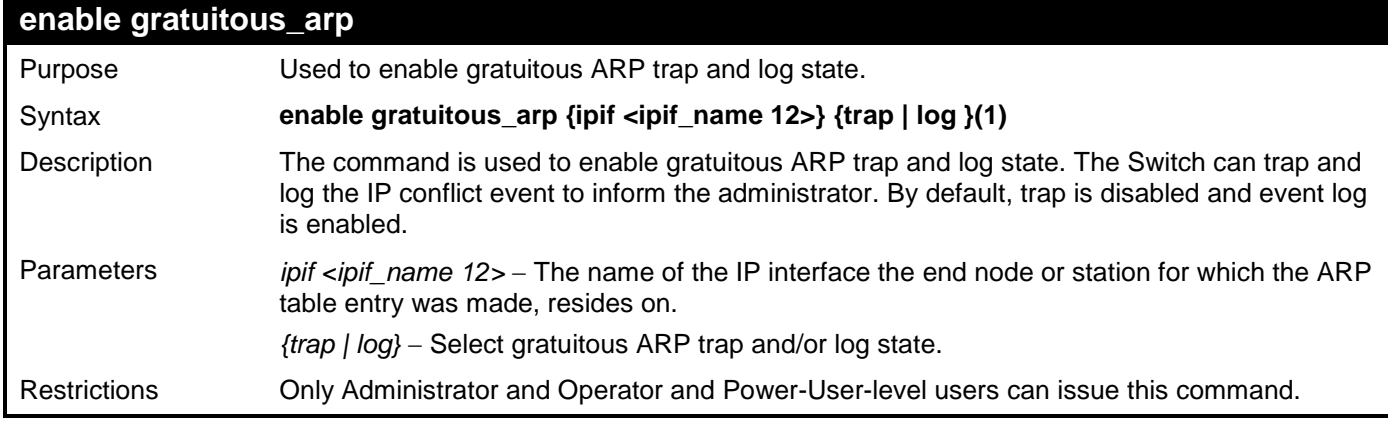

Example usage:

To enable system interface's gratuitous ARP log and trap**:**

**DES-3528:admin# enable gratuitous\_arp ipif System trap log Command: enable gratuitous\_arp ipif System trap log**

**Success.**

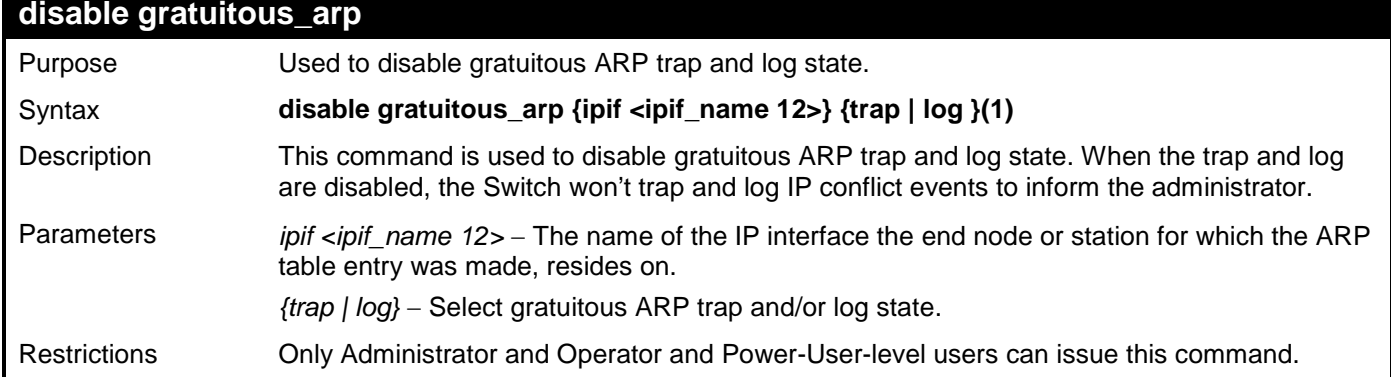

To disable the system interface's gratuitous ARP log and trap:

**DES-3528:admin# disable gratuitous\_arp ipif System trap log Command: disable gratuitous\_arp ipif System trap log**

**Success.**

**DES-3528:admin#** 

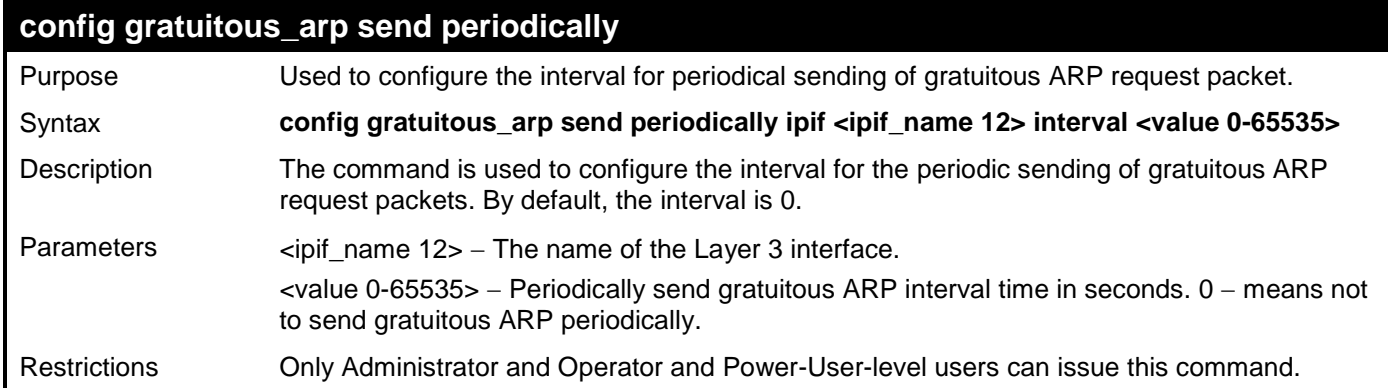

Example usage:

To configure gratuitous ARP interval to 5 for IPIF System:

**DES-3528:admin# config gratuitous\_arp send periodically ipif System interval 5 Command: config gratuitous\_arp send periodically ipif System interval 5**

**Success.**

**DES-3528:admin#** 

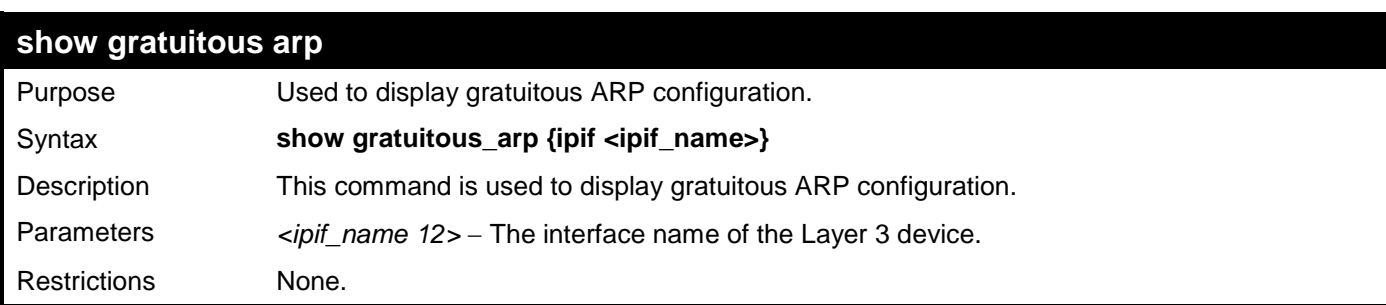

Example usage:

To display gratuitous ARP log and trap state:

```
DES-3528:admin# show gratuitous_arp
Command: show gratuitous_arp
Send on IPIF Status Up : Disabled
Send on Duplicate_IP_Detected : Disabled
Gratuitous ARP Learning
IP Interface Name : System
         Gratuitous ARP Trap 1986 11 September 1986 11: Disabled<br>Gratuitous ARP Log 1986 11: Disabled
         Gratuitous ARP Log
          Gratuitous ARP Periodical Send Interval : 0
Total Entries: 1 
DES-3528:admin#
```
# **ROUTING TABLE COMMANDS**

The routing table commands in the Command Line Interface (CLI) are listed (along with the appropriate parameters) in the following table.

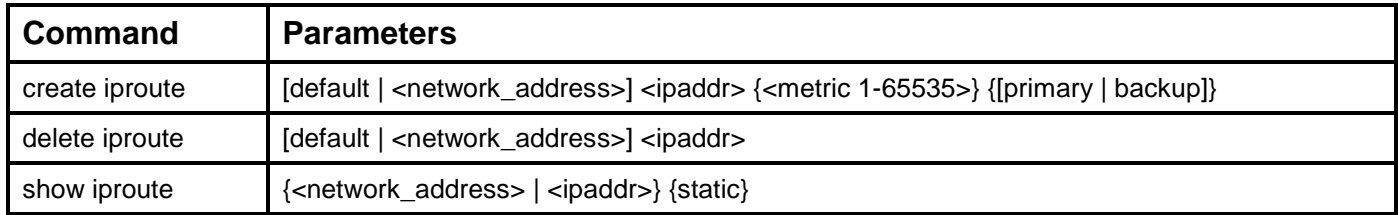

Each command is listed, in detail, in the following sections.

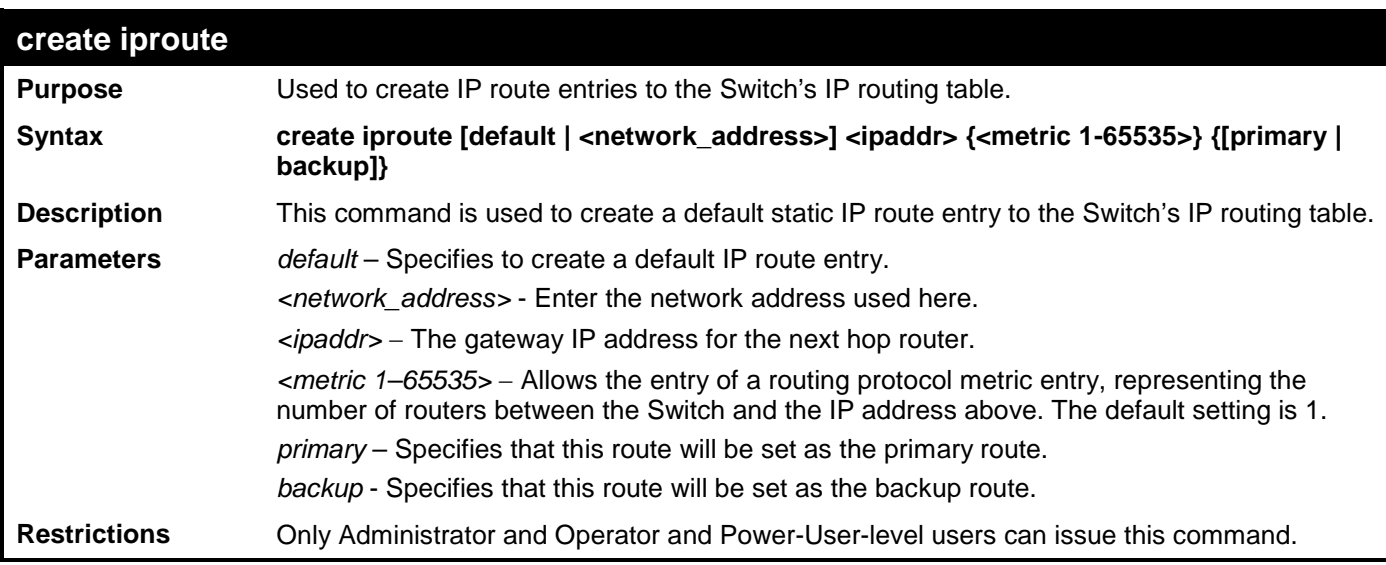

Example usage:

To add the default static address 10.48.74.121, with a metric setting of 1, to the routing table:

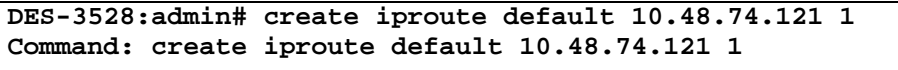

#### **Success.**

**DES-3528:admin#** 

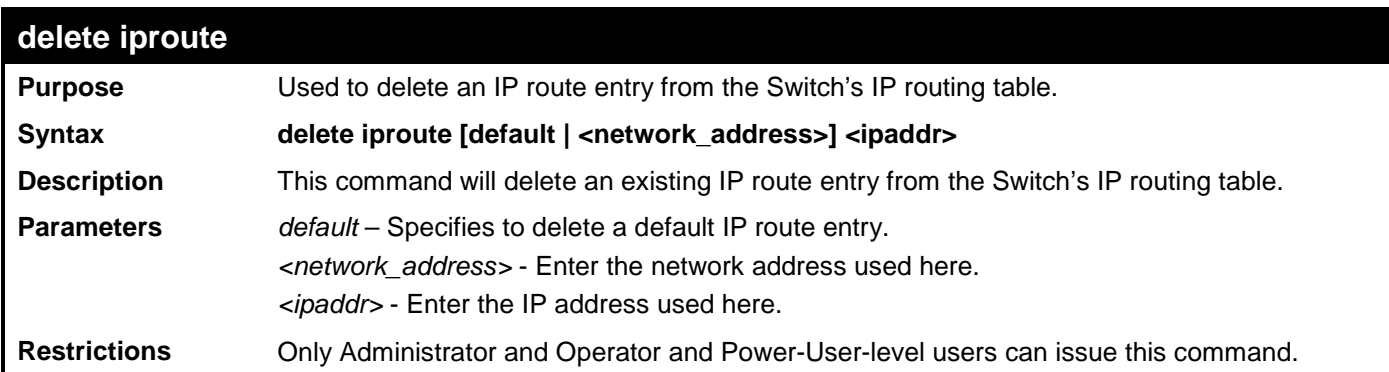

Example usage:

To delete the default Gateway from the routing table:

```
DES-3528:admin# delete iproute default 10.48.74.121 
Command: delete iproute default 10.48.74.121
```

```
Success.
```
#### **DES-3528:admin#**

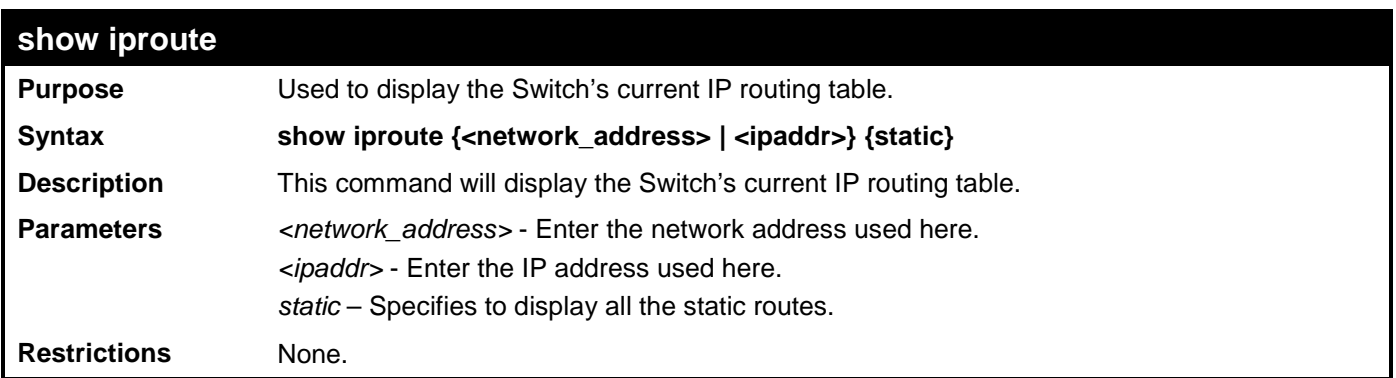

Example usage:

To display the contents of the IP routing table:

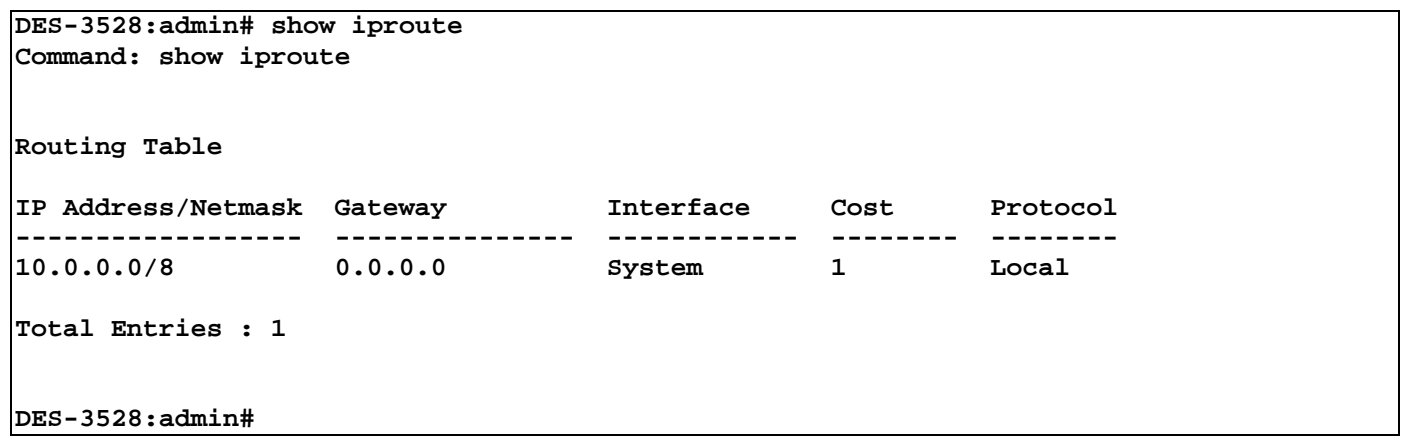

# **MAC NOTIFICATION COMMANDS**

The MAC notification commands in the Command Line Interface (CLI) are listed, in the following table, along with their appropriate parameters.

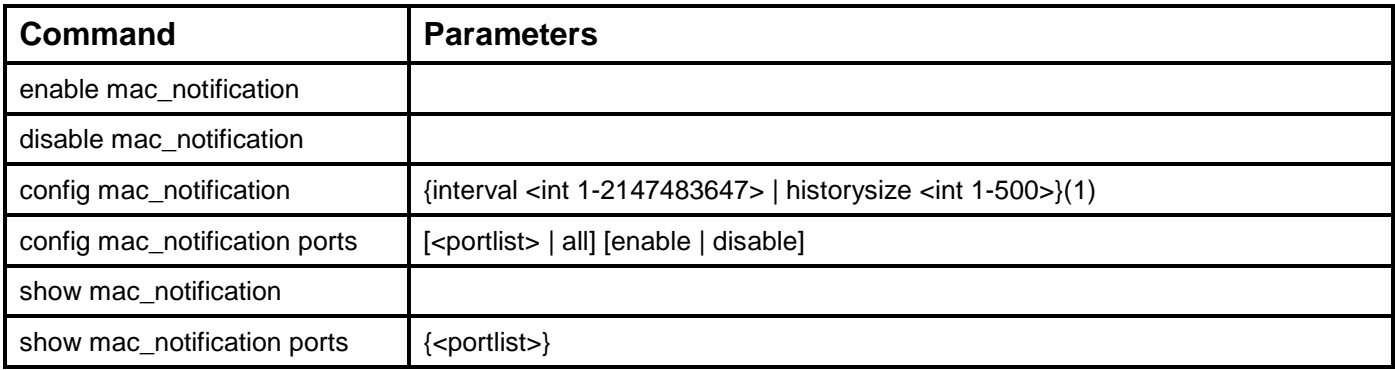

Each command is listed, in detail, in the following sections.

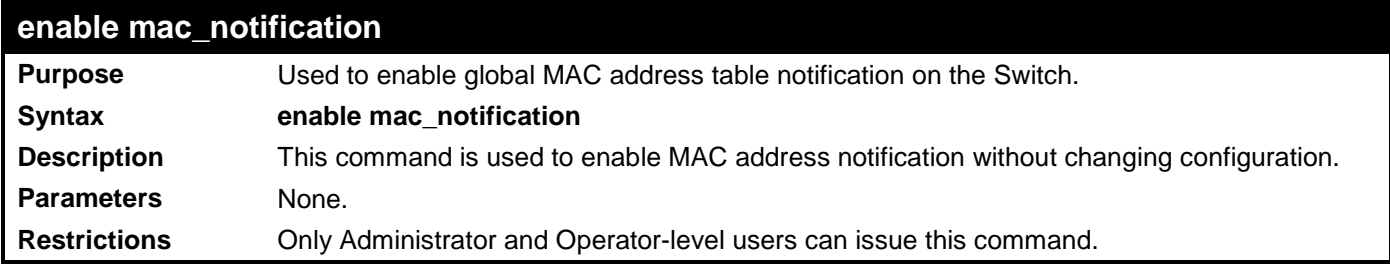

Example usage:

To enable MAC notification without changing basic configuration:

**DES-3528:admin# enable mac\_notification Command: enable mac\_notification**

**Success.**

**DES-3528:admin#** 

## **disable mac\_notification**

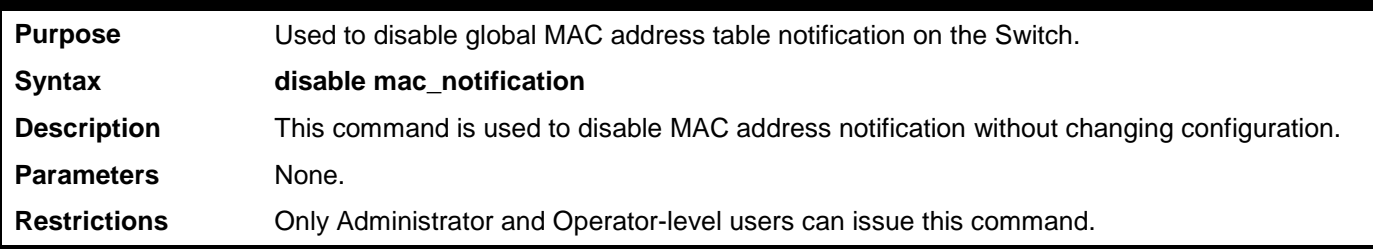

Example usage:

To disable MAC notification without changing basic configuration:

**DES-3528:admin# disable mac\_notification**

**Command: disable mac\_notification**

**Success.**

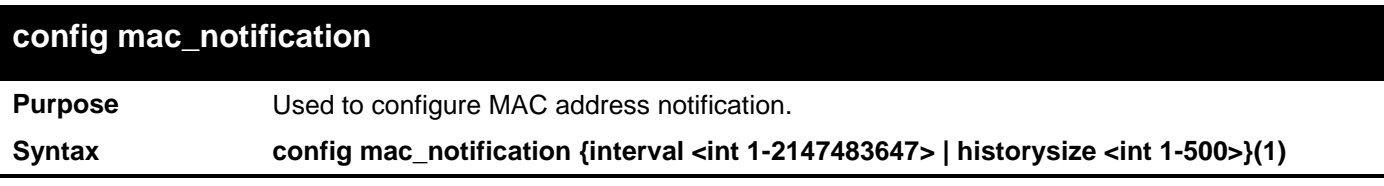

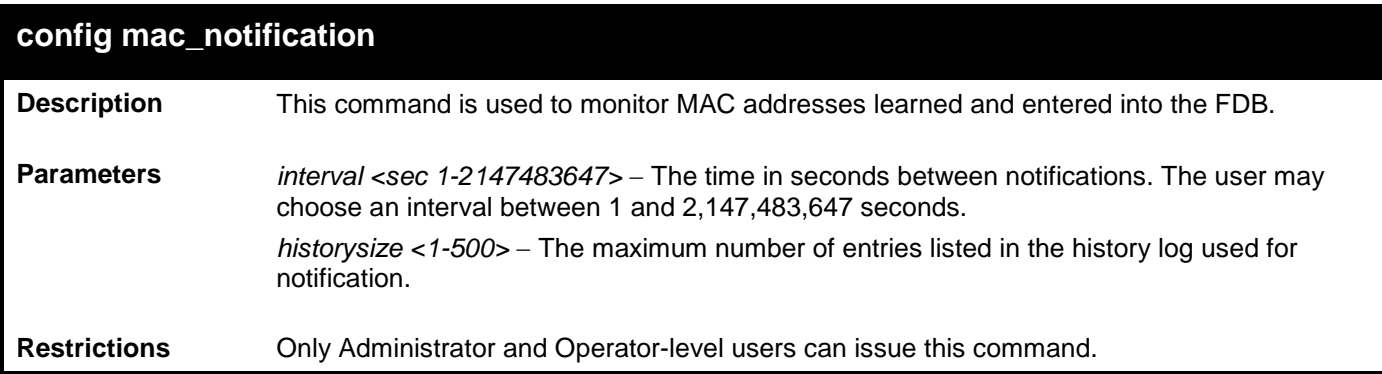

To configure the Switch's MAC address table notification global settings:

**DES-3528:admin# config mac\_notification interval 1 historysize 500 Command: config mac\_notification interval 1 historysize 500**

**Success.**

**DES-3528:admin#** 

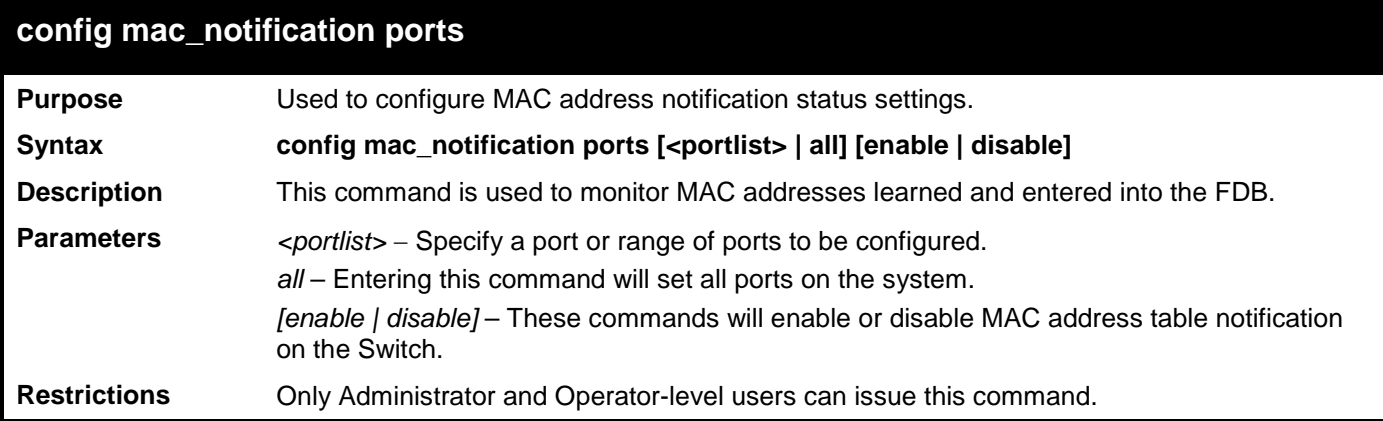

Example usage:

To enable port 7 for MAC address table notification:

```
DES-3528:admin# config mac_notification ports 7 enable
Command: config mac_notification ports 7 enable
```
**Success.**

**DES-3528:admin#** 

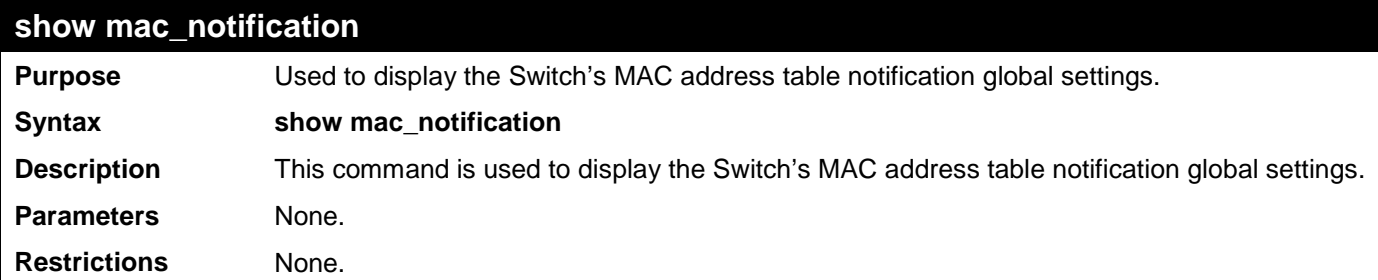

Example usage:

To view the Switch's MAC address table notification global settings:

**DES-3528:admin# show mac\_notification Command: show mac\_notification**

**Global MAC Notification Settings**

```
State : Enabled<br>Interval : 1
Interval : 1<br>History Size : 1
History Size
```
**DES-3528:admin#** 

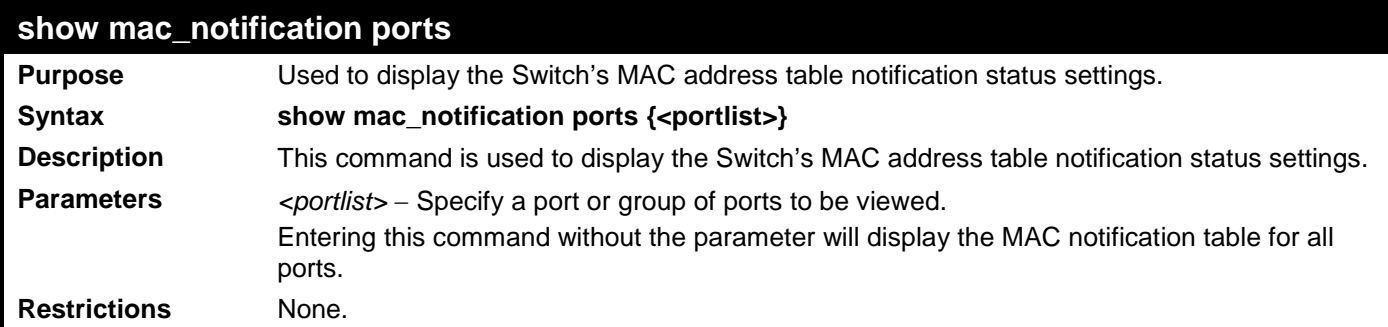

Example usage:

To display the MAC address table notification status settings for ports 1-7:

```
DES-3528:admin# show mac_notification ports 1-7
Command: show mac_notification ports 1-7
Port # MAC Address Table Notification State
------ ------------------------------------
1 Disabled
2 Disabled
3 Disabled
4 Disabled
5 Disabled
6 Disabled
               7 Disabled
CTRL+C ESC q Quit SPACE n Next Page p Previous Page r Refresh
```
# **ACCESS AUTHENTICATION CONTROL COMMANDS**

The TACACS / XTACACS / TACACS+ / RADIUS commands allows secure access to the Switch using the TACACS / XTACACS / TACACS+ / RADIUS protocols. When a user logs in to the Switch or tries to access the administrator level privilege, he or she is prompted for a password. If TACACS / XTACACS / TACACS+ / RADIUS authentication is enabled on the Switch, it will contact a TACACS / XTACACS / TACACS+ / RADIUS server to verify the user. If the user is verified, he or she is granted access to the Switch.

There are currently three versions of the TACACS security protocol, each a separate entity. The Switch's software supports the following versions of TACACS:

• TACACS (Terminal Access Controller Access Control System) —Provides password checking and authentication, and notification of user actions for security purposes utilizing via one or more centralized TACACS servers, utilizing the UDP protocol for packet transmission.

• Extended TACACS (XTACACS) — An extension of the TACACS protocol with the ability to provide more types of authentication requests and more types of response codes than TACACS. This protocol also uses UDP to transmit packets.

• TACACS+ (Terminal Access Controller Access Control System plus) — Provides detailed access control for authentication for network devices. TACACS+ is facilitated through Authentication commands via one or more centralized servers. The TACACS+ protocol encrypts all traffic between the Switch and the TACACS+ daemon, using the TCP protocol to ensure reliable delivery.

The Switch also supports the RADIUS protocol for authentication using the Access Authentication Control commands. RADIUS or Remote Authentication Dial In User Server also uses a remote server for authentication and can be responsible for receiving user connection requests, authenticating the user and returning all configuration information necessary for the client to deliver service through the user. RADIUS may be facilitated on this Switch using the commands listed in this section.

In order for the TACACS / XTACACS / TACACS+ / RADIUS security function to work properly, a TACACS / XTACACS / TACACS+ / RADIUS server must be configured on a device other than the Switch, called a server host and it must include usernames and passwords for authentication. When the user is prompted by the Switch to enter usernames and passwords for authentication, the Switch contacts the TACACS / XTACACS / TACACS+ / RADIUS server to verify, and the server will respond with one of three messages:

- A) The server verifies the username and password, and the user is granted normal user privileges on the Switch.
- B) The server will not accept the username and password and the user is denied access to the Switch.
- C) The server doesn't respond to the verification query. At this point, the Switch receives the timeout from the server and then moves to the next method of verification configured in the method list.

The Switch has four built-in server groups, one for each of the TACACS, XTACACS, TACACS+ and RADIUS protocols. These built-in server groups are used to authenticate users trying to access the Switch. The users will set server hosts in a preferable order in the built-in server group and when a user tries to gain access to the Switch, the Switch will ask the first server host for authentication. If no authentication is made, the second server host in the list will be queried, and so on. The built-in server group can only have hosts that are running the specified protocol. For example, the TACACS server group can only have TACACS server hosts.

The administrator for the Switch may set up five different authentication techniques per user-defined method list (TACACS / XTACACS / TACACS+ / RADIUS / local / none) for authentication. These techniques will be listed in an order preferable, and defined by the user for normal user authentication on the Switch, and may contain up to eight authentication techniques. When a user attempts to access the Switch, the Switch will select the first technique listed for authentication. If the first technique goes through its *server hosts* and no authentication is returned, the Switch will then go to the next technique listed in the server group for authentication, until the authentication has been verified or denied, or the list is exhausted.

Please note that user granted access to the Switch will be granted normal user privileges on the Switch. To gain access to admin level privileges, the user must enter the **enable admin** command, which is only available for logining in the Switch from the three versions of the TACACS server, and then enter a password, which was previously configured by the administrator of the Switch.

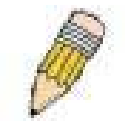

**NOTE:** TACACS, XTACACS and TACACS+ are separate entities and are not compatible. The Switch and the server must be configured exactly the same, using the same protocol. (For example, if the Switch is set up for TACACS authentication, so must be the host server.)

The Access Authentication Control commands in the Command Line Interface (CLI) are listed (along with the appropriate parameters) in the following table.

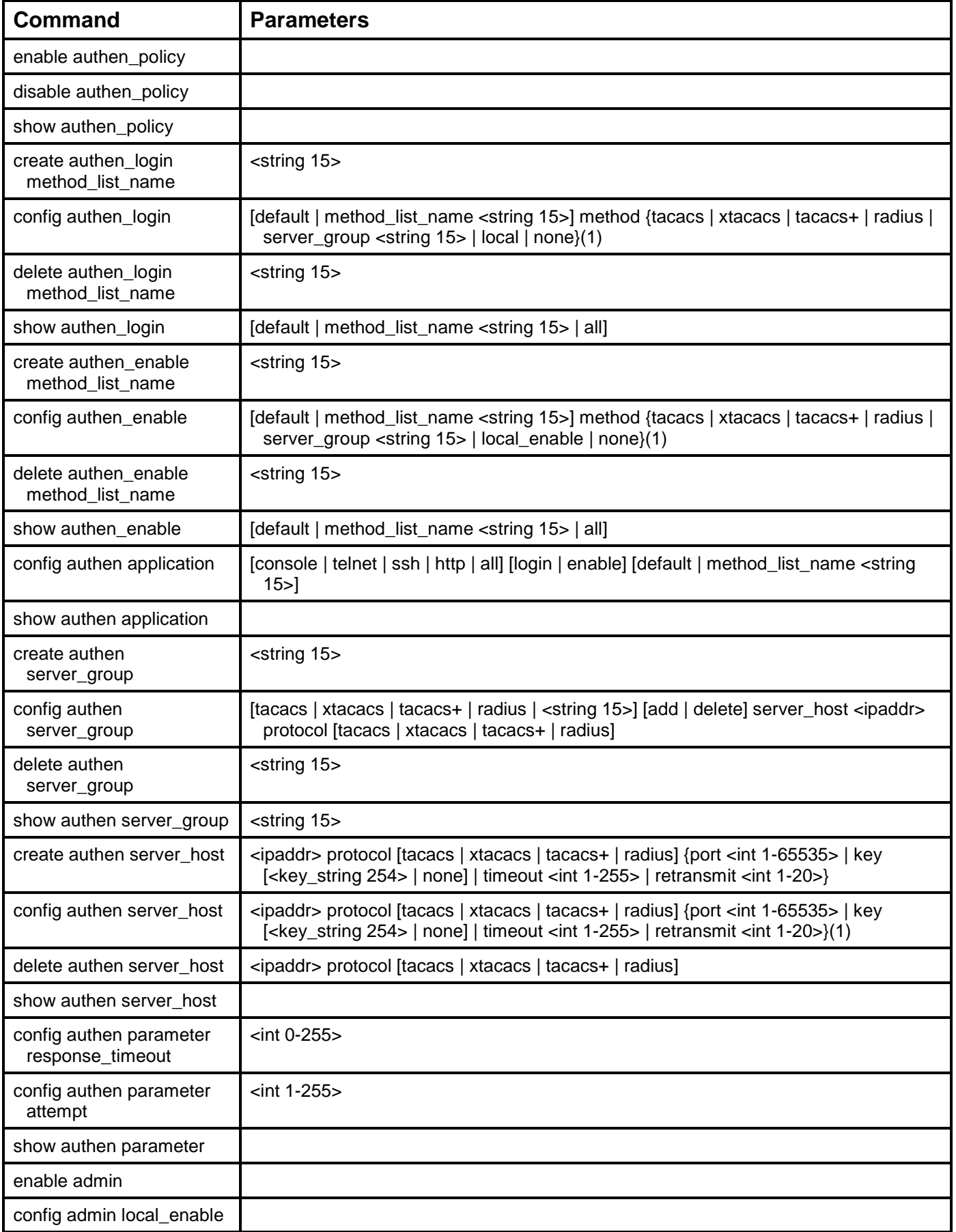

Each command is listed, in detail, in the following sections.

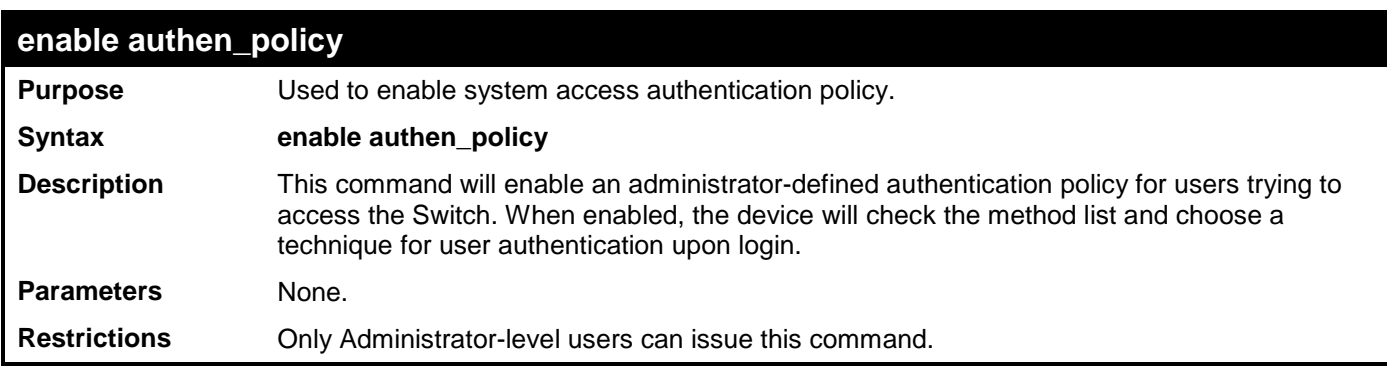

To enable the system access authentication policy:

**DES-3528:admin# enable authen\_policy Command: enable authen\_policy**

**Success.**

**DES-3528:admin#** 

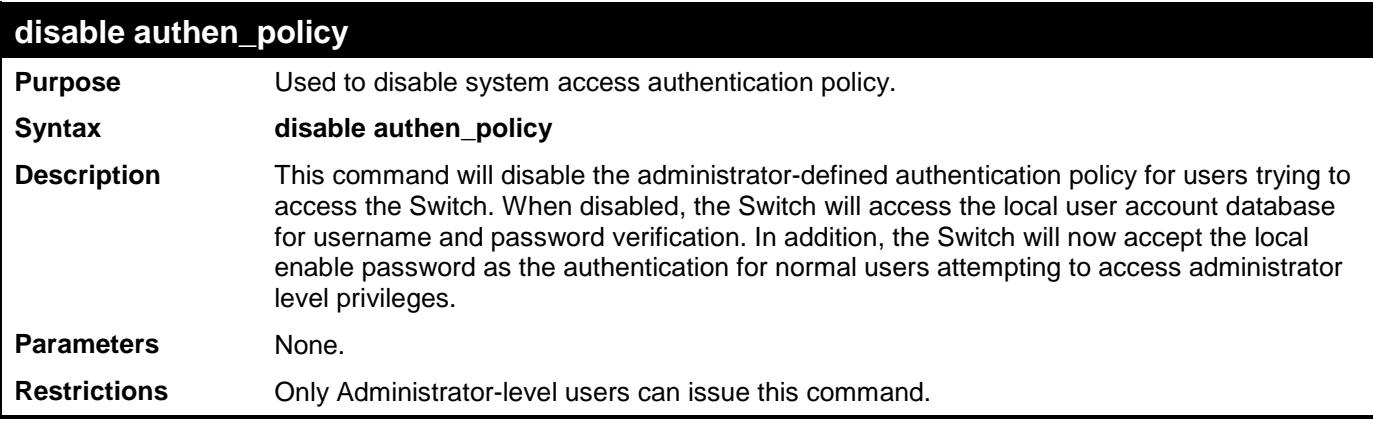

Example usage:

To disable the system access authentication policy:

```
DES-3528:admin# disable authen_policy
Command: disable authen_policy
```
**Success.**

**DES-3528:admin#** 

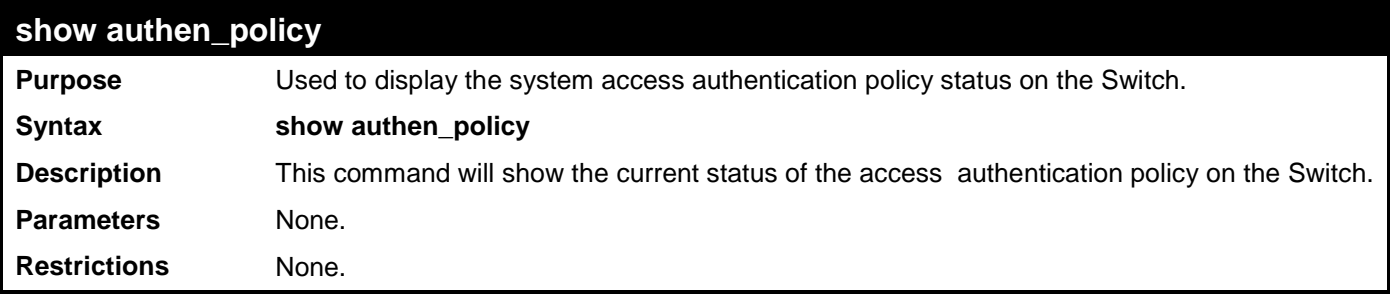

Example usage:

To display the system access authentication policy:

**DES-3528:admin# show authen\_policy Command: show authen\_policy**

### **Authentication Policy: Enabled**

#### **DES-3528:admin#**

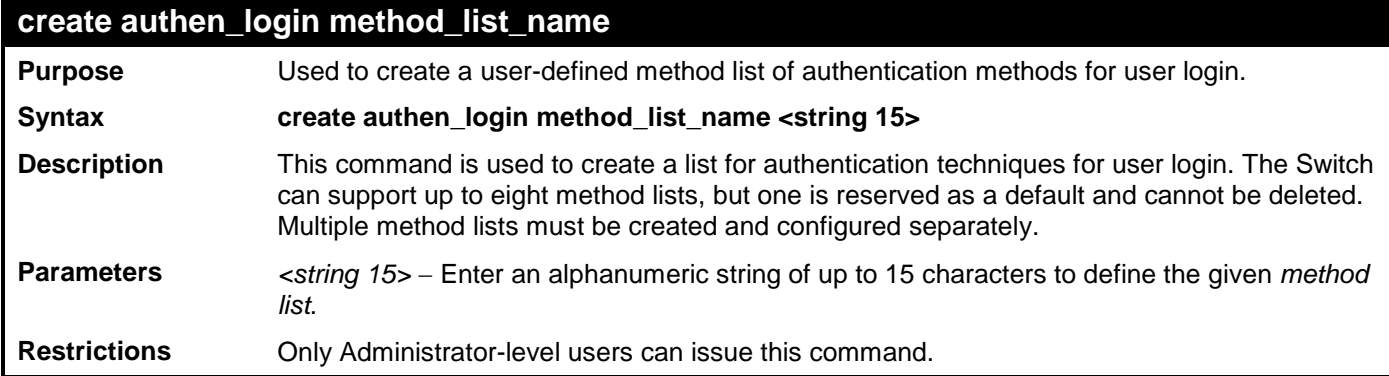

Example usage:

To create the method list "Trinity.":

```
DES-3528:admin# create authen_login method_list_name Trinity
Command: create authen_login method_list_name Trinity
```
**Success.**

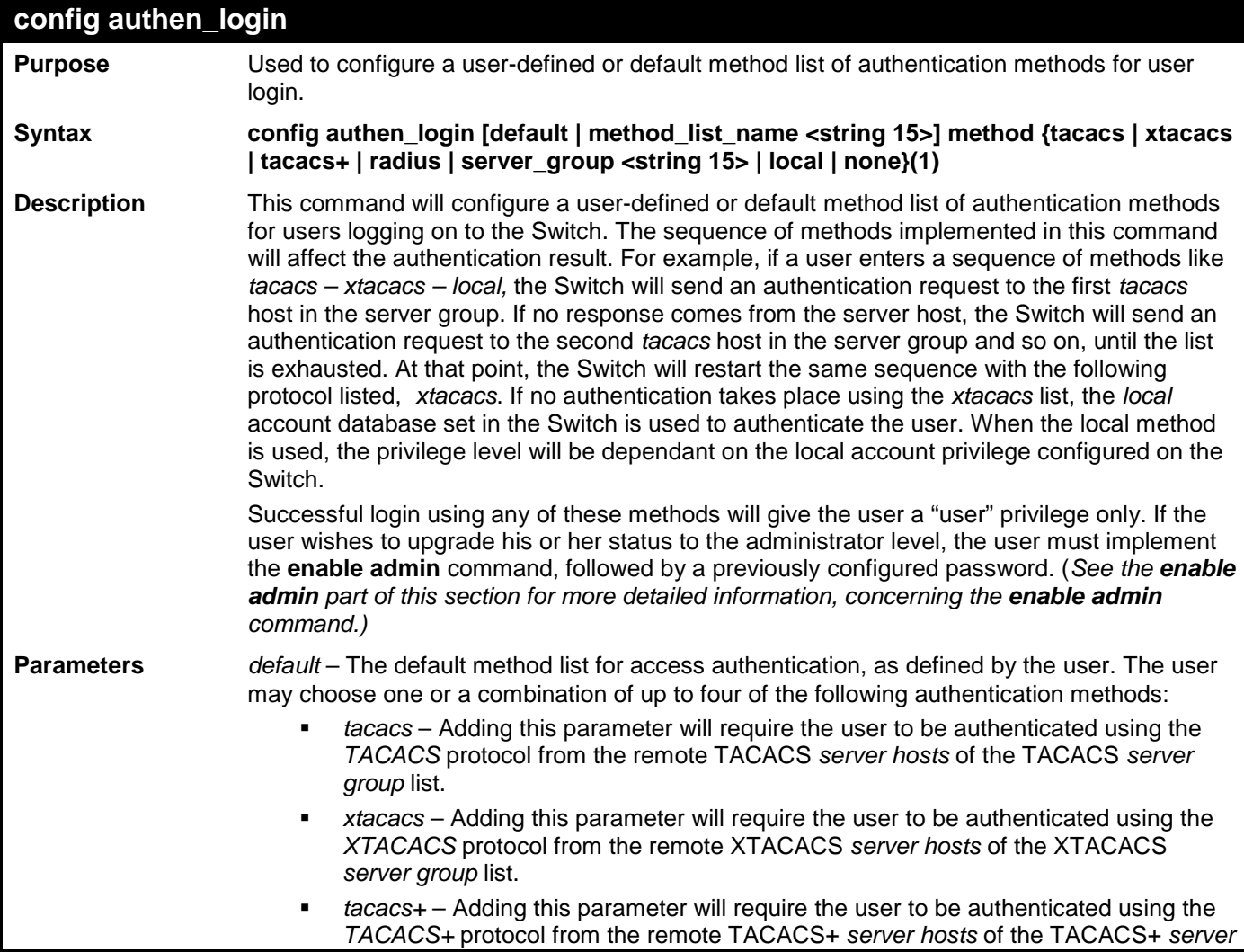

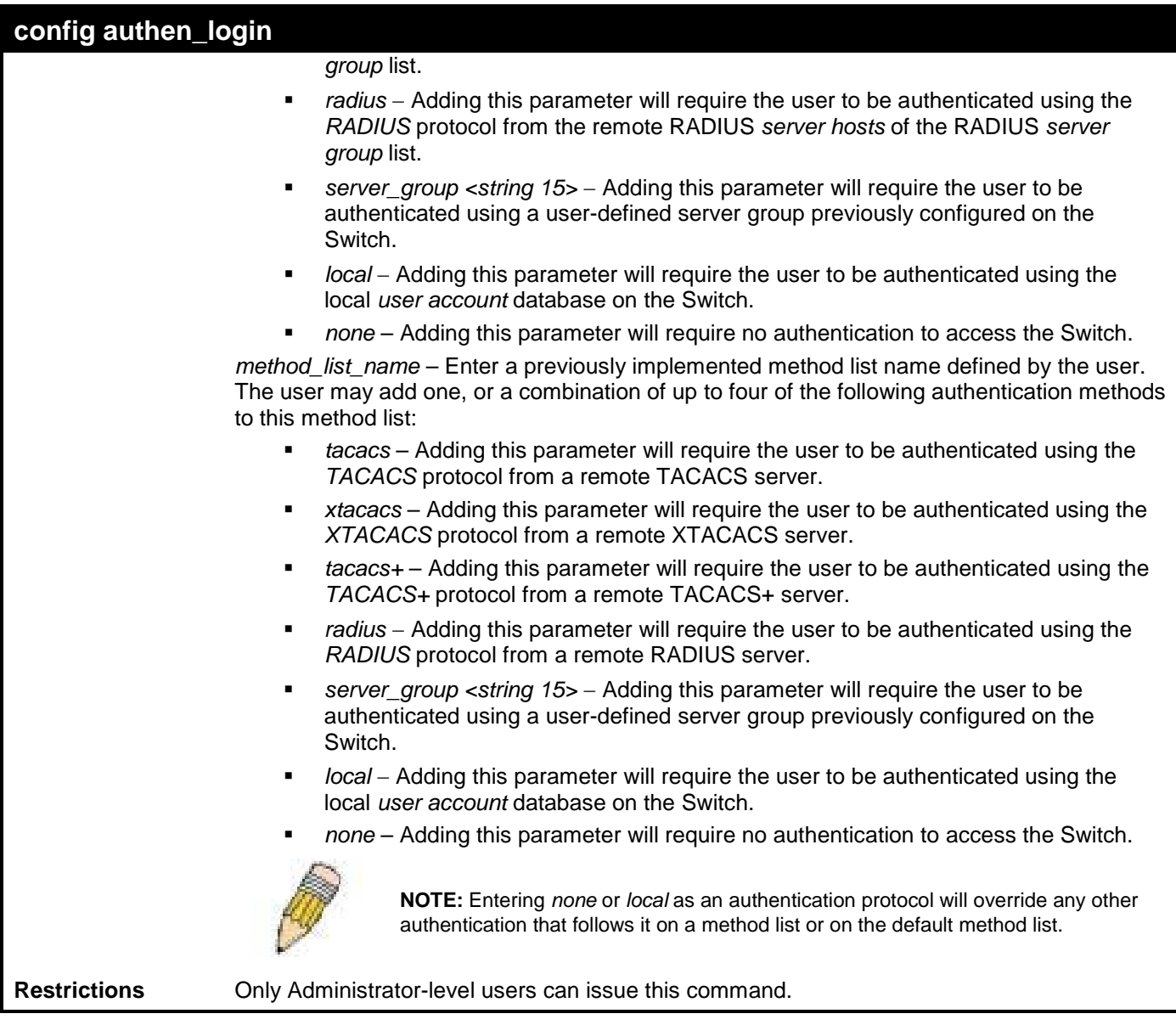

To configure the user defined method list "Trinity" with authentication methods TACACS, XTACACS and local.

```
DES-3528:admin# config authen_login method_list_name Trinity method tacacs xtacacs 
local
Command: config authen_login method_list_name Trinity method tacacs xtacacs local
Success.
```

```
DES-3528:admin#
```
Example usage:

To configure the default method list with authentication methods XTACACS, TACACS+ and local, in that order:

```
DES-3528:admin# config authen_login default method xtacacs tacacs+ local
Command: config authen_login default method xtacacs tacacs+ local
```
**Success.**

**DES-3528:admin#** 

## **delete authen\_login method\_list\_name**

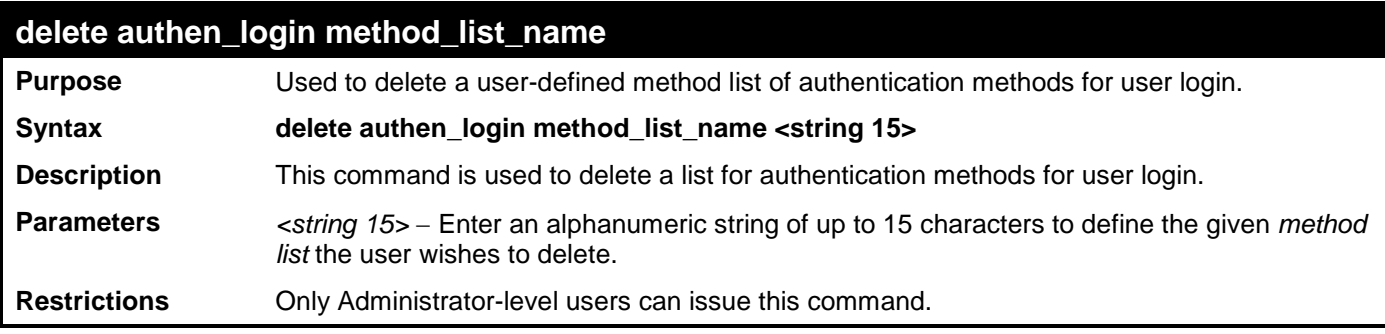

To delete the method list name "Trinity":

**DES-3528:admin# delete authen\_login method\_list\_name Trinity Command: delete authen\_login method\_list\_name Trinity**

**Success.**

**DES-3528:admin#** 

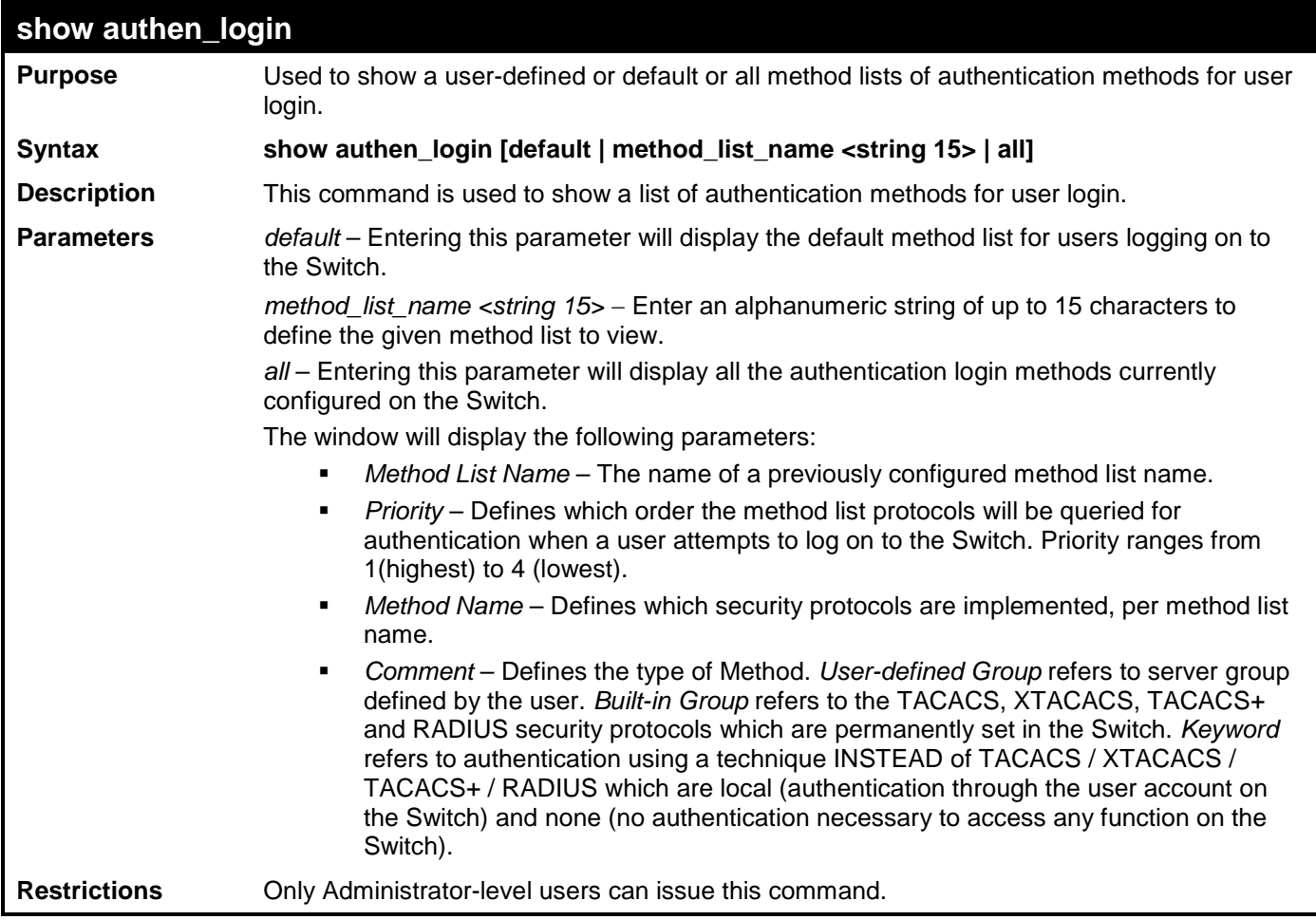

Example usage:

To view the authentication login method list named Trinity:

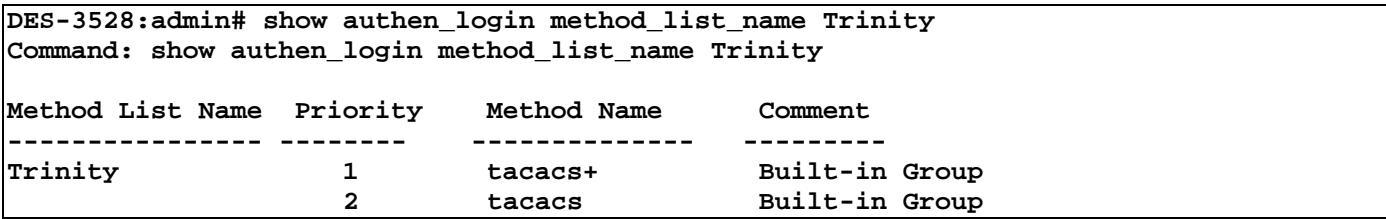

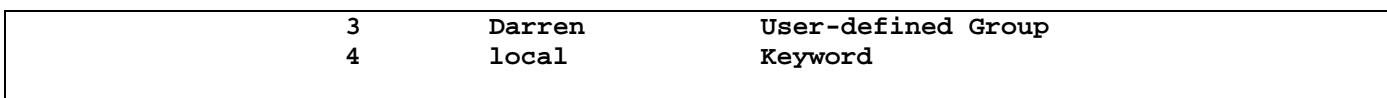

```
DES-3528:admin#
```
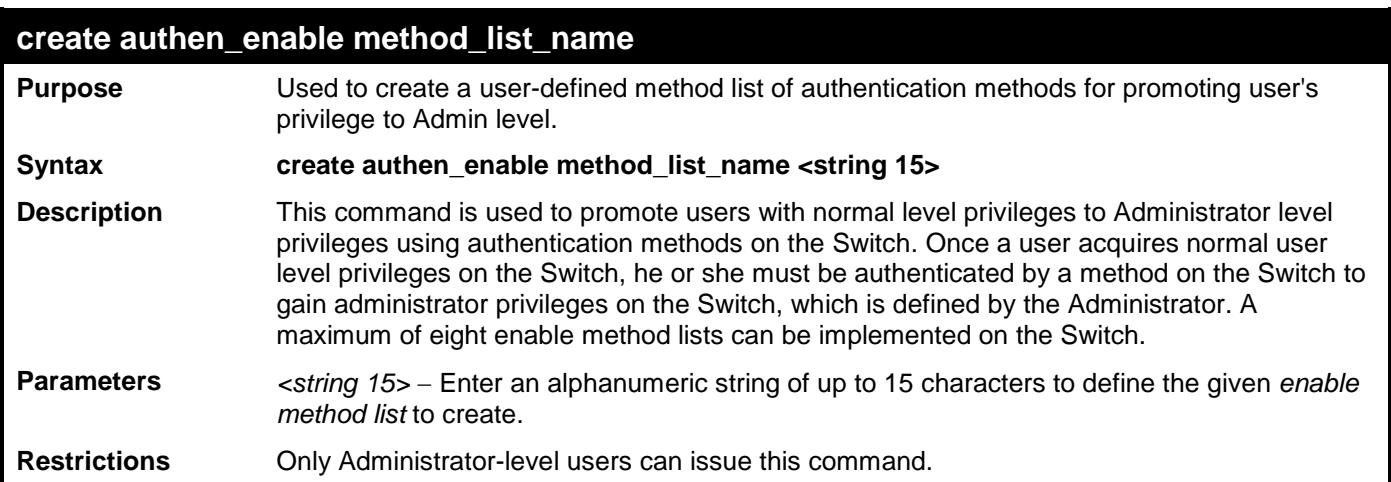

To create a user-defined method list, named "Permit" for promoting user privileges to Administrator privileges:

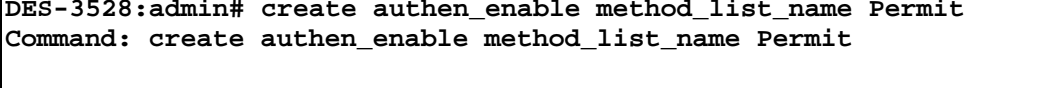

**Success.**

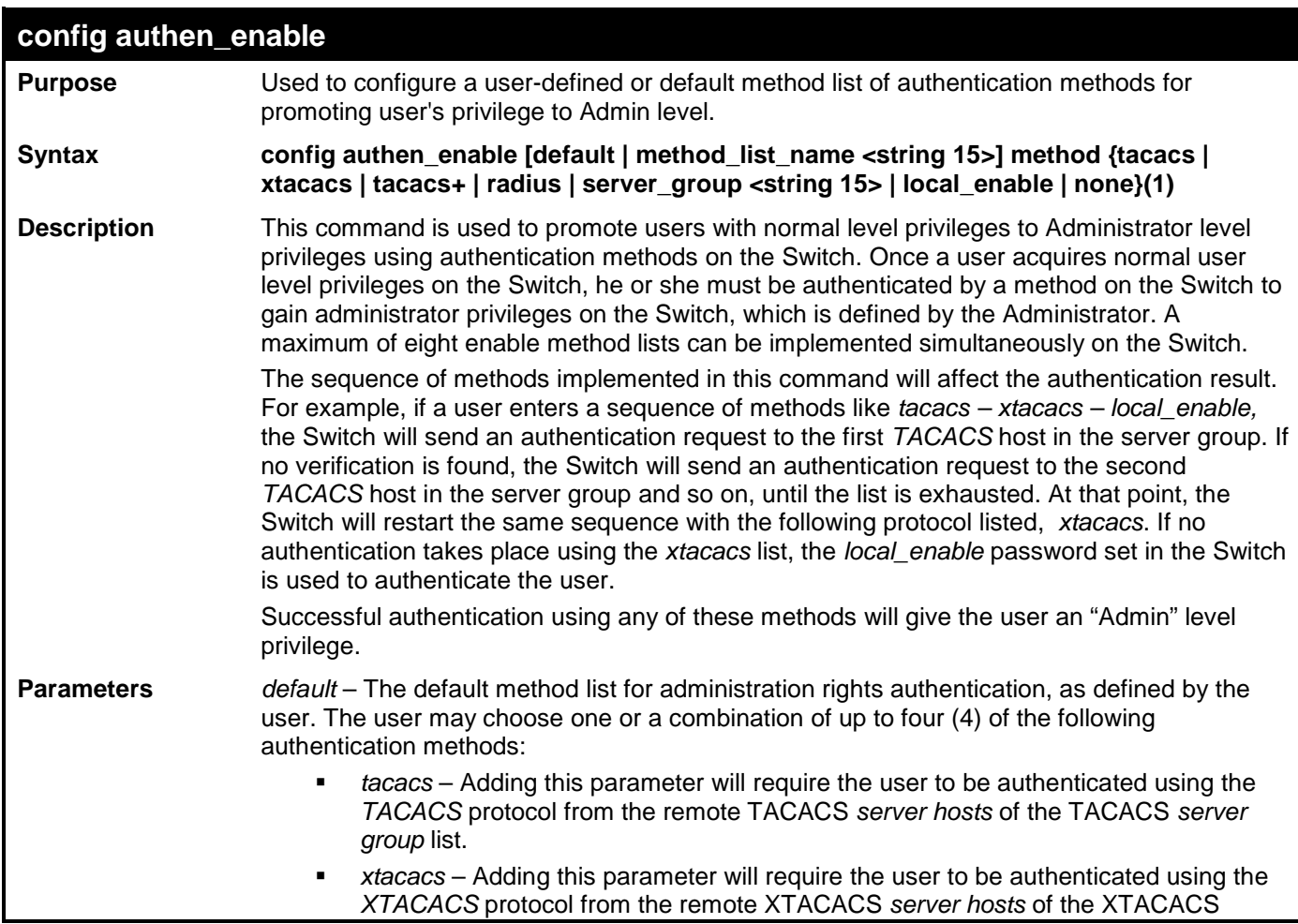

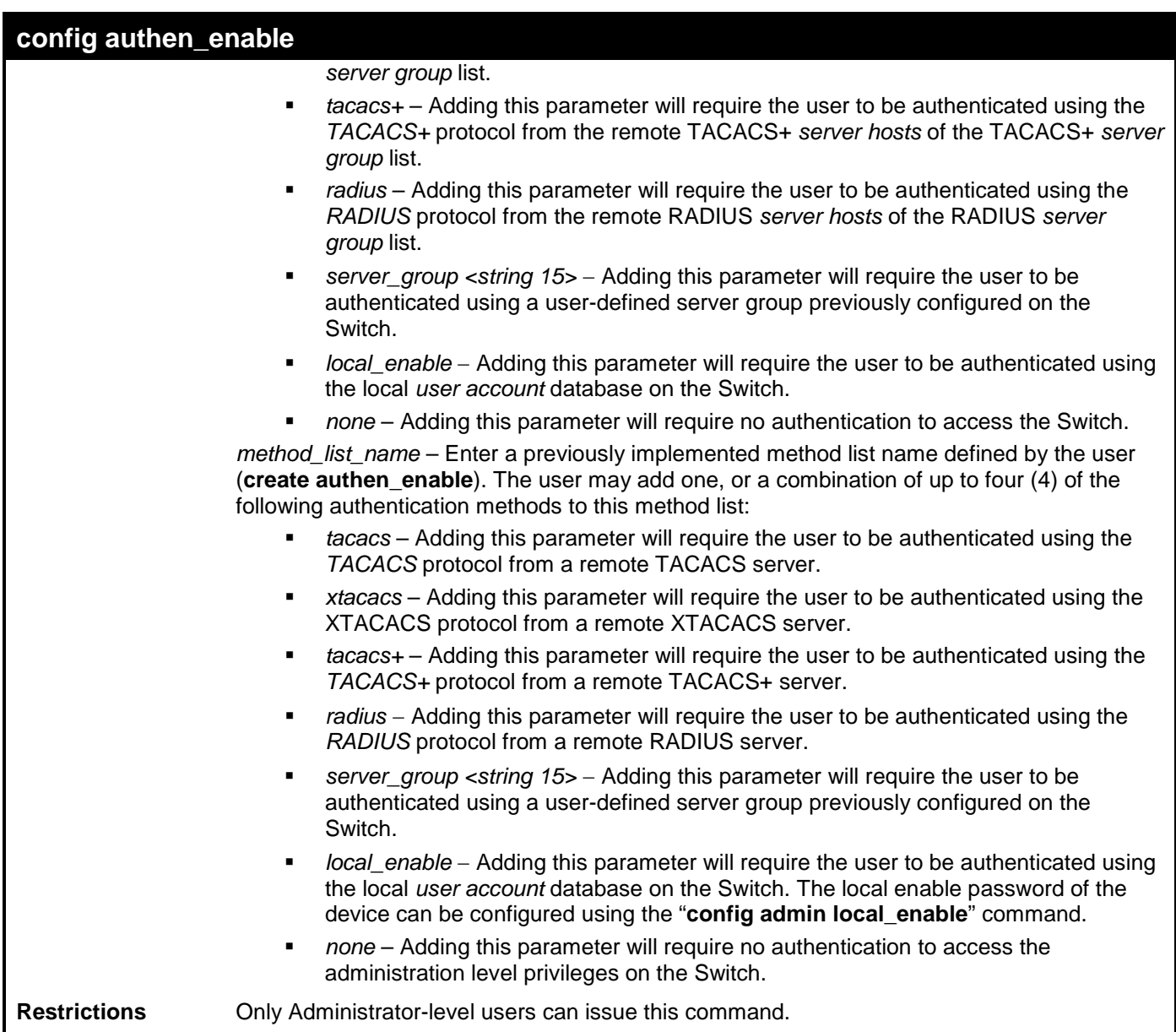

To configure the user defined method list "Permit" with authentication methods TACACS, XTACACS and local.

**DES-3528:admin# config authen\_enable method\_list\_name Trinity method tacacs xtacacs local Command: config authen\_enable method\_list\_name Trinity method tacacs xtacacs local Success.**

#### **DES-3528:admin#**

Example usage:

To configure the default method list with authentication methods XTACACS, TACACS+ and local, in that order:

```
DES-3528:admin# config authen_enable default method xtacacs tacacs+ local
Command: config authen_enable default method xtacacs tacacs+ local
```
**Success.**

**DES-3528:admin#** 

# **delete authen\_enable method\_list\_name**

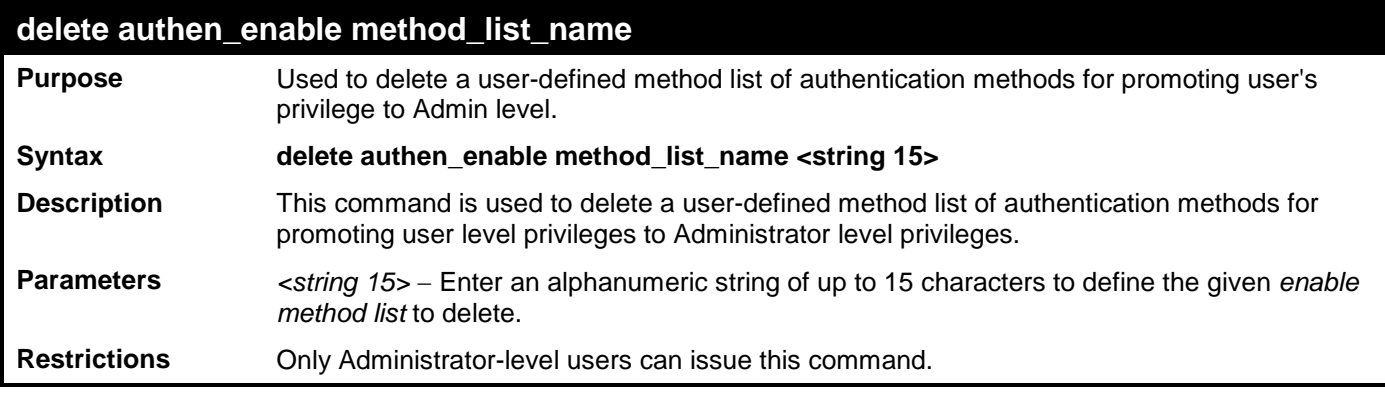

To delete the user-defined method list "Permit"

**DES-3528:admin# delete authen\_enable method\_list\_name Permit Command: delete authen\_enable method\_list\_name Permit**

**Success.**

**DES-3528:admin#** 

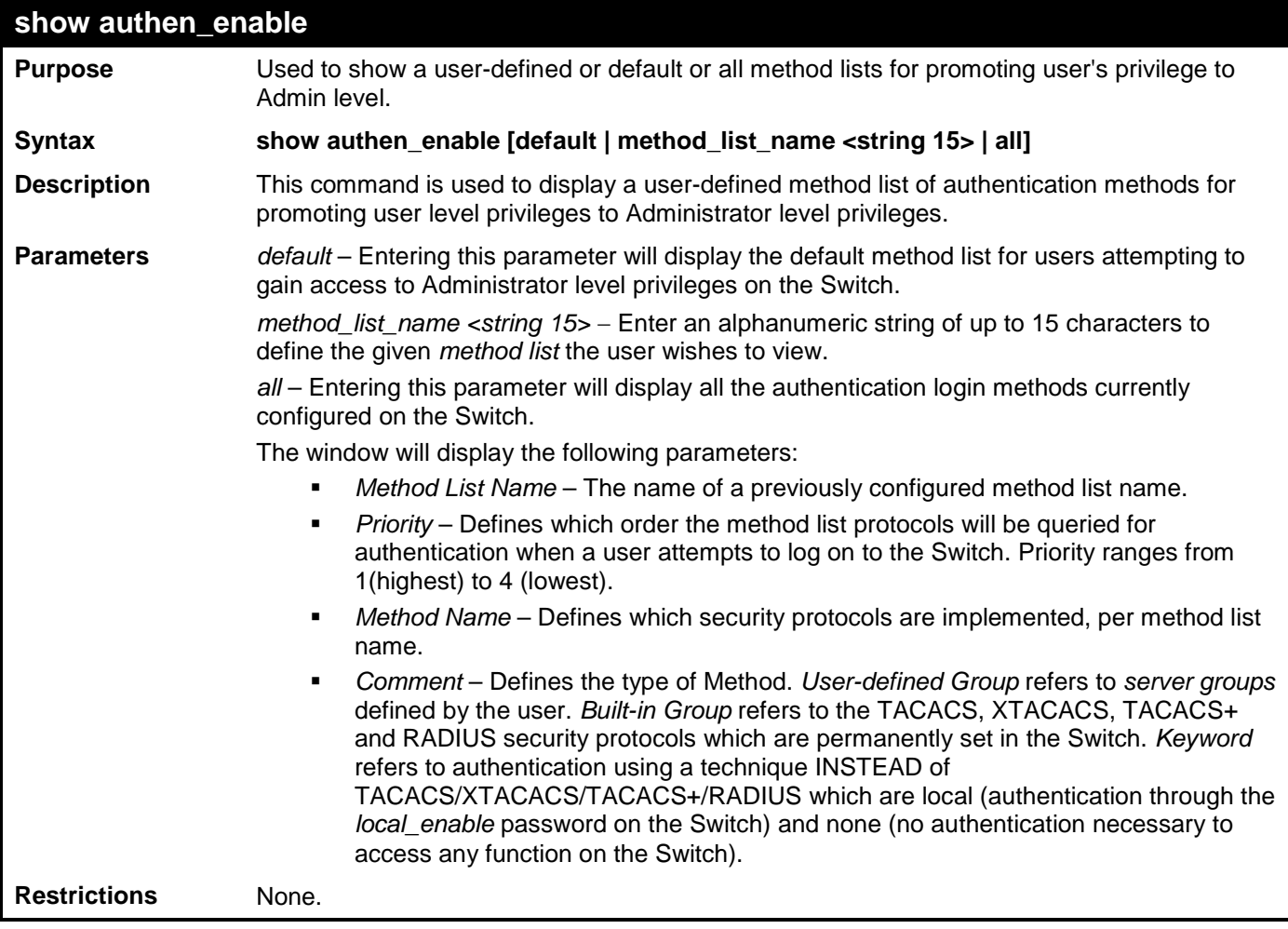

Example usage:

To display all method lists for promoting user level privileges to administrator level privileges.

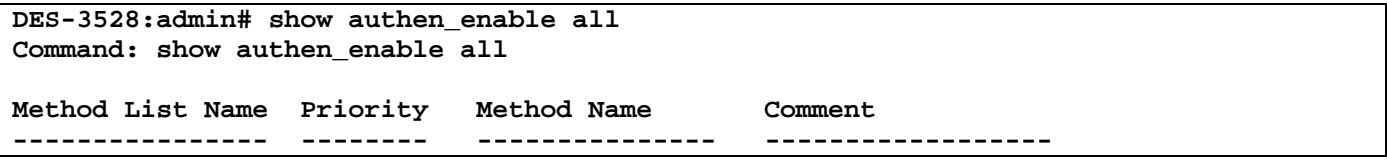

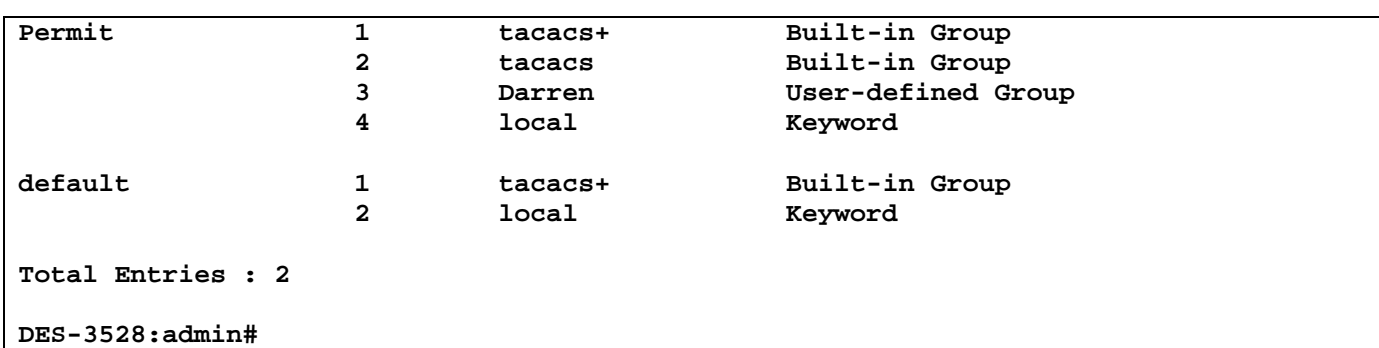

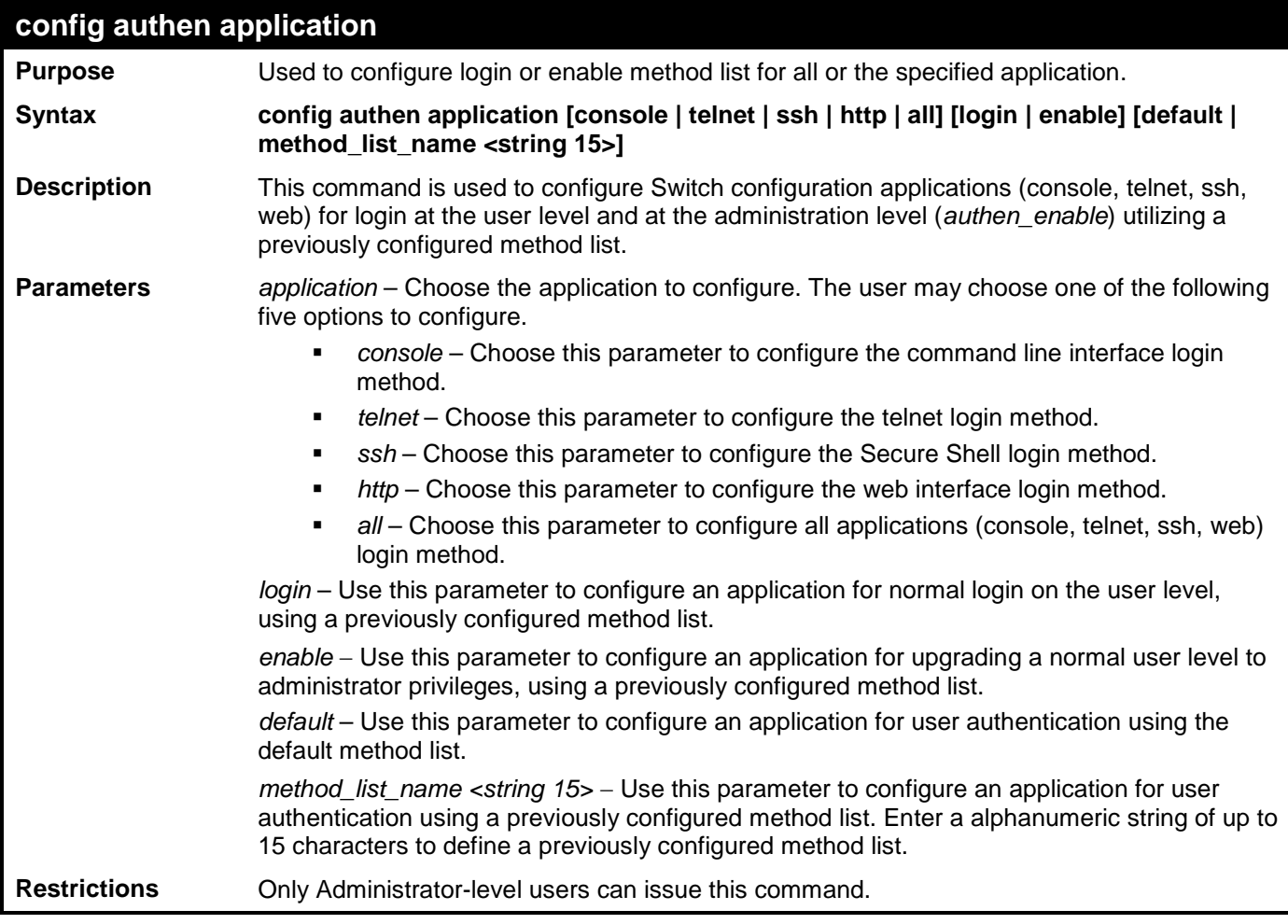

To configure the default method list for the web interface:

```
DES-3528:admin# config authen application http login default
Command: config authen application http login default
```
**Success.**

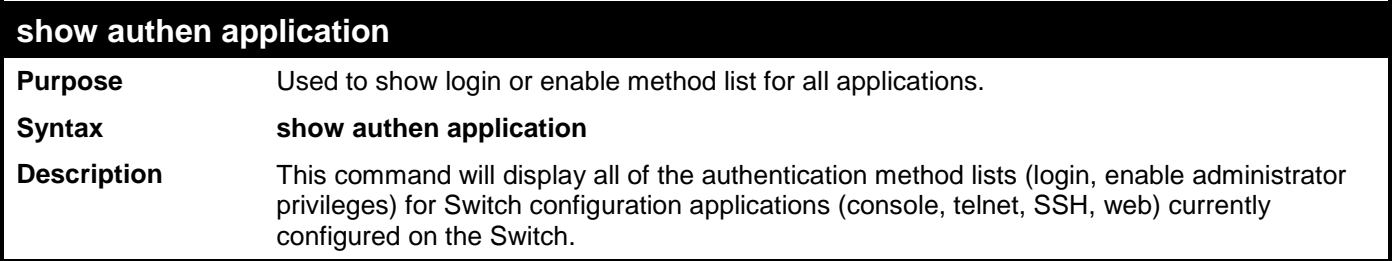

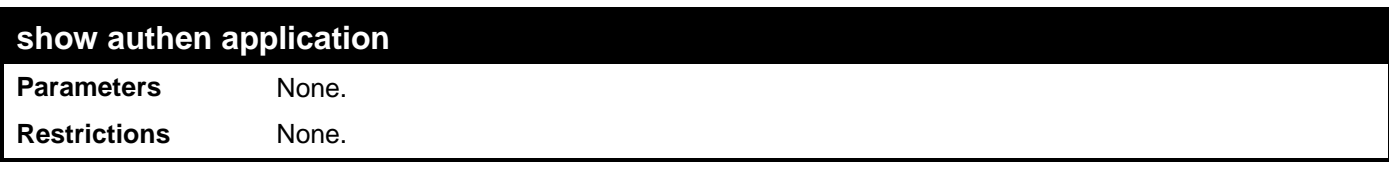

To display the login and enable method list for all applications on the Switch:

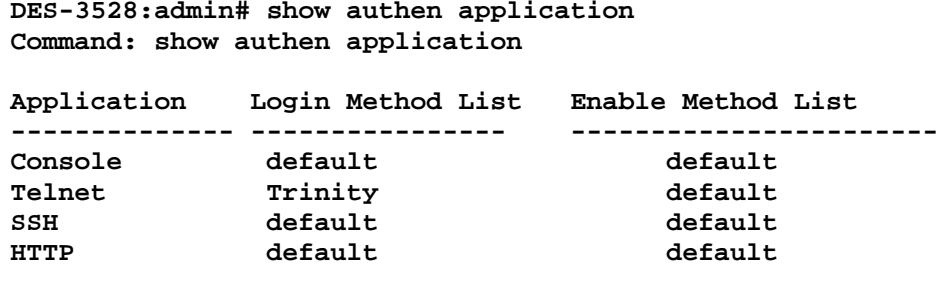

**DES-3528:admin#** 

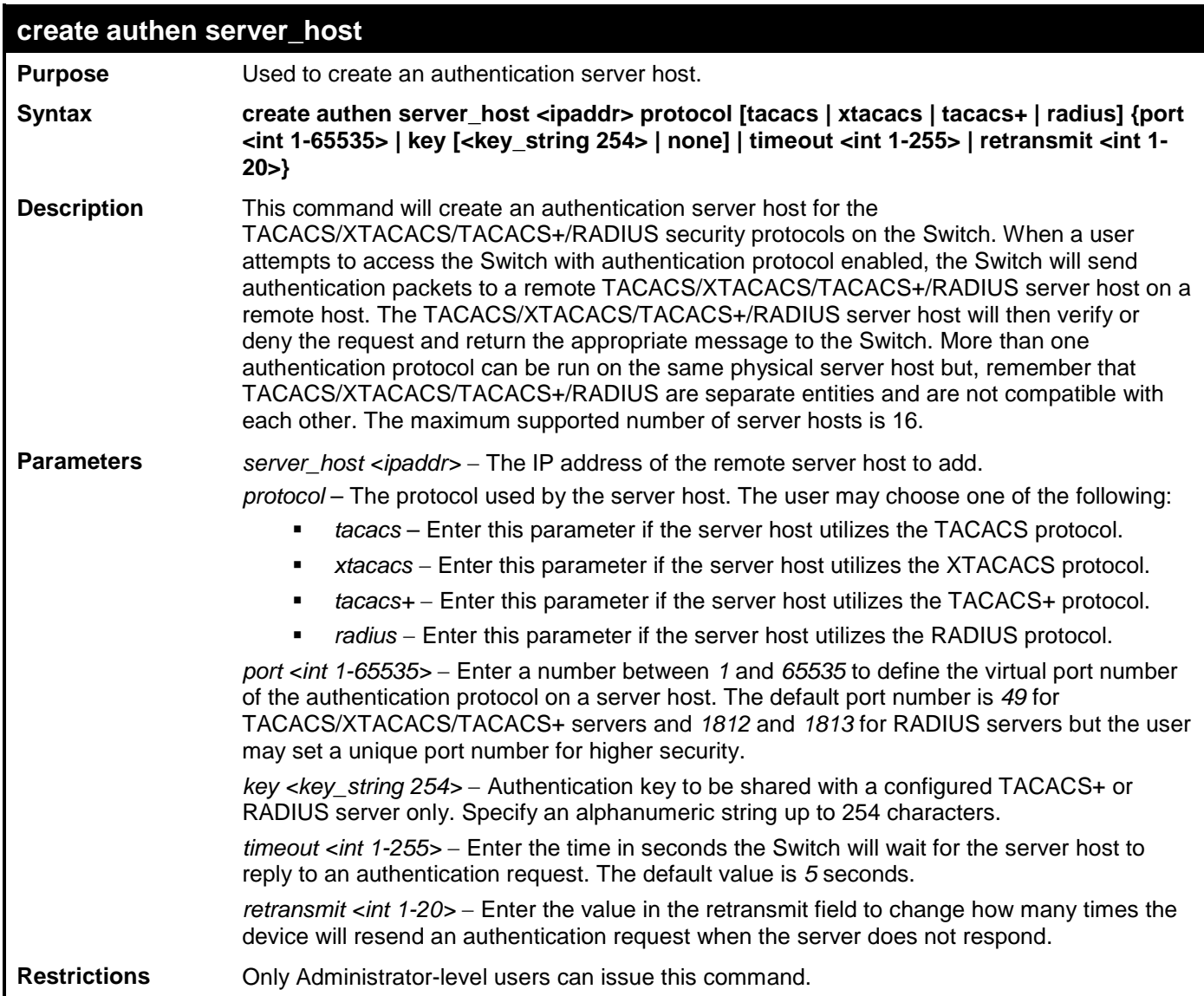

Example usage:

To create a TACACS+ authentication server host, with port number 1234, a timeout value of 10 seconds and a retransmit count of 5.

**DES-3528:admin# create authen server\_host 10.1.1.121 protocol tacacs+ port 1234** 

**timeout 10 retransmit 5 Command: create authen server\_host 10.1.1.121 protocol tacacs+ port 1234 timeout 10 retransmit 5**

**Success.**

**DES-3528:admin#** 

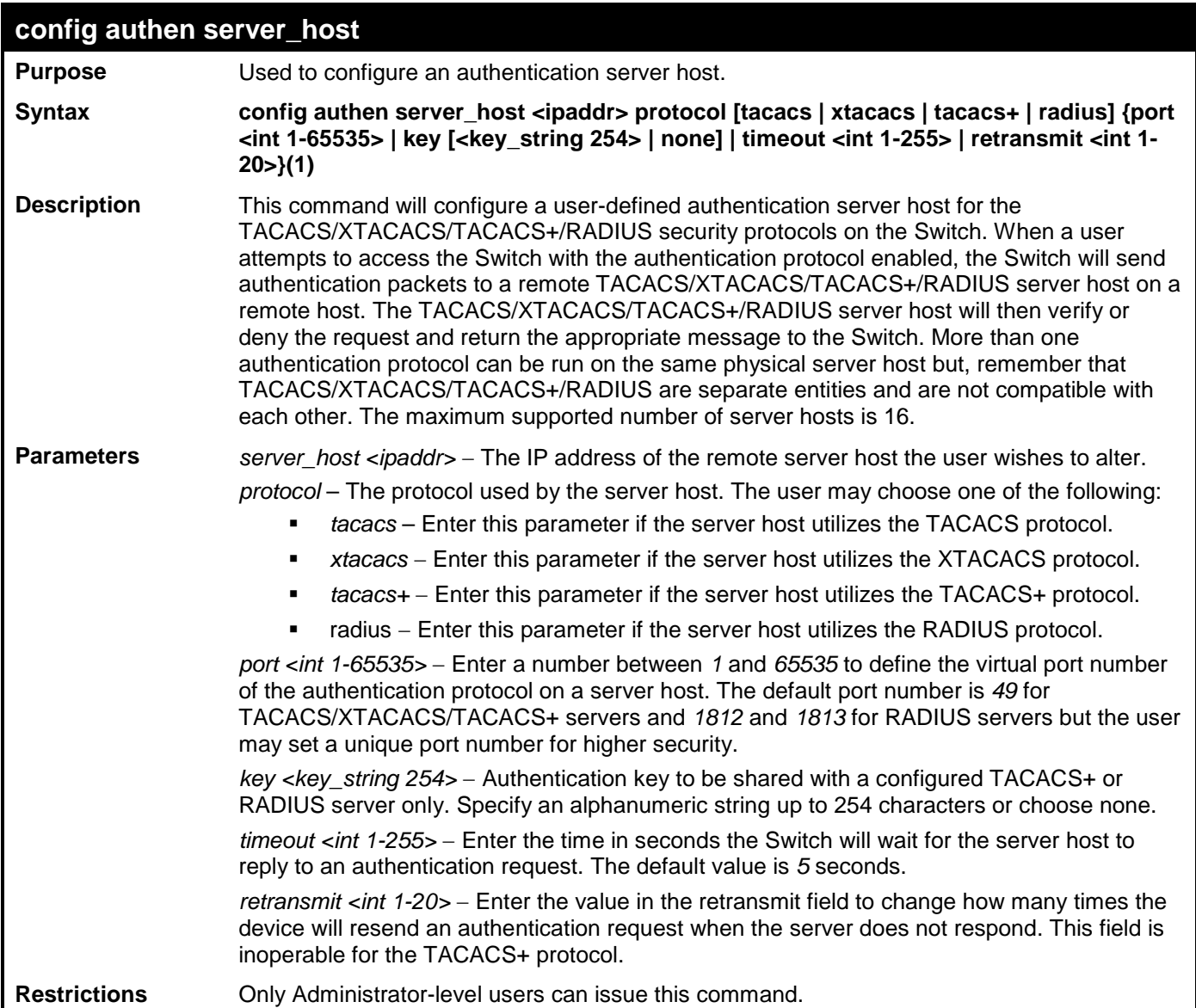

Example usage:

To configure a TACACS+ authentication server host, with port number 4321, a timeout value of 12 seconds and a retransmit count of 4.

```
DES-3528:admin# config authen server_host 10.1.1.121 protocol tacacs+ port 4321 
timeout 12 retransmit 4
Command: config authen server_host 10.1.1.121 protocol tacacs+ port 4321 timeout 12 
retransmit 4
```
**Success.**

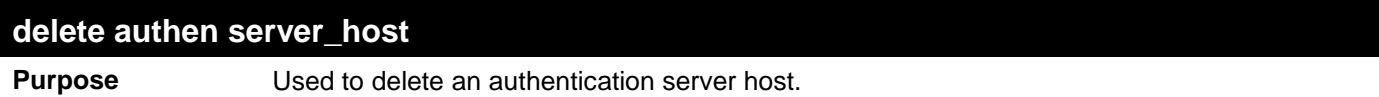

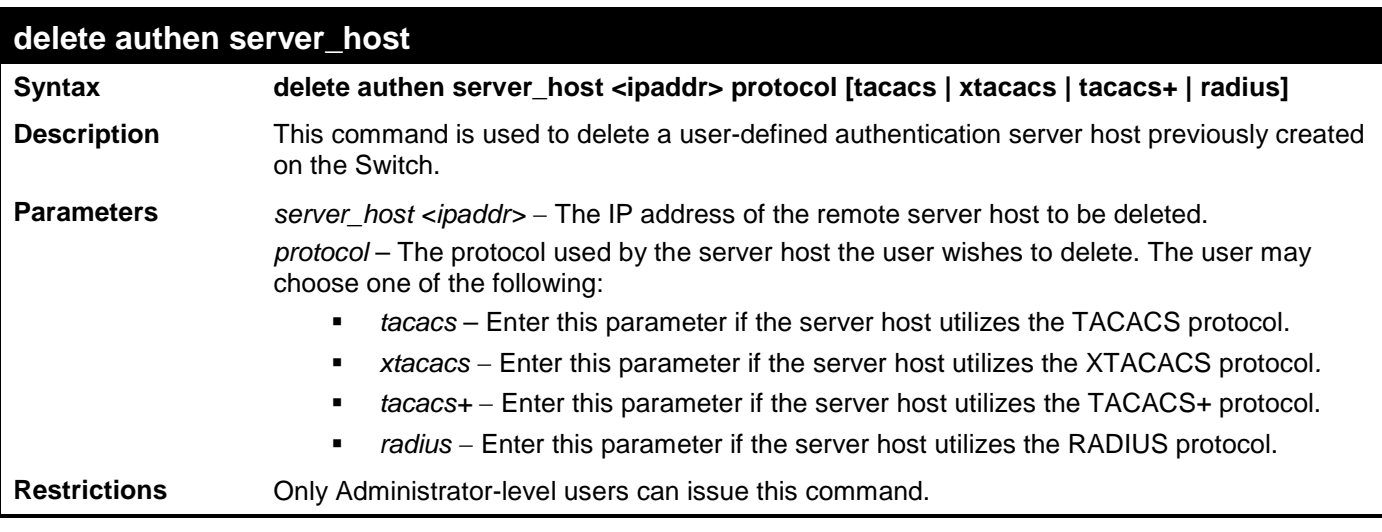

To delete a user-defined TACACS+ authentication server host:

```
DES-3528:admin# delete authen server_host 10.1.1.121 protocol tacacs+
Command: delete authen server_host 10.1.1.121 protocol tacacs+
```
**Success.**

**DES-3528:admin#** 

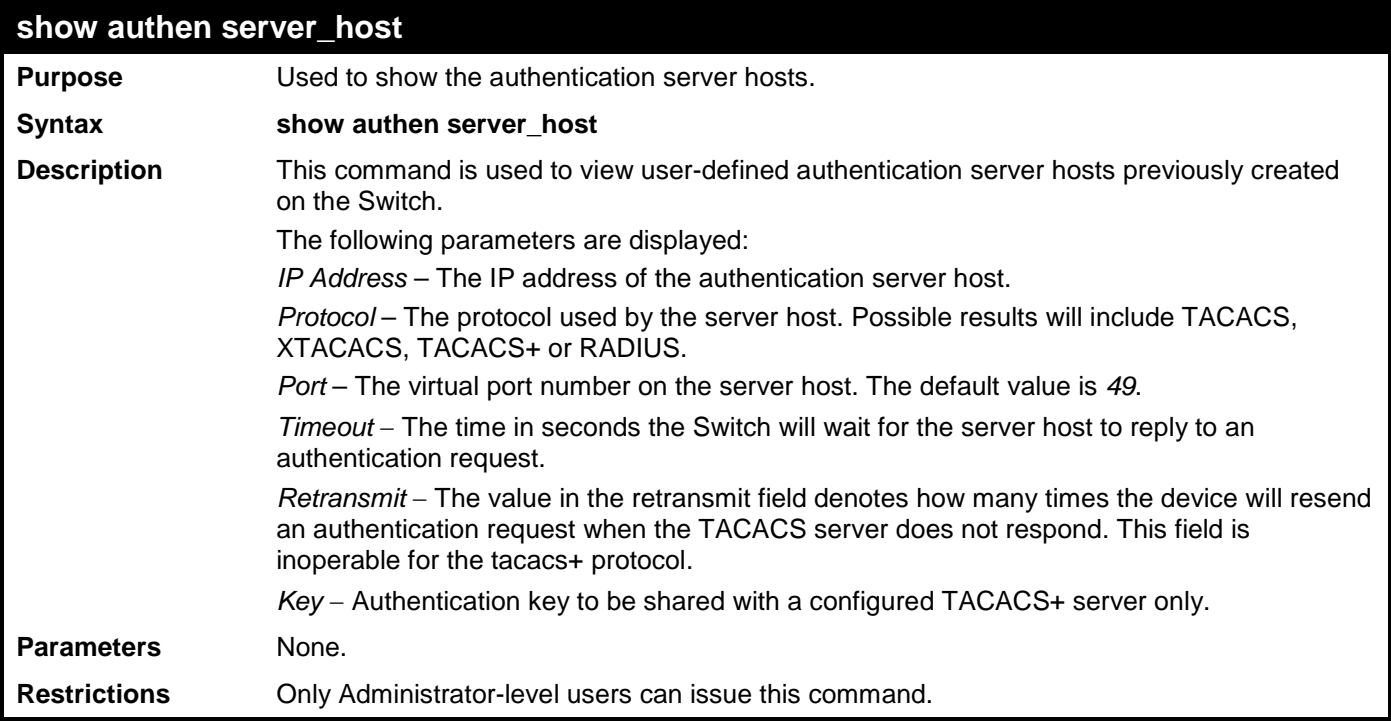

Example usage:

To view authentication server hosts currently set on the Switch:

```
DES-3528:admin# show authen server_host
Command: show authen server_host
IP Address Protocol Port Timeout Retransmit Key
----------- -------- ----- ------- ---------- -----
                          10.53.13.94 TACACS 49 5 2 -----
Total Entries : 1
DES-3528:admin#
```
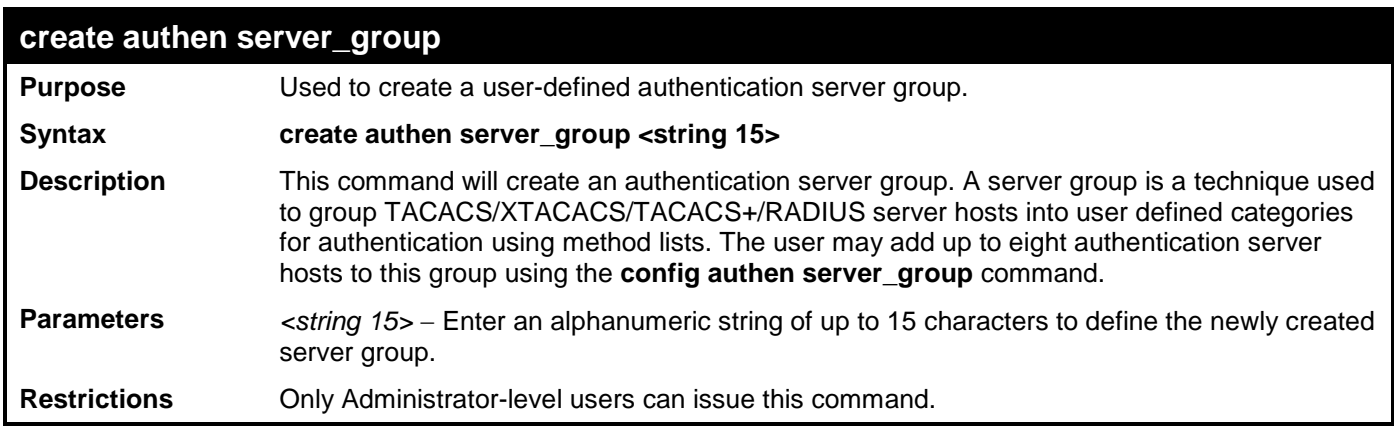

To create the server group "group\_1":

**DES-3528:admin# create authen server\_group group\_1 Command: create authen server\_group group\_1**

**Success.**

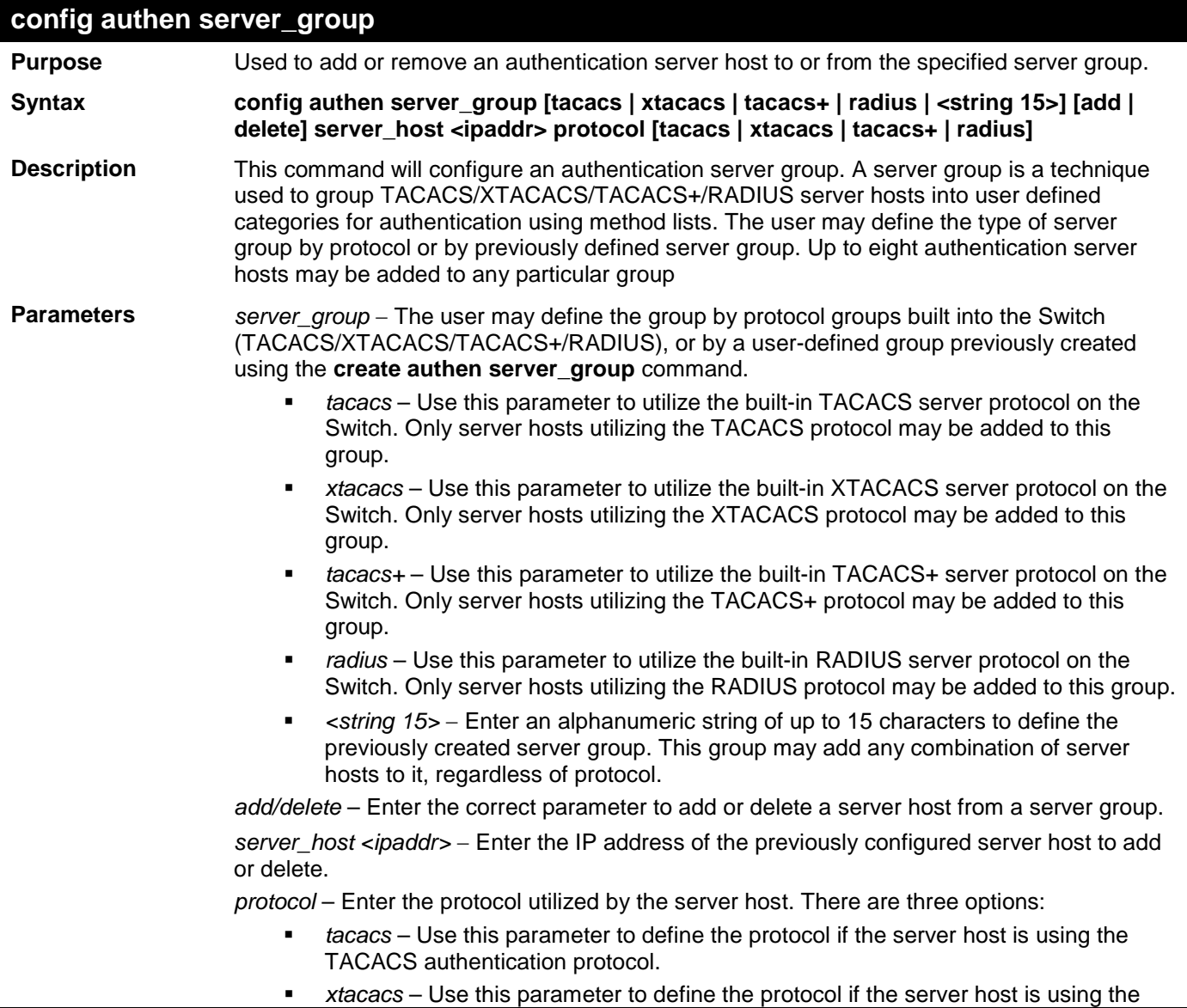

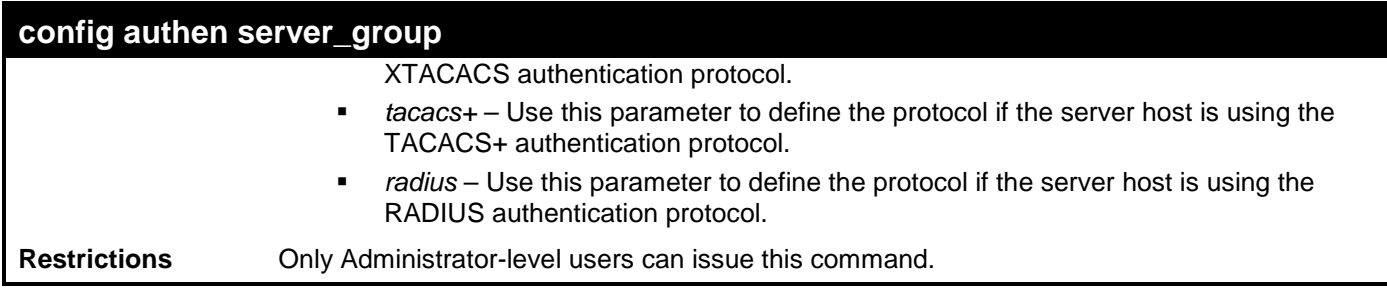

To add an authentication host to server group "group\_1":

```
DES-3528:admin# config authen server_group group_1 add server_host 10.1.1.121 
protocol tacacs+
Command: config authen server_group group_1 add server_host 10.1.1.121 protocol 
tacacs+
```
**Success.**

**DES-3528:admin#** 

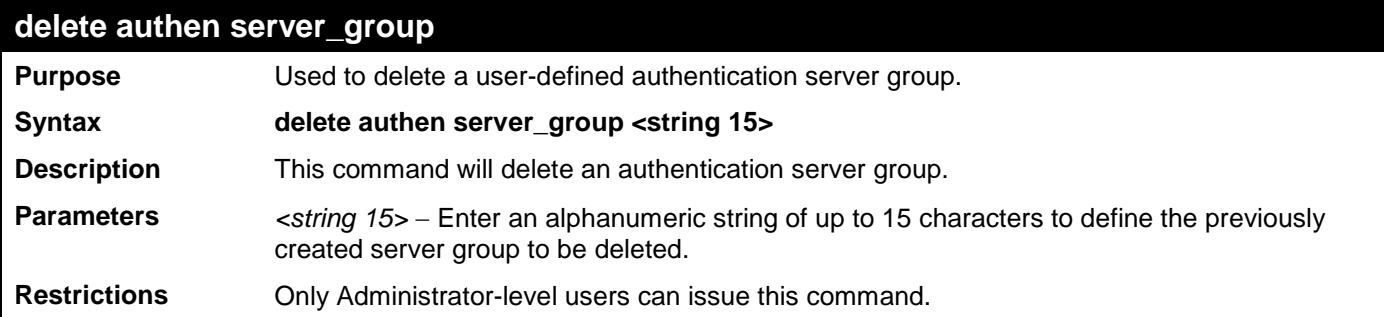

Example usage:

To delete the server group "group\_1":

```
DES-3528:admin# delete server_group group_1
Command: delete server_group group_1
```
**Success.**

**DES-3528:admin#** 

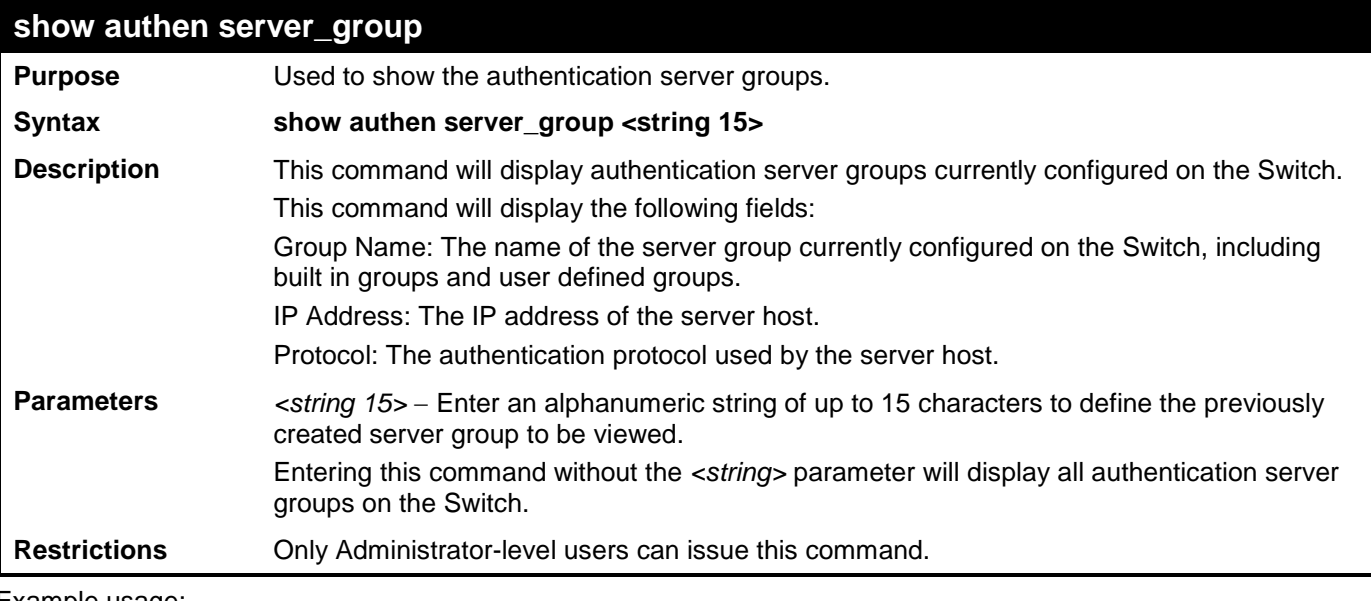

Example usage:

To view authentication server groups currently set on the Switch.

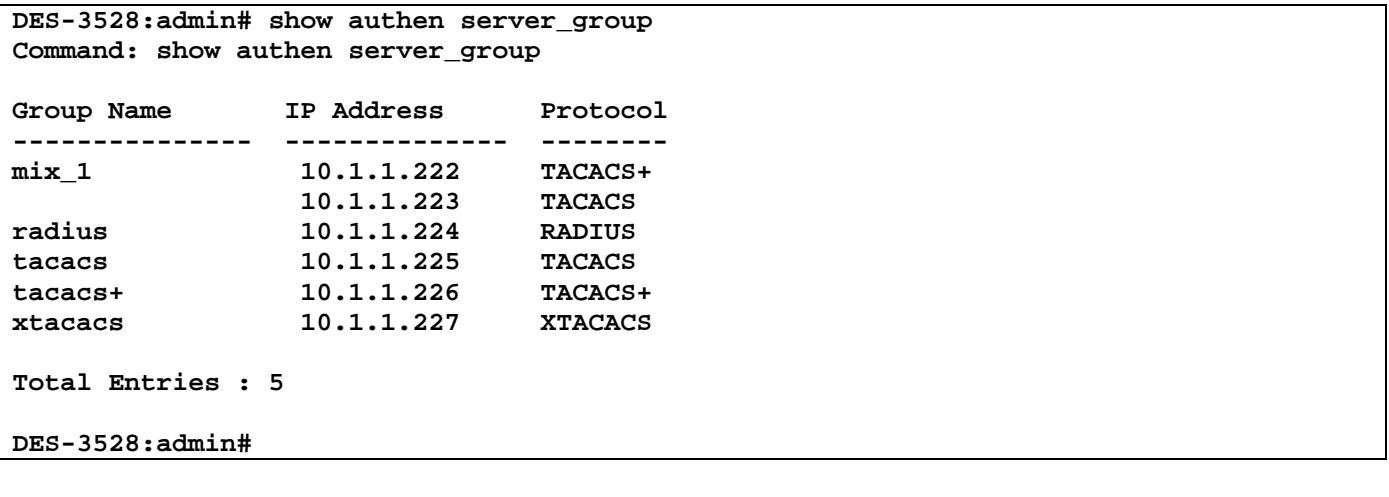

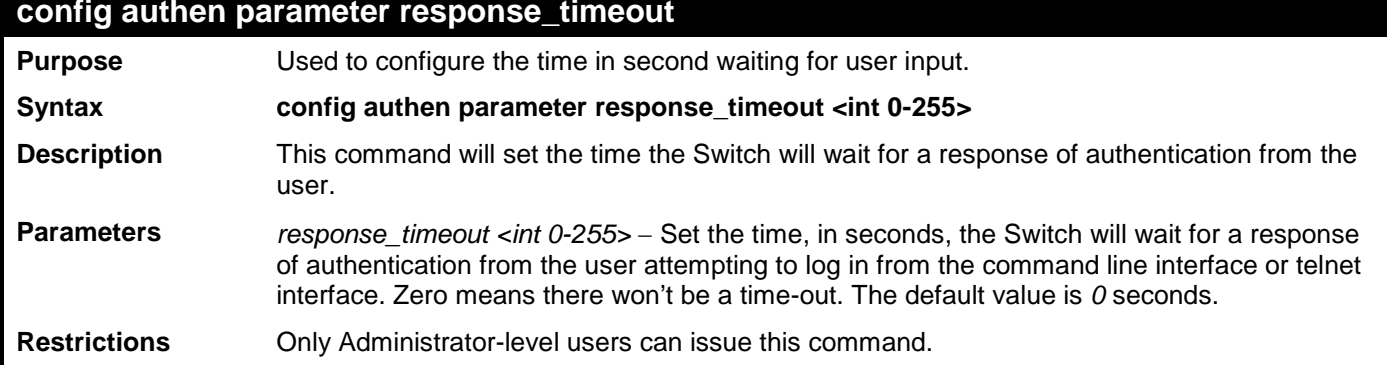

Example usage:

To configure the response timeout for 60 seconds:

```
DES-3528:admin# config authen parameter response_timeout 60
Command: config authen parameter response_timeout 60
Success.
```
**DES-3528:admin#** 

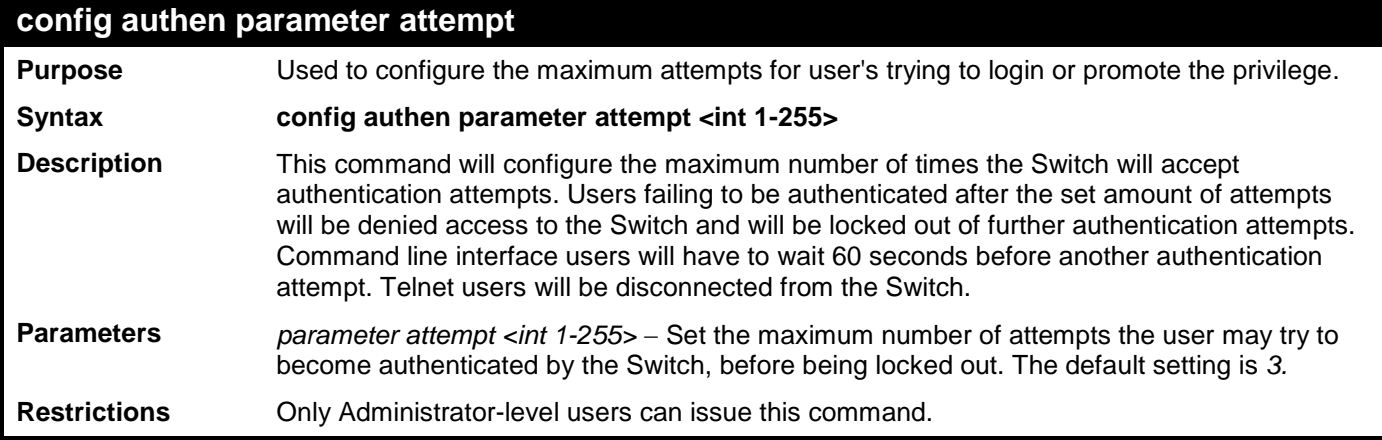

Example usage:

To set the maximum number of authentication attempts at 5:

```
DES-3528:admin# config authen parameter attempt 5
Command: config authen parameter attempt 5
```
**Success.**

#### **DES-3528:admin#**

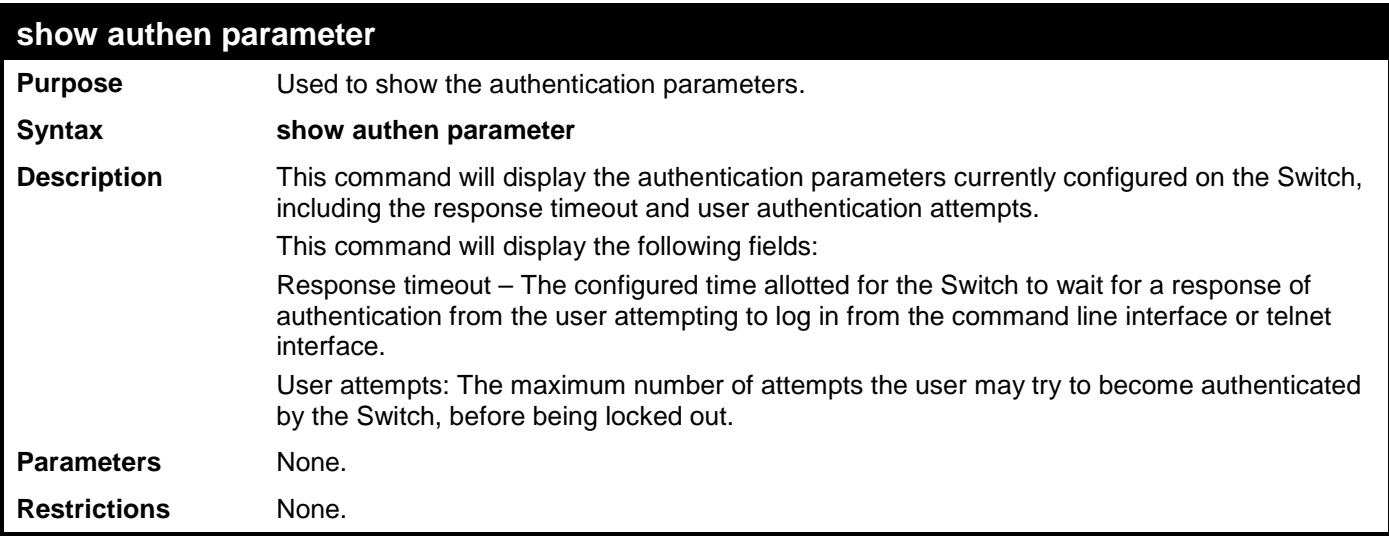

Example usage:

To view the authentication parameters currently set on the Switch:

```
DES-3528:admin# show authen parameter 
Command: show authen parameter
Response Timeout : 30 seconds
User Attempts
```
**DES-3528:admin#** 

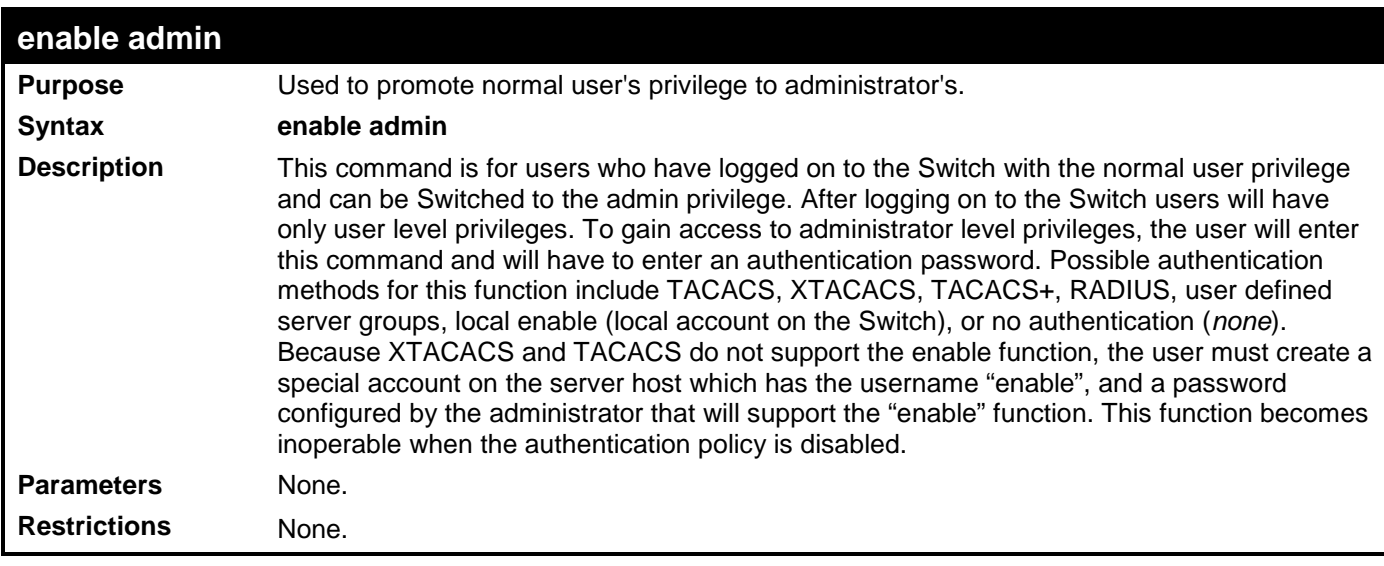

Example usage:

To enable administrator privileges on the Switch:

```
DES-3528:admin# enable admin
Password: ******
```
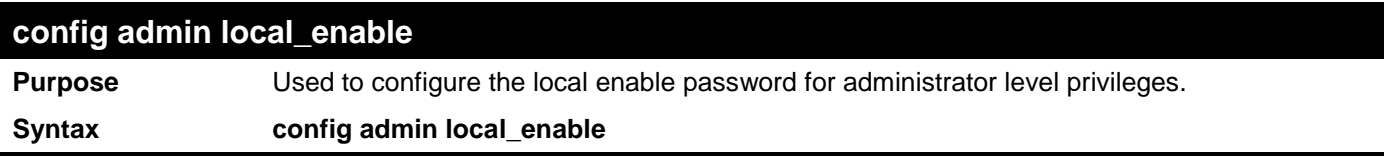

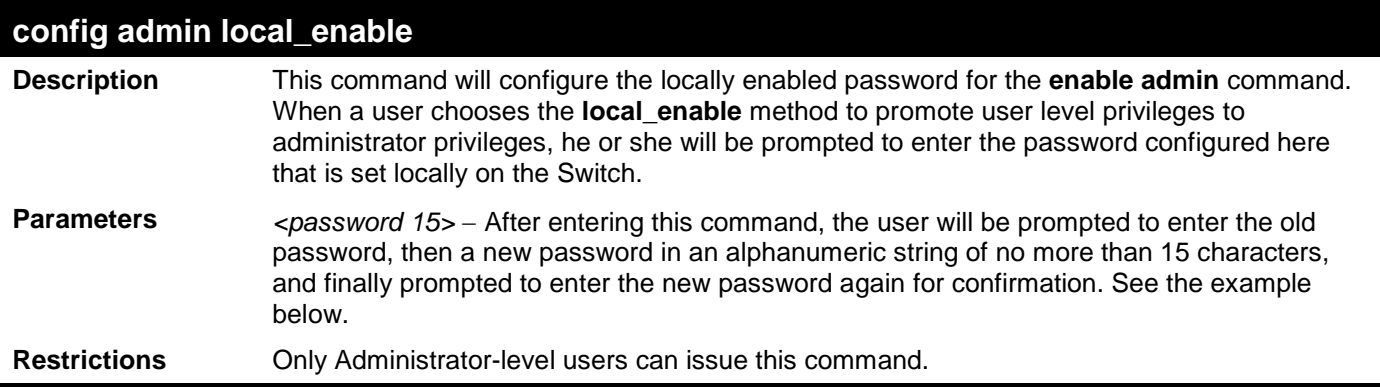

To configure the password for the "local\_enable" authentication method.

```
DES-3528:admin# config admin local_enable
Command: config admin local_enable
Enter the old password:
Enter the case-sensitive new password:******
Enter the new password again for confirmation:******
Success.
```
# **SECURE SHELL (SSH) COMMANDS**

The steps required to use the Secure Shell (SSH) protocol for secure communication between a remote PC (the SSH Client) and the Switch (the SSH Server), are as follows:

Create a user account with admin-level access using the **create account admin <username> <password>** command. This is identical to creating any other admin-lever user account on the Switch, including specifying a password. This password is used to login to the Switch, once secure communication has been established using the SSH protocol.

Configure the user account to use a specified authorization method to identify users that are allowed to establish SSH connections with the Switch using the **config ssh authmode** command. There are three choices as to the method SSH will use to authorize the user, and they are password, publickey and hostbased.

Configure the encryption algorithm that SSH will use to encrypt and decrypt messages sent between the SSH Client and the SSH Server.

Finally, enable SSH on the Switch using the **enable ssh** command.

After following the above steps, users can configure an SSH Client on the remote PC and manage the Switch using secure, in-band communication.

The Secure Shell (SSH) commands in the Command Line Interface (CLI) are listed (along with the appropriate parameters) in the following table.

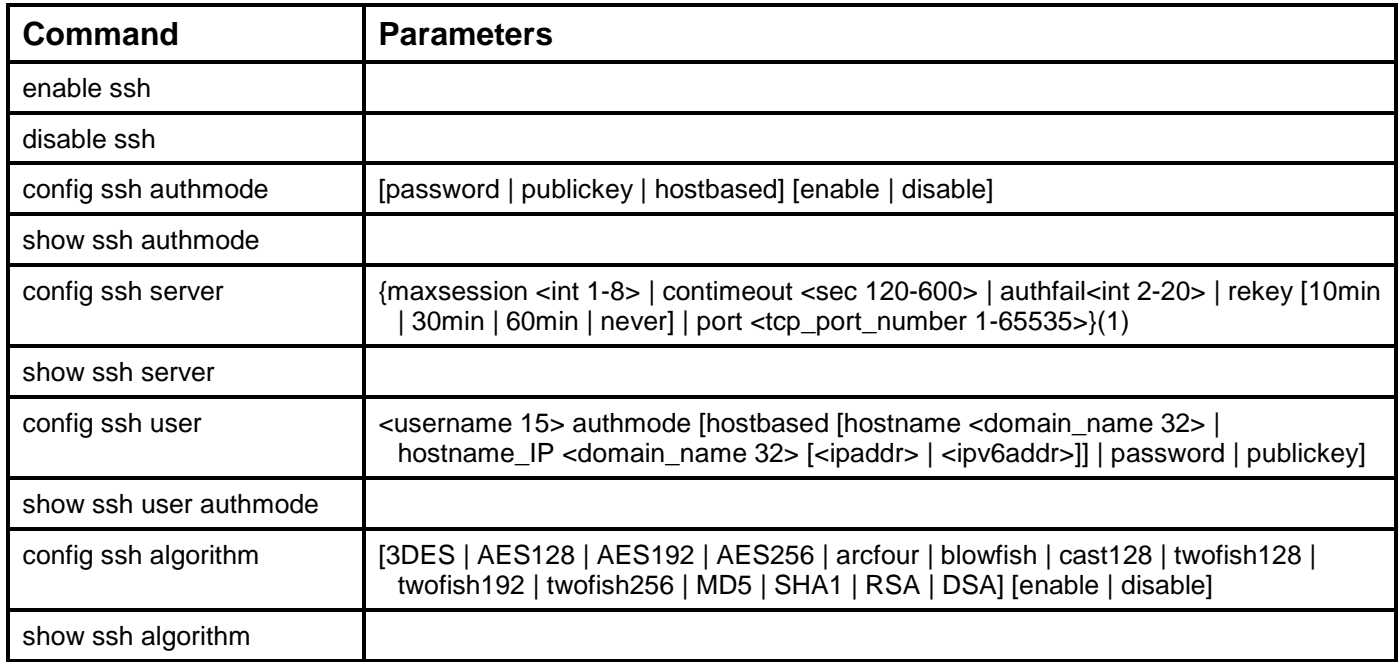

Each command is listed, in detail, in the following sections.

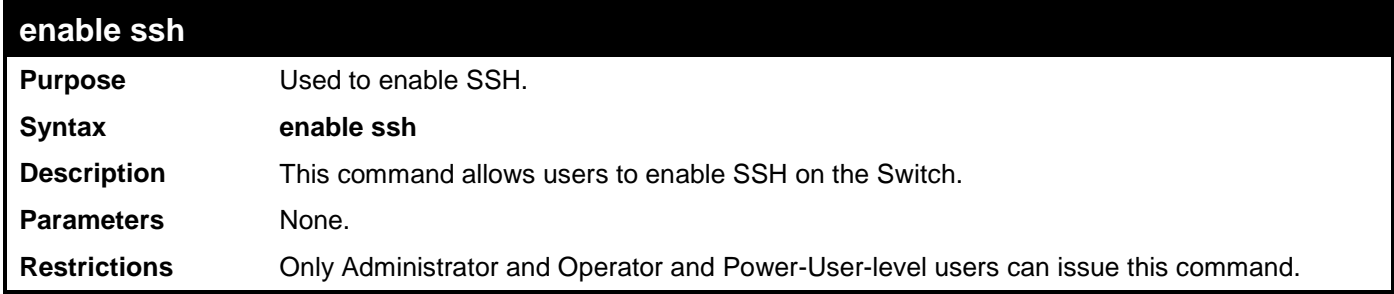

Usage example:

To enable SSH:

```
DES-3528:admin# enable ssh
Command: enable ssh
TELNET will be disabled when enable SSH.
Success.
```

```
DES-3528:admin#
```
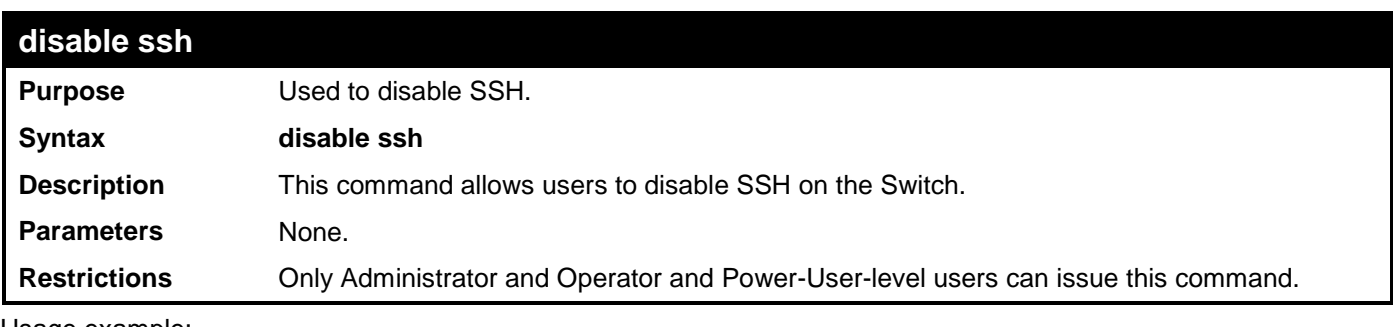

Usage example:

To disable SSH:

**DES-3528:admin# disable ssh Command: disable ssh**

**Success.**

**DES-3528:admin#** 

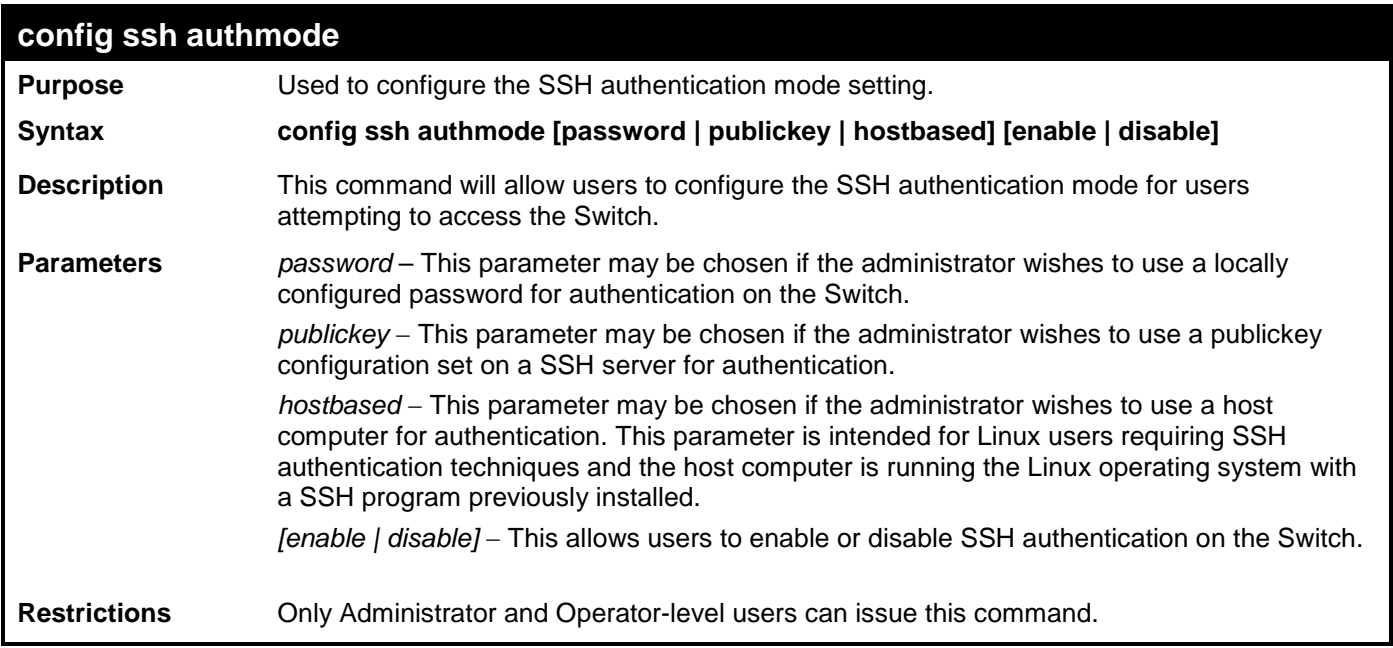

Example usage:

To enable the SSH authentication mode by password:

**DES-3528:admin# config ssh authmode password enable Command: config ssh authmode password enable**

**Success.**

```
DES-3528:admin#
```
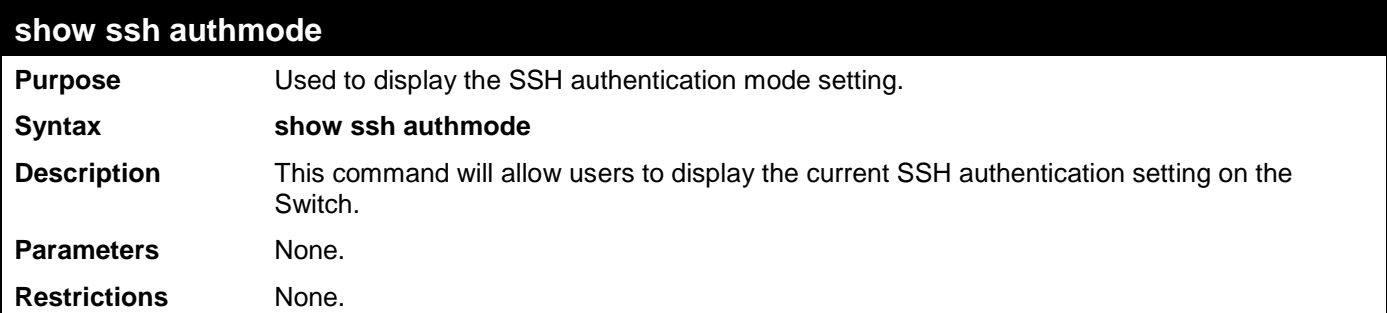

To view the current authentication mode set on the Switch:

```
DES-3528:admin#show ssh authmode
Command: show ssh authmode
The SSH Authentication Method:
Password : Enabled
Public Key : Enabled
Host-based : Enabled
```
**DES-3528:admin#**

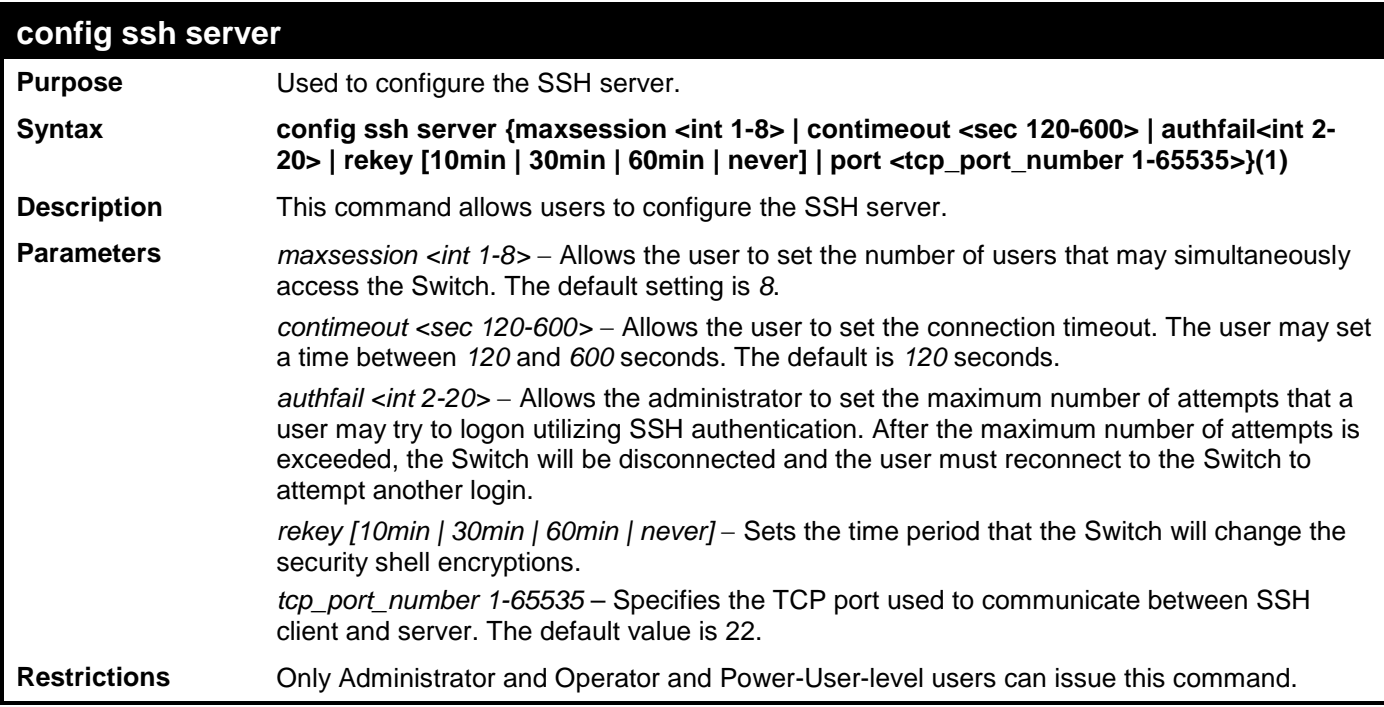

Usage example:

To configure the SSH server:

**DES-3528:admin# config ssh server maxsession 2 contimeout 300 authfail 2 Command: config ssh server maxsession 2 contimeout 300 authfail 2**

**Success.**

**DES-3528:admin#** 

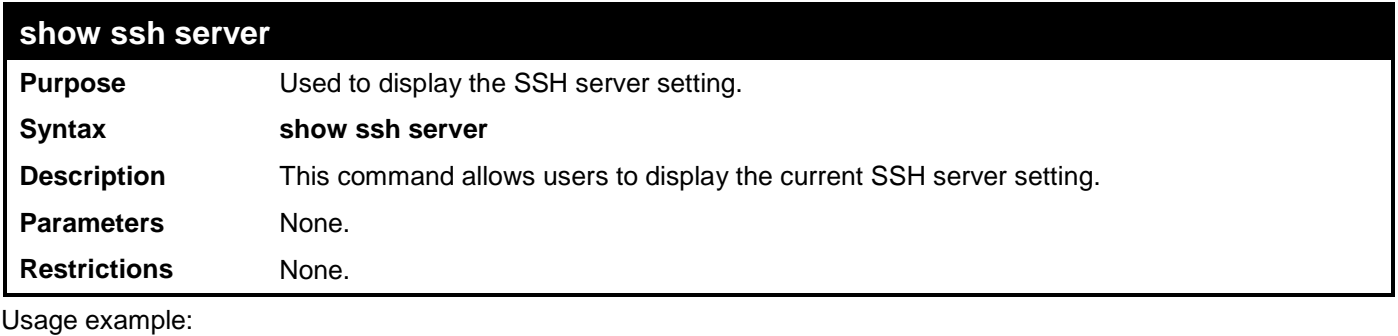

To display the SSH server:

**DES-3528:admin# show ssh server Command: show ssh server**

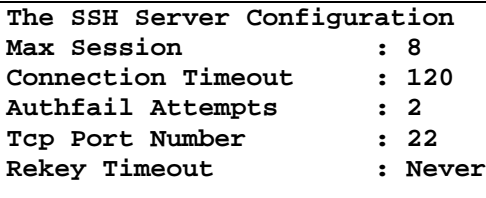

**DES-3528:admin#** 

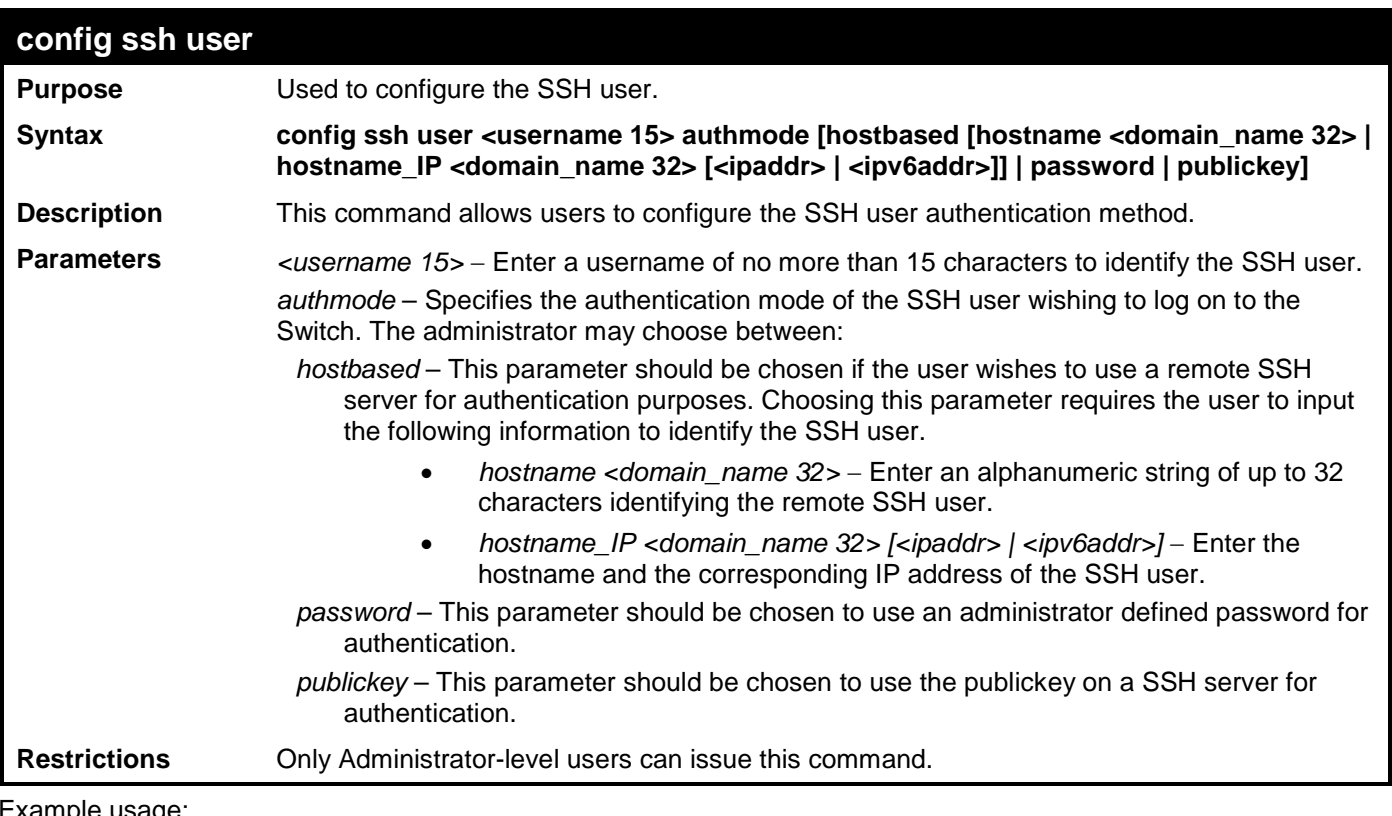

Example usage:

To configure the SSH user:

**DES-3528:admin# config ssh user Trinity authmode password Command: config ssh user Trinity authmode password**

**Success.**

**DES-3528:admin#** 

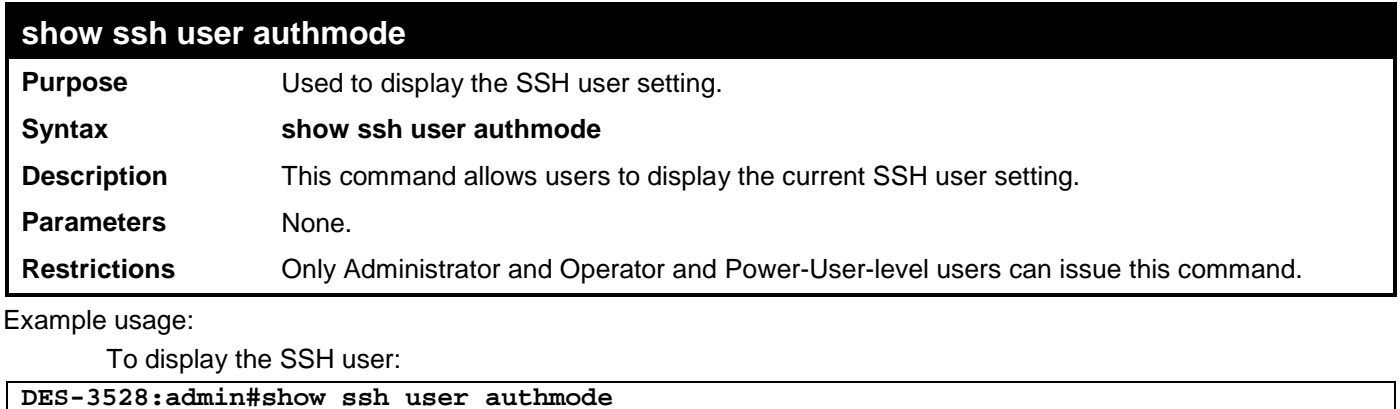

**Command: show ssh user authmode**

**Current Accounts:** Authentication Host Name **Host IP** 

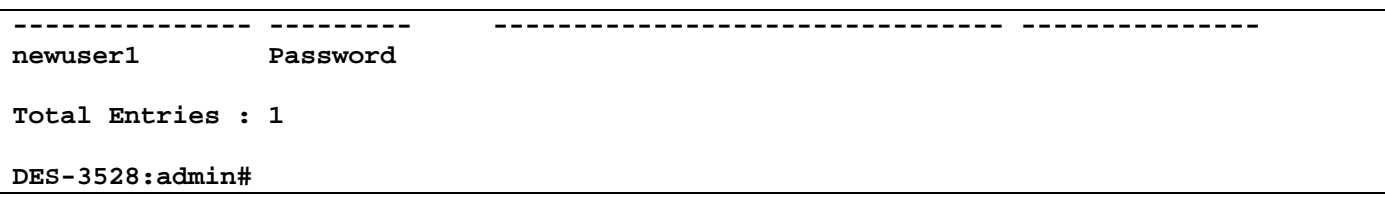

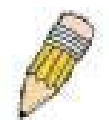

**NOTE:** To configure the SSH user, the administrator must create a user account on the Switch. For information concerning configuring a user account, please see the section of this manual entitled Basic Switch Commands and then the command, **create account**.

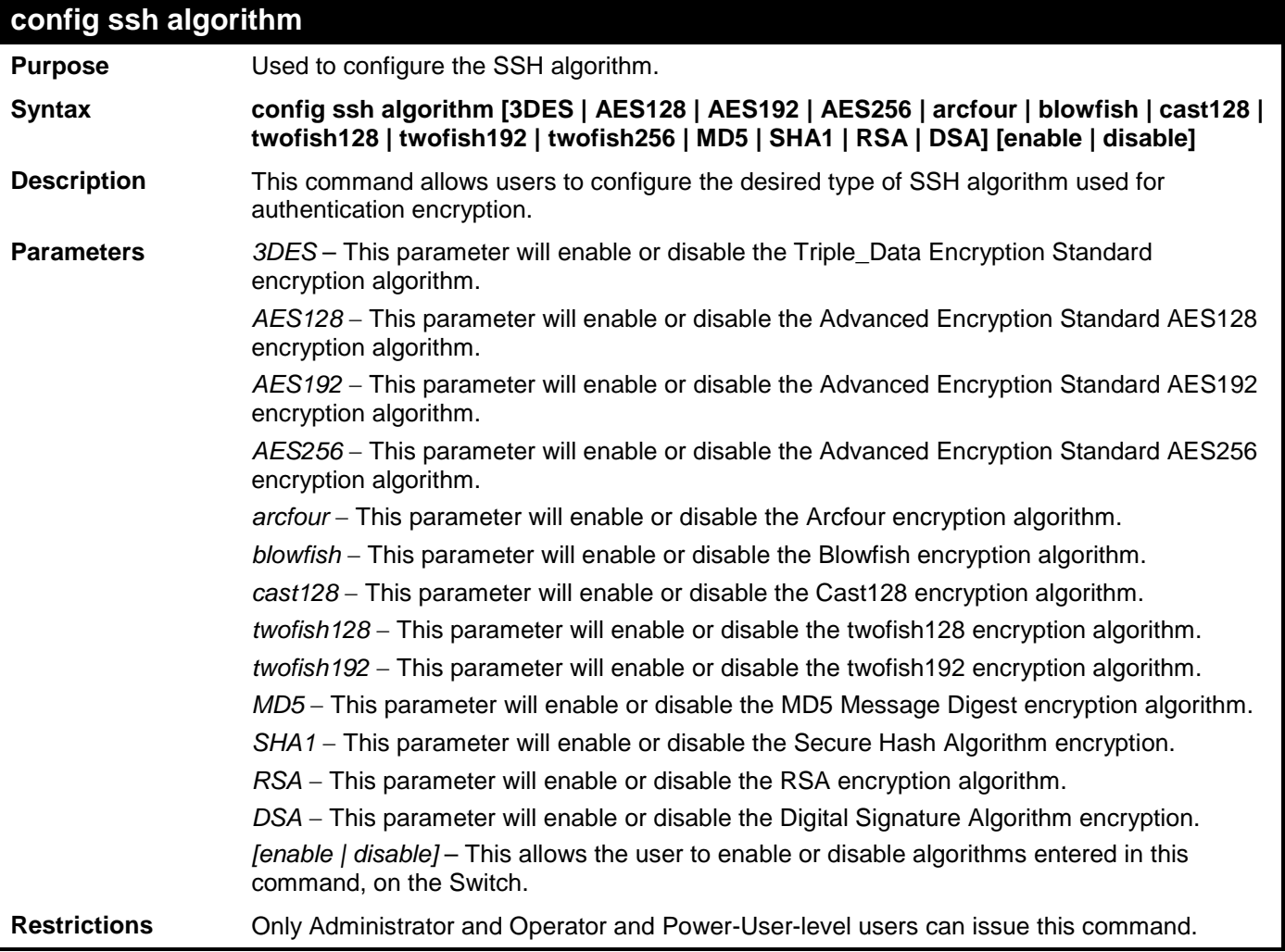

Usage example:

To configure SSH algorithm:

**DES-3528:admin# config ssh algorithm blowfish enable Command: config ssh algorithm blowfish enable**

**Success.**

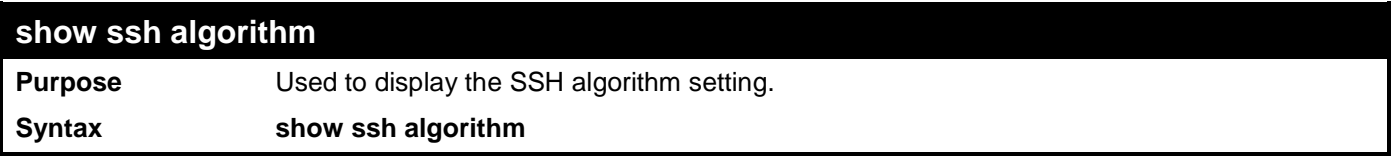

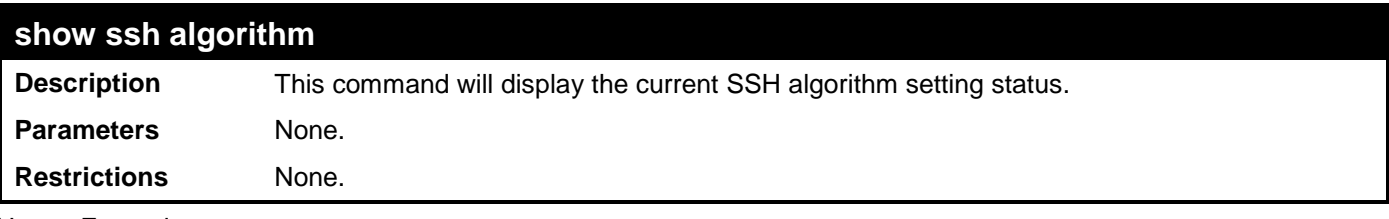

Usage Example:

To display SSH algorithms currently set on the Switch:

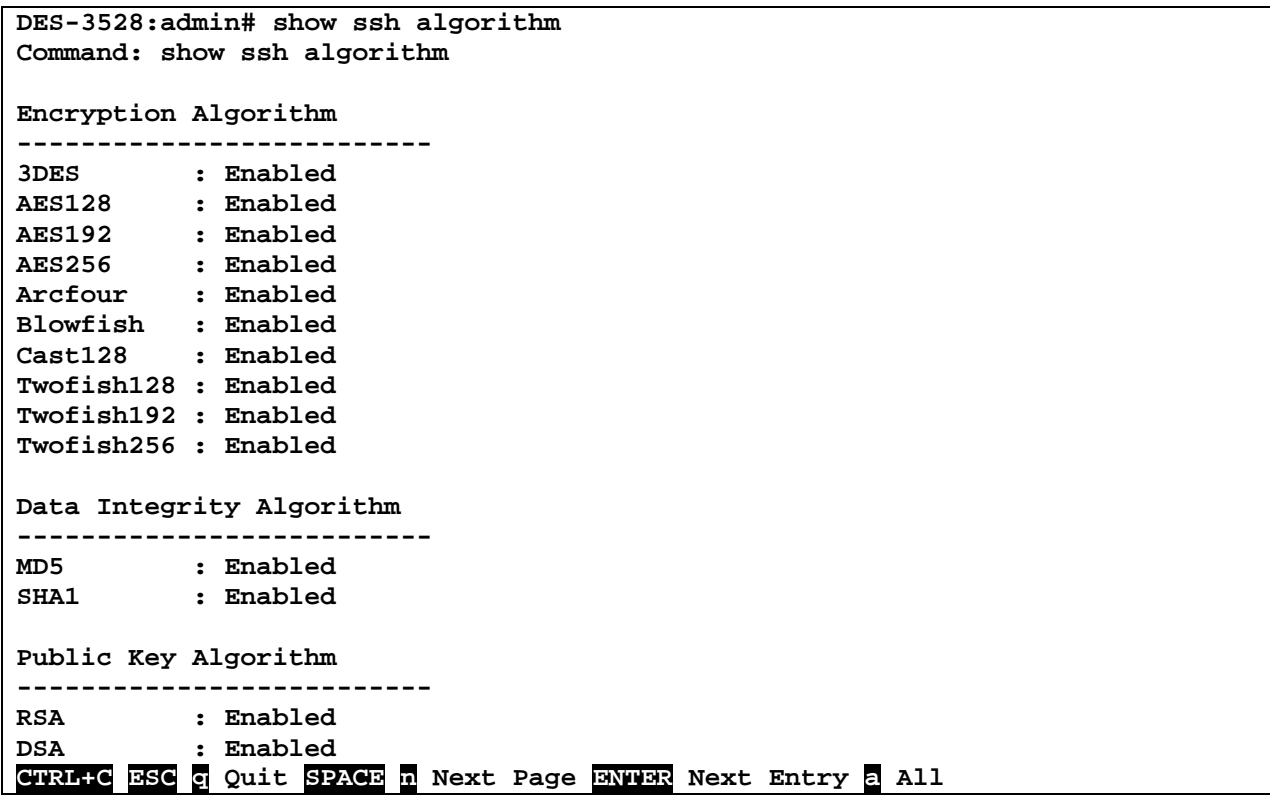

# **SECURE SOCKETS LAYER (SSL) COMMANDS**

Secure Sockets Layer or SSL is a security feature that will provide a secure communication path between a host and client through the use of authentication, digital signatures and encryption. These security functions are implemented through the use of a *ciphersuite*, which is a security string that determines the exact cryptographic parameters, specific encryption algorithms and key sizes to be used for an authentication session and consists of three levels:

- 1. **Key Exchange:** The first part of the cyphersuite string specifies the public key algorithm to be used. This Switch utilizes the Rivest Shamir Adleman (RSA) public key algorithm and the Digital Signature Algorithm (DSA), specified here as the *DHE\_DSS* Diffie-Hellman (DHE) public key algorithm. This is the first authentication process between client and host as they "exchange keys" in looking for a match and therefore authentication to be accepted to negotiate encryptions on the following level.
- 2. **Encryption:** The second part of the ciphersuite that includes the encryption used for encrypting the messages sent between client and host. The Switch supports two types of cryptology algorithms:
	- **Stream Ciphers**  There are two types of stream ciphers on the Switch, RC4 with 40-bit keys and RC4 with 128-bit keys. These keys are used to encrypt messages and need to be consistent between client and host for optimal use.
	- **CBC Block Ciphers** CBC refers to Cipher Block Chaining, which means that a portion of the previously encrypted block of encrypted text is used in the encryption of the current block. The Switch supports the 3DES\_EDE encryption code defined by the Data Encryption Standard (DES) to create the encrypted text.
- 3. **Hash Algorithm**: This part of the ciphersuite allows the user to choose a message digest function which will determine a Message Authentication Code. This Message Authentication Code will be encrypted with a sent message to provide integrity and prevent against replay attacks. The Switch supports two hash algorithms, *MD5* (Message Digest 5) and *SHA* (Secure Hash Algorithm).

These three parameters are uniquely assembled in four choices on the Switch to create a three layered encryption code for secure communication between the server and the host. The user may implement any one or combination of the ciphersuites available, yet different ciphersuites will affect the security level and the performance of the secured connection. The information included in the ciphersuites is not included with the Switch and requires downloading from a third source in a file form called a *certificate*. This function of the Switch cannot be executed without the presence and implementation of the certificate file and can be downloaded to the Switch by utilizing a TFTP server. The Switch supports SSLv3 and TLSv1. Other versions of SSL may not be compatible with this Switch and may cause problems upon authentication and transfer of messages from client to host.

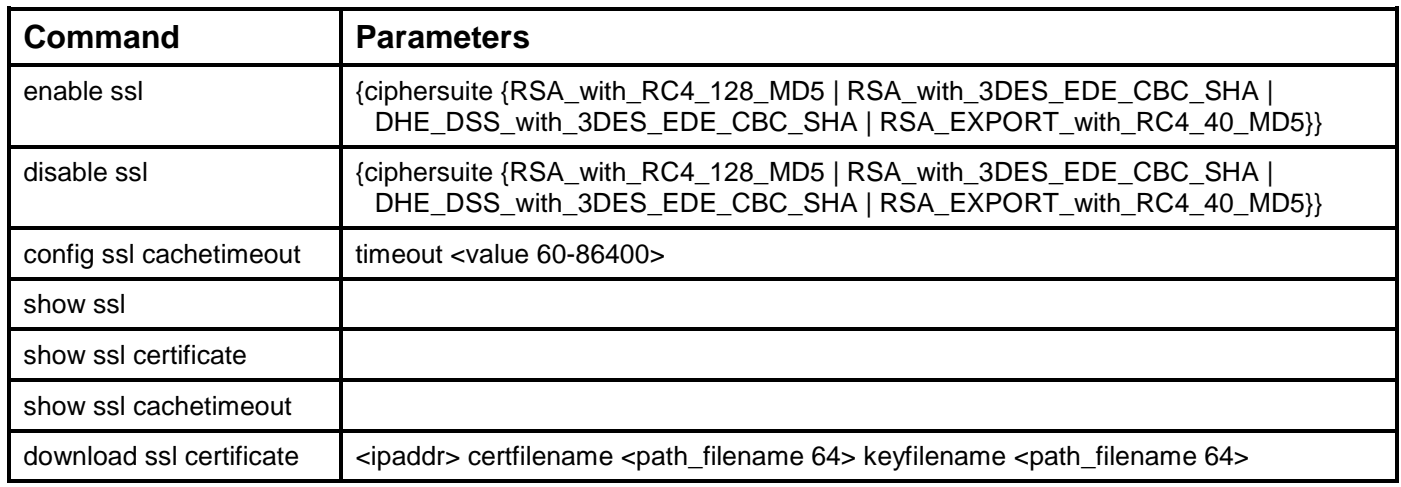

Each command is listed, in detail, in the following sections.

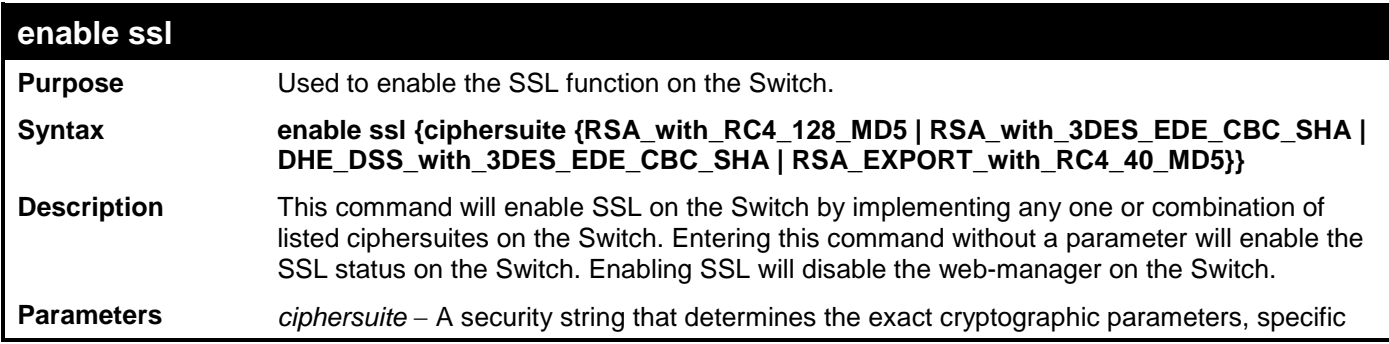

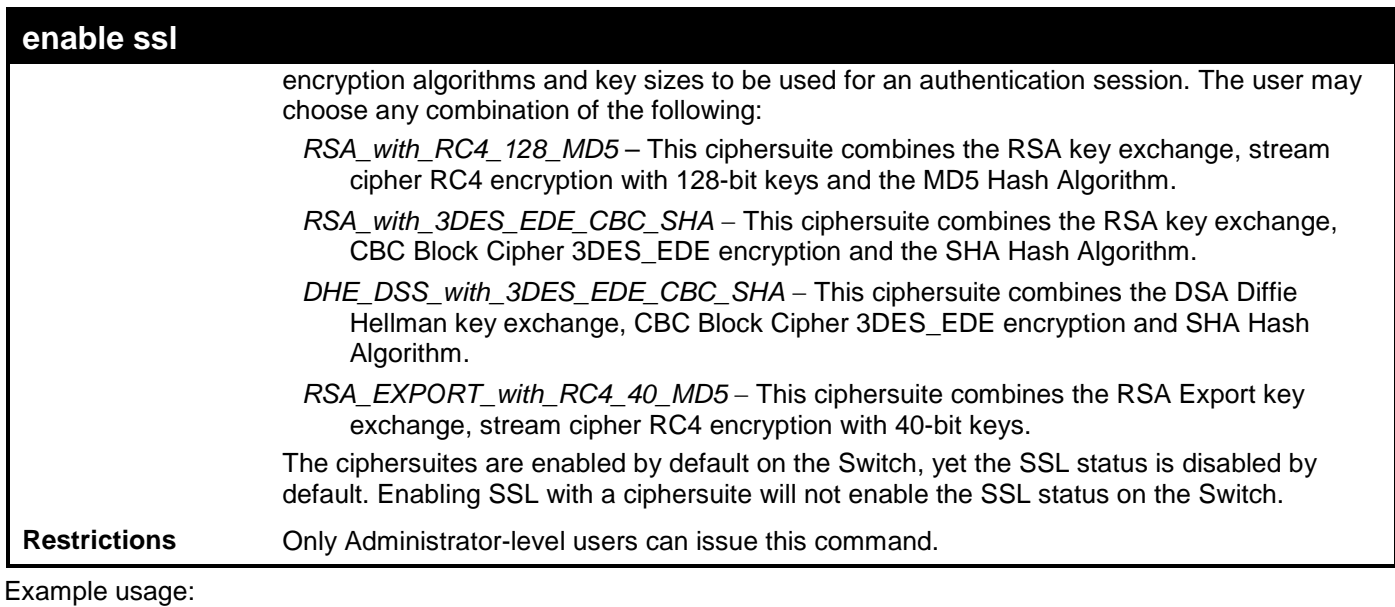

To enable SSL on the Switch for all ciphersuites:

**DES-3528:admin# enable ssl Command: enable ssl Note: Web will be disabled if SSL is enabled. Success.**

**DES-3528:admin#** 

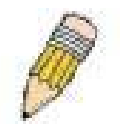

**NOTE:** Enabling SSL on the Switch will enable all ciphersuites. To utilize a particular ciphersuite, the user must eliminate other ciphersuites by using the **disable ssl** command along with the appropriate ciphersuites.

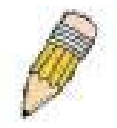

**NOTE:** Enabling the SSL function on the Switch will disable the port for the web manager (port 80). To log on to the web based manager, the entry of the URL must begin with *https://*. (ex. https://10.90.90.90)

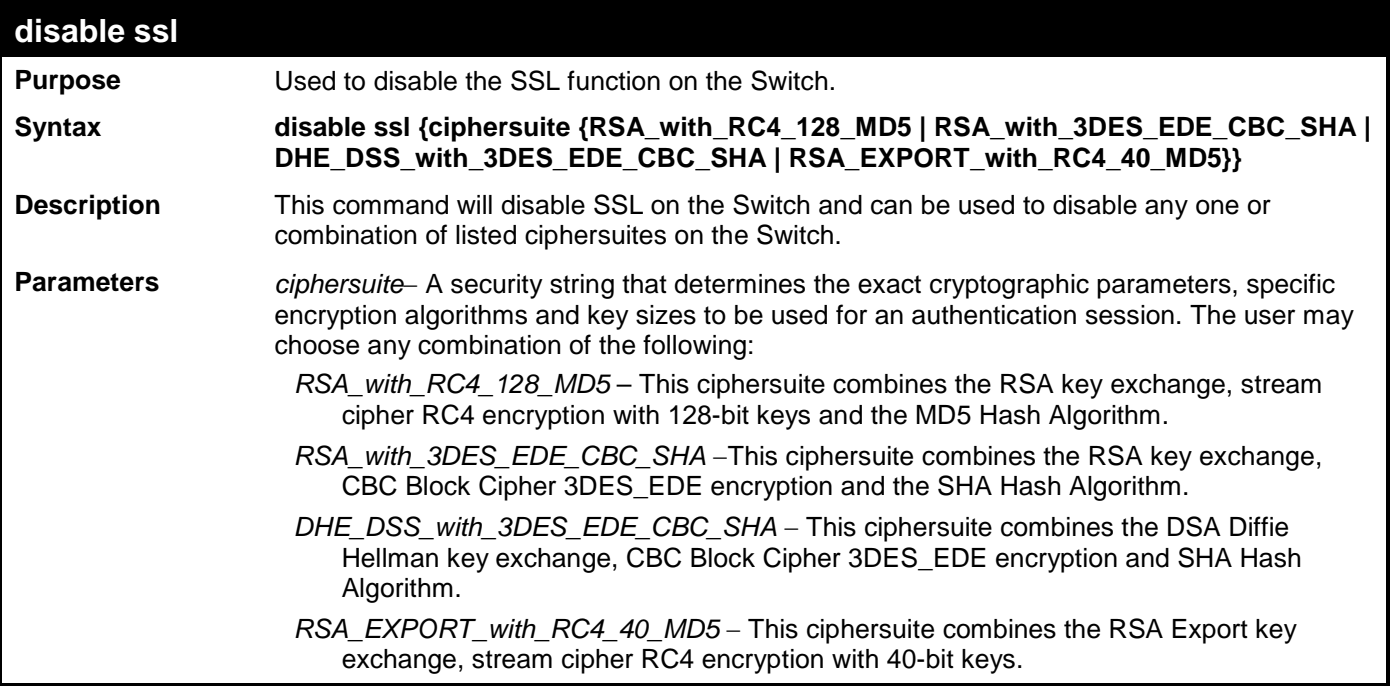

### **disable ssl**

**Restrictions** Only Administrator-level users can issue this command.

Example usage:

To disable the SSL status on the Switch:

```
DES-3528:admin# disable ssl
Command: disable ssl
```
**Success.**

```
DES-3528:admin#
```
To disable ciphersuite RSA\_EXPORT\_with\_RC4\_40\_MD5 only:

**DES-3528:admin# disable ssl ciphersuite RSA\_EXPORT\_with\_RC4\_40\_MD5 Command: disable ssl ciphersuite RSA\_EXPORT\_with\_RC4\_40\_MD5**

**Success.**

**DES-3528:admin#** 

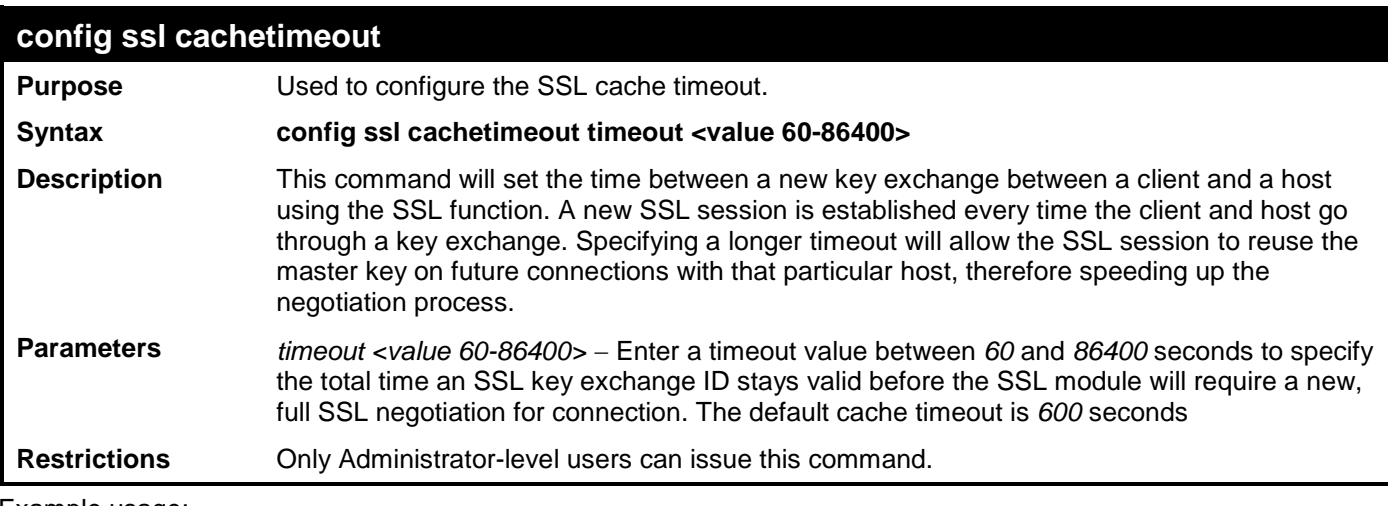

Example usage:

To set the SSL cachetimeout for 7200 seconds:

```
DES-3528:admin# config ssl cachetimeout 7200
Command: config ssl cachetimeout 7200
Success.
```
**DES-3528:admin#** 

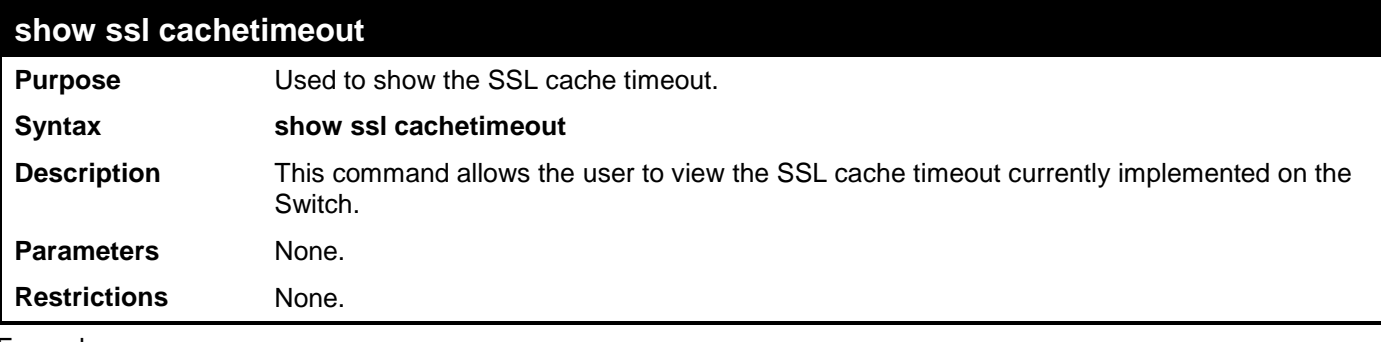

Example usage:

To view the SSL cache timeout on the Switch:

**DES-3528:admin# show ssl cachetimeout Command: show ssl cachetimeout**

```
Cache timeout is 600 second(s).
```
#### **DES-3528:admin#**

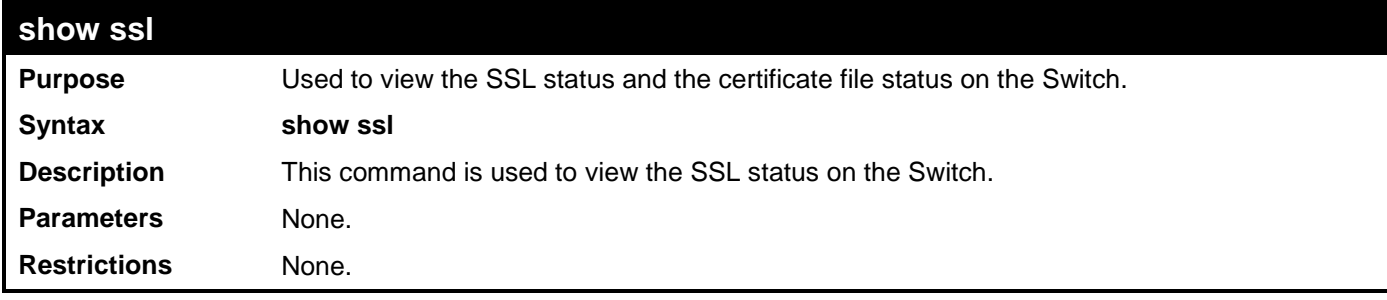

Example usage:

To view the SSL status on the Switch:

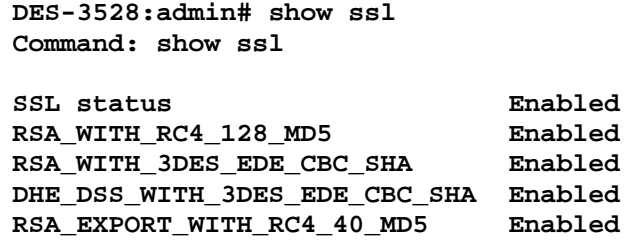

**DES-3528:admin#** 

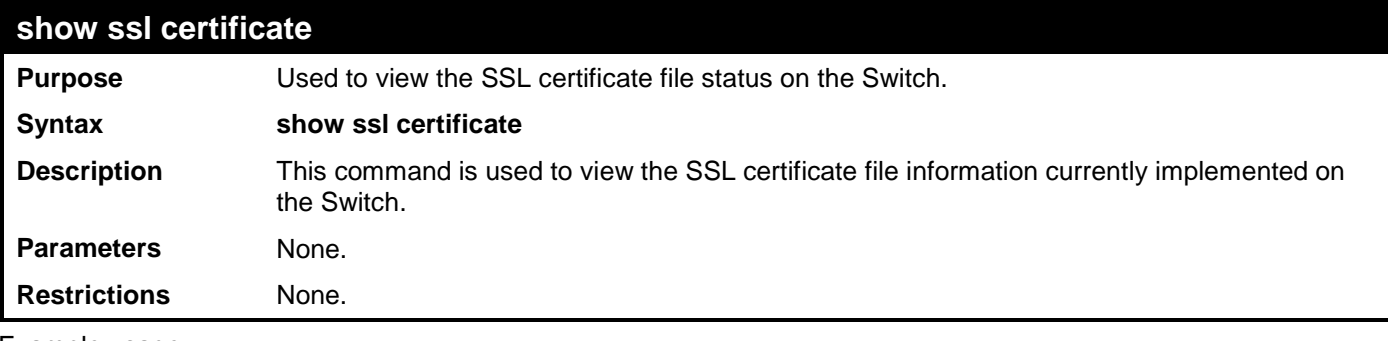

Example usage:

To view certificate file information on the Switch:

**DES-3528:admin# show ssl certificate Command: show ssl certificate**

**Loaded with RSA Certificate!**

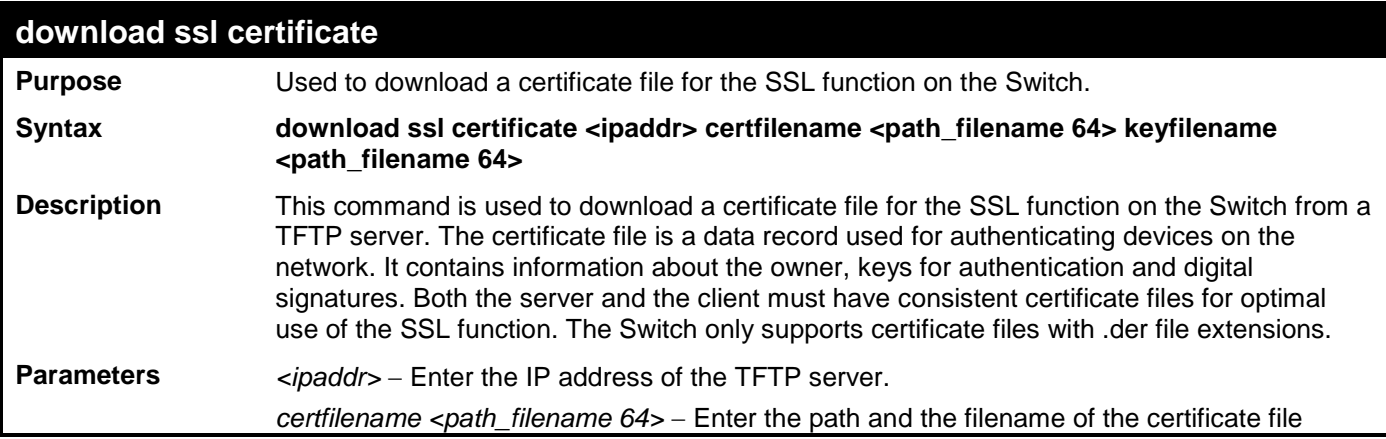
## **download ssl certificate**

users wish to download. *keyfilename <path\_filename 64>* - Enter the path and the filename of the key exchange file users wish to download. *path\_filename* − Private key file path respect to tftp server root path, and input characters max to 64 octets.

**Restrictions** Only Administrator-level users can issue this command.

Example usage:

To download a certificate file and key file to the Switch:

**DES-3528:admin# DES-3528:admin# download ssl certificate 10.55.47.1 certfilename cert.der keyfilename pkey.der Command: download ssl certificate 10.55.47.1 certfilename cert.der keyfilename pkey.der**

**Success.**

# **D-LINK SINGLE IP MANAGEMENT COMMANDS**

Simply put, D-Link Single IP Management is a concept that will stack Switches together over Ethernet instead of using stacking ports or modules. Switches using D-Link Single IP Management (labeled here as SIM) must conform to the following rules:

SIM is an optional feature on the Switch and can easily be enabled or disabled. SIM grouping has no effect on the normal operation of the Switch in the user's network.

There are three classifications for Switches using SIM. The **Commander Switch(CS)**, which is the master Switch of the group, **Member Switch(MS)**, which is a Switch that is recognized by the CS a member of a SIM group, and a **Candidate Switch(CaS)**, which is a Switch that has a physical link to the SIM group but has not been recognized by the CS as a member of the SIM group.

A SIM group can only have one Commander Switch(CS).

All Switches in a particular SIM group must be in the same IP subnet (broadcast domain). Members of a SIM group cannot cross a router.

A SIM group accepts one Commander Switch (numbered 0) and up to 32 Switches (numbered 0-31).

There is no limit to the number of SIM groups in the same IP subnet (broadcast domain), however a single Switch can only belong to one group.

If multiple VLANs are configured, the SIM group will only utilize the default VLAN on any Switch.

SIM allows intermediate devices that do not support SIM. This enables the user to manage a Switch that are more than one hop away from the CS.

The SIM group is a group of Switches that are managed as a single entity. The DES-3528 may take on three different roles:

**Commander Switch(CS)** – This is a Switch that has been manually configured as the controlling device for a group, and takes on the following characteristics:

- It has an IP Address.
- It is not a Commander Switch or Member Switch of another Single IP group.
- It is connected to the Member Switches through its management VLAN.

**Member Switch(MS)** – This is a Switch that has joined a single IP group and is accessible from the CS, and it takes on the following characteristics:

- It is not a CS or MS of another IP group.
- It is connected to the CS through the CS management VLAN.

**Candidate Switch(CaS)** – This is a Switch that is ready to join a SIM group but is not yet a member of the SIM group. The Candidate Switch may join the SIM group through an automatic function of the DES-3528, or by manually configuring it to be a MS of a SIM group. A Switch configured as a CaS is not a member of a SIM group and will take on the following characteristics:

- It is not a CS or MS of another Single IP group.
- It is connected to the CS through the CS management VLAN.

The following rules also apply to the above roles:

- 1. Each device begins in the Commander state.
- 2. CS's must change their role to CaS and then to MS, to become a MS of a SIM group. Thus the CS cannot directly be converted to a MS.
- 3. The user can manually configure a CS to become a CaS.
- 4. A MS can become a CaS by:
	- a. Being configured as a CaS through the CS.
	- b. If report packets from the CS to the MS time out.
- 5. The user can manually configure a CaS to become a CS
- 6. The CaS can be configured through the CS to become a MS.

After configuring one Switch to operate as the CS of a SIM group, additional DES-3528 Switches may join the group by either an automatic method or by manually configuring the Switch to be a MS. The CS will then serve as the in band entry point for access to the MS. The CS's IP address will become the path to all MS's of the group and the CS's Administrator's password, and/or authentication will control access to all MS's of the SIM group.

With SIM enabled, the applications in the CS will redirect the packet instead of executing the packets. The applications will decode the packet from the administrator, modify some data, then send it to the MS. After execution, the CS may receive a response packet from the MS, which it will encode and send back to the administrator.

When a CS becomes a MS, it automatically becomes a member of the first SNMP community (include read/write and read only) to which the CS belongs. However if a MS has its own IP address, it can belong to SNMP communities to which other Switches in the group, including the CS, do not belong.

## **The Upgrade to v1.6**

To better improve SIM management, the xStack DES-3528 Switch has been upgraded to version 1.6 in this release. Many improvements have been made, including:

The Commander Switch (CS) now has the capability to automatically rediscover member Switches that have left the SIM group, either through a reboot or web malfunction. This feature is accomplished through the use of Discover packets and Maintain packets that previously set SIM members will emit after a reboot. Once a MS has had its MAC address and password saved to the CS's database, if a reboot occurs in the MS, the CS will keep this MS information in its database and when a MS has been rediscovered, it will add the MS back into the SIM tree automatically. No configuration will be necessary to rediscover these Switches. There are some instances where pre-saved MS Switches cannot be rediscovered. For example, if the Switch is still powered down, if it has become the member of another group, or if it has been configured to be a Commander Switch, the rediscovery process cannot occur.

This version will support multiple Switch upload and downloads for firmware, configuration files and log files, as follows:

- Firmware The Switch now supports multiple MS firmware downloads from a TFTP server.
- Configuration Files This Switch now supports multiple downloading and uploading of configuration files both to (for configuration restoration) and from (for configuration backup) MS's, using a TFTP server..
- Log The Switch now supports uploading multiple MS log files to a TFTP server.

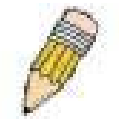

**NOTE:** For more details regarding improvements made in SIMv1.6, please refer to the White Paper located on the D-Link website.

The SIM commands in the Command Line Interface (CLI) are listed (along with the appropriate parameters) in the following table.

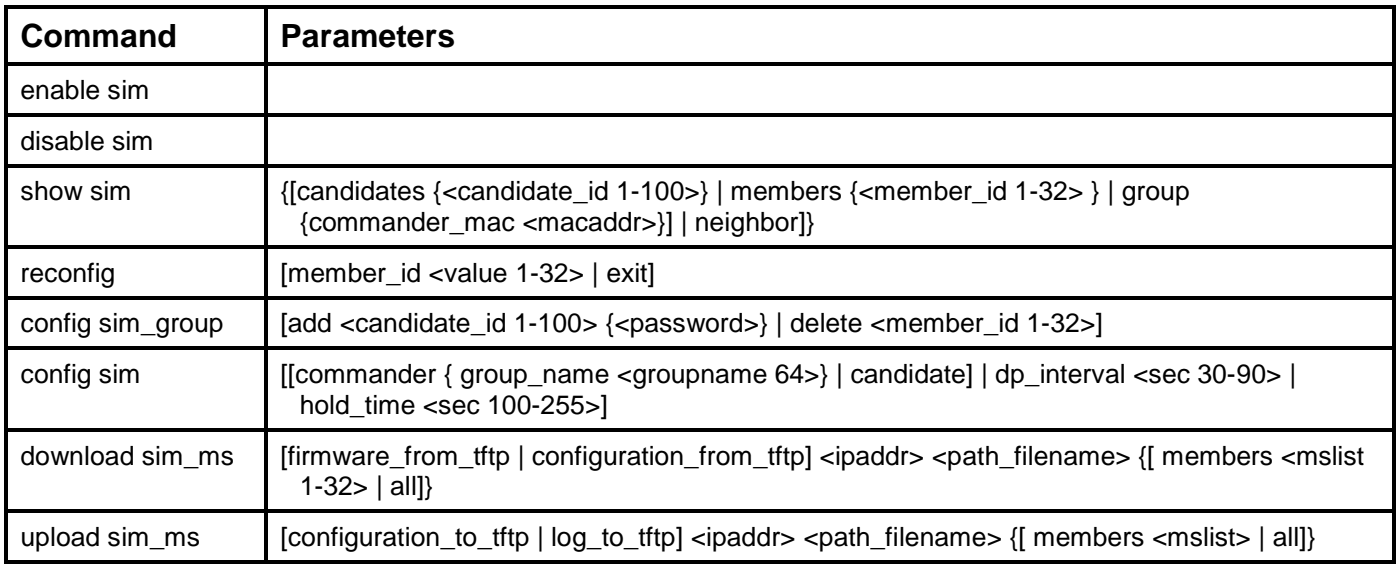

Each command is listed, in detail, in the following sections.

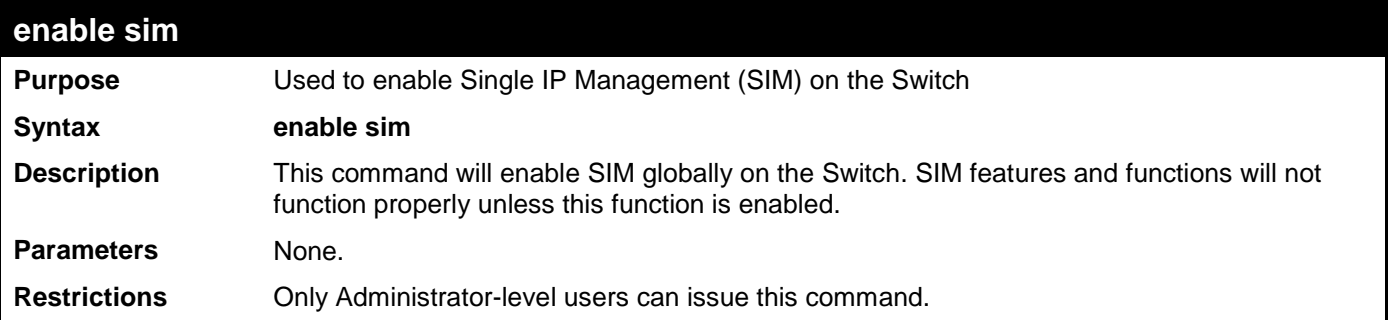

To enable SIM on the Switch:

### **DES-3528:admin# enable sim Command: enable sim**

**Success.**

**DES-3528:admin#** 

## **disable sim**

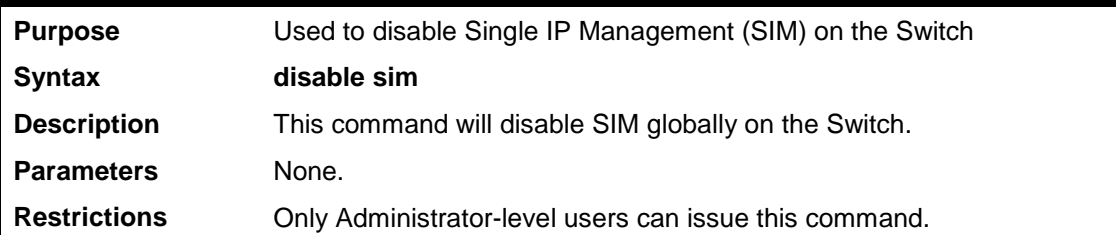

Example usage:

To disable SIM on the Switch:

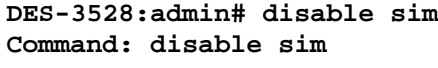

## **Success.**

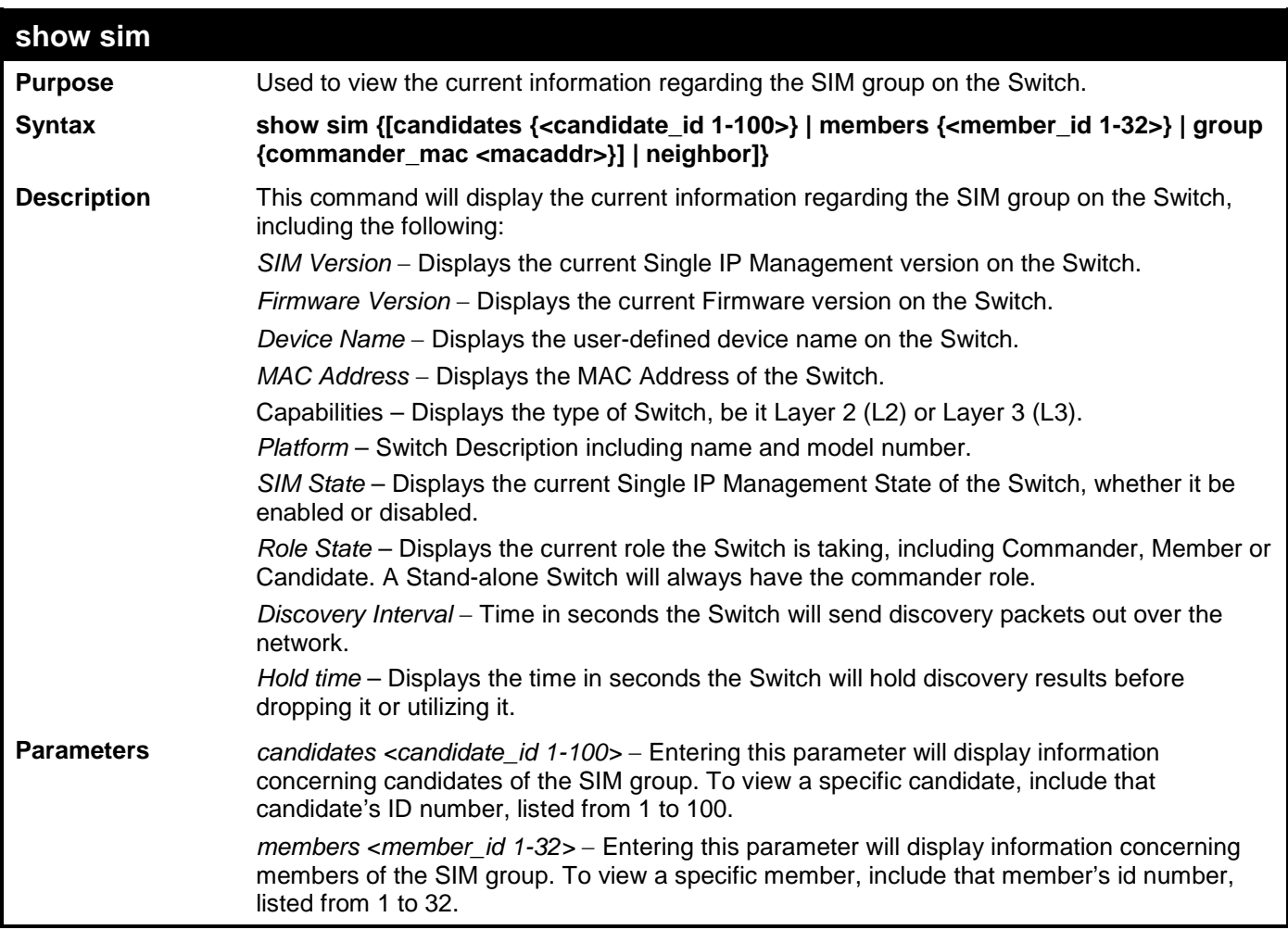

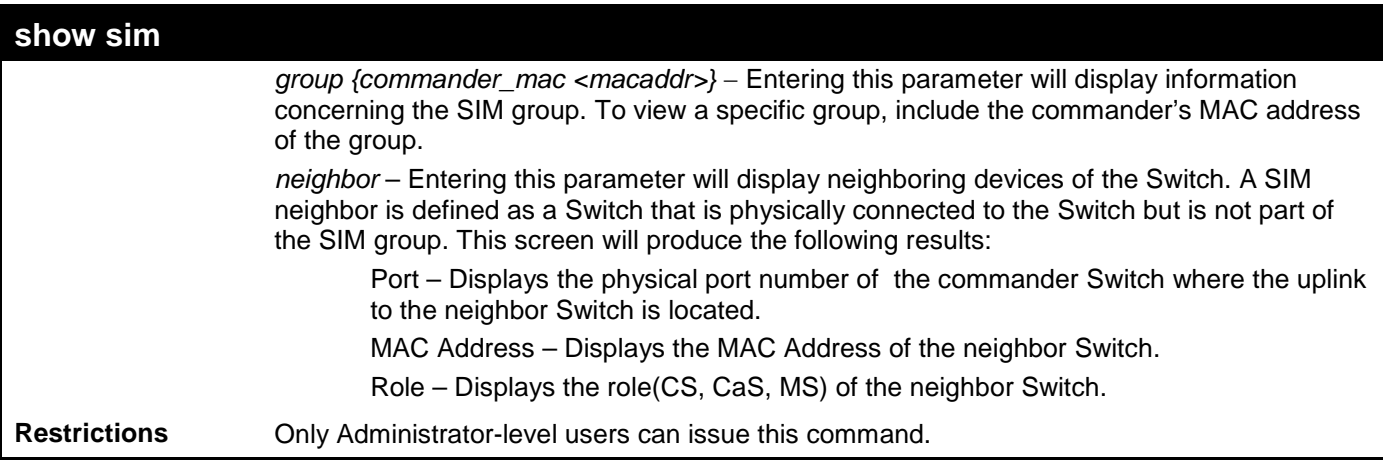

To show the SIM information in detail:

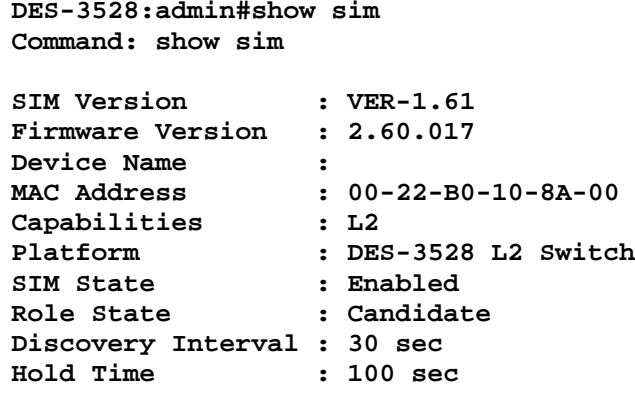

**DES-3528:admin#**

To show the candidate information in summary, if the candidate ID is specified:

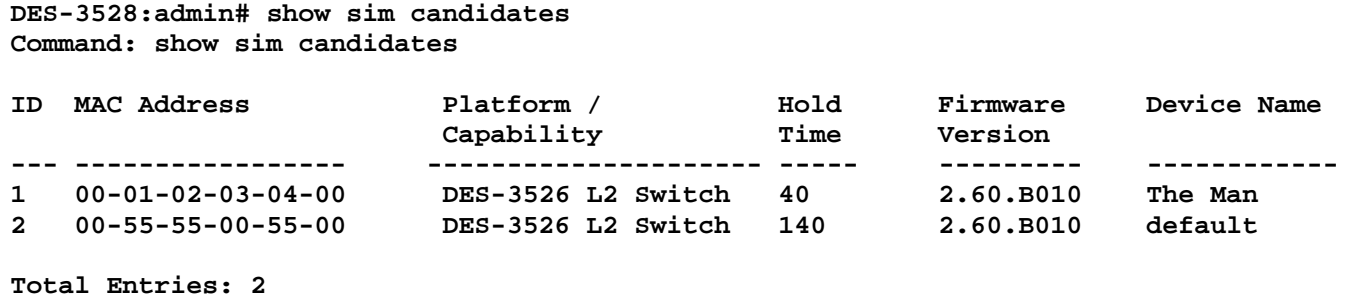

**DES-3528:admin#** 

To show the member information in summary:

```
DES-3528:admin# show sim members
Command: show sim members
ID MAC Address Platform / Hold Firmware Device Name
   Capability Time Version
--- -------------- --------------------- ------ ---------- -------------
1 00-01-02-03-04-00 DES-3528 L2 Switch 40 2.60.B010 The Man
2 00-55-55-00-55-00 DES-3528 L2 Switch 140 2.60.B010 default master
Total Entries: 2
DES-3528:admin#
```
To show other groups information in summary, if group is specified:

```
DES-3528:admin# show sim group 
Command: show sim group
SIM Group Name : remote
ID MAC Address Platform / Hold Firmware Device Name 
                     Capability
--- ----------------- ------------------------ ----- --------- ----------------
*1 00-00-00-00-00-50 DES-3528 L2 Switch 100 2.60.017 
Total Entries: 1
DES-3528:admin#
```
To view SIM neighbors:

```
DES-3528:admin# show sim neighbor
Command: show sim neighbor
Neighbor Info Table
Port MAC Address Role<br>------ ----------------- ----
------ ------------------ ---------
23 00-35-26-00-11-99 Commander
23 00-35-26-00-11-91 Member
         24 00-35-26-00-11-90 Candidate
Total Entries: 3
```
**DES-3528:admin#** 

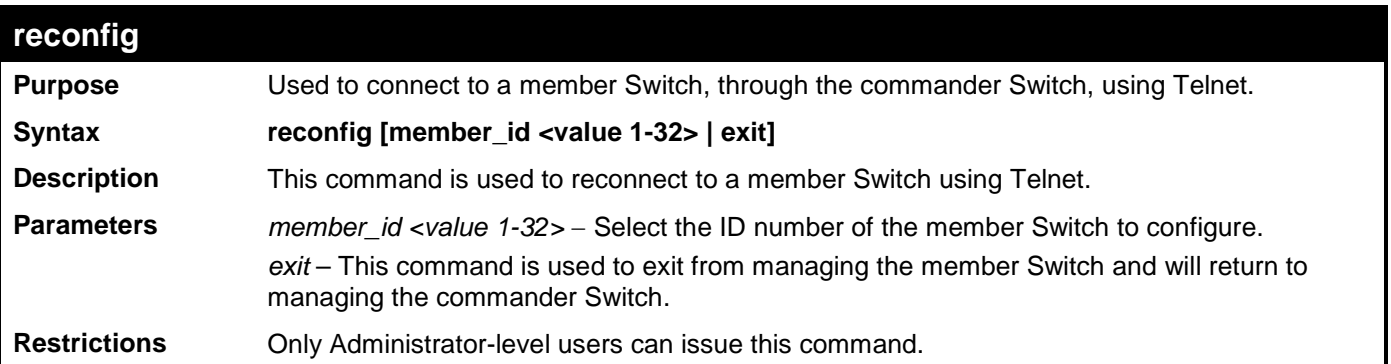

Example usage:

To connect to the MS, with member ID 2, through the CS, using the command line interface:

```
DES-3528:admin# reconfig member_id 2
Command: reconfig member_id 2
DES-3528:admin# 
Login:
```
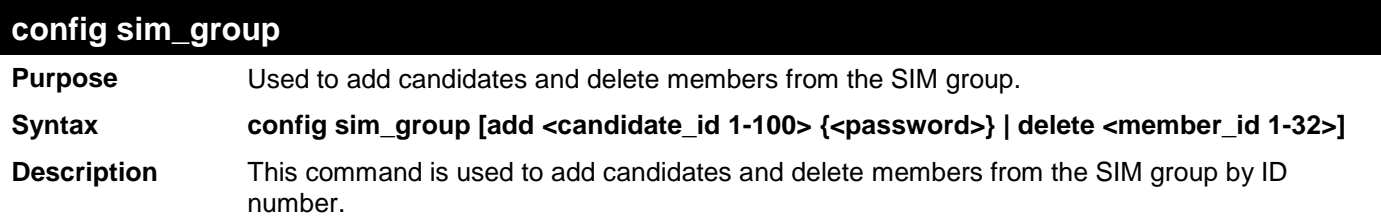

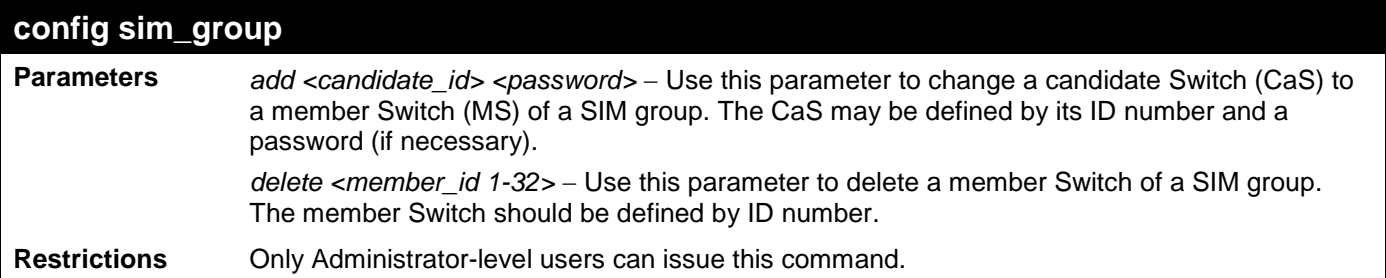

To add a member:

```
DES-3528:admin# config sim_group add 2
Command: config sim_group add 2
```

```
Please wait for ACK!!!
SIM Configure Success !!!
```
**Success.**

**DES-3528:admin#** 

To delete a member:

```
DES-3528:admin# config sim_group delete 1
Command: config sim_group delete 1
```
**Please wait for ACK!!! SIM Configure Success!!!**

```
DES-3528:admin#
```
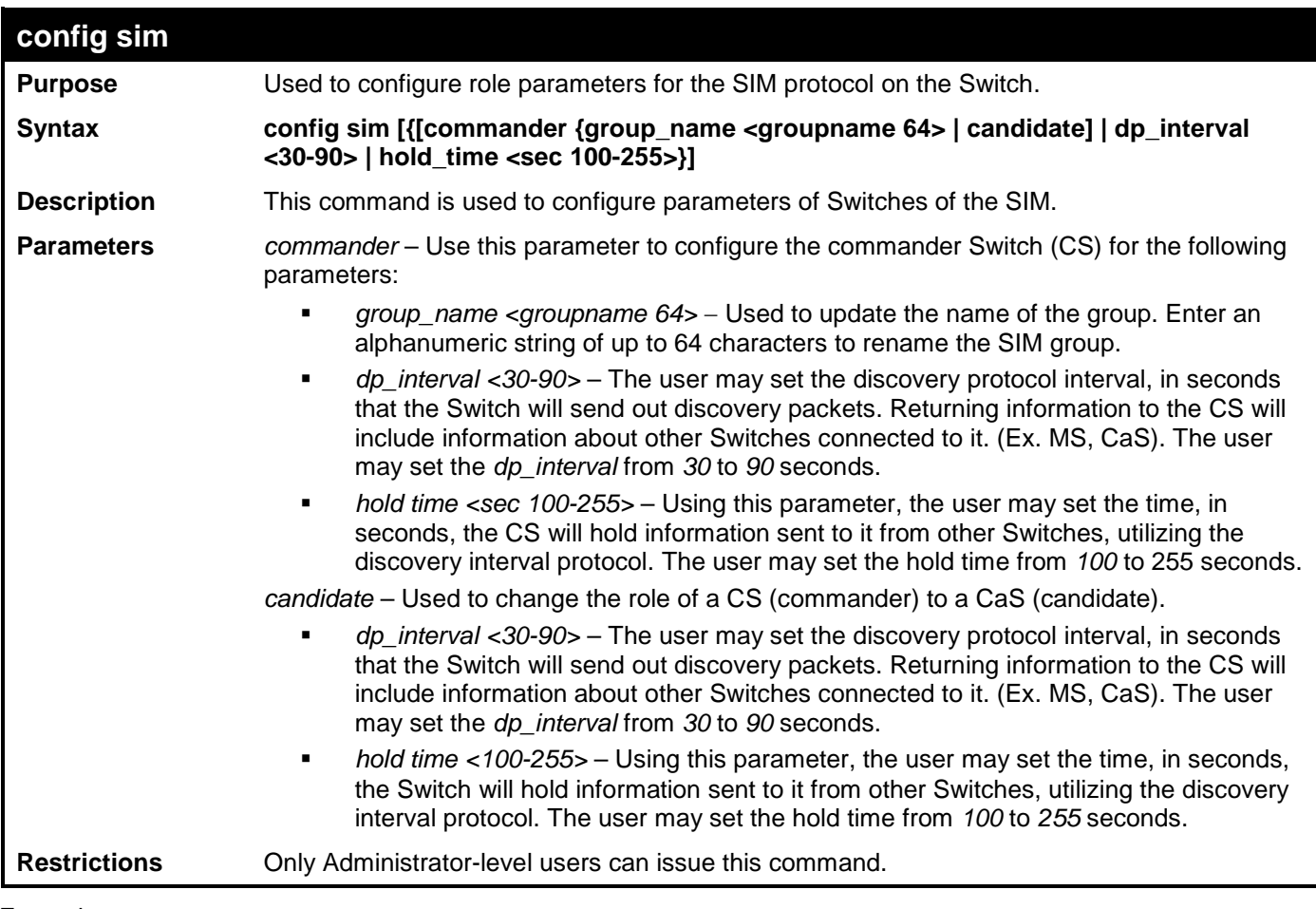

Example usage:

To change the time interval of the discovery protocol:

```
DES-3528:admin# config sim dp_interval 30
Command: config sim dp_interval 30
```
**Success.**

**DES-3528:admin#** 

To change the hold time of the discovery protocol:

```
DES-3528:admin# config sim hold_time 120
Command: config sim hold_time 120
```
**Success.**

```
DES-3528:admin#
```
To transfer the CS (commander) to be a CaS (candidate):

```
DES-3528:admin# config sim candidate
Command: config sim candidate
```
**Success.**

**DES-3528:admin#** 

To transfer the Switch to be a CS:

**DES-3528:admin# config sim commander Command: config sim commander**

**Success.**

**DES-3528:admin#** 

To update the name of a group:

```
DES-3528:admin# config sim commander group_name Trinity
Command: config sim commander group_name Trinity
```
**Success.**

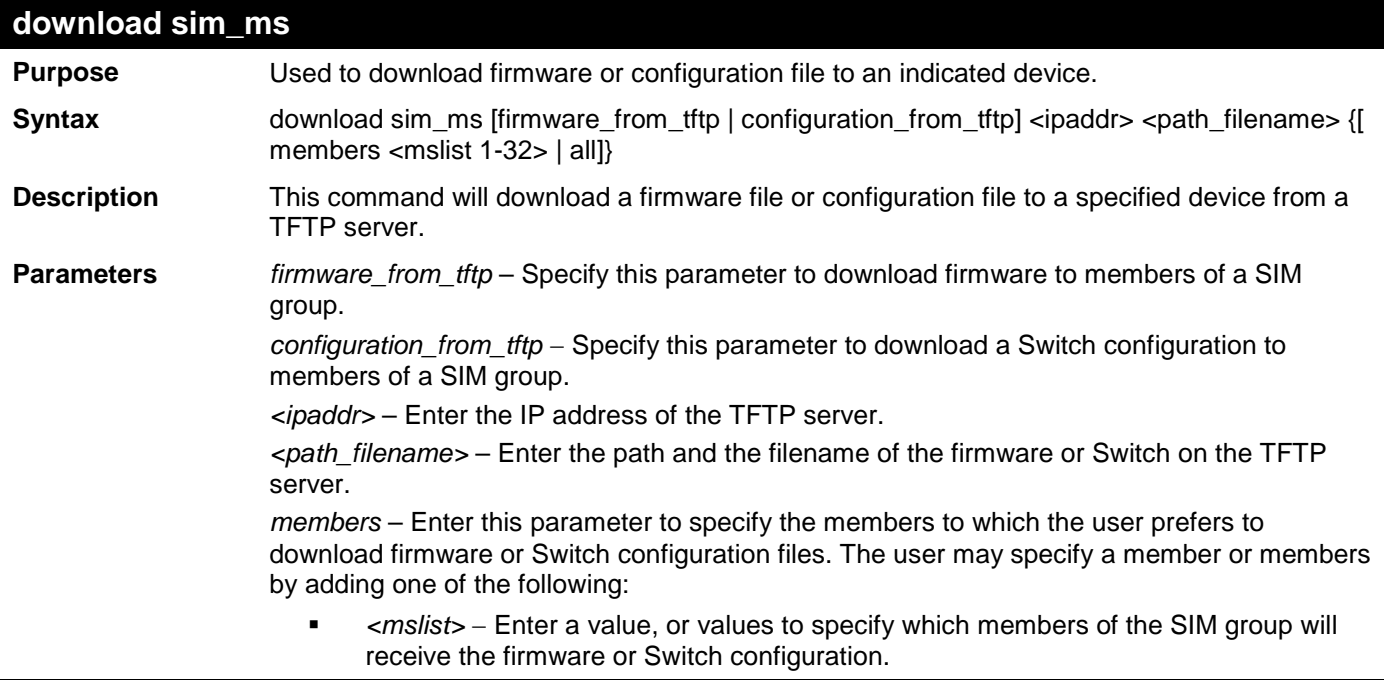

**download sim\_ms**

**all – Add this parameter to specify all members of the SIM group will receive the** firmware or Switch configuration.

**Restrictions** Only Administrator-level users can issue this command.

Example usage:

To download firmware:

```
DES-3528:admin# download sim_ms firmware_from_tftp 10.53.13.94 des3528.had 
Command: download sim_ms firmware_from_tftp 10.53.13.94 des3528.had 
This device is updating firmware. Please wait several minutes ...
```
**Download Status :**

**ID MAC Address Result --- ----------------- ---------------- 1 00-00-35-28-01-00 Success** 

**DES-3528:admin#** 

To download configuration files:

**DES-3528:admin# download sim\_ms configuration\_from\_tftp 10.53.13.94 des3528.txt Command: download sim\_ms configuration\_from\_tftp 10.53.13.94 des3528.txt**

**This device is updating configuration. Please wait several minutes ...** 

**Download Status :**

**ID MAC Address Result --- ----------------- ---------------- 1 00-00-35-28-01-00 Success** 

**DES-3528:admin#** 

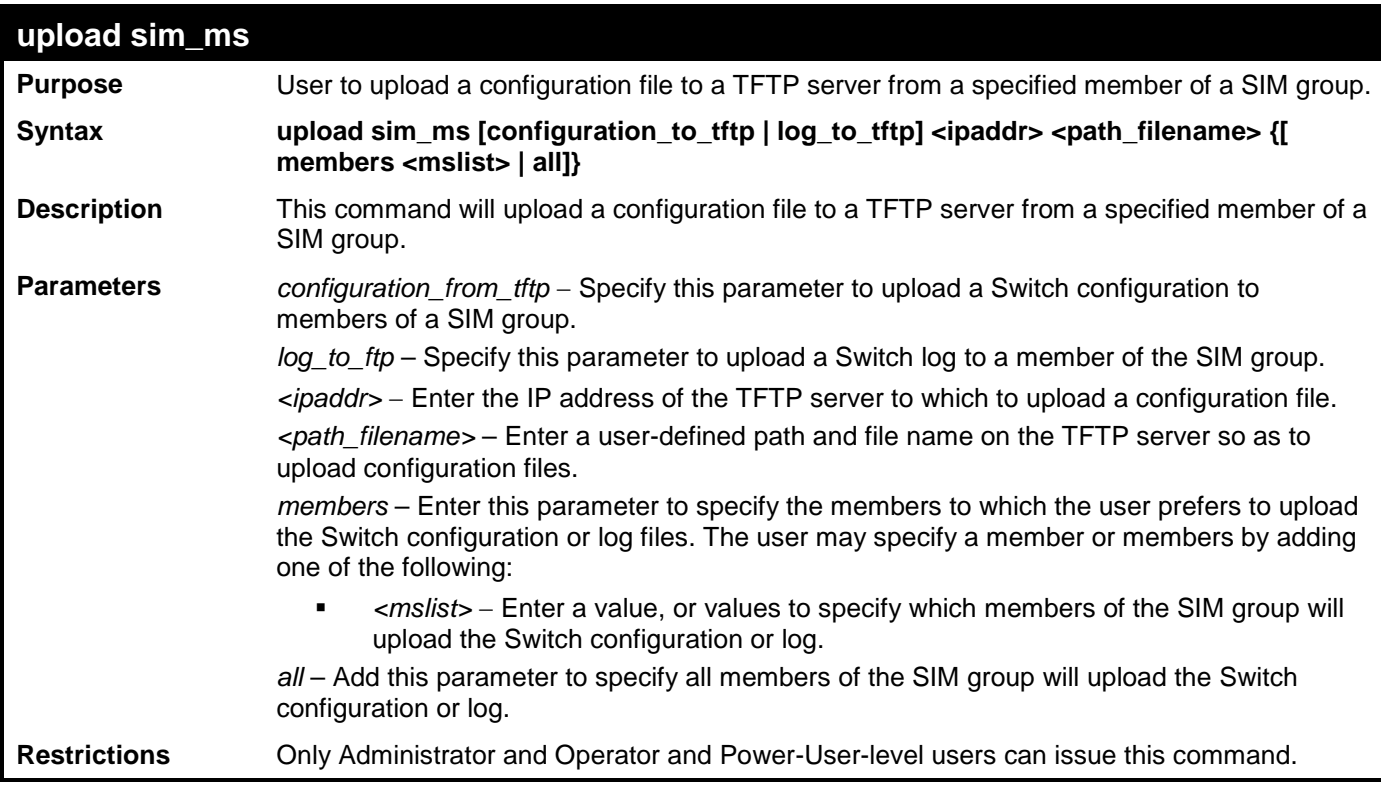

Example usage:

To upload configuration files to a TFTP server:

**DES-3528:admin# upload sim\_ms configuration\_to\_tftp 10.55.47.1 configuration.txt Command: upload sim\_ms configuration\_to\_tftp 10.55.47.1 configuration.txt This device is uploading configuration. Please wait several minutes ... Upload Status : ID MAC Address Result --- ----------------- ---------------- 1 00-00-35-28-01-00 Success DES-3528:admin#** 

# **JWAC COMMANDS**

The Japanese Web-based Access Control commands in the Command Line Interface (CLI) are listed (along with the appropriate parameters) in the following table.

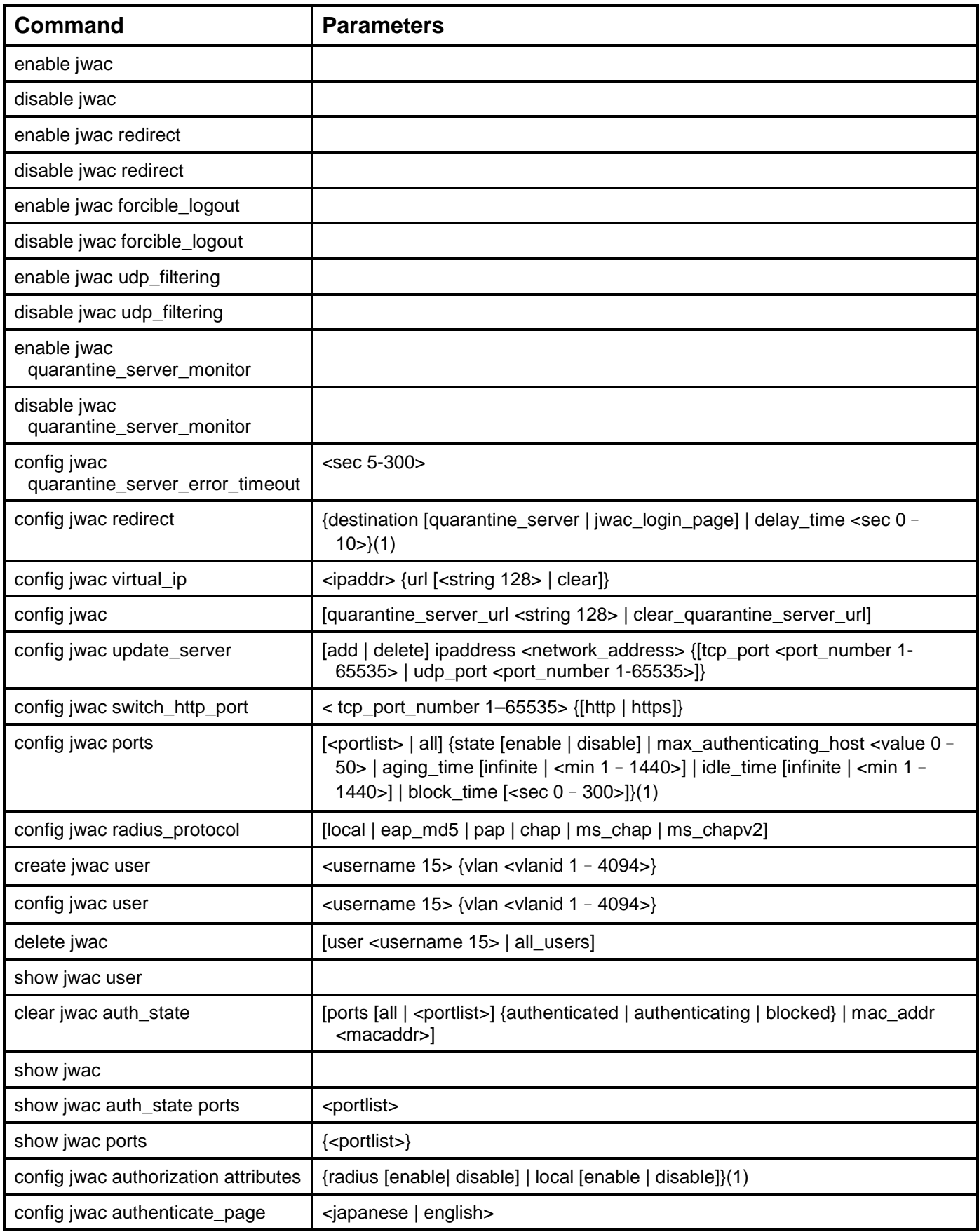

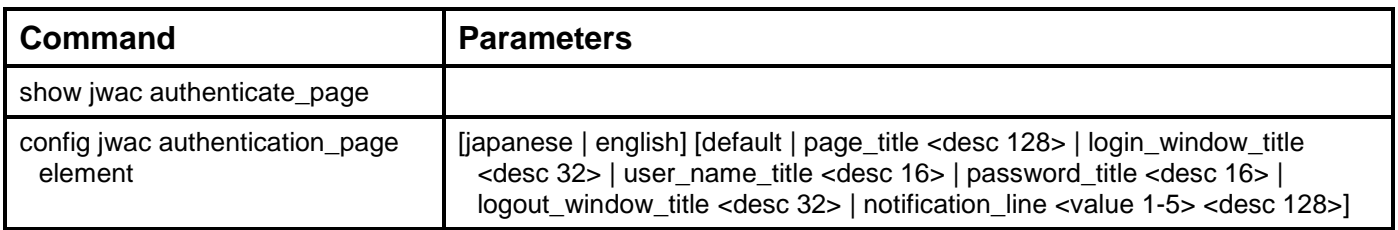

Each command is listed, in detail, in the following sections.

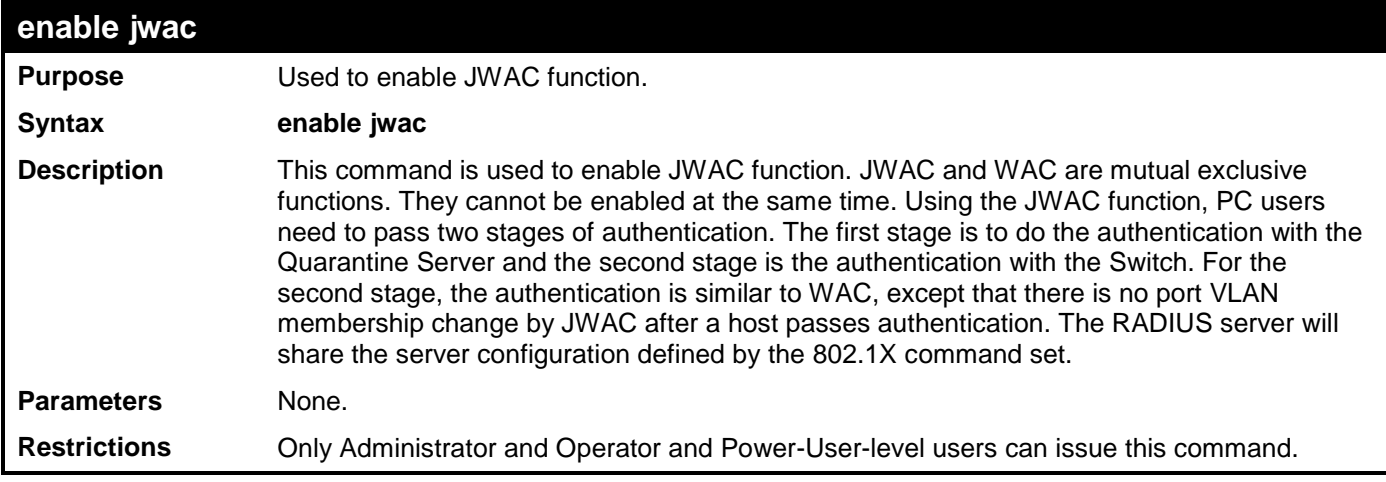

Example usage:

To enable JWAC:

**DES-3528:admin# enable jwac Command: enable jwac Success.**

**DES-3528:admin#** 

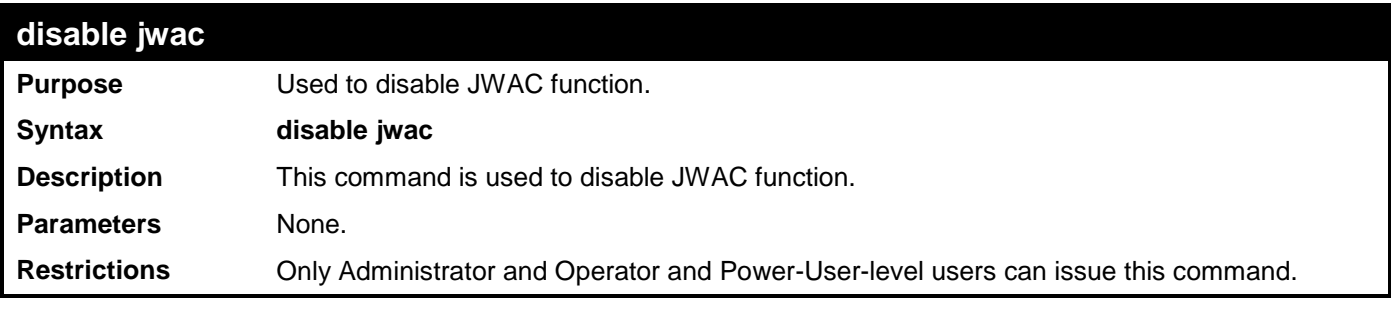

Example usage:

To disable JWAC:

```
DES-3528:admin# disable jwac
Command: disable jwac
```
**Success.**

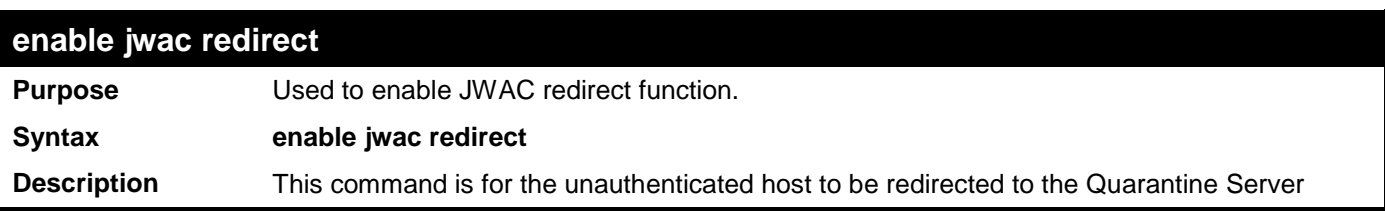

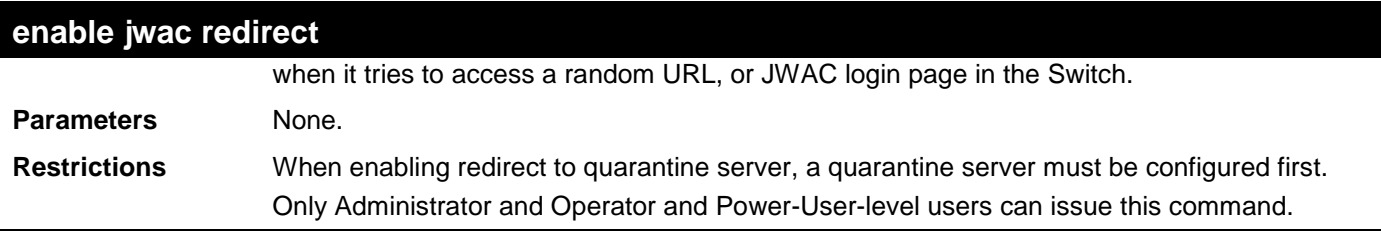

To enable JWAC redirect:

```
DES-3528:admin# enable jwac redirect
Command: enable jwac redirect
```
**Success.**

**DES-3528:admin#** 

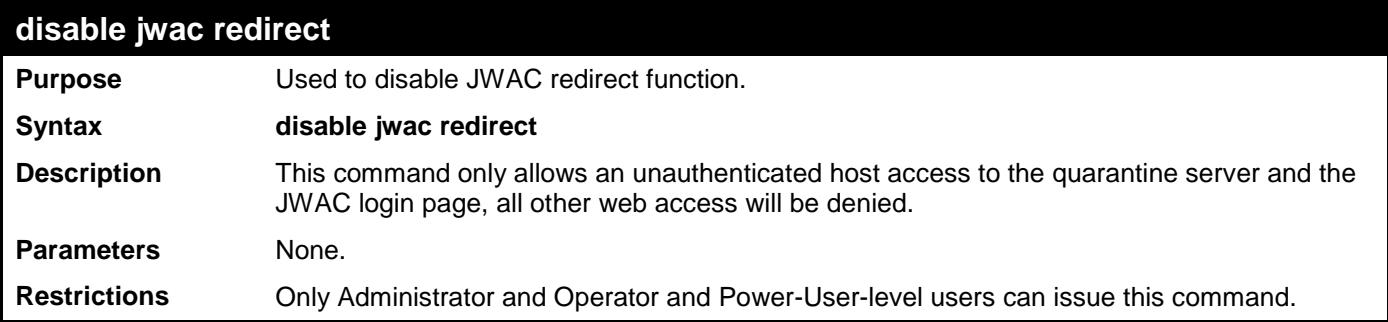

Example usage:

To disable JWAC redirect:

```
DES-3528:admin# disable jwac redirect
Command: disable jwac redirect
```
**Success.**

**DES-3528:admin#** 

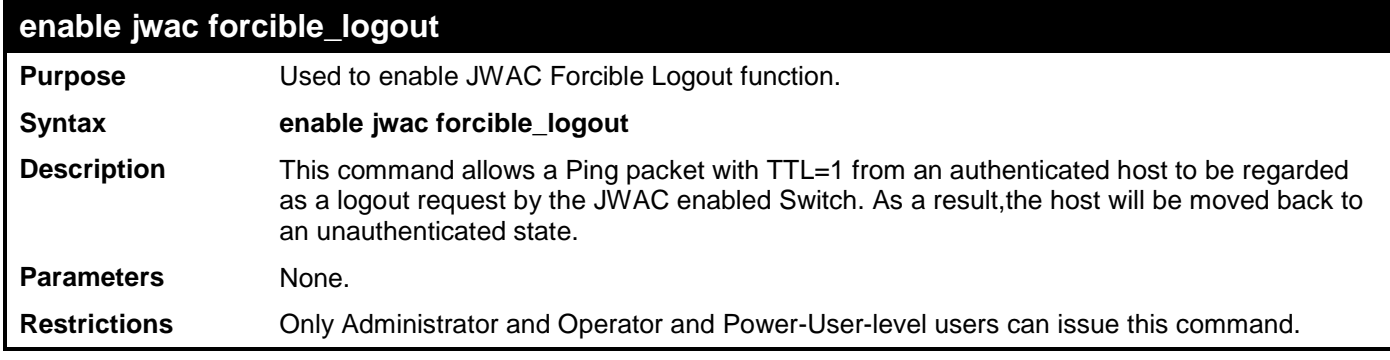

Example usage:

To enable JWAC forcible\_logout:

```
DES-3528:admin# enable jwac forcible_logout
Command: enable jwac forcible_logout
Success.
DES-3528:admin#
```
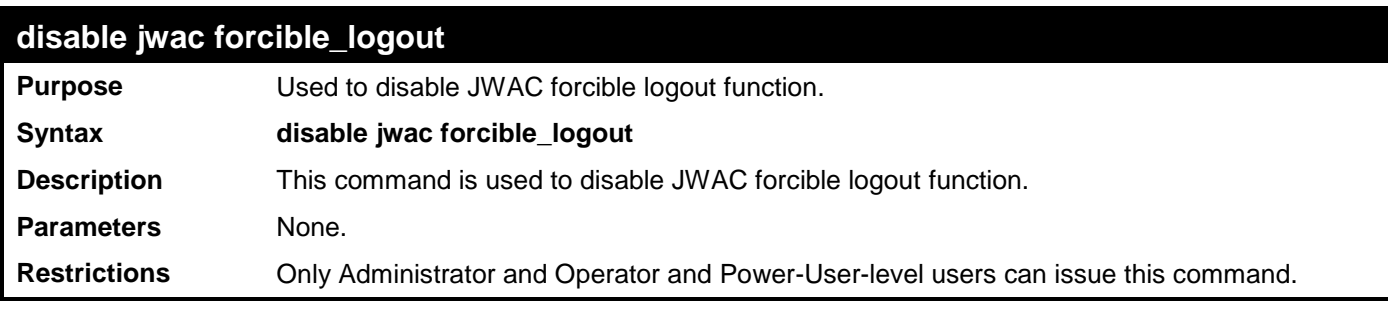

To disable JWAC forcible\_logout:

```
DES-3528:admin# disable jwac forcible_logout
Command: disable jwac forcible_logout
```
**Success.**

**DES-3528:admin#** 

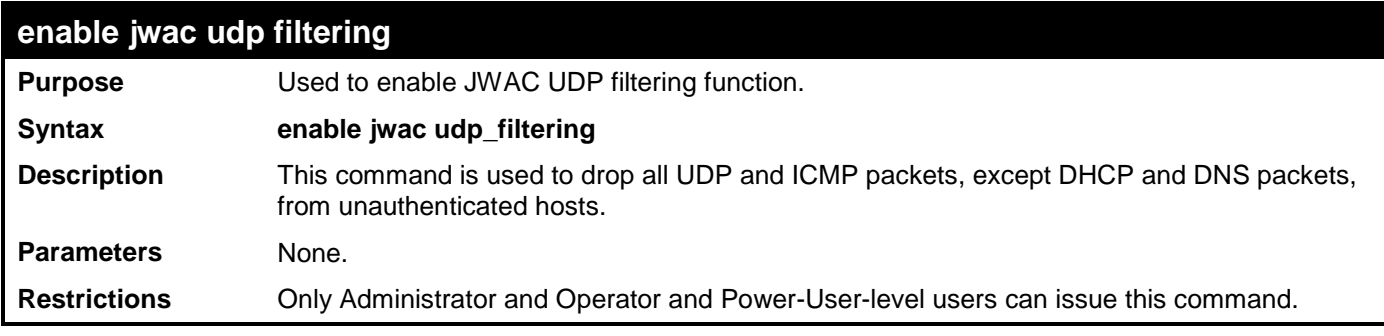

Example usage:

To enable JWAC udp\_filtering:

**DES-3528:admin# enable jwac udp\_filtering Command: enable jwac udp\_filtering**

**Success.**

**DES-3528:admin#** 

# **disable jwac udp\_filtering**

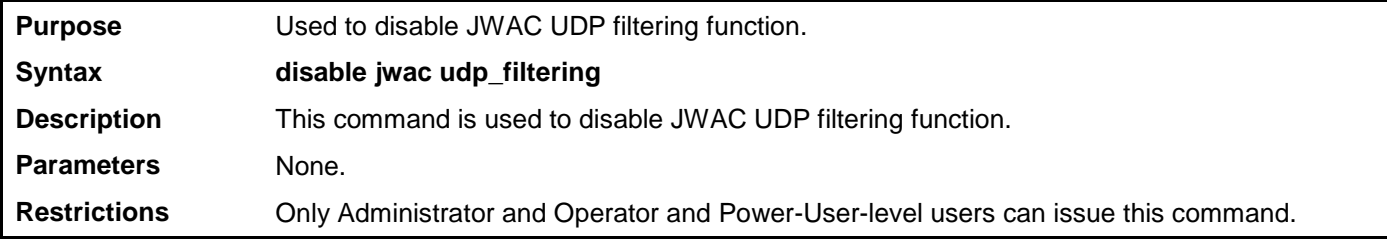

Example usage:

To disable JWAC udp\_filtering:

```
DES-3528:admin# disable jwac udp_filtering
Command: disable jwac udp_filtering
Success.
DES-3528:admin#
```
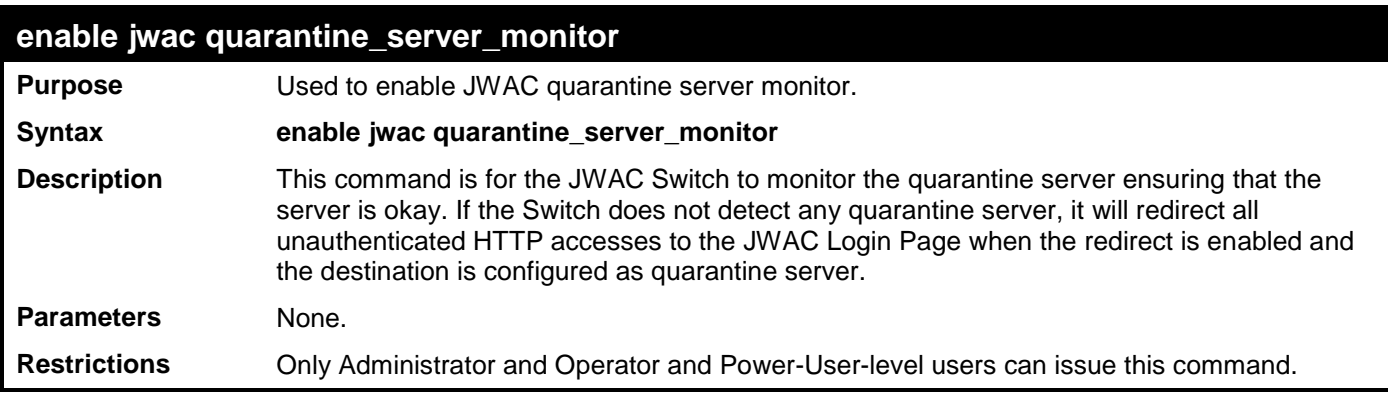

To enable JWAC quarantine server monitor:

**DES-3528:admin# enable jwac quarantine\_server\_monitor Command: enable jwac quarantine\_server\_monitor**

**Success.**

**DES-3528:admin#** 

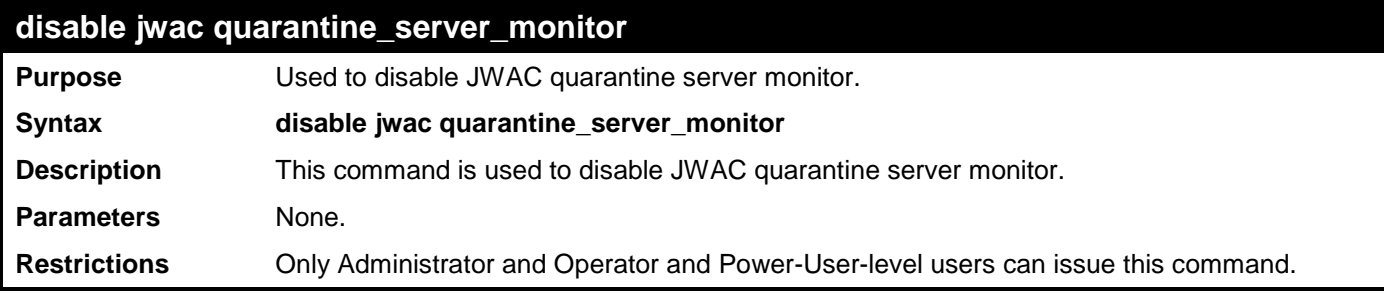

Example usage:

To disable JWAC quarantine server monitor:

**DES-3528:admin# disable jwac quarantine\_server\_monitor Command: disable jwac quarantine\_server\_monitor**

**Success.**

**DES-3528:5**

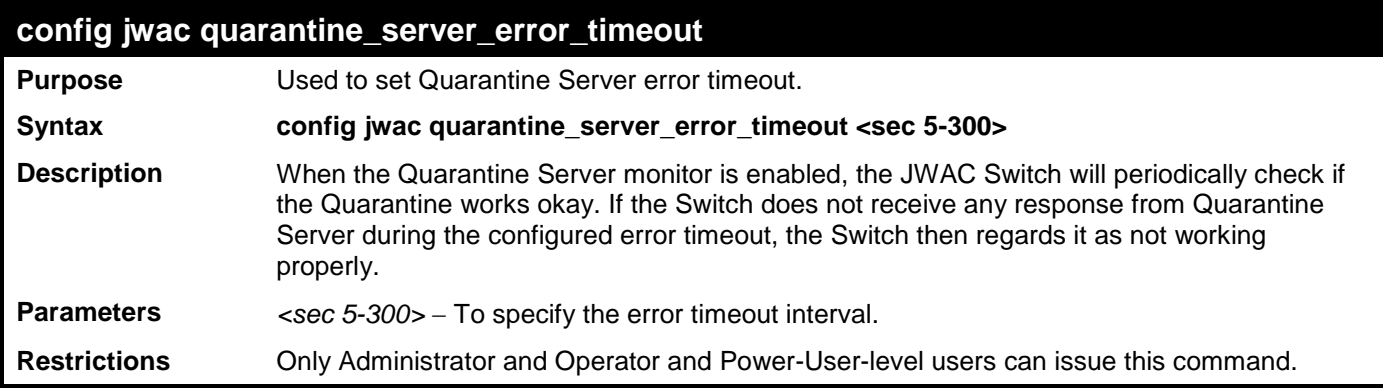

Example usage:

To configure JWAC quarantine server error timeout:

**DES-3528:admin# config jwac quarantine\_server\_error\_timeout 60 Command: config jwac quarantine\_server\_error\_timeout 60**

#### **Success.**

**DES-3528:admin#** 

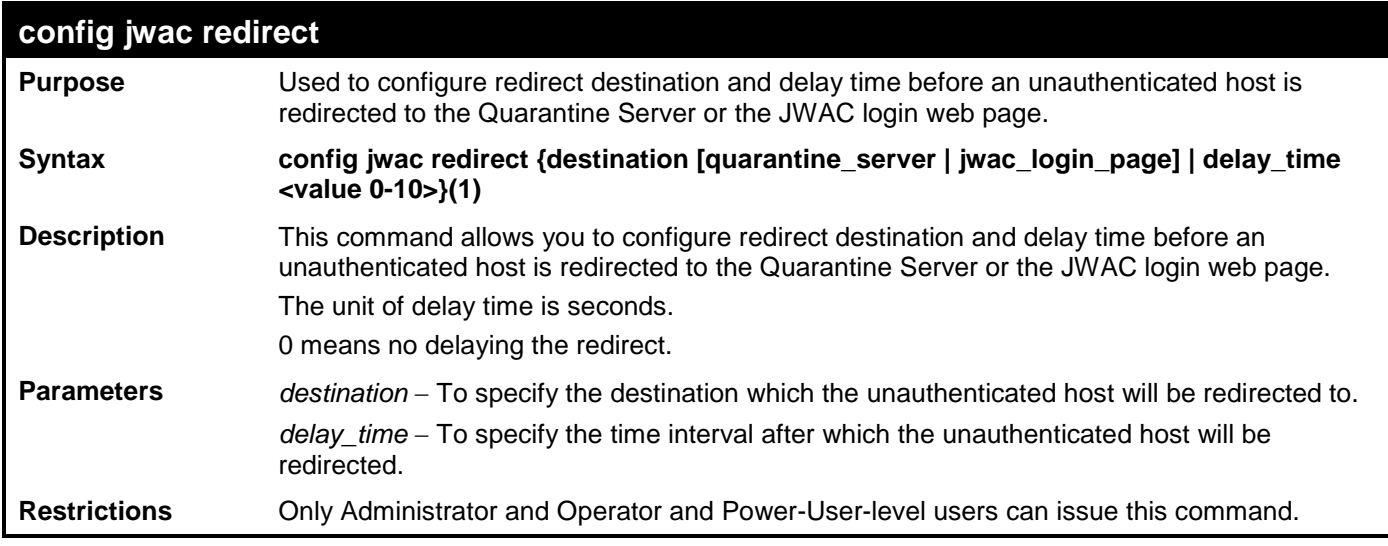

Example usage:

To configure JWAC redirect:

**DES-3528:admin# config jwac redirect destination jwac\_login\_page delay\_time 5 Command: config jwac redirect\_ destination jwac\_login\_page delay\_time 5**

**Success.**

**DES-3528:admin#** 

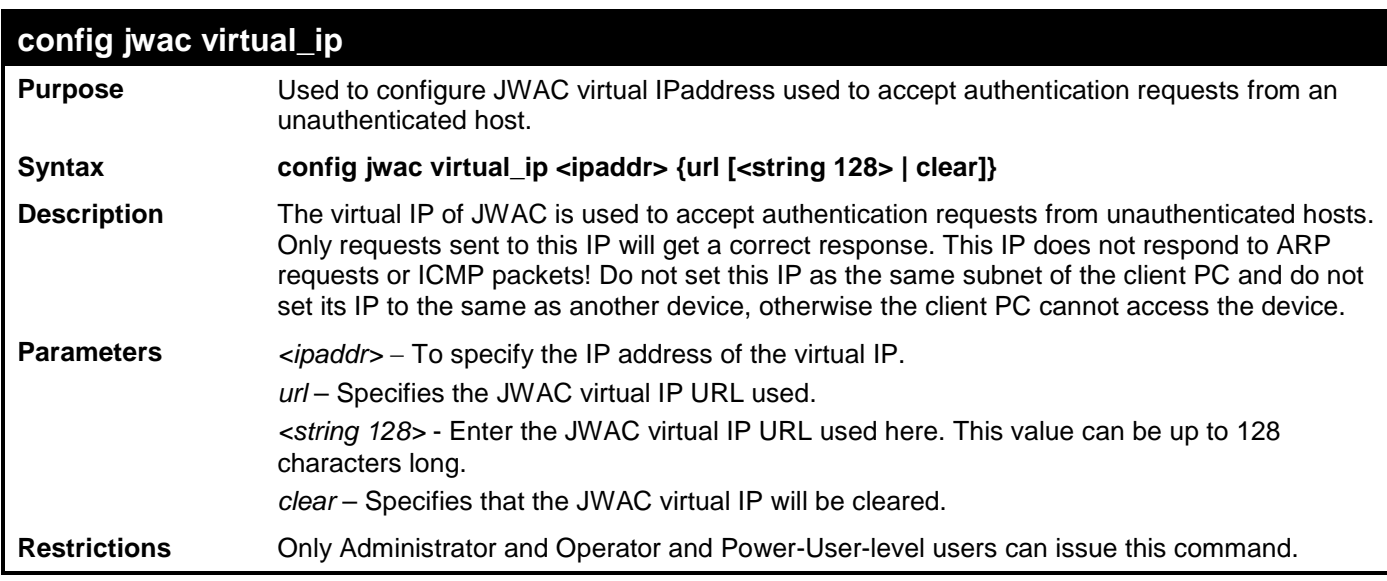

Example usage:

To configure JWAC virtual IP:

```
DES-3528:admin# config jwac virtual_ip 1.1.1.1
Command: config jwac virtual_ip 1.1.1.1
Success.
DES-3528:admin#
```
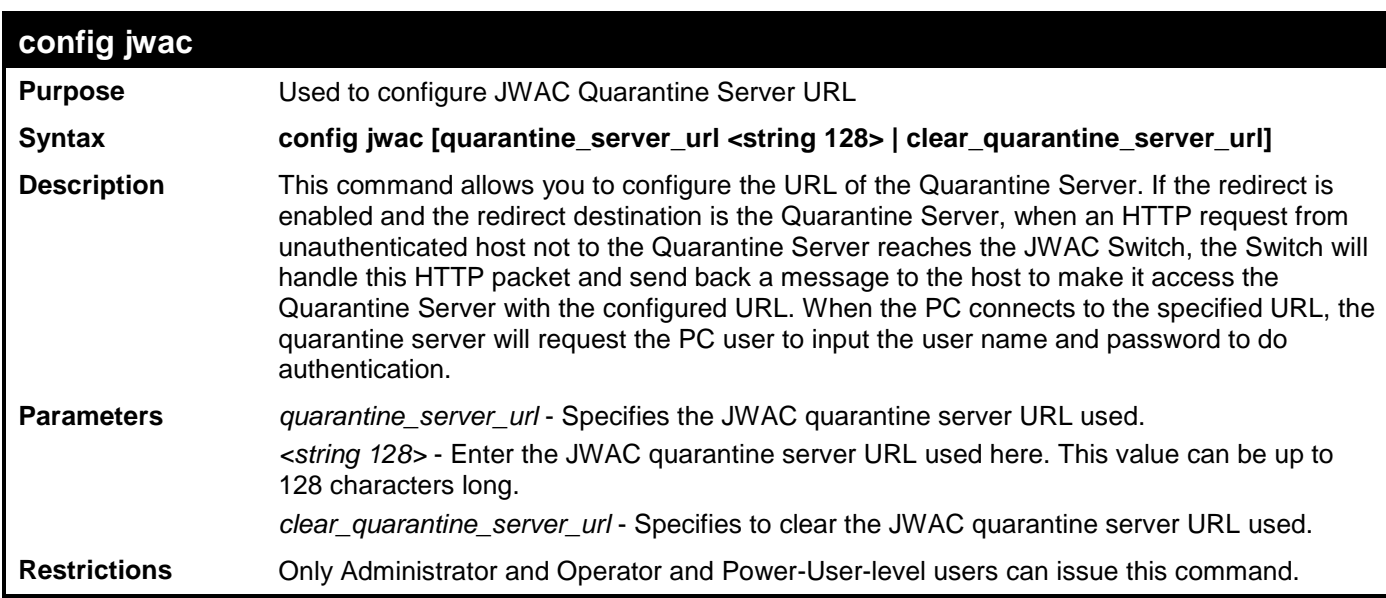

To configure JWAC quarantine server URL:

**DES-3528:admin# config jwac quarantine\_server\_url http://10.90.90.88/authpage.html Command: config jwac quarantine\_server\_url http://10.90.90.88/authpage.html**

**Success.**

**DES-3528:admin#** 

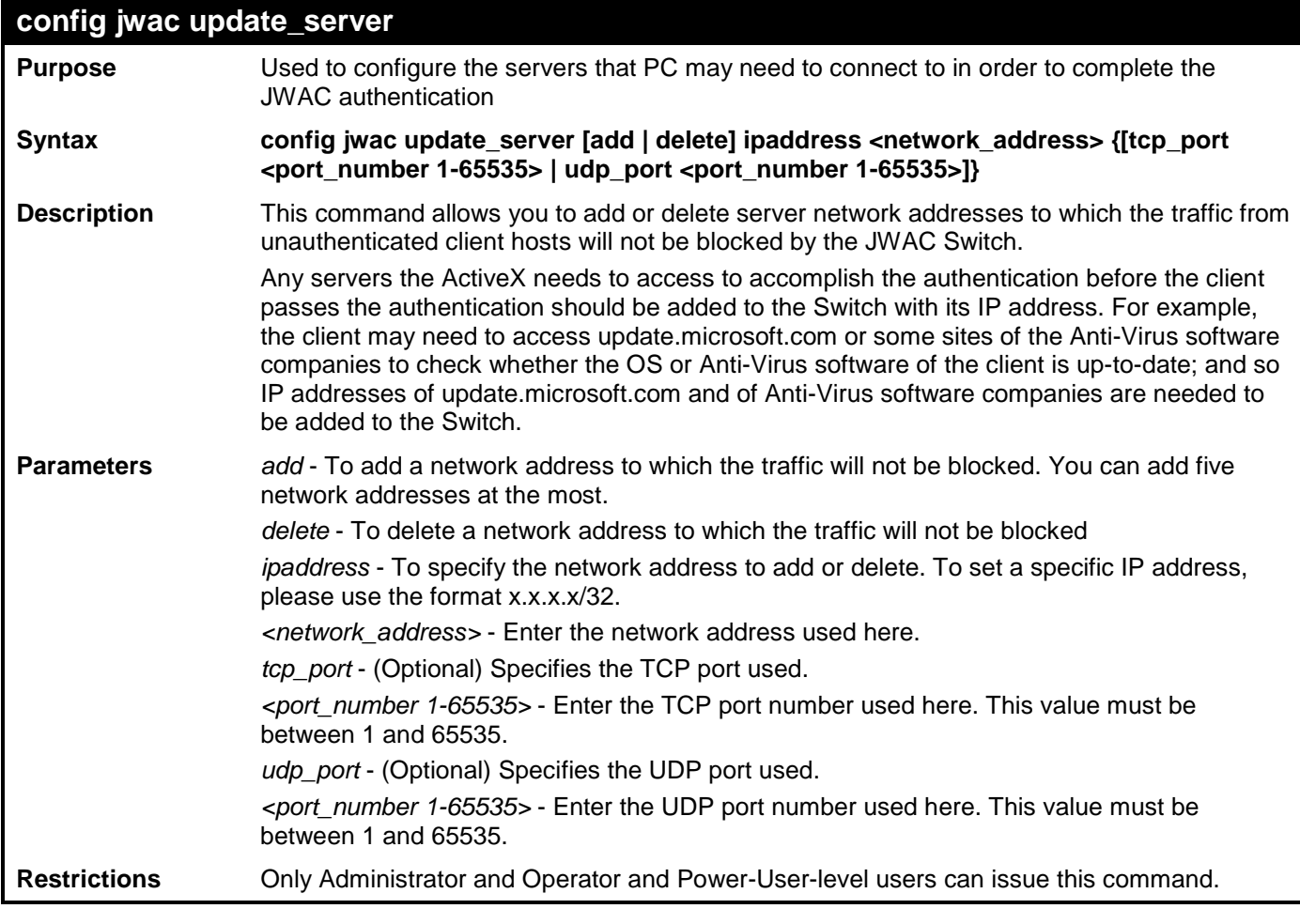

Example usage:

To configure JWAC update server:

**DES-3528:admin# config jwac other\_server add ipaddress 10.90.90.109/24 Command: config jwac other\_server add ipaddress 10.90.90.109/24**

**Warning: the real added update server is 10.90.90.0/24**

**Success.**

**DES-3528:admin#** 

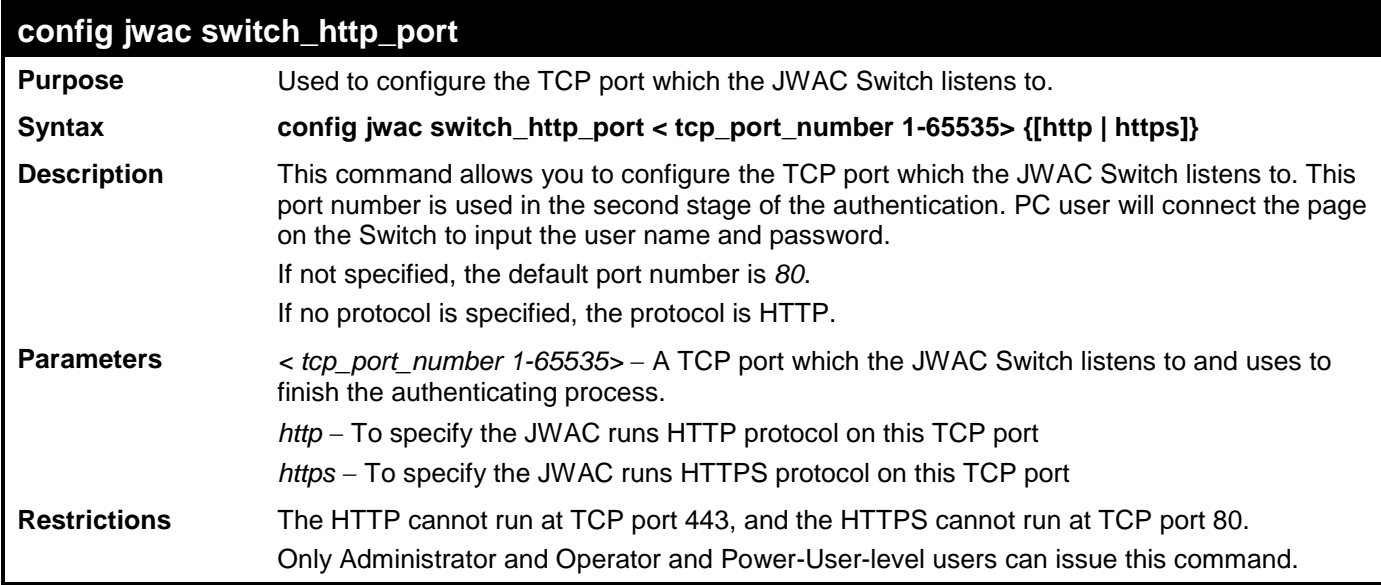

Example usage:

To configure JWAC Switch\_http\_port:

**DES-3528:admin# config jwac switch\_http\_port 8888 http Command: config jwac switch\_http\_port 8888 http**

**Success.**

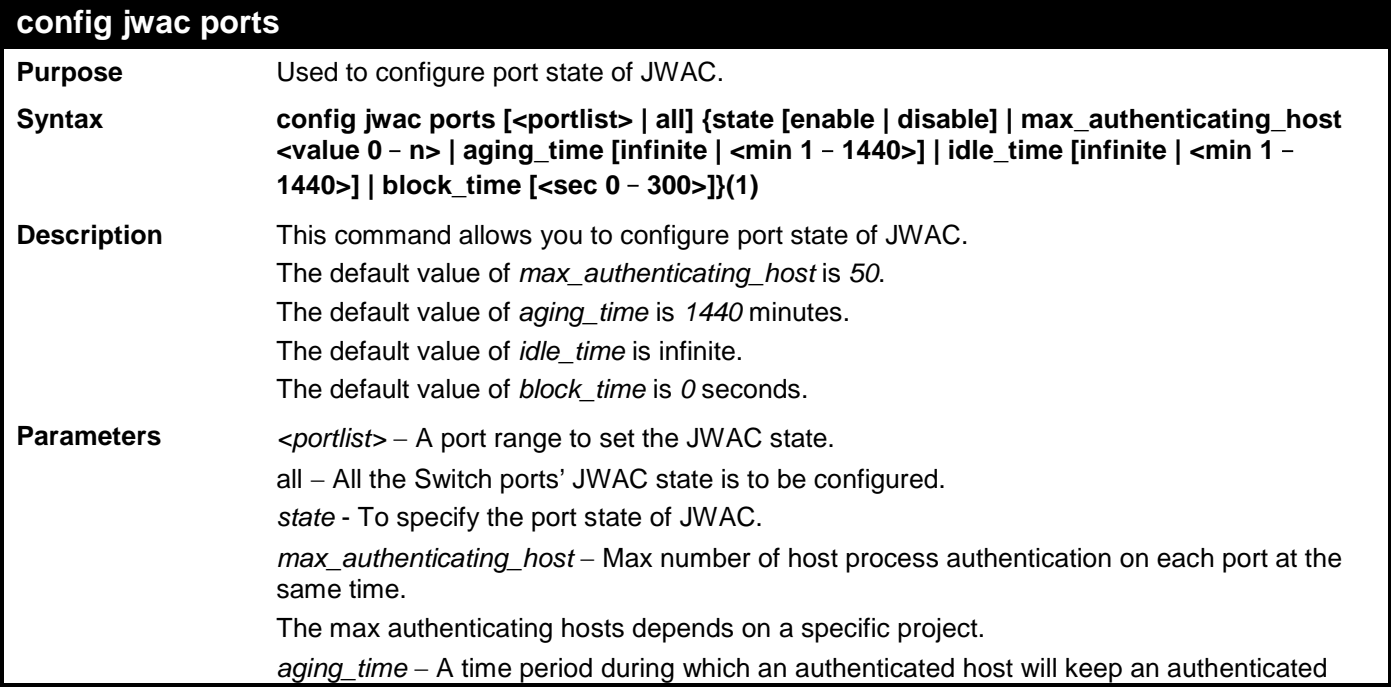

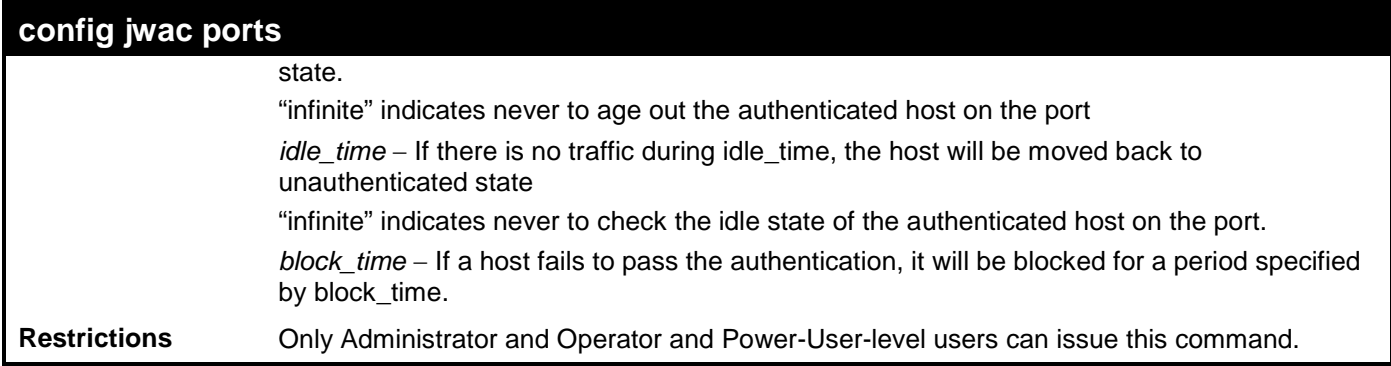

To configure JWAC ports:

**DES-3528:admin# config jwac port 1-9 state enable Command: config jwac port 1-9 state enable**

**Success.**

**DES-3528:admin#** 

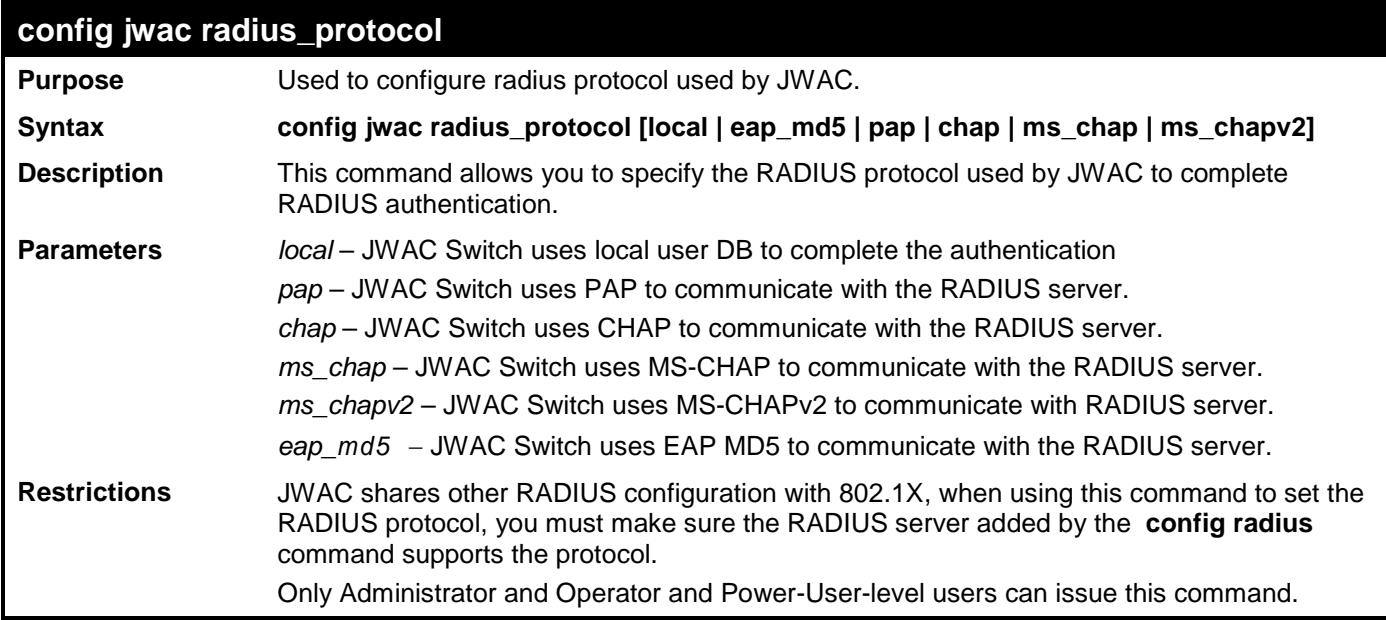

Example usage:

To configure JWAC radius\_protocol:

**DES-3528:admin# config jwac radius\_protocol ms\_chapv2 Command: config jwac radius\_protocol ms\_chapv2**

**Success.**

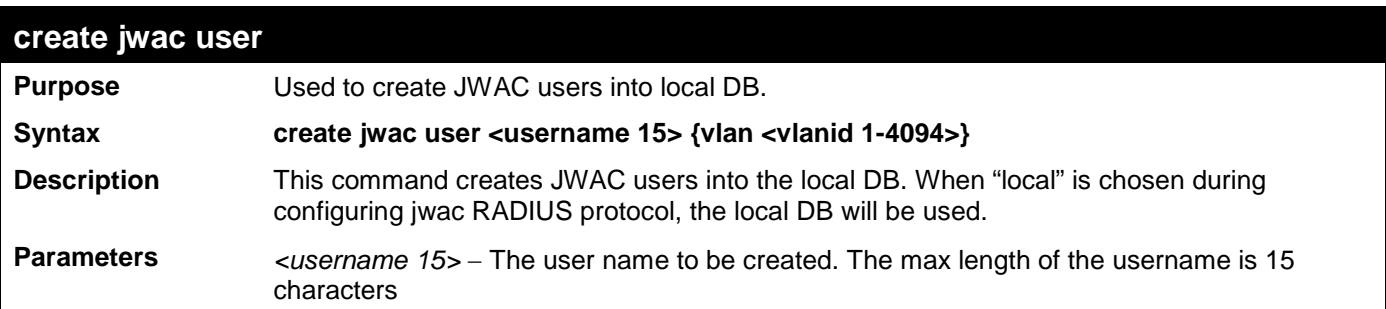

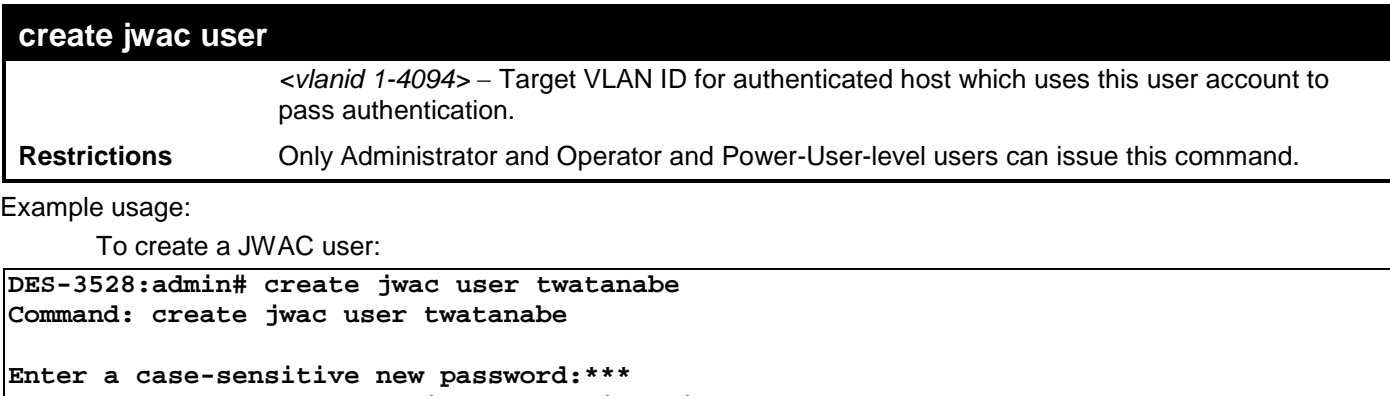

```
DES-3528:admin#
```
**Success.**

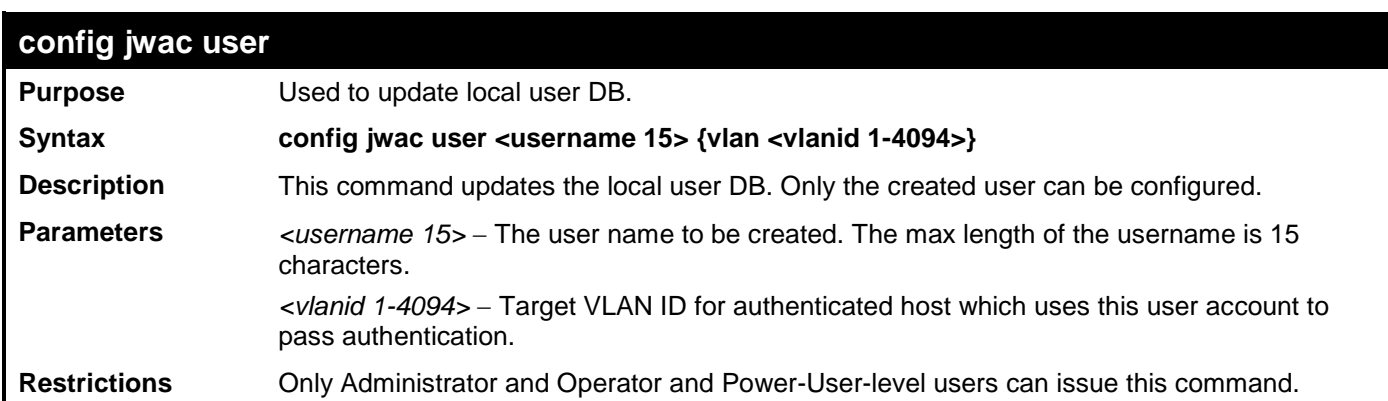

Example usage:

To configure a JWAC user:

```
DES-3528:admin# config jwac user twatanabe vlan 3
Command: config jwac user twatanabe vlan 3
Enter a old password:**
Enter a case-sensitive new password:***
Enter the new password again for confirmation:***
Success.
```
**Enter the new password again for confirmation:\*\*\***

**DES-3528:admin#** 

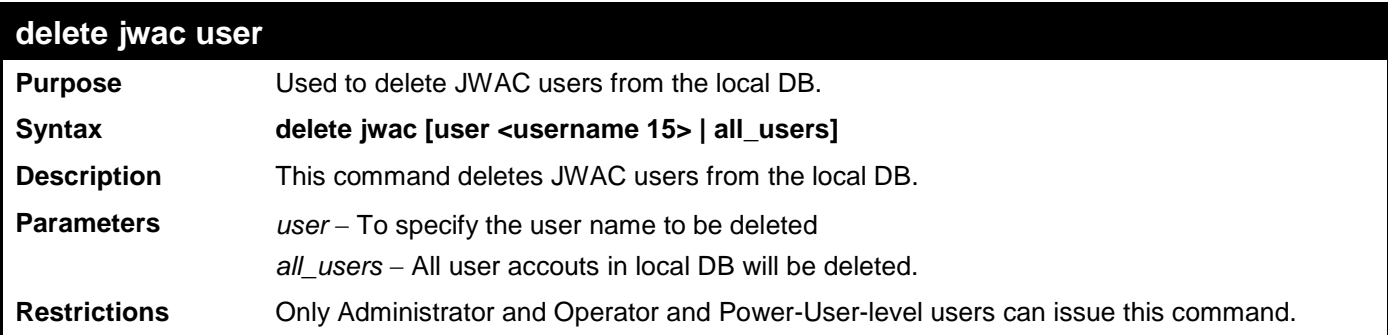

Example usage:

To delete a JWAC user:

```
DES-3528:admin# delete jwac user twatanabe
Command: delete jwac user twatanabe
```
**Success.**

## **DES-3528:admin#**

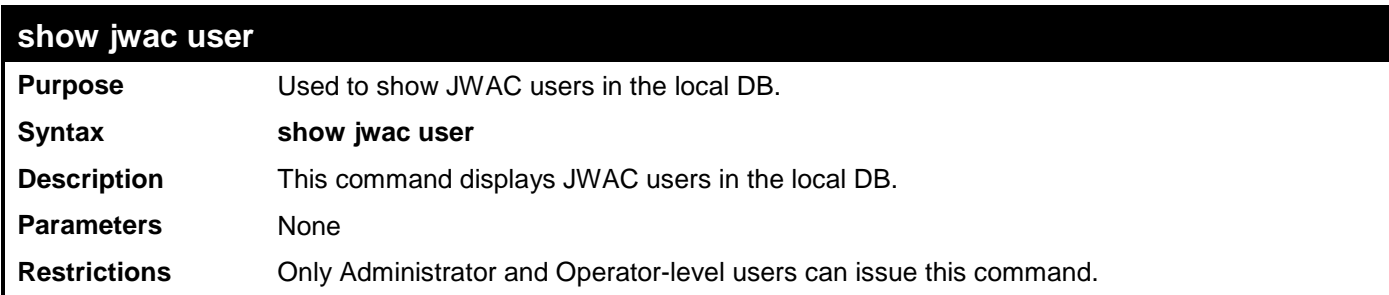

Example usage:

To show a JWAC user:

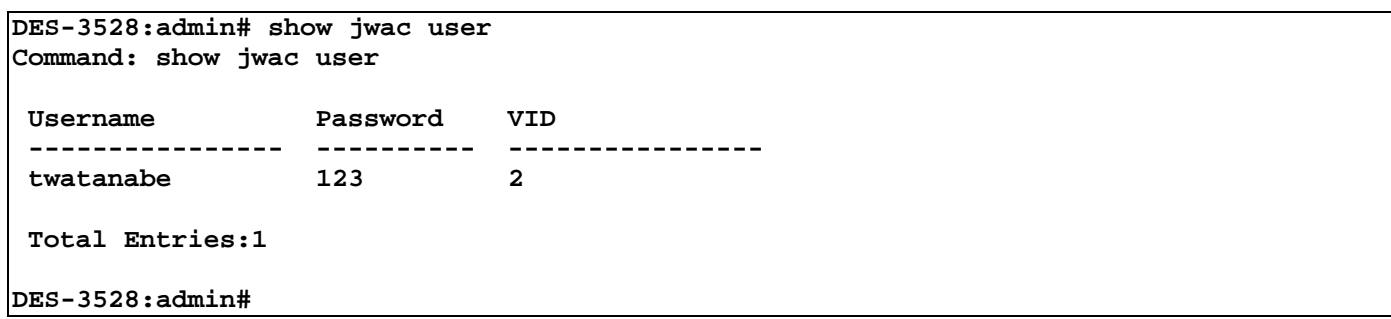

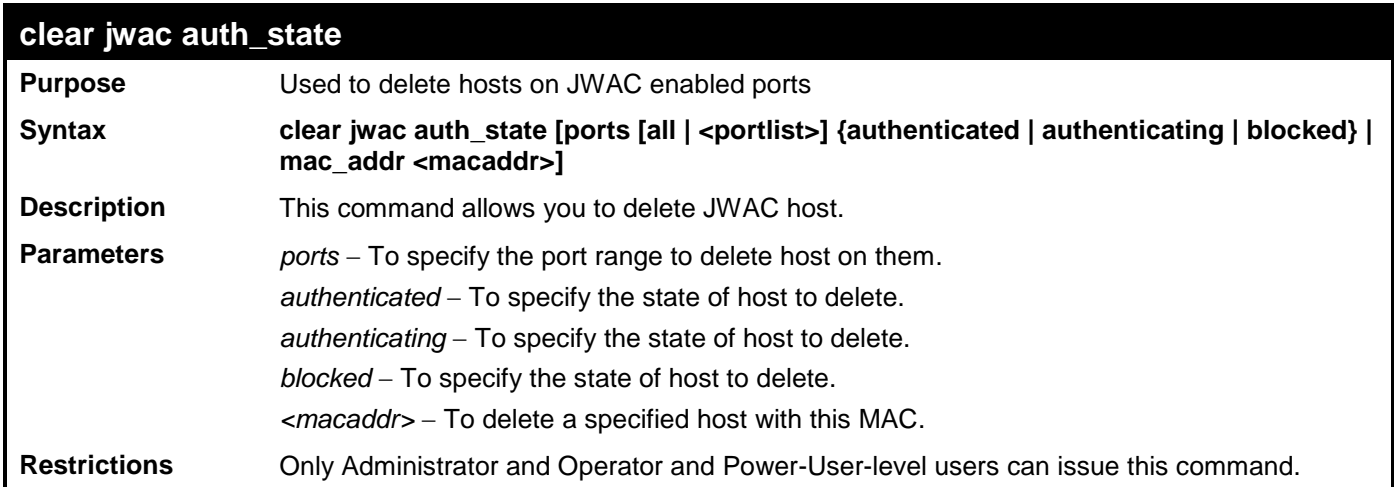

Example usage:

To delete all blocked hosts on all ports:

**DES-3528:admin# clear jwac auth\_state ports all blocked Command: clear jwac auth\_state ports all blocked**

#### **Success.**

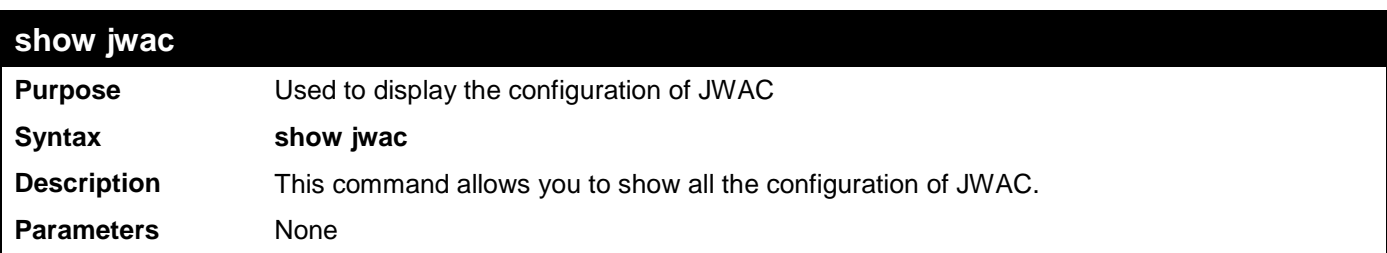

**show jwac** 

**Restrictions** None

Example usage:

To display JWAC configuration:

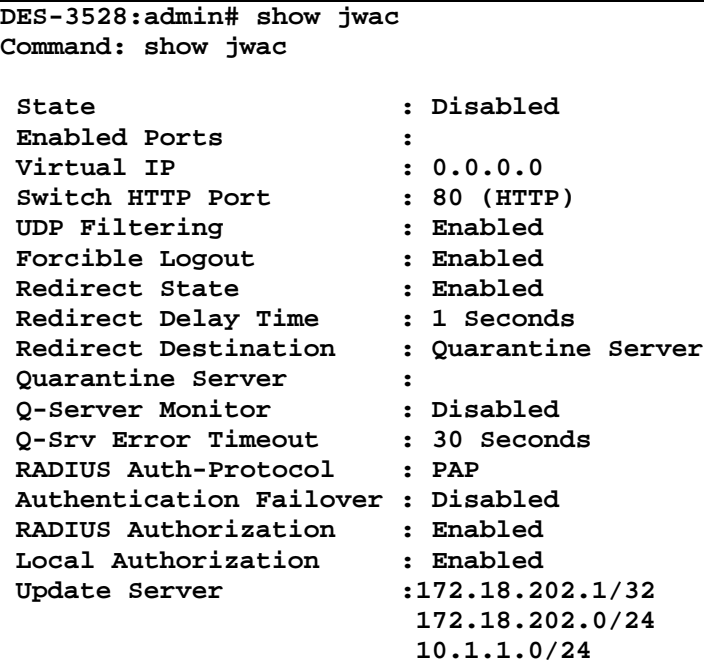

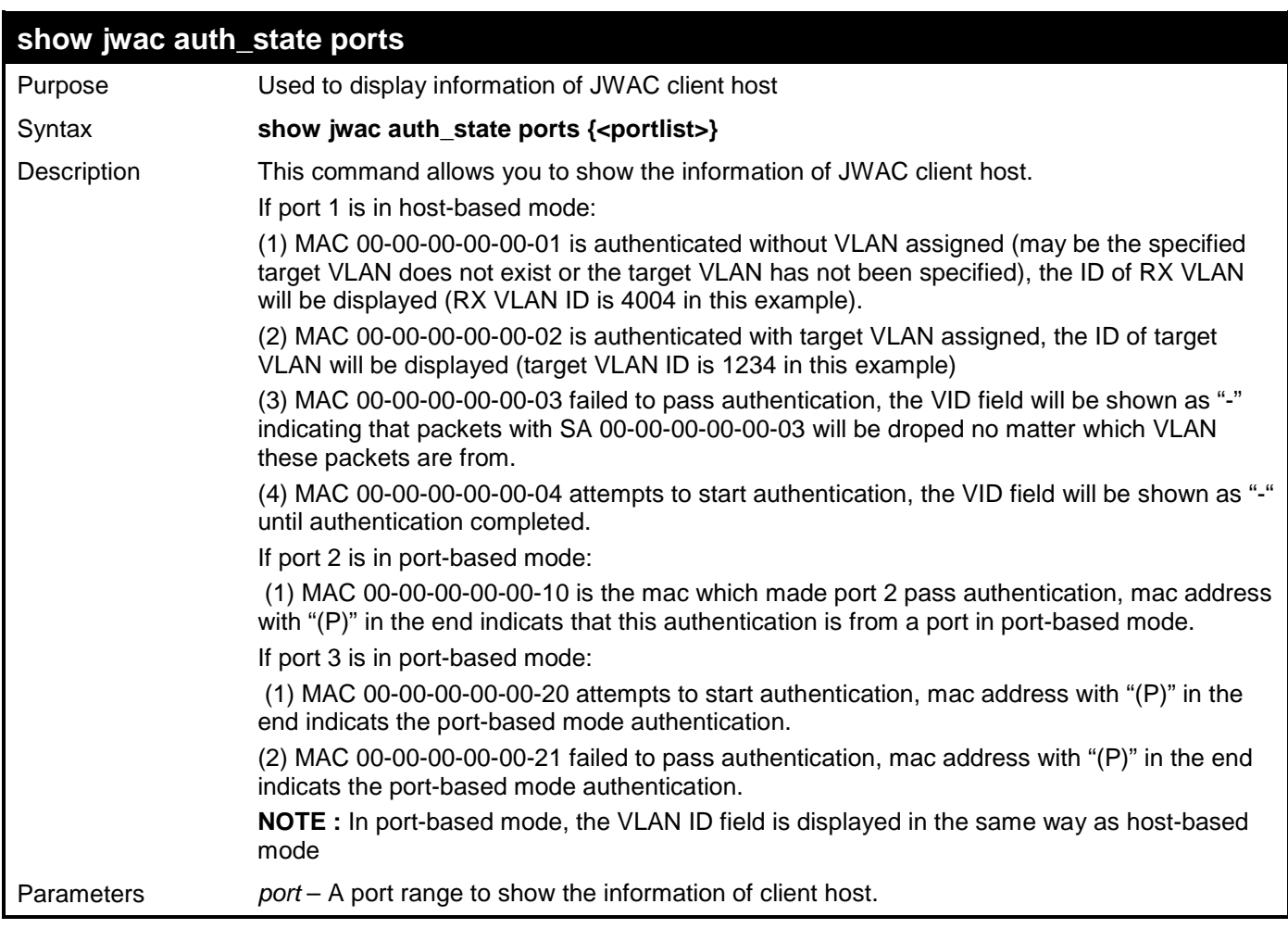

**show jwac auth\_state ports**

Restrictions None.

Example usage:

To display a JWAC host.

```
DES-3528:admin# show jwac auth_state ports 5
Command: show jwac auth_state ports 5
Port MAC Address State VLAN ID Assigned Aging Time/ Idle Time
                                              Priority Block Time
----- -------------------- -------------- ------- -------- ----------- ---------
    00-00-00-00-00-04 Authenticating -
 Total Authenticating Hosts : 1
 Total Authenticated Hosts : 0
 Total Blocked Hosts : 0
DES-3528:admin#
```
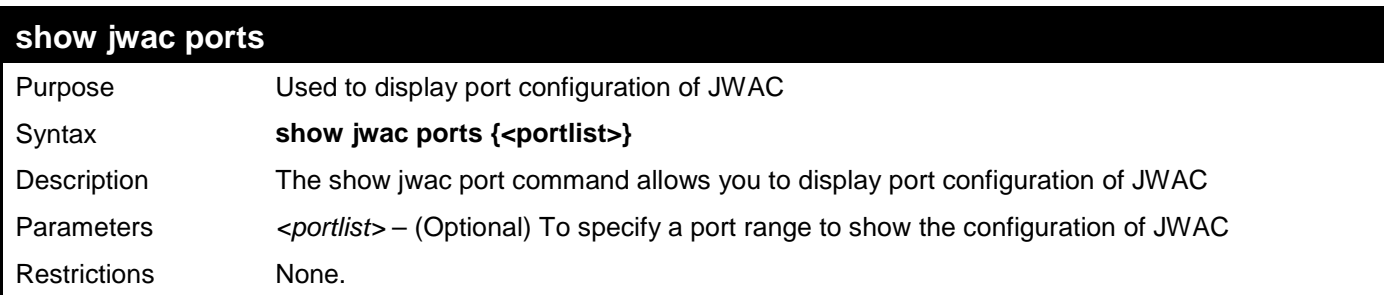

Example usage:

To display JWAC ports.

```
DES-3528:admin#show jwac ports 1-3
Command: show jwac ports 1-3
Port State Aging Time Idle Time Block Time Max<br>(min) (min) (sec) Hos
       (min) (min) (sec) Hosts
----- -------- ---------- --------- ---------- -----
1 Disabled 1440 Infinite 60 50
2 Disabled 1440 Infinite 60 50
      Disabled 1440
```

```
DES-3528:admin#
```
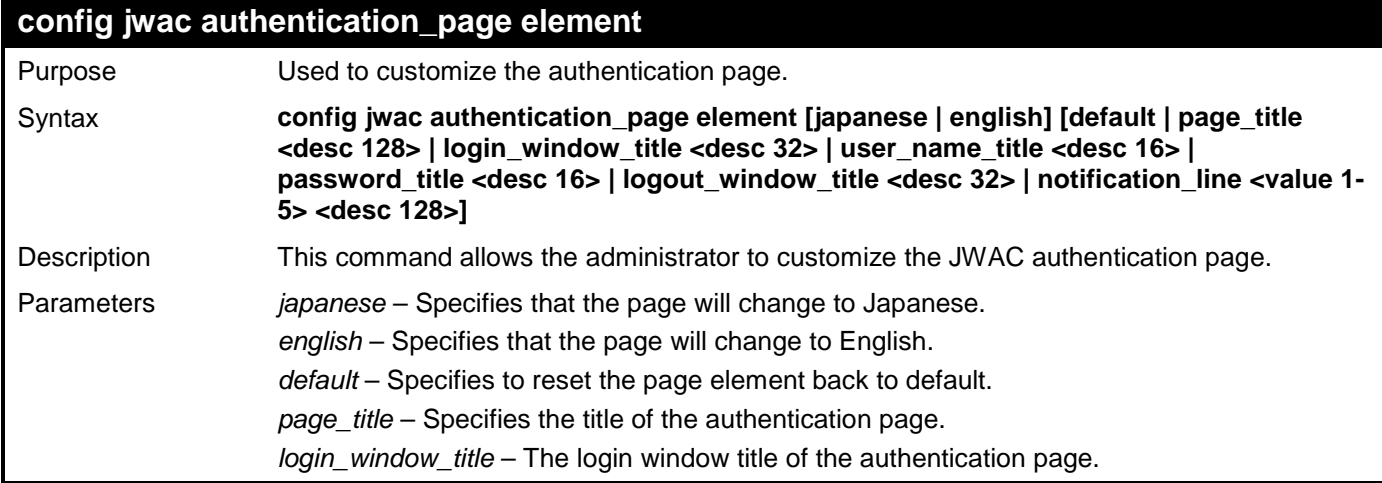

## **config jwac authentication\_page element**

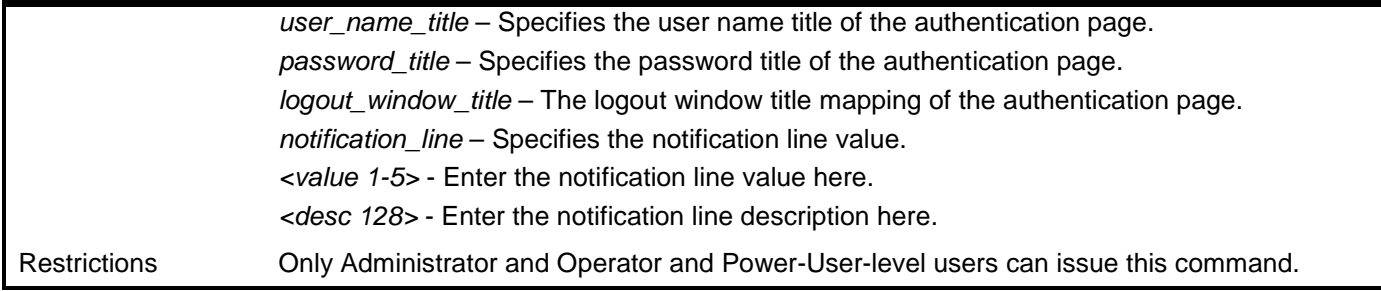

Example usage:

To configure authentication page.

**DES-3528:admin# config jwac authentication\_page element japanese default Command: config jwac authentication\_page element japanese default**

**Success.**

**DES-3528:admin#** 

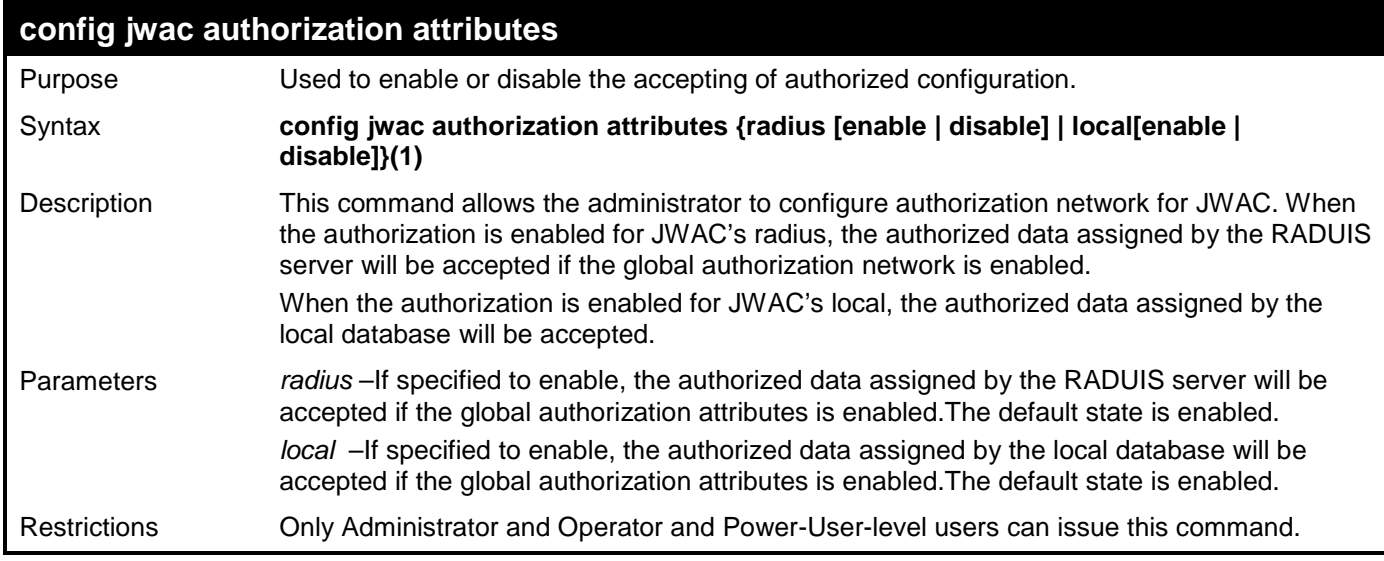

Example usage:

To enable the accepting of authorized configuration:

**DES-3528:admin#config jwac authorization attributes radius enable Command: config jwac authorization attributes radius enable**

**Success.**

**DES-3528:admin#**

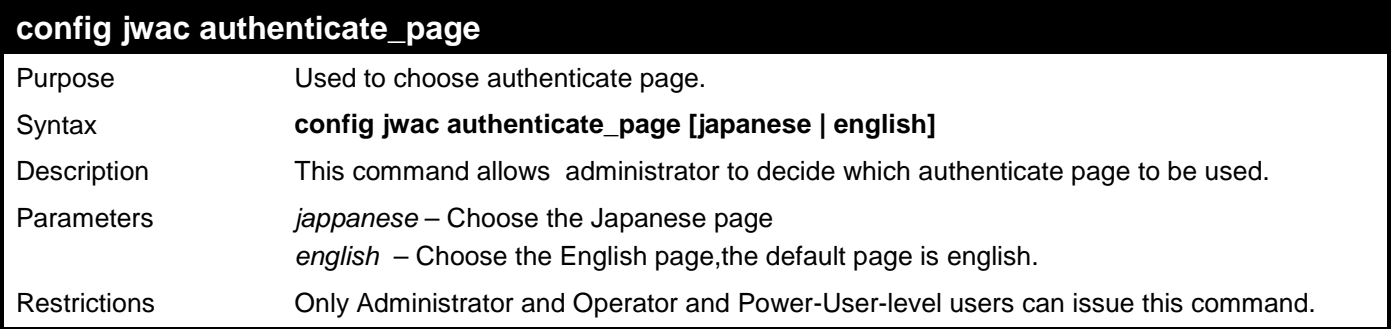

Example usage:

To choose Japanese authenticate page.

**DES-3528:admin# config jwac authenticate\_page japanese Command: config jwac authenticate\_page japanese**

**Success.**

**DES-3528:admin#** 

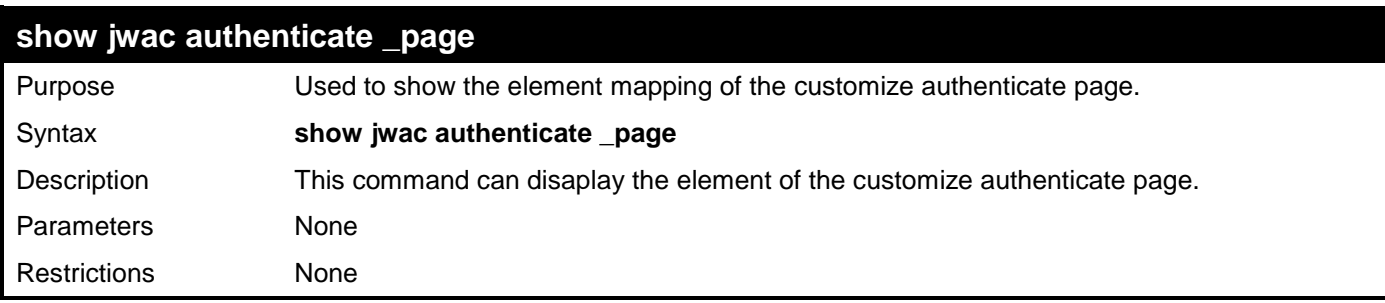

Example usage:

To disaplay element of authenticate page.

```
DES-3528:admin# show jwac authenticate_page 
Command: show jwac authenticate_page
 Current Page : Japanese Version
English page element
                       ------------------------------------------------------------
Page Title :<br>Login Window Title : Authentication Login
Login Window Title : Authentication Login
User Name Title : User Name
Password Title : Password
Login Out Window Title : Logout from the network
Japanese page element
------------------------------------------------------------
Page Title :
Login Windown Title : 社内 LAN 認証ログイン<br>User Name Title : ユーザ ID
User Name Title
Password Title : パスワード
Login Out Windown Title : 社内 LAN 認証ログアウト
DES-3528:admin#
```
# **LINK LAYER DISCOVERY PROTOCOL (LLDP) COMMANDS**

The Link Layer Discovery Protocol (LLDP) commands in the Command Line Interface (CLI) are listed (along with the appropriate parameters) in the following table.

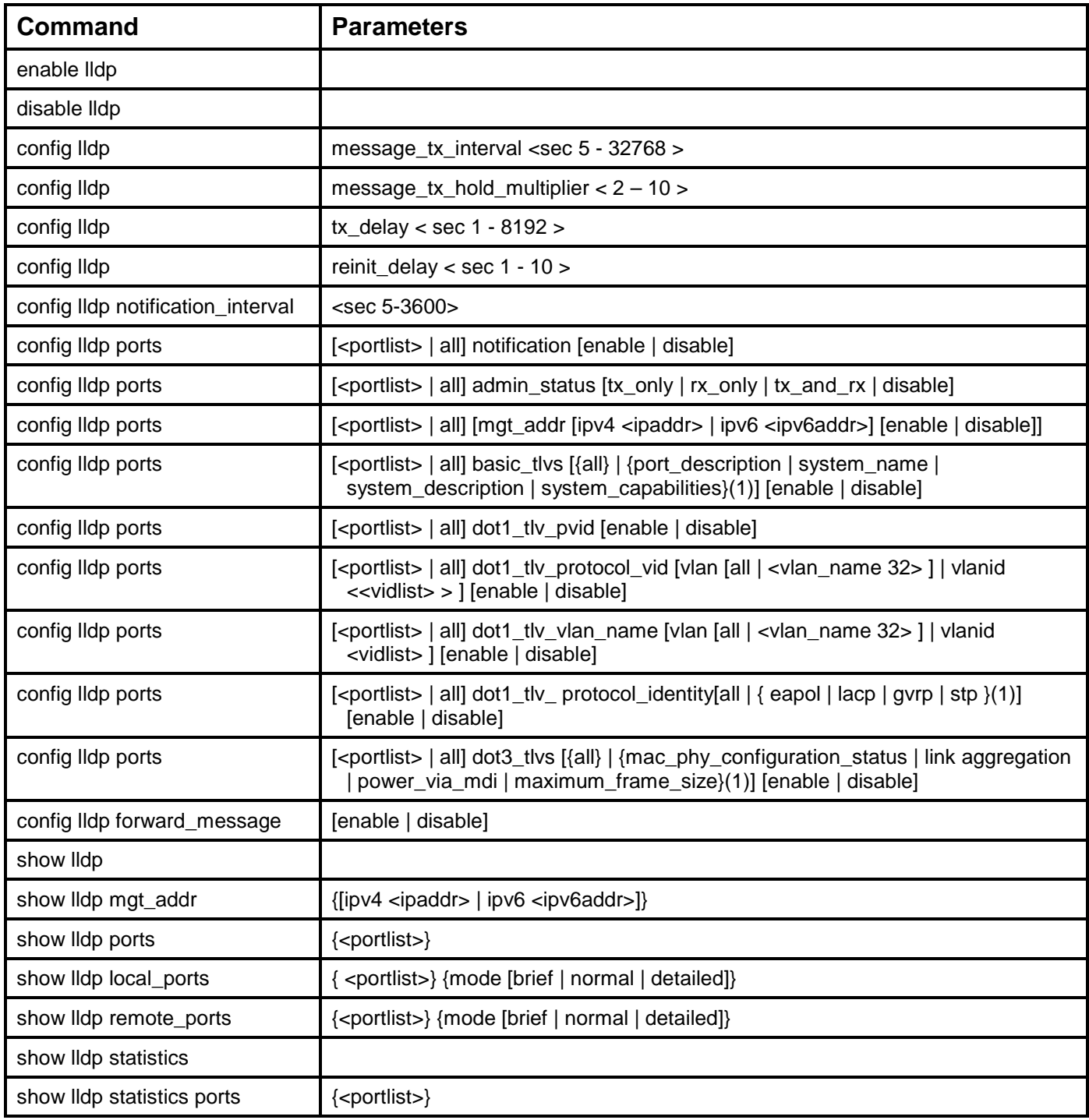

Each command is listed, in detail, in the following sections.

## **enable lldp**

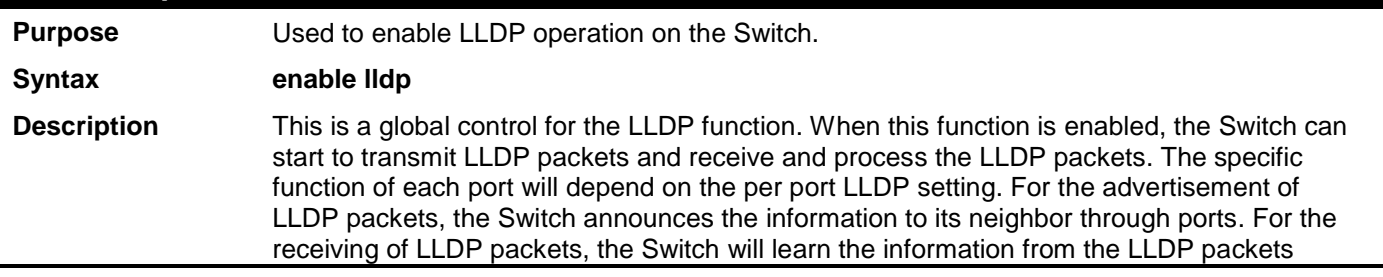

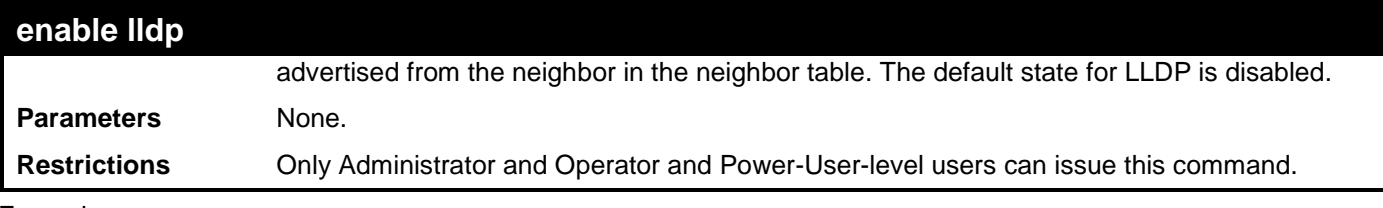

To enable LLDP:

**DES-3528:admin# enable lldp Command: enable lldp**

**Success.**

**DES-3528:admin#** 

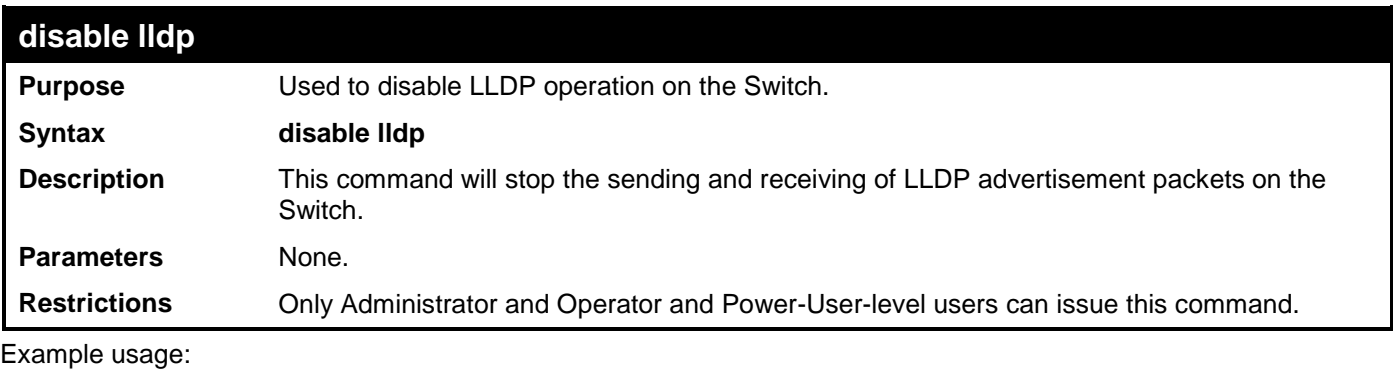

To disable LLDP:

```
DES-3528:admin# disable lldp
Command: disable lldp
```
**Success.**

**DES-3528:admin#** 

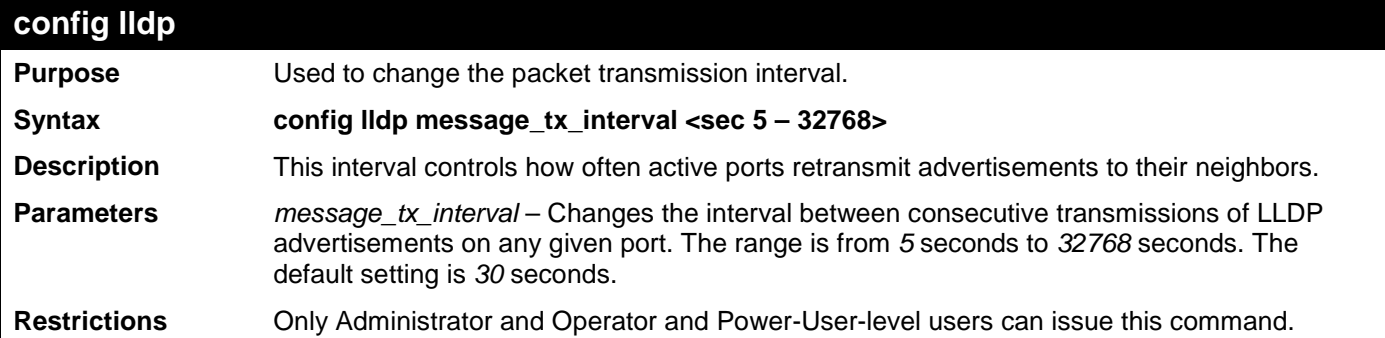

Usage Example:

To configure show the packet transmission interval:

**DES-3528:admin# config lldp message\_tx\_interval 30 Command: config lldp message\_tx\_interval 30**

**Success.**

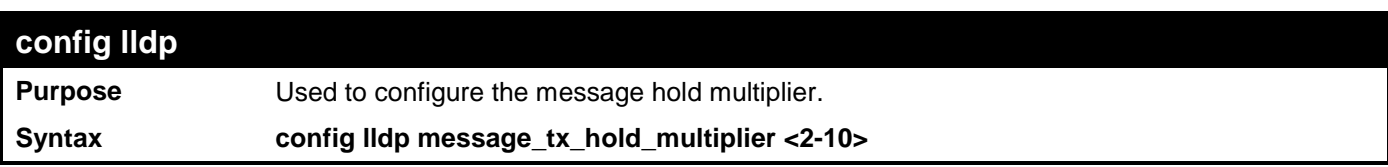

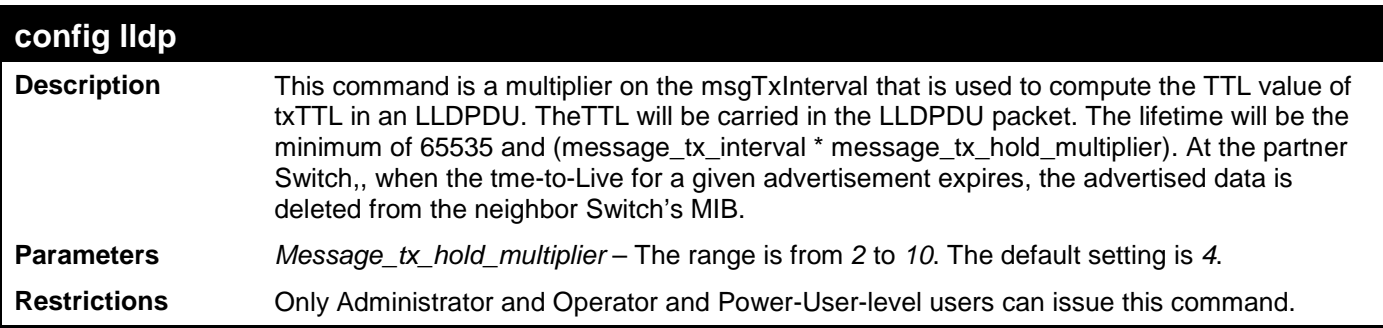

Usage Example:

To change the multiplier value:

**DES-3528:admin# config lldp message\_tx\_hold\_multiplier 3 Command: config lldp message\_tx\_ hold\_multiplier 3**

#### **Success.**

**DES-3528:admin#** 

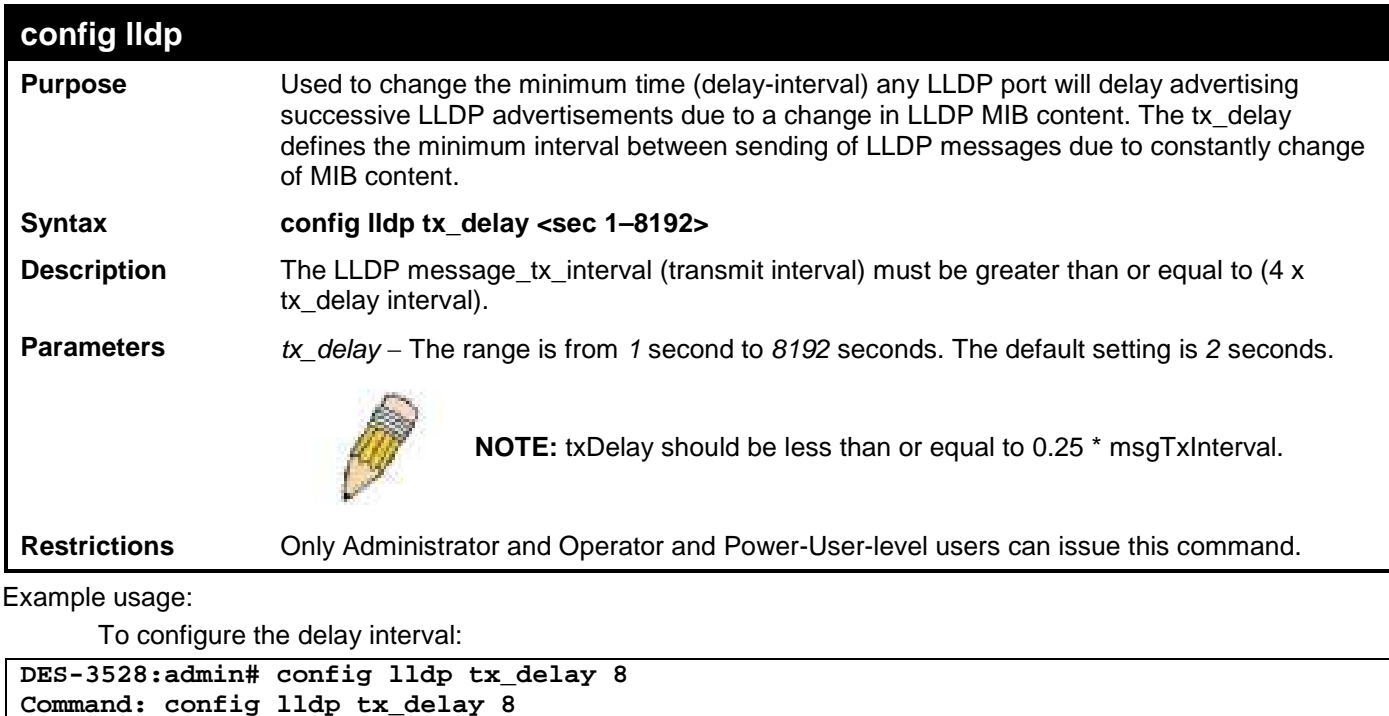

```
Success.
```
**DES-3528:admin#** 

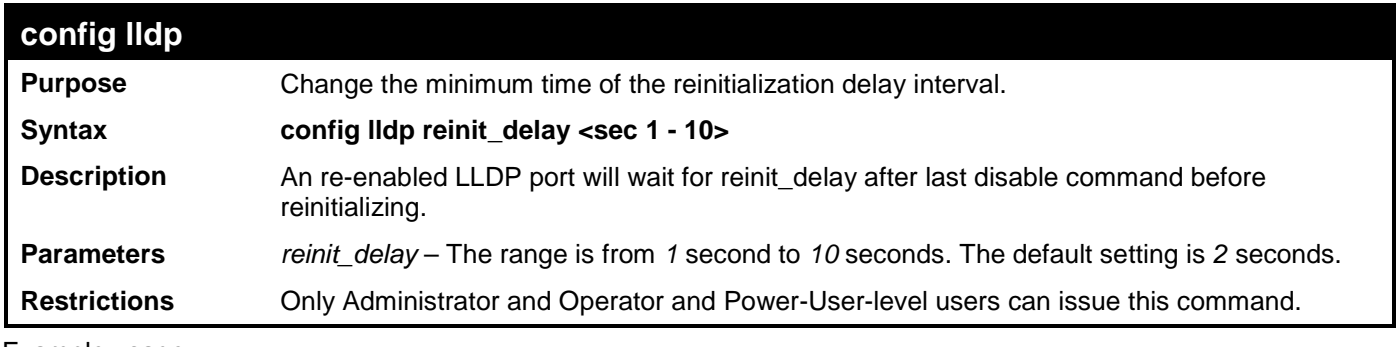

Example usage:

To changes the re-initialization delay interval to five seconds:

**DES-3528:admin# config lldp reinit\_delay 5**

```
Command: config lldp reinit_delay 5
```
#### **Success.**

#### **DES-3528:admin#**

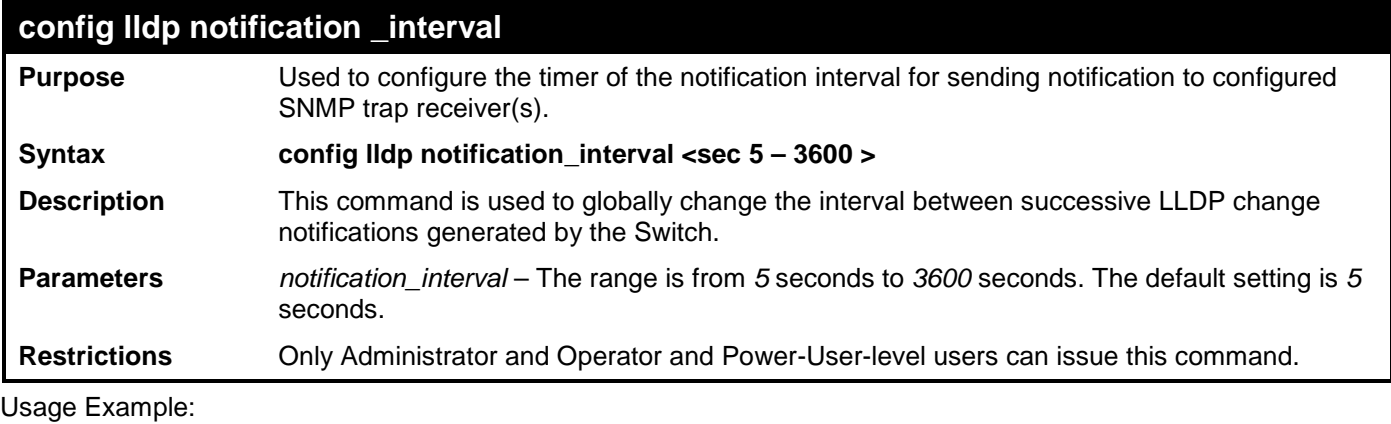

To change the notification interval to 10 seconds:

```
DES-3528:admin# config lldp notification_interval 10
Command: config lldp notification_interval 10
```
**Success.**

```
DES-3528:admin#
```
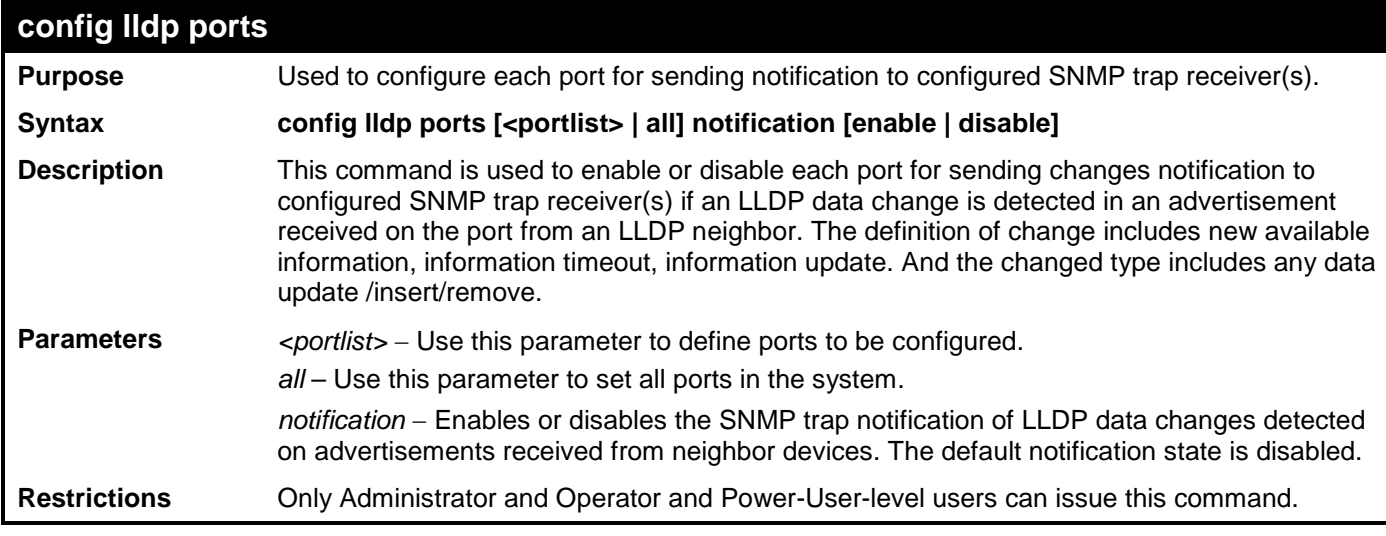

Example usage:

To change the SNMP notification state of ports 1 to 5 to enable:

```
DES-3528:admin# config lldp ports 1-5 notification enable
Command: config lldp ports 1-5 notification enable
Success.
DES-3528:admin#
```
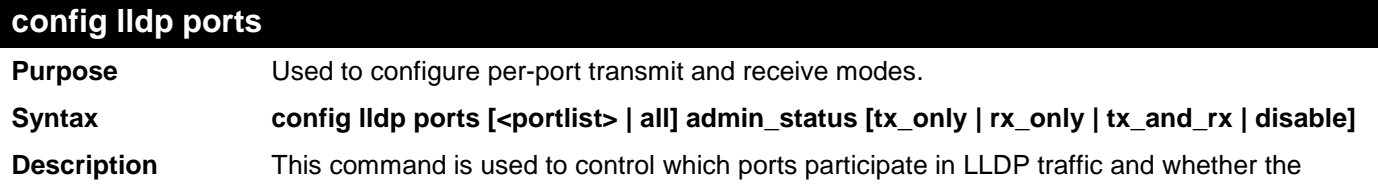

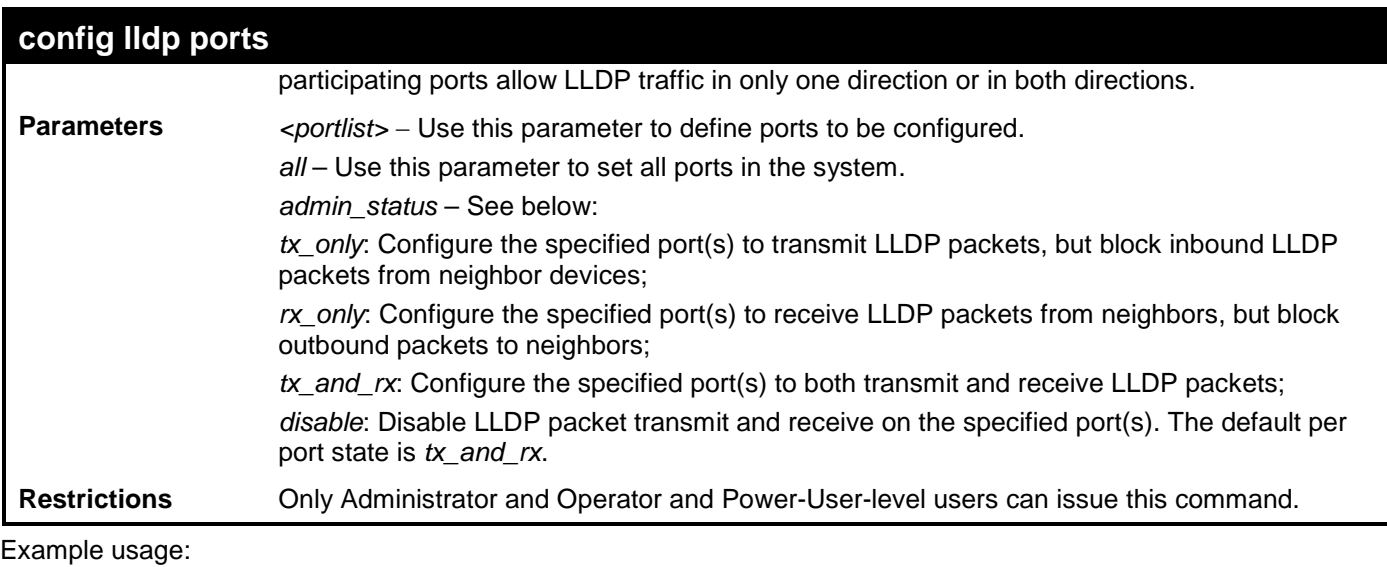

To configure ports 1 to 5 to transmit and receive:

```
DES-3528:admin# config lldp ports 1-5 admin_status rx_and_tx
Command: config lldp ports 1-5 admin_status rx_and_tx
```
**Success.**

```
DES-3528:admin#
```
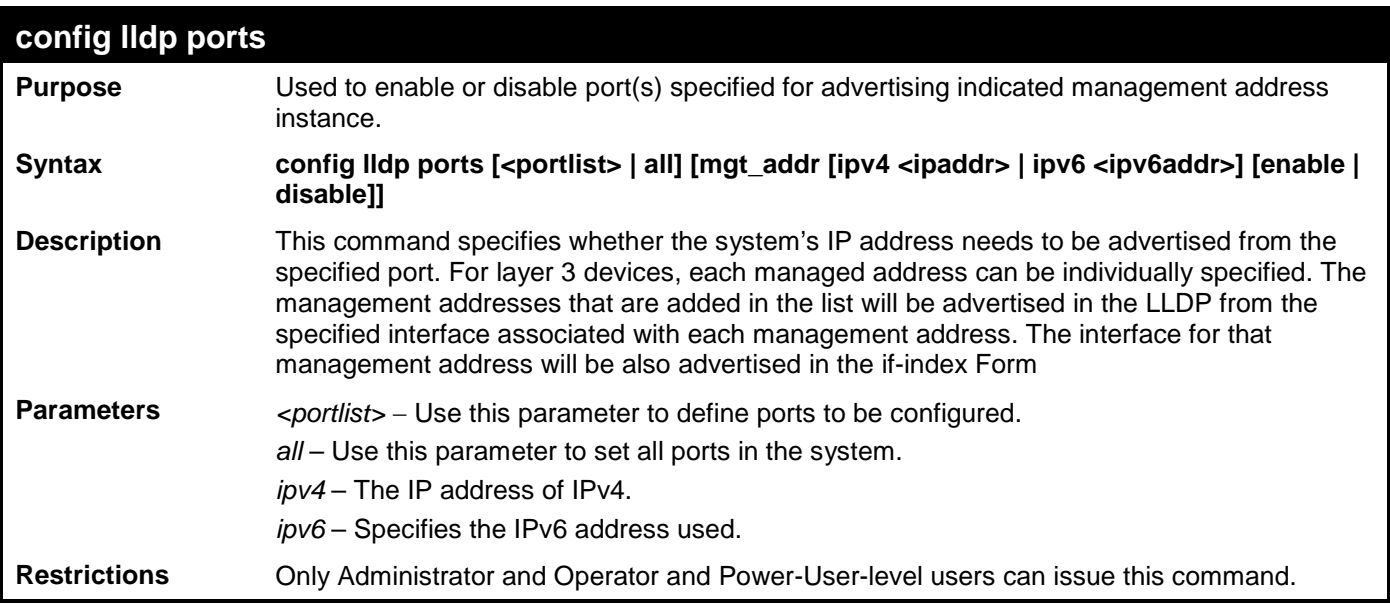

Usage Example:

To enable ports 1 to 2 to manage address entry:

**DES-3528:admin# config lldp ports 1-2 mgt\_addr ipv4 192.168.254.10 enable Command: config config lldp ports 1-2 mgt\_addr ipv4 192.168.254.10 enable**

**Success.**

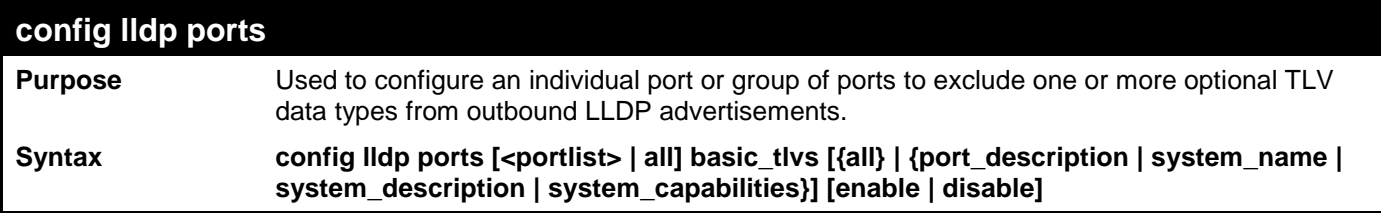

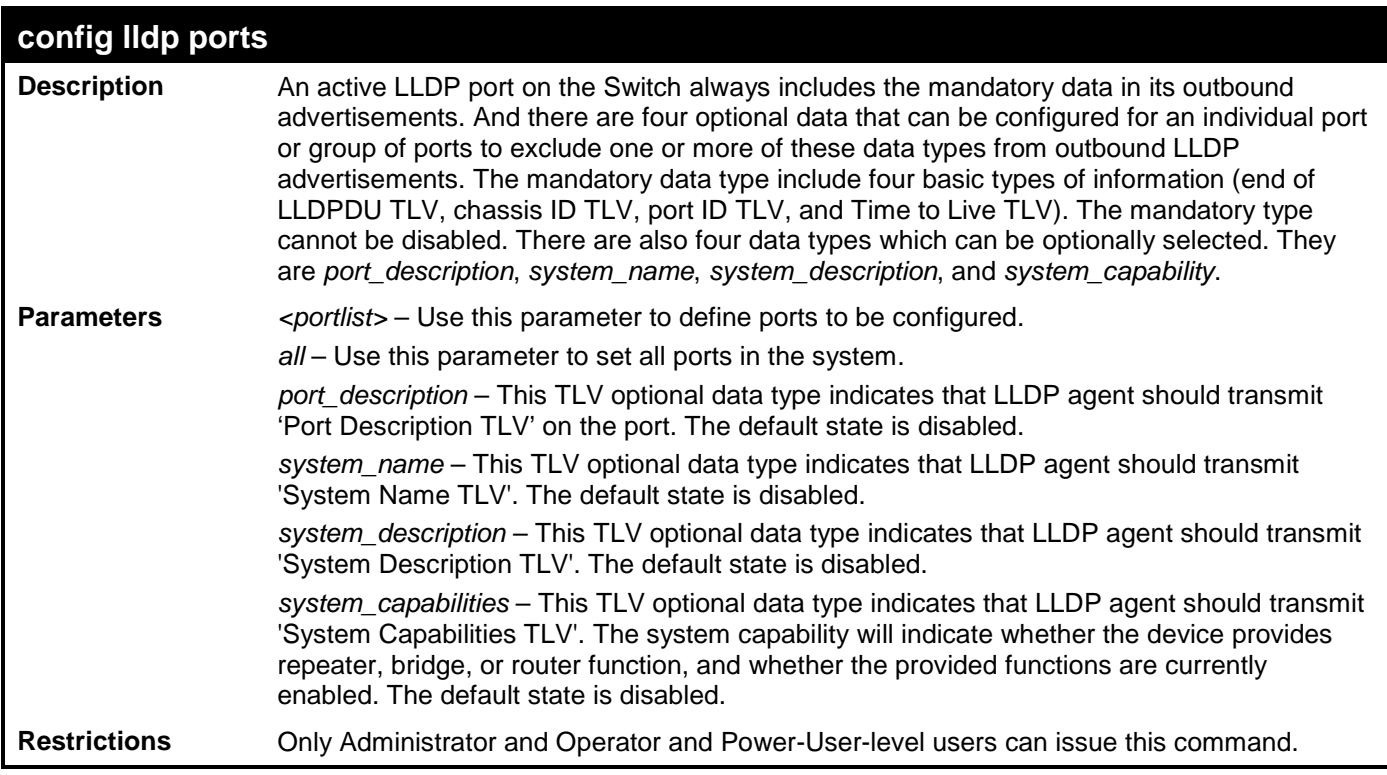

Usage Example:

To configure exclude the system name TLV from the outbound LLDP advertisements for all ports:

**DES-3528:admin# config lldp ports all basic\_tlvs system\_name enable Command: config lldp ports all basic\_tlvs system\_name enable**

**Success.**

**DES-3528:admin#** 

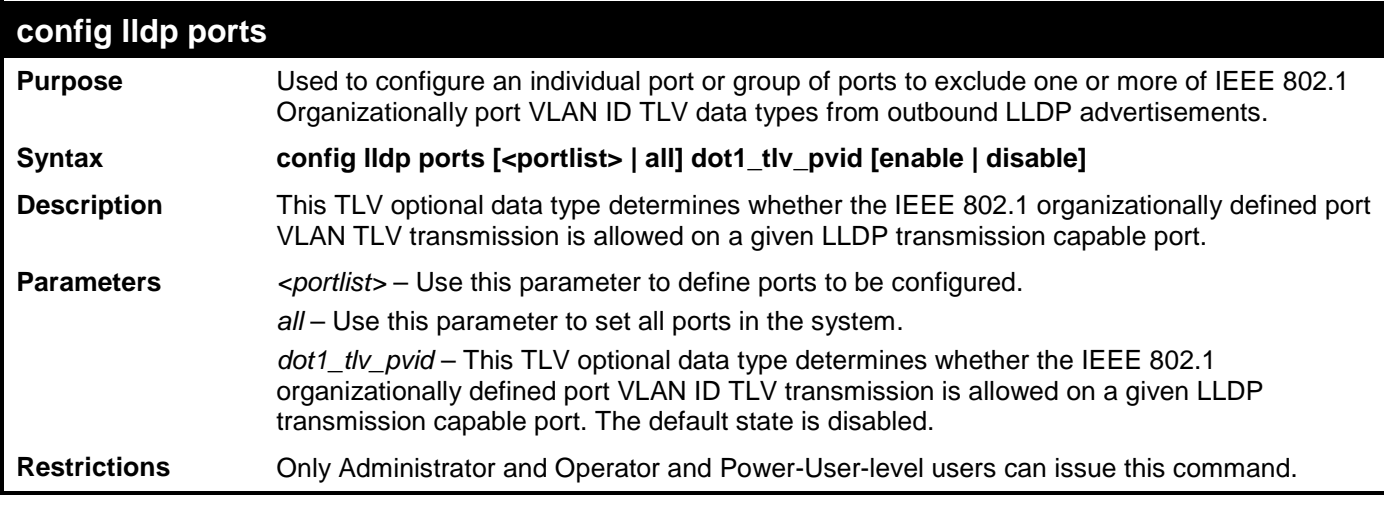

Example usage:

To configure exclude the VLAN nameTLV from the outbound LLDP advertisements for all ports:

```
DES-3528:admin# config lldp ports all dot1_tlv_pvid enable
Command: config lldp ports all dot1_tlv_pvid enable 
Success.
```
**DES-3528:admin#** 

## **config lldp port**

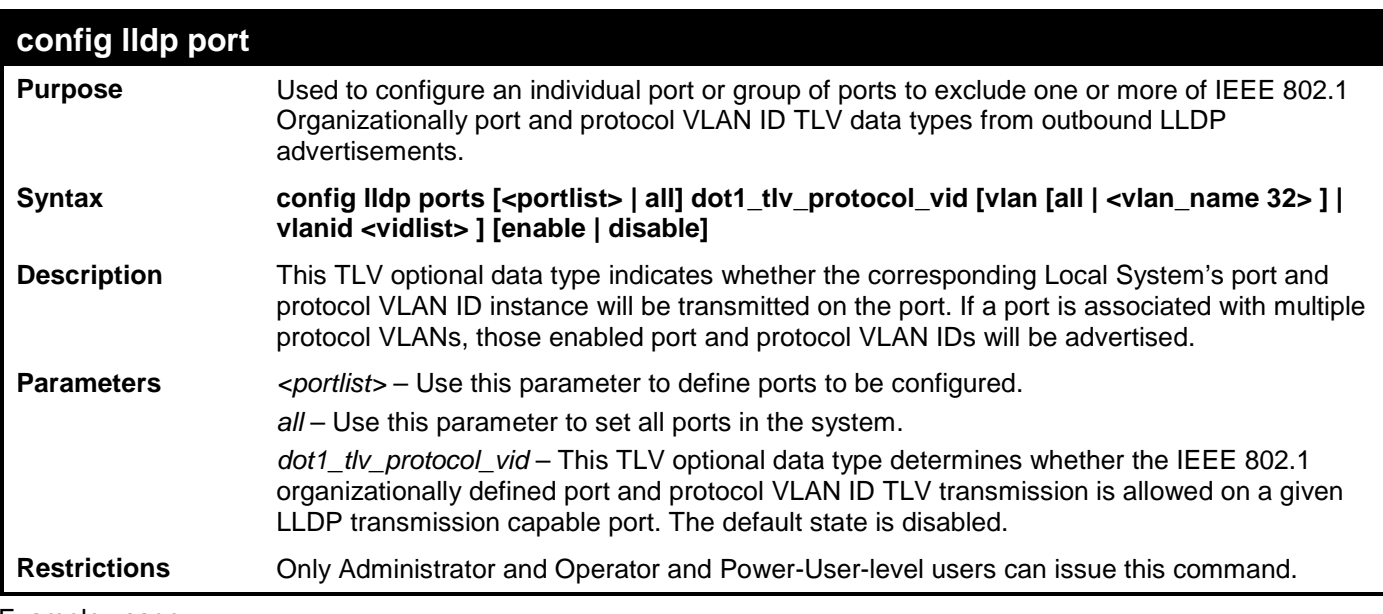

To configure exclude the port and protocol VLAN ID TLV from the outbound LLDP advertisements for all ports:

```
DES-3528:admin# config lldp ports all dot1_tlv_protocol_vid vlanid 1-3 enable
Command: config lldp ports all dot1_tlv_protocol_vid vlanid 1-3 enable
```

```
Success.
```
## **DES-3528:admin#**

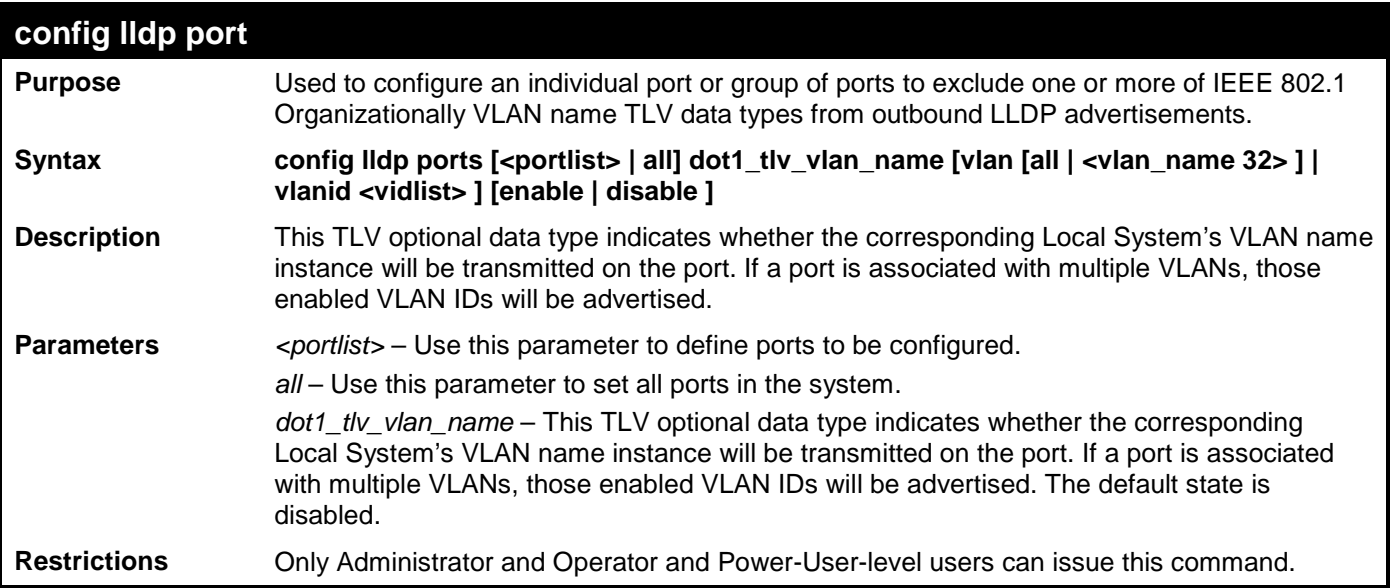

Usage Example:

To configure exclude the VLAN name TLV from the outbound LLDP advertisements for all ports:

```
DES-3528:admin# config lldp ports all dot1_tlv_vlan_name vlanid 1-3 enable
Command: config lldp ports all dot1_tlv_vlan_name vlanid 1-3 enable
```
**Success.**

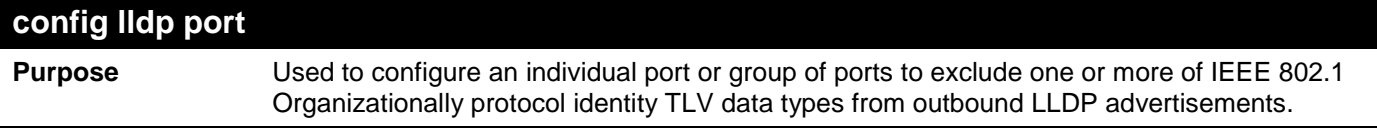

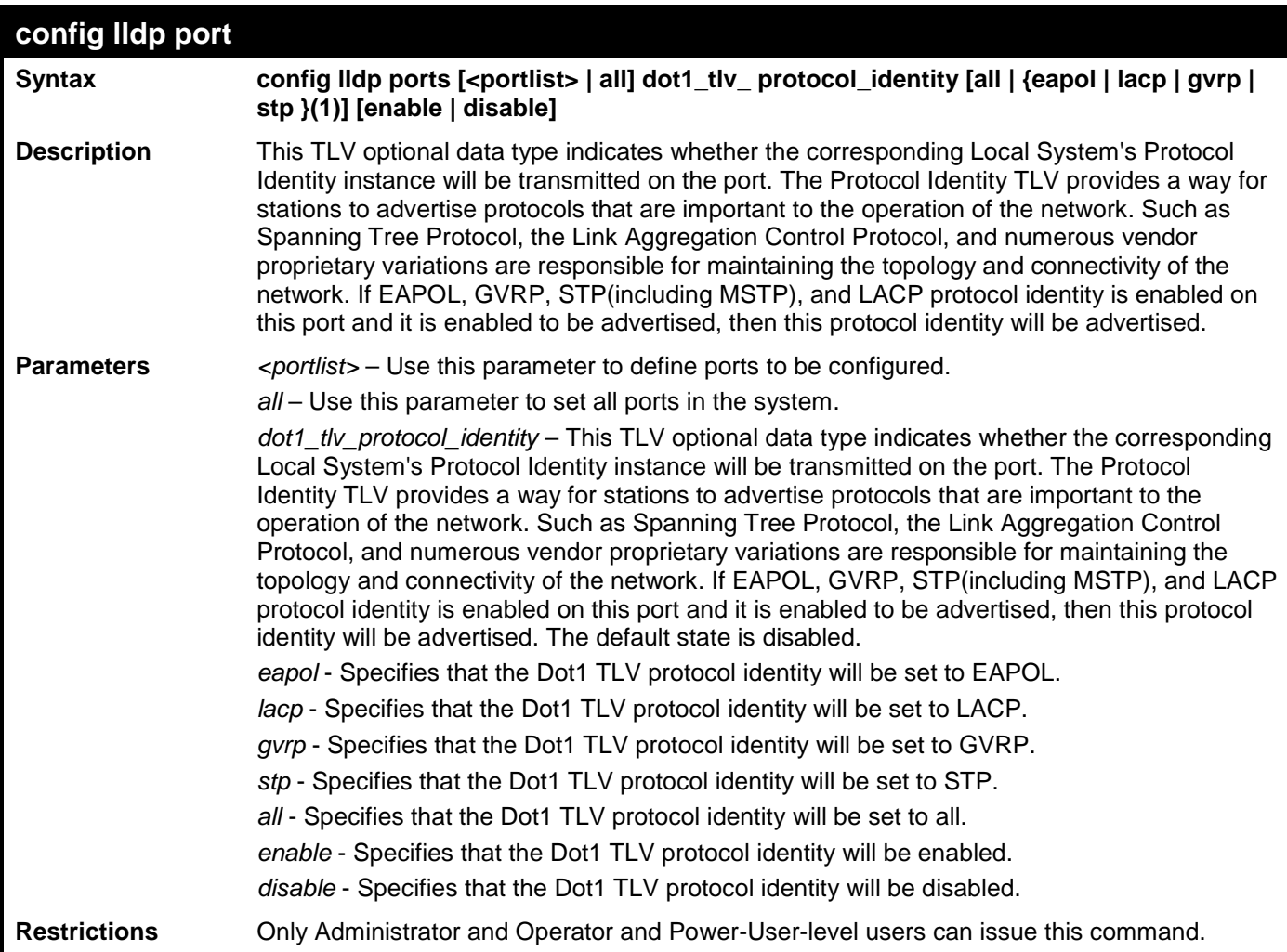

To configure exclude the protocol identity TLV from the outbound LLDP advertisements for all ports:

**DES-3528:admin# config lldp ports all dot1\_tlv\_protocol\_identity all enable Command: config lldp ports all dot1\_tlv\_protocol\_identity all enable**

### **Success.**

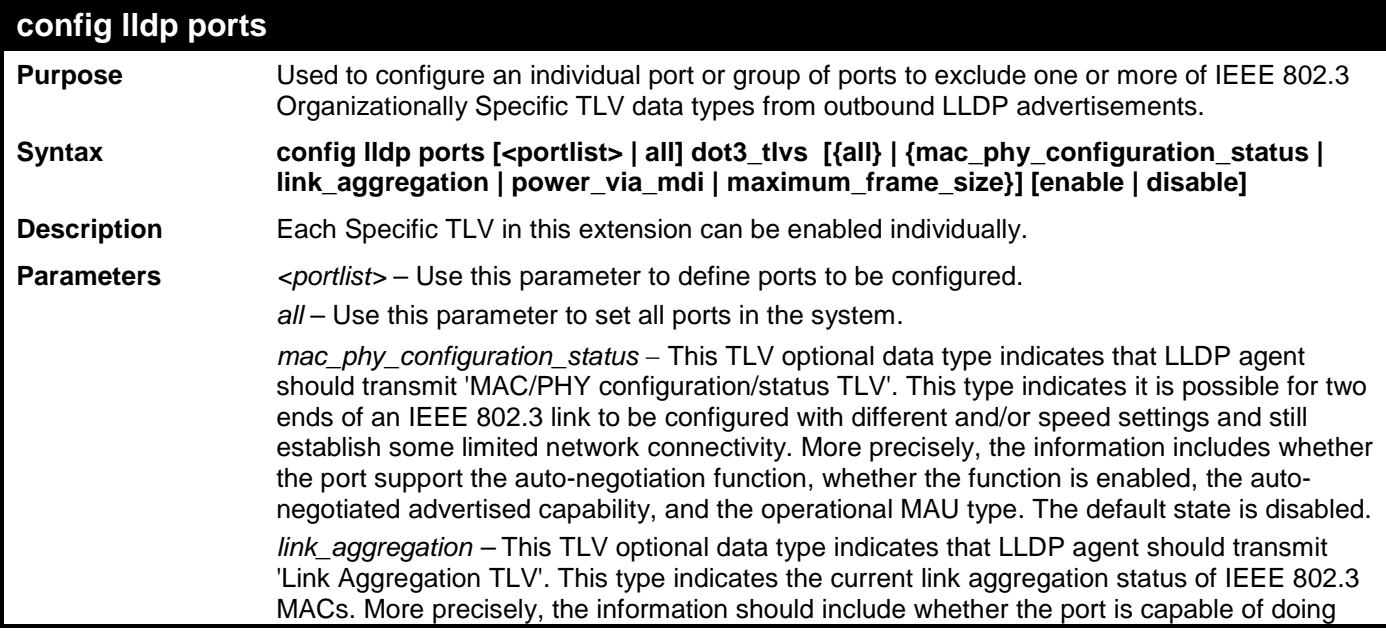

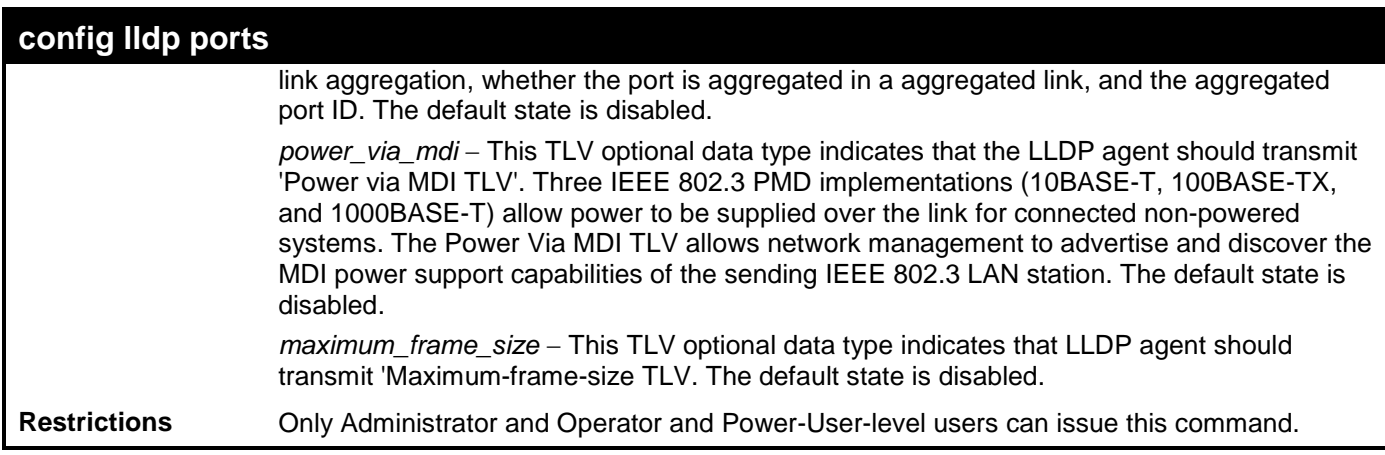

To configure exclude the MAC/PHY configuration/status TLV from the outbound LLDP advertisements for all ports:

```
DES-3528:admin# config lldp ports all dot3_tlvs mac_phy_configuration_status enable
Command: config lldp ports all dot3_tlvs mac_phy_configuration_status enable
Success.
```
**DES-3528:admin#** 

# **config lldp forward\_message**

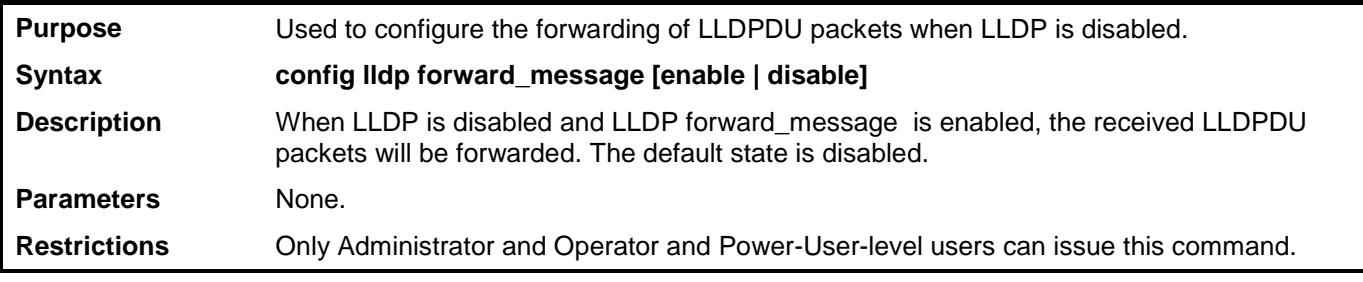

Usage Example:

To configure LLDP forward\_message:

**DES-3528:admin# config lldp forward\_message enable Command: config lldp forward\_message enable**

**Success.**

**DES-3528:admin#** 

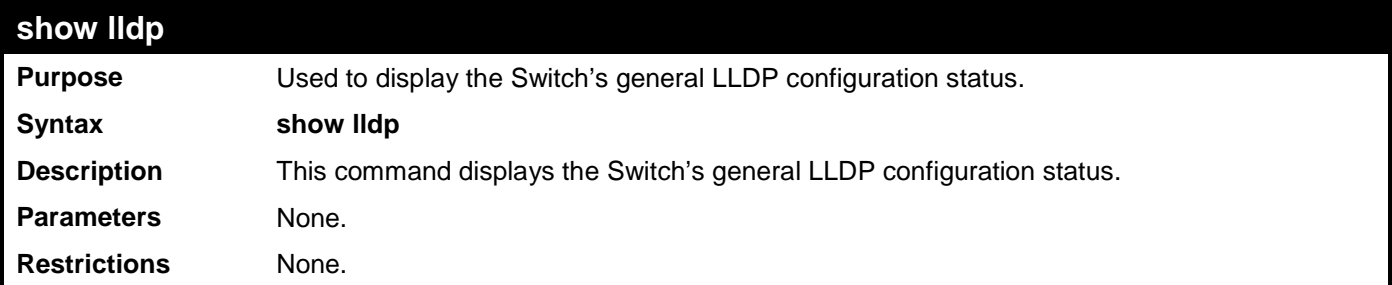

Usage Example:

To display the LLDP system level configuration status:

**DES-3528:admin# show lldp Command: show lldp**

**LLDP System Information Chassis ID Subtype : MAC Address**

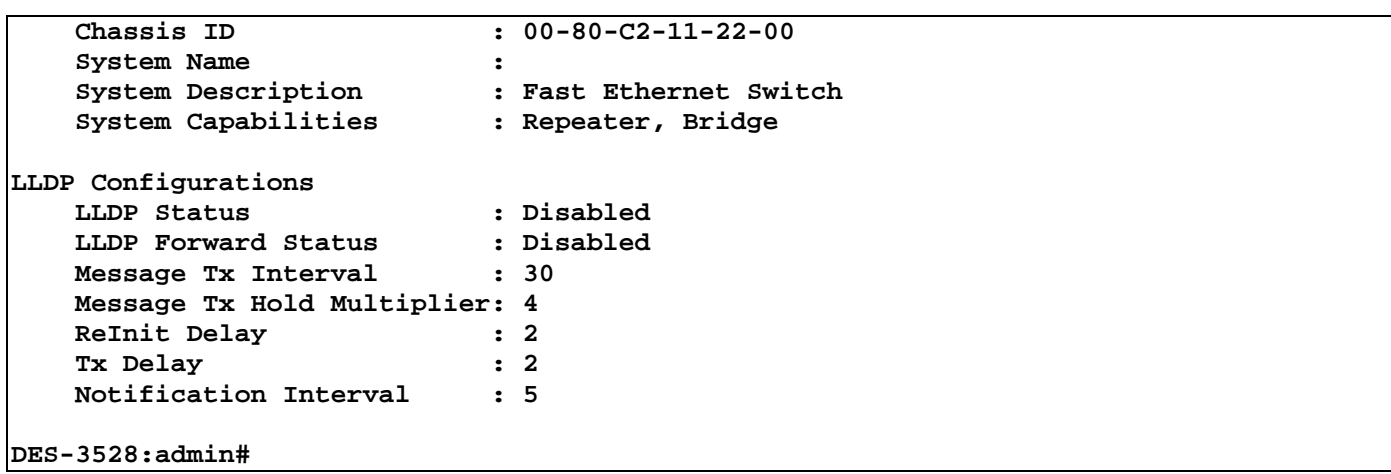

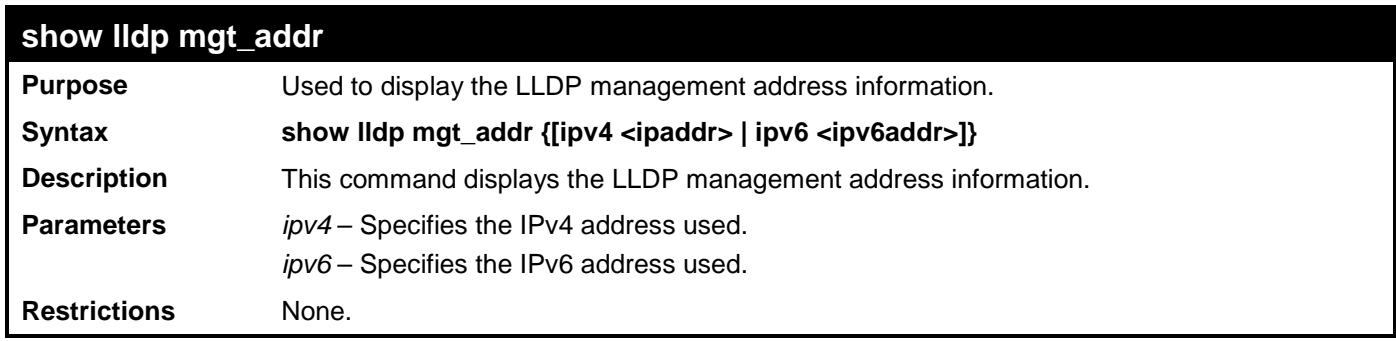

```
To display management address information:
```

```
DES-3528:admin#show lldp mgt_addr ipv4 10.90.90.90
Command: show lldp mgt_addr ipv4 10.90.90.90
Address 1 :
------------------------------------------------
   Subtype<br>Address
   Address : 10.90.90.90<br>IF Type : 11.90.90.90
    IF Type : IfIndex<br>
 0ID : 1.3.6.1.
                                      OID : 1.3.6.1.4.1.171.10.105.1
    Advertising Ports :
```
**DES-3528:admin#**

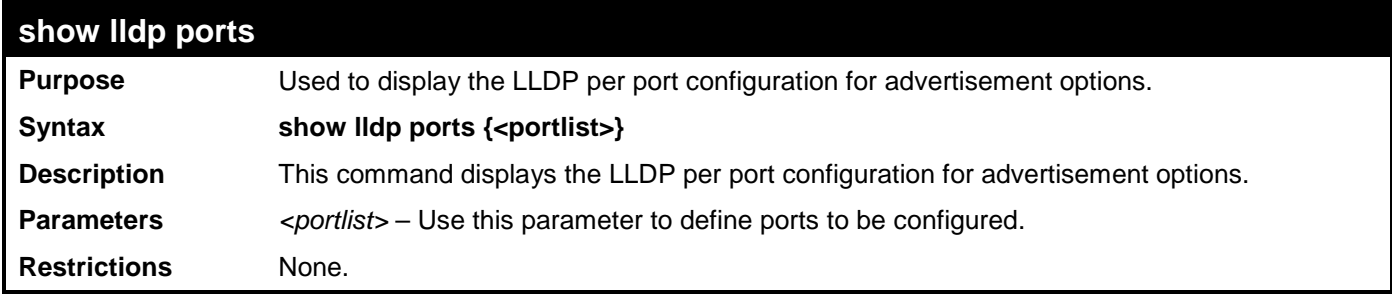

Example usage:

To display the LLDP per port TLV option configuration:

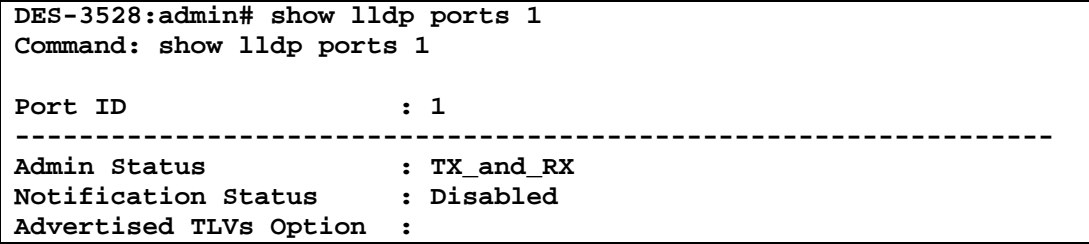

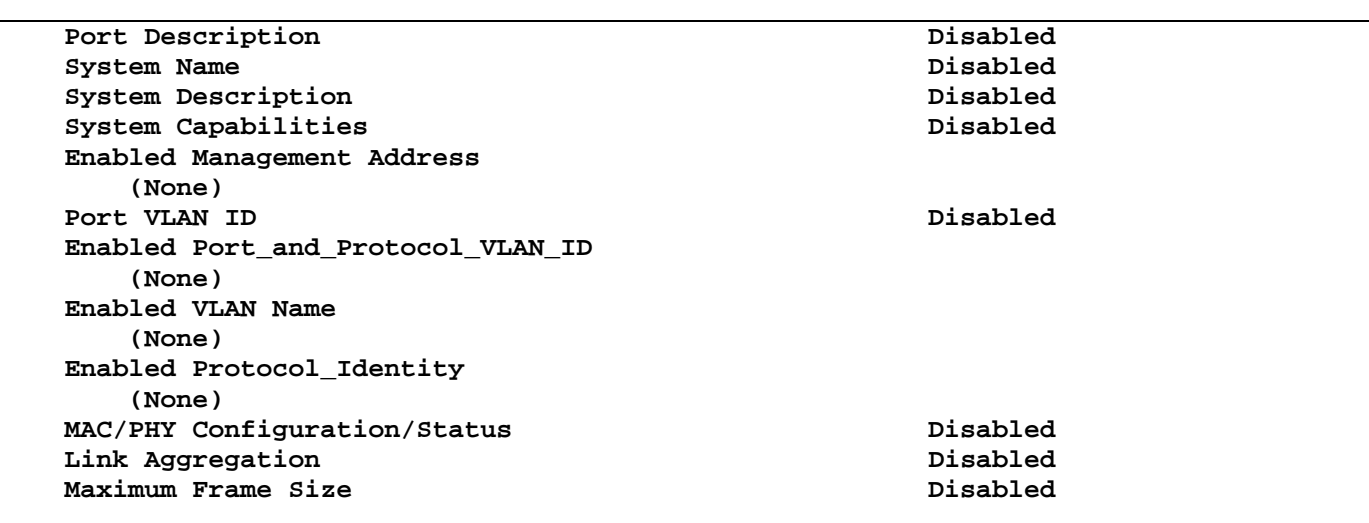

**CTRL+C ESC q Quit SPACE n Next Page ENTER Next Entry a All**

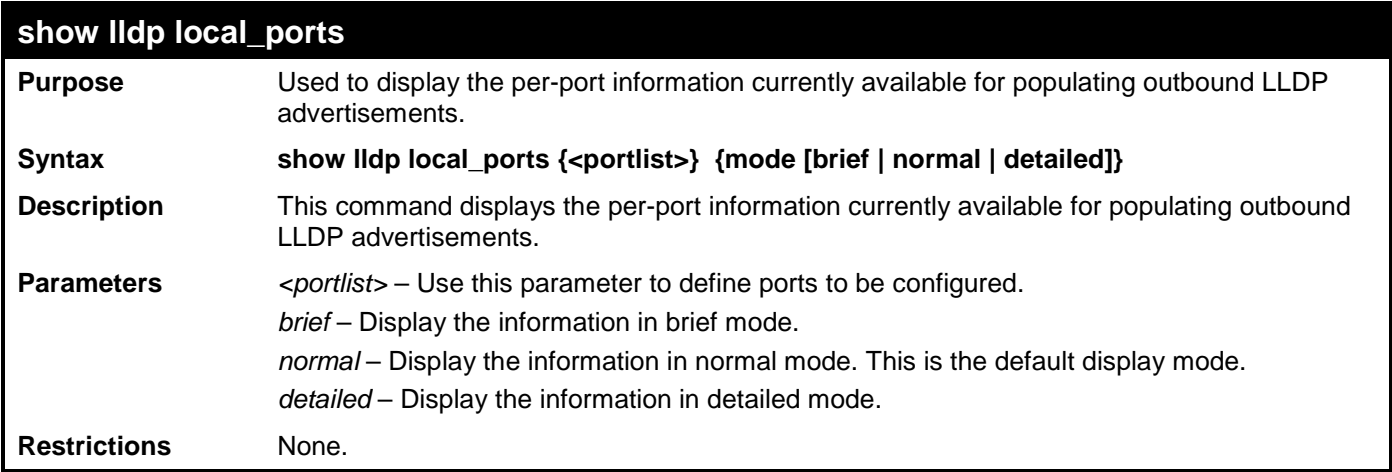

Usage Example:

To display outbound LLDP advertisements for port 1-2:

**DES-3528:admin# show lldp local\_ports 1-2 Command: show lldp local\_ports 1-2 Port ID : 1 -----------------------------------------------------------------------------** Port ID Subtype : Local<br>Port ID : 1/1 **Port ID<br>Port Description Port Description : D-Link DES-3528 R2.60.017 Port 1 on Unit 1 Port PVID : 1 Management Address Count : 1**<br>PPVID Entries Count : 0<br>2 **PPVID Entries Count : 0** VLAN Name Entries Count  $: 1$ <br>Protocol Identity Entries Count  $: 0$ Protocol Identity Entries Count MAC/PHY Configuration/Status **:** (See Detail)<br>Link Aggregation **:** (See Detail) Link Aggregation **Maximum Frame Size : 1536 Port ID : 2 -----------------------------------------------------------------------------** Port ID Subtype : Local<br>Port ID : 1/2 **Port ID<br>Port Description Port Description : D-Link DES-3528 R2.60.017 Port 2 on Unit 1 CTRL+C ESC q Quit SPACE n Next Page ENTER Next Entry a All**
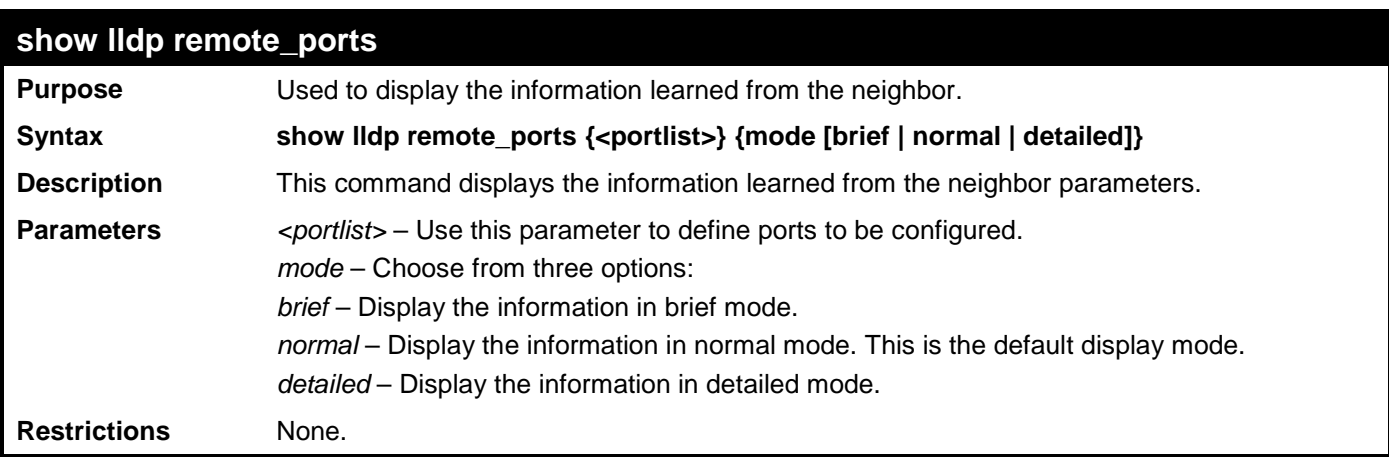

To display remote table in brief mode:

```
DES-3528:admin# show lldp remote_ports 1-2 mode brief 
Command: show lldp remote_ports 1-2 mode brief
Port ID : 1 
-------------------------------------------------------------------------------
Remote Entities Count : 1 
Entity 1 
    Chassis ID Subtype : MAC Address <br>
Chassis ID : 00-A0-C5-33
                                                       : 00-A0-C5-33-33-33<br>: Local
    Port ID Subtype : Local interval in the set of the set of the set of the set of the set of the set of the set of the set of the set of the set of the set of the set of the set of the set of the set of the set of the set o
Port ID : 1/1
     Port Description : D-Link DES-3528 R2.60.017 Port 
                                                       1 on Unit 1
Port ID : 2 
                            -------------------------------------------------------------------------------
Remote Entities Count : 1 
Entity 1 
    Chassis ID Subtype : MAC Address <br>
Chassis ID : 00-A0-C5-33
                                                      : 00-A0-C5-33-33-33<br>: Local
    Port ID Subtype : Local compact in the Subtype : Local Port ID : 1/2
Port ID : 1/2
     Port Description : D-Link DES-3528 R2.60.017 Port 
                                                       2 on Unit 1
CTRL+C ESC q Quit SPACE n Next Page ENTER Next Entry a All
```
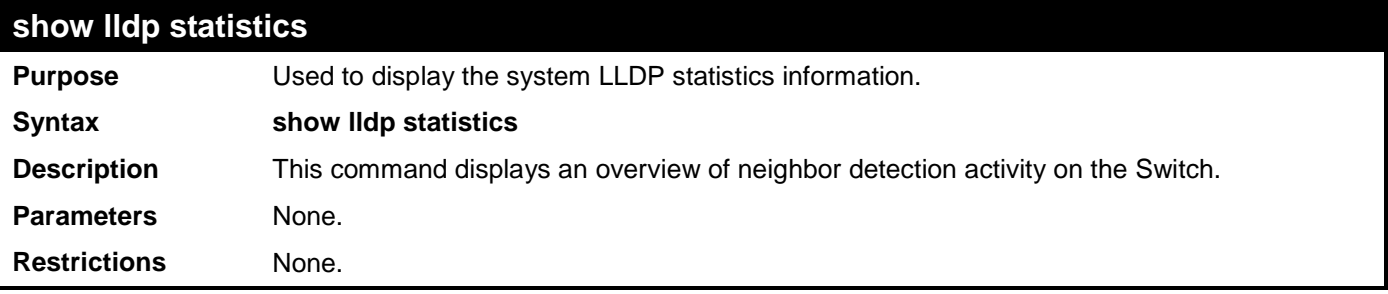

Example usage:

To display global statistics information:

```
DES-3528:admin# show lldp statistics
Command: show lldp statistics
Last Change Time : 1705
Number of Table Insert : 0
Number of Table Delete : 0
Number of Table Drop : 0<br>Number of Table Ageout : 0
Number of Table Ageout
```
## **DES-3528:admin#**

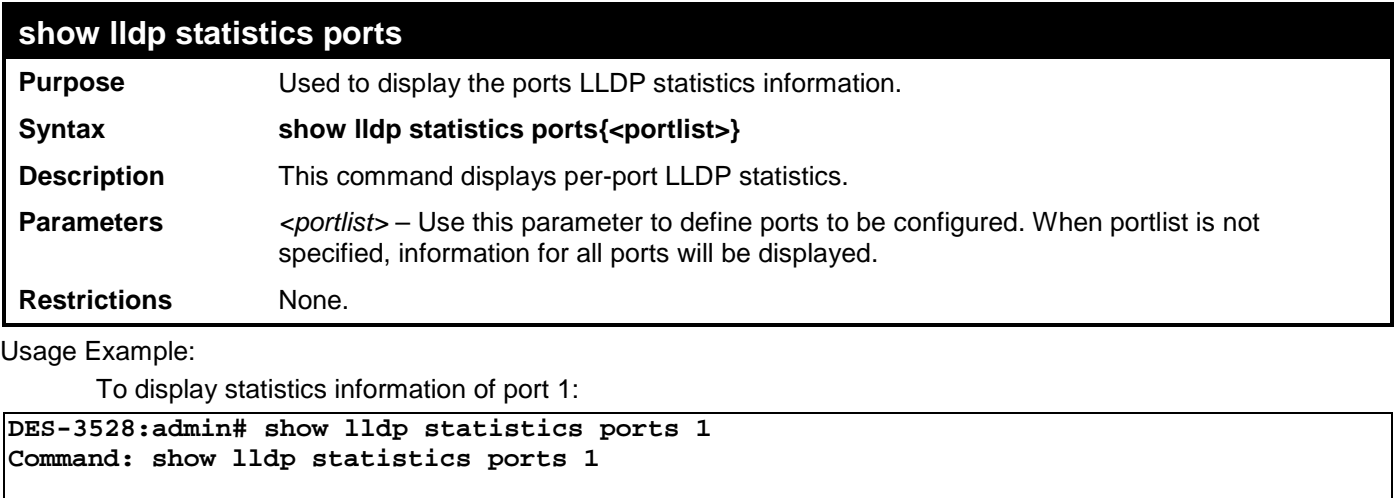

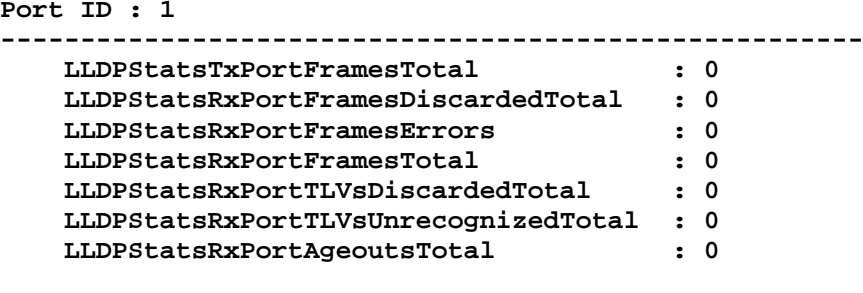

# **Q-IN-Q COMMANDS**

The Q-in-Q commands in the Command Line Interface (CLI) are listed (along with the appropriate parameters) in the following table.

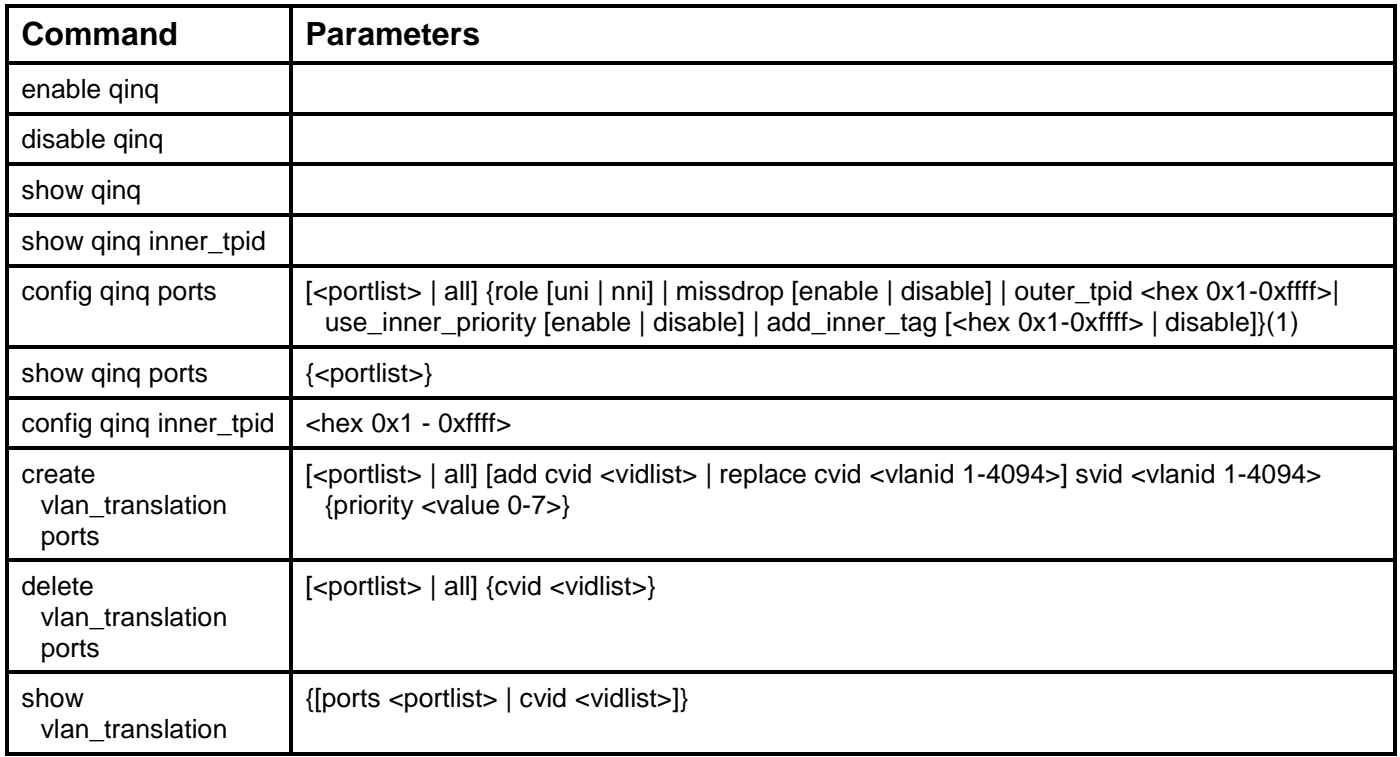

Each command is listed, in detail, in the following sections.

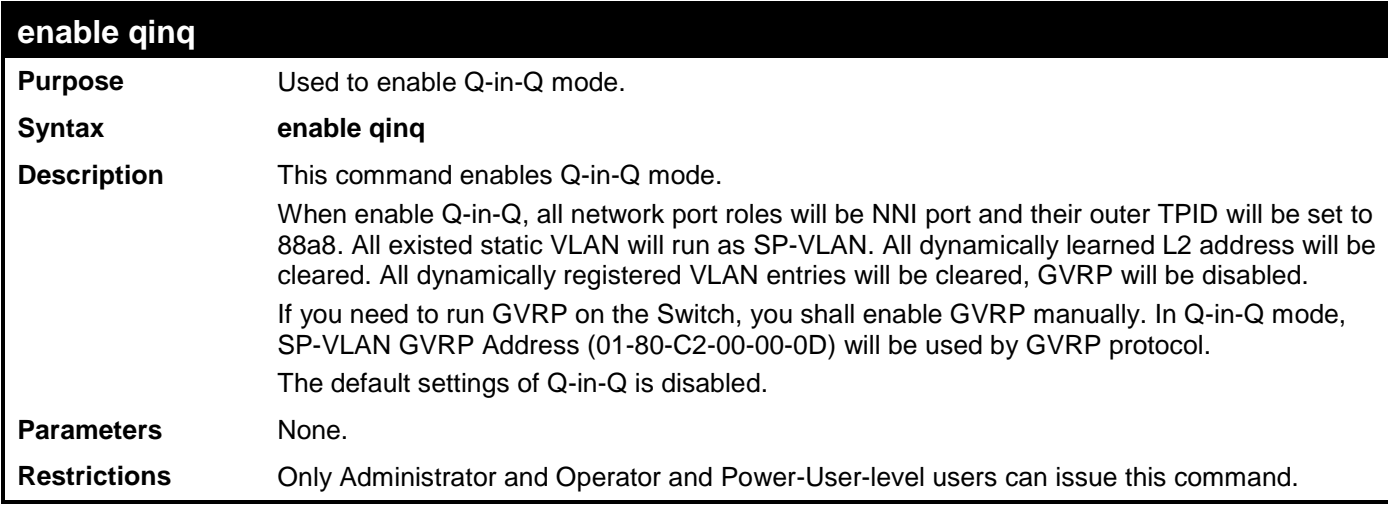

Example usage

To enable Q-in-Q:

**DES-3528:admin# enable qinq Command: enable qinq**

**Success.** 

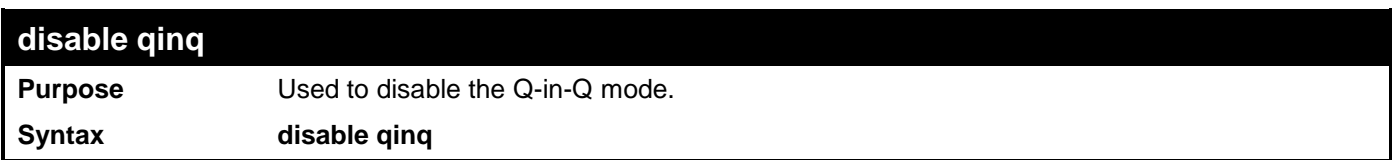

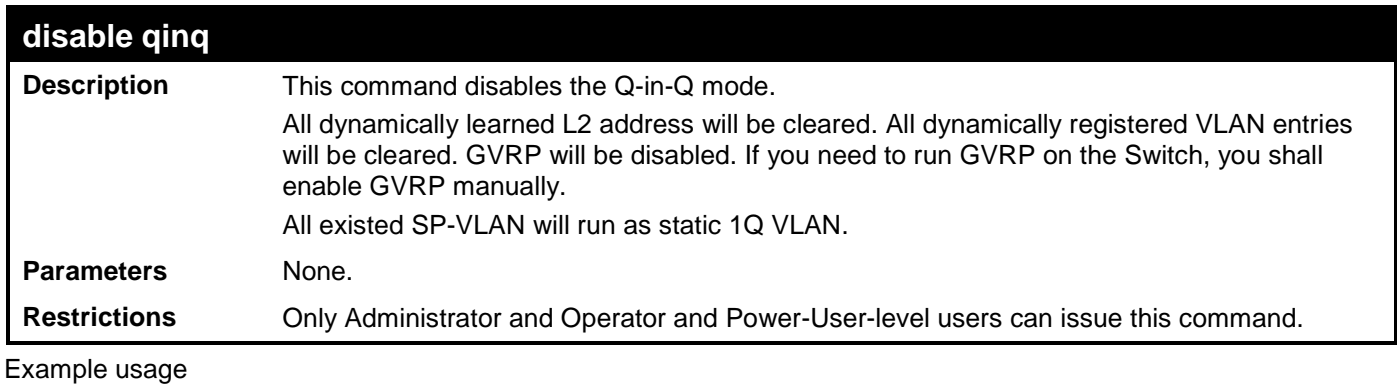

To disable Q-in-Q:

**DES-3528:admin# disable qinq Command: disable qinq**

**Success.** 

**DES-3528:admin#** 

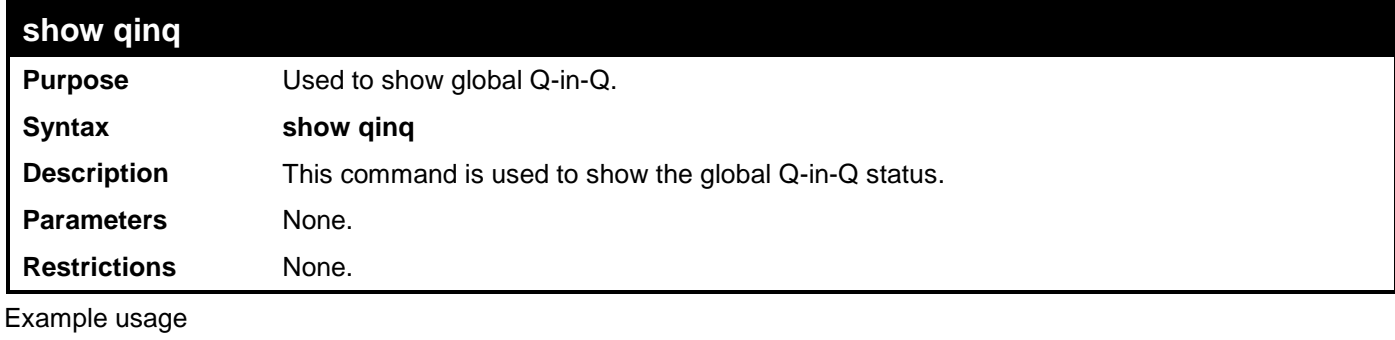

To show global Q-in-Q status:

**DES-3528:admin# show qinq Commands: show qinq QinQ Status: Enabled DES-3528:admin#** 

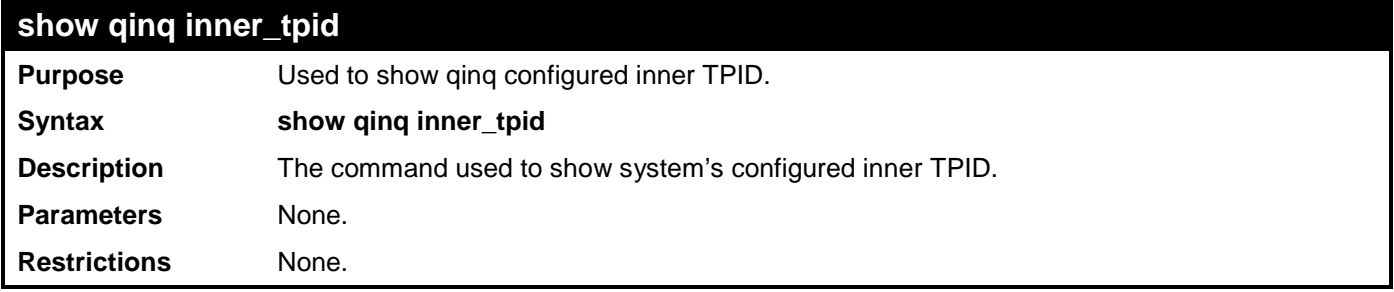

Example usage:

```
DES-3528:admin# show qinq inner_tpid
Command: show qinq inner_tpid
 Inner TPID: 0x8100
DES-3528:admin#
```
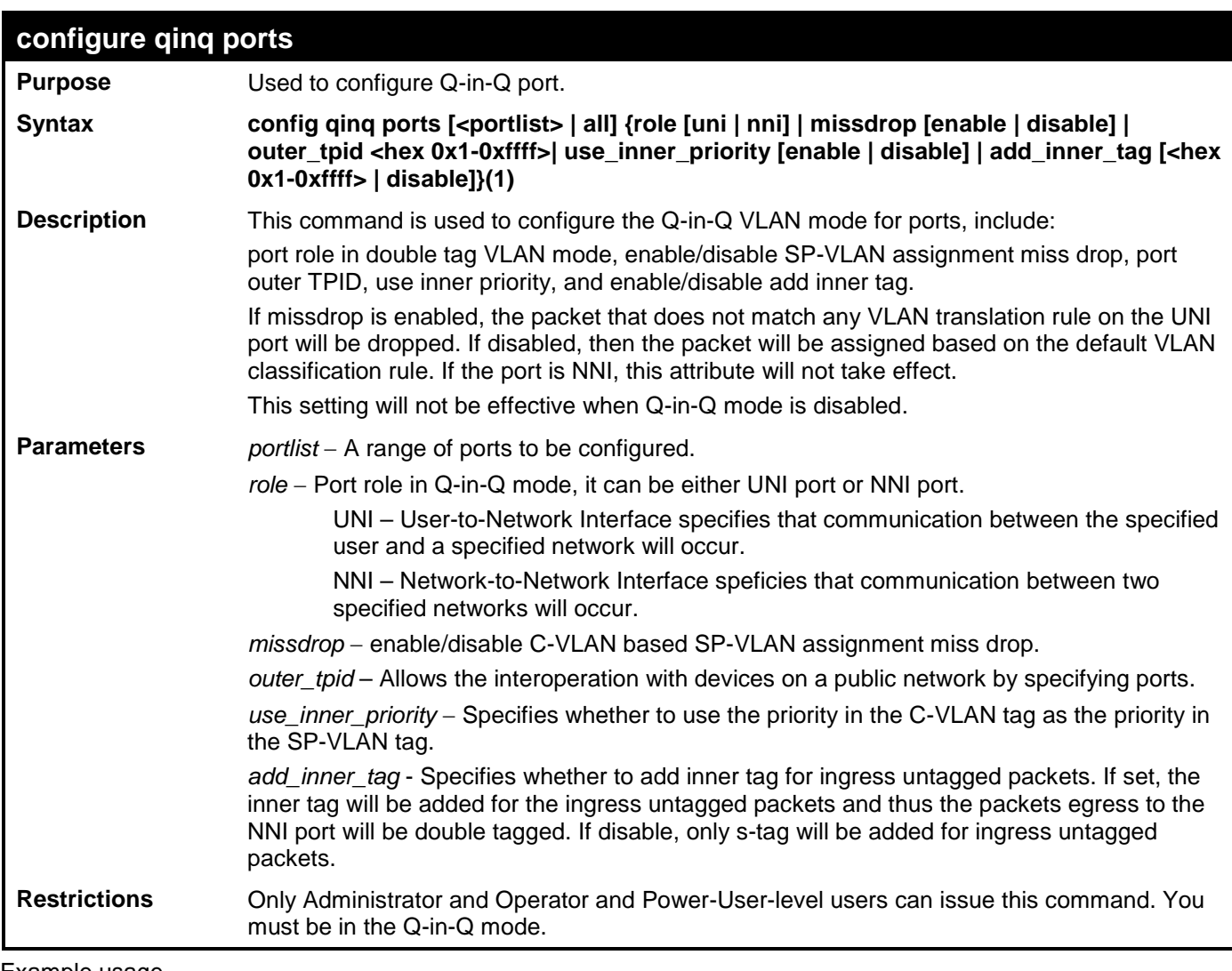

To configure port 1-4 as NNI port, set outer TPID to 0x88a8:

```
DES-3528:admin# config qinq ports 1-4 role nni outer_tpid 0x88a8 
Command: config qinq ports 1-4 role nni outer_tpid 0x88a8
```
**Success.** 

**DES-3528:admin#** 

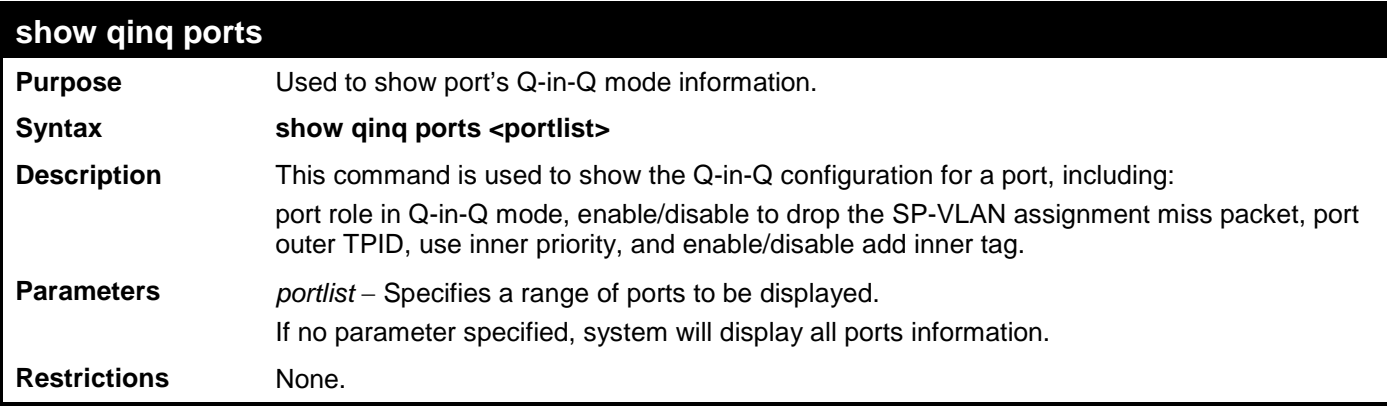

Example usage

To show Q-in-Q port settings:

**DES-3528:admin#show qinq ports 1-2 Command: show qinq ports 1-2**

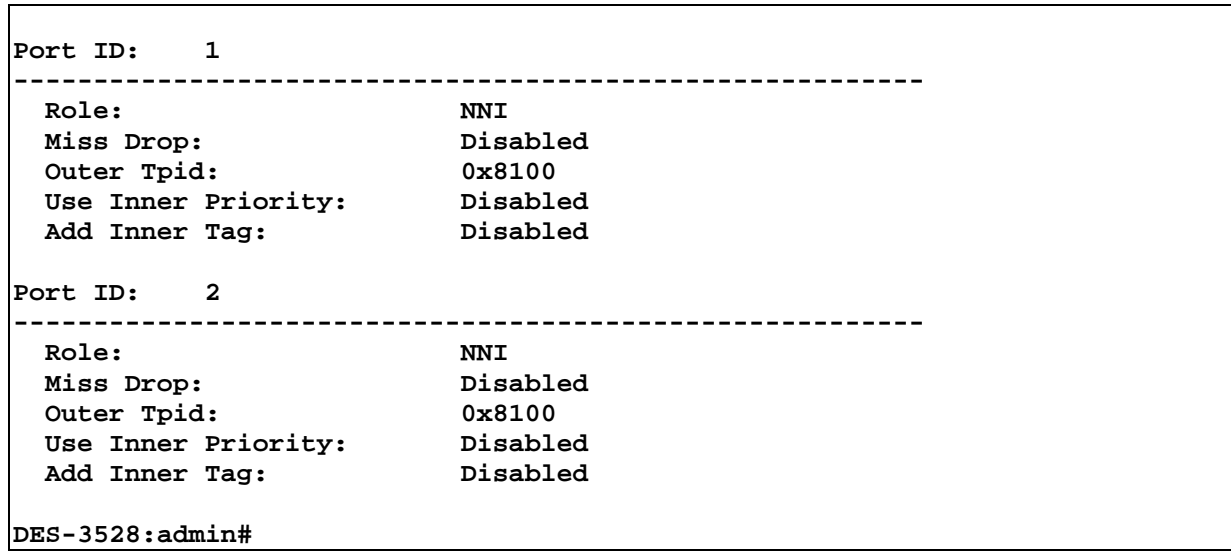

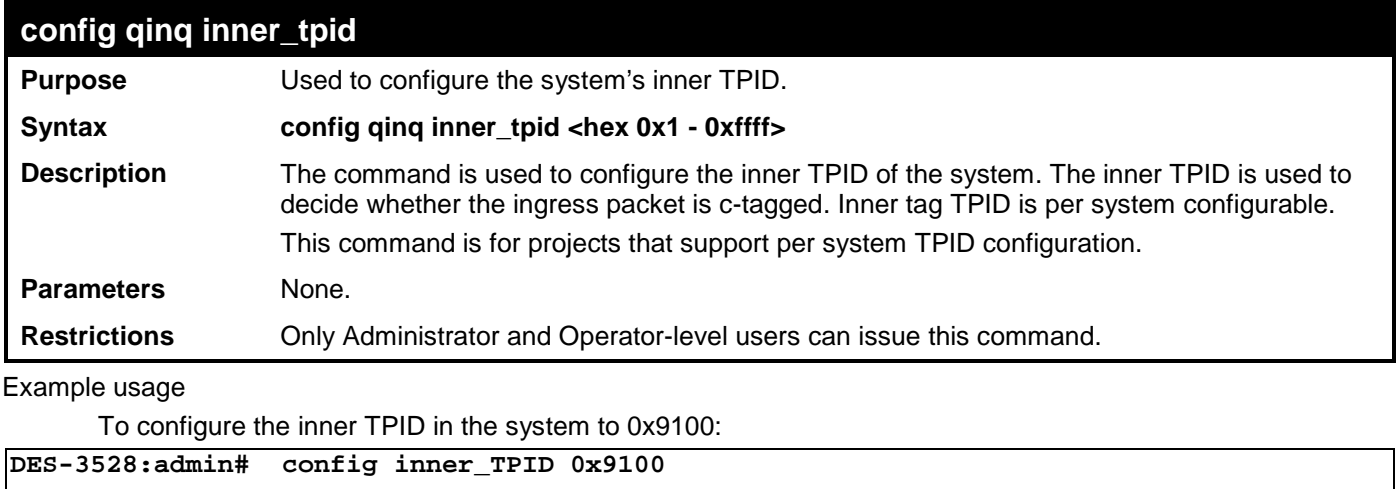

**Success.**

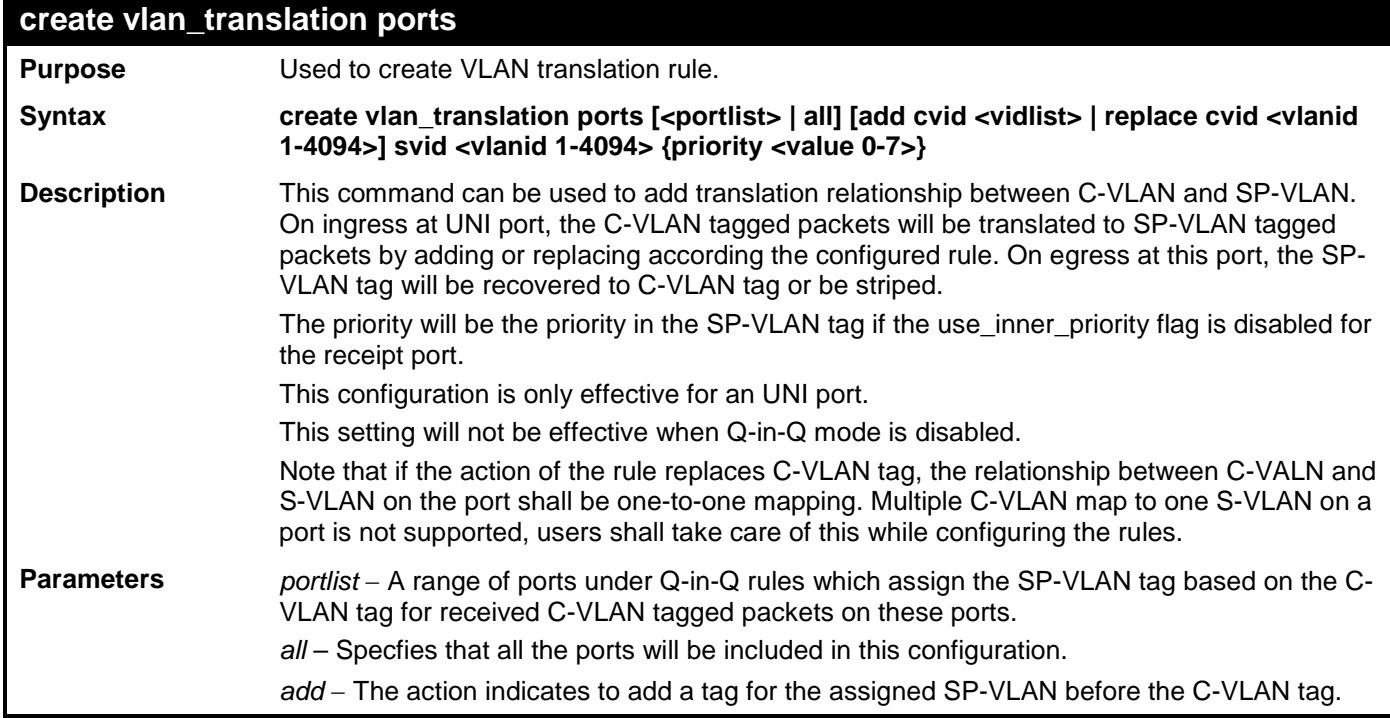

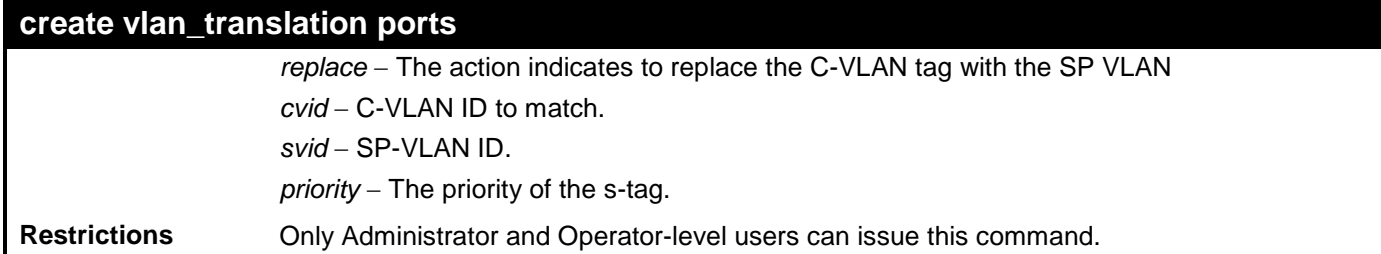

To create vlan translation rule which assign to add SP-VALN 100 to C-VLAN 10 on ports 1-4 and the priority is

```
4:
```
**DES-3528:admin# create vlan\_translation ports 1-4 cvid 10 add svid 100 priority 4 Command: create vlan\_translation ports 1-4 cvid 10 add svid 100 priority 4**

**Success.** 

**DES-3528:admin#** 

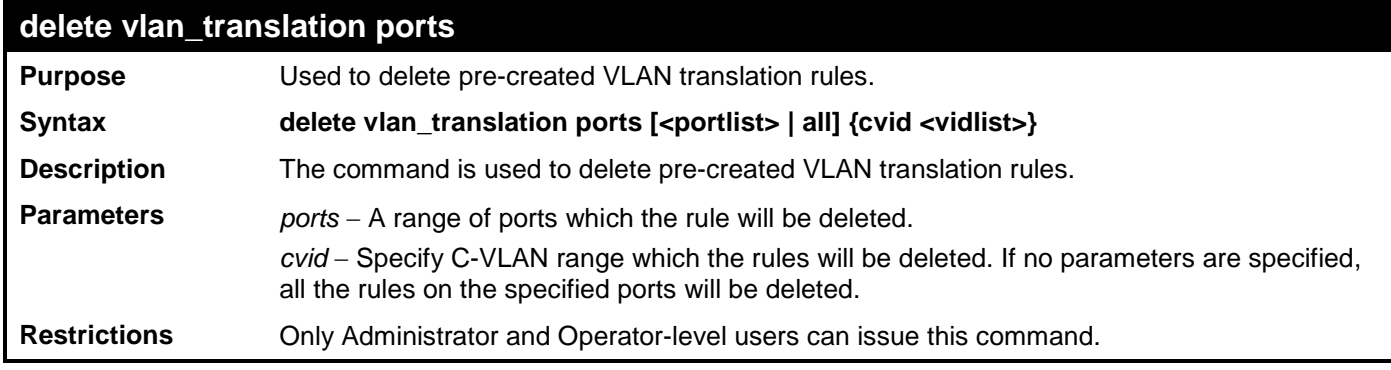

Example usage

To delete vlan translation rule on ports 1-4:

```
DES-3528:admin# delete vlan_translation ports 1-4 
Command: delete vlan_translation ports 1-4
```
**Success.** 

**DES-3528:admin#** 

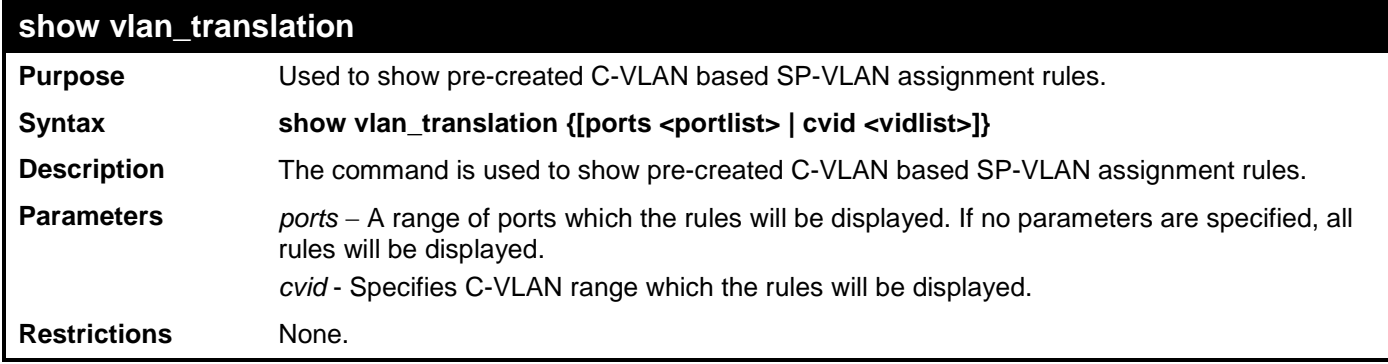

Example usage

To show vlan\_translation rules in the system:

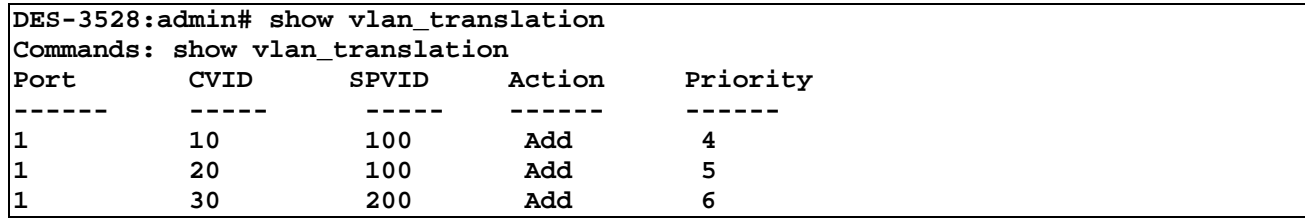

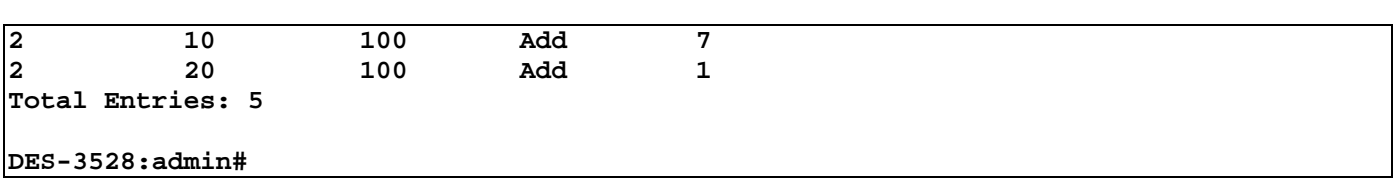

# **RSPAN COMMANDS**

The Remote Switched Port Analyzer (RSPAN) commands in the Command Line Interface (CLI) are listed (along with the appropriate

parameters) in the following table.

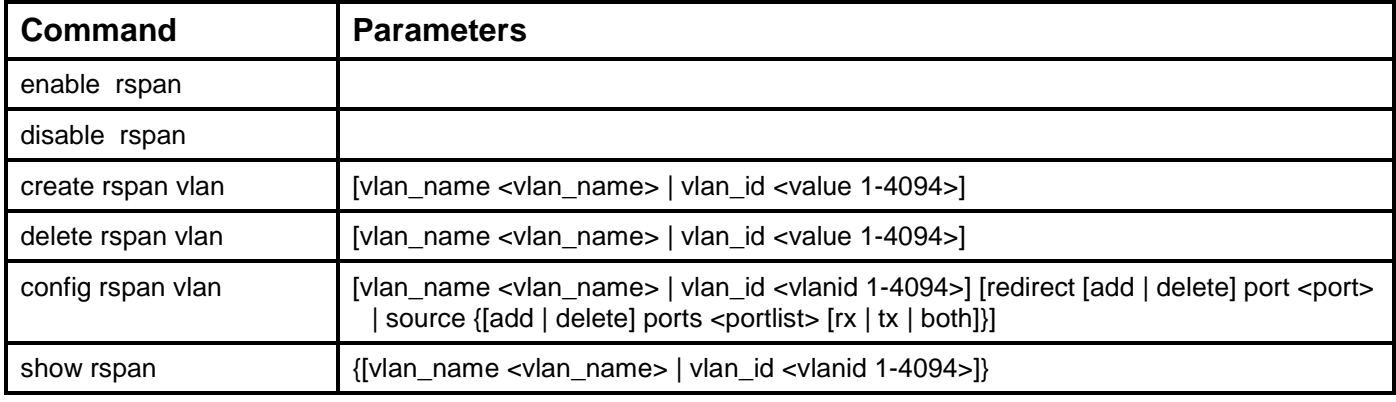

Each command is listed, in detail, in the following sections.

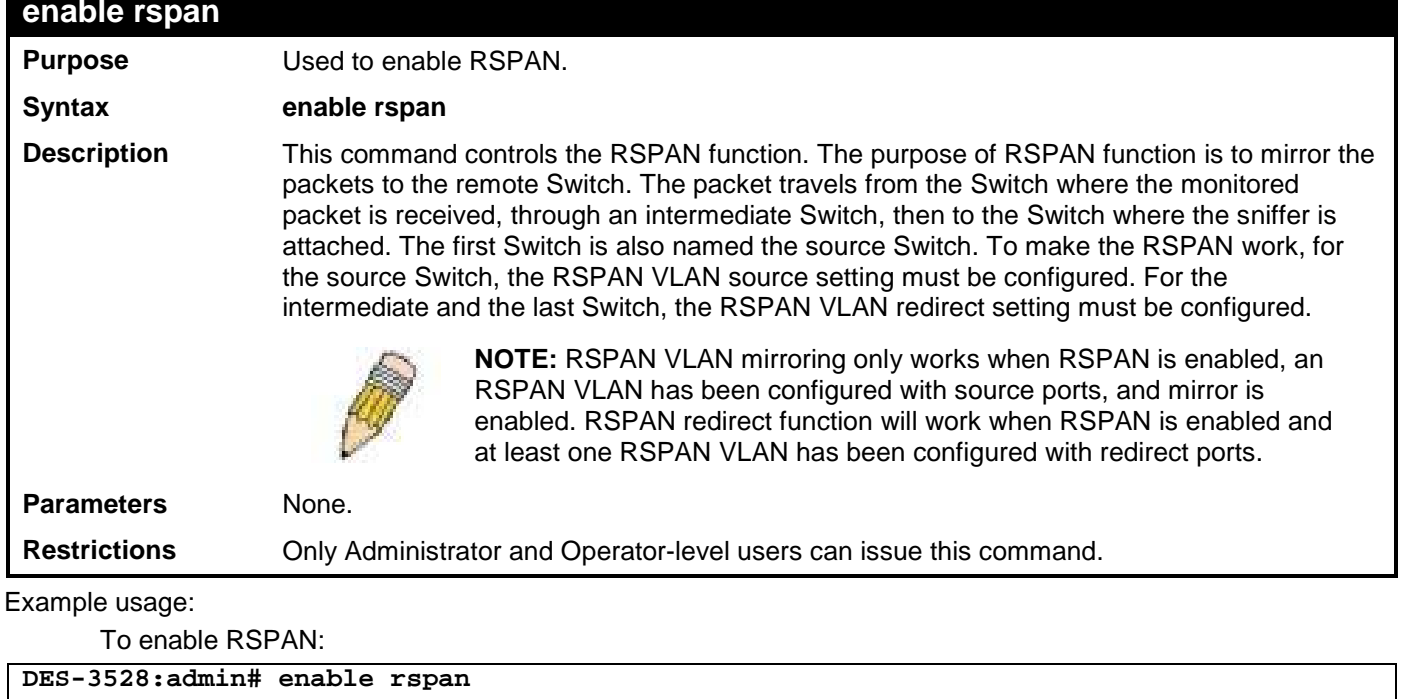

**Command: enable rspan**

**Success.**

**DES-3528:admin#** 

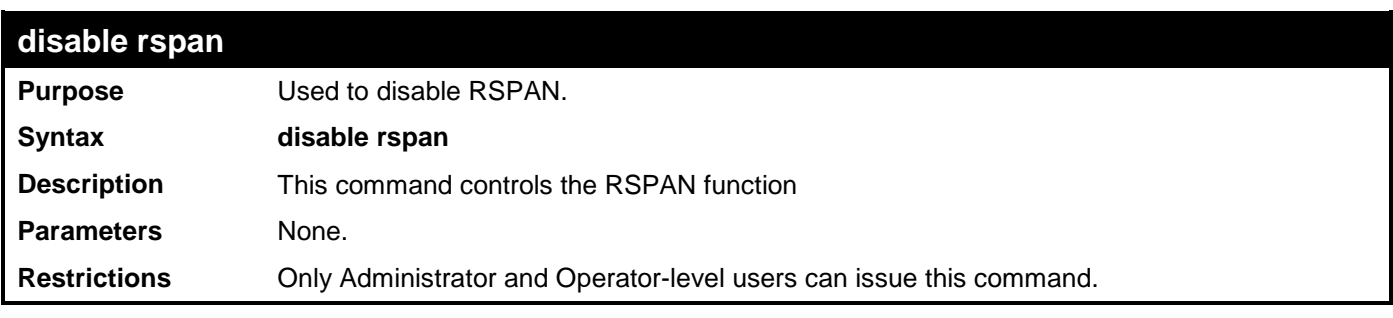

Example usage:

To disable RSPAN:

```
DES-3528:admin# disable rspan
Command: disable rspan
```
### **Success.**

**DES-3528:admin#** 

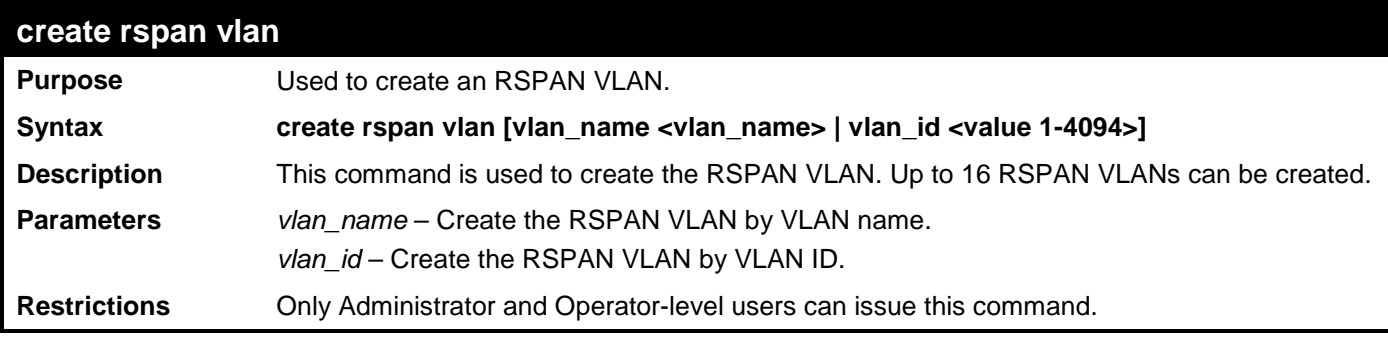

Example usage:

To create a RSPAN VLAN:

```
DES-3528:admin# create rspan vlan vlan_name v3
Command: create rspan vlan vlan_name v3
```
**Success.**

```
DES-3528:admin#
```
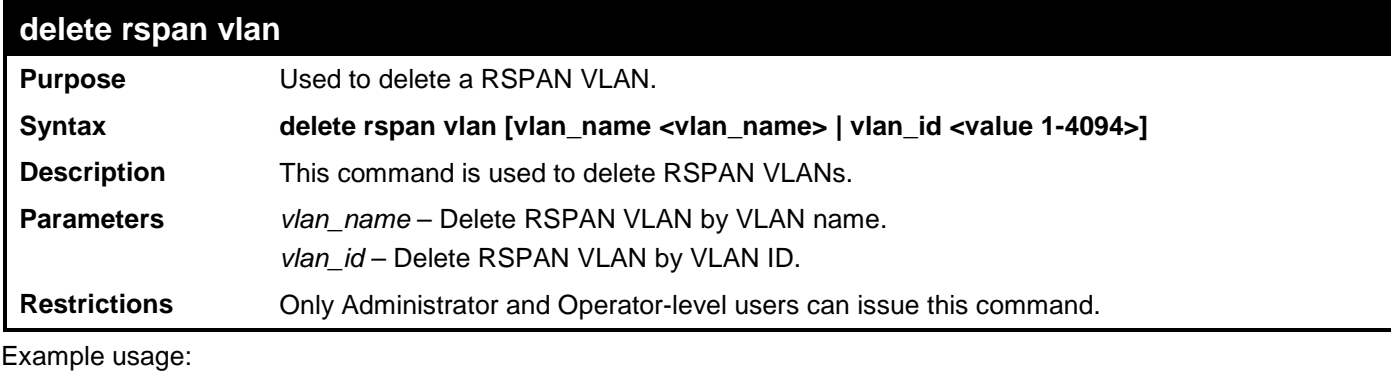

To delete a RSPAN VLAN:

```
DES-3528:admin# delete rspan vlan vlan_name v3
Command: delete rspan vlan vlan_name v3
```
**Success.**

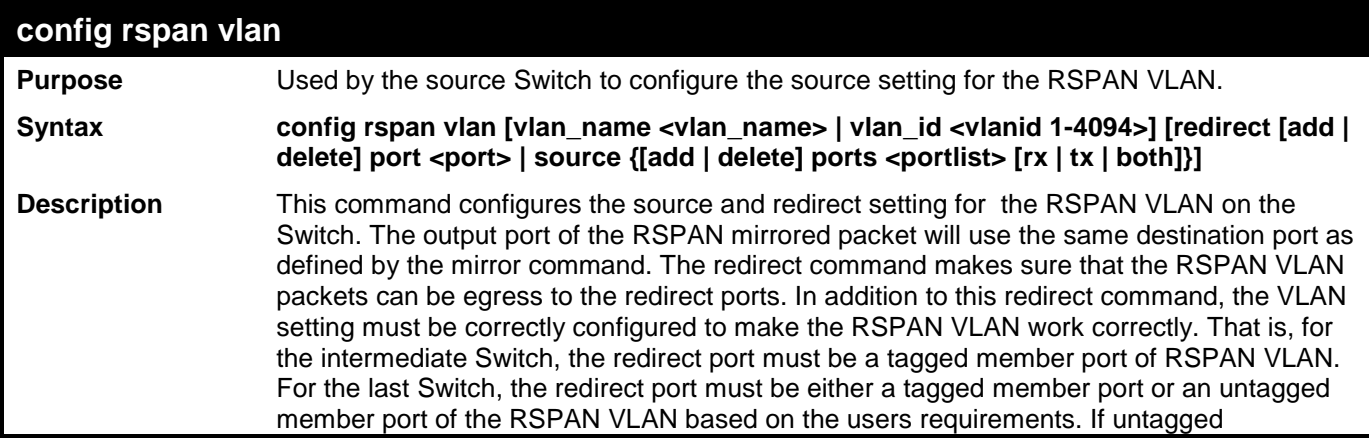

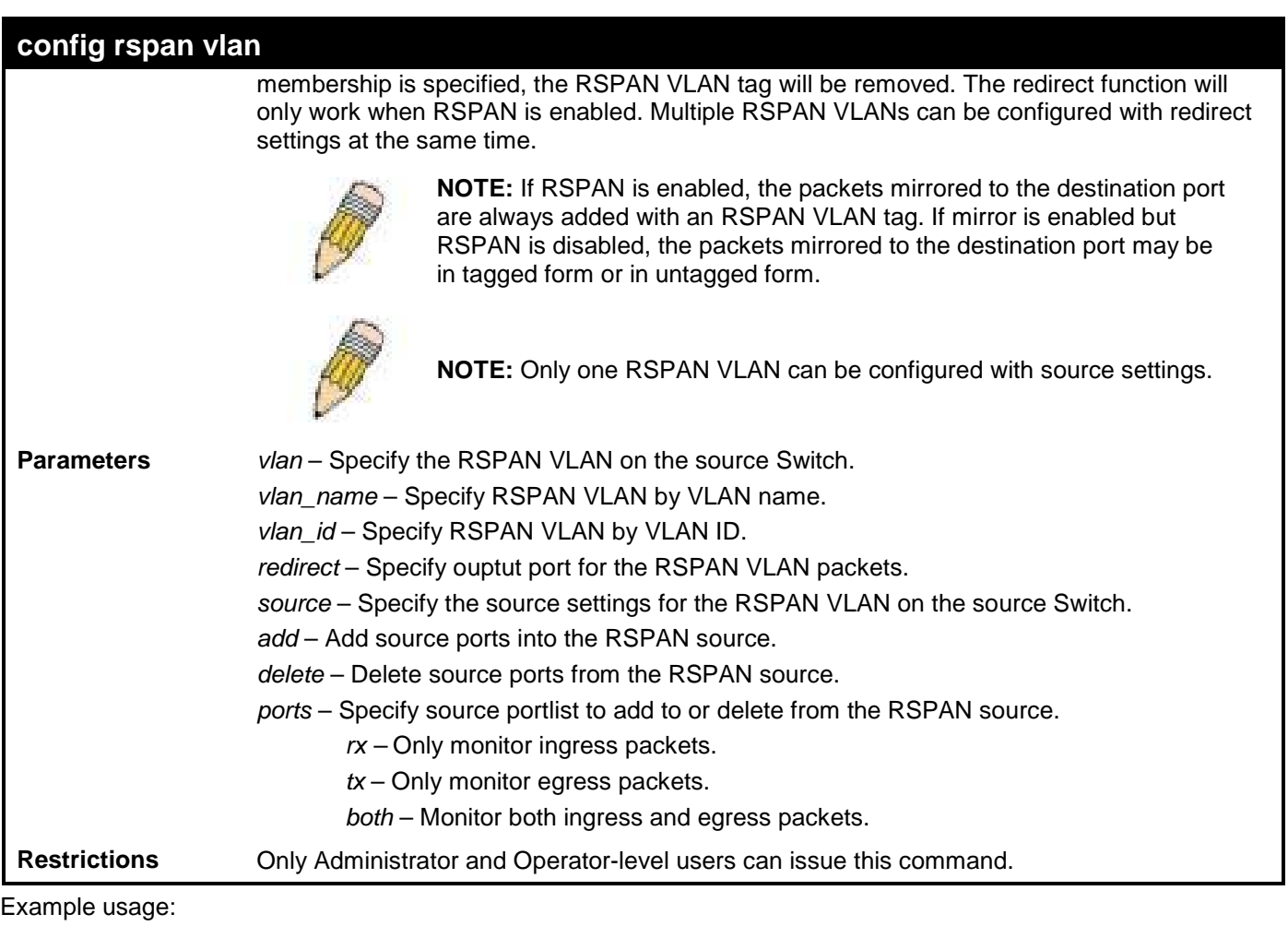

To configure the rx traffic of port 2 to port 5 mirrored and add vid tag 2 :

```
DES-3528:admin# config rspan vlan vlan_name v3 source add ports 2-5 rx
Command: config rspan vlan vlan_name v3 source add ports 2-5 rx
```
**Success.**

**DES-3528:admin#** 

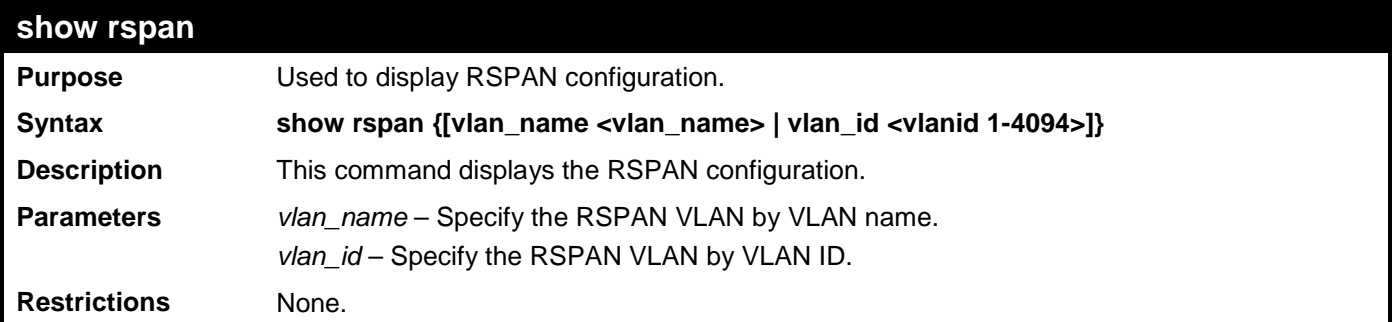

Example usage:

To display special setting:

```
DES-3528:admin# show rspan vlan_id 63
Command: show rspan vlan_id 63
RSPAN : Enabled
RSPAN VLAN ID : 63
-------------------
Source Ports
```
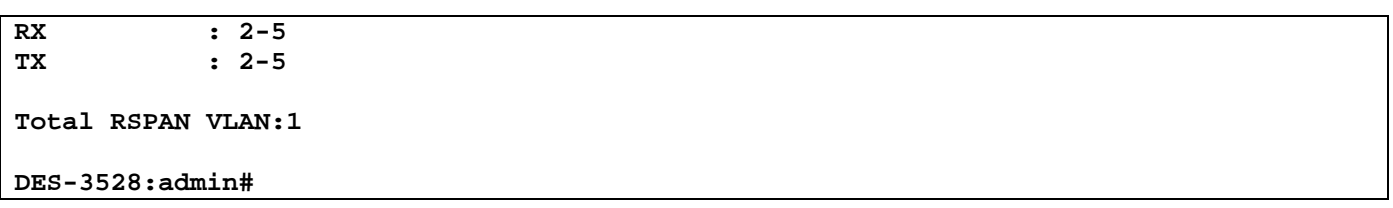

# **STATIC MAC-BASED VLAN COMMANDS**

The Static MAC-Based VLAN commands in the Command Line Interface (CLI) are listed (along with the appropriate parameters) in the following table.

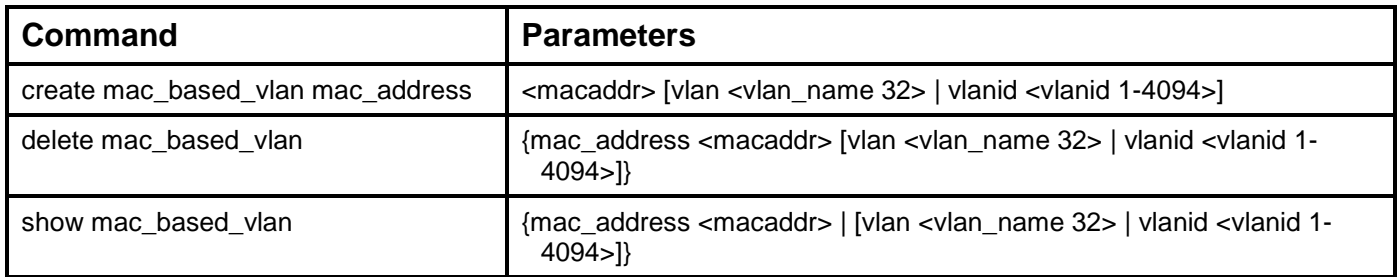

Each command is listed, in detail, in the following sections.

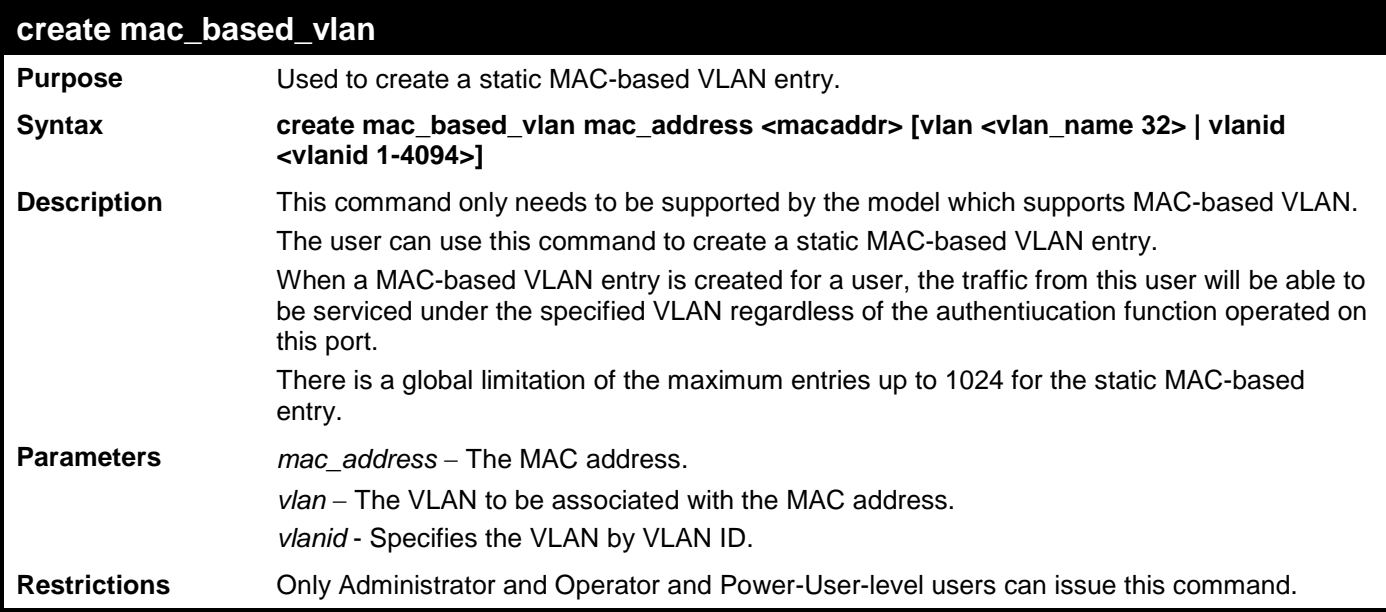

Example usage

To create a MAC-based VLAN entry:

```
DES-3528:admin# create mac_based_vlan mac_address 00-00-00-00-00-01 vlan default
Command: create mac_based_vlan mac_address 00-00-00-00-00-01 vlan default
```
**Success.**

**DES-3528:admin#** 

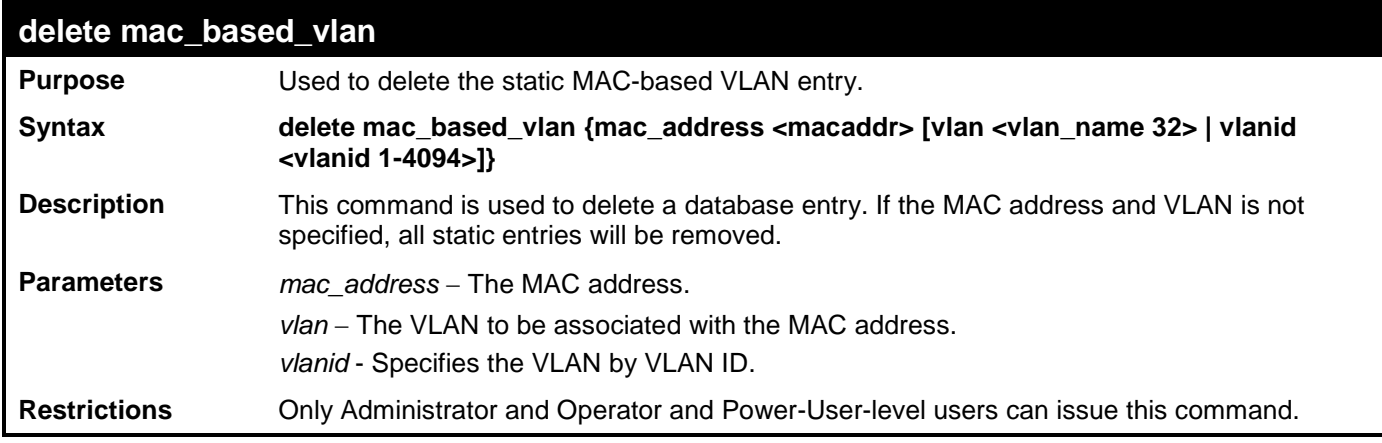

Example usage

To delete a static MAC-based VLAN entry:

**DES-3528:admin# delete mac\_based\_vlan mac\_address 00-00-00-00-00-01 vlan default Command: delete mac\_based\_vlan mac mac\_address 00-00-00-00-00-01 vlan default**

**Success.**

**DES-3528:admin#** 

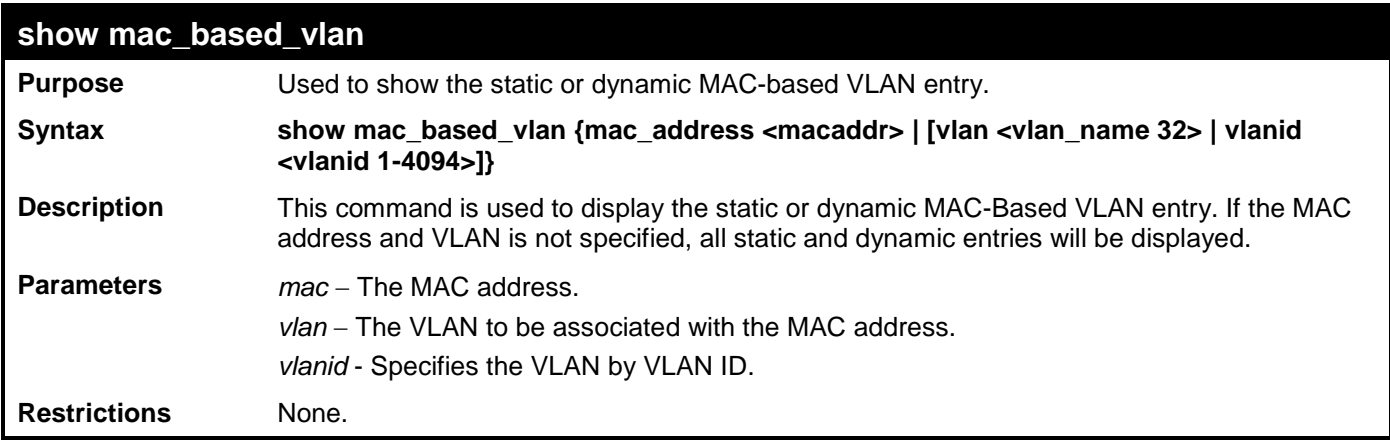

Example usage

To display the static or dynamic MAC-based VLAN entry:

**DES-3528:admin# show mac\_based\_vlan Command: show mac\_based\_vlan MAC Address VLAN Status Type ------------- ----------- ------------- ------------ 00-80-e0-14-a7-57 200 Active Static 00-80-c2-33-c3-45 200 Inactive Static 00-80-c2-33-c3-45 300 Active Mac\_based Access Control 00-80-c2-33-c3-90 400 Active 802.1x** 00-a2-44-17-32-98 500 Active

**Total Entries : 5**

# **SIMPLE RED COMMANDS**

The Simple RED commands in the Command Line Interface (CLI) are listed (along with the appropriate parameters) in the following table.

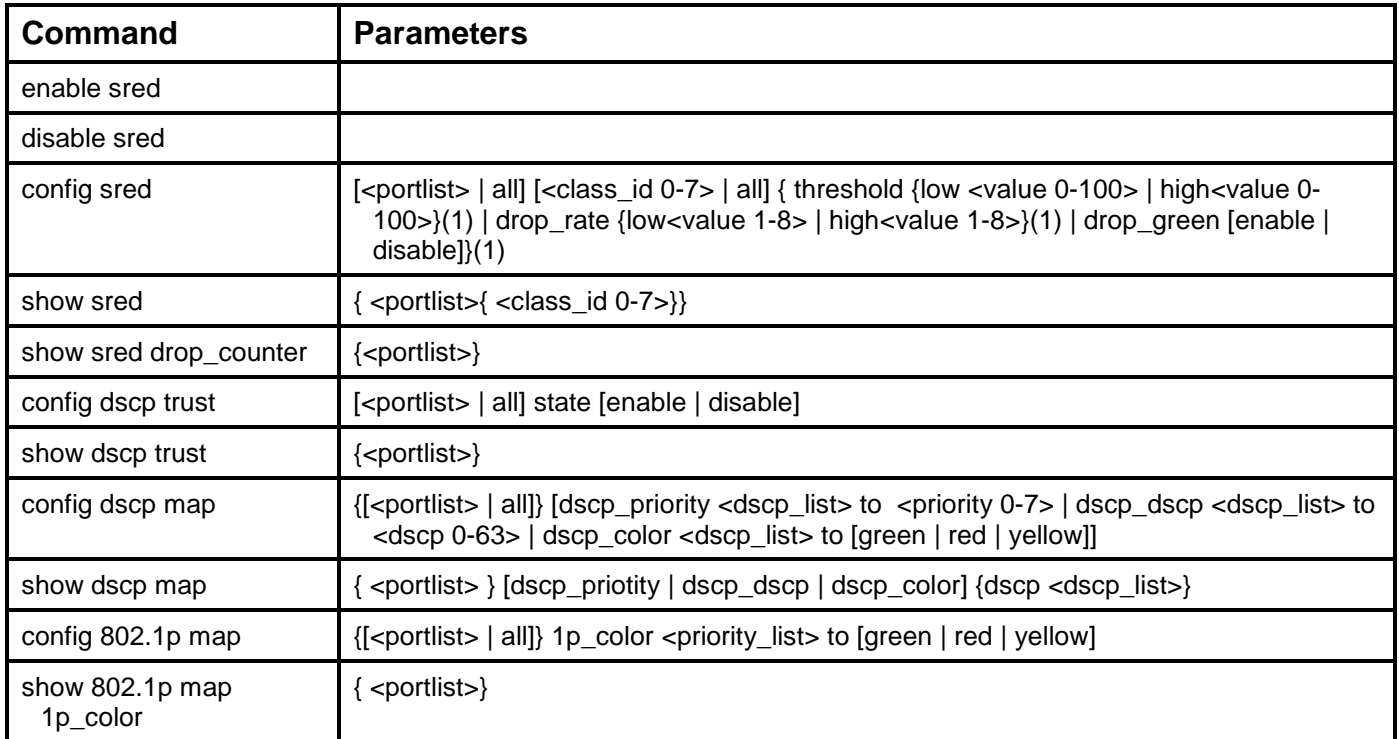

Each command is listed, in detail, in the following sections.

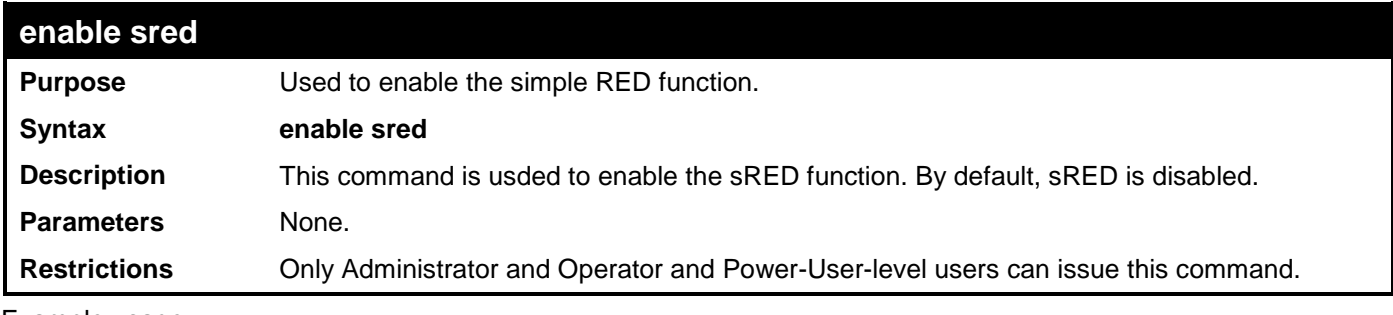

Example usage

To enable sred:

```
DES-3528:admin# enable sred
Command: enable sred
```

```
Success.
```

```
DES-3528:admin#
```
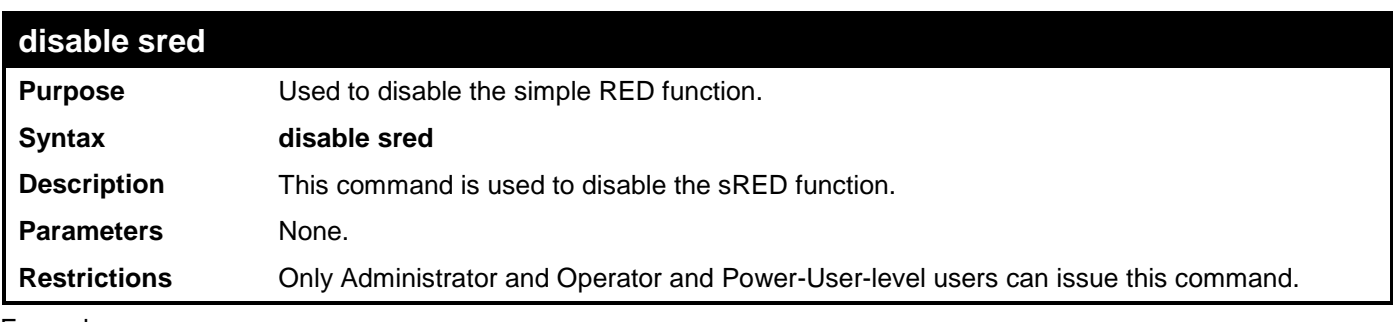

Example usage

To disable sred:

**DES-3528:admin# disable sred Command: disable sred** 

**Success.**

**DES-3528:admin#** 

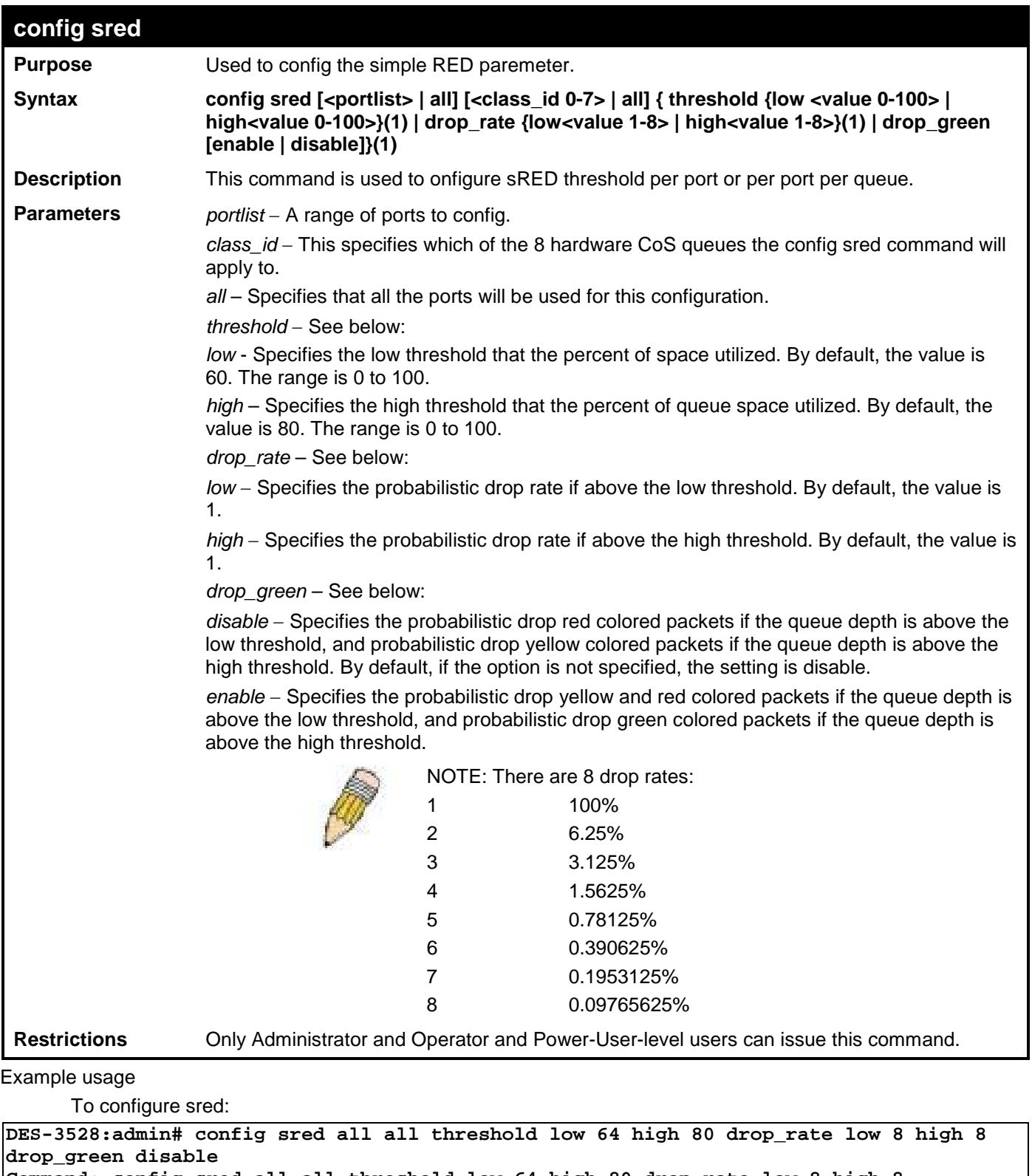

**Command: config sred all all threshold low 64 high 80 drop\_rate low 8 high 8 drop\_green disable** 

**Success.**

### **DES-3528:admin#**

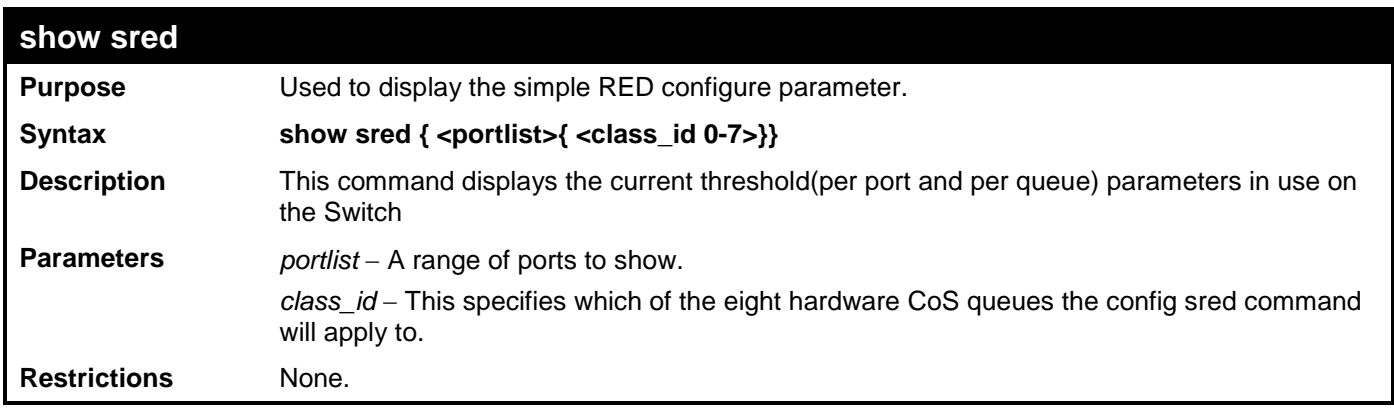

Example usage

To show sred:

**DES-3528:admin# show sred Command: show sred Simple RED Globale Status: Disabled Port Class Drop Green Threshold Drop Rate Low High Low High ---- ----- --------- ---- ---- ---- ---- 1 0 Disabled 60 80 1 1 1 1 Disabled 60 80 1 1 1 2 Disabled 60 80 1 1 1 3 Disabled 60 80 1 1 1 4 Disabled 60 80 1 1 1 5 Disabled 60 80 1 1 1 6 Disabled 60 80 1 1 1 7 Disabled 60 80 1 1 2 0 Disabled 60 80 1 1 2 1 Disabled 60 80 1 1 2 2 Disabled 60 80 1 1 2 3 Disabled 60 80 1 1 2 4 Disabled 60 80 1 1 2 5 Disabled 60 80 1 1 2 6 Disabled 60 80 1 1 2 7 Disabled 60 80 1 1** Disabled 60 **CTRL+C ESC q Quit SPACE n Next Page ENTER Next Entry a All**

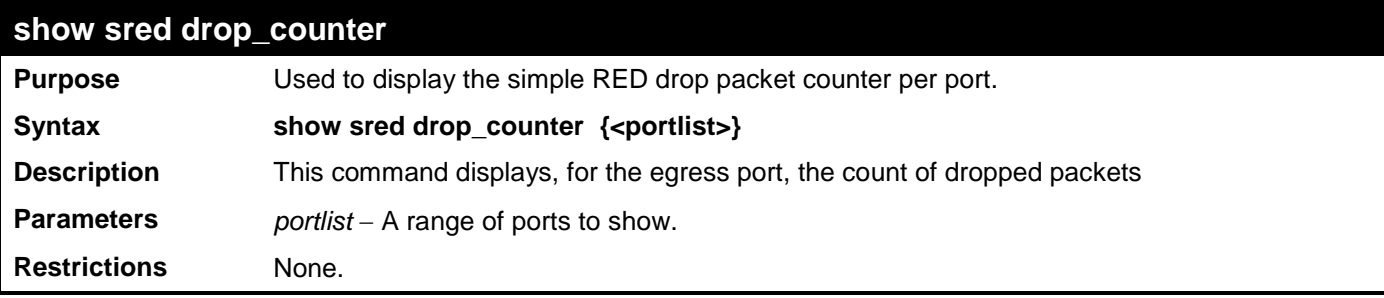

Example usage

This example displays red and yellow packet drop counts for all ports:

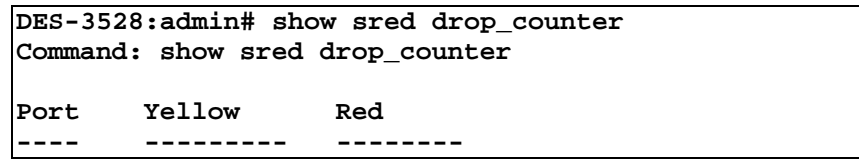

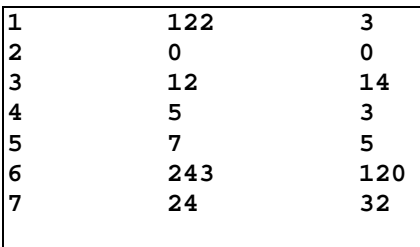

**DES-3528:admin#** 

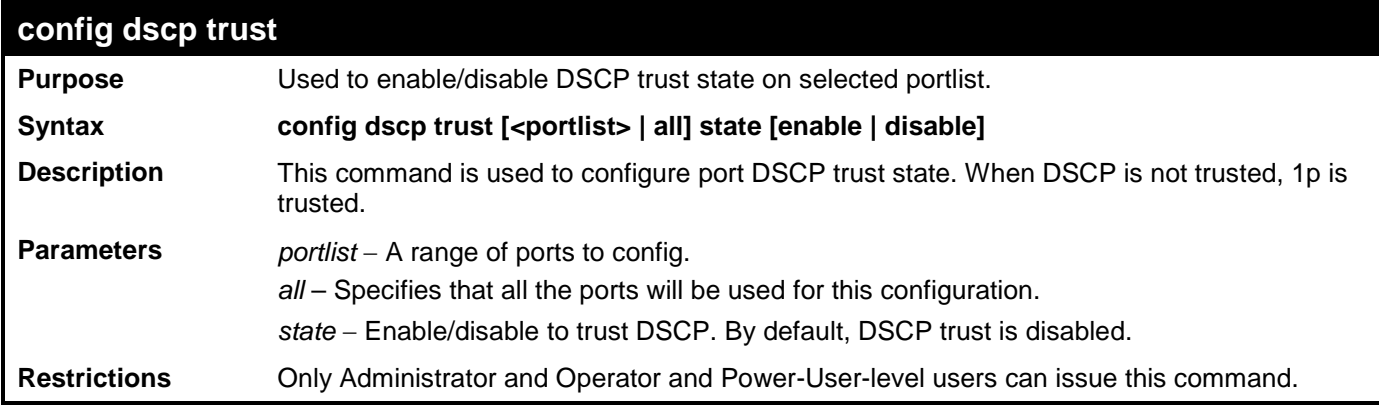

Example usage

This config dscp trust:

**DES-3528:admin# config dscp trust 1-8 state enable Command: config dscp trust 1-8 state enable**

**Success.** 

**DES-3528:admin#** 

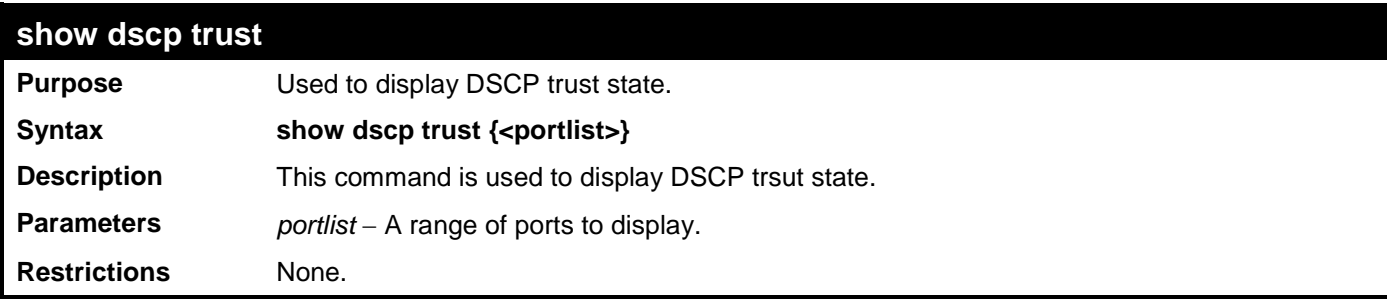

Example usage

To display the DSCP trust state:

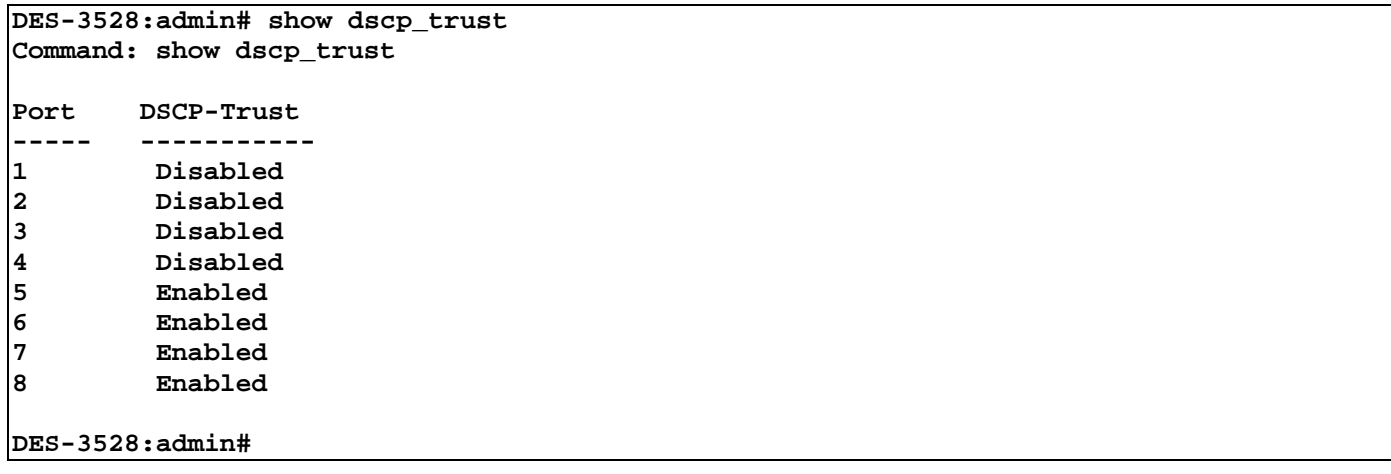

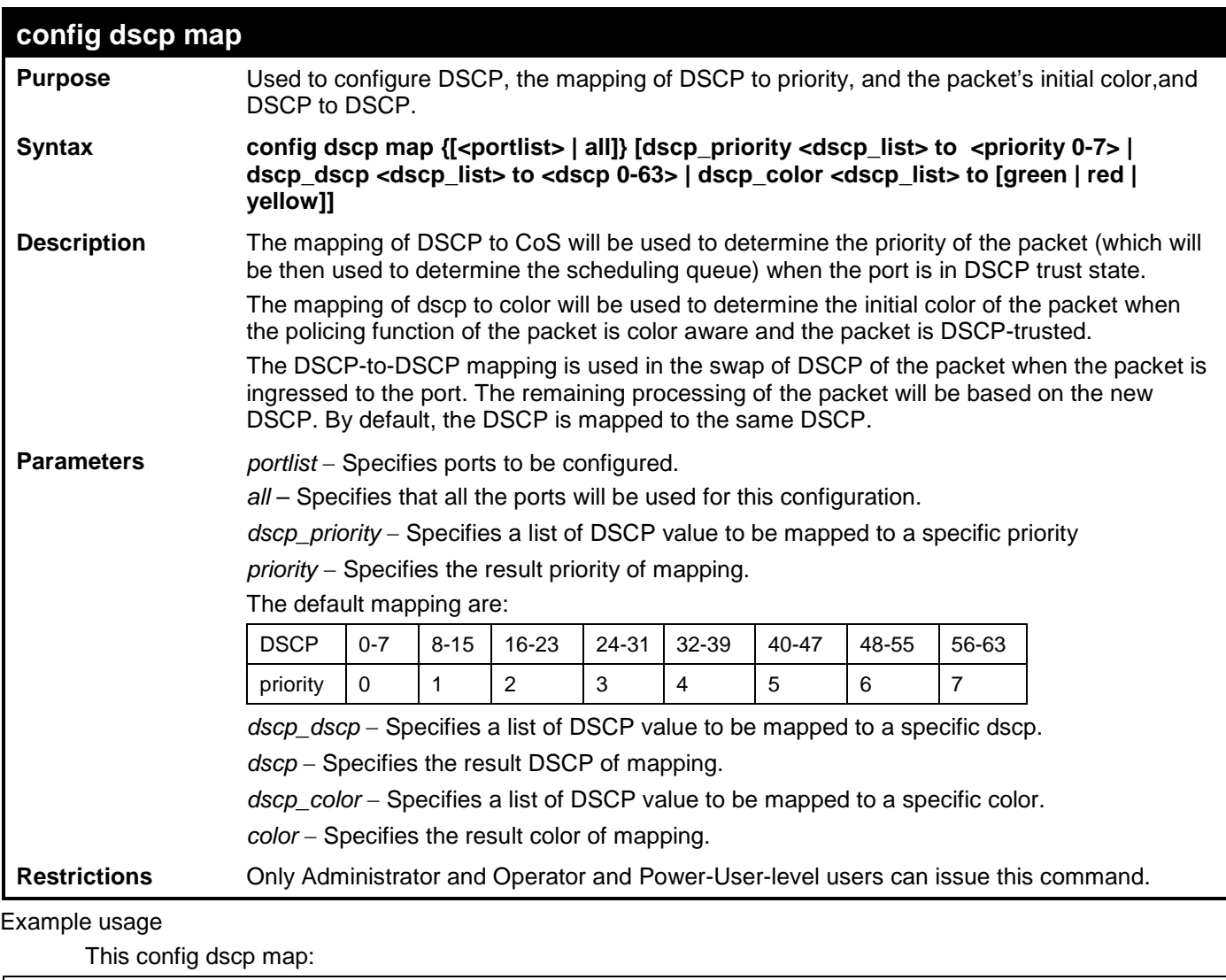

```
DES-3528:admin# config dscp map 1-8 dscp_priority 1 to 1
Command: config dscp map 1-8 dscp_priority 1 to 1
```
**Success.** 

**DES-3528:admin#** 

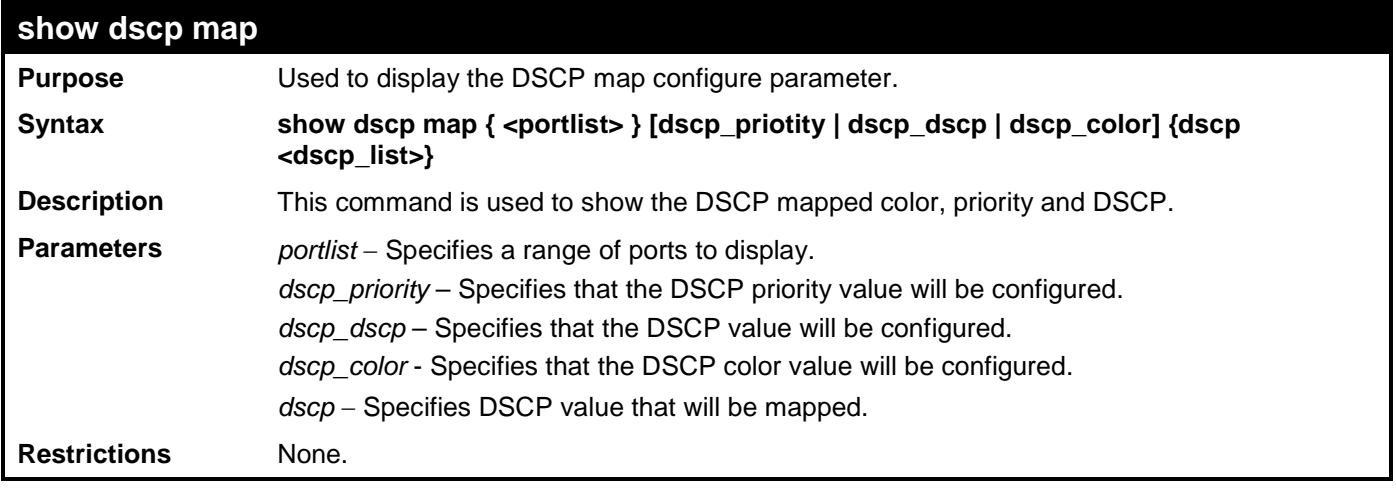

Example usage

This show dscp map:

**DES-3528:admin# show dscp map dscp\_color Command: show dscp map dscp\_color**

```
DSCP to Color mapping
Port 1
    DSCP 0 – 7 is mapped to Green
 DSCP 8 – 15, 17 is mapped to Yellow
 DSCP 16, 18 – 63 is mapped to Red
```
#### **DES-3528:admin#**

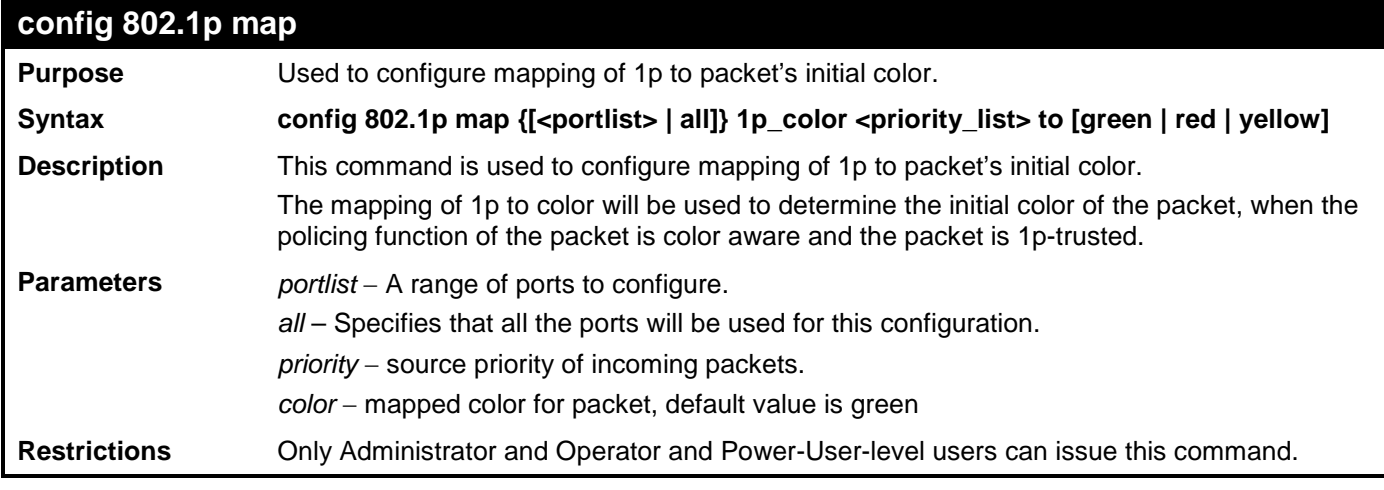

Example usage

This config 802.1p map:

```
DES-3528:admin# config 802.1p map 1-8 1p_color 1 to red
Command: config 802.1p map 1-8 1p_color 1 to red
Success.
```
### **DES-3528:admin#**

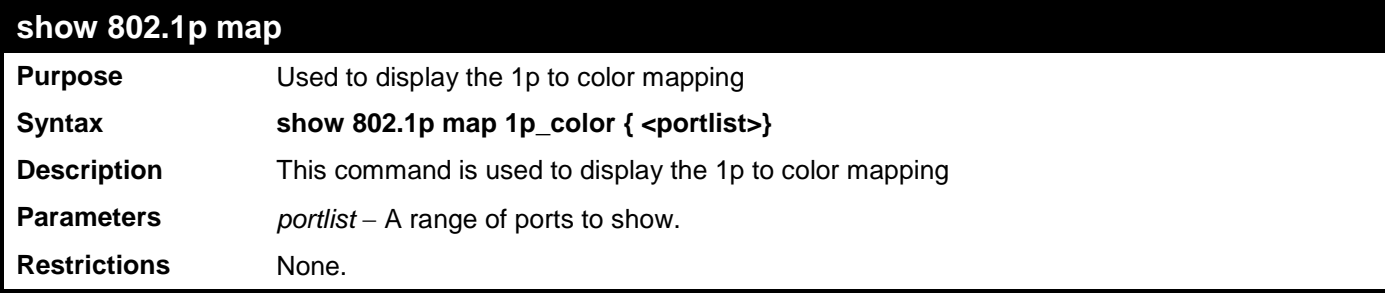

## Example usage

This show 802.1p map:

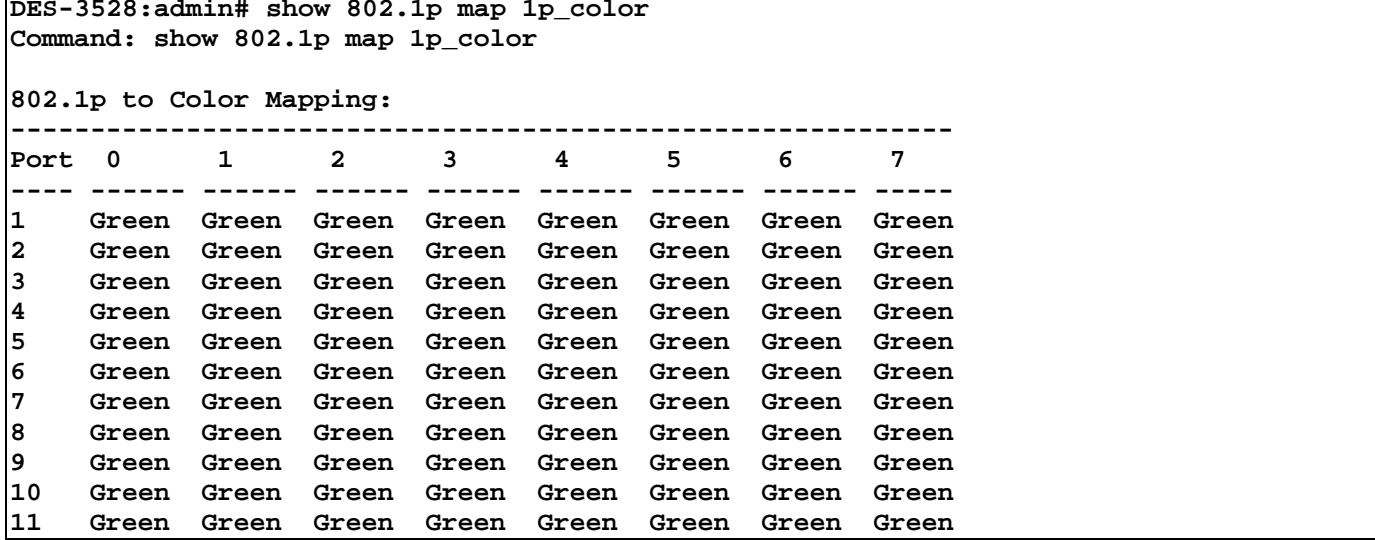

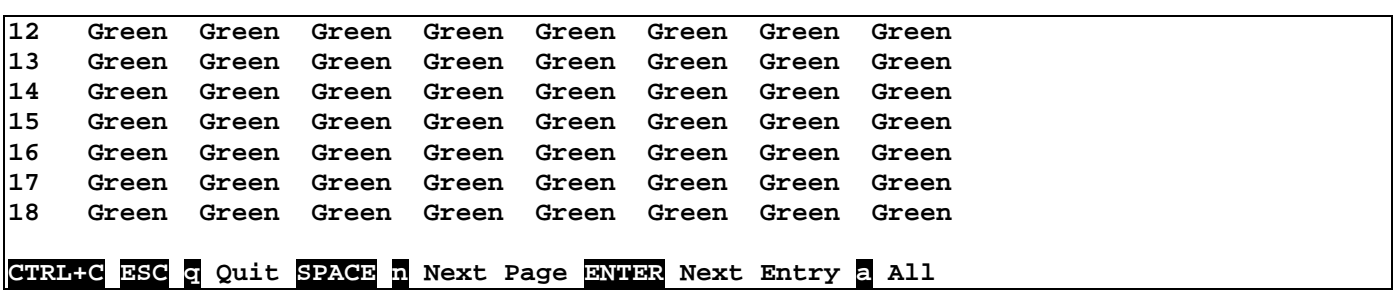

## **MAC-BASED ACCESS CONTROL COMMANDS LIST**

The MAC-based Access Control Commands in the Command Line Interface (CLI) are listed (along with the appropriate parameters) in the following table.

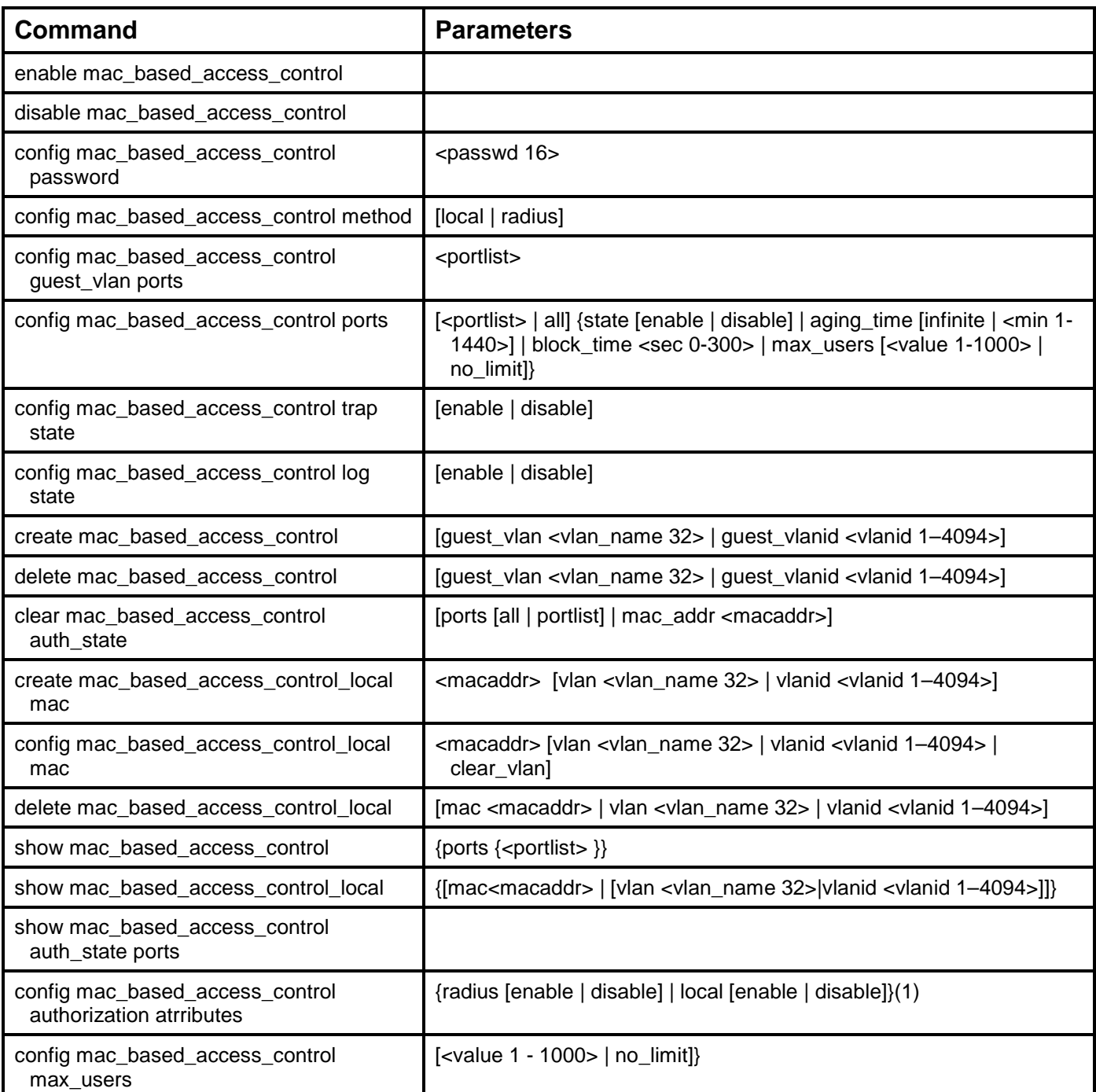

Each command is listed, in detail, in the following sections.

### **enable mac\_based\_access\_control**

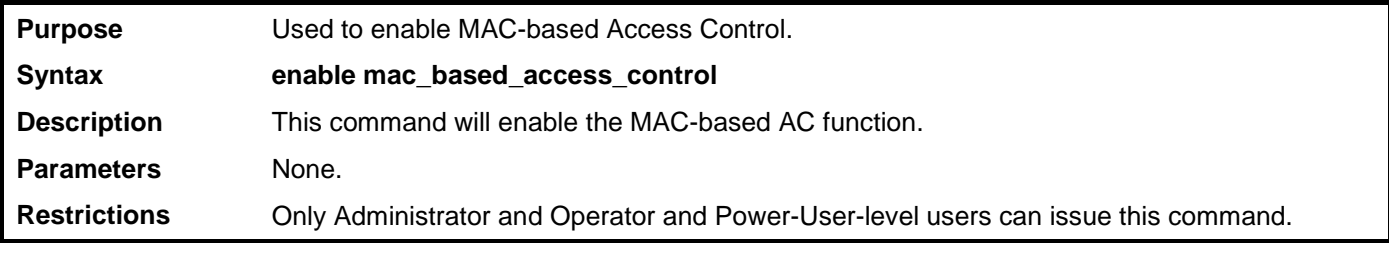

Example usage

To enable MAC-based AC function:

```
DES-3528:admin# enable mac_based_access_control
Command: enable mac_based_access_control
```
**Success.**

**DES-3528:admin#** 

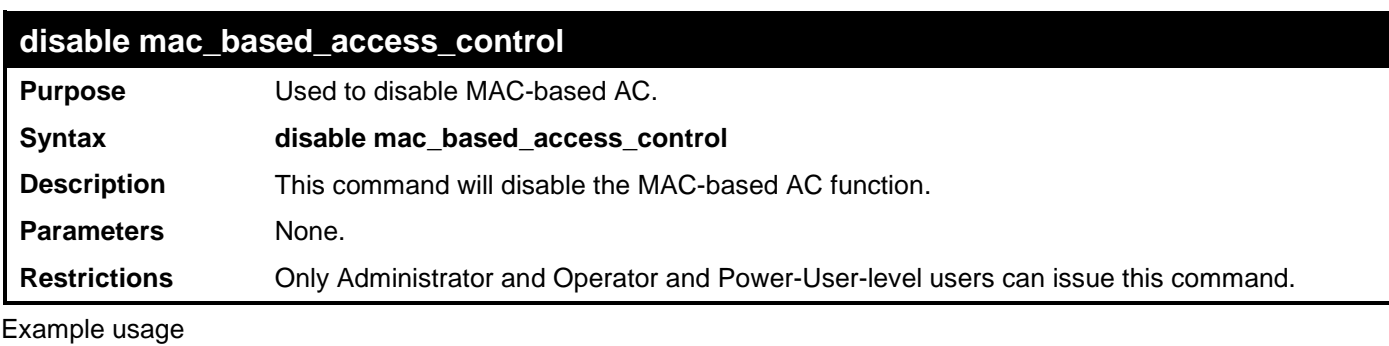

To disable MAC-based AC function:

**DES-3528:admin# disable mac\_based\_access\_control Command: disable mac\_based\_access\_control**

**Success.**

**DES-3528:admin#** 

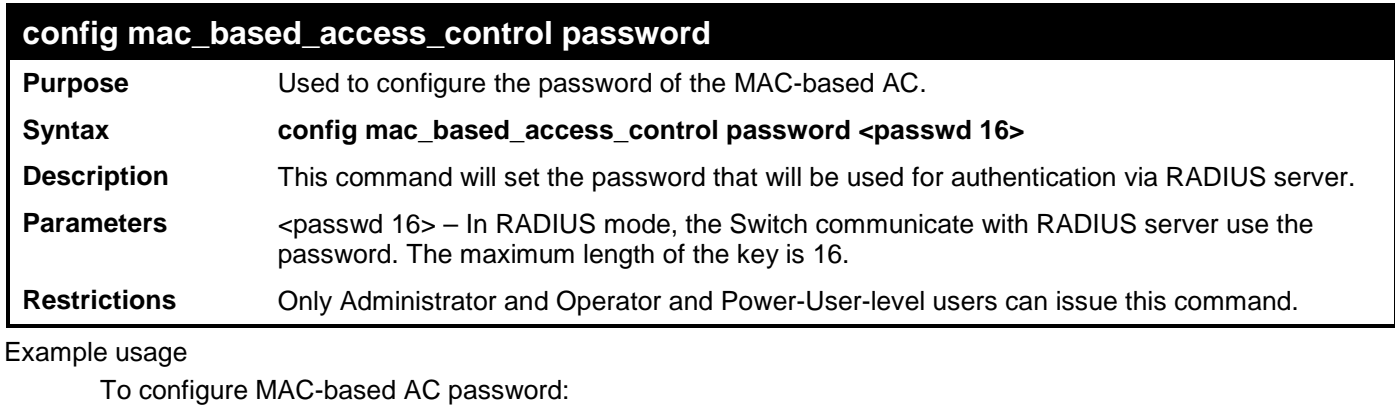

**DES-3528:admin# config mac\_based\_access\_control password switch Command: config mac\_based\_access\_control password switch**

**Success.**

**DES-3528:admin#** 

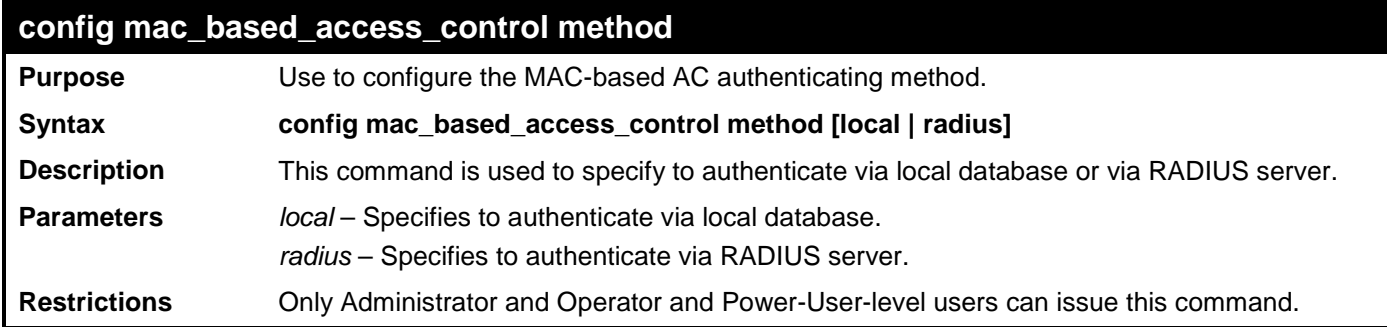

Example usage:

To configure mac based access control authenticating method:

**DES-3528:admin# config mac\_based\_access\_control method local Command: config mac\_based\_access\_control method local**

**Success.**

**DES-3528:admin#** 

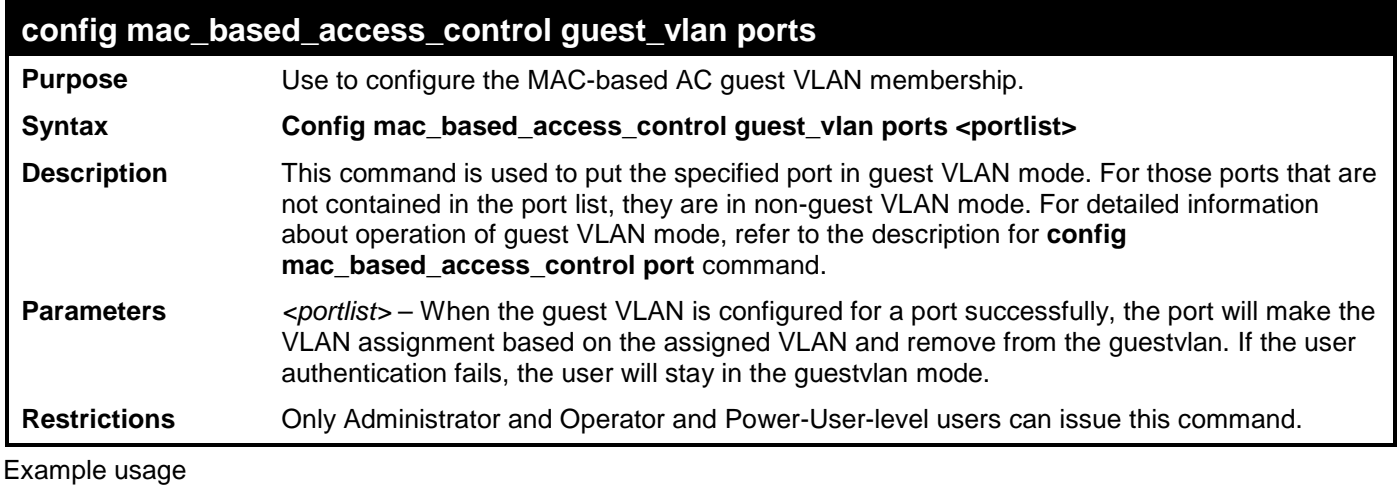

To create MAC-based AC guest VLAN:

**DES-3528:admin# create mac\_based\_access\_control\_guest vlan default Command: create mac\_based\_access\_control\_guest vlan default**

**Success.**

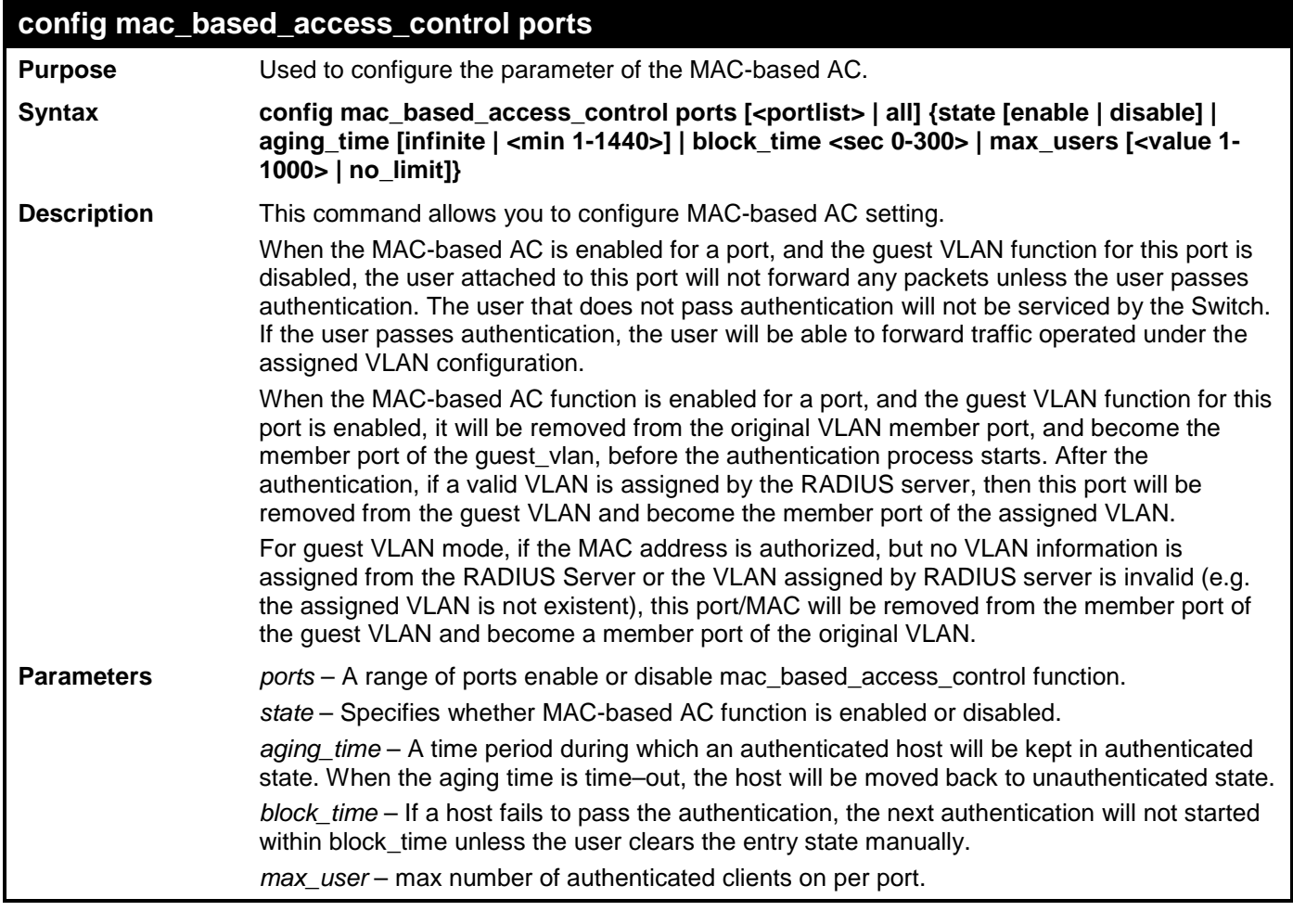

### **config mac\_based\_access\_control ports**

**Restrictions** Only Administrator and Operator and Power-User-level users can issue this command.

Example usage:

To configure port state:

```
DES-3528:admin# config mac_based_access_control ports 1–8 state enable
Command: config mac_based_access_control ports 1–8 state enable
```
**Success.** 

**DES-3528:admin#** 

## **config mac\_based\_access\_control trap state**

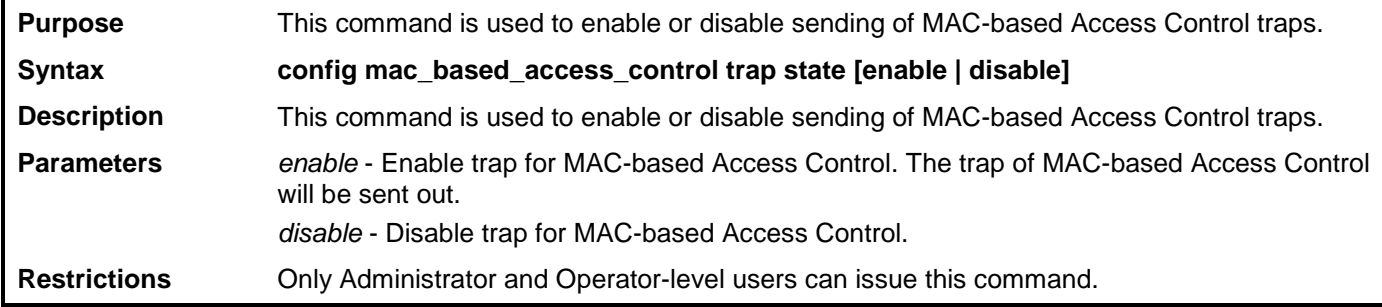

Example usage:

To enable trap state of MAC-based Access Control:

**DES-3528:admin# config mac\_based\_access\_control trap state enable Command: config mac\_based\_access\_control trap state enable**

**Success.**

**DES-3528:admin#** 

### **config mac\_based\_access\_control log state**

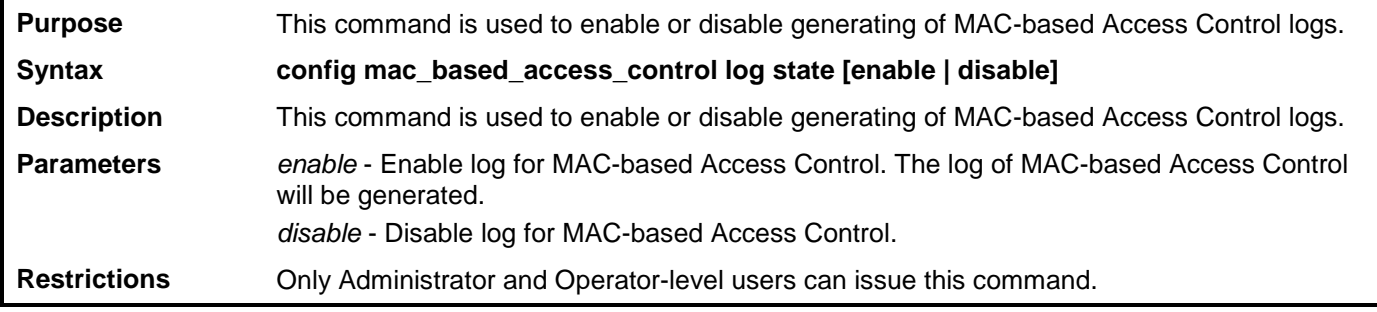

Example usage:

To disable log state of MAC-based Access Control:

**DES-3528:admin# config mac\_based\_access\_control log state disable Command: config mac\_based\_access\_control log state disable**

**Success.**

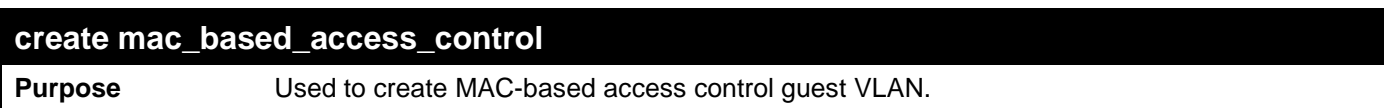

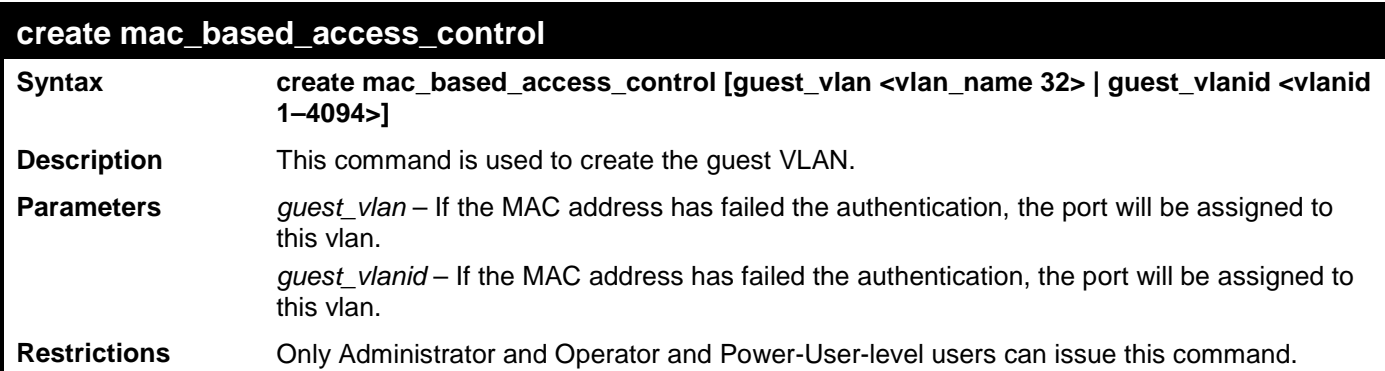

To create mac\_based\_access\_control guest VLAN:

```
DES-3528:admin# create mac_based_access_control guest_vlan default
Command: create mac_based_access_control guest_vlan default
Success.
```
**DES-3528:admin#** 

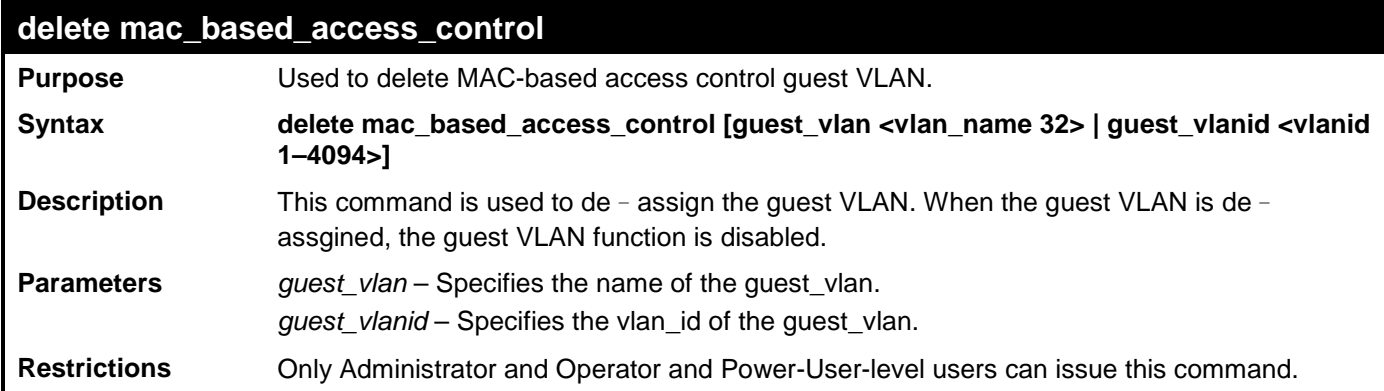

Example usage:

To delete mac\_based\_access\_control guest VLAN:

**DES-3528:admin# delete mac\_based\_access\_control guest\_vlan default Command: delete mac\_based\_access\_control guest\_vlan default**

**Success.**

**DES-3528:admin#** 

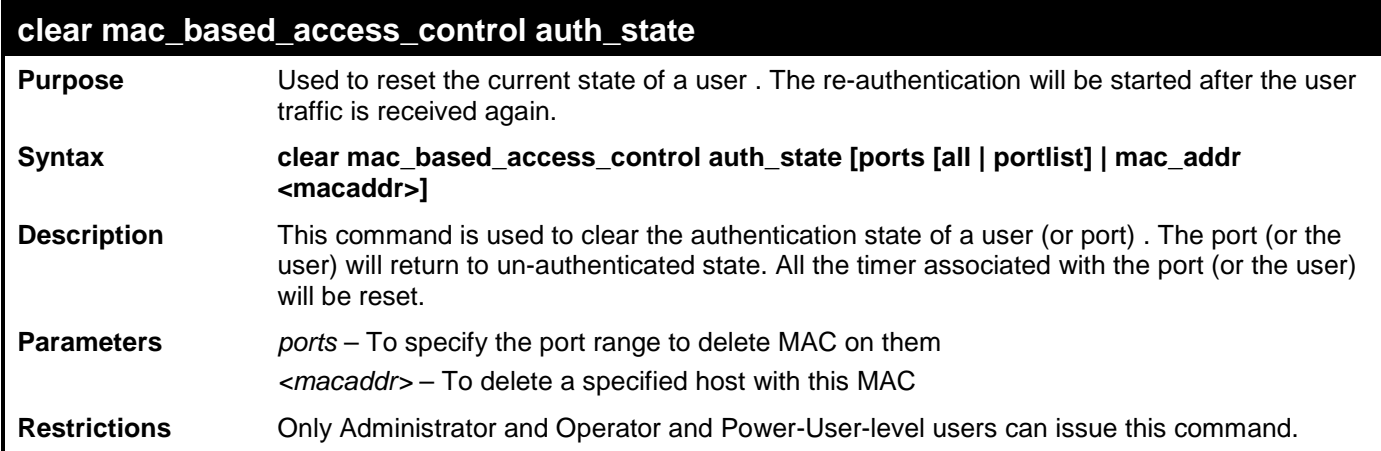

Example usage:

To clear MAC auth\_state on MAC enable ports:

**DES-3528:admin# clear mac\_based\_access\_control auth\_state ports all Command: clear mac\_based\_access\_control auth\_state ports all**

**Success.**

**DES-3528:admin#** 

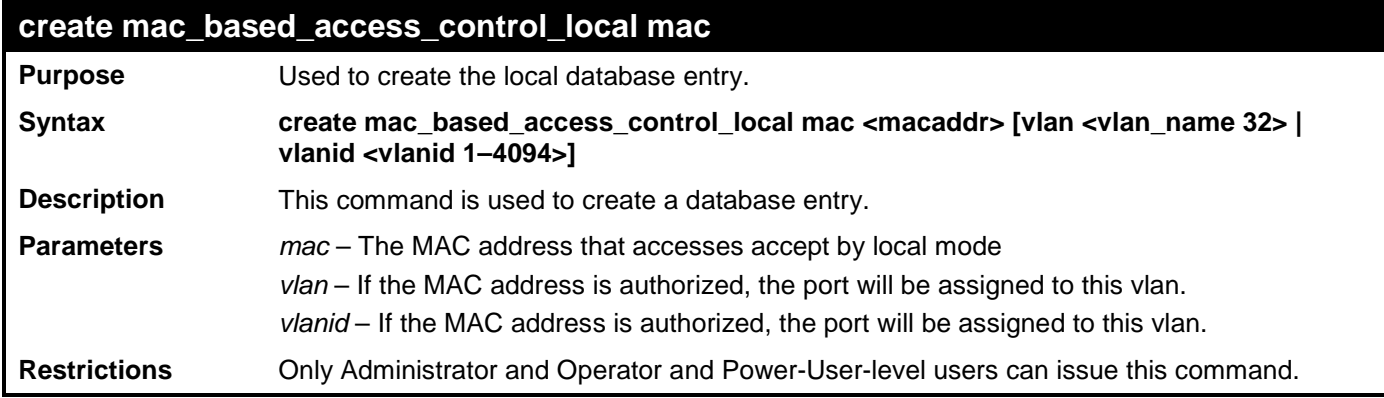

Example usage:

To create a local database entry:

**DES-3528:admin# create mac\_based\_access\_control\_local mac 00–00–00–00–00–01 vlan default Command: create mac\_based\_access\_control\_local mac 00–00–00–00–00–01 vlan default Success.**

**DES-3528:admin#** 

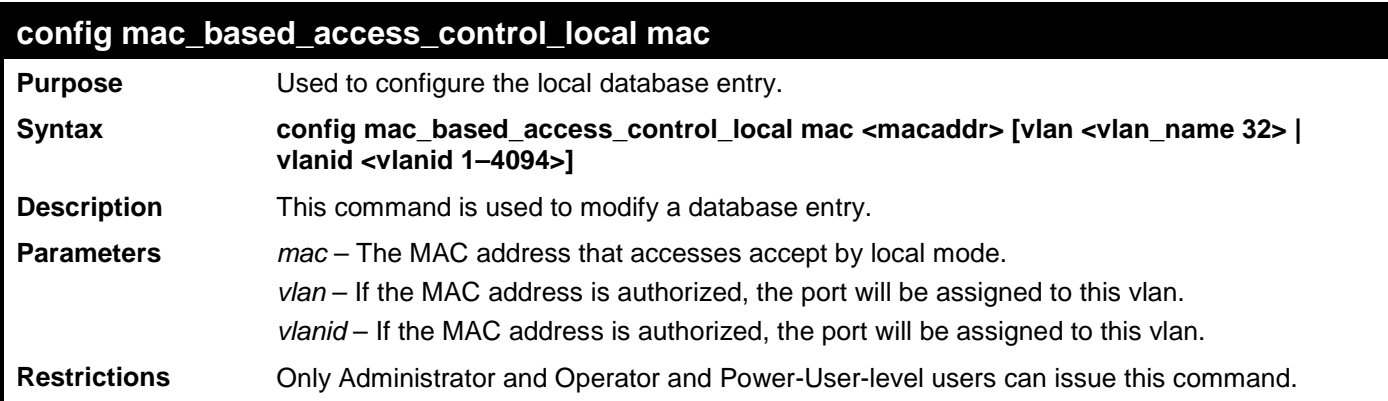

Example usage:

To configure a local database entry:

```
DES-3528:admin# config mac_based_access_control_local mac 00–00–00–00–00–01 vlan 
default 
Command: config mac_based_access_control_local mac 00–00–00–00–00–01 vlan default 
Success.
```
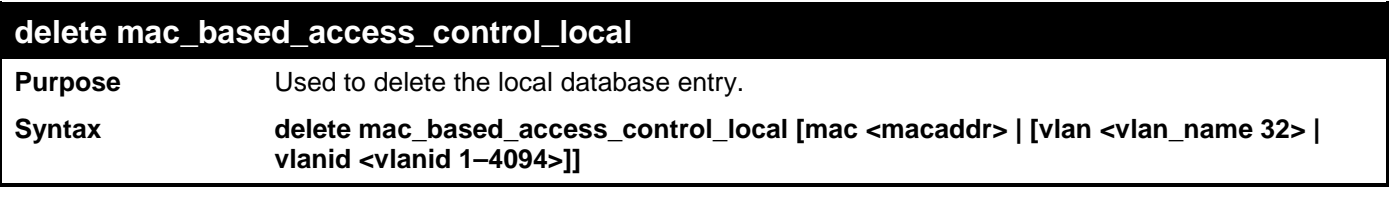

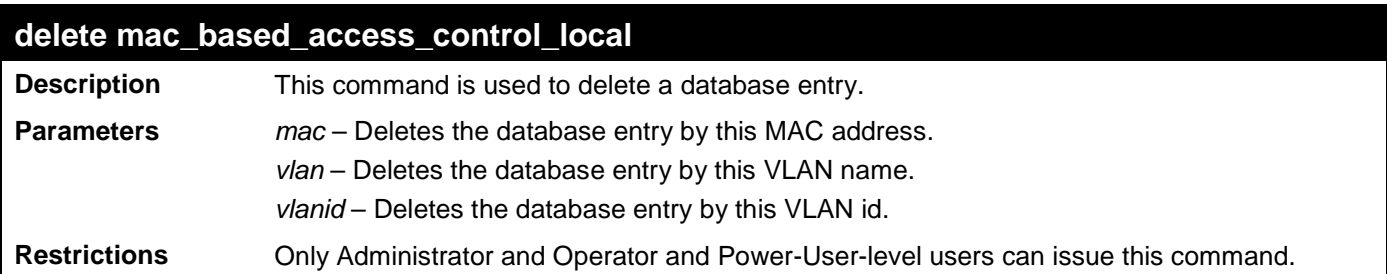

To delete the local database entry by mac address:

```
DES-3528:admin# delete mac_based_access_control_local mac 00–00–00–00–00–01
Command: delete mac_based_access_control_local mac 00–00–00–00–00–01
Success.
```
**DES-3528:admin#** 

To delete the local database entry by vlan name:

```
DES-3528:admin# delete mac_based_access_control_local vlan default
Command: delete mac_based_access_control_local vlan default
```
**Success.**

**DES-3528:admin#** 

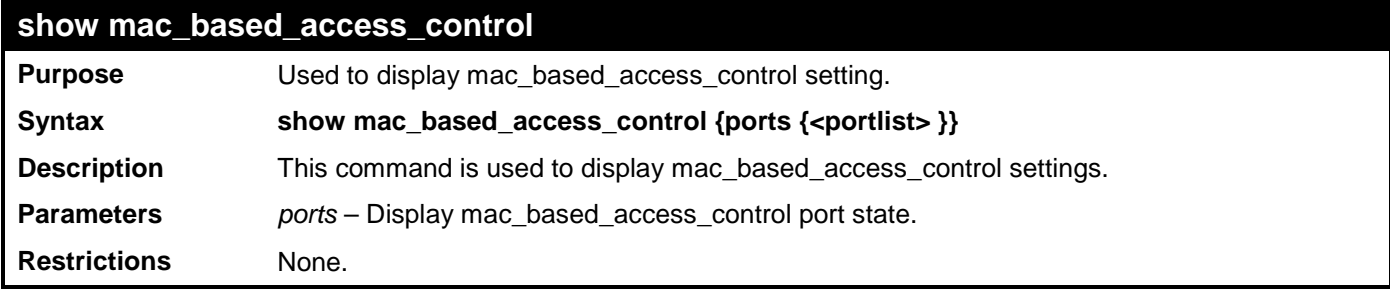

Example usage:

To display MAC-based Access Control settings:

```
DES-3528:admin#show mac_based_access_control ports 1-7
Command: show mac_based_access_control ports 1-7
Port State Aging Time Block Time Max User
               (min) (sec)
----- -------- ---------- --------- --------
1 Disabled 1440 300 128
2 Disabled 1440 300 128
3 Disabled 1440 300 128
4 Disabled 1440 300 128
5 Disabled 1440 300 128
6 Disabled 1440 300 128
    Disabled 1440
```
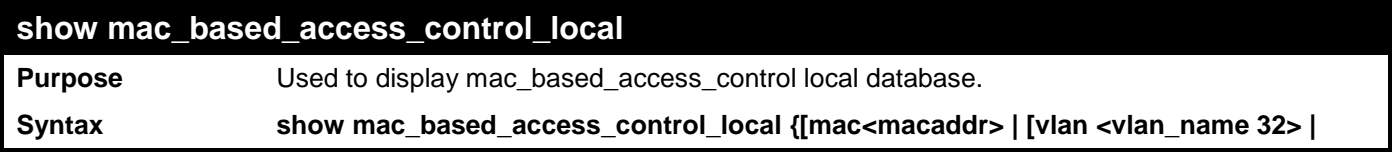

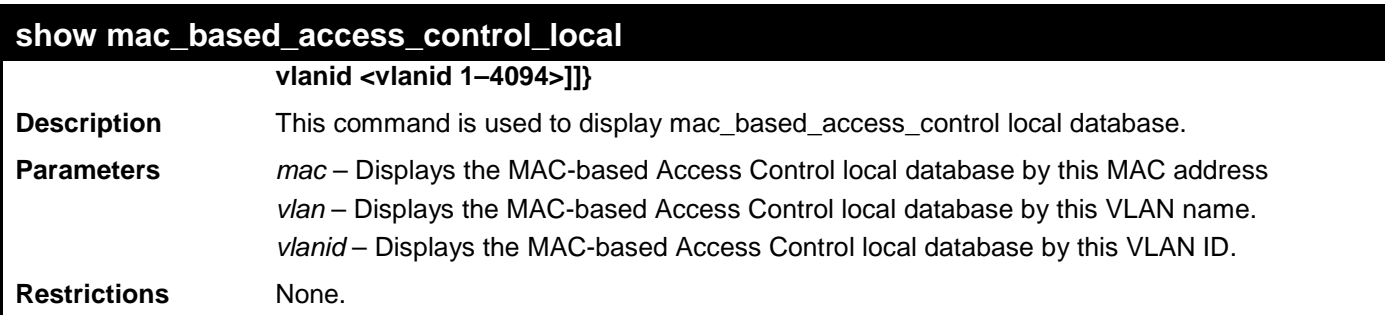

To display MAC-based Access Control local database entries:

```
DES-3528:admin# show mac_based_access_control_local 
Command: show mac_based_access_control_local
```
**MAC Address VID ––––––––––––––––– ---- 00–00–00–00–00–01 1 00–00–00–00–00–02 123 00–00–00–00–00–03 123 00–00–00–00–00–04 1 Total Entries:4**

```
DES-3528:admin#
```
To display MAC-based Access Control local database entry by MAC address:

```
DES-3528:admin# show mac_based_access_control_local mac 00–00–00–00–00–01 
Command: show mac_based_access_control_local mac 00–00–00–00–00–01
```
**MAC Address VID ––––––––––––––––– ---- 00–00–00–00–00–01 1** 

**Total Entries:1**

#### **DES-3528:admin#**

To display MAC-based Access Control local database entries by VLAN:

```
DES-3528:admin# show mac_based_access_control_local vlan default
Command: show mac_based_access_control_local vlan default
MAC Address WID
 ----------------- -------------------------------
00–00–00–00–00–01 1 
00–00–00–00–00–04 1 
Total Entries:2
DES-3528:admin#
```
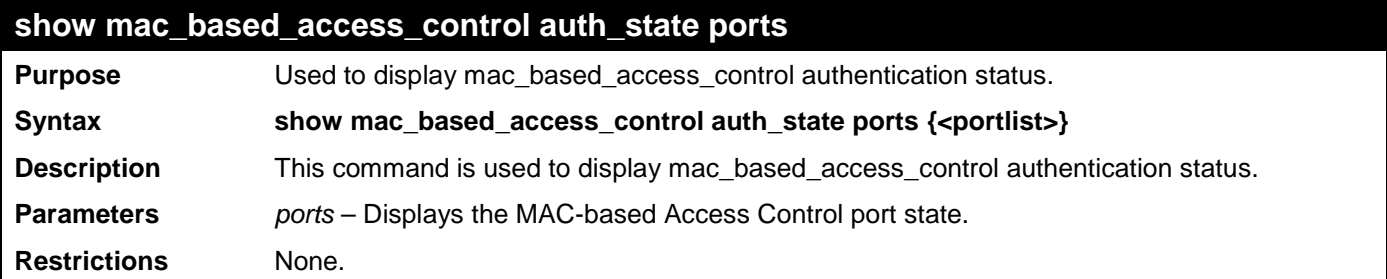

To display mac based access control auth state:

```
DES-3528:admin#show mac_based_access_control auth_state ports 1-7
Command: show mac_based_access_control auth_state ports 1-7
P: Port-based Pri: Priority
Port MAC Address Original State VID Pri Aging Time/
                                               Elock Time
 ------ -------------------- ---- -------------- ---- -- -----------
Total Authenticating Hosts : 0
Total Authenticated Hosts : 0
Total Blocked Hosts : 0
DES-3528:admin#
```
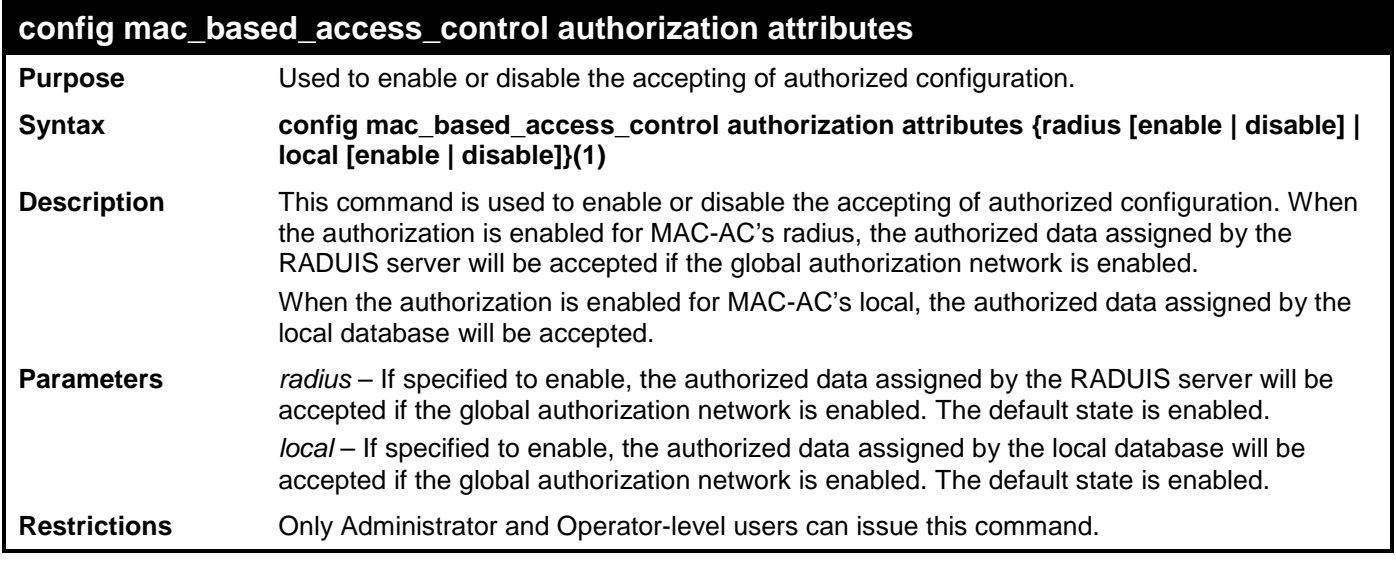

Example usage:

To configure the MAC-based AC authorized attributes:

**DES-3528:admin# config mac\_based\_access\_control authorization attributes local disable Command: config mac\_based\_access\_control authorization attributes local disable**

**Success.**

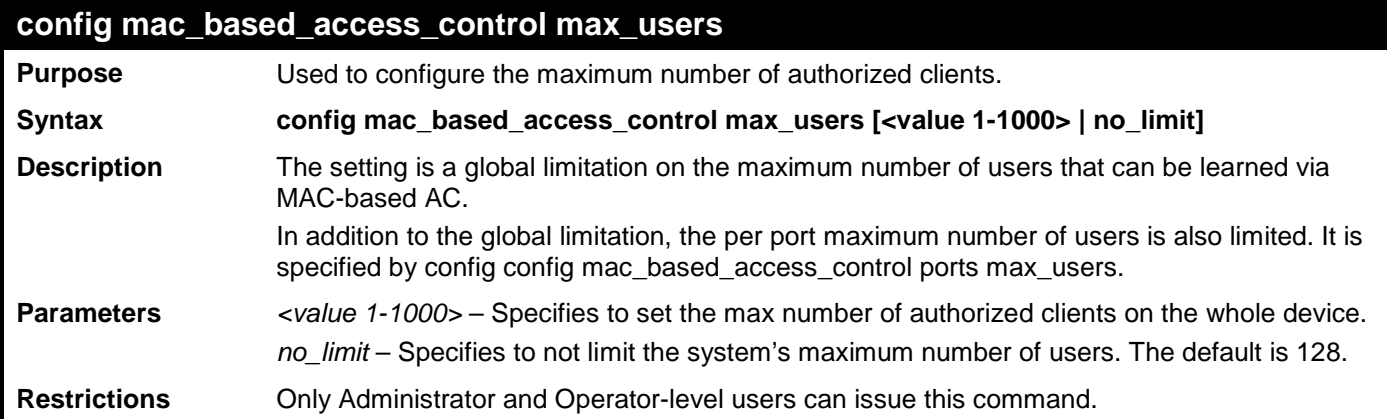

To configure the MAC-based AC maximum number of users:

**DES-3528:admin# config mac\_based\_access\_control max\_users 126 Command: config mac\_based\_access\_control max\_users 126**

**Success.**

## **WEB-BASED ACCESS CONTROL COMMANDS**

The Web-based Access Control commands in the Command Line Interface (CLI) are listed (along with the appropriate parameters) in the following table.

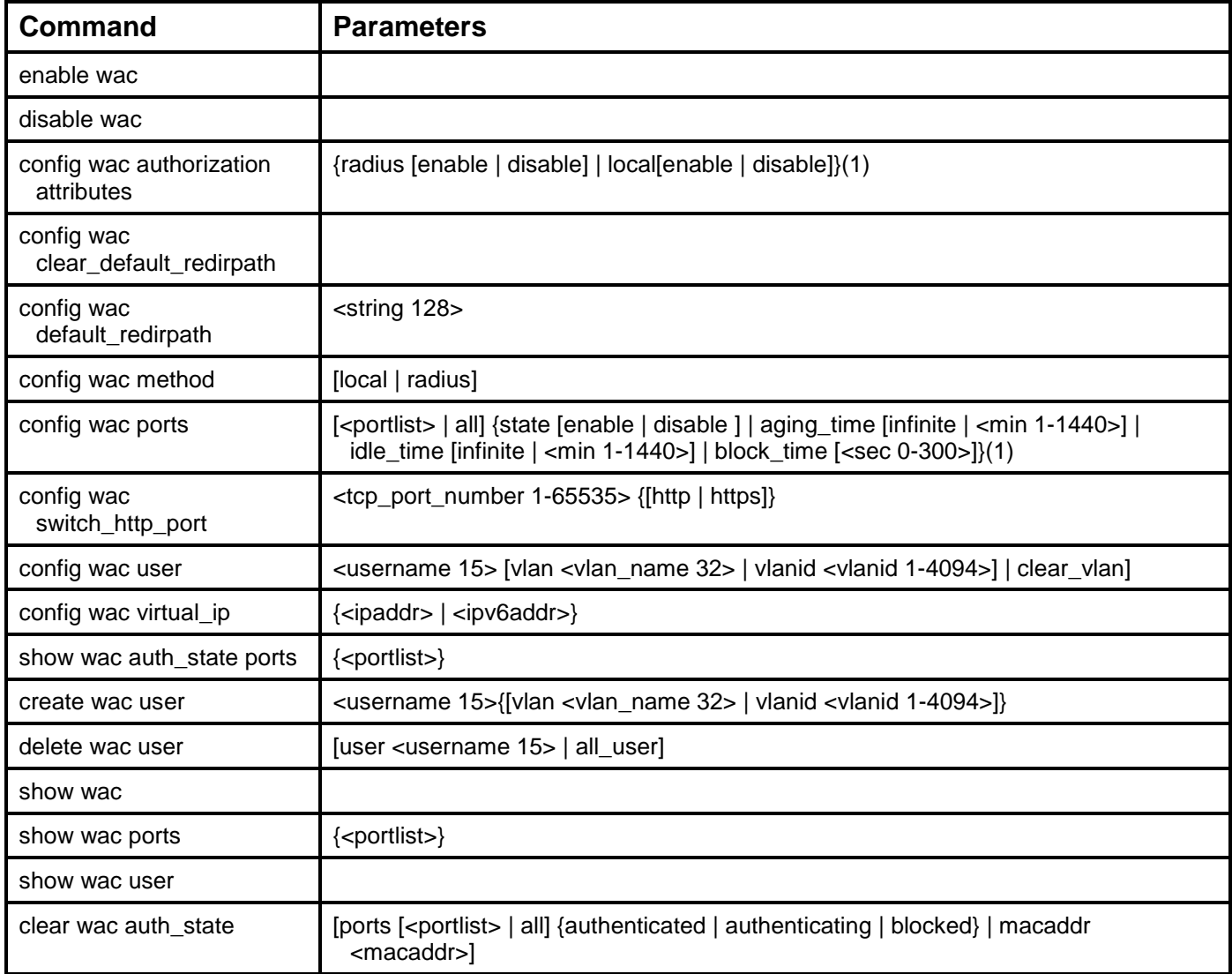

Each command is listed, in detail, in the following sections.

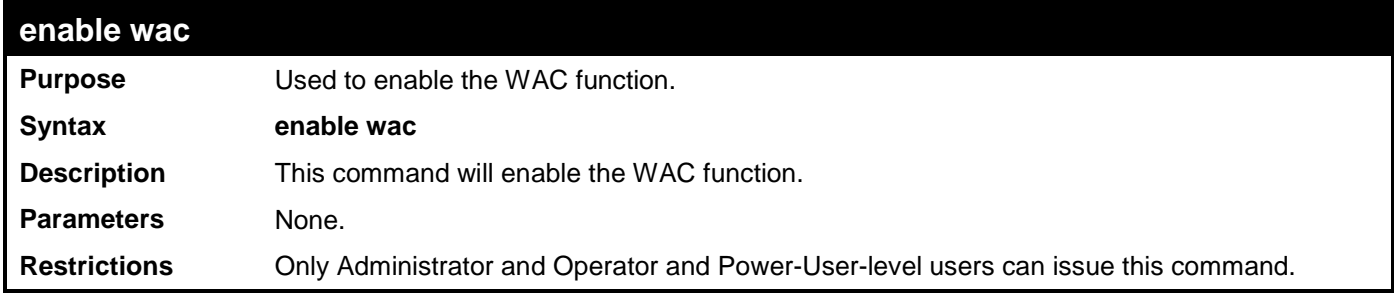

Example usage:

To enable the WAC function:

```
DES-3528:admin# enable wac
Command: enable wac
Success.
DES-3528:admin#
```
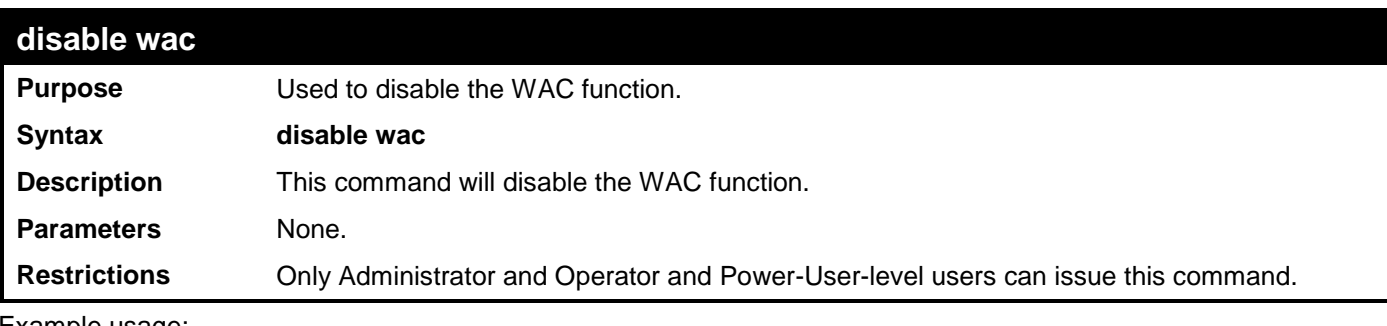

To disable the WAC function:

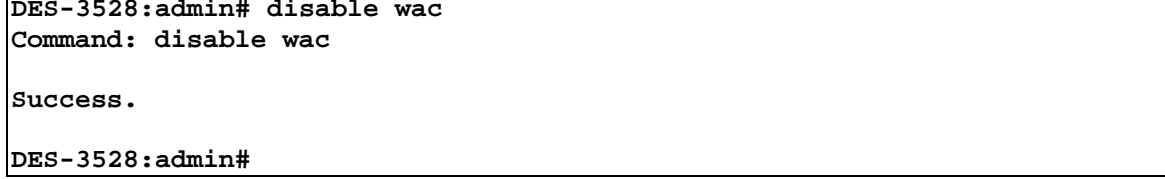

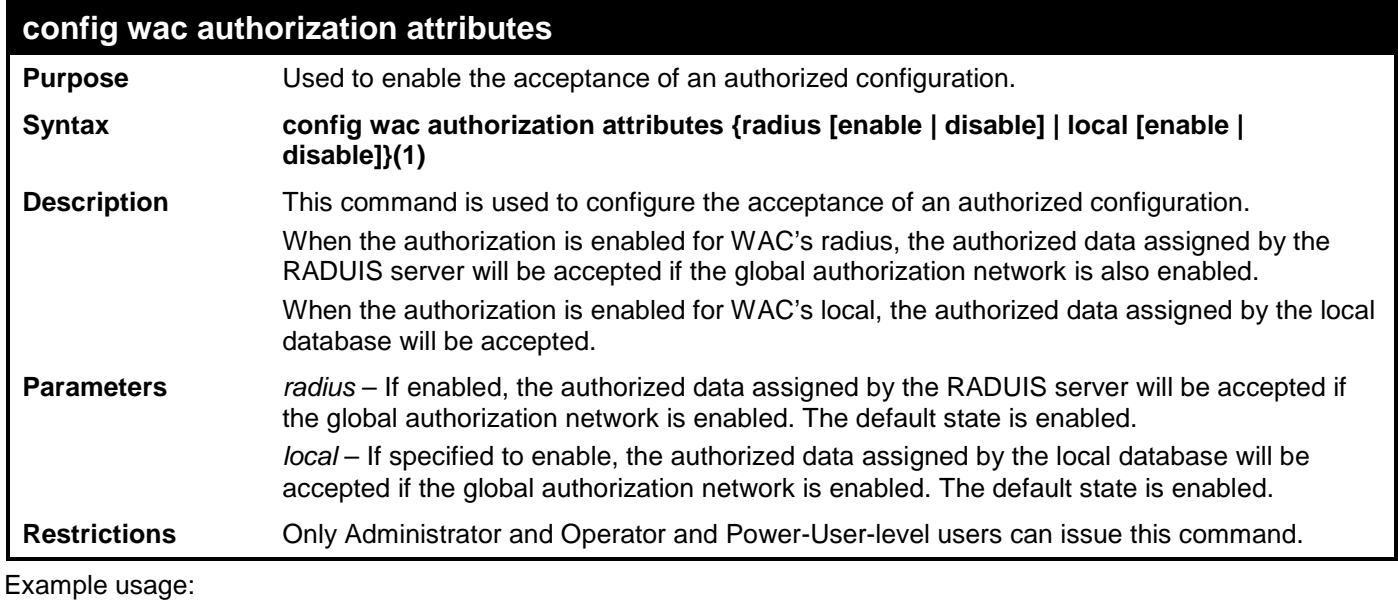

To disable WAC local authorization:

```
DES-3528:admin# config wac authorization network local disable
Command: config wac authorization network local disable
```
**Success.**

**DES-3528:admin#** 

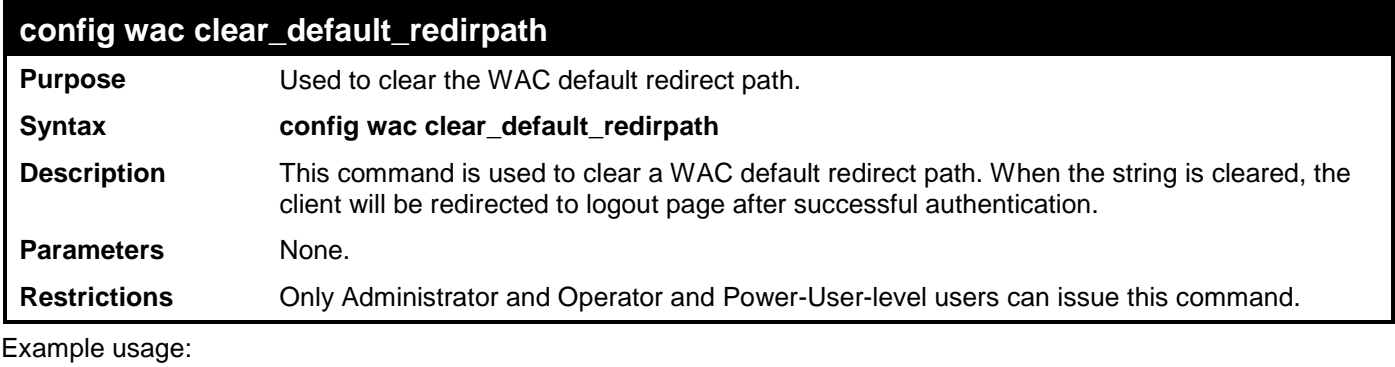

To clear a WAC default redirect path:

**DES-3528:admin# config wac clear\_default\_redirpath Command: config wac clear\_default\_redirpath**

### **Success.**

**DES-3528:admin#** 

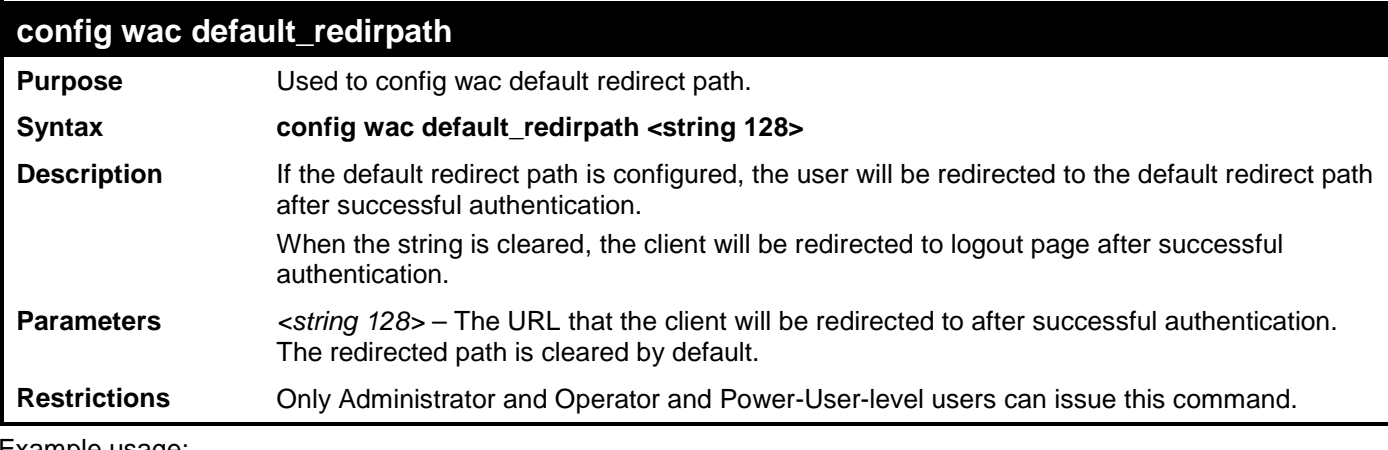

Example usage:

To configure the WAC default redirect path:

```
DES-3528:admin# config wac default_redirpath http://2.3.2.3
Command: config wac default_redirpath http://2.3.2.3
```
**Success.**

### **DES-3528:admin#**

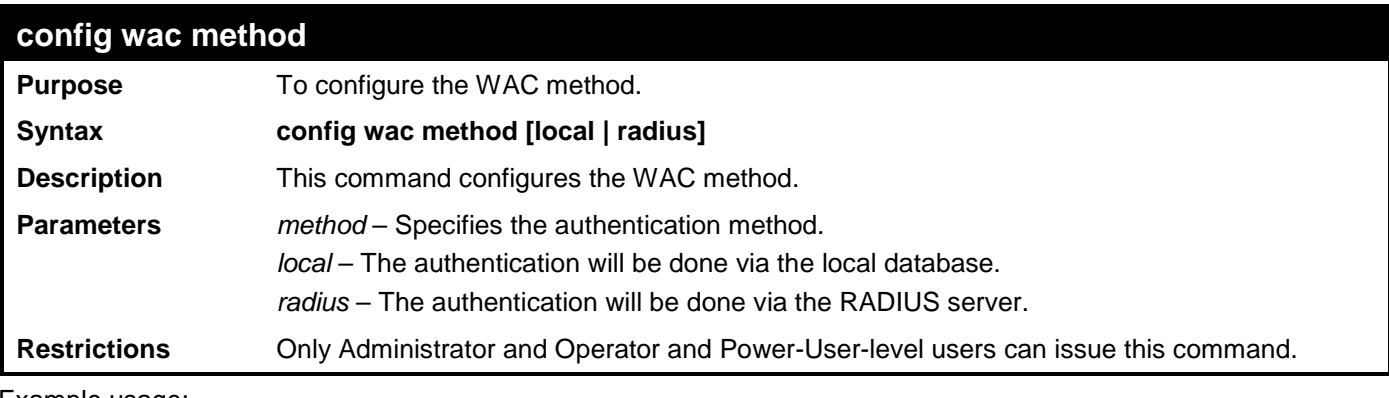

Example usage:

To configure the WAC authentication method:

```
DES-3528:admin# config wac method radius
Command: config wac method radius
```
**Success.**

```
DES-3528:admin#
```
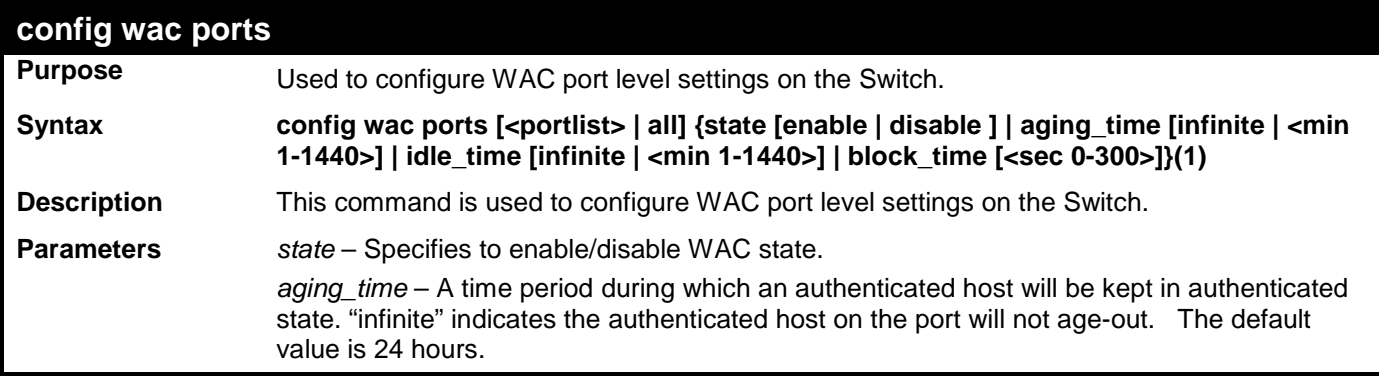

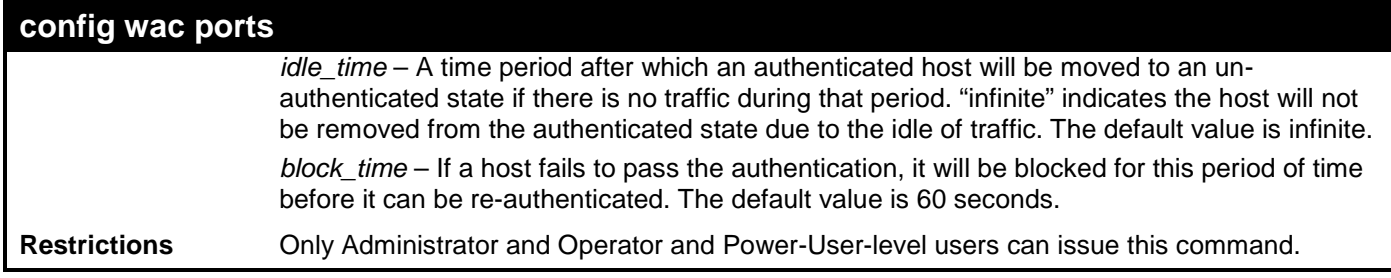

To configure port WAC state:

**DES-3528:admin#config wac ports 1-8 state enable Command: config wac ports 1-8 state enable**

**Success.**

**DES-3528:admin#**

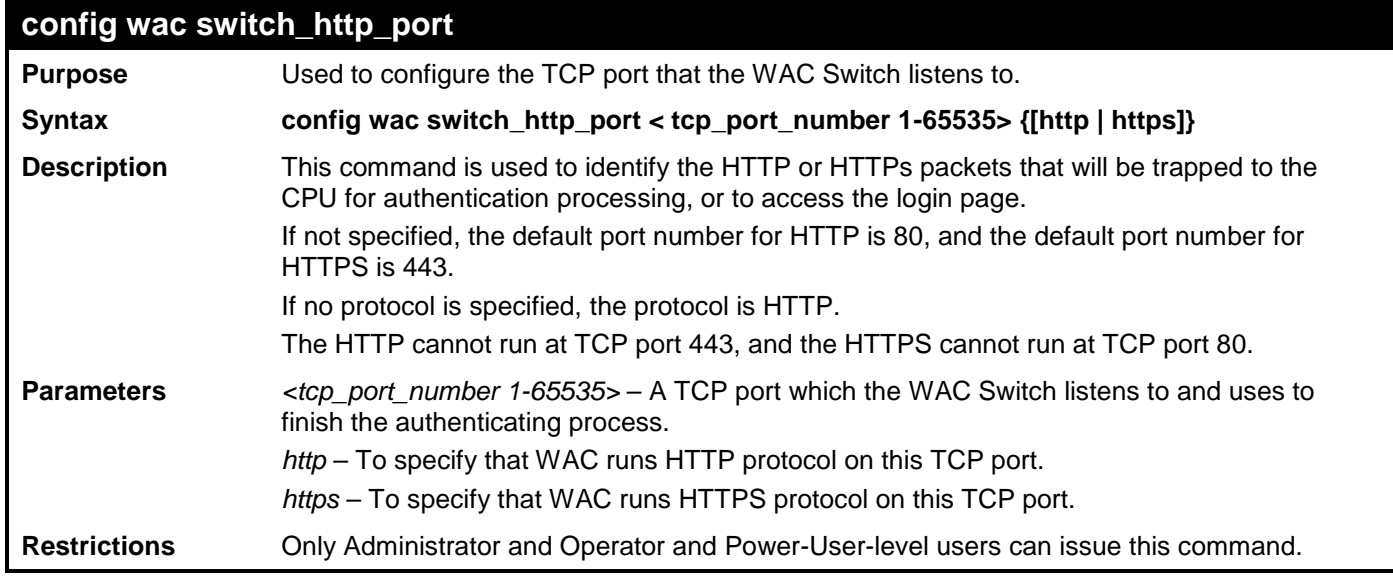

Example usage:

To configure the WAC Switch http port:

**DES-3528:admin# config wac switch\_http\_port 8888 http Command: config wac switch\_http\_port 8888 http**

**Success.**

**DES-3528:admin#** 

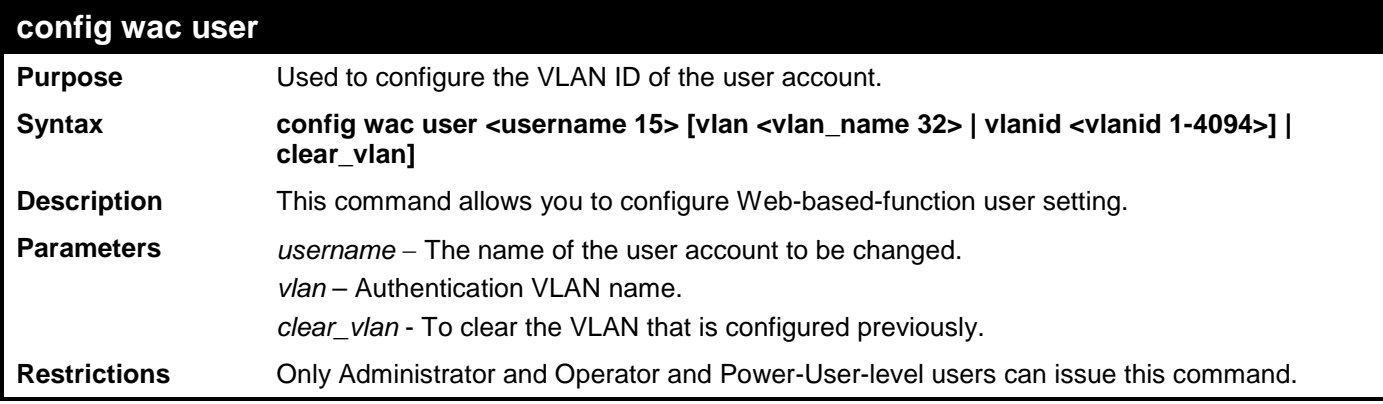

Example usage:

To configure WAC user's VLAN:

**DES-3528:admin# config wac user 123 vlan default Command: config wac user 123 vlan default**

**Success.**

**DES-3528:admin#** 

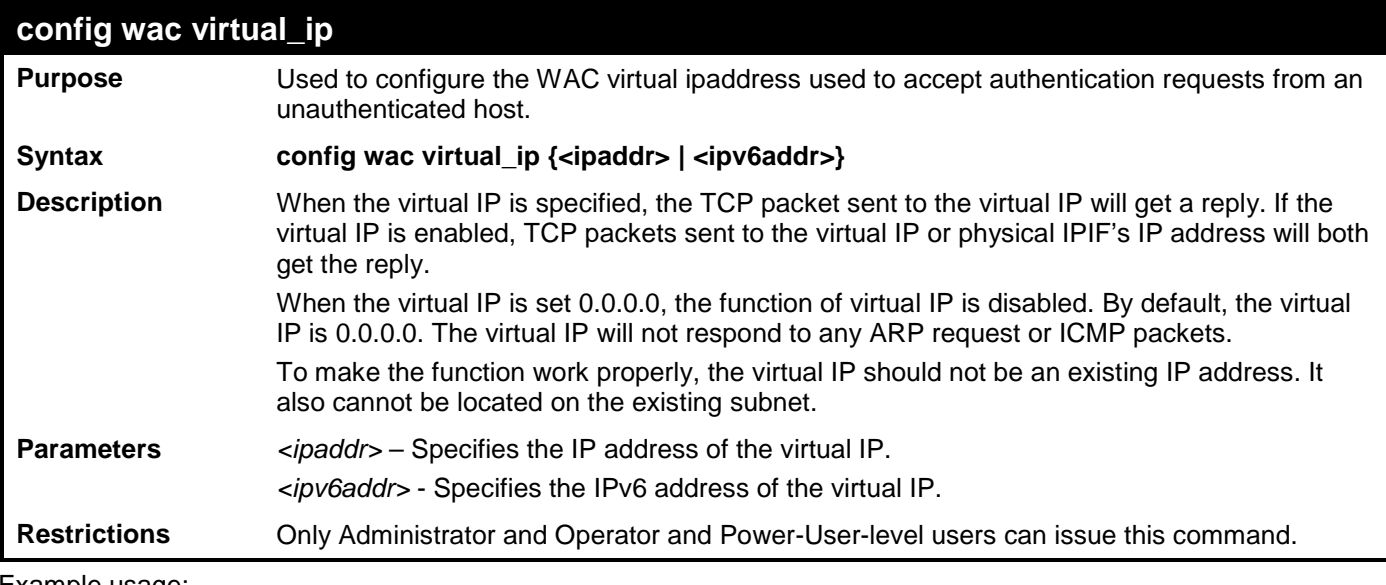

Example usage:

To configure the WAC virtual IP:

**DES-3528:admin# config wac virtual\_ip 1.1.1.1 Command: config wac virtual\_ip 1.1.1.1**

**Success.**

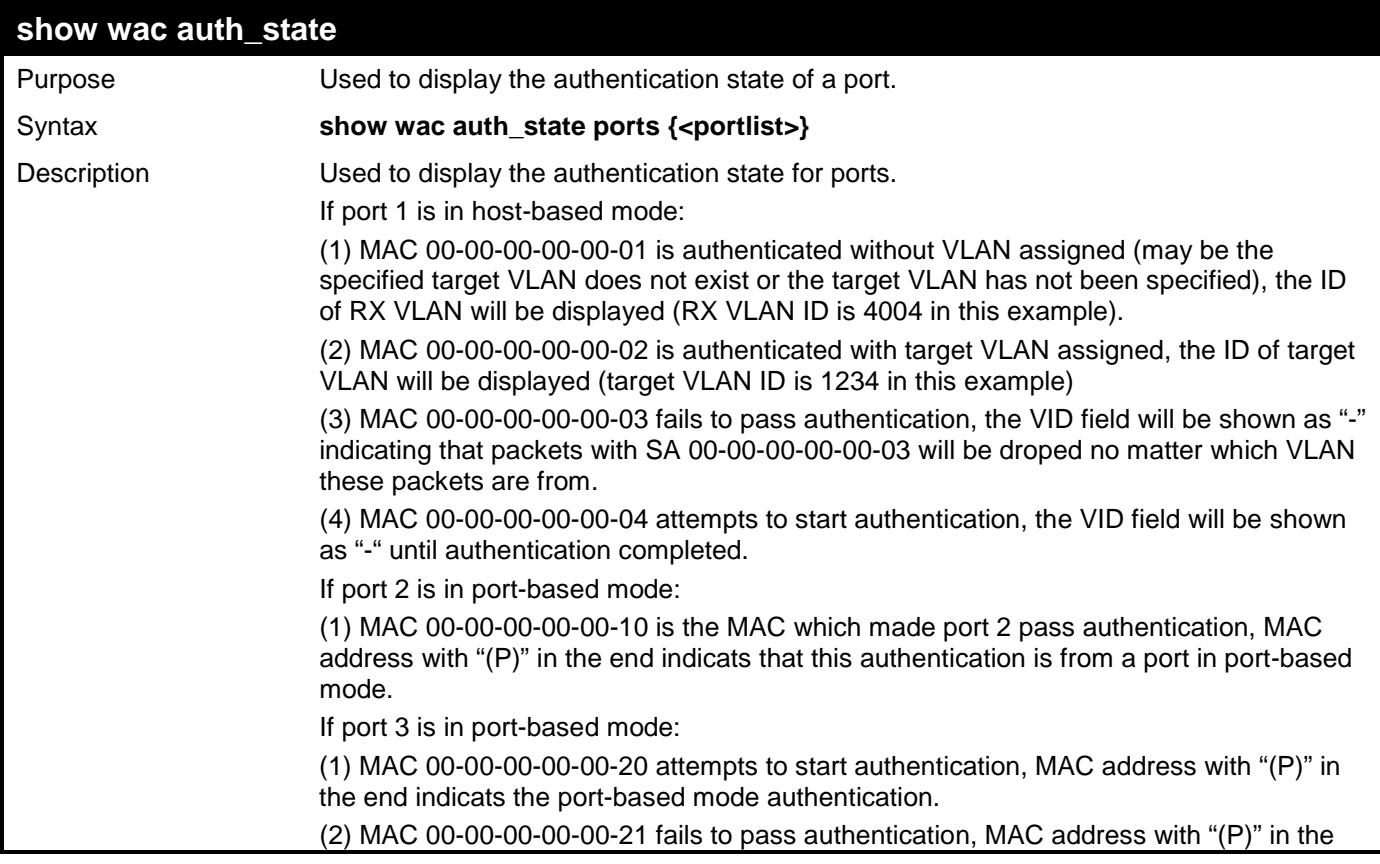
#### **show wac auth\_state**

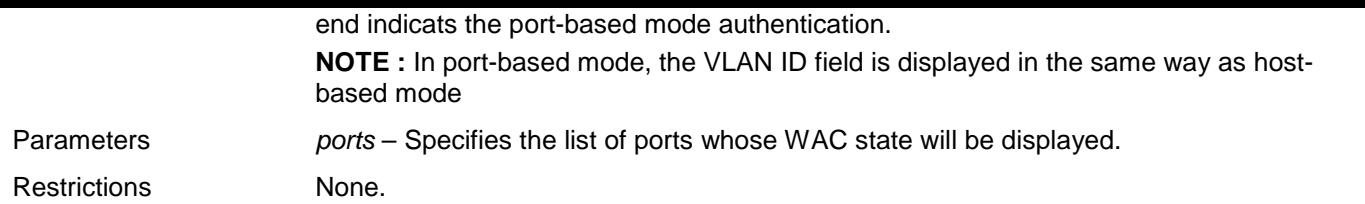

Example usage:

To display the WAC authentication state:

```
DES-3528:admin# show wac auth_state ports 1-3
Command: show wac auth_state ports 1-3
P:Port-based Pri:Priority
Port MAC Address Original State VID Pri Aging Time/ Idle
                                            Block Time Time
------ -------------------- ---- -------------- ---- -- ----------- ----
      1 00-05-5D-F9-16-76 3 Authenticated - - 1439 - 
Total Authenticating Hosts : 0
Total Authenticated Hosts : 1
```
**DES-3528:admin#** 

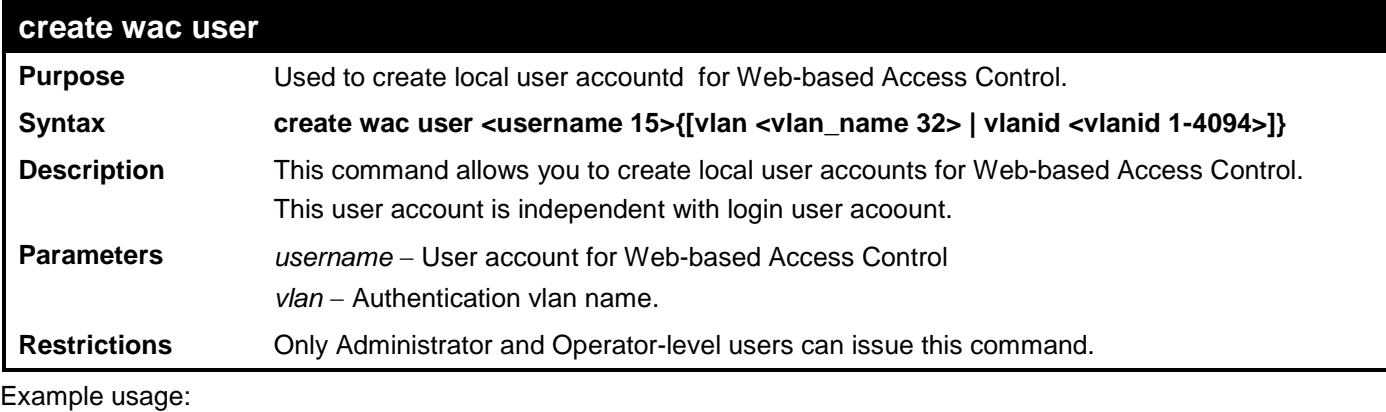

To create a WAC account:

```
DES-3528:admin# create wac user 123 vlan default 
Command: create wac user 123 vlan default
Enter a case-sensitive new password:***
Enter the new password again for confirmation:***
Success.
```
**DES-3528:admin#** 

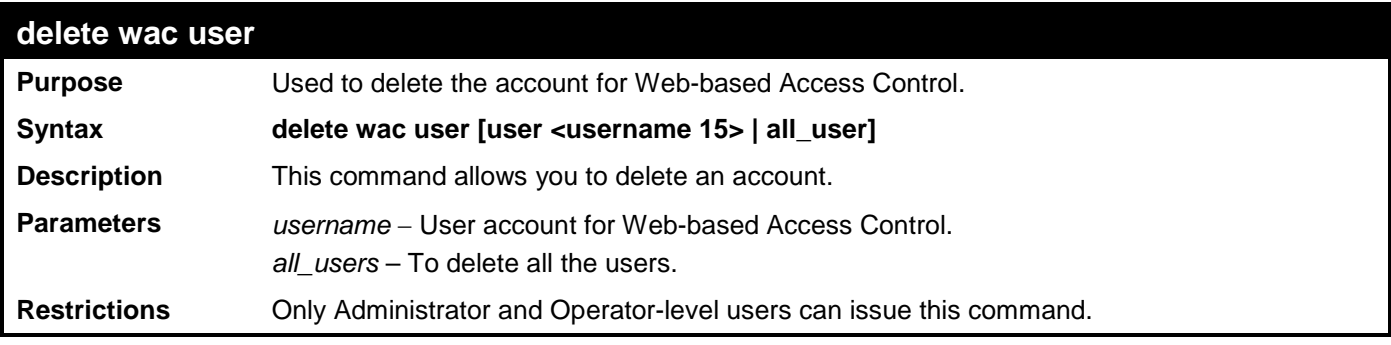

Example usage:

To delete a WAC account:

```
DES-3528:admin# delete wac user 123
Command: delete wac user 123
```
**Success.**

**DES-3528:admin#** 

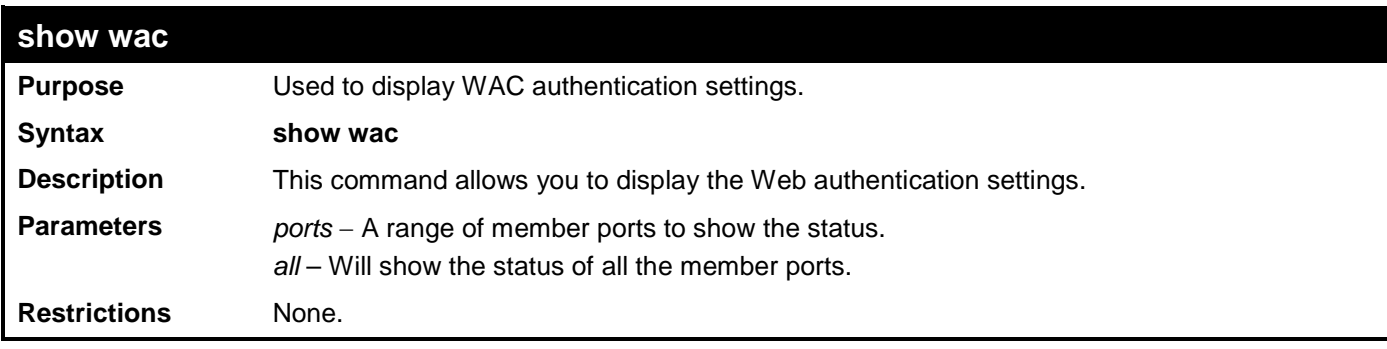

Example usage:

To display the WAC state:

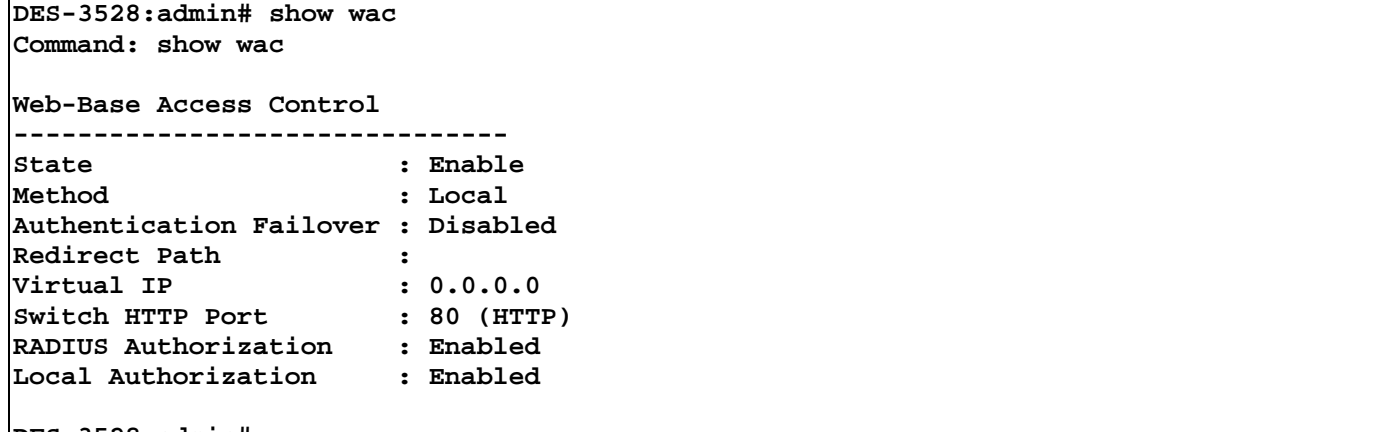

**DES-3528:admin#** 

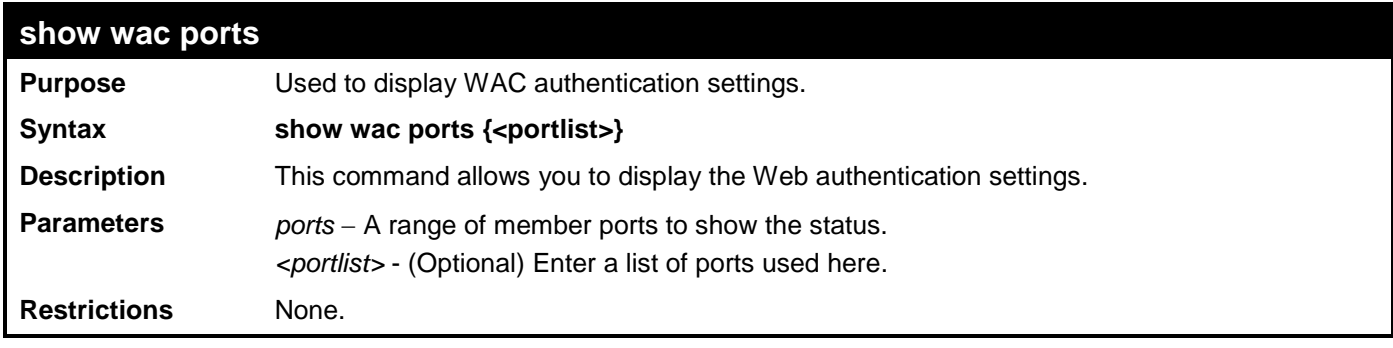

Example usage:

To display WAC ports:

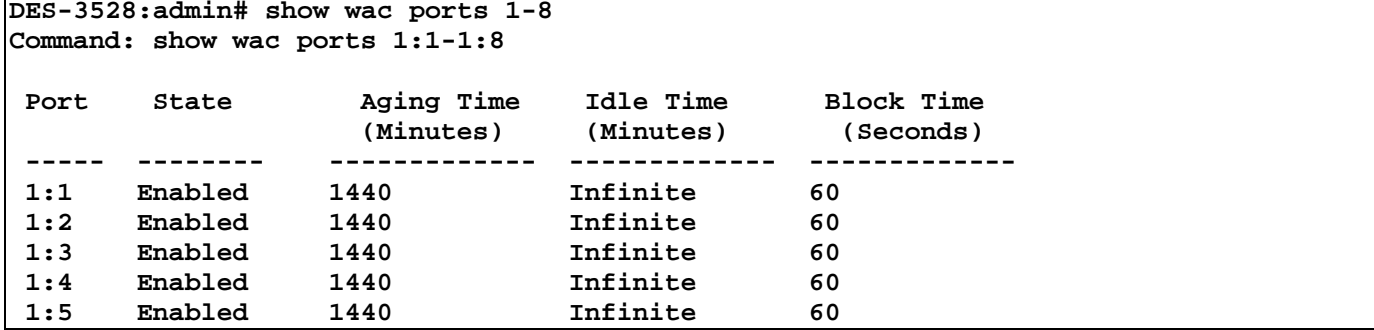

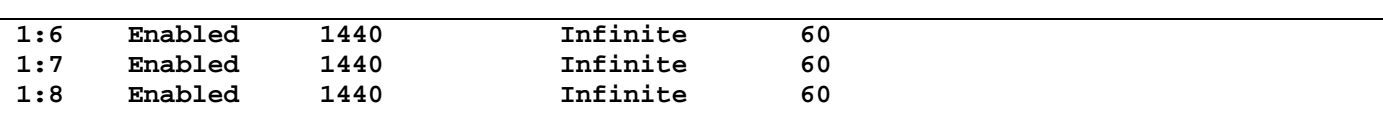

**DES-3528:admin#** 

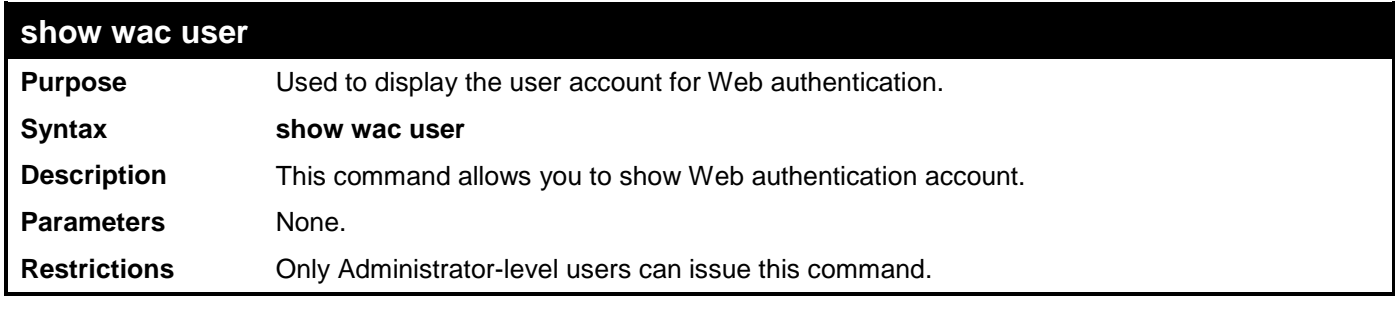

Example usage:

To show Web authentication accounts:

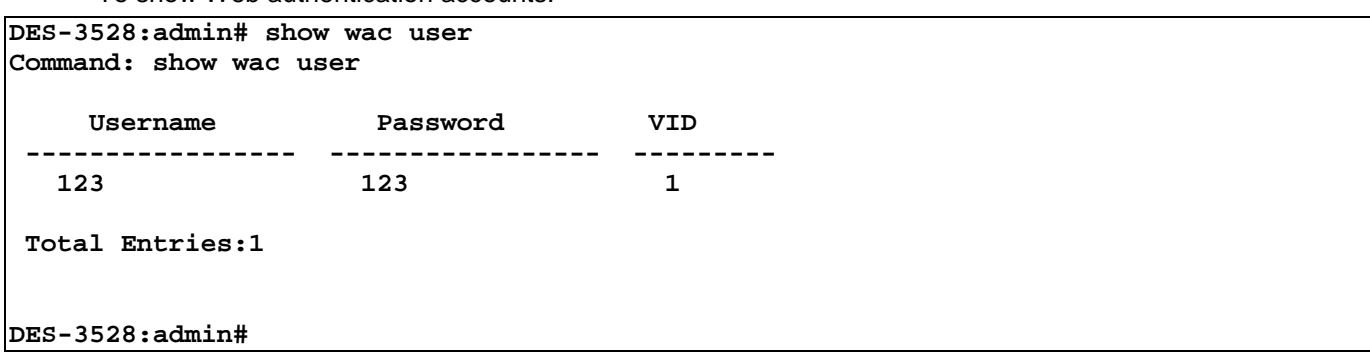

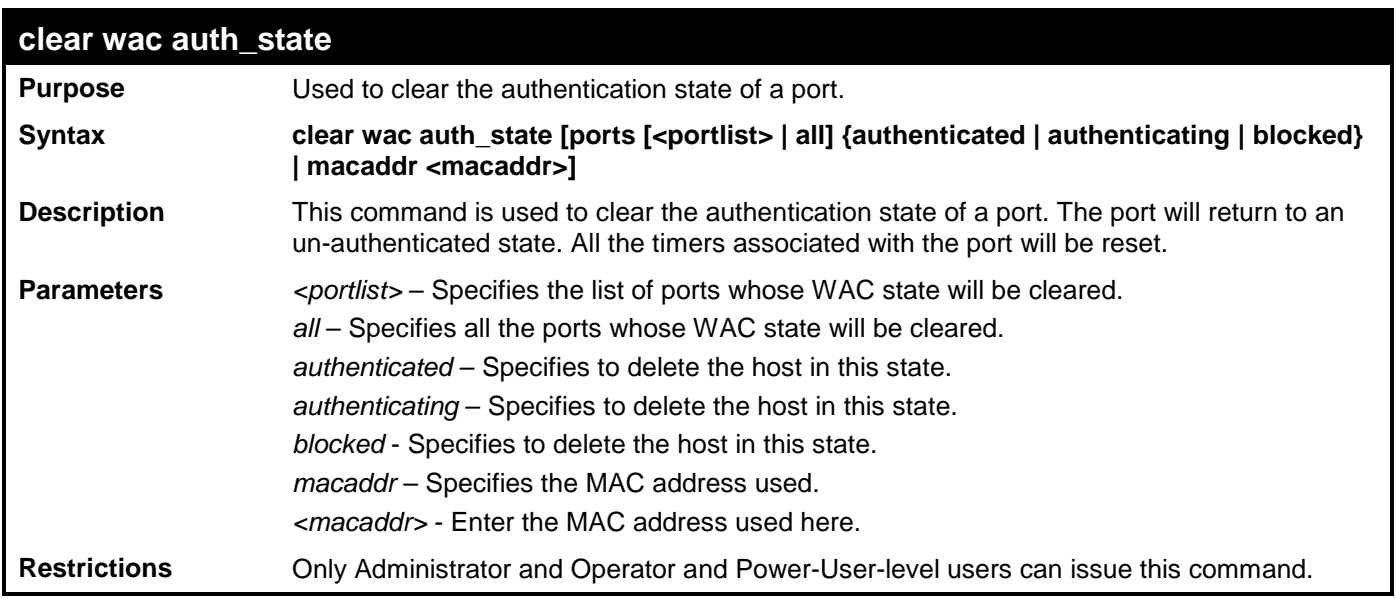

Example usage:

To clear the WAC authenticated state:

```
DES-3528:admin# clear wac auth_state ports 1-5 
Command: clear wac auth_state ports 1-5
Success.
```
# **POWER OVER ETHERNET (POE) COMMANDS**

The Power over Ethernet (PoE) commands in the Command Line Interface (CLI) are listed (along with the appropriate parameters) in the following table.

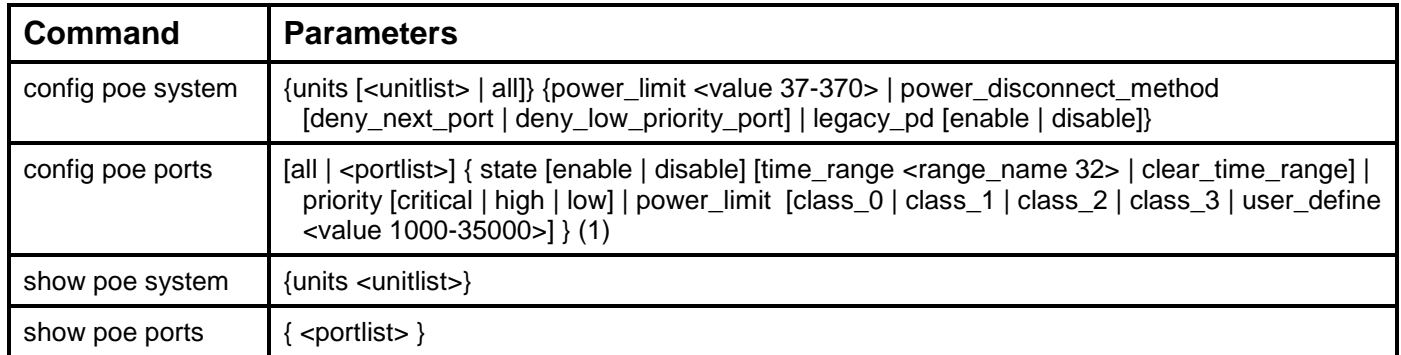

Each command is listed, in detail, in the following sections.

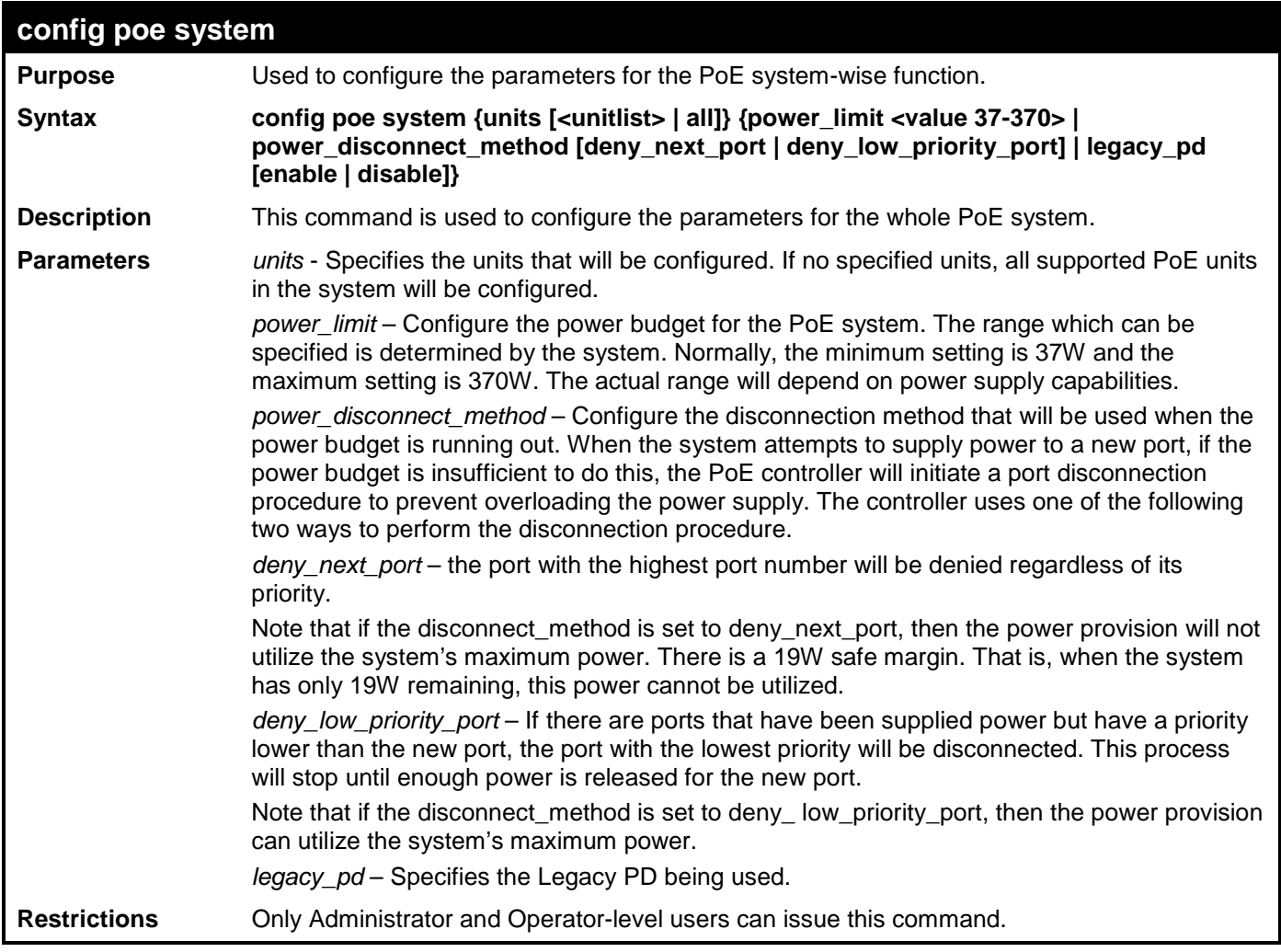

Example usage:

To configure the PoE system wide settings:

**DES-3528P:admin# config poe system power\_limit 250 power\_disconnect\_method deny\_low\_priority\_port Command: config poe system power\_limit 250 power\_disconnect\_method deny\_low\_priority\_port**

**Success.**

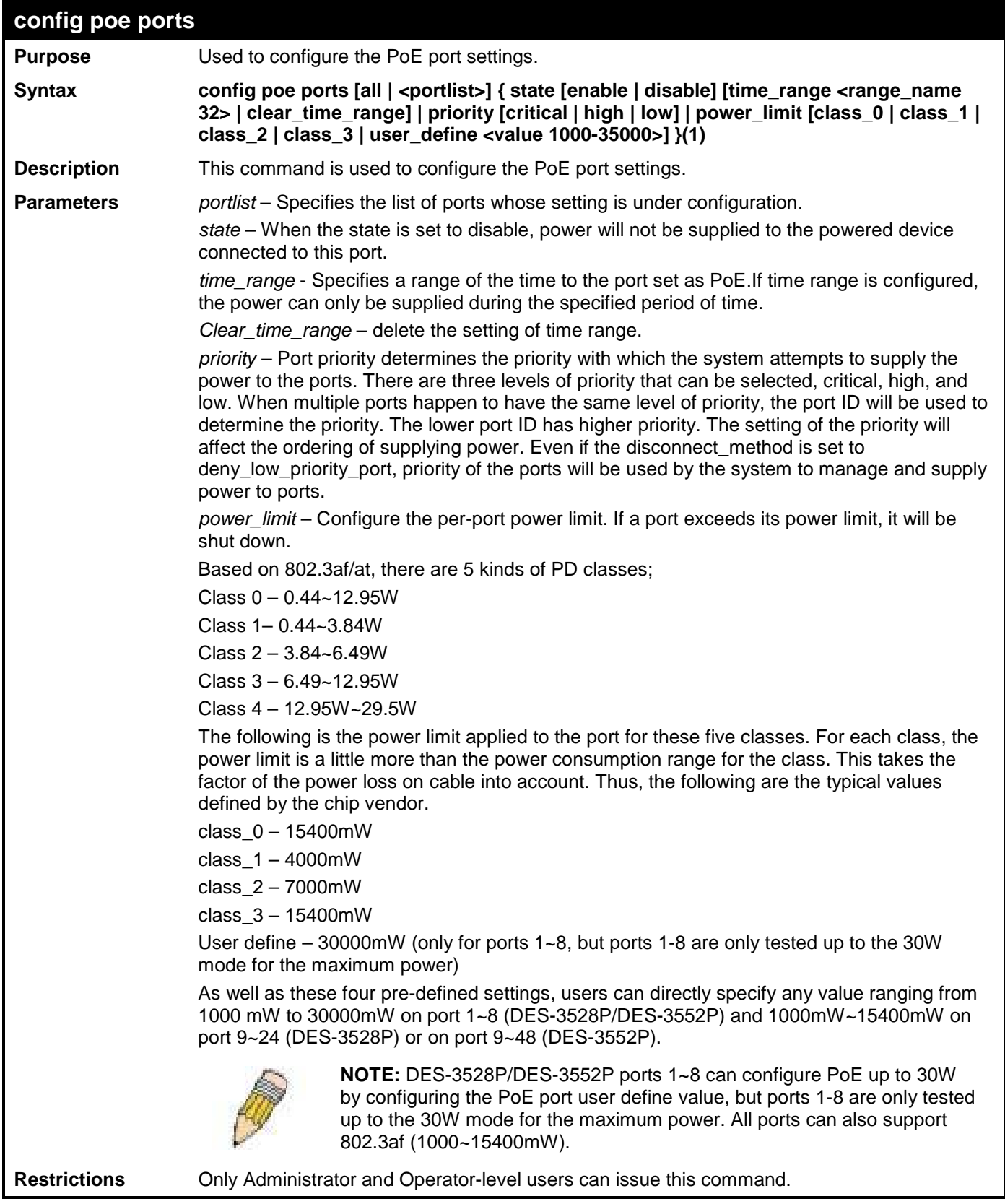

To configure PoE ports:

**DES-3528P:admin# config poe ports 1-4 state enable priority critical power\_limit class\_1 Command: config poe ports 1-4 state enable priority critical power\_limit class\_1 Power limit has been set to 4200 (Class 1 PD upper power limit 3.84W + power loss on cable) Success. DES-3528P:admin# config poe ports 5 state enable priority critical power\_limit user\_define 1000 Command: config poe ports 5 state enable priority critical power\_limit user\_define 1000 Power limit has been set to 1000 Success. DES-3528P:admin#**

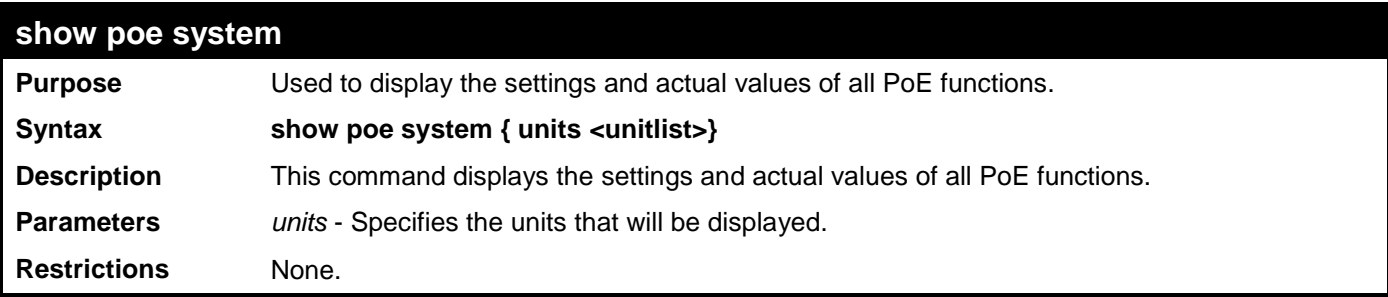

Example usage:

To display all PoE system settings:

```
DES-3528P:admin#show poe system 
Command: show poe system
Unit: 1 PoE System Information 
---------------------------------------------------
                              Power Limit : 370(Watts) 
Power Consumption : 0(Watts)<br>
Power Remained : 351(Watts)
Power Remained
Power Disconnection Method : Deny Next Port 
Detection Legacy PD
```

```
CTRL+C ESC q Quit SPACE n Next Page p Previous Page r Refresh
```
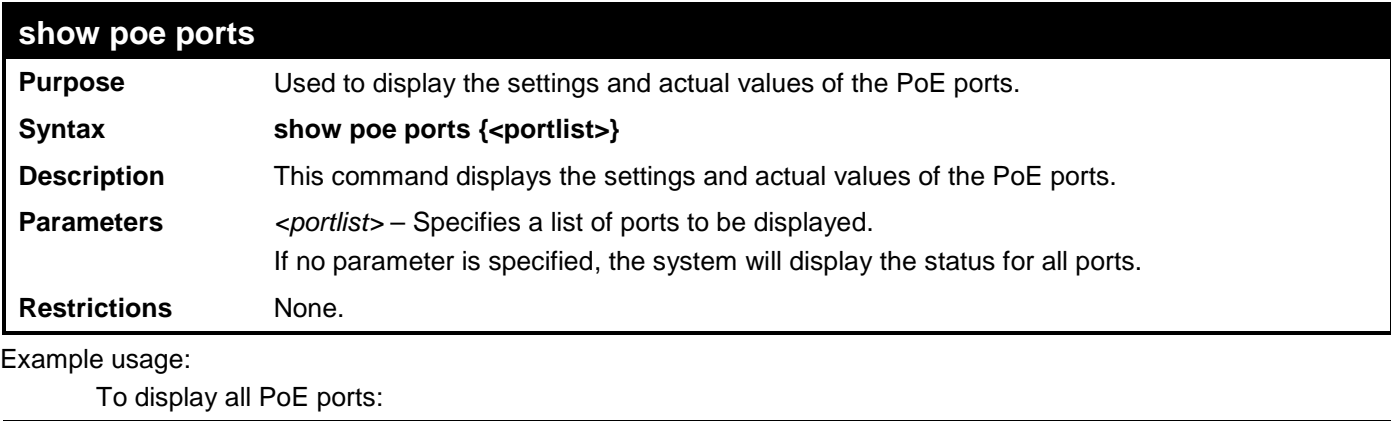

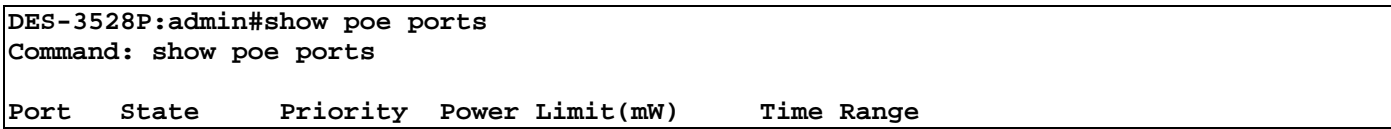

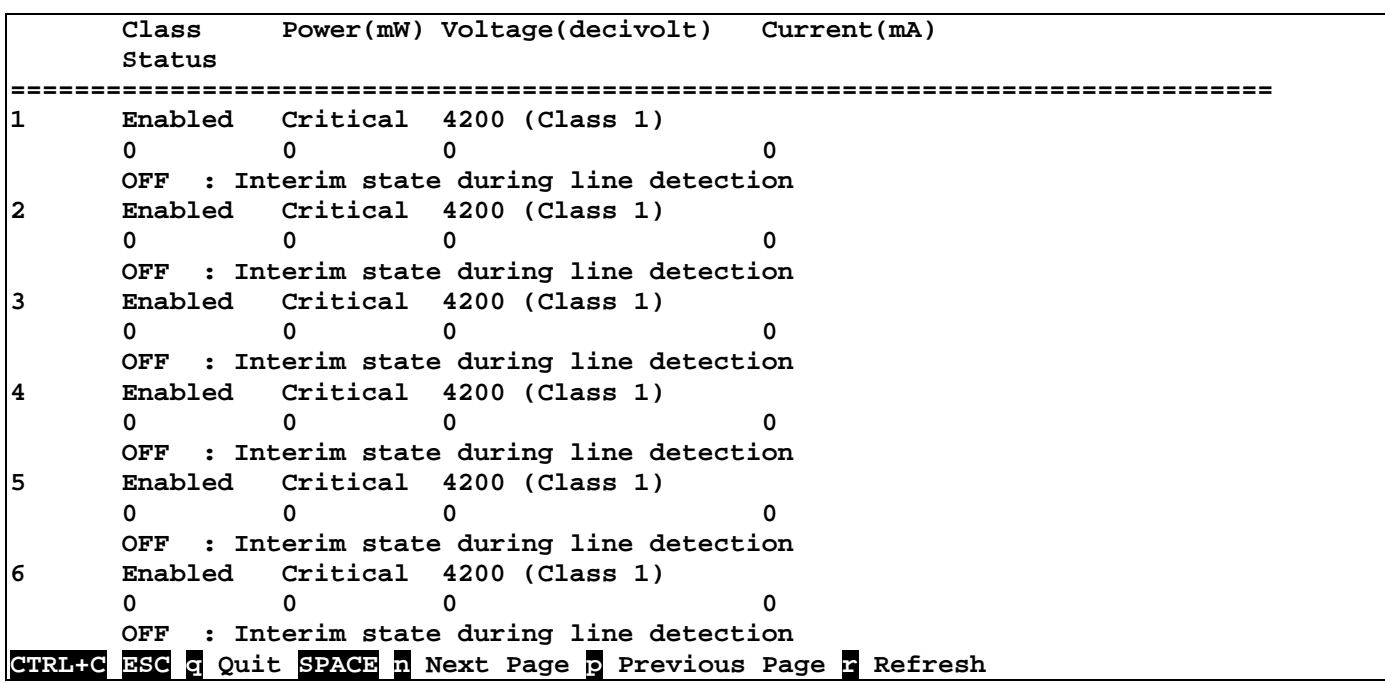

## **PPPOE CIRCUIT ID INSERTION COMMANDS**

The PPPoE Circuit ID Insertion commands in the Command Line Interface (CLI) are listed (along with the appropriate parameters) in the following table.

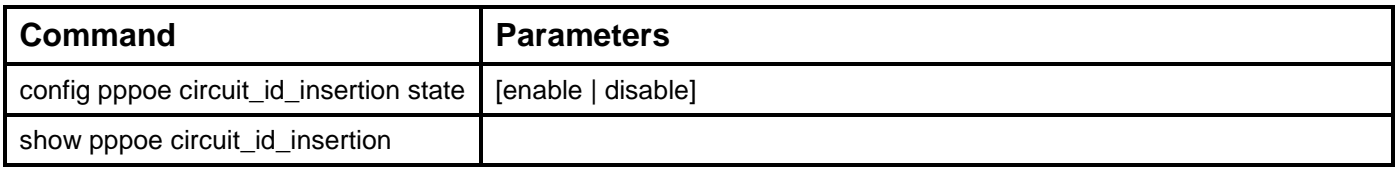

Each command is listed, in detail, in the following sections.

### **config pppoe circuit\_id\_insertion state**

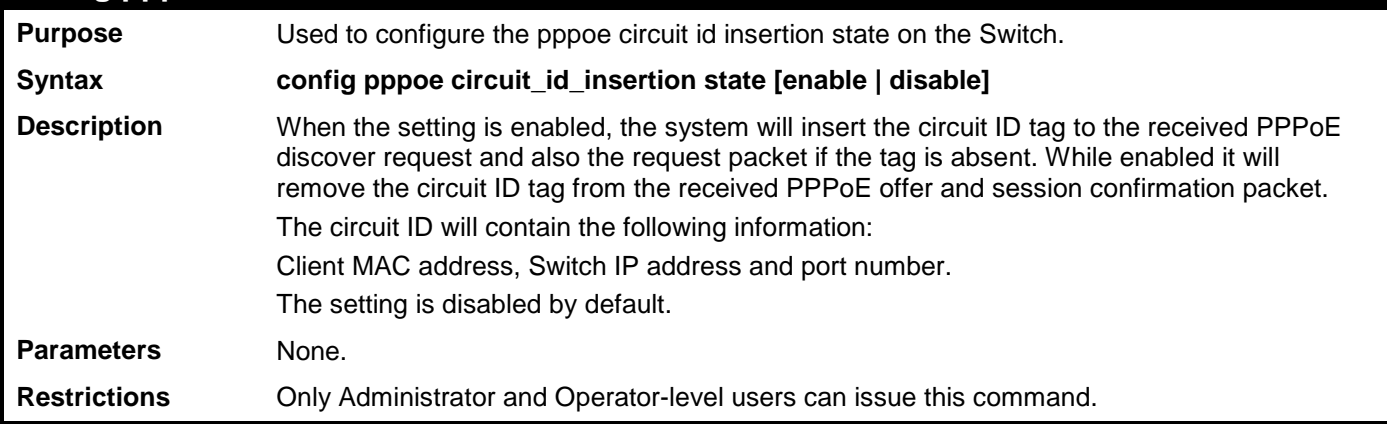

Example usage:

To configure the pppoe circuit\_id\_insertion state:

**DES-3528:admin# config pppoe circuit\_id\_insertion state enable Command: config pppoe circuit\_id\_insertion state enable**

**Success.**

**DES-3528:admin#** 

### **show pppoe circuit\_id\_insertion Purpose** Used to display the current status of the PPPoE circuit id insertion on the Switch. **Syntax show pppoe circuit\_id\_insertion Description** None. **Parameters** None. **Restrictions** None.

Example usage:

To display the pppoe circuit\_id\_insertion state:

```
DES-3528:admin# show pppoe circuit_id_insertion
Command: show pppoe circuit_id_insertion
```
**Status: Enabled**

# **DNS RELAY COMMANDS**

The DNS Relay commands in the Command Line Interface (CLI) are listed (along with the appropriate parameters) in the following table.

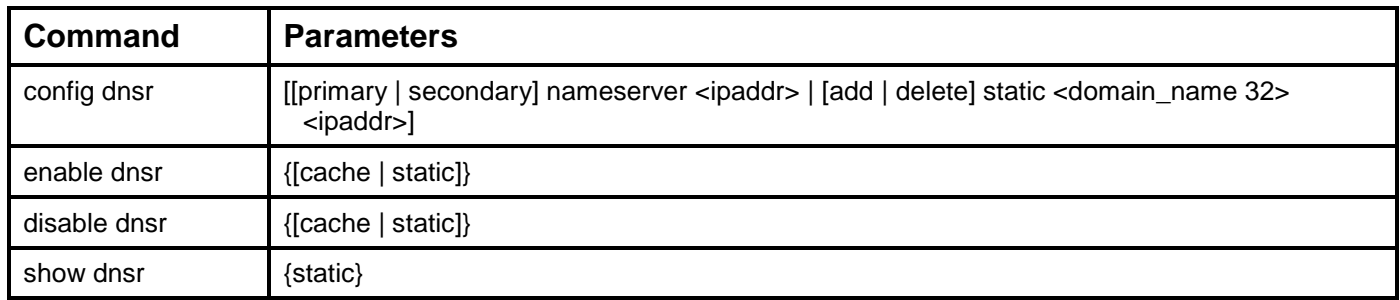

Each command is listed, in detail, in the following sections.

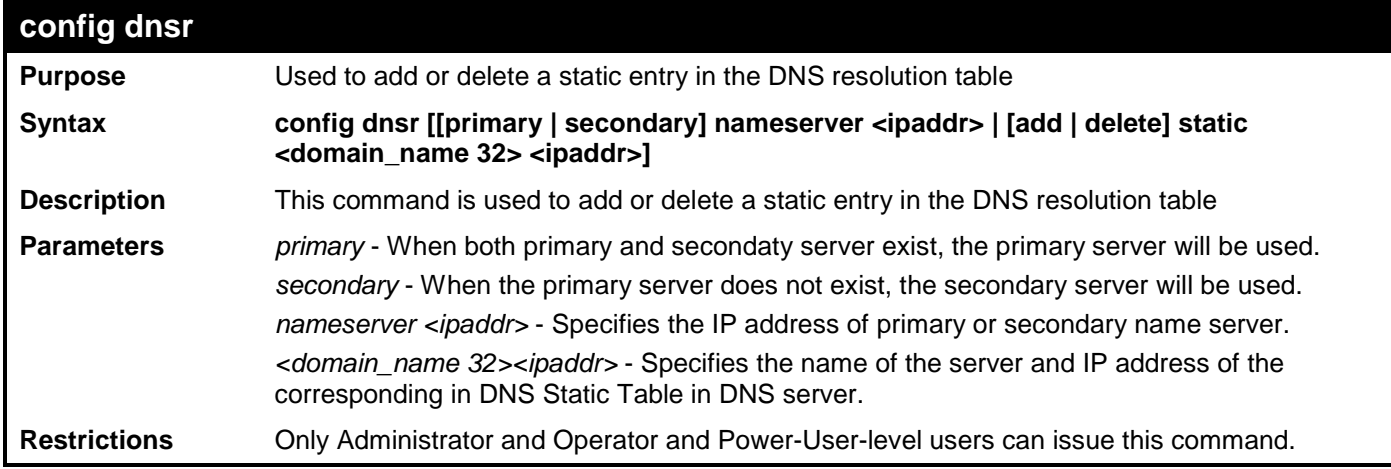

Example usage:

To configure the DNS relay:

**DES-3528:admin# config dnsr primary nameserver 192.168.1.1 Command: config dnsr primary nameserver 192.168.1.1**

**Success.**

**DES-3528:admin#** 

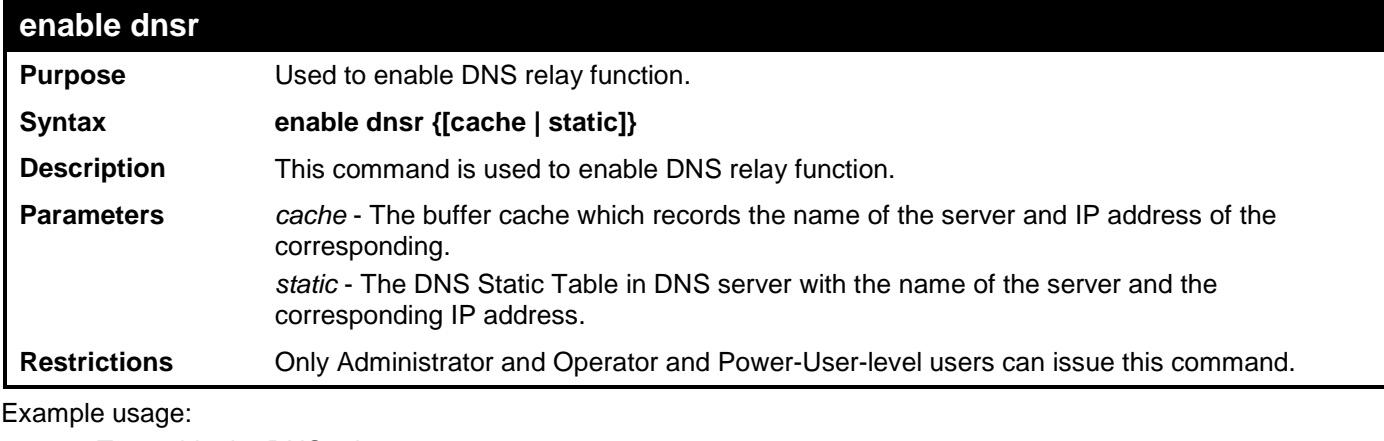

To enable the DNS relay:

**DES-3528:admin# enable dnsr cache Command: enable dnsr cache**

**Success.**

### **DES-3528:admin#**

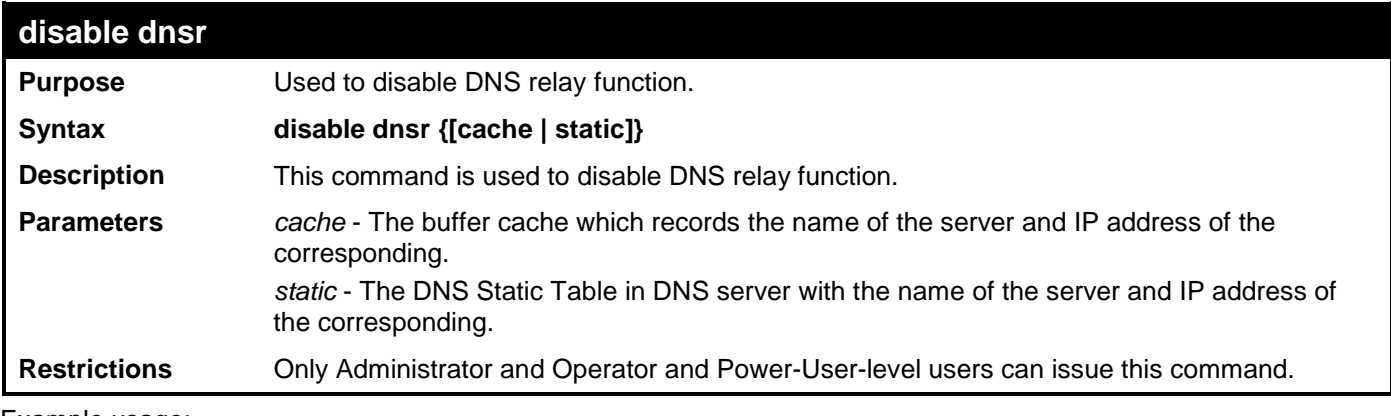

Example usage:

To disable the DNS relay:

**DES-3528:admin# disable dnsr cache Command: disable dnsr cache**

**Success.**

**DES-3528:admin#** 

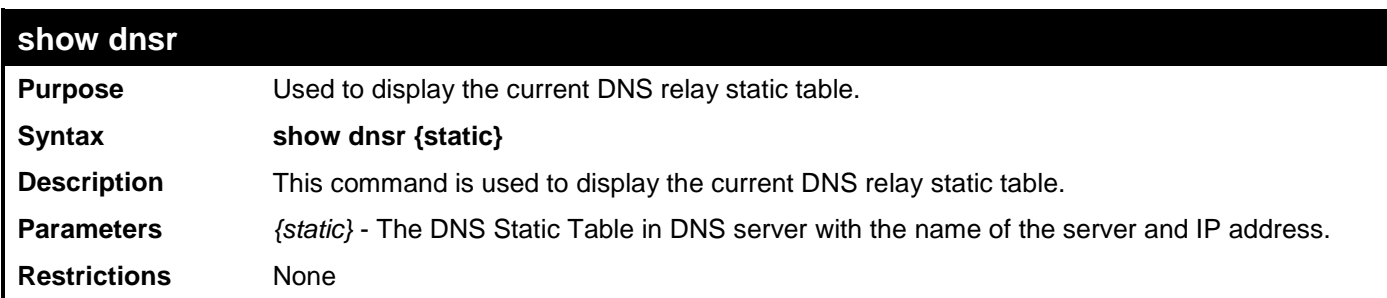

Example usage:

To display the DNS relay:

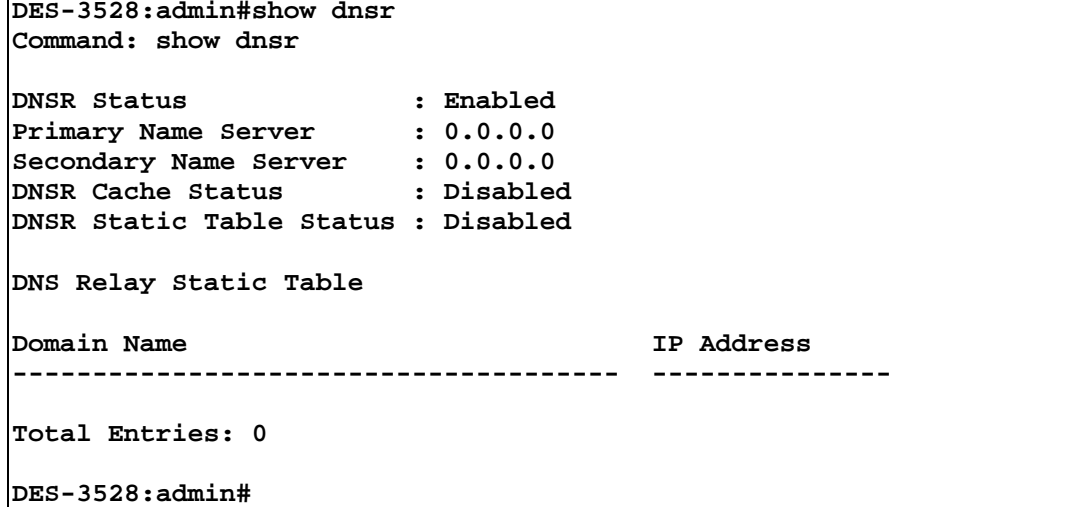

## **POLICY ROUTE COMMANDS**

The Policy Route commands in the Command Line Interface (CLI) are listed (along with the appropriate parameters) in the following table.

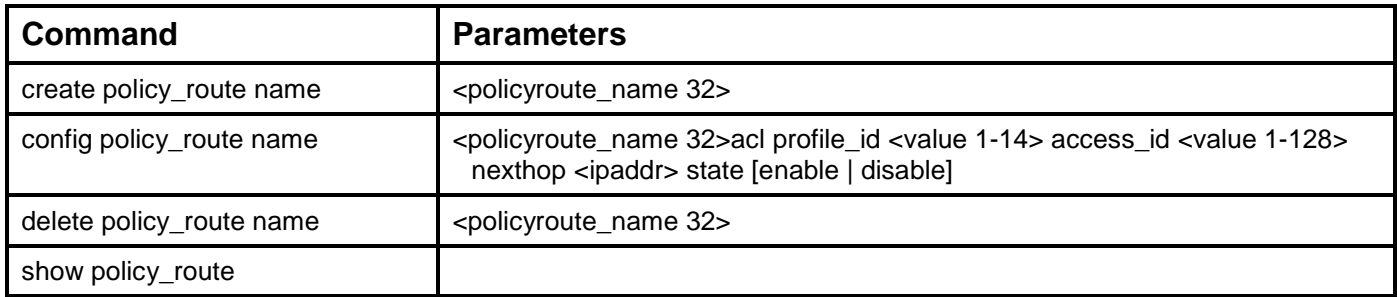

Each command is listed, in detail, in the following sections.

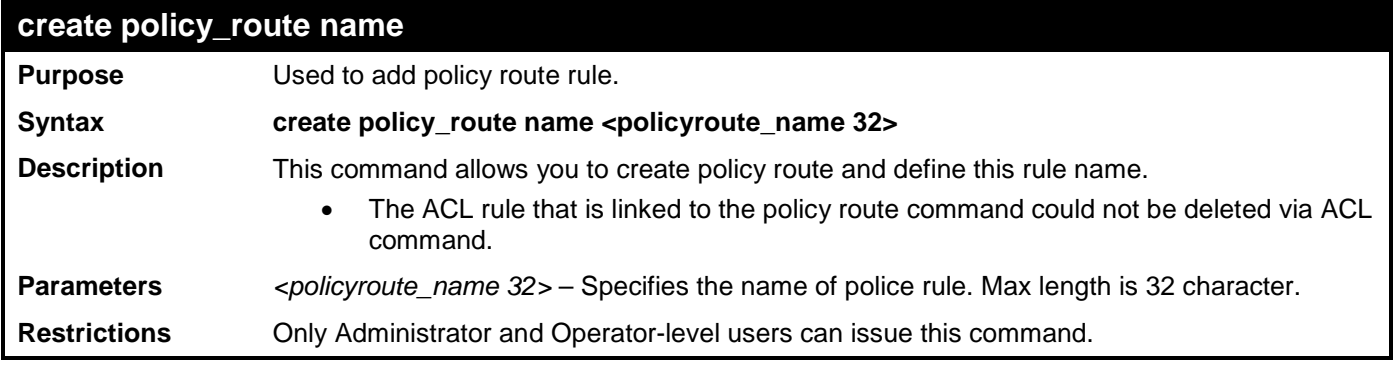

Example usage:

To create a policy route:

**DES-3528:admin# create policy\_route name engineer Command: create policy\_route name engineer**

**Success.**

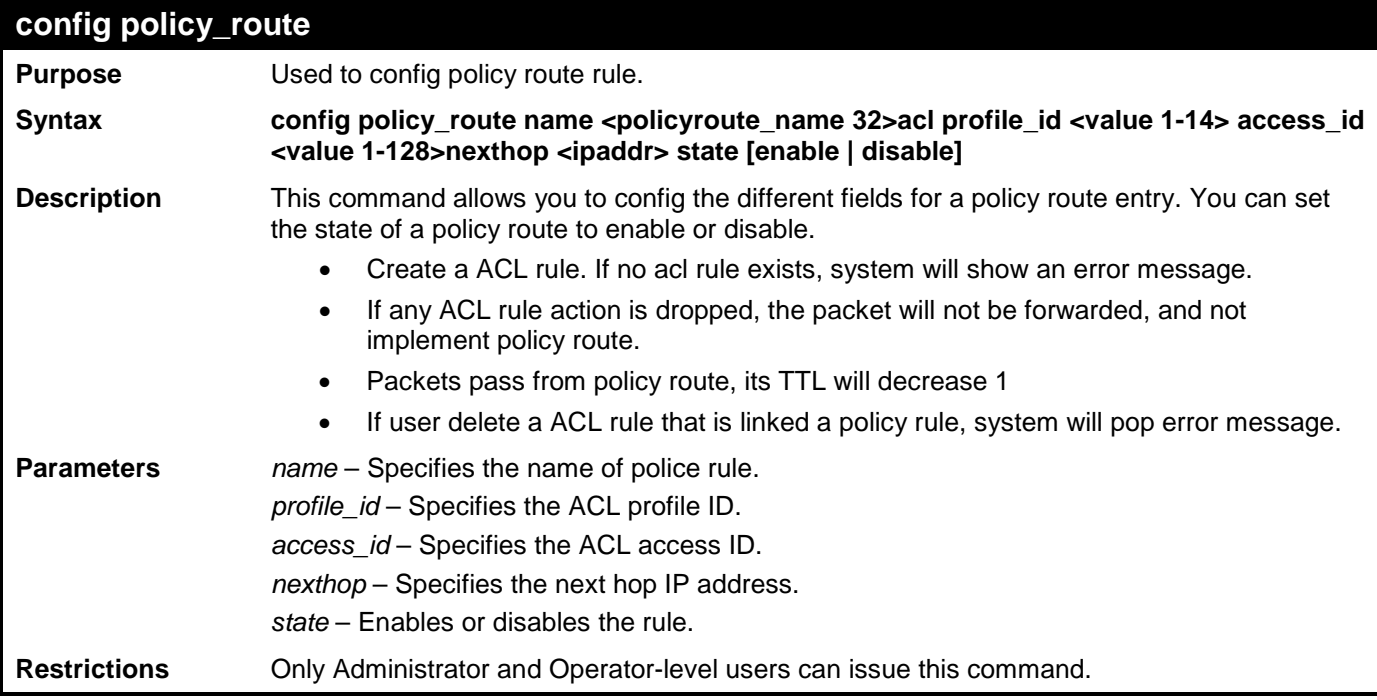

To config a policy route:

```
DES-3528:admin# config policy_route name engineer acl profile_id 1 access_id 1 
nexthop 20.1.1.100 state enable
Command: config policy_route name engineer acl profile_id 1 access_id 1 nexthop 
20.1.1.100 state enable
```
**Success.**

**DES-3528:admin#** 

### **delete policy\_route**

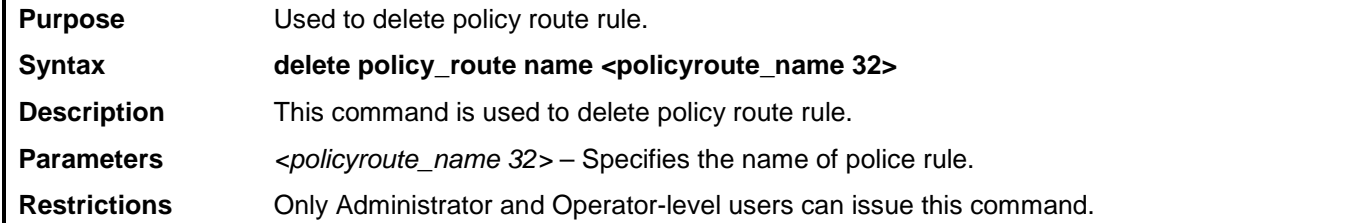

Example usage:

To delete a policy route:

**DES-3528:admin# delete policy\_route name engineer Command: delete policy\_route name engineer**

**Success.**

**DES-3528:admin#** 

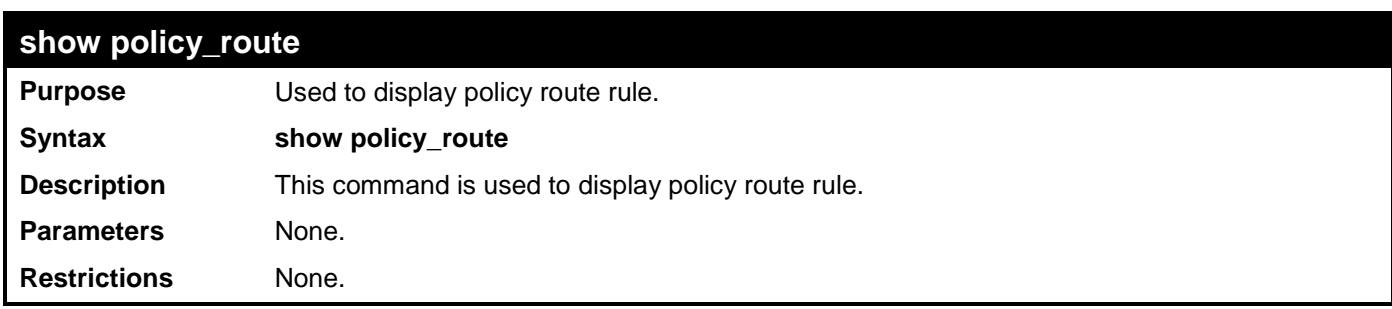

Example usage:

To show available policy routes:

```
DES-3528:admin#show policy_route
Command: show policy_route
Policy Routing Table
---------------------
Name Profile ID Access ID Next Hop State
                                  -------------------------------- ---------- --------- --------------- --------
pname
Total Entries: 1
DES-3528:admin#
```
# **BPDU ATTACK PROTECTION COMMANDS**

The BPDU Attack Protection commands in the Command Line Interface (CLI) are listed (along with the appropriate parameters) in the following table.

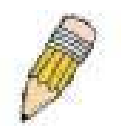

**NOTE:** The BPDU Attack Protection commands and STP Function commands are mutually exclusivly. Therefore, when the STP function is enabled on a particular port, BPDU Attack Protection cannot be enabled. If BPDU Attack Protection function is enabled on a port, BPDU cannot be forwarded

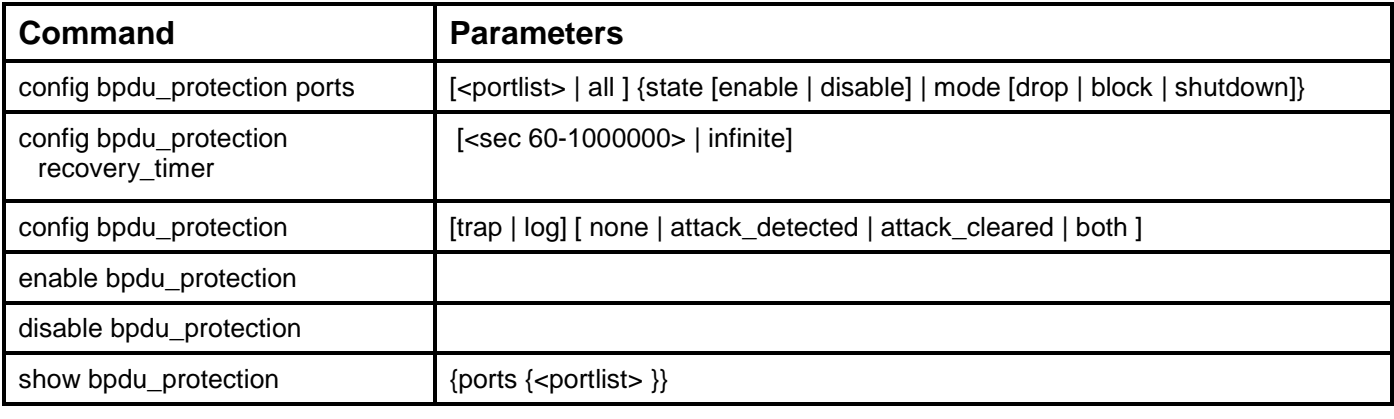

Each command is listed, in detail, in the following sections.

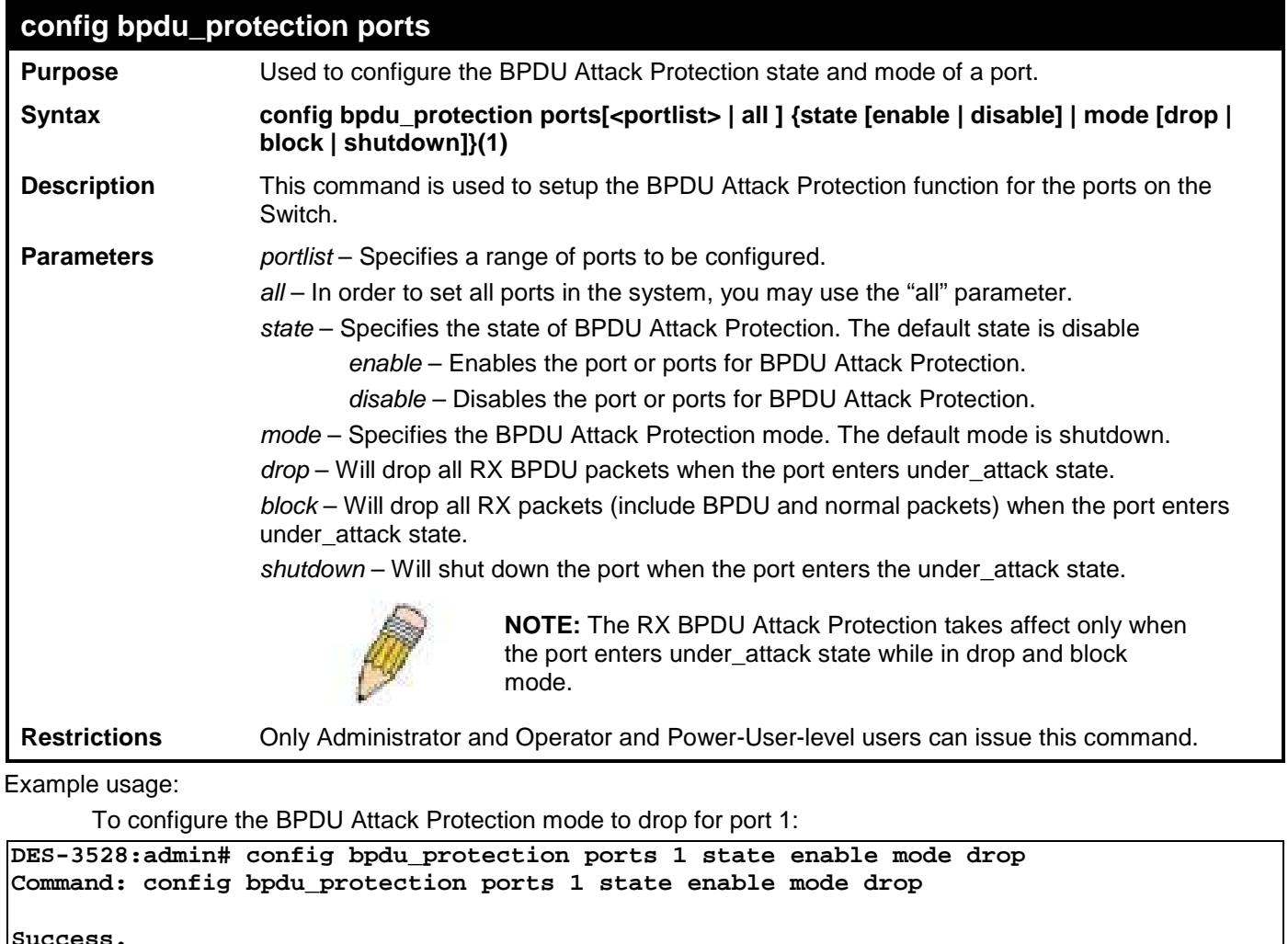

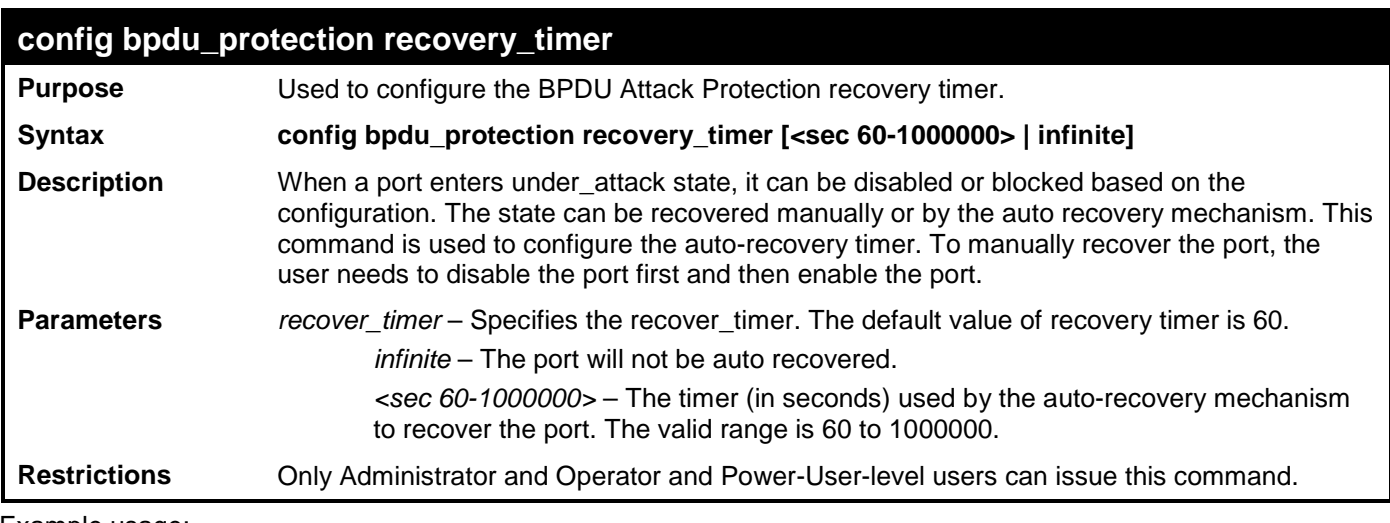

To configure the BPDU Attack Protection recovery timer to 120 seconds for the entire Switch:

**DES-3528:admin# config bpdu\_protection recovery\_timer 120 Command: config bpdu\_protection recovery\_timer 120**

**Success.**

**DES-3528:admin#** 

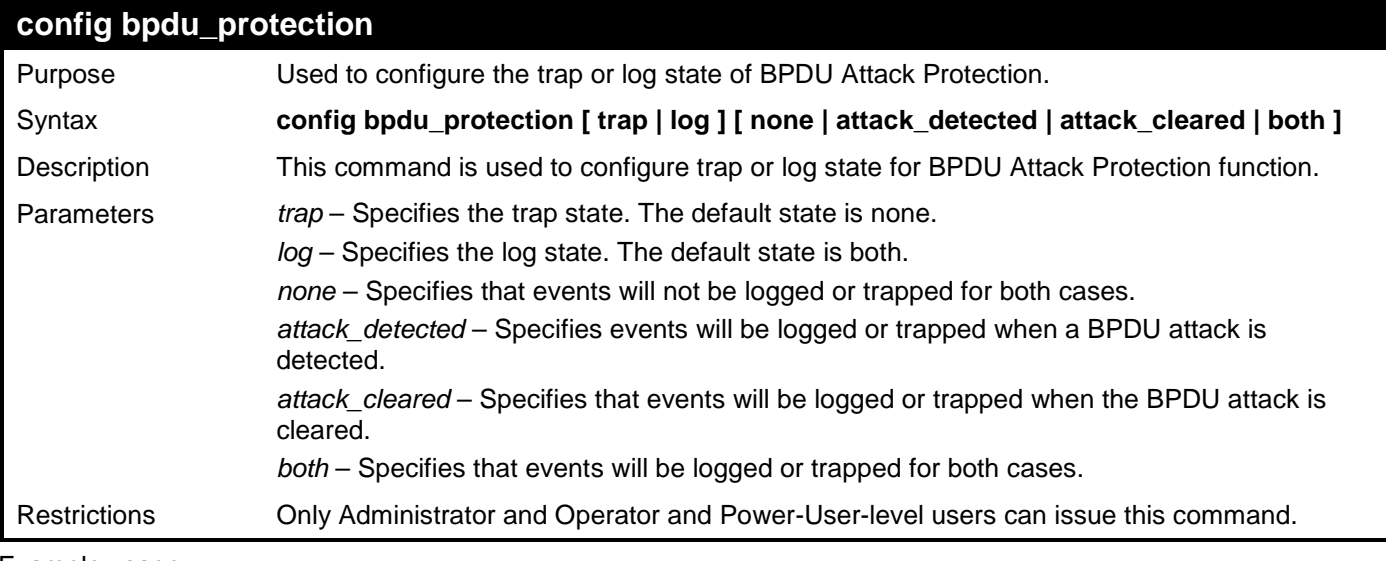

Example usage:

To configure the BPDU Attack Protection trap state as both for the entire Switch:

**DES-3528:admin# config bpdu\_protection trap both Command: config bpdu\_protection trap both**

**Success.**

**DES-3528:admin#** 

### **enable bpdu\_protection**

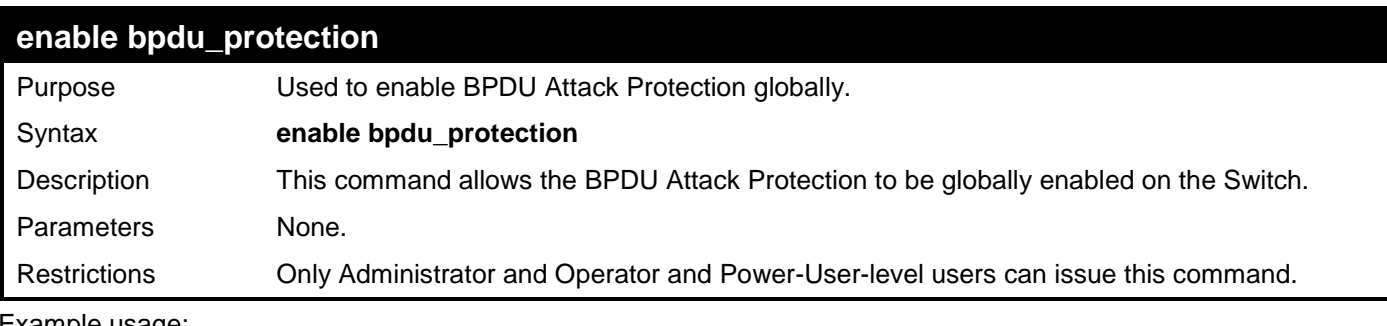

To enable the BPDU Attack Protection function globally for the entire Switch:

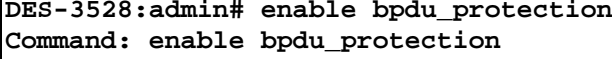

**Success.**

**DES-3528:admin#** 

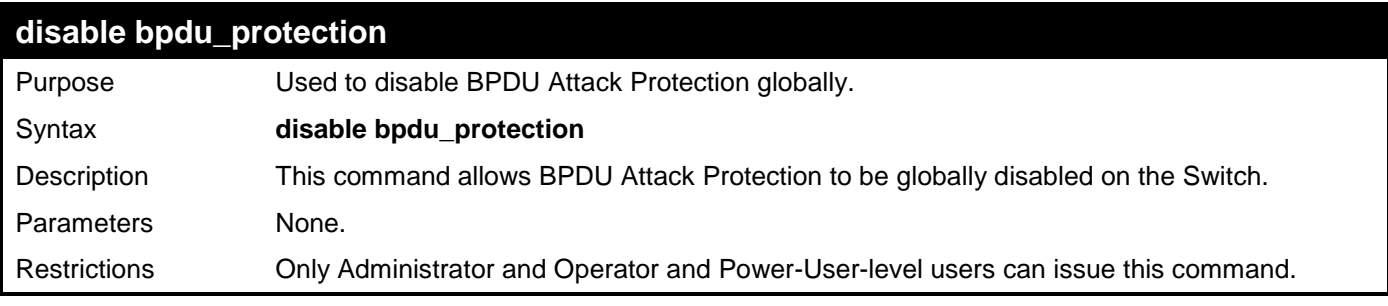

Example usage:

To disable the BPDU Attack Protection function globally for the entire Switch:

**DES-3528:admin# disable bpdu\_protection**

**Command: disable bpdu\_protection**

**Success.**

**DES-3528:admin#** 

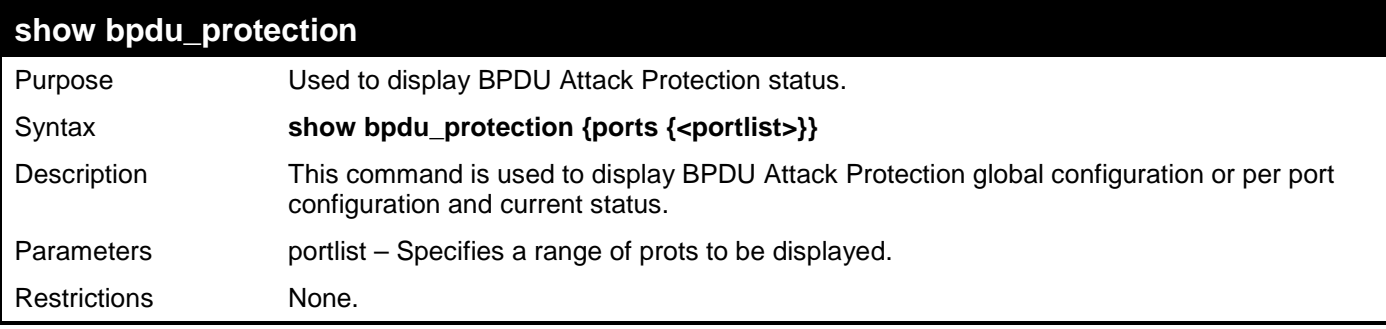

Example usage:

To display the BPDU Attack Protection status of the entire Switch:

**DES-3528:admin# show bpdu\_protection Command: show bpdu\_protection**

```
BPDU Protection Global Settings
----------------------------------------
BPDU Protection Status : Disabled<br>BPDU Protection Recover Time : 60 seconds
BPDU Protection Recover Time : 60 sets<br>BPDU Protection Trap Status : None
BPDU Protection Trap Status
BPDU Protection Log Status : Both
```
To display the BPDU Attack Protection status for ports 1-4 of the Switch:

```
DES-3528:admin# show bpdu_protection ports 1-4
Command: show bpdu_protection ports 1-4
 Port State Mode Status
------ ----------- ---------- ----------
 1 Enabled Drop Normal
 2 Disabled Drop Normal
3 Disabled Drop Normal
              Drop
DES-3528:admin#
```
# **ETHERNET OAM COMMANDS**

The Ethernet OAM commands in the Command Line Interface (CLI) are listed (along with the appropriate parameters) in the following table.

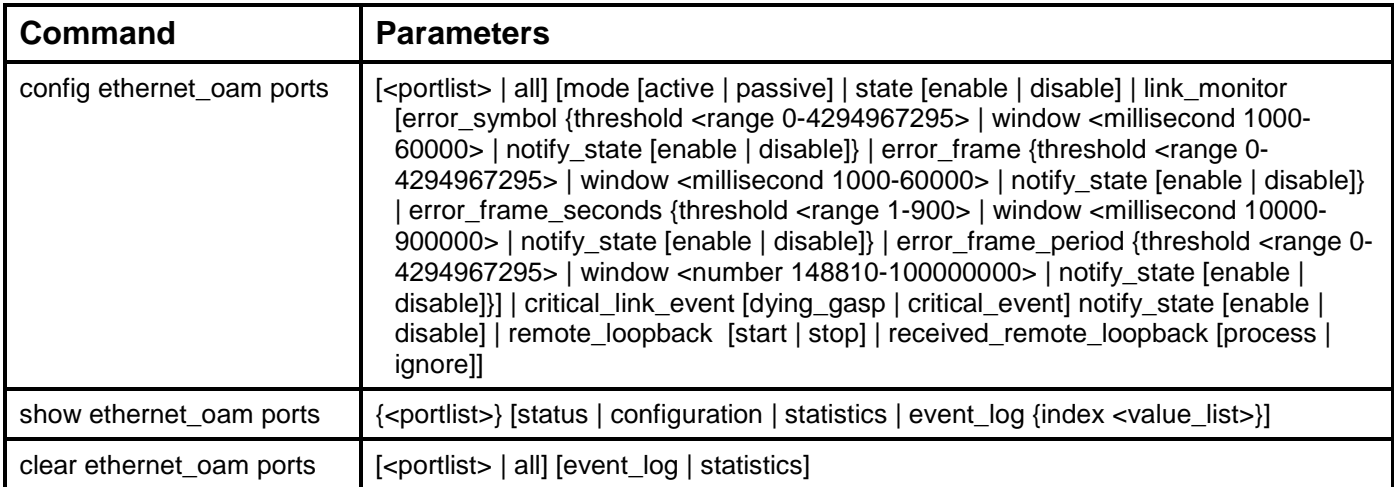

Each command is listed, in detail, in the following sections.

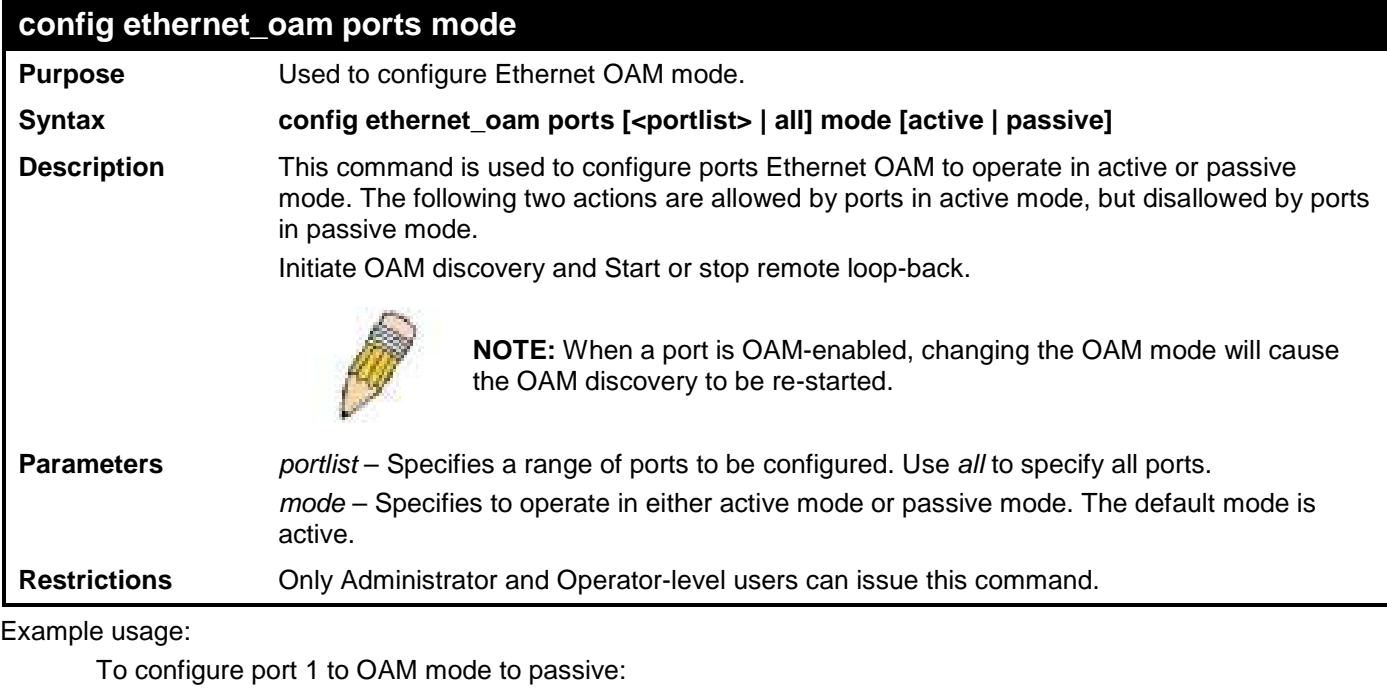

**DES-3528:admin# config ethernet\_oam ports 1 mode passive Command: config ethernet\_oam ports 1 mode passive**

```
Success.
```
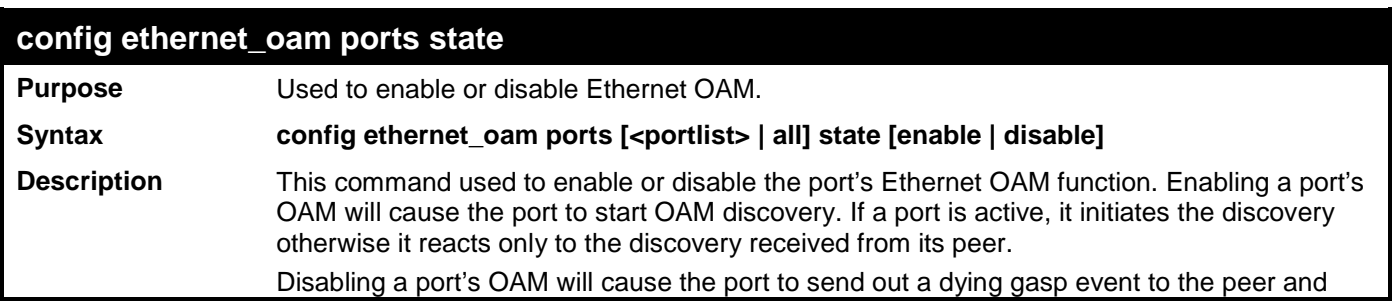

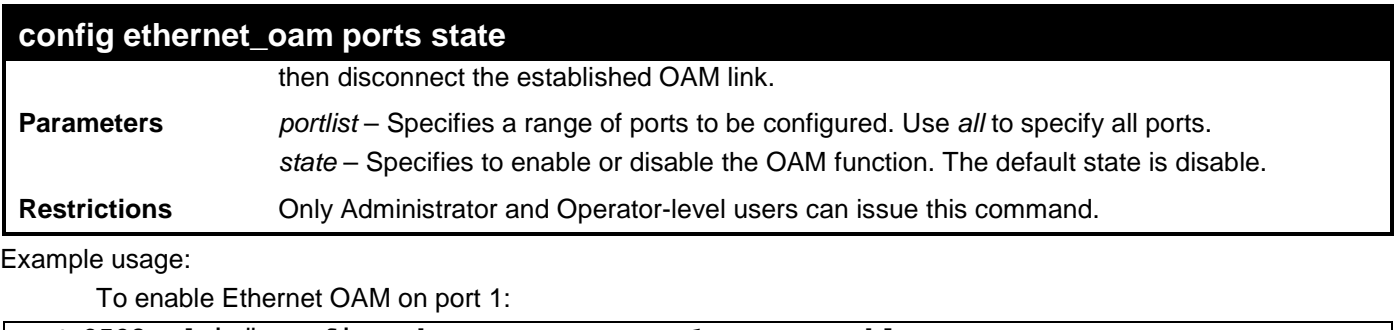

**DES-3528:admin# config ethernet\_oam ports 1 state enable Command: config ethernet\_oam ports 1 state enable**

```
Success.
DES-3528:admin#
```
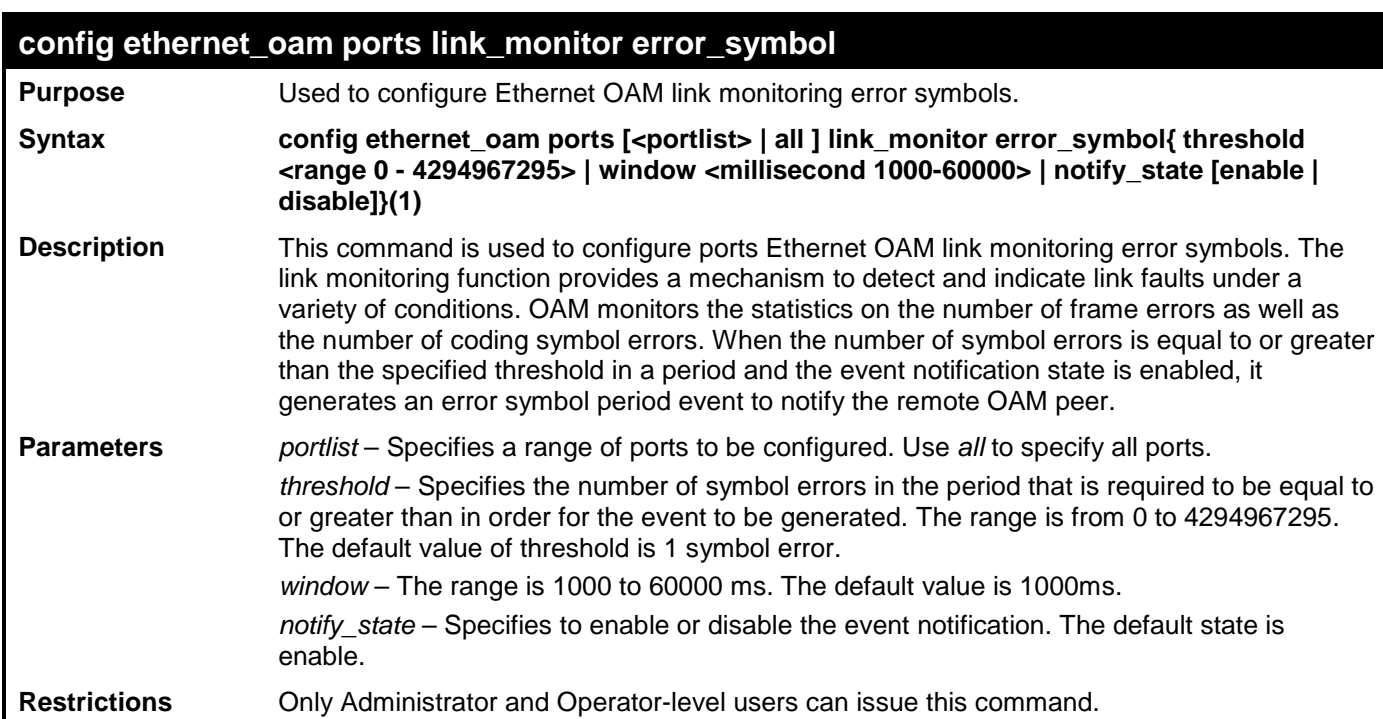

Example usage:

To configure the error symbol threshold to 2 and period to 1000ms for port 1:

**DES-3528:admin# config ethernet\_oam ports 1 link\_monitor error\_symbol threshold 2 window 1000 notify\_state enable Command: config ethernet\_oam ports 1 link\_monitor error\_symbol threshold 2 window 1000 notify\_state enable**

**Success.**

```
DES-3528:admin#
```
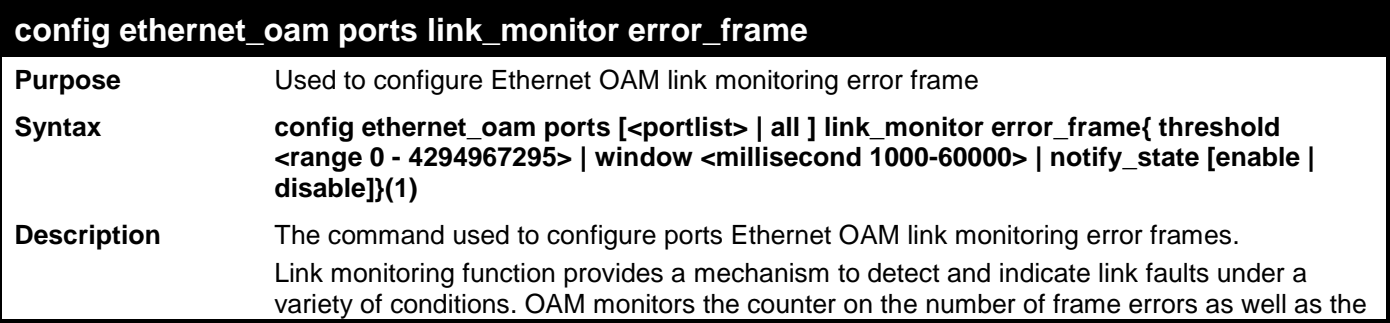

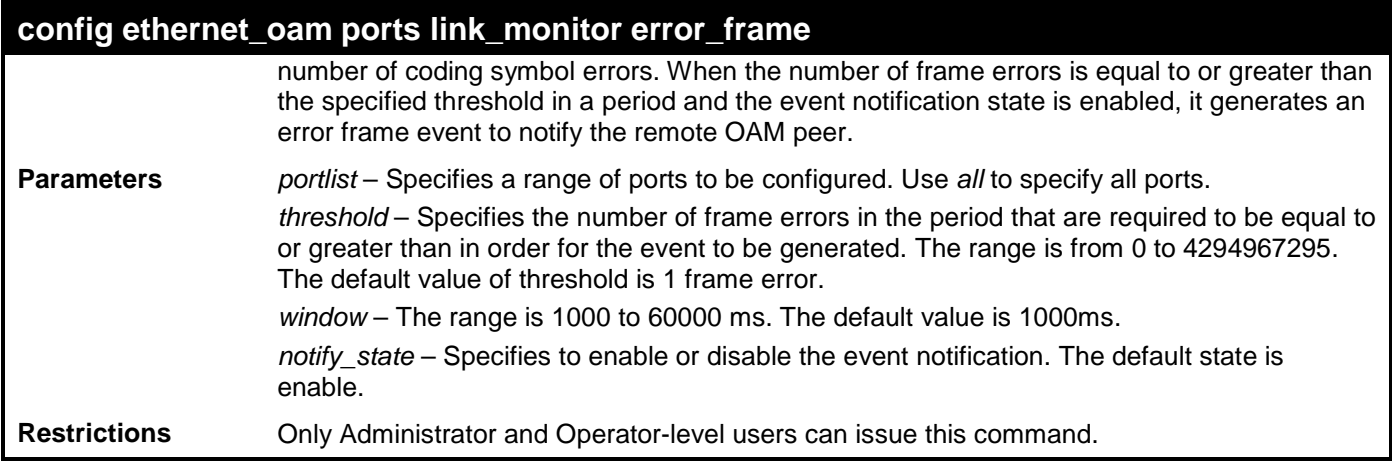

To configure the error frame threshold to 2 and period to 1000 ms for port 1:

**DES-3528:admin# config ethernet\_oam ports 1 link\_monitor error\_frame threshold 2 window 1000 notify\_state enable Command: config ethernet\_oam ports 1 link\_monitor error\_frame threshold 2 window 1000 notify\_state enable**

**Success. DES-3528:admin#** 

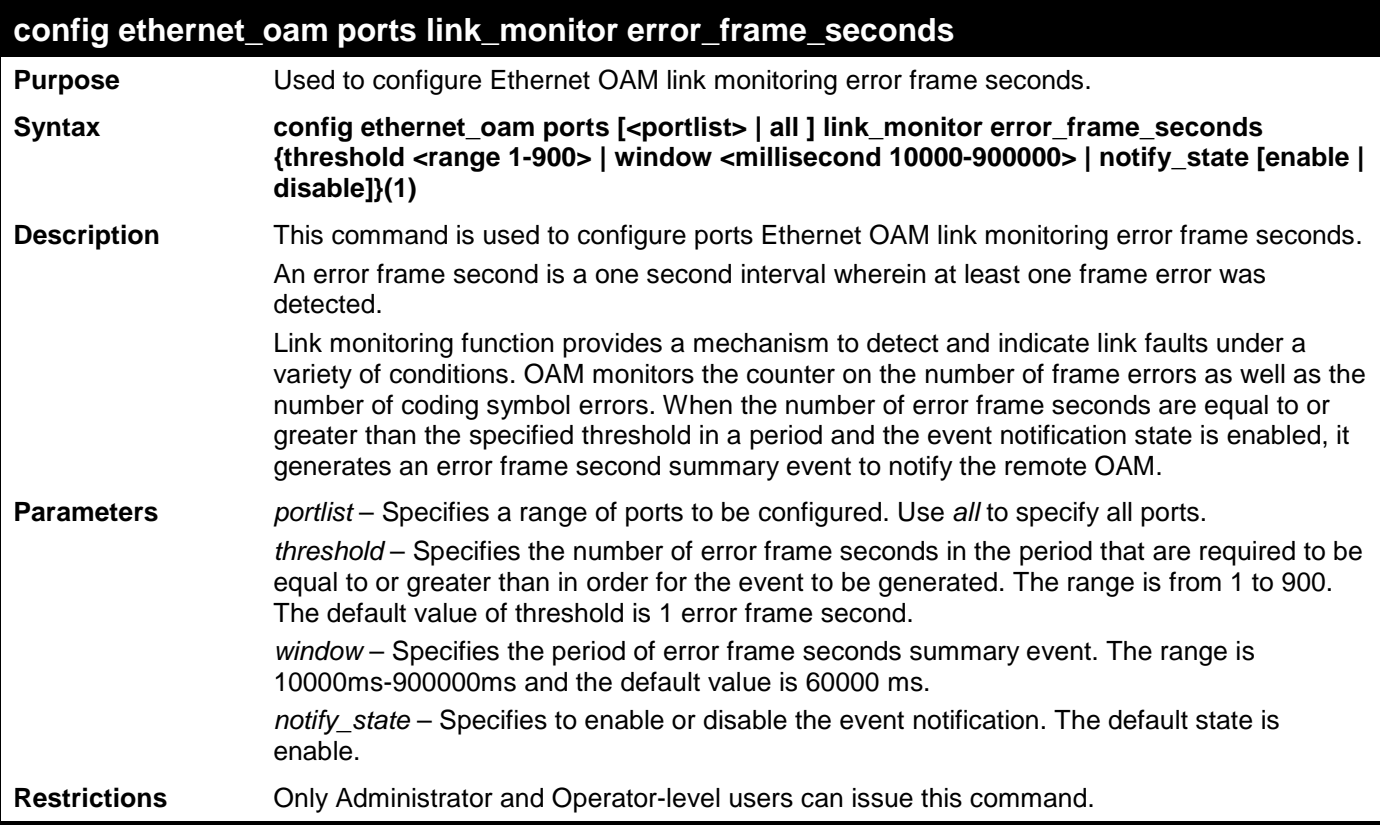

Example usage:

To configure the error frame seconds threshold to 2 and period to 10000 ms for port 1:

**DES-3528:admin# config ethernet\_oam ports 1 link\_monitor error\_frame\_seconds threshold 2 window 10000 notify\_state enable Command: config ethernet\_oam ports 1 link\_monitor error\_frame\_seconds threshold 2 window 10000 notify\_state enable Success. DES-3528:admin#** 

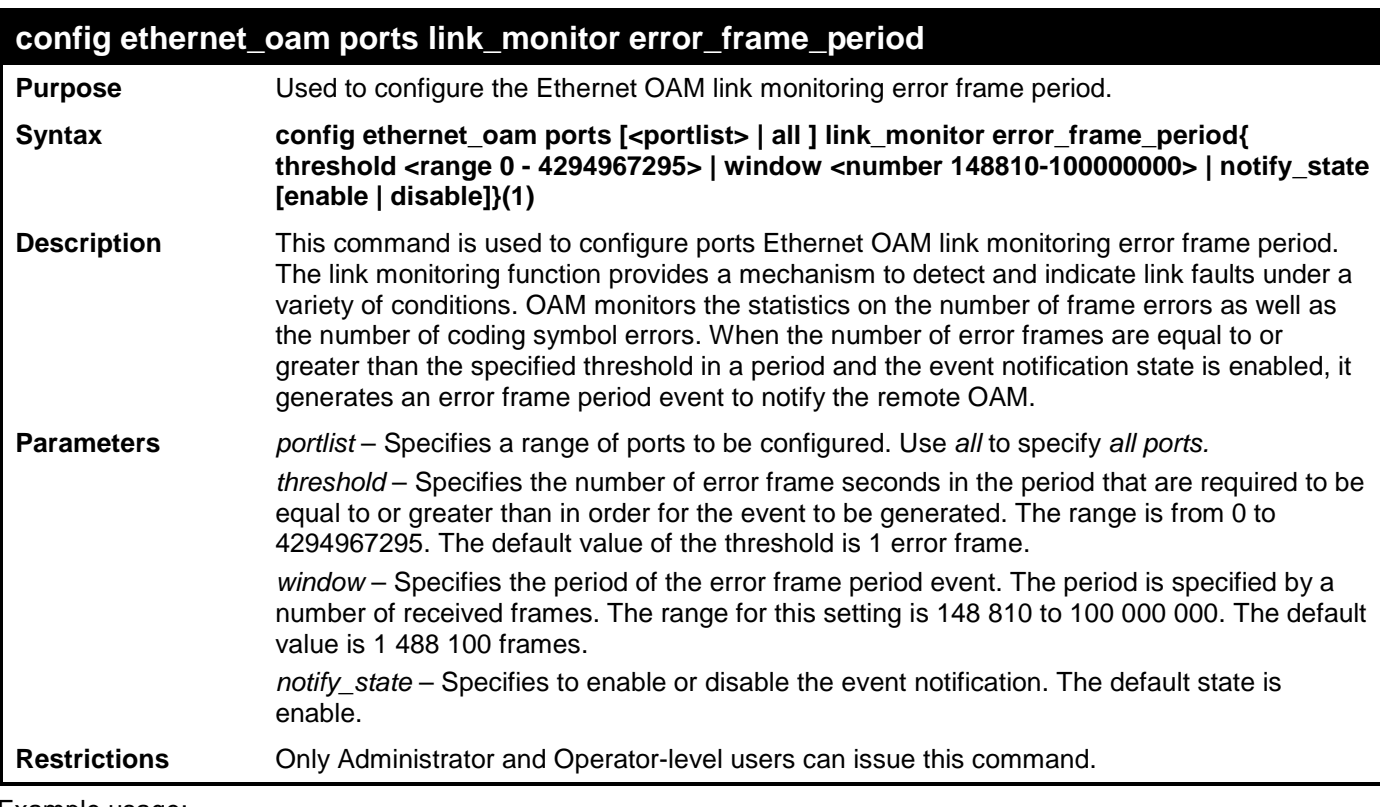

To configure the errored frame threshold to 10 and period to 1000000 for port 1 of unit 1:

**DES-3528:admin# config ethernet\_oam ports 1 link\_monitor error\_frame\_period threshold 10 window 1000000 notify\_state enable Command: config ethernet\_oam ports 1 link\_monitor error\_frame\_period threshold 10 window 1000000 notify\_state enable**

**Success.**

**DES-3528:admin#** 

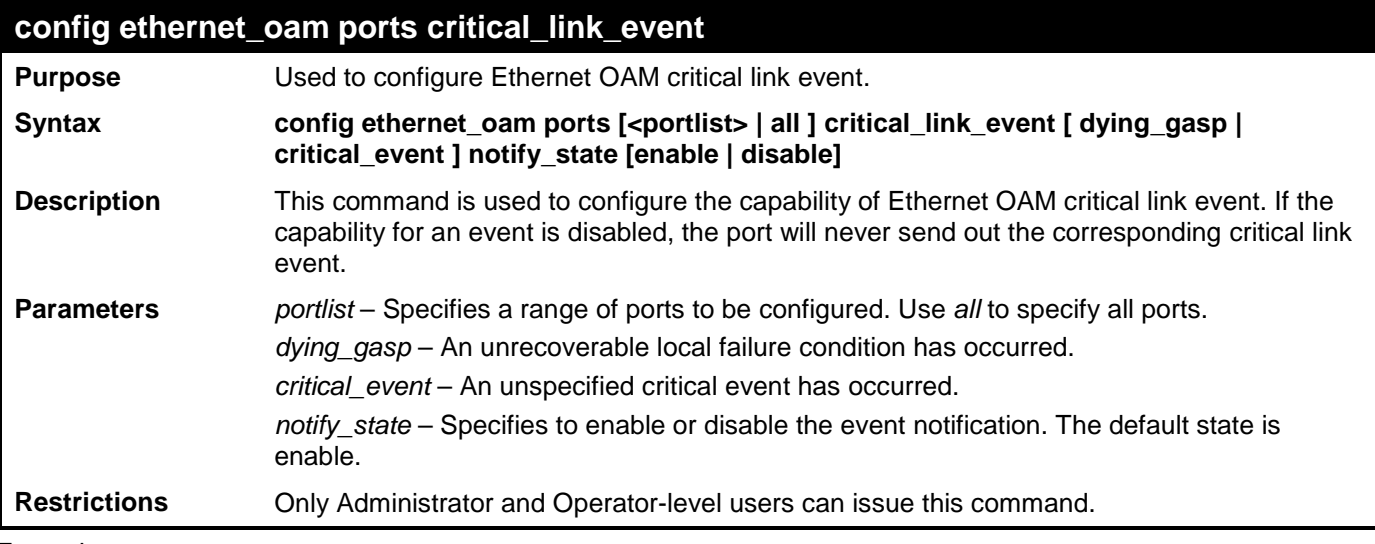

Example usage:

To configure dying\_gasp event for port 1:

```
DES-3528:admin# config ethernet_oam ports 1 critical_link_event dying_gasp 
notify_state enable
Command: config ethernet_oam ports 1 critical_link_event dying_gasp notify_state 
enable
```
**Success.**

### **DES-3528:admin#**

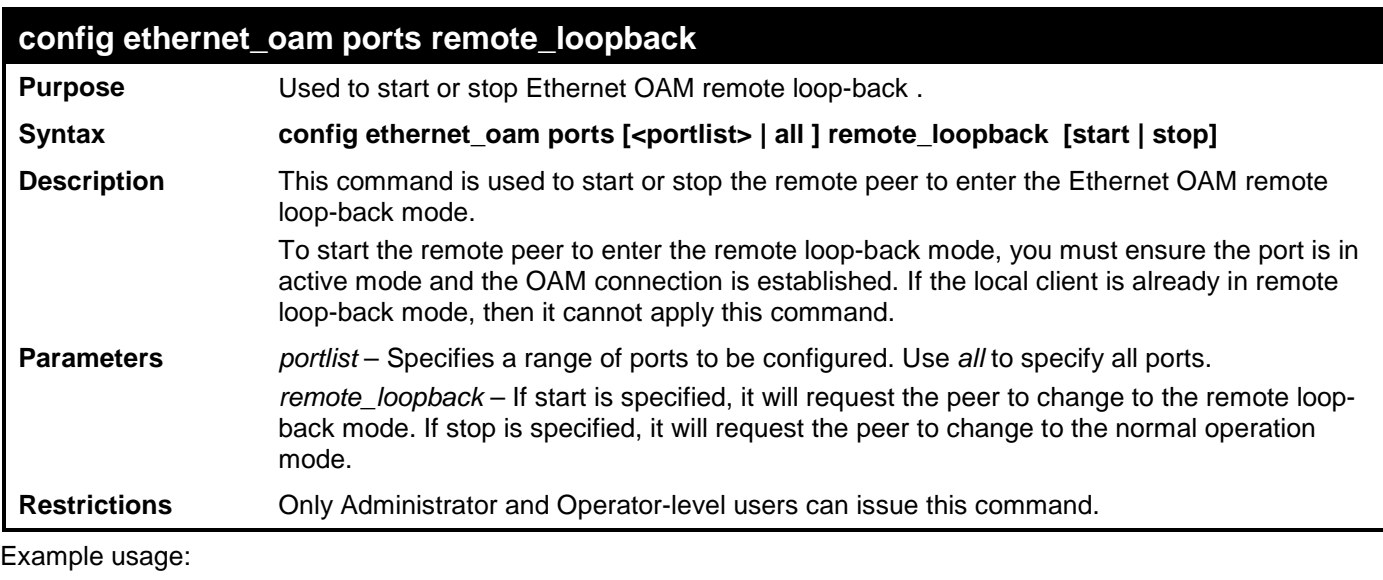

To start remote loop-back on port 1:

**DES-3528:admin# config ethernet\_oam ports 1 remote\_loopback stop Command: config ethernet\_oam ports 1 remote\_loopback stop**

**Success.**

**DES-3528:admin#** 

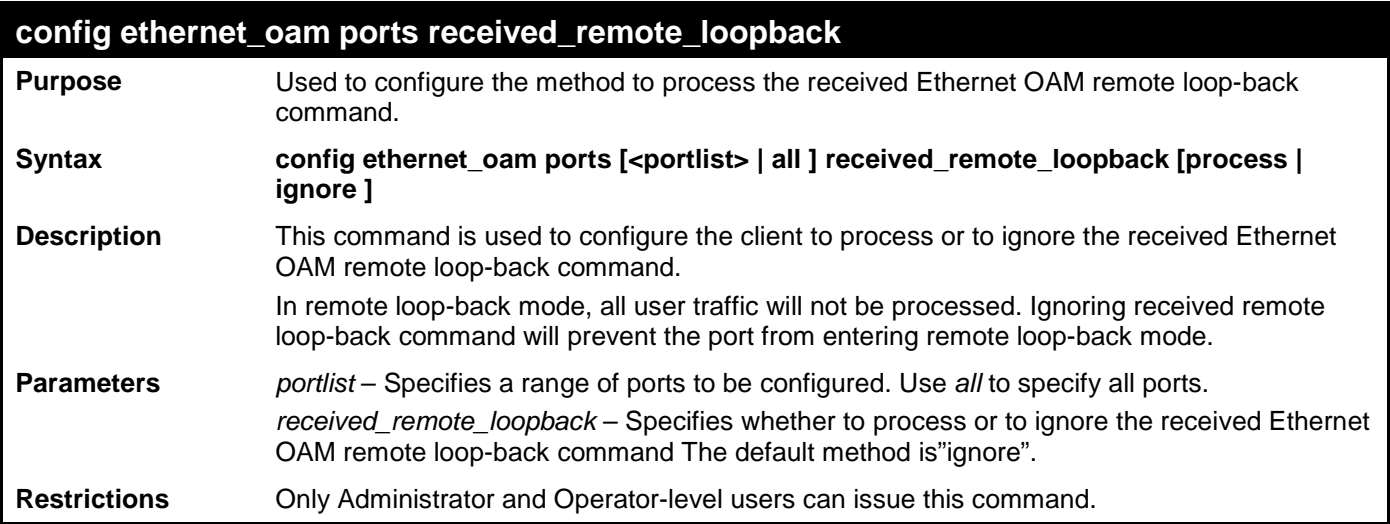

Example usage:

To configure the method of processing the received remote loop-back command as "process" on port 1:

**DES-3528:admin# config ethernet\_oam ports 1 received\_remote\_loopback process Command: config ethernet\_oam ports 1 received\_remote\_loopback process**

**Success.**

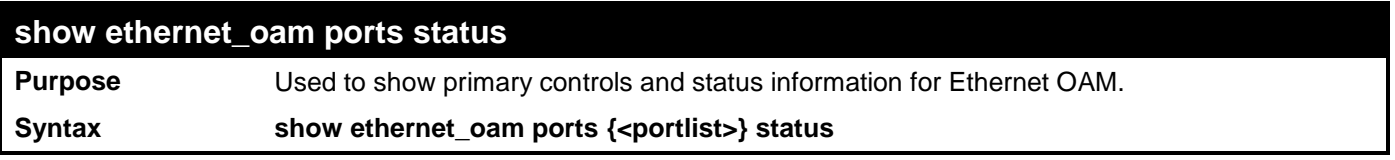

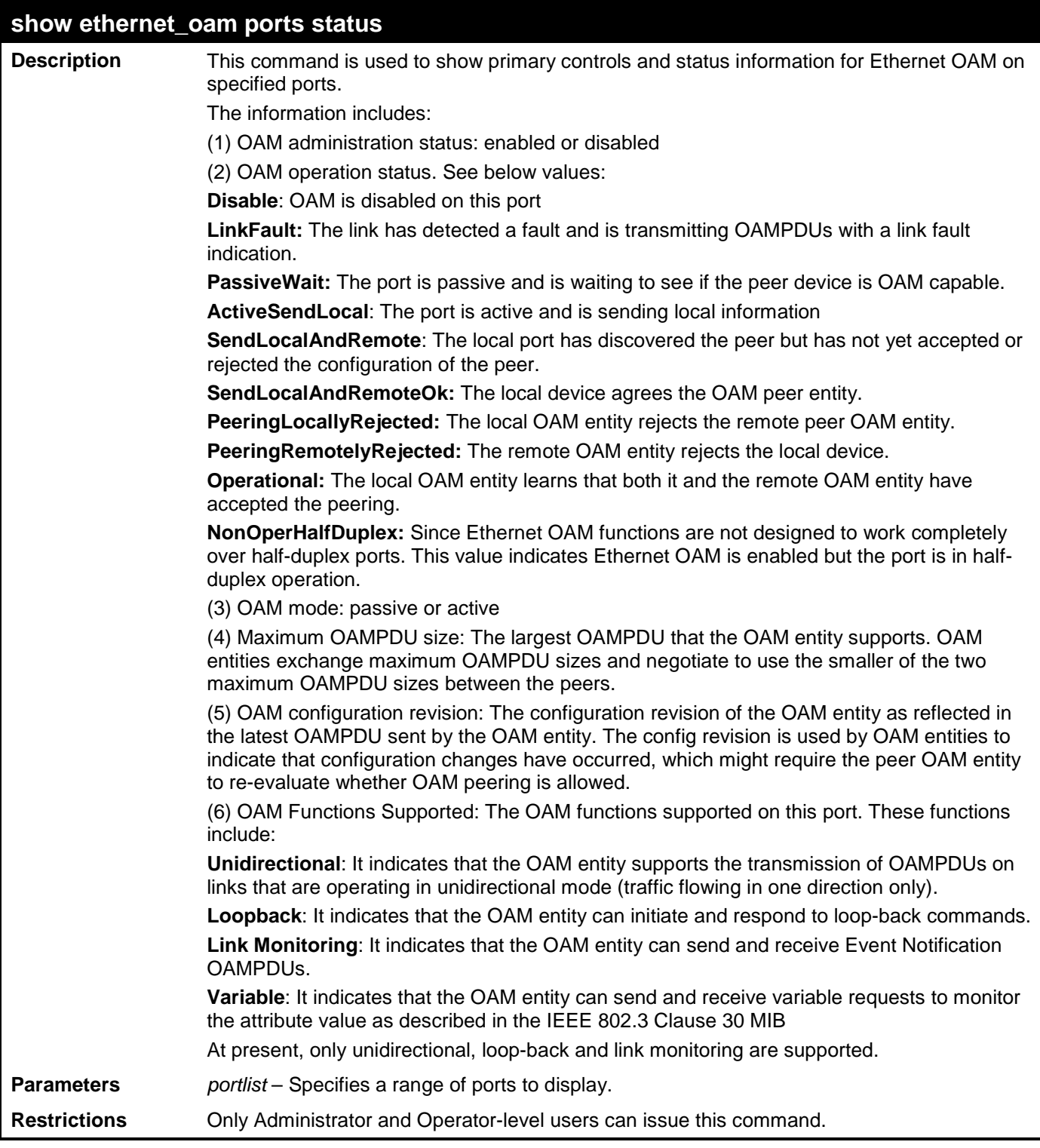

To show OAM control and status information on port 1-2:

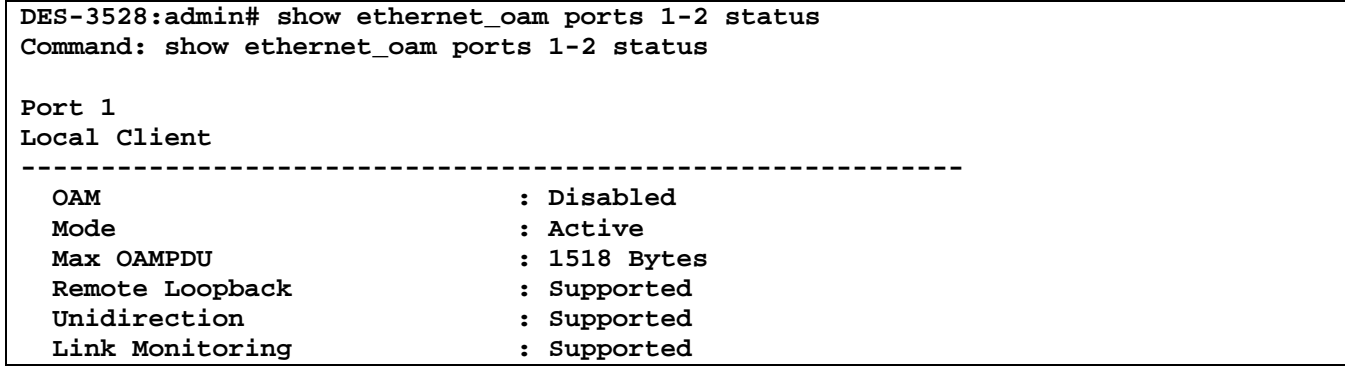

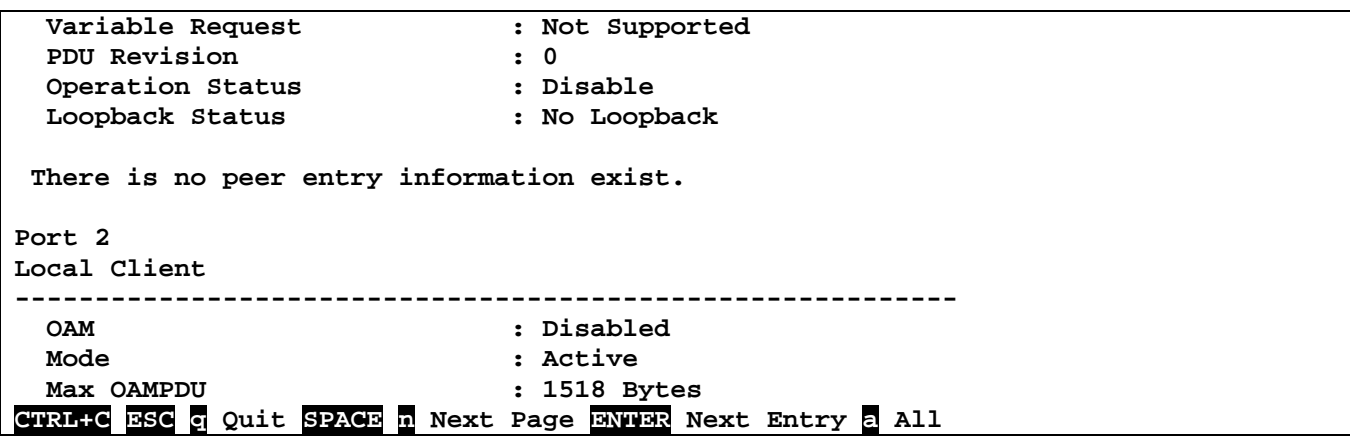

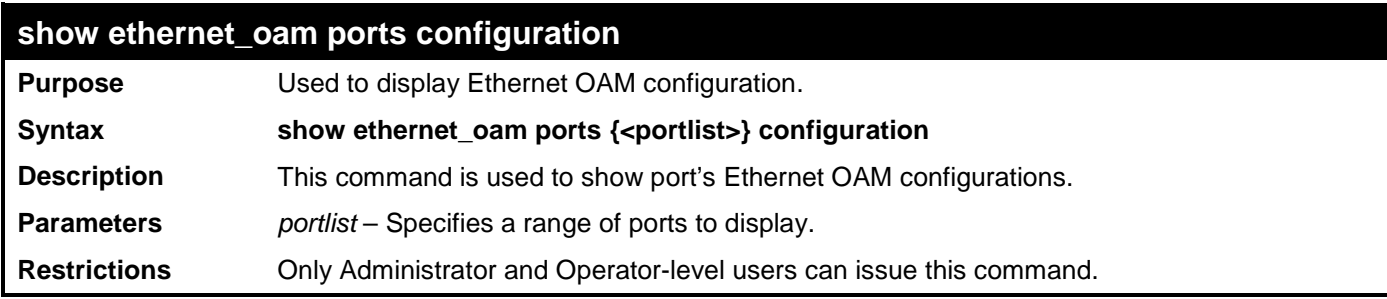

To show Ethernet OAM configuration on port 1-2:

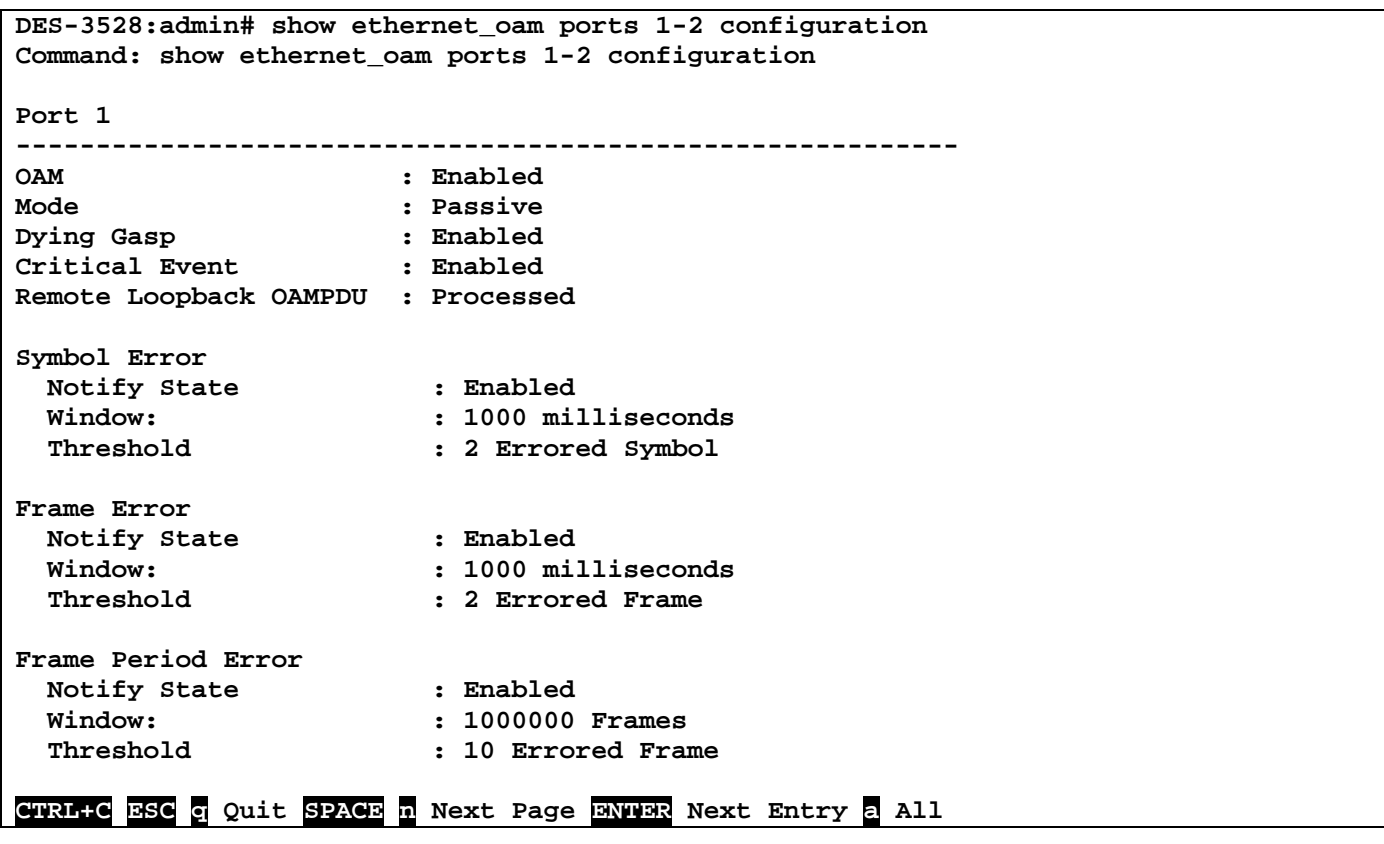

### **show ethernet\_oam ports statistics Purpose** Used to show Ethernet OAM statistics. **Syntax show ethernet\_oam ports {<portlist>} statistics Description** This command is used to show ports Ethernet OAM statistics information.

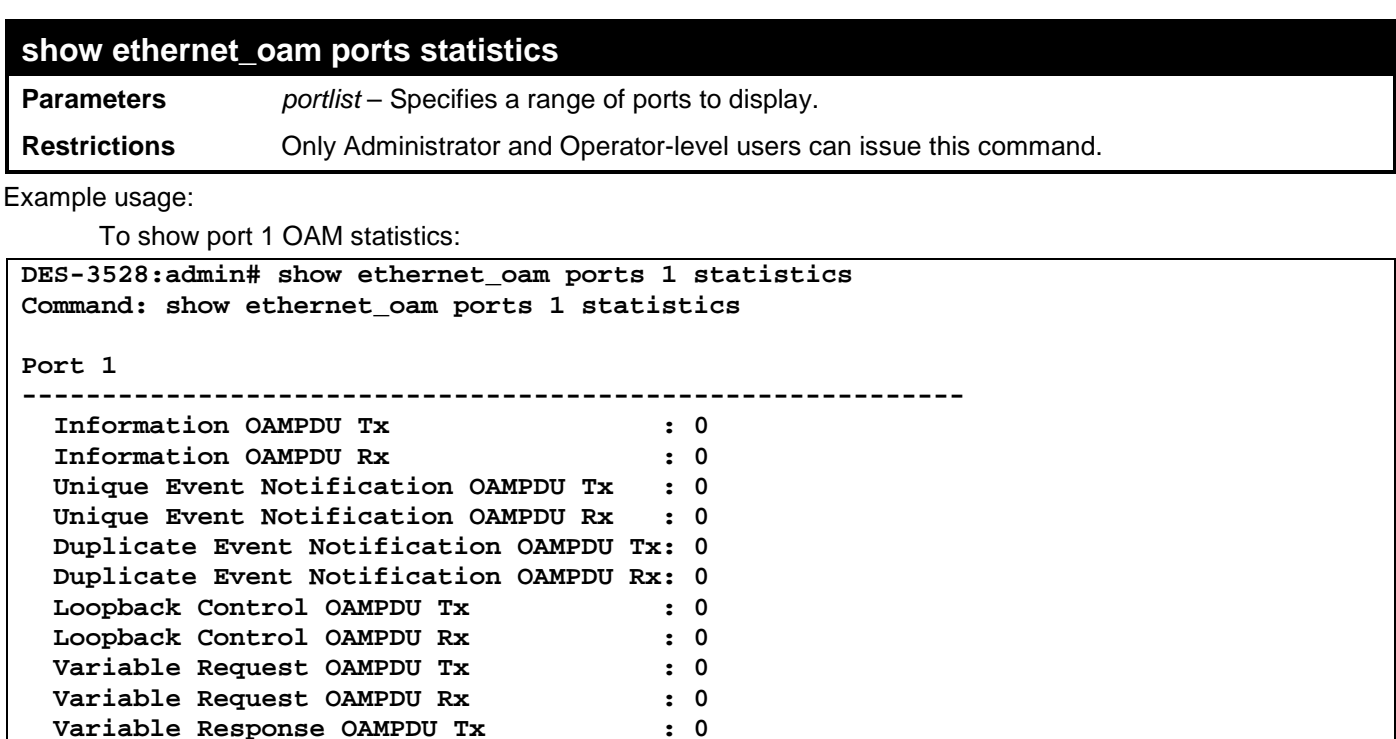

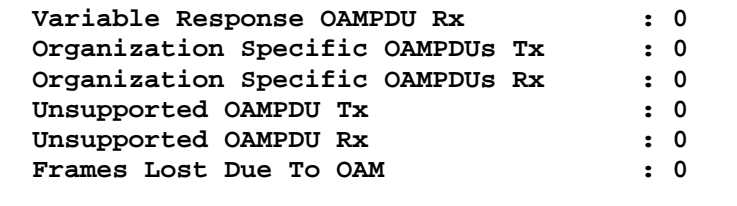

 **Variable Response OAMPDU Tx : 0**

**DES-3528:admin#** 

**show ethernet\_oam event\_log Purpose** Used to show the Ethernet OAM event log. **Syntax show ethernet\_oam {<portlist>} event\_log {index <value\_list> } Description** This command is used to show ports Ethernet OAM event log information. The Switch can buffer 1000 event logs. The event log is different from sys-log. It provides more detailed information than sys-log. Each OAM event will be recorded in both OAM event log and system log. You can specify an index to show a range of events. **Parameters** *portlist* – Specifies a range of ports to display. *index* – Specifies an index range to display. **Restrictions** Only Administrator and Operator-level users can issue this command.

Example usage:

To show port 1 external OAM event:

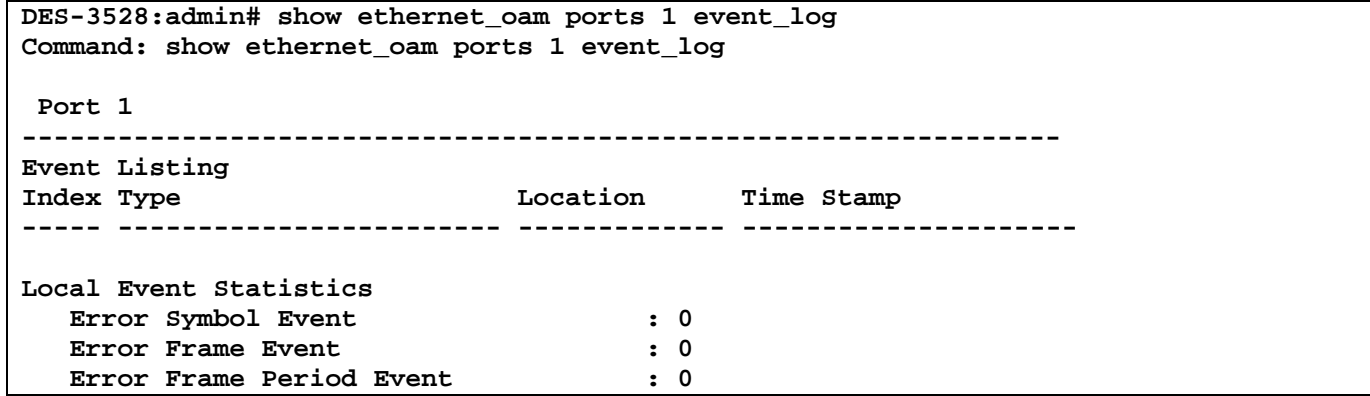

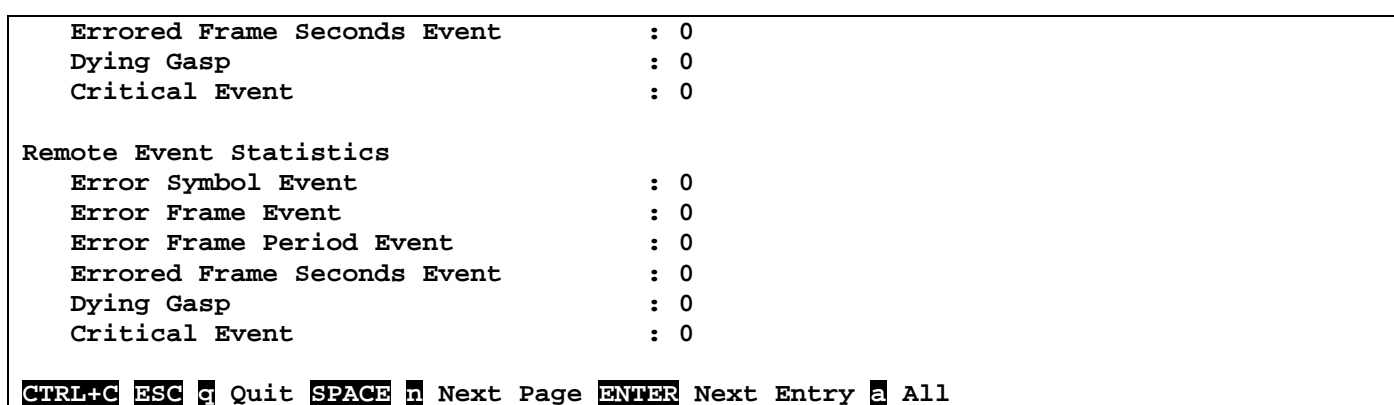

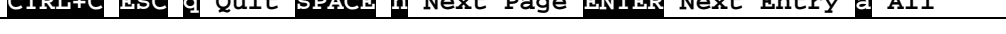

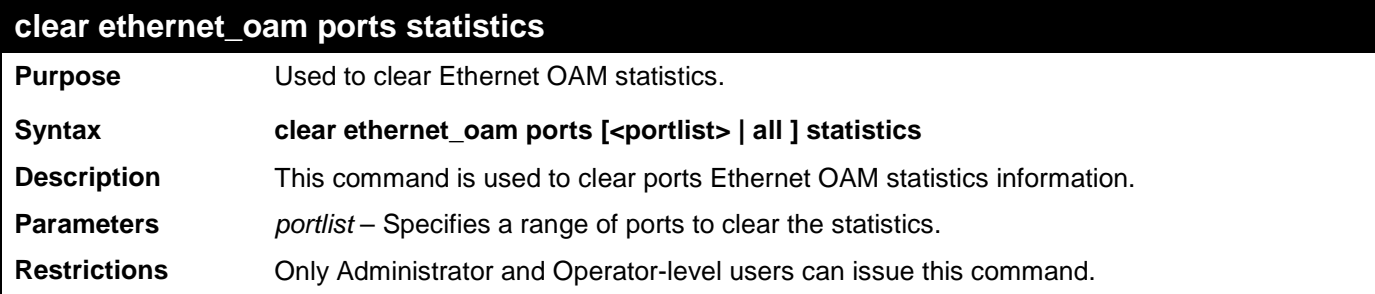

To clear port 1 OAM statistics:

**DES-3528:admin# clear ethernet\_oam ports 1 statistics Command: clear ethernet\_oam ports 1 statistics**

**Success.**

**DES-3528:admin#** 

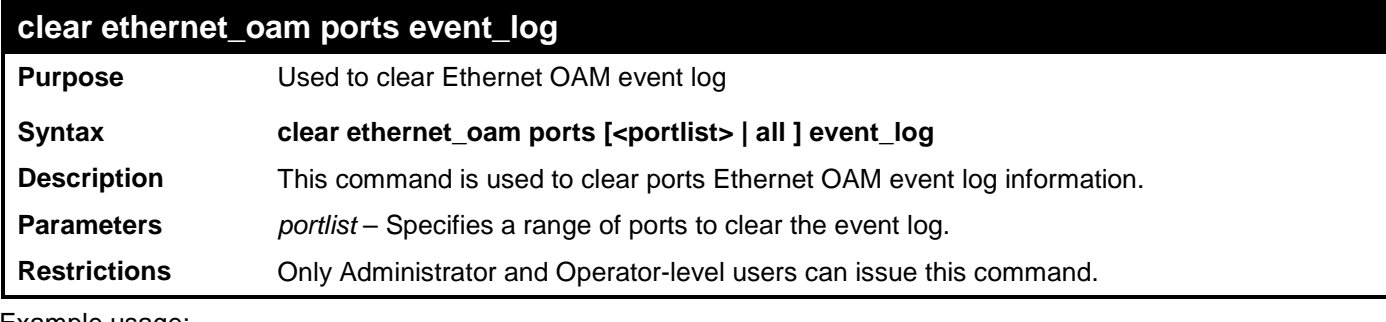

Example usage:

To clear port 1 OAM event:

**DES-3528:admin# clear ethernet\_oam ports 1 event\_log Command: clear ethernet\_oam ports 1 event\_log**

**Success.**

# **DHCP SERVER COMMANDS**

The DHCP Server commands in the Command Line Interface (CLI) are listed (along with the appropriate parameters) in the following table.

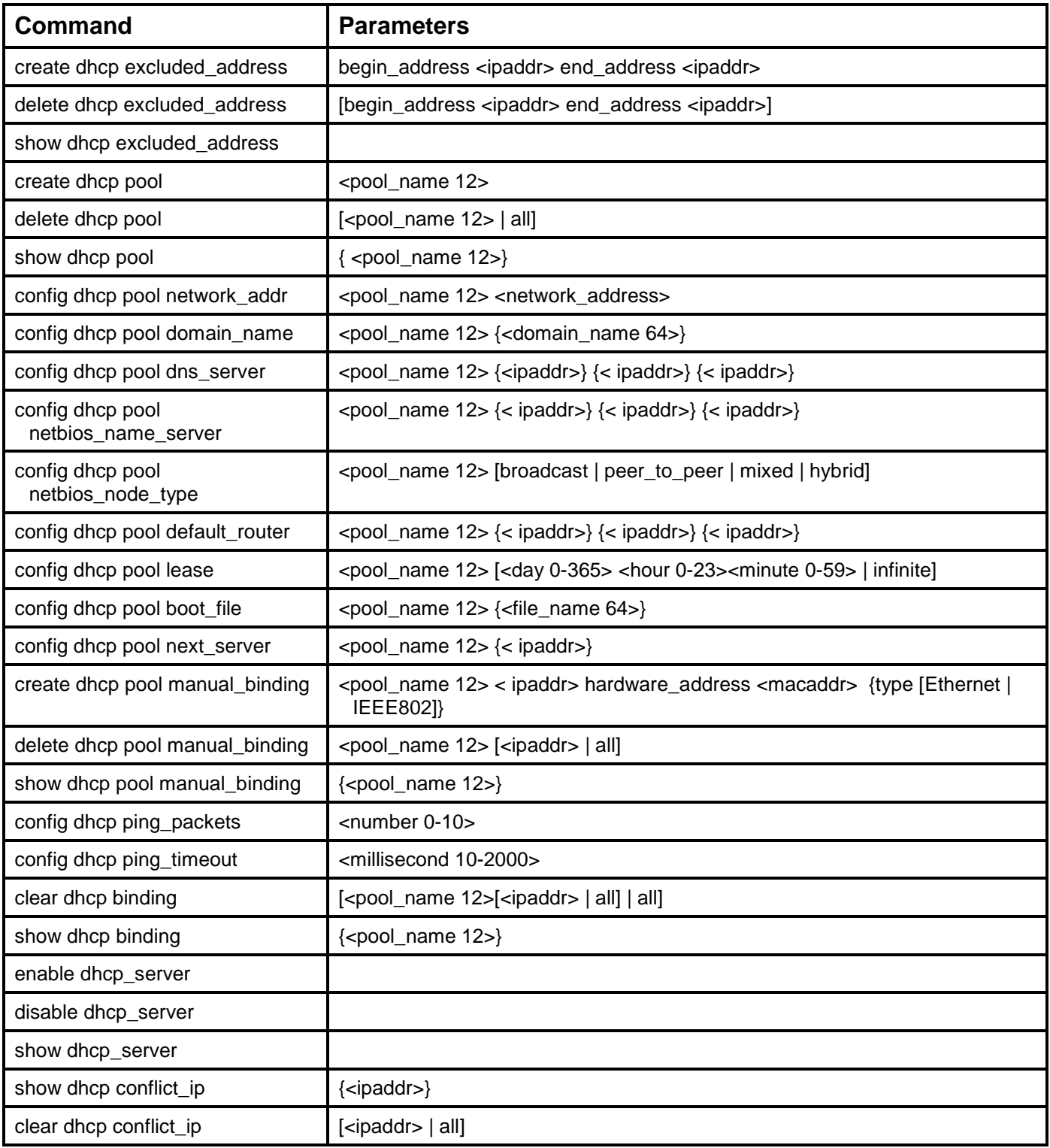

Each command is listed, in detail, in the following sections.

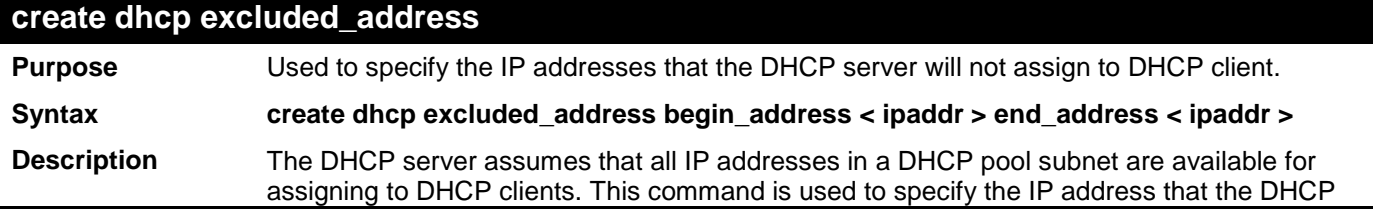

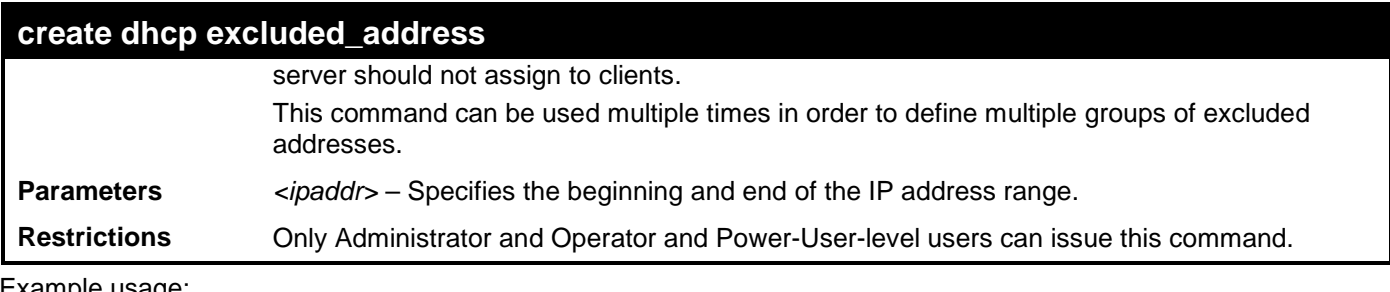

To create the IP address that the DHCP server should not assign to clients:

**DES-3528:admin# create dhcp excluded\_address begin\_address 10.10.10.1 end\_address 10.10.10.10 Command: create dhcp excluded\_address begin\_address 10.10.10.1 end\_address 10.10.10.10 Success.**

**DES-3528:admin#** 

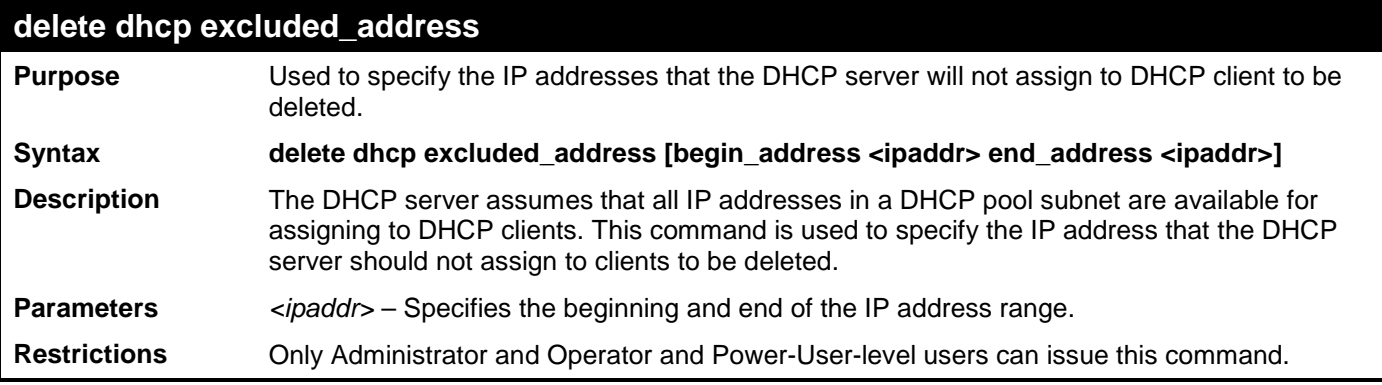

Example usage:

To delete the IP address that the DHCP server should not assign to clients:

```
DES-3528:admin# delete dhcp excluded_address begin_address 10.10.10.1 end_address 10.
10.10.10
Command: delete dhcp excluded_address begin_address 10.10.10.1 end_address 10.10
.10.10
```
**Success.**

**DES-3528:admin#** 

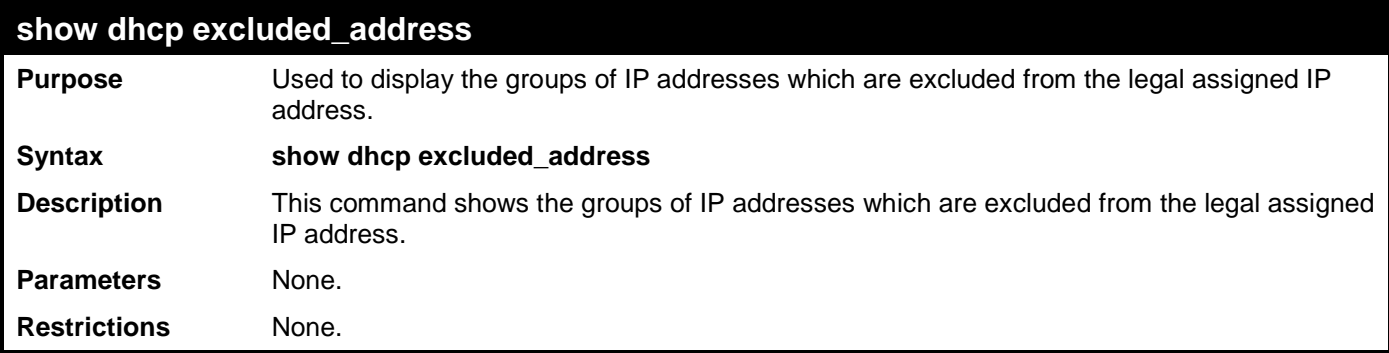

Example usage:

To display the DHCP excluded addresses:

**DES-3528:admin# show dhcp excluded\_address Command: show dhcp excluded\_address**

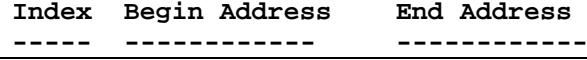

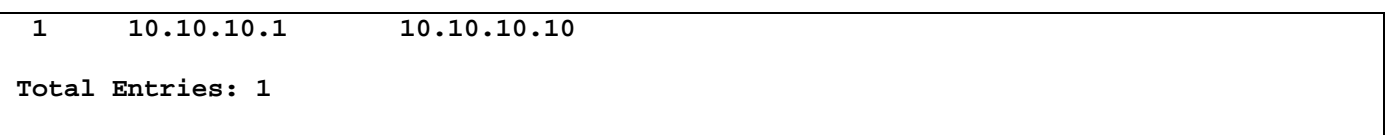

#### **DES-3528:admin#**

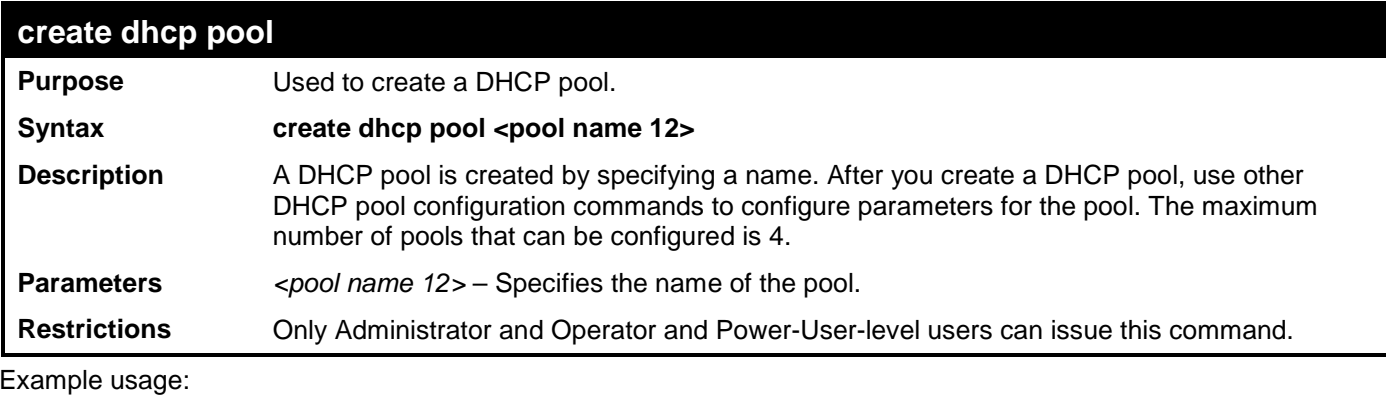

To create DHCP pool entry:

```
DES-3528:admin# create dhcp pool accounting
Command: create dhcp pool accounting
```
**Success.**

**DES-3528:admin#** 

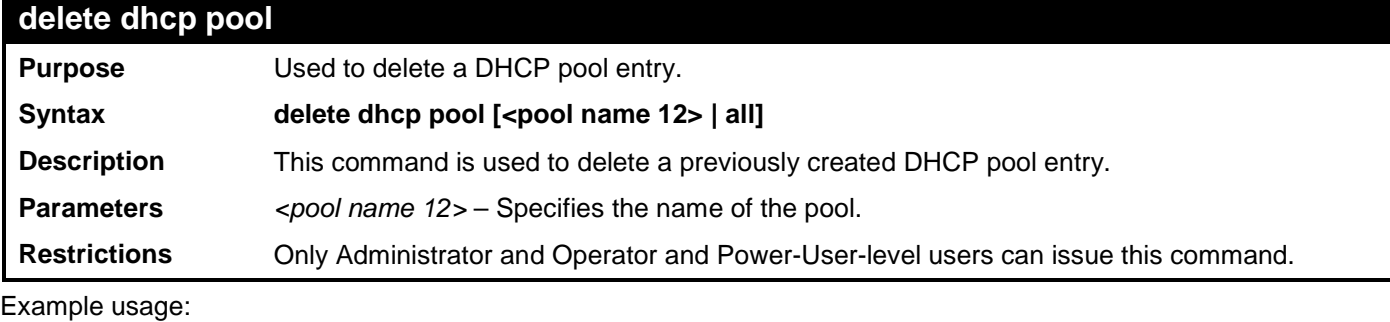

To delete a DHCP pool entry:

**DES-3528:admin# delete dhcp pool accounting Command: delete dhcp pool accounting**

**Success.**

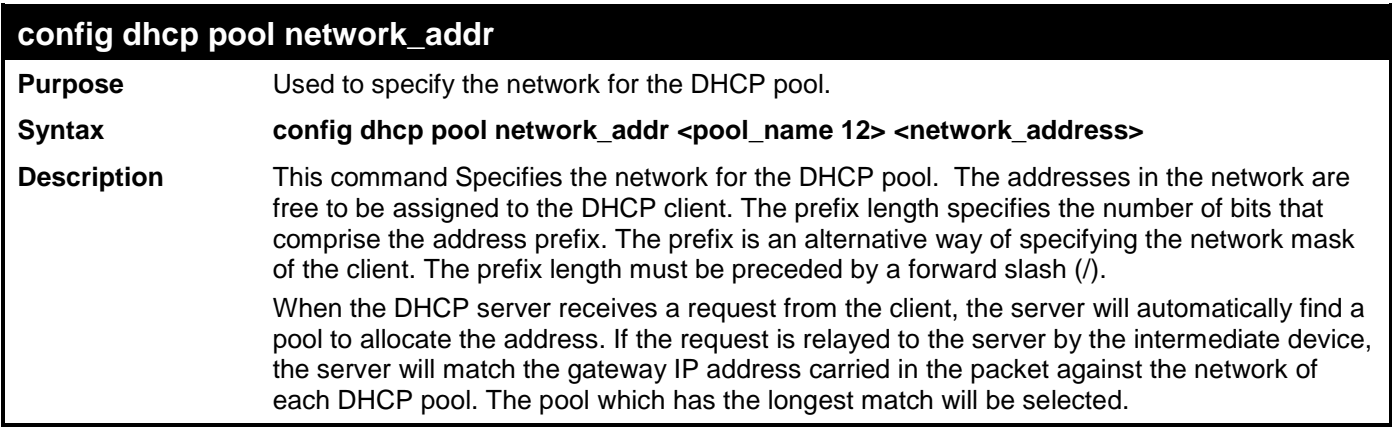

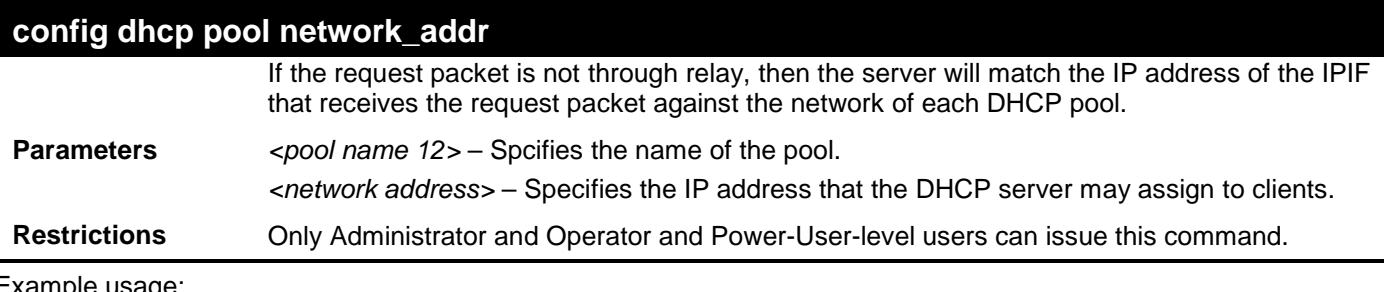

To configure the address range of the DHCP address pool:

**DES-3528:admin# config dhcp pool network\_addr accounting 10.10.10.0/24 Command: config dhcp pool network\_addr accounting 10.10.10.0/24 Success.**

**DES-3528:admin#** 

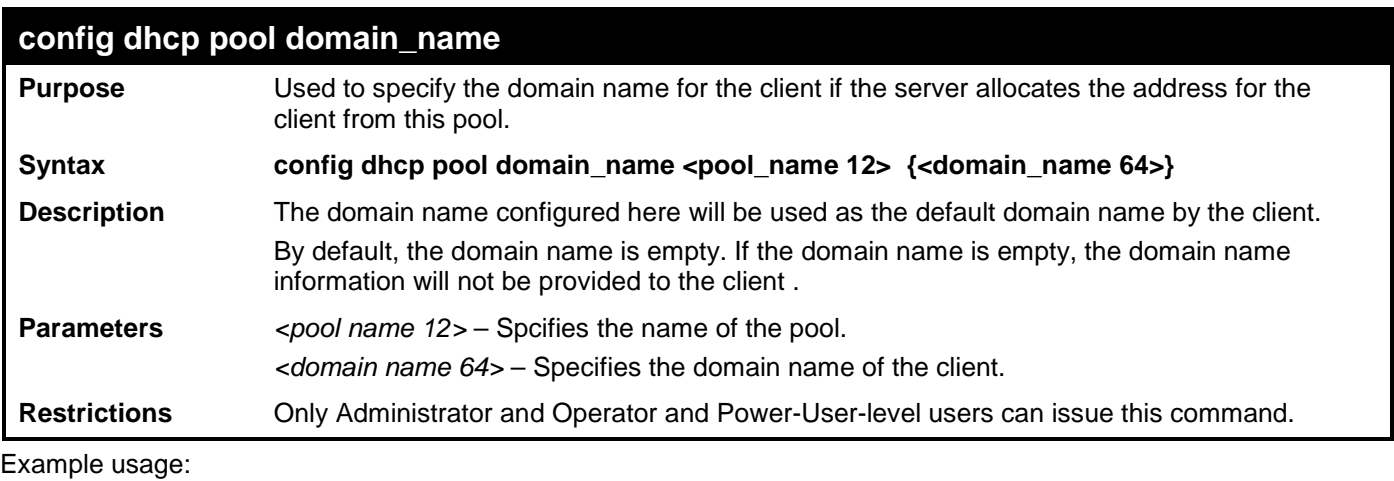

To configure the domain name option of the DHCP pool:

**DES-3528:admin# config dhcp pool domain\_name accounting 10.10.10.0/24 Command: config dhcp pool domain\_name accounting 10.10.10.0/24**

**Success.**

**DES-3528:admin#** 

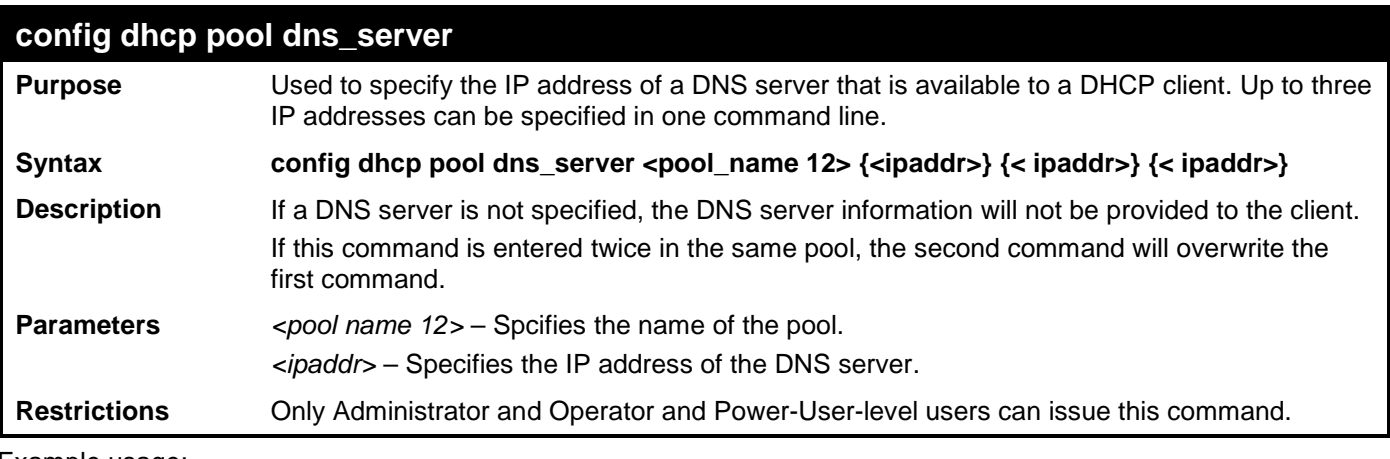

Example usage:

To configure the DNS server's IP address:

**DES-3528:admin# config dhcp pool dns\_server accounting 10.10.10.1 Command: config dhcp pool dns\_server accounting 10.10.10.1**

**Success.**

### **DES-3528:admin#**

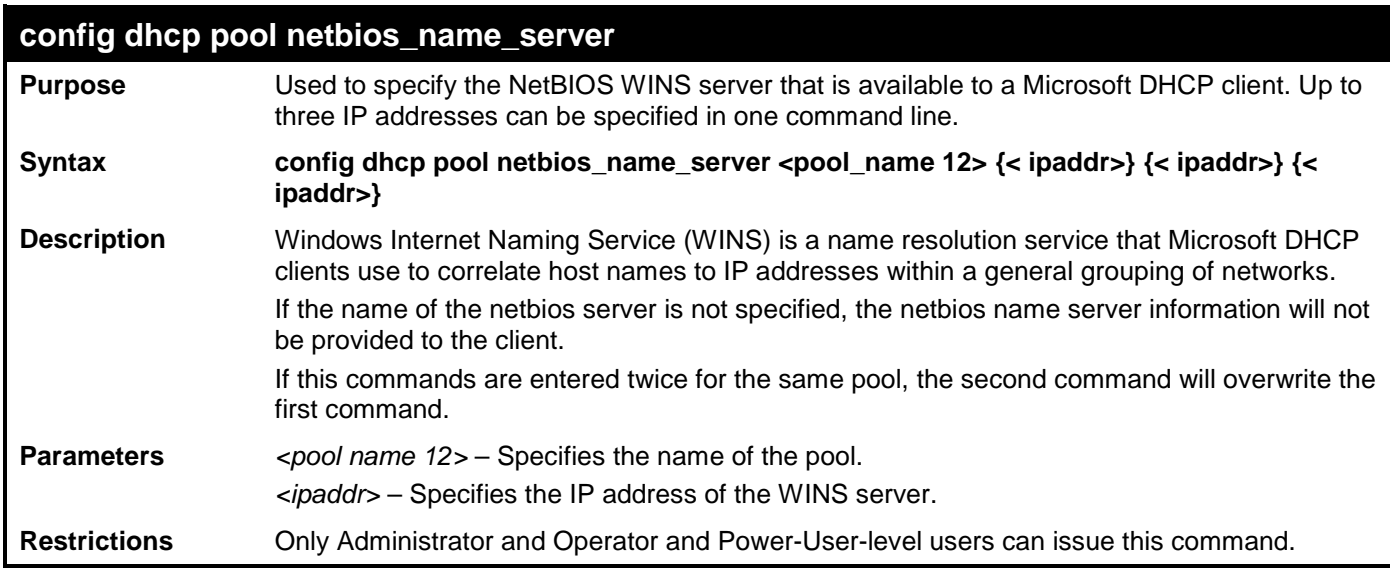

Example usage:

To configure the WINS Server's IP address:

**DES-3528:admin# config dhcp pool netbios\_name\_server accounting 10.10.10.1 Command: config dhcp pool netbios\_name\_server accounting 10.10.10.1 Success.**

**DES-3528:admin#** 

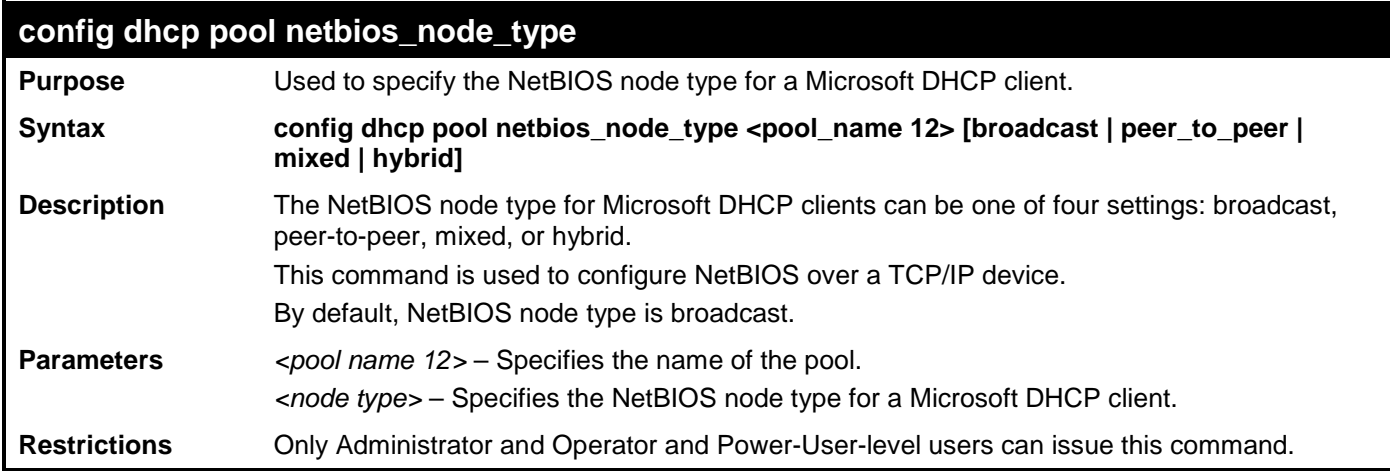

Example usage:

To configure the NetBIOS node type:

**DES-3528:admin# config dhcp pool netbios\_node\_type accounting hybrid Command: config dhcp pool netbios\_node\_type accounting hybrid**

**Success.**

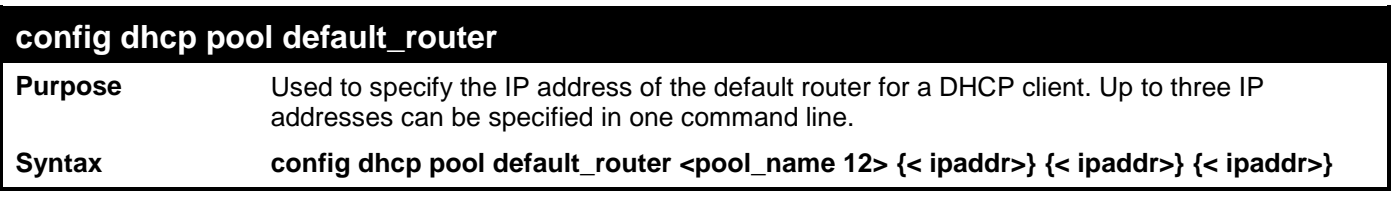

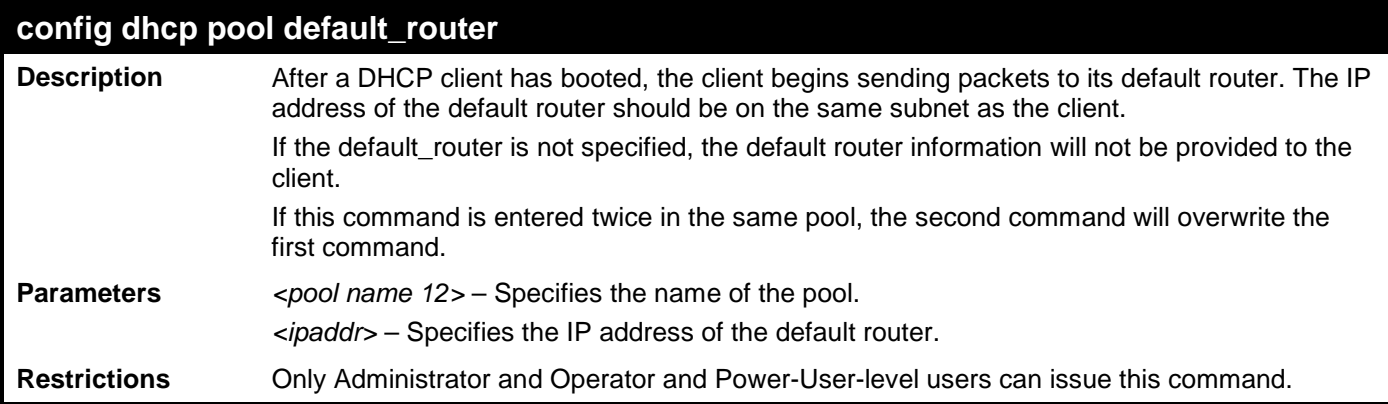

To configure the default router:

**DES-3528:admin# config dhcp pool default\_router accounting 10.10.10.1 Command: config dhcp pool default\_router accounting 10.10.10.1**

**Success.**

**DES-3528:admin#** 

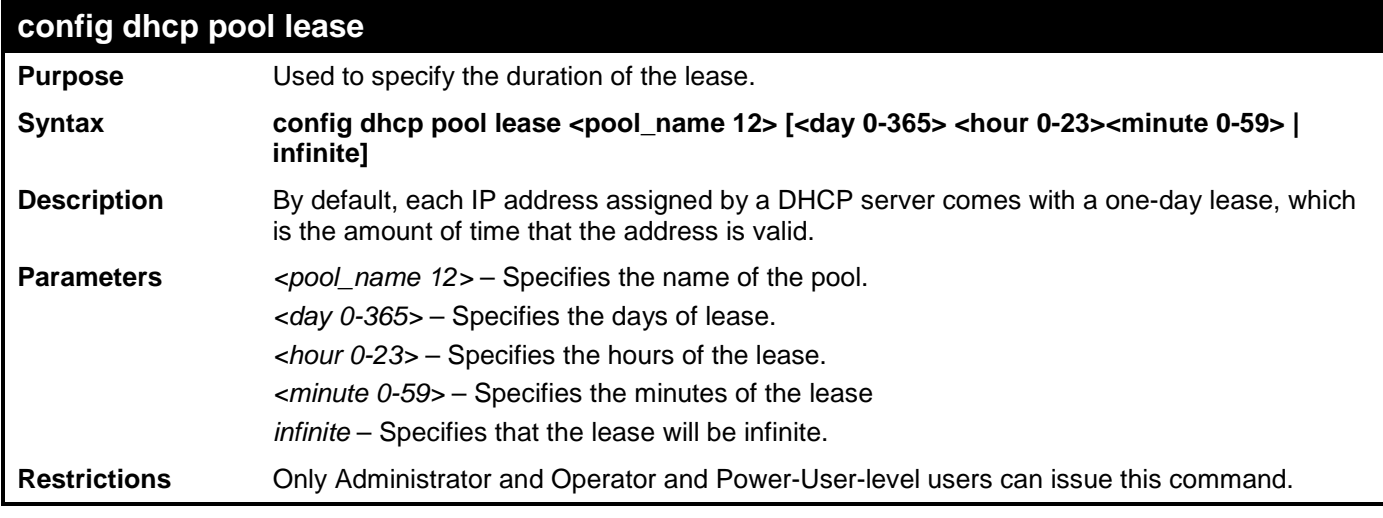

Example usage:

To configure the lease of a pool:

**DES-3528:admin# config dhcp pool lease accounting infinite Command: config dhcp pool lease accounting infinite**

**Success.**

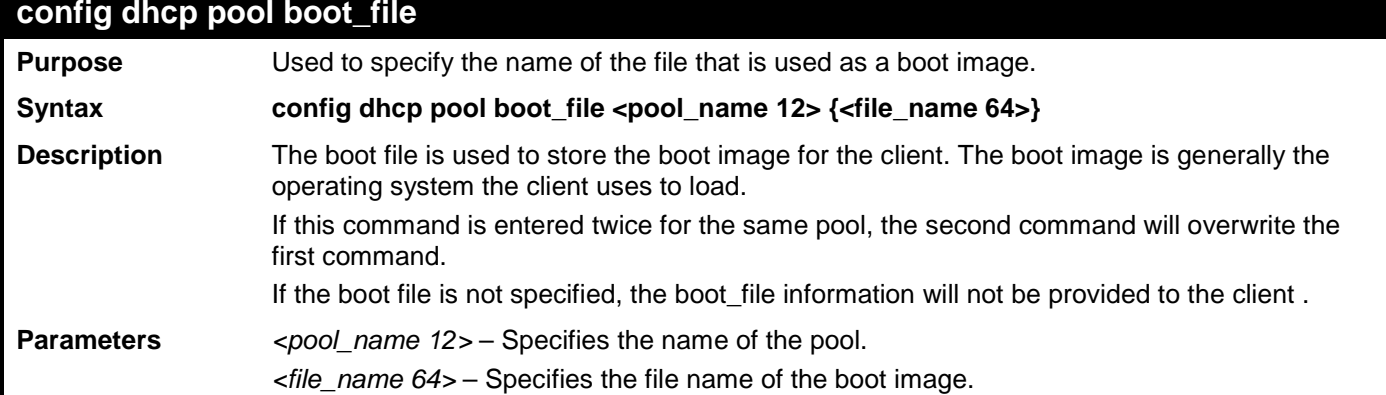

### **config dhcp pool boot\_file**

**Restrictions** Only Administrator and Operator and Power-User-level users can issue this command.

Example usage:

To configure the boot file:

```
DES-3528:admin# config dhcp pool boot_file accounting boot.had
Command: config dhcp pool boot_file accounting boot.had
```
**Success.**

**DES-3528:admin#** 

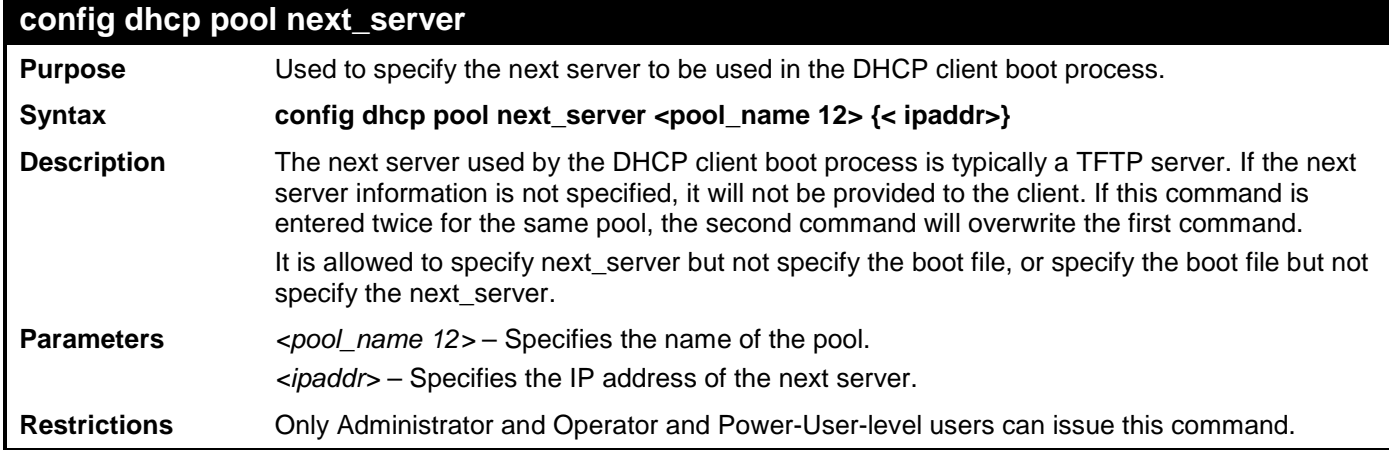

Example usage:

To configure the next server:

**DES-3528:admin# config dhcp pool next\_server accounting 192.169.0.1 Command: config dhcp pool next\_server accounting 192.169.0.1**

**Success.**

**DES-3528:admin#** 

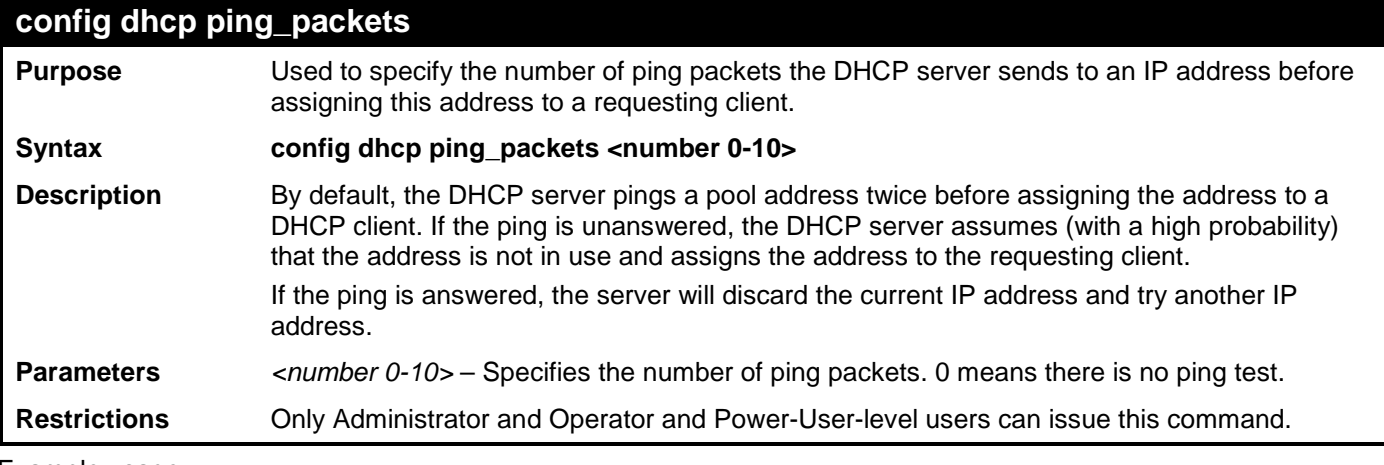

Example usage:

To configure ping packets:

```
DES-3528:admin# config dhcp ping_packets 4
Command: config dhcp ping_packets 4
Success.
DES-3528:admin#
```
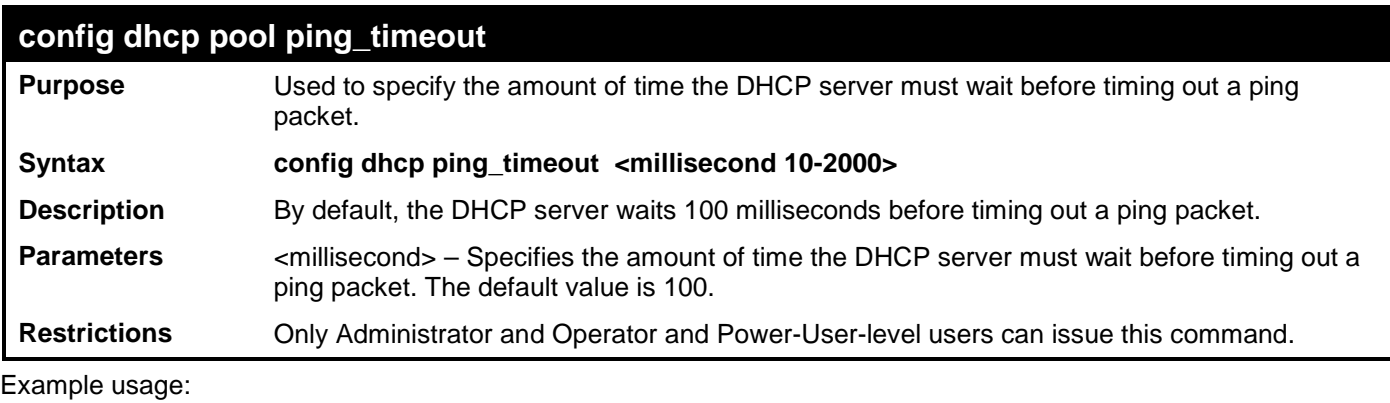

To configure the timeout value for ping packets:

**DES-3528:admin# config dhcp ping\_timeout 100 Command: config dhcp ping\_timeout 100**

**Success.**

**DES-3528:admin#** 

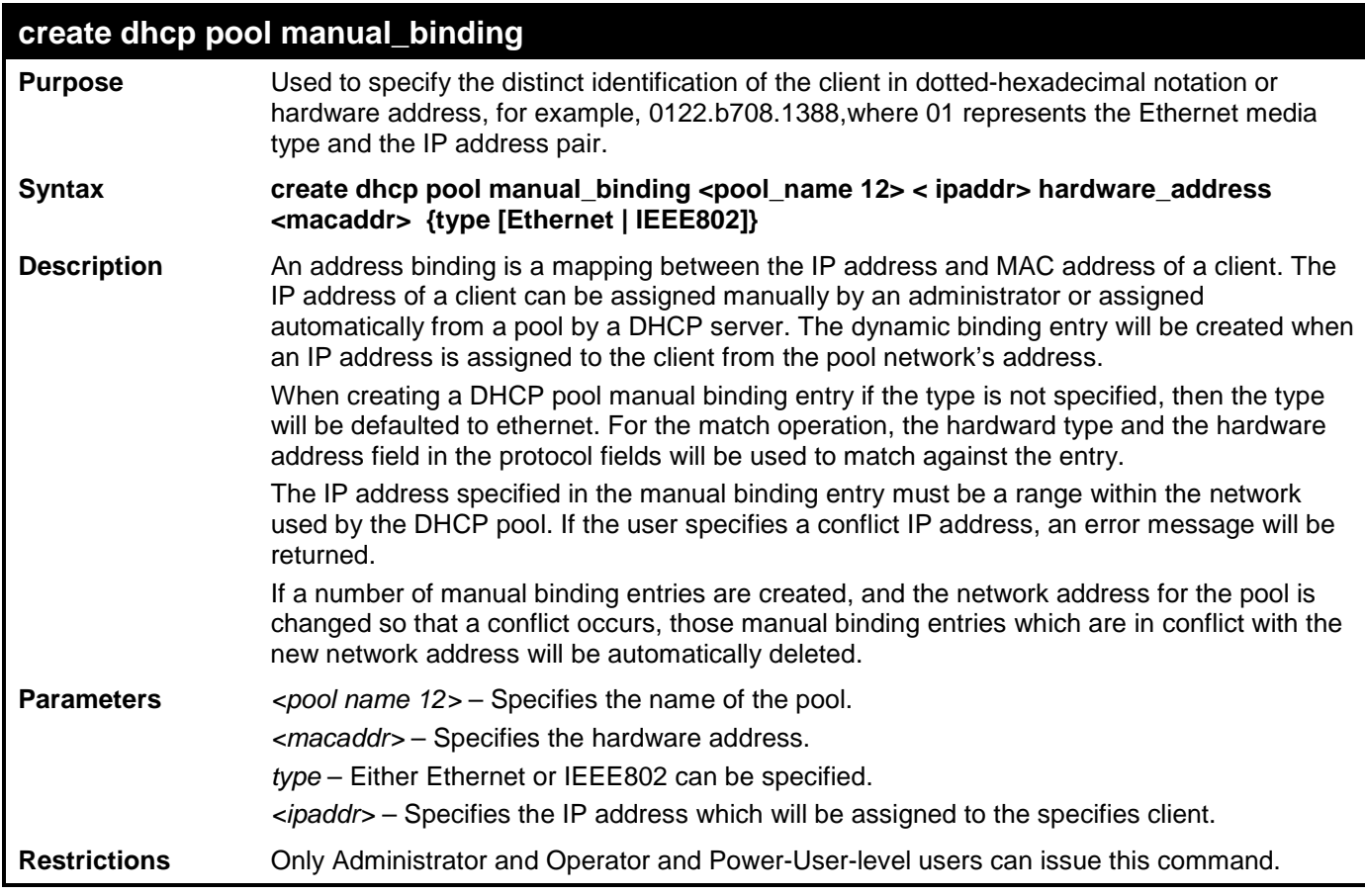

Example usage:

To create manual binding entries:

**DES-3528:admin# create dhcp pool manual\_binding accounting 10.10.10.1 hardware\_address 00-80-C8-02-02-02 type Ethernet Command: create dhcp pool manual\_binding accounting 10.10.10.1 hardware\_address 00-80- C8-02-02-02 type Ethernet Success.**

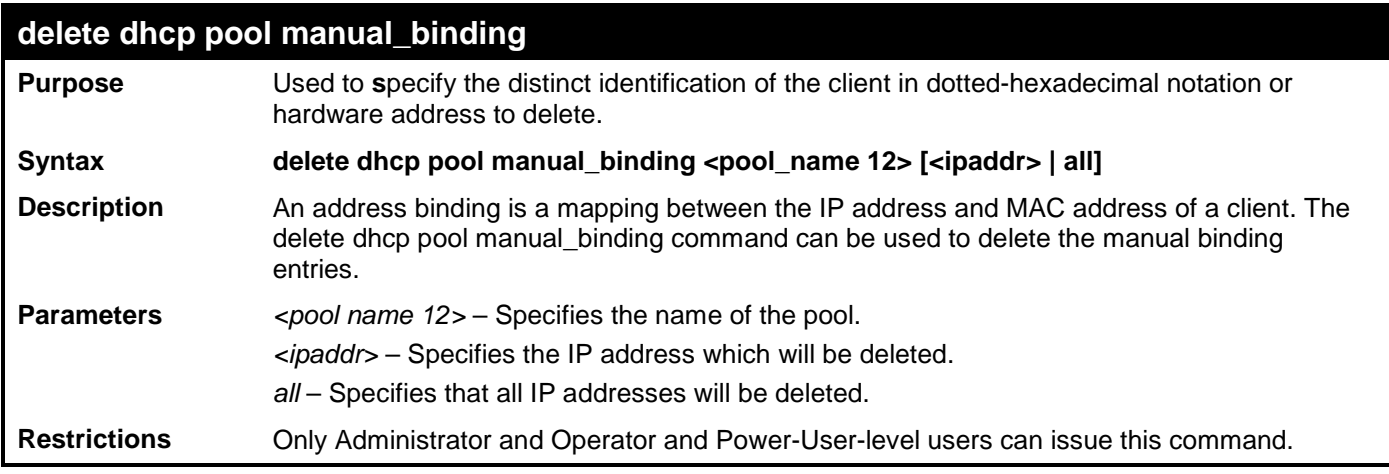

To delete manual binding entries:

**DES-3528:admin# delete dhcp pool manual\_binding accounting 10.10.10.1 Command: delete dhcp pool manual\_binding accounting 10.10.10.1** 

**Success.**

**DES-3528:admin#** 

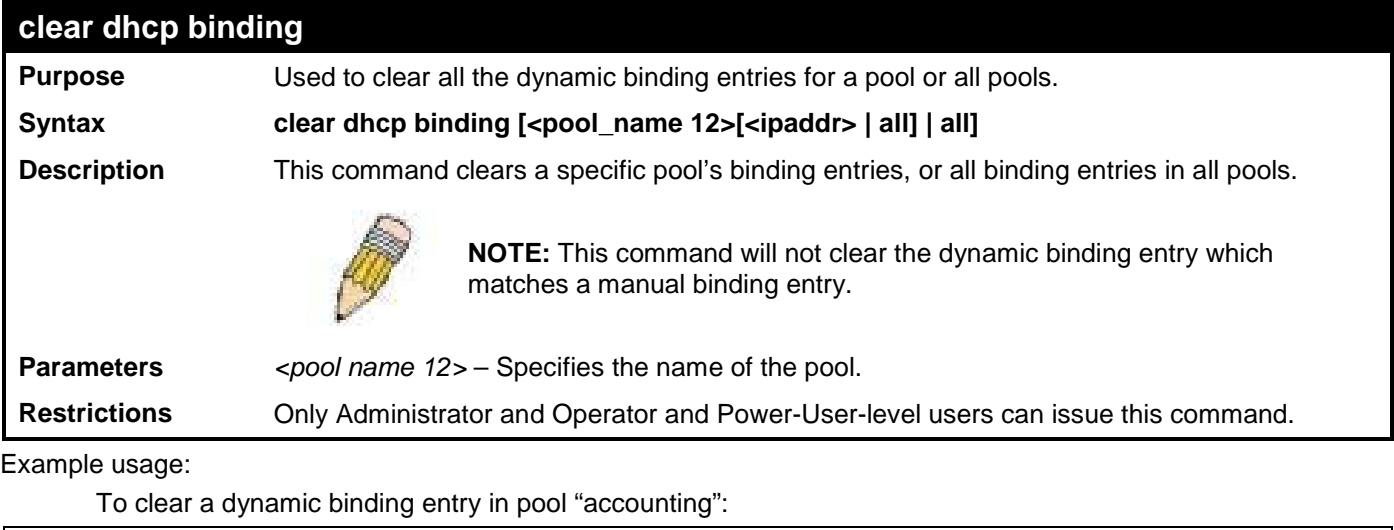

```
DES-3528:admin# clear dhcp binding all
Command: clear dhcp binding all
```
**Success.** 

**DES-3528:admin#** 

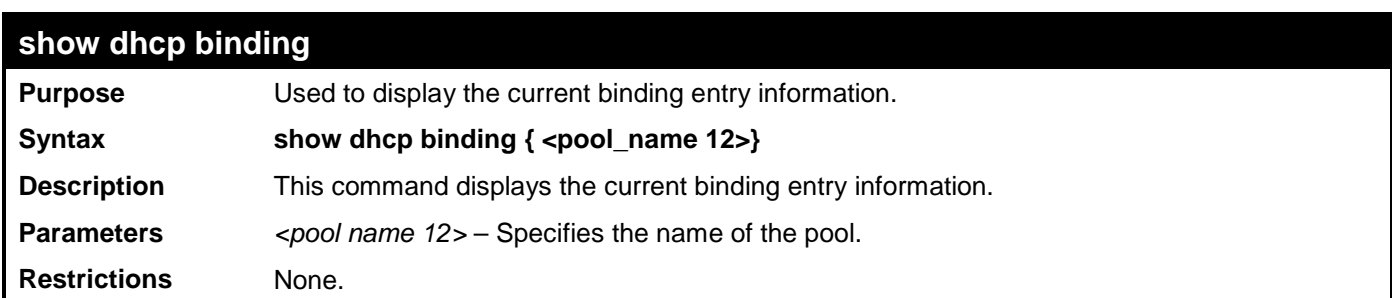

Example usage:

To display dynamic binding entries:

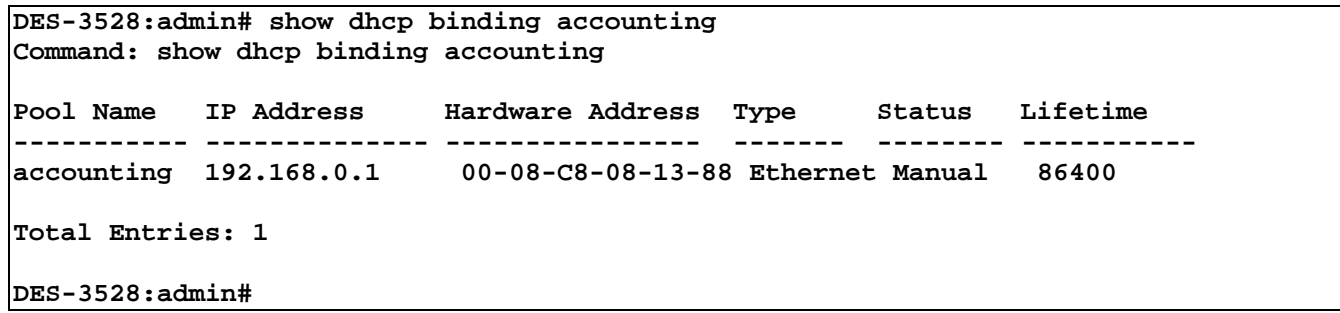

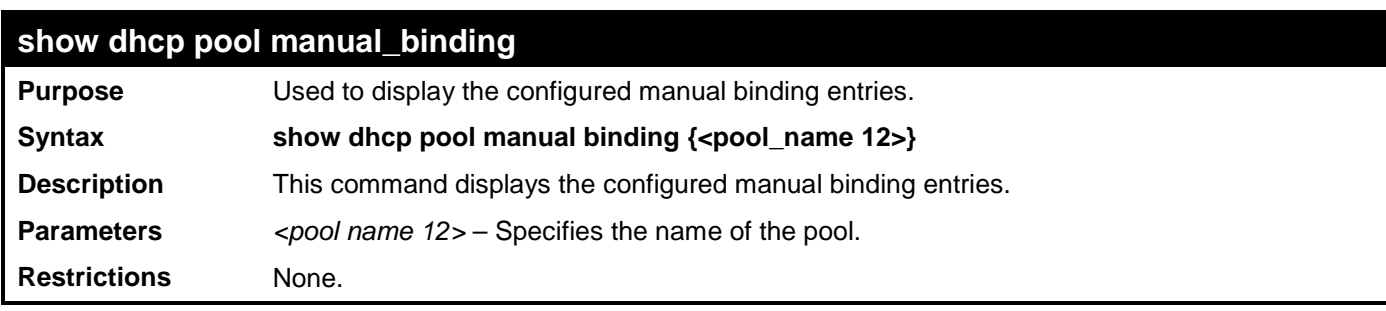

To display the configured manual binding entries:

```
DES-3528:admin# show dhcp pool manual_binding
Command: show dhcp pool manual_binding
Pool Name IP Address Hardware Address Type
--------- ------------ ----------------- ------
p1 192.168.0.1<br>
p1 192.168.0.2
                              p1 192.168.0.2 00-80-C8-08-13-99 Etherent
Total Entries: 2
DES-3528:admin#
```
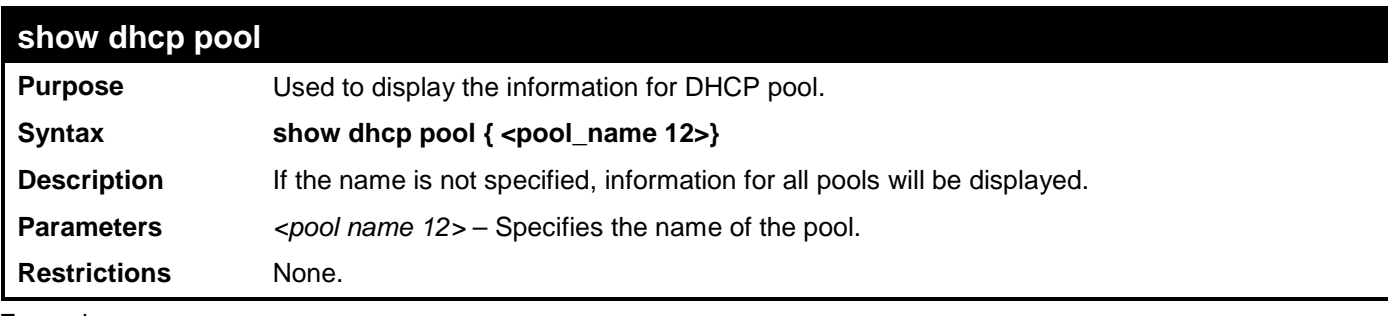

Example usage:

To display dhcp pool entries:

```
DES-3528:admin# show dhcp pool accounting
Command: show dhcp pool accounting
 Pool Name :accounting<br>Network Address :10.10.10.0/24
 Network Address<br>Domain Name
 Domain Name :10.10.10.0/24<br>DNS Server :10.10.10.1
                              DNS Server :10.10.10.1
 NetBIOS Name Server :10.10.10<br>NetBIOS Node Type :Hybrid
 NetBIOS Node Type : Hybrid<br>Default Router : 10.10.10.1
 Default Router
 Pool Lease :Infinite
 Boot File : boot.had<br>Next Server : 192.168.
                                Next Server :192.168.0.1
 Total Entries: 1
```
#### **DES-3528:admin#**

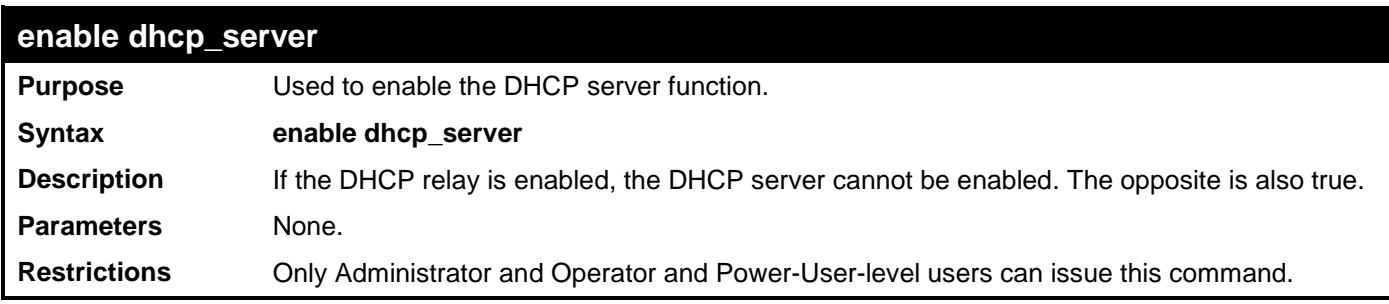

Example usage:

To enable the dhcp\_server:

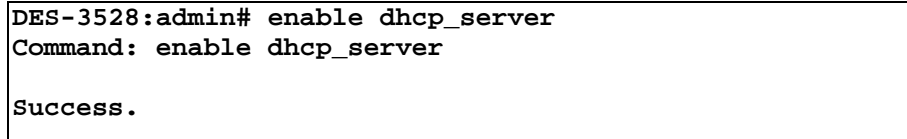

**DES-3528:admin#** 

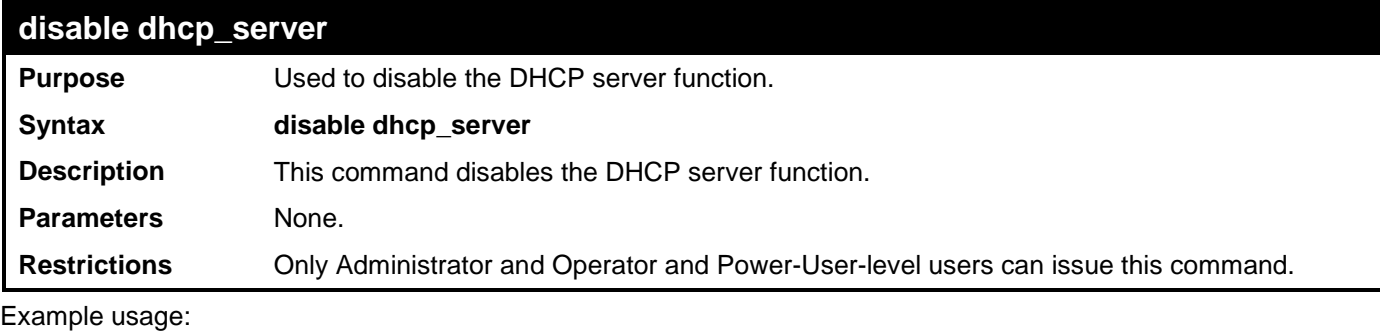

To disable the dhcp\_server:

**DES-3528:admin# disable dhcp\_server Command: disable dhcp\_server**

#### **Success.**

**DES-3528:admin#** 

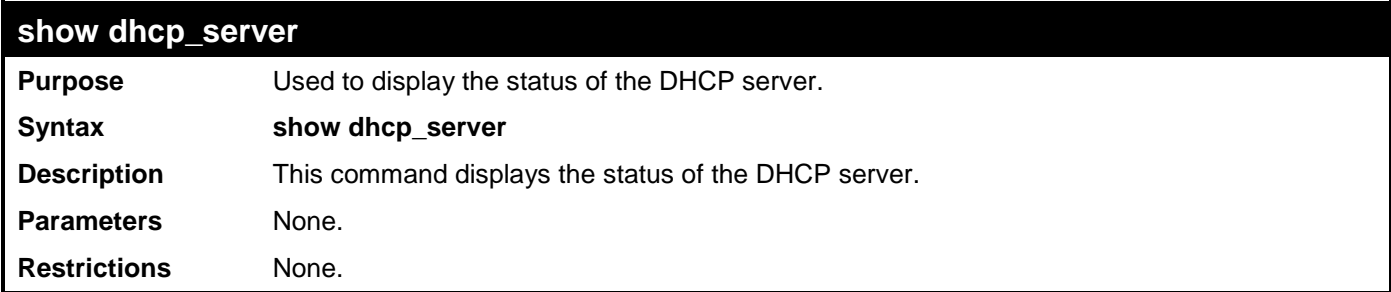

Example usage:

To display the dhcp\_server:

```
DES-3528:admin# show dhcp_server
Command: show dhcp_server
   DHCP Server Global State: Disable
  Ping Packet Number : 2<br>Ping Timeout : 500 ms
  Ping Timeout
DES-3528:admin#
```
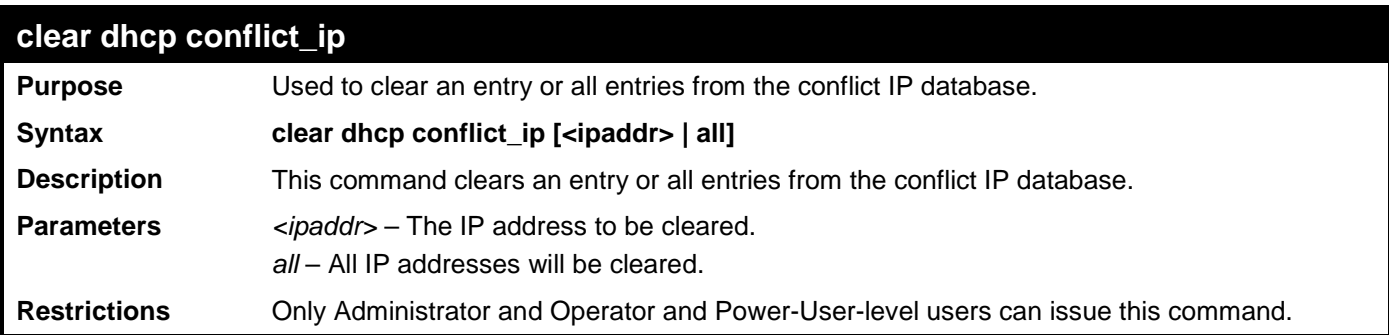

To clear an IP address 10.20.3.4 from the conflict database:

**DES-3528:admin# clear dhcp conflict\_ip 10.20.3.4 Command: clear dhcp conflict\_ip 10.20.3.4**

**Success.**

**DES-3528:admin#** 

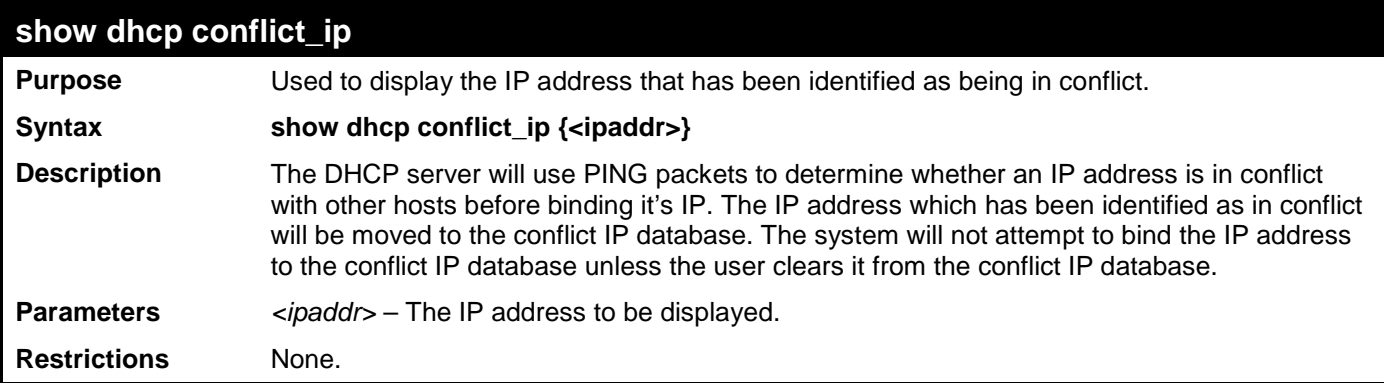

Example usage:

To display entries in the DHCP conflict IP database:

**DES-3528:admin# show dhcp conflict\_ip Command: show dhcp conflict\_ip IP Address Detection Method Detection Time ------------ ---------------- ---------------- Total Entries: 0**

# **CABLE DIAGNOSTICS COMMANDS**

The Cable Diagnostics commands in the Command Line Interface (CLI) are listed (along with the appropriate parameters) in the following table.

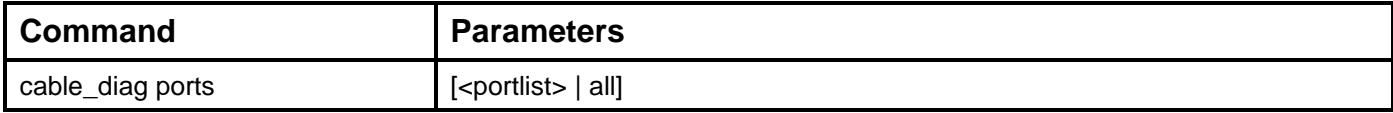

Each command is listed, in detail, in the following sections.

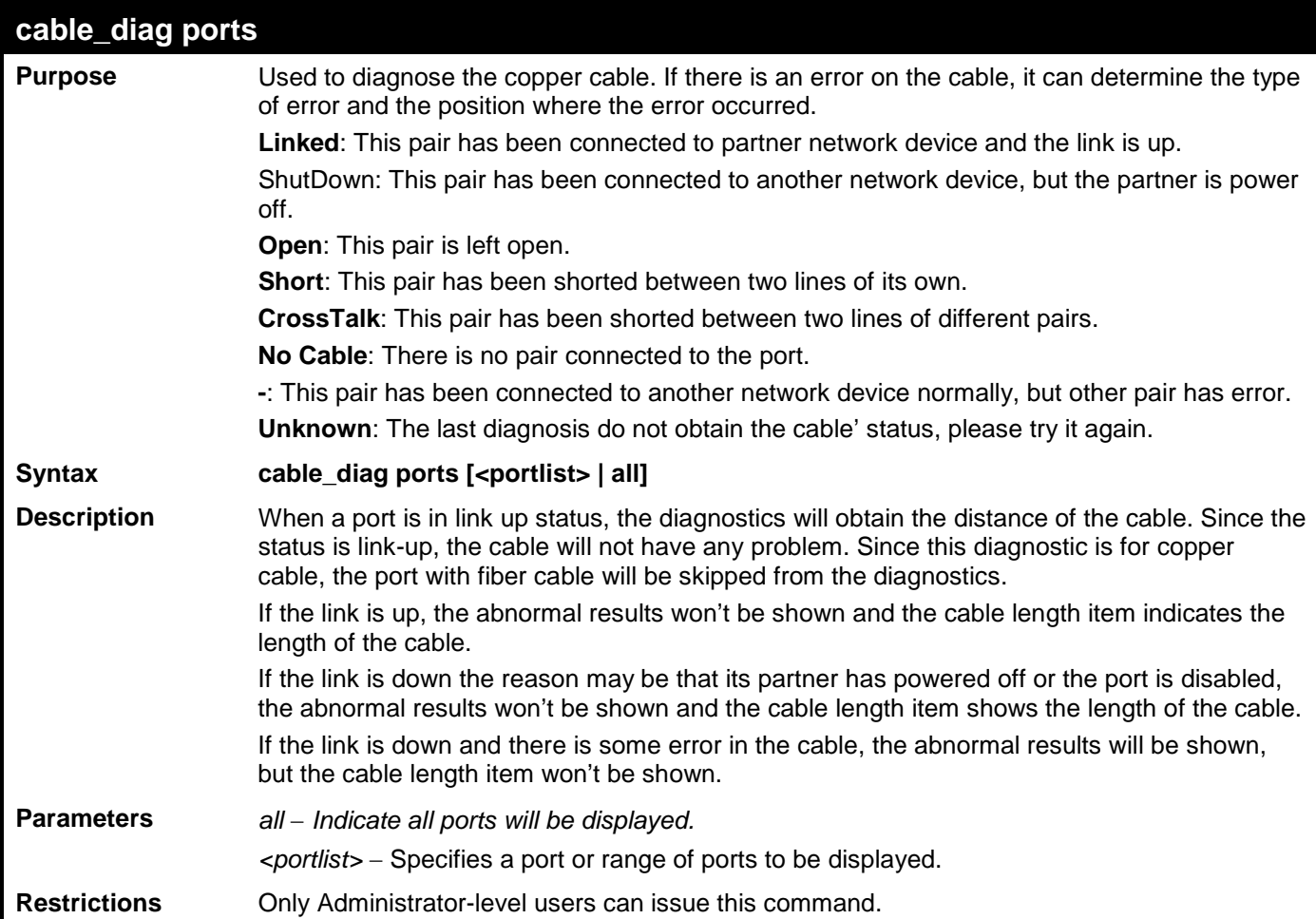

Example usage:

To do the cable diagnostics on ports 1-7 on the Switch:

```
DES-3528:admin#cable_diag ports 1-7
Command: cable_diag ports 1-7
Perform Cable Diagnostics ...
Port Type Link Status Test Result Cable Length (M)
----- ------- -------------- ------------------------- -----------------
1 FE Link Up OK -
2 FE Link Down No Cable -
3 FE Link Down No Cable<br>4 FE Link Down No Cable
4 FE Link Down No Cable -
5 FE Link Down No Cable -
6 FE Link Down No Cable -
              Link Down
DES-3528:admin#
```
# **CONNECTIVITY FAULT MANAGEMENT COMMANDS**

The Connectivity Fault Management commands in the Command Line Interface (CLI) are listed (along with the appropriate parameters) in the following table.

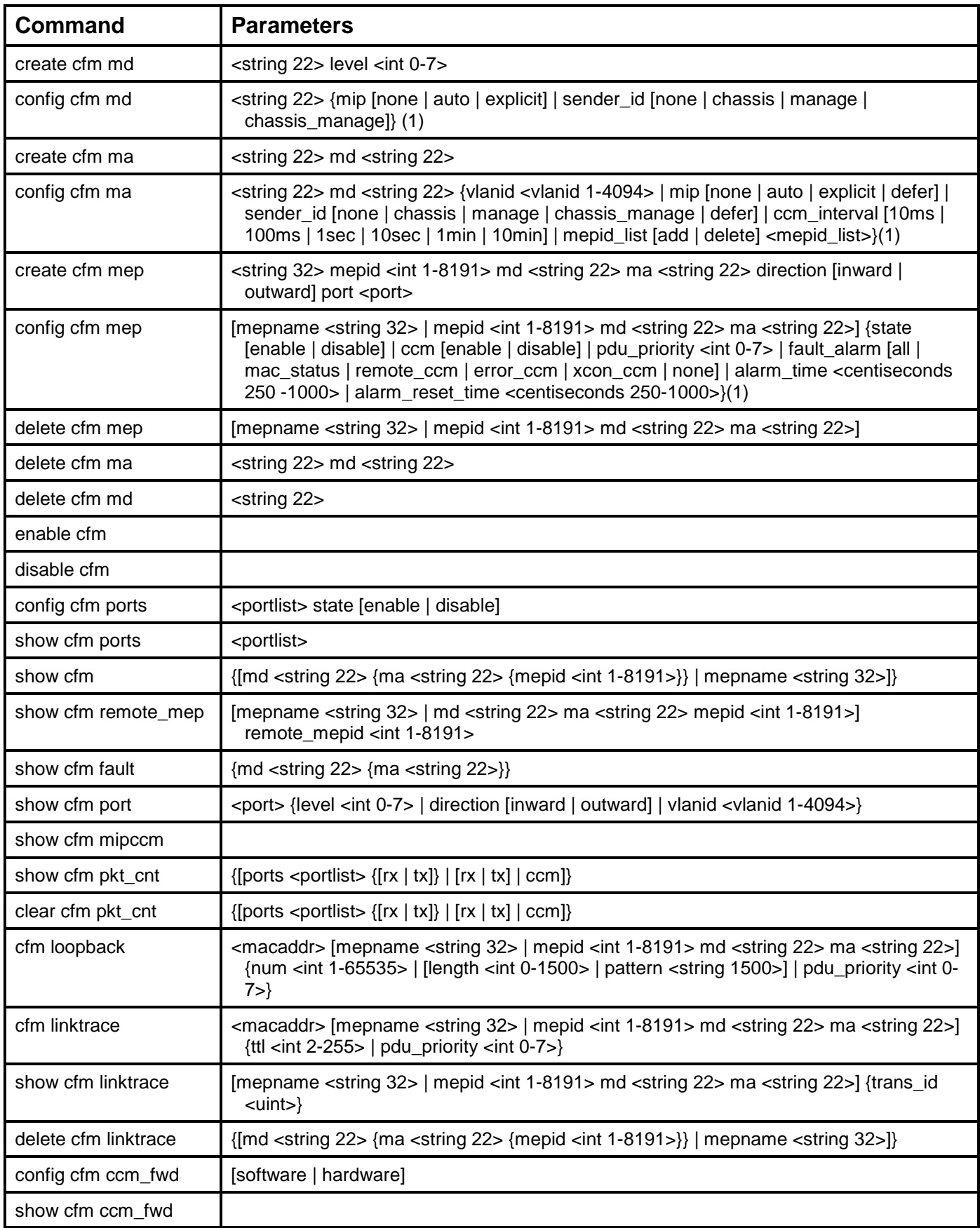

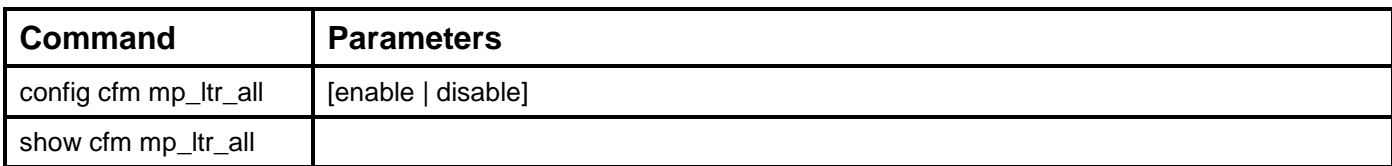

Each command is listed, in detail, in the following sections.

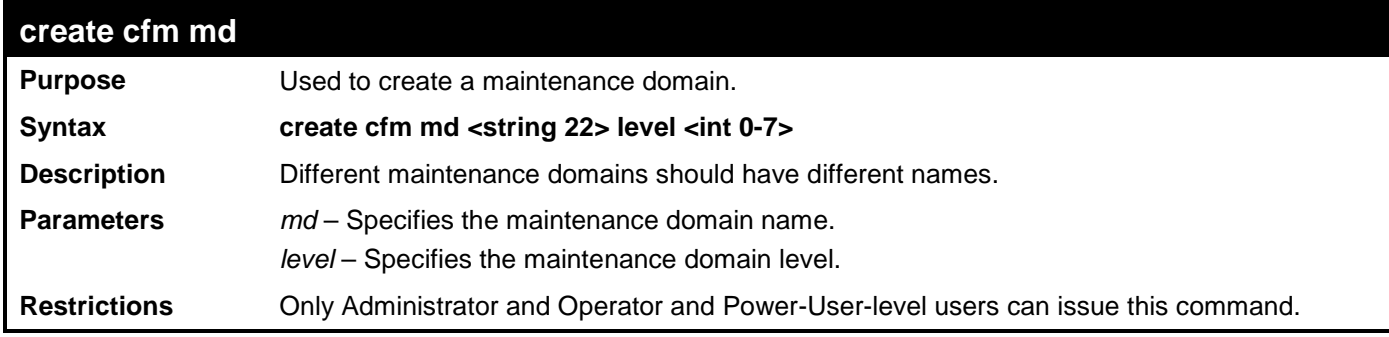

Example usage:

To create a cfm maintenance domain.

```
DES-3528:admin# create cfm md op_domain level 2
Command: create cfm md op_domain level 2
```
**Success.**

**DES-3528:admin#** 

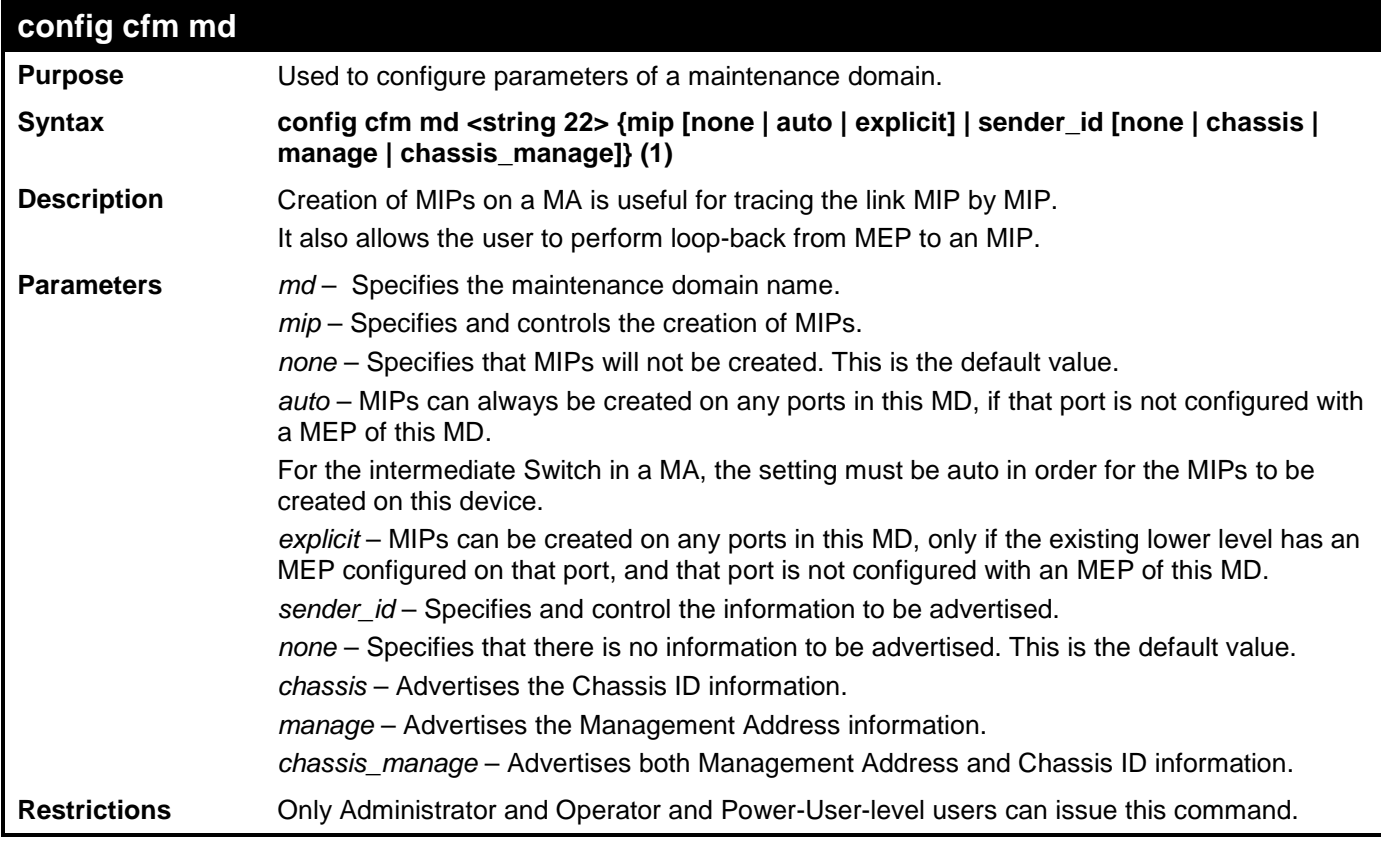

Example usage:

To configure cfm on a maintenance domain:

```
DES-3528:admin# config cfm md op_domain mip explicit
Command: config cfm md op_domain mip explicit
```
**Success.**

### **DES-3528:admin#**

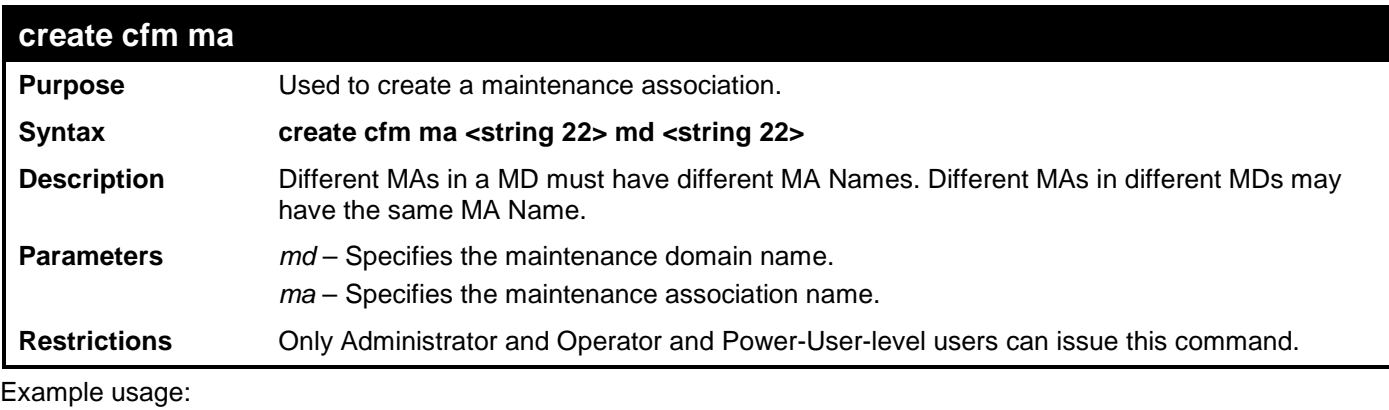

To create a cfm maintenance association:

**DES-3528:admin# create cfm ma op1 md op\_domain Command: create cfm ma op1 md op\_domain**

**Success.**

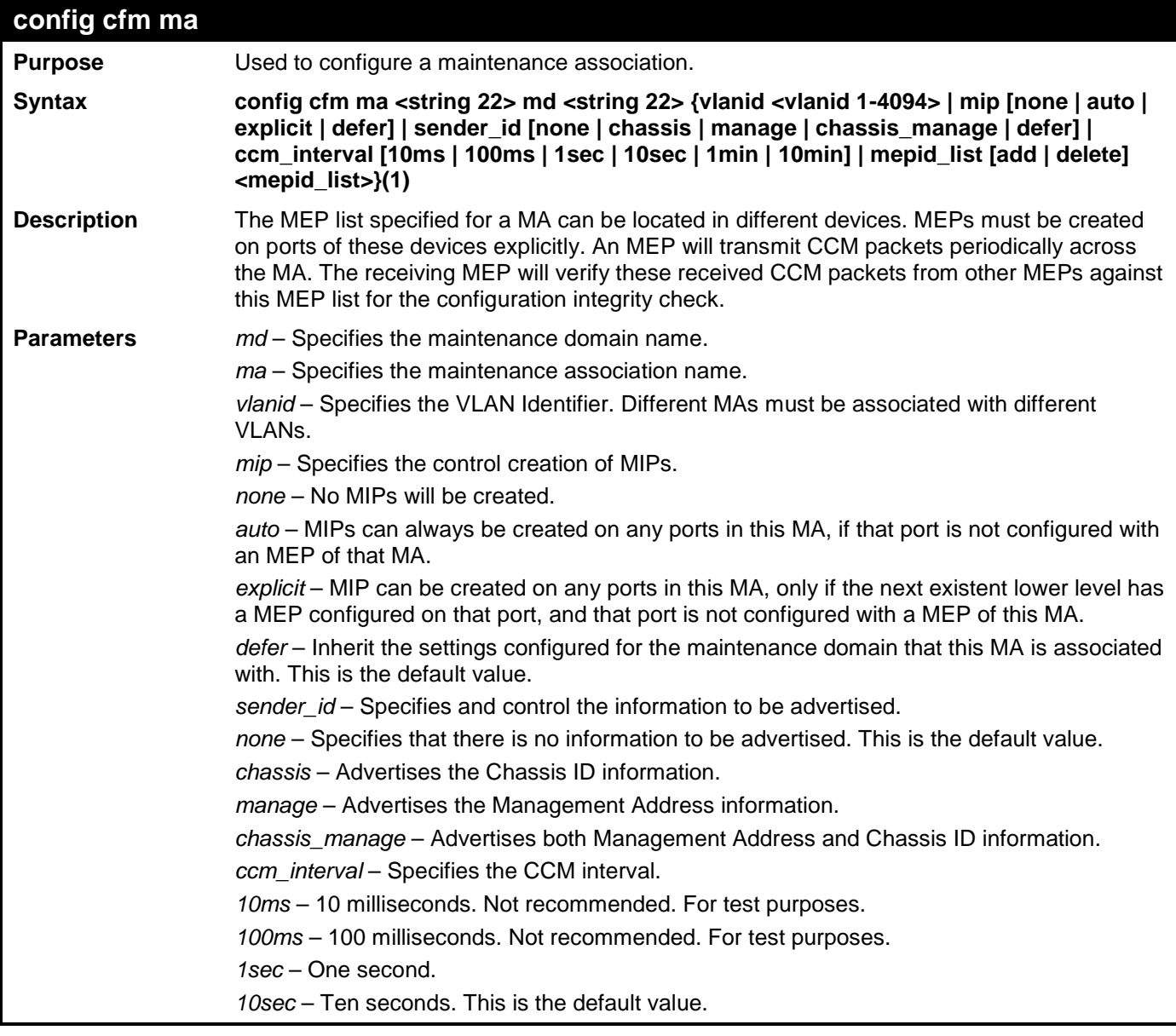

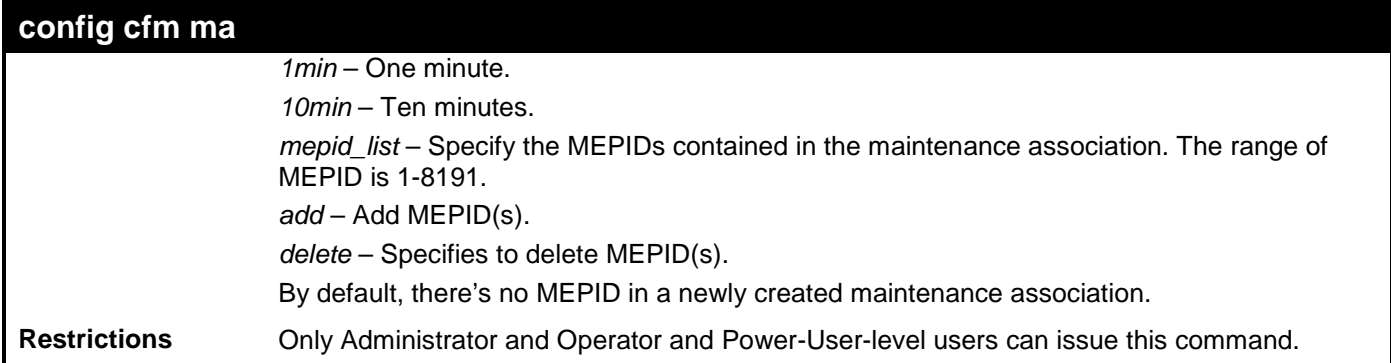

To configure cfm maintenance association:

**DES-3528:admin# config cfm ma op1 md op\_domain vlanid 1 ccm\_interval 1sec Command: config cfm ma op1 md op\_domain vlanid 1 ccm\_interval 1sec**

**Success.**

**DES-3528:admin#** 

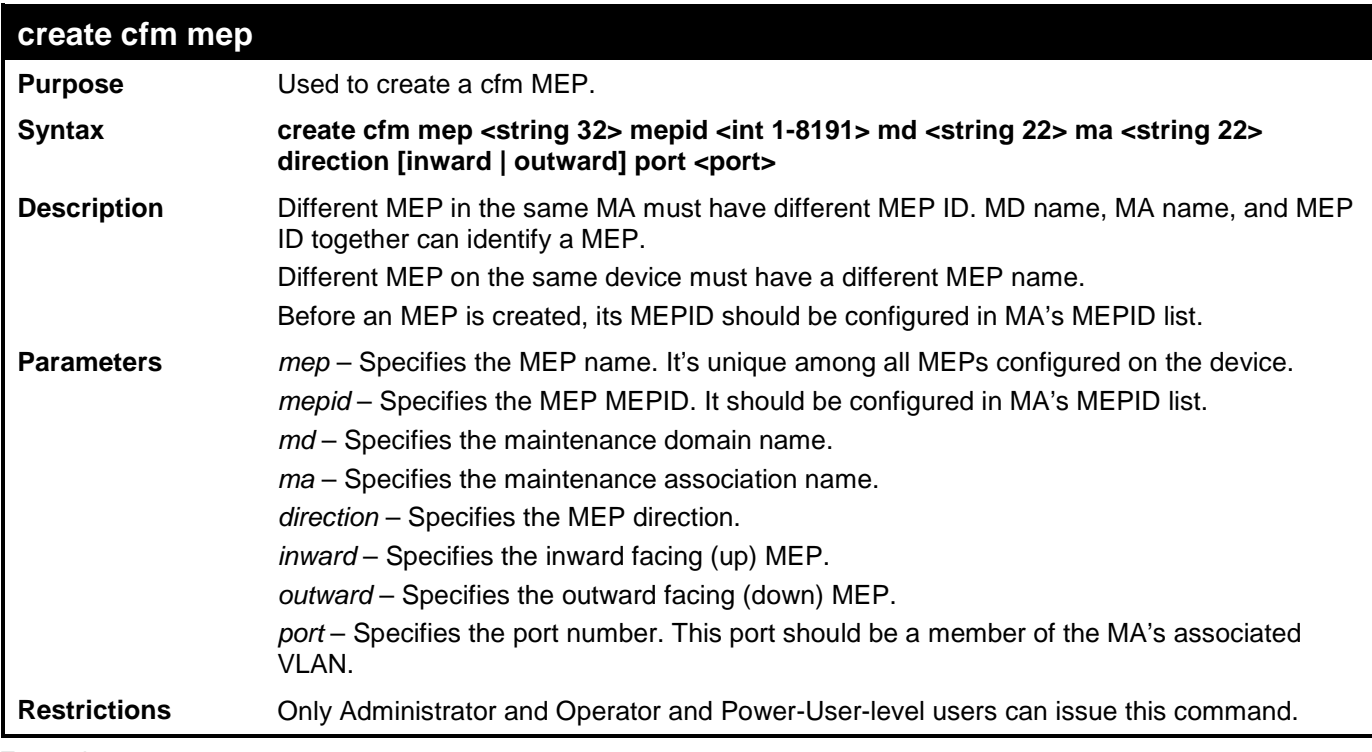

Example usage:

To create a cfm MEP.

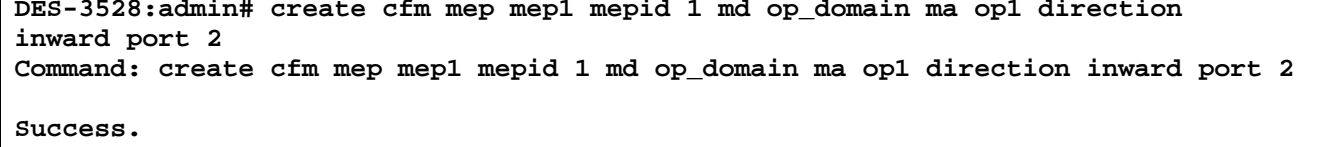

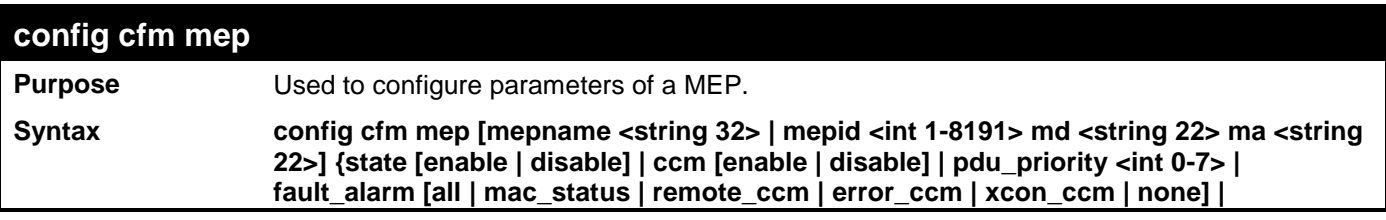

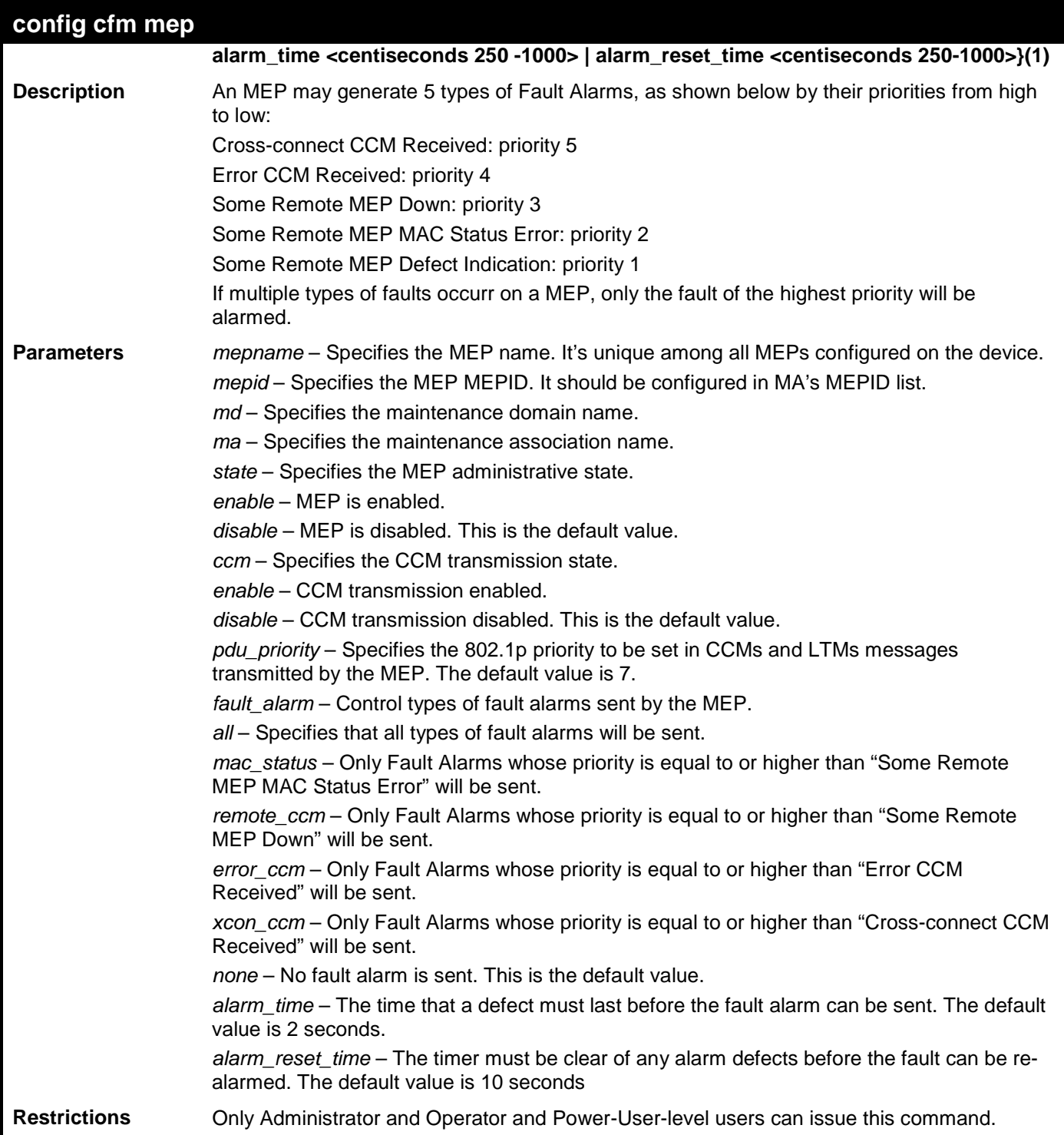

To configure the cfm mep:

```
DES-3528:admin# config cfm mep mepid 1 md 1 ma 1 state enable ccm enable
Command: config cfm mep mepid 1 md 1 ma 1 state enable ccm enable
Success.
```
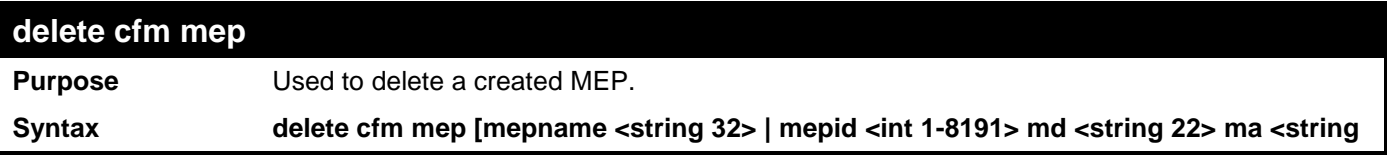

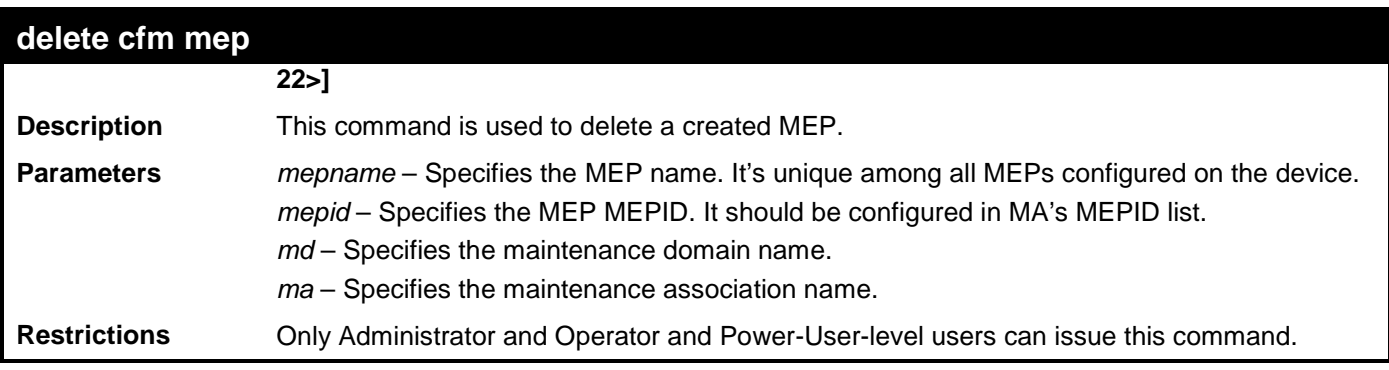

To delete cfm mep:

**DES-3528:admin# delete cfm mep mepname mep1 Command: delete cfm mep mepname mep1**

**Success.**

**DES-3528:admin#** 

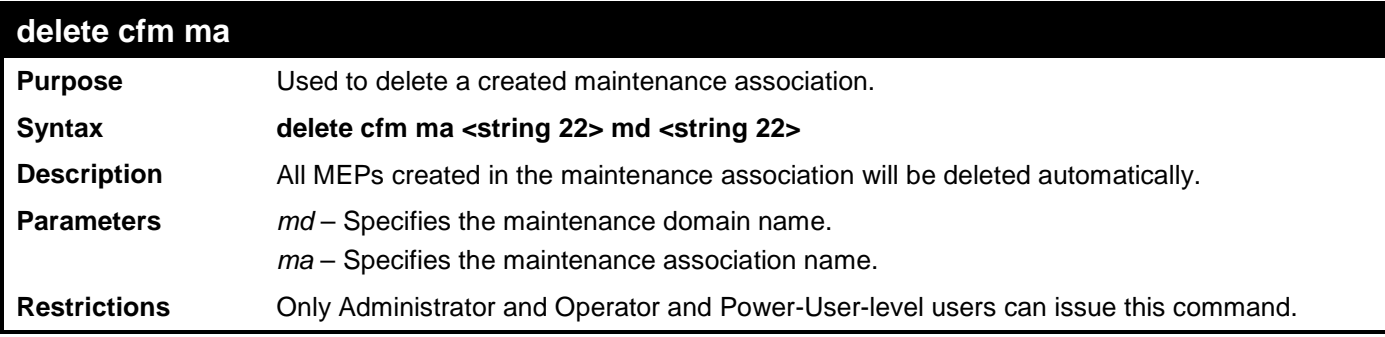

Example usage:

To delete a cfm ma:

```
DES-3528:admin# delete cfm ma op1 md 3
Command: delete cfm ma op1 md 3
Success.
DES-3528:admin#
```
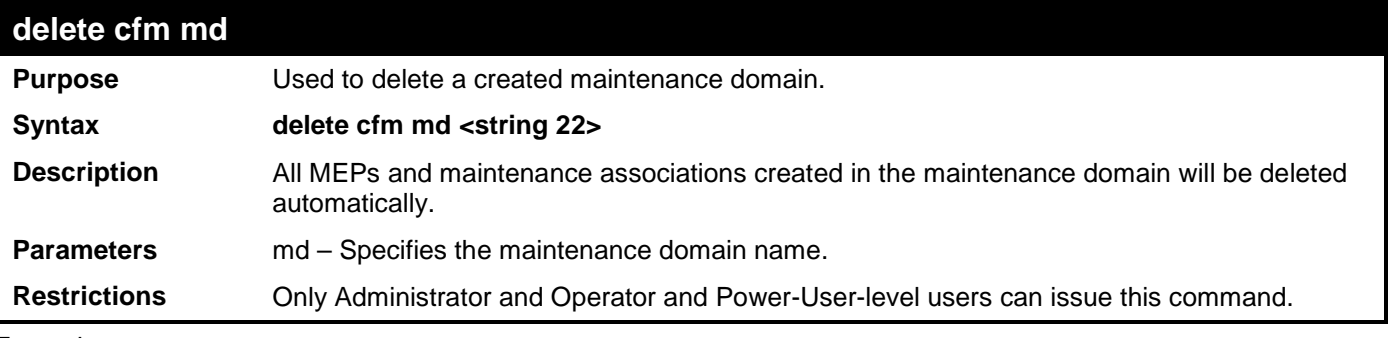

Example usage:

To delete a cfm md:

```
DES-3528:admin# delete cfm md 3
Command: delete cfm md 3
Success.
DES-3528:admin#
```
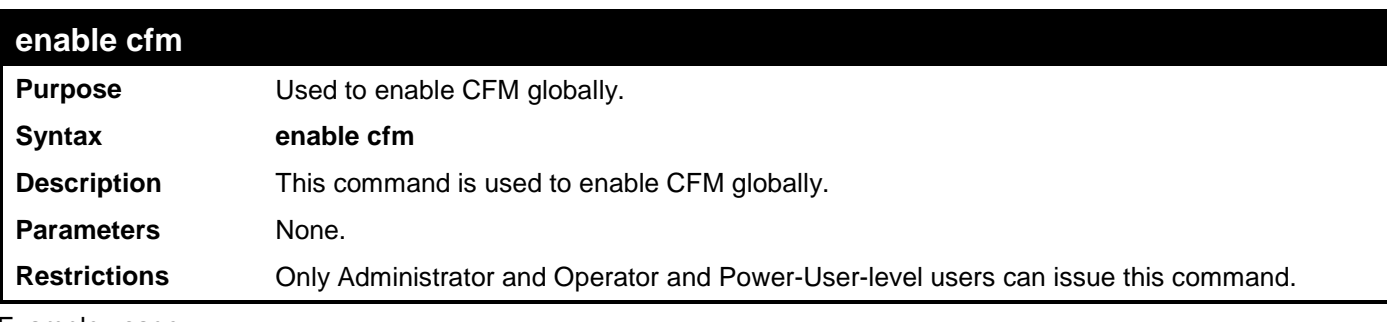

To enable cfm:

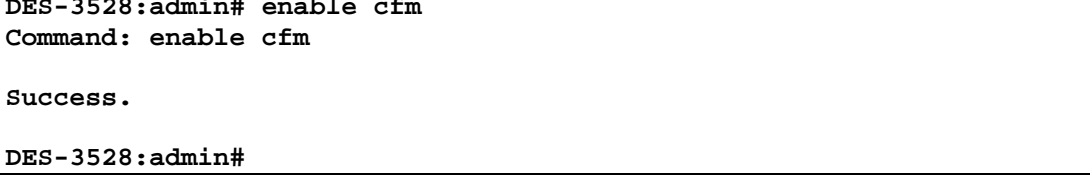

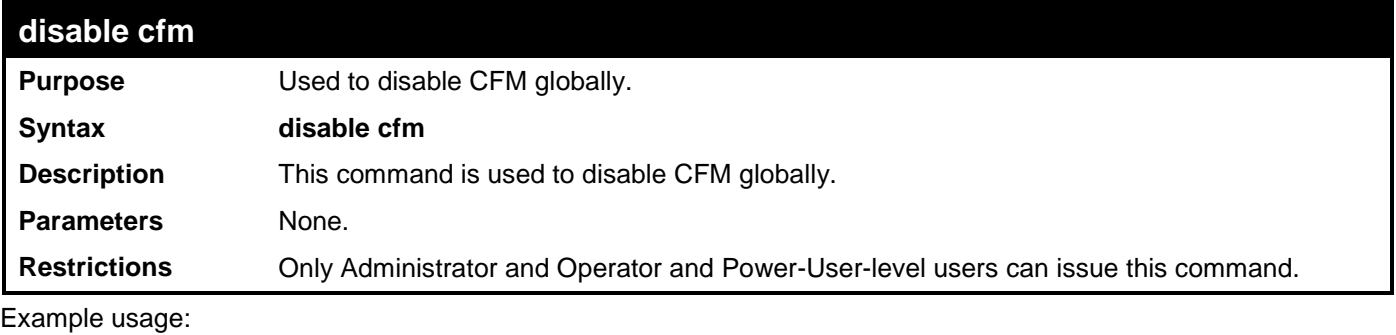

To disable cfm:

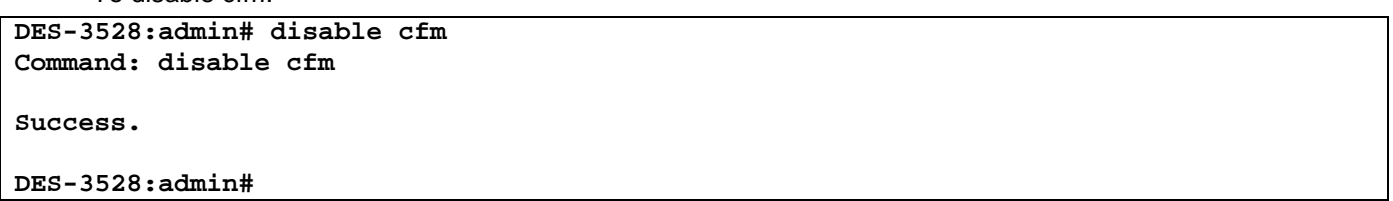

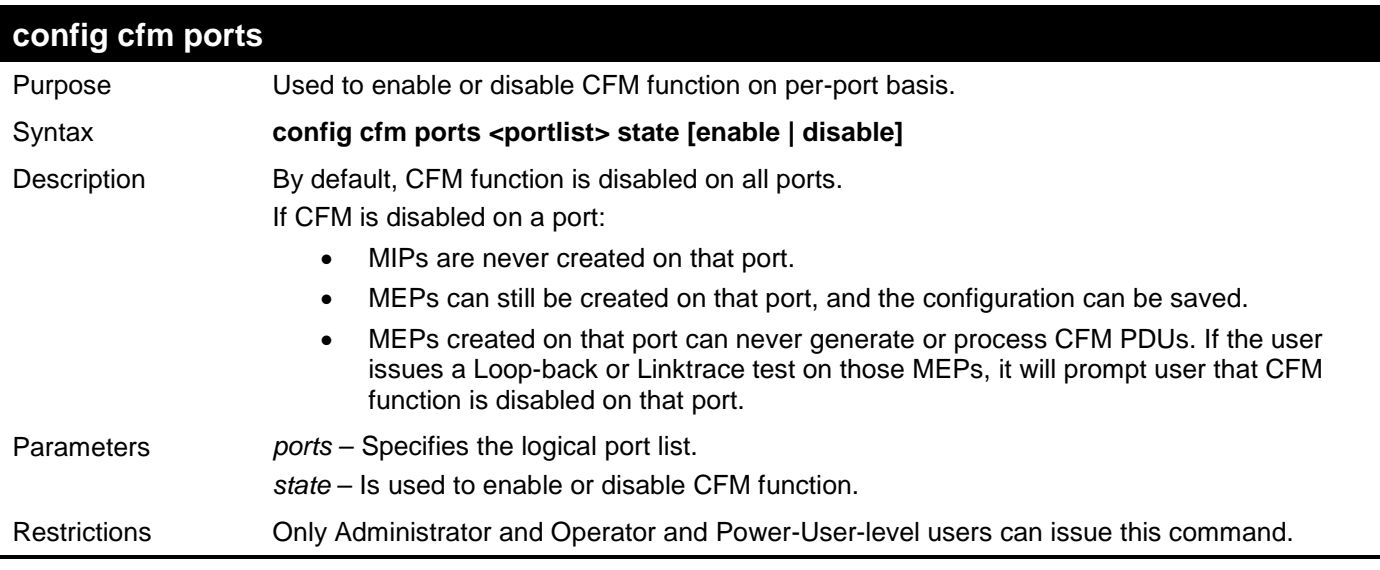

Example usage:

To configure cfm ports:

**DES-3528:admin# config cfm ports 2-5 state enable Command: config cfm ports 2-5 state enable**

### **Success.**

### **DES-3528:admin#**

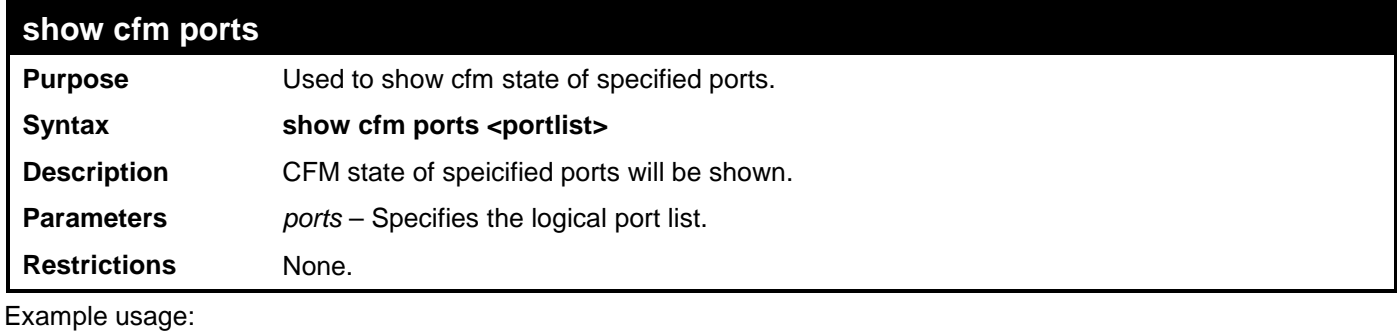

To display cfm ports:

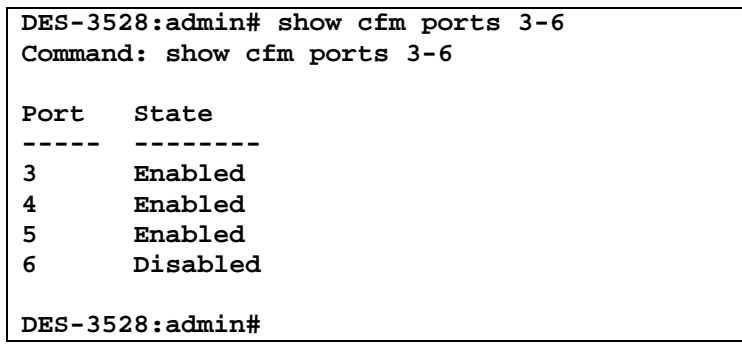

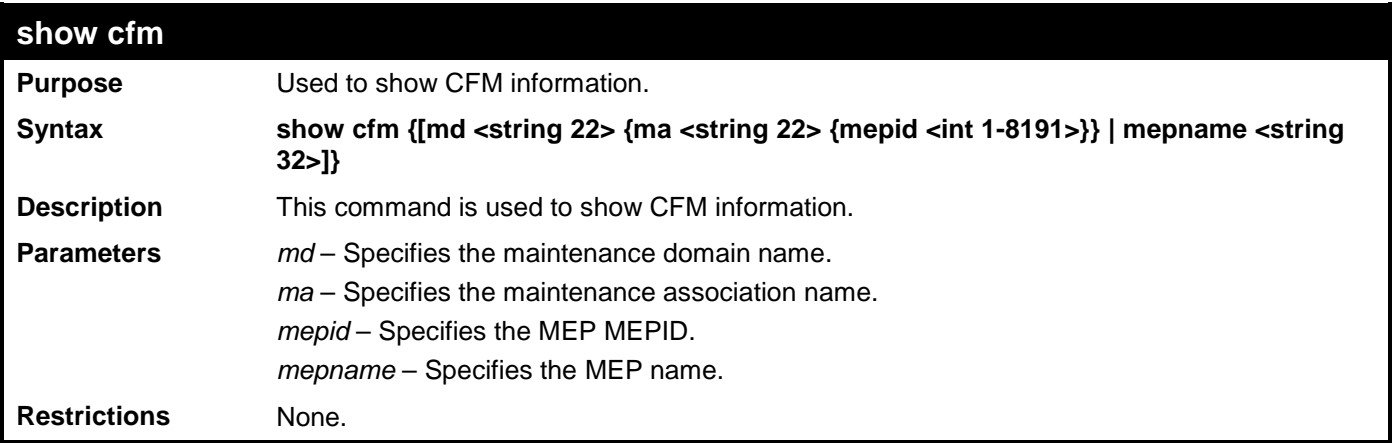

Example usage:

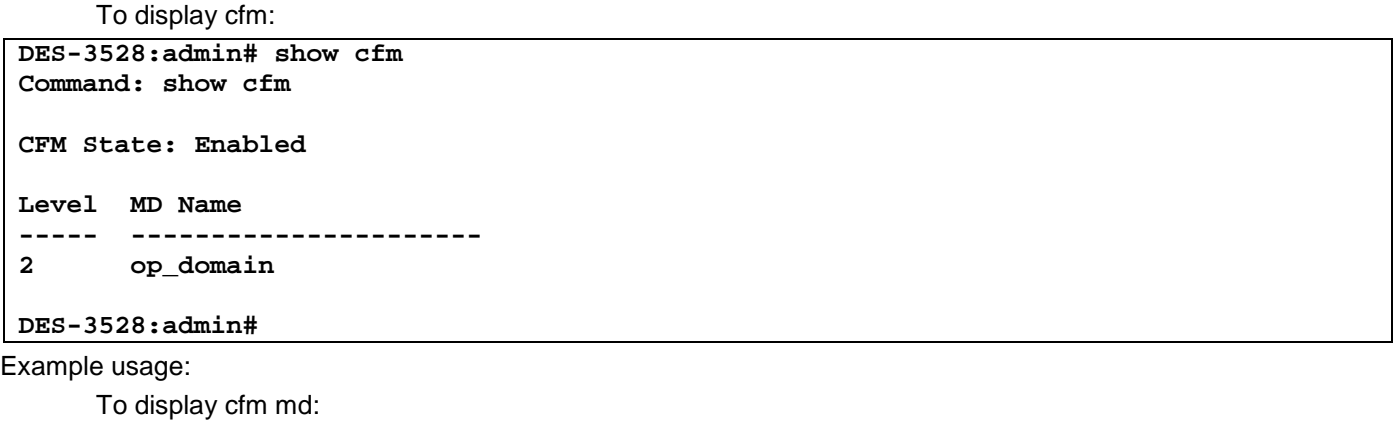

**DES-3528:admin# show cfm md op\_domain Command: show cfm md op\_domain MD Level : 2 MIP Creation: Explicit**

**SenderID TLV: None VID MA Name ---- ---------- 1 op1 DES-3528:admin#**  Example usage: To display cfm mepname: **DES-3528:admin# show cfm mepname mep1 Command: show cfm mepname mep1** Name : mep1<br> **MEPID** : 1 **MEPID** : 1<br>Port : 1 Port : 1<br>Direction : inward Direction : inward<br> **CFM** Port State : enabled CFM Port State<br>MAC Address **MAC Address : XX-XX-XX-XX-XX-XX MEP State<br>CCM State CCM State : enabled PDU Priority : 7** Fault Alarm : mac\_status<br>Alarm Time : 2 second(s **Alarm Time : 2 second(s)** Alarm Reset Time : 10 s<br> **Highest Fault : None Highest Fault : No<br>Next LTM Trans ID : 27 Next LTM Trans ID RX Out-of-Sequence CCMs: 0**  RX Cross-connect CCMs : 0<br>RX Error CCMs : 0 **RX Error CCMs** RX Port Status CCMs : 0<br>RX If Status CCMs : 0 **RX If Status CCMs : 0**<br>**RX In-order LBRs : 0** RX In-order LBRs<br>TX CCMs **:** 1234<br>: 0 **TX LBMs : 0 Remote MEP Status MEPID MAC Address Status RDI PortSt IfSt Detect Time ------ ----------- ------ --- ------- -------- ------------------- 2 XX-..-XX-XX OK Yes Blocked Up 2009-01-01 12:00:00 3 XX-..-XX-XX IDLE No No No<br>
4 XX-..-XX-XX OK No Up Down<br>
8 XX-..-XX-XX START No Up Up<br>
12 XX-..-XX-XX FAILED No Up Up<br>
8 XX-..-XX-XX OK No Up Up 4 XX-..-XX-XX OK No Up Down 2009-01-01 12:00:00 8 XX-..-XX-XX START No Up Up 2009-01-01 12:00:00 12 XX-..-XX-XX FAILED No Up Up 2009-01-01 12:00:00 8 XX-..-XX-XX OK No Up Up 2009-01-01 12:00:00 DES-3528:admin#** 

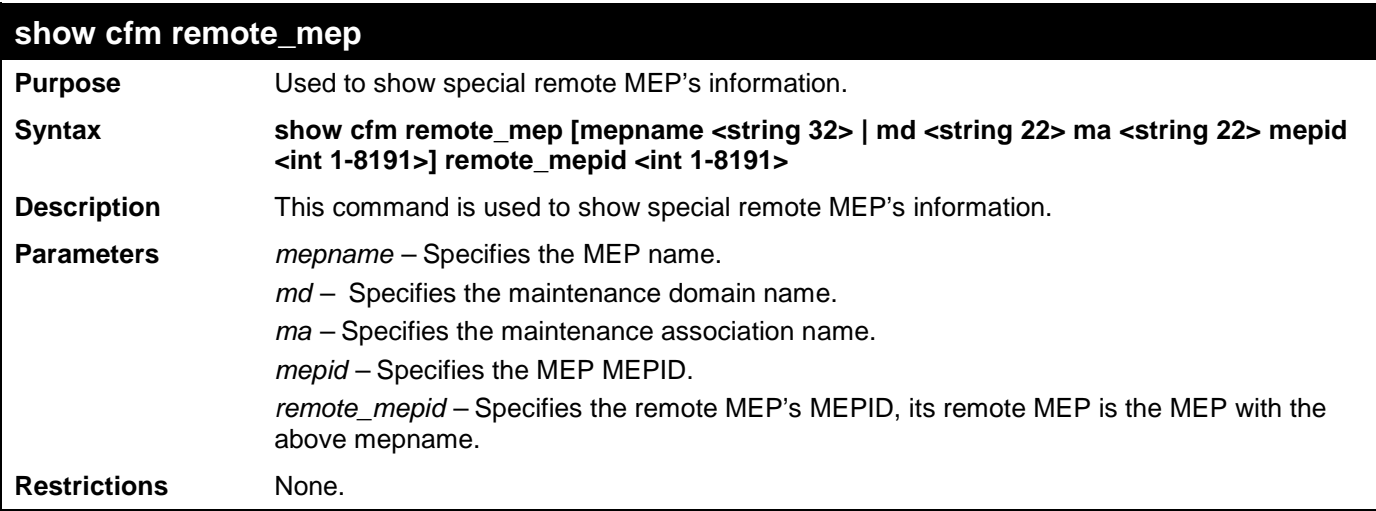

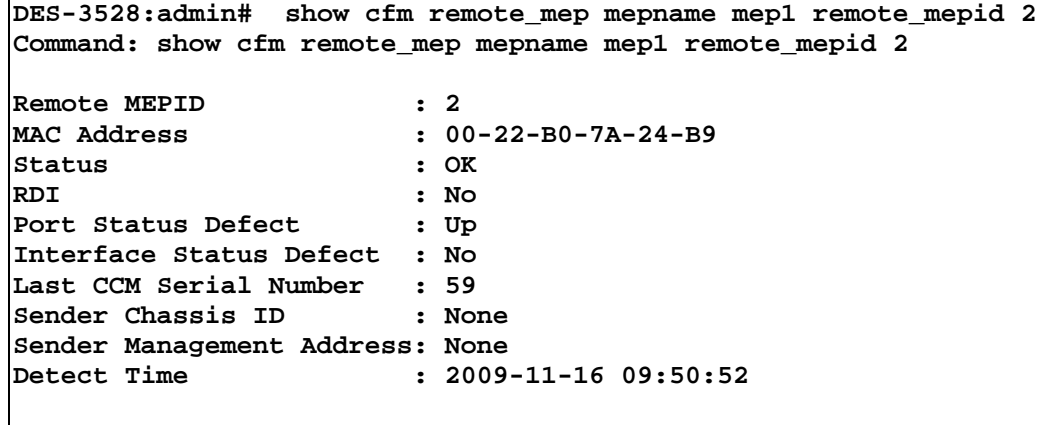

**DES-3528:admin#**

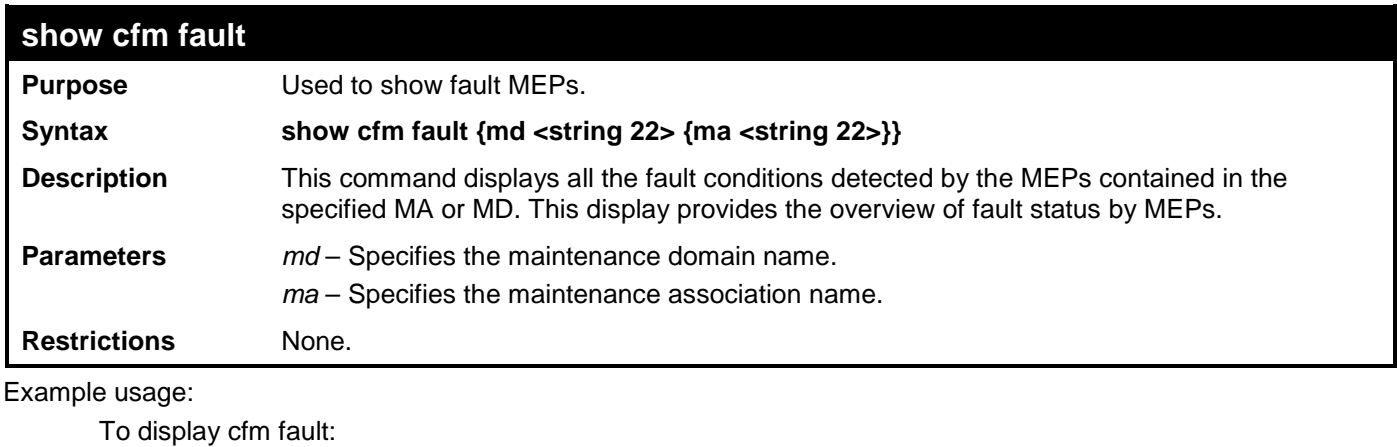

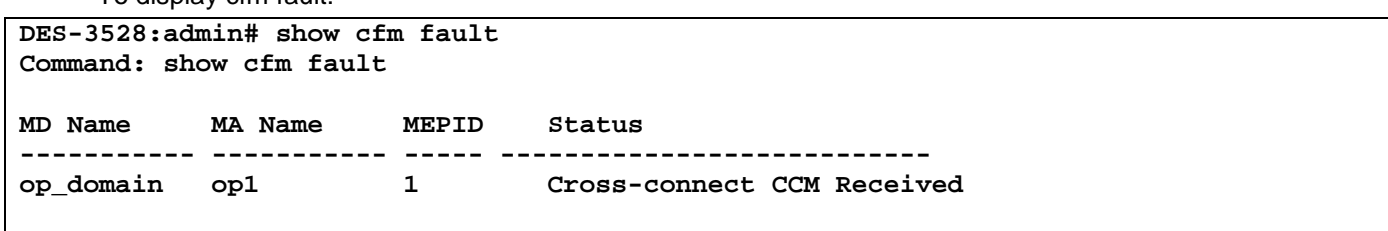

**DES-3528:admin#** 

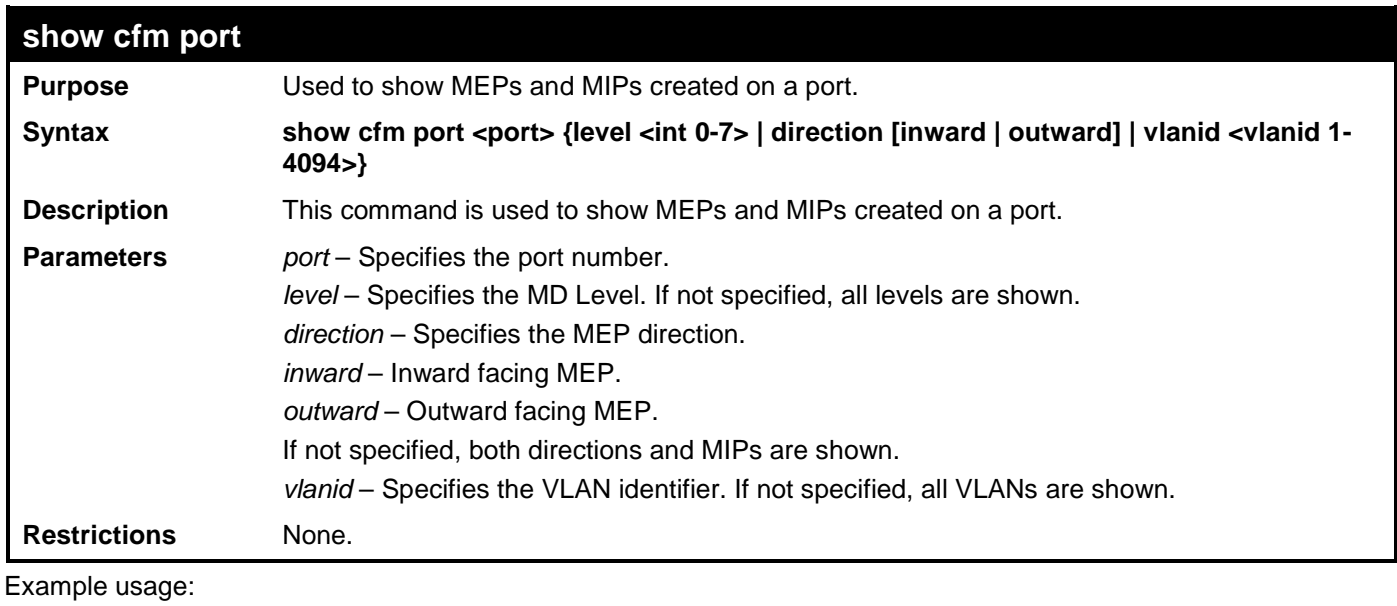

To display cfm ports:

**DES-3528:admin# show cfm port 1**

```
Command: show cfm port 1
MAC Address: 10:10:90:08:80:12
MD Name MA Name MEPID Level Direction VID 
----------- ----------- ----- ----- --------- ----
op_domain op1 1 2 inward 2
cust_domain cust1 8 4 inward 2
serv_domain serv2 MIP 3 2
DES-3528:admin#
```
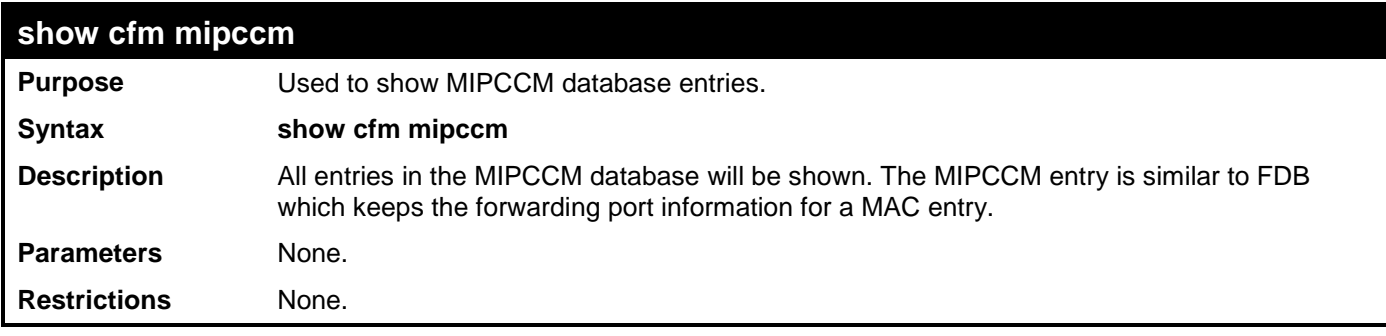

To display the MIPCCM database entries:

```
DES-3528:admin# show cfm mipccm
Command: show cfm mipccm
MA VID MAC Address Port
---------- ---- ----------------- -----
opma 1 00-01-02-03-04-05 2<br>
opma 1 00-01-02-03-04-05 3
                  opma 1 00-01-02-03-04-05 3
Total: 2
DES-3528:admin#
```
### **cfm linktrace**

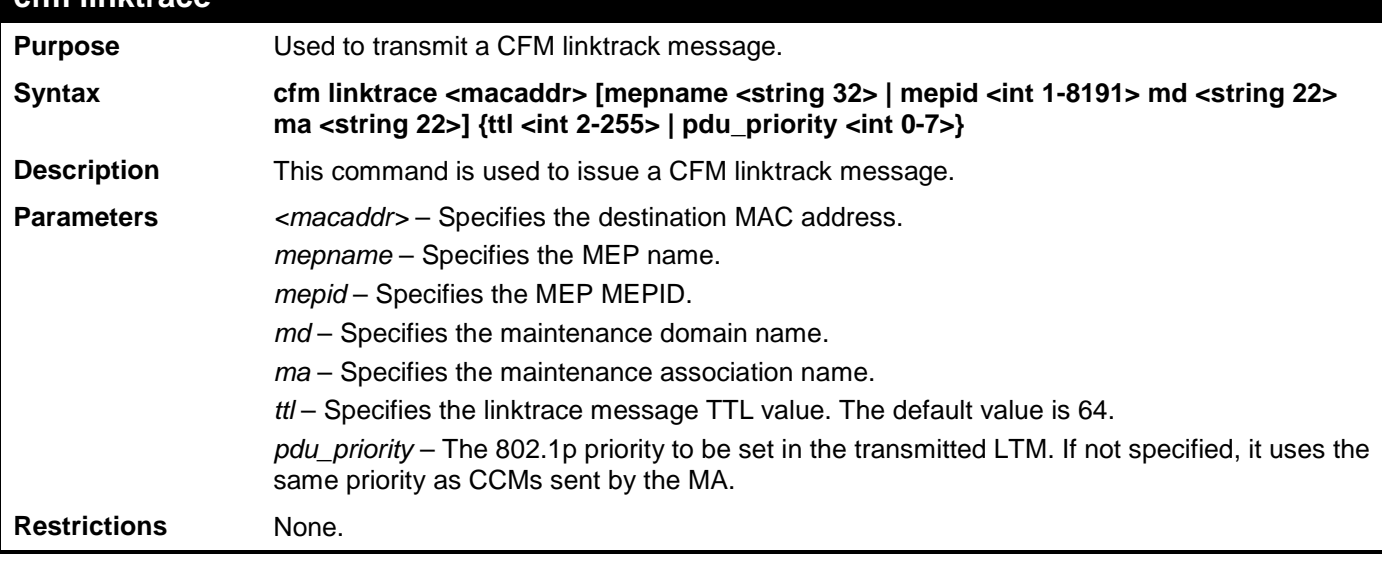

Example usage:

To create a cfm linktrace:

```
DES-3528:admin# cfm linktrace 00-01-02-03-04-05 mep mep1
Command: cfm linktrace 00-01-02-03-04-05 mep mep1
```

```
Transaction ID: 26
```
### **Success.**

### **DES-3528:admin#**

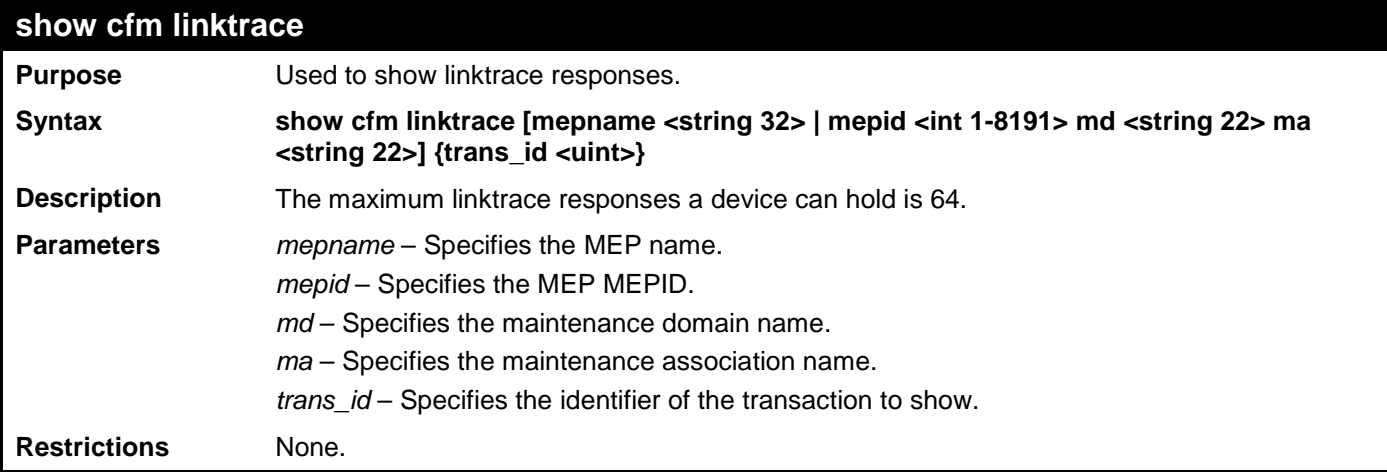

Example usage:

To display the cfm linktrace:

**DES-3528:admin# show cfm linktrace mep mep1 Command: show cfm linktrace mep mep1 Trans ID Source MEP Destination -------- ---------------- ------------------ 26 mep1 00-01-02-03-04-05 DES-3528:admin# show cfm linktrace mep mep1 trans\_id 26 Command: show cfm linktrace mep mep1 trans\_id 26 Transaction ID: 26 From MEP mep1 to 00-01-02-03-04-05 Start Time 2009-01-01 12:00:00 Hop MEPID MAC Address Forwarded Relay Action --- ---- ----------------- --------- ------------ - 00-01-02-03-04-05 Yes FDB** - 00-01-02-03-04-05 Yes MPD<br>8100 00-01-02-03-04-05 No Hit **8100 00-01-02-03-04-05 No Hit**

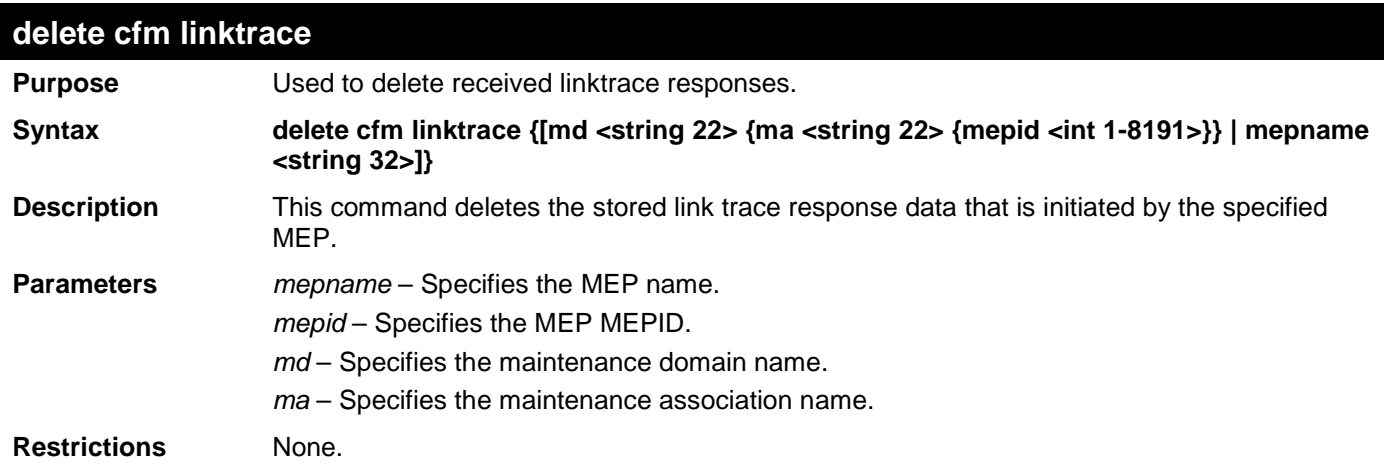

To delete a cfm linktrace:

**DES-3528:admin# delete cfm linktrace mepname mep1 Command: delete cfm linktrace mepname mep1**

**Success.**

```
DES-3528:admin#
```
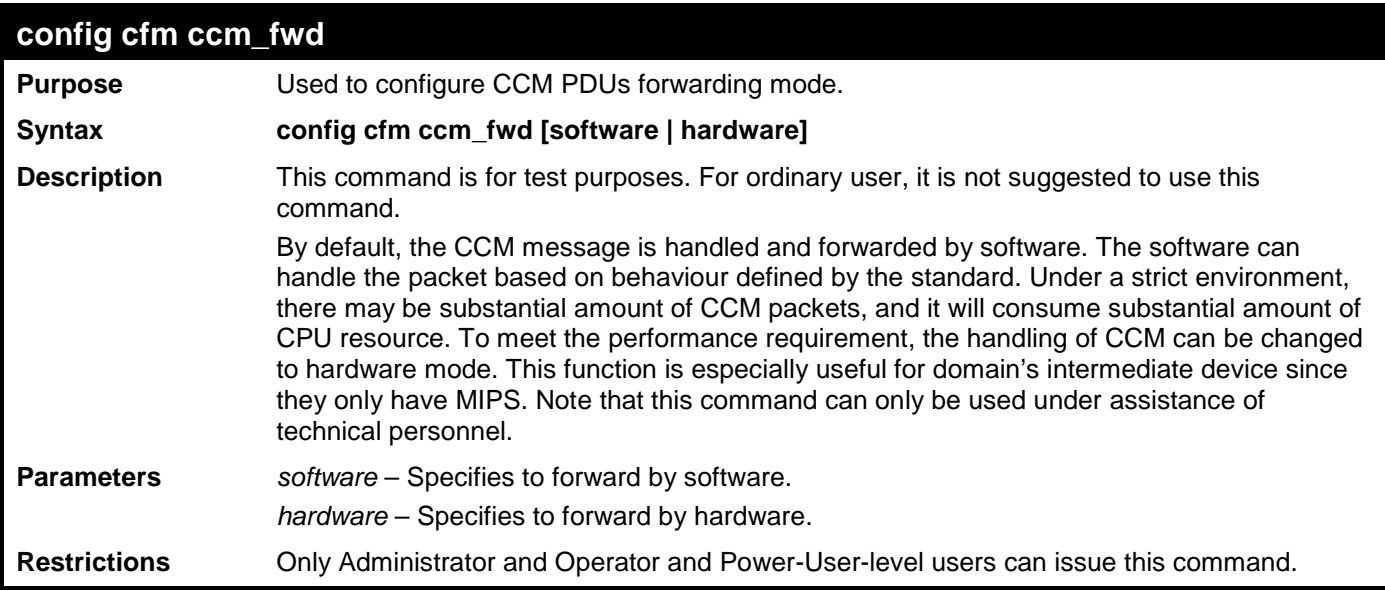

Example usage:

To configure the cfm ccm forwarding mode:

**DES-3528:admin# config cfm ccm\_fwd hardware Command: config cfm ccm\_fwd hardware**

**Success.**

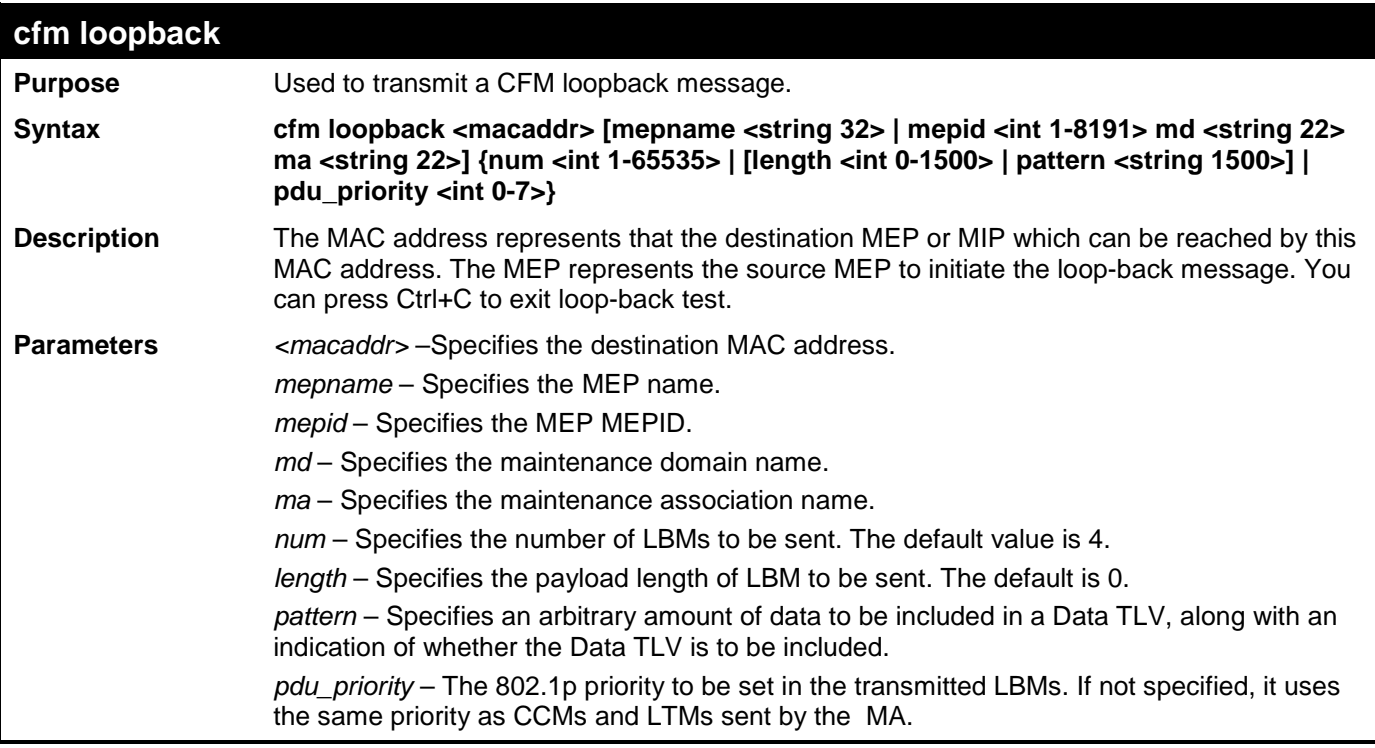

**cfm loopback**

**Restrictions** None.

Example usage:

To configure cfm loop-back:

```
DES-3528:admin# cfm loopback 00-01-02-03-04-05 mepname mep1
Command: cfm loopback 00-01-02-03-04-05 mepname mep1
Request timed out.
Request timed out.
Reply from MPID 52: bytes=xxx time=xxxms
Request timed out.
CFM loopback statistics for 00-01-02-03-04-05:
     Packets: Sent=4, Received=1, Lost=3(75% loss).
```
**DES-3528:admin#** 

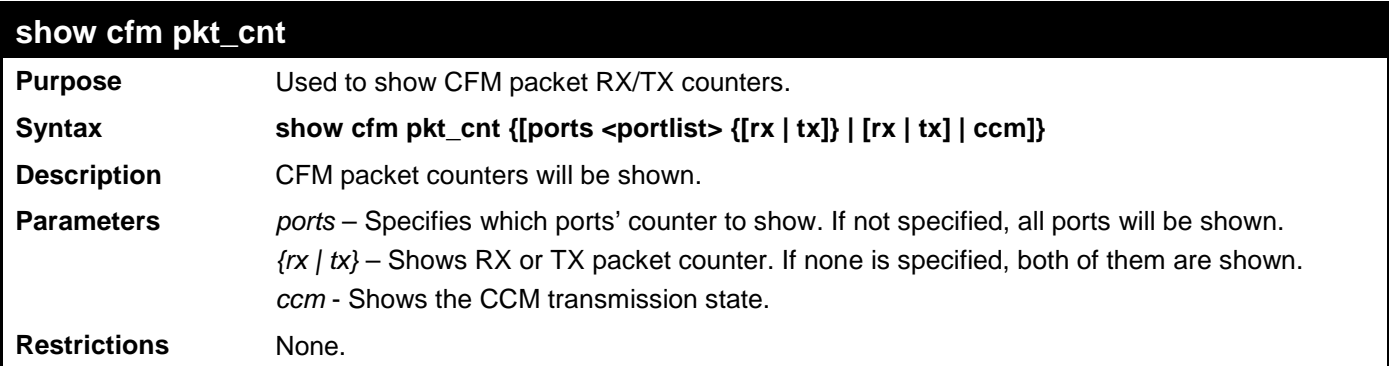

Example usage:

The following example displays the statistics for CFM packets. **VidDrop**: The packets dropped due to invalid VID.

**OpcoDrop**: The packets dropped due to unrecognized CFM opcode.

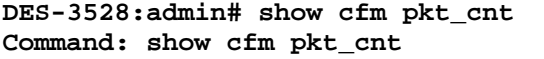

**CFM RX Statistics**

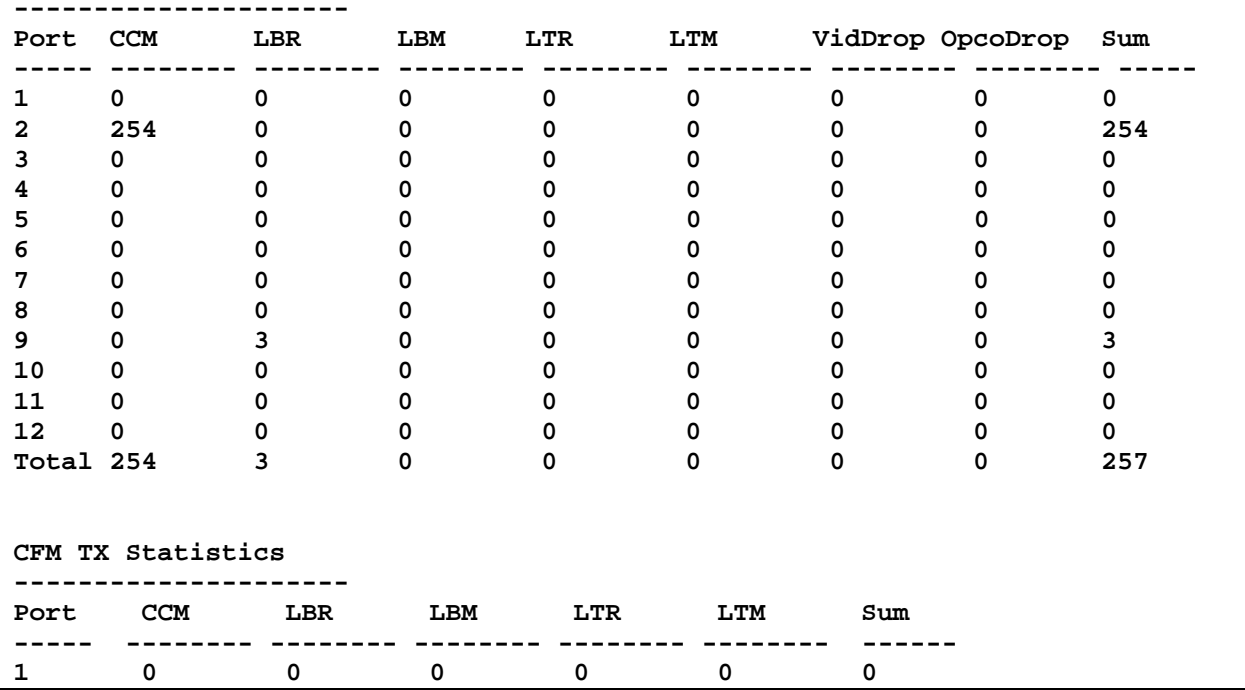

xStack® DES-3528/DES-3552 Series Layer 2 Fast Ethernet Managed Switch CLI Reference Guide

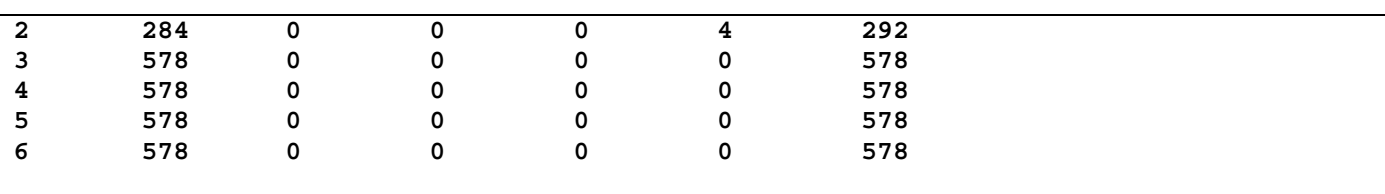

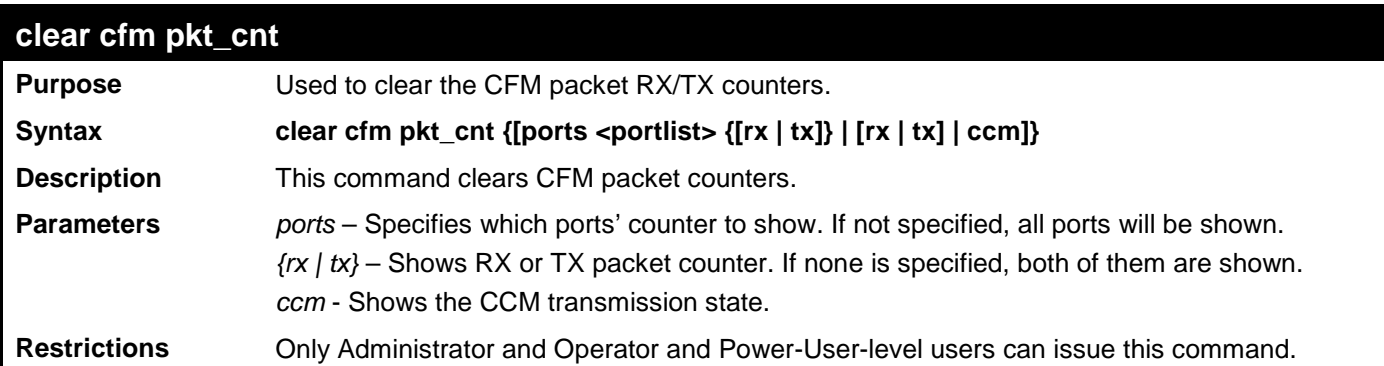

Example usage:

To clear the CFM packet RX/TX counters:

**DES-3528:admin# clear cfm pkt\_cnt ports 2 rx Command: clear cfm pkt\_cnt ports 2 rx**

**Success.**

**DES-3528:admin#** 

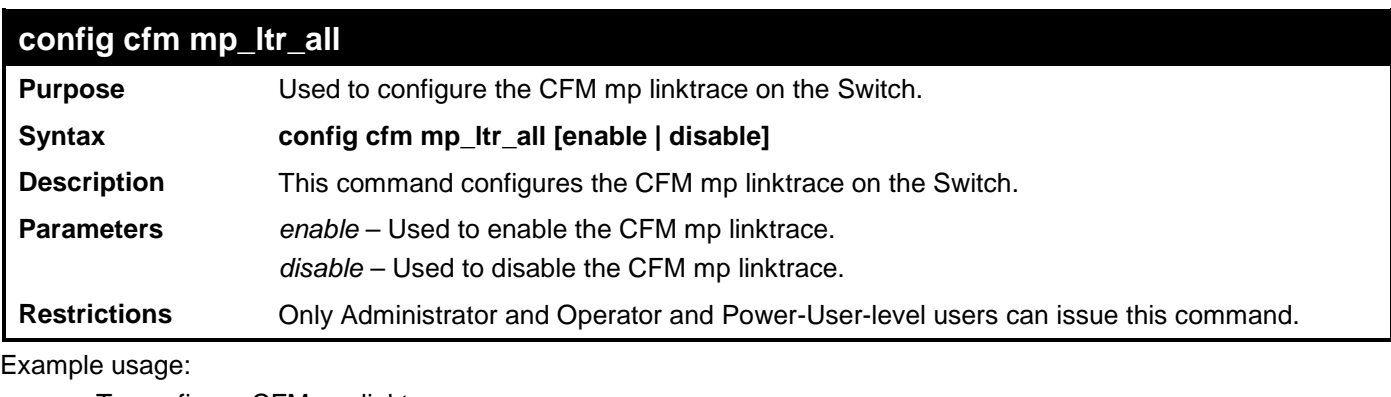

To configure CFM mp linktrace: **DES-3528:admin# config cfm mp\_ltr\_all enable**

```
Command: config cfm mp_ltr_all enable
```
**Success.**

**DES-3528:admin#** 

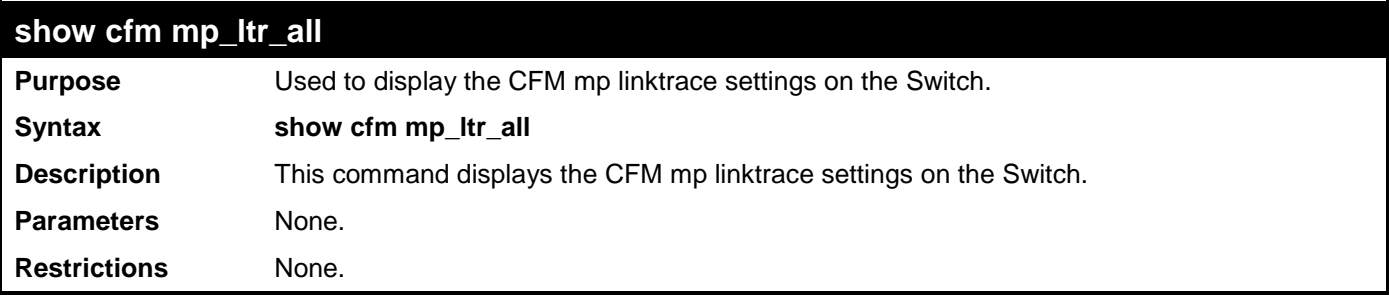

Example usage:

To show the CFM mp linktrace on the Switch:

**DES-3528:admin# show cfm mp\_ltr\_all Command: show cfm mp\_ltr\_all**

**All MPs reply LTRs: Enabled**

# **COMMAND HISTORY LIST**

The Switch history commands in the Command Line Interface (CLI) are listed (along with the appropriate parameters) in the following table.

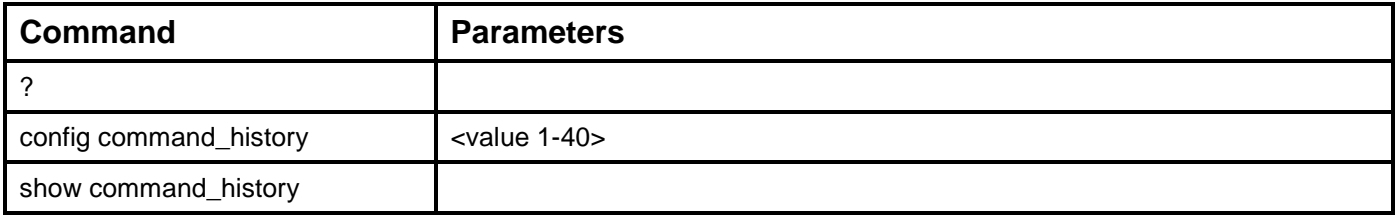

Each command is listed, in detail, in the following sections.

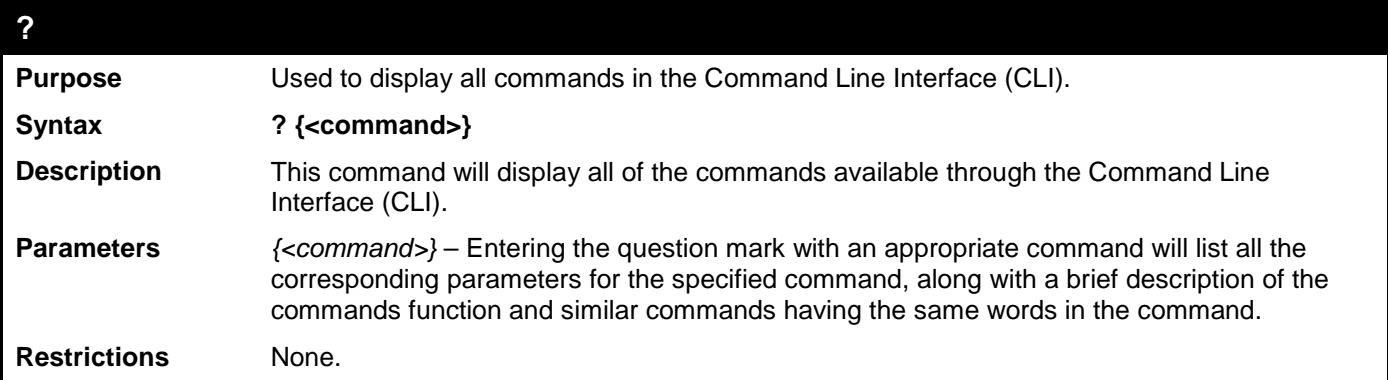

Example usage:

To display all of the commands in the CLI:

```
DES-3528:admin# ? 
..
?
cable_diag ports
cfm linktrace
cfm loopback
clear
clear address_binding dhcp_snoop binding_entry ports
clear address_binding nd_snoop binding_entry ports
clear arptable
clear attack_log
clear cfm pkt_cnt
clear counters
clear dhcp binding
clear dhcp conflict_ip
clear ethernet_oam ports
clear fdb
clear igmp_snooping data_driven_group
clear igmp_snooping statistics counter
clear jwac auth_state
clear log
clear mac_based_access_control auth_state
clear mld_snooping data_driven_group
CTRL+C ESC q Quit SPACE n Next Page ENTER Next Entry a All
     To display the parameters for a specific command:
```

```
DES-3528:admin#? config stp
Command: ? config stp
Command: config stp
Usage: {maxage <value 6-40>|maxhops <value 6-40> |hellotime <value 1-2>| forwar
ddelay <value 4-30>|txholdcount <value 1-10>|fbpdu [enable|disable]|nni_bpdu_add
r [dot1d | dot1ad]}
Description: Used to update the STP global configuration.
```

```
config stp instance_id
config stp mst_config_id
config stp mst_ports
config stp ports
config stp priority
config stp version
```
**DES-3528:admin#**

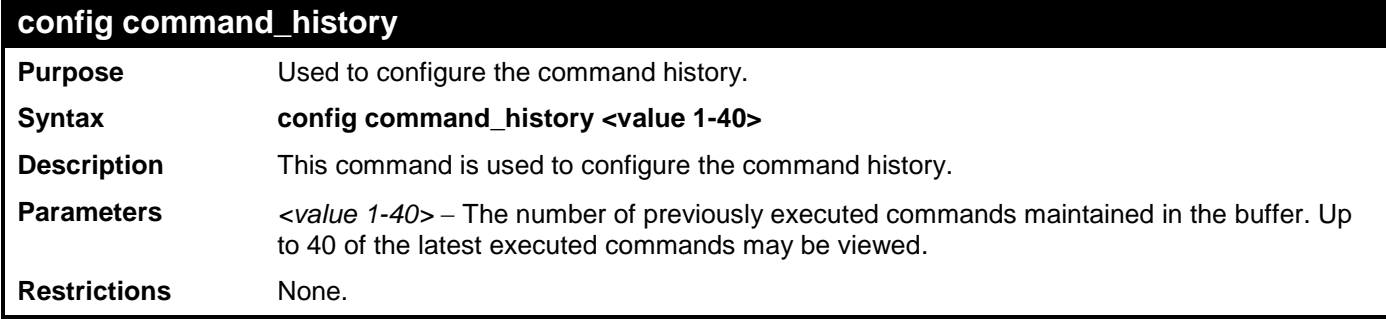

Example usage:

To configure the command history:

```
DES-3528:admin# config command_history 20
Command: config command_history 20
```
**Success.**

**DES-3528:admin#** 

![](_page_451_Picture_155.jpeg)

Example usage:

To display the command history:

```
DES-3528:admin# show command_history
Command: show command_history
?
? show
show vlan
show command history
DES-3528:admin#
```
# **ARP SPOOFING PREVENTION COMMANDS**

The ARP Spoofing Prevention commands in the Command Line Interface (CLI) are listed (along with the appropriate parameters) in the following table.

![](_page_452_Picture_227.jpeg)

Each command is listed, in detail, in the following sections.

![](_page_452_Picture_228.jpeg)

Example usage:

To configure the ARP spoofing prevention entry:

```
DES-3528:admin# config arp_spoofing_prevention add gateway_ip 10.254.254.251 
gateway_mac 00-00-00-11-11-11 ports 1-2
Command: config arp_spoofing_prevention add gateway_ip 10.254.254.251 gateway_mac 00-
00-00-11-11-11 ports 1-2 
Success.
```
**DES-3528:admin#** 

![](_page_452_Picture_229.jpeg)

Example usage:

To display the ARP spoofing prevention entries:

```
DES-3528:admin#show arp_spoofing_prevention
Command: show arp_spoofing_prevention
ARP Spoofing Prevention Table
Gateway IP Address Gateway MAC Address Port
------------------ ------------------- --------------------
                   192.168.69.1 00-11-11-11-11-11 1-28
 Total Entries: 1
DES-3528:admin#
```
# **AUTO-CONFIGURATION COMMANDS**

The Auto-Configuration commands in the Command Line Interface (CLI) are listed (along with the appropriate parameters) in the following table.

![](_page_454_Picture_151.jpeg)

Each command is listed, in detail, in the following sections.

![](_page_454_Picture_152.jpeg)

![](_page_454_Picture_6.jpeg)

**NOTE:** Dual-purpose (DHCP/TFTP) server utility software may require entry of the configuration file name and path within the user interface. Alternatively, the DHCP software may require creating a separate ext file with the configuration file name and path in a specific directory on the server. Consult the documentation for the DCHP server software if users are unsure.

Example usage:

To enable autoconfig:

![](_page_454_Picture_153.jpeg)

When autoconfig is enabled and the Switch is rebooted, the normal login screen will appear for a few moments while the autoconfig request (i.e. download configuration) is initiated. The console will then display the configuration parameters as they are loaded from the configuration file specified in the DHCP or TFTP server. This is exactly the same as using a download configuration command. After the entire Switch configuration is loaded, the Switch will automatically "logout" the server. The configuration settings will be saved automatically and become the active configuration.

Upon booting up the autoconfig process is initiated, the console screen will appear similar to the example below. The configuration settings will be loaded in normal order.

xStack® DES-3528/DES-3552 Series Layer 2 Fast Ethernet Managed Switch CLI Reference Guide

```
DES-3528 Fast Ethernet Switch Command Line Interface
                                  Firmware: Build 2.60.017
               Copyright(C) 2010 D-Link Corporation. All rights reserved.
DES-3528:admin#
DES-3528:admin#
DES-3528:admin# download configuration 10.41.44.44 c:\cfg\setting.txt
Command: download configuration 10.41.44.44 c:\cfg\setting.txt
Connecting to server................... Done.
Download configuration................. Done.
The very end of the autoconfig process including the logout appears like this:
DES-3528:admin# isable authen_policy
Command: disable authen_policy
Success.
DES-3528:admin# 
DES-3528:admin# #-----<br>DES-3528:admin# #
                            End of configuration file for DES-3528
Saving configurations and logs to NV-RAM...... Done.
 **********
  * Logout *
  **********
```
![](_page_455_Picture_2.jpeg)

**NOTE:** With autoconfig enabled, the Switch ipif settings now define the Switch as a DHCP client. Use the **show Switch** command to display the new IP settings status.

![](_page_455_Picture_166.jpeg)

**DES-3528:admin# disable autoconfig Command: disable autoconfig**

**Success.**

![](_page_455_Picture_167.jpeg)

![](_page_456_Picture_50.jpeg)

# **COMPOUND AUTHENTICATION COMMANDS**

The Compound Authentication commands in the Command Line Interface (CLI) are listed (along with the appropriate parameters) in the following table.

![](_page_457_Picture_196.jpeg)

Each command is listed, in detail, in the following sections.

![](_page_457_Picture_197.jpeg)

Example usage:

To assign a static VLAN to be guest VLAN:

**DES-3528:admin# create authentication guest\_vlan vlan guestVLAN Command: create authentication guest\_vlan vlan guestVLAN**

**Success.**

![](_page_457_Picture_198.jpeg)

![](_page_458_Picture_257.jpeg)

To delete guest VLAN configuration:

**DES-3528:admin# delete authentication guest\_vlan vlan guestVLAN Command: delete authentication guest\_vlan vlan guestVLAN**

**Success.**

**DES-3528:admin#** 

![](_page_458_Picture_258.jpeg)

Example usage:

To configure security port(s) as specified guest VLAN member:

**DES-3528:admin# config authentication guest\_vlan vlan gv add ports all Command: config authentication guest\_vlan vlan gv add ports all**

**Success.**

```
DES-3528:admin#
```
![](_page_458_Picture_259.jpeg)

![](_page_459_Picture_255.jpeg)

The following example sets the compound authentication method of all ports to any:

**DES-3528:admin# config authentication ports all multi\_authen\_methods any Command: config authentication ports all multi\_authen\_methods any**

**Success.**

**DES-3528:admin#** 

![](_page_459_Picture_256.jpeg)

Example usage:

This example displays the guest VLAN setting:

**DES-3528:admin# show authentication guest\_vlan Command: show authentication guest\_vlan**

```
Guest VLAN VID : 1
Guest VLAN Member Ports : 4
Guest VLAN VID : 3
Guest VLAN Member Ports : 1,8
Total Entries: 2
DES-3528:admin#
```
![](_page_460_Picture_241.jpeg)

This example displays authentication setting for all ports:

```
DES-3528:admin# show authentication ports
Command: show authentication ports
Port Methods Auth Mode Authentication VLAN(s)
---- ------------ ----------- ---------------------
      1 None Host-based 1,3,5,9,11,88,16
                   18,56
2 Any Port-based
3 802.1X_IMPB Host-based
4 None Host-based 2000,2005
5 MAC_IMPB Host-based
6 IMPB_JWAC Port-based
7 None Host-based
8 None Host-based 1-20
9 802.1X_IMPB<br>10 None
                   10 None Host-based
```
**DES-3528:admin#** 

![](_page_460_Picture_242.jpeg)

Example usage:

This example sets authorization global state enabled:

```
DES-3528:admin# enable authorization attributes
Command: enable authorization attributes
Success.
DES-3528:admin#
```
![](_page_461_Picture_199.jpeg)

This example sets authorization global state disabled:

**DES-3528:admin# disable authorization attributes Command: disable authorization attributes**

**Success.**

**DES-3528:admin#** 

![](_page_461_Picture_200.jpeg)

Example usage:

This example displays authorization status:

```
DES-3528:admin# show authorization
Command: show authorization
```

```
Authorization for Attributes: Enabled.
```
**DES-3528:admin#** 

### **config authentication server failover Purpose** This command is used to configure authentication server failover function. **Syntax config authentication server failover [local | permit | block] Description** This command is used to configure authentication server failover function. **Parameters** *local* - If RADIUS server can't reach, use local DB to authenticate the client. *permit* - The client is always regarded as authenticated.

*block* - If can't pass authentication, then block the client. (Default setting).

**Restrictions** Only Administrator and Operator-level users can issue this command.

Example usage:

Set authentication server auth fail over state:

```
DES-3528:admin# config authentication server failover local
Command: config authentication server failover local
Success.
DES-3528:admin#
```
![](_page_462_Picture_79.jpeg)

![](_page_462_Picture_80.jpeg)

# **DEBUG SOFTWARE COMMANDS**

The Debug Software commands in the Command Line Interface (CLI) are listed (along with the appropriate parameters) in the following table.

![](_page_463_Picture_215.jpeg)

Each command is listed, in detail, in the following sections.

![](_page_463_Picture_216.jpeg)

Example usage:

To dump the error log:

```
DES-3528:admin# debug error_log dump
Command: debug error_log dump
**************************************************************************
# debug log: 1
# level: fatal
# clock: 10000ms
  # time : 2009/03/11 13:00:00
====================== SOFTWARE FATAL ERROR =======================
Invalid mutex handle : 806D6480
Current TASK : bcmARL.0
                     ------------------------- TASK STACKTRACE ------------------------
->802ACE98
```
![](_page_464_Picture_220.jpeg)

#### To clear the error log:

**DES-3528:admin# debug error\_log clear Command: debug error\_log clear** 

**Success.**

**DES-3528:admin#** 

To upload the error log to TFTP server:

```
DES-3528:admin# debug error_log upload_toTFTP 10.0.0.90 debug-log.txt
Command: debug error_log upload_toTFTP 10.0.0.90 debug-log.txt
```
**Connecting to server................... Done. Upload configuration................... Done.**

```
DES-3528:admin#
```
![](_page_464_Picture_221.jpeg)

Example usage:

To show the debug buffer's state:

![](_page_464_Picture_222.jpeg)

To clear the debug buffer:

```
DES-3528:admin# debug buffer clear
Command: debug buffer clear 
Success.
DES-3528:admin# 
      To upload the messages stored in debug buffer to TFTP server:
```

```
DES-3528:admin# debug buffer upload_toTFTP 10.0.0.90 debugcontent.txt
Command: debug buffer upload_toTFTP 10.0.0.90 debugcontent.txt 
Connecting to server................... Done.
Upload configuration................... Done.
```

```
DES-3528:admin#
```
![](_page_465_Picture_217.jpeg)

To set all module debug message outputs to local console:

```
DES-3528:admin# debug output all console
Command: debug output all console
```
**Success.**

**DES-3528:admin#** 

![](_page_465_Picture_218.jpeg)

Example usage:

To set all debug states to disabled:

**DES-3528:admin# debug config all disable**

```
Command: debug config all disable
```
**Success.**

**DES-3528:admin#** 

![](_page_466_Picture_218.jpeg)

Example usage:

To set the Switch to not need a reboot when a fatal error occurs:

**DES-3528:admin# debug config error\_reboot disable Command: debug config error\_reboot disable**

**Success.**

**DES-3528:admin#** 

![](_page_466_Picture_219.jpeg)

Example usage:

To show the specified module's debug state:

```
DES-3528:admin# debug status show module MSTP
Command: debug status show module MSTP
Debug Global State : Enable
```
**MSTP : Enable**

```
DES-3528:admin#
```
To show the debug state:

```
DES-3528:admin# debug status show
Command: debug status show
Debug Global State: Enable
SYS : Enable
      OS : Enable
```
![](_page_467_Picture_161.jpeg)

**DES-3528:admin#** 

![](_page_467_Picture_162.jpeg)

### Example usage:

To set the debug state to disabled:

```
DES-3528:admin# debug config state disable
Command: debug config state disable
```

```
Success.
```
**DES-3528:admin#** 

![](_page_467_Picture_163.jpeg)

To show the error reboot status:

```
DES-3528:admin# debug error_reboot show state
Command: debug error_reboot show state
```
**Error Reboot: Enable**
# **DHCPV6 CLIENT COMMANDS**

The DHCPv6 Client commands in the Command Line Interface (CLI) are listed (along with the appropriate parameters) in the following table.

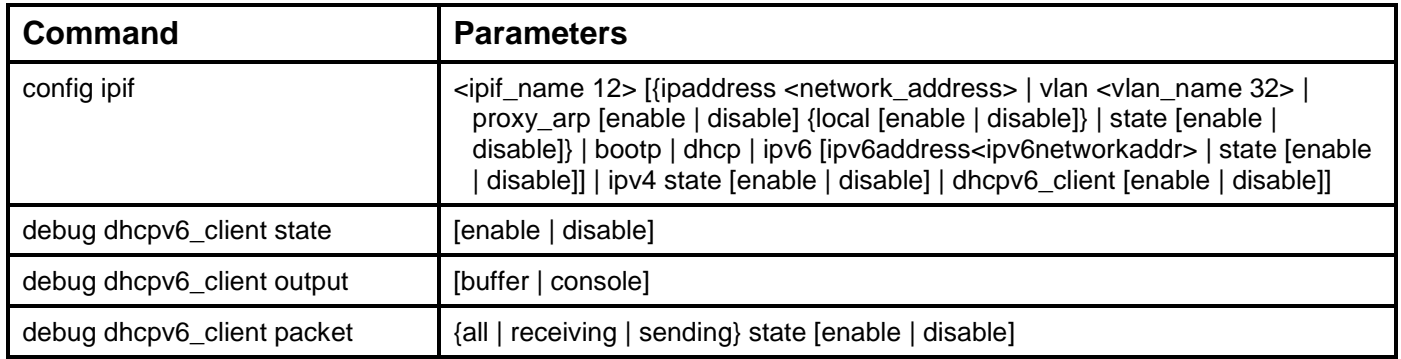

Each command is listed, in detail, in the following sections.

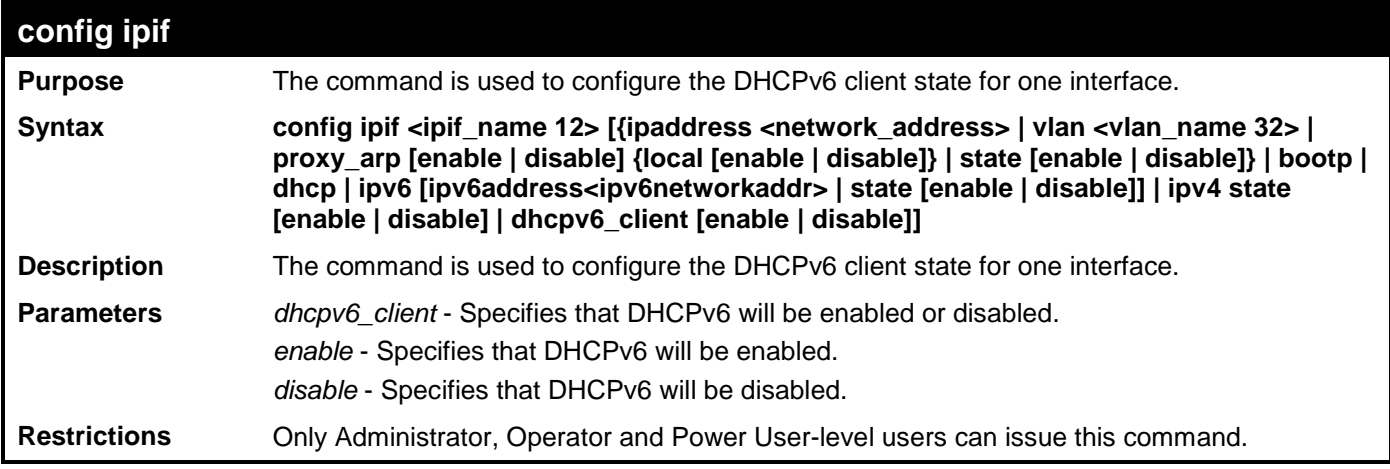

Example usage:

To configure the DHCPv6 client state of System interface to enabled:

**DES-3528:admin# config ipif System dhcpv6\_client enable Command : config ipif System dhcpv6\_client enable**

#### **success**

**DES-3528:admin#** 

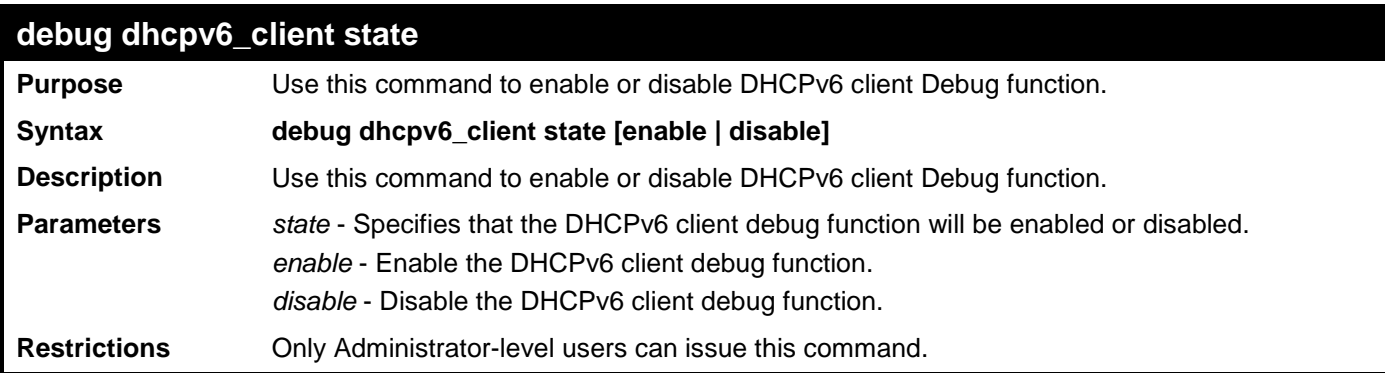

Example usage:

To enabled DHCPv6 client debug function:

**DES-3528:admin# debug dhcpv6\_client state enable Command: debug dhcpv6\_client state enable**

**Success.**

**DES-3528:admin#** 

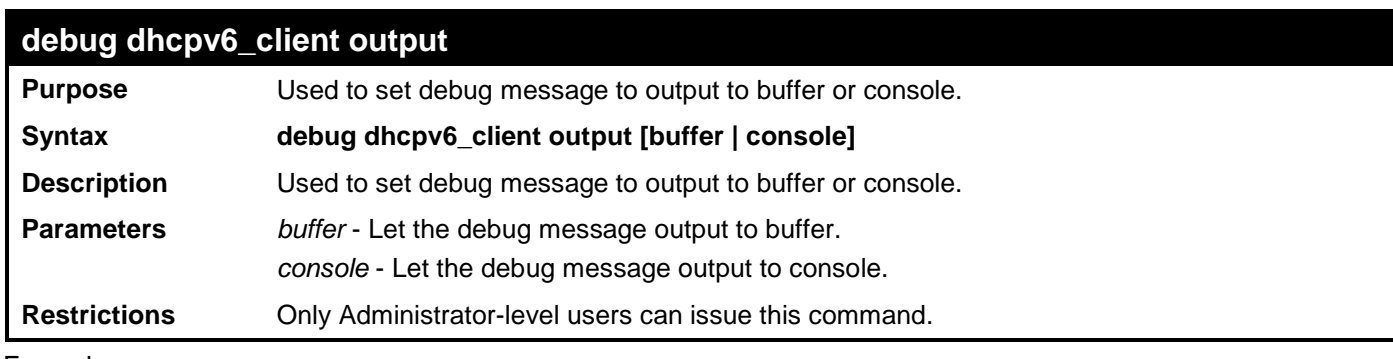

Example usage:

To set debug information to output to console:

**DES-3528:admin# debug dhcpv6\_client output console Command: debug dhcpv6\_client output console**

**Success.**

**DES-3528:admin#** 

**debug dhcpv6\_client packet Purpose** Used to enable or disable debug information flag for DHCPv6 client packet, including packet receiving and sending. **Syntax debug dhcpv6\_client packet {all | receiving | sending} state [enable | disable] Description** Used to enable or disable debug information flag for DHCPv6 client packet, including packet receiving and sending. **Parameters** *all* - (Optional) Set packet receiving and sending debug flags. *receiving* - (Optional) Set packet receiving debug flag. *sending* - (Optional) Set packet sending debug flag. *state* - Specifies that the designated flags will be enabled or disabled. *enable* - Enable the designated flags. *disable* - Disable the designated flags. **Restrictions** Only Administrator-level users can issue this command.

Example usage:

To enable dhcpv6\_client packet sending debug:

**DES-3528:admin# debug dhcpv6\_client packet sending state enable Command: debug dhcpv6\_client packet sending state enable Success. DES-3528:admin#** 

# **DHCPV6 RELAY COMMANDS**

The DHCPv6 Relay commands in the Command Line Interface (CLI) are listed (along with the appropriate parameters) in the following table.

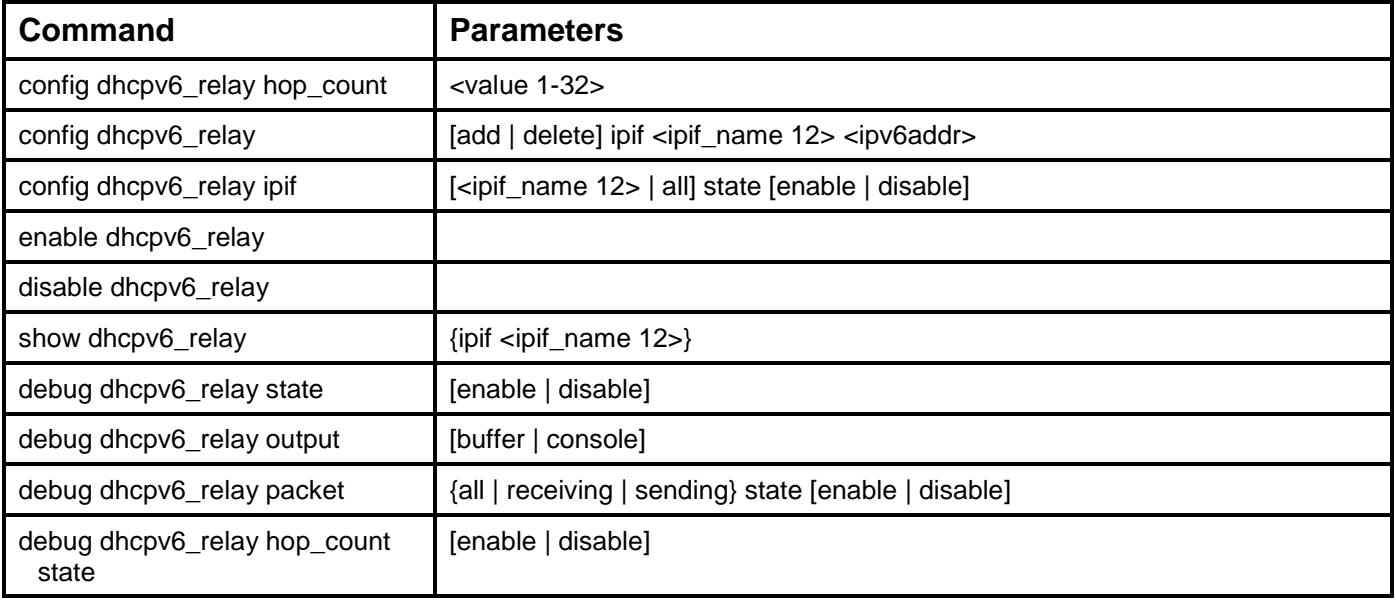

Each command is listed, in detail, in the following sections.

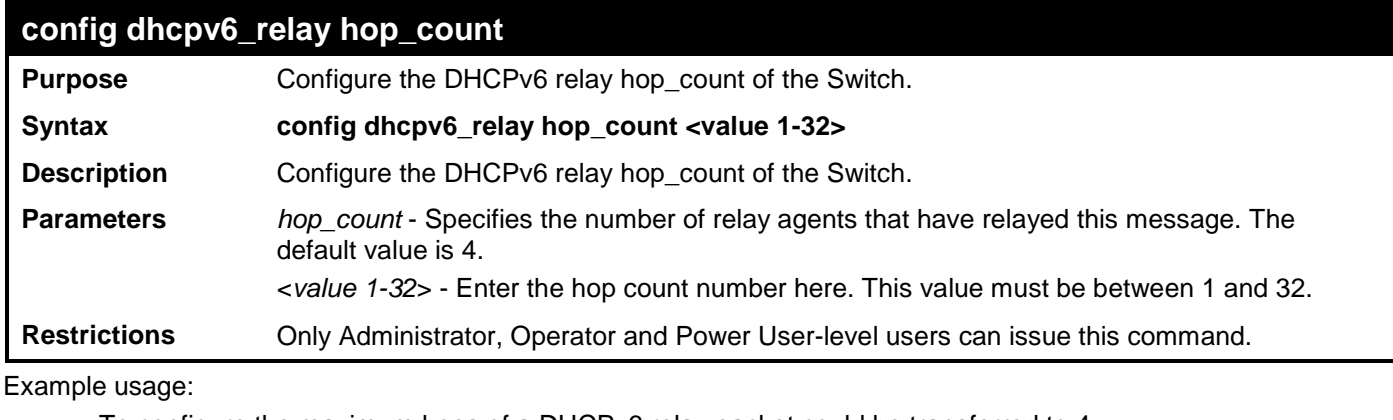

To configure the maximum hops of a DHCPv6 relay packet could be transferred to 4:

```
DES-3528:admin# config dhcpv6_relay hop_count 4 
Command: config dhcpv6_relay hop_count 4
```

```
Success.
```
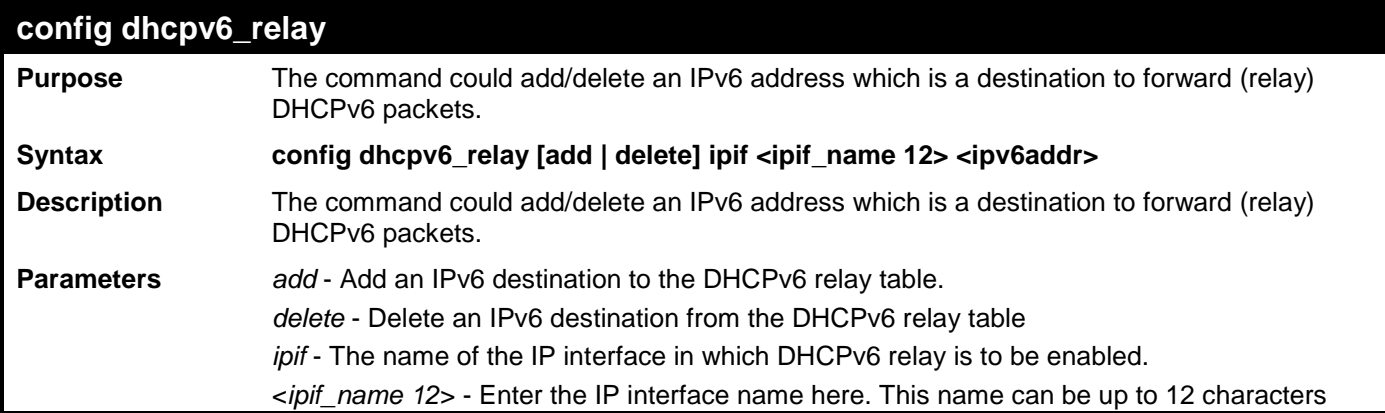

**config dhcpv6\_relay**

long.

<*ipv6addr*> - The DHCPv6 server IP address.

**Restrictions** Only Administrator, Operator and Power User-level users can issue this command.

Example usage:

To add a DHCPv6 server to the relay table:

```
DES-3528:admin# config dhcpv6_relay add ipif System 
2001:DB8:1234:0:218:FEFF:FEFB:CC0E
Command: config dhcpv6_relay add ipif System 2001:DB8:1234:0:218:FEFF:FEFB:CC0E
Success.
```
**DES-3528:admin#** 

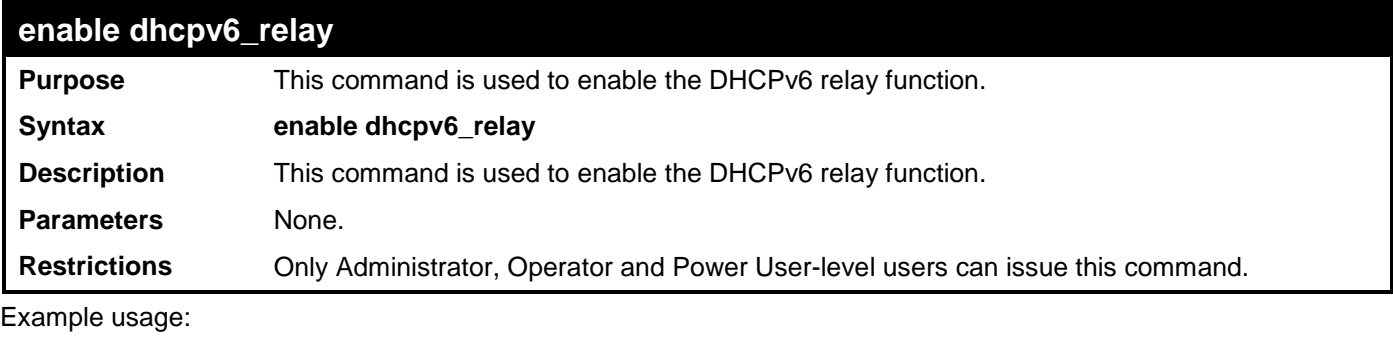

To enable the DHCPv6 relay option:

**DES-3528:admin#enable dhcpv6\_relay**

**Command: enable dhcpv6\_relay**

**Success.**

**DES-3528:admin#**

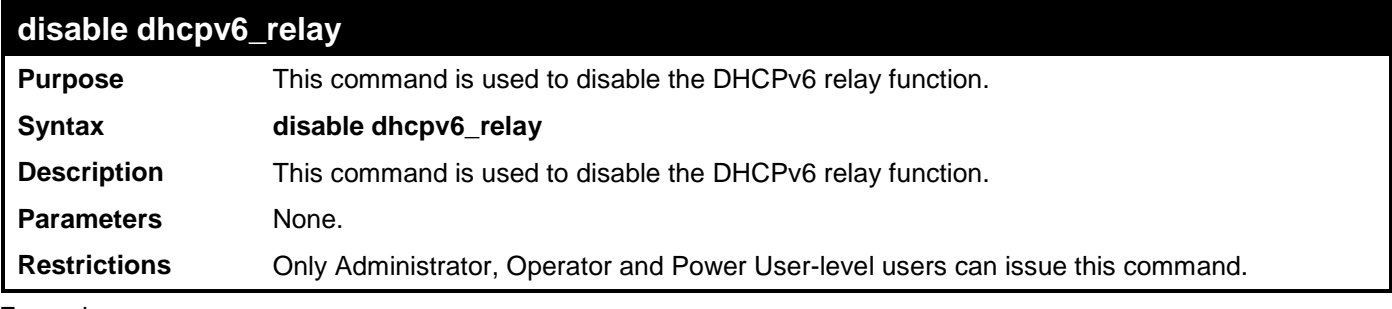

Example usage:

To disable the DHCPv6 relay option:

**DES-3528:admin#disable dhcpv6\_relay Command: disable dhcpv6\_relay**

**Success.**

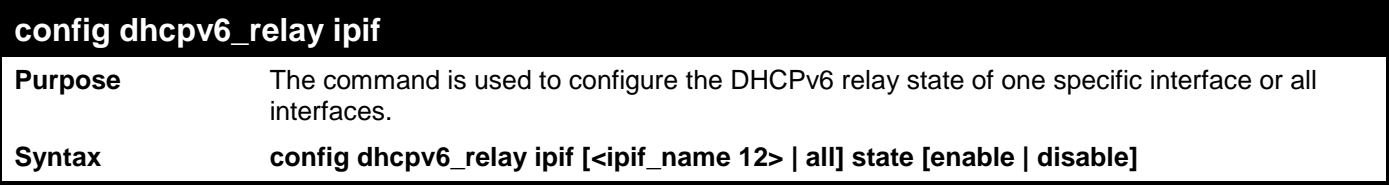

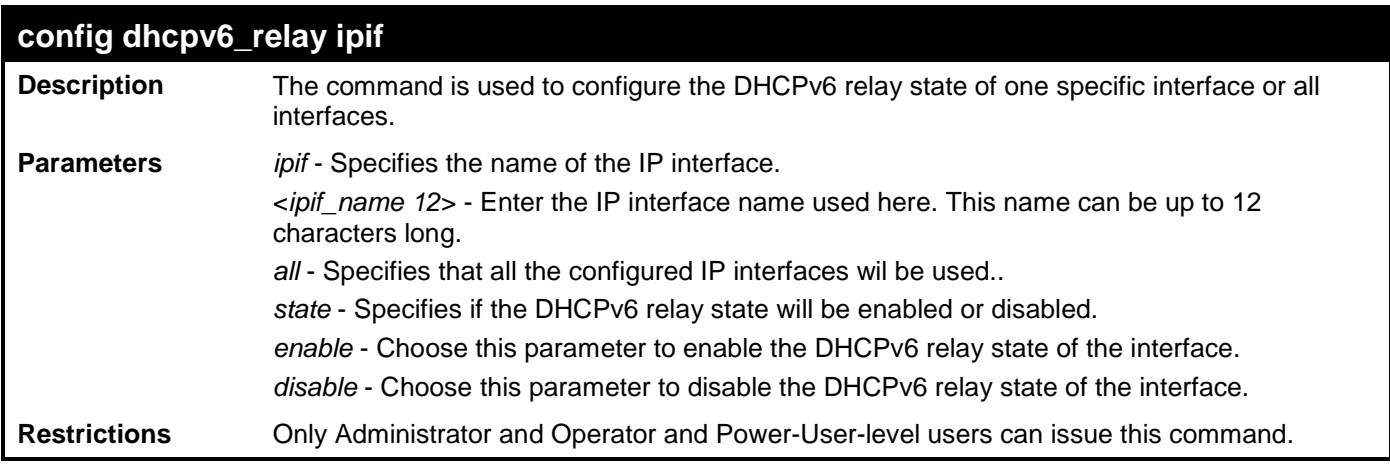

To configure the DHCPv6 relay state of the System interface to enable:

**DES-3528:admin# config dhcpv6\_relay ipif System state enable Command: config dhcpv6\_relay ipif System state enable** 

**Success.**

**DES-3528:admin#** 

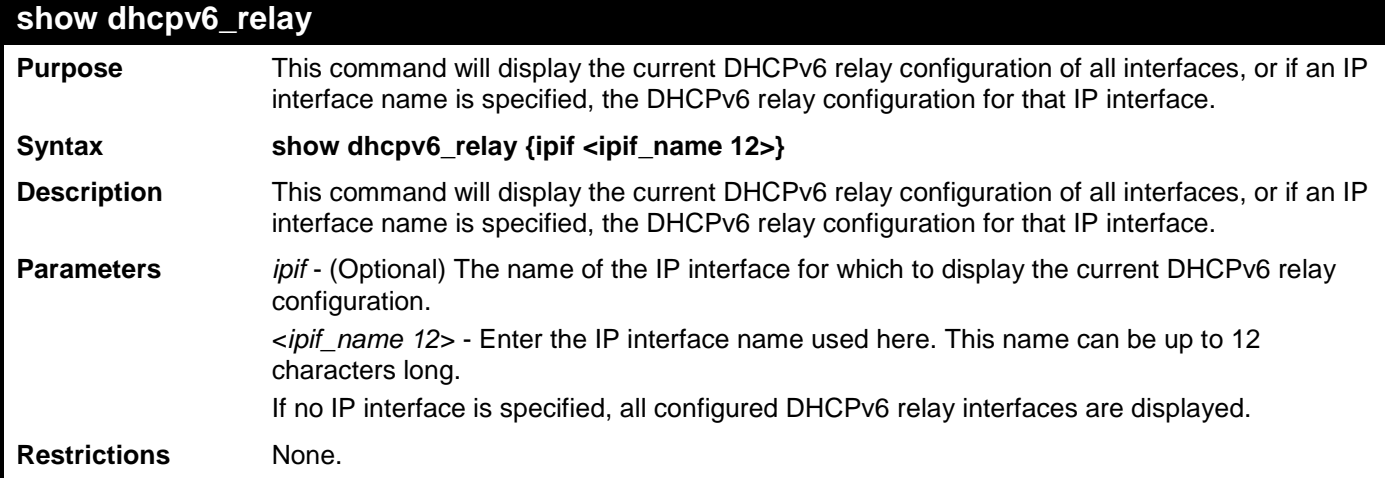

Example usage:

To show the DHCPv6 relay configuration of all interfaces:

```
DES-3528:admin#show dhcpv6_relay
Command: show dhcpv6_relay
DHCPv6 Relay Global State : Enabled
DHCPv6 Hops Count Limit : 4
---------------------------------------------------------------
IP Interface : System
DHCPv6 Relay Status :<br>Server Address : : :
Server Address :
Total Entries : 1
DES-3528:admin#
```
To show the DHCPv6 relay configuration of System interfaces:

```
DES-3528:admin#show dhcpv6_relay ipif System
Command: show dhcpv6_relay ipif System
DHCPv6 Relay Global State : Enabled
```
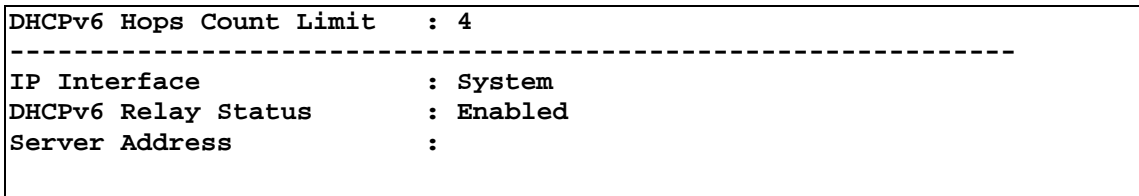

**DES-3528:admin#**

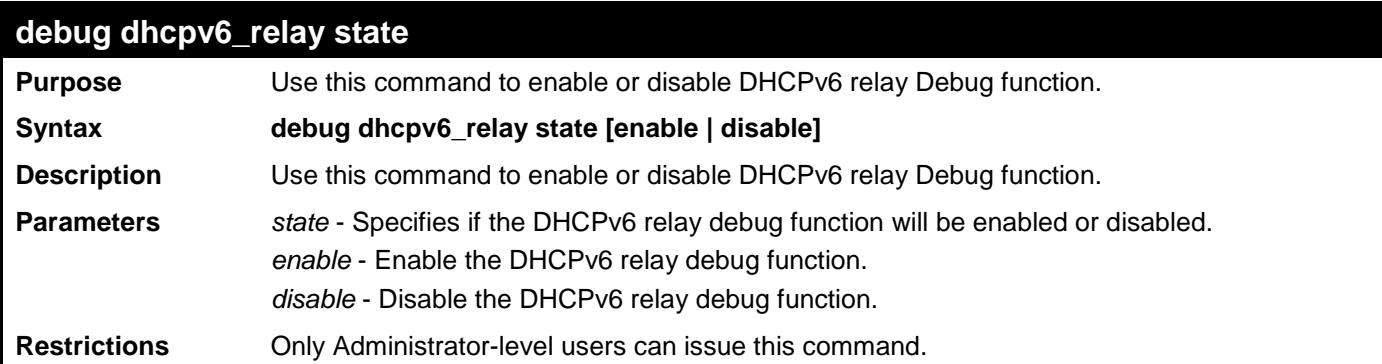

Example usage:

To enabled DHCPv6 relay debug function:

**DES-3528:admin# debug dhcpv6\_relay state enable Command: debug dhcpv6\_relay state enable**

**Success.**

**DES-3528:admin#** 

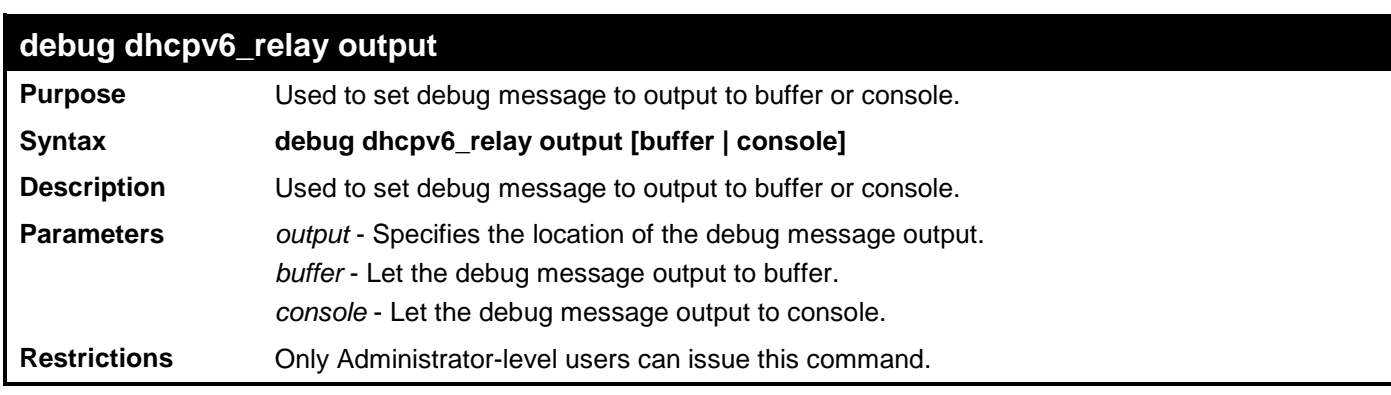

Example usage:

To set debug information to output to console:

**DES-3528:admin# debug dhcpv6\_relay output console Command: debug dhcpv6\_relay output console**

**Success.**

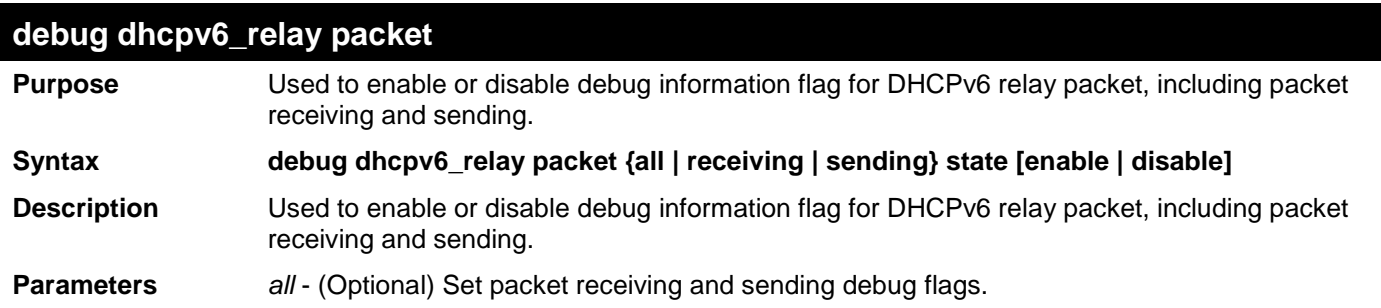

#### **debug dhcpv6\_relay packet**

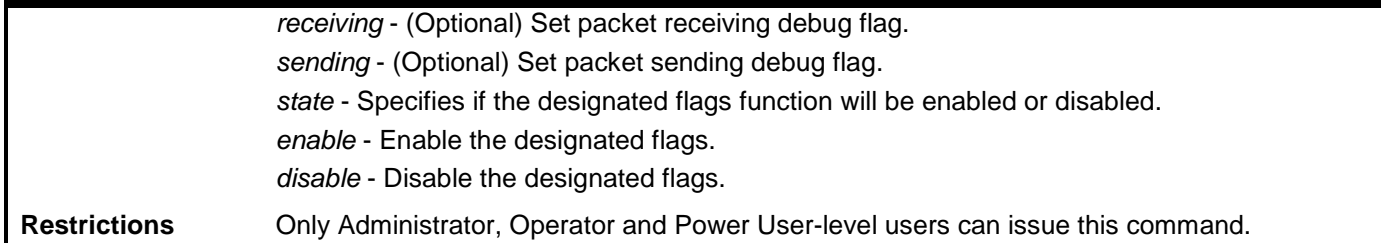

Example usage:

To enabled DHCPv6 relay packet sending debug:

**DES-3528:admin# debug dhcpv6\_relay packet sending state enable Command: debug dhcpv6\_relay packet sending state enable**

**Success.**

**DES-3528:admin#** 

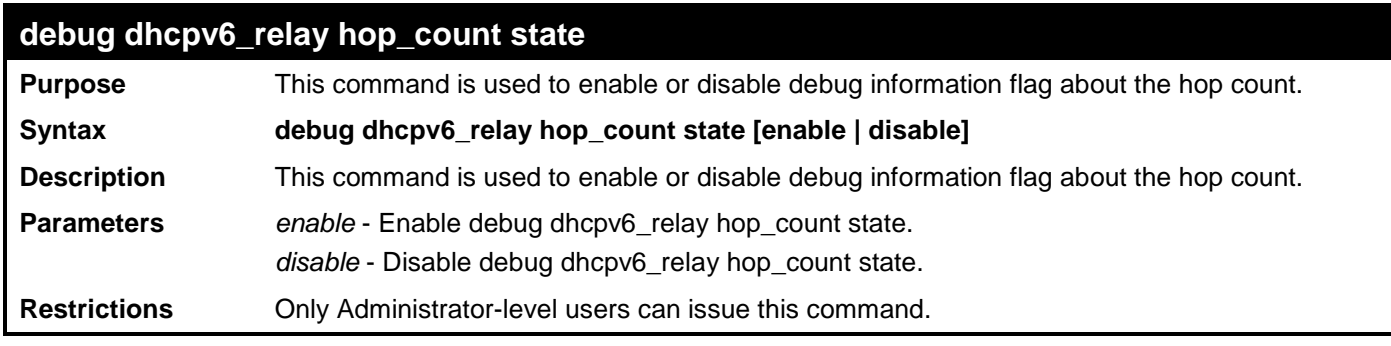

Example usage:

To enable debug information flag about the hop count:

**DES-3528:admin# debug dhcpv6\_relay hop\_count state enable Command: debug dhcpv6\_relay hop\_count state enable**

**Success.** 

# **D-LINK UNIDIRECTIONAL LINK DETECTION (DULD) COMMANDS**

The D-Link Unidirectional Link Detection (DULD) commands in the Command Line Interface (CLI) are listed (along with the appropriate parameters) in the following table.

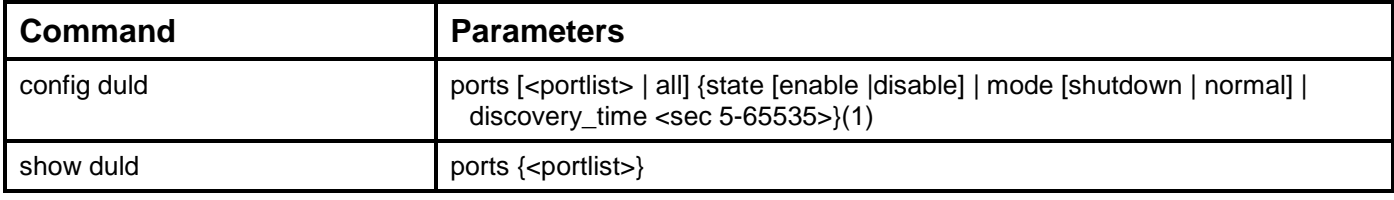

Each command is listed, in detail, in the following sections.

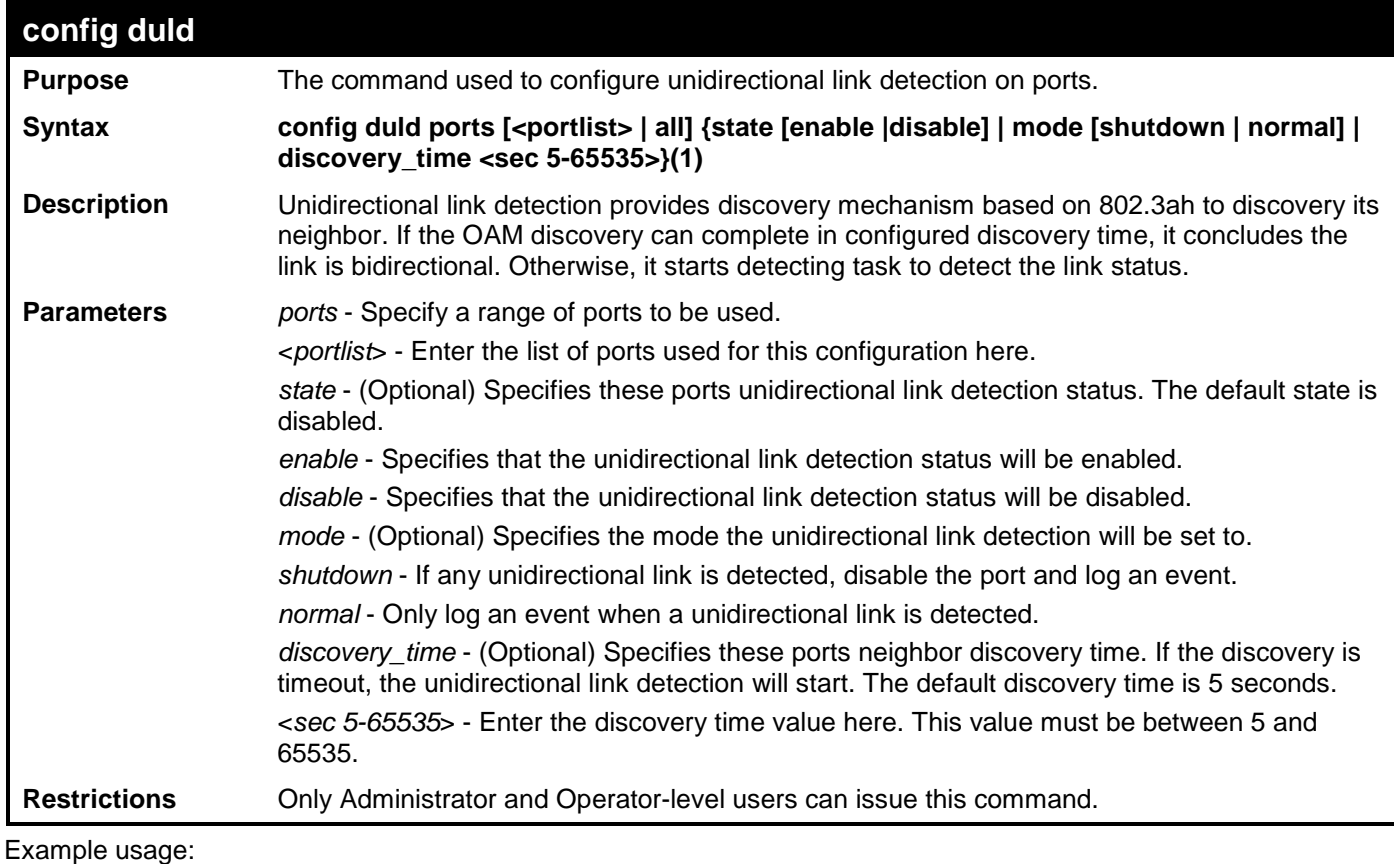

To enable unidirectional link detection on port 1:

```
DES-3528:admin# config duld ports 1 state enable 
Commands: config duld ports 1 state enable
```

```
Success
```
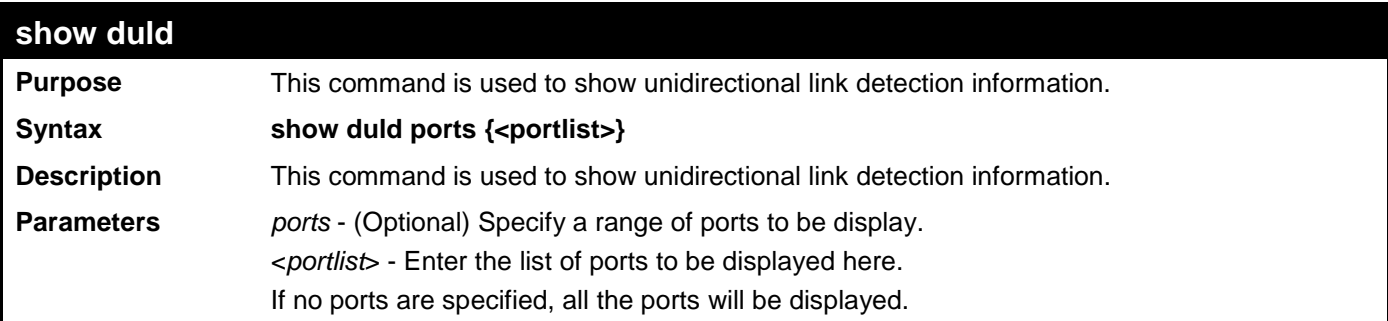

xStack® DES-3528/DES-3552 Series Layer 2 Fast Ethernet Managed Switch CLI Reference Guide

**show duld**

**Restrictions** None.

Example usage:

To show ports 1-4 unidirectional link detection information:

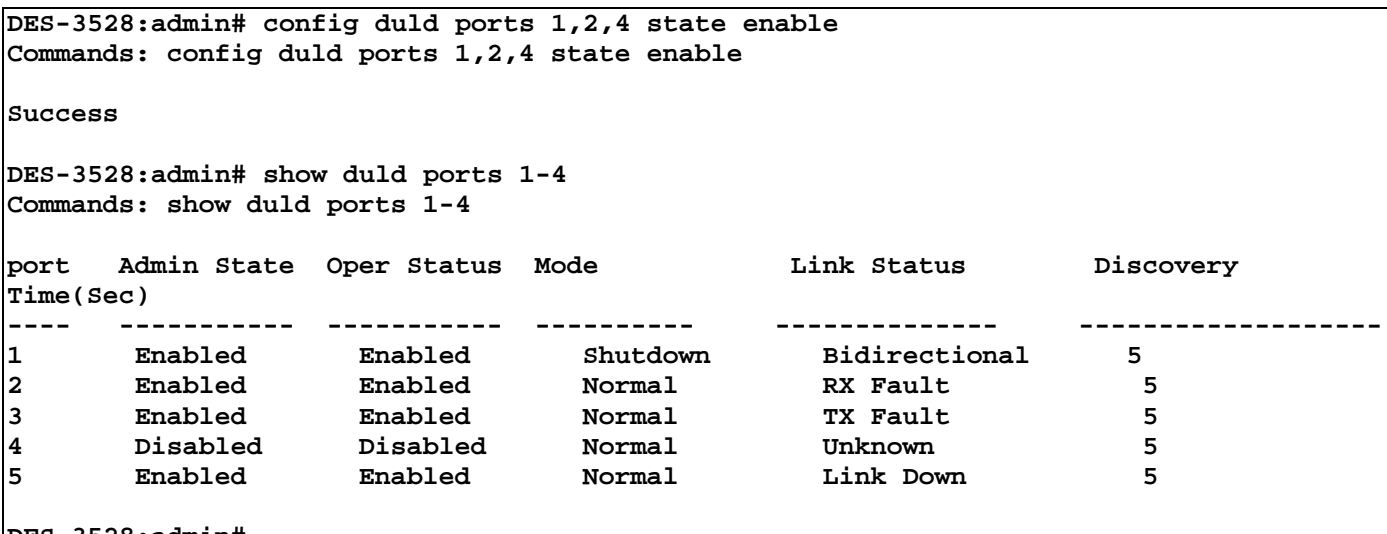

# **ETHERNET RING PROTECTION SWITCHING (ERPS) COMMANDS**

The Ethernet Ring Protection Switching (ERPS) commands in the Command Line Interface (CLI) are listed (along with the appropriate parameters) in the following table.

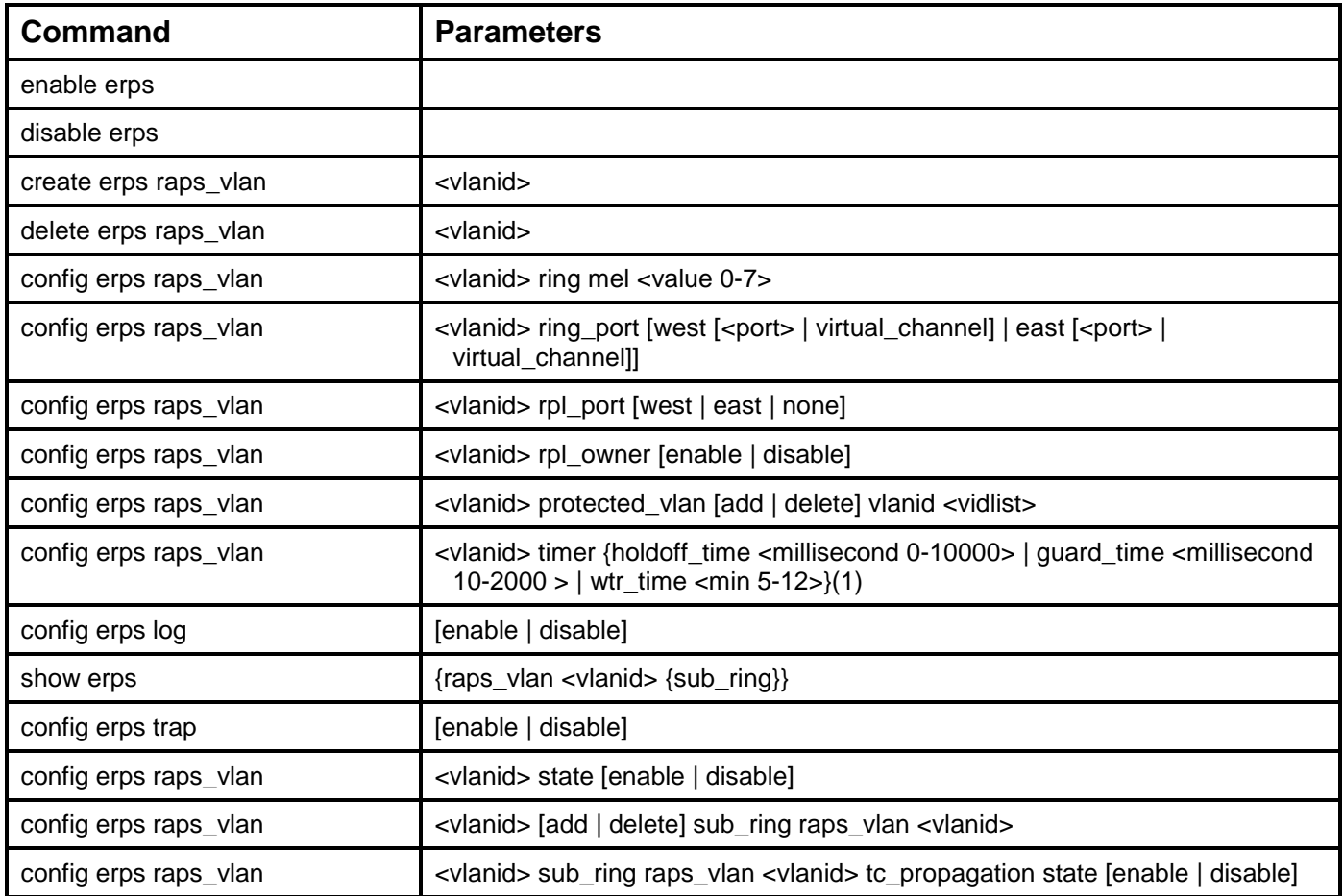

Each command is listed, in detail, in the following sections.

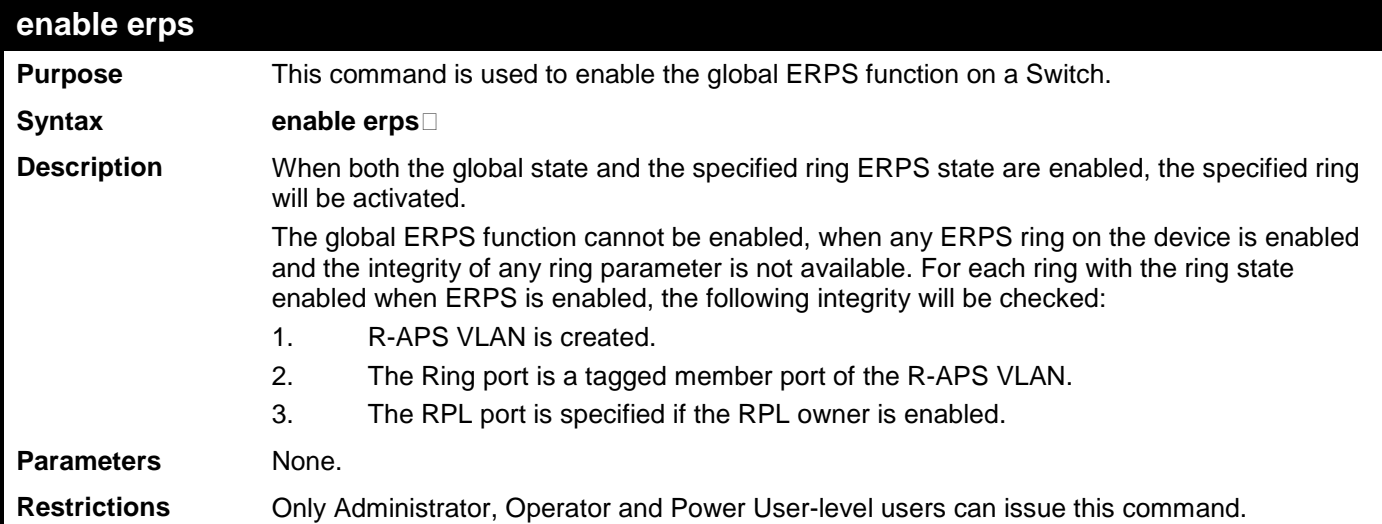

Example usage:

To enable ERPS:

```
DES-3528:admin# enable erps
Command: enable erps
```
**Success.**

**DES-3528:admin#** 

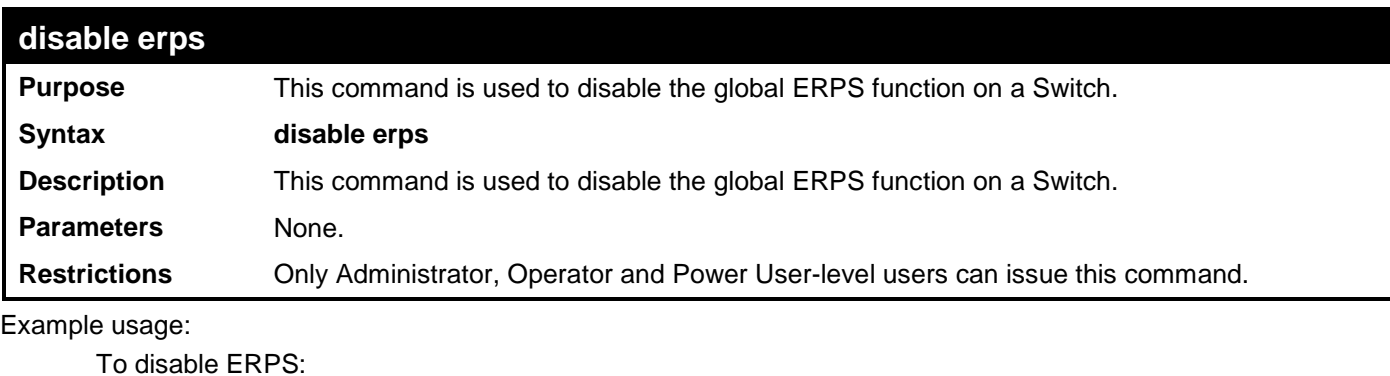

**DES-3528:admin# disable erps Command: disable erps**

**Success.**

```
DES-3528:admin#
```
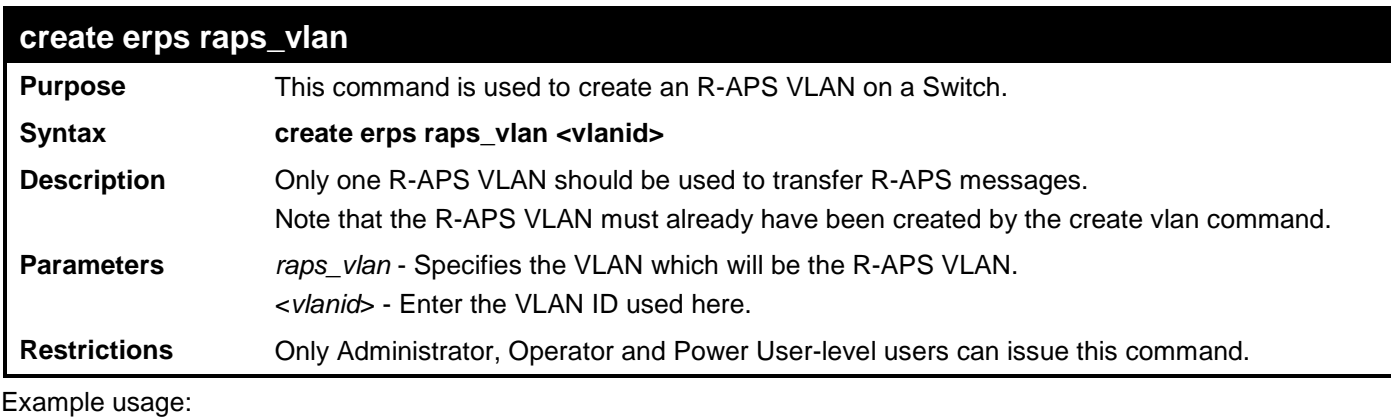

To create an R-APS VLAN:

```
DES-3528:admin# create erps raps_vlan 4094 
Command: create erps raps_vlan 4094
```
**Success.**

**DES-3528:admin#** 

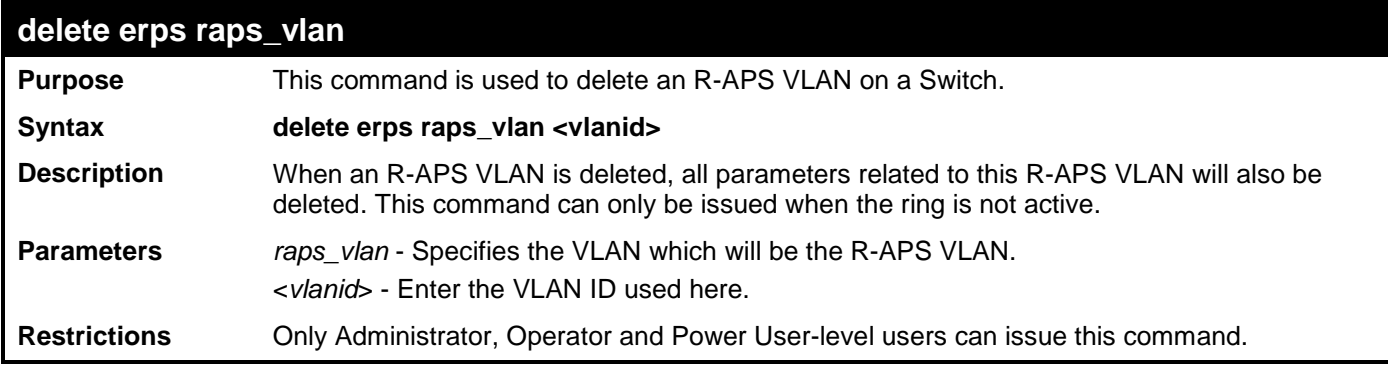

Example usage:

To delete an R-APS VLAN:

```
DES-3528:admin# delete erps raps_vlan 4094
Command: delete erps raps_vlan 4094
```
**Success.**

**DES-3528:admin#** 

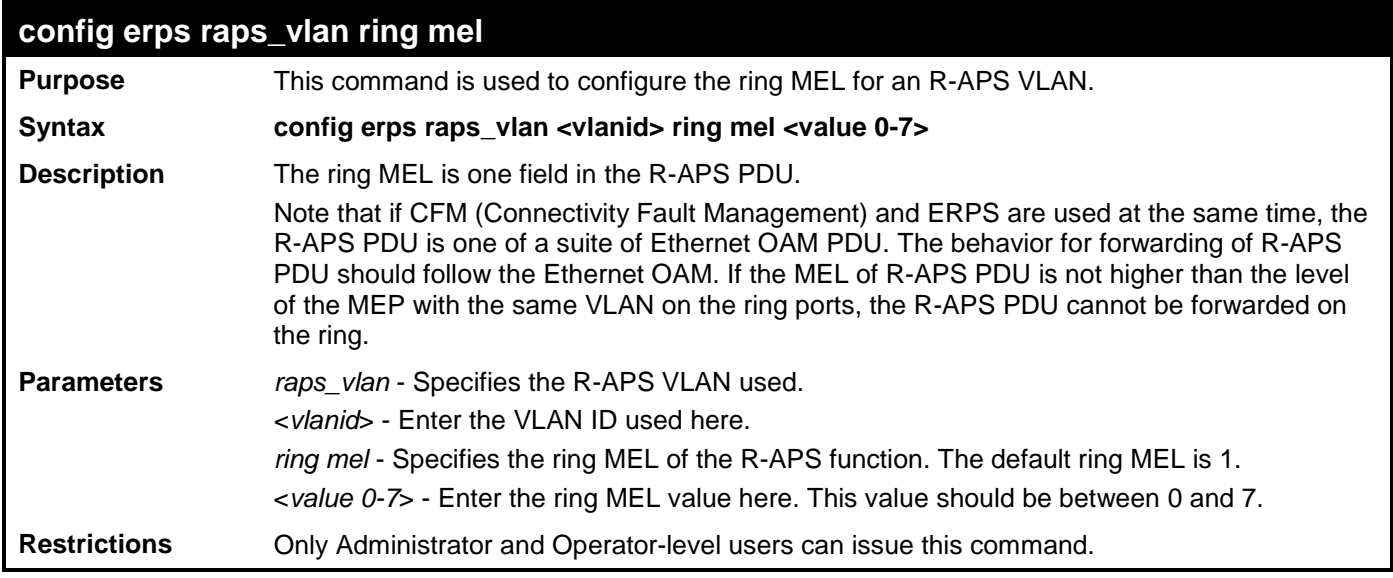

Example usage:

To configure the MEL of the ERPS ring for a specific R-APS VLAN:

**DES-3528:admin# config erps raps\_vlan 4094 ring mel 2 Command: config erps raps\_vlan 4094 ring mel 2**

**Success.**

**DES-3528:admin#** 

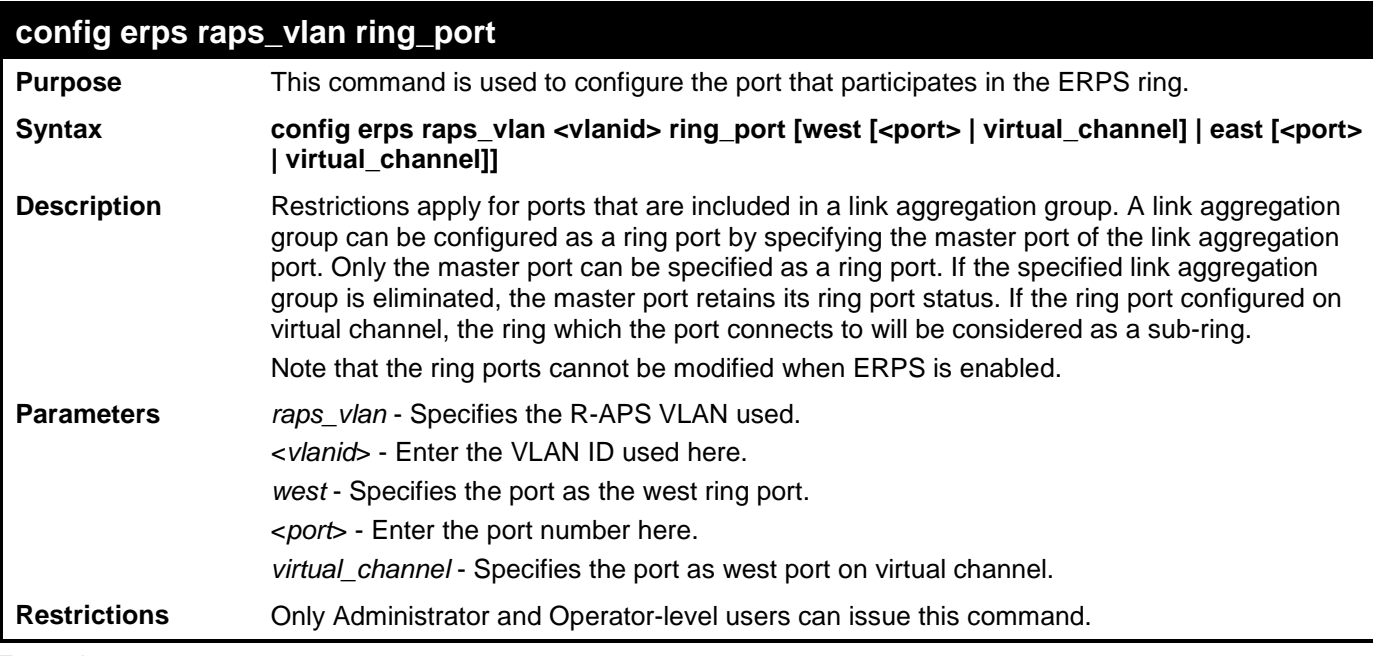

Example usage:

To configure the ports of the ERPS ring for a specific R-APS VLAN:

**DES-3528:admin# config erps raps\_vlan 4094 ring\_port west 5 Command: config erps raps\_vlan 4094 ring\_port west 5**

**Success.**

**DES-3528:admin#** 

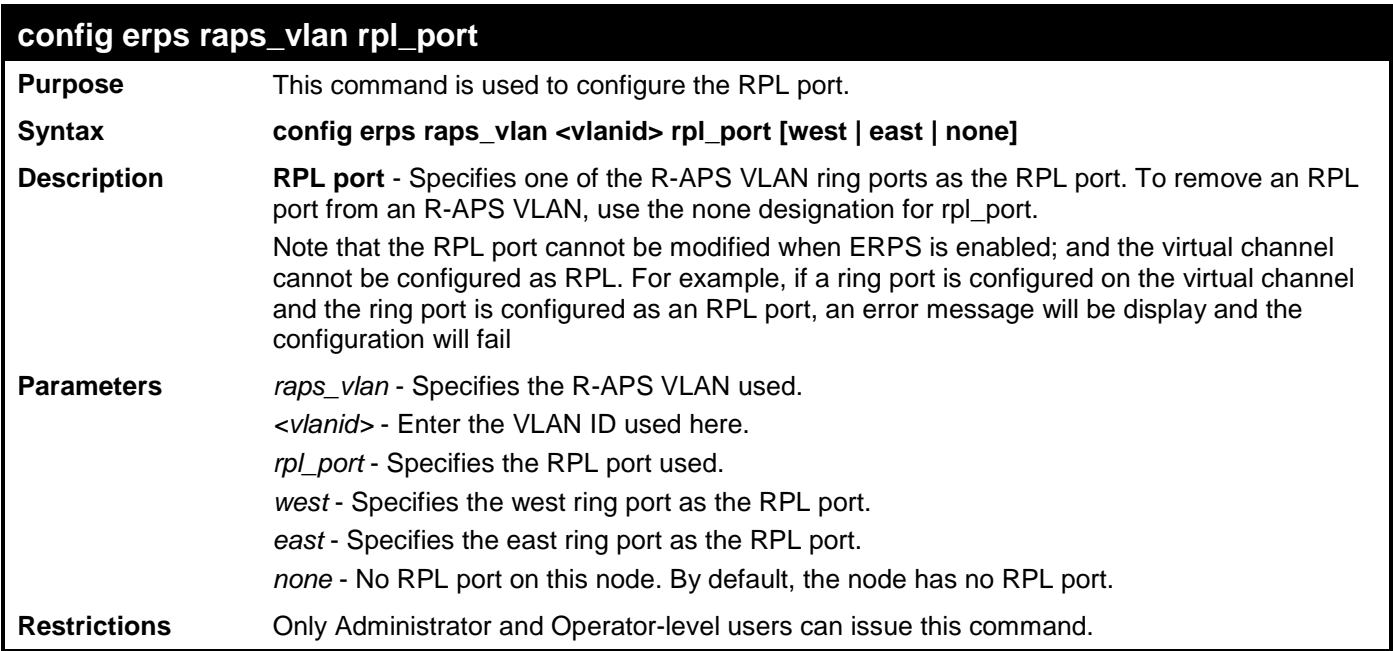

Example usage:

To configure the RPL port for a specific R-APS VLAN:

**DES-3528:admin# config erps raps\_vlan 4094 rpl port west Command: config erps raps\_vlan 4094 rpl port west**

**Success.**

**DES-3528:admin#**

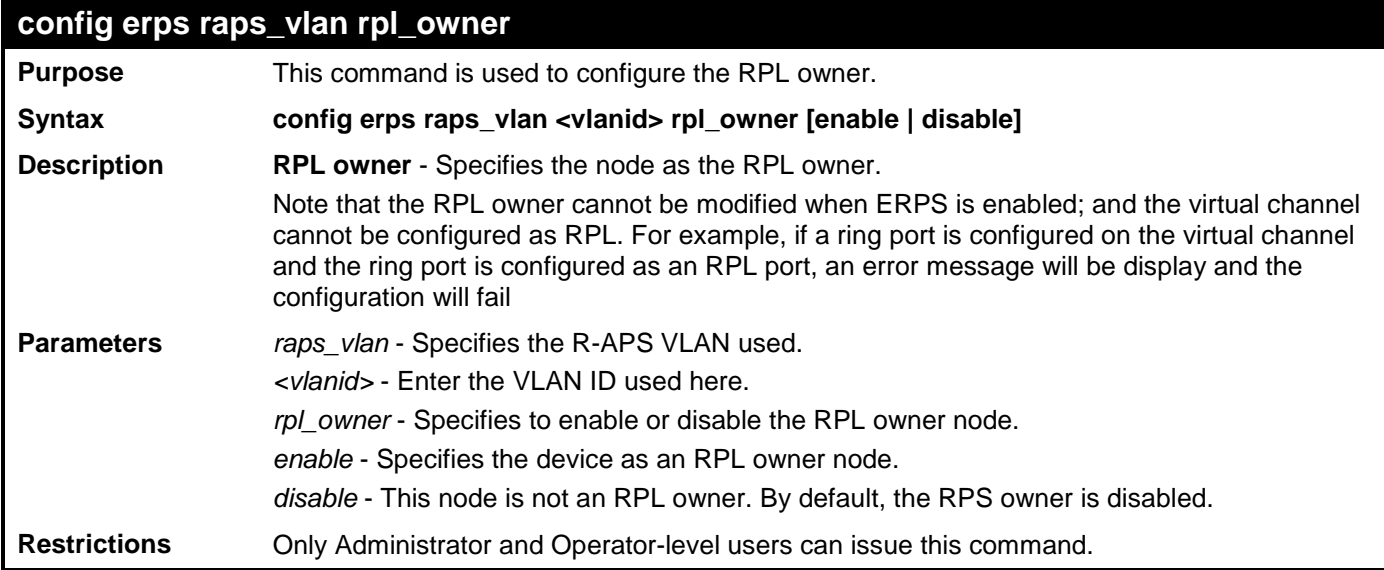

Example usage:

To configure the RPL owner for a specific R-APS VLAN:

**DES-3528:admin# config erps raps\_vlan 4094 rpl\_owner enable Command: config erps raps\_vlan 4094 rpl\_owner enable**

**Success.**

**DES-3528:admin#**

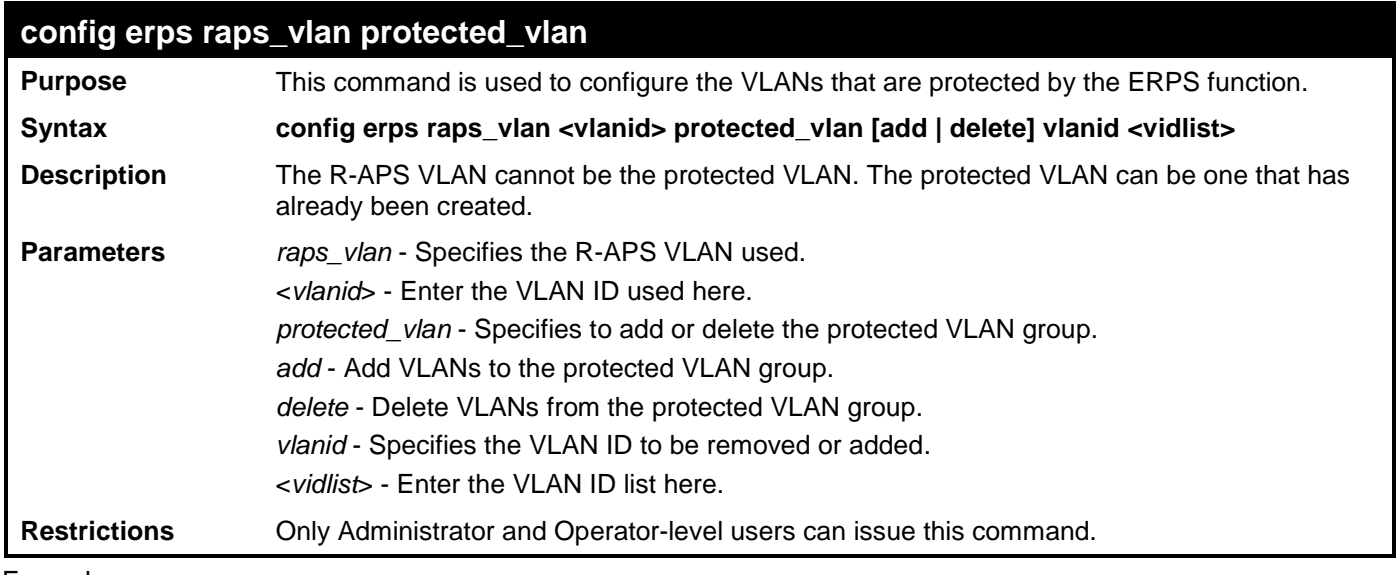

Example usage:

To configure the protected VLAN for a specific R-APS VLAN:

**DES-3528:admin# config erps raps\_vlan 4094 protected\_vlan add vlanid 10-20 Command: config erps raps\_vlan 4094 protected\_vlan add vlanid 10-20** 

**Success.**

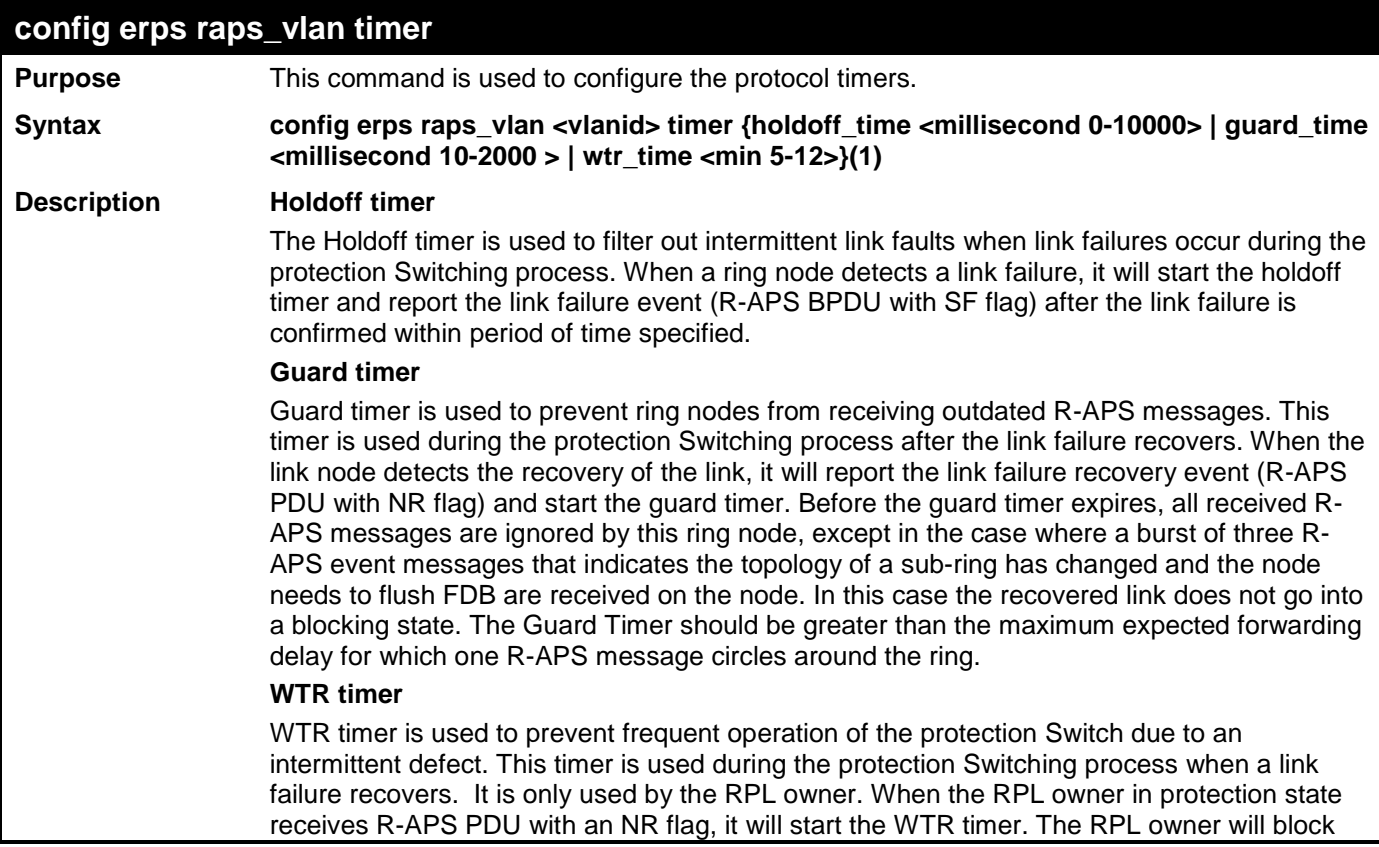

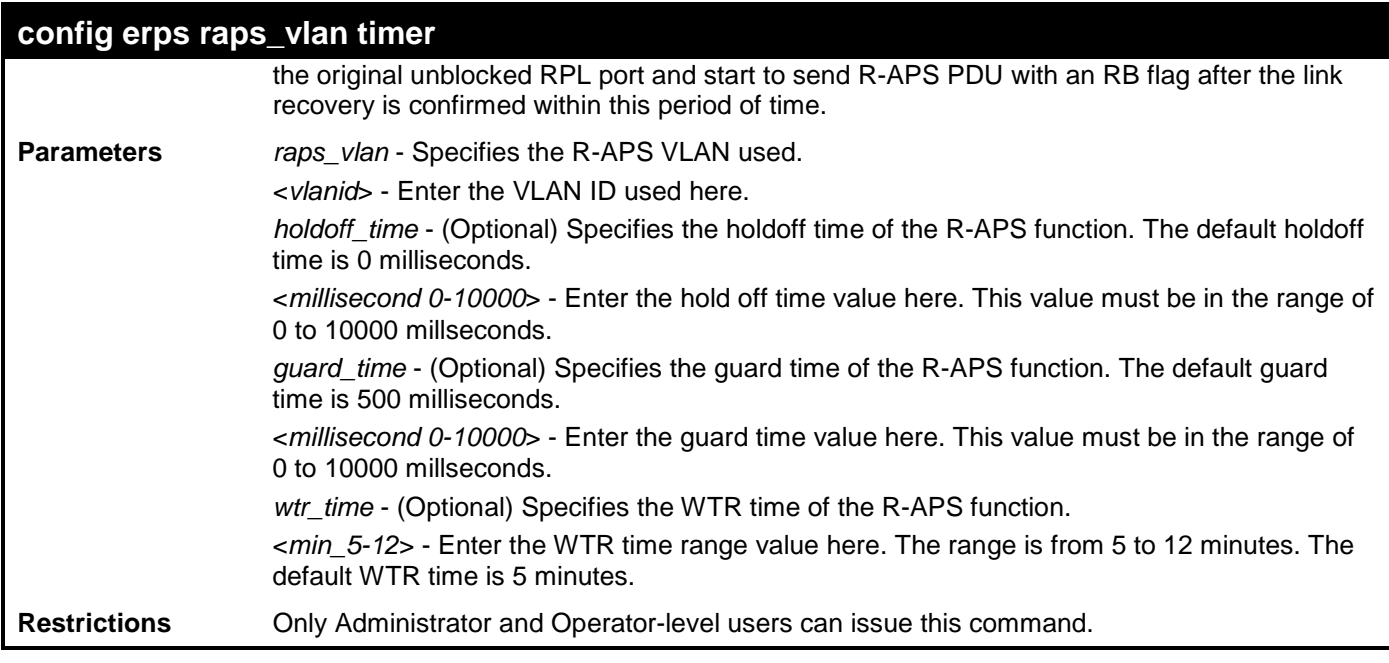

To configure the ERPS timers for a specific R-APS VLAN:

**DES-3528:admin# config erps raps\_vlan 4094 timer holdoff\_time 100 guard\_time 1000 wtr\_time 10 Command: config erps raps\_vlan 4094 timer holdoff\_time 100 guard\_time 1000 wtr\_time 10**

**Success.**

**DES-3528:admin#** 

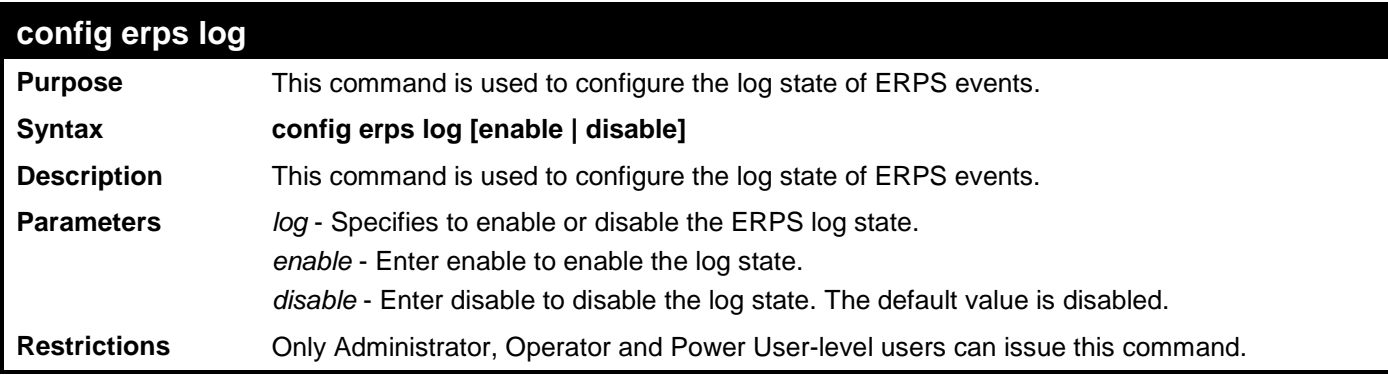

Example usage:

To configure the ERPS log state:

**DES-3528:admin# config erps log enable Command: config erps log enable**

**Success.**

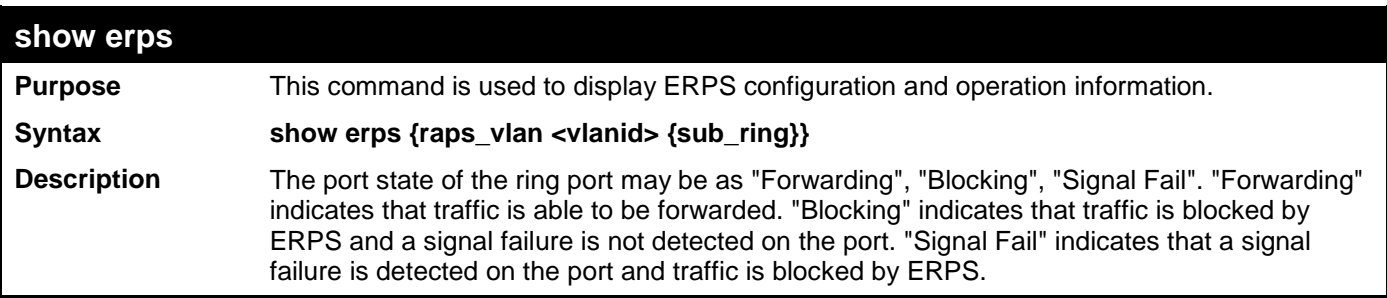

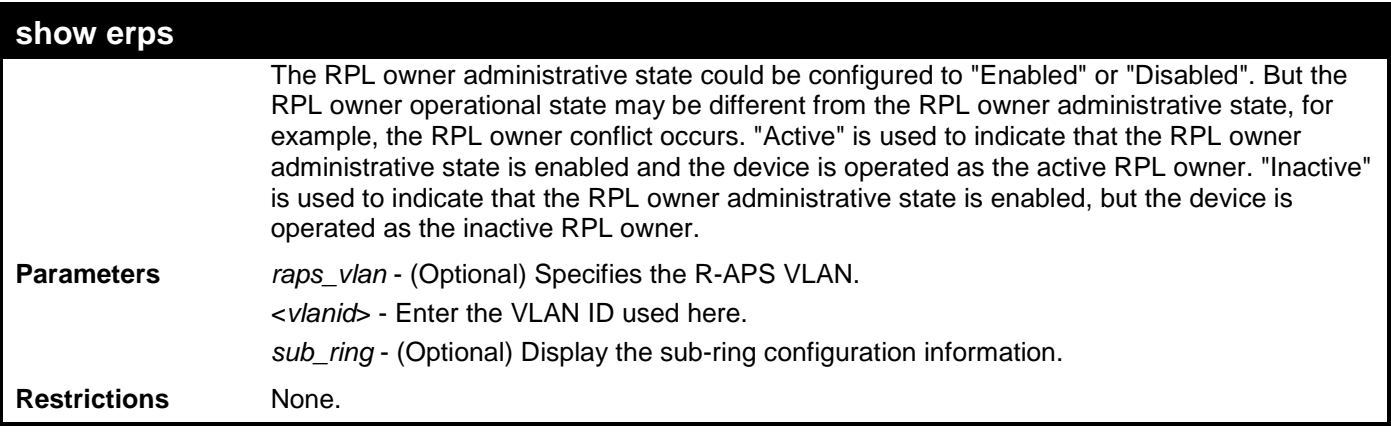

To display ERPS information:

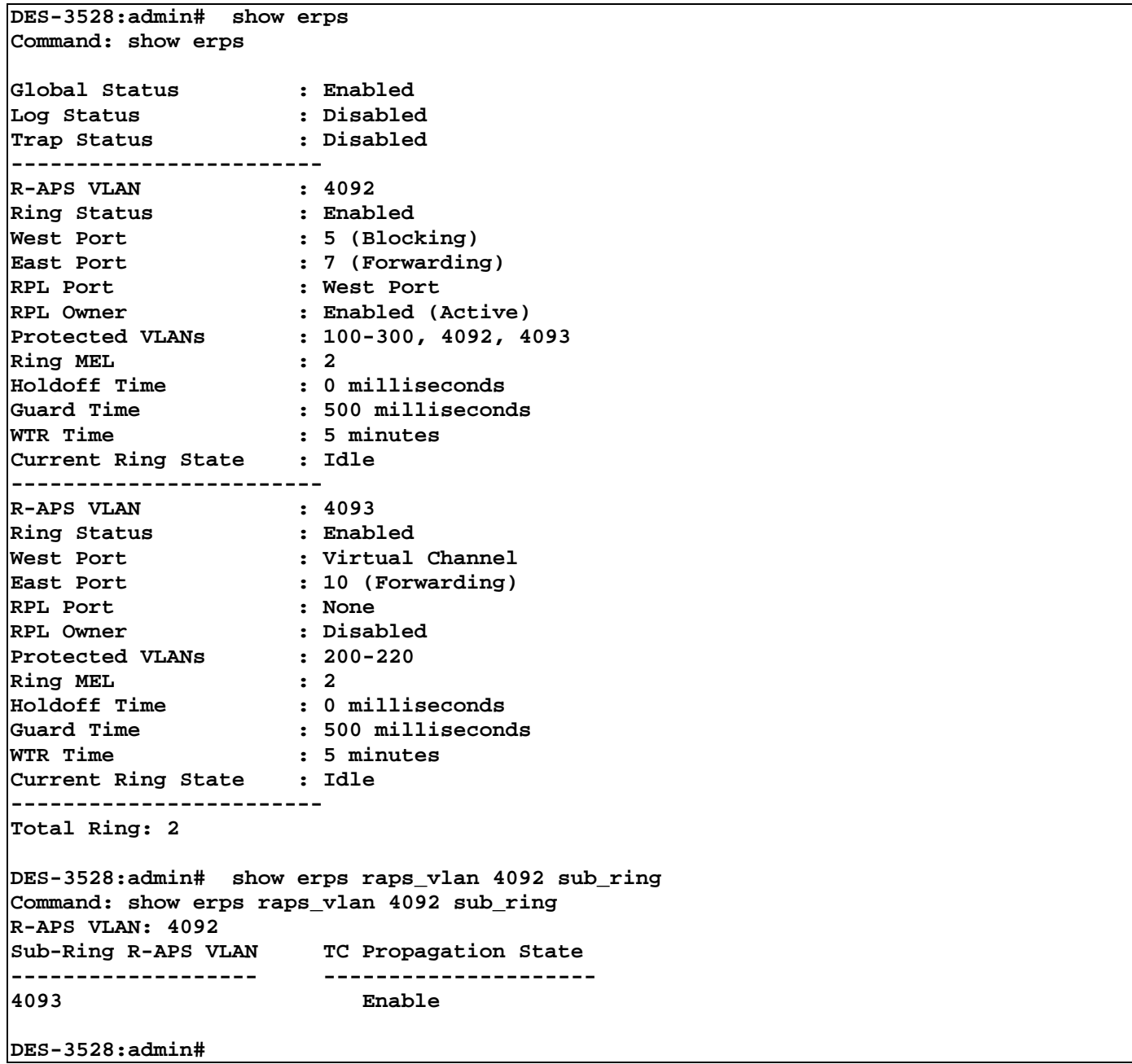

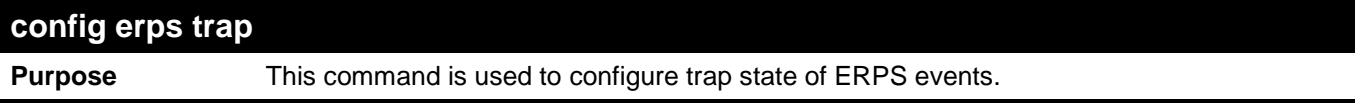

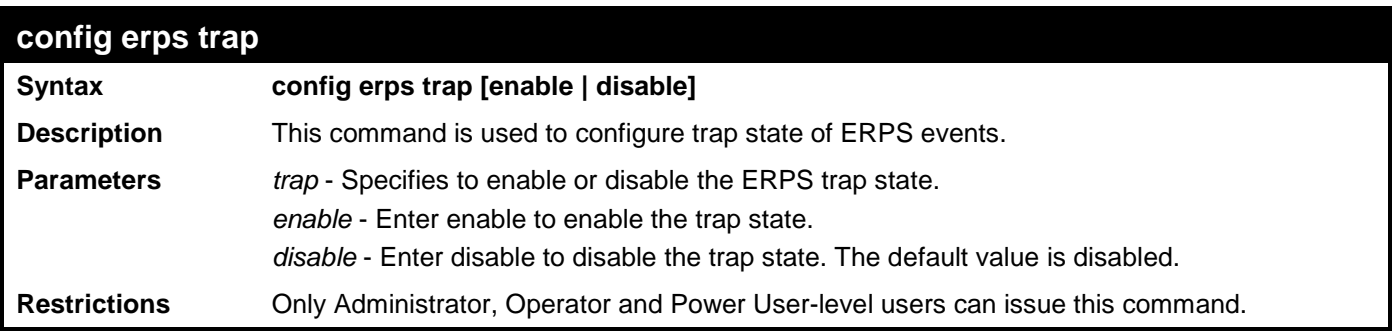

To configure the trap state of the ERPS:

**DES-3528:admin# config erps trap enable Command: config erps trap enable**

**Success.**

**DES-3528:admin#** 

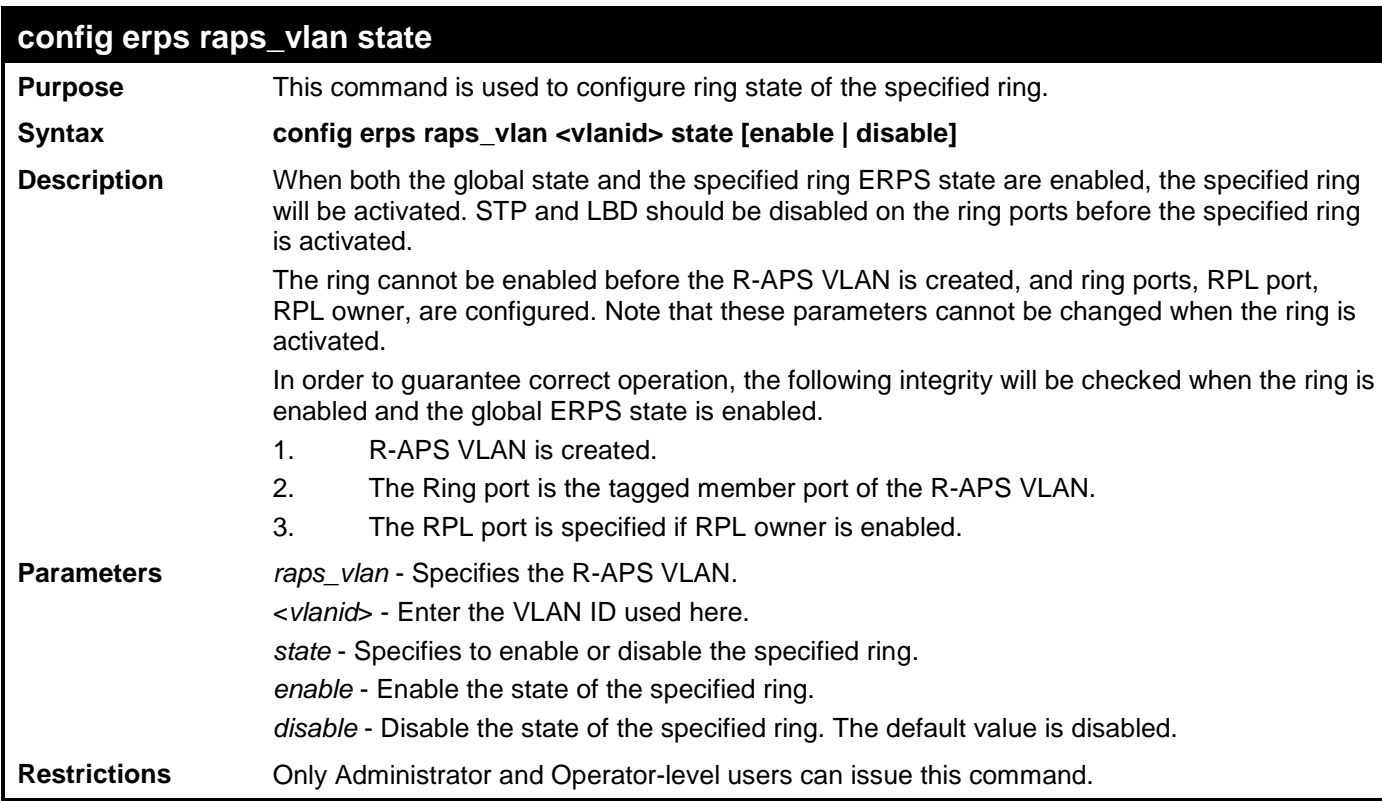

Example usage:

To configure the ring state of the ERPS:

**DES-3528:admin# config erps raps\_vlan 4094 state enable Command: config erps raps\_vlan 4094 state enable**

**Success.**

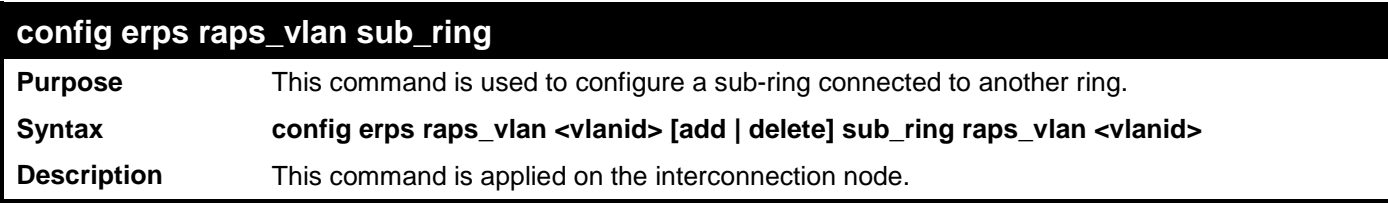

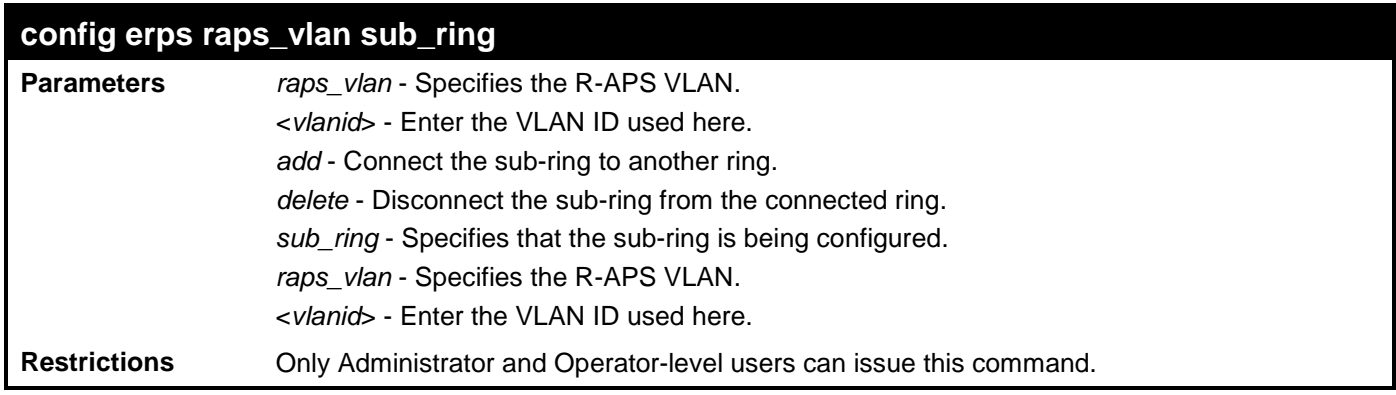

To configure a sub-ring connected to another ring:

**DES-3528:admin# config erps raps\_vlan 4094 add sub\_ring raps\_vlan 4093 Command: config erps raps\_vlan 4094 add sub\_ring raps\_vlan 4093**

**Success.**

**DES-3528:admin#** 

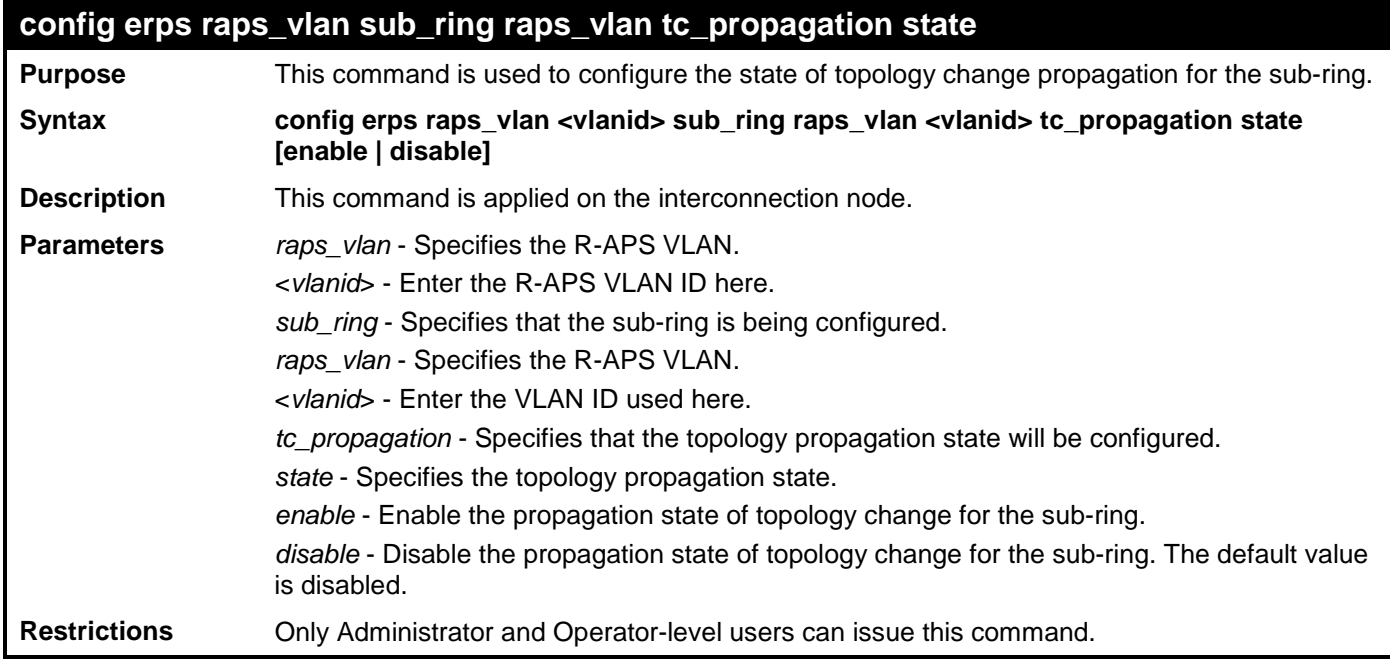

Example usage:

To configure the state of topology change propagation:

**DES-3528:admin# config erps raps\_vlan 4094 sub\_ring raps\_vlan 4093 tc\_propagation state enable Command: config erps raps\_vlan 4094 sub\_ring raps\_vlan 4093 tc\_propagation state enable**

**Success.**

### **IPV6 NEIGHBOR DISCOVER COMMANDS**

The IPv6 Neighbor Discover commands in the Command Line Interface (CLI) are listed (along with the appropriate parameters) in the following table.

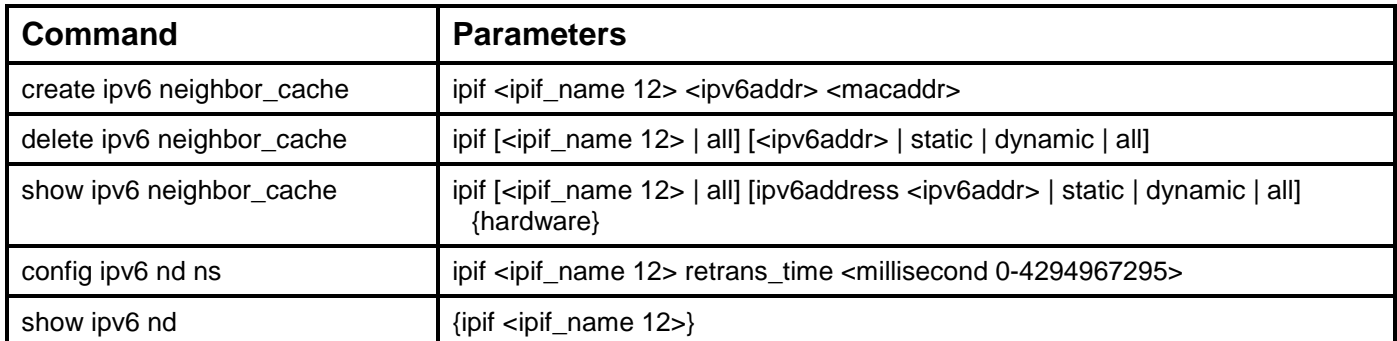

Each command is listed, in detail, in the following sections.

#### **create ipv6 neighbor\_cache**

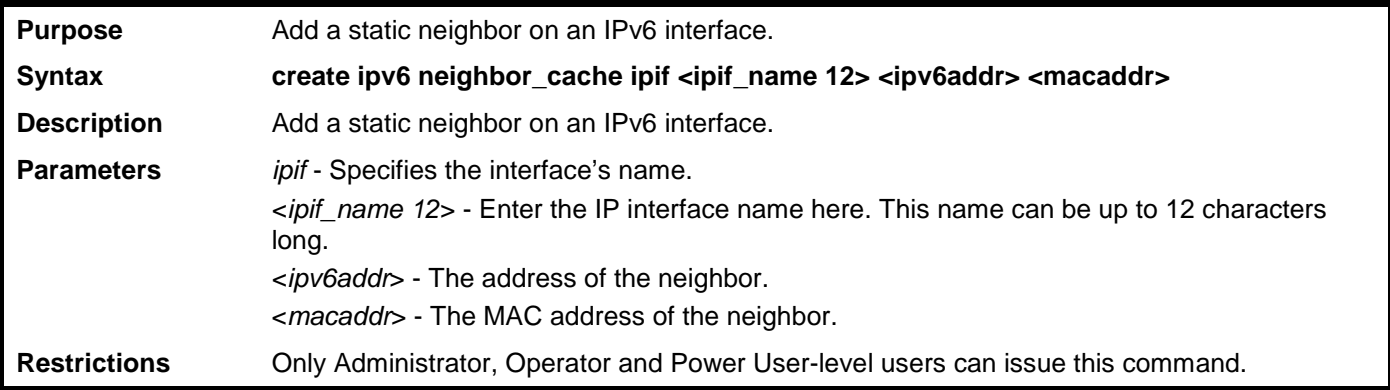

Example usage:

Create a static neighbor cache entry:

**DES-3528:admin# create ipv6 neighbor\_cache ipif System 3ffc::1 00:01:02:03:04:05 Command: create ipv6 neighbor System \_cache ipif 3FFC::1 00:01:02:03:04:05**

**Success.**

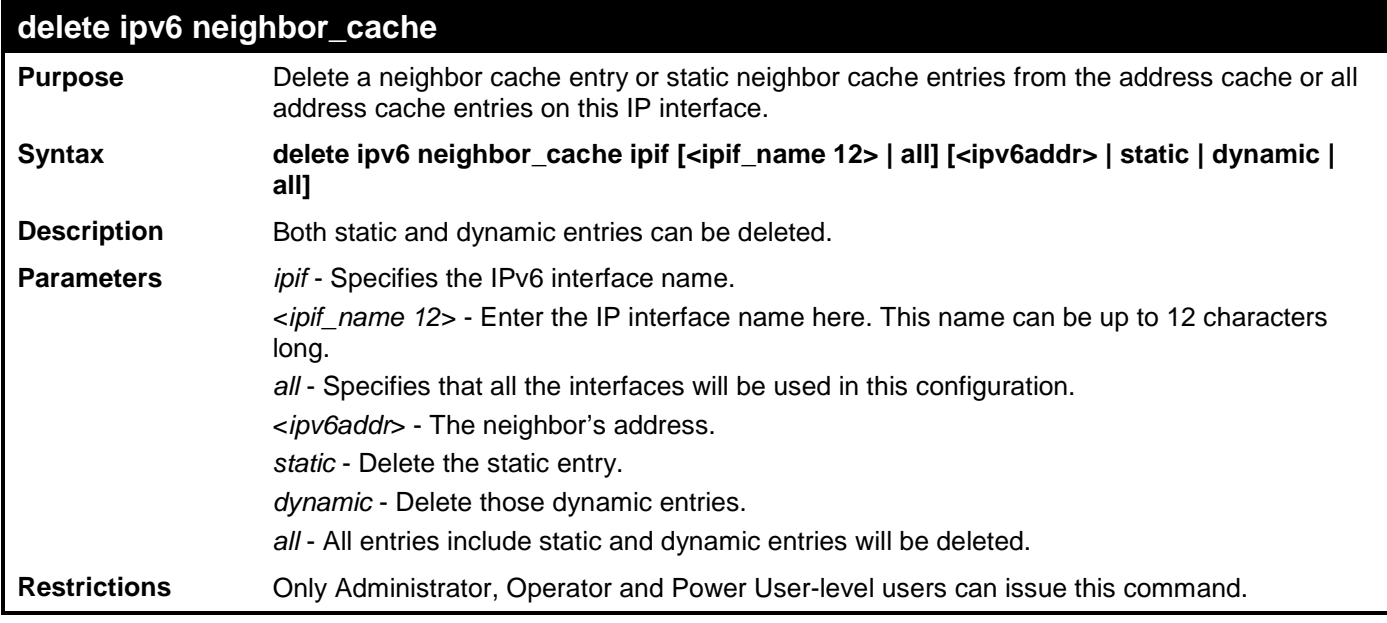

Delete a neighbor cache.entry on IP interface "System":

**DES-3528:admin# delete ipv6 neighbor\_cache ipif System 3ffc::1 Command: delete ipv6 neighbor\_cache ipif System 3FFC::1**

**Success.**

**DES-3528:admin#** 

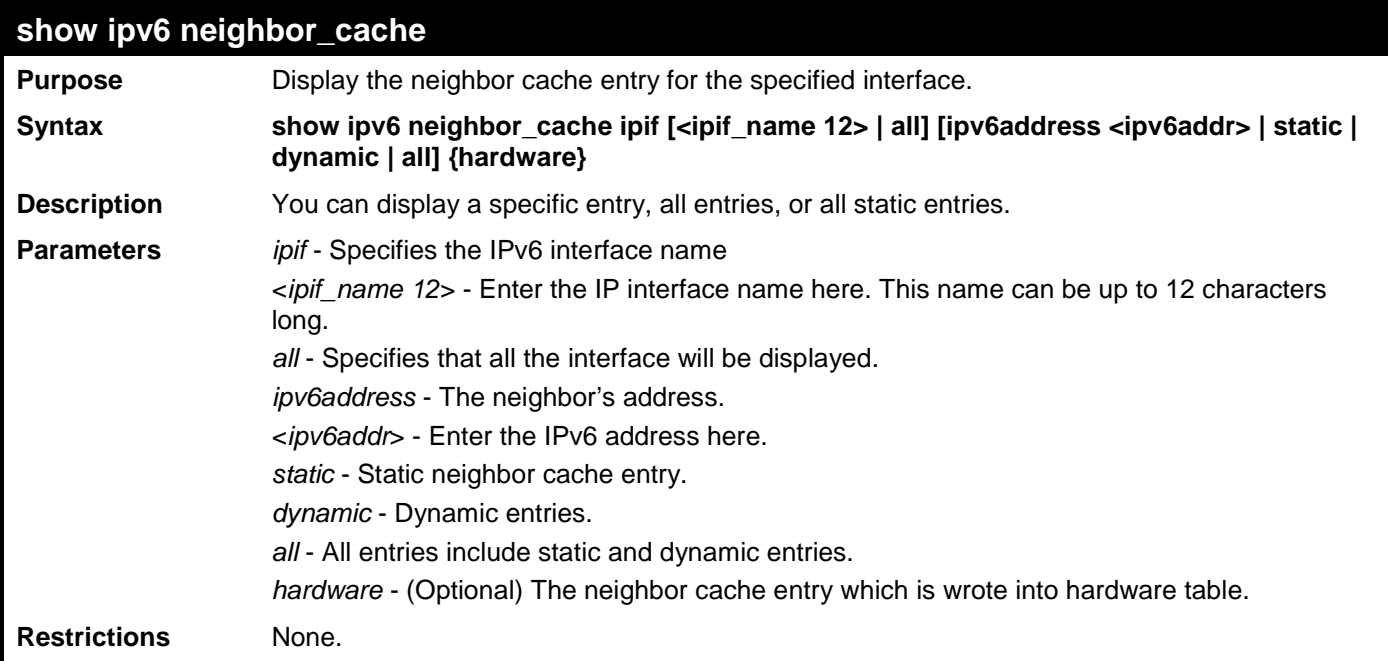

Example usage:

Show all neighbor cache entries of IP interface "System":

```
DES-3528:admin#show ipv6 neighbor_cache ipif System all
Command: show ipv6 neighbor_cache ipif System all
Neighbor Link Layer Address Interface State 
-------------------------------------- ------------------ ------------ -----
                                       2001::3001 00-50-BA-1A-FF-55 System R
FE80::21F:CAFF:FE73:D6C1 00-1F-CA-73-D6-C1 System S
                                       FE80::250:BAFF:FE1A:FF55 00-50-BA-1A-FF-55 System R
Total Entries: 3 
State:
(I) means Incomplete state. (R) means Reachable state.
(S) means Stale state. (D) means Delay state.
                           (P) means Probe state. (T) means Static state.
DES-3528:admin#
```
Show all neighbor\_cache entries of IP interface "System" which is wrote into hardware table:

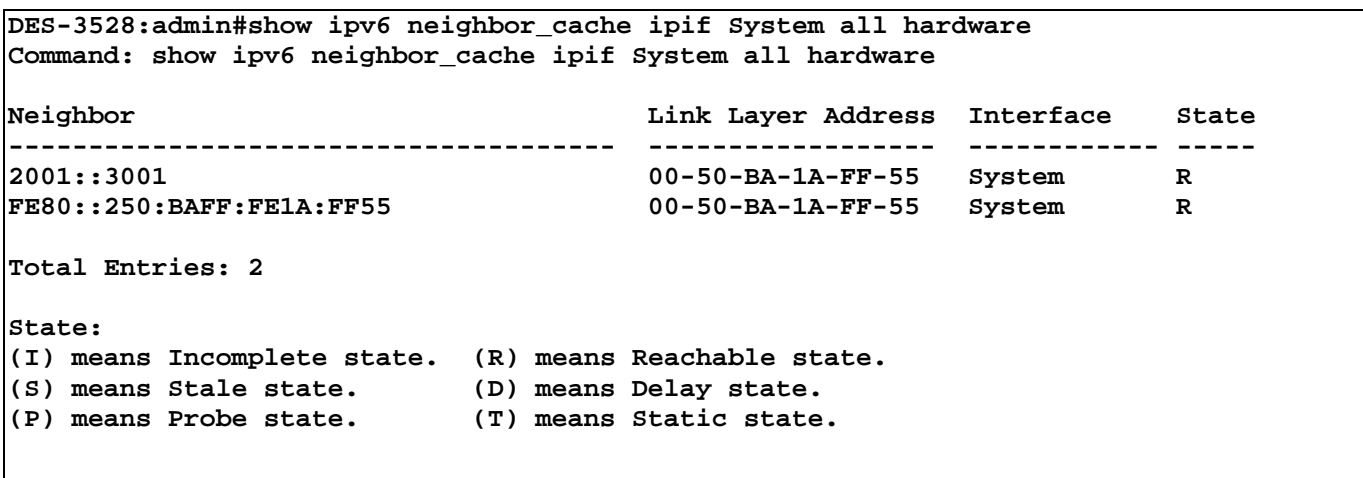

```
DES-3528:admin#
```
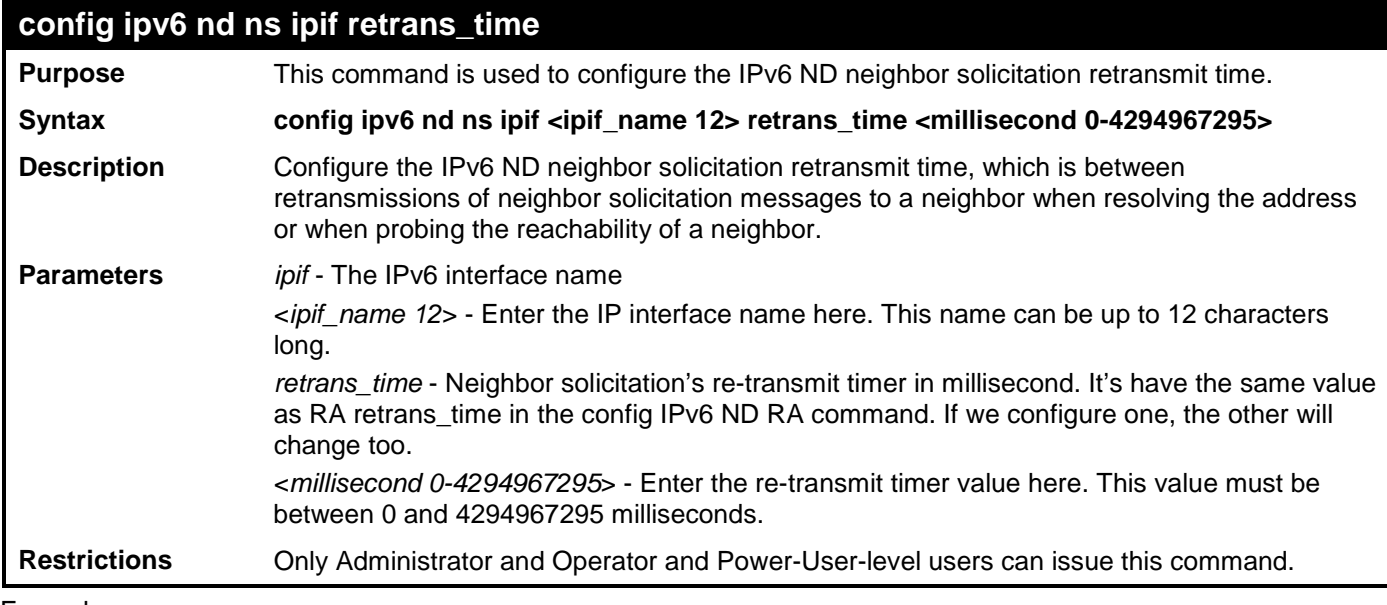

To configure the retrans\_time of IPv6 ND neighbor solicitation:

```
DES-3528:admin# config ipv6 nd ns ipif System retrans_time 1000000
Command: config ipv6 nd ns ipif System retrans_time 1000000
```
**Success.**

**DES-3528:admin#** 

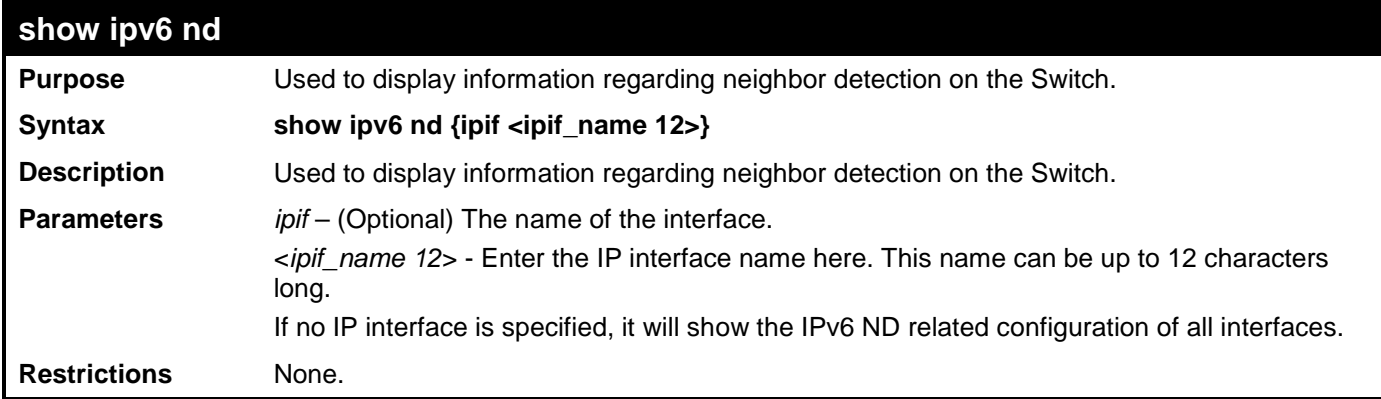

Example usage:

To show IPv6 ND related configuration:

**DES-3528:admin#show ipv6 nd ipif System Command: show ipv6 nd ipif System Interface Name** : System<br>NS Retransmit Time : 0 (ms) **NS Retransmit Time : 0 (ms) DES-3528:admin#**

# **IPV6 ROUTE COMMANDS**

The IPv6 Route commands in the Command Line Interface (CLI) are listed (along with the appropriate parameters) in the following table.

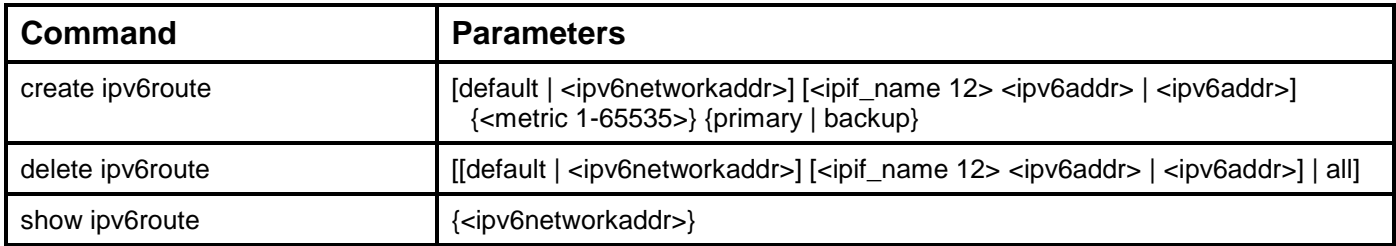

Each command is listed, in detail, in the following sections.

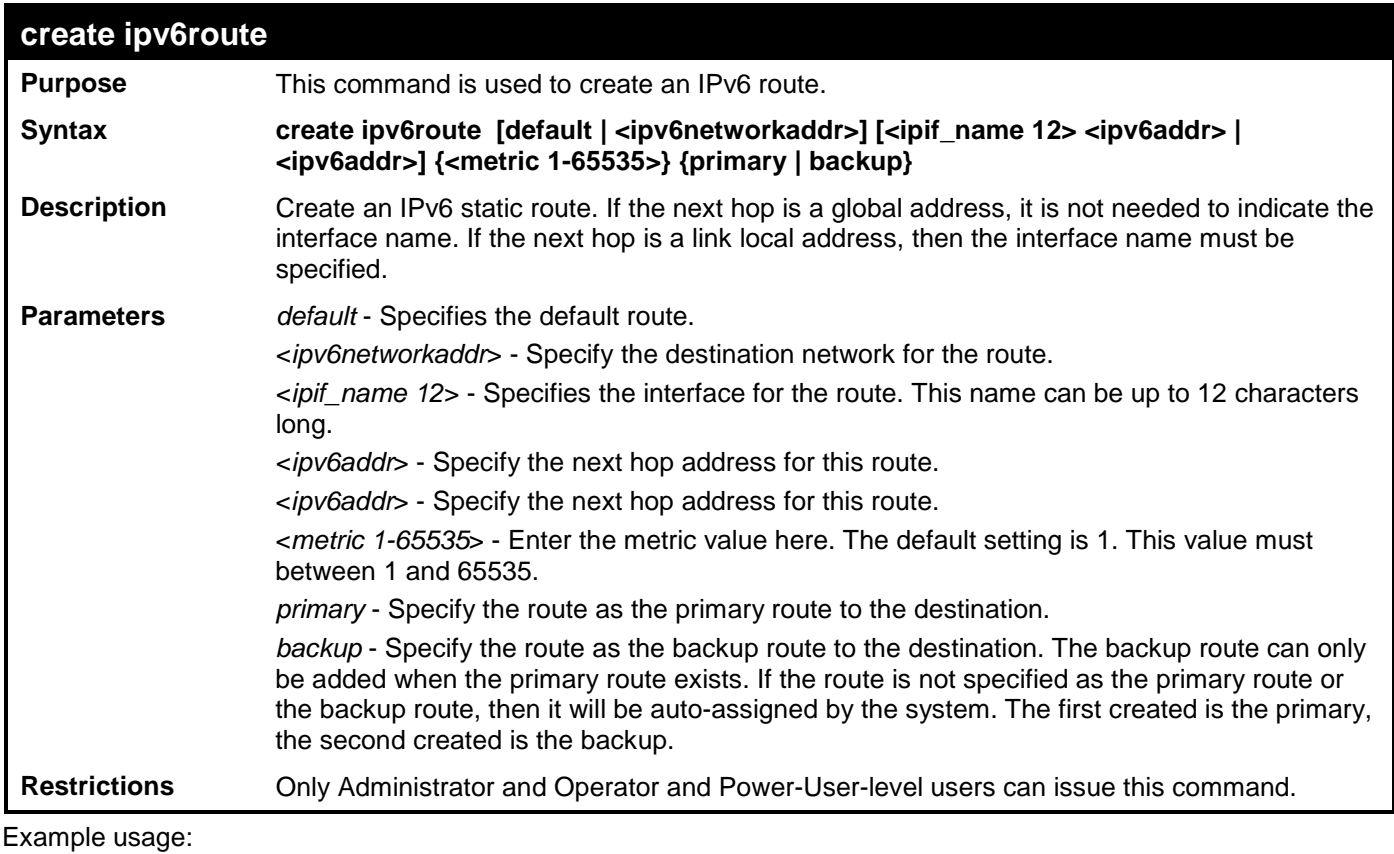

To create and IPv6 route:

**DES-3528:admin# create ipv6route 3ffc::/64 Intface\_1 3ffc::1 Command: create ipv6route 3FFC::/64 Intface\_1 3FFC::1** 

```
Success.
```
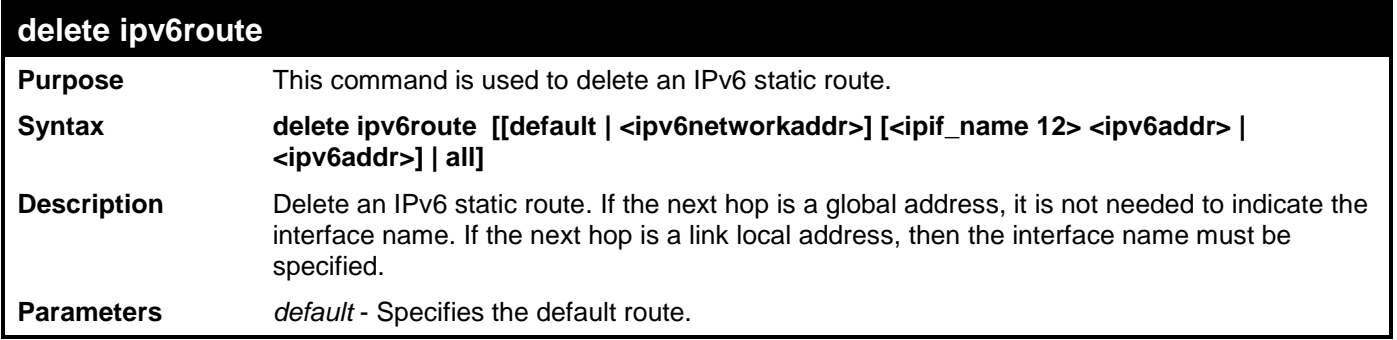

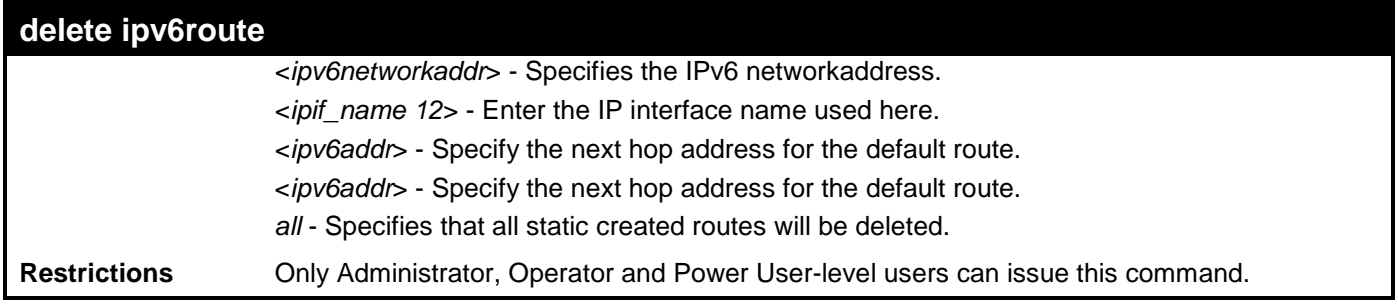

Delete an IPv6 static route:

```
DES-3528:admin# delete ipv6route default 3ffc::1
Command: delete ipv6route default 3ffc::1
```
**Success.**

**DES-3528:admin#** 

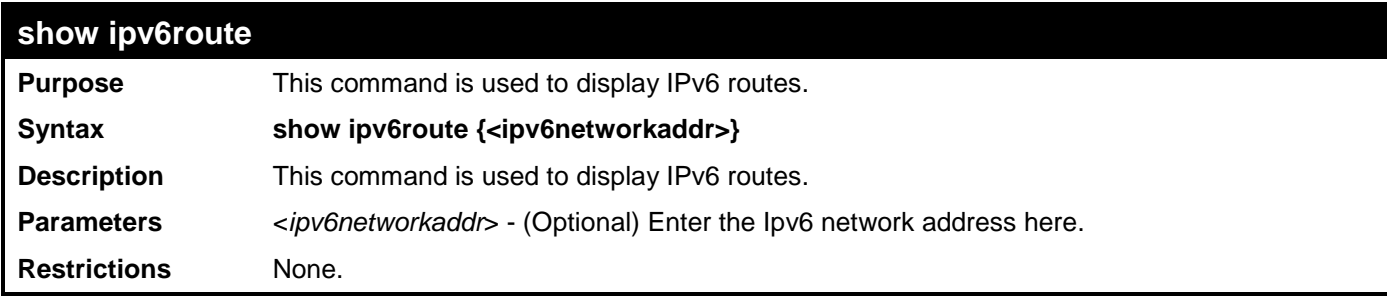

Example usage:

Show all the IPv6 routes:

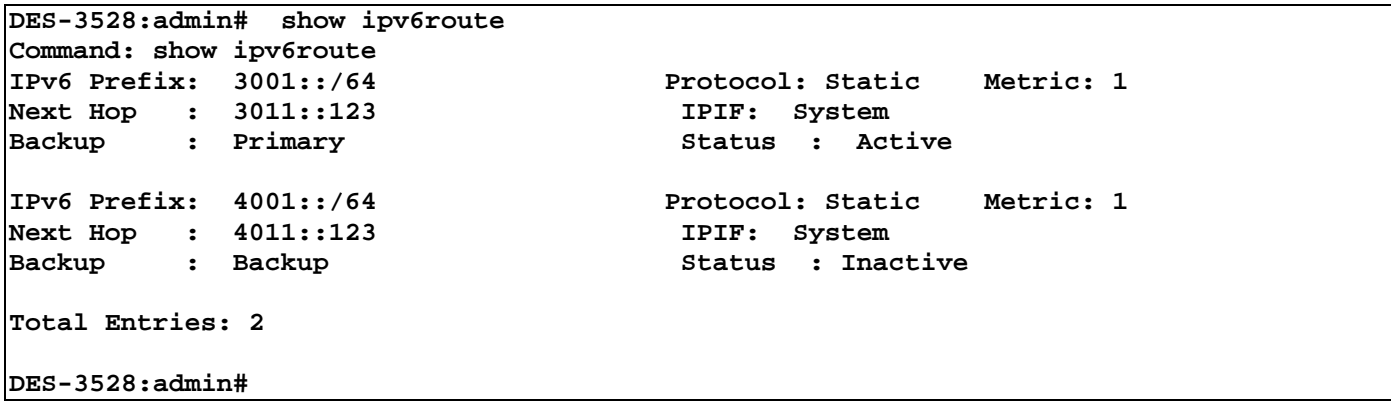

# **LAYER 2 PROTOCOL TUNNELING (L2PT) COMMANDS**

The Layer 2 Protocol Tunneling (L2PT) commands in the Command Line Interface (CLI) are listed (along with the appropriate parameters) in the following table.

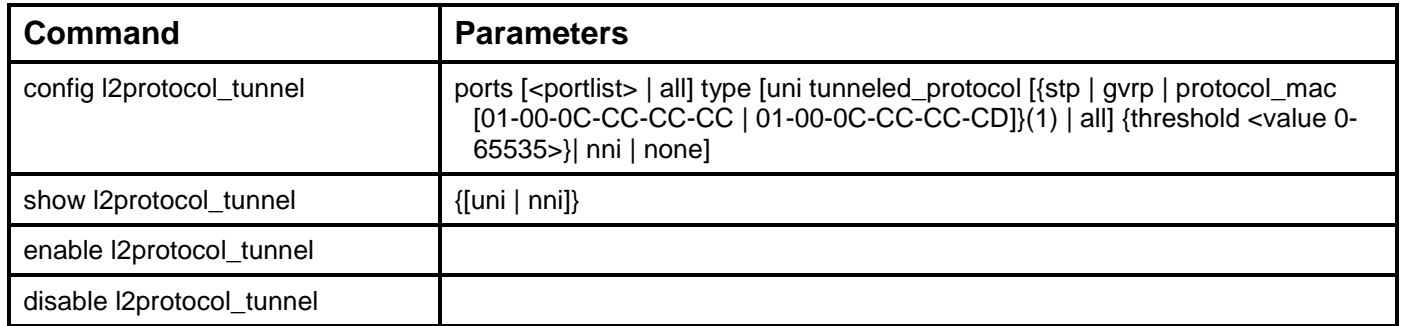

Each command is listed, in detail, in the following sections.

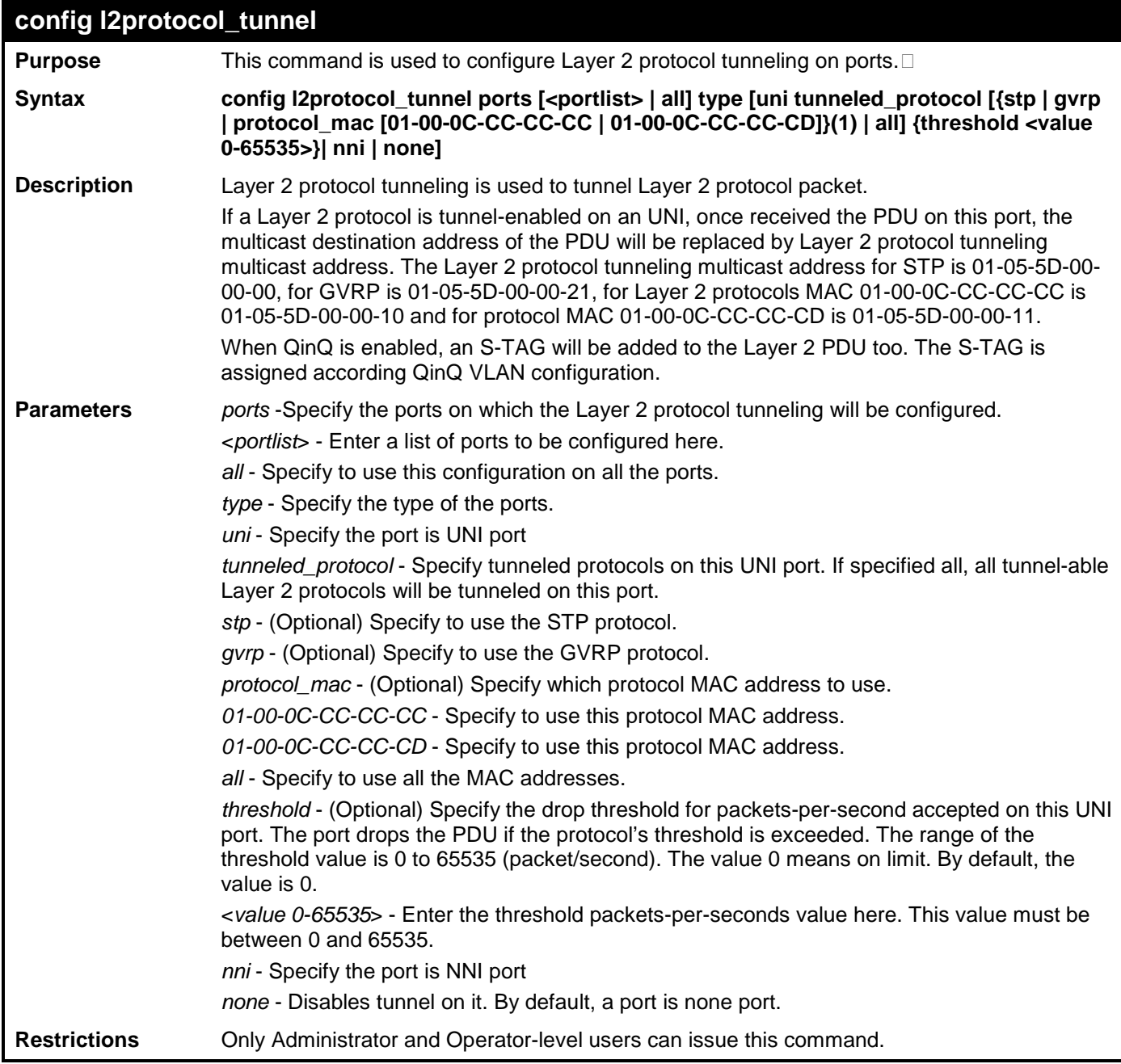

Example usage:

To configure the STP tunneling on ports 1-4:

**DES-3528:admin# config l2protocol\_tunnel ports 1-4 type uni tunneled\_protocol stp Command: config l2protocol\_tunnel ports 1-4 type uni tunneled\_protocol stp**

**Success.**

**DES-3528:admin#** 

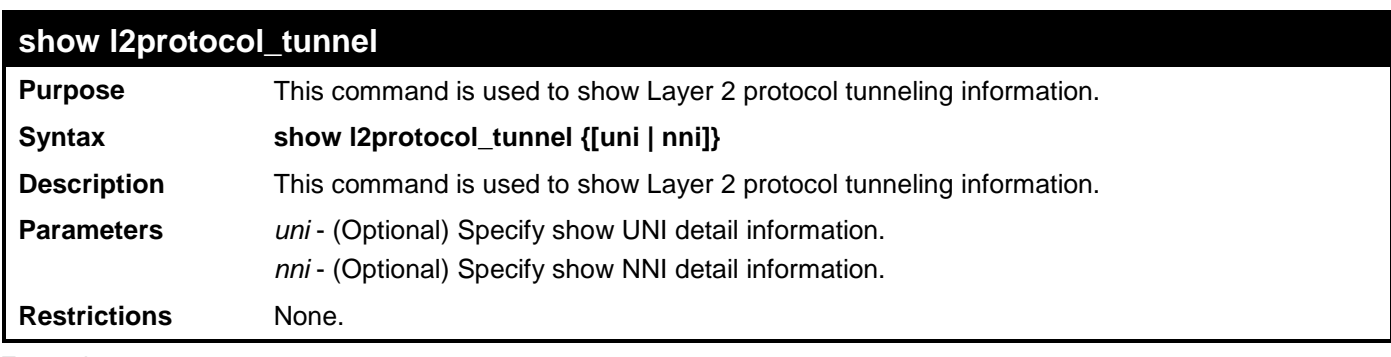

Example usage:

To show Layer 2 protocol tunneling information summary:

```
DES-3528:admin# show l2protocol_tunnel 
Command: show l2protocol_tunnel 
Global State: Enabled
UNI Ports: 1-2
NNI Ports: 3-4
```

```
DES-3528:admin#
```
To show Layer 2 protocol tunneling detail information on UNI ports:

```
DES-3528:admin# show l2protocol_tunnel uni
Command: show l2protocol_tunnel uni
UNI Tunneled Threshold<br>Port Protocol (packet/sec)
Port Protocol<br>--- ---------
--- ------------------- ------------
1 STP 10 
GVRP 0
      01-00-0C-CC-CC-CC 0<br>01-00-0C-CC-CC-CD 0
 01-00-0C-CC-CC-CD 0 
2 STP 20 
GVRP 0
DES-3528:admin#
```
To show Layer 2 protocol tunneling detail information on NNI ports:

```
DES-3528:admin# show l2protocol_tunnel nni
Command: show l2protocol_tunnel nni
NNI Protocol 
Port 
---- ------------------
        1 STP 
         GVRP 
         01-00-0C-CC-CC-CC
01-00-0C-CC-CC-CD<br>2 STP
        2 STP 
         GVRP 
         01-00-0C-CC-CC-CC
         01-00-0C-CC-CC-CD
DES-3528:admin#
```
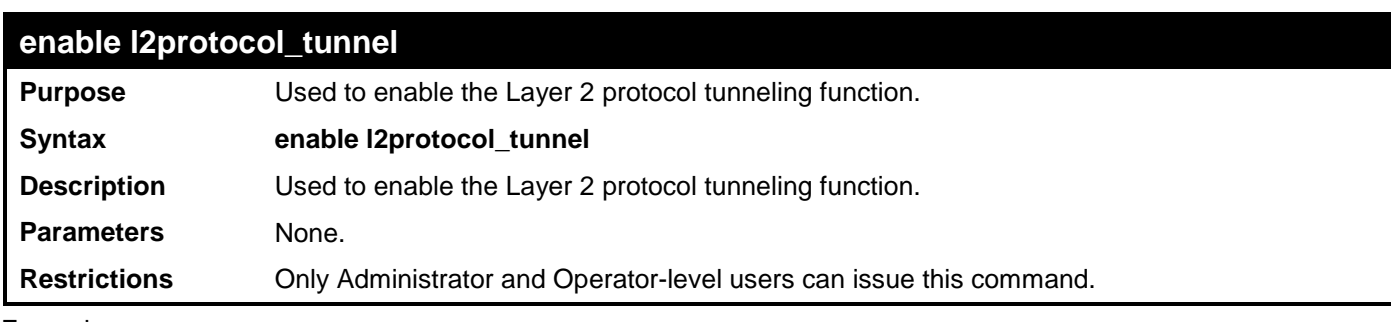

To enable the Layer 2 protocol tunneling function:

**DES-3528:admin# enable l2protocol\_tunnel Command: enable l2protocol\_tunnel** 

**Success.**

**DES-3528:admin#** 

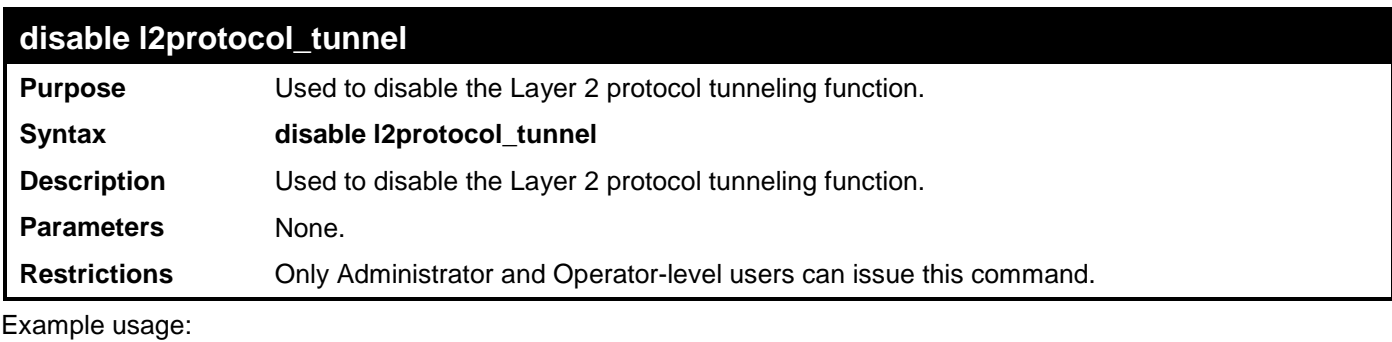

To disable the Layer 2 protocol tunneling function:

**DES-3528:admin# disable l2protocol\_tunnel Command: disable l2protocol\_tunnel** 

**Success.**

### **LOCAL ROUTE COMMANDS**

The Local Route commands in the Command Line Interface (CLI) are listed (along with the appropriate parameters) in the following table.

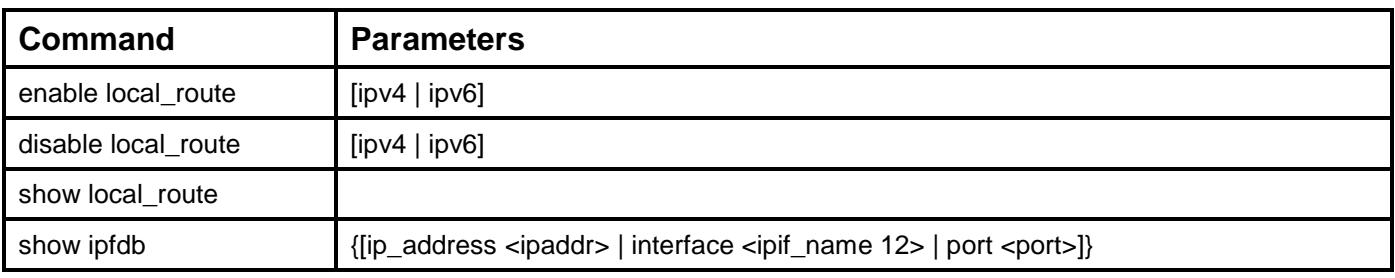

Each command is listed, in detail, in the following sections.

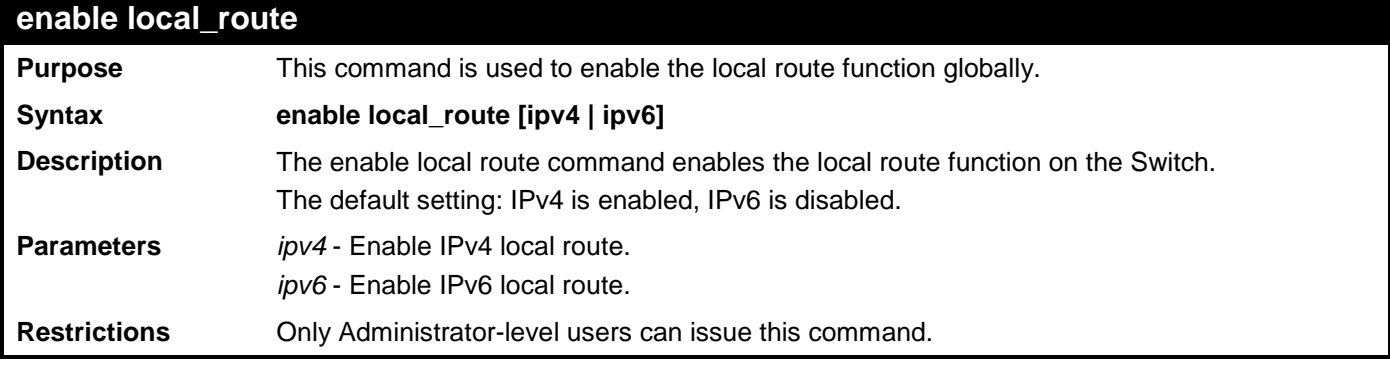

Example usage:

To enable IPv4 local route:

```
DES-3528:admin# enable local_route ipv4
Command: enable local_route ipv4
```
**Success.**

**DES-3528:admin#**

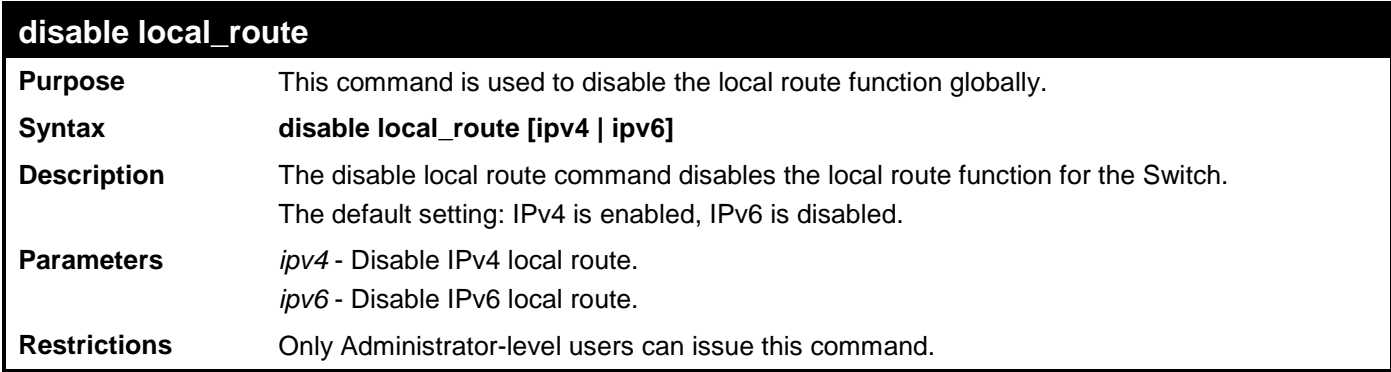

Example usage:

To disable the IPv4 local route:

```
DES-3528:admin# disable local_route ipv4
Command: disable local_route ipv4
Success.
DES-3528:admin#
```
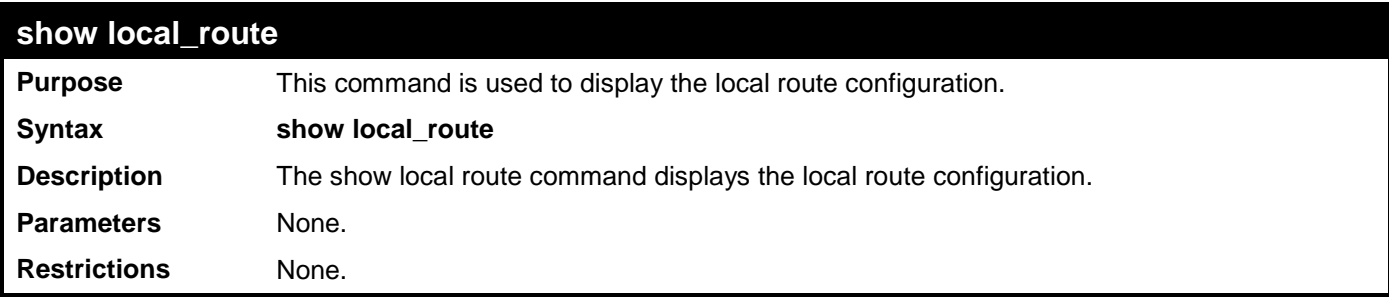

To display IPv4 local route information:

**DES-3528:admin# show local\_route ipv4 Command: show local\_route ipv4**

**IPv4 Local Route State: Enabled IPv6 Local Route State: Disabled**

**DES-3528:admin#**

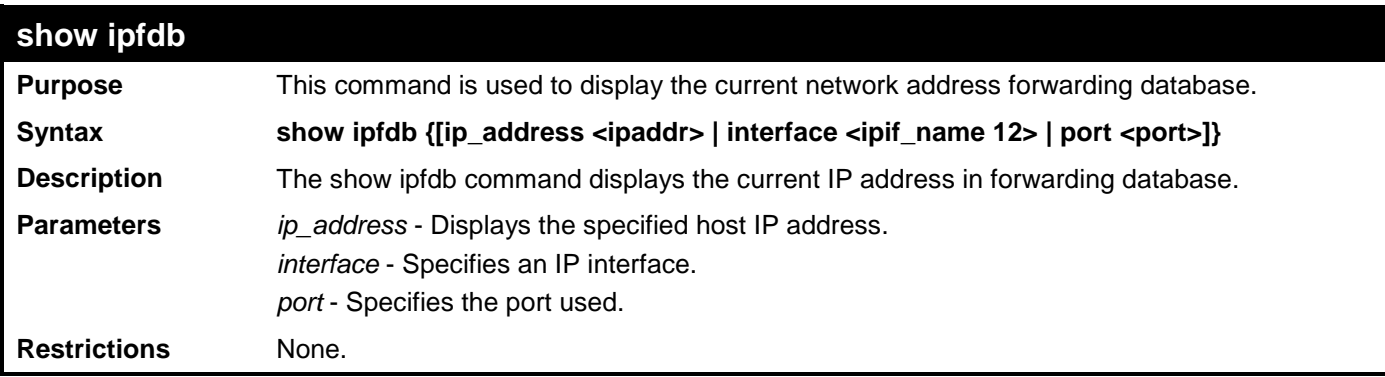

Example usage:

To display the network address forwarding table:

```
DES-3528:admin# show ipfdb
Command: show ipfdb
Interface IP Address Port Learned
------------ --------------- ------ ---------
|<br>| System 10.1.1.101 3 Dynamic<br>| System 10.1.40.22 3 Dynamic
System 10.1.40.22 3 Dynamic<br>System 10.2.27.250 3 Dynamic
             System 10.2.27.250 3 Dynamic
Total Entries: 3
DES-3528:admin#
```
### **MSTP DEBUG ENHANCEMENT COMMANDS**

The MSTP debug enhancement commands in the Command Line Interface (CLI) are listed (along with the appropriate parameters) in the following table.

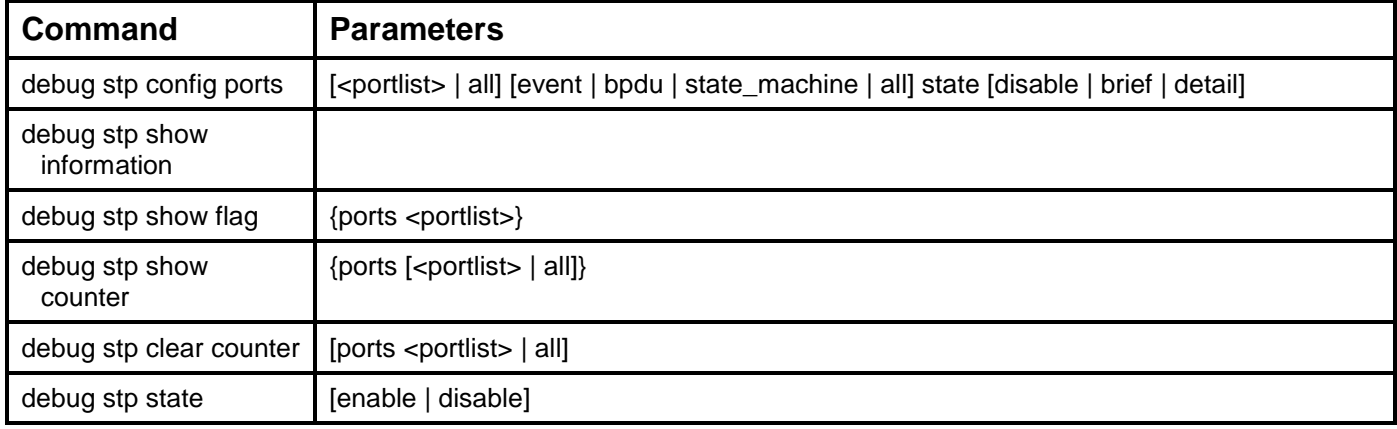

Each command is listed, in detail, in the following sections.

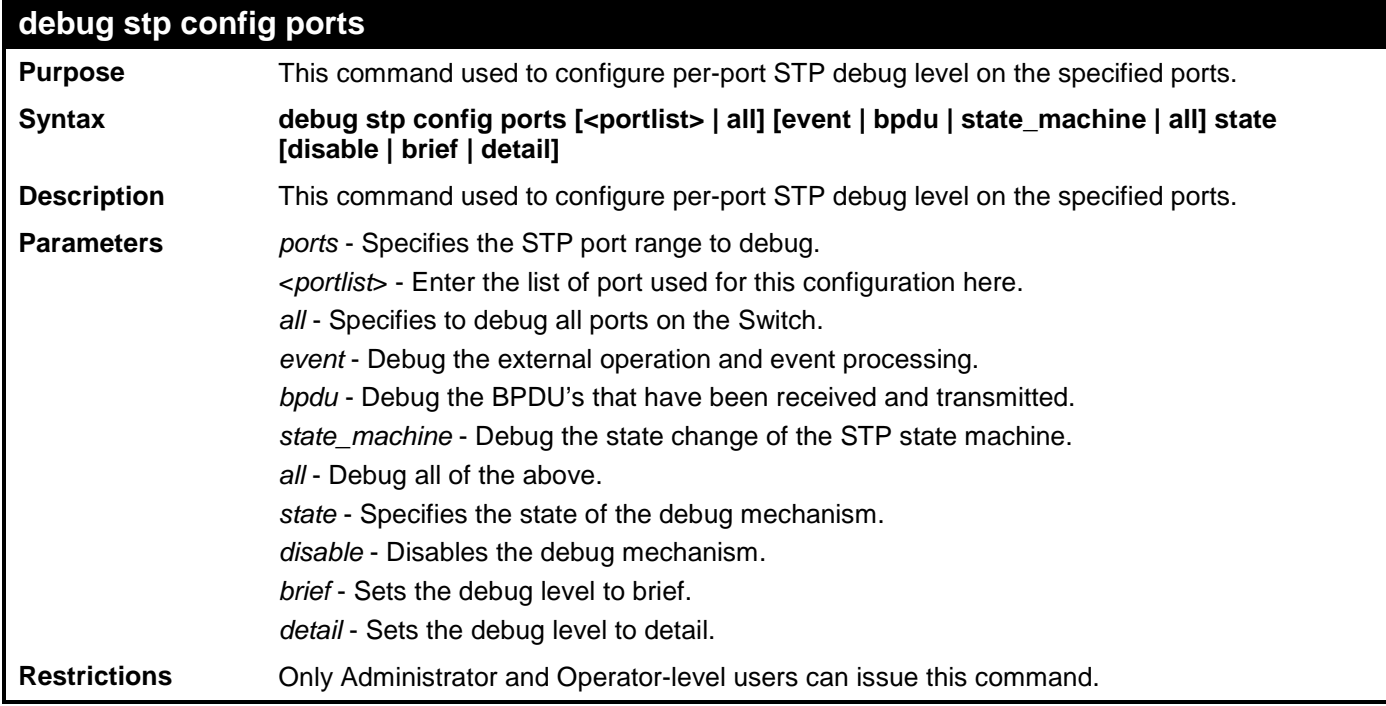

Example usage:

To configure all STP debug flags to brief level on all ports:

**DES-3528:admin# debug stp config ports all all state brief Command: debug stp config ports all all state brief**

**Warning: only support local device.**

**Success.**

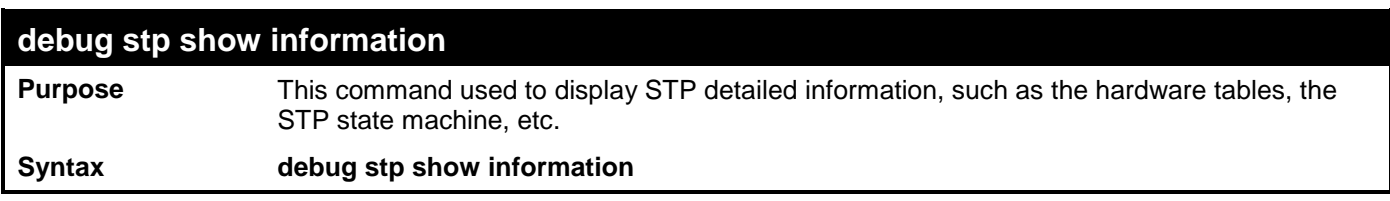

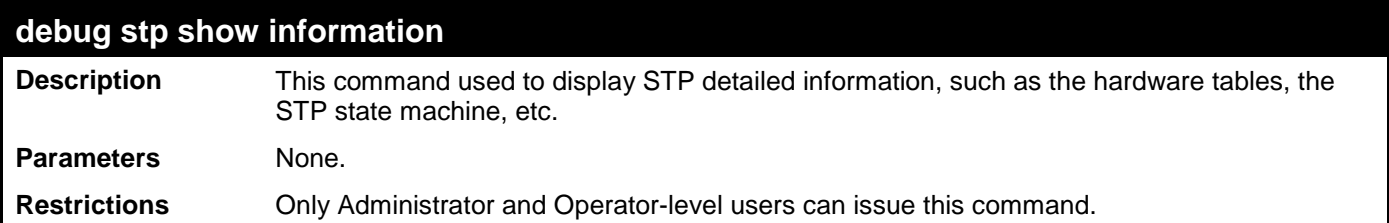

To show STP debug information:

**DES-3528:admin# debug stp show information Command: debug stp show information Warning: only support local device. Spanning Tree Debug Information: ---------------------------------------- Port Status In Hardware Table: Instance 0: Port 1 : FOR Port 2 : FOR Port 3 : FOR Port 4 : FOR Port 5 : FOR** Port 6 : FOR<br>Port 7 : FOR Port 8 **Port 7 : FOR Port 8 : FOR Port 9 : FOR Port 10 : FOR Port 11 : FOR** Port 12<br>Port 13 **Port 13 : FOR Port 14 : FOR Port 15 : FOR Port 16 : FOR Port 17 : FOR Port 18 : FOR<br>Port 19 : FOR Port 20 Port 19 : FOR Port 20 : FOR Port 21 : FOR Port 22 : FOR Port 23 : FOR Port 24<br>Port 25 Port 25 : FOR Port 26 : FOR Port 27 : FOR Port 28 : FOR -------------------------------------- Root Priority And Times: Instance 0: Designated Root Bridge : 200 /08-02-01-95-1D-A3 External Root Cost : -1768165632 Regional Root Bridge : 64 /8C-08-C0-00-04-05** Internal Root Cost : 461162904<br>Designated Bridge : 17713/97-**Designated Bridge : 17713/97-43-08-06-82-04 CTRL+C ESC q Quit SPACE n Next Page ENTER Next Entry a All**

#### **debug stp show flag**

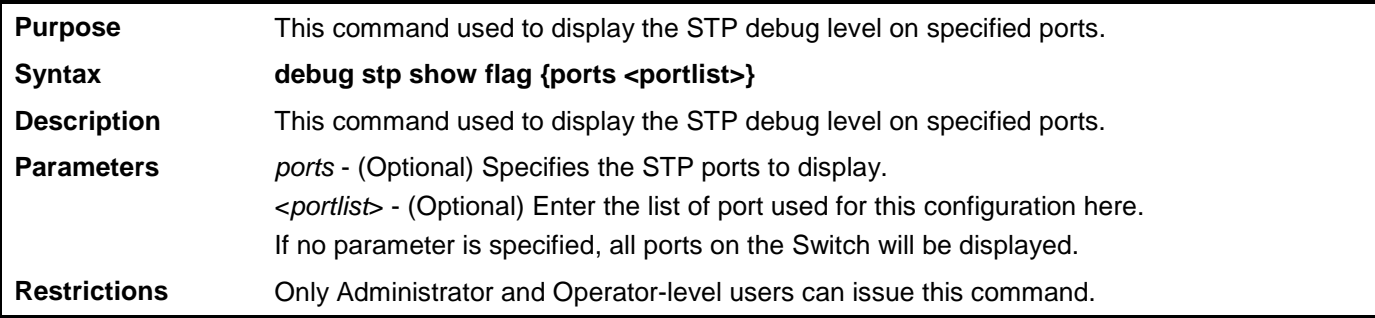

Example usage:

To display the debug STP levels on all ports:

```
DES-3528:admin# debug stp show flag
Command: debug stp show flag
Global State: Disabled
Port Index Event Flag BPDU Flag State Machine Flag
----------------------------------------------------------
1 Disabled Disabled Disabled
2 Disabled Disabled Disabled
                          3 Disabled Disabled Disabled
```
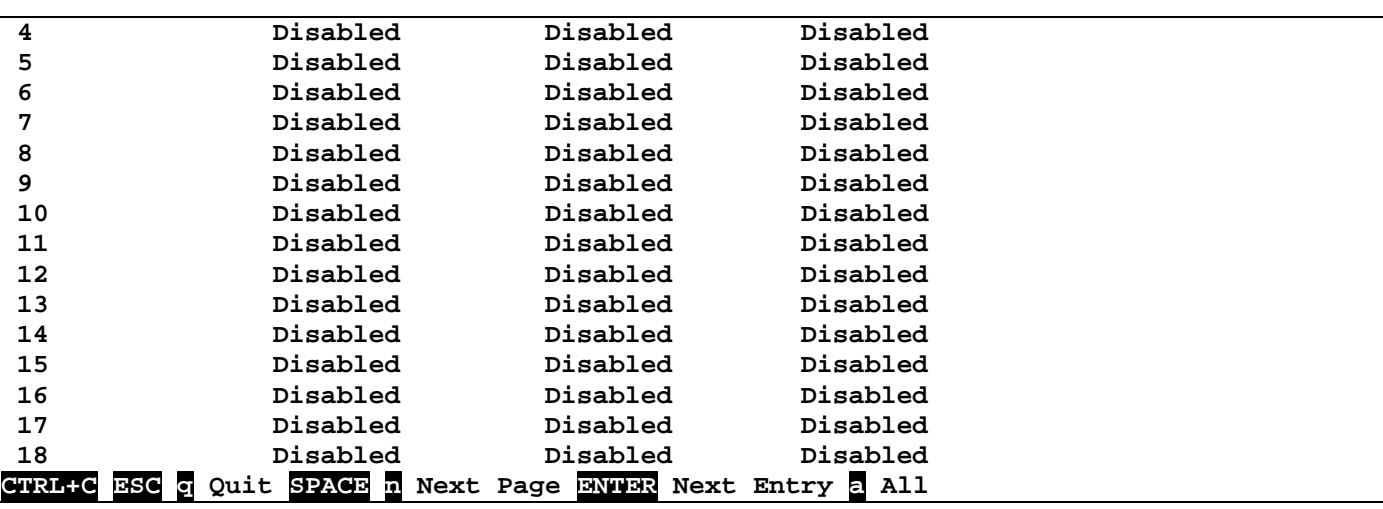

#### **debug stp show counter**

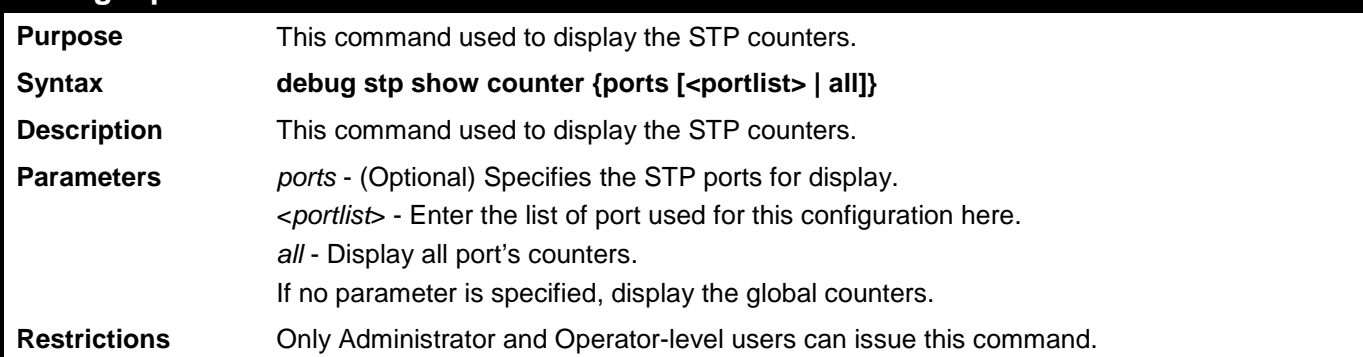

Example usage:

To show the STP counters for port 9:

```
DES-3528:admin# debug stp show counter ports 9
Command: debug stp show counter ports 9
STP Counters
--------------------------------------
Port 9 :
  Receive: Transmit:
                                              Total STP Packets : 0<br>Configuration BPDU : 0
 Configuration BPDU : 0<br>TCN BPDU : 0
  TCN BPDU : 0 TCN BPDU : 0
  RSTP TC-Flag : 0 RSTP TC-Flag : 0
                                               RST BPDU : 0 RST BPDU : 0
  Discard:
   Total Discarded BPDU : 0
 Global STP Disabled : 0<br>Port STP Disabled : 0
 Port STP Disabled
 Invalid packet Format : 0
 Invalid Protocol : 0
   Configuration BPDU Length : 0
  TCN BPDU Length \qquad \qquad : 0<br>RST BPDU Length \qquad \qquad : 0RST BPDU Length : 0<br>
Invalid Type : 0
  Invalid Type \qquad \qquad : 0<br>Invalid Timers \qquad \qquad : 0Invalid Timers
CTRL+C ESC q Quit SPACE n Next Page p Previous Page r Refresh
```
#### **debug stp clear counter**

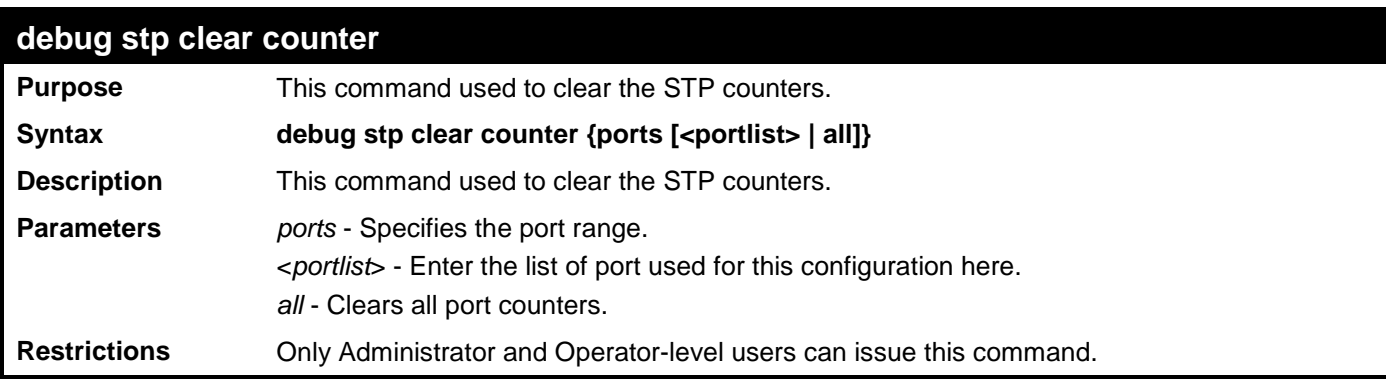

To clear all STP counters on the Switch:

**DES-3528:admin#debug stp clear counter ports all Command: debug stp clear counter ports all**

**Success.**

**DES-3528:admin#**

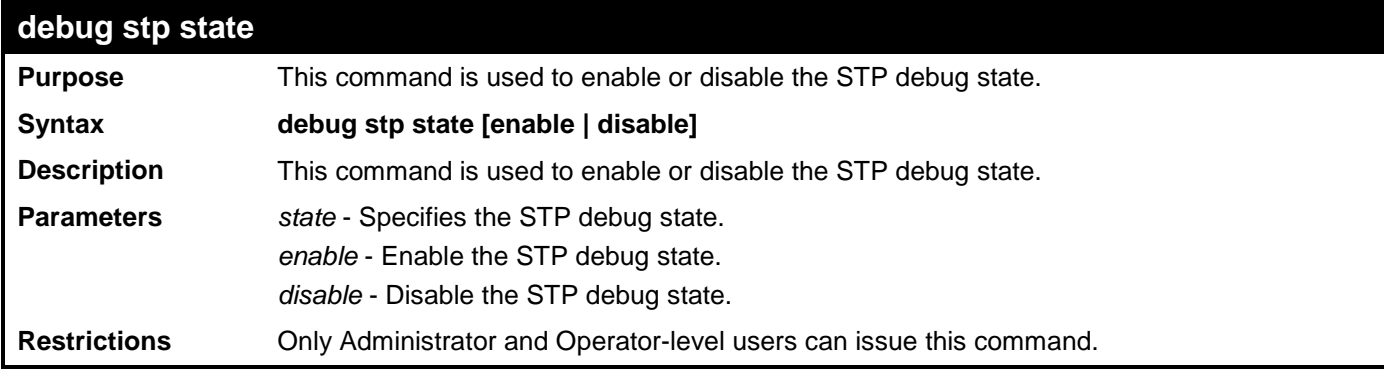

Example usage:

To configure the STP debug state to enable, and then disable the STP debug state:

**DES-3528:admin# debug stp state enable Command: debug stp state enable Success. DES-3528:admin# debug stp state disable Command: debug stp state disable Success.**

### **PING COMMANDS**

The Ping commands in the Command Line Interface (CLI) are listed (along with the appropriate parameters) in the following table.

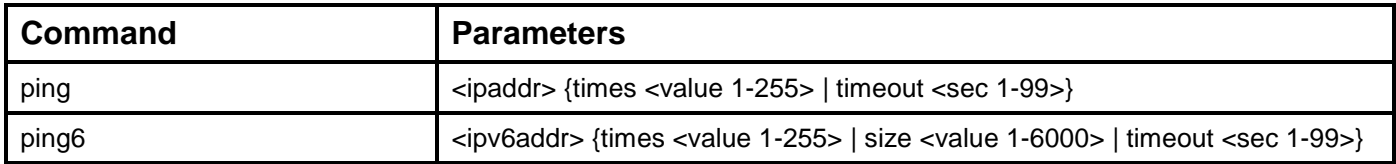

Each command is listed, in detail, in the following sections.

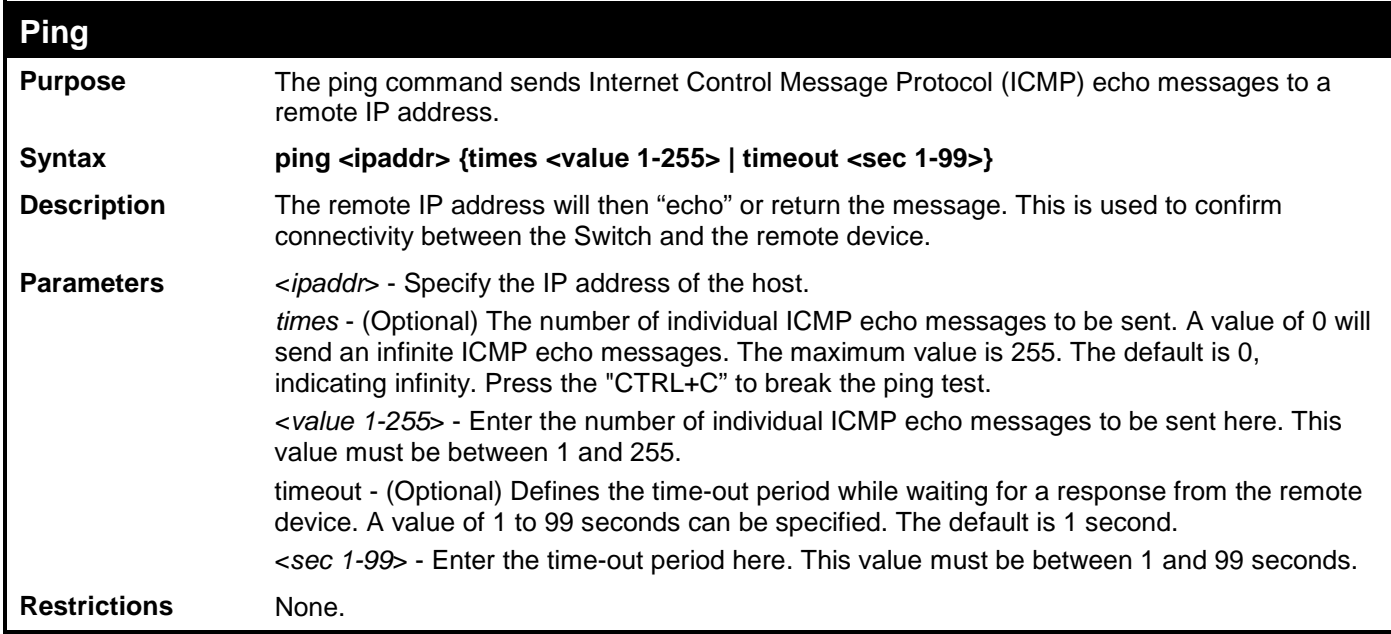

Example usage:

To send ICMP echo message to "10.51.17.1" for 4 times:

```
DES-3528:admin# ping 10.51.17.1 times 4
Command: ping 10.51.17.1 times 4
Reply from 10.51.17.1, time<10ms
Reply from 10.51.17.1, time<10ms
Reply from 10.51.17.1, time<10ms
Reply from 10.51.17.1, time<10ms
Ping Statistics for 10.51.17.1
Packets: Sent =4, Received =4, Lost =0
```
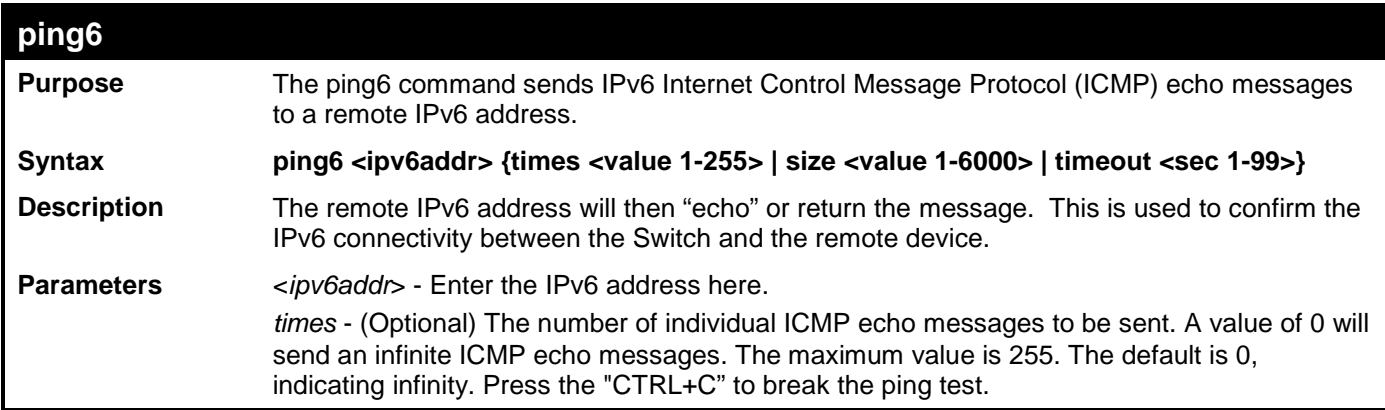

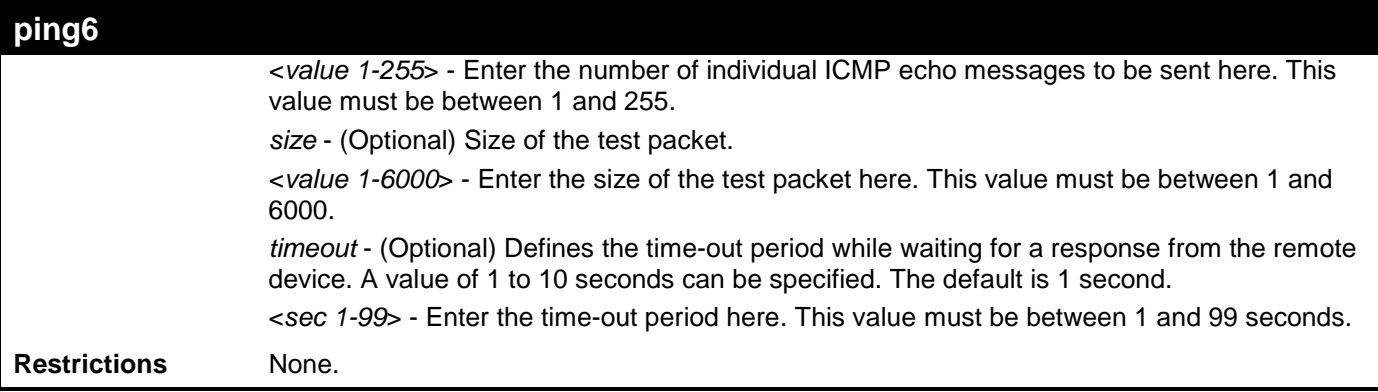

To send ICMP echo message to "3000::1" for 4 times:

```
DES-3528:admin# ping6 3000::1 times 4
Command: ping6 3000::1 times 4
Reply from 3000::1, bytes=200, time<10ms
Reply from 3000::1, bytes=200, time<10ms
Reply from 3000::1, bytes=200, time<10ms
Reply from 3000::1, bytes=200, time<10ms
Ping Statistics for 3000::1
Packets: Sent =4, Received =4, Lost =0
DES-3528:admin#
```
### **SHOW TECHNICAL SUPPORT COMMANDS**

The Show Technical Support commands in the Command Line Interface (CLI) are listed (along with the appropriate parameters) in the following table.

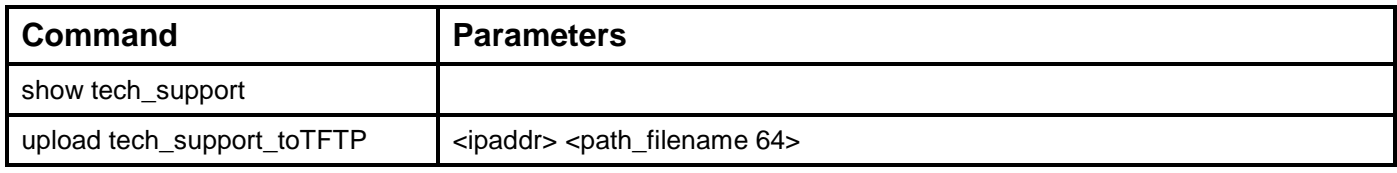

Each command is listed, in detail, in the following sections.

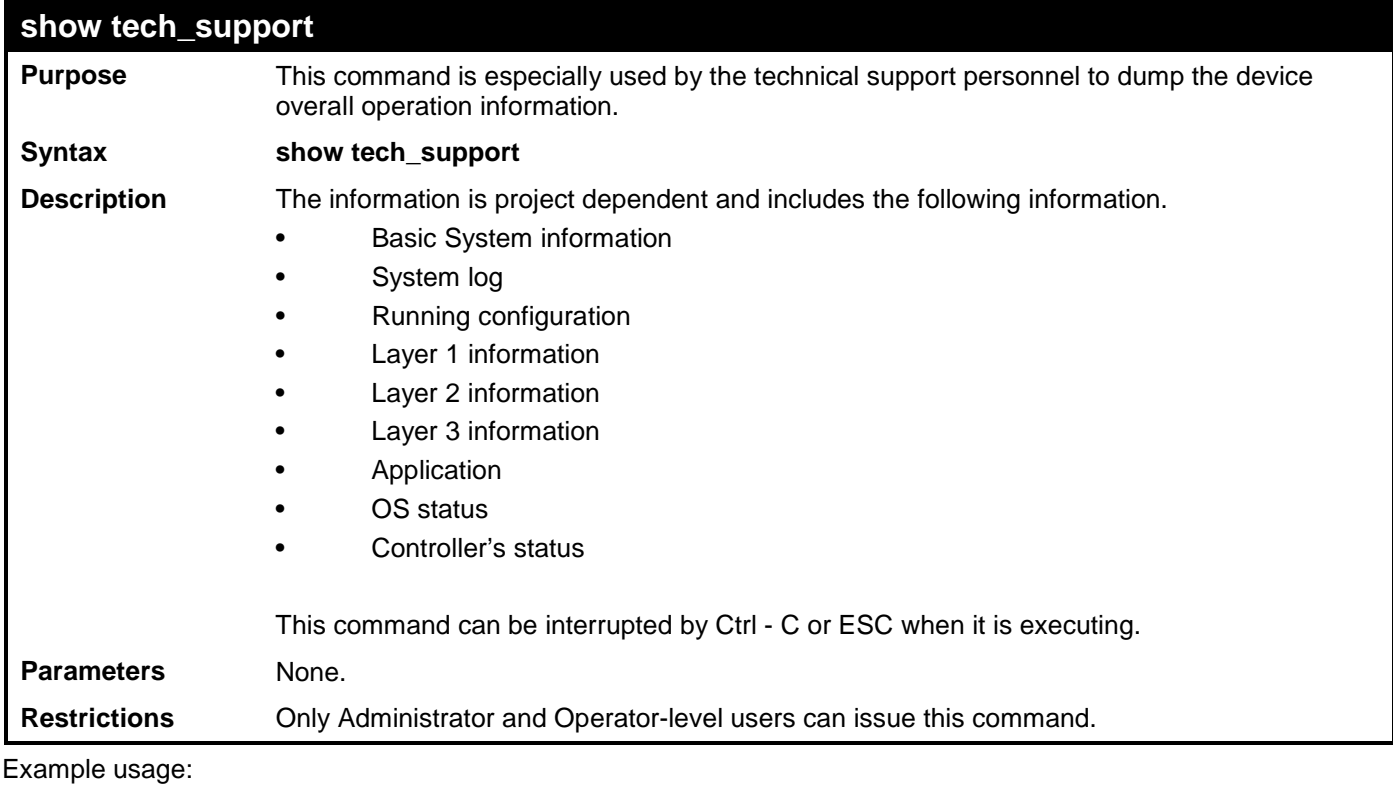

To show the information of technique's support:
```
DES-3528:admin# show tech_support 
Command: show tech_support
#-------------------------------------------------------------------------------
# DES-3528 Fast Ethernet Switch
                          # Technical Support Information
#
# Firmware: Build 2.60.017
# Copyright(C) 2010 D-Link Corporation. All rights reserved.
  #-------------------------------------------------------------------------------
******************** Basic System Information ********************
[SYS 2000-1-4 22:36:24]
Boot Time : 4 Jan 2000 16:50:46<br>RTC Time : 2000/01/04 22:36:24
                   RTC Time : 2000/01/04 22:36:24
Boot PROM Version : Build 1.00.B008
Firmware Version : Build 2.60.017
Hardware Version : A2<br>Serial number : P1UQ28B000010
\vertSerial number<br>MAC Address
                   MAC Address : 00-22-B0-10-8A-00
[STACKING 2000-1-4 22:36:24]
#Topology Information
 Stable Topology:
My Box ID : 1 Role : Master<br>Box Cnt : 1 Topology Type : Duplex
 Box Cnt : 1 Topology Type : Duplex Chain 
 Unit Prio- Device Runtime Stacking
 ID rity Role MAC Type option version version
            ----- ---- ------- ----------------- ---------- ------ --------- -------
 1 32 32 Master 00-22-B0-10-8A-00 DES-3528 0x0000 2.60.017 2.0.1
 2 NOT EXIST
 3 NOT EXIST
 4 NOT EXIST
 5 NOT EXIST<br>6 NOT EXIST
 6 NOT EXIST
      7 NOT EXIST
 8 NOT EXIST
 *(S) means static box ID
 Temporary Topology:
 Stable Cnt : 48 Hot Swap Type : Stable
                          Box Cnt : 1 Topology Type : Duplex Chain 
 Kept list
                    SICE STACK THE STACK STACK STACK DEVICE RUNTER<br>MAC Type option version version
 index ID rity MAC Type option version version
            ------ ---- ----- ----------------- ---------- ------ --------- -------
 Myself 0 32 32 00-22-B0-10-8A-00 DES-3528 0x0000 2.60.017 2.0.1
 1-1 NONE
       2-1 NONE
 Temp list
 SIO- Unit Prio-<br>
index ID rity MAC MAC Type option version version
                              Type------ ---- ----- ----------------- ---------- ------ --------- -------
 1-1<br>2-1
      2-1 NONE

 SIO Ports:
```
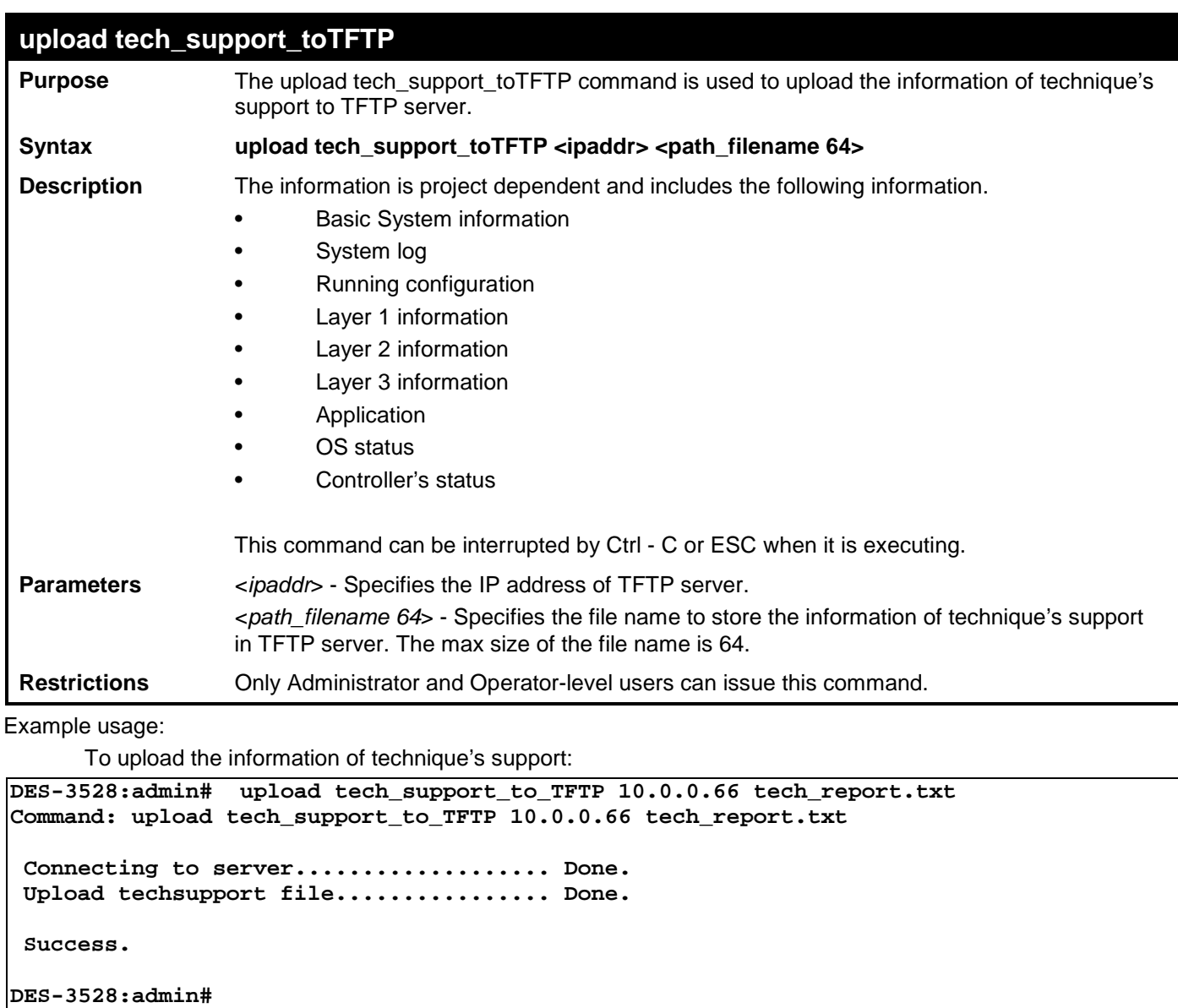

## **TRACE ROUTE COMMANDS**

The Trace Route commands in the Command Line Interface (CLI) are listed (along with the appropriate parameters) in the following table.

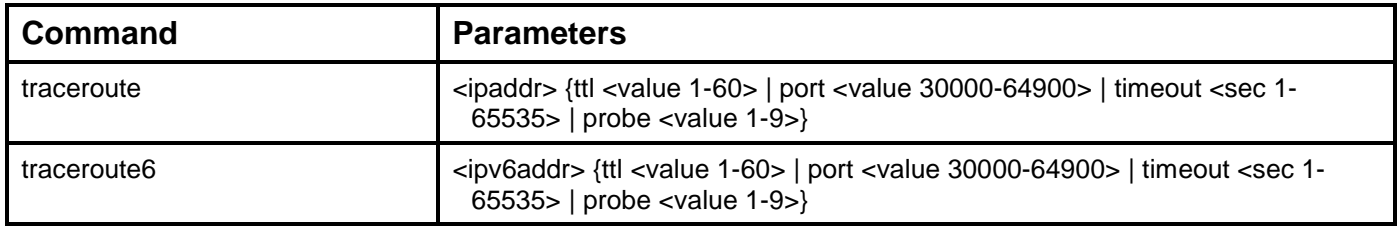

Each command is listed, in detail, in the following sections.

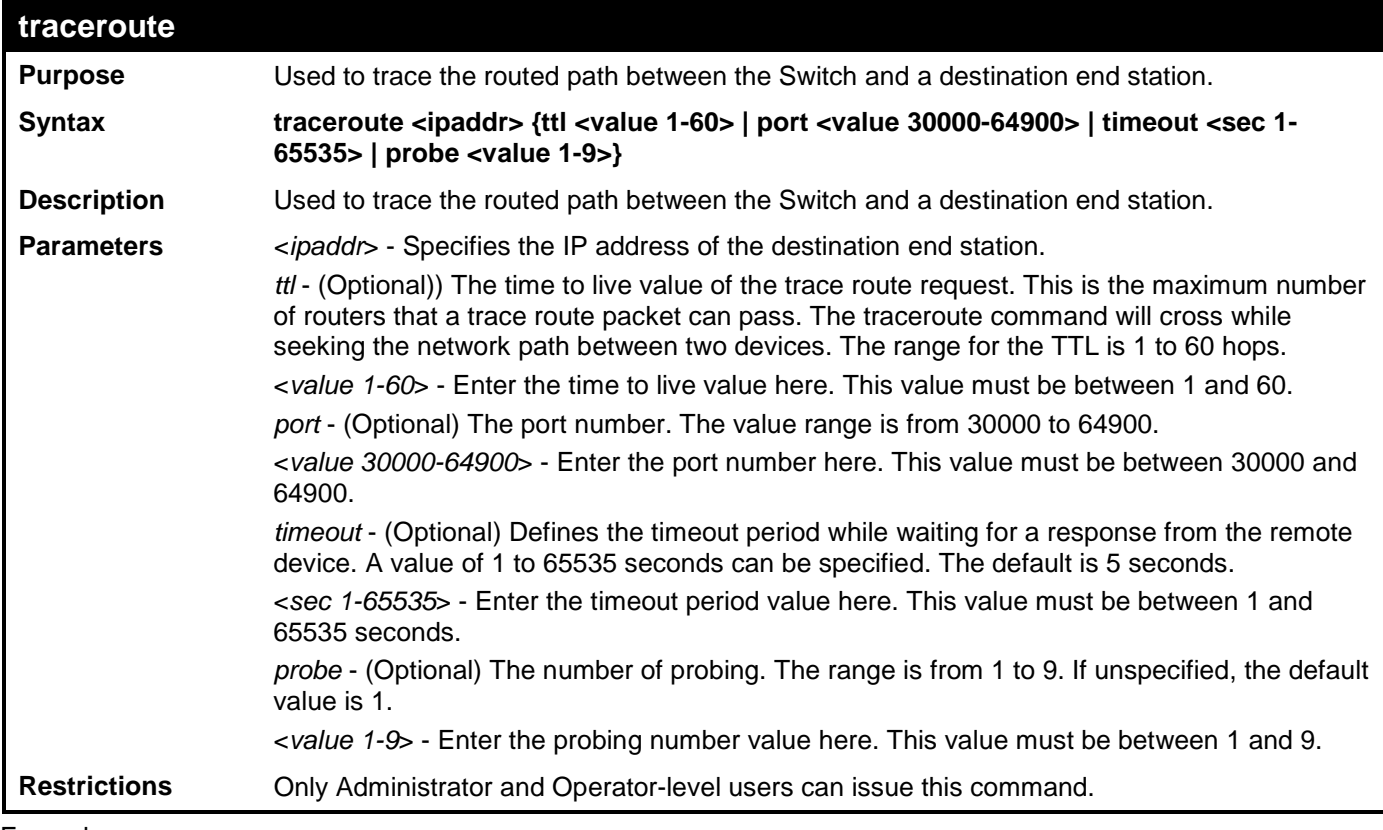

Example usage:

Trace the routed path between the Switch and 10.48.74.121:

```
DES-3528:admin# traceroute 10.48.74.121 probe 3
Command: traceroute 10.48.74.121 probe 3
1 <10 ms. 10.12.73.254<br>2 <10 ms. 10.19.68.1
2 <10 ms. 10.19.68.1
                  3 <10 ms. 10.48.74.121
Trace complete.
DES-3528:admin#
```
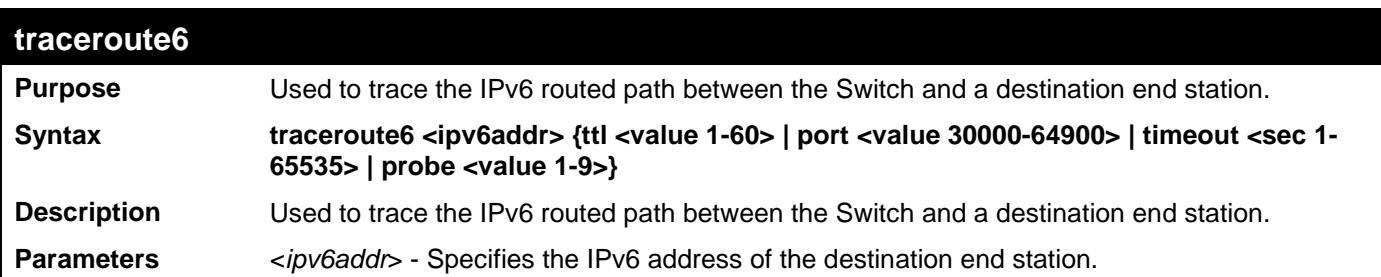

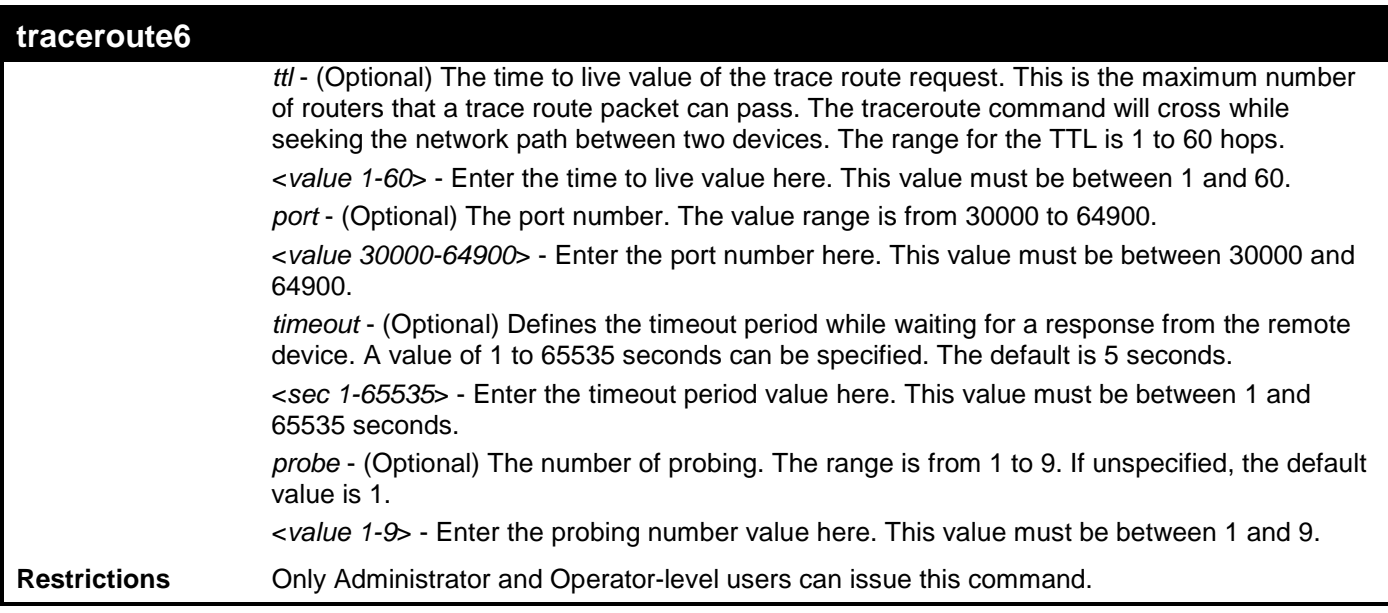

Example usage:

Trace the IPv6 routed path between the Switch and 3000::1:

```
DES-3528:admin# traceroute6 3000::1 probe 3
Command: traceroute6 3000::1 probe 3
1 <10 ms. 1345:142::11
2 <10 ms. 2011:14::100
```
**3 <10 ms. 3000::1**

**Trace complete.**

**DES-3528:admin#** 

Trace the IPv6 routed path between the Switch and 1210:100::11 with port 40000:

```
DES-3528:admin# traceroute6 1210:100::11 port 40000
Command: traceroute6 1210:100::11 port 40000
1 <10 ms. 3100::25<br>2 <10 ms. 4130::10
2 <10 ms. 4130::100
                 3 <10 ms. 1210:100::11
Trace complete.
DES-3528:admin#
```
# **VLAN COUNTER COMMANDS**

The VLAN Counter commands in the Command Line Interface (CLI) are listed (along with the appropriate parameters) in the following table.

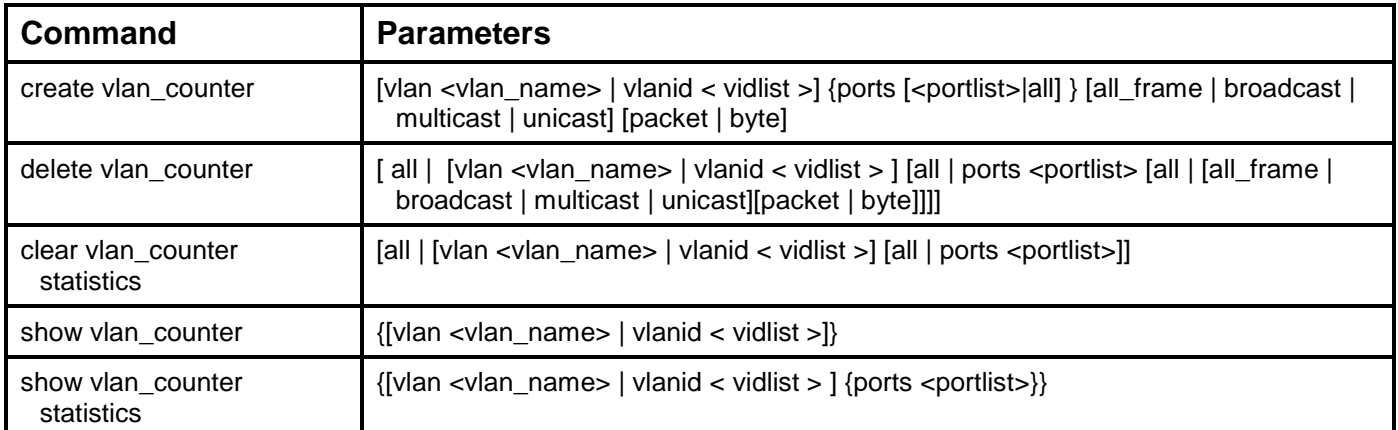

Each command is listed, in detail, in the following sections.

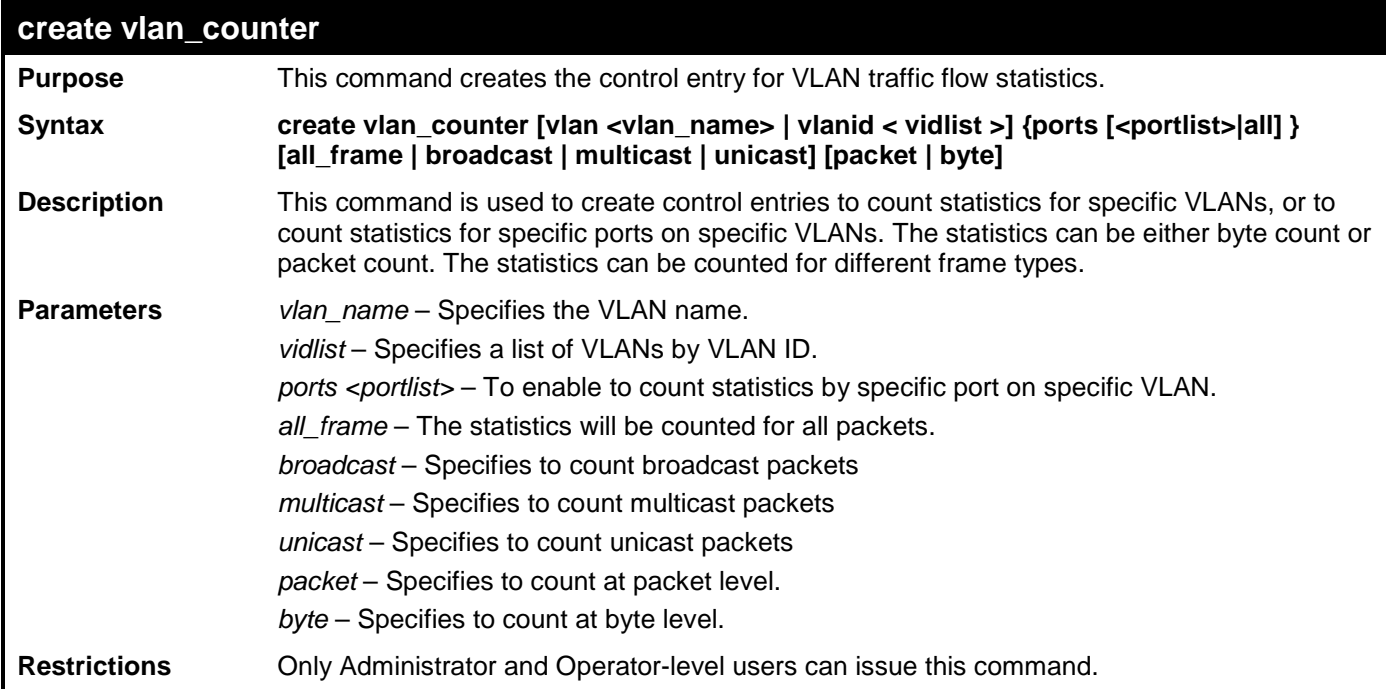

Example usage:

To begin counting packet levels for broadcast packets on VLAN 1:

**DES-3528:admin# create vlan\_counter vlanid 1 broadcast packet Command: create vlan\_counter vlanid 1 broadcast packet**

**Success.**

**DES-3528:admin#**

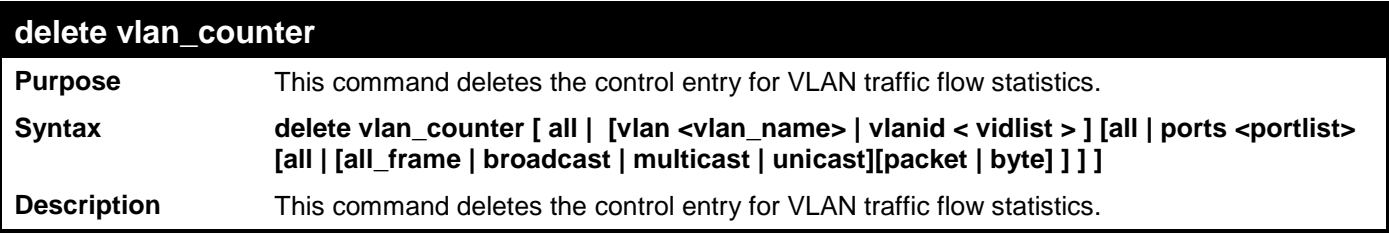

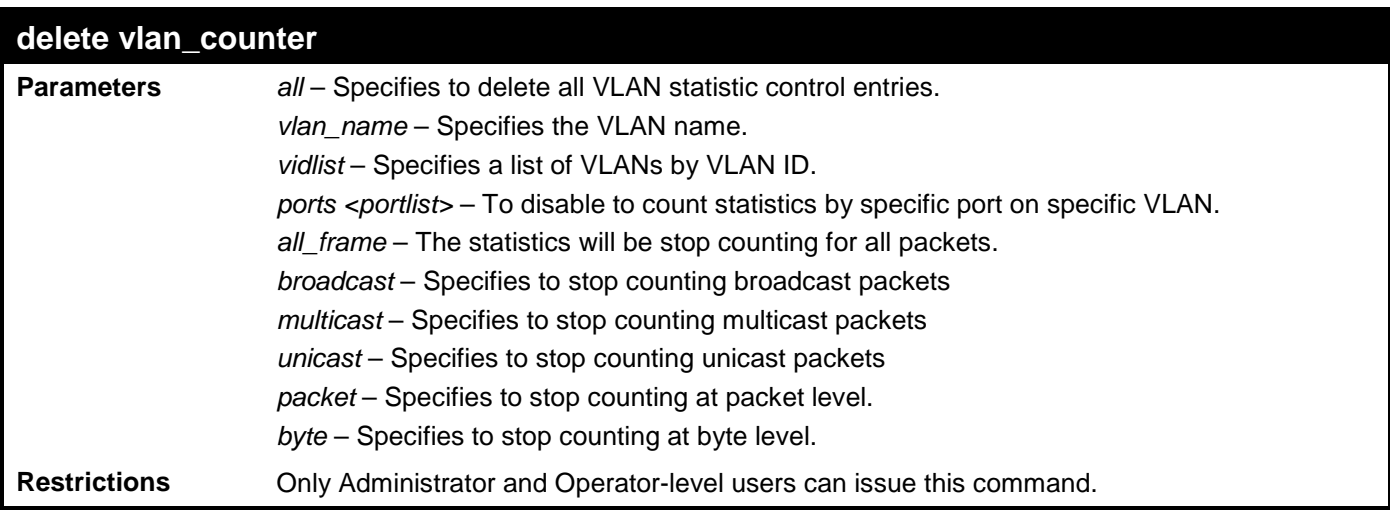

Example usage:

To stop counting packet levels for all packets on VLAN 1:

```
DES-3528:admin# delete vlan_counter vlanid 1 all
Command: delete vlan_counter vlanid 1 all
```
**Success.**

**DES-3528:admin#**

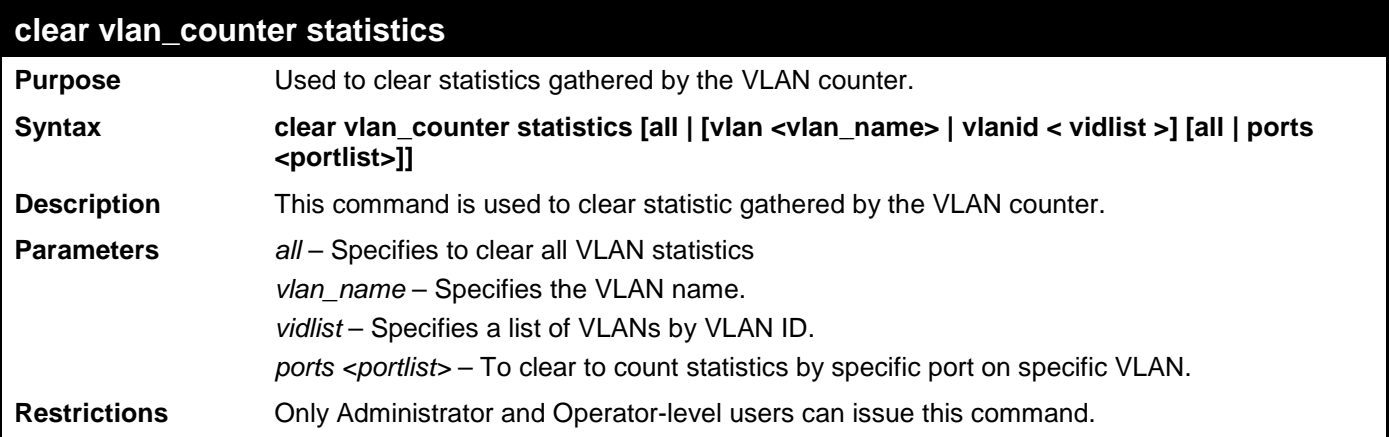

Example usage:

To clear statistics for VLAN 1-10:

```
DES-3528:admin# clear vlan_counter statistics vlanid 1-10 port 1-3
Command: clear vlan_counter statistics vlanid 1-10 port 1-3
```
**Success.**

**DES-3528:admin#**

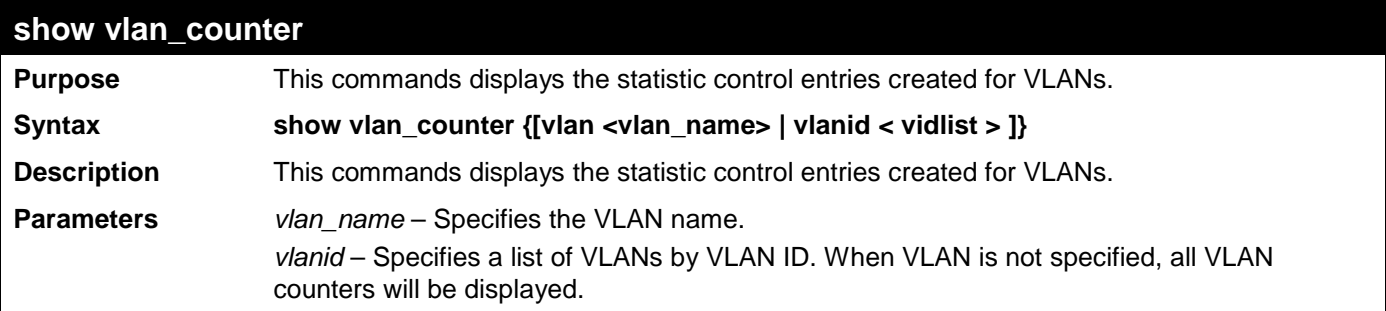

**show vlan\_counter**

**Restrictions** None.

Example usage:

To display the statistic control entries:

```
DES-3528:admin# show vlan_counter vlanid 1-2
Command: show vlan_counter vlanid 1-2
VLAN ID Ports Packet Type Counter Type
------- -------------- ----------- ------------
                       Broadcast
DES-3528:admin#
```

```
show vlan_counter statistics
Purpose Displays the VLAN level receives packets or receive byte statistics.
Syntax show vlan_counter statistics {[vlan <vlan_name> | vlanid < vidlist >] {port <portlist>}}
Description This command displays the VLAN level receives packet or receive byte statistics.
Parameters vlan_name – Specifies the VLAN name.
                   vlanid – Specifies a list of VLANs by VLAN ID. When VLAN is not specified, all VLAN 
                   counters will be displayed.
Restrictions None.
```
Example usage:

To display the VLAN counter statistic entries:

```
DES-3528:admin# show vlan_counter statistics vlanid 1-2
Command: show vlan_counter statistics vlanid 1-2
VLAN Port Frame Type RX Frames/RX Bytes Frames Per Sec/Bytes Per Sec
==== ==== ================ ================== ============================
          Broadcast(Packet) 12335
CTRL+C ESC q Quit SPACE n Next Page p Previous Page r Refresh
```
### **APPENDIX A - PASSWORD RECOVERY PROCEDURE**

This section describes the procedure for resetting passwords on D-Link Switches.

Authenticating any user who tries to access networks is necessary and important. The basic authentication method used to accept qualified users is through a local login, utilizing a Username and Password. Sometimes, passwords get forgotten or destroyed, so network administrators need to reset these passwords. This document will explain how the Password Recovery feature can help network administrators reach this goal.

The following steps explain how to use the Password Recovery feature on D-Link devices to easily recover passwords.

#### *Complete these steps to reset the password:*

- 1. For security reasons, the Password Recovery feature requires the user to physically access the device. Therefore this feature is only applicable when there is a direct connection to the console port of the device. It is necessary for the user needs to attach a terminal or PC with terminal emulation to the console port of the Switch.
- 2. Power on the Switch. After the runtime image is loaded to 100%, the Switch will allow 2 seconds for the user to press the hotkey [^] ( Shift + 6 ) to enter the "Password Recovery Mode". Once the Switch enters the "Password Recovery Mode", all ports on the Switch will be disabled.

**Boot Procedure V1.00.B008 ------------------------------------------------------------------------------- Power On Self Test ........................................ 100 % MAC Address : 00-22-B0-10-8A-00 H/W Version Please wait, loading V2.60..017 Runtime image ............. 100 %**

**Password Recovery Mode >**

#### 3. In the "Password Recovery Mode" only the following commands can be used.

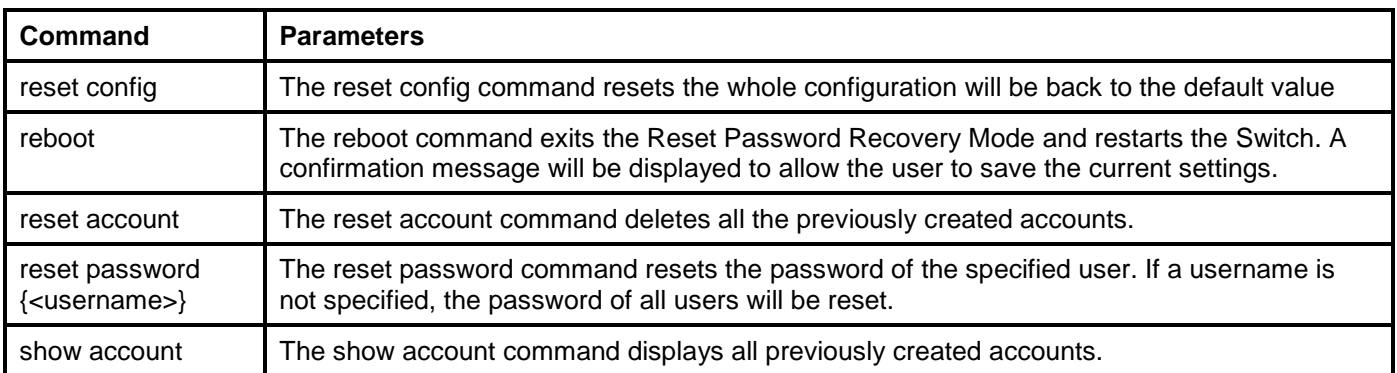

# **APPENDIX B - TECHNICAL SPECIFICATIONS**

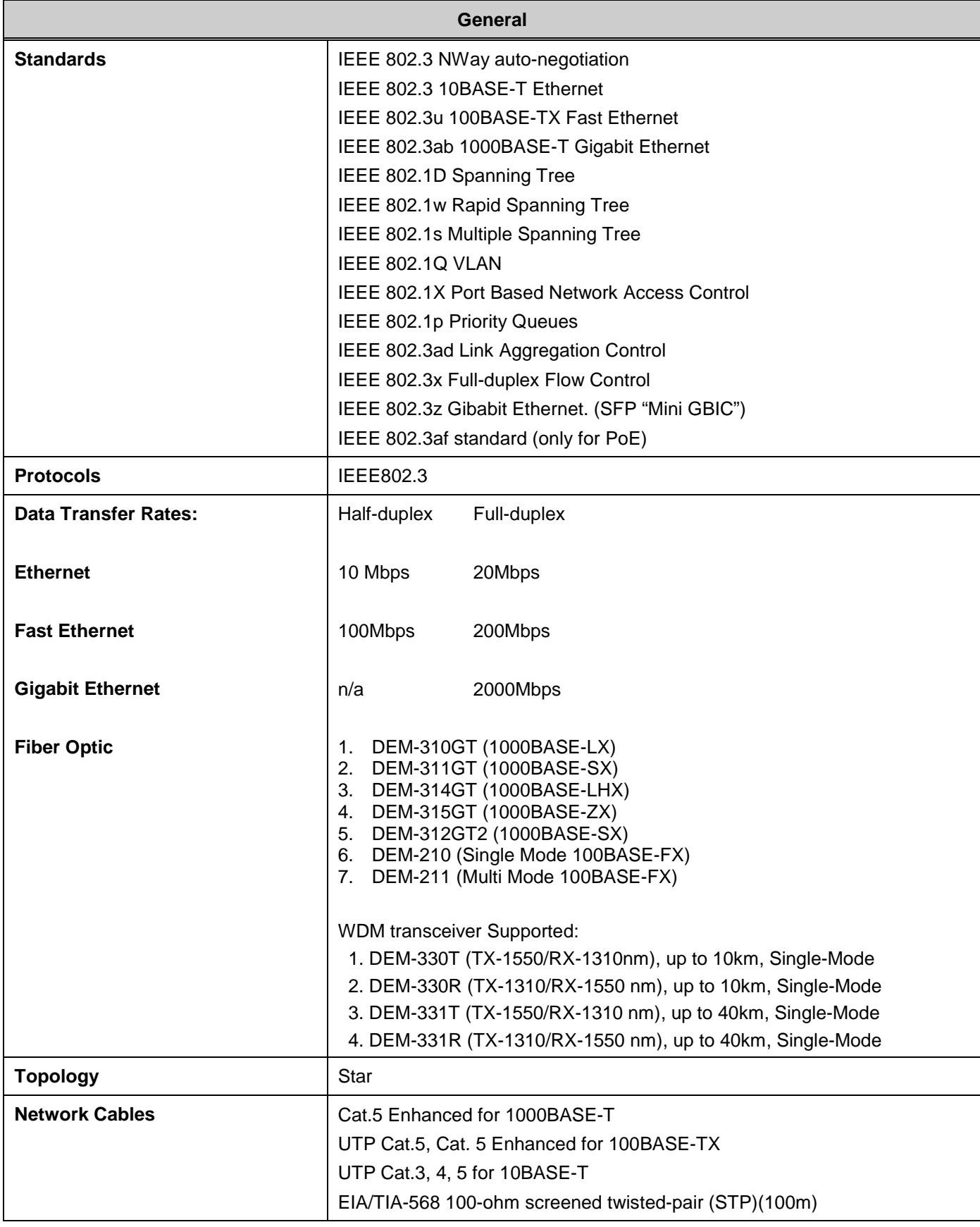

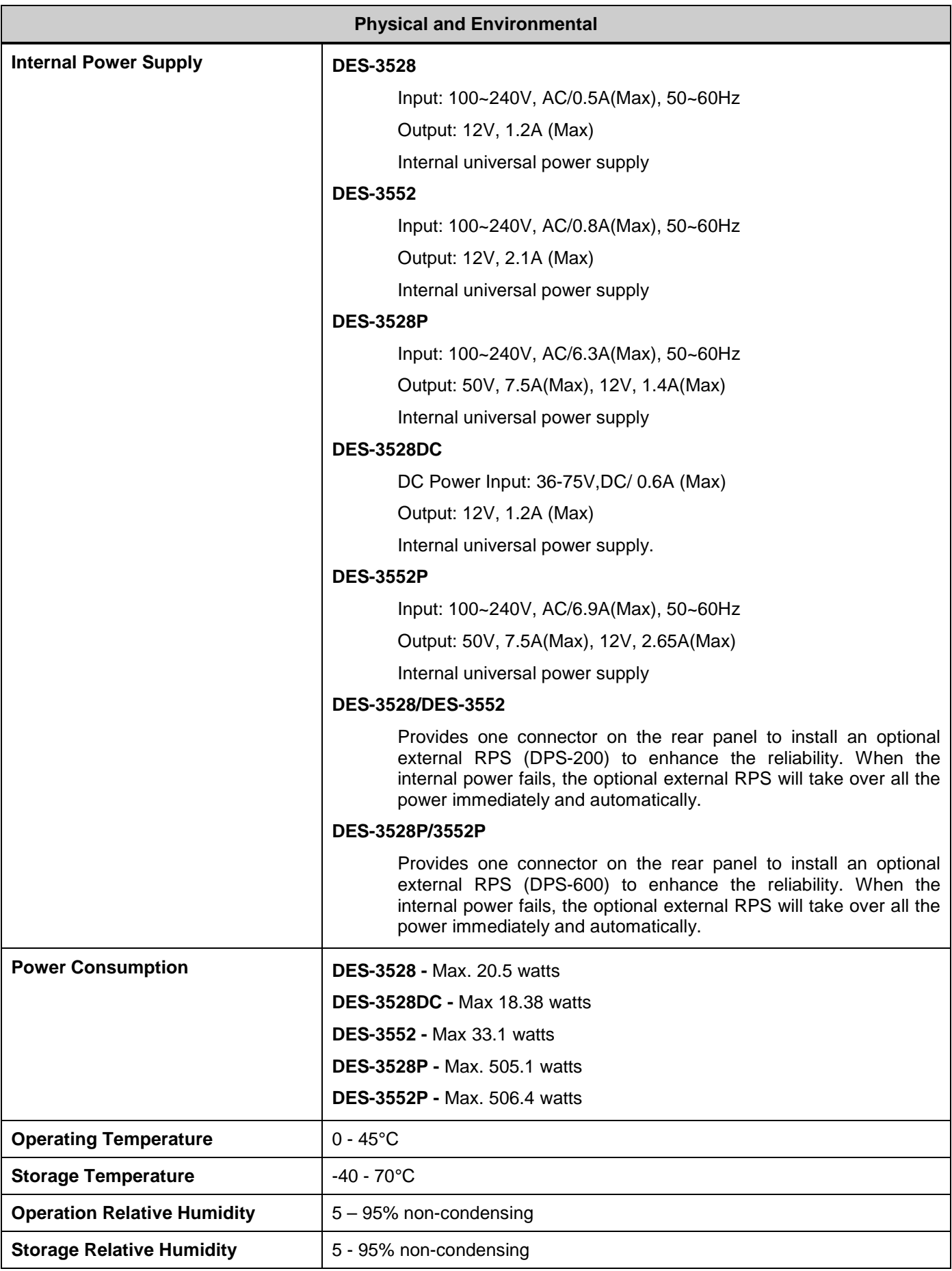

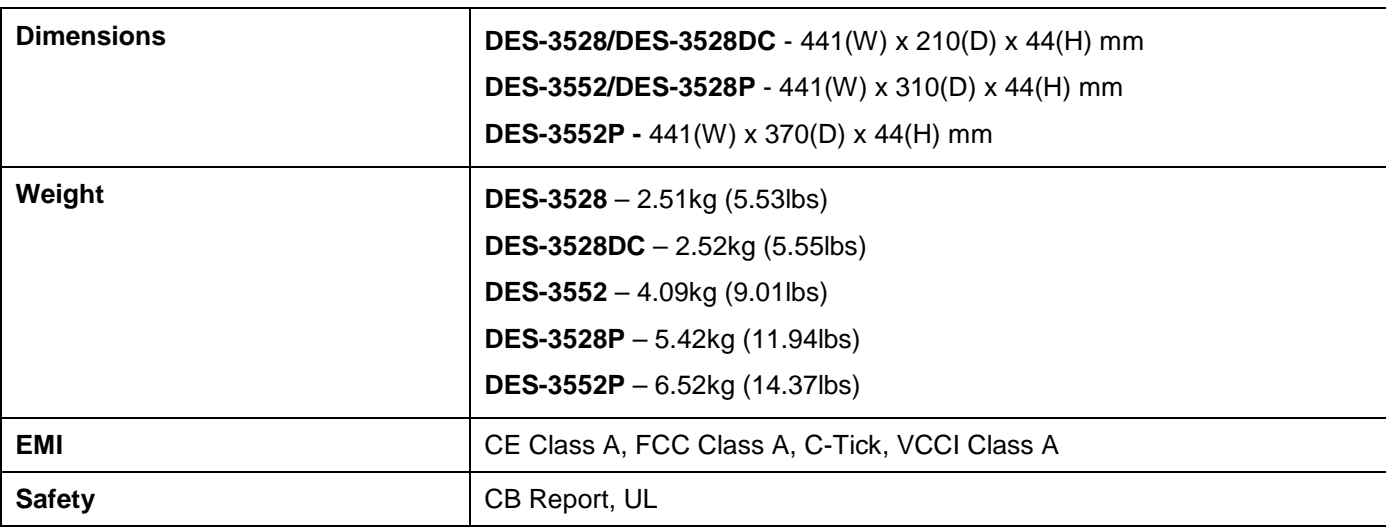

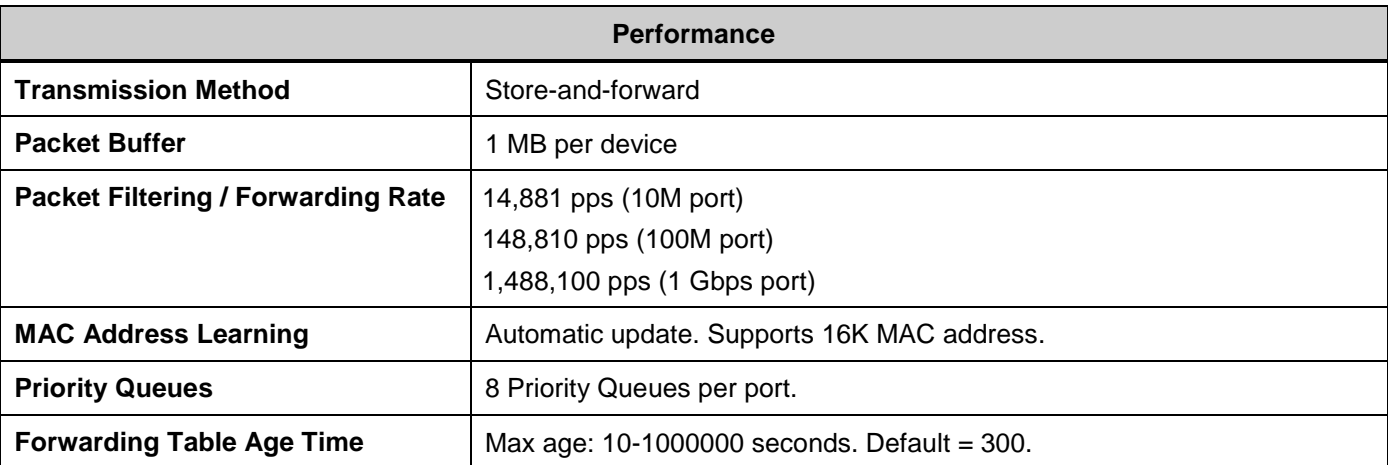

# **APPENDIX C - MITIGATING ARP SPOOFING ATTACKS VIA PACKET CONTENT ACL**

Address Resolution Protocol (ARP) is the standard method for finding a host's hardware address (MAC address) when only its IP address is known. This protocol is vulnerable because it can spoof the IP and MAC information in the ARP packets to attack a LAN (known as ARP spoofing). This document is intended to introduce ARP protocol, ARP spoofing attacks, and the counter measure brought by D-Link's Switches to counter the ARP spoofing attack.

### **How Address Resolution Protocol works**

In the process of ARP, PC A will, firstly, issue an ARP request to query PC B's MAC address. The network structure is shown in Figure-1.

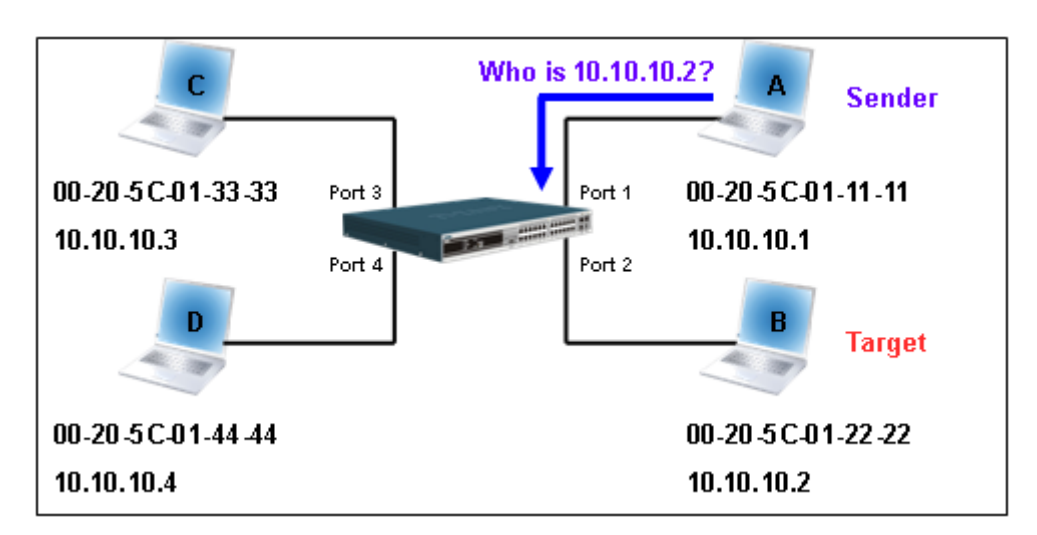

**Figure – 1**

In the mean time, PC A's MAC address will be written into the "Sender H/W Address" and its IP address will be written into the "Sender Protocol Address" in ARP payload. As PC B's MAC address is unknown, the "Target H/W Address" will be "00-00-00-00-00-00" while PC B's IP address will be written into the "Target Protocol Address", shown in Table-1.

| H/W<br>type | Protocol<br>type | H/W<br>address<br>length | Protocol<br>address<br>length | Operation   | Sender<br>H/W address | Sender<br>protocol<br>address | Target<br>H/W address | Target<br>protocol<br>address |
|-------------|------------------|--------------------------|-------------------------------|-------------|-----------------------|-------------------------------|-----------------------|-------------------------------|
|             |                  |                          |                               | ARP request | 00-20-5C-01-11-11     | 10.10.10.1                    | 00-00-00-00-00-00     | 10.10.10.2                    |

**Table – 1 (ARP Payload)**

The ARP request will be encapsulated into Ethernet frame and sent out. As can be seen in Table-2, the "Source Address" in the Ethernet frame will be PC A's MAC address. Since an ARP request is sent via a broadcast, the "Destination address" is in the format of an Ethernet broadcast (FF-FF-FF-FF-FF-FF).

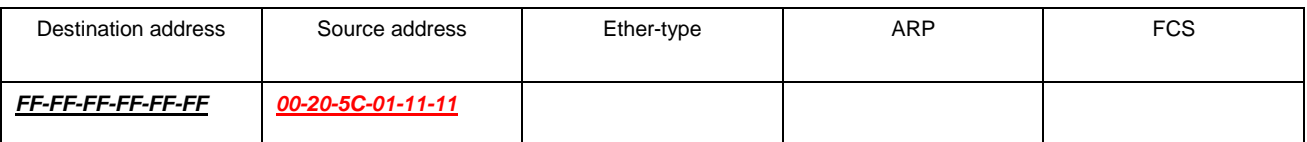

### **Table – 2 (Ethernet frame format)**

When the Switch receives the frame, it will check the "Source Address" in the Ethernet frame's header. If the address is not in its Forwarding Table, the Switch will learn PC A's MAC and the associated port into its Forwarding Table.

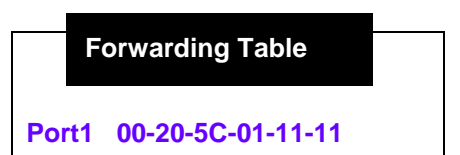

In addition, when the Switch receives the broadcast ARP request, it will flood the frame to all ports except the source port, port 1 (see Figure -2).

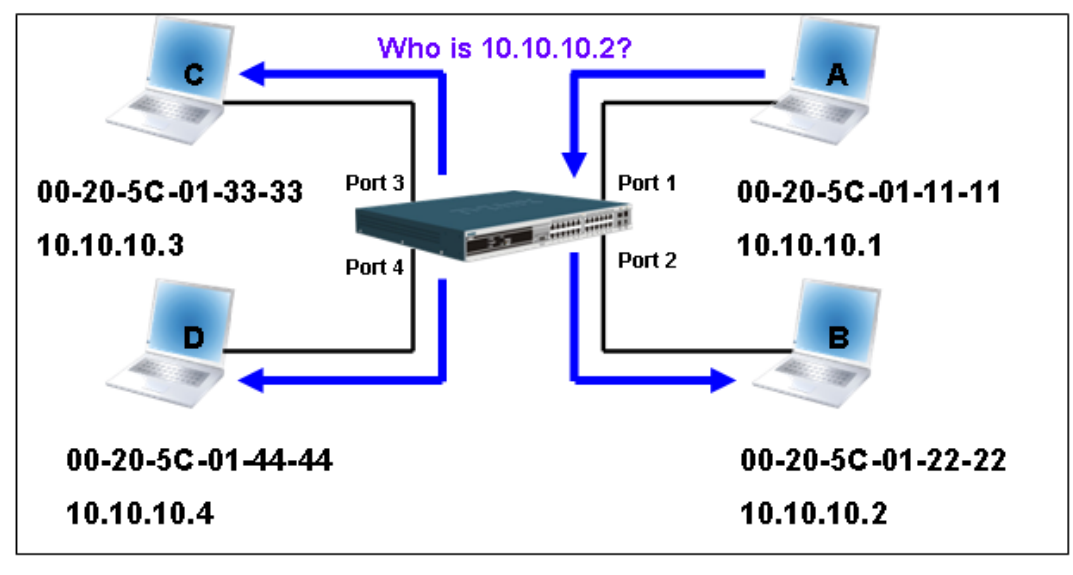

**Figure – 2**

When the Switch floods the frame of ARP requests to the network, all PCs will receive and examine the frame but only PC B will reply to the query as the destination IP address of PC B matches (see Figure-3).

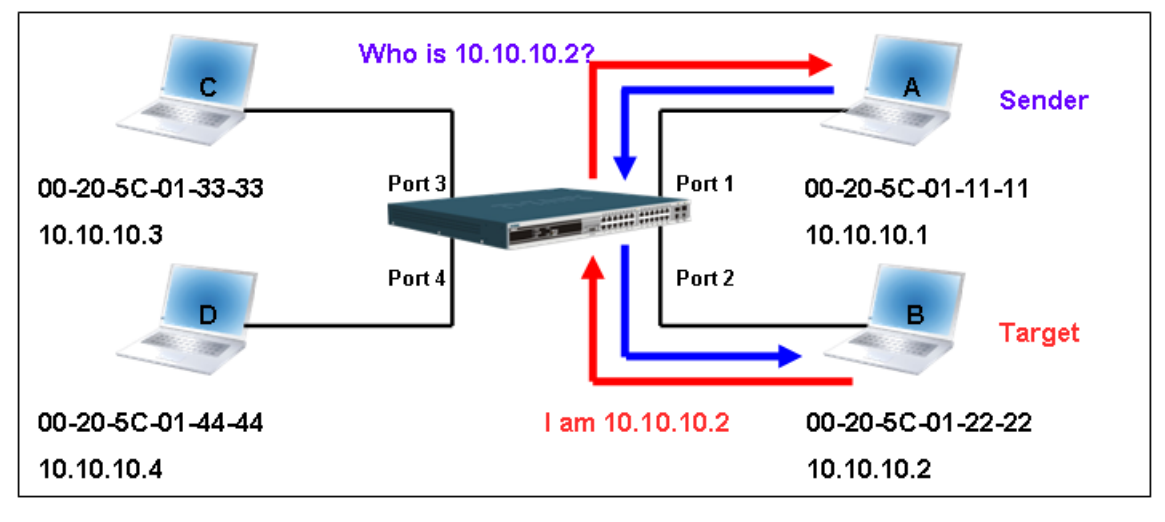

**Figure – 3**

When PC B replies to the ARP request, its MAC address will be written into "Target H/W Address" in the ARP payload shown in Table-3. The ARP reply will be then encapsulated into the Ethernet frame again and sent back to the sender. The ARP reply is in a form of Unicast communication.

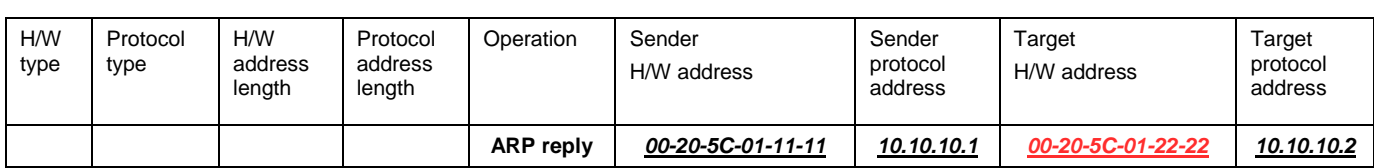

#### **Table – 3 (ARP Payload)**

When PC B replies the query, the "Destination Address" in the Ethernet frame will be changed to PC A's MAC address. The "Source Address" will be changed to PC B's MAC address (see Table-4).

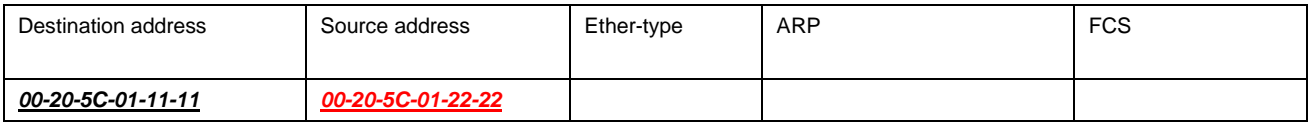

#### **Table – 4 (Ethernet frame format)**

The Switch will also examine the "Source Address" of the Ethernet frame and find that the address is not in the Forwarding Table. The Switch will learn PC B's MAC and update its Forwarding Table.

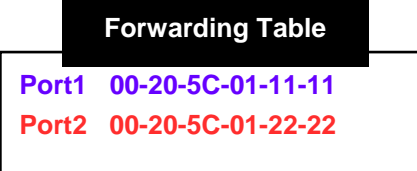

### **How ARP spoofing attacks a network**

ARP spoofing, also known as ARP poisoning, is a method to attack an Ethernet network which may allow an attacker to sniff data frames on a LAN, modify the traffic, or stop the traffic altogether (known as a Denial of Service - DoS attack). The principle of ARP spoofing is to send the fake, or spoofed ARP messages to an Ethernet network. Generally, the aim is to associate the attacker's or random MAC address with the IP address of another node (such as the default gateway). Any traffic meant for that IP address would be mistakenly re-directed to the node specified by the attacker.

IP spoofing attack is caused by Gratuitous ARP that occurs when a host sends an ARP request to resolve its own IP address. Figure-4 shows a hacker within a LAN to initiate ARP spoofing attack.

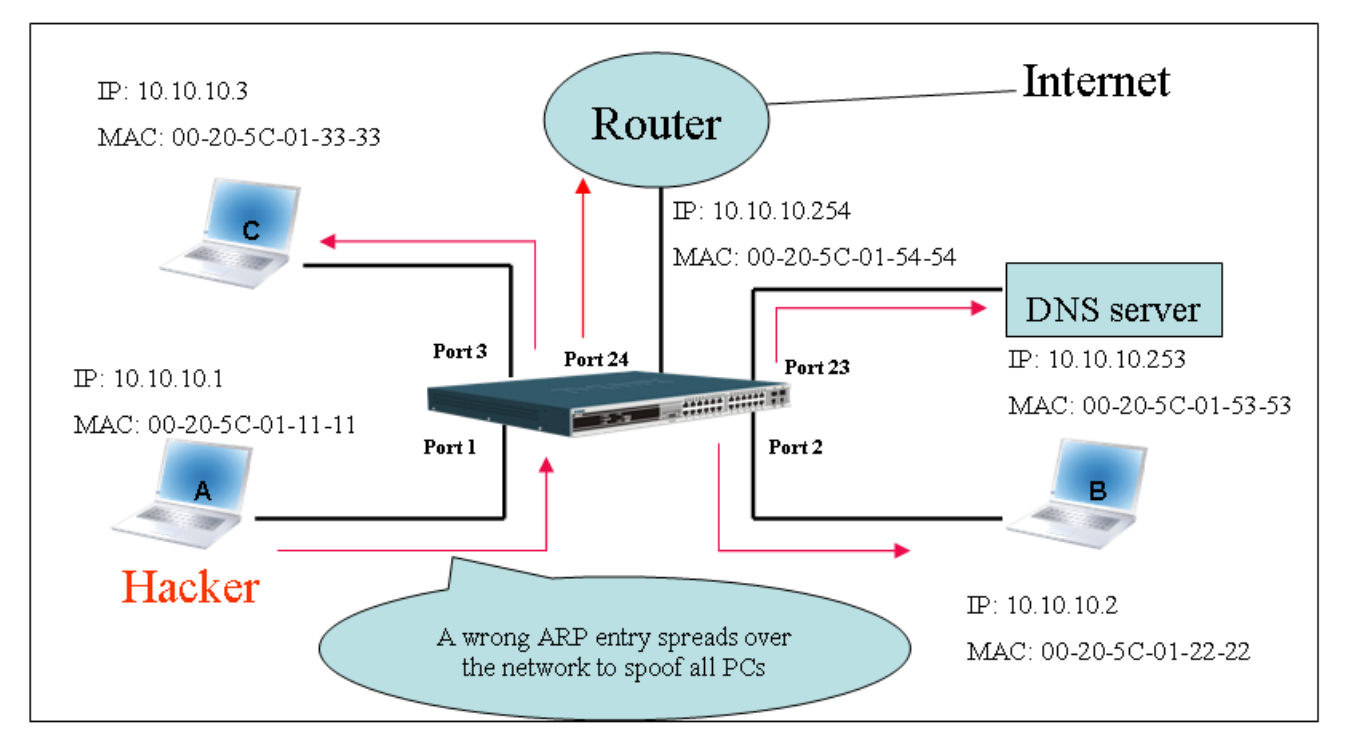

**Figure – 4**

In the Gratuitous ARP packet, the "Sender protocol address" and "Target protocol address" are filled with the same source IP address. The "Sender H/W Address" and "Target H/W address" are filled with the same source MAC address. The destination MAC address is the Ethernet broadcast address (FF-FF-FF-FF-FF-FF). All nodes within the network will immediately update their own ARP table in accordance with the sender's MAC and IP address. The format of Gratuitous ARP is shown in Table-5.

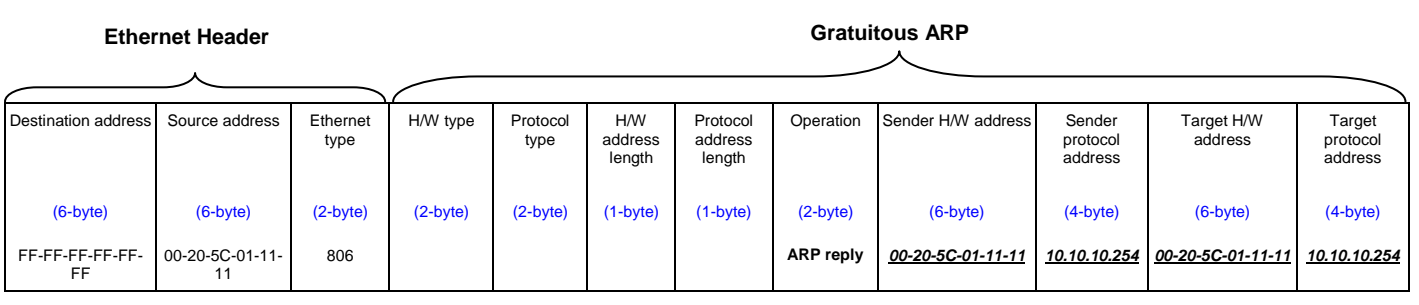

**Table – 5**

A common DoS attack today can be done by associating a nonexistent or specified MAC address to the IP address of the network's default gateway. The malicious attacker only needs to broadcast ONE Gratuitous ARP to the network claiming it is the gateway so that the whole network operation will be turned down as all packets to the Internet will be directed to the wrong node.

Likewise, the attacker can either choose to forward the traffic to the actual default gateway (passive sniffing) or modify the data before forwarding it (man-in-the-middle attack). The hacker cheats the victim's PC to think that it is a router and cheats the router to think it is the victim. As can be seen in Figure-5 all traffic will be then sniffed by the hacker but the users will not notice anything happening.

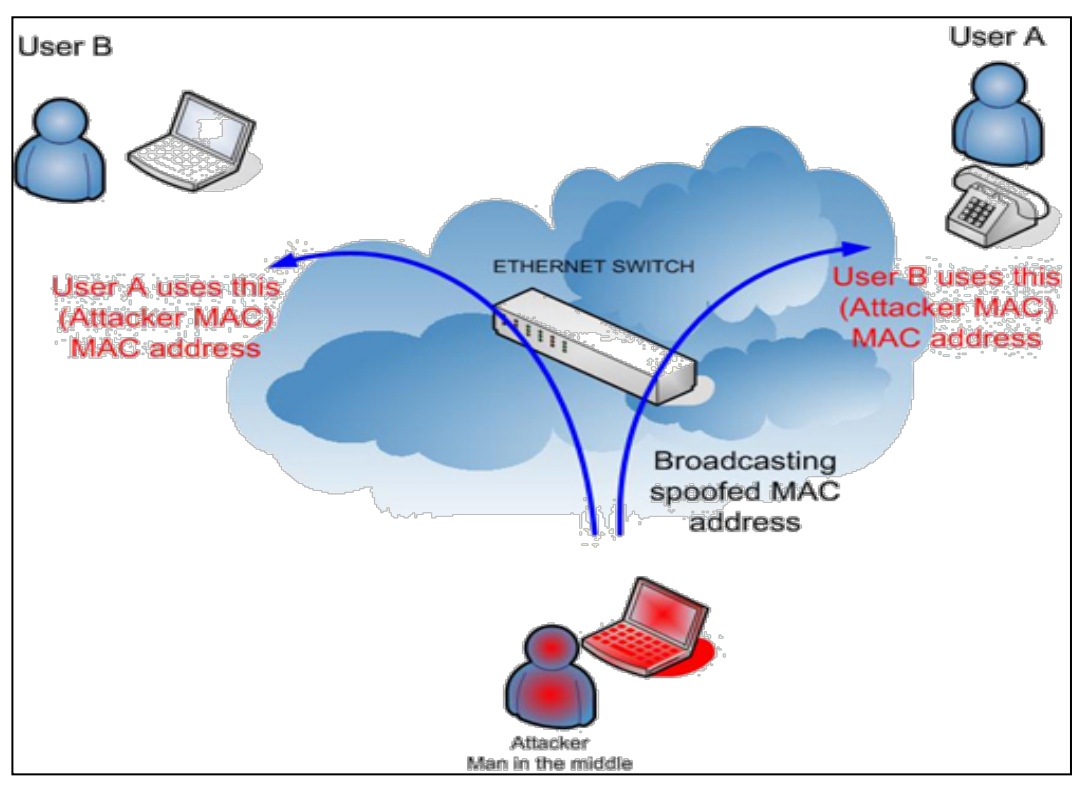

**Figure – 5**

### **Prevent ARP spoofing via packet content ACL**

Concerning the common DoS attack today caused by the ARP spoofing, D-Link managed Switch can effectively mitigate it via its unique Packet Content ACL.

For that reason the basic ACL can only filter ARP packets based on packet type, VLAN ID, Source and Destination MAC information, there is a need for further inspections of ARP packets. To prevent ARP spoofing attack, we will demonstrate here using Packet Content ACL on DES-3528 to block the invalid ARP packets which contain fake gateway's MAC and IP binding.

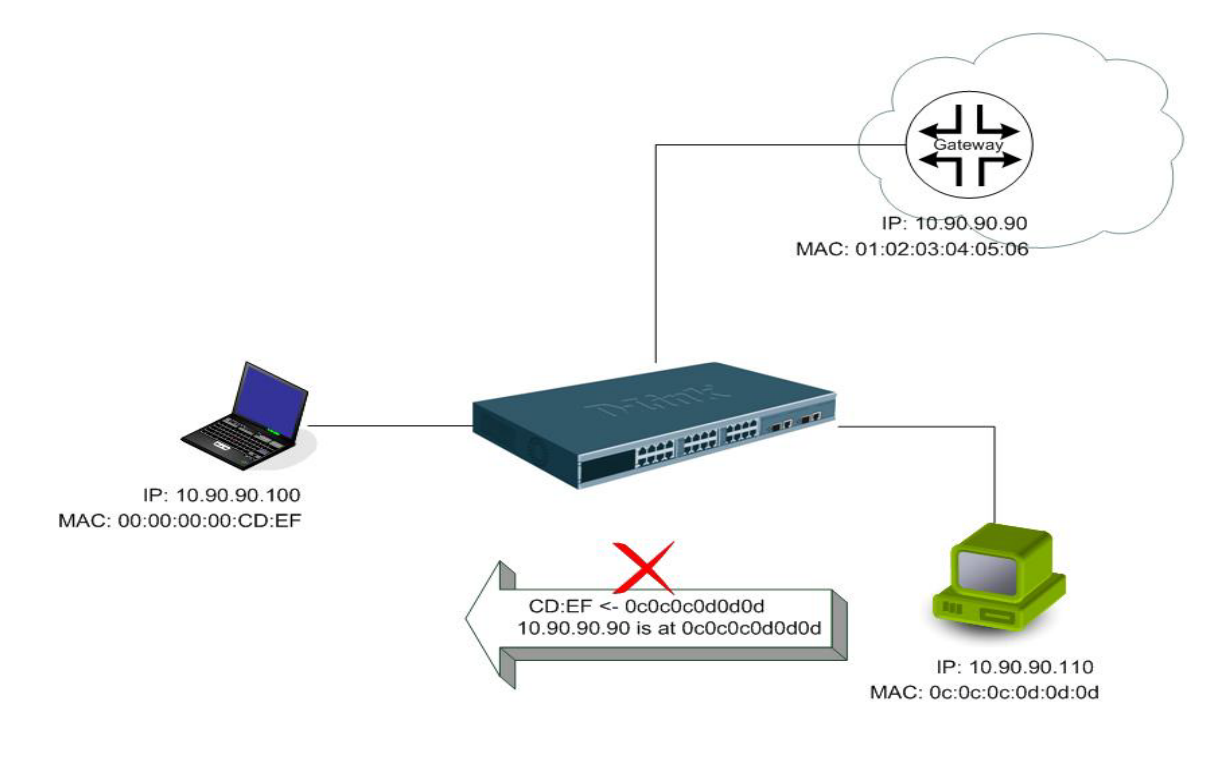

**Example topology**

### **Configuration:**

The configuration logic is listed below:

- 1. Only when the ARP matches the Source MAC address in Ethernet, the Sender MAC address and Sender IP address in the ARP protocol can pass through the Switch. (In this example, it is the gateway's ARP.)
- 2. The Switch will deny all other ARP packets which claim they are from the gateway's IP.

The design of Packet Content ACL on DES-3528 series enables users to inspect any offset\_chunk. An offset\_chunk is a 4-byte block in a HEX format which is utilized to match the individual field in an Ethernet frame. Each profile is allowed to contain up to a maximum of 4 offset\_chunks. Furthermore, only one single profile of Packet Content ACL can be supported per Switch. In other words, up to 16 bytes of total offset\_chunks can be applied to each profile and a Switch. Therefore, careful consideration is needed for planning the configuration of the valuable offset\_chunks.

In Table-6, you will notice that the Offset\_Chunk0 starts from 127th and ends at the 2nd byte. It can also be found that the offset chunk is scratched from 1 but not zero.

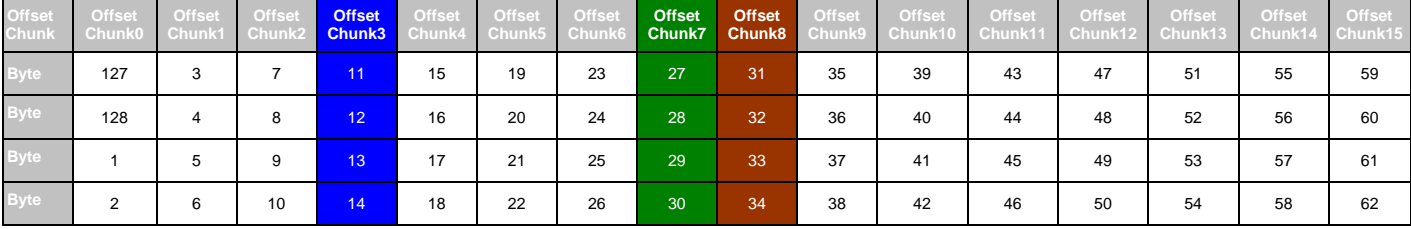

| <b>Offset</b><br>Chunk Chunk16 | Offset | Offset | Offset | Offset<br>Chunk18 Chunk19 Chunk20 Chunk21 Chunk22 | Offset | Offset | Offset | Offset<br>Chunk23 | Offset<br>Chunk24 | Offset | Offset | Offset<br>I Chunk25 Chunk26 Chunk27 | Offset | Offset<br>Chunk28 Chunk29 | Offset<br>Chunk30 | Offset<br>Chunk31 |
|--------------------------------|--------|--------|--------|---------------------------------------------------|--------|--------|--------|-------------------|-------------------|--------|--------|-------------------------------------|--------|---------------------------|-------------------|-------------------|
| <b>Byte</b>                    | 63     | 67     | 71     | 75                                                | 79     | 83     | 87     | 91                | 95                | 99     | 103    | 107                                 | 111    | 115                       | 119               | 123               |
| <b>Byte</b>                    | 64     | 68     | 72     | 76                                                | 80     | 84     | 88     | 92                | 96                | 100    | 104    | 108                                 | 112    | 116                       | 120               | 124               |
| <b>Byte</b>                    | 65     | 69     | 73     | 77                                                | 81     | 85     | 89     | 93                | 97                | 101    | 105    | 109                                 | 113    | 117                       | 121               | 125               |
| <b>Byte</b>                    | 66     | 70     | 74     | 78                                                | 82     | 86     | 90     | 94                | 98                | 102    | 106    | 110                                 | 114    | 118                       | 122               | 126               |

**Table-6: Chunk and Packet offset indicates a completed ARP packet contained in the Ethernet frame, which is the pattern for the calculation of packet offset.**

**Ethernet Header ARP**

 $\mathbf{I}$ 

 $\lambda$ 

| address    | Destination Source address | type       | Ethernet H/W type Protocol | type       | <b>H/W</b><br>laddress<br>length | address<br>length | Protocol Operation | Sender<br><b>H/W</b><br>address | Sender protocol Target<br>address | <b>H/W</b><br>address | Target<br>protocol<br>address |
|------------|----------------------------|------------|----------------------------|------------|----------------------------------|-------------------|--------------------|---------------------------------|-----------------------------------|-----------------------|-------------------------------|
| $(6-byte)$ | $(6-bvte)$                 | $(2-bvte)$ | $(2-bvte)$                 | $(2-bvte)$ | $(1 - b$ yte $)$                 | $(1-bvte)$        | $(2-bvte)$         | $(6-bvte)$                      | $(4-bvte)$                        | $(6-bvte)$            | $(4-bvte)$                    |
|            | 01 02 03 04 05 06          | 0806       |                            |            |                                  |                   |                    |                                 | 0a5a5a5a                          |                       |                               |
|            |                            |            |                            |            |                                  |                   |                    |                                 | (10.90.90.90)                     |                       |                               |

**Table – 7**: **A completed ARP packet contained in Ethernet frame**

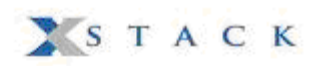

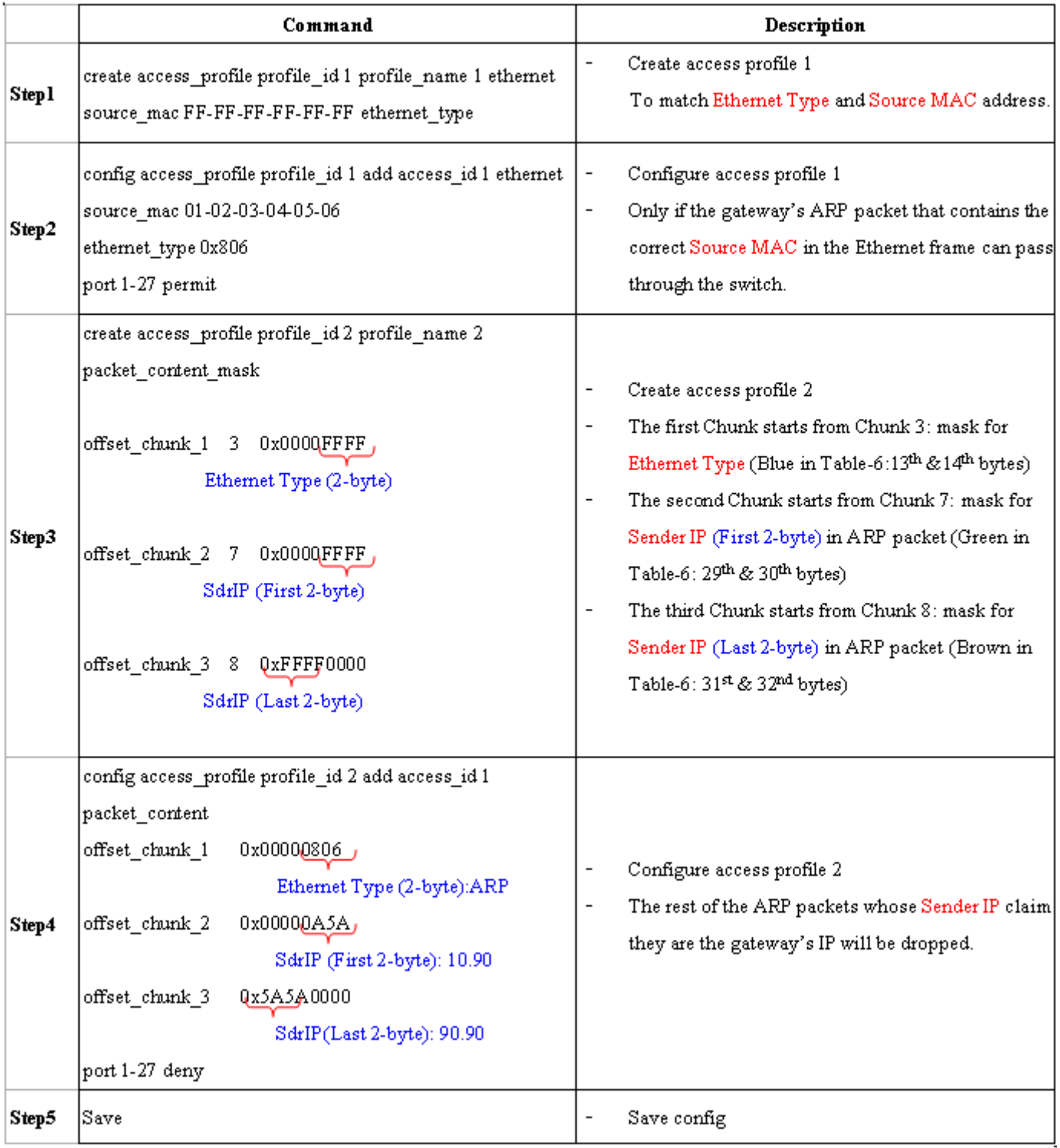

Free Manuals Download Website [http://myh66.com](http://myh66.com/) [http://usermanuals.us](http://usermanuals.us/) [http://www.somanuals.com](http://www.somanuals.com/) [http://www.4manuals.cc](http://www.4manuals.cc/) [http://www.manual-lib.com](http://www.manual-lib.com/) [http://www.404manual.com](http://www.404manual.com/) [http://www.luxmanual.com](http://www.luxmanual.com/) [http://aubethermostatmanual.com](http://aubethermostatmanual.com/) Golf course search by state [http://golfingnear.com](http://www.golfingnear.com/)

Email search by domain

[http://emailbydomain.com](http://emailbydomain.com/) Auto manuals search

[http://auto.somanuals.com](http://auto.somanuals.com/) TV manuals search

[http://tv.somanuals.com](http://tv.somanuals.com/)